# Financial Toolbox **For Use with MATLAB®**

Computation  $\mathcal{C}^{\mathcal{A}}$ 

**Visualization** 

Programming

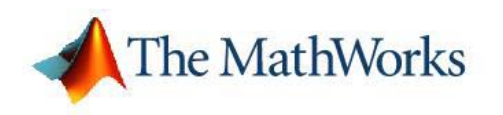

User's Guide

*Version 3*

#### **How to Contact The MathWorks**

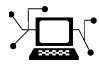

 $\omega$ 

www.mathworks.com Web comp.soft-sys.matlab Newsgroup www.mathworks.com/contact\_TS.html Technical Support

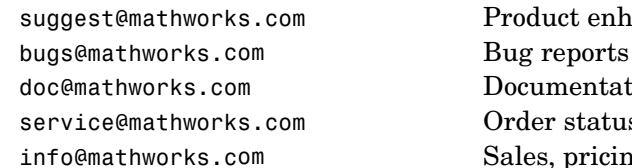

suggest@mathworks.com Product enhancement suggestions doc@mathworks.com Documentation error reports service@mathworks.com Order status, license renewals, passcodes info@mathworks.com Sales, pricing, and general information

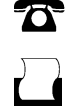

 $\blacktriangleright\!\!\!\triangleleft$ 

508-647-7000 (Phone)

508-647-7001 (Fax)

#### The MathWorks, Inc. 3 Apple Hill Drive Natick, MA 01760-2098

For contact information about worldwide offices, see the MathWorks Web site.

*Financial Toolbox User's Guide*

© COPYRIGHT 1995–2006 The MathWorks, Inc.

The software described in this document is furnished under a license agreement. The software may be used or copied only under the terms of the license agreement. No part of this manual may be photocopied or reproduced in any form without prior written consent from The MathWorks, Inc.

FEDERAL ACQUISITION: This provision applies to all acquisitions of the Program and Documentation by, for, or through the federal government of the United States. By accepting delivery of the Program or Documentation, the government hereby agrees that this software or documentation qualifies as commercial computer software or commercial computer software documentation as such terms are used or defined in FAR 12.212, DFARS Part 227.72, and DFARS 252.227-7014. Accordingly, the terms and conditions of this Agreement and only those rights specified in this Agreement, shall pertain to and govern the use, modification, reproduction, release, performance, display, and disclosure of the Program and Documentation by the federal government (or other entity acquiring for or through the federal government) and shall supersede any conflicting contractual terms or conditions. If this License fails to meet the government's needs or is inconsistent in any respect with federal procurement law, the government agrees to return the Program and Documentation, unused, to The MathWorks, Inc.

#### **Trademarks**

MATLAB, Simulink, Stateflow, Handle Graphics, Real-Time Workshop, and xPC TargetBox are registered trademarks, and SimBiology, SimEvents, and SimHydraulics are trademarks of The MathWorks, Inc.

Other product or brand names are trademarks or registered trademarks of their respective holders.

#### **Patents**

The MathWorks products are protected by one or more U.S. patents. Please see www.mathworks.com/patents for more information.

## **Revision History**

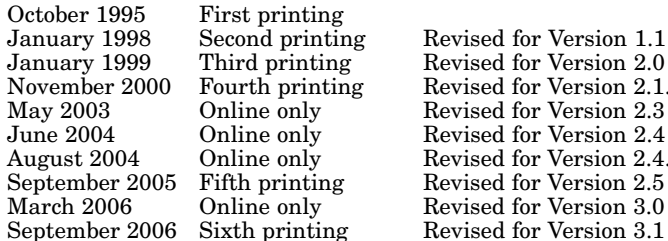

January 1999 Third printing Revised for Version 2.0 (Release 11)<br>November 2000 Fourth printing Revised for Version 2.1.2 (Release 12)<br>May 2003 Online only Revised for Version 2.3 (Release 13) printing Revised for Version 2.1.2 (Release 12)<br>
only Revised for Version 2.3 (Release 13) May 2003 Online only Revised for Version 2.3 (Release 13)<br>June 2004 Online only Revised for Version 2.4 (Release 14) only Revised for Version 2.4 (Release 14)<br>only Revised for Version 2.4.1 (Release 14) August 2004 Online only Revised for Version 2.4.1 (Release 14+)<br>September 2005 Fifth printing Revised for Version 2.5 (Release 14SP3) September 2005 Fifth printing Revised for Version 2.5 (Release 14SP3)<br>March 2006 Online only Revised for Version 3.0 (Release 2006a)<br>September 2006 Sixth printing Revised for Version 3.1 (Release 2006b) only Revised for Version 3.0 (Release 2006a)<br>
rinting Revised for Version 3.1 (Release 2006b) eptember 2006 Sixth printing Revised for Version 3.1 (Release 2006b)

# **Contents**

#### **[Getting Started](#page-16-0)**

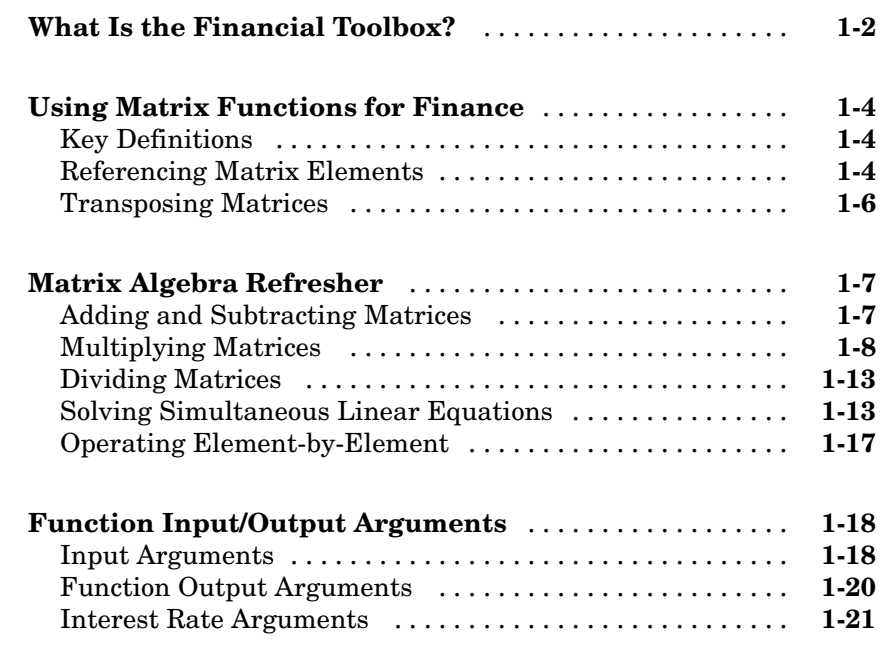

#### **[Performing Common Financial Tasks](#page-38-0)**

## *[2](#page-38-0)*

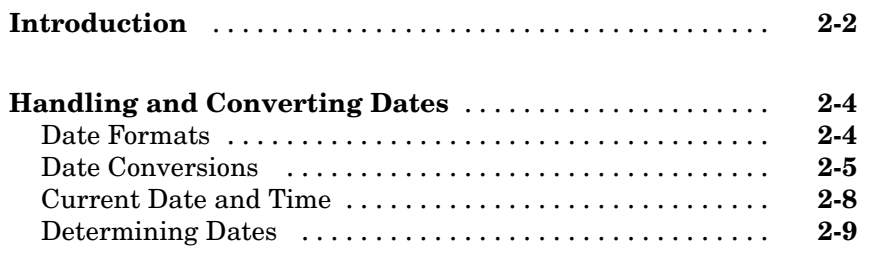

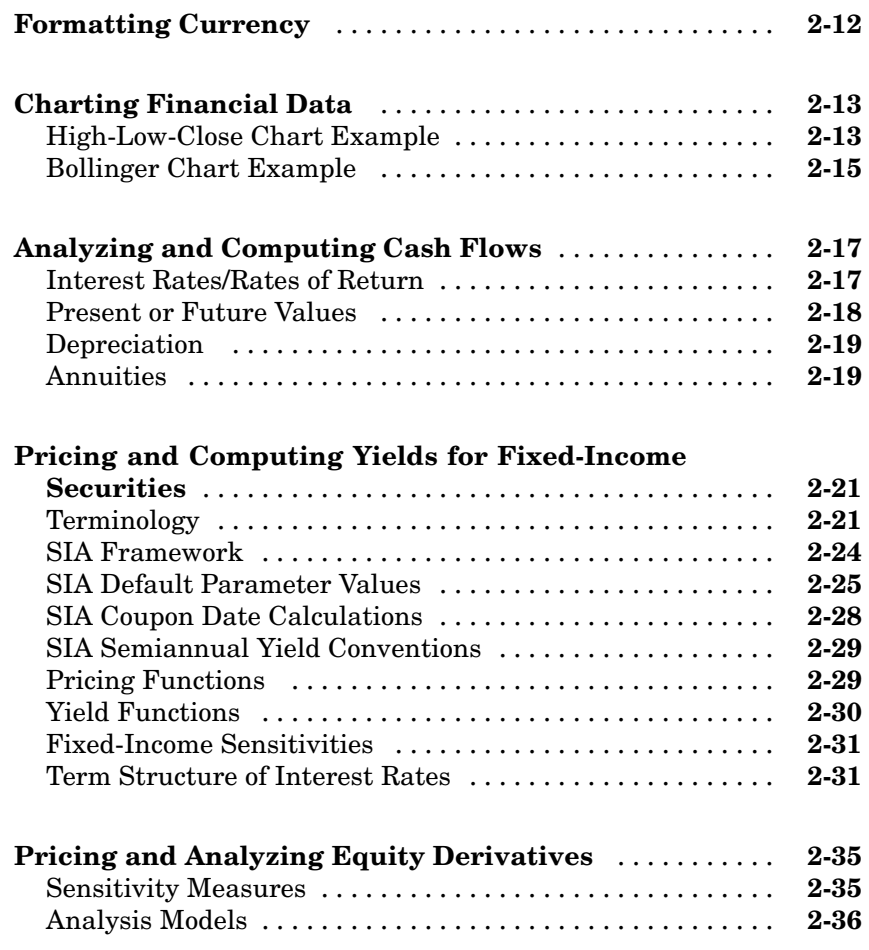

## **[Portfolio Analysis](#page-78-0)**

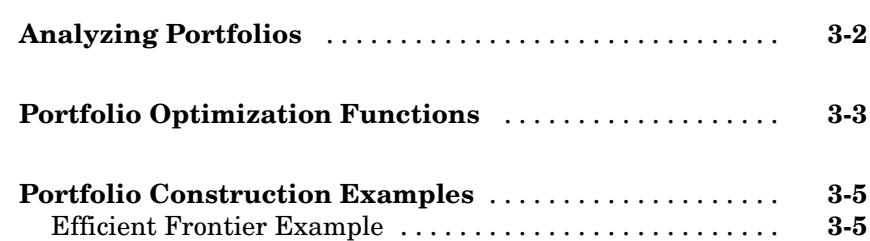

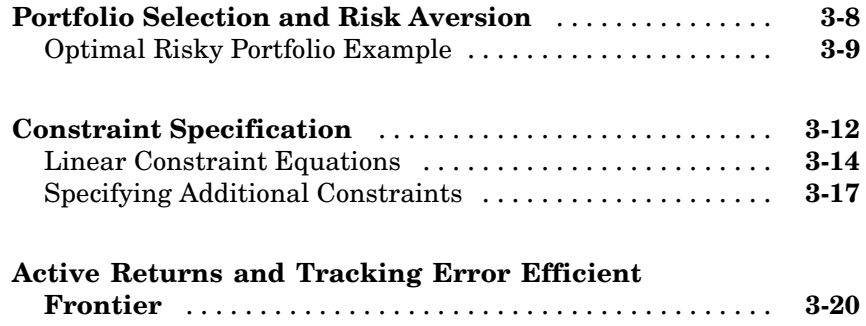

### **[Investment Performance Metrics](#page-102-0)**

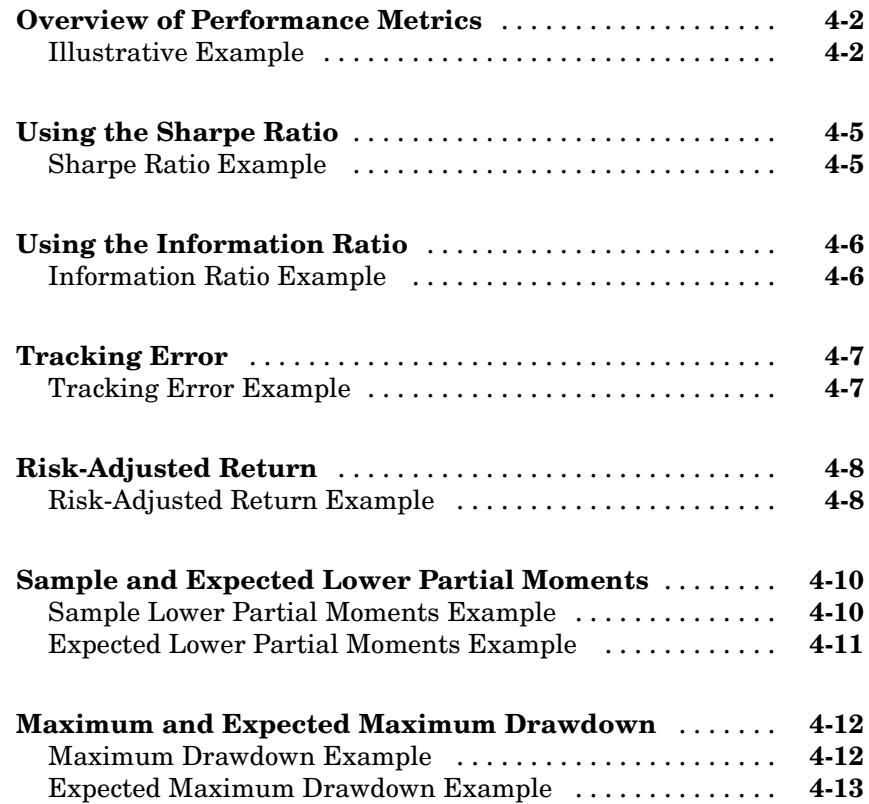

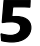

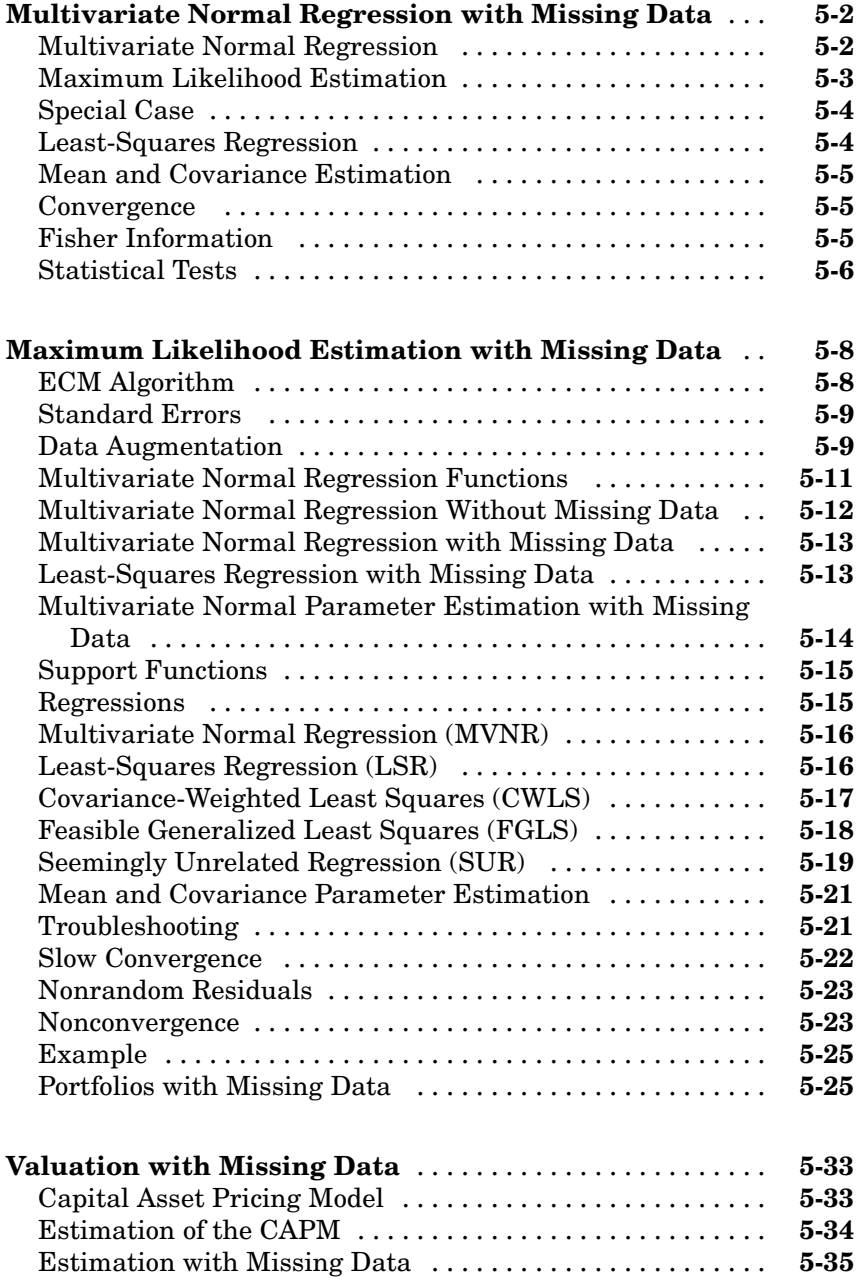

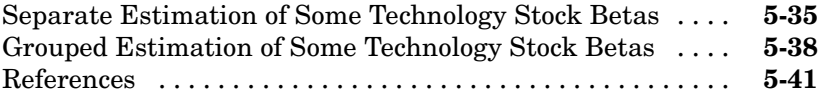

### **[Solving Sample Problems](#page-158-0)**

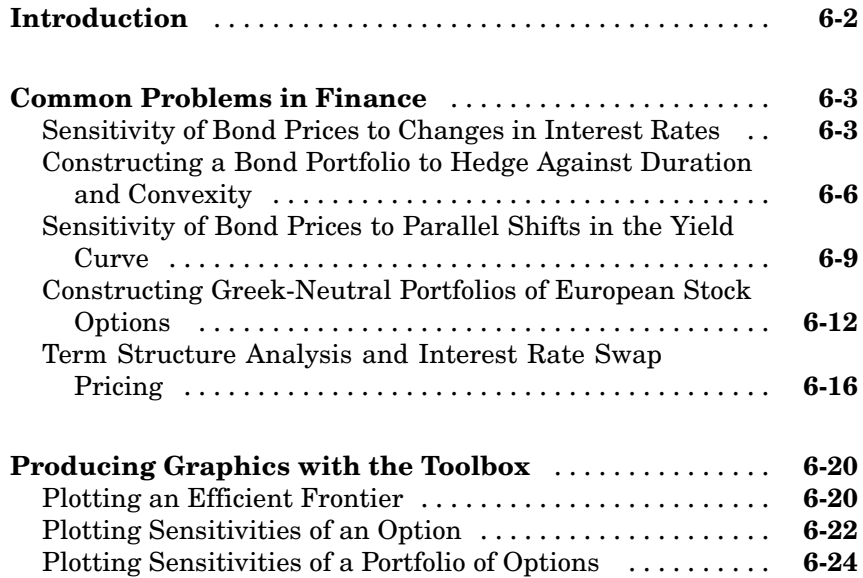

*[6](#page-158-0)*

*[7](#page-184-0)*

#### **[Financial Time Series Analysis](#page-184-0)**

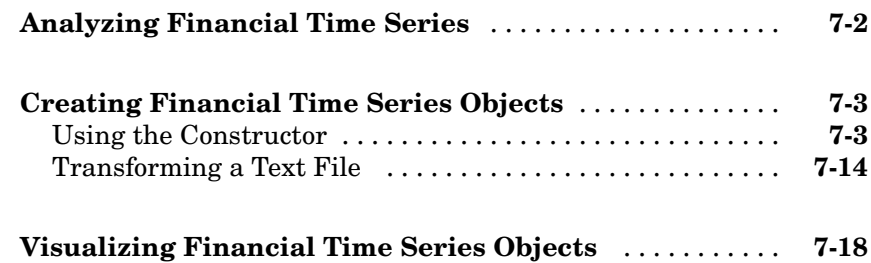

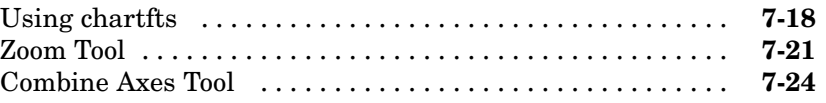

#### **[Using Financial Time Series](#page-216-0)**

## *[8](#page-216-0)*

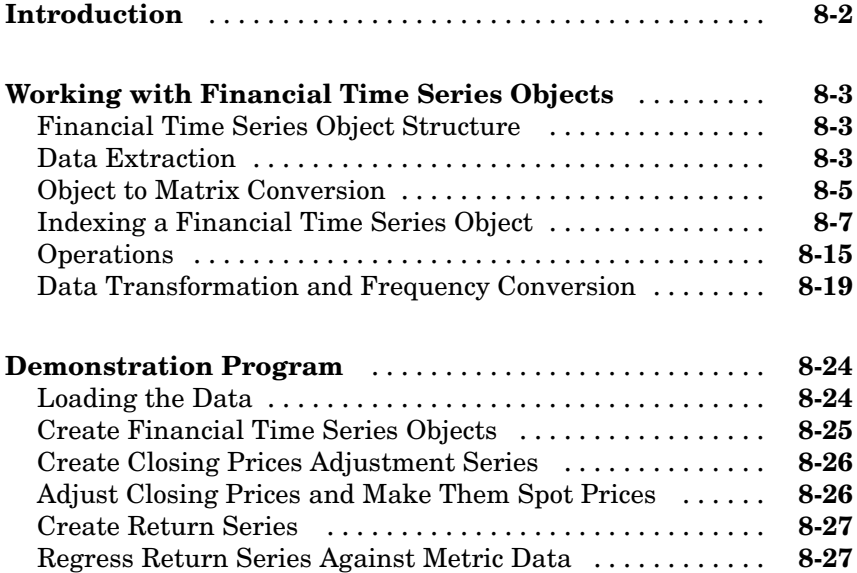

[Plot the Results](#page-243-0) ................................... **[8-28](#page-243-0)** [Calculate the Dividend Rate](#page-244-0) ......................... **[8-29](#page-244-0)**

## **[Financial Time Series Tool \(FTSTool\)](#page-246-0)**

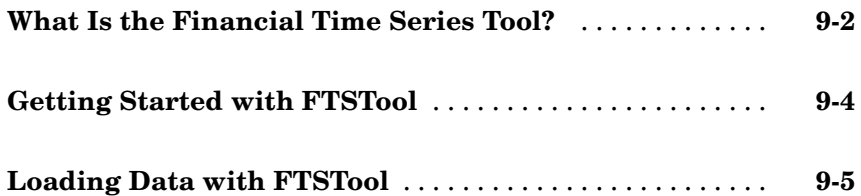

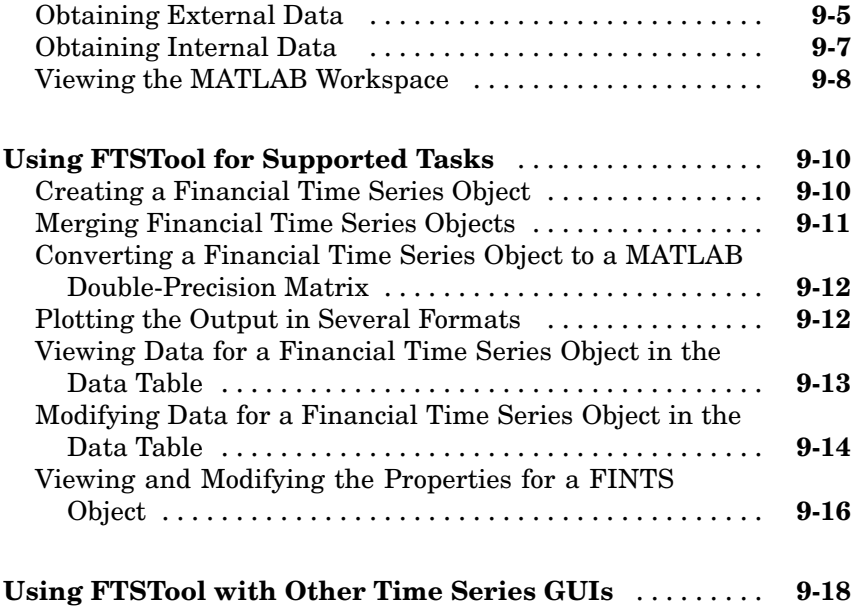

## **[Financial Time Series Graphical User Interface](#page-266-0)**

## *[10](#page-266-0)*

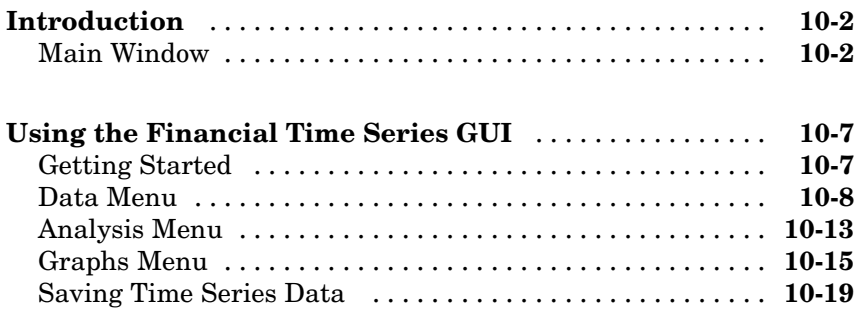

### **[Technical Analysis](#page-288-0)**

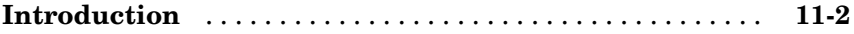

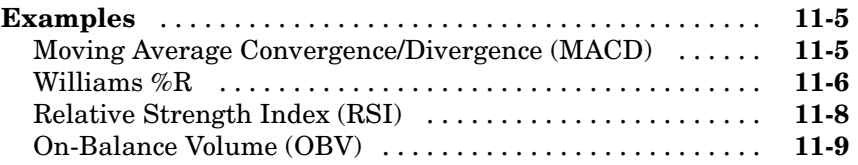

### **[Functions — By Category](#page-298-0)**

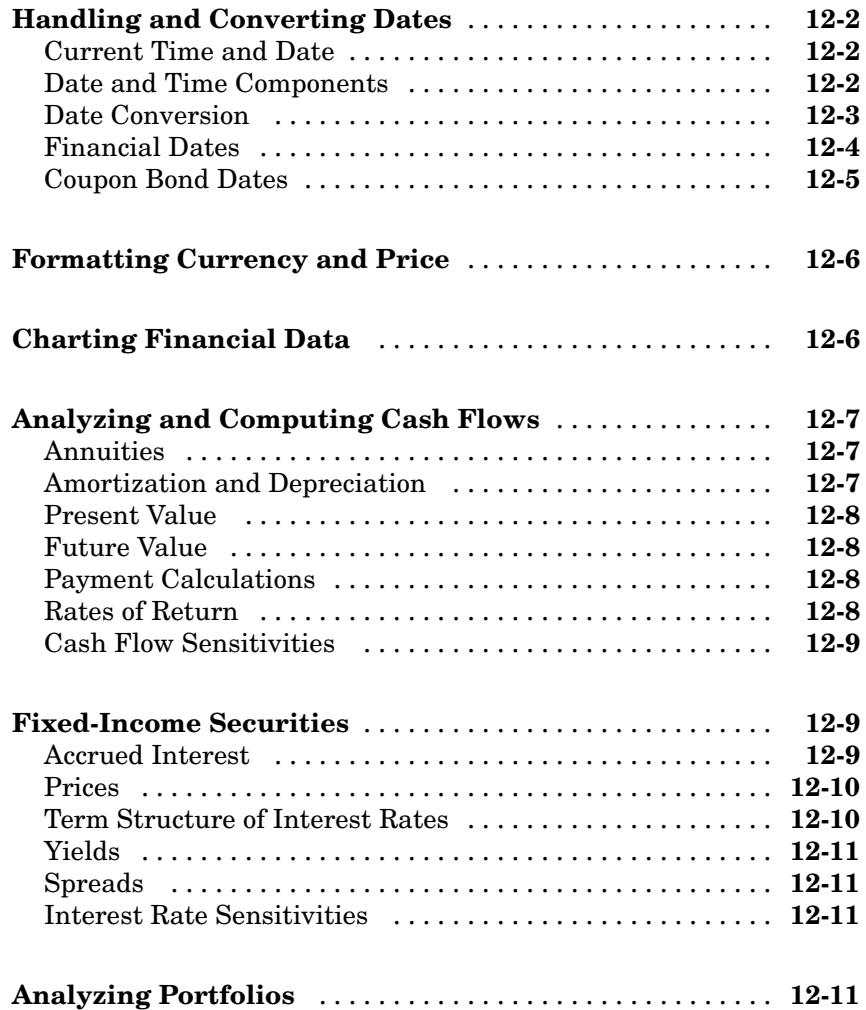

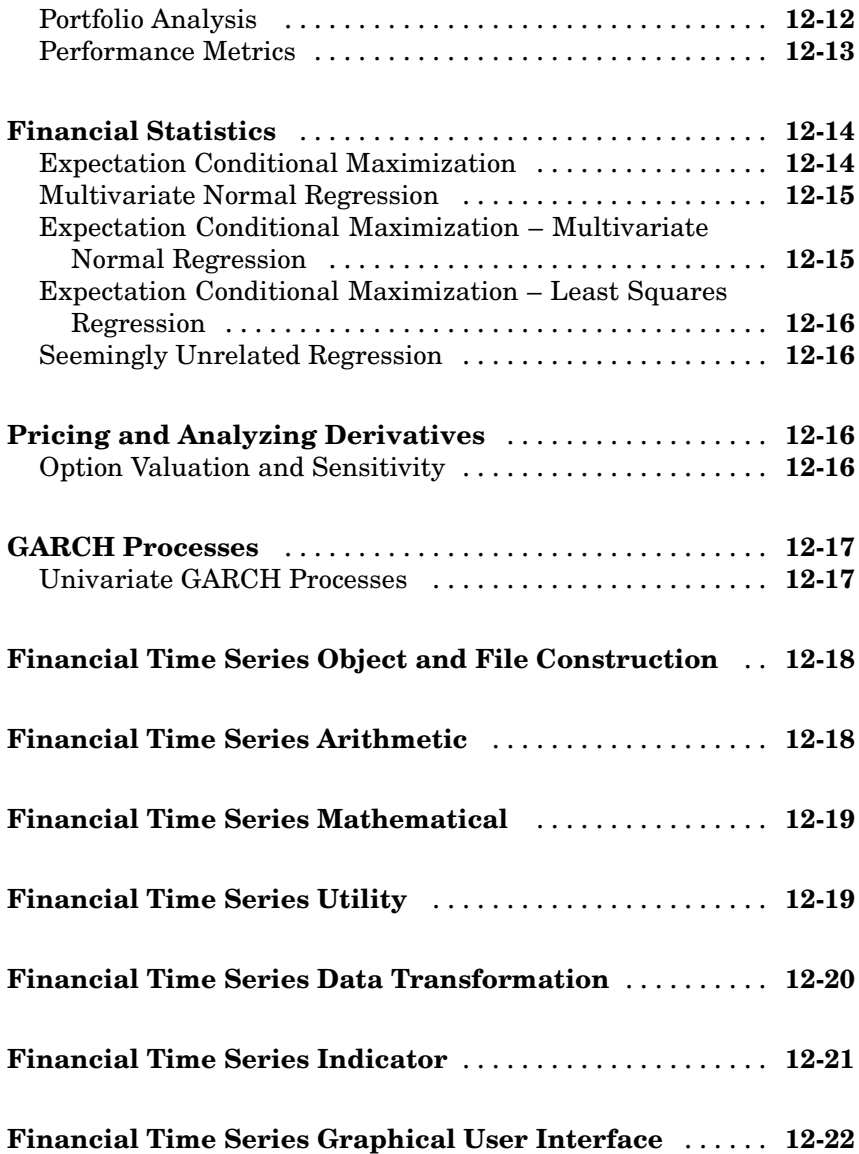

## *[13](#page-320-0)*

*[A](#page-996-0)*

### **[Bibliography](#page-996-0)**

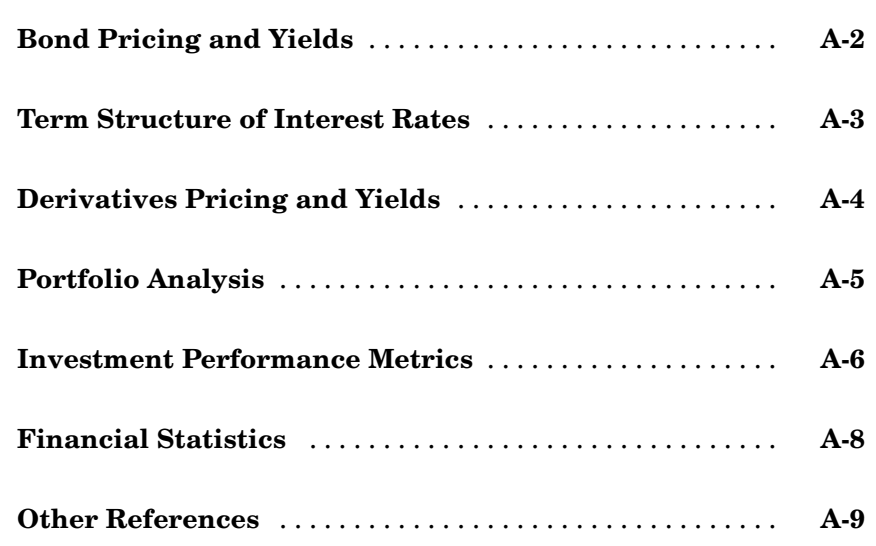

### **[Examples](#page-1006-0)**

## *[B](#page-1006-0)*

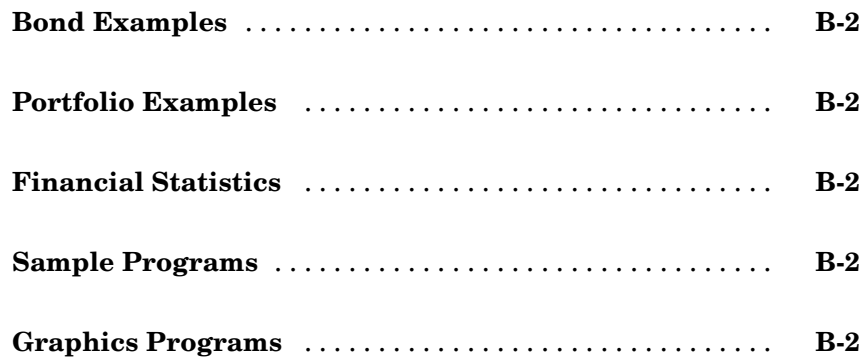

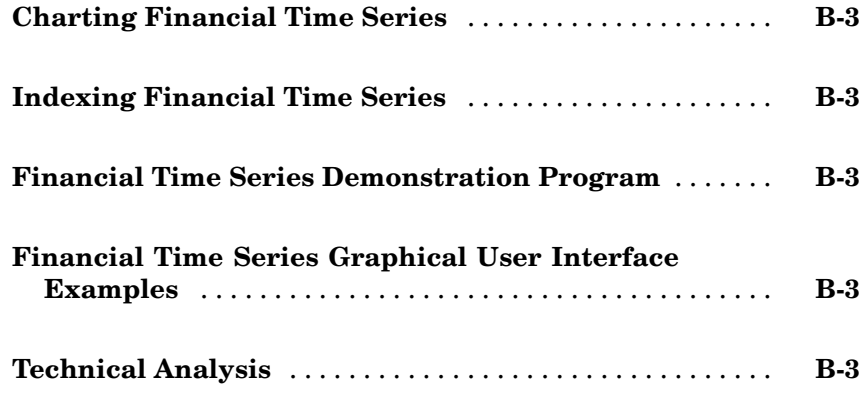

### **[Glossary](#page-1010-0)**

## **[Index](#page-1024-0)**

# <span id="page-16-0"></span>Getting Started

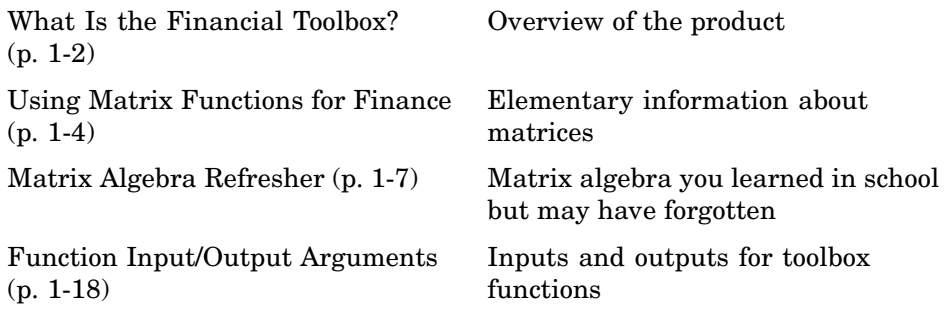

### <span id="page-17-0"></span>**What Is the Financial Toolbox?**

MATLAB® and the Financial Toolbox provide a complete integrated computing environment for financial analysis and engineering. The toolbox has everything you need to perform mathematical and statistical analysis of financial data and display the results with presentation-quality graphics. You can quickly ask, visualize, and answer complicated questions.

In traditional or spreadsheet programming you must deal with all sorts of housekeeping details: declaring, data typing, sizing, etc. MATLAB does all that for you. You just write expressions the way you think of problems. There is no need to switch tools, convert files, or rewrite applications.

With MATLAB and the Financial Toolbox, you can do the following:

- **•** Compute and analyze prices, yields, and sensitivities for derivatives and other securities, and for portfolios of securities.
- **•** Perform Securities Industry Association (SIA) compatible fixed-income pricing, yield, and sensitivity analysis.
- **•** Analyze or manage portfolios.
- **•** Design and evaluate hedging strategies.
- **•** Identify, measure, and control risk.
- **•** Analyze and compute cash flows, including rates of return and depreciation streams.
- **•** Analyze and predict economic activity.
- **•** Visualize and analyze financial time series data
- **•** Create structured financial instruments, including foreign-exchange instruments.
- **•** Teach or conduct academic research.

This chapter uses MATLAB to review the fundamentals of matrix algebra you need for financial analysis and engineering applications. It contains these sections:

**•** ["Using Matrix Functions for Finance" on page 1-4](#page-19-0)

Reviews ["Key Definitions" on page 1-4](#page-19-0) and some matrix algebra fundamentals, such as ["Referencing Matrix Elements" on page 1-4](#page-19-0) and ["Transposing Matrices" on page 1-6](#page-21-0).

**•** ["Matrix Algebra Refresher" on page 1-7](#page-22-0)

Provides a brief refresher on using matrix functions in financial analysis and engineering

**•** ["Function Input/Output Arguments" on page 1-18](#page-33-0)

Describes acceptable formats for providing data to MATLAB and the resulting output from computations on the supplied data.

This material explains some MATLAB concepts and operations using financial examples to help get you started.

#### <span id="page-19-0"></span>**Using Matrix Functions for Finance**

Many financial analysis procedures involve *sets* of numbers; for example, a portfolio of securities at various prices and yields. Matrices, matrix functions, and matrix algebra are the most efficient ways to analyze sets of numbers and their relationships. Spreadsheets focus on individual cells and the relationships between cells. While you can think of a set of spreadsheet cells (a range of rows and columns) as a matrix, a matrix-oriented tool like MATLAB manipulates sets of numbers more quickly, easily, and naturally.

#### **Key Definitions**

**Matrix.** A rectangular array of numeric or algebraic quantities subject to mathematical operations; the regular formation of elements into rows and columns. Described as a "*m*-by-*n*" matrix, with *m* the number of rows and *n* the number of columns. The description is always "row-by-column." For example, here is a 2-by-3 matrix of two bonds (the rows) with different par values, coupon rates, and coupon payment frequencies per year (the columns) entered using MATLAB notation:

Bonds = [1000 0.06 2 500 0.055 4]

**Vector.** A matrix with only one row or column. Described as a "1-by-*n*" or "*m*-by-1" matrix. The description is always "row-by-column." Here is a 1-by-4 vector of cash flows in MATLAB notation:

Cash = [1500 4470 5280 -1299]

**Scalar.** A 1-by-1 matrix; i.e., a single number.

#### **Referencing Matrix Elements**

To reference specific matrix elements, use (row, column) notation. For example:

Bonds(1,2)

ans  $=$ 

```
0.06
Cash(3)
ans =5280.00
```
You can enlarge matrices using small matrices or vectors as elements. For example,

AddBond = [1000 0.065 2]; Bonds = [Bonds; AddBond]

adds another row to the matrix and creates

Bonds =

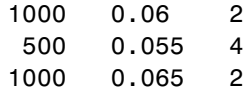

Likewise,

Prices = [987.50 475.00 995.00]

Bonds = [Prices, Bonds]

adds another column and creates

Bonds = 987.50 1000 0.06 2 475.00 500 0.055 4 995.00 1000 0.065 2

Finally, the colon (:) is important in generating and referencing matrix elements. For example, to reference the par value, coupon rate, and coupon frequency of the second bond.

```
BondItems = Bonds(2, 2:4)
BondItems =
   500.00 0.055 4
```
#### **Transposing Matrices**

Sometimes matrices are in the wrong configuration for an operation. In MATLAB, the apostrophe or prime character (') transposes a matrix: columns become rows, rows become columns. For example,

Cash = [1500 4470 5280 -1299]'

produces

 $Cash =$ 1500 4470 5280 -1299

**1-6**

### <span id="page-22-0"></span>**Matrix Algebra Refresher**

Matrix algebra and matrix operations are fundamental to using MATLAB in financial analysis and engineering. The topics discussed in this section include:

- "Adding and Subtracting Matrices" on page 1-7
- **•** ["Multiplying Matrices" on page 1-8](#page-23-0)
- ["Dividing Matrices" on page 1-13](#page-28-0)
- **•** ["Solving Simultaneous Linear Equations" on page 1-13](#page-28-0)
- **•** ["Operating Element-by-Element" on page 1-17](#page-32-0)

These explanations should help refresh your skills.

William Sharpe's *Macro-Investment Analysis* also provides an excellent explanation of matrix algebra operations using MATLAB. It is available on the Web at

[http://www.stanford.edu/~wfsharpe/mia/mia.htm](http://www.stanford.edu/%7Ewfsharpe/mia/mia.htm)

**Note** When you are setting up a problem, it helps to "talk through" the units and dimensions associated with each input and output matrix. In the example under ["Multiplying Matrices" on page 1-8,](#page-23-0) one input matrix has "five days' closing prices for three stocks," the other input matrix has "shares of three stocks in two portfolios," and the output matrix therefore has "five days' closing values for two portfolios." It also helps to name variables using descriptive terms.

#### **Adding and Subtracting Matrices**

Matrix addition and subtraction operate element-by-element. The two input matrices must have the same dimensions. The result is a new matrix of the same dimensions where each element is the sum or difference of each corresponding input element. For example, consider combining portfolios of different quantities of the same stocks ("shares of stocks A, B, and C [the rows] in portfolios P and Q [the columns] plus shares of A, B, and C in portfolios R and S").

```
Portfolios_PQ = [100 200
               500 400
               300 150];
Portfolios_RS = [175 125
               200 200
               100 500];
NewPortfolios = Portfolios_PQ + Portfolios_RS
NewPortfolios =
       275.00 325.00
       700.00 600.00
       400.00 650.00
```
Adding or subtracting a scalar and a matrix is allowed and also operates element-by-element.

SmallerPortf = NewPortfolios-10 SmallerPortf = 265.00 315.00 690.00 590.00 390.00 640.00

#### **Multiplying Matrices**

Matrix multiplication does *not* operate element-by-element. It operates according to the rules of linear algebra. In multiplying matrices, it helps to remember this key rule: the inner dimensions must be the same. That is, if the first matrix is *m*-by-3, the second must be 3-by-*n*. The resulting matrix is *m*-by-*n*. It also helps to "talk through" the units of each matrix, as mentioned in ["Using Matrix Functions for Finance" on page 1-4.](#page-19-0)

Matrix multiplication also is *not* commutative; i.e., it is not independent of order. A\*B does *not* equal B\*A. The dimension rule illustrates this property. If A is 1-by-3 and B is 3-by-1, A\*B yields a scalar (1-by-1) but B\*A yields a 3-by-3 matrix.

#### **Multiplying Vectors**

Vector multiplication follows the same rules and helps illustrate the principles. For example, a stock portfolio has three different stocks and their closing prices today are

ClosePrices = [42.5 15 78.875]

The portfolio contains these numbers of shares of each stock.

```
NumShares = [100
              500
              300]
```
To find the value of the portfolio, simply multiply the vectors

PortfValue = ClosePrices \* NumShares

which yields

PortfValue =

35412.50

The vectors are 1-by-3 and 3-by-1; the resulting vector is 1-by-1, a scalar. Multiplying these vectors thus means multiplying each closing price by its respective number of shares and summing the result.

To illustrate order dependence, switch the order of the vectors

Values = NumShares \* ClosePrices Values = 4250.00 1500.00 7887.50 21250.00 7500.00 39437.50 12750.00 4500.00 23662.50

which shows the closing values of 100, 500, and 300 shares of each stock, not the portfolio value, and meaningless for this example.

#### **Computing Dot Products of Vectors**

In matrix algebra, if *X* and *Y* are vectors of the same length

 $Y = [y_1, y_2, \dots, y_n]$  $X = [x_1, x_2, \dots, x_n]$ 

then the dot product

$$
X \bullet Y = x_1 y_1 + x_2 y_2 + \dots + x_n y_n
$$

is the scalar product of the two vectors. It is an exception to the commutative rule. To compute the dot product in MATLAB, use sum(X .\* Y) or sum(Y .\* X). Just be sure the two vectors have the same dimensions. To illustrate, use the previous vectors.

```
Value = sum(NumShares .* ClosePrices')
Value =
      35412.50
Value = sum(ClosePrices .* NumShares')
Value =
      35412.50
```
As expected, the value in these cases matches the PortfValue computed previously.

#### **Multiplying Vectors and Matrices**

Multiplying vectors and matrices follows the matrix multiplication rules and process. For example, a portfolio matrix contains closing prices for a week. A second matrix (vector) contains the stock quantities in the portfolio.

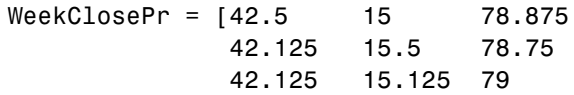

42.625 15.25 78.875 43 15.25 78.625]; PortQuan = [100 500 300];

To see the closing portfolio value for each day, simply multiply

WeekPortValue = WeekClosePr \* PortQuan WeekPortValue = 35412.50 35587.50 35475.00 35550.00 35512.50

The prices matrix is 5-by-3, the quantity matrix (vector) is 3-by-1, so the resulting matrix (vector) is 5-by-1.

#### **Multiplying Two Matrices**

Matrix multiplication also follows the rules of matrix algebra. In matrix algebra notation, if *A* is an *m*-by-*n* matrix and *B* is an *n*-by-*p* matrix

$$
A = \begin{bmatrix} a_{11} & a_{12} & \dots & a_{1n} \\ \vdots & \vdots & & \vdots \\ a_{i1} & a_{i2} & \dots & a_{in} \\ \vdots & \vdots & & \vdots \\ a_{m1} & a_{m2} & \dots & a_{mn} \end{bmatrix}, B = \begin{bmatrix} b_{11} & \dots & b_{1j} & \dots & b_{1p} \\ b_{21} & \dots & b_{2j} & \dots & b_{2p} \\ \vdots & & \vdots & & \vdots \\ b_{n1} & & b_{nj} & b_{np} \end{bmatrix}
$$

then  $C = A*B$  is an *m*-by-*p* matrix; and the element  $c_{ij}$  in the *i*th row and *j*th column of *C* is

$$
e_{ij}=a_{i1}b_{1j}+a_{i2}b_{2j}+\ldots+a_{in}b_{nj}
$$

To illustrate, assume there are two portfolios of the same three stocks above but with different quantities.

Portfolios =  $[100 200$ 500 400 300 150];

Multiplying the 5-by-3 week's closing prices matrix by the 3-by-2 portfolios matrix yields a 5-by-2 matrix showing each day's closing value for both portfolios.

```
PortfolioValues = WeekClosePr * Portfolios
PortfolioValues =
     35412.50 26331.25
     35587.50 26437.50
     35475.00 26325.00
     35550.00 26456.25
     35512.50 26493.75
```
Monday's values result from multiplying each Monday closing price by its respective number of shares and summing the result for the first portfolio, then doing the same for the second portfolio. Tuesday's values result from multiplying each Tuesday closing price by its respective number of shares and summing the result for the first portfolio, then doing the same for the second portfolio. And so on through the rest of the week. With one simple command, MATLAB quickly performs many calculations.

#### **Multiplying a Matrix by a Scalar**

Multiplying a matrix by a scalar is an exception to the dimension and commutative rules. It just operates element-by-element.

```
Portfolios = [100 200500 400
             300 150];
DoublePort = Portfolios * 2
DoublePort =
```
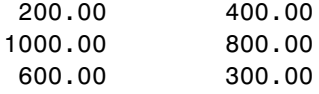

#### <span id="page-28-0"></span>**Dividing Matrices**

Matrix division is useful primarily for solving equations, and especially for solving simultaneous linear equations (see "Solving Simultaneous Linear Equations" on page 1-13). For example, you want to solve for  $X$  in  $A^*X = B$ .

In ordinary algebra, you would simply divide both sides of the equation by *A,* and *X* would equal *B/A*. However, since matrix algebra is not commutative  $(A^*X \neq X^*A)$ , different processes apply. In formal matrix algebra, the solution involves matrix inversion. MATLAB, however, simplifies the process by providing two matrix division symbols, left and right  $(\xi)$  and  $\eta$ . In general,

 $X = A \setminus B$  solves for X in  $A^*X = B$  and

 $X = B/A$  solves for X in  $X^*A = B$ .

In general, matrix A must be a nonsingular square matrix; i.e., it must be invertible and it must have the same number of rows and columns. (Generally, a matrix is invertible if the matrix times its inverse equals the identity matrix. To understand the theory and proofs, consult a textbook on linear algebra such as *Elementary Linear Algebra* by Hill listed in [Appendix A, "Bibliography"](#page-996-0).) MATLAB gives a warning message if the matrix is singular or nearly so.

#### **Solving Simultaneous Linear Equations**

Matrix division is especially useful in solving simultaneous linear equations. Consider this problem: given two portfolios of mortgage-based instruments, each with certain yields depending on the prime rate, how do you weight the portfolios to achieve certain annual cash flows? The answer involves solving two linear equations.

A linear equation is any equation of the form

$$
a_1x + a_2y = b
$$

where  $a_1$ ,  $a_2$ , and *b* are constants (with  $a_1$  and  $a_2$  not both 0), and *x* and *y* are variables. (It's a linear equation because it describes a line in the *xy*-plane. For example the equation  $2x + y = 8$  describes a line such that if  $x = 2$  then  $y = 4$ .)

A system of linear equations is a set of linear equations that you usually want to solve at the same time; i.e., simultaneously. A basic principle for exact answers in solving simultaneous linear equations requires that there be as many equations as there are unknowns. To get exact answers for *x* and *y* there must be two equations. For example, to solve for *x* and *y* in the system of linear equations

$$
2x + y = 13
$$

$$
x - 3y = -18
$$

there must be two equations, which there are. Matrix algebra represents this system as an equation involving three matrices: *A* for the left-side constants, *X* for the variables, and *B* for the right-side constants

$$
A = \begin{bmatrix} 2 & 1 \\ 1 & -3 \end{bmatrix} \qquad X = \begin{bmatrix} x \\ y \end{bmatrix} \qquad B = \begin{bmatrix} 13 \\ -18 \end{bmatrix}
$$

where  $A^*X = B$ .

Solving the system simultaneously simply means solving for *X*. Using MATLAB,

```
A = [2 \ 1]1 -3];
B = [13]-18];
X = A \setminus B
```
solves for  $X$  in  $A * X = B$ .

$$
X = \begin{bmatrix} 3 \\ 7 \end{bmatrix}
$$

So  $x = 3$  and  $y = 7$  in this example. In general, you can use matrix algebra to solve any system of linear equations such as

$$
a_{11}x_1 + a_{12}x_2 + \dots + a_{1n}x_n = b_1
$$
  
\n
$$
a_{21}x_1 + a_{22}x_2 + \dots + a_{2n}x_n = b_2
$$
  
\n
$$
\vdots
$$
  
\n
$$
a_{m1}x_1 + a_{m2}x_2 + \dots + a_{mn}x_n = b_m
$$

by representing them as matrices

$$
A = \begin{bmatrix} a_{11} & a_{12} & \dots & a_{1n} \\ a_{21} & a_{22} & \dots & a_{2n} \\ \vdots & \vdots & \vdots & \vdots \\ a_{m1} & a_{m2} & \dots & a_{mn} \end{bmatrix} \qquad X = \begin{bmatrix} x_1 \\ x_2 \\ \vdots \\ x_n \end{bmatrix} \qquad B = \begin{bmatrix} b_1 \\ b_2 \\ \vdots \\ b_m \end{bmatrix}
$$

and solving for *X* in  $A^*X = B$ .

To illustrate, consider this situation. There are two portfolios of mortgage-based instruments, M1 and M2. They have current annual cash payments of \$100 and \$70 per unit, respectively, based on today's prime rate. If the prime rate moves down one percentage point, their payments would be \$80 and \$40. An investor holds 10 units of M1 and 20 units of M2. The investor's receipts equal cash payments times units, or  $R = C * U$ , for each prime-rate scenario. As word equations:

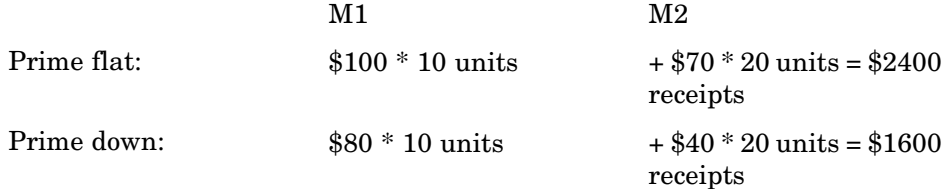

As MATLAB matrices:

```
Cash = [100 7080 40];
Units =[1020];
Receipts = Cash * Units
Receipts =
       2400.00
       1600.00
```
Now the investor asks the question: given these two portfolios and their characteristics, how many units of each should I hold to receive \$7000 if the prime rate stays flat and \$5000 if the prime drops one percentage point? Find the answer by solving two linear equations.

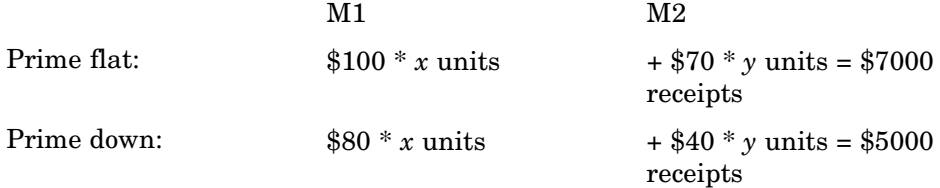

In other words, solve for U (units) in the equation R (receipts) =  $C$  (cash)  $*$  U (units). Using MATLAB left division

```
Cash = [100 7080 40];
Receipts = [7000]5000];
Units = Cash \setminus ReceiptsUnits =
```
43.75

37.50

<span id="page-32-0"></span>The investor should hold 43.75 units of portfolio M1 and 37.5 units of portfolio M2 to achieve the annual receipts desired.

#### **Operating Element-by-Element**

Finally, element-by-element arithmetic operations are called *array* operations. To indicate an array operation in MATLAB, precede the operator with a period (.). Addition and subtraction, and matrix multiplication and division by a scalar, are already array operations so no period is necessary. When using array operations on two matrices, the dimensions of the matrices must be the same. For example, given vectors of stock dividends and closing prices

```
Dividends = [1.90 0.40 1.56 4.50];
Prices = [25.625 17.75 26.125 60.50];
Yields = Dividends ./ Prices
Yields =
   0.0741 0.0225 0.0597 0.0744
```
#### <span id="page-33-0"></span>**Function Input/Output Arguments**

MATLAB was designed to be a large-scale array (vector or matrix) processor. In addition to its linear algebra applications, the general array-based processing facility has the capability to perform repeated operations on collections of data. When MATLAB code is written to operate simultaneously on collections of data stored in arrays, the code is said to be vectorized. Vectorized code is not only clean and concise, but is also efficiently processed by the underlying MATLAB engine.

#### **Input Arguments**

#### **Matrix Input**

Because MATLAB can process vectors and matrices easily, most functions in the Financial Toolbox allow vector or matrix input arguments, rather than just single (scalar) values. For example, the irr function computes the internal rate of return of a cash flow stream. It accepts a vector of cash flows and returns a scalar-valued internal rate of return. However, it also accepts a matrix of cash flow streams, a column in the matrix representing a different cash flow stream. In this case, irr returns a vector of internal rates of return, each entry in the vector corresponding to a column of the input matrix. Many other toolbox functions work similarly.

As an example, suppose you make an initial investment of \$100, from which you then receive by a series of annual cash receipts of \$10, \$20, \$30, \$40, and \$50. This cash flow stream may be stored in a vector

```
CashFlows = [-100 10 20 30 40 50]'
```
which MATLAB displays as

```
CashFlows =
  -10010
     20
     30
     40
     50
```
The irr function can compute the internal rate of return of this stream.

```
Rate = irr(CashFlows)
```
The internal rate of return of this investment is

```
Rate =0.1201
```
or 12.01%.

In this case, a single cash flow stream (written as an input vector) produces a scalar output – the internal rate of return of the investment.

Extending this example, if you process a matrix of identical cash flow streams

Rate = irr([CashFlows CashFlows CashFlows])

you should expect to see identical internal rates of return for each of the three investments.

Rate = 0.1201 0.1201 0.1201

This simple example illustrates the power of vectorized programming. The example shows how to collect data into a matrix and then use a toolbox function to compute answers for the entire collection. This feature can be useful in portfolio management, for example, where you might want to organize multiple assets into a single collection. Place data for each asset in a different column or row of a matrix, then pass the matrix to a Financial Toolbox function. MATLAB performs the same computation on all of the assets at once.

#### **Matrices of String Input**

Enter strings in MATLAB surrounded by single quotes ('string').

Strings are stored as character arrays, one ASCII character per element. Thus the date string

```
DateString = '9/16/2001'
```
is actually a 1-by-9 vector. Strings making up the rows of a matrix or vector all must have the same length. To enter several date strings, therefore, use a column vector and be sure all strings are the same length. Fill in with spaces or zeros. For example, to create a vector of dates corresponding to irregular cash flows

```
DateFields = ['01/12/2001'
               '02/14/2001'
               '03/03/2001'
               '06/14/2001'
               '12/01/2001'];
```
DateFields actually becomes a 5-by-10 character array.

Don't mix numbers and strings in a matrix. If you do, MATLAB treats all entries as characters. For example,

Item = [83 90 99 '14-Sep-1999']

becomes a 1-by-14 character array, not a 1-by-4 vector, and it contains

Item =

SZc14-Sep-1999

#### **Function Output Arguments**

Some functions return no arguments, some return just one, and some return multiple arguments. Functions that return multiple arguments use the syntax

 $[A, B, C] = function(variables...)$ 

to return arguments A, B, and C. If you omit all but one, the function returns the first argument. Thus, for this example if you use the syntax

 $X = function(variables...)$ 

function returns a value for A, but not for B or C.
Some functions that return vectors accept only scalars as arguments. Why could such functions not accept vectors as arguments and return matrices, where each column in the output matrix corresponds to an entry in the input vector? The answer is that the output vectors can be variable length and thus will not fit in a matrix without some convention to indicate that the shorter columns are missing data.

Functions that require asset life as an input, and return values corresponding to different periods over that life, cannot generally handle vectors or matrices as input arguments. Those functions are

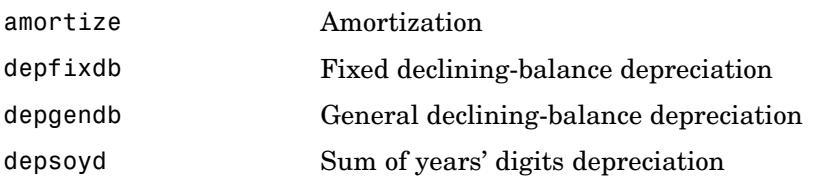

For example, suppose you have a collection of assets such as automobiles and you want to compute the depreciation schedules for them. The function depfixdb computes a stream of declining-balance depreciation values for an asset. You might want to set up a vector where each entry is the initial value of each asset. depfixdb also needs the lifetime of an asset. If you were to set up such a collection of automobiles as an input vector, and the lifetimes of those automobiles varied, the resulting depreciation streams would differ in length according to the life of each automobile, and the output column lengths would vary. A matrix must have the same number of rows in each column.

#### **Interest Rate Arguments**

One common argument, both as input and output, is interest rate. All Financial Toolbox functions expect and return interest rates as decimal fractions. Thus an interest rate of 9.5% is indicated as 0.095.

# Performing Common Financial Tasks

[Handling and Converting Dates](#page-41-0) (p. [2-4](#page-41-0))

[Charting Financial Data](#page-50-0) (p. [2-13](#page-50-0)) Useful functions for plotting

[Analyzing and C](#page-54-0)omputing Cash Flows (p. [2-17\)](#page-54-0)

[Pricing and Com](#page-58-0)puting Yields for Fixed-Income Securities (p. [2-21\)](#page-58-0)

[Pricing and Ana](#page-72-0)lyzing Equity Derivatives (p. [2-35\)](#page-72-0)

[Introduction](#page-39-0) (p. [2-2\)](#page-39-0) Financial tasks performed by Financial Toolbox functions.

> Date strings and serial date numbers. Date conversions. Holidays and cash-flow dates.

[Formatting Currency](#page-49-0) (p. [2-12\)](#page-49-0) Decimal and fractional formats. Bank format.

financial data.

Rates of return. Present and future values. Depreciation.

Securities Industry Association (SIA) conventions. Sensitivities. Term structure.

Black-Scholes and binomial models.

## <span id="page-39-0"></span>**Introduction**

The Financial Toolbox contains functions that perform many common financial tasks, including:

**•** ["Handling and Converting Dates" on page 2-4](#page-41-0)

Calendar functions convert dates among different formats (including Excel formats), determine future or past dates, find dates of holidays and business days, compute time differences between dates, find coupon dates and coupon periods for coupon bonds, and compute time periods based on 360-, 365-, or 366-day years.

**•** ["Formatting Currency" on page 2-12](#page-49-0)

The toolbox includes functions for handling decimal values in bank (currency) formats and as fractional prices.

**•** ["Charting Financial Data" on page 2-13](#page-50-0)

Charting functions produce a variety of financial charts including Bollinger bands, high-low-close charts, candlestick plots, point and figure plots, and moving-average plots.

**•** ["Analyzing and Computing Cash Flows" on page 2-17](#page-54-0)

Cash-flow evaluation and financial accounting functions compute interest rates, rates of return, payments associated with loans and annuities, future and present values, depreciation, and other standard accounting calculations associated with cash-flow streams.

**•** ["Pricing and Computing Yields for Fixed-Income Securities" on page 2-21,](#page-58-0) analyzing the term structure of interest rates.

Securities Industry Association (SIA) compliant fixed-income functions compute prices, yields, accrued interest, and sensitivities for securities such as bonds, zero-coupon bonds, and Treasury bills. They handle odd first and last periods in price/yield calculations, compute accrued interest and discount rates, and calculate convexity and duration. Another set of functions analyzes term structure of interest rates, including pricing bonds from yield curves and bootstrapping yield curves from market prices.

**•** ["Pricing and Analyzing Equity Derivatives" on page 2-35](#page-72-0)

Derivatives analysis functions compute prices, yields, and sensitivities for derivative securities. They deal with both European and American options.

**Black-Scholes** functions work with European options. They compute delta, gamma, lambda, rho, theta, and vega, as well as values of call and put options.

**Binomial** functions work with American options, computing put and call prices.

**•** ["Analyzing Portfolios" on page 3-2](#page-79-0)

Portfolio analysis functions provide basic utilities to compute variances and covariance of portfolios, find combinations to minimize variance, compute Markowitz efficient frontiers, and calculate combined rates of return.

**•** Modeling volatility in time series.

**Generalized Autoregressive Conditional Heteroskedasticity (GARCH)** functions model the volatility of univariate economic time series. (The GARCH Toolbox provides a more comprehensive and integrated computing environment. For information, see the GARCH Toolbox User's Guide documentation or the financial products Web page at <http://www.mathworks.com/products/finprod>.)

# <span id="page-41-0"></span>**Handling and Converting Dates**

Since virtually all financial data is dated or derives from a time series, financial functions must have extensive date-handling capabilities. This section discusses date handling in the Financial Toolbox, specifically the topics:

- **•** "Date Formats" on page 2-4
- **•** ["Date Conversions" on page 2-5](#page-42-0)
- **•** ["Current Date and Time" on page 2-8](#page-45-0)
- **•** ["Determining Dates" on page 2-9](#page-46-0)

**Note** If you specify a two-digit year, MATLAB assumes that the year lies within the 100-year period centered about the current year. See the function datenum for specific information. MATLAB internal date handling and calculations generate no ambiguous values. However, whenever possible, programmers should use serial date numbers or date strings containing four-digit years.

#### **Date Formats**

You most often work with date strings (14-Sep-1999) when dealing with dates. The Financial Toolbox works internally with *serial date numbers* (e.g., 730377). A serial date number represents a calendar date as the number of days that has passed since a fixed base date. In MATLAB, serial date number 1 is January 1, 0000 A.D. MATLAB also uses serial time to represent fractions of days beginning at midnight; for example, 6 p.m. equals 0.75 serial days. So 6:00 p.m. on 14-Sep-1999, in MATLAB, is date number 730377.75.

Many toolbox functions that require dates accept either date strings or serial date numbers. If you are dealing with a few dates at the MATLAB command-line level, date strings are more convenient. If you are using toolbox functions on large numbers of dates, as in analyzing large portfolios or cash flows, performance improves if you use date numbers.

The toolbox provides functions that convert date strings to serial date numbers, and vice versa.

## <span id="page-42-0"></span>**Date Conversions**

Functions that convert between date formats are

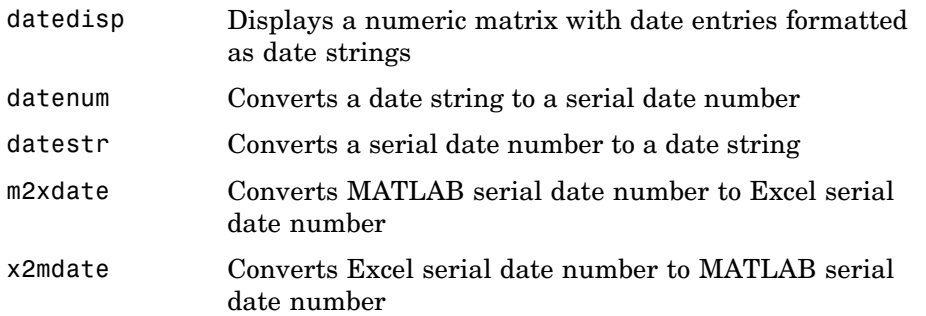

Another function, datevec, converts a date number or date string to a date vector whose elements are [Year Month Day Hour Minute Second]. Date vectors are mostly an internal format for some MATLAB functions; you would not often use them in financial calculations.

#### **Input Conversions**

The datenum function is important for using the Financial Toolbox efficiently. datenum takes an input string in any of several formats, with 'dd-mmm-yyyy', 'mm/dd/yyyy' or 'dd-mmm-yyyy, hh:mm:ss.ss' most common. The input string can have up to six fields formed by letters and numbers separated by any other characters:

- The day field is an integer from 1 through 31.
- **•** The month field is either an integer from 1 through 12 or an alphabetic string with at least three characters.
- **•** The year field is a nonnegative integer: if only two numbers are specified, then the year is assumed to lie within the 100-year period centered about the current year; if the year is omitted, the current year is used as the default.
- **•** The hours, minutes, and seconds fields are optional. They are integers separated by colons or followed by 'am' or 'pm'.

For example, if the current year is 1999, then these are all equivalent

'17-May-1999' '17-May-99' '17-may' 'May 17, 1999' '5/17/99' '5/17'

and both of these represent the same time.

'17-May-1999, 18:30' '5/17/99/6:30 pm'

Note that the default format for numbers-only input follows the American convention. Thus 3/6 is March 6, not June 3.

With datenum you can convert dates into serial date format, store them in a matrix variable, then later pass the variable to a function. Alternatively, you can use datenum directly in a function input argument list.

For example, consider the function bndprice that computes the price of a bond given the yield-to-maturity. First set up variables for the yield-to-maturity, coupon rate, and the necessary dates.

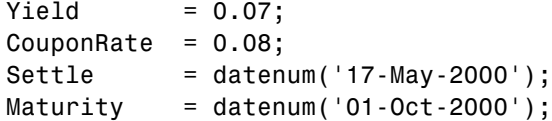

Then call the function with the variables

bndprice(Yield, CouponRate, Settle, Maturity)

Alternatively, convert date strings to serial date numbers directly in the function input argument list.

```
bndprice(0.07, 0.08, datenum('17-May-2000'),...
datenum('01-Oct-2000'))
```
bndprice is an example of a function designed to detect the presence of date strings and make the conversion automatically. For these functions date strings may be passed directly.

```
bndprice(0.07, 0.08, '17-May-2000', '01-Oct-2000')
```
The decision to represent dates as either date strings or serial date numbers is often a matter of convenience. For example, when formatting data for visual display or for debugging date-handling code, it is often much easier to view dates as date strings because serial date numbers are difficult to interpret. Alternatively, serial date numbers are just another type of numeric data, and can be placed in a matrix along with any other numeric data for convenient manipulation.

Remember that if you create a vector of input date strings, use a column vector and be sure all strings are the same length. Fill with spaces or zeros. See ["Matrices of String Input" on page 1-19.](#page-34-0)

#### **Output Conversions**

The function datestr converts a serial date number to one of 19 different date string output formats showing date, time, or both. The default output for dates is a day-month-year string, e.g., 24-Aug-2000. This function is quite useful for preparing output reports.

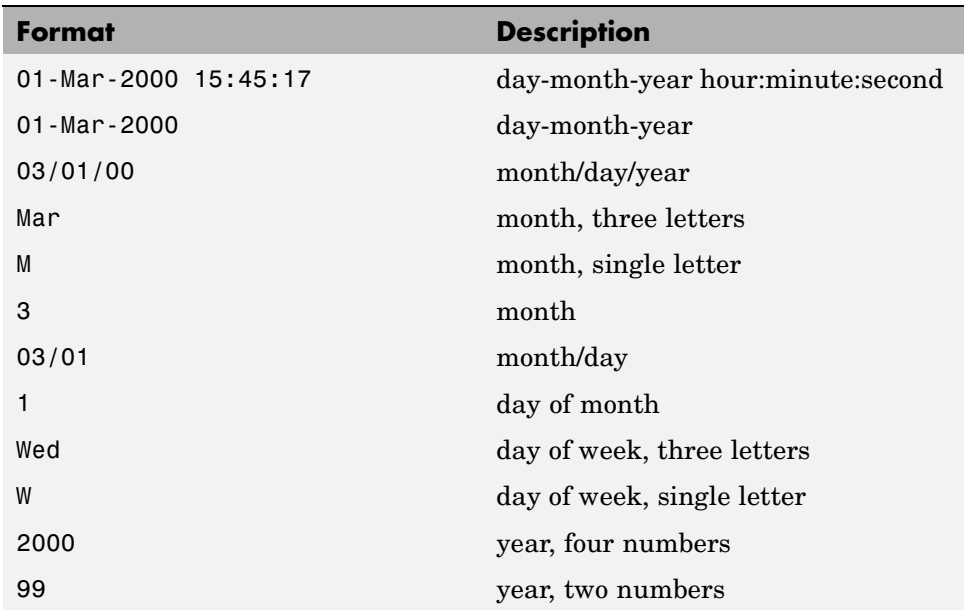

<span id="page-45-0"></span>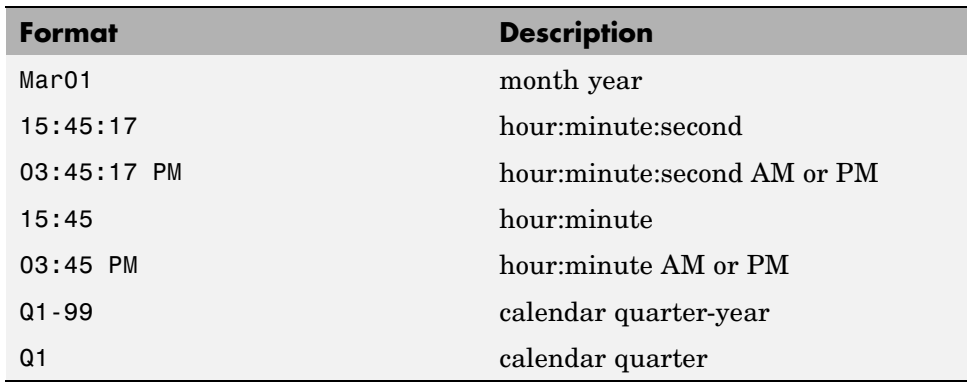

#### **Current Date and Time**

The functions today and now return serial date numbers for the current date, and the current date and time, respectively.

```
today
ans =730693
now
```
ans  $=$ 

730693.48

The MATLAB function date returns a string for today's date.

date

ans  $=$ 

26-Jul-2000

#### <span id="page-46-0"></span>**Determining Dates**

The toolbox provides many functions for determining specific dates, including functions which account for holidays and other nontrading days. For example, you schedule an accounting procedure for the last Friday of every month. The lweekdate function returns those dates for 2000; the 6 specifies Friday.

```
Fridates = lweekdate(6, 2000, 1:12);
Fridays = datestr(Fridates)
Fridays =
28-Jan-2000
25-Feb-2000
31-Mar-2000
28-Apr-2000
26-May-2000
30-Jun-2000
28-Jul-2000
25-Aug-2000
29-Sep-2000
27-Oct-2000
24-Nov-2000
29-Dec-2000
```
Or your company closes on Martin Luther King Jr. Day, which is the third Monday in January. The nweekdate function determines those dates for 2001 through 2004.

```
MLKDates = nweekdate(3, 2, 2001:2004, 1);
MLKDays = datestr(MLKDates)
MLKDays =
15-Jan-2001
21-Jan-2002
20-Jan-2003
19-Jan-2004
```
Accounting for holidays and other nontrading days is important when examining financial dates. The toolbox provides the holidays function, which contains holidays and special nontrading days for the New York Stock Exchange between 1950 and 2030, inclusive. You can edit the holidays.m file to customize it with your own holidays and nontrading days. In this example, use it to determine the standard holidays in the last half of 2000.

```
LHHDates = holidays('1-Jul-2000', '31-Dec-2000');
LHHDays = datestr(LHHDates)
LHHDays =
04-Jul-2000
04-Sep-2000
23-Nov-2000
25-Dec-2000
```
Now use the toolbox busdate function to determine the next business day after these holidays.

```
LHNextDates = busdate(LHHDates);
LHNextDays = datestr(LHNextDates)
LHNextDays =
05-Jul-2000
05-Sep-2000
24-Nov-2000
26-Dec-2000
```
The toolbox also provides the cfdates function to determine cash-flow dates for securities with periodic payments. This function accounts for the coupons per year, the day-count basis, and the end-of-month rule. For example, to determine the cash-flow dates for a security that pays four coupons per year on the last day of the month, on an actual/365 day-count basis, just enter the settlement date, the maturity date, and the parameters.

PayDates = cfdates('14-Mar-2000', '30-Nov-2001', 4, 3, 1);

PayDays = datestr(PayDates) PayDays = 31-May-2000 31-Aug-2000 30-Nov-2000 28-Feb-2001 31-May-2001 31-Aug-2001 30-Nov-2001

# <span id="page-49-0"></span>**Formatting Currency**

The Financial Toolbox provides several functions to format currency and chart financial data. The currency formatting functions are

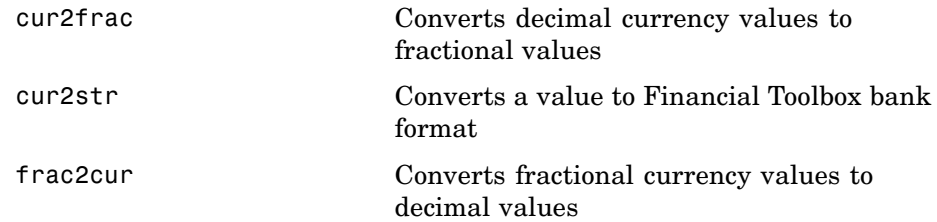

These examples show their use.

Dec =  $frac{2cur('12.1', 8)}$ 

returns Dec = 12.125, which is the decimal equivalent of 12-1/8. The second input variable is the denominator of the fraction.

Str = cur2str(-8264, 2)

returns the string (\$8264.00). For this toolbox function, the output format is a numerical format with dollar sign prefix, two decimal places, and negative numbers in parentheses; e.g., (\$123.45) and \$6789.01. The standard MATLAB bank format uses two decimal places, no dollar sign, and a minus sign for negative numbers; e.g., -123.45 and 6789.01.

# <span id="page-50-0"></span>**Charting Financial Data**

The following toolbox financial charting functions plot financial data and produce presentation-quality figures quickly and easily.

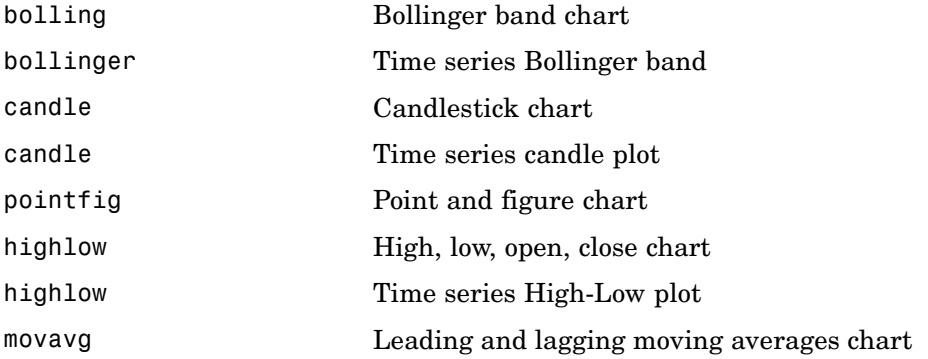

These functions work with standard MATLAB functions that draw axes, control appearance, and add labels and titles. The toolbox also provides a comprehensive set of charting functions that work with financial time series objects. For lists of these, see ["Charting Financial Data" on page 12-6](#page-303-0) and ["Financial Time Series Indicator" on page 12-21](#page-318-0).

Here are two plotting examples: a high-low-close chart of sample IBM stock price data, and a [Bollinger band](#page-52-0) chart of the same data. These examples load data from an external file (ibm.dat), then call the functions using subsets of the data. The MATLAB variable ibm , which is created by loading ibm.dat, is a six-column matrix where each row is a trading day's data and where columns 2, 3, and 4 contain the high, low, and closing prices, respectively.

**Note** The data in ibm.dat is fictional and for illustrative use only.

## **High-Low-Close Chart Example**

First load the data and set up matrix dimensions. load and size are standard MATLAB functions.

```
load ibm.dat;
[ro, co] = size(ibm);
```
Open a figure window for the chart. Use the Financial Toolbox highlow function to plot high, low, and close prices for the last 50 trading days in the data file.

```
figure;
highlow(ibm(ro-50:ro,2),ibm(ro-50:ro,3),ibm(ro-50:ro,4),[],'b');
```
Add labels and title, and set axes with standard MATLAB functions. Use the Financial Toolbox dateaxis function to provide dates for the *x*-axis ticks.

```
xlabel('');
ylabel('Price ($)');
title('International Business Machines, 941231 - 950219');
axis([0 50 - inf inf]);dateaxis('x',6,'31-Dec-1994')
```
MATLAB produces a figure similar to this. The plotted data and axes you see may differ. Viewed online, the high-low-close bars are blue.

<span id="page-52-0"></span>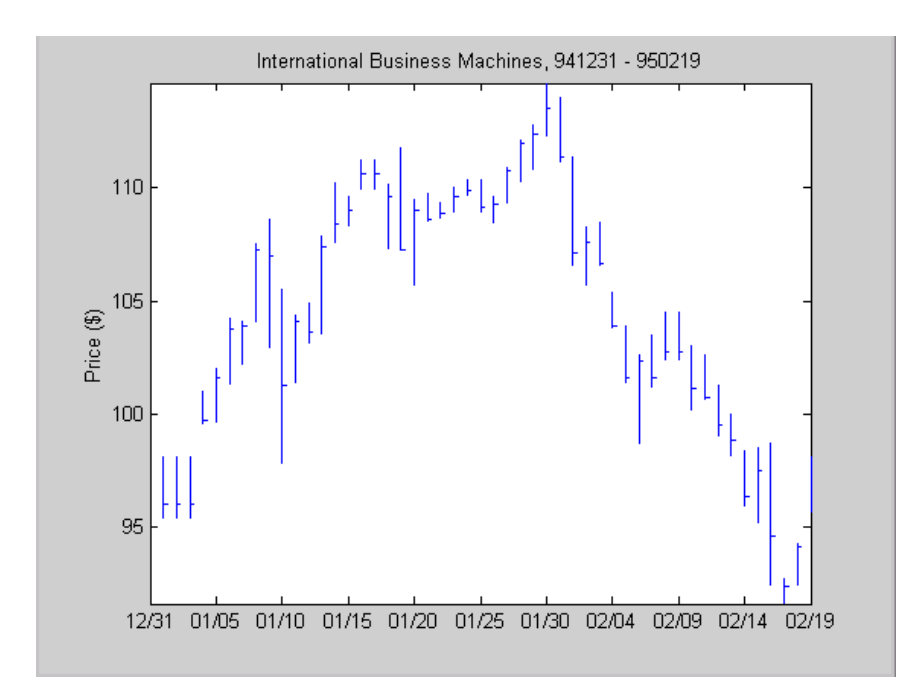

## **Bollinger Chart Example**

Next the Financial Toolbox bolling function produces a Bollinger band chart using all the closing prices in the same IBM stock price matrix. A Bollinger band chart plots actual data along with three other bands of data. The upper band is two standard deviations above a moving average; the lower band is two standard deviations below that moving average; and the middle band is the moving average itself. This example uses a 15-day moving average.

Assuming the previous IBM data is still loaded, simply execute the Financial Toolbox function.

```
bolling(ibm(:,4), 15, 0);
```
Specify the axes, labels, and titles. Again, use dateaxis to add the *x*-axis dates.

```
axis([0 ro min(ibm(:,4)) max(ibm(:,4))]);ylabel('Price ($)');
```
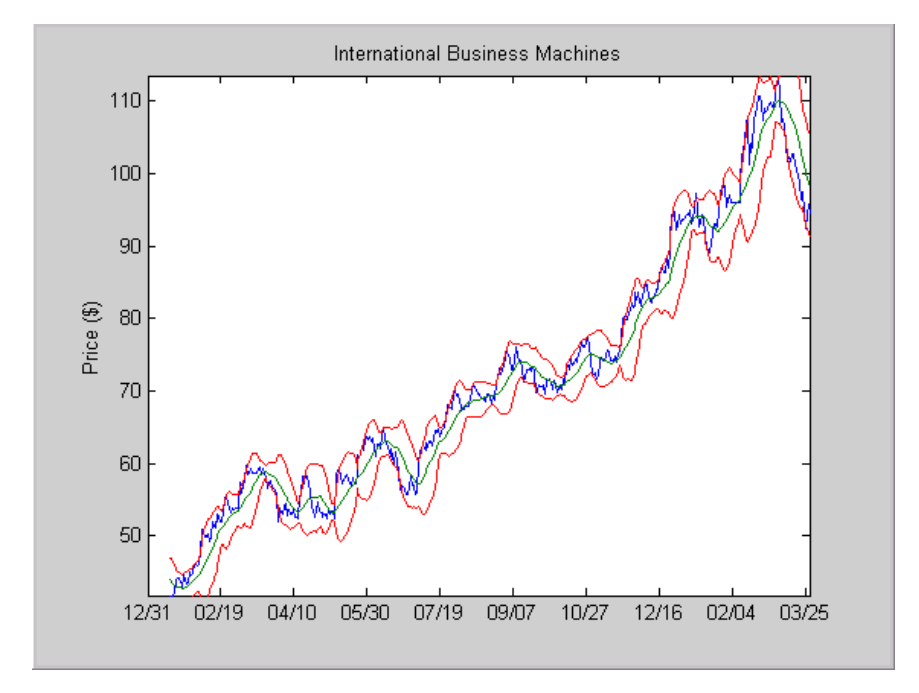

title(['International Business Machines']); dateaxis('x', 6,'31-Dec-1994')

For help using MATLAB plotting functions, see "Creating Plots" in the MATLAB documentation. See the MATLAB documentation for details on the axis, title, xlabel, and ylabel functions.

# <span id="page-54-0"></span>**Analyzing and Computing Cash Flows**

The Financial Toolbox cash-flow functions compute interest rates and rates of return, [present or future values,](#page-55-0) [depreciation](#page-56-0) streams, and [annuities.](#page-56-0)

Some examples in this section use this income stream: an initial investment of \$20,000 followed by three annual return payments, a second investment of \$5,000, then four more returns. Investments are negative cash flows, return payments are positive cash flows.

 $Stream = [-20000, 2000, 2500, 3500, -5000, 6500, \ldots]$ 9500, 9500, 9500];

#### **Interest Rates/Rates of Return**

Several functions calculate interest rates involved with cash flows. To compute the internal rate of return of the cash stream, simply execute the toolbox function irr

 $ROR = irr(Stream)$ 

which gives a rate of return of 11.72%.

Note that the internal rate of return of a cash flow may not have a unique value. Every time the sign changes in a cash flow, the equation defining irr can give up to two additional answers. An irr computation requires solving a polynomial equation, and the number of real roots of such an equation can depend on the number of sign changes in the coefficients. The equation for internal rate of return is

$$
\frac{cf_1}{(1+r)} + \frac{cf_2}{(1+r)^2} + \dots + \frac{cf_n}{(1+r)^n} + \text{Investment} = 0
$$

where *Investment* is a (negative) initial cash outlay at time 0,  $cf_n$  is the cash flow in the *n*th period, and *n* is the number of periods. Basically, irr finds the rate *r* such that the net present value of the cash flow equals the initial investment. If all of the  $cf_n$ s are positive there is only one solution. Every time there is a change of sign between coefficients, up to two additional real roots are possible. There is usually only one answer that makes sense,

<span id="page-55-0"></span>but it is possible to get returns of both 5% and 11% (for example) from one income stream.

Another toolbox rate function, effrr, calculates the effective rate of return given an annual interest rate (also known as nominal rate or annual percentage rate, APR) and number of compounding periods per year. To find the effective rate of a 9% APR compounded monthly, simply enter

```
Rate = effrr(0.09, 12)
```
The answer is 9.38%.

A companion function nomrr computes the nominal rate of return given the effective annual rate and the number of compounding periods.

#### **Present or Future Values**

The toolbox includes functions to compute the present or future value of cash flows at regular or irregular time intervals with equal or unequal payments: fvfix, fvvar, pvfix, and pvvar. The -fix functions assume equal cash flows at regular intervals, while the -var functions allow irregular cash flows at irregular periods.

Now compute the net present value of the sample income stream for which you computed the internal rate of return. This exercise also serves as a check on that calculation because the net present value of a cash stream at its internal rate of return should be zero. Enter

```
NPV = pvvar(Stream, ROR)
```
which returns an answer very close to zero. The answer usually is not *exactly* zero due to rounding errors and the computational precision of the computer.

**Note** Other toolbox functions behave similarly. The functions that compute a bond's yield, for example, often must solve a nonlinear equation. If you then use that yield to compute the net present value of the bond's income stream, it usually does not *exactly* equal the purchase price, but the difference is negligible for practical applications.

## <span id="page-56-0"></span>**Depreciation**

The toolbox includes functions to compute standard depreciation schedules: straight line, general declining-balance, fixed declining-balance, and sum of years' digits. Functions also compute a complete amortization schedule for an asset, and return the remaining depreciable value after a depreciation schedule has been applied.

This example depreciates an automobile worth \$15,000 over five years with a salvage value of \$1,500. It computes the general declining balance using two different depreciation rates: 50% (or 1.5), and 100% (or 2.0, also known as double declining balance). Enter

Decline1 = depgendb(15000, 1500, 5, 1.5) Decline2 = depgendb(15000, 1500, 5, 2.0)

which returns

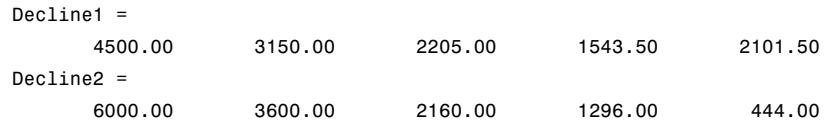

These functions return the actual depreciation amount for the first four years and the remaining depreciable value as the entry for the fifth year.

# **Annuities**

Several toolbox functions deal with annuities. This first example shows how to compute the interest rate associated with a series of loan payments when only the payment amounts and principal are known. For a loan whose original value was \$5000.00 and which was paid back monthly over four years at \$130.00/month

```
Rate = annurate(4*12, 130, 5000, 0, 0)
```
The function returns a rate of 0.0094 monthly, or approximately 11.28% annually.

The next example uses a present-value function to show how to compute the initial principal when the payment and rate are known. For a loan paid at \$300.00/month over four years at 11% annual interest

```
Principal = pvfix(0.11/12, 4*12, 300, 0, 0)
```
The function returns the original principal value of \$11,607.43.

The final example computes an amortization schedule for a loan or annuity. The original value was \$5000.00 and was paid back over 12 months at an annual rate of 9%.

[Prpmt, Intpmt, Balance, Payment] = ... amortize(0.09/12, 12, 5000, 0, 0);

This function returns vectors containing the amount of principal paid,

Prpmt = [399.76 402.76 405.78 408.82 411.89 414.97 418.09 421.22 424.38 427.56 430.77 434.00]

the amount of interest paid,

Intpmt = [37.50 34.50 31.48 28.44 25.37 22.28 19.17 16.03 12.88 9.69 6.49 3.26]

the remaining balance for each period of the loan,

Balance = [4600.24 4197.49 3791.71 3382.89 2971.01 2556.03 2137.94 1716.72 1292.34 864.77 434.00 0.00]

and a scalar for the monthly payment.

Payment = 437.26

# <span id="page-58-0"></span>**Pricing and Computing Yields for Fixed-Income Securities**

The Securities Industry Association (SIA) has established conventions regarding bond pricing, yield calculation and quotation, time factors and accrued interest, coupon and quasi-coupon dates, and duration and convexity sensitivity measures. The Financial Toolbox includes SIA-compliant functions to compute accrued interest, determine prices and yields, as well as calculate convexity and duration of fixed-income securities. It also includes a set of functions to generate and analyze term structure of interest rates.

SIA-compliant functions can be used with U.S. Treasury bills, bonds, and notes; corporate bonds; and municipal bonds. Bonds can have long, normal or short first or last coupon periods.

[Chapter 12, "Functions — By Category"](#page-298-0) identifies SIA-compliant functions. These functions have been thoroughly tested against the benchmarks found in Jan Mayle's *Standard Securities Calculation Methods* in [Appendix A,](#page-996-0) ["Bibliography"](#page-996-0).

## **Terminology**

Since terminology varies among texts on this subject, here are some basic definitions that apply to these Financial Toolbox functions. The Glossary contains additional definitions.

The *settlement date* of a bond is the date when money first changes hands; i.e., when a buyer pays for a bond. It need not coincide with the *issue date*, which is the date a bond is first offered for sale.

The *first coupon date* and *last coupon date* are the dates when the first and last coupons are paid, respectively. Although bonds typically pay periodic annual or semiannual coupons, the length of the first and last coupon periods may differ from the standard coupon period. The toolbox includes price and yield functions that handle these odd first and/or last periods.

Successive *quasi-coupon dates* determine the length of the standard coupon period for the fixed income security of interest, and do not necessarily coincide with actual coupon payment dates. The toolbox includes functions that calculate both actual and quasi-coupon dates for bonds with odd first and/or last periods.

Fixed-income securities can be purchased on dates that do not coincide with coupon payment dates. In this case, the bond owner is not entitled to the full value of the coupon for that period. When a bond is purchased between coupon dates, the buyer must compensate the seller for the pro-rata share of the coupon interest earned from the previous coupon payment date. This pro-rata share of the coupon payment is called *accrued interest*. The *purchase price*, the price actually paid for a bond, is the quoted market price plus accrued interest.

The *maturity date* of a bond is the date when the issuer returns the final face value, also known as the *redemption value* or *par value*, to the buyer. The *yield-to-maturity* of a bond is the nominal compound rate of return that equates the present value of all future cash flows (coupons and principal) to the current market price of the bond.

The *period* of a bond refers to the frequency with which the issuer of a bond makes coupon payments to the holder.

| <b>Period Value</b>         | <b>Payment Schedule</b>       |
|-----------------------------|-------------------------------|
| $\Omega$                    | No coupons (Zero coupon bond) |
|                             | Annual                        |
| $\mathcal{D}_{\mathcal{L}}$ | Semiannual                    |
| 3                           | Tri-annual                    |
| $\overline{4}$              | Quarterly                     |
| 6                           | Bi-monthly                    |
| 12                          | Monthly                       |

**Period of a Bond**

The *basis* of a bond refers to the basis or day-count convention for a bond. Basis is normally expressed as a fraction in which the numerator determines the number of days between two dates, and the denominator determines the number of days in the year. For example, the numerator of *actual/actual* means that when determining the number of days between two dates, count the actual number of days; the denominator means that you use the actual

**2-22**

number of days in the given year in any calculations (either 365 or 366 days depending on whether or not the given year is a leap year).

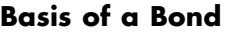

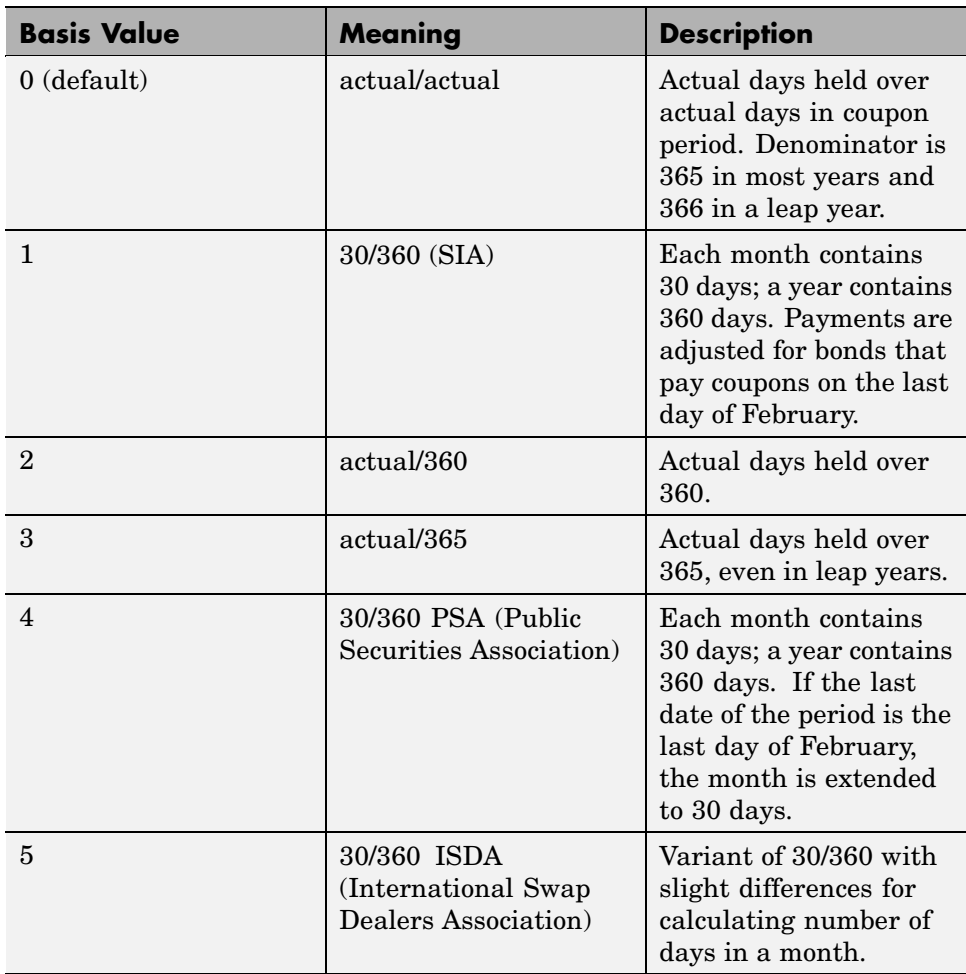

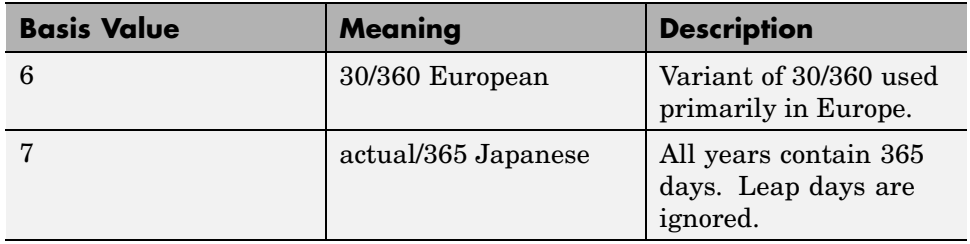

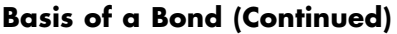

**Note** Although the concept of day count sounds deceptively simple, the actual calculation of day counts can be quite complex. You can find a good discussion of day counts and the formulas for calculating them in Chapter 5 of Stigum and Robinson, *Money Market and Bond Calculations* in [Appendix](#page-996-0) A, ["Bibliography".](#page-996-0)

The *end-of-month rule* affects a bond's coupon payment structure. When the rule is in effect, a security that pays a coupon on the last actual day of a month will always pay coupons on the last day of the month. This means, for example, that a semiannual bond that pays a coupon on February 28 in nonleap years will pay coupons on August 31 in all years and on February 29 in leap years.

**End-of-Month Rule**

| <b>End-of-Month Rule Value</b> | <b>Meaning</b>      |
|--------------------------------|---------------------|
| 1 (default)                    | Rule in effect.     |
| - 0                            | Rule not in effect. |
|                                |                     |

## **SIA Framework**

Many of the fixed-income related functions in the Financial Toolbox comply with the Securities Industry Association (SIA) conventions. Although not all SIA-compliant functions require the same input arguments, they all accept the following common set of input arguments.

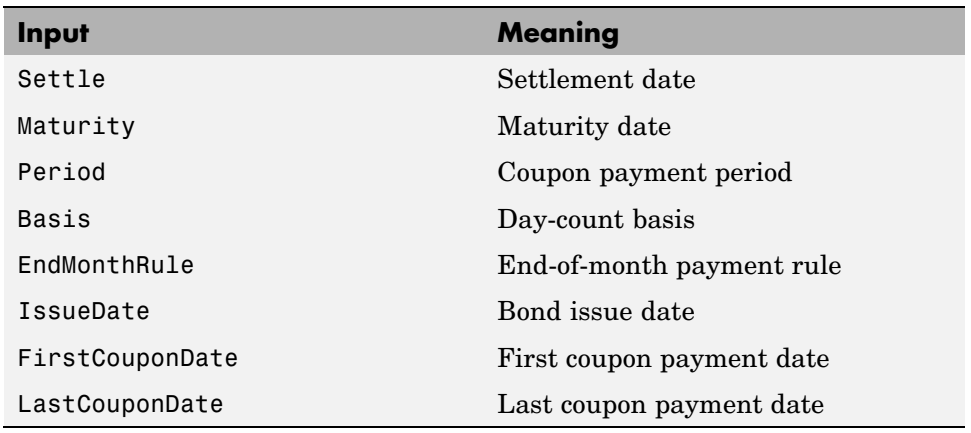

#### **SIA Common Input Arguments**

Of the common input arguments, only Settle and Maturity are required. All others are optional. They will be set to the default values if you do not explicitly set them. Note that, by default, the FirstCouponDate and LastCouponDate are nonapplicable. In other words, if you do not specify FirstCouponDate and LastCouponDate, the bond is assumed to have no odd first or last coupon periods. In this case, the bond is simply a standard bond with a coupon payment structure based solely on the maturity date.

## **SIA Default Parameter Values**

To illustrate the use of default values in SIA-compliant functions, consider the cfdates function, which computes actual cash flow payment dates for a portfolio of fixed income securities regardless of whether the first and/or last coupon periods are normal, long, or short.

The complete calling syntax with the full input argument list is

```
CFlowDates = cfdates(Settle, Maturity, Period, Basis, ...
EndMonthRule, IssueDate, FirstCouponDate, LastCouponDate)
```
while the minimal calling syntax requires only settlement and maturity dates

```
CFlowDates = cfdates(Settle, Maturity)
```
#### **Single Bond Example**

As an example, suppose you have a bond with these characteristics

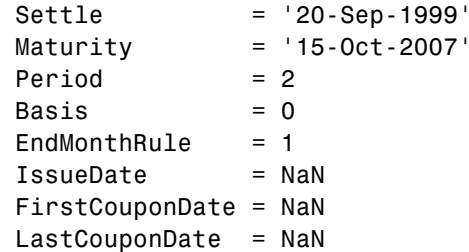

Note that Period, Basis, and EndMonthRule are set to their default values, and IssueDate, FirstCouponDate, and LastCouponDate are set to NaN.

Formally, a NaN is an IEEE arithmetic standard for *Not-a-Number* and is used to indicate the result of an undefined operation (e.g., zero divided by zero). However, NaN is also a very convenient placeholder. In the SIA functions of the Financial Toolbox, NaN indicates the presence of a nonapplicable value. It tells the SIA fixed-income functions to ignore the input value and apply the default. Setting IssueDate, FirstCouponDate, and LastCouponDate to NaN in this example tells cfdates to assume that the bond has been issued prior to settlement and that no odd first or last coupon periods exist.

Having set these values, all these calls to cfdates produce the same result.

```
cfdates(Settle, Maturity)
cfdates(Settle, Maturity, Period)
cfdates(Settle, Maturity, Period, [])
cfdates(Settle, Maturity, [], Basis)
cfdates(Settle, Maturity, [], [])
cfdates(Settle, Maturity, Period, [], EndMonthRule)
cfdates(Settle, Maturity, Period, [], NaN)
cfdates(Settle, Maturity, Period, [], [], IssueDate)
cfdates(Settle, Maturity, Period, [], [], IssueDate, [], [])
cfdates(Settle, Maturity, Period, [], [], [], [],LastCouponDate)
cfdates(Settle, Maturity, Period, Basis, EndMonthRule, ...
IssueDate, FirstCouponDate, LastCouponDate)
```
Thus, leaving a particular input unspecified has the same effect as passing an empty matrix ([]) or passing a NaN – all three tell cfdates (and other SIA-compliant functions) to use the default value for a particular input parameter.

#### **Bond Portfolio Example**

Since the previous example included only a single bond, there was no difference between passing an empty matrix or passing a NaN for an optional input argument. For a portfolio of bonds, however, using NaN as a placeholder is the only way to specify default acceptance for some bonds while explicitly setting nondefault values for the remaining bonds in the portfolio.

Now suppose you have a portfolio of two bonds.

```
Settle = '20-Sep-1999'
Maturity = ['15-Oct-2007'; '15-Oct-2010']
```
These calls to cfdates all set the coupon period to its default value  $(Period = 2)$  for both bonds.

```
cfdates(Settle, Maturity, 2)
cfdates(Settle, Maturity, [2 2])
cfdates(Settle, Maturity, [])
cfdates(Settle, Maturity, NaN)
cfdates(Settle, Maturity, [NaN NaN])
cfdates(Settle, Maturity)
```
The first two calls explicitly set Period = 2. Since Maturity is a 2-by-1 vector of maturity dates, cfdates knows you have a two-bond portfolio.

The first call specifies a single (i.e., scalar) 2 for Period. Passing a scalar tells cfdates to apply the scalar-valued input to all bonds in the portfolio. This is an example of implicit scalar-expansion. Note that the settlement date has been implicit scalar-expanded as well.

The second call also applies the default coupon period by explicitly passing a two-element vector of 2's. The third call passes an empty matrix, which cfdates interprets as an invalid period, for which the default value will be used. The fourth call is similar, except that a NaN has been passed. The fifth call passes two NaN's, and has the same effect as the third. The last call passes the minimal input set.

Finally, consider the following calls to cfdates for the same two-bond portfolio.

```
cfdates(Settle, Maturity, [4 NaN])
cfdates(Settle, Maturity, [4 2])
```
The first call explicitly sets Period = 4 for the first bond and implicitly sets the default Period = 2 for the second bond. The second call has the same effect as the first but explicitly sets the periodicity for both bonds.

The optional input Period has been used for illustrative purpose only. The default-handling process illustrated in the examples applies to any of the optional input arguments.

#### **SIA Coupon Date Calculations**

Calculating coupon dates, either actual or quasi dates, is notoriously complicated. The Financial Toolbox follows the SIA conventions in coupon date calculations.

The first step in finding the coupon dates associated with a bond is to determine the reference, or synchronization date (the *sync date*). Within the SIA framework, the order of precedence for determining the sync date is:

- **1** The first coupon date
- **2** The last coupon date
- **3** The maturity date

In other words, an SIA-compliant function in the Financial Toolbox first examines the FirstCouponDate input. If FirstCouponDate is specified, coupon payment dates and quasi-coupon dates are computed with respect to FirstCouponDate; if FirstCouponDate is unspecified, empty ([]), or NaN, then the LastCouponDate is examined. If LastCouponDate is specified, coupon payment dates and quasi-coupon dates are computed with respect

to LastCouponDate. If both FirstCouponDate and LastCouponDate are unspecified, empty ([]), or NaN, the Maturity (a required input argument) serves as the sync date.

## **SIA Semiannual Yield Conventions**

Within the SIA framework, all yields and time factors for price-to-yield conversion are quoted on a semiannual bond basis (see bndprice, bndyield, and cfamounts) regardless of the period of the bond's coupon payments (including zero-coupon bonds). In addition, any yield-related sensitivity (i.e., duration and convexity), when quoted on a periodic basis, assumes semiannual coupon periods. (See bndconvp, bndconvy, bnddurp, and bnddury.)

## **Pricing Functions**

This example shows how easily you can compute the price of a bond with an odd first period using the SIA-compliant function bndprice. Assume you have a bond with these characteristics:

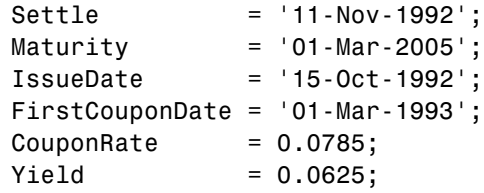

Allow coupon payment period (Period = 2), day-count basis (Basis = 0), and end-of-month rule (EndMonthRule = 1) to assume the default values. Also, assume there is no odd last coupon date and that the face value of the bond is \$100. Calling the function

```
[Price, AccruedInt] = bndprice(Yield, CouponRate, Settle, ...
Maturity, [], [], [], IssueDate, FirstCouponDate)
```
returns a price of \$113.60 and accrued interest of \$0.59.

Similar functions compute prices with regular payments, odd first and last periods, as well as prices of Treasury bills and discounted securities such as zero-coupon bonds.

**Note** bndprice and other SIA-compliant functions use nonlinear formulas to compute the price of a security. For this reason, the Financial Toolbox uses Newton's method when solving for an independent variable within a formula. See any elementary numerical methods textbook for the mathematics underlying Newton's method.

#### **Yield Functions**

To illustrate toolbox yield functions, compute the yield of a bond that has odd first and last periods and settlement in the first period. First set up variables for settlement, maturity date, issue, first coupon, and a last coupon date.

```
Settle = '12-Jan-2000';Maturity = '01-0ct-2001';IssueDate = '01-Jan-2000';FirstCouponDate = '15-Jan-2000';LastCouponDate = '15-Apr-2000';
```
Assume a face value of \$100. Specify a purchase price of \$95.70, a coupon rate of 4%, quarterly coupon payments, and a 30/360 day-count convention  $(Basis = 1)$ .

```
Price = 95.7;CouponRate = 0.04;Period = 4;
Basis = 1;
EndMonthRule = 1;
```
Calling the function

```
Yield = bndyield(Price, CouponRate, Settle, Maturity, Period,...
Basis, EndMonthRule, IssueDate, FirstCouponDate, LastCouponDate)
```
returns

Yield =  $0.0659(6.60\%).$ 

## **Fixed-Income Sensitivities**

The toolbox includes SIA-compliant functions to perform sensitivity analysis such as convexity and the Macaulay and modified durations for fixed-income securities. The Macaulay duration of an income stream, such as a coupon bond, measures how long, on average, the owner waits before receiving a payment. It is the weighted average of the times payments are made, with the weights at time T equal to the present value of the money received at time T. The modified duration is the Macaulay duration discounted by the per-period interest rate; i.e., divided by (1+rate/frequency).

To illustrate, the following example computes the annualized Macaulay and modified durations, and the periodic Macaulay duration for a bond with settlement (12-Jan-2000) and maturity (01-Oct-2001) dates as above, a 5% coupon rate, and a 4.5% yield to maturity. For simplicity, any optional input arguments assume default values (i.e., semiannual coupons, and day-count basis = 0 (actual/actual), coupon payment structure synchronized to the maturity date, and end-of-month payment rule in effect).

```
CouponRate = 0.05;
Yield = 0.045;
```

```
[ModDuration, YearDuration, PerDuration] = bnddury(Yield,...
CouponRate, Settle, Maturity)
```
The durations are

```
ModDuration = 1.6107 (years)
YearDuration = 1.6470 (years)
PerDuration = 3.2940 (semiannual periods)
```
Note that the semiannual periodic Macaulay duration (PerDuration) is twice the annualized Macaulay duration (YearDuration).

## **Term Structure of Interest Rates**

The toolbox contains several functions to derive and analyze interest rate curves, including data conversion and extrapolation, bootstrapping, and interest-rate curve conversion functions.

One of the first problems in analyzing the term structure of interest rates is dealing with market data reported in different formats. Treasury bills, for example, are quoted with bid and asked bank-discount rates. Treasury notes and bonds, on the other hand, are quoted with bid and asked prices based on \$100 face value. To examine the full spectrum of Treasury securities, analysts must convert data to a single format. Toolbox functions ease this conversion. This brief example uses only one security each; analysts often use 30, 100, or more of each.

First, capture Treasury bill quotes in their reported format

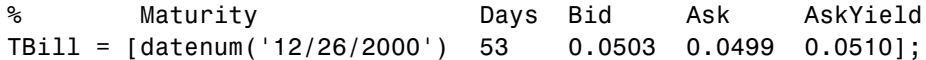

then capture Treasury bond quotes in their reported format

% Coupon Maturity Bid Ask AskYield TBond = [0.08875 datenum(2001,11,5) 103+4/32 103+6/32 0.0564];

and note that these quotes are based on a November 3, 2000 settlement date.

Settle = datenum('3-Nov-2000');

Next use the toolbox tbl2bond function to convert the Treasury bill data to Treasury bond format.

```
TBTBond = tbl2bond(TBill)
TBTBond =
       0 730846 99.26 99.27 0.05
```
(The second element of TBTBond is the serial date number for December 26, 2000.)

Now combine short-term (Treasury bill) with long-term (Treasury bond) data to set up the overall term structure.

```
TBondsAll = [TBTBond; TBond]
TBondsAll =
         0 730846 99.26 99.27 0.05
```
0.09 731160 103.13 103.19 0.06

The toolbox provides a second data-preparation function,tr2bonds, to convert the bond data into a form ready for the bootstrapping functions. tr2bonds generates a matrix of bond information sorted by maturity date, plus vectors of prices and yields.

```
[Bonds, Prices, Yields] = tr2bonds(TBondsAll);
```
With this market data, you are now ready to use one of the toolbox bootstrapping functions to derive an implied zero curve. Bootstrapping is a process whereby you begin with known data points and solve for unknown data points using an underlying arbitrage theory. Every coupon bond can be valued as a package of zero-coupon bonds which mimic its cash flow and risk characteristics. By mapping yields-to-maturity for each theoretical zero-coupon bond, to the dates spanning the investment horizon, you can create a theoretical zero-rate curve. The toolbox provides two bootstrapping functions: zbtprice derives a zero curve from bond data and *prices*, and zbtyield derives a zero curve from bond data and *yields*. Using zbtprice

```
[ZeroRates, CurveDates] = zbtprice(Bonds, Prices, Settle)
  ZeroRates =
       0.05
       0.06
  CurveDates =
        730846
        731160
CurveDates gives the investment horizon.
  datestr(CurveDates)
```

```
ans =
```
26-Dec-2000 05-Nov-2001

Additional toolbox functions construct discount, forward, and par yield curves from the zero curve, and vice versa.

```
[DiscRates, CurveDates] = zero2disc(ZeroRates, CurveDates,...
Settle);
[FwdRates, CurveDates] = zero2fwd(ZeroRates, CurveDates, Settle);
[PYldRates, CurveDates] = zero2pyld(ZeroRates, CurveDates,...
Settle);
```
# **Pricing and Analyzing Equity Derivatives**

These toolbox functions compute prices, sensitivities, and profits for portfolios of options or other equity derivatives. They use the Black-Scholes model for European options and the binomial model for American options. Such measures are useful for managing portfolios and for executing collars, hedges, and straddles.

## **Sensitivity Measures**

There are six basic sensitivity measures associated with option pricing: delta, gamma, lambda, rho, theta, and vega — the "greeks." The toolbox provides functions for calculating each sensitivity and for implied volatility.

#### **Delta**

Delta of a derivative security is the rate of change of its price relative to the price of the underlying asset. It is the first derivative of the curve that relates the price of the derivative to the price of the underlying security. When delta is large, the price of the derivative is sensitive to small changes in the price of the underlying security.

#### **Gamma**

Gamma of a derivative security is the rate of change of delta relative to the price of the underlying asset; i.e., the second derivative of the option price relative to the security price. When gamma is small, the change in delta is small. This sensitivity measure is important for deciding how much to adjust a hedge position.

#### **Lambda**

Lambda, also known as the elasticity of an option, represents the percentage change in the price of an option relative to a 1% change in the price of the underlying security.

#### **Rho**

Rho is the rate of change in option price relative to the risk-free interest rate.

#### **Theta**

Theta is the rate of change in the price of a derivative security relative to time. Theta is usually very small or negative since the value of an option tends to drop as it approaches maturity.

#### **Vega**

Vega is the rate of change in the price of a derivative security relative to the volatility of the underlying security. When vega is large the security is sensitive to small changes in volatility. For example, options traders often must decide whether to buy an option to hedge against vega or gamma. The hedge selected usually depends upon how frequently one rebalances a hedge position and also upon the standard deviation of the price of the underlying asset (the volatility). If the standard deviation is changing rapidly, balancing against vega is usually preferable.

#### **Implied Volatility**

The implied volatility of an option is the standard deviation that makes an option price equal to the market price. It helps determine a market estimate for the future volatility of a stock and provides the input volatility (when needed) to the other Black-Scholes functions.

## **Analysis Models**

Toolbox functions for analyzing equity derivatives use the Black-Scholes model for European options and the binomial model for American options. The Black-Scholes model makes several assumptions about the underlying securities and their behavior. The binomial model, on the other hand, makes far fewer assumptions about the processes underlying an option. For further explanation, see Options, Futures, and Other Derivatives by John Hull in Appendix A, "Bibliography."

#### **Black-Scholes Model**

Using the Black-Scholes model entails several assumptions:

- **•** The prices of the underlying asset follow an Ito process. (See [Hull,](#page-998-0) page 222.)
- **•** The option can be exercised only on its expiration date (European option).
- Short selling is permitted.
- **•** There are no transaction costs.
- **•** All securities are divisible.
- **•** There is no riskless arbitrage.
- Trading is a continuous process.
- **•** The risk-free interest rate is constant and remains the same for all maturities.

If any of these assumptions is untrue, Black-Scholes may not be an appropriate model.

To illustrate toolbox Black-Scholes functions, this example computes the call and put prices of a European option and its delta, gamma, lambda, and implied volatility. The asset price is \$100.00, the exercise price is \$95.00, the risk-free interest rate is 10%, the time to maturity is 0.25 years, the volatility is 0.50, and the dividend rate is 0. Simply executing the toolbox functions

```
[OptCall, OptPut] = blsprice(100, 95, 0.10, 0.25, 0.50, 0);
[CallVal, PutVal] = blsdelta(100, 95, 0.10, 0.25, 0.50, 0);
GammaVal = blsgamma(100, 95, 0.10, 0.25, 0.50, 0);
VegaVal = blsvega(100, 95, 0.10, 0.25, 0.50, 0);
[LamCall, LamPut] = blslambda(100, 95, 0.10, 0.25, 0.50, 0);
```
yields:

- The option call price  $0ptCall = $13.70$
- The option put price OptPut = \$6.35
- delta for a call CallVal = 0.6665 and delta for a put PutVal =  $-0.3335$
- gamma GammaVa $1 = 0.0145$
- vega  $VegaVal = 18.1843$
- **•** lambda for a call LamCall = 4.8664 and lambda for a put LamPut = –5.2528

Now as a computation check, find the implied volatility of the option using the call option price from blsprice.

```
Volatility = blsimpv(100, 95, 0.10, 0.25, OptCall);
```
The function returns an implied volatility of 0.500, the original blsprice input.

#### **Binomial Model**

The binomial model for pricing options or other equity derivatives assumes that the probability over time of each possible price follows a binomial distribution. The basic assumption is that prices can move to only two values, one up and one down, over any short time period. Plotting the two values, and then the subsequent two values each, and then the subsequent two values each, and so on over time, is known as "building a binomial tree." This model applies to American options, which can be exercised any time up to and including their expiration date.

This example prices an American call option using a binomial model. Again, the asset price is \$100.00, the exercise price is \$95.00, the risk-free interest rate is 10%, and the time to maturity is 0.25 years. It computes the tree in increments of 0.05 years, so there are  $0.25/0.05 = 5$  periods in the example. The volatility is 0.50, this is a call (flag = 1), the dividend rate is 0, and it pays a dividend of \$5.00 after three periods (an ex-dividend date). Executing the toolbox function

 $[StockPrice, OptionPrice] = binprice(100, 95, 0.10, 0.25, ...$ 0.05, 0.50, 1, 0, 5.0, 3);

returns the tree of prices of the underlying asset

StockPrice =

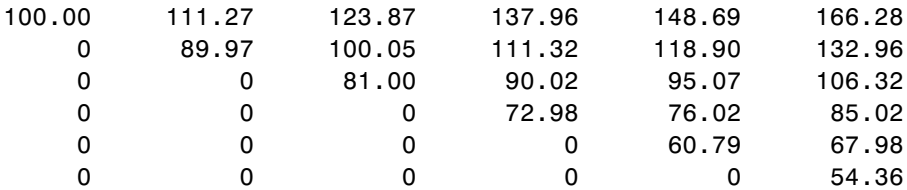

and the tree of option values.

```
OptionPrice =
```
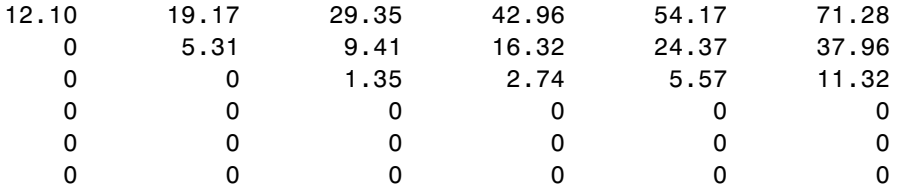

The output from the binomial function is a binary tree. Read the StockPrice matrix this way: column 1 shows the price for period 0, column 2 shows the up and down prices for period 1, column 3 shows the up-up, up-down, and down-down prices for period 2, etc. Ignore the zeros. The OptionPrice matrix gives the associated option value for each node in the price tree. Ignore the zeros that correspond to a zero in the price tree.

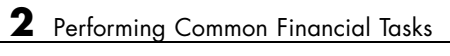

# Portfolio Analysis

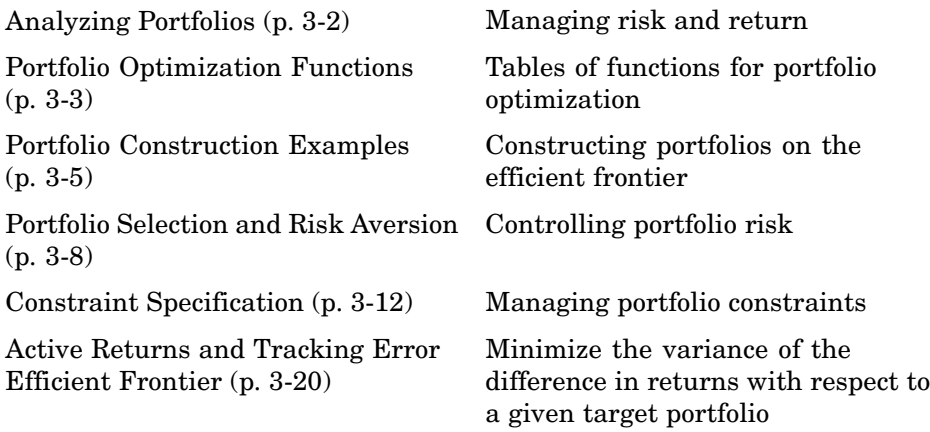

# <span id="page-79-0"></span>**Analyzing Portfolios**

Portfolio managers concentrate their efforts on achieving the best possible trade-off between risk and return. For portfolios constructed from a fixed set of assets, the risk/return profile varies with the portfolio composition. Portfolios that maximize the return, given the risk, or, conversely, minimize the risk for the given return, are called *optimal*. Optimal portfolios define a line in the risk/return plane called the *efficient frontier*.

A portfolio may also have to meet additional requirements to be considered. Different investors have different levels of risk tolerance. Selecting the adequate portfolio for a particular investor is a difficult process. The portfolio manager can hedge the risk related to a particular portfolio along the efficient frontier with partial investment in risk-free assets. The definition of the capital allocation line, and finding where the final portfolio falls on this line, if at all, is a function of:

- **•** The risk/return profile of each asset
- **•** The risk-free rate
- **•** The borrowing rate
- **•** The degree of risk aversion characterizing an investor

The Financial Toolbox includes a set of portfolio optimization functions designed to find the portfolio that best meets investor requirements.

# <span id="page-80-0"></span>**Portfolio Optimization Functions**

The portfolio optimization functions assist portfolio managers in constructing portfolios that optimize risk and return.

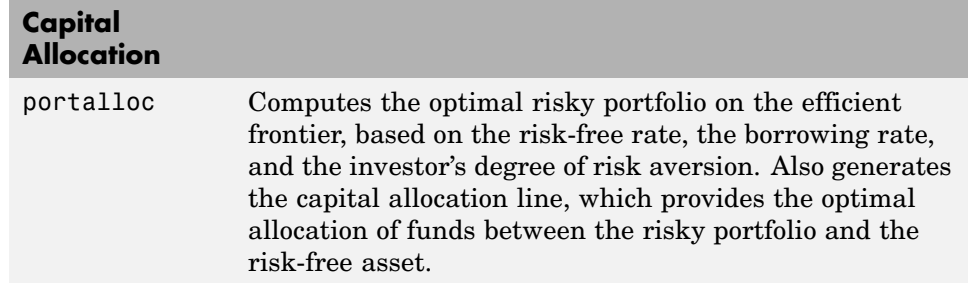

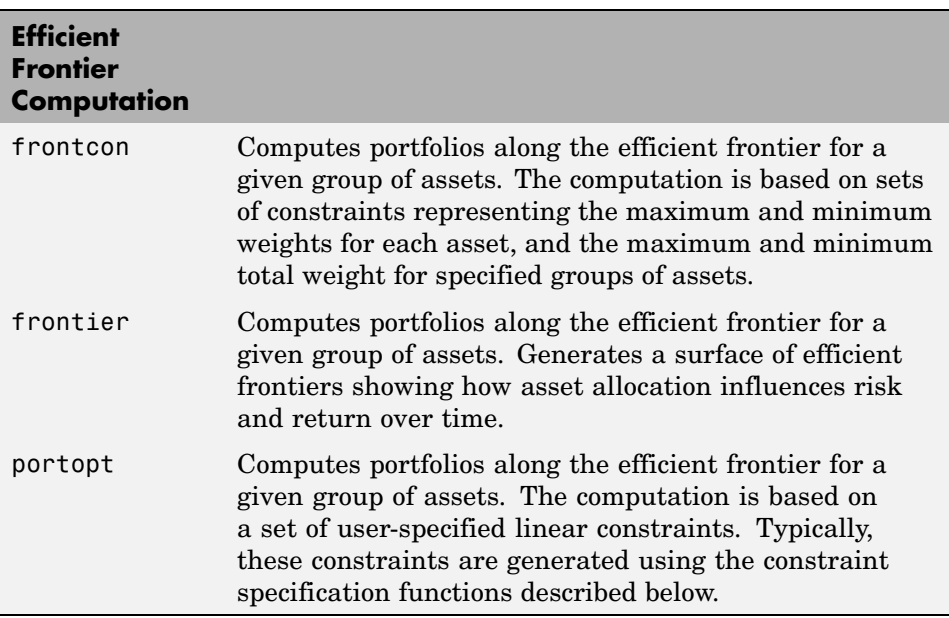

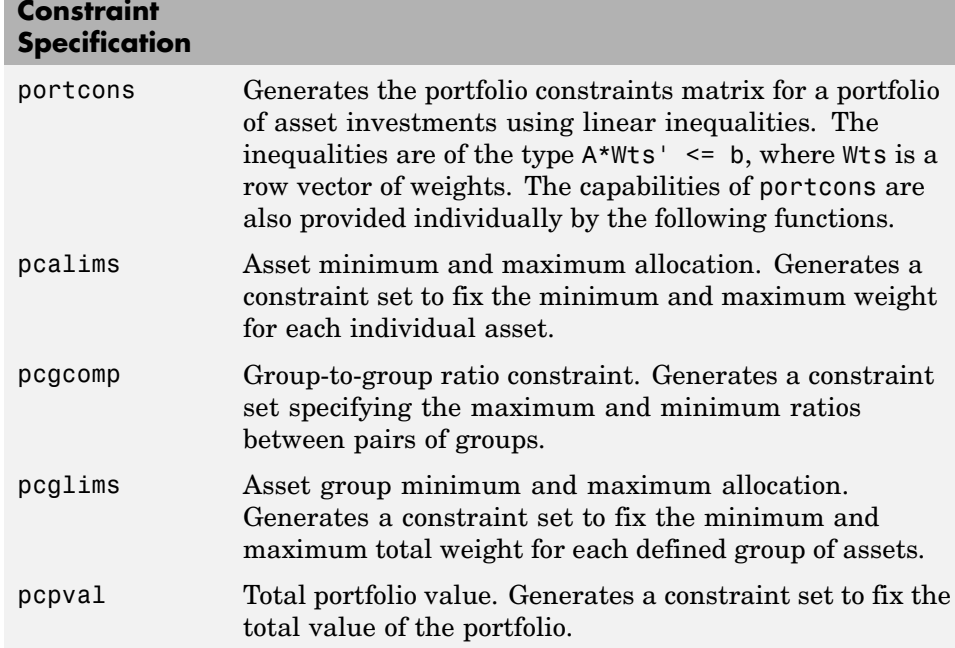

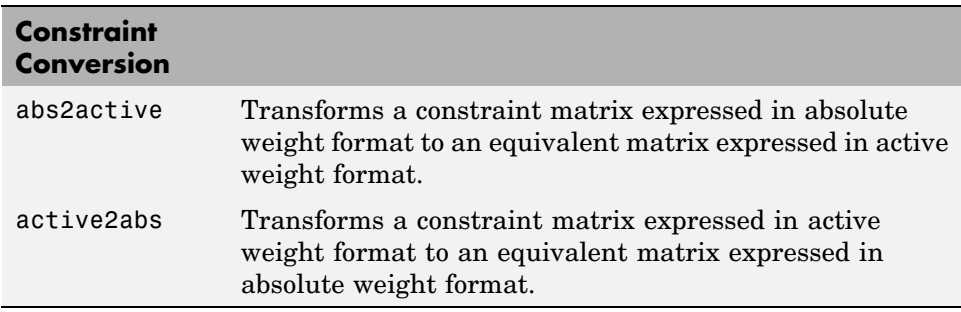

## <span id="page-82-0"></span>**Portfolio Construction Examples**

The efficient frontier computation functions require information about each asset in the portfolio. This data is entered into the function via two matrices: an expected return vector and a covariance matrix. The expected return vector contains the average expected return for each asset in the portfolio. The covariance matrix is a square matrix representing the interrelationships between pairs of assets. This information can be directly specified or can be estimated from an asset return time series with the function ewstats.

## **Efficient Frontier Example**

This example computes the efficient frontier of portfolios consisting of three different assets using the function frontcon. To visualize the efficient frontier curve clearly, consider 10 different evenly spaced portfolios.

Assume that the expected return of the first asset is 10%, the second is 20%, and the third is 15%. The covariance is defined in the matrix ExpCovariance.

```
ExpReturn = [0.1 0.2 0.15];
ExpCovariance = [0.005 \t -0.010 \t 0.004]-0.010 0.040 -0.002;
                 0.004 -0.002 0.023];
```
NumPorts = 10;

Since there are no constraints, you can call frontcon directly with the data you already have. If you call frontcon without specifying any output arguments, you get a graph representing the efficient frontier curve.

```
frontcon (ExpReturn, ExpCovariance, NumPorts);
```
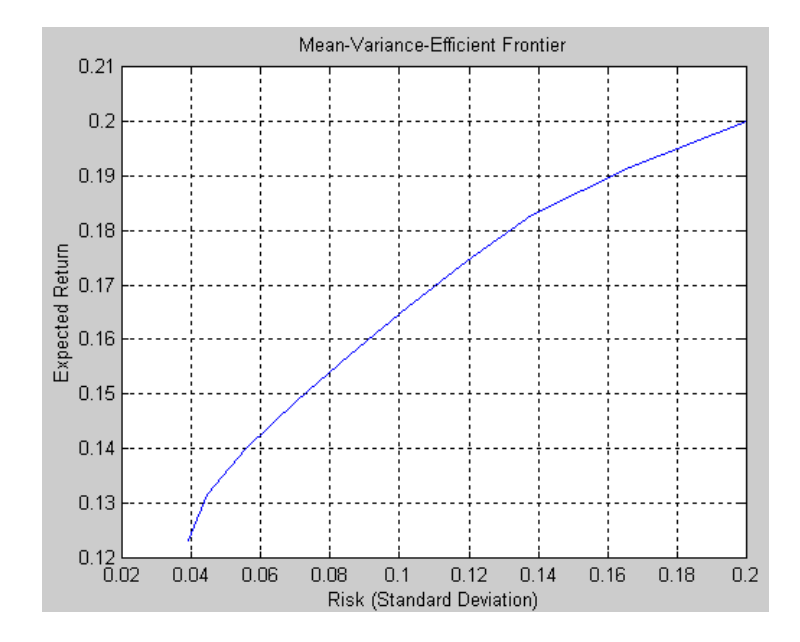

Calling frontcon while specifying the output arguments returns the corresponding vectors and arrays representing the risk, return, and weights for each of the 10 points computed along the efficient frontier.

```
[PortRisk, PortReturn, PortWts] = frontcon(ExpReturn,...
ExpCovariance, NumPorts)
PortRisk =
    0.0392
    0.0445
    0.0559
    0.0701
    0.0858
    0.1023
    0.1192
    0.1383
    0.1661
    0.2000
PortReturn =
    0.1231
```
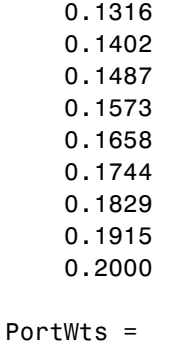

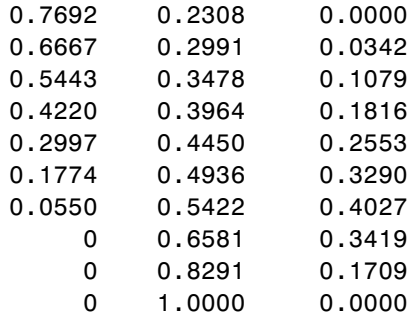

The output data is represented row-wise. Each portfolio's risk, rate of return, and associated weights are identified as corresponding rows in the vectors and matrix.

For example, you can see from these results that the second portfolio has a risk of 0.0445, an expected return of 13.16%, and allocations of about 67% in the first asset, 30% in the second, and 3% in the third.

# <span id="page-85-0"></span>**Portfolio Selection and Risk Aversion**

One of the factors to consider when selecting the optimal portfolio for a particular investor is degree of risk aversion. This level of aversion to risk can be characterized by defining the investor's indifference curve. This curve consists of the family of risk/return pairs defining the trade-off between the expected return and the risk. It establishes the increment in return that a particular investor will require in order to make an increment in risk worthwhile. Typical risk aversion coefficients range between 2.0 and 4.0, with the higher number representing lesser tolerance to risk. The equation used to represent risk aversion in the Financial Toolbox is

 $U = E(r)$  0.005\*A\*sig^2

where:

U is the utility value.

E(r) is the expected return.

A is the index of investor's aversion.

sig is the standard deviation.

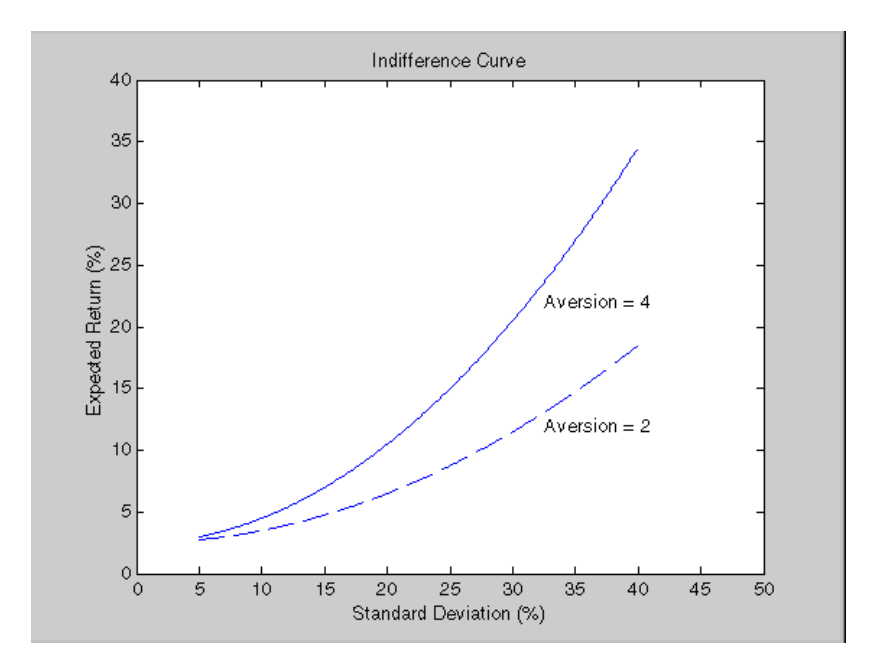

## **Optimal Risky Portfolio Example**

This example computes the optimal risky portfolio on the efficient frontier based upon the risk-free rate, the borrowing rate, and the investor's degree of risk aversion. You do this with the function portalloc.

First generate the efficient frontier data using either portopt or frontcon. This example uses portopt and the same asset data from the previous example.

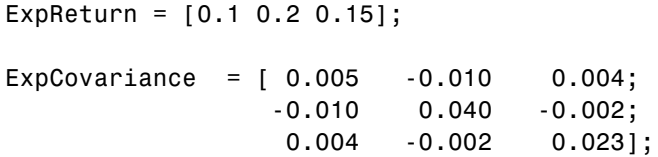

This time consider 20 different points along the efficient frontier.

NumPorts = 20;

```
[PortRisk, PortReturn, PortWts] = portopt(ExpReturn,...
ExpCovariance, NumPorts);
```
As with frontcon, calling portopt while specifying output arguments returns the corresponding vectors and arrays representing the risk, return, and weights for each of the portfolios along the efficient frontier. Use them as the first three input arguments to the function portalloc.

Now find the optimal risky portfolio and the optimal allocation of funds between the risky portfolio and the risk-free asset, using these values for the risk-free rate, borrowing rate and investor's degree of risk aversion.

```
RisklessRate = 0.08
BorrowRate = 0.12
RiskAversion = 3
```
Calling portalloc without specifying any output arguments gives a graph displaying the critical points.

Optimal Capital Allocation  $0.21$  $0.2$  $0.19$  $0.18$  $\frac{1}{2}$  0.17 Expected  $0.16$  $0.15$  $0.14$  $0.13$  $^{+}$ Optimal Overall Portfolio Optimal Risky Portfolio  $\ast$  $0.12$  $0.05$ Ō  $0.1$  $0.15$  $0.2$  $0.25$ Risk (Standard Deviation)

portalloc (PortRisk, PortReturn, PortWts, RisklessRate,... BorrowRate, RiskAversion);

Calling portalloc while specifying the output arguments returns the variance (RiskyRisk), the expected return (RiskyReturn), and the weights (RiskyWts) allocated to the optimal risky portfolio. It also returns the fraction (RiskyFraction) of the complete portfolio allocated to the risky portfolio, and the variance (OverallRisk) and expected return (OverallReturn) of the optimal overall portfolio. The overall portfolio combines investments in the risk-free asset and in the risky portfolio. The actual proportion assigned to each of these two investments is determined by the degree of risk aversion characterizing the investor.

```
[RiskyRisk, RiskyReturn, RiskyWts,RiskyFraction, OverallRisk,...
OverallReturn] = portalloc (PortRisk, PortReturn, PortWts,...
RisklessRate, BorrowRate, RiskAversion)
```

```
RiskyRisk = 0.1288
RiskyReturn = 0.1791
RiskyWts = 0.0057 0.5879 0.4064
RiskyFraction = 1.1869
OverallRisk = 0.1529
OverallReturn = 0.1902
```
The value of RiskyFraction exceeds 1 (100%), implying that the risk tolerance specified allows borrowing money to invest in the risky portfolio, and that no money will be invested in the risk-free asset. This borrowed capital is added to the original capital available for investment. In this example the customer will tolerate borrowing 18.69% of the original capital amount.

# <span id="page-89-0"></span>**Constraint Specification**

This example computes the efficient frontier of portfolios consisting of three different assets, INTC, XON, and RD, given a list of constraints. The expected returns for INTC, XON, and RD are respectively as follows:

ExpReturn = [0.1 0.2 0.15];

The covariance matrix is

ExpCovariance =  $[0.005 \t -0.010 \t 0.004]$ -0.010 0.040 -0.002; 0.004 -0.002 0.023];

**Constraint 1.** Allow short selling up to 10% of the portfolio value in any asset, but limit the investment in any one asset to 110% of the portfolio value.

**Constraint 2.** Consider two different sectors, technology and energy, with the following table indicating the sector each asset belongs to.

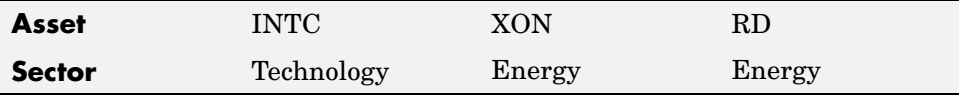

Constrain the investment in the Energy sector to 80% of the portfolio value, and the investment in the Technology sector to 70%.

To solve this problem, use frontcon, passing in a list of asset constraints. Consider eight different portfolios along the efficient frontier:

```
NumPorts = 8;
```
To introduce the asset bounds constraints specified in Constraint 1, create the matrix AssetBounds, where each column represents an asset. The upper row represents the lower bounds, and the lower row represents the upper bounds.

AssetBounds = [-0.10, -0.10, -0.10; 1.10, 1.10, 1.10]; Constraint 2 needs to be entered in two parts, the first part defining the groups, and the second part defining the constraints for each group. Given the information above, you can build a matrix of 1s and 0s indicating whether a specific asset belongs to a group. Each column represents an asset, and each row represents a group. This example has two groups: the technology group, and the energy group. Create the matrix Groups as follows.

```
Groups = [0 \t 1 \t 1;1 0 0];
```
The GroupBounds matrix allows you to specify an upper and lower bound for each group. Each row in this matrix represents a group. The first column represents the minimum allocation, and the second column represents the maximum allocation to each group. Since the investment in the Energy sector is capped at 80% of the portfolio value, and the investment in the Technology sector is capped at 70%, create the GroupBounds matrix using this information.

```
GroupBounds = [0 \ 0.80]0 \quad 0.70];
```
Now use frontcon to obtain the vectors and arrays representing the risk, return, and weights for each of the eight portfolios computed along the efficient frontier.

```
[PortRisk, PortReturn, PortWts] = frontcon(ExpReturn,...
ExpCovariance, NumPorts, [], AssetBounds, Groups, GroupBounds)
PortRisk =
    0.0416
    0.0499
    0.0624
    0.0767
    0.0920
    0.1100
    0.1378
    0.1716
PortReturn =
```
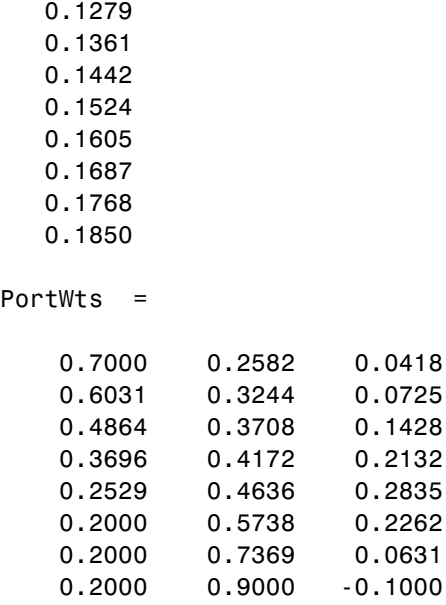

The output data is represented row-wise, where each portfolio's risk, rate of return, and associated weight is identified as corresponding rows in the vectors and matrix.

## **Linear Constraint Equations**

While frontcon allows you to enter a fixed set of constraints related to minimum and maximum values for groups and individual assets, you often need to specify a larger and more general set of constraints when finding the optimal risky portfolio. The function portopt addresses this need, by accepting an arbitrary set of constraints as an input matrix.

The auxiliary function portcons can be used to create the matrix of constraints, with each row representing an inequality. These inequalities are of the type  $A^*Wts' \le b$ , where A is a matrix, b is a vector, and Wts is a row vector of asset allocations. The number of columns of the matrix A, and the length of the vector Wts correspond to the number of assets. The number of rows of the matrix A, and the length of vector b correspond to the number of constraints. This method allows you to specify any number of linear inequalities to the function portopt.

<span id="page-92-0"></span>In actuality, portcons is an entry point to a set of functions that generate matrices for specific types of constraints. portcons allows you to specify all the constraints data at once, while the specific portfolio constraint functions allow you to build the constraints incrementally. These constraint functions are pcpval, pcalims, pcglims, and pcgcomp.

Consider an example to help understand how to specify constraints to portopt while bypassing the use of portcons. This example requires specifying the minimum and maximum investment in various groups.

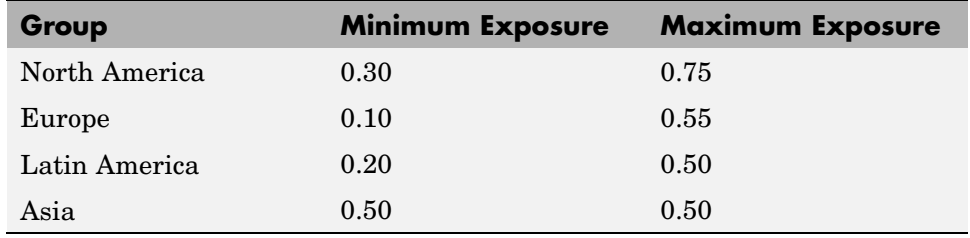

#### **Maximum and Minimum Group Exposure**

Note that the minimum and maximum exposure in Asia is the same. This means that you require a fixed exposure for this group.

Also assume that the portfolio consists of three different funds. The correspondence between funds and groups is shown in the table below.

#### **Group Membership**

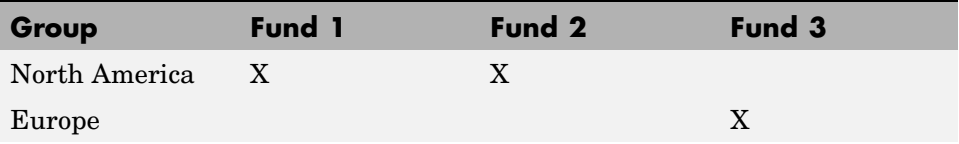

#### **Group Membership (Continued)**

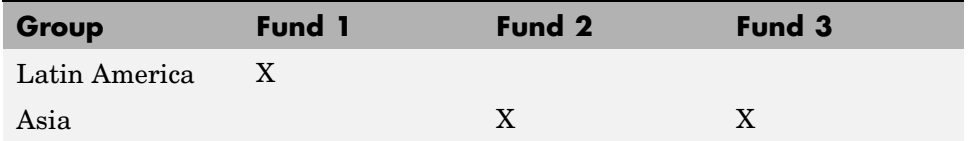

Using the information in these two tables, build a mathematical representation of the constraints represented. Assume that the vector of weights representing the exposure of each asset in a portfolio is called  $Wts = [W1 W2 W3].$ 

Specifically

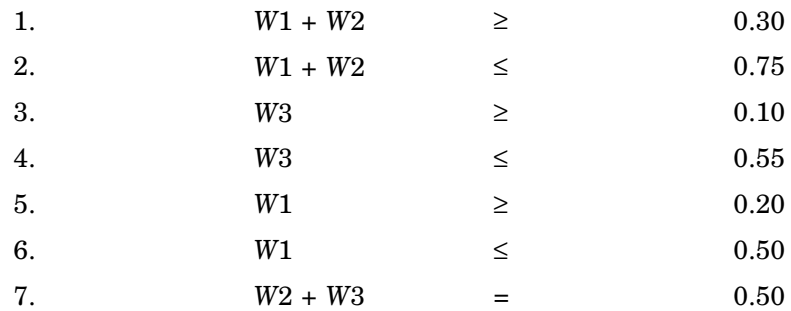

Since you need to represent the information in the form  $A*Wts \leq b$ , multiply equations 1, 3 and 5 by –1. Also turn equation 7 into a set of two inequalities:  $W2 + W3 \ge 0.50$  and  $W2 + W3 \le 0.50$ . (The intersection of these two inequalities is the equality itself.) Thus

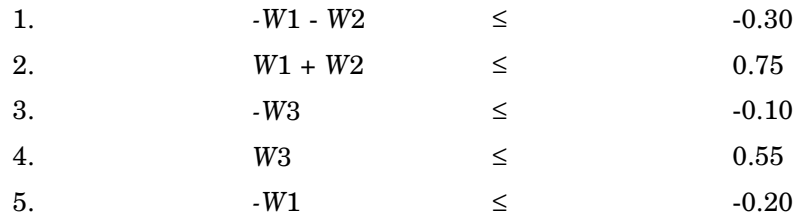

| - 6. | W1        | 0.50    |
|------|-----------|---------|
| 7.   | -W2 - W3  | $-0.50$ |
| - 8. | $W2 + W3$ | 0.50    |

Bringing these equations into matrix notation gives

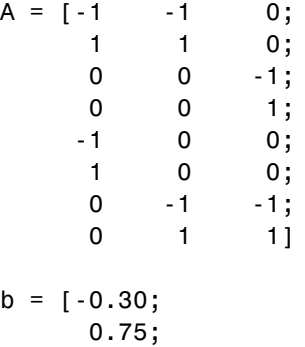

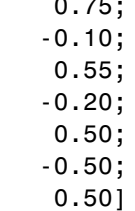

Build the constraint matrix ConSet by concatenating the matrix A to the vector b.

ConSet =  $[A, b]$ 

# **Specifying Additional Constraints**

The example above defined a constraints matrix that specified a set of typical scenarios. It defined groups of assets, specified upper and lower bounds for total allocation in each of these groups, and it set the total allocation of one of the groups to a fixed value. Constraints like these are common occurrences. The function portcons was created to simplify the creation of the constraint matrix for these and other common portfolio requirements. portcons takes

as input arguments a list of constraint-specifier strings, followed by the data necessary to build the constraint specified by the strings.

Assume that you need to add more constraints to the previous example. Specifically, add a constraint indicating that the sum of weights in any portfolio should be equal to 1, and another set of constraints (one per asset) indicating that the weight for each asset must greater than 0. This translates into five more constraint rows: two for the new equality, and three indicating that each weight must be greater or equal to 0. The total number of inequalities in the example is now 13. Clearly, creating the constraint matrix can turn into a tedious task.

To create the new constraint matrix using portcons, use two separate constraint-specifier strings:

- **•** 'Default', which indicates that each weight is greater than 0 and that the total sum of the weights adds to 1
- **•** 'GroupLims', which defines the minimum and maximum allocation on each group

The only data requirement for the constraint-specifier string 'Default' is NumAssets (the total number of assets). The constraint-specifier string 'GroupLims' requires three different arguments: a Groups matrix indicating the assets that belong to each group, the GroupMin vector indicating the minimum bounds for each group, and the GroupMax vector indicating the maximum bounds for each group. Based on the table [Group Membership on](#page-92-0) page 3[-15](#page-92-0), build the Group matrix, with each row representing a group, and each column representing an asset.

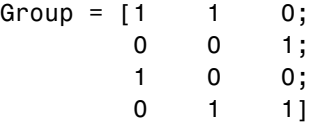

The table [Maximum and Minimum Group Exposure on page 3-15](#page-92-0) has the information to build GroupMin and GroupMax.

GroupMin = [0.30 0.10 0.20 0.50]; GroupMax =  $[0.75 \t 0.55 \t 0.50 \t 0.50]$ ; Given that the number of assets is three, build the constraint matrix by calling portcons.

```
ConSet = portcons('Default', 3, 'GroupLims', Group, GroupMin,...
GroupMax);
```
In most cases, portcons('Default') returns the minimal set of constraints required for calling portopt. If ConSet is not specified in the call to portopt, the function calls portcons passing 'Default' as its only specifier.

Now use portopt to obtain the vectors and arrays representing the risk, return, and weights for the portfolios computed along the efficient frontier.

```
[PortRisk, PortReturn, PortWts] = portopt(ExpReturn,...
ExpCovariance, [], [], ConSet)
PortRisk = 0.0586
Port Return = 0.1375PortWts = 0.5 0.25 0.25
```
In this case, the constraints allow only one optimum portfolio.

# <span id="page-97-0"></span>**Active Returns and Tracking Error Efficient Frontier**

Suppose you wish to identify an efficient set of portfolios that minimize the variance of the difference in returns with respect to a given target portfolio, subject to a given expected excess return. The mean and standard deviation of this excess return are often called the active return and active risk, respectively. Active risk is sometimes referred to as the tracking error. Since the objective is to track a given target portfolio as closely as possible, the resulting set of portfolios is sometimes referred to as the tracking error efficient frontier.

Specifically, assume that the target portfolio is expressed as an index weight vector, such that the index return series may be expressed as a linear combination of the available assets. This example illustrates how to construct a frontier that minimizes the active risk (tracking error) subject to attaining a given level of return. That is, it computes the tracking error efficient frontier.

One way to construct the tracking error efficient frontier is to explicitly form the target return series and subtract it from the return series of the individual assets. In this manner, you specify the expected mean and covariance of the active returns, and compute the efficient frontier subject to the usual portfolio constraints.

This example works directly with the mean and covariance of the absolute (unadjusted) returns but converts the constraints from the usual absolute weight format to active weight format.

Consider a portfolio of five assets with the following expected returns, standard deviations, and correlation matrix based on absolute weekly asset returns.

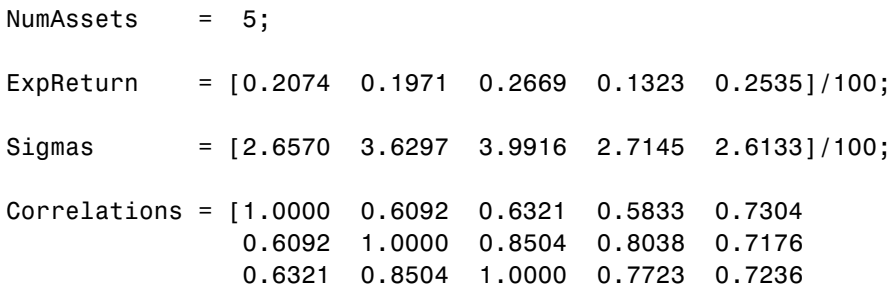

0.5833 0.8038 0.7723 1.0000 0.7225 0.7304 0.7176 0.7236 0.7225 1.0000];

Convert the correlations and standard deviations to a covariance matrix.

```
ExpCovariance = corr2cov(Sigmas, Correlations);
```
Next, assume that the target index portfolio is simply an equally-weighted portfolio formed from the five assets. Note that the sum of index weights equals 1, satisfying the standard full investment budget equality constraint.

```
Index = ones(NumAssets, 1)/NumAssets;
```
Generate an asset constraint matrix via portcons. The constraint matrix AbsConSet is expressed in absolute format (unadjusted for the index), and is formatted as  $[A \ b]$ , corresponding to constraints of the form  $A^*w \leq b$ . Each row of AbsConSet corresponds to a constraint, and each column corresponds to an asset. Allow no short-selling and full investment in each asset (lower and upper bounds of each asset are 0 and 1, respectively). In particular, note that the first two rows correspond to the budget equality constraint; the remaining rows correspond to the upper/lower investment bounds.

```
AbsConSet = portcons('PortValue', 1, NumAssets, ...
'AssetLims', zeros(NumAssets,1), ones(NumAssets,1));
```
Now transform the absolute constraints to active constraints with abs2active.

```
ActiveConSet = abs2active(AbsConSet, Index);
```
An examination of the absolute and active constraint matrices reveals that they are differ only in the last column (the columns corresponding to the b in  $A^*w \leq b$ ).

```
[AbsConSet(:,end) ActiveConSet(:,end)]
ans =1.0000 0
  -1.0000 0
   1.0000 0.8000
```
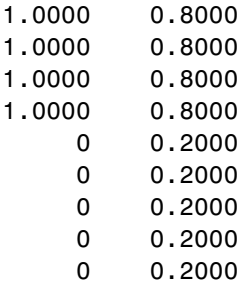

In particular, note that the sum-to-one absolute budget constraint becomes a sum-to-zero active budget constraint. The general transformation is as follows:

$$
b_{active} = b_{absolute} - A \cdot Index
$$

Now construct and plot the tracking error efficient frontier with 21 portfolios.

```
[ActiveRisk, ActiveReturn, ActiveWeights] = ...
portopt(ExpReturn,ExpCovariance, 21, [], ActiveConSet);
ActiveRisk = real(ActiveRisk);
plot(ActiveRisk*100, ActiveReturn*100, 'blue')
grid('on')
xlabel('Active Risk (Standard Deviation in Percent)')
ylabel('Active Return (Percent)')
title('Tracking Error Efficient Frontier')
```
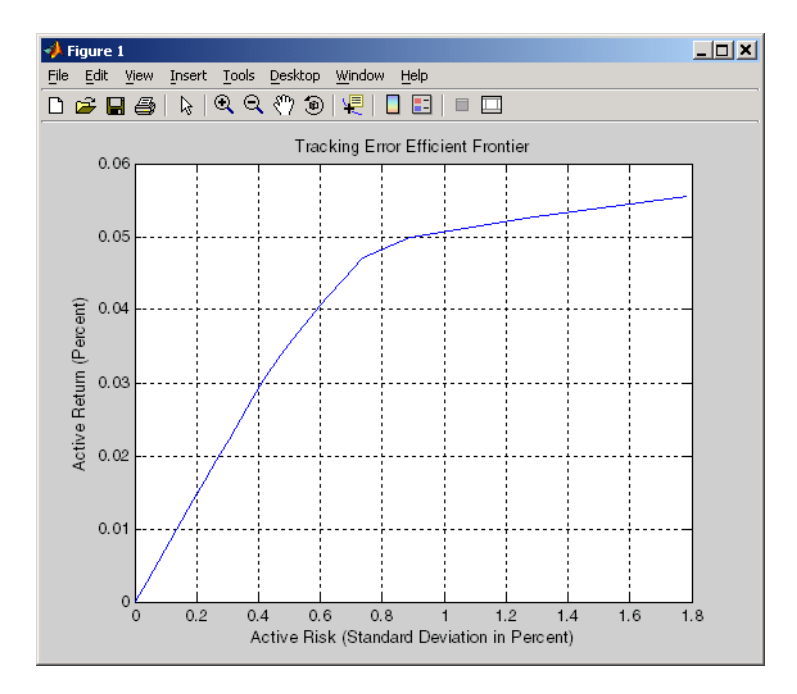

Of particular interest is the lower-left portfolio along the frontier. This zero-risk/zero-return portfolio has a very practical economic significance. It represents a full investment in the index portfolio itself. Note that each tracking error efficient portfolio (each row in the array ActiveWeights) satisfies the active budget constraint, and thus represents portfolio investment allocations with respect to the index portfolio. To convert these allocations to absolute investment allocations, add the index to each efficient portfolio.

```
AbsoluteWeights = ActiveWeights + repmat(Index', 21, 1);
```
# Investment Performance Metrics

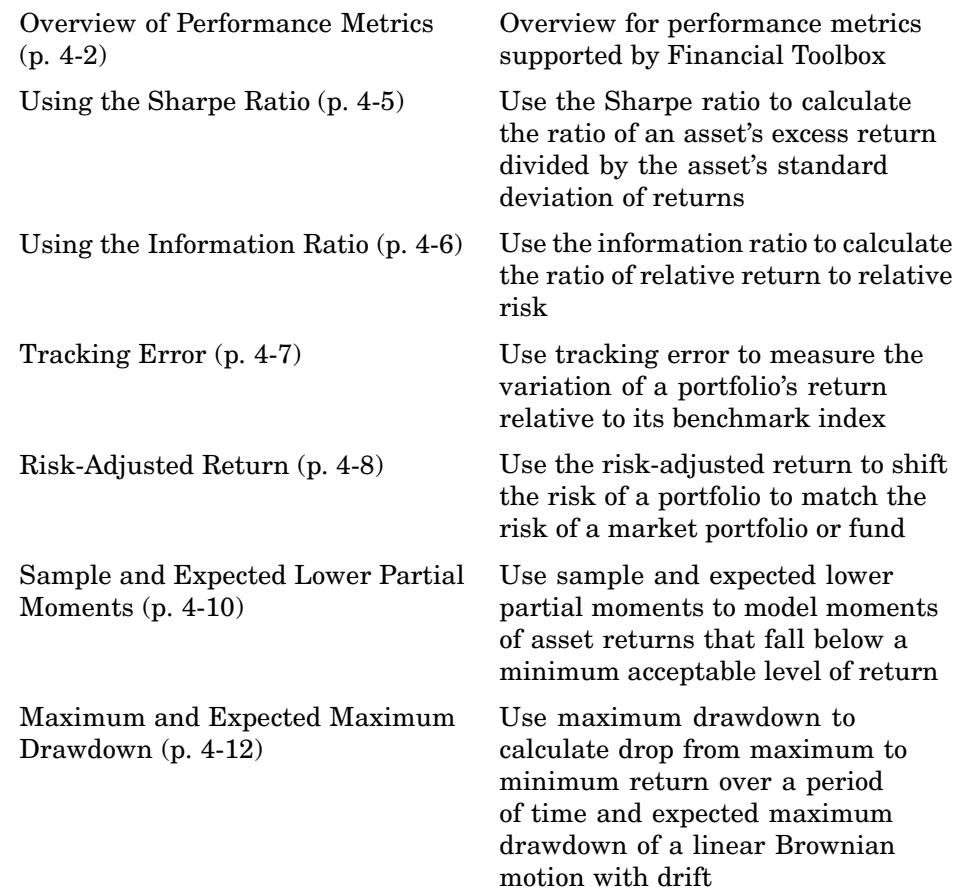

# <span id="page-103-0"></span>**Overview of Performance Metrics**

Sharpe first proposed a ratio of excess return to total risk as an investment performance metric. Subsequent work by Sharpe, Lintner, and Mossin extended these ideas to entire asset markets in what is called the Capital Asset Pricing Model (CAPM). Since the development of the CAPM, a variety of investment performance metrics has evolved.

This chapter presents four classes of investment performance metrics:

- **•** The first class of metrics are absolute investment performance metrics that can be called "classic" metrics since they are based on the CAPM. They include the Sharpe ratio, the information ratio, and tracking error. To compute the Sharpe ratio from data, use the function sharpe to calculate the ratio for one or more asset return series. To compute the information ratio and associated tracking error, use the function inforatio to calculate these quantities for one or more asset return series.
- **•** The second class of metrics are relative investment performance metrics to compute risk-adjusted returns. These metrics are also based on the CAPM and include Beta, Jensen's Alpha, the Security Market Line (SML), Modigliani and Modigliani Risk-Adjusted Return, and the Graham-Harvey measures. To calculate risk-adjusted alpha and return, use portalpha.
- **•** The third class of metrics are alternative investment performance metrics based on lower partial moments. To calculate lower partial moments, use the functions lpm for sample lower partial moments and elpm for expected lower partial moments.
- **•** The fourth class of metrics are performance metrics based on maximum drawdown and expected maximun drawdown. To calculate maximum or expected maximum drawdowns, use the functions maxdrawdown and emaxdrawdown

## **Illustrative Example**

To illustrate the functions for investment performance metrics, we will work with three financial time series objects using performance data for:

- **•** An actively managed, large-cap value mutual fund
- **•** A large-cap market index
- **•** 90-day treasury bills

The data is monthly total return prices that cover a span of 5 years.

The following plot illustrates the performance of each series in terms of total returns to an initial \$1 invested at the start of this 5-year period:

```
load FundMarketCash
plot(TestfData)
hold all
title('\bfFive-Year Total Return Performance');
legend('Fund','Market','Cash','Location','SouthEast');
hold off
```
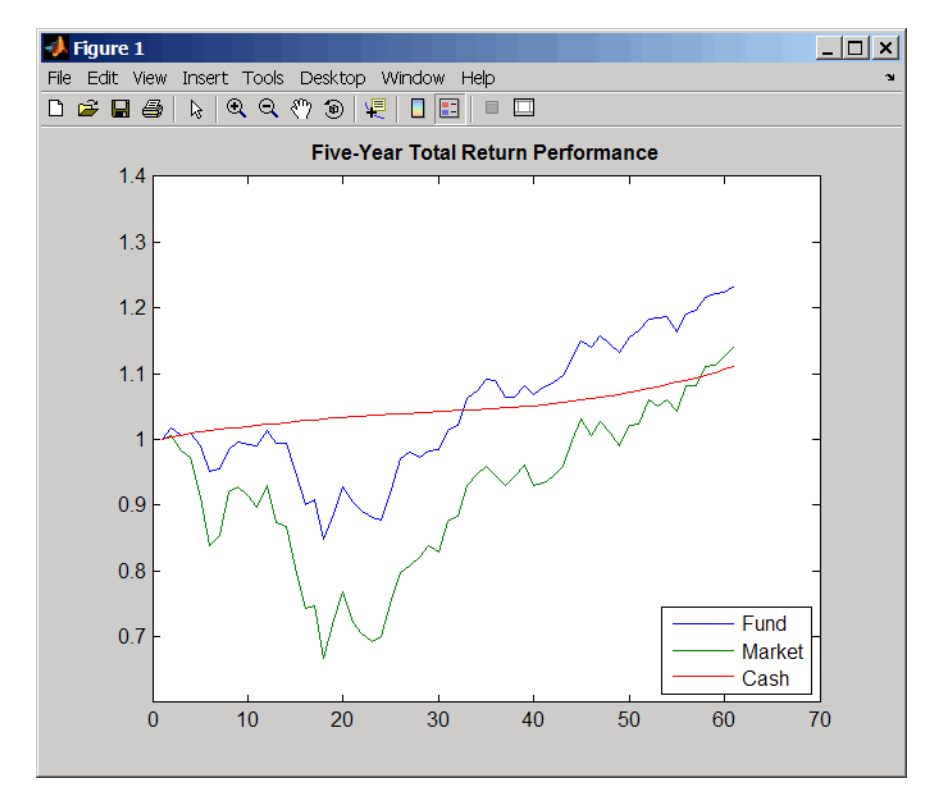

The mean (Mean) and standard deviation (Sigma) of returns for each series are

```
Returns = tick2ret(TestData);
Assets
Mean = mean(Returns)
Sigma = std(Returns, 1)
```
which gives the following result:

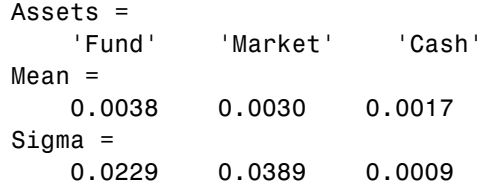

In this chapter, we will work with this data to demonstrate that the example fund has done quite well in absolute, relative, and risk-adjusted terms with respect to the investment performance metrics.

**Note** Functions for investment performance metrics use total return price and total returns. To convert between total return price and total returns, use ret2tick and tick2ret.

# <span id="page-106-0"></span>**Using the Sharpe Ratio**

The Sharpe ratio is the ratio of the excess return of an asset divided by the asset's standard deviation of returns. The Sharpe ratio has the form:

```
(Mean - Riskless) / Sigma
```
Here Mean is the mean of asset returns, Riskless is the return of a riskless asset, and Sigma is the standard deviation of asset returns. A higher Sharpe ratio is better than a lower Sharpe ratio. A negative Sharpe ratio indicates "anti-skill" since the performance of the riskless asset is superior.

#### **Sharpe Ratio Example**

To compute the Sharpe ratio, the mean return of the cash asset will be used as the return for the riskless asset. Thus, given asset return data and the riskless asset return, the Sharpe ratio is calculated with

```
Riskless = mean(Returns(:,3))
Sharpe = sharpe(Returns, Riskless)
```
which gives the following result:

```
Riskless =
   0.0017
Sharpe =
   0.0886 0.0315 0
```
The Sharpe ratio of the example fund is significantly higher than the Sharpe ratio of the market. As will be demonstrated with portalpha, this translates into a strong risk-adjusted return. Since the Cash asset is the same as Riskless, it makes sense that its Sharpe ratio is 0. The Sharpe ratio was calculated with the mean of cash returns. It can also be calculated with the cash return series as input for the riskless asset

Sharpe = sharpe(Returns, Returns(:,3))

which gives the following result:

Sharpe = 0.0886 0.0315 0

# <span id="page-107-0"></span>**Using the Information Ratio**

Although originally called the "appraisal ratio" by Treynor and Black, the information ratio is the ratio of relative return to relative risk (known as "tracking error"). Whereas the Sharpe ratio looks at returns relative to a riskless asset, the information ratio is based on returns relative to a risky benchmark which is known colloquially as a "bogey." Given an asset or portfolio of assets with random returns designated by Asset and a benchmark with random returns designated by Benchmark, the information ratio has the form:

```
Mean(Asset - Benchmark) / Sigma (Asset - Benchmark)
```
Here Mean(Asset - Benchmark) is the mean of Asset minus Benchmark returns, and Sigma(Asset - Benchmark) is the standard deviation of Asset minus Benchmark returns. A higher information ratio is considered better than a lower information ratio.

#### **Information Ratio Example**

To calculate the information ratio using the example data, the mean return of the market series will be used as the return of the benchmark. Thus, given asset return data and the riskless asset return, compute the information ratio with

```
Benchmark = Returns(:, 2);InfoRatio = inforatio(Returns, Benchmark)
```
which gives the following result:

InfoRatio = 0.0432 NaN -0.0315

Since the market series has no risk relative to itself, the information ratio for the second series is undefined (which is represented as NaN in MATLAB). Its standard deviation of relative returns in the denominator is 0.
# **Tracking Error**

Given an asset or portfolio of assets and a benchmark, the relative standard deviation of returns between the asset or portfolio of assets and the benchmark is called tracking error.

# **Tracking Error Example**

The function inforatio computes tracking error and returns it as a second argument

```
Benchmark = Returns(:, 2);[InfoRatio, TrackingError] = inforatio(Returns, Benchmark)
```
which gives the following results:

InfoRatio = 0.0432 NaN -0.0315 TrackingError = 0.0187 0 0.0390

Tracking error is a useful measure of performance relative to a benchmark since it is in units of asset returns. For example, the tracking error of 1.87% for the fund relative to the market in this example is reasonable for an actively managed, large-cap value fund.

# **Risk-Adjusted Return**

Risk-adjusted return either shifts the risk (which is the standard deviation of returns) of a portfolio to match the risk of a market portfolio or shifts the risk of a market portfolio to match the risk of a fund. According to the Capital Asset Pricing Model (CAPM), the market portfolio and a riskless asset are points on a Security Market Line (SML). The return of the resultant shifted portfolio, levered or unlevered, to match the risk of the market portfolio, is the risk-adjusted return. The SML provides another measure of risk-adjusted return, since the difference in return between the fund and the SML, return at the same level of risk.

## **Risk-Adjusted Return Example**

Given our example data with a fund, a market, and a cash series, you can calculate the risk-adjusted return and compare it with the fund and market's mean returns

```
Fund = Returns(:,1);Market = Returns(:,2);Cash = Returns(:,3);MeanFund = mean(Fund)MeanMarket = mean(Marker)[MM, aMM] = portalpha(Fund, Market, Cash)
[GH1, aGH1] = portalpha(Fund, Market, Cash, 'gh1')
[GH2, aGH2] = portalpha(Fund, Market, Cash, 'gh2')
[SML, aSML] = portalpha(Fund, Market, Cash, 'sml')
```
which gives the following results:

```
MeanFund =0.0038
MeanMarket =0.0030
MM =0.0052
aMM =0.0022
GH1 =
```

```
0.0025
aGH1 =0.0013
GH2 =0.0052
aGH2 =0.0022
SML =0.0025
aSML =0.0013
```
Since the fund's risk is much less than the market's risk, the risk-adjusted return of the fund is much higher than both the nominal fund and market returns.

# **Sample and Expected Lower Partial Moments**

Use lower partial moments to examine what is colloquially known as "downside risk." The main idea of the lower partial moment framework is to model moments of asset returns that fall below a minimum acceptable level of return. To compute lower partial moments from data, use lpm to calculate lower partial moments for multiple asset return series and for multiple moment orders. To compute expected values for lower partial moments under several assumptions about the distribution of asset returns, use elpm to calculate lower partial moments for multiple assets and for multiple orders.

#### **Sample Lower Partial Moments Example**

The following example demonstrates lpm to compute the zero-order, first-order, and second-order lower partial moments for the three time series, where the mean of the third time series is used to compute MAR (with the so-called risk-free rate).

```
Assets
MAR = mean(Returns(:,3))LPM = 1pm(Returns, MAR, <math>[0 \ 1 \ 2])</math>
```
which gives the following results:

```
Assets =
   'Fund' 'Market' 'Cash'
MAR =0.0017
LPM =0.4333 0.4167 0.6167
   0.0075 0.0140 0.0004
   0.0003 0.0008 0.0000
```
The first row of LPM contains zero-order lower partial moments of the three series. The fund and market index fall below MAR about 40% of the time and cash returns fall below its own mean about 60% of the time.

The second row contains first-order lower partial moments of the three series. The fund and market have large expected shortfall returns relative to MAR by

75 and 140 basis points per month. On the other hand, cash underperforms MAR by about only 4 basis points per month on the downside.

The third row contains second-order lower partial moments of the three series. The square root of these quantities provides an idea of the dispersion of returns that fall below the MAR. The market index has a much larger variation on the downside when compared with the fund.

## **Expected Lower Partial Moments Example**

To compare realized values with expected values, use elpm to compute expected lower partial moments based on the mean and standard deviations of normally distributed asset returns. The elpm function works with the mean and standard deviations for multiple assets and multiple orders

```
Assets
ELPM = elpm(Mean, Sigma, MAR, [0 1 2])
```
which gives the following results:

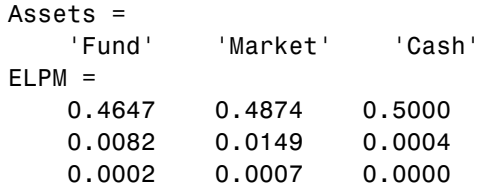

Based on the moments of each asset, the expected values for lower partial moments imply better than expected performance for the fund and market and worse than expected performance for cash. Note that this function works with either degenerate or nondegenerate normal random variables. For example, if cash were truly riskless, its standard deviation would be 0. You can examine the difference in expected shortfall.

```
RisklessCash = elpm(Mean(3), 0, MAR, 1)
```
which gives the following result:

```
RisklessCash =
     0
```
# **Maximum and Expected Maximum Drawdown**

Although additional metrics exist that are used in the hedge fund and commodity trading communities (see Pederson and Rudholm-Alfvin in [Appendix A, "Bibliography"](#page-996-0)), the original definition and subsequent implementation of these metrics is not yet standardized. The "traditional" return form for maximum drawdown is the drop from maximum to minimum return over a period of time. Given returns that have been transformed into a linear Brownian motion with drift, it is possible to compute the expected maximum drawdown (see Magdon-Ismail, Atiya, Pratap, and Abu-Mostafa in [Appendix A, "Bibliography"](#page-996-0)). Use maxdrawdown and emaxdrawdown to calculate the maximum and expected maximum drawdowns.

#### **Maximum Drawdown Example**

This example demonstrates computing MaxDD for three types of returns: fund, market, and cash

load FundMarketCash MaxDD = maxdrawdown(FundMarketCash)

which gives the following results:

 $MaxDD =$ 0.1658 0.3381 0

Most academic research on maximum drawdown focuses on the underlying stochastic processes that generate asset returns. Convert price data to geometric Brownian motion and compute maximum drawdown

```
Returns = TestData(2:end,:) ./ TestData(1:end - 1,:);
MaxDD = maxdrawdown(Returns,'geometric')
```
which gives the following results:

 $MaxDD =$ 0.1007 0.1890 0.0137

Convert price data to arithmetic Brownian motion and compute maximum drawdown (the answer should match the previous result).

```
Returns = log(Returns);
MaxDD = maxdrawdown(Returns,'arithmetic')
```
which gives the following results:

 $MaxDD =$ 0.1007 0.1890 0.0137

The maximum drawdown function has been enhanced to return the indices of the maximum drawdown periods for each series

[MaxDD, Start, End] = drawdown(FundMarketCash)

which gives the following results:

```
MaxDD =0.1658 0.3381 0
Start =
   2 2 NaN
End =18 18 NaN
```
The first two series have the same periods for maximum drawdown from the 2nd to the 18th month in the data. Note that the third series never has a drawdown, so that the indices are NaNs.

## **Expected Maximum Drawdown Example**

This example demonstrates using the return moments of the fund to compute the expected MaxDD and then compare it with the realized MaxDD

```
load FundMarketCash
Returns = TestData(2:end,:) ./ TestData(1:end - 1,:);
Returns = log(Returns);
MaxDD = maxdrawdown(Returns(:,1), 'arithmetic')Mu = mean(Returns(:,1));Sigma = std(Returns(:,1),1);EMaxDD = emaxdrawdown(Mu, Sigma, 100)
```
which gives the following results:

 $MaxDD =$ 0.1007  $EMaxDD =$ 0.1852

# Regression with Missing Data

[Multivariate No](#page-117-0)rmal Regression with Missing Data (p. [5-2\)](#page-117-0)

[Maximum Likel](#page-123-0)ihood Estimation with Missing Data (p. [5-8\)](#page-123-0)

[Valuation with Missing Data](#page-148-0) (p. [5-33\)](#page-148-0)

Introduces the multivariate normal linear regression model

Estimating the parameters of the model via maximum likelihood estimation

Estimating the coefficients of the Capital Asset Pricing Model with incomplete stock price data

# <span id="page-117-0"></span>**Multivariate Normal Regression with Missing Data**

This section focuses on the use of likelihood-based methods for multivariate normal regression with missing data. The parameters of the regression model are estimated via maximum likelihood estimation. For multiple series this requires iteration until convergence. The complication due to the possibility of missing data is incorporated into the analysis with a variant of the EM algorithm known as the ECM algorithm. The underlying theory of maximum likelihood estimation and the definition and significance of the Fisher information matrix can be found in Caines [\[1\]](#page-156-0) and Cramér [\[2\]](#page-156-0). The underlying theory of the ECM algorithm can be found in Meng and Rubin [\[8\]](#page-156-0) and Sexton and Swensen [\[9\]](#page-157-0).

#### **Multivariate Normal Regression**

Suppose you have a multivariate normal linear regression model in the form

$$
\left[\begin{array}{c} \mathbf{Z}_1 \\ \vdots \\ \mathbf{Z}_m \end{array}\right] \sim N \left[\begin{array}{c} \mathbf{H}_1 \mathbf{b} \\ \vdots \\ \mathbf{H}_m \mathbf{b} \end{array}\right], \left[\begin{array}{ccc} \mathbf{C} & \cdots & \mathbf{0} \\ \vdots & & \vdots \\ \mathbf{0} & \cdots & \mathbf{C} \end{array}\right]
$$

where it is assumed that the model has *m* observations of *n*-dimensional random variables  $\mathbf{Z}_1$ , ...,  $\mathbf{Z}_m$  with a linear regression model that has a *p*-dimensional model parameter vector **b**. In addition, the model has a sequence of *m* design matrices  $\mathbf{H}_1$ , ...,  $\mathbf{H}_m$ , where each design matrix is a known n-by-p matrix.

Given a parameter vector **b** and a collection of design matrices, the collection of *m* independent variables  $\mathbf{Z}_k$  is assumed to have independent identically distributed multivariate normal residual errors  $\mathbf{Z}_k - \mathbf{H}_k$  **b** with *n*-vector mean **0** and n-by-n covariance matrix **C** for each  $k = 1, \ldots, m$ .

A concise way to write this model is

$$
\mathbf{Z}_k \sim N(\mathbf{H}_k \mathbf{b}, \mathbf{C})
$$

for  $k = 1, ..., m$ .

The goal of multivariate normal regression is to obtain maximum likelihood estimates for **b** and **C** given a collection of *m* observations  $z_1, \ldots, z_m$  of the random variables  $\mathbf{Z}_1, \ldots, \mathbf{Z}_m$ . The parameters to be estimated are the *p* distinct elements of **b** and the *n* (*n* + 1)/2 distinct elements of **C** (the lower-triangular elements of **C**).

Note that quasi-maximum likelihood estimation works with the same models but with a relaxation of the assumption of normally distributed residuals. In this case, however, the parameter estimates are asymptotically optimal.

#### **Maximum Likelihood Estimation**

To estimate the parameters of the multivariate normal linear regression model via maximum likelihood estimation, it is necessary to maximize the log-likelihood function over the estimation parameters given observations  $z_1$ ,  $\ldots$ , **z**<sub>m</sub>.

Given the multivariate normal model to characterize residual errors in the regression model, the log-likelihood function is

$$
L(\mathbf{z}_1, ..., \mathbf{z}_m; \mathbf{b}, \mathbf{C}) = \frac{1}{2} mn \log (2\pi) + \frac{1}{2} m \log (\det(\mathbf{C}))
$$

$$
+ \frac{1}{2} \sum_{k=1}^m (\mathbf{z}_k - \mathbf{H}_k \mathbf{b})^T \mathbf{C}^{-1} (\mathbf{z}_k - \mathbf{H}_k \mathbf{b})
$$

Although the cross-sectional residuals must be independent, this log-likelihood function can be used for quasi-maximum likelihood estimation. In this case, the estimates for the parameters **b** and **C** provide estimates to characterize the first and second moments of the residuals. See Caines [\[1\]](#page-156-0) for details.

With the exception of an important special case, if both the model parameters in **b** and the covariance parameters in **C** are to be estimated, the estimation problem is intractably nonlinear and must be solved by iterative methods. Denote estimates for the parameters **b** and **C** for iteration  $t = 0, 1, ...$  with the superscript notation  $\mathbf{b}^{(t)}$  and  $\mathbf{C}^{(t)}$ .

Given initial estimates  $\mathbf{b}^{(0)}$  and  $\mathbf{C}^{(0)}$  for the parameters, the maximum likelihood estimates for **b** and **C** can be obtained by the two-stage iterative process with

$$
\mathbf{b}^{(t+1)} = \left(\sum_{k=1}^{m} \mathbf{H}_{k}^{T} (\mathbf{C}^{(t)})^{-1} \mathbf{H}_{k}\right)^{-1} \left(\sum_{k=1}^{m} \mathbf{H}_{k}^{T} (\mathbf{C}^{(t)})^{-1} \mathbf{z}_{k}\right)
$$

and

$$
\mathbf{C}^{(t+1)} = \frac{1}{m} \sum_{k=1}^{m} (\mathbf{z}_k - \mathbf{H}_k \mathbf{b}^{(t+1)}) (\mathbf{z}_k - \mathbf{H}_k \mathbf{b}^{(t+1)})^T
$$

for  $t = 0, 1, ...$ 

## **Special Case**

The special case mentioned above occurs if  $n = 1$  so that the sequence of observations is a sequence of scalar observations (this model is known as a multiple linear regression model). In this case, the covariance matrix **C** is a 1-by-1 matrix that drops out of the maximum likelihood iterates so that a single-step estimate for **b** and **C** can be obtained with converged estimates **<sup>(1)</sup> and**  $**C**$ **<sup>(1)</sup>.** 

#### **Least-Squares Regression**

Another simplification of the general model is called least squares regression. If  $\mathbf{b}^{(0)} = \mathbf{0}$  and  $\mathbf{C}^{(0)} = \mathbf{I}$ , then  $\mathbf{b}^{(1)}$  and  $\mathbf{C}^{(1)}$  from the two-stage iterative process are least squares estimates for **b** and **C**, where

$$
\mathbf{b}^{LS} = \left(\sum_{k=1}^{m} \mathbf{H}_{k}^{T} \mathbf{H}_{k}\right)^{-1} \left(\sum_{k=1}^{m} \mathbf{H}_{k}^{T} \mathbf{z}_{k}\right)
$$

and

$$
\mathbf{C}^{LS} = \frac{1}{m} \sum_{k=1}^{m} (\mathbf{z}_k - \mathbf{H}_k \mathbf{b}^{LS}) (\mathbf{z}_k - \mathbf{H}_k \mathbf{b}^{LS})^T
$$

#### **Mean and Covariance Estimation**

A final simplification of the general model is to estimate the mean and covariance of a sequence of *n*-dimensional observations  $z_1, \ldots, z_m$ . In this case, the number of series is equal to the number of model parameters with  $n = p$ and the design matrices are identity matrices with  $\mathbf{H}_{k} = \mathbf{I}$  for  $i = 1, \ldots, m$  so that **b** is an estimate for the mean and **C** is an estimate of the covariance of the collection of observations  $z_1, \ldots, z_m$ .

#### **Convergence**

If the iterative process continues until the log-likelihood function increases by no more than a specified amount, the resultant estimates are said to be maximum likelihood estimates **b**ML and **C**ML.

Note that if  $n = 1$  (which implies a single data series), convergence occurs after only one iterative step, which, in turn, implies that the least-squares and maximum likelihood estimates are identical. If, however, *n* > 1, the least-squares and maximum likelihood estimates are usually distinct.

In the Financial Toolbox, both the changes in the log-likelihood function and the norm of the change in parameter estimates are monitored. Whenever both changes fall below specified tolerances (which should be something between machine precision and its square-root), the toolbox functions terminate under an assumption that convergence has been achieved.

## **Fisher Information**

Since maximum likelihood estimates are formed from samples of random variables, their estimators are random variables, and an estimate derived from such samples has an uncertainty associated with it. To characterize these uncertainties, which are called standard errors, two quantities are derived from the total log-likelihood function.

The Hessian of the total log-likelihood function is

$$
\nabla^2 L(\mathbf{z}_1,\ldots,\mathbf{z}_m;\boldsymbol{\theta})
$$

and the Fisher information matrix is

$$
\mathbf{I}(\theta) = -E\left[\nabla^2 L\left(\mathbf{z}_1,\ldots,\mathbf{z}_m;\theta\right)\right]
$$

where the partial derivatives of the  $\nabla^2$  operator are taken with respect to the combined parameter vector  $\Theta$  that contains the distinct components of **b** and **C** with a total of  $q = p + n (n + 1)/2$  parameters.

Since maximum likelihood estimation is concerned with large-sample estimates, the central limit theorem applies to the estimates and the Fisher information matrix plays a key role in the sampling distribution of the parameter estimates. Specifically, maximum likelihood parameter estimates are asymptotically normally distributed such that

$$
(\theta^{(t)} - \theta) \sim N(0, \mathbf{I}^{-1}(\theta^{(t)}))
$$
 as  $t \to \infty$ 

where  $\Theta$  is the combined parameter vector and  $\Theta^{(t)}$  is the estimate for the combined parameter vector at iteration  $t = 0, 1, ...$ .

The Fisher information matrix provides a lower bound, called a Cramér-Rao lower bound, for the standard errors of estimates of the model parameters.

#### **Statistical Tests**

Given an estimate for the combined parameter vector  $\Theta$ , the squared standard errors are the diagonal elements of the inverse of the Fisher information matrix

$$
s^2(\hat{\theta}_i) = (\mathbf{I}^{-1}(\hat{\theta}))_{ii}
$$

for 
$$
i = 1, ..., q
$$
.

Since the standard errors are estimates for the standard deviations of the parameter estimates, you can construct confidence intervals so that, for example, a 95% interval for each parameter estimate is approximately

 $\hat{\theta}_i \pm 1.96 s(\hat{\theta}_i)$ 

for  $i = 1, ..., q$ .

Error ellipses at a level-of-significance  $\alpha \in [0, 1]$  for the parameter estimates satisfy the inequality

$$
(\theta - \hat{\theta})^T \mathbf{I}(\hat{\theta}) (\theta - \hat{\theta}) \leq \chi^2_{1-\alpha,q}
$$

2

and follow a  $\chi$  distribution with *q* degrees-of-freedom. Note that similar inequalities can be formed for any subcollection of the parameters.

More generally, given parameter estimates, the computed Fisher information matrix, and the log-likelihood function, you can perform numerous statistical tests on the parameters, the model, and the regression.

# <span id="page-123-0"></span>**Maximum Likelihood Estimation with Missing Data**

Suppose that a portion of the sample data is missing, where missing values are represented as NaNs. If the missing values are missing-at-random and ignorable, where Little and Rubin [\[7\]](#page-156-0) have precise definitions for these terms, it is possible to employ a version of the Expectation Maximization or EM algorithm of Dempster, Laird, and Rubin [\[3\]](#page-156-0) to estimate the parameters of the multivariate normal regression model. The algorithm used in the Financial Toolbox is the ECM algorithm of Meng and Rubin [\[8\]](#page-156-0) with enhancements by Sexton and Swensen [\[9\]](#page-157-0), where ECM stands for Expectation Conditional Maximization.

Each sample  $z_k$  for  $k = 1, \ldots, m$ , is either complete with no missing values, empty with no observed values, or incomplete with both observed and missing values. Empty samples are ignored since they contribute no information.

To understand the missing-at-random and ignorability conditions, consider an example of stock price data prior to an IPO. For a counterexample, censored data, in which all values greater than some cutoff are replaced with NaNs, does not satisfy these conditions.

In sample k, let  $\mathbf{x}_k$  represent the missing values in  $\mathbf{z}_k$ , and  $\mathbf{y}_k$  represent the observed values. We can define a permutation matrix  $P_k$  so that

$$
\mathbf{z}_k = \mathbf{P}_k \begin{bmatrix} \mathbf{x}_k \\ \mathbf{y}_k \end{bmatrix}
$$

for  $k = 1, ..., m$ .

# **ECM Algorithm**

The ECM algorithm has two steps – an "E" or expectation step and a "CM" or conditional maximization step. As with maximum likelihood estimation, the parameter estimates evolve according to an iterative process, where estimates for the parameters after *t* iterations are denoted as  $\mathbf{b}^{(t)}$  and  $\mathbf{C}^{(t)}$ .

The E step forms conditional expectations for the elements of missing data with

$$
E\left[\mathbf{X}_{k}\,\middle|\,\mathbf{Y}_{k}=\mathbf{y}_{k};\mathbf{b}^{(t)},\mathbf{C}^{(t)}\right]
$$

$$
cov\left[\mathbf{X}_{k}\,\middle|\,\mathbf{Y}_{k}=\mathbf{y}_{k};\mathbf{b}^{(t)},\mathbf{C}^{(t)}\right]
$$

for each sample  $k \in \{1, ..., m\}$  that has missing data.

The CM step proceeds in the same manner as the maximum likelihood procedure without missing data. The main difference is that missing data moments are imputed from the conditional expectations obtained in the E step.

The E and CM steps are repeated until the log-likelihood function ceases to increase. One of the important properties of the ECM algorithm is that it is always guaranteed to find a maximum of the log-likelihood function and, under suitable conditions, this maximum can be a global maximum.

# **Standard Errors**

The negative of the expected Hessian of the log-likelihood function and the Fisher information matrix are identical if no data is missing. However, if data is missing, the Hessian, which is computed over available samples, accounts for the loss of information due to missing data. Consequently, the Fisher information matrix provides standard errors that are a Cramér-Rao lower bound whereas the Hessian matrix provides standard errors that may be greater if there is missing data.

# **Data Augmentation**

The ECM functions do not need to "fill in" missing values as they estimate model parameters. In some cases you may want to fill in the missing values. Although it might seem that you can fill in the missing values in your data with conditional expectations, you would get optimistic and unrealistic estimates because conditional estimates are not random realizations.

Several approaches are possible, including resampling methods and multiple imputation (see Little and Rubin [7] and Shafer [10] for details). A somewhat informal sampling method for data augmentation is to form random samples

for missing values based on the conditional distribution for the missing values. Given parameter estimates for **b** and **C**, each observation has moments

$$
E[\mathbf{Z}_k] = \mathbf{H}_k \hat{\mathbf{b}}
$$

and

$$
cov(\mathbf{Z}_k) = \mathbf{H}_k^T \hat{\mathbf{C}} \mathbf{H}_k^T
$$

for *k* = 1, ... , *m*, where we have dropped the parameter dependence on the left sides for notational convenience.

For observations with missing values partitioned into missing values  $\mathbf{X}_{k}$ and observed values  $Y_k = y_k$ , you can form conditional estimates for any subcollection of random variables within a given observation. Thus, given estimates  $E[\mathbf{Z}_k]$  and  $cov(\mathbf{Z}_k)$  based on the parameter estimates, you can create conditional estimates

$$
E[\,\mathbf{X}_k\,|\,\mathbf{y}_k\,]
$$

and

$$
cov(\mathbf{X}_k|\mathbf{y}_k)
$$

using standard multivariate normal distribution theory. Given these conditional estimates, you can simulate random samples for the missing values from the conditional distribution

$$
\mathbf{X}_k \sim N(E[\mathbf{X}_k \,|\, \mathbf{y}_k], cov(\mathbf{X}_k \,|\, \mathbf{y}_k))
$$

The samples from this distribution reflect the pattern of missing and nonmissing values for observations  $k = 1, \ldots, m$ . You must sample from conditional distributions for each observation to preserve the correlation structure with the nonmissing values at each observation.

If you follow this procedure, the resultant filled-in values are random and generate mean and covariance estimates that are asymptotically equivalent to the ECM-derived mean and covariance estimates. Note, however, that the filled-in values are random and reflect likely samples from the distribution estimated over all the data and may not reflect "true" values for a particular observation.

# **Multivariate Normal Regression Functions**

The Financial Toolbox has a number of functions for multivariate normal regression with or without missing data. In addition, the functions can be used for specialized regressions that are described in greater detail below.

The toolbox functions solve four classes of regression problems with functions to estimate parameters, standard errors, log-likelihood functions, and Fisher information matrices. The four classes of regression problems are:

- **•** ["Multivariate Normal Regression Without Missing Data" on page 5-12](#page-127-0)
- ["Multivariate Normal Regression with Missing Data" on page 5-13](#page-128-0)
- **•** ["Least-Squares Regression with Missing Data" on page 5-13](#page-128-0)
- **•** ["Multivariate Normal Parameter Estimation with Missing Data" on page](#page-129-0) 5-[14](#page-129-0)

Additional support functions are also provided. See ["Support Functions" on](#page-130-0) page 5-[15.](#page-130-0)

In all functions, the MATLAB representation for the number of observations (or samples) is NumSamples =  $m$ , the number of data series is NumSeries = *n*, and the number of model parameters is NumParams = *p*. Note that the moment estimation functions have NumSeries = NumParams.

The collection of observations (or samples) is stored in a MATLAB matrix Data such that

$$
\text{Data(k, :)}\ =\ \mathbf{z}_{k}^{\ \ T}
$$

for k = 1, ... , NumSamples, where Data is a NumSamples-by-NumSeries matrix.

<span id="page-127-0"></span>For the multivariate normal regression or least-squares functions, an additional required input is the collection of design matrices that is stored as either a MATLAB matrix or a vector of cell arrays denoted as Design.

If Numseries  $= 1$ , Design can be a NumSamples-by-NumParams matrix. This is the "standard" form for regression on a single data series.

If Numseries  $= 1$ , Design can be either a cell array with a single cell or a cell array with NumSamples cells. Each cell in the cell array contains a NumSeries-by-NumParams matrix such that

Design $\{k\} = H_k$ 

for  $k = 1, \ldots$ , NumSamples. If Design has a single cell, it is assumed to be the same Design matrix for each sample such that

$$
Design{1} = \mathbf{H}_1 = \dots = \mathbf{H}_m
$$

Otherwise, Design must contain individual design matrices for each and every sample.

The main distinction among the four classes of regression problems depends upon how missing values are handled, where missing values are represented as the MATLAB value NaN. If a sample is to be ignored given any missing values in the sample, the problem is said to be a problem "without missing data." If a sample is to be ignored if and only if every element of the sample is missing, the problem is said to be a problem "with missing data" since the estimation must account for possible NaN values in the data.

In general, Data may or may not have missing values and Design should have no missing values. In some cases, however, if an observation in Data is to be ignored, the corresponding elements in Design are also ignored. Consult the function reference pages for details.

## **Multivariate Normal Regression Without Missing Data**

The following functions can be used for multivariate normal regression without missing data.

<span id="page-128-0"></span>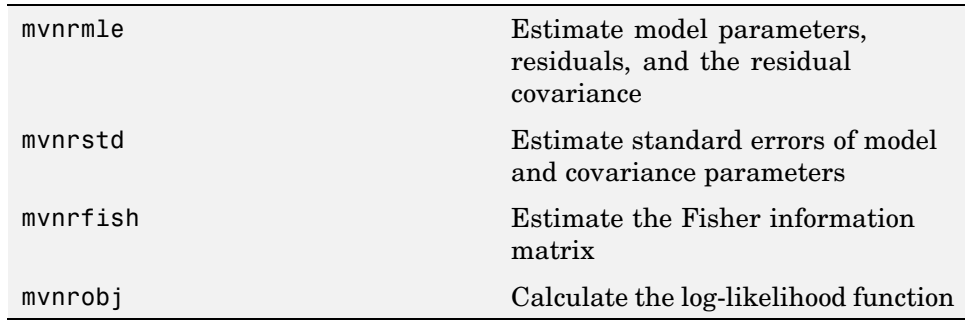

The first two functions are the main estimation functions. The second two are supporting functions that can be used for more detailed analyses.

# **Multivariate Normal Regression with Missing Data**

The following functions can be used for multivariate normal regression with missing data.

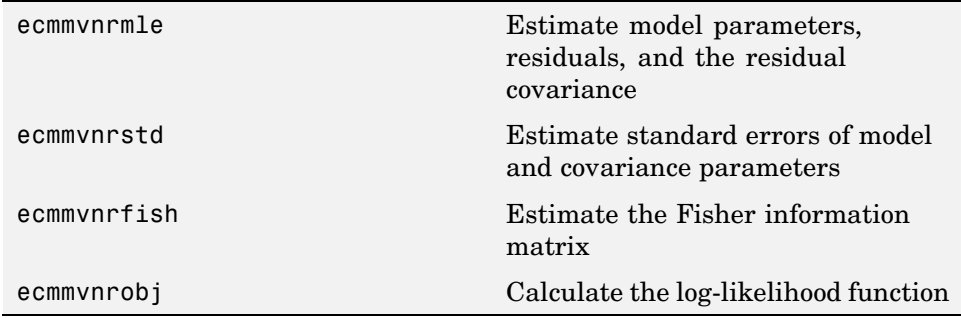

The first two functions are the main estimation functions. The second two are supporting functions used for more detailed analyses.

# **Least-Squares Regression with Missing Data**

The following functions can be used for least-squares regression with missing data and can also be used for covariance-weighted least-squares regression with a fixed covariance matrix.

<span id="page-129-0"></span>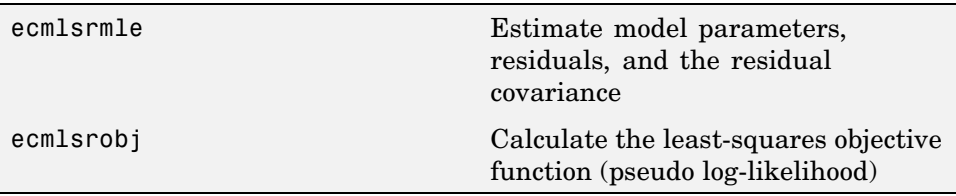

To compute standard errors and estimates for the Fisher information matrix, the multivariate normal regression functions with missing data are used.

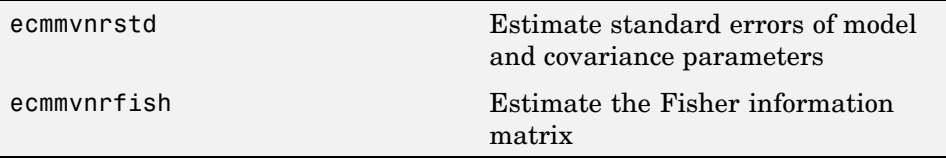

# **Multivariate Normal Parameter Estimation with Missing Data**

The following functions can be used to estimate the mean and covariance of multivariate normal data.

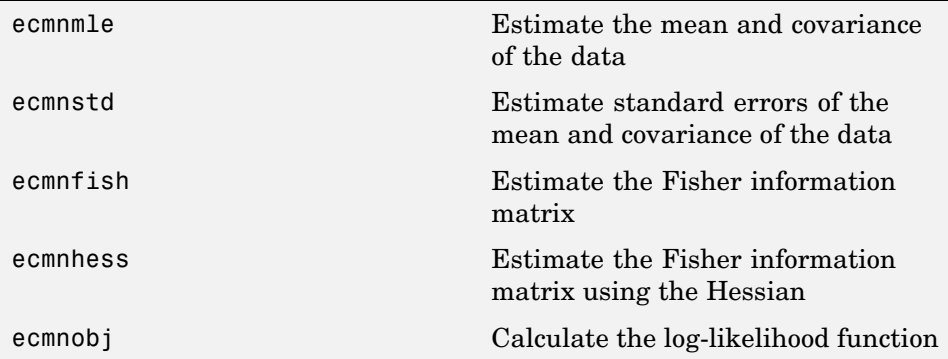

<span id="page-130-0"></span>These functions behave slightly differently from the more general regression functions since they solve a very specialized problem. Consult the function reference pages for details.

## **Support Functions**

Two useful support functions are included.

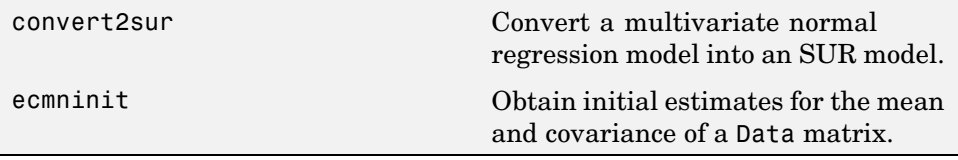

The convert2sur function converts a multivariate normal regression model into a "seemingly unrelated regression," or SUR, model. The second function ecmninit is a specialized function to obtain initial ad hoc estimates for the mean and covariance of a Data matrix with missing data. (If there are no missing values, the estimates are the maximum likelihood estimates for the mean and covariance.)

# **Regressions**

Each regression function has a specific operation. This section shows how to use these functions to perform specific types of regressions. To illustrate use of the functions for various regressions, "typical" usage is shown with optional arguments kept to a minimum. For a typical regression, you estimate model parameters and residual covariance matrices with the mle functions and estimate the standard errors of model parameters with the std functions. The regressions "without missing data" essentially ignore samples with any missing values, and the regressions "with missing data" ignore samples with every value missing. For details see

- **•** ["Multivariate Normal Regression \(MVNR\)" on page 5-16](#page-131-0)
- **•** ["Least-Squares Regression \(LSR\)" on page 5-16](#page-131-0)
- **•** ["Covariance-Weighted Least Squares \(CWLS\)" on page 5-17](#page-132-0)
- **•** ["Feasible Generalized Least Squares \(FGLS\)" on page 5-18](#page-133-0)
- <span id="page-131-0"></span>**•** ["Seemingly Unrelated Regression \(SUR\)" on page 5-19](#page-134-0)
- **•** ["Mean and Covariance Parameter Estimation" on page 5-21](#page-136-0)

## **Multivariate Normal Regression (MVNR)**

Multivariate normal regression is the "standard" implementation of the regression functions in the Financial Toolbox.

#### **MVNR Without Missing Data**

Estimate Parameters

```
[Parameters, Covariance] = mvnrmle(Data, Design);
```
Estimate Standard Errors

```
StdParameters = mvnrstd(Data, Design, Covariance);
```
#### **MVNR with Missing Data**

Estimate Parameters

```
[Parameters, Covariance] = ecmmvnrmle(Data, Design);
```
Estimate Standard Errors

StdParameters = ecmmvnrstd(Data, Design, Covariance);

#### **Least-Squares Regression (LSR)**

Least-squares regression, sometimes called ordinary least-squares or multiple linear regression, is the simplest linear regression model. It also enjoys the property that, independent of the underlying distribution, it is a best linear unbiased estimator (BLUE).

Given  $m =$  NumSamples observations, the typical least-squares regression model seeks to minimize the objective function

$$
\sum_{k=1}^{m} (\mathbf{Z}_k - \mathbf{H}_k \mathbf{b})^T (\mathbf{Z}_k - \mathbf{H}_k \mathbf{b})
$$

<span id="page-132-0"></span>which, within the maximum likelihood framework of the multivariate normal regression routine mvnrmle, is equivalent to a single-iteration estimation of just the parameters to obtain Parameters with the initial covariance matrix Covariance held fixed as the identity matrix. In the case of missing data, however, the internal algorithm to handle missing data requires a separate routine ecmlsrmle to do least-squares instead of multivariate normal regression.

#### **LSR Without Missing Data**

Estimate Parameters

```
[Parameters, Covariance] = mvnrmle(Data, Design, 1);
```
Estimate Standard Errors

StdParameters = mvnrstd(Data, Design, Covariance);

#### **LSR with Missing Data**

Estimate Parameters

```
[Parameters, Covariance] = ecmlsrmle(Data, Design);
```
Estimate Standard Errors

StdParameters = ecmmvnrstd(Data, Design, Covariance);

# **Covariance-Weighted Least Squares (CWLS)**

Given  $m =$  NUMSAMPLES observations, the typical covariance-weighted least-squares regression model seeks to minimize the objective function

$$
\sum_{k=1}^{m} (\mathbf{Z}_{k} - \mathbf{H}_{k} \mathbf{b})^{T} \mathbf{C}_{0} (\mathbf{Z}_{k} - \mathbf{H}_{k} \mathbf{b})
$$

with fixed covariance  $C_0$ .

In most cases,  $C_0$  is a diagonal matrix. The inverse matrix  $W = C_0^{-1}$  has diagonal elements that can be considered relative "weights" for each series.

<span id="page-133-0"></span>Thus, CWLS is a form of weighted least-squares with the weights applied across series.

#### **CWLS Without Missing Data**

Estimate Parameters

[Parameters, Covariance] = mvnrmle(Data, Design, 1, [], [], [], Covar0);

Estimate Standard Errors

```
StdParameters = mvnrstd(Data, Design, Covariance);S
```
#### **CWLS with Missing Data**

Estimate Parameters

```
[Parameters, Covariance] = ecmlsrmle(Data, Design, [], [], [], [],
                                     Covar0);
```
Estimate Standard Errors

StdParameters = ecmmvnrstd(Data, Design, Covariance);

#### **Feasible Generalized Least Squares (FGLS)**

A somewhat ad hoc form of least squares that has surprisingly good properties for misspecified or non-normal models is known as feasible generalized least squares or FGLS. The basic procedure is to do least-squares regression and then to do covariance-weighted least squares regression with the resultant residual covariance from the first regression.

#### **FGLS Without Missing Data**

Estimate Parameters

```
[Parameters, Covariance] = mvnrmle(Data, Design, 2, 0, 0);
```
or (to illustrate the FGLS process explicitly)

```
[Parameters, Covar0] = mvnrmle(Data, Design, 1);
[Parameters, Covariance] = mvnrmle(Data, Design, 1, [], [], [],
```
Covar0);

<span id="page-134-0"></span>Estimate Standard Errors

```
StdParameters = mvnrstd(Data, Design, Covariance);
```
#### **FGLS with Missing Data**

Estimate Parameters

```
[Parameters, Covar0] = ecmlsrmle(Data, Design);
[Parameters, Covariance] = ecmlsrmle(Data, Design, [], [], [], [], [],
                                      Covar0);
```
Estimate Standard Errors

```
StdParameters = ecmmvnrstd(Data, Design, Covariance);
```
# **Seemingly Unrelated Regression (SUR)**

Given a multivariate normal regression model in standard form with a Data matrix and a Design array, it is possible to convert the problem into a seemingly unrelated regression (SUR) problem by a simple transformation of the Design array. The main idea of SUR is that instead of having a common parameter vector over all data series, you have a separate parameter vector associated with each separate series or with distinct groups of series that, nevertheless, share a common residual covariance. It is this ability to aggregate and disaggregate series and to perform comparative tests on each design that is the power of SUR.

To make the transformation, use the function convert2sur, which converts a standard-form design array into an equivalent design array to do SUR with a specified mapping of the series into NUMGROUPS groups. The regression functions are used in the usual manner, but with the SUR design array instead of the original design array. Instead of having NUMPARAMS elements, the SUR output parameter vector has NUMGROUPS of stacked parameter estimates, where the first NUMPARAMS elements of Parameters contain parameter estimates associated with the first group of series, the next NUMPARAMS elements of Parameters contain parameter estimates associated with the second group of series, and so on. If the model has only one series, i.e., NUMSERIES = 1, then the SUR design array will be the same as the original design array since SUR requires two or more series to generate distinct parameter estimates.

Given NUMPARAMS parameters and NUMGROUPS groups with a parameter vector Parameters with NUMGROUPS \* NUMPARAMS elements from any of the regression routines, the following MATLAB code fragment shows how to print a table of SUR parameter estimates with rows that correspond to each parameter and columns that correspond to each group or series:

```
fprintf(1,'Seemingly Unrelated Regression Parameter
   Estimates\n');
fprintf(1,' %7s ',' ');
fprintf(1,' Group(%3d) ',1:NumGroups);
fprintf(1,'\n'\n');
for i = 1:NumParamsfprintf(1,' %7d ',i);
 ii = i;for j = 1:NumGroupsfprintf(1,'%12g ',Param(ii));
      ii = ii + NumParams;
      end
      fprint(f(1,' \n\cdot);
end
fprint(f(1,'\n');
```
#### **SUR Without Missing Data**

Form an SUR Design

```
DesignSUR = convert2sur(Design, Group);
```
Estimate Parameters

```
[Parameters, Covariance] = mvnrmle(Data, DesignSUR);
```
Estimate Standard Errors

StdParameters = mvnrstd(Data, DesignSUR, Covariance);

#### <span id="page-136-0"></span>**SUR with Missing Data**

Form an SUR Design

```
DesignSUR = convert2sur(Design, Group);
```
Estimate Parameters

```
[Parameters, Covariance] = ecmmvnrmle(Data, DesignSUR);
```
Estimate Standard Errors

```
StdParameters = ecmmvnrstd(Data, DesignSUR, Covariance);
```
# **Mean and Covariance Parameter Estimation**

Without missing data you can, of course, estimate the mean of your Data with the function mean and the covariance with the function cov. Nevertheless, the function ecmnmle will do this for you if it detects an absence of missing values. Otherwise, it will use the ECM algorithm to handle missing values.

Estimate Parameters

[Mean, Covariance] = ecmnmle(Data);

Estimate Standard Errors

StdMean = ecmnstd(Data, Mean, Covariance);

# **Troubleshooting**

This section provides a few pointers to handle various technical and operational difficulties that might occur.

#### **Biased Estimates**

If samples are ignored, the number of samples used in the estimation is less than NumSamples. Clearly the actual number of samples used must be sufficient to obtain estimates. In addition, although the model parameters Parameters (or mean estimates Mean) are unbiased maximum likelihood estimates, the residual covariance estimate Covariance is biased. To convert to an unbiased covariance estimate, multiply Covariance by

 $Count / (Count - 1)$ 

where Count is the actual number of samples used in the estimation with  $Count \leq NumSamples$ . Note that none of the regression functions perform this adjustment.

#### **Requirements**

The regression functions, particularly the estimation functions, have several requirements. First, they must have consistent values for NumSamples, NumSeries, and NumParams. As a general rule of thumb, the multivariate normal regression functions require

```
Count*NumSeries \leq max{NumParams, NumSeries*(NumSeries + 1)/2}
```
and the least-squares regression functions require

```
Count*NumSeries ≤ NumParams
```
where Count is the actual number of samples used in the estimation with

 $Count \leq NumSamples$ 

Second, they must have enough nonmissing values to converge. Third, they must have a nondegenerate covariance matrix.

Although some necessary and sufficient conditions can be found in the references, general conditions for existence and uniqueness of solutions in the missing-data case do not exist. Nonconvergence is usually due to an ill-conditioned covariance matrix estimate, which is discussed in greater detail.

# **Slow Convergence**

Since worst-case convergence of the ECM algorithm is linear, it is possible to execute hundreds and even thousands of iterations before termination of the algorithm. If you are estimating with the ECM algorithm on a regular basis with regular updates, you can use prior estimates as initial guesses for the next period's estimation. This trick often speeds things up since the default

initialization in the regression functions sets the initial parameters **b** to zero and the initial covariance **C** to be the identity matrix.

Other ad hoc approaches are possible although most approaches are problem-dependent. In particular, for mean and covariance estimation, the estimation function ecmnmle uses a function ecmninit to obtain an initial estimate.

# **Nonrandom Residuals**

Simultaneous estimates for parameters **b** and covariances **C** require **C** to be positive-definite. Consequently, the general multivariate normal regression routines require nondegenerate residual errors. If you are faced with a model that may have exact results, the least-squares routine ecmlsrmle will still work although it will provide a least-squares estimate with a singular residual covariance matrix. The other regression functions will fail.

# **Nonconvergence**

Although the regression functions are robust and work for most "typical" cases, they can fail to converge. The main failure mode is an ill-conditioned covariance matrix, where failures are either soft or hard. A soft failure wanders endlessly toward a very nearly singular covariance matrix and can be spotted if the algorithm fails to converge after about 100 iterations. If MaxIterations is increased to, say, 500 and display mode is initiated (with no output arguments), a typical soft failure looks like this.

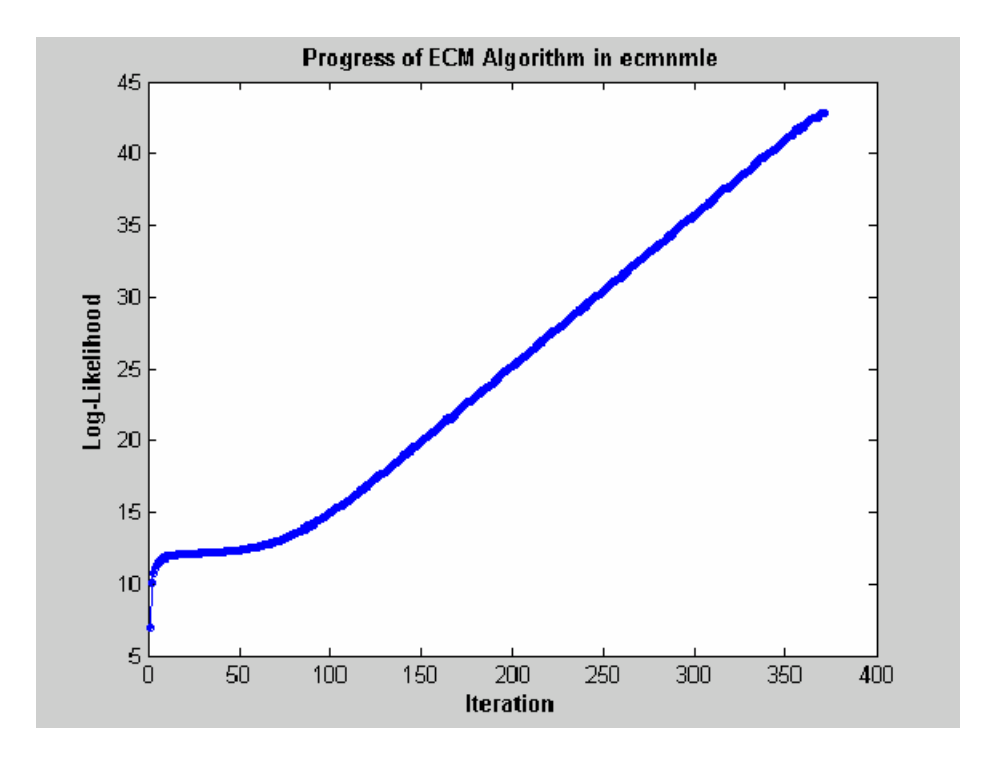

This case, which is based on 20 observations of 5 assets with 30% of data missing, shows that the log-likelihood goes somewhat linearly to infinity as the likelihood function goes to zero. In this case, the function will converge but the covariance matrix is effectively singular with a smallest eigenvalue on the order of machine precision (eps).

For the function ecmnmle, a hard error looks like this

```
> In ecmninit at 60
  In ecmnmle at 140
??? Error using ==> ecmnmle
Full covariance not positive-definite in iteration 218.
```
From a practical standpoint, if in doubt, test your residual covariance matrix from the regression routines to ensure that it is positive-definite, especially since a soft error has a matrix that appears to be positive-definite but actually has a near-zero-valued eigenvalue to within machine precision. To do this

with a covariance estimate Covariance, use cond(Covariance), where any value greater than 1/eps should be considered suspect.

If either type of failure occurs, however, note that the regression routine is really telling you that something is probably wrong with the data. (Even with no missing data, two time series that are proportional to one another will produce a singular covariance matrix.)

# **Example**

This section has an example that illustrates how to use the missing data algorithms for portfolio optimization and for valuation.

# **Portfolios with Missing Data**

This example works with five years of daily total return data for 12 computer technology stocks, with six hardware and six software companies. The example estimates the mean and covariance matrix for these stocks, forms efficient frontiers with both a naïve approach and the ECM approach, and compares results.

You can run the example directly with the M-file ecmtechdemo.m.

To begin, load the data file

load ecmtechdemo

This file contains three quantities.

- **•** Assets is a cell array of the tickers for the twelve stocks in the example.
- **•** Data is a 1254 x 12 matrix of 1254 daily total returns for each of the 12 stocks
- **•** Dates is a 1254 x 1 column vector of the dates associated with the data.

The time period for the data extends from April 19, 2000 to April 18, 2005.

The sixth stock in Assets is Google (GOOG), which started trading on August 19, 2004. Consequently, all returns before August 20, 2004 are missing and

represented as NaNs. Also, Amazon (AMZN) had a few days with missing values scattered throughout the past five years.

A naïve approach to the estimation of the mean and covariance for these 12 assets is to eliminate all days that have missing values for any of the 12 assets. Use the function ecmninit with the nanskip option to accomplish this.

```
[NaNMean, NaNCovar] = ecmninit(Data,'nanskip');
```
Contrast the result of this approach with using all available data and the function ecmnmle to compute the mean and covariance. First, call ecmnmle with no output arguments to establish that sufficient data is available to obtain meaningful estimates.

```
ecmnmle(Data);
```
The following figure shows that, even with almost 87% of the Google data being NaN values, the algorithm converges after only four iterations.

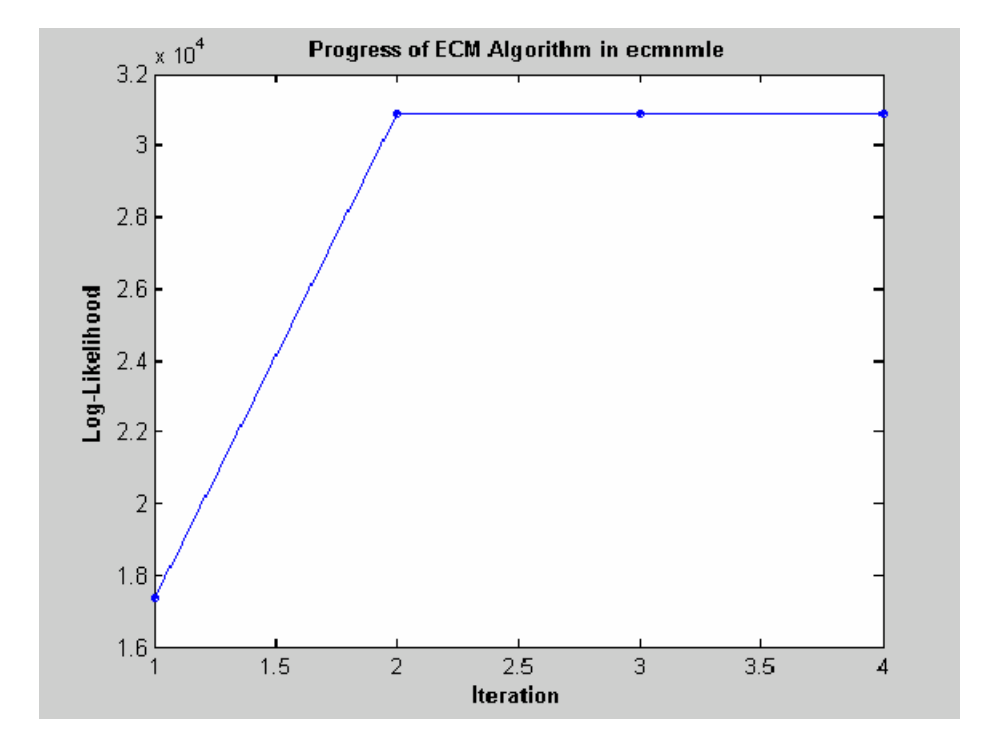

Now estimate the mean and covariance as computed by ecmnmle.

```
>> [ECMMean, ECMCovar] = ecmnmle(Data)
```

```
ECMMean =
```

```
0.0008
0.0008
-0.0005
0.0002
0.0011
0.0038
-0.0003
-0.0000
-0.0003
-0.0000-0.0003
```
0.0004

ECMCovar =

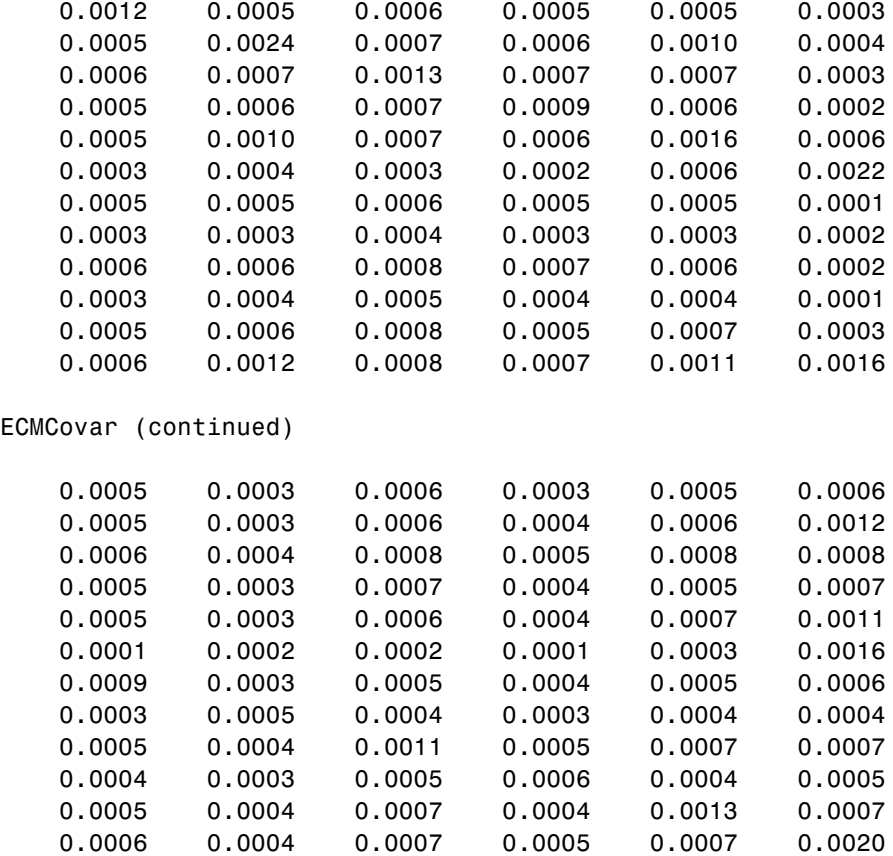

Given estimates for the mean and covariance of asset returns derived from the naïve and ECM approaches, estimate portfolios and associated expected returns and risks on the efficient frontier for both approaches.

```
[ECMRisk, ECMReturn, ECMWts] = portopt(ECMMean',ECMCovar,10);
[NaNRisk, NaNReturn, NaNWts] = portopt(NaNMean',NaNCovar,10);
```
Finally, plot the results on the same graph to illustrate the differences.
```
figure(gcf)
plot(ECMRisk,ECMReturn,'-bo','MarkerFaceColor','b','MarkerSize', 3);
hold all
plot(NaNRisk,NaNReturn,'-ro','MarkerFaceColor','r','MarkerSize', 3);
title('\bfMean-Variance Efficient Frontiers under Various Assumptions');
legend('ECM','NaN','Location','SouthEast');
xlabel('\bfStd. Dev. of Returns');
ylabel('\bfMean of Returns');
hold off
```
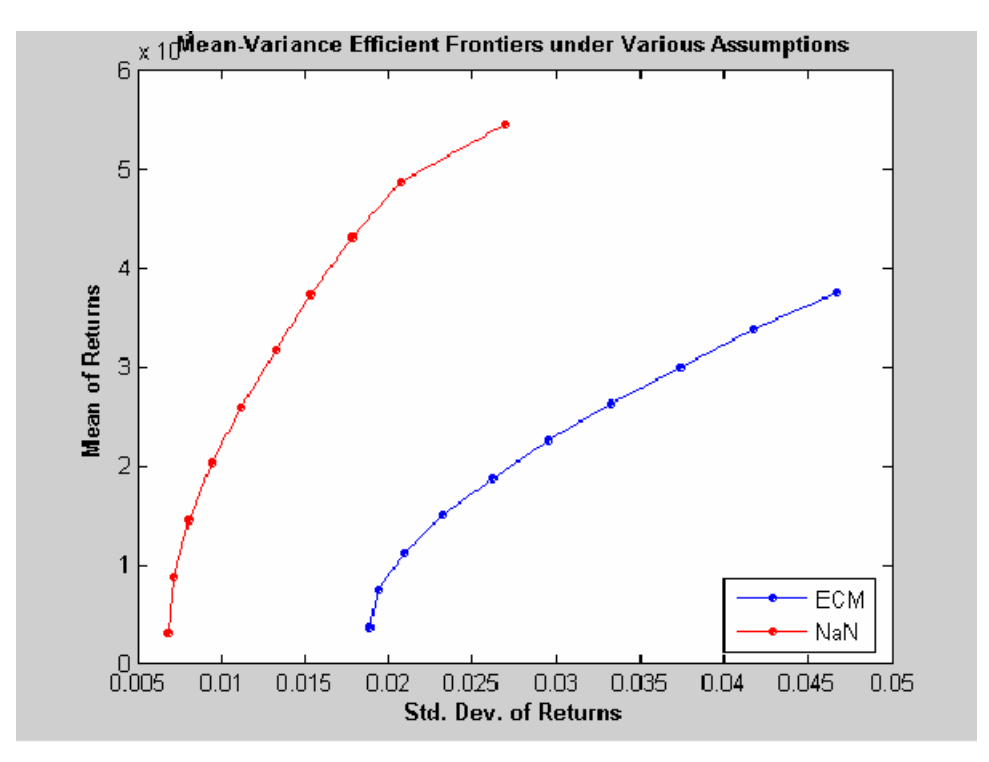

Clearly, the naïve approach is extremely optimistic about the risk-return trade-offs for this universe of 12 technology stocks. The proof, however, lies in the portfolio weights. To view the weights, enter

```
Assets
ECMWts
NaNWts
```
which generates

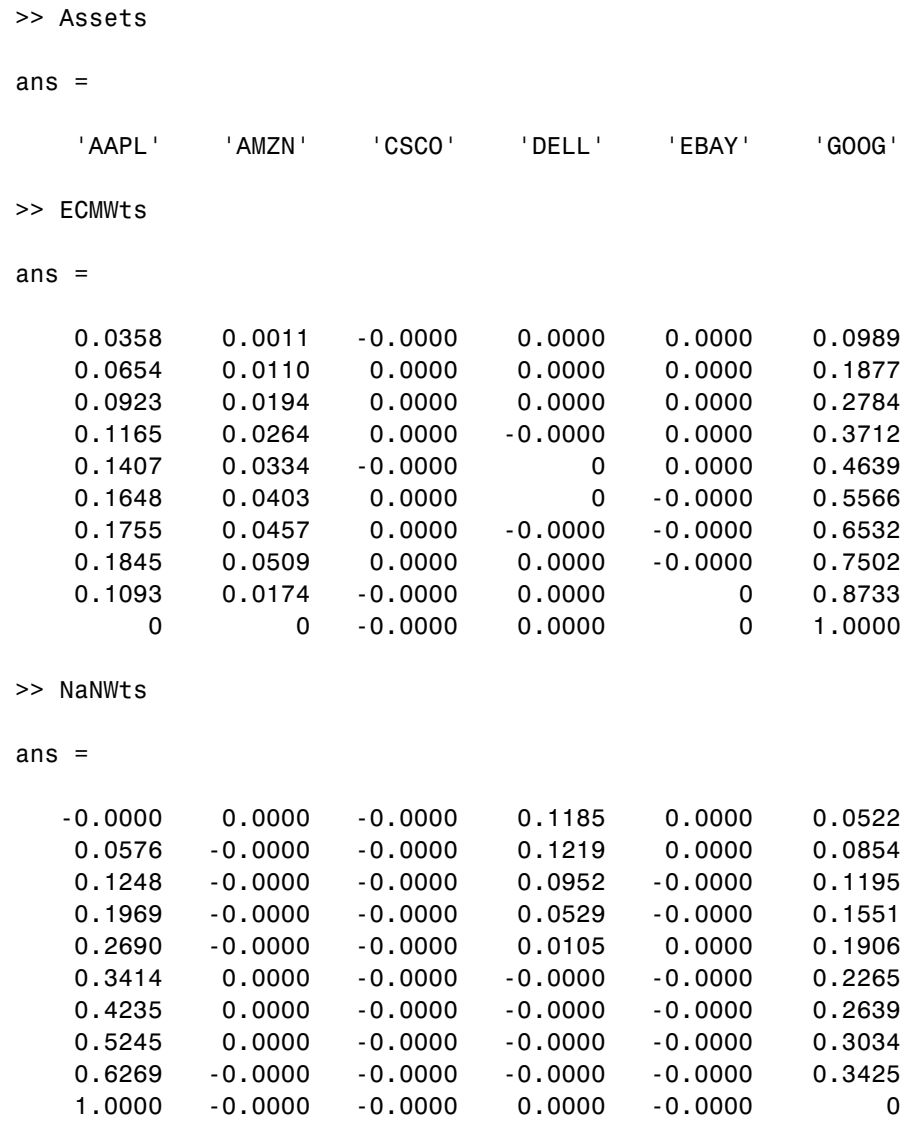

Assets (continued)

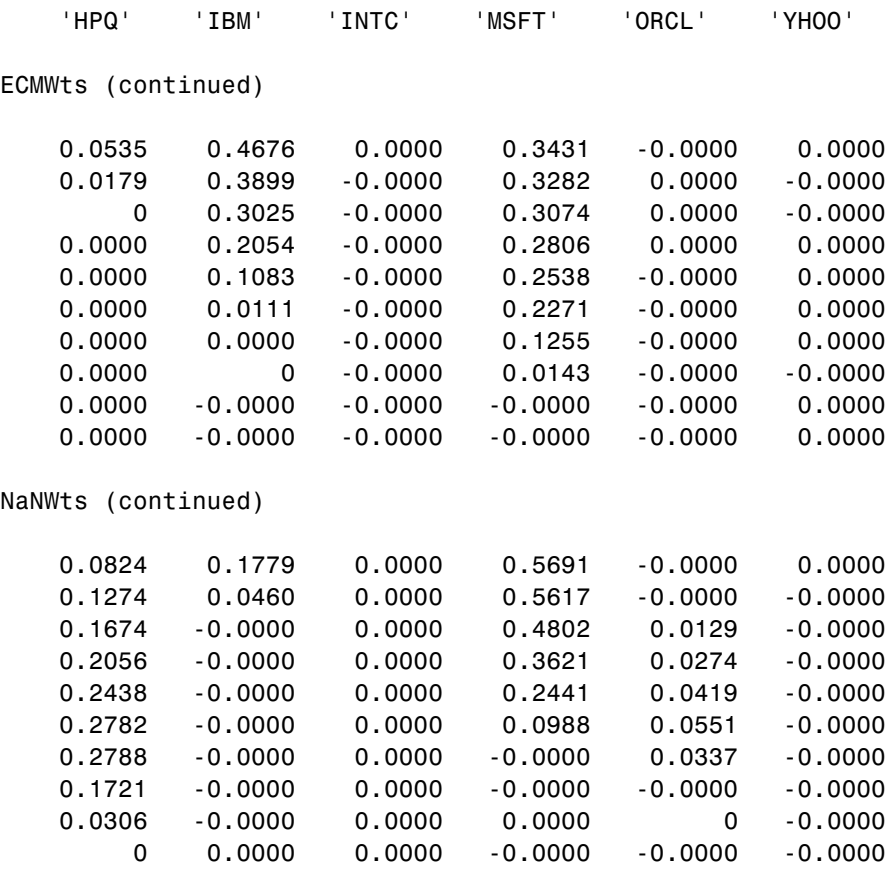

The naïve portfolios in NaNWts tend to favor Apple Computer (AAPL), which happened to do well over the period from the Google IPO to the end of the estimation period, while the ECM portfolios in ECMWts tend to underweight Apple and to recommend increased weights in Google relative to the naïve weights.

To evaluate the impact of estimation error and, in particular, the effect of missing data, use ecmnstd to calculate standard errors. Although it is possible to estimate the standard errors for both the mean and covariance, the standard errors for the mean estimates alone are usually the main quantities of interest.

```
StdMeanF = ecmnstd(Data,ECMMean,ECMCovar,'fisher');
```
Now, calculate standard errors that use the data-generated Hessian matrix (which accounts for the possible loss of information due to missing data) with the option HESSIAN.

```
StdMeanH = ecmnstd(Data,ECMMean,ECMCovar,'hessian');
```
The difference in the standard errors shows the increase in uncertainty of estimation of asset expected returns due to missing data. This can be viewed by entering

Assets StdMeanH' StdMeanF' StdMeanH' - StdMeanF'

The two assets with missing data, AMZN and GOOG, are the only assets to have differences due to missing information.

# **Valuation with Missing Data**

The Capital Asset Pricing Model (CAPM) is a venerable but often maligned tool to characterize comovements between asset and market prices. Although many issues arise in its implementation and interpretation, one problem that practitioners face is to estimate the coefficients of the CAPM with incomplete stock price data.

This example shows how to use the missing data regression functions to estimate the coefficients of the CAPM. You can run the example directly with the M-file CAPMdemo.m.

## **Capital Asset Pricing Model**

Given a host of assumptions that can be found in the references (see Sharpe [\[11\],](#page-157-0) Lintner [\[6\],](#page-156-0) Jarrow [\[5\]](#page-156-0), and Sharpe, et. al. [\[12\]\)](#page-157-0), the CAPM concludes that asset returns have a linear relationship with market returns. Specifically, given the return of all stocks that constitute a market denoted as *M* and the return of a riskless asset denoted as *C*, the CAPM states that the return of each asset  $R_i$  in the market has the expectational form

$$
E[R_i] = C + \beta_i \left( E[M] - C \right)
$$

for assets  $i = 1, ..., n$ , where  $\beta_i$  is a parameter that specifies the degree of comovement between a given asset and the underlying market. In words, the expected return of each asset is equal to the return on a riskless asset plus a risk-adjusted expected market return net of riskless asset returns. The collection of parameters  $\beta_1, ..., \beta_n$  is called asset betas.

Note that the beta of an asset has the form

$$
\beta_i = \frac{\text{cov}(R_i, M)}{\text{var}(M)}
$$

which is the ratio of the covariance between asset and market returns divided by the variance of market returns. If an asset has a beta = 1, the asset is said to move with the market; if an asset has a beta > 1, the asset is said to be more volatile than the market; and if an asset has a beta < 1, the asset is said to be less volatile than the market.

#### **Estimation of the CAPM**

The standard CAPM model is a linear model with additional parameters for each asset to characterize residual errors. For each of *n* assets with *m* samples of observed asset returns  $R_{k,i}$ , market returns  $M_{k,i}$  and riskless asset returns  $C_k$ , the estimation model has the form

$$
R_{k,i} = \alpha + C_k + \beta_i \left( M_k - C_k \right) + V_{k,i}
$$

for samples  $k = 1, ..., m$  and assets  $i = 1, ..., n$ , where  $\alpha_i$  is a parameter that specifies the nonsystematic return of an asset,  $\beta_i$  is the asset beta, and  $V_{k,i}$ is the residual error for each asset with associated random variable  $V_i$ .

The collection of parameters  $\alpha_1, \ldots, \alpha_n$  are called asset alphas. The strict form of the CAPM specifies that alphas must be zero and that deviations from zero are the result of temporary disequilibria. In practice, however, assets may have nonzero alphas, where much of active investment management is devoted to the search for assets with exploitable nonzero alphas.

To allow for the possibility of nonzero alphas, the estimation model generally seeks to estimate alphas and to perform tests to determine if the alphas are statistically equal to zero.

The residual errors  $V_i$  are assumed to have moments

$$
E[V_i] = 0
$$

and

$$
E[V_i V_j] = S_{ij}
$$

for assets  $i, j = 1, ..., n$ , where the parameters  $S_{11}, ..., S_{nn}$  are called residual or nonsystematic variances/covariances.

The square root of the residual variance of each asset, i.e.,  $sqrt{8}$   $\text{rt}(S_{ii})$  for  $i = 1, ..., n$ , is said to be the residual or nonsystematic risk of the asset since it characterizes the residual variation in asset prices that cannot be explained by variations in market prices.

## **Estimation with Missing Data**

Although betas can be estimated for companies with sufficiently long histories of asset returns, it is extremely difficult to estimate betas for recent IPOs. However, if a collection of sufficiently observable companies exists that can be expected to have some degree of correlation with the new company's stock price movements, e.g., companies within the same industry as the new company, it is possible to obtain imputed estimates for new company betas with the missing-data regression routines.

## **Separate Estimation of Some Technology Stock Betas**

To illustrate how to use the missing-data regression routines, we estimate betas for twelve technology stocks, where one stock (GOOG) is an IPO.

First, load dates, total returns, and ticker symbols for the twelve stocks from the MAT-file CAPMuniverse.

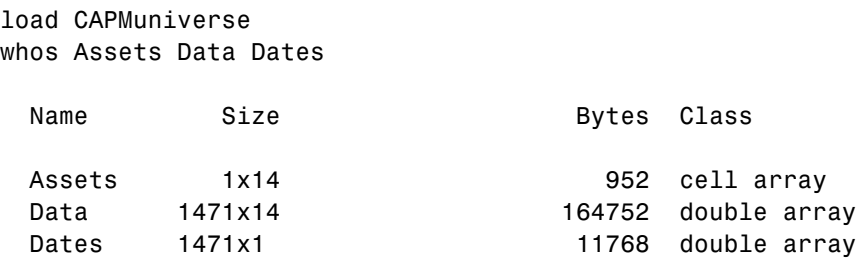

Grand total is 22135 elements using 177472 bytes

The assets in the model have the following symbols, where the last two series are proxies for the market and the riskless asset.

```
Assets(1:7)
Assets(8:14)
ans ='AAPL' 'AMZN' 'CSCO' 'DELL' 'EBAY' 'GOOG' 'HPQ'
```

```
ans =
```
'IBM' 'INTC' 'MSFT' 'ORCL' 'YHOO' 'MARKET' 'CASH'

The data covers the period from January 1, 2000 to November 7, 2005 with daily total returns. Two stocks in this universe have missing values that are represented by NaNs. One of the two stocks had an IPO during this period and, consequently, has significantly less data than the other stocks.

The first step is to compute separate regressions for each stock, where the stocks with missing data will have estimates that reflect their reduced observability.

```
[NumSamples, NumSeries] = size(Data);
NumAssets = NumSeries - 2;
StartDate = Dates(1);
EndDate = Dates(end);fprintf(1,'Separate regressions with ');
fprintf(1,'daily total return data from %s to %s \ldots\n', \ldotsdatestr(StartDate,1),datestr(EndDate,1));
fprintf(1,' %4s %-20s %-20s %-20s\n','','Alpha','Beta','Sigma');
fprintf(1,' ---- -------------------- ');
fprintf(1,'-------------------- --------------------\n');
for i = 1:NumAssets% Set up separate asset data and design matrices
 TestData = zeros(NumSamples,1);
 TestDesign = zeros(NumSamples,2);
 TestData(:) = Data(:,i) - Data(:,14);TestDesign(:,1) = 1.0;TestDesign(:,2) = Data(:,13) - Data(:,14);% Estimate CAPM for each asset separately
 [Param, Covar] = ecmmvnrmle(TestData, TestDesign);
 % Estimate ideal standard errors for covariance parameters
 [StdParam, StdCovar] = ecmmvnrstd(TestData, TestDesign, ...
    Covar, 'fisher');
```

```
% Estimate sample standard errors for model parameters
 StdParam = ecmmvnrstd(TestData, TestDesign, Covar, 'hessian');
 % Set up results for output
 Alpha = Param(1);
 Beta = Param(2);
 Sigma = sqrt(Covar);
 StdAlpha = StdParam(1);
 StdBeta = StdParam(2);
 StdSigma = sqrt(StdCovar);
    % Display estimates
fprintf(' %4s %9.4f (%8.4f) %9.4f (%8.4f) %9.4f (%8.4f)\n', ...
Assets{i},Alpha(1),abs(Alpha(1)/StdAlpha(1)), ...
Beta(1),abs(Beta(1)/StdBeta(1)),Sigma(1),StdSigma(1));
end
```
This code fragment generates the following table.

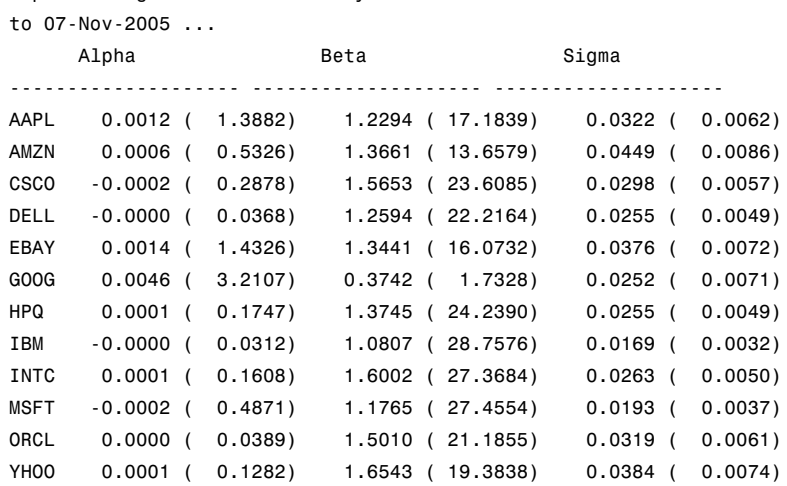

Separate regressions with daily total return data from 03-Jan-2000

The Alpha column contains alpha estimates for each stock that are near zero as expected. In addition, the t-statistics (which are enclosed in parentheses)

generally reject the hypothesis that the alphas are nonzero at the 99.5% level of significance.

The Beta column contains beta estimates for each stock that also have t-statistics enclosed in parentheses. For all stocks but GOOG, the hypothesis that the betas are nonzero is accepted at the 99.5% level of significance. It seems, however, that GOOG does not have enough data to obtain a meaningful estimate for beta since its t-statistic would imply rejection of the hypothesis of a nonzero beta.

The Sigma column contains residual standard deviations, i.e., estimates for nonsystematic risks. Instead of t-statistics, the associated standard errors for the residual standard deviations are enclosed in parentheses.

## **Grouped Estimation of Some Technology Stock Betas**

To estimate stock betas for all twelve stocks, set up a joint regression model that groups all twelve stocks within a single design. (Since each stock has the same design matrix, this model is actually an example of seemingly unrelated regression.) The routine to estimate model parameters is emcmvnrmle, and the routine to estimate standard errors is ecmmvnrstd.

Since GOOG has a significant number of missing values, a direct use of the missing data routine ecmmvnrmle takes 482 iterations to converge. This can take a long time to compute. For the sake of brevity, the parameter and covariance estimates after the first 480 iterations are contained in a MAT-file and will be used as initial estimates to compute stock betas.

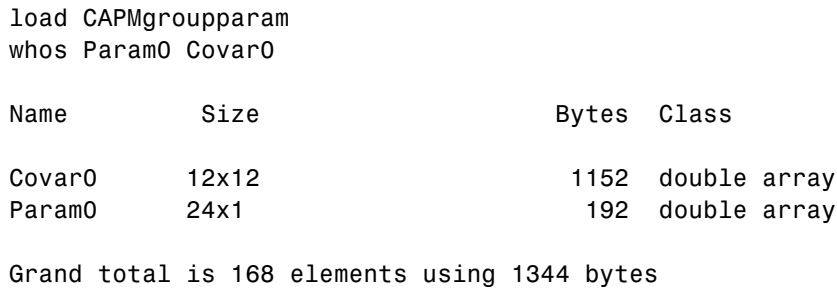

Now estimate the parameters for the collection of twelve stocks.

```
fprintf(1,' \n\cdot \n);
fprintf(1,'Grouped regression with ');
fprintf(1,'daily total return data from %s to %s \ldots\n', \ldotsdatestr(StartDate,1),datestr(EndDate,1));
fprintf(1,' %4s %-20s %-20s %-20s\n','','Alpha','Beta','Sigma');
fprintf(1,' ---- -------------------- ');
fprintf(1,'-------------------- --------------------\n');
NumParams = 2 * NumAssets;
% Set up grouped asset data and design matrices
TestData = zeros(NumSamples, NumAssets);
TestDesign = cell(NumSamples, 1);
Design = zeros(NumAssets, NumParams);
for k = 1:NumSamplesfor i = 1:NumAssetsTestData(k, i) = Data(k, i) - Data(k, 14);Design(i, 2 * i - 1) = 1.0;Design(i, 2 * i) = Data(k, 13) - Data(k, 14);end
   TestDesign{k} = Design;
 end
% Estimate CAPM for all assets together with initial parameter
% estimates
[Param, Covar] = ecmmvnrmle(TestData, TestDesign, [], [], [],...
Param0, Covar0);
% Estimate ideal standard errors for covariance parameters
[StdParam, StdCovar] = ecmmvnrstd(TestData, TestDesign, Covar,...
'fisher');
% Estimate sample standard errors for model parameters
StdParam = ecmmvnrstd(TestData, TestDesign, Covar, 'hessian');
% Set up results for output
Alpha = Param(1:2:end-1);Beta = Param(2:2:end);Sigma = sqrt(diag(Covar));
```

```
tdAlpha = StdParam(1:2:end-1);
StdBeta = StdParam(2:2:end);
StdSigma = sqrt(diag(StdCovar));
% Display estimates
for i = 1:NumAssetsfprintf(' %4s %9.4f (%8.4f) %9.4f (%8.4f) %9.4f (%8.4f)\n', ...
  Assets{i},Alpha(i),abs(Alpha(i)/StdAlpha(i)), ...
  Beta(i),abs(Beta(i)/StdBeta(i)),Sigma(i),StdSigma(i));
end
```
Grouped regression with daily total return data from 03-Jan-2000

This code fragment generates the following table.

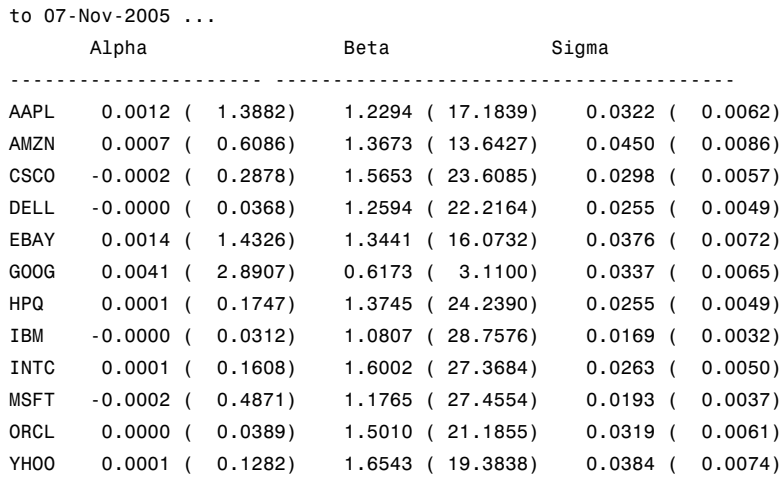

Although the results for complete-data stocks are the same, note that the beta estimates for AMZN and GOOG (the two stocks with missing values) are different from the estimates derived for each stock separately. Since AMZN has few missing values, the differences in the estimates are small. With GOOG, however, the differences are more pronounced.

The t-statistic for the beta estimate of GOOG is now significant at the 99.5% level of significance. Note, however, that the t-statistics for beta estimates are based on standard errors from the sample Hessian which, in contrast to

<span id="page-156-0"></span>the Fisher information matrix, accounts for the increased uncertainty in an estimate due to missing values. If the t-statistic is obtained from the more optimistic Fisher information matrix, the t-statistic for GOOG is 8.25. Thus, despite the increase in uncertainty due to missing data, GOOG nonetheless has a statistically-significant estimate for beta.

Finally, note that the beta estimate for GOOG is 0.62 – a value that may require some explanation. Although the market has been volatile over this period with sideways price movements, GOOG has steadily appreciated in value. Consequently, it is less tightly correlated with the market, implying that it is less volatile than the market (beta  $<$  1).

### **References**

[1] Peter E. Caines, *Linear Stochastic Systems*, John Wiley & Sons, Inc., 1988.

[2] Harald Cramér, *Mathematical Methods of Statistics*, Princeton University Press, 1946.

[3] A. P. Dempster, N.M. Laird, and D. B. Rubin, "Maximum Likelihood from Incomplete Data via the EM Algorithm," *Journal of the Royal Statistical Society, Series B*, Vol. 39, No. 1, 1977, pp. 1-37.

[4] William H. Greene, *Econometric Analysis*, 5th ed., Pearson Education, Inc., 2003.

[5] R. A. Jarrow, *Finance Theory*, Prentice-Hall, Inc., 1988.

[6] J. Lintner, "The Valuation of Risk Assets and the Selection of Risky Investments in Stocks," *Review of Economics and Statistics*, Vol. 14, 1965, pp. 13-37.

[7] Roderick J. A. Little and Donald B. Rubin, *Statistical Analysis with Missing Data*, 2nd ed., John Wiley & Sons, Inc., 2002.

[8] Xiao-Li Meng and Donald B. Rubin, "Maximum Likelihood Estimation via the ECM Algorithm," *Biometrika*, Vol. 80, No. 2, 1993, pp. 267-278.

<span id="page-157-0"></span>[9] Joe Sexton and Anders Rygh Swensen, "ECM Algorithms that Converge at the Rate of EM," *Biometrika*, Vol. 87, No. 3, 2000, pp. 651-662.

[10] J. L. Shafer, *Analysis of Incomplete Multivariate Data*, Chapman & Hall/CRC, 1997.

[11] W. F. Sharpe, "Capital Asset Prices: A Theory of Market Equilibrium under Conditions of Risk," *Journal of Finance*, Vol. 19, 1964, pp. 425-442.

[12] W. F. Sharpe, G. J. Alexander, and J. V. Bailey, *Investments*, 6th ed., Prentice-Hall, Inc., 1999.

# Solving Sample Problems

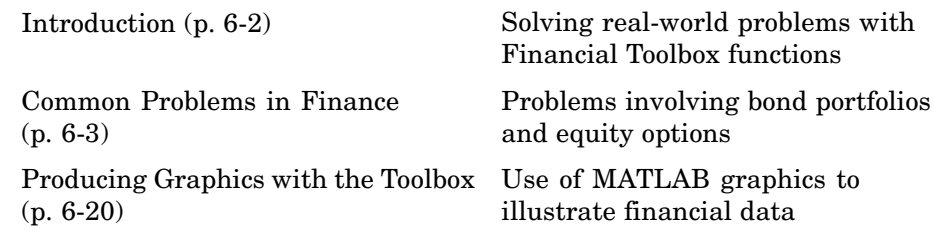

# <span id="page-159-0"></span>**Introduction**

This section shows how Financial Toolbox functions solve real-world problems. The examples ship with the toolbox as M-files. Try them by entering the commands directly or by executing the M-files.

This chapter contains two major topics:

**•** ["Common Problems in Finance" on page 6-3](#page-160-0)

Shows how the toolbox solves real-world financial problems, specifically:

- **-** ["Sensitivity of Bond Prices to Changes in Interest Rates" on page 6-3](#page-160-0)
- **-** ["Constructing a](#page-163-0) Bond Portfolio to Hedge Against Duration and Convexit[y" on page 6-6](#page-163-0)
- **-** ["Sensitivity of Bond Prices to Parallel Shifts in the Yield Curve" on](#page-166-0) page 6-[9](#page-166-0)
- **-** ["Constructing Greek-Neutral Portfolios of European Stock Options" on](#page-169-0) page 6-[12](#page-169-0)
- **-** ["Term Structure Analysis and Interest Rate Swap Pricing" on page 6-16](#page-173-0)
- **•** ["Producing Graphics with](#page-177-0) the Toolbox[" on page 6-20](#page-177-0)

Shows how the toolbox produces presentation-quality graphics by solving these problems:

- **-** ["Plotting an Efficient Frontier" on page 6-20](#page-177-0)
- **-** ["Plotting Sensitivities of an Option" on page 6-22](#page-179-0)
- **-** ["Plotting Sensitivities of a Portfolio of Options" on page 6-24](#page-181-0)

## <span id="page-160-0"></span>**Common Problems in Finance**

## **Sensitivity of Bond Prices to Changes in Interest Rates**

*Macaulay* and *modified duration* measure the sensitivity of a bond's price to changes in the level of interest rates. *Convexity* measures the change in duration for small shifts in the yield curve, and thus measures the second-order price sensitivity of a bond. Both measures can gauge the vulnerability of a bond portfolio's value to changes in the level of interest rates.

Alternatively, analysts can use duration and convexity to construct a bond portfolio that is partly hedged against small shifts in the term structure. If you combine bonds in a portfolio whose duration is zero, the portfolio is insulated, to some extent, against interest rate changes. If the portfolio convexity is also zero, this insulation is even better. However, since hedging costs money or reduces expected return, you need to know how much protection results from hedging duration alone compared with hedging both duration and convexity.

This example demonstrates a way to analyze the relative importance of duration and convexity for a bond portfolio using some of the SIA-compliant bond functions in the Financial Toolbox. Using duration, it constructs a first-order approximation of the change in portfolio price to a level shift in interest rates. Then, using convexity, it calculates a second-order approximation. Finally it compares the two approximations with the true price change resulting from a change in the yield curve. The example M-file is ftspex1.m.

**Step 1.** Define three bonds using values for the settlement date, maturity date, face value, and coupon rate. For simplicity, accept default values for the coupon payment periodicity (semiannual), end-of-month payment rule (rule in effect), and day-count basis (actual/actual). Also, synchronize the coupon payment structure to the maturity date (no odd first or last coupon dates). Any inputs for which defaults are accepted are set to empty matrices ([]) as placeholders where appropriate.

```
Settle = '19-Aug-1999';
Maturity = ['17-Jun-2010'; '09-Jun-2015'; '14-May-2025'];
Face = [100; 100; 1000];
CouponRate = [0.07; 0.06; 0.045];
```
Also, specify the yield curve information.

Yields = [0.05; 0.06; 0.065];

**Step 2.** Use Financial Toolbox functions to calculate the price, modified duration in years, and convexity in years of each bond.

The true price is quoted (clean) price plus accrued interest.

[CleanPrice, AccruedInterest] = bndprice(Yields, CouponRate,... Settle, Maturity, 2, 0, [], [], [], [], [], Face); Durations = bnddury(Yields, CouponRate, Settle, Maturity, 2, 0,... [], [], [], [], [], Face); Convexities = bndconvy(Yields, CouponRate, Settle, Maturity,2, 0,... [], [], [], [], [], Face); Prices = CleanPrice + AccruedInterest;

**Step 3.** Choose a hypothetical amount by which to shift the yield curve (here, 0.2 percentage point or 20 basis points).

 $dY = 0.002$ ;

Weight the three bonds equally, and calculate the actual quantity of each bond in the portfolio, which has a total value of \$100,000.

```
PortfolioPrice = 100000;
PortfolioWeights = ones(3,1)/3;
PortfolioAmounts = PortfolioPrice * PortfolioWeights ./ Prices;
```
**Step 4.** Calculate the modified duration and convexity of the portfolio. Note that the portfolio duration or convextity is a weighted average of the durations or convexities of the individual bonds. Calculate the first- and second-order approximations of the percent price change as a function of the change in the level of interest rates.

```
PortfolioDuration = PortfolioWeights' * Durations;
PortfolioConvexity = PortfolioWeights' * Convexities;
PercentApprox1 = -PortfolioDuration * dY * 100;
```
**6-4**

```
PercentApprox2 = PercentApprox1 + ...
PortfolioConvexity*dY^2*100/2.0;
```
**Step 5.** Estimate the new portfolio price using the two estimates for the percent price change.

```
PriceApprox1 = PortfolioPrice + ...
PercentApprox1 * PortfolioPrice/100;
PriceApprox2 = PortfolioPrice + ...
PercentApprox2 * PortfolioPrice/100;
```
**Step 6.** Calculate the true new portfolio price by shifting the yield curve.

```
[CleanPrice, AccruedInterest] = bndprice(Yields + dY,...
CouponRate, Settle, Maturity, 2, 0, [], [], [], [], [],...
Face);
```

```
NewPrice = PortfolioAmounts' * (CleanPrice + AccruedInterest);
```
**Step 7.** Compare the results. The analysis results are as follows (verify these results by running the example M-file ftspex1.m):

- The original portfolio price was \$100,000.
- **•** The yield curve shifted up by 0.2 percentage point or 20 basis points.
- The portfolio duration and convexity are  $10.3181$  and  $157.6346$ , respectively. These will be needed for ["Constructing a B](#page-163-0)ond Portfolio to Hedge Against Duration and Convexity[" on page 6-6](#page-163-0).
- **•** The first-order approximation, based on modified duration, predicts the new portfolio price (PriceApprox1) will be \$97,936.37.
- **•** The second-order approximation, based on duration and convexity, predicts the new portfolio price (PriceApprox2) will be \$97,967.90.
- **•** The true new portfolio price (NewPrice) for this yield curve shift is \$97,967.51.
- **•** The estimate using duration and convexity is quite good (at least for this fairly small shift in the yield curve), but only slightly better than the

<span id="page-163-0"></span>estimate using duration alone. The importance of convexity increases as the magnitude of the yield curve shift increases. Try a larger shift (dY) to see this effect.

The approximation formulas in this example consider only parallel shifts in the term structure, because both formulas are functions of dY, the change in yield. The formulas are not well-defined unless each yield changes by the same amount. In actual financial markets, changes in yield curve level typically explain a substantial portion of bond price movements. However, other changes in the yield curve, such as slope, may also be important and are not captured here. Also, both formulas give local approximations whose accuracy deteriorates as dY increases in size. You can demonstrate this by running the program with larger values of dY.

#### **Constructing a Bond Portfolio to Hedge Against Duration and Convexity**

This example constructs a bond portfolio to hedge the portfolio of ["Sensitivity](#page-160-0) of Bond Prices to Changes in Interest Rates[" on page 6-3](#page-160-0) It assumes a long position in (holding) the portfolio, and that three other bonds are available for hedging. It chooses weights for these three other bonds in a new portfolio so that the duration and convexity of the new portfolio match those of the original portfolio. Taking a short position in the new portfolio, in an amount equal to the value of the first portfolio, partially hedges against parallel shifts in the yield curve.

Recall that portfolio duration or convexity is a weighted average of the durations or convexities of the individual bonds in a portfolio. As in the previous example, this example uses modified duration in years and convexity in years. The hedging problem therefore becomes one of solving a system of linear equations, which is very easy to do in MATLAB. The M-file for this example is ftspex2.m.

**Step 1.** Define three bonds available for hedging the original portfolio. Specify values for the settlement date, maturity date, face value, and coupon rate. For simplicity, accept default values for the coupon payment periodicity (semiannual), end-of-month payment rule (rule in effect), and day-count basis (actual/actual). Also, synchronize the coupon payment structure to the maturity date (i.e., no odd first or last coupon dates). Set any inputs for which defaults are accepted to empty matrices ([]) as placeholders where appropriate. The intent is to hedge against duration and convexity as well as constrain total portfolio price.

```
Settle = '19-Aug-1999';
Maturity = ['15-Jun-2005'; '02-Oct-2010'; '01-Mar-2025'];
Face = [500; 1000; 250];CouponRate = [0.07; 0.066; 0.08];
```
Also, specify the yield curve for each bond.

Yields = [0.06; 0.07; 0.075];

**Step 2.** Use Financial Toolbox functions to calculate the price, modified duration in years, and convexity in years of each bond.

The true price is quoted (clean price plus accrued interest.

```
[CleanPrice, AccruedInterest] = bndprice(Yields,CouponRate,...
Settle, Maturity, 2, 0, [], [], [], [], [], Face);
Durations = bnddury(Yields, CouponRate, Settle, Maturity,...
2, 0, [], [], [], [], [], Face);
Convexities = bndconvy(Yields, CouponRate, Settle,...
Maturity, 2, 0, [], [], [], [], [], Face);
Prices = CleanPrice + AccruedInterest;
```
**Step 3.** Set up and solve the system of linear equations whose solution is the weights of the new bonds in a new portfolio with the same duration and convexity as the original portfolio. In addition, scale the weights to sum to 1; that is, force them to be portfolio weights. You can then scale this unit portfolio to have the same price as the original portfolio. Recall that the original portfolio duration and convexity are 10.3181 and 157.6346, respectively. Also, note that the last row of the linear system ensures the sum of the weights is unity.

```
A = [Durations'
     Convexities'
     1 1 1;
b = [ 10.3181
     157.6346
       1];
Weights = A\ b;
```
**Step 4.** Compute the duration and convexity of the hedge portfolio, which should now match the original portfolio.

```
PortfolioDuration = Weights' * Durations;
PortfolioConvexity = Weights' * Convexities;
```
**Step 5.** Finally, scale the unit portfolio to match the value of the original portfolio and find the number of bonds required to insulate against small parallel shifts in the yield curve.

```
PortfolioValue = 100000;
HedgeAmounts = Weights ./ Prices * PortfolioValue;
```
**Step 6.** Compare the results. (Verify the analysis results by running the example M-file ftspex2.m.)

- **•** As required, the duration and convexity of the new portfolio are 10.3181 and 157.6346, respectively.
- **•** The hedge amounts for bonds 1, 2, and 3 are -57.37, 71.70, and 216.27, respectively.

<span id="page-166-0"></span>Notice that the hedge matches the duration, convexity, and value (\$100,000) of the original portfolio. If you are holding that first portfolio, you can hedge by taking a short position in the new portfolio.

Just as the approximations of the first example are appropriate only for small parallel shifts in the yield curve, the hedge portfolio is appropriate only for reducing the impact of small level changes in the term structure.

## **Sensitivity of Bond Prices to Parallel Shifts in the Yield Curve**

Often bond portfolio managers want to consider more than just the sensitivity of a portfolio's price to a small shift in the yield curve, particularly if the investment horizon is long. This example shows how MATLAB can visualize the price behavior of a portfolio of bonds over a wide range of yield curve scenarios, and as time progresses toward maturity.

This example uses the Financial Toolbox bond pricing functions to evaluate the impact of time-to-maturity and yield variation on the price of a bond portfolio. It plots the portfolio value and shows the behavior of bond prices as yield and time vary. This example M-file is ftspex3.m.

**Step 1.** Specify values for the settlement date, maturity date, face value, coupon rate, and coupon payment periodicity of a four-bond portfolio. For simplicity, accept default values for the end-of-month payment rule (rule in effect) and day-count basis (actual/actual). Also, synchronize the coupon payment structure to the maturity date (no odd first or last coupon dates). Any inputs for which defaults are accepted are set to empty matrices ([]) as placeholders where appropriate.

```
Settle = '15-Jan-1995';
Maturity = datenum(['03-Apr-2020'; '14-May-2025'; ...
                     '09-Jun-2019'; '25-Feb-2019']);
Face = [1000; 1000; 1000; 1000];
CouponRate = [0; 0.05; 0; 0.055];
Periods = [0; 2; 0; 2];
```
Also, specify the points on the yield curve for each bond.

Yields = [0.078; 0.09; 0.075; 0.085];

**Step 2.** Use Financial Toolbox functions to calculate the true bond prices as the sum of the quoted price plus accrued interest.

```
[CleanPrice, AccruedInterest] = bndprice(Yields,...
CouponRate,Settle, Maturity, Periods,...
[], [], [], [], [], [], Face);
Prices = CleanPrice + AccruedInterest;
```
**Step 3.** Assume the value of each bond is \$25,000, and determine the quantity of each bond such that the portfolio value is \$100,000.

```
BondAmounts = 25000 ./ Prices;
```
**Step 4.** Compute the portfolio price for a rolling series of settlement dates over a range of yields. The evaluation dates occur annually on January 15, beginning on 15-Jan-1995 (settlement) and extending out to 15-Jan-2018. Thus, this step evaluates portfolio price on a grid of time of progression (dT) and interest rates (dY).

```
dy = -0.05:0.005:0.05; % Yield changes
D = datevec(Settle); % Get date components
dt = datenum(D(1):2018, D(2), D(3)); % Get evaluation dates
[dT, dY] = meshgrid(dt, dy); % Create grid
NumTimes = length(dt); % Number of time steps
NumYields = length(dy); % Number of yield changes
NumBonds = length(Maturity); % Number of bonds
% Preallocate vector
Prices = zeros(NumTimes*NumYields, NumBonds);
```
Now that the grid and price vectors have been created, compute the price of each bond in the portfolio on the grid one bond at a time.

 $for i = 1:NumBonds$  $[ClearPrice, AccruedInterest] = bndprice(Yields(i) + ...$ 

```
dY(:), CouponRate(i), dT(:), Maturity(i), Periods(i),...
[], [], [], [], [], [], Face(i));
Prices(:,i) = CleanPrice + AccruedInterest;
```
end

Scale the bond prices by the quantity of bonds.

Prices = Prices \* BondAmounts;

Reshape the bond values to conform to the underlying evaluation grid.

Prices = reshape(Prices, NumYields, NumTimes);

**Step 5.** Plot the price of the portfolio as a function of settlement date and a range of yields, and as a function of the change in yield (dY). This plot illustrates the interest rate sensitivity of the portfolio as time progresses (dT), under a range of interest rate scenarios. With the following graphics commands, you can visualize the three-dimensional surface relative to the current portfolio value (i.e., \$100,000).

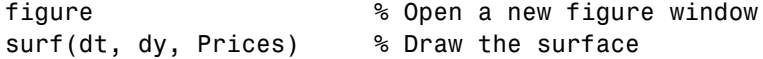

Add the base portfolio value to the existing surface plot.

hold on  $\sim$  % Add the current value for reference basemesh = mesh(dt, dy, 100000\*ones(NumYields, NumTimes));

Make it transparent, plot it so the price surface shows through, and draw a box around the plot.

```
set(basemesh, 'facecolor', 'none');
set(basemesh, 'edgecolor', 'm');
set(gca, 'box', 'on');
```
Plot the *x*-axis using two-digit year (YY format) labels for ticks.

```
dateaxis('x', 11);
```
<span id="page-169-0"></span>Add axis labels and set the three-dimensional viewpoint. MATLAB produces the figure.

```
xlabel('Evaluation Date (YY Format)');
ylabel('Change in Yield');
zlabel('Portfolio Price');
hold off
view(-25,25);
```
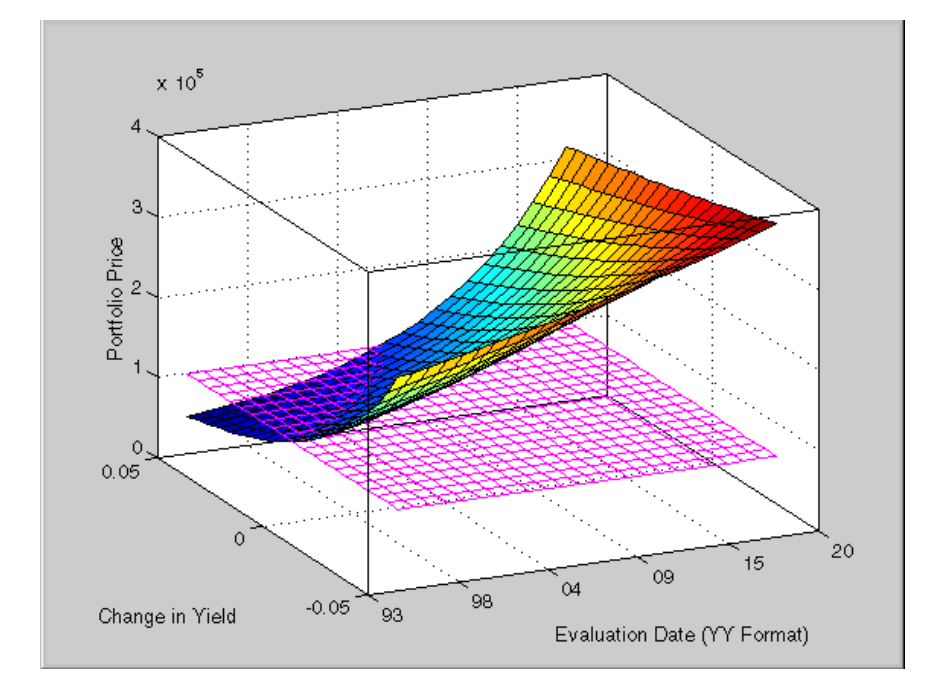

MATLAB three-dimensional graphics allow you to visualize the interest rate risk experienced by a bond portfolio over time. This example assumed parallel shifts in the term structure, but it might similarly have allowed other components to vary, such as the level and slope.

### **Constructing Greek-Neutral Portfolios of European Stock Options**

The option sensitivity measures familiar to most option traders are often referred to as the *greeks*: *delta*, *gamma*, *vega*, *lambda*, *rho*, and *theta*. Delta is the price sensitivity of an option with respect to changes in the price of the underlying asset. It represents a first-order sensitivity measure analogous to duration in fixed income markets. Gamma is the sensitivity of an option's delta to changes in the price of the underlying asset, and represents a second-order price sensitivity analogous to convexity in fixed income markets. Vega is the price sensitivity of an option with respect to changes in the volatility of the underlying asset. See ["Pricing and Analyzing Equity Derivatives" on page](#page-72-0) 2-[35](#page-72-0) or the ["Glossary" on page Glossary-1](#page-1010-0) for other definitions.

The greeks of a particular option are a function of the model used to price the option. However, given enough different options to work with, a trader can construct a portfolio with any desired values for its greeks. For example, to insulate the value of an option portfolio from small changes in the price of the underlying asset, one trader might construct an option portfolio whose delta is zero. Such a portfolio is then said to be "delta neutral." Another trader may wish to protect an option portfolio from larger changes in the price of the underlying asset, and so might construct a portfolio whose delta and gamma are both zero. Such a portfolio is both delta and gamma neutral. A third trader may wish to construct a portfolio insulated from small changes in the volatility of the underlying asset in addition to delta and gamma neutrality. Such a portfolio is then delta, gamma, and vega neutral.

Using the Black-Scholes model for European options, this example creates an equity option portfolio that is simultaneously delta, gamma, and vega neutral. The value of a particular greek of an option portfolio is a weighted average of the corresponding greek of each individual option. The weights are the quantity of each option in the portfolio. Hedging an option portfolio thus involves solving a system of linear equations, an easy process in MATLAB. This example M-file is ftspex4.m.

**Step 1.** Create an input data matrix to summarize the relevant information. Each row of the matrix contains the standard inputs to the Financial Toolbox Black-Scholes suite of functions: column 1 contains the current price of the underlying stock; column 2 the strike price of each option; column 3 the time to-expiry of each option in years; column 4 the annualized stock price volatility; and column 5 the annualized dividend rate of the underlying asset. Note that rows 1 and 3 are data related to call options, while rows 2 and 4 are data related to put options.

```
DataMatrix = [100.000 100 0.2 0.3 0 % Call
```
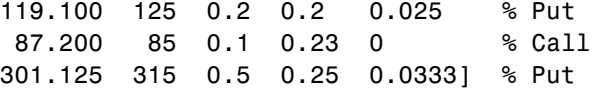

Also, assume the annualized risk-free rate is 10% and is constant for all maturities of interest.

```
RiskFreeRate = 0.10;
```
For clarity, assign each column of DataMatrix to a column vector whose name reflects the type of financial data in the column.

```
StockPrice = DataMatrix(:,1);StrikePrice = DataMatrix(:,2);
ExpiryTime = DataMatrix(:,3);Volatility = DataMatrix(:, 4);DividendRate = DataMatrix(:,5);
```
**Step 2.** Based on the Black-Scholes model, compute the prices, as well as the delta, gamma, and vega sensitivity greeks of each of the four options. Note that the functions blsprice and blsdelta have two outputs, while blsgamma and blsvega have only one. The price and delta of a call option differ from the price and delta of an otherwise equivalent put option, in contrast to the gamma and vega sensitivities, which are valid for both calls and puts.

```
[CallPrices, PutPrices] = blsprice(StockPrice, StrikePrice,...
RiskFreeRate, ExpiryTime, Volatility, DividendRate);
[CallDeltas, PutDeltas] = blsdelta(StockPrice,...
StrikePrice, RiskFreeRate, ExpiryTime, Volatility,...
DividendRate);
Gammas = blsgamma(StockPrice, StrikePrice, RiskFreeRate,...
                  ExpiryTime, Volatility , DividendRate)';
Vegas = blsvega(StockPrice, StrikePrice, RiskFreeRate,...
                 ExpiryTime, Volatility , DividendRate)';
```
Extract the prices and deltas of interest to account for the distinction between call and puts.

```
Prices = [CallPrices(1) PutPrices(2) CallPrices(3)...
PutPrices(4)];
Deltas = [CallDeltas(1) PutDeltas(2) CallDeltas(3)...
PutDeltas(4)];
```
**Step 3.** Now, assuming an arbitrary portfolio value of \$17,000, set up and solve the linear system of equations such that the overall option portfolio is simultaneously delta, gamma, and vega-neutral. The solution computes the value of a particular greek of a portfolio of options as a weighted average of the corresponding greek of each individual option in the portfolio. The system of equations is solved using the backslash (\) operator discussed in ["Solving](#page-28-0) Simultaneous Linear Equations[" on page 1-13.](#page-28-0)

```
A = [Deltas; Gammas; Vegas; Prices];
b = [0; 0; 0; 17000];OptionQuantities = A\ b; % Quantity (number) of each option.
```
**Step 4.** Finally, compute the market value, delta, gamma, and vega of the overall portfolio as a weighted average of the corresponding parameters of the component options. The weighted average is computed as an inner product of two vectors.

PortfolioValue = Prices \* OptionQuantities; PortfolioDelta = Deltas \* OptionQuantities; PortfolioGamma = Gammas \* OptionQuantities; PortfolioVega = Vegas \* OptionQuantities;

The example ftspex4.m performs these computations and displays the output on the screen.

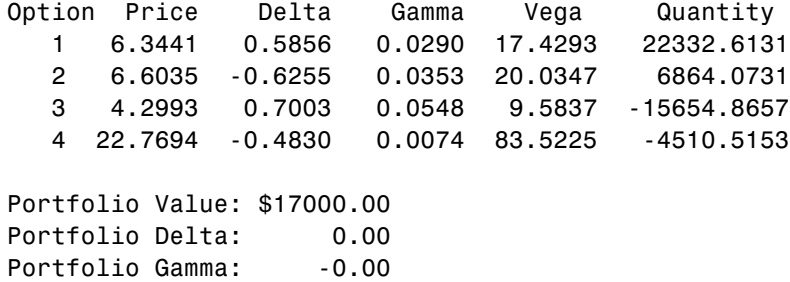

<span id="page-173-0"></span>Portfolio Vega : 0.00

You can verify that the portfolio value is \$17,000 and that the option portfolio is indeed delta, gamma, and vega neutral, as desired. Hedges based on these measures are effective only for small changes in the underlying variables.

## **Term Structure Analysis and Interest Rate Swap Pricing**

This example illustrates some of the term-structure analysis functions found in the Financial Toolbox. Specifically, it illustrates how to derive implied zero (*spot*) and forward curves from the observed market prices of coupon-bearing bonds. The zero and forward curves implied from the market data are then used to price an interest rate swap agreement.

In an interest rate swap, two parties agree to a periodic exchange of cash flows. One of the cash flows is based on a fixed interest rate held constant throughout the life of the swap. The other cash flow stream is tied to some variable index rate. Pricing a swap at inception amounts to finding the fixed rate of the swap agreement. This fixed rate, appropriately scaled by the notional principle of the swap agreement, determines the periodic sequence of fixed cash flows.

In general, interest rate swaps are priced from the forward curve such that the variable cash flows implied from the series of forward rates and the periodic sequence of fixed-rate cash flows have the same present value. Thus, interest rate swap pricing and term structure analysis are intimately related.

**Step 1.** Specify values for the settlement date, maturity dates, coupon rates, and market prices for 10 U.S. Treasury Bonds. This data allows you to price a five-year swap with net cash flow payments exchanged every six months. For simplicity, accept default values for the end-of-month payment rule (rule in effect) and day-count basis (actual/actual). To avoid issues of accrued interest, assume that all Treasury Bonds pay semiannual coupons and that settlement occurs on a coupon payment date.

Settle = datenum('15-Jan-1999'); BondData = {'15-Jul-1999' 0.06000 99.93 '15-Jan-2000' 0.06125 99.72

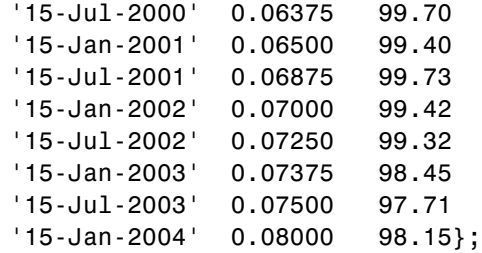

BondData is an instance of a MATLAB *cell array*, indicated by the curly braces  $({\}$ .

Next assign the date stored in the cell array to Maturity, CouponRate, and Prices vectors for further processing.

```
Maturity = datenum(strvcat(BondData\{:\,1\}));
CouponRate = [BondData{:, 2}]';Prices = [BondData{:}, 3}]';Period = 2; % semiannual coupons
```
**Step 2.** Now that the data has been specified, use the term structure function zbtprice to bootstrap the zero curve implied from the prices of the coupon-bearing bonds. This implied zero curve represents the series of zero-coupon Treasury rates consistent with the prices of the coupon-bearing bonds such that arbitrage opportunities will not exist.

```
ZeroRates = zbtprice([Maturity CouponRate], Prices, Settle);
```
The zero curve, stored in ZeroRates, is quoted on a semiannual bond basis (the periodic, six-month, interest rate is simply doubled to annualize). The first element of ZeroRates is the annualized rate over the next six months, the second element is the annualized rate over the next 12 months, and so on.

**Step 3.** From the implied zero curve, find the corresponding series of implied forward rates using the term structure function zero2fwd.

```
ForwardRates = zero2fwd(ZeroRates, Maturity, Settle);
```
The forward curve, stored in ForwardRates, is also quoted on a semiannual bond basis. The first element of ForwardRates is the annualized rate applied to the interval between settlement and six months after settlement, the second element is the annualized rate applied to the interval from six months to 12 months after settlement, and so on. This implied forward curve is also consistent with the observed market prices such that arbitrage activities will be unprofitable. Since the first forward rate is also a zero rate, the first element of ZeroRates and ForwardRates are the same.

**Step 4.** Now that you have derived the zero curve, convert it to a sequence of discount factors with the term structure function zero2disc.

DiscountFactors = zero2disc(ZeroRates, Maturity, Settle);

**Step 5.** From the discount factors, compute the present value of the variable cash flows derived from the implied forward rates. For plain interest rate swaps, the notional principle remains constant for each payment date and cancels out of each side of the present value equation. The next line assumes unit notional principle.

```
PresentValue = sum((ForwardRates/Period) .* DiscountFactors);
```
**Step 6.** Compute the swap's price (the fixed rate) by equating the present value of the fixed cash flows with the present value of the cash flows derived from the implied forward rates. Again, since the notional principle cancels out of each side of the equation, it is simply assumed to be 1.

```
SwapFixedRate = Period * PresentValue / sum(DiscountFactors);
```
The example ftspex5.m performs these computations and displays the output on the screen.

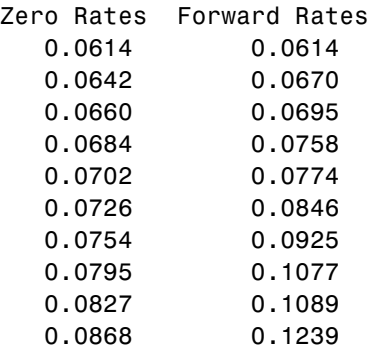

Swap Price (Fixed Rate) = 0.0845

All rates are in decimal format. The swap price, 8.45%, would likely be the mid-point between a market-maker's bid/ask quotes.

# <span id="page-177-0"></span>**Producing Graphics with the Toolbox**

The Financial Toolbox and MATLAB graphics functions work together to produce presentation quality graphics, as these examples show. The examples ship with the toolbox as M-files. Try them by entering the commands directly or by executing the M-files. For help using MATLAB plotting functions, see "Creating Plots" in the MATLAB documentation.

#### **Plotting an Efficient Frontier**

This example plots the efficient frontier of a hypothetical portfolio of three assets. It illustrates how to specify the expected returns, standard deviations, and correlations of a portfolio of assets, how to convert standard deviations and correlations into a covariance matrix, and how to compute and plot the efficient frontier from the returns and covariance matrix. The example also illustrates how to randomly generate a set of portfolio weights, and how to add the random portfolios to an existing plot for comparison with the efficient frontier. The example M-file is ftgex1.m.

First, specify the expected returns, standard deviations, and correlation matrix for a hypothetical portfolio of three assets.

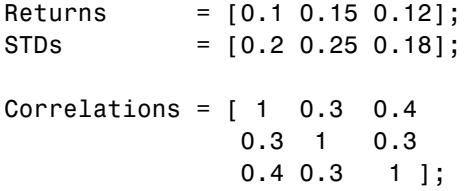

Convert the standard deviations and correlation matrix into a variance-covariance matrix with the Financial Toolbox function corr2cov.

Covariances = corr2cov(STDs, Correlations);

Evaluate and plot the efficient frontier at 20 points along the frontier, using the function portopt and the expected returns and corresponding covariance matrix. Although rather elaborate constraints can be placed on the assets in a portfolio, for simplicity accept the default constraints and scale the total value of the portfolio to 1 and constrain the weights to be positive (no short-selling).

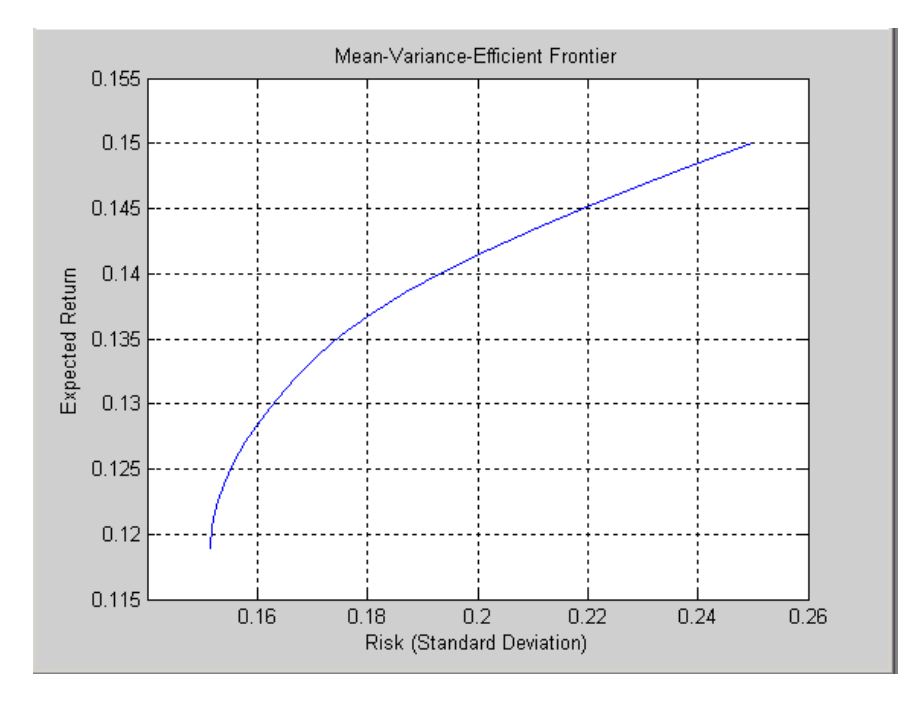

portopt(Returns, Covariances, 20)

Now that the efficient frontier is displayed, randomly generate the asset weights for 1000 portfolios starting from the MATLAB initial state.

```
rand('state', 0)
Weights = rand(1000, 3);
```
The previous line of code generates three columns of uniformly distributed random weights, but does not guarantee they sum to 1. The following code segment normalizes the weights of each portfolio so that the total of the three weights represent a valid portfolio.

```
Total = sum(Weights, 2); % Add the weights
Total = Total(:,ones(3,1)); % Make size-compatible matrix
Weights = Weights./Total; % Normalize so sum = 1
```
Given the 1000 random portfolios just created, compute the expected return and risk of each portfolio associated with the weights.

```
[PortRisk, PortReturn] = portstats(Returns, Covariances, ...
                         Weights);
```
Finally, hold the current graph, and plot the returns and risks of each portfolio on top of the existing efficient frontier for comparison. After plotting, annotate the graph with a title and return the graph to default holding status (any subsequent plots will erase the existing data). The efficient frontier appears in blue, while the 1000 random portfolios appear as a set of red dots on or below the frontier.

```
hold on
plot (PortRisk, PortReturn, '.r')
title('Mean-Variance Efficient Frontier and Random Portfolios')
hold off
```
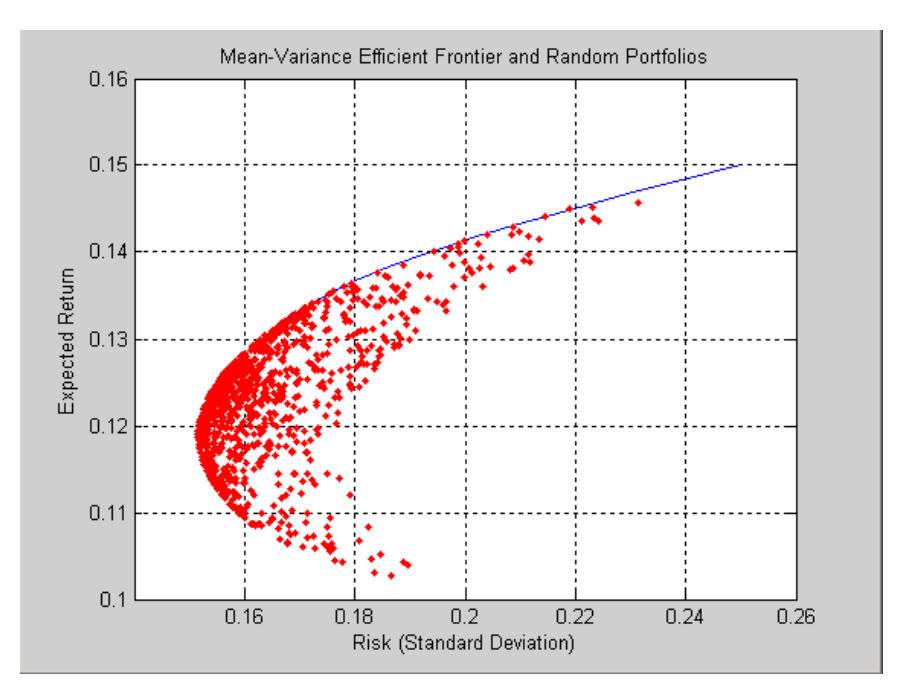

## **Plotting Sensitivities of an Option**

This example creates a three-dimensional plot showing how gamma changes relative to price for a Black-Scholes option. Recall that gamma is the second

**6-22**
derivative of the option price relative to the underlying security price. The plot shows a three-dimensional surface whose *z*-value is the gamma of an option as price (*x*-axis) and time (*y*-axis) vary. It adds yet a fourth dimension by showing option delta (the first derivative of option price to security price) as the color of the surface. This example M-file is ftgex2.m.

First set the price range of the options, and set the time range to one year divided into half-months and expressed as fractions of a year.

```
Range = 10:70;Span = length(Range);
j = 1:0.5:12;Newj = j(ones(Span, 1), :)'/12;
```
For each time period create a vector of prices from 10 to 70 and create a matrix of all ones.

```
JSpan = ones(length(i), 1);NewRange = Range(JSpan,:);
Pad = ones(size(Newj));
```
Calculate the toolbox gamma and delta sensitivity functions (greeks). (Recall that gamma is the second derivative of the option price with respect to the stock price, and delta is the first derivative of the option price with respect to the stock price.) The exercise price is \$40, the risk-free interest rate is 10%, and volatility is 0.35 for all prices and periods.

```
ZVal = blsgamma(NewRange, 40*Pad, 0.1*Pad, Newj, 0.35*Pad);
Color = blsdelta(NewRange, 40*Pad, 0.1*Pad, Newj, 0.35*Pad);
```
Display the greeks as a function of price and time. Gamma is the *z*-axis; delta is the color.

```
mesh(Range, j, ZVal, Color);
xlabel('Stock Price ($)');
ylabel('Time (months)');
zlabel('Gamma');
title('Call Option Price Sensitivity');
axis([10 70 1 12 -inf inf]);
view(-40, 50);
colorbar('horiz');
```
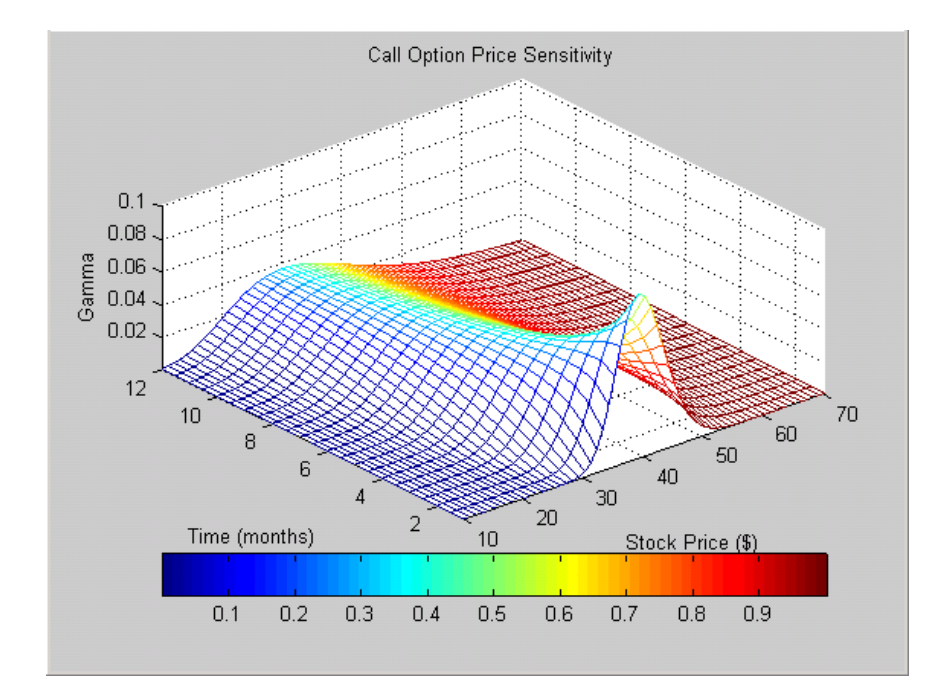

# **Plotting Sensitivities of a Portfolio of Options**

This example plots gamma as a function of price and time for a portfolio of 10 Black-Scholes options. The plot shows a three-dimensional surface. For each point on the surface, the height (*z*-value) represents the sum of the gammas for each option in the portfolio weighted by the amount of each option. The *x*-axis represents changing price, and the *y*-axis represents time. The plot adds a fourth dimension by showing delta as surface color. This has applications in hedging.

This example M-file is ftgex3.m.

First set up the portfolio with arbitrary data. Current prices range from \$20 to \$90 for each option. Set corresponding exercise prices for each option.

```
Range = 20:90;PLen = length(Range);
ExPrice = [75 70 50 55 75 50 40 75 60 35];
```
Set all risk-free interest rates to 10%, and set times to maturity in days. Set all volatilities to 0.35. Set the number of options of each instrument, and allocate space for matrices.

```
Rate = 0.1*ones(10,1);Time = [36 36 36 27 18 18 18 9 9 9];
Sigma = 0.35*ones(10,1);
NumOpt = 1000*[4 8 3 5 5.5 2 4.8 3 4.8 2.5];
ZVal = zeros(36, Plen);Color = zeros(36, PLen);
```
For each instrument, create a matrix (of size Time by PLen) of prices for each period.

```
for i = 1:10Pad = ones(Time(i),PLen);
    NewR = Range(ones(Time(i), 1), :);
```
Create a vector of time periods 1 to Time; and a matrix of times, one column for each price.

```
T = (1:Time(i));
NewT = T(:,ones(Plen,1));
```
Call the toolbox gamma and delta sensitivity functions to compute gamma and delta.

```
ZVal(36-Time(i)+1:36,:) = ZVal(36-Time(i)+1:36,:) ...+ NumOpt(i) * blsgamma(NewR, ExPrice(i)*Pad, ...
        Rate(i)*Pad, NewT/36, Sigma(i)*Pad);
   Color(36-Time(i)+1:36,:) = Color(36-Time(i)+1:36,:) ...+ NumOpt(i) * blsdelta(NewR, ExPrice(i)*Pad, ...
        Rate(i)*Pad, NewT/36, Sigma(i)*Pad);
end
```
Draw the surface as a mesh, set the viewpoint, and reverse the *x*-axis because of the viewpoint. The axes range from 20 to 90, 0 to 36, and  $-\infty$  to  $\infty$ .

```
mesh(Range, 1:36, ZVal, Color);
```

```
view(60,60);
set(gca, 'xdir','reverse', 'tag', 'mesh_axes_3');
axis([20 90 0 36 -inf inf]);
```
Add a title and axis labels and draw a box around the plot. Annotate the colors with a bar and label the colorbar.

```
title('Call Option Portfolio Sensitivity');
xlabel('Stock Price ($)');
ylabel('Time (months)');
zlabel('Gamma');
set(gca, 'box', 'on');
colorbar('horiz');
```
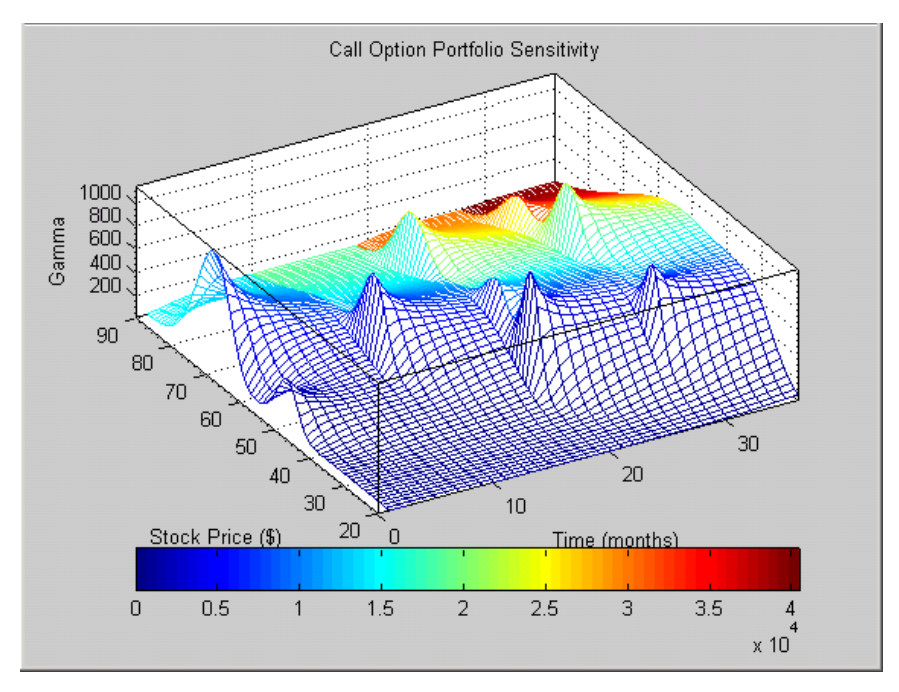

# Financial Time Series Analysis

[Analyzing Financial Time Series](#page-185-0) (p. [7-2](#page-185-0))

[Creating Financ](#page-186-0)ial Time Series Objects (p. [7-3](#page-186-0))

[Visualizing Fina](#page-201-0)ncial Time Series Objects (p. [7-18\)](#page-201-0)

Analysis of time series data in the financial markets

Using the constructor or transforming a text file to create a financial time series object

Using chartfts and additional specialized tools to observe time series values

# <span id="page-185-0"></span>**Analyzing Financial Time Series**

The Financial Toolbox provides a collection of tools for the analysis of time series data in the financial markets. The toolbox contains a financial time series object constructor and several methods that operate on and analyze the object. Financial engineers working with time series data, such as equity prices or daily interest fluctuations, can use these tools for more intuitive data management than by using regular vectors or matrices.

This chapter discusses how to create a financial time series object in one of two ways:

- **•** ["Using the Constructor" on page 7-3](#page-186-0)
- **•** ["Transforming a Text File" on page 7-14](#page-197-0)

The chapter also discusses chartfts, a graphical tool for visualizing financial time series objects. You can find this discussion in ["Visualizing Fina](#page-201-0)ncial Time Series Object[s" on page 7-18.](#page-201-0)

# <span id="page-186-0"></span>**Creating Financial Time Series Objects**

The Financial Toolbox provides two ways to create a financial time series object:

- **•** At the command line using the object constructor fints
- **•** From a text data file through the function ascii2fts

The structure of the object minimally consists of a description field, a frequency indicator field, the date vector field, and at least one data series vector. The names for the fields are fixed for the first three fields: desc, freq, and dates. You can specify names of your choice for any data series vectors. If you do not specify names, the object uses the default names series1, series2, series3, etc.

If time-of-day information is incorporated in the date vector, the object contains an additional field named times.

## **Using the Constructor**

The object constructor function fints has five different syntaxes. These forms exist to simplify object construction. The syntaxes vary according to the types of input arguments presented to the constructor. The syntaxes are

- **•** Single Matrix Input
	- **-** See ["Time-of-Day Information Excluded" on page 7-4](#page-187-0).
	- **-** See ["Time-of-Day Information Included" on page 7-7.](#page-190-0)
- **•** Separate Vector Input
	- **-** See ["Time-of-Day Information Excluded" on page 7-7](#page-190-0).
	- **-** See ["Time-of-Day Information Included" on page 7-9.](#page-192-0)
- **•** See ["Data Name Input" on page 7-10](#page-193-0).
- See ["Frequency Indicator Input" on page 7-12.](#page-195-0)
- **•** See ["Description Field Input" on page 7-13.](#page-196-0)

#### <span id="page-187-0"></span>**Single Matrix Input**

The date information provided with this syntax must be in serial date number format. The date number [may](#page-190-0) or may not include time-of-day information.

**Note** If you are unfamiliar with the concepts of date strings and serial date numbers, consult ["Handling and Converting Dates" on page 2-4.](#page-41-0)

#### **Time-of-Day Information Excluded.**

fts = fints(dates and data)

In this simplest form of syntax, the input must be at least a two-column matrix. The first column contains the dates in serial date format; the second column is the data series. The input matrix can have more than two columns, each additional column representing a different data series or set of observations.

If the input is a two-column matrix, the output object contains four fields: desc, freq, dates, and series1. The description field, desc, defaults to blanks '', and the frequency indicator field, freq, defaults to 0. The dates field, dates, contains the serial dates from the first column of the input matrix, while the data series field, series1, has the data from the second column of the input matrix.

The first example makes two financial time series objects. The first one has only one data series, while the other has more than one. A random vector provides the values for the data series. The range of dates is arbitrarily chosen using the today function:

```
date series = (today:today+100);
data series = exp(randn(1, 101));
dates_and_data = [date_series data_series];
fts1 = fints(dates and data);
```
Examine the contents of the object fts1 just created. The actual date series you observe will vary according to the day when you run the example (the value of today). Also, your values in series1 will differ from those shown, depending upon the sequence of random numbers generated:

fts1  $=$ desc: (none) freq: Unknown (0) 'dates: (101)' 'series1: (101)' '12-Jul-1999' [ 0.3124] '13-Jul-1999' [ 3.2665] '14-Jul-1999' [ 0.9847] '15-Jul-1999' [ 1.7095] '16-Jul-1999' [ 0.4885] '17-Jul-1999' [ 0.5192] '18-Jul-1999' [ 1.3694] '19-Jul-1999' [ 1.1127] '20-Jul-1999' [ 6.3485] '21-Jul-1999' [ 0.7595] '22-Jul-1999' [ 9.1390] '23-Jul-1999' [ 4.5201] '24-Jul-1999' [ 0.1430] '25-Jul-1999' [ 0.1863] '26-Jul-1999' [ 0.5635] '27-Jul-1999' [ 0.8304] '28-Jul-1999' [ 1.0090]...

The output is truncated for brevity. There are actually 101 data points in the object.

Note that the desc field displays as (none) instead of '', and that the contents of the object display as cell array elements. Although the object displays as such, it should be thought of as a MATLAB structure containing the default field names for a single data series object: desc, freq, dates, and series1.

Now create an object with more than one data series in it:

```
date_series = (today:today+100)';
data_series1 = exp(range(nandn(1, 101));
data_series2 = exp(range(1, 101));
dates_and_data = [date_series data_series1 data_series2];
fts2 = fints(dates_and_data);
```
Now look at the object created (again in abbreviated form):

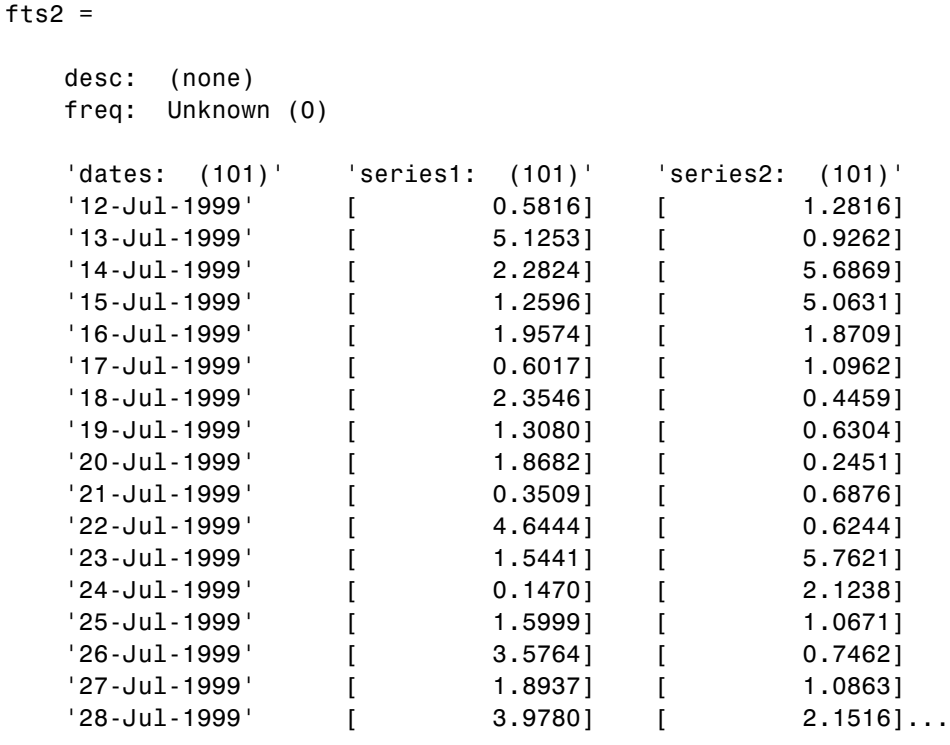

The second data series name defaults to series2, as expected.

Before you can perform any operations on the object, you must set the frequency indicator field freq to the valid frequency of the data series contained in the object. You can leave the description field desc blank.

To set the frequency indicator field to a daily frequency, enter

fts2.freq =  $1$ , or fts2.freq = 'daily'

See the fints function description in [Chapter 12, "Functions — By Category"](#page-298-0) or [Chapter 13, "Functions — Alphabetical List".](#page-320-0)

<span id="page-190-0"></span>**Time-of-Day Information Included.** The serial date number used with this form of the fints function can incorporate time-of-day information. When time-of-day information is present, the output of the function contains a field times that indicates the time of day.

If you recode the [previous example](#page-187-0) to include time-of-day information, you can see the additional column present in the output object:

```
time series = (now:now+100) ;
data series = exp(randn(1, 101))';
times and data = [time series data series];
fts1 = fints(times and data);
fts1 =
   desc: (none)
   freq: Unknown (0)
   'dates: (101)' 'times: (101)' 'series1: (101)'
   '29-Nov-2001' '14:57' [ 0.5816]
   '30-Nov-2001' '14:57' [ 5.1253]
   '01-Dec-2001' '14:57' [ 2.2824]
   '02-Dec-2001' '14:57' [ 1.2596]...
```
#### **Separate Vector Input**

The date information provided with this syntax can be in serial date number or date string format. The date information [may](#page-192-0) or may not include time-of-day information.

#### **Time-of-Day Information Excluded.**

```
fts = fints(dates, data)
```
In this second syntax the dates and data series are entered as separate vectors to fints, the financial time series object constructor function. The dates vector must be a column vector, while the data series data can be a column vector (if there is only one data series) or a column-oriented matrix (for multiple data series). A column-oriented matrix, in this context, indicates that each column is a set of observations. Different columns are different sets of data series.

Here is an example:

```
dates = (today:today+100);
data series1 = exp(randn(1, 101));
data_series2 = exp(range(1, 101));
data = [data_series1 data_series2];
fts = fints(dates, data)
fts =
  desc: (none)
  freq: Unknown (0)
  'dates: (101)' 'series1: (101)' 'series2: (101)'
  '12-Jul-1999' [ 0.5816] [ 1.2816]
  '13-Jul-1999' [ 5.1253] [ 0.9262]
  '14-Jul-1999' [ 2.2824] [ 5.6869]
  '15-Jul-1999' [ 1.2596] [ 5.0631]
  '16-Jul-1999' [ 1.9574] [ 1.8709]
  '17-Jul-1999' [ 0.6017] [ 1.0962]
  '18-Jul-1999' [ 2.3546] [ 0.4459]
  '19-Jul-1999' [ 1.3080] [ 0.6304]
  '20-Jul-1999' [ 1.8682] [ 0.2451]
  '21-Jul-1999' [ 0.3509] [ 0.6876]
  '22-Jul-1999' [ 4.6444] [ 0.6244]
  '23-Jul-1999' [ 1.5441] [ 5.7621]
  '24-Jul-1999' [ 0.1470] [ 2.1238]
  '25-Jul-1999' [ 1.5999] [ 1.0671]
  '26-Jul-1999' [ 3.5764] [ 0.7462]
  '27-Jul-1999' [ 1.8937] [ 1.0863]
  '28-Jul-1999' [ 3.9780] [ 2.1516]...
```
The result is exactly the same as the first syntax. The only difference between the first and second syntax is the way the inputs are entered into the constructor function.

<span id="page-192-0"></span>**Time-of-Day Information Included.** With this form of the function you can enter the time-of-day information either as a serial date number or as a date string. If more than one serial date and time are present, the entry must be in the form of a column-oriented matrix. If more than one string date and time are present, the entry must be a column-oriented cell array of dates and times.

With date string input the dates and times can initially be separate column-oriented date and time series, but you must concatenate them into a single column-oriented cell array before entering them as the first input to fints.

For date string input the allowable formats are

- **•** 'ddmmmyy hh:mm' or 'ddmmmyyyy hh:mm'
- **•** 'mm/dd/yy hh:mm' or 'mm/dd/yyyy hh:mm'
- **•** 'dd-mmm-yy hh:mm' or 'dd-mmm-yyyy hh:mm'
- **•** 'mmm.dd,yy hh:mm' or 'mmm.dd,yyyy hh:mm'

The next example shows time-of-day information input as serial date numbers in a column-oriented matrix:

```
f = \text{fints}([now;now+1], (1:2)')f =desc: (none)
   freq: Unknown (0)
   'dates: (2)' 'times: (2)' 'series1: (2)'
   '29-Nov-2001' '15:22' [ 1]
   '30-Nov-2001' '15:22' [ 2]
```
If the time-of-day information is in date string format, you must provide it to fints as a column-oriented cell array:

```
f = fints({'01-Jan-2001 12:00';'02-Jan-2001 12:00'},(1:2)')
f =
```

```
desc: (none)
freq: Unknown (0)
'dates: (2)' 'times: (2)' 'series1: (2)'
'01-Jan-2001' '12:00' [ 1]
'02-Jan-2001' '12:00' [ 2]
```
If the dates and times are in date string format and contained in separate matrices, you must concatenate them before using the date and time information as input to fints:

```
dates = ['01-Jan-2001'; '02-Jan-2001'; '03-Jan-2001'];
times = ['12:00';'12:00';'12:00'];
dates_time = cellstr([dates,repmat(' ',size(dates,1),1),times]);
f = fints(datas_time, (1:3)')f =desc: (none)
   freq: Unknown (0)
   'dates: (3)' 'times: (3)' 'series1: (3)'
   '01-Jan-2001' '12:00' [ 1]
   '02-Jan-2001' '12:00' [ 2]
   '03-Jan-2001' '12:00' [ 3]
```
#### **Data Name Input**

```
fts = fints(dates, data, datanames)
```
The third syntax lets you specify the names for the data series with the argument datanames. The datanames argument can be a MATLAB string for a single data series. For multiple data series names, it must be a cell array of strings.

Look at two examples, one with a single data series and a second with two. The first example sets the data series name to the specified name First:

```
dates = (today:today+100);
```

```
data = exp(randn(1, 101));
fts1 = fints(dates, data, 'First')
fts1 =desc: (none)
   freq: Unknown (0)
   'dates: (101)' 'First: (101)'
   '12-Jul-1999' [ 0.4615]
   '13-Jul-1999' [ 1.1640]
   '14-Jul-1999' [ 0.7140]
   '15-Jul-1999' [ 2.6400]
   '16-Jul-1999' [ 0.8983]
   '17-Jul-1999' [ 2.7552]
   '18-Jul-1999' [ 0.6217]
   '19-Jul-1999' [ 1.0714]
   '20-Jul-1999' [ 1.4897]
   '21-Jul-1999' [ 3.0536]
   '22-Jul-1999' [ 1.8598]
   '23-Jul-1999' [ 0.7500]
   '24-Jul-1999' [ 0.2537]
   '25-Jul-1999' [ 0.5037]
   '26-Jul-1999' [ 1.3933]
   '27-Jul-1999' [ 0.3687]...
```
The second example provides two data series named First and Second:

```
dates = (today:today+100)';
data_series1 = exp(range(1, 101));
data_series2 = exp(range(1, 101));
data = [data_series1 data_series2];
fts2 = fints(dates, data, {'First', 'Second'})
fts2 =desc: (none)
   freq: Unknown (0)
   'dates: (101)' 'First: (101)' 'Second: (101)'
   '12-Jul-1999' [ 1.2305] [ 0.7396]
```
<span id="page-195-0"></span>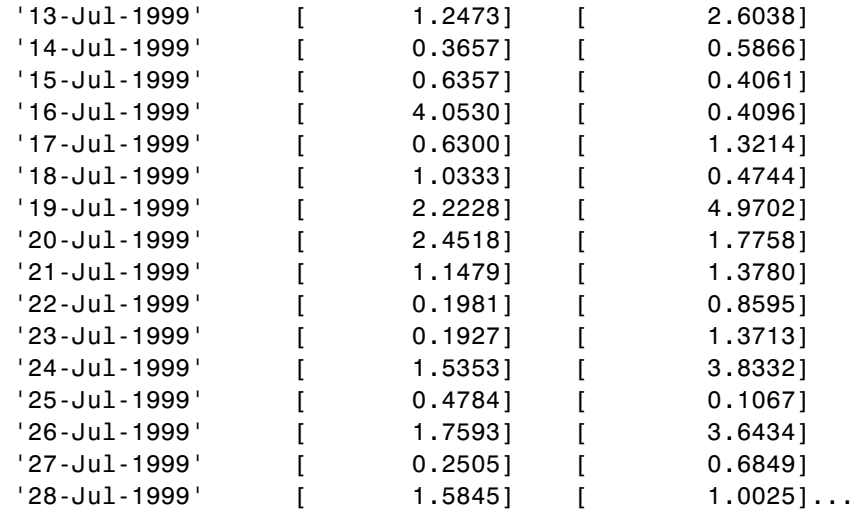

**Note** Data series names must be valid MATLAB variable names. The only allowed nonalphanumeric character is the underscore (\_) character.

Because freq for fts2 has not been explicitly indicated, the frequency indicator for fts2 is set to Unknown. Set the frequency indicator field freq before you attempt any operations on the object. You will not be able to use the object until the frequency indicator field is set to a valid indicator.

#### **Frequency Indicator Input**

```
fts = fints(dates, data, datanames, freq)
```
With the fourth syntax you can set the frequency indicator field when you create the financial time series object. The frequency indicator field freq is set as the fourth input argument. You will not be able to use the financial time series object until freq is set to a valid indicator. Valid frequency indicators are

```
UNKNOWN, Unknown, unknown, U, u,0
DAILY, Daily, daily, D, d,1
WEEKLY, Weekly, weekly, W, w,2
```

```
MONTHLY, Monthly, monthly, M, m,3
QUARTERLY, Quarterly, quarterly, Q, q,4
SEMIANNUAL, Semiannual, semiannual, S, s,5
ANNUAL, Annual, annual, A, a,6
```
The previous example contained sets of daily data. The freq field displayed as Unknown (0) because the frequency indicator was not explicitly set. The command

```
fts = fints(dates, data, {'First', 'Second'}, 1);
```
sets the freq indicator to Daily(1) when creating the financial time series object:

```
fts =desc: (none)
  freq: Daily (1)
  'dates: (101)' 'First: (101)' 'Second: (101)'
  '12-Jul-1999' [ 1.2305] [ 0.7396]
  '13-Jul-1999' [ 1.2473] [ 2.6038]
  '14-Jul-1999' [ 0.3657] [ 0.5866]
  '15-Jul-1999' [ 0.6357] [ 0.4061]
  '16-Jul-1999' [ 4.0530] [ 0.4096]
  '17-Jul-1999' [ 0.6300] [ 1.3214]
  '18-Jul-1999' [ 1.0333] [ 0.4744]...
```
When you create the object using this syntax, you can use the other valid frequency indicators for a particular frequency. For a daily data set you can use DAILY, Daily, daily, D, or d. Similarly, with the other frequencies, you can use the valid string indicators or their numeric counterparts.

#### **Description Field Input**

fts = fints(dates, data, datanames, freq, desc)

With the fifth syntax you can explicitly set the description field as the fifth input argument. The description can be anything you want. It is not used in any operations performed on the object.

<span id="page-197-0"></span>This example sets the desc field to 'Test TS'.

```
dates = (today:today+100)';
data series1 = exp(randn(1, 101)):
data series2 = exp(randn(1, 101));
data = [data_series1 data_series2];
fts = fints(dates, data, {'First', 'Second'}, 1, 'Test TS')
fts =desc: Test TS
   freq: Daily (1)
   'dates: (101)' 'First: (101)' 'Second: (101)'
   '12-Jul-1999' [ 0.5428] [ 1.2491]
   '13-Jul-1999' [ 0.6649] [ 6.4969]
   \lceil 14 - \text{Jul-1999}' \rceil \lceil 0.2428 \rceil \lceil 1.1163 \rceil'15-Jul-1999' [ 1.2550] [ 0.6628]
   '16-Jul-1999' [ 1.2312] [ 1.6674]
   '17-Jul-1999' [ 0.4869] [ 0.3015]
   '18-Jul-1999' [ 2.1335] [ 0.9081]...
```
Now the description field is filled with the specified string 'Test TS' when the constructor is called.

### **Transforming a Text File**

The function ascii2fts creates a financial time series object from a text (ASCII) data file provided that the data file conforms to a general format. The general format of the text data file is as follows:

- **•** Can contain header text lines.
- **•** Can contain column header information. The column header information must immediately precede the data series columns unless the skiprows argument (see below) is specified.
- **•** Leftmost column must be the date column.
- **•** Dates must be in a valid date string format.
	- **-** 'ddmmmyy' or 'ddmmmyyyy'
	- **-** 'mm/dd/yy' or 'mm/dd/yyyy'
- **-** 'dd-mmm-yy' or 'dd-mmm-yyyy'
- **-** 'mmm.dd,yy' or 'mmm.dd,yyyy'
- **•** Each column must be separated either by spaces or a tab.

Several example text data files are included with the toolbox. These files are in the ftsdata subdirectory within the directory <matlab>/toolbox/ftseries.

The syntax of the function

```
fts = ascii2fts(filename, descrow, colheadrow, skiprows);
```
takes in the data filename (filename), the row number where the text for the description field is (descrow), the row number of the column header information (colheadrow), and the row numbers of rows to be skipped (skiprows). For example, rows need to be skipped when there are intervening rows between the column head row and the start of the time series data.

Look at the beginning of the ASCII file disney.dat in the ftsdata subdirectory:

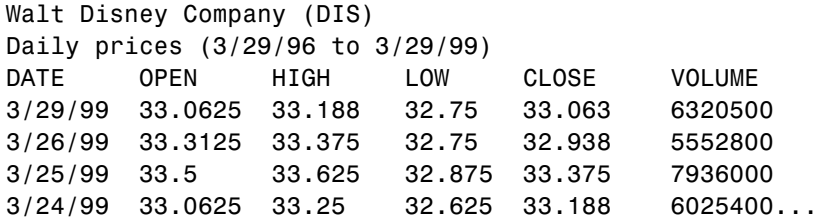

The command line

disfts = ascii2fts('disney.dat', 1, 3, 2)

uses disney.dat to create time series object disfts. This example

- **•** Reads the text data file disney.dat
- **•** Uses the first line in the file as the content of the description field
- **•** Skips the second line
- **•** Parses the third line in the file for column header (or data series names)

**•** Parses the rest of the file for the date vector as well as the data series values

The resulting financial time series object looks like this.

```
disfts =
desc: Walt Disney Company (DIS)
freq: Unknown (0)
'dates: (782)' 'OPEN: (782)' 'HIGH: (782)' 'LOW: (782)'
'29-Mar-1996' [ 21.1938] [ 21.6250] [ 21.2920]
'01-Apr-1996' [ 21.1120] [ 21.6250] [ 21.4170]
'02-Apr-1996' [ 21.3165] [ 21.8750] [ 21.6670]
'03-Apr-1996' [ 21.4802] [ 21.8750] [ 21.7500]
'04-Apr-1996' [ 21.4393] [ 21.8750] [ 21.5000]
'05-Apr-1996' [ NaN] [ NaN] [ NaN]
'09-Apr-1996' [ 21.1529] [ 21.5420] [ 21.2080]
'10-Apr-1996' [ 20.7387] [ 21.1670] [ 20.2500]
'11-Apr-1996' [ 20.0829] [ 20.5000] [ 20.0420]
'12-Apr-1996' [ 19.9189] [ 20.5830] [ 20.0830]
'15-Apr-1996' [ 20.2878] [ 20.7920] [ 20.3750]
'16-Apr-1996' [ 20.3698] [ 20.9170] [ 20.1670]
'17-Apr-1996' [ 20.4927] [ 20.9170] [ 20.7080]
'18-Apr-1996' [ 20.4927] [ 21.0420] [ 20.7920]
```
There are 782 data points in this object. Only the first few lines are shown here. Also, this object has two other data series, the CLOSE and VOLUME data series, that are not shown here. Note that in creating the financial time series object, ascii2fts sorts the data into ascending chronological order.

The frequency indicator field, freq, is set to 0 for Unknown frequency. You can manually reset it to the appropriate frequency using structure syntax disfts.freq = 1 for Daily frequency.

With a slightly different syntax, the function ascii2fts can create a financial time series object when time-of-day data is present in the ASCII file. The new syntax has the form

```
fts = ascii2fts(filename, timedata, descrow, colheadrow,
skiprows);
```
Set timedata to 'T' when time-of-day data is present and to 'NT' when there is no time data. For an example using this function with time-of-day data, see the reference page for ascii2fts.

# <span id="page-201-0"></span>**Visualizing Financial Time Series Objects**

The Financial Toolbox contains the function chartfts, which provides a visual representation of a financial time series object. chartfts is an interactive charting and graphing utility for financial time series objects. With this function you can observe time series values on the entire range of dates covered by the time series. The function additionally provides two specialized tools for extracting additional information about the displayed data series:

- **•** ["Zoom Tool" on page 7-21](#page-204-0) for focus on a specific time period within the time frame covered by the time series
- **•** ["Combine Axes Tool" on page 7-24](#page-207-0) to look for patterns among the various data series

**Note** Interactive charting is also available from the **Graphs** menu of the graphical user interface. See ["Interactive Chart" on page 10-17](#page-282-0) for additional information.

## **Using chartfts**

chartfts requires a single input argument, tsobj, where tsobj is the name of the financial time series object you want to explore. Most equity financial time series objects contain four price series, such as opening, closing, highest, and lowest prices, plus an additional series containing the volume traded. However, chartfts is not limited to a time series of equity prices and volume traded. It can be used to display any time series data you may have.

To illustrate the use of chartfts, use the equity price and volume traded data for the Walt Disney Corporation (NYSE: DIS) provided in the file disney.mat:

load disney.mat whos Name Size Bytes Class dis 782x5 39290 fints object dis CLOSE 782x1 6256 double array

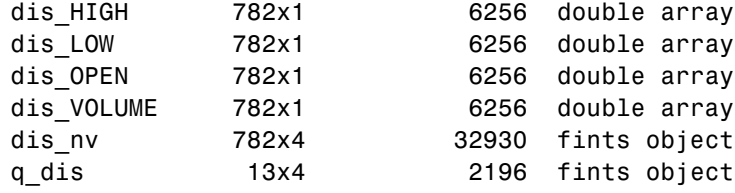

For charting purposes look only at the objects dis (daily equity data including volume traded) and dis\_nv (daily data without volume traded). Both objects contain the series OPEN, HIGH, LOW, and CLOSE, but only dis contains the additional VOLUME series.

Use chartfts(dis) to observe the values.

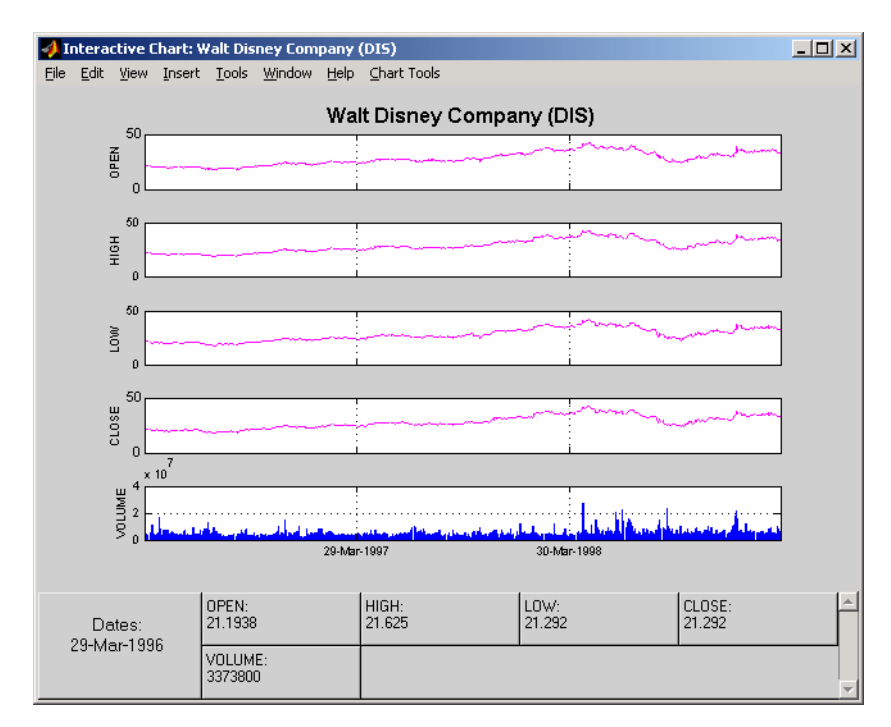

The chart contains five plots, each representing one of the series in the time series object. Boxes indicate the value of each individual plot. The date box is always on the left. The number of data boxes on the right depends upon the number of data series in the time series object, five in this case. The

order in which these boxes are arranged (left to right) matches the plots from top to bottom. With more than eight data series in the object, the scroll bar on the right is activated so that additional data from the other series can be brought into view.

Slide the mouse cursor over the chart. A vertical bar appears across all plots. This bar selects the set of data shown in the boxes below. Move this bar horizontally and the data changes accordingly.

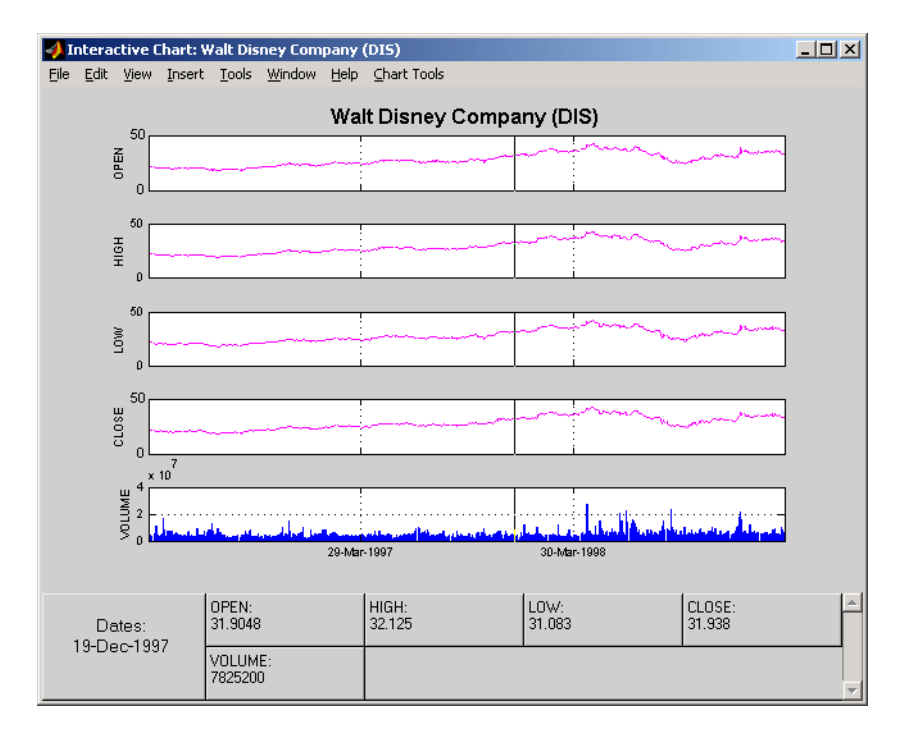

Click the plot. A small information box displays the data at the point where you click the mouse button.

<span id="page-204-0"></span>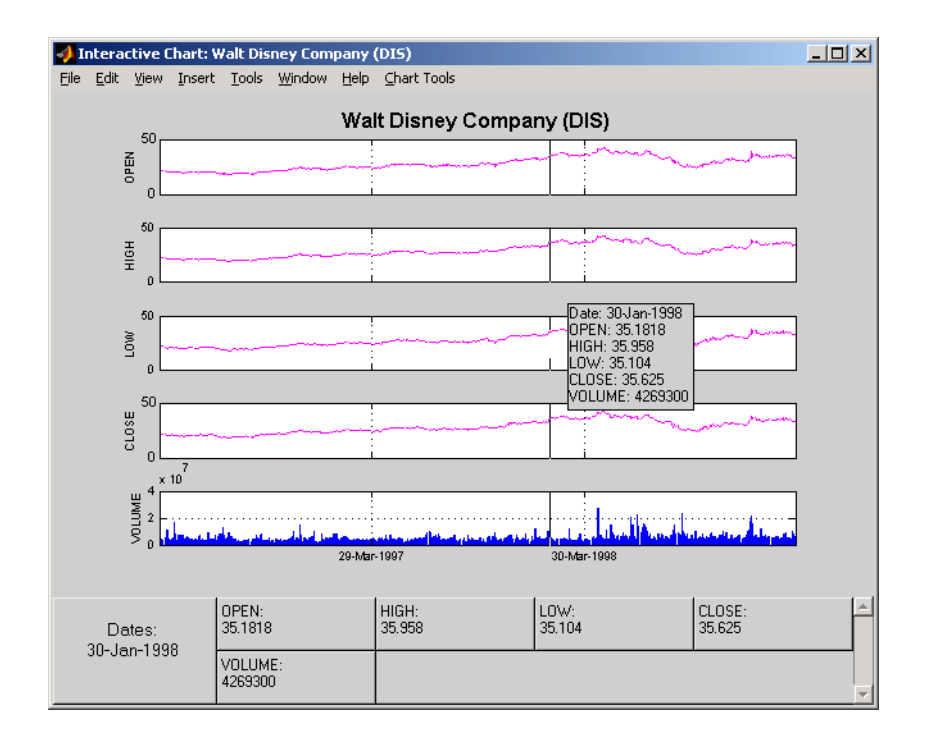

# **Zoom Tool**

The zoom feature of chartfts enables a more detailed look at the data during a selected time frame. The Zoom tool is found under the **Chart Tools** menu.

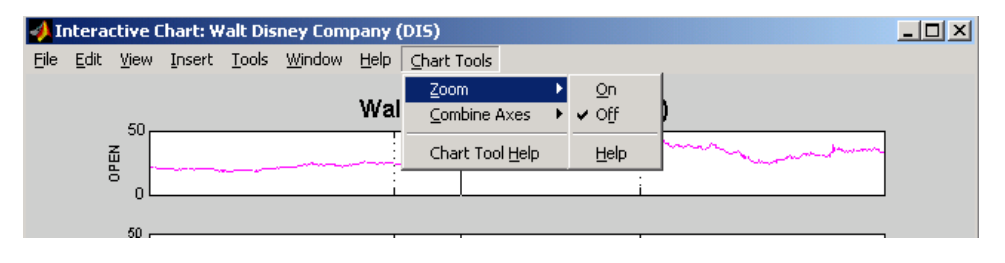

**Note** Due to the specialized nature of this feature, do not use the MATLAB zoom command or **Zoom In** and **Zoom Out** from the **Tools** menu.

When the feature is turned on, you will see two inactive buttons (**ZOOM In** and **Reset ZOOM**) above the boxes. The buttons become active later after certain actions have been performed.

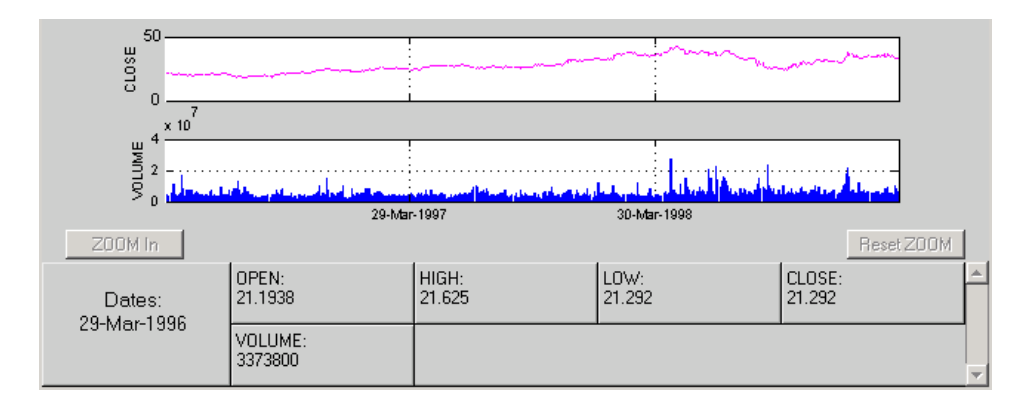

The window title bar displays the status of the chart tool that you are using. With the Zoom tool turned on, you see **Zoom ON** in the title bar in addition to the name of the time series you are working with. When the tool is off, no status is displayed.

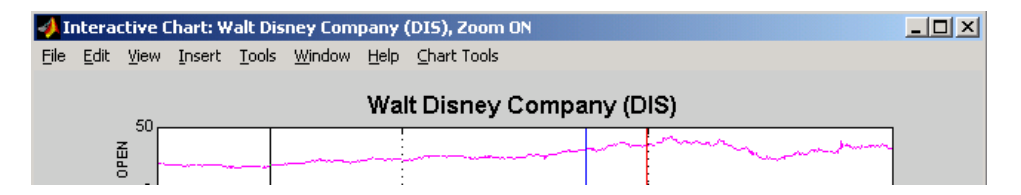

To zoom into the chart, you need to define the starting and ending dates. Define the starting date by moving the cursor over the chart until the desired date appears at the bottom-left box and click the mouse button. A blue vertical line indicates the starting date you have selected. Next, again move the cursor over the chart until the desired ending date appears in the box and click the mouse once again. This time, a red vertical line appears and the **ZOOM In** button is activated.

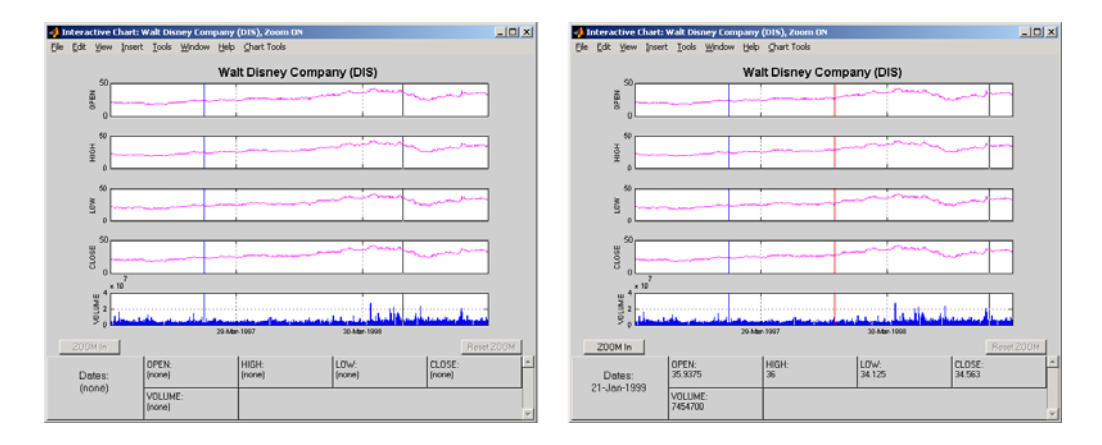

To zoom into the chart, click the **ZOOM In** button.

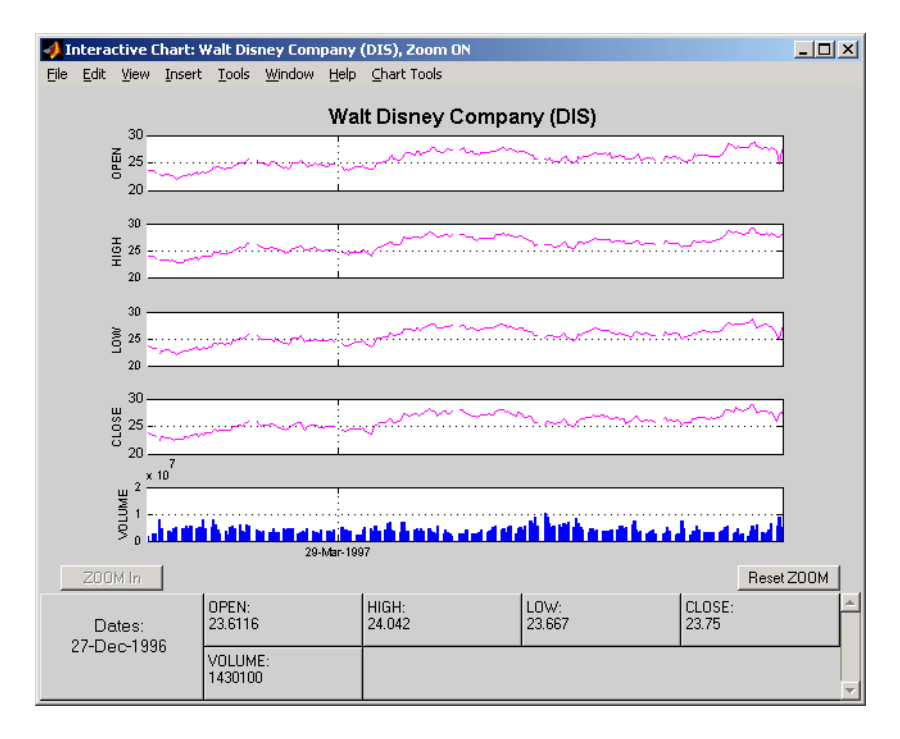

The chart is zoomed in. Note that the **Reset ZOOM** button now becomes active while the **ZOOM In** button becomes inactive again. To return the chart <span id="page-207-0"></span>to its original state (not zoomed), click the **Reset ZOOM** button. To zoom into the chart even further, repeat the steps above for zooming into the chart.

Turn the Zoom tool off by going back to the **Chart Tools** menu and choosing **Zoom Off**.

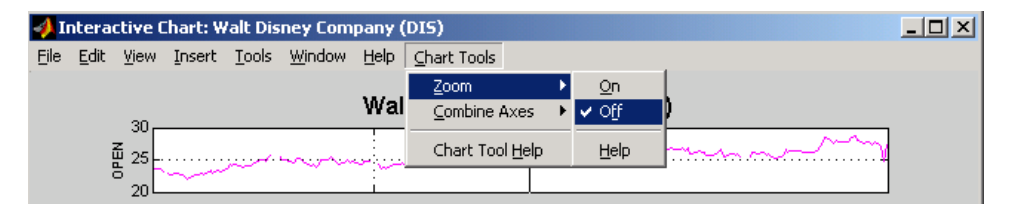

With the tool turned off, the chart stays at the last state that it was in. If you turn it off when the chart is zoomed in, the chart stays zoomed in. If you reset the zoom before turning it off, the chart becomes the original (not zoomed).

## **Combine Axes Tool**

The Combine Axes tool allows you to combine all axes or specific axes into one. With axes combined you can visually spot any trends that can occur among the data series in a financial time series object.

To illustrate this tool, use dis\_nv, the financial time series object that does not contain volume traded data:

```
chartfts(dis_nv)
```
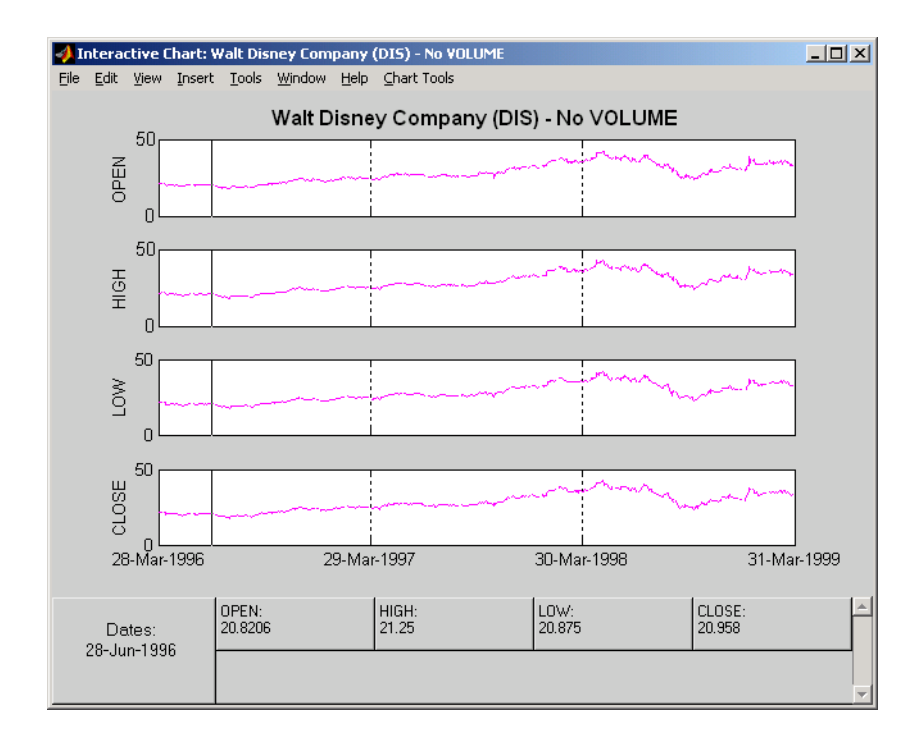

To combine axes, choose the **Chart Tools** menu, followed by **Combine Axes** and **On**.

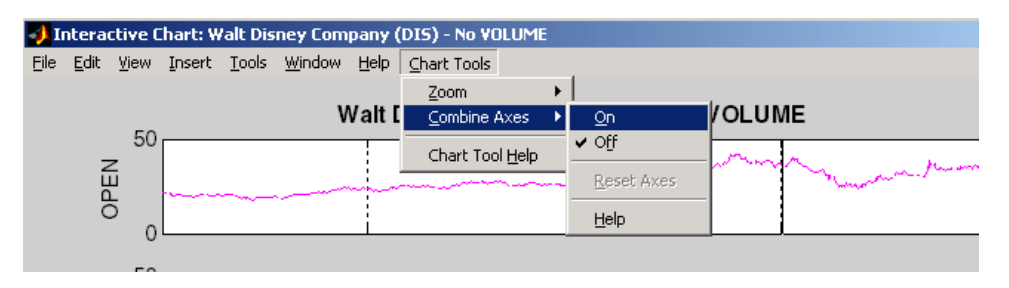

When the Combine Axes tool is on, check boxes appear beside each individual plot. An additional check box enables the combination of all plots.

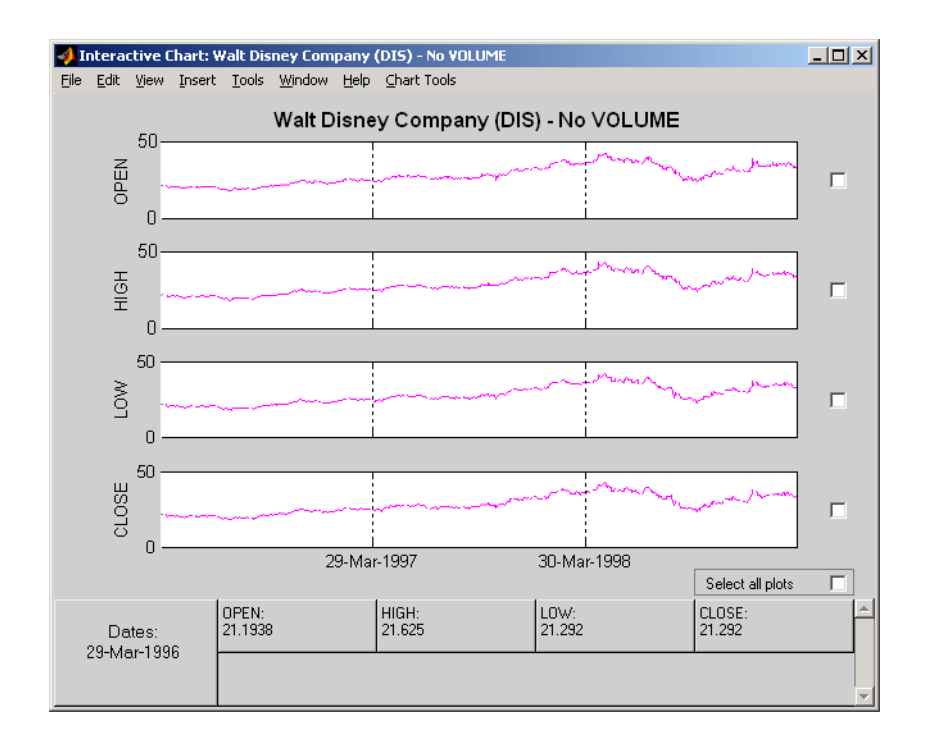

## **Combining All Axes**

To combine all plots, select the **Select all plots** check box.

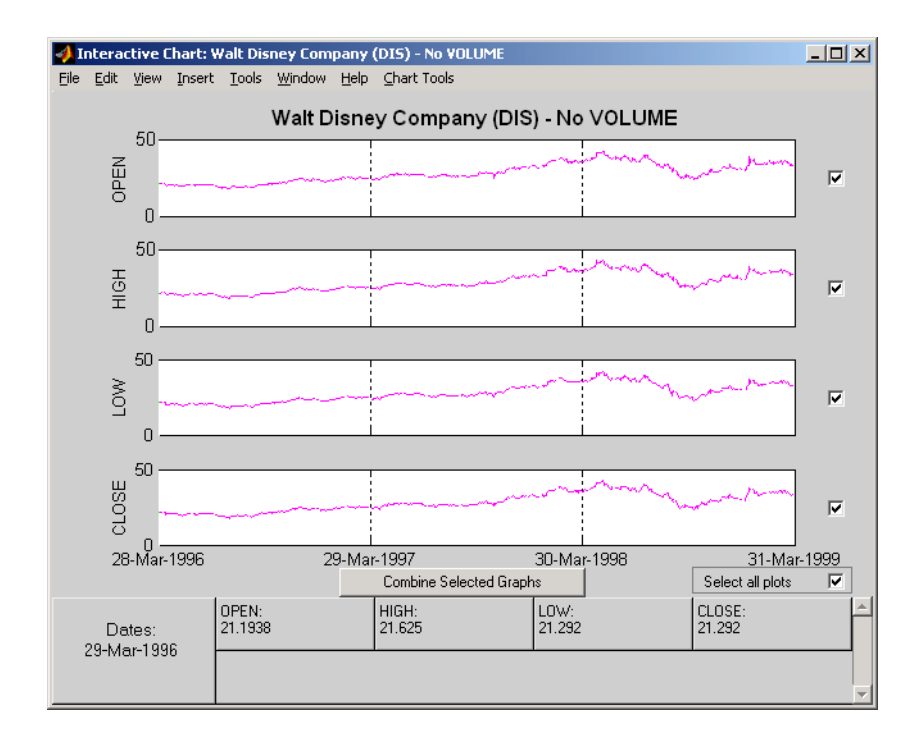

Now click the **Combine Selected Graphs** button to combine the chosen plots. In this case, all plots are combined.

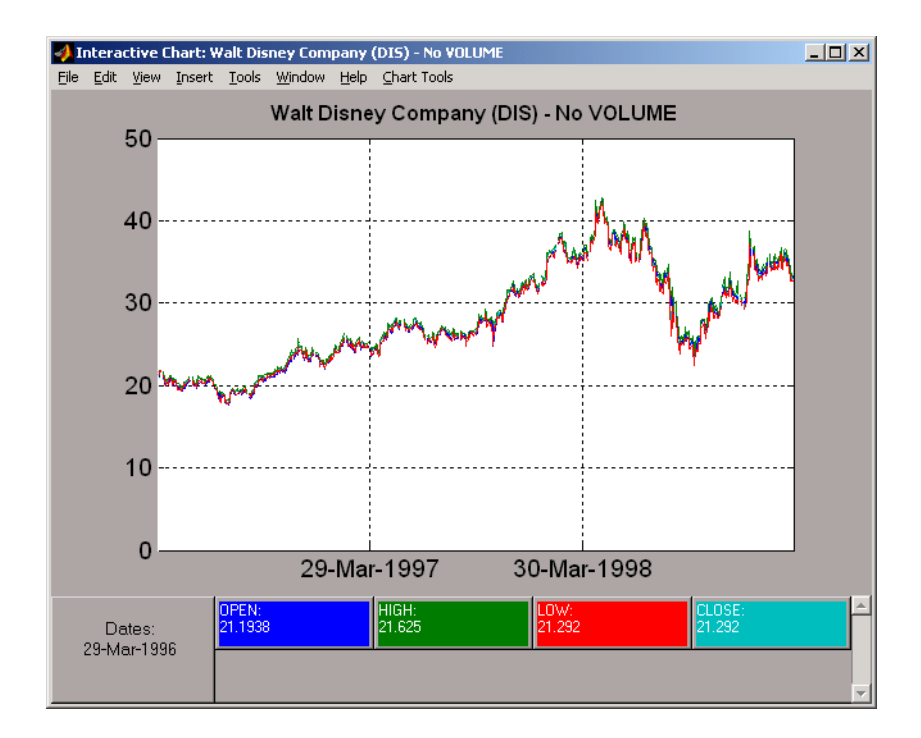

The combined plots have a single plot axis with all data series traced. The background of each data box has changed to the color corresponding to the color of the trace that represents the data series. After the axes are combined, the tool is turned off.

#### **Combining Selected Axes**

You can choose any combination of the available axes to combine. For example, combine the HIGH and LOW price series of the Disney time series. Click the check boxes next to the corresponding plots. The **Combine Selected Graphs** button appears and is active.

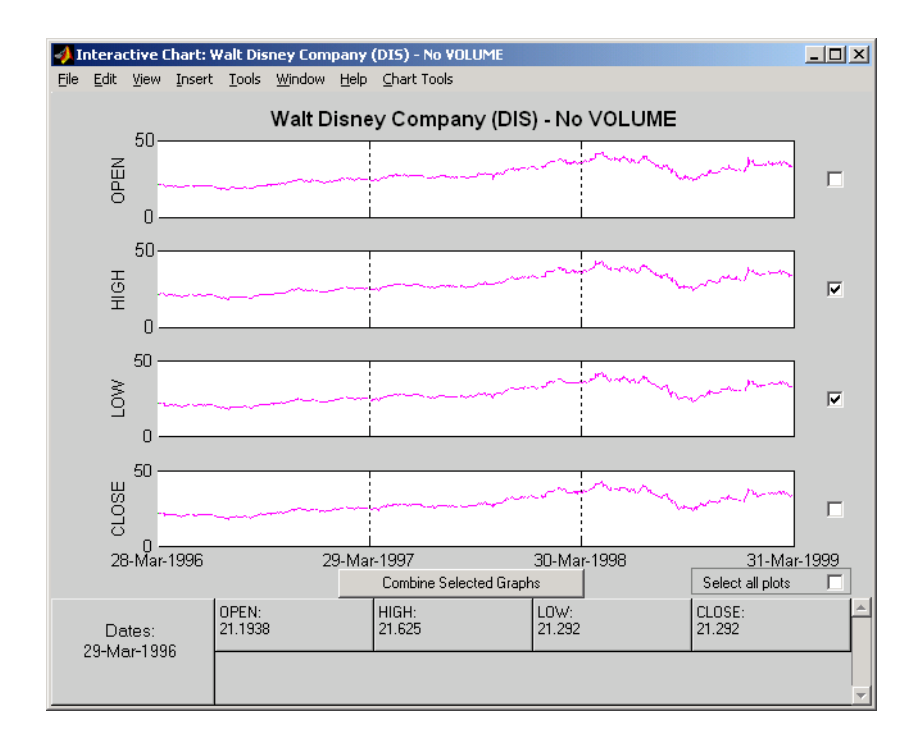

Click the **Combine Selected Graphs** button. The chart with the combined plots looks like the next figure.

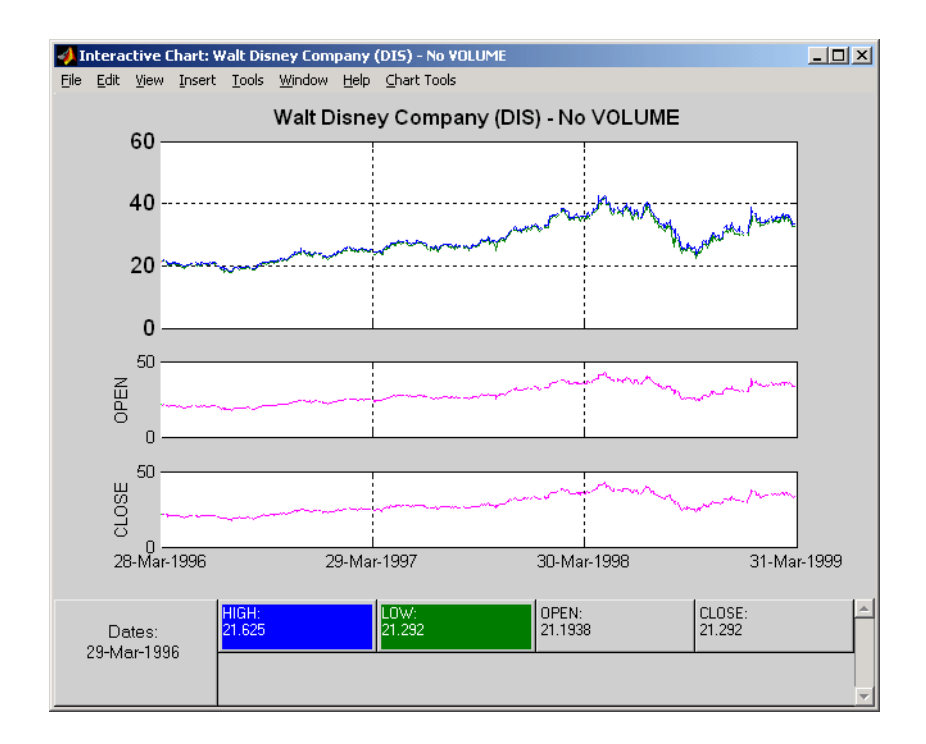

The plot with the combined axes is located at the top of the chart while the remaining plots follow it. The data boxes have also been changed. The boxes that correspond to the combined axes are relocated to the beginning, and the background colors are set to the color of the respective traces. The data boxes for the remaining axes retain their original formats.

#### **Resetting Axes**

If you have altered the chart by combining axes, you must reset the axes before you can visualize additional combinations. Reset the axes with the **Reset Axes** menu item under **Chart Tools > Combine Axes**. Note that now the **On** and **Off** features are turned off.

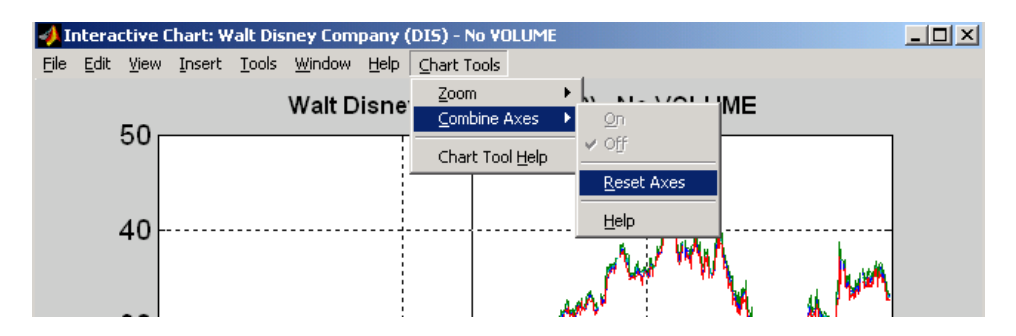

With axes reset, the interactive chart appears in its original format, and you can proceed with additional axes combinations.

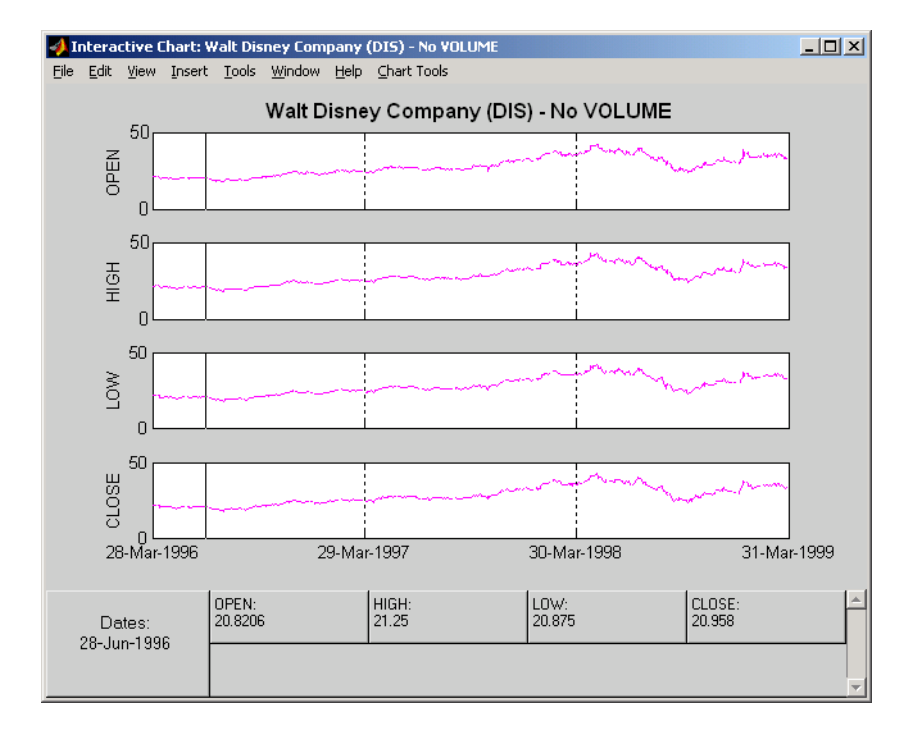

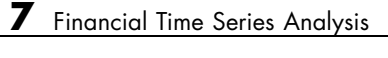
# Using Financial Time Series

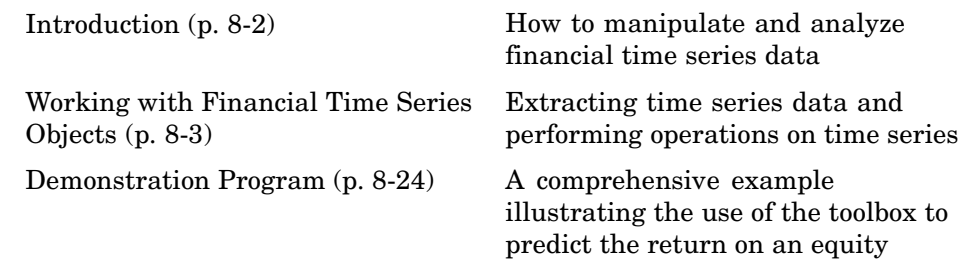

# <span id="page-217-0"></span>**Introduction**

This chapter discusses how to manipulate and analyze financial time series data. The major topics discussed include

- **•** ["Financial Time Series Object Structure" on page 8-3](#page-218-0)
- **•** ["Data Extraction" on page 8-3](#page-218-0)
- **•** ["Object to Matrix Conversion" on page 8-5](#page-220-0)
- **•** ["Indexing a Financial Time Series Object" on page 8-7](#page-222-0)
- **•** ["Operations" on page 8-15](#page-230-0)
- **•** ["Data Transformation and Frequency Conversion" on page 8-19](#page-234-0)

Much of this information is summarized in the ["Demonstration Program"](#page-239-0) on page 8-[24](#page-239-0).

# <span id="page-218-0"></span>**Working with Financial Time Series Objects**

A financial time series object is designed to be used as if it were a MATLAB structure. (See the MATLAB documentation for a description of MATLAB structures or how to use MATLAB in general.)

This part of the tutorial assumes that you know how to use MATLAB and are familiar with MATLAB structures. The terminology is similar to that of a MATLAB structure. The financial time series object term *component* is interchangeable with the MATLAB structure term *field*.

## **Financial Time Series Object Structure**

A financial time series object always contains three component names: desc (description field), freq (frequency indicator field), and dates (date vector). If you build the object using the constructor fints, the default value for the description field is a blank string (''). If you build the object from a text data file using ascii2fts, the default is the name of the text data file. The default for the frequency indicator field is 0 (Unknown frequency). Objects created from operations can default the setting to 0. For example, if you decide to pick out values selectively from an object, the frequency of the new object might not be the same as that of the object from which it came.

The date vector dates does not have a default set of values. When you create an object, you have to supply the date vector. You can change the date vector afterwards but, at object creation time, you must provide a set of dates.

The final component of a financial time series object is one or more data series vectors. If you do not supply a name for the data series, the default name is series1. If you have multiple data series in an object and do not supply the names, the default is the name series followed by a number, for example, series1, series2, and series3.

## **Data Extraction**

Here is an exercise on how to extract data from a financial time series object. As mentioned before, you can think of the object as a MATLAB structure. Highlight each line in the exercise in the MATLAB Help browser, press the right mouse button, and select **Evaluate Selection** to execute it.

To begin, create a financial time series object called myfts:

```
dates = (datenum('05/11/99'):datenum('05/11/99')+100)';
data_series1 = exp(range(nandn(1, 101));
data_series2 = exp(range(1, 101));
data = [data_series1 data_series2];
myfts = fints(dates, data);
```
The myfts object looks like this:

 $myfts =$ 

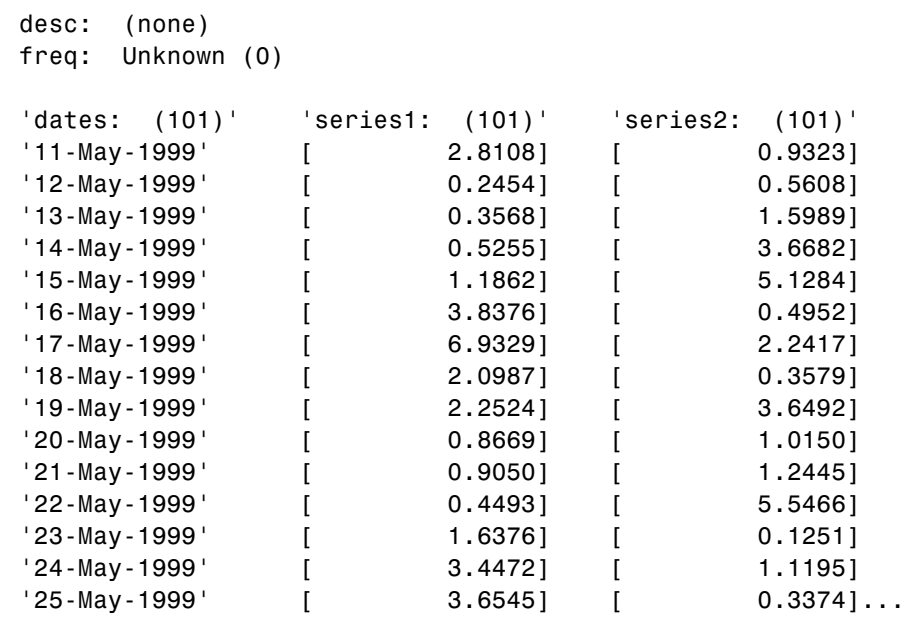

There are more dates in the object; only the first few lines are shown here.

**Note** The actual data in your series1 and series2 will differ from the above because of the use of random numbers.

Now create another object with only the values for series2:

```
srs2 = myfts.series2
srs2 =desc: (none)
  freq: Unknown (0)
  'dates: (101)' 'series2: (101)'
  '11-May-1999' [ 0.9323]
  '12-May-1999' [ 0.5608]
  '13-May-1999' [ 1.5989]
  '14-May-1999' [ 3.6682]
  '15-May-1999' [ 5.1284]
  '16-May-1999' [ 0.4952]
  '17-May-1999' [ 2.2417]
  '18-May-1999' [ 0.3579]
  '19-May-1999' [ 3.6492]
  '20-May-1999' [ 1.0150]
  '21-May-1999' [ 1.2445]
  '22-May-1999' [ 5.5466]
  '23-May-1999' [ 0.1251]
  '24-May-1999' [ 1.1195]
  '25-May-1999' [ 0.3374]...
```
The new object srs2 contains all the dates in myfts, but the only data series is series2. The name of the data series retains its name from the original object, myfts.

**Note** The output from referencing a data series field or indexing a financial time series object is always another financial time series object. The exceptions are referencing the description, frequency indicator, and dates fields, and indexing into the dates field.

## **Object to Matrix Conversion**

The function fts2mat extracts the dates and/or the data series values from an object and places them into a vector or a matrix. The default behavior extracts just the values into a vector or a matrix. Look at the next example:

```
srs2_vec = fts2mat(myfts.series2)
srs2vec =0.9323
    0.5608
    1.5989
    3.6682
    5.1284
    0.4952
    2.2417
    0.3579
    3.6492
    1.0150
    1.2445
    5.5466
    0.1251
    1.1195
```
0.3374...

If you want to include the dates in the output matrix, provide a second input argument and set it to 1. This results in a matrix whose first column is a vector of serial date numbers:

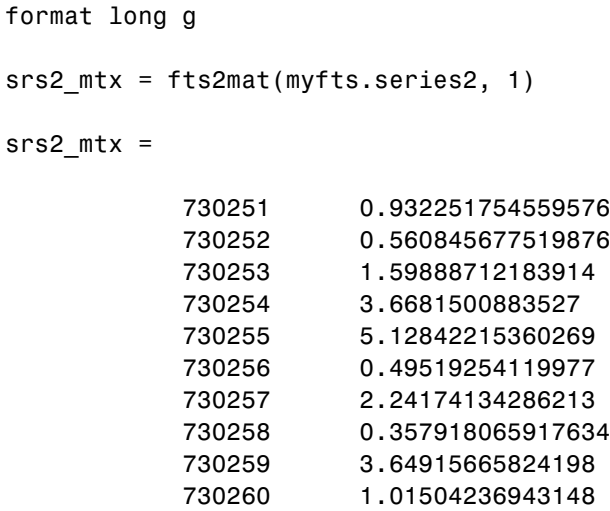

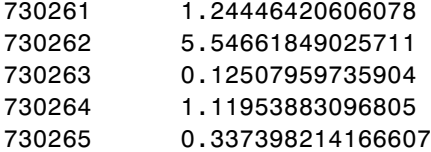

<span id="page-222-0"></span>The vector srs2 vec contains just series2 values. The matrix srs2 mtx contains dates in the first column and the values of the series 2 data series in the second. Dates in the first column are in serial date format. Serial date format is a representation of the date string format (for example, serial date = 1 is equivalent to 01-Jan-0000). (The serial date vector can include time-of-day information.)

The long g display format displays the numbers without exponentiation. (To revert to the default display format, use format short. (See the format command in the MATLAB documentation for a description of MATLAB display formats.) Remember that both the vector and the matrix have 101 rows of data as in the original object myfts but are shown truncated here.

# **Indexing a Financial Time Series Object**

You can also index into the object as with any other MATLAB variable or structure. A financial time series object lets you use a [date string,](#page-223-0) a [cell array](#page-223-0) of date strings, a [date string range](#page-224-0), or normal [integer](#page-225-0) indexing. *You cannot, however, index into the object using serial dates.* If you have serial dates, you must first use the MATLAB datestr command to convert them into date strings.

When indexing by date string, note that

- **•** Each date string must contain the day, month, and year. Valid formats are
	- **-** 'ddmmmyy hh:mm' or 'ddmmmyyyy hh:mm'
	- **-** 'mm/dd/yy hh:mm' or 'mm/dd/yyyy hh:mm'
	- **-** 'dd-mmm-yy hh:mm' or 'dd-mmm-yyyy hh:mm'
	- **-** 'mmm.dd,yy hh:mm' or 'mmm.dd,yyyy hh:mm'

<span id="page-223-0"></span>**•** All data falls at the end of the indicated time period, that is, weekly data falls on Fridays, monthly data falls on the end of each month, etc., whenever the data has gone through a frequency conversion.

#### **Indexing with Date Strings**

With date string indexing you get the values in a financial time series object for a specific date using a date string as the index into the object. Similarly, if you want values for multiple dates in the object, you can put those date strings into a cell array and use the cell array as the index to the object. Here are some examples.

This example extracts all values for May 11, 1999 from myfts:

```
format short
myfts('05/11/99')
ans =desc: (none)
   freq: Unknown (0)
   'dates: (1)' 'series1: (1)' 'series2: (1)'
   '11-May-1999' [ 2.8108] [ 0.9323]
```
The next example extracts only series2 values for May 11, 1999 from myfts:

```
myfts.series2('05/11/99')
ans =desc: (none)
   freq: Unknown (0)
   'dates: (1)' 'series2: (1)'
   '11-May-1999' [ 0.9323]
```
The third example extracts all values for three different dates:

myfts({'05/11/99', '05/21/99', '05/31/99'})

```
ans =desc: (none)
  freq: Unknown (0)
   'dates: (3)' 'series1: (3)' 'series2: (3)'
   '11-May-1999' [ 2.8108] [ 0.9323]
   '21-May-1999' [ 0.9050] [ 1.2445]
   '31-May-1999' [ 1.4266] [ 0.6470]
```
The next example extracts only series2 values for the same three dates:

myfts.series2({'05/11/99', '05/21/99', '05/31/99'})

ans  $=$ 

```
desc: (none)
freq: Unknown (0)
'dates: (3)' 'series2: (3)'
'11-May-1999' [ 0.9323]
'21-May-1999' [ 1.2445]
'31-May-1999' [ 0.6470]
```
#### **Indexing with Date String Range**

A financial time series is unique because it allows you to index into the object using a date string range. A date string range consists of two date strings separated by two colons (::). In MATLAB this separator is called the double-colon operator. An example of a MATLAB date string range is '05/11/99::05/31/99'. The operator gives you all data points available between those dates, including the start and end dates.

Here are some date string range examples:

```
myfts ('05/11/99::05/15/99')
ans =desc: (none)
    freq: Unknown (0)
```
<span id="page-225-0"></span>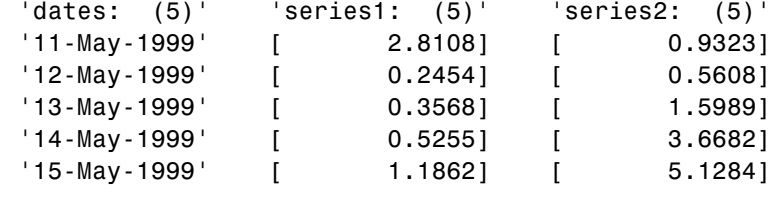

myfts.series2('05/11/99::05/15/99')

ans  $=$ 

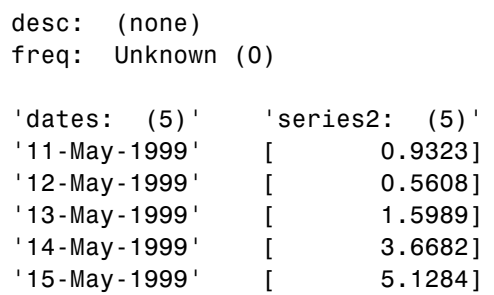

As with any other MATLAB variable or structure, you can assign the output to another object variable:

nfts = myfts.series2('05/11/99::05/20/99');

nfts is the same as ans in the second example.

If one of the dates does not exist in the object, an error message indicates that one or both date indexes are out of the range of the available dates in the object. You can either display the contents of the object or use the command ftsbound to determine the first and last dates in the object.

#### **Indexing with Integers**

Integer indexing is the normal form of indexing in MATLAB. Indexing starts at 1 (not 0); index  $= 1$  corresponds to the first element, index  $= 2$  to the second element, index = 3 to the third element, and so on. Here are some examples with and without data series reference.

Get the first item in series2:

```
myfts.series2(1)
ans =desc: (none)
   freq: Unknown (0)
   'dates: (1)' 'series2: (1)'
   '11-May-1999' [ 0.9323]
```
Get the first, third, and fifth items in series2:

```
myfts.series2([1, 3, 5])
ans =desc: (none)
   freq: Unknown (0)
   'dates: (3)' 'series2: (3)'
   '11-May-1999' [ 0.9323]
   '13-May-1999' [ 1.5989]
   '15-May-1999' [ 5.1284]
```
Get items 16 through 20 in series2:

```
myfts.series2(16:20)
ans =desc: (none)
   freq: Unknown (0)
   'dates: (5)' 'series2: (5)'
   '26-May-1999' [ 0.2105]
   '27-May-1999' [ 1.8916]
   '28-May-1999' [ 0.6673]
   '29-May-1999' [ 0.6681]
   '30-May-1999' [ 1.0877]
```
Get items 16 through 20 in the financial time series object myfts:

```
myfts(16:20)
 ans =desc: (none)
     freq: Unknown (0)
     'dates: (5)' 'series1: (5)' 'series2: (5)'
     '26-May-1999' [ 0.7571] [ 0.2105]
     '27-May-1999' [ 1.2425] [ 1.8916]
     '28-May-1999' [ 1.8790] [ 0.6673]
     '29-May-1999' [ 0.5778] [ 0.6681]
     '30-May-1999' [ 1.2581] [ 1.0877]
Get the last item in myfts:
 myfts(end)
 ans =desc: (none)
     freq: Unknown (0)
     'dates: (1)' 'series1: (1)' 'series2: (1)'
     '19-Aug-1999' [ 1.4692] [ 3.4238]
```
This example uses the MATLAB special variable end, which points to the last element of the object when used as an index. The example returns an object whose contents are the values in the object myfts on the last date entry.

#### **Indexing When Time-of-Day Data Is Present**

Both integer and date string indexing are permitted when time-of-day information is present in the financial time series object. You can index into the object with both date and time specifications, but not with time of day alone. To show how indexing works with time-of-day data present, create a financial time series object called timeday containing a time specification:

```
dates = ['01-Jan-2001';'01-Jan-2001'; '02-Jan-2001'; ...
       '02-Jan-2001'; '03-Jan-2001';'03-Jan-2001'];
times = ['11:00';'12:00';'11:00';'12:00';'11:00';'12:00'];
dates_times = cellstr([dates, repmat(' ',size(dates,1),1),...
                  times]);
timeday = fints(dates_times,(1:6)',{'Data1'},1,'My first FINTS')
timeday =desc: My first FINTS
   freq: Daily (1)
   'dates: (6)' 'times: (6)' 'Data1: (6)'
   '01-Jan-2001' '11:00' [ 1]
       ' " ' '12:00' [ 2]
   '02-Jan-2001' '11:00' [ 3]
        ' " ' '12:00' [ 4]
   '03-Jan-2001' '11:00' [ 5]
        ' " ' '12:00' [ 6]
```
Use integer indexing to extract the second and third data items from timeday:

```
timeday(2:3)
ans =desc: My first FINTS
  freq: Daily (1)
   'dates: (2)' 'times: (2)' 'Data1: (2)'
   '01-Jan-2001' '12:00' [ 2]
   '02-Jan-2001' '11:00' [ 3]
```
For date string indexing enclose the date and time string in one pair of quotation marks. If there is one date with multiple times, indexing with only the date returns the data for all the times for that specific date. For example, the command timeday('01-Jan-2001') returns the data for all times on January 1, 2001:

ans  $=$ 

```
desc: My first FINTS
freq: Daily (1)
'dates: (2)' 'times: (2)' 'Data1: (2)'
'01-Jan-2001' '11:00' [ 1]
' " ' '12:00' [ 2]
```
You can also indicate a specific date and time:

```
timeday('01-Jan-2001 12:00')
ans =desc: My first FINTS
   freq: Daily (1)
   'dates: (1)' 'times: (1)' 'Data1: (1)'
   '01-Jan-2001' '12:00' [ 2]
```
Use the double-colon operator :: to specify a range of dates and times:

```
timeday('01-Jan-2001 12:00::03-Jan-2001 11:00')
ans =desc: My first FINTS
  freq: Daily (1)
  'dates: (4)' 'times: (4)' 'Data1: (4)'
  '01-Jan-2001' '12:00' [ 2]
  '02-Jan-2001' '11:00' [ 3]
  ' " ' '12:00' [ 4]
  '03-Jan-2001' '11:00' [ 5]
```
Treat timeday as a MATLAB structure if you want to obtain the contents of a specific field. For example, to find the times of day included in this object, enter

```
datestr(timeday.times)
```
<span id="page-230-0"></span>ans  $=$ 11:00 AM 12:00 PM 11:00 AM 12:00 PM 11:00 AM 12:00 PM

### **Operations**

Several MATLAB functions have been overloaded to work with financial time series objects. The overloaded functions include basic arithmetic functions such as addition, subtraction, multiplication, and division as well as other functions such as arithmetic average, filter, and difference. Also, specific methods have been designed to work with the financial time series object. For a list of functions grouped by type, refer to [Chapter 12, "Functions —](#page-298-0) By Categor[y"](#page-298-0) or enter

```
help ftseries
```
at the MATLAB command prompt.

#### **Basic Arithmetic**

Financial time series objects permit you to do addition, subtraction, multiplication, and division, either on the entire object or on specific object fields. This is a feature that MATLAB structures do not allow. You cannot do arithmetic operations on entire MATLAB structures, only on specific fields of a structure.

You can perform arithmetic operations on two financial time series objects as long as they are compatible. (All contents are the same except for the description and the values associated with the data series.)

**Note** *Compatible* time series are not the same as *equal* time series. Two time series objects are equal when everything but the description fields is the same. Here are some examples of arithmetic operations on financial time series objects.

Load a MAT-file that contains some sample financial time series objects:

```
load dji30short
```
One of the objects in dji30short is called myfts1:

```
myfts1 =
desc: DJI30MAR94.dat
freq: Daily (1)
'dates: (20)' 'Open: (20)' 'High: (20)' 'Low: (20)' 'Close: (20)'
'04-Mar-1994' [ 3830.90] [ 3868.04] [ 3800.50] [ 3832.30]
'07-Mar-1994' [ 3851.72] [ 3882.40] [ 3824.71] [ 3856.22]
'08-Mar-1994' [ 3858.48] [ 3881.55] [ 3822.45] [ 3851.72]
'09-Mar-1994' [ 3853.97] [ 3874.52] [ 3817.95] [ 3853.41]
'10-Mar-1994' [ 3852.57] [ 3865.51] [ 3801.63] [ 3830.62]...
```
Create another financial time series object that is identical to myfts1:

```
newfts = fints(myfts1.dates, fts2mat(myfts1)/100,...
{'Open','High','Low', 'Close'}, 1, 'New FTS')
newfts =
desc: New FTS
freq: Daily (1)
'dates: (20)' 'Open: (20)' 'High: (20)' 'Low: (20)' 'Close:(20)'
'04-Mar-1994' [ 38.31] [ 38.68] [ 38.01] [ 38.32]
'07-Mar-1994' [ 38.52] [ 38.82] [ 38.25] [ 38.56]
'08-Mar-1994' [ 38.58] [ 38.82] [ 38.22] [ 38.52]
'09-Mar-1994' [ 38.54] [ 38.75] [ 38.18] [ 38.53]
'10-Mar-1994' [ 38.53] [ 38.66] [ 38.02] [ 38.31]...
```
Perform an addition operation on both time series objects:

```
addup = myfts1 + newfts
```

```
addup =desc: DJI30MAR94.dat
freq: Daily (1)
'dates: (20)' 'Open: (20)' 'High: (20)' 'Low: (20)' 'Close: (20)'
'04-Mar-1994' [ 3869.21] [ 3906.72] [ 3838.51] [ 3870.62]
'07-Mar-1994' [ 3890.24] [ 3921.22] [ 3862.96] [ 3894.78]
'08-Mar-1994' [ 3897.06] [ 3920.37] [ 3860.67] [ 3890.24]
'09-Mar-1994' [ 3892.51] [ 3913.27] [ 3856.13] [ 3891.94]
'10-Mar-1994' [ 3891.10] [ 3904.17] [ 3839.65] [ 3868.93]...
```
Now, perform a subtraction operation on both time series objects:

```
subout = myfts1 - newfts
subout =desc: DJI30MAR94.dat
freq: Daily (1)
'dates: (20)' 'Open: (20)' 'High: (20)' 'Low: (20)' 'Close: (20)'
'04-Mar-1994' [ 3792.59] [ 3829.36] [ 3762.49] [ 3793.98]
'07-Mar-1994' [ 3813.20] [ 3843.58] [ 3786.46] [ 3817.66]
'08-Mar-1994' [ 3819.90] [ 3842.73] [ 3784.23] [ 3813.20]
'09-Mar-1994' [ 3815.43] [ 3835.77] [ 3779.77] [ 3814.88]
'10-Mar-1994' [ 3814.04] [ 3826.85] [ 3763.61] [ 3792.31]...
```
#### **Operations with Objects and Matrices**

You can also perform operations involving a financial time series object and a matrix or scalar:

```
addscalar = myfts1 + 10000addscalar =
desc: DJI30MAR94.dat
freq: Daily (1)
```

```
'dates: (20)' 'Open: (20)' 'High: (20)' 'Low: (20)' 'Close: (20)'
'04-Mar-1994' [ 13830.90] [ 13868.04] [ 13800.50] [ 13832.30]
'07-Mar-1994' [ 13851.72] [ 13882.40] [ 13824.71] [ 13856.22]
'08-Mar-1994' [ 13858.48] [ 13881.55] [ 13822.45] [ 13851.72]
'09-Mar-1994' [ 13853.97] [ 13874.52] [ 13817.95] [ 13853.41]
'10-Mar-1994' [ 13852.57] [ 13865.51] [ 13801.63] [ 13862.70]...
```
For operations with both an object and a matrix, the size of the matrix must match the size of the object. For example, a matrix to be subtracted from myfts1 must be 20-by-4, since myfts1 has 20 dates and four data series:

```
submtx = myfts1 - randn(20, 4)
submtx =desc: DJI30MAR94.dat
freq: Daily (1)
'dates: (20)' 'Open: (20)' 'High: (20)' 'Low: (20)' 'Close: (20)'
'04-Mar-1994' [ 3831.33] [ 3867.75] [ 3802.10] [ 3832.63]
'07-Mar-1994' [ 3853.39] [ 3883.74] [ 3824.45] [ 3857.06]
'08-Mar-1994' [ 3858.35] [ 3880.84] [ 3823.51] [ 3851.22]
'09-Mar-1994' [ 3853.68] [ 3872.90] [ 3816.53] [ 3851.92]
'10-Mar-1994' [ 3853.72] [ 3866.20] [ 3802.44] [ 3831.17]...
```
#### **Arithmetic Operations with Differing Data Series Names**

Arithmetic operations on two objects that have the same size but contain different data series names require the function fts2mat. This function extracts the values in an object and puts them into a matrix or vector, whichever is appropriate.

To see an example, create another financial time series object the same size as myfts1 but with different values and data series names:

```
newfts2 = fints(myfts1.dates, fts2mat(myfts1/10000),...
{'Rat1','Rat2', 'Rat3','Rat4'}, 1, 'New FTS')
```
If you attempt to add (or subtract, etc.) this new object to myfts1, an error indicates that the objects are not identical. Although they contain the same <span id="page-234-0"></span>dates, number of dates, number of data series, and frequency, the two time series objects do not have the same data series names. Use fts2mat to bypass this problem:

```
addother = myfts1 + fts2mat(newfts2);
```
This operation adds the matrix that contains the contents of the data series in the object newfts2 to myfts1. You should carefully consider the effects on your data before deciding to combine financial time series objects in this manner.

### **Other Arithmetic Operations**

In addition to the basic arithmetic operations, several other mathematical functions operate directly on financial time series objects. These functions include exponential (exp), natural logarithm (log), common logarithm (log10), and many more. See [Chapter 12, "Functions — By Category"](#page-298-0) for more details.

# **Data Transformation and Frequency Conversion**

The data transformation and the frequency conversion functions convert a data series into a different format.

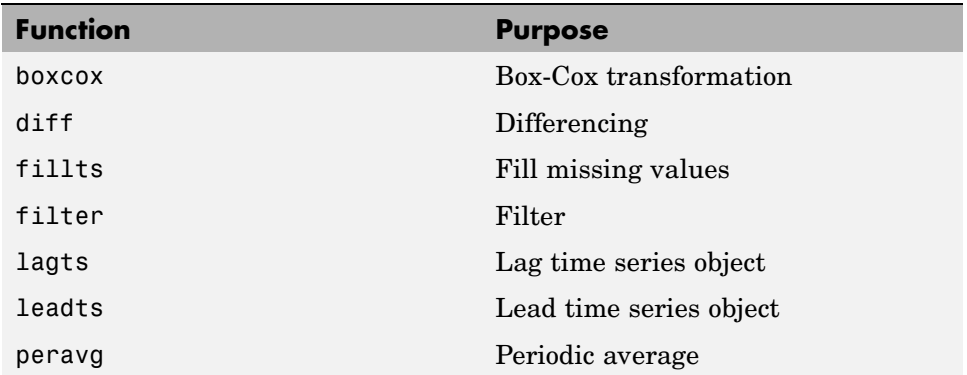

#### **Data Transformation Functions**

#### **Data Transformation Functions (Continued)**

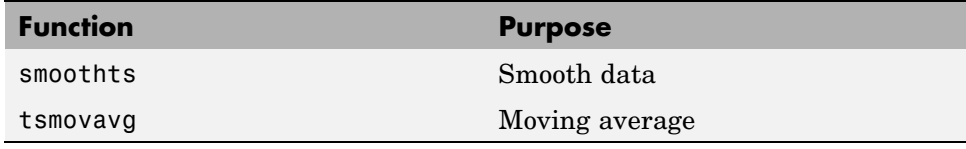

#### **Frequency Conversion Functions**

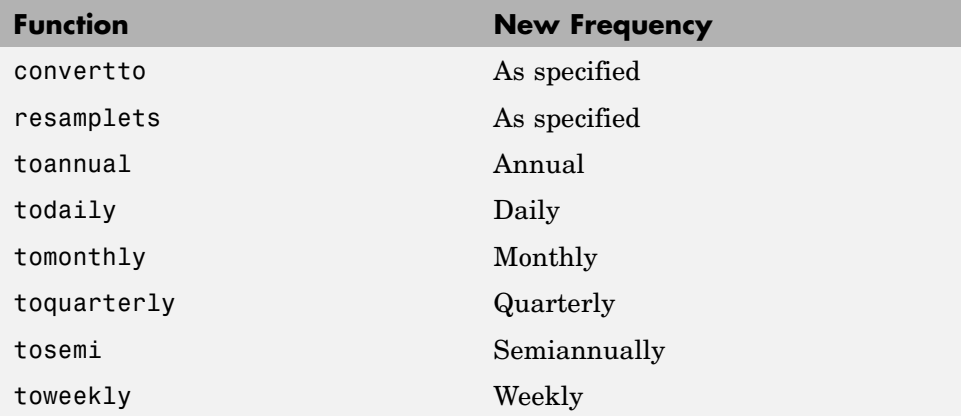

As an example look at boxcox, the Box-Cox transformation function. This function transforms the data series contained in a financial time series object into another set of data series with relatively normal distributions.

First create a financial time series object from the supplied whirlpool.dat data file.

```
whrl = \arctan('whirlpool.dat', 1, 2, []);
```
Fill any missing values denoted with NaNs in whrl with values calculated using the linear method:

f whrl = fillts(whrl);

Transform the nonnormally distributed filled data series f\_whrl into a normally distributed one using Box-Cox transformation:

```
bc whrl = boxcox(f_whrl);
```
Compare the result of the Close data series with a normal (Gaussian) probability distribution function as well as the nonnormally distributed f\_whrl:

```
subplot(2, 1, 1);
hist(f_whrl.Close);
grid; title('Nonnormally Distributed Data');
subplot(2, 1, 2);
hist(bc_whrl.Close);
grid; title('Box-Cox Transformed Data');
```
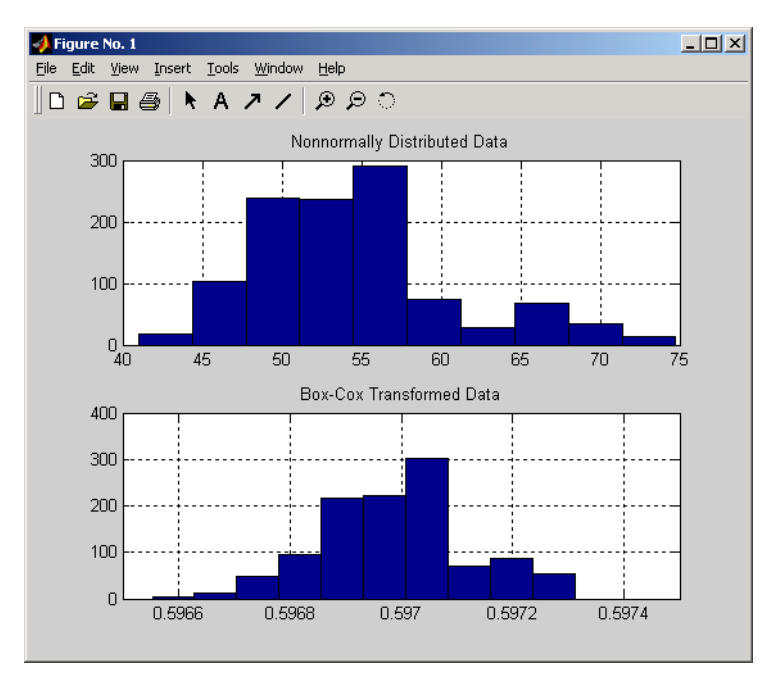

#### **Box-Cox Transformation**

The bar chart on the top represents the probability distribution function of the filled data series, f\_whrl, which is the original data series whrl with the missing values interpolated using the linear method. The distribution is skewed towards the left (not normally distributed). The bar chart on the bottom is less skewed to the left. If you plot a Gaussian probability

distribution function (PDF) with similar mean and standard deviation, the distribution of the transformed data is very close to normal (Gaussian).

When you examine the contents of the resulting object bc\_whrl, you find an identical object to the original object whrl but the contents are the transformed data series. If you have the Statistics Toolbox, you can generate a Gaussian PDF with mean and standard deviation equal to those of the transformed data series and plot it as an overlay to the second bar chart. In the next figure you can see that it is an approximately normal distribution.

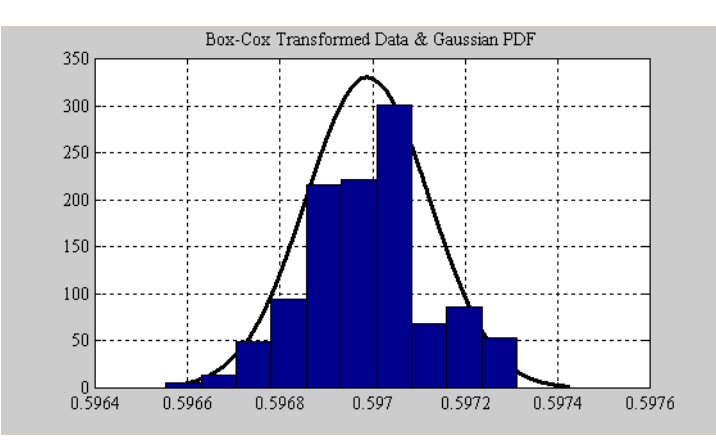

**Overlay of Gaussian PDF**

The next example uses the smoothts function to smooth a time series.

To begin, transform ibm9599.dat, a supplied data file, into a financial time series object:

```
ibm = ascii2fts('ibm9599.dat', 1, 3, 2);
```
Fill the missing data for holidays with data interpolated using the fillts function and the Spline fill method:

```
f_ibm = fillts(ibm, 'Spline');
```
Smooth the filled data series using the default Box (rectangular window) method:

```
sm ibm = smoothts(f ibm);
```
Now, plot the original and smoothed closing price series for IBM:

```
plot(f_ibm.CLOSE('11/01/97::02/28/98'), 'r')
datetick('x', 'mmmyy')
hold on
plot(sm_ibm.CLOSE('11/01/97::02/28/98'), 'b')
hold off
datetick('x', 'mmmyy')
legend('Filled', 'Smoothed')
title('Filled IBM Close Price vs. Smoothed Series')
```
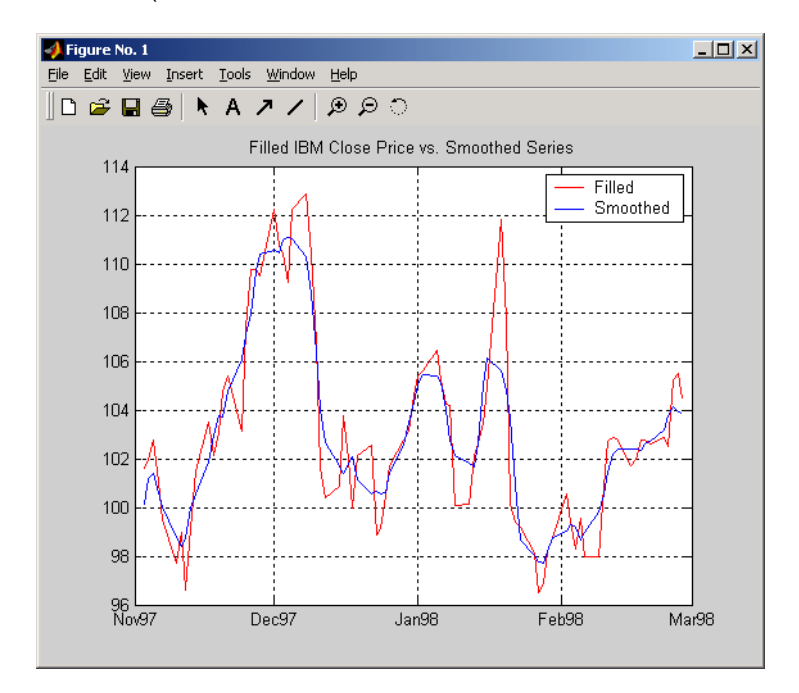

#### **Smoothed Data Series**

These examples give you an idea of what you can do with a financial time series object. This toolbox provides some MATLAB functions that have been overloaded to work directly with the these objects. The overloaded functions are those most commonly needed to work with time series data.

# <span id="page-239-0"></span>**Demonstration Program**

This example demonstrates a practical use of financial time series objects, predicting the return of a stock from a given set of data. The data is a series of closing stock prices, a series of dividend payments from the stock, and an explanatory series (in this case a market index). Additionally, the example calculates the dividend rate from the stock data provided.

**Note** You can find a script M-file for this demonstration program in the directory *matlabroot*/toolbox/ftseries/ftsdemos on your MATLAB path. The script is named predict ret.m.

To perform these computations:

- **1** Load the data.
- **2** Create financial time series objects from the loaded data.
- **3** Create the series from dividend payment for adjusting the closing prices.
- **4** Adjust the closing prices and make them the spot prices.
- **5** Create the return series.
- **6** Regress the return series against the metric data (e.g., a market index) using the MATLAB \ operator.
- **7** Plot the results.
- **8** Calculate the dividend rate.

## **Loading the Data**

The data for this demonstration is found in the MAT-file predict ret data.mat:

load predict ret data.mat

The MAT-file contains six vectors:

- **•** Dates corresponding to the closing stock prices, sdates
- **•** Closing stock prices, sdata
- **•** Dividend dates, divdates
- **•** Dividend paid, divdata
- **•** Dates corresponding to the metric data, expdates
- **•** Metric data, expdata

Use the whos command to see the variables in your MATLAB workspace.

## **Create Financial Time Series Objects**

It is advantageous to work with financial time series objects rather than with the vectors now in the workspace. By using objects, you can easily keep track of the dates. Also, you can easily manipulate the data series based on dates because the object keeps track of the administration of time series for you.

Use the object constructor fints to construct three financial time series objects.

```
t0 = fints(sdates, sdata, {'Close'}, 'd', 'Inc');
d0 = fints(divdates, divdata, {'Dividends'}, 'u', 'Inc');
x0 = fints(expdates, expdata, {'Metric'}, 'w', 'Index');
```
The variables t0, d0, and x0 are financial time series objects containing the stock closing prices, dividend payments, and the explanatory data, respectively. To see the contents of an object, type its name at the MATLAB command prompt and press **Enter**. For example:

```
d0
d0 ='desc:' 'Inc'
   'freq:' 'Unknown (0)'
           '' ''
   'dates: (4)' 'Dividends: (4)'
   '04/15/99' '0.2000'
   '06/30/99' '0.3500'
   '10/02/99' '0.2000'
   '12/30/99' '0.1500'
```
## **Create Closing Prices Adjustment Series**

The price of a stock is affected by the dividend payment. On the day before the dividend payment date, the stock price reflects the amount of dividend to be paid the next day. On the dividend payment date, the stock price is decreased by the amount of dividend paid. Create a time series that reflects this adjustment factor:

```
dadj1 = d0;dadi1.dates = dadi1.dates-1;
```
Now create the series that adjust the prices at the day of dividend payment; this is an adjustment of 0. You also need to add the previous dividend payment date since the stock price data reflect the period subsequent to that day; the previous dividend date was December 31, 1998:

```
dadj2 = d0;dadj2.Dividends = 0;dadj2 = fillts(dadj2,'linear','12/31/98');
dadj2('12/31/98') = 0;
```
Combining the two objects above gives the data needed to adjust the prices. However, since the stock price data is daily data and the effect of the dividend is linearly divided during the period, use the fillts function to make a daily time series from the adjustment data. Use the dates from the stock price data to make the dates of the adjustment the same:

```
dadj3 = [ddj1; dadj2];dadj3 = fillts(dadj3, 'linear', t0.dates);
```
## **Adjust Closing Prices and Make Them Spot Prices**

The stock price recorded already reflects the dividend effect. To obtain the "correct" price, subtract the dividend amount from the closing prices. Put the result inside the same object t0 with the data series name Spot.

To make sure that adjustments correspond, index into the adjustment series using the dates from the stock price series t0. Use the datestr command because t0.dates returns the dates in serial date format. Also, since the

data series name in the adjustment series dadj3 does not match the one in t0, use the function fts2mat:

t0.Spot = t0.Close - fts2mat(dadj3(datestr(t0.dates)));

## **Create Return Series**

Now calculate the return series from the stock price data. A stock return is calculated by dividing the difference between the current closing price and the previous closing price by the previous closing price.

```
tret = (t0.Spot - lagts(t0.Spot, 1)) ./ lagts(t0.Spot, 1);
tret = chfield(tret, 'Spot', 'Return');
```
Ignore any warnings you receive during this sequence. Since the operation on the first line above preserves the data series name Spot, it has to be changed with the chfield command to reflect the contents correctly.

## **Regress Return Series Against Metric Data**

The explanatory (metric) data set is a weekly data set while the stock price data is a daily data set. The frequency needs to be the same. Use todaily to convert the weekly series into a daily series. The constant needs to be included here to get the constant factor from the regression:

```
x1 = todaily(x0);
x1.Const = 1;
```
Get all the dates common to the return series calculated above and the explanatory (metric) data. Then combine the contents of the two series that have dates in common into a new time series:

```
dcommon = intersect(tret.dates, x1.dates);
regts0 = [tret(datestr(dcommon)), x1(datestr(dcommon))];
```
Remove the contents of the new time series that are not finite:

```
finite regts0 = find(all(isfinite( fts2mat(regts0)), 2));
regts1 = regts0 (finite\,);
```
Now, place the data to be regressed into a matrix using the function fts2mat. The first column of the matrix corresponds to the values of the first data series in the object, the second column to the second data series, and so on. In this case, the first column is regressed against the second and third column:

```
DataMatrix = fts2mat(regts1);
XCoeff = DataMatrix(:, 2:3) \ DataMatrix(:, 1);
```
Using the regression coefficients, calculate the predicted return from the stock price data. Put the result into the return time series tret as the data series PredReturn:

```
RetPred = DataMatrix(:,2:3) * XCoeff;tret.PredReturn(datestr(regts1.dates)) = RetPred;
```
# **Plot the Results**

Plot the results in a single figure window. The top plot in the window has the actual closing stock prices and the dividend-adjusted stock prices (spot prices). The bottom plot shows the actual return of the stock and the predicted stock return through regression:

```
subplot(2, 1, 1);
plot(t0);
title('Spot and Closing Prices of Stock');
subplot(2, 1, 2);
plot(tret);
title('Actual and Predicted Return of Stock');
```
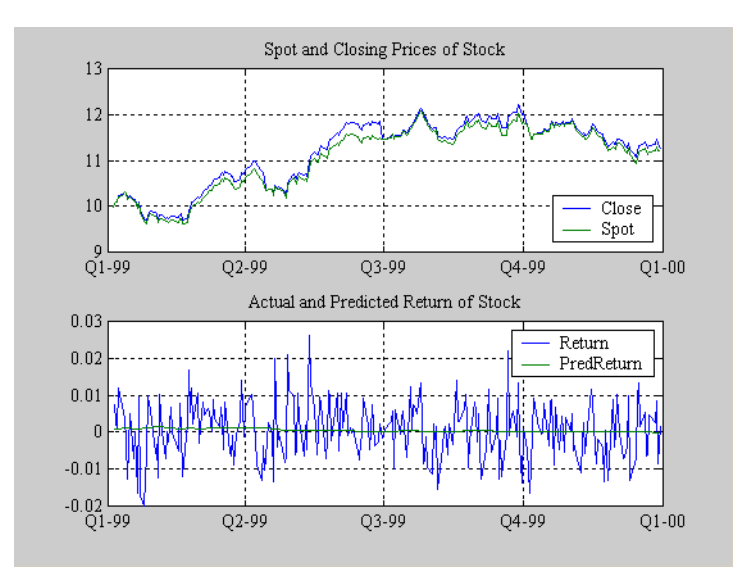

**Closing Prices and Returns**

# **Calculate the Dividend Rate**

The last part of the task is to calculate the dividend rate from the stock price data. Calculate the dividend rate by dividing the dividend payments by the corresponding closing stock prices.

First check to see if you have the stock price data on all the dividend dates:

```
datestr(d0.dates, 2)
ans =04/15/99
06/30/99
10/02/99
12/30/99
t0(datestr(d0.dates))
ans ='desc:' 'Inc' ''<br>'freq:' 'Daily (1)' ''
   'freq:' 'Daily (1)' ''
            '' '' ''
```
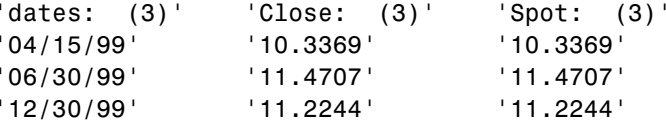

Note that stock price data for October 2, 1999 does not exist. The fillts function can overcome this situation; fillts allows you to insert a date and interpolate a value for the date from the existing values in the series. There are a number of interpolation methods. See fillts in [Chapter 12, "Functions](#page-298-0) — By Categor[y"](#page-298-0) for details.

Use fillts to create a new time series containing the missing date from the original data series. Then set the frequency indicator to daily:

```
t1 = fillts(t0,'nearest',d0.dates);
t1.freq = 'd';
```
'10/02/99' '0.0166' '12/30/99' '0.0134'

Calculate the dividend rate:

```
tdr = d0./fts2mat(t1.Close(datestr(d0.dates)))
tdr ='desc:' 'Inc'
   'freq:' 'Unknown (0)'
            '' ''
   'dates: (4)' 'Dividends: (4)'
   '04/15/99' '0.0193'
   '06/30/99' '0.0305'
```
# Financial Time Series Tool (FTSTool)

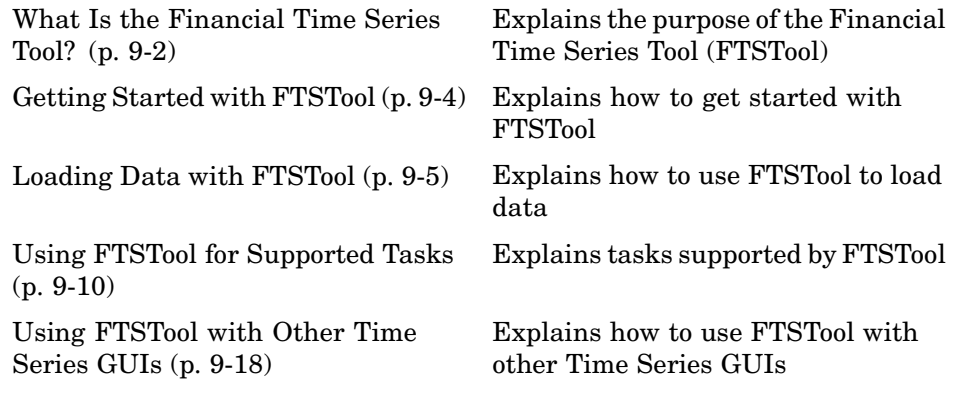

# <span id="page-247-0"></span>**What Is the Financial Time Series Tool?**

The Financial Time Series Tool (ftstool) provides a graphical user interface to create and manage financial time series (fints) objects. ftstool interoperates with the Financial Time Series Graphical User Interface (ftsgui) and Interactive Chart (chartfts). In addition, you can use Datafeed Toolbox or Database Toolbox to connect to external data sources.

A financial time series object minimally consists of:

- **•** Desc, which is the description field.
- **•** Freq, which is a frequency indicator field.
- **•** Dates, which is a date vector field. If the date vector incorporates time-of-day information, the object contains an additional field named times.
- In addition, you can have at least one data series vector. You can specify names for any data series vectors. If you do not specify names, the object uses the default names series1, series2, series3, and so on.

In general, the workflow for using FTSTool is:

- **1** Acquire data.
- **2** Create a variable.
- **3** Convert the variable to fints.
- **4** Convert fints to a MATLAB double object.

To obtain the data for ftstool, you need to use a MATLAB double object or a financial time series (fints) object. You can use previously stored internal data on your computer or you can connect to external data sources using Datafeed Toolbox or Database Toolbox.

**Note** You must obtain a license for these products from The MathWorks before you can use either of these toolboxes.

After creating a financial time series object, you can use ftstool to change the characteristics of the time series object, including merging with other financial time series objects, removing rows or columns, and changing the frequency. You can also use ftstool to generate various forms of plotted output and you can reconvert a fints object to a MATLAB double-precision matrix.

# <span id="page-249-0"></span>**Getting Started with FTSTool**

To start the Financial Time Series Tool:

**1** At the MATLAB command prompt, enter

ftstool

The Financial Time Series Tool opens.

**2** If you plan to load data from Database Toolbox or Datafeed Toolbox, ensure you have a license. For more information on using these toolboxes, see the Database Toolbox User's Guide and Datafeed Toolbox User's Guide documentation.

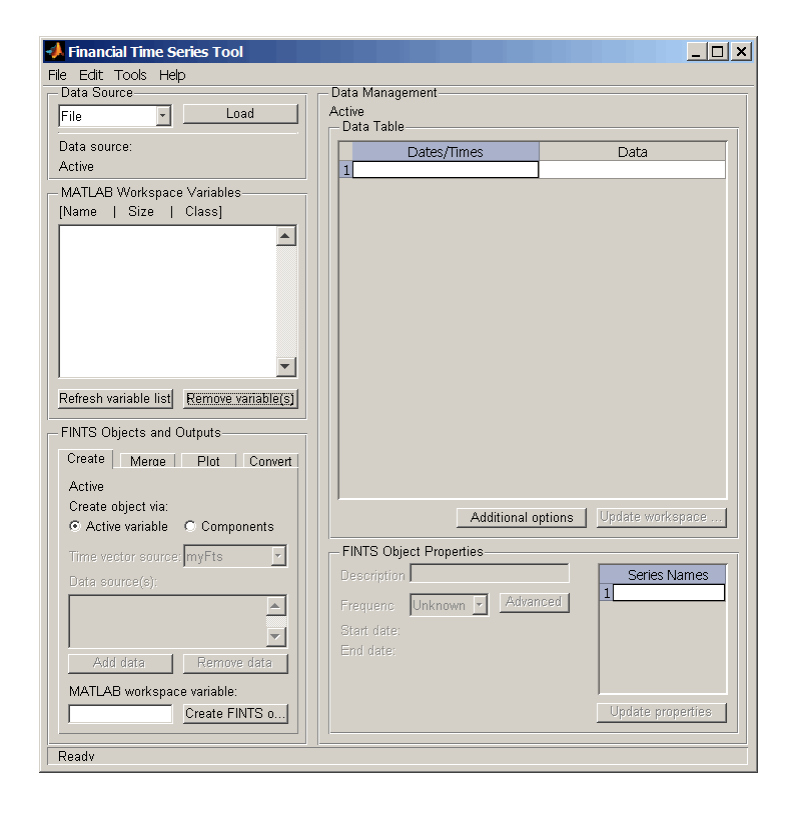

# <span id="page-250-0"></span>**Loading Data with FTSTool**

The **Data source** pane in the Financial Time Series Tool window lets you do the following:

- **•** Obtain live data from various external data servers using either the Datafeed Toolbox or Database Toolbox.
- **•** Load data you previously obtained and stored in a file.
- **•** View data contained within the MATLAB workspace.

# **Obtaining External Data**

You can obtain external data using the Datafeed Toolbox or Database Toolbox. The Datafeed Toolbox lets you obtain data from several financial data servers, including:

- **•** Bloomberg
- **•** Thomson Datastream
- **•** FactSet
- **•** Hyperfeed
- **•** FT Interactive Data
- **•** Federal Reserve Economic Data
- **•** Yahoo!

Except for Federal Reserve Economic Data and Yahoo!, these data servers require that you obtain a license from the vendor before you can access their data.

**Note** If you open the Datafeed Toolbox or Database Toolbox before starting FTSTool, FTSTool is unable to recognize the toolboxes. When working with FTSTool, select **File** > **Load** to open these toolboxes.

#### **Obtaining Data with Datafeed Toolbox**

To obtain external data from Datafeed Toolbox:

- **1** From the Financial Time Series Tool window, select **File** > **Load** > **Datafeed Toolbox** to open the toolbox.
- **2** Click the **Connection** tab in the Datafeed Toolbox to select the data source you want to load into FTSTool.
- **3** Click the **Data** tab in the Datafeed Toolbox to select the security and the associated data that you want to load into FTSTool.
- **4** After using Datafeed Toolbox to define the connection, security, data, and **MATLAB variable** name, click **Get Data** and then, using FTSTool, click **Refresh variable list**. The **Data source** field in FTSTool displays the name of the security you selected from the **Data** tab in the Datafeed Toolbox. The FTSTool **Active variable** field indicates the name of the MATLAB workspace variable you chose for this security.
- **5** Click **Close** to exit the Datafeed Toolbox. FTSTool clears the **Data source** and **Active variable** fields.

#### **Obtaining Data with Database Toolbox**

To obtain external data from Database Toolbox:

- **1** From the Financial Time Series Tool window, select **File** > **Load** > **Database Toolbox** to open the toolbox.
- **2** From the Visual Query Builder window, select the data you want to load into FTSTool.
- **3** After using Database Toolbox to select data and name the **MATLAB workspace variable**, click **Execute** and then, using FTSTool, click **Refresh variable list**. The **Data source** field in FTSTool displays the name of the highlighted data source that you selected from the **Data** list box in the Visual Query Builder window. The FTSTool **Active variable** field indicates the name of the MATLAB workspace variable you chose for the security in the Visual Query Builder window.
**4** From the Database Toolbox, select **Query** >**Close Visual Query Builder**, FTSTool clears the **Data source** and **Active variable** fields.

## **Obtaining Internal Data**

You can use FTSTool to load data from files previously stored on your computer. The types of data files you can load are as follows:

- **•** MATLAB .mat files
- **•** ASCII text files (.dat or .txt suffixes)
- **•** Excel .xls files

To obtain internal data:

- **1** From the Financial Time Series Tool window, select **File** > **Load** > **File** to open the Load a MAT, ASCII, .XLS File dialog box.
- **2** Select the data you want to load into FTSTool.
	- **•** If you load a MATLAB MAT-file, the variables in the file are placed into the MATLAB workspace. The **MATLAB Workspace Variables** list box shows the variables that have been added to the workspace. For example, if you load the file disney.mat, which is distributed with the toolbox, the **MATLAB Workspace Variables** list box displays the variables in that MAT-file.

**Note** FTSTool automatically generates a line plot for each workspace variables unless you disable this feature by resetting the default action under **File** > **Preferences** > **Generate line plot on load**.

**•** If you load a .dat or an ASCII .txt file, the ASCII File Parameters dialog box opens. Use this dialog box to transform a text data file into a MATLAB financial time series fints object. (See the reference page for ascii2fts for further explanation of the fields in the ASCII File Parameters dialog box.

- **•** If you load an Excel .xls file, the Excel File Parameters dialog box opens. Use this dialog box to transform Excel worksheet data into a MATLAB financial time series (fints) object.
- **3** From the Financial Time Series Tool window, select **File** > **Save** to save the data you gave loaded from an internal file.

# **Viewing the MATLAB Workspace**

The **MATLAB Workspace Variables** list box displays all existing MATLAB workspace variables. Double-click any variable to display the data in the **Data Table**. You can only display financial time series (fints) objects, MATLAB doubles, and cell arrays of double data in the **Data Table**.

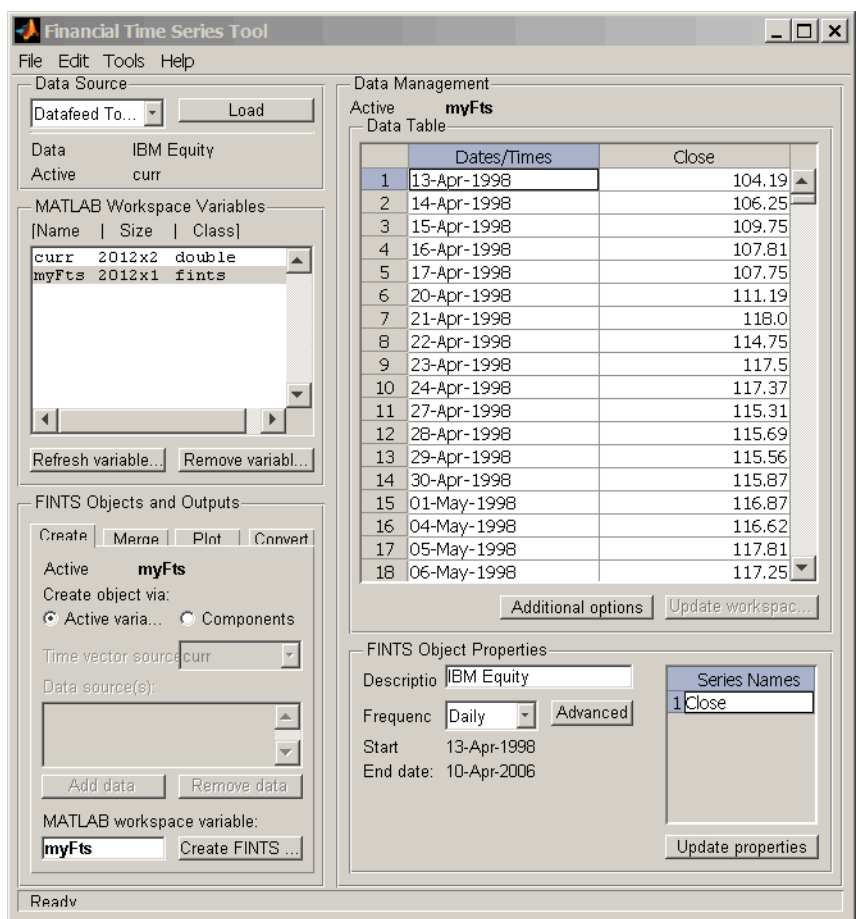

In addition, you can click **Refresh variable list** to refresh the **MATLAB Workspace Variables** list box. You need to refresh this list periodically because it is refreshed automatically only for operations performed with FTSTool, not for operations performed within MATLAB itself.

Click **Remove variable(s)** to remove variable from the **MATLAB Workspace Variables** list and from the MATLAB workspace.

# **Using FTSTool for Supported Tasks**

FTSTool lets you do the following:

- **•** Create a financial time series (fints) object.
- **•** Merge financial time series (fints) objects or variables.
- **•** Convert a financial time series object to a MATLAB double-precision matrix.
- Plot the output in several formats.
- **•** View data for a financial time series (fints) object in graphical format in the **Data Table**.
- **•** Modify data for a financial time series (fints) object in the **Data Table**.
- **•** View and modify the properties for a financial time series (fints) object.

# **Creating a Financial Time Series Object**

Using the **Create** tab in the **FINTS Objects and Outputs** pane for FTSTool, you can create a financial time series (fints) object from one or more selected variables.

**Note** When you first start FTSTool, the **Create** tab appears on top, unless you reset the default using **File** > **Preferences** > **Show Create tab when ftstool starts**.

To create a financial time series (fints) object from one or more selected variables:

- **1** Load data into FTSTool from either an external data source using Datafeed Toolbox or Database Toolbox or an internal data source using **File** > **Load** > **File**.
- **2** Select one or more variables from the **MATLAB Workspace Variables** list.
- **3** Click the **Create** tab and then click **Active variable**.

When combining multiple variables, you can type a new variable name for the combined variables in the **MATLAB workspace variable** box. The new variable name is added to the **MATLAB Workspace Variables** list. (If you do not choose a name for the **MATLAB workspace variable**, FTSTool uses the default name myFts.)

**4** Click **Create FINTS object** to display the result in the **Data Table**.

# **Merging Financial Time Series Objects**

Using the **Create** tab in the **FINTS Objects and Outputs** pane for FTSTool, you can create a new financial time series object by merging (joining) multiple existing financial time series objects.

**Note** When you first start FTSTool, the **Create** tab appears on top, unless you reset the default using **File** > **Preferences**.

To create a financial time series (fints) object by merging two or more existing financial time series objects:

- **1** Load data into FTSTool from either an external data source using Datafeed Toolbox or Database Toolbox or an internal data source using **File** > **Load** > **File**.
- **2** To merge two or more existing financial time series objects, click the **Create** tab, click **Components**, and then select a value for the **Time vector source** and one or more items from the **Data sources** list.

**Note** You can merge at once multiple financial time series objects. For more information on merging fints objects, see merge.

**3** Click **Create FINTS object** to display the result in the **Data Table**.

## **Converting a Financial Time Series Object to a MATLAB Double-Precision Matrix**

Using the **Convert** tab in the **FINTS Objects and Outputs** pane for FTSTool, you can convert a financial time series (fints) object to a MATLAB double-precision matrix.

To create a financial time series object from one or more selected variables:

- **1** Load data into FTSTool from either an external data source using Datafeed Toolbox or Database Toolbox or an internal data source using **File** > **Load** > **File**.
- **2** Select a variable from the **MATLAB Workspace Variables** list box.
- **3** Click the **Convert** tab and then determine whether to include or exclude dates in the conversion by clicking **Include dates** or **Exclude dates**.
- **4** Type a variable name in the **Output variable name** box. (If you do not choose a variable name, FTSTool uses the default name myDbl.)
- **5** Click **Convert FINTS to double matrix**. (This operation is equivalent to performing fts2mat on a financial time series object.)

# **Plotting the Output in Several Formats**

Using the **Plot** tab in the **FINTS Objects and Outputs** pane for FTSTool, you can create several forms of plotted output by using a selection list. You can create four types of bar charts, candle plots, high-low plots, line plots, and interactive charts (the latter is created by using the interoperation of FTSTool with the function chartfts).

The set of plots supported by FTSTool are identical to the set provided by the **Graphs** menu of the Financial Time Series GUI. (See ["Graphs Menu" on page](#page-280-0) 10[-15](#page-280-0).) You can find more detailed information for the supported plots by consulting the reference page for each individual type of plot.

To create a plotted output:

- **1** Load data into FTSTool from either an external data source using Datafeed Toolbox or Database Toolbox or an internal data source using **File** > **Load** > **File**.
- **2** Select a variable from the **MATLAB Workspace Variables** list box or select data from the **Data Table**.
- **3** Click the **Plot** tab and indicate whether you are plotting based on a workspace variable or data from the **Data Table**.
- **4** From the **Type** drop-down list, select the type of plot.
- **5** Click **Plot**. The plot is displayed.

**Note** If the selected workspace variable that you are plotting is not a fints object, a fints object is created when you click **Plot**. The new fints object uses the name designated by the **MATLAB workspace variable** box on the **Create** tab.

# **Viewing Data for a Financial Time Series Object in the Data Table**

Once a financial time series (fints) object is created, the FTSTool **Data Table** displays user-designated data, including financial time series objects, MATLAB double-precision variables, and cell arrays of doubles. (Cell arrays of doubles is often the resulting format when using the Database Toolbox.)

When displaying double variables (or a cell array of doubles) in the **Data Table**, the column headings for a double variable or cell array of doubles displayed in the **Data Table** are labeled **A**, **B**, **C**, and so on.

#### **Overwriting Data in the Data Table Display**

If you use the command line to overwrite data previously retrieved using the Datafeed Toolbox or Database Toolbox, two events could occur:

**•** If the new data contains the same number of columns as before, the headers remain unchanged when you attempt to create a financial time series (fints) object using the modified data.

**•** If the data contains a different number of columns, a warning dialog box appears.

For example, assume that you use the Datafeed Toolbox to obtain Close, High, Low, and Volume data for the equity GlaxoSmithkline. You store the data in the MATLAB workspace with the variable name glaxo. From the command line, if you redefine the variable glaxo, eliminating the second column (Close).

 $glaxo(:,2) = [ ]$ 

Then return to FTSTool and attempt to create a financial time series object. A warning dialog box appears.

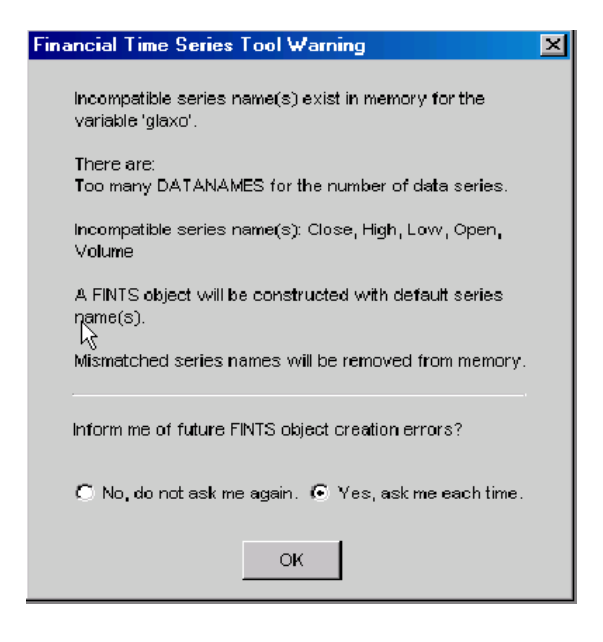

#### **Modifying Data for a Financial Time Series Object in the Data Table**

FTSTool lets you update your data displayed in the **Data Table** by adding or removing rows or columns.

**Note** Modifying data in the **Data Table** will not update the MATLAB workspace variable. To update the workspace variable after modifying the **Data Table**, click **Update workspace variable**.

#### **Adding and Removing Rows**

To add a row of data displayed in the **Data Table**:

- **1** Select a row from the **Data Table** display where you want to add a row. Click **Additional options** to open the Data Table Options dialog box.
- **2** Click **Add row**. The default is to add the row up. To add a row down, select **Insertion option** and then click **Add down**. In addition, you can select the **Insertion option** of **Date** to designate a specific date. (If a date is not specified, the added row will contain a date that is chronologically in order with respect to the initial row.)

When you add rows, the **Data Table** display is immediately updated.

To remove a row of data from the **Data Table**:

- **1** Select one or more rows in the **Data Table** display that you want to remove. Click **Additional options** to open the Data Table Options dialog box.
- **2** Click **Remove row(s)**. The default is to remove the selected rows. In addition, to remove selected rows, select **Removal options** and then select other options for row removal from the **Remove rows** list box. You can specify a **Start** and **End** date or you can click the **Non-uniform range setting** option to designate a range.

When you remove rows, the **Data Table** display is updated immediately.

#### **Adding and Removing Columns**

To add a column of data displayed in the **Data Table**:

**1** Select a column from the **Data Table** display where you want to add a column. Click **Additional options** to open the Data Table Options dialog box.

**2** Click **Add column**. The default is to add the column to the left of the selected column.

**Note** For time series objects, you cannot add a column to the left of the Date/Times column; there is no restriction for double data.

To add a column to the right, select **Insertion option** and then click **Add right**. In addition, you can use the **Insertion option** of **New Column Name** to designate a specific column name. (If a **New Column Name** is not specified, an added column will contain a column name of series1, series2, and so on.)

When you add columns, the **Data Table** display is updated immediately.

To remove a column of data displayed in the **Data Table**:

- **1** Select one or more columns in the **Data Table** display that you want to remove. Click **Additional options** to open the Data Table Options dialog box.
- **2** Click **Remove column(s)**. The default is to remove the selected rows. In addition, to remove selected columns, select **Removal options** and then select columns for removal from the **Remove columns** list box.

When you remove columns, the **Data Table** display is updated immediately.

#### **Viewing and Modifying the Properties for a FINTS Object**

The **FINTS Object Properties** pane in FTSTool lets you modify financial time series (fints) object properties. This area becomes active whenever the **Data Table** displays a financial time series object.

To modify the properties for a fints object:

**1** After you create a fints object, double-click the object name in the **MATLAB Workspace Variables** list box to open the **Data Table** and display the fints object properties.

**2** Click to modify the **Description**, **Frequency**, or **Series Names** fields.

The Frequency drop-down list supports the following conversion functions:

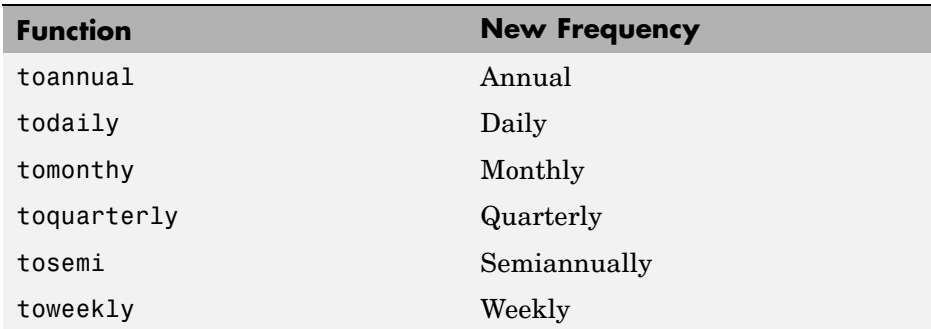

**3** Click **Update properties** to save the changes. This action also updates the associated workspace variable.

# **Using FTSTool with Other Time Series GUIs**

FTSTool works with Datafeed Toolbox and Database Toolbox to load data. In addition, FTSTool interoperates with chartfts to display an interactive plot and ftsgui to perform further time series data analysis.

The workflow for using FTSTool with chartfts is:

- **1** After loading data from either Datafeed Toolbox or Database Toolbox or an internal file, select a variable from the **MATLAB Workspace Variables** list box.
- **2** Click the **Plot** tab, click **Type**, and then select **Interactive Chart**.
- **3** Click **Plot**. The interactive plot is displayed in chartfts. You can then use chartfts menu items for further display options.

For more information on chartfts, select **Help** > **Graphics Help**.

The workflow for using FTSTool with the Financial Time Series GUI (ftsgui) is:

- **1** After loading data from either the Datafeed Toolbox or Database Toolbox or an internal file, select a variable from the **MATLAB Workspace Variables** list box.
- **2** Select **Tools** > **FTSGUI** to open the Financial Time Series GUI window.
- **3** Select a variable from the **MATLAB Workspace Variables** list box. Click the **Plot** tab and then select one of the following from the **Type** drop-down list: Line Plot, High-Low Plot, or Candlestick Plot.
- **4** Click **Plot**. The plot is displayed in a MATLAB graphic window. In addition, the Financial Time Series GUI window displays an entry for the plotted fints object. You can then use the menu items in the Financial Time Series GUI window to perform further analysis.

For more information on ftsgui, select **Help** > **Help on Financial Time Series GUI**.

**Note** If the selected workspace variable that you are plotting is not a fints object, a fints object is created when you click **Plot**. The new fints object uses the name designated by the **MATLAB workspace variable** box on the **Create** tab.

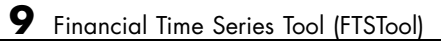

# **10**

# Financial Time Series Graphical User Interface

[Using the Finan](#page-272-0)cial Time Series GUI (p. [10-7\)](#page-272-0)

[Introduction](#page-267-0) (p. [10-2](#page-267-0)) Menus available on the main window of the financial time series GUI

> A more in-depth exploration of the capabilities of the financial time series GUI

# <span id="page-267-0"></span>**Introduction**

Use the financial time series graphical user interface (GUI) to analyze your time series data and display the results graphically without resorting to the command line. The GUI lets you visualize the data and the results at the same time.

["Using the Financial Time Series GUI" on page 10-7](#page-272-0) discusses how to use this GUI.

# **Main Window**

Start the financial time series GUI with the command

ftsgui

The main financial time series GUI window appears.

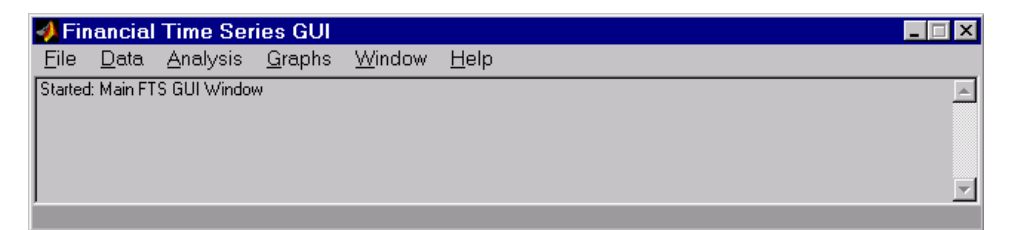

The title bar acts as an active time series object indicator (indicates the currently active financial time series object). For example, if you load the file disney.mat and want to use the time series data in the file dis, the title bar on the main GUI would read as shown.

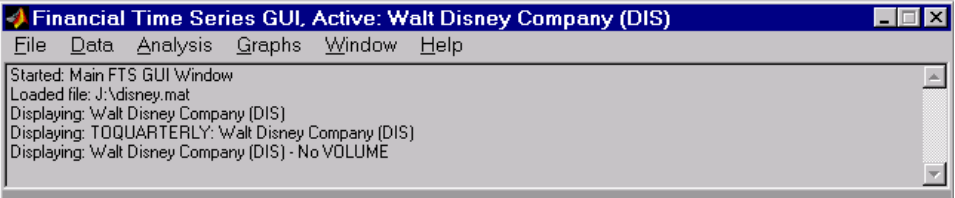

The menu bar consists of six menu items: **File**, **[Data](#page-269-0)**, **[Analysis](#page-269-0)**, **[Graphs](#page-270-0)**, **[Window](#page-271-0)**, and **[Help](#page-271-0)**. Under the menu bar is a status box that displays the steps you are doing.

#### **File Menu**

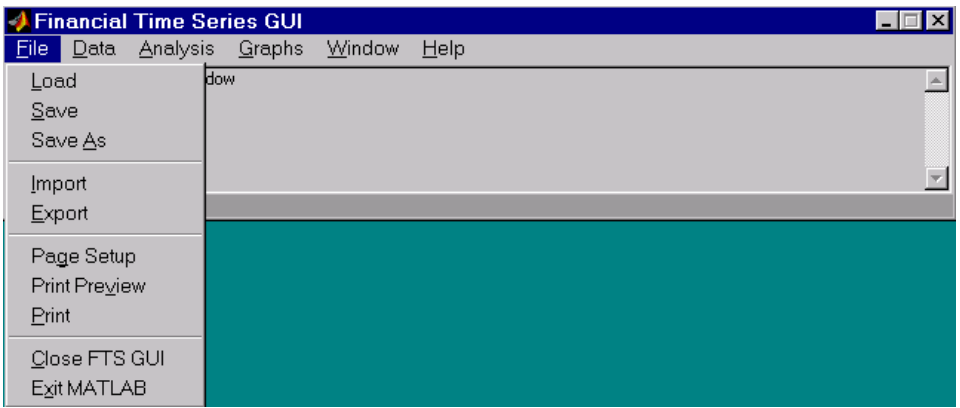

The **File** menu contains the commands for input and output. You can read and save (**Load**, **Save**, and **Save As**) MATLAB MAT-files, ASCII (text) data files, as well as import (**Import**) Microsoft Excel XLS files. MATLAB does not support the export of XLS files at this time.

The **File** menu also contains the printing suite (**Page Setup**, **Print Preview**, and **Print**). Lastly, from this menu you can close the GUI itself (**Close FTS GUI**) and quit MATLAB (**Exit MATLAB**).

#### <span id="page-269-0"></span>**Data Menu**

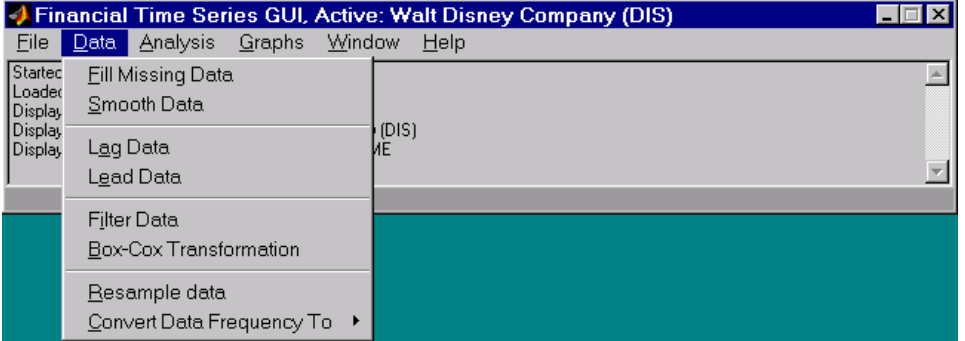

The **Data** menu provides a collection of data manipulation functions and data conversion functions.

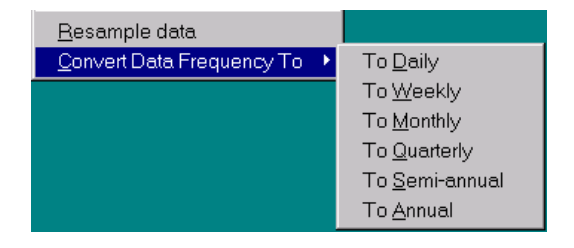

To use any of the functions here, make sure that the correct financial time series object is displayed in the title bar of the main GUI window.

#### **Analysis Menu**

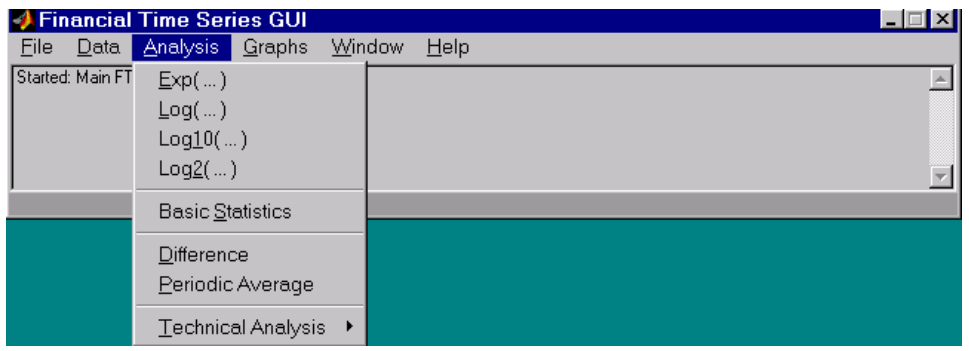

#### <span id="page-270-0"></span>The **Analysis** menu provides

- **•** A set of exponentiation and logarithmic functions.
- **•** Statistical tools (**Basic Statistics**), which calculate and display the minimum, maximum, average (mean), standard deviation, and variance of the current (active) time series object; these basic statistics numbers are displayed in a dialog window.
- **•** Data difference (**Difference**) and periodic average (**Periodic Average**) calculations. Data difference generates a vector of data that is the difference between the first data point and the second, the second and the third, etc. The periodic average function calculates the average per defined length period, for example, averages of every five days.
- **•** Technical analysis functions. See [Chapter 11, "Technical Analysis"](#page-288-0) for a list of the provided technical analysis functions.

As with the **Data** menu, to use any of the **Analysis** menu functions, make sure that the correct financial time series object is displayed in the title bar of the main GUI window.

#### **Graphs Menu**

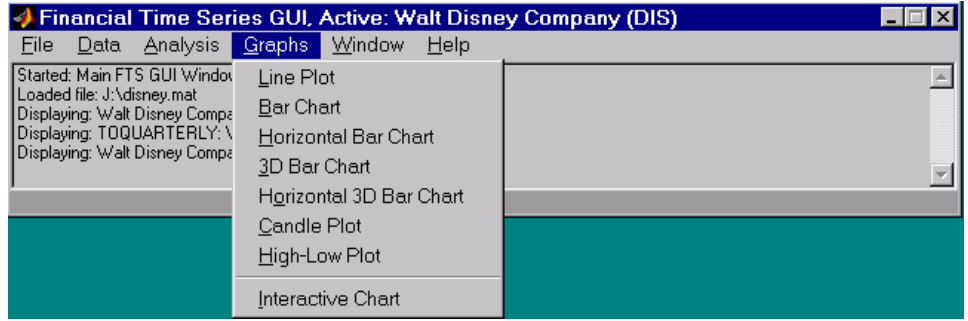

The **Graphs** menu contains functions that graphically display the current (active) financial time series object. You can also invoke the interactive charting function (chartfts) from this menu.

#### <span id="page-271-0"></span>**Window Menu**

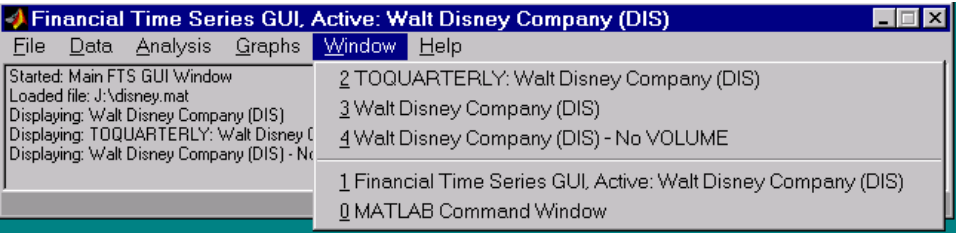

The **Window** menu lists open windows under the current MATLAB session.

#### **Help Menu**

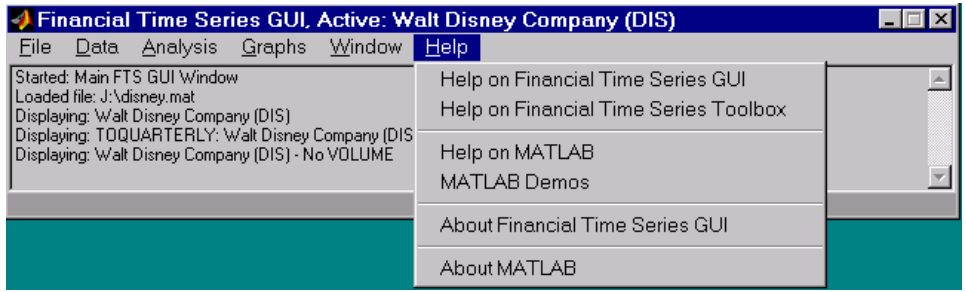

The **Help** menu provides a standard set of Help menu links.

# <span id="page-272-0"></span>**Using the Financial Time Series GUI**

# **Getting Started**

To use the Financial Time Series GUI, first start the financial time series GUI with the command ftsgui. Then load (or import) the time series data.

For example, if your data is in a MATLAB MAT-file, select **Load** from the **File** menu.

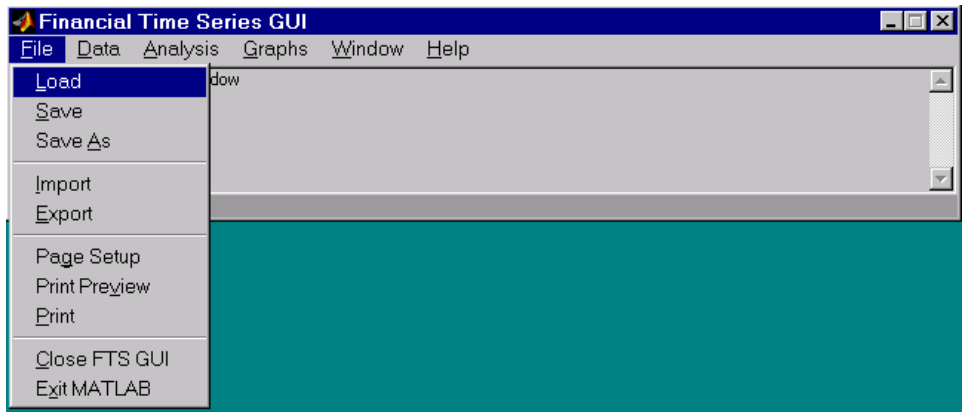

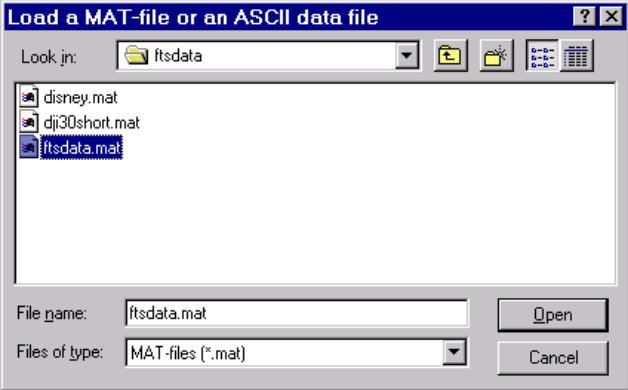

For illustration purposes, choose the file ftsdata.mat from the dialog presented.

If you don't see the MAT-file, look in the directory *matlabroot*\toolbox\finance\findemos, where *matlabroot* is the MATLAB root directory (the directory where MATLAB is installed).

**Note** Data loaded through the Financial Time Series GUI is not available in the MATLAB workspace. You can access this data only through the GUI itself, not with any MATLAB command-line functions.

Each financial time series object inside the MAT-file is presented as a line plot in a separate window. The status window is updated accordingly.

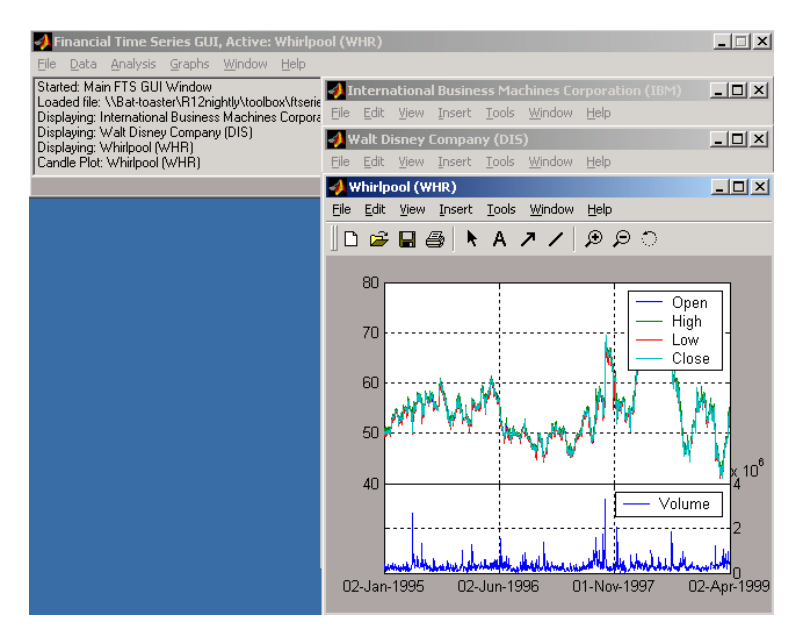

Whirlpool (WHR) is the last plot displayed, as indicated on the title bar of the main window.

#### **Data Menu**

The **Data** menu provides functions that manipulate time series data.

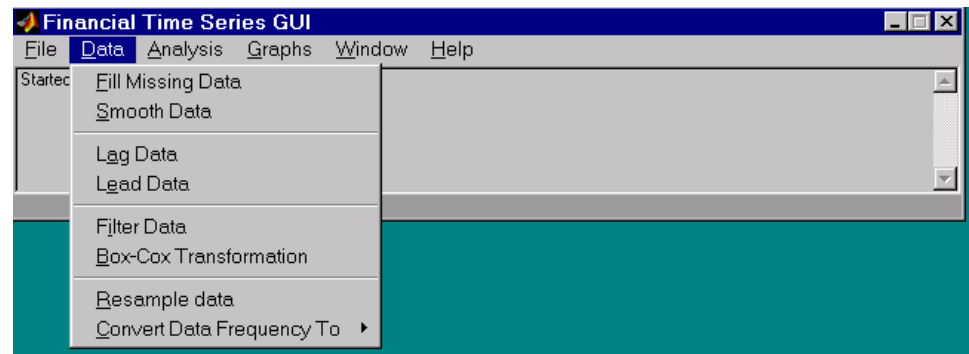

Here are some example tasks that illustrate the use of the functions on this menu.

#### **Fill Missing Data**

First, look at filling missing data. The **Fill Missing Data** item uses the toolbox function fillts. With the data loaded from the file ftsdata, you have three time series: IBM Corp. (IBM), Walt Disney Co. (DIS), and Whirlpool (WHR). Click on the window that shows the time series data for Walt Disney Co. (DIS).

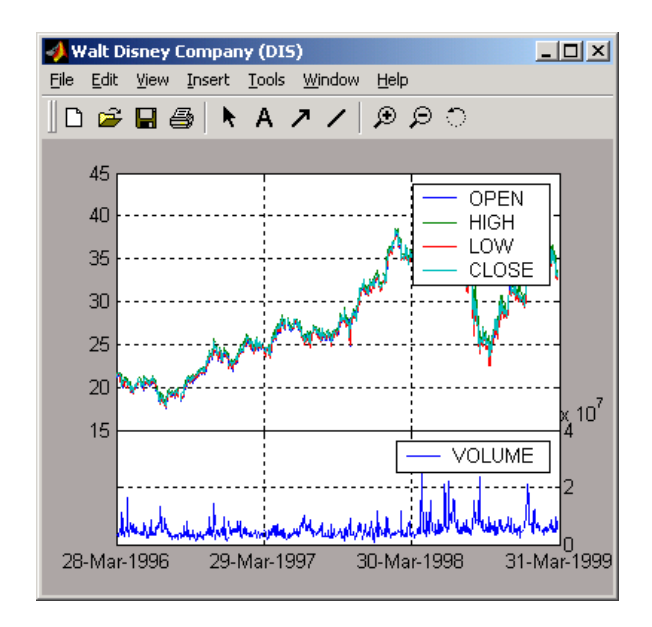

To view any missing data in this time series data set, zoom into the plot using the Zoom tool (the magnifying glass icon with the plus sign) from the toolbar and select a region.

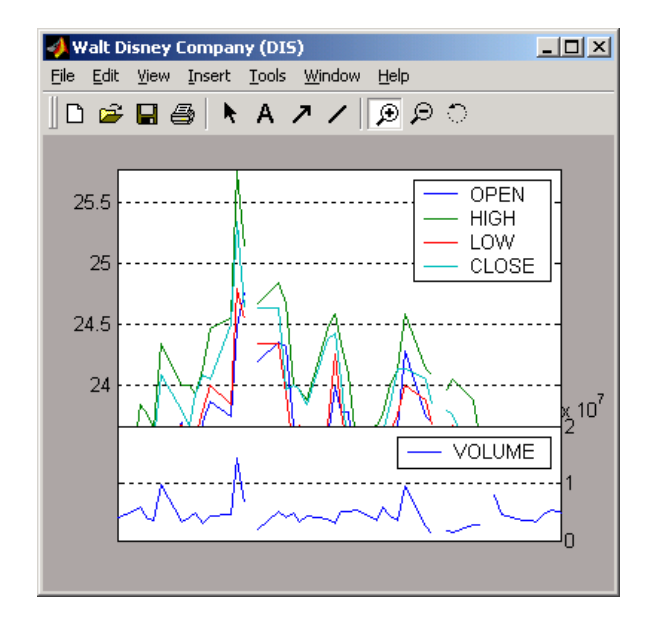

The gaps represent the missing data in the series. To fill these gaps, select **Data** > **Fill Missing Data**. This selection automatically fills the gaps and generates a new plot that displays the filled time series data.

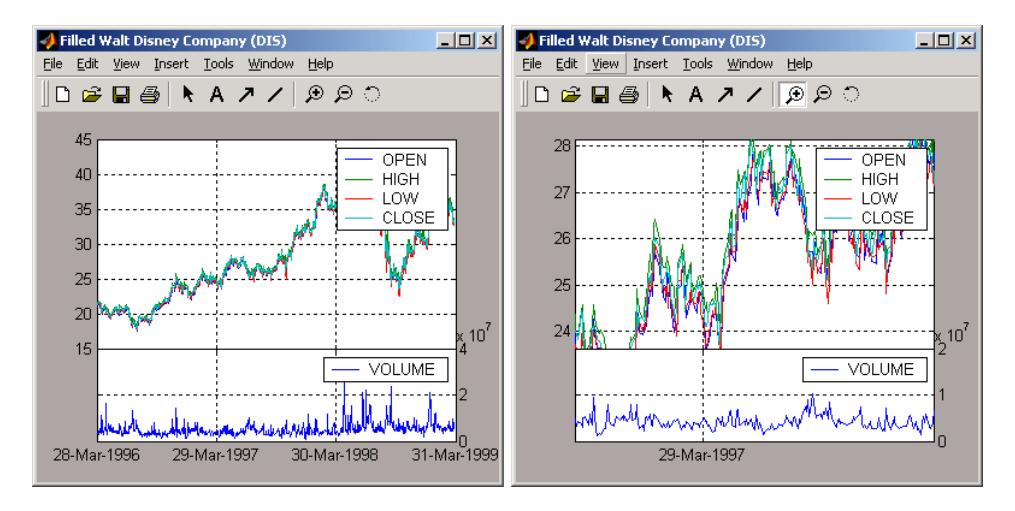

You cannot see the filled gaps when you display the entire data set. However, when you zoom into the plot, you see that the gaps have been eliminated. Note that the title bar has changed; the title has been prefixed with the word **Filled** to reflect the filled time series data.

#### **Frequency Conversion**

The **Data** menu also provides access to frequency conversion functions.

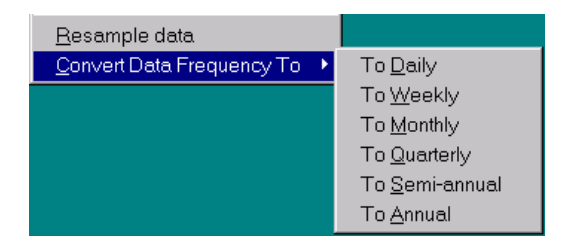

This example changes the DIS time series data frequency from daily to monthly. Close the Filled Walt Disney Company (DIS) window, and click the Walt Disney Company (DIS) window to make it active (current) again. Then, from the **Data** menu, select **Convert Data Frequency To** and **To Monthly**.

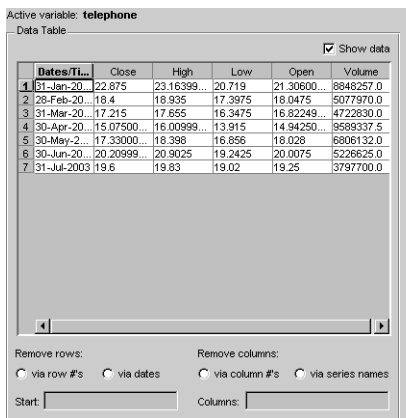

A new figure window displays the result of this conversion.

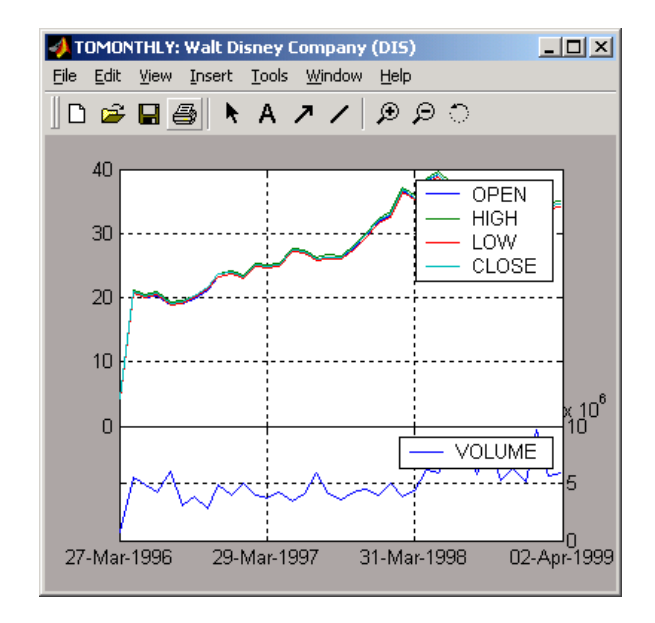

The title reflects that the data displayed had its frequency changed to monthly.

# **Analysis Menu**

The **Analysis** menu provides functions that analyze time series data, including the technical analysis functions. (See [Chapter 11, "Technical](#page-288-0) Analysis["](#page-288-0) for a complete list of the technical analysis functions and several usage examples.)

For example, you can use the **Analysis** menu to calculate the natural logarithm (log) of the data contained within the data set ftsdata.mat. This data file provides time series data for IBM (IBM), Walt Disney (DIS), and Whirlpool (WHR). Click on the window displaying the data for IBM Corporation (IBM) to make it active (current). Then select the **Analysis** menu, followed by **Log( ... )**. The result appears in its own window.

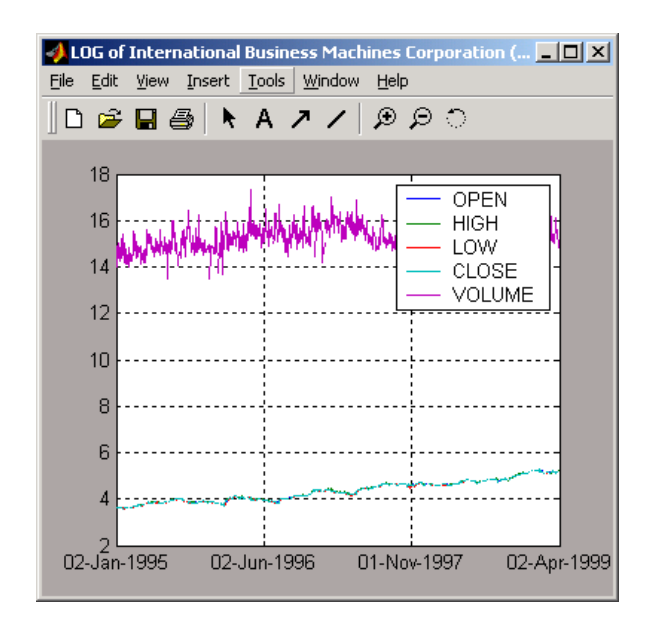

Close the above window and click again on the IBM data window to make it active (current).

**Note** Before proceeding with any time series analysis, make certain that the title bar confirms that the active data series is the correct one.

From the **Analysis** menu on the [main window,](#page-267-0) select **Technical Analysis** and **MACD**. The result, again, is displayed in its own window.

<span id="page-280-0"></span>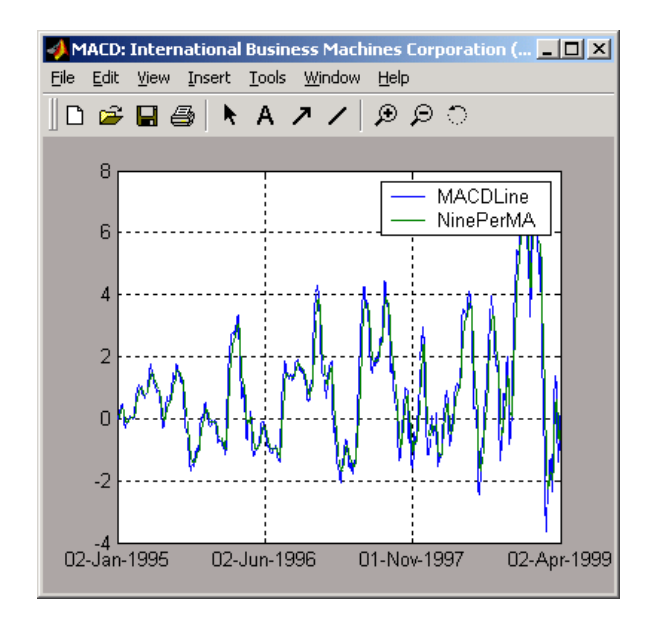

Other analysis functions work similarly.

# **Graphs Menu**

The **Graphs** menu displays time series data using the provided graphics functions. Included in the **Graphs** menu are several types of bar charts (bar, barh, bar3, and bar3h), line plot (plot), candle plot (candle), and High-Low plot (highlow). The **Graphs** menu also provides access to the interactive charting function, chartfts.

#### **Candle Plot**

For example, you can display the candle plot of a set of time series data and invoke the interactive chart on the same data set.

Load the ftsdata.mat data set, and click the window that displays the Whirlpool (WHR) time series data to make it active (current). From the [main](#page-267-0) window, select the **Graphs** menu and then **Candle Plot**.

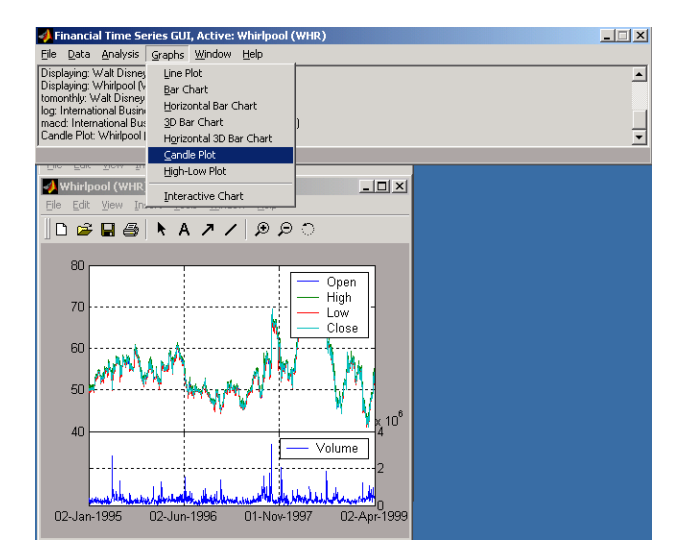

The result is shown below.

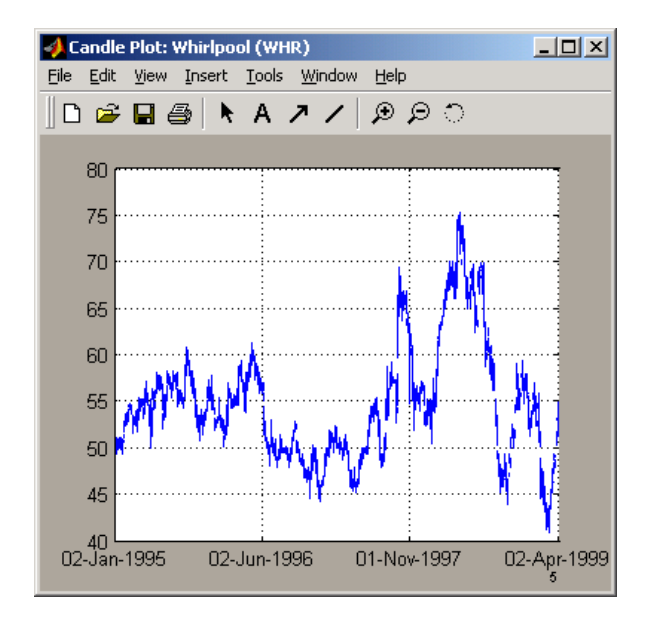

This does not look much like a candle plot because there are too many data points in the data set. All the candles are too compressed for effective

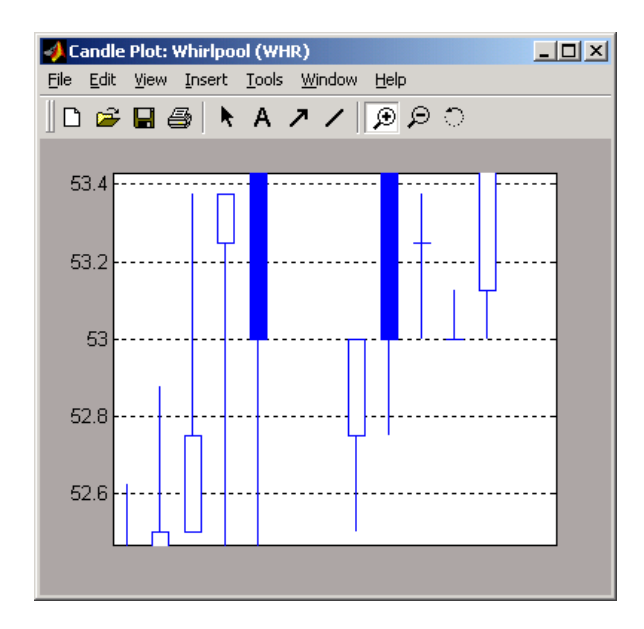

viewing. However, when you zoom into a region of this plot, the candles become apparent.

#### **Interactive Chart**

To create an interactive chart (chartfts) on the Whirlpool data, click the window that displays the Whirlpool (WHR) data to make it active (current). Then, go to the **Graphs** menu and select **Interactive Chart**.

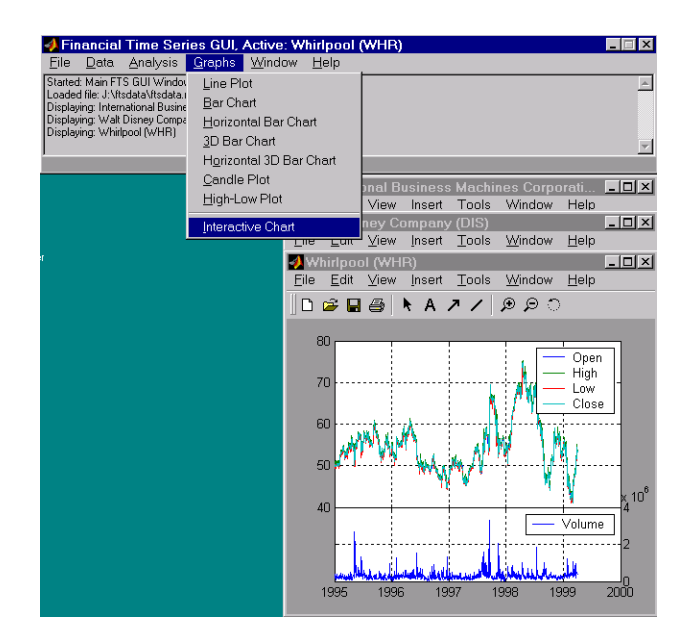

The chart that results is shown below.

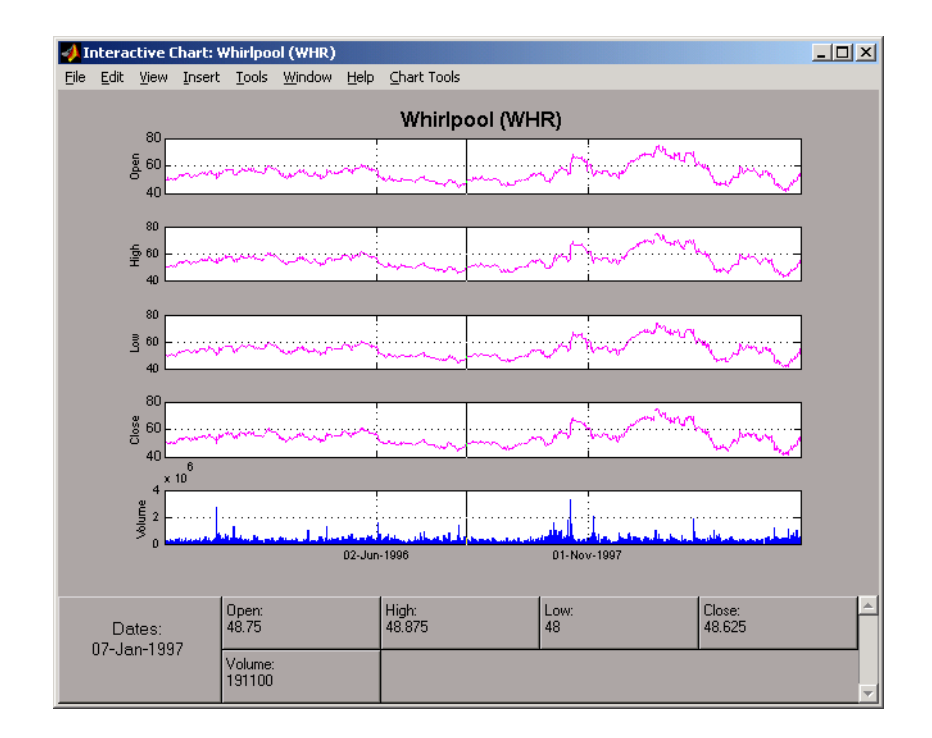

You can use this interactive chart as if you had invoked it with the chartfts command from the MATLAB command line. For a tutorial on the use of chartfts, see ["Visualizing Financial Time Series Objects" on page 7-18.](#page-201-0)

# **Saving Time Series Data**

The **Save** and **Save As** items on the main window **File** menu let you save the time series data that results from your analyses and computations. These items save *all* time series data that has been loaded or processed during the current session, even if the window displaying the results of a computation has previously been dismissed.

**Note** The **Save** and **Save As** items on the **File** menu of individual plot windows are not available for use.

You can save your time series data in two ways:

- **•** Into the latest MAT-file loaded (**Save**)
- **•** Into a MAT-file chosen (or named) from the window (**[Save As](#page-286-0)**)

To illustrate this, start by loading the data file testftsdata.mat (located in *matlabroot*/toolbox/finance/findemos>. Then, convert the Disney (DIS) data from daily (the original frequency) to monthly data. Next, run the MACD analysis on the Whirlpool (WHR) data. You now have a set of five open figure windows.

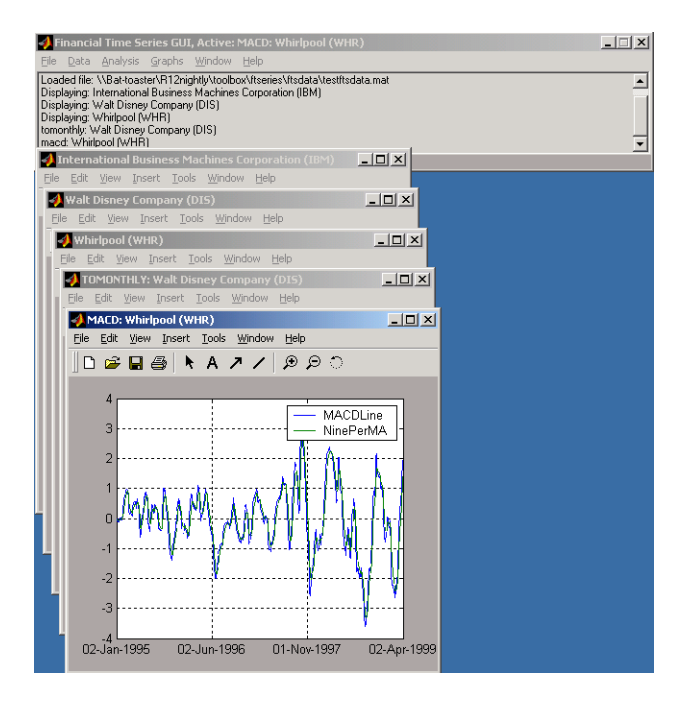

#### **Saving into the Original File (Save)**

To save the data back into the original file (testftsdata.mat), select **Save** from the **File** menu.

A confirmation window appears. It confirms that the data has been saved in the latest MAT-file loaded (testftsdata.mat in this example).

<span id="page-286-0"></span>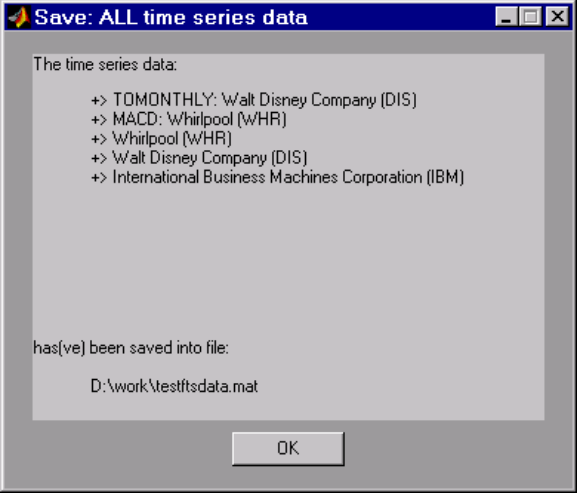

#### **Saving into a New File (Save As)**

To save the data in a different file, choose **Save As** from the **File** menu.

The dialog box that appears lets you choose an existing MAT-file from a list or type in the name of a new MAT-file you want to create.

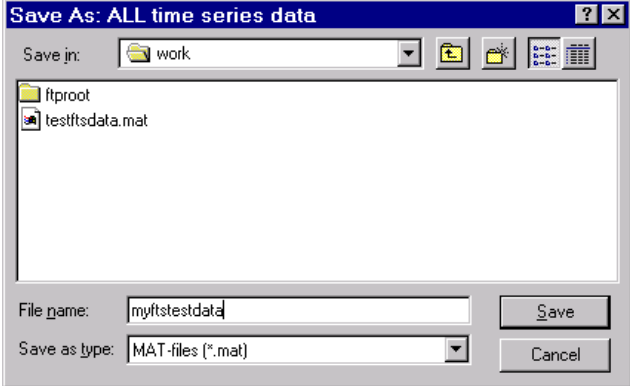

After you click the **Save** button, another confirmation window appears.

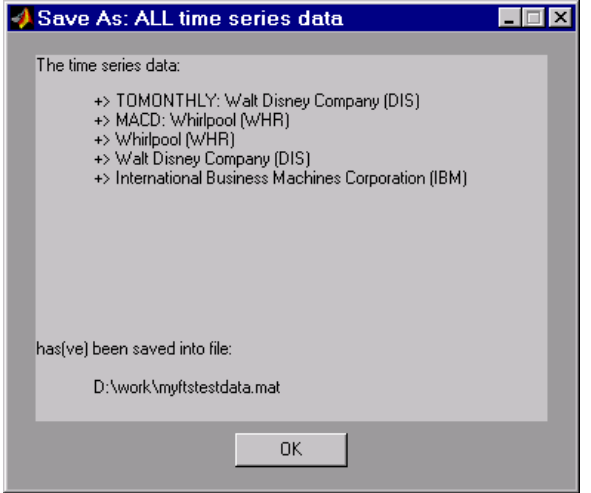

This confirmation window indicates that the data has been saved in a new file named myftstestdata.mat.
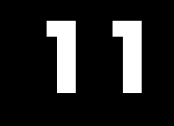

# Technical Analysis

[Introduction](#page-289-0) (p. [11-2](#page-289-0)) Tables of technical analysis functions listed by category

[Examples](#page-292-0) (p. [11-5](#page-292-0)) Examples showing the use of several technical analysis functions

# <span id="page-289-0"></span>**Introduction**

Technical analysis (or charting) is used by some investment managers to help manage portfolios. Technical analysis relies heavily on the availability of historical data. Investment managers calculate different indicators from available data and plot them as charts. Observations of price, direction, and volume on the charts assist managers in making decisions on their investment portfolios.

The technical analysis functions in this toolbox are tools to help analyze your investments. The functions in themselves will not make any suggestions or perform any qualitative analysis of your investment.

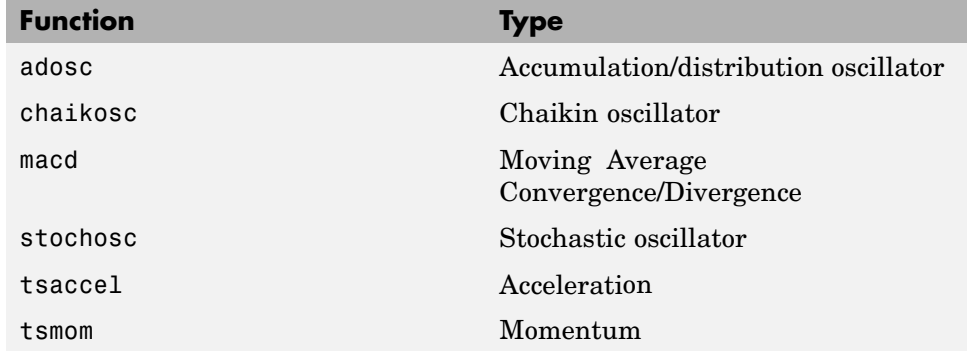

#### **Technical Analysis: Oscillators**

#### **Technical Analysis: Stochastics**

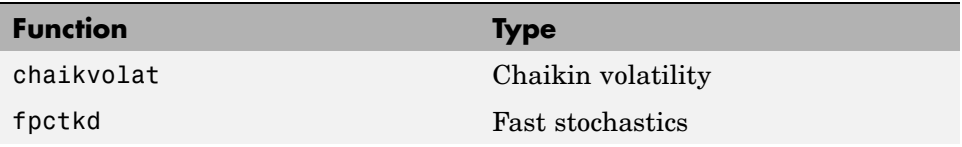

#### **Technical Analysis: Stochastics (Continued)**

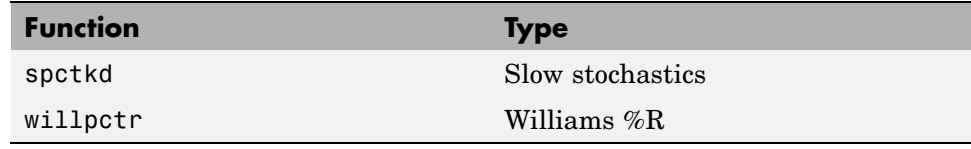

#### **Technical Analysis: Indexes**

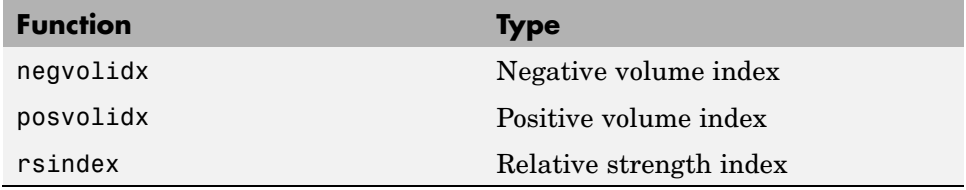

#### **Technical Analysis: Indicators**

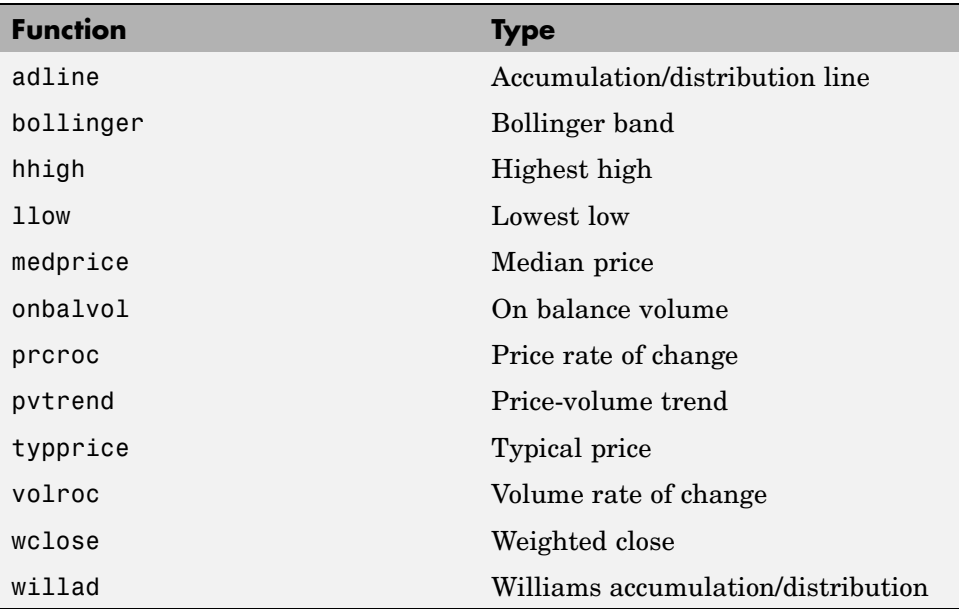

The chapter provides examples for several types of technical analysis:

- **•** ["Moving Average Convergence/Divergence \(MACD\)" on page 11-5](#page-292-0)
- **•** ["Williams %R" on page 11-6](#page-293-0)
- **•** ["Relative Strength Index \(RSI\)" on page 11-8](#page-295-0)
- **•** ["On-Balance Volume \(OBV\)" on page 11-9](#page-296-0)

#### <span id="page-292-0"></span>**Examples**

To illustrate some the technical analysis functions, this section uses the IBM stock price data contained in the supplied file ibm9599.dat. First create a financial time series object from the data using ascii2fts:

```
ibm = ascii2fts('ibm9599.dat', 1, 3, 2);
```
The time series data contains the open, close, high, and low prices, as well as the volume traded on each day. The time series dates start on January 3, 1995, and end on April 1, 1999, with some values missing for weekday holidays; weekend dates are not included.

#### **Moving Average Convergence/Divergence (MACD)**

Moving Average Convergence/Divergence (MACD) is an oscillator function used by technical analysts to spot overbought and oversold conditions. Look at the portion of the time series covering the three-month period between October 1, 1995 and December 31, 1995. At the same time fill any missing values due to holidays within the time period specified:

```
part ibm = fillts(ibm('10/01/95::12/31/95'));
```
Now calculate the MACD, which when plotted produces two lines; the first line is the MACD line itself and the second is the nine-period moving average line:

```
macd_ibm = macd(part_ibm);
```
**Note** When you call macd without giving it a second input argument to specify a particular data series name, it searches for a closing price series named Close (in all combinations of letter cases).

Plot the MACD lines and the High-Low plot of the IBM stock prices in two separate plots in one window.

```
subplot(2, 1, 1);
plot(macd_ibm);
title('MACD of IBM Close Stock Prices, 10/01/95-12/31/95');
datetick('x', 'mm/dd/yy');
```

```
subplot(2, 1, 2);
highlow(part_ibm);
title('IBM Stock Prices, 10/01/95-12/31/95');
datetick('x', 'mm/dd/yy')
```
The following figure shows the result.

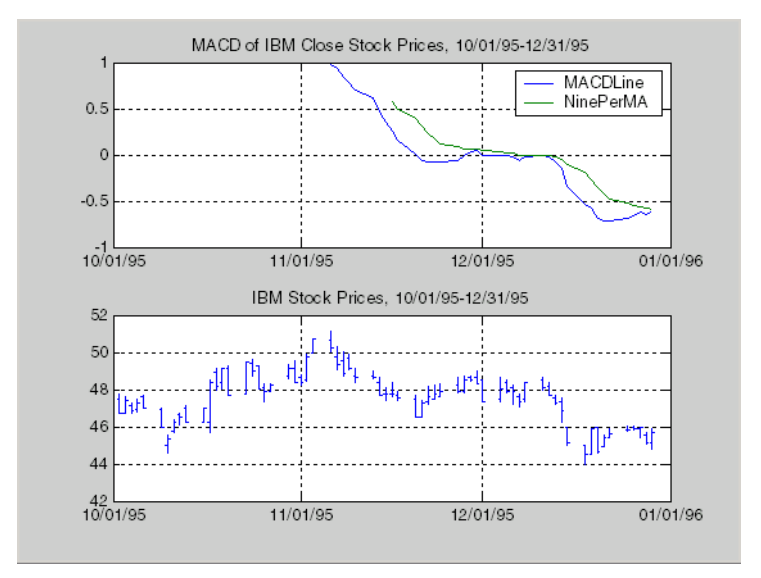

#### **Williams %R**

Williams %R is an indicator that measures overbought and oversold levels. The function willpctr is from the stochastics category. All the technical analysis functions can accept a different name for a required data series. If, for example, a function needs the high, low, and closing price series but your time series object does not have the data series names exactly as High, Low, and Close, you can specify the correct names as follows.

```
wpr = willpctr(tsobj, 14, 'HighName', 'Hi', 'LowName', 'Lo',...
'CloseName', 'Closing')
```
The function willpctr now assumes that your high price series is named Hi, low price series is named Lo, and closing price series is named Closing.

Since the time series object part\_ibm has its data series names identical to the required names, name adjustments are not needed. The input argument to the function is only the name of the time series object itself.

Calculate and plot the Williams %R indicator for IBM along with the price range using these commands:

```
wpctr ibm = willpctr(part ibm);
subplot(2, 1, 1);
plot(wpctr_ibm);
title('Williams %R of IBM stock, 10/01/95-12/31/95');
datetick('x', 'mm/dd/yy');
hold on;
plot(wpctr_ibm.dates, -80*ones(1, length(wpctr_ibm)),...
'color', [0.5 0 0], 'linewidth', 2)
plot(wpctr_ibm.dates, -20*ones(1, length(wpctr_ibm)),...
'color', [0 0.5 0], 'linewidth', 2)
subplot(2, 1, 2);
highlow(part ibm);
title('IBM Stock Prices, 10/01/95-12/31/95');
datetick('x', 'mm/dd/yy');
```
The next figure shows the results. The top plot has the Williams %R line plus two lines at -20% and -80%. The bottom plot is the High-Low plot of the IBM stock price for the corresponding time period.

<span id="page-295-0"></span>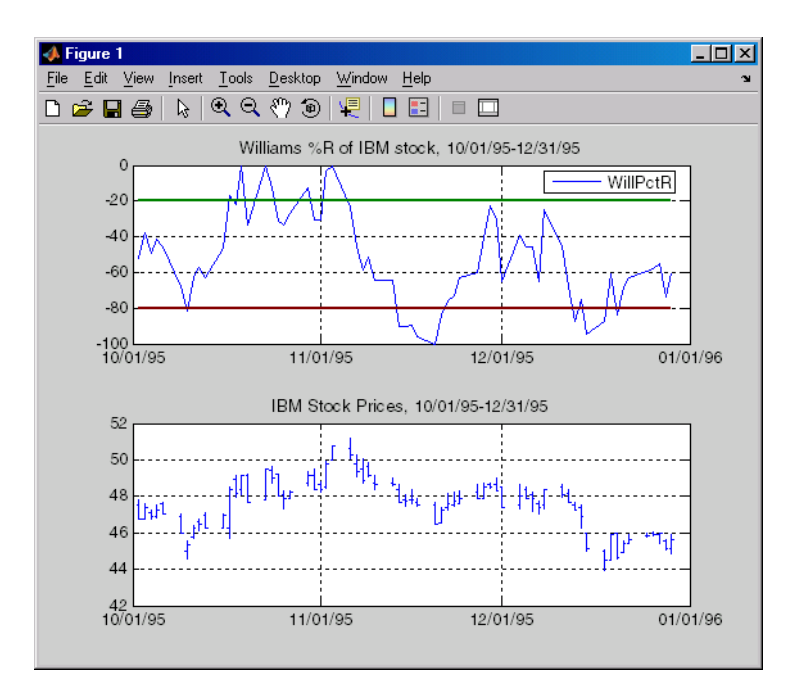

#### **Relative Strength Index (RSI)**

The Relative Strength Index (RSI) is a momentum indicator that measures an equity's price relative to itself and its past performance. The function name is rsindex.

The rsindex function needs a series that contains the closing price of a stock. The default period length for the RSI calculation is 14 periods. This length can be changed by providing a second input argument to the function. Similar to the previous commands, if your closing price series is not named Close, you can provide the correct name.

Calculate and plot the RSI for IBM along with the price range using these commands:

```
rsi ibm = rsindex(part ibm);subplot(2, 1, 1);
plot(rsi_ibm);
title('RSI of IBM stock, 10/01/95-12/31/95');
```

```
datetick('x', 'mm/dd/yy');
hold on;
plot(rsi_ibm.dates, 30*ones(1, length(wpctr_ibm)),...
'color', [0.5 0 0], 'linewidth', 2)
plot(rsi_ibm.dates, 70*ones(1, length(wpctr_ibm)),...
'color',[0 0.5 0], 'linewidth', 2)
subplot(2, 1, 2);
highlow(part_ibm);
title('IBM Stock Prices, 10/01/95-12/31/95');
datetick('x', 'mm/dd/yy');
```
The next figure shows the result.

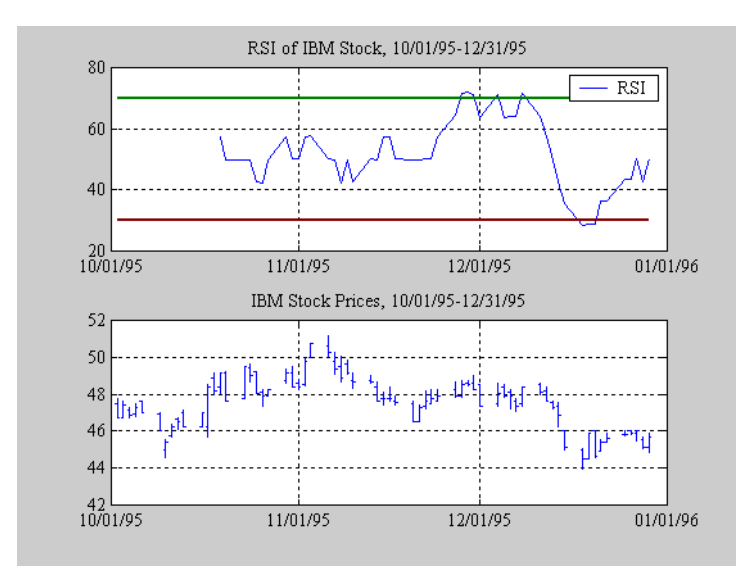

#### **On-Balance Volume (OBV)**

On-Balance Volume (OBV) relates volume to price change. The function onbalvol requires you to have the closing price (Close) series as well as the volume traded (Volume) series.

Calculate and plot the OBV for IBM along with the price range using these commands:

```
obv_ibm = onbalvol(part_ibm);
subplot(2, 1, 1);
plot(obv_ibm);
title('On-Balance Volume of IBM Stock, 10/01/95-12/31/95');
datetick('x', 'mm/dd/yy');
subplot(2, 1, 2);
highlow(part_ibm);
title('IBM Stock Prices, 10/01/95-12/31/95');
datetick('x', 'mm/dd/yy');
```
The next figure shows the result.

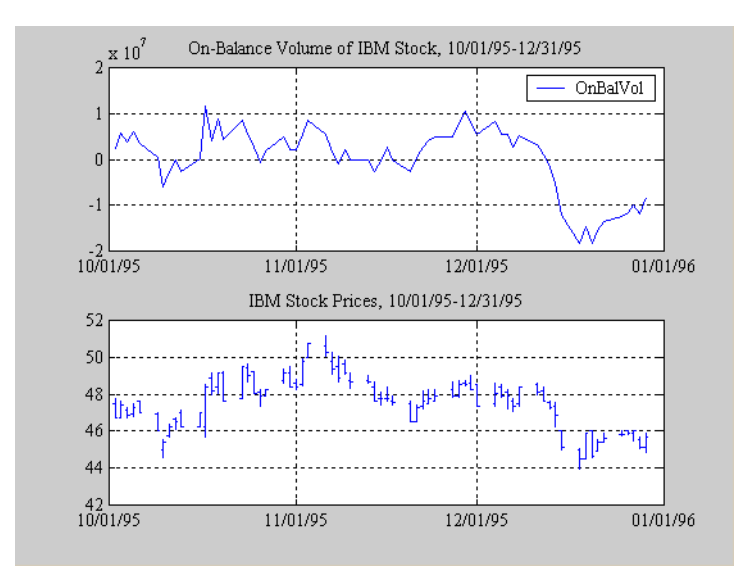

# **12**

# Functions — By Category

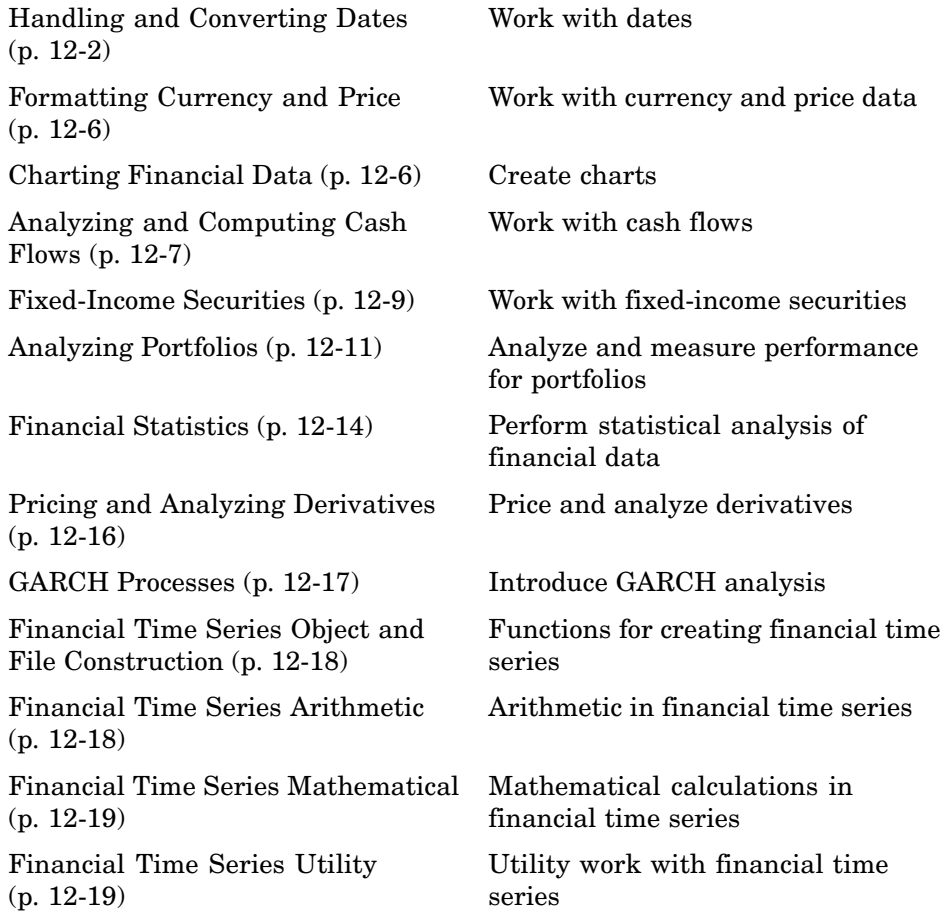

<span id="page-299-0"></span>[Financial Time](#page-317-0) Series Data Transformation (p. [12-20\)](#page-317-0)

[Financial Time Series Indicator](#page-318-0) (p. [12-21](#page-318-0))

[Financial Time](#page-319-0) Series Graphical User Interface (p. [12-22\)](#page-319-0)

Data transformations of financial time series

Work with indicators for financial time series

Work with Financial Time series GUI

# **Handling and Converting Dates**

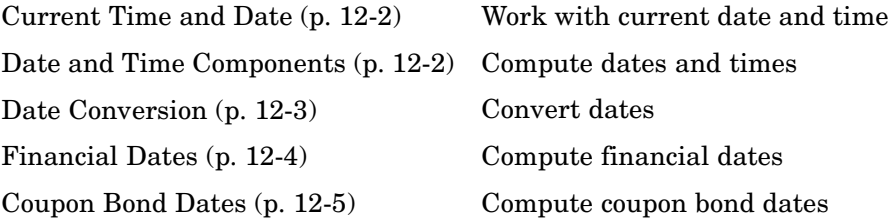

#### **Current Time and Date**

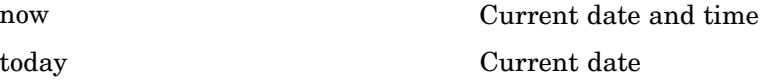

#### **Date and Time Components**

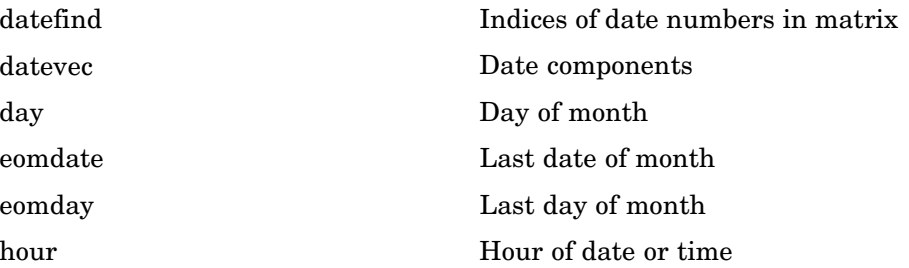

<span id="page-300-0"></span>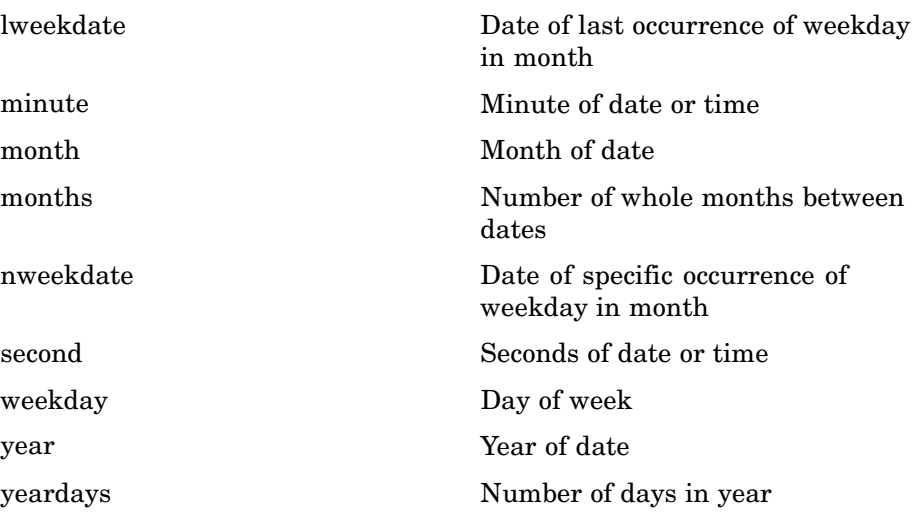

# **Date Conversion**

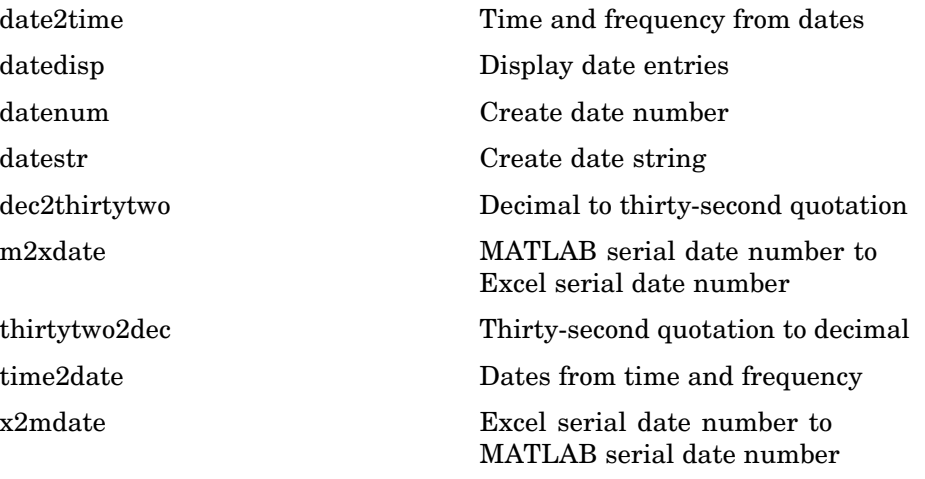

#### <span id="page-301-0"></span>**Financial Dates**

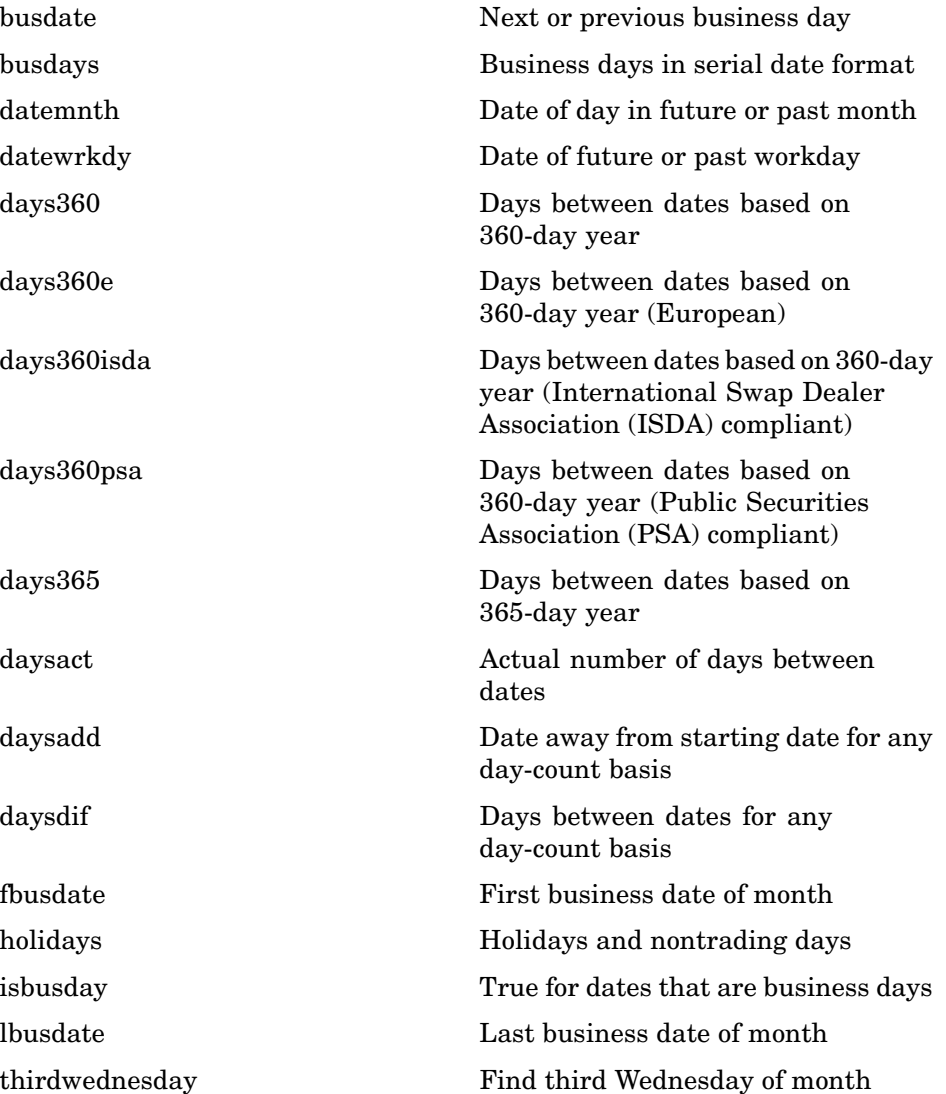

<span id="page-302-0"></span>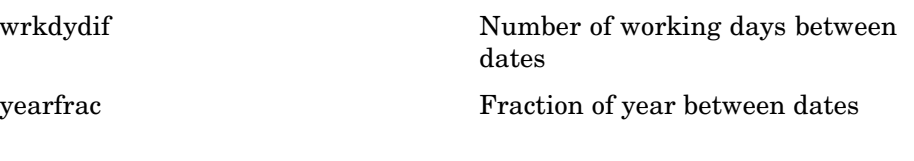

# **Coupon Bond Dates**

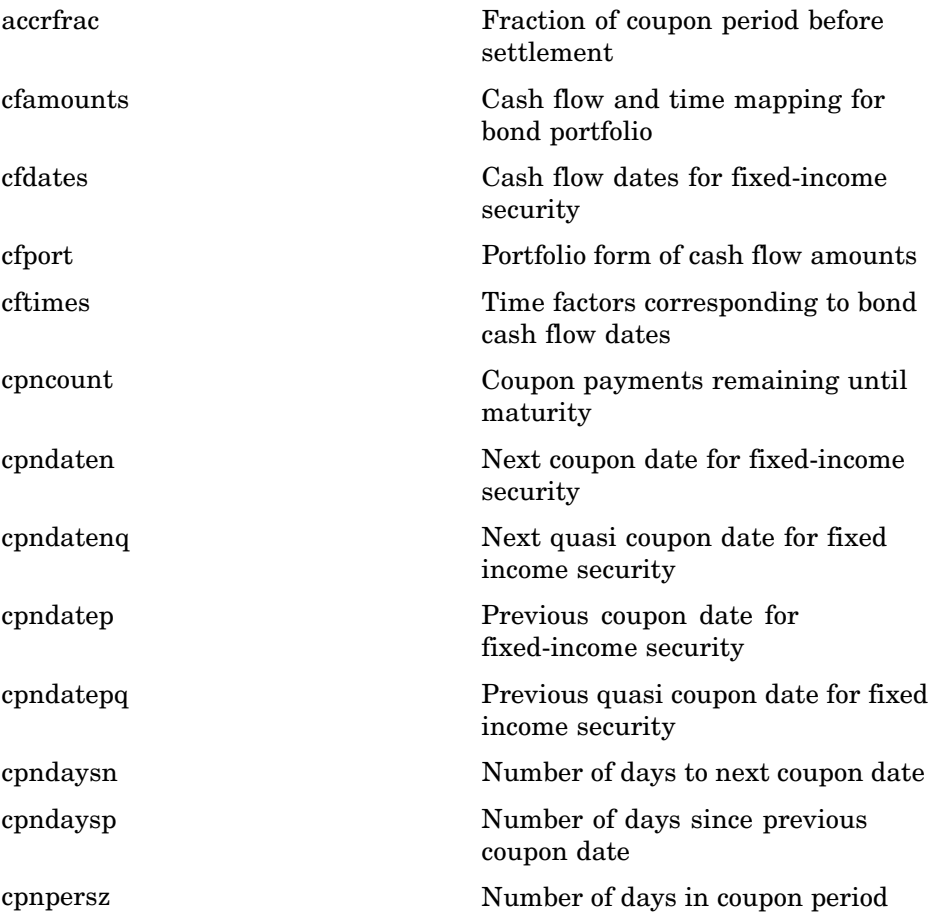

# <span id="page-303-0"></span>**Formatting Currency and Price**

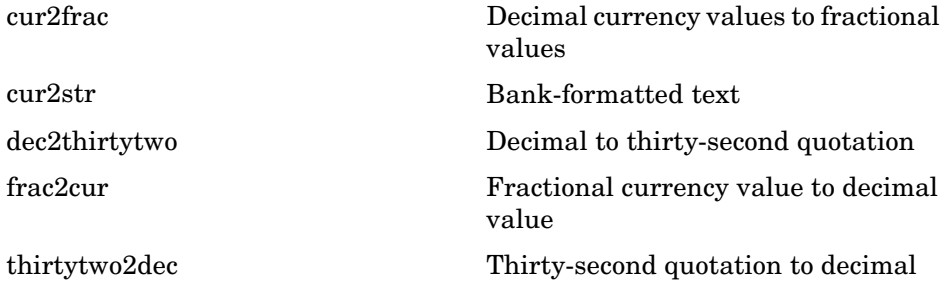

# **Charting Financial Data**

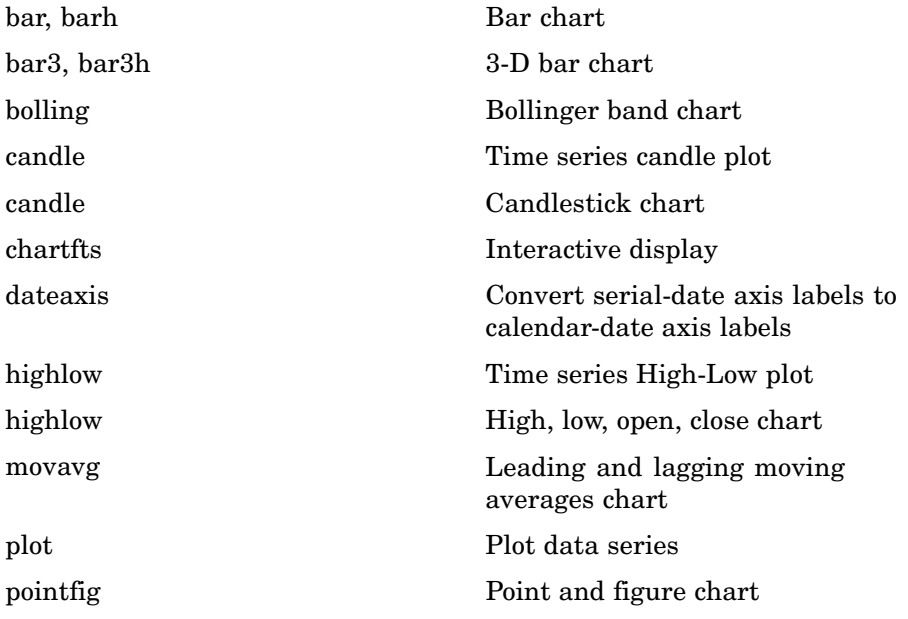

# <span id="page-304-0"></span>**Analyzing and Computing Cash Flows**

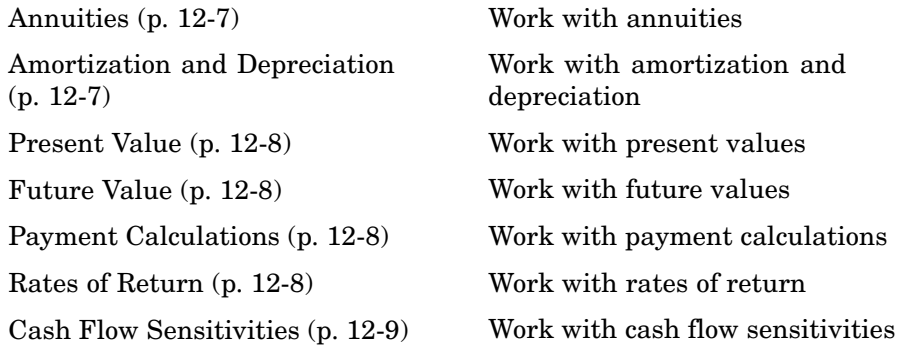

#### **Annuities**

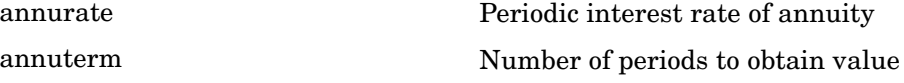

# **Amortization and Depreciation**

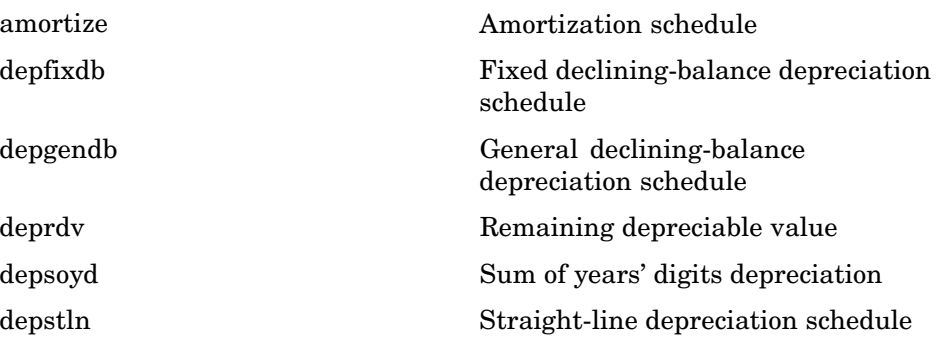

#### <span id="page-305-0"></span>**Present Value**

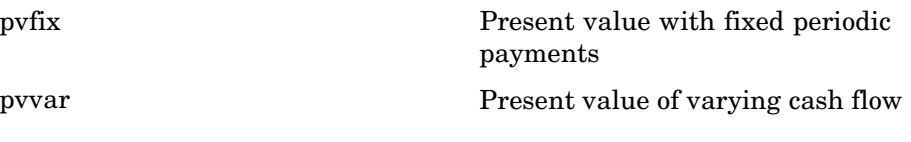

#### **Future Value**

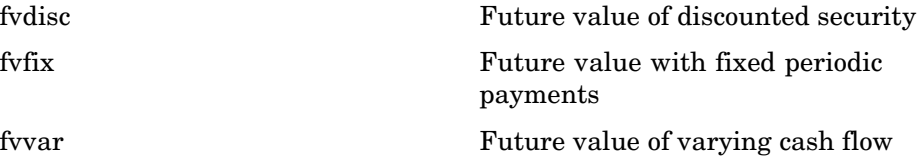

# **Payment Calculations**

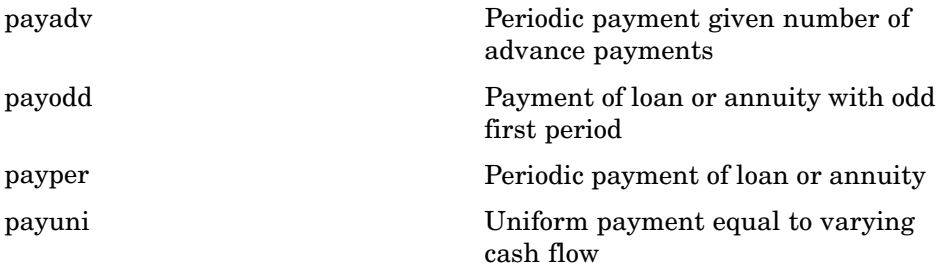

# **Rates of Return**

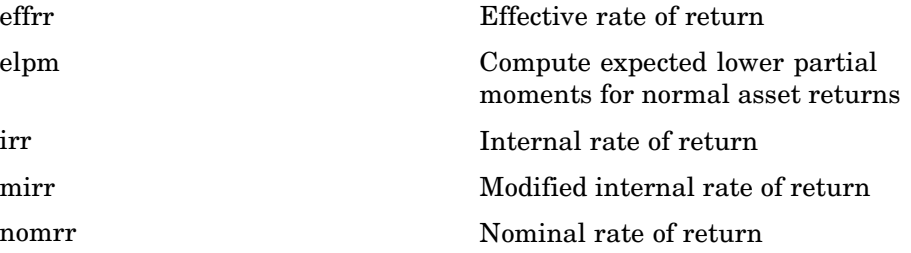

<span id="page-306-0"></span>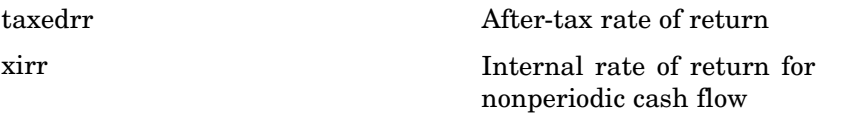

#### **Cash Flow Sensitivities**

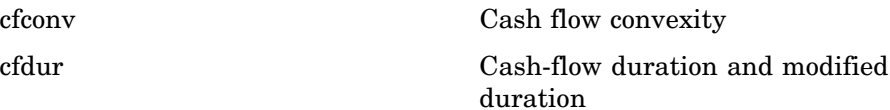

# **Fixed-Income Securities**

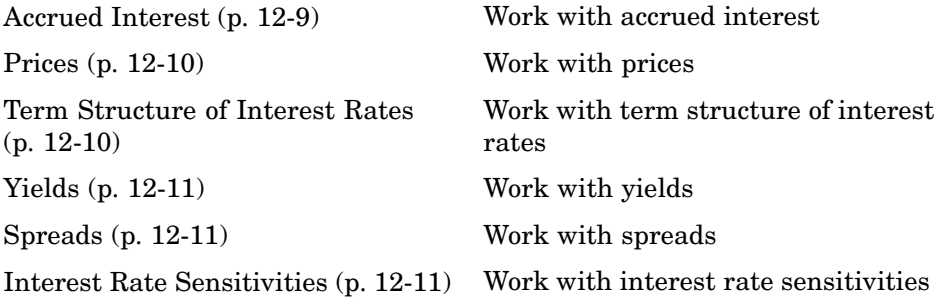

#### **Accrued Interest**

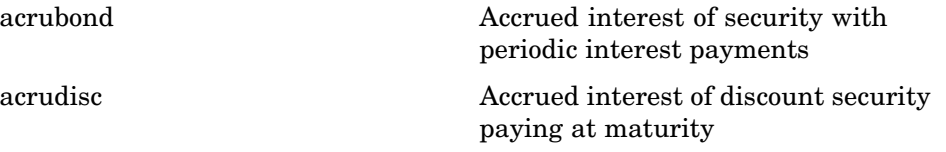

#### <span id="page-307-0"></span>**Prices**

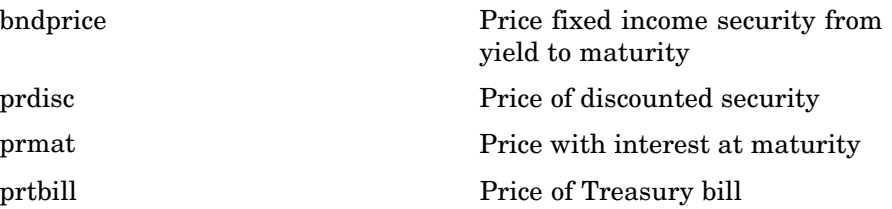

#### **Term Structure of Interest Rates**

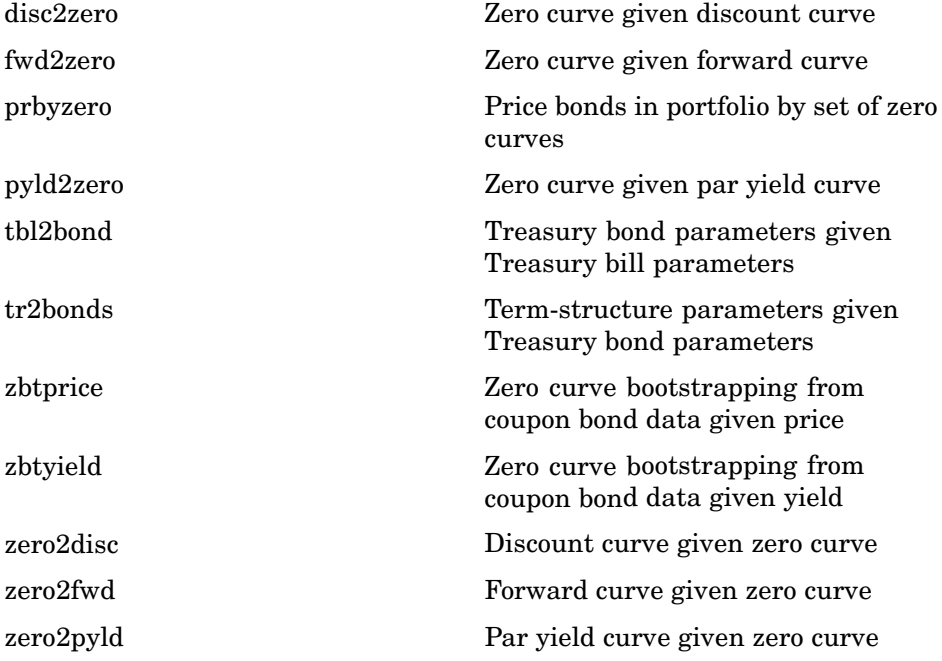

#### <span id="page-308-0"></span>**Yields**

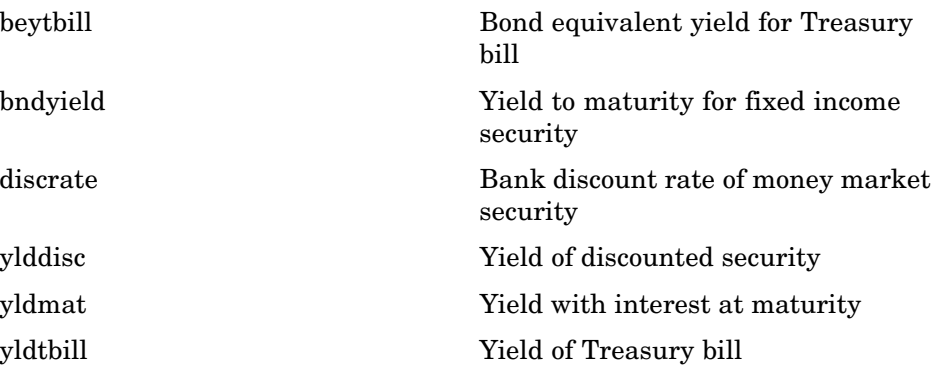

### **Spreads**

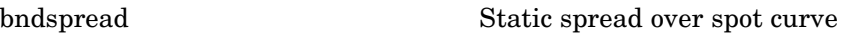

#### **Interest Rate Sensitivities**

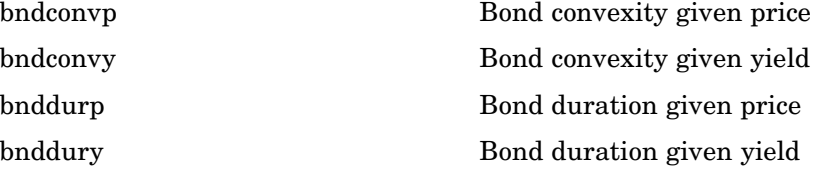

# **Analyzing Portfolios**

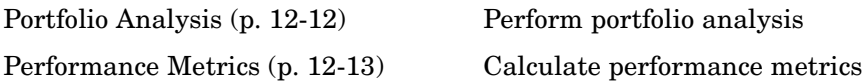

# <span id="page-309-0"></span>**Portfolio Analysis**

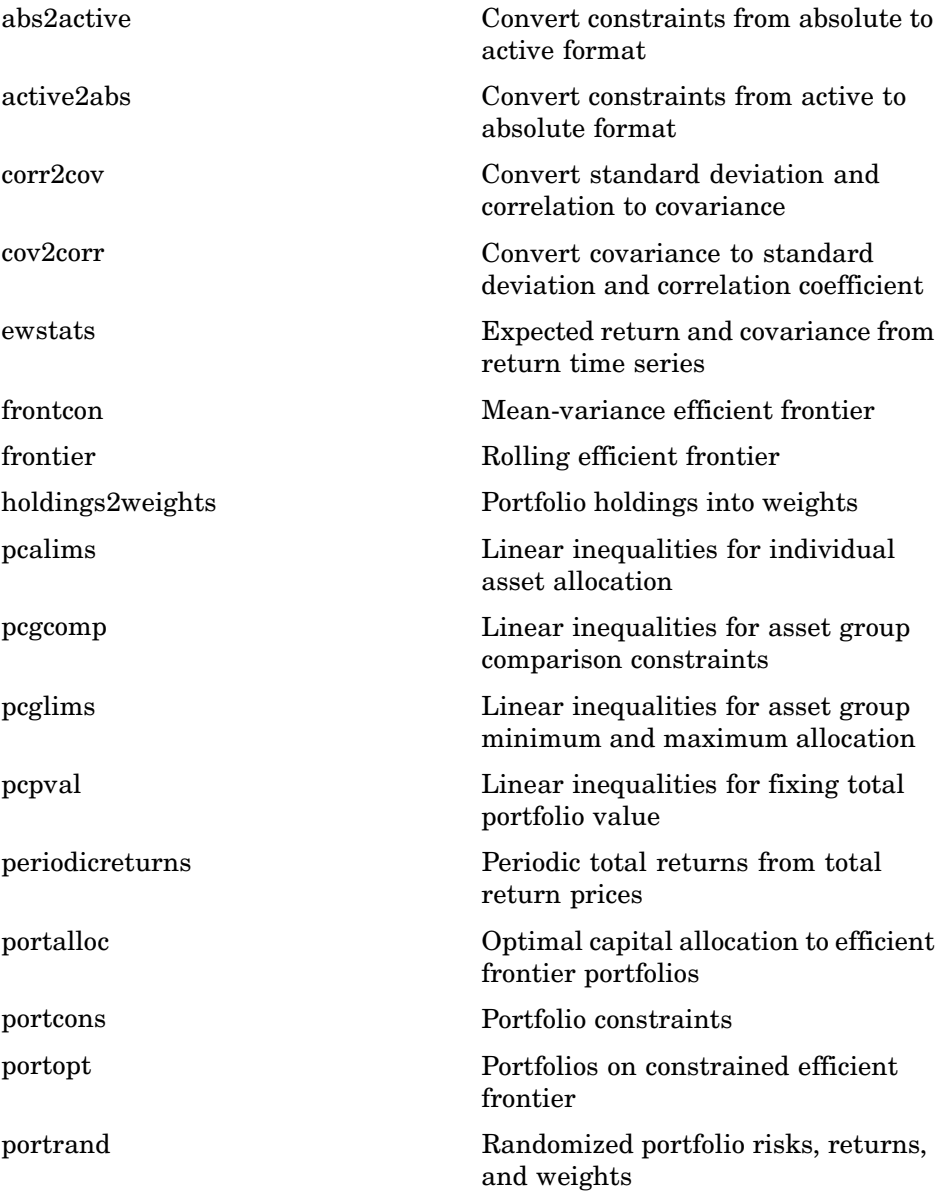

<span id="page-310-0"></span>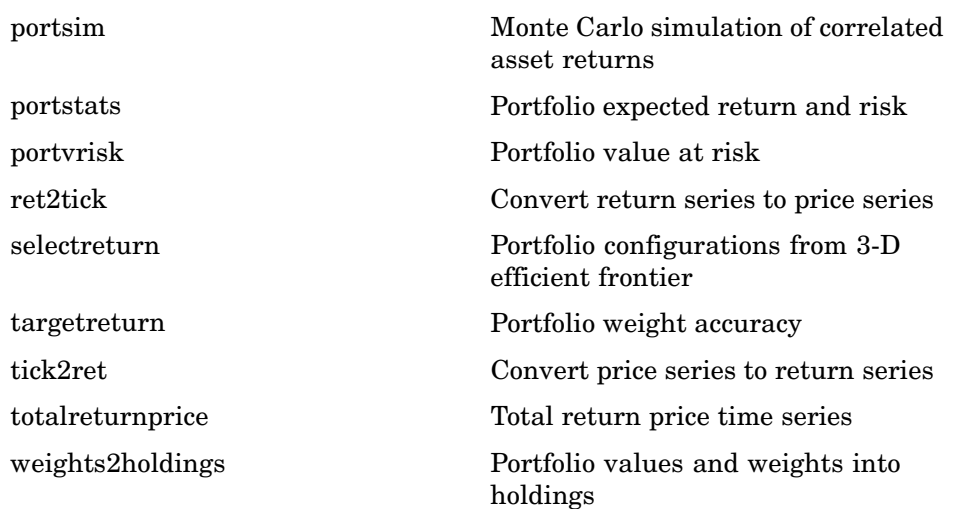

#### **Performance Metrics**

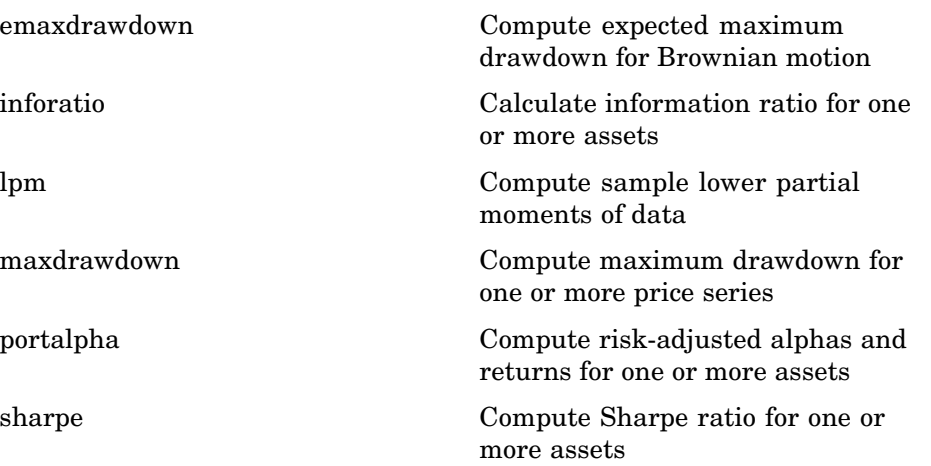

# <span id="page-311-0"></span>**Financial Statistics**

Expectation Conditional Maximization (p. 12-14)

[Multivariate Normal Regression](#page-312-0) (p. [12-15](#page-312-0))

[Expectation Con](#page-312-0)ditional Maximization – Multivariate Normal Regression (p. [12-15](#page-312-0))

[Expectation Con](#page-313-0)ditional Maximization – Least Squares Regression (p. [12-16\)](#page-313-0)

[Seemingly Unrelated Regression](#page-313-0) (p. [12-16](#page-313-0))

Work with expectation conditional maximization

Work with multivariate normal regression

Work with expectation conditional maximization and multivariate normal regression

Work with least squares regression

Work with unrelated regression

#### **Expectation Conditional Maximization**

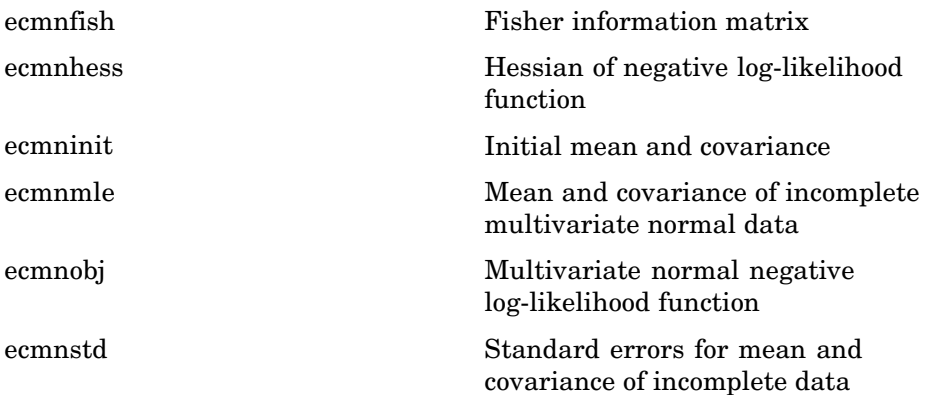

#### <span id="page-312-0"></span>**Multivariate Normal Regression**

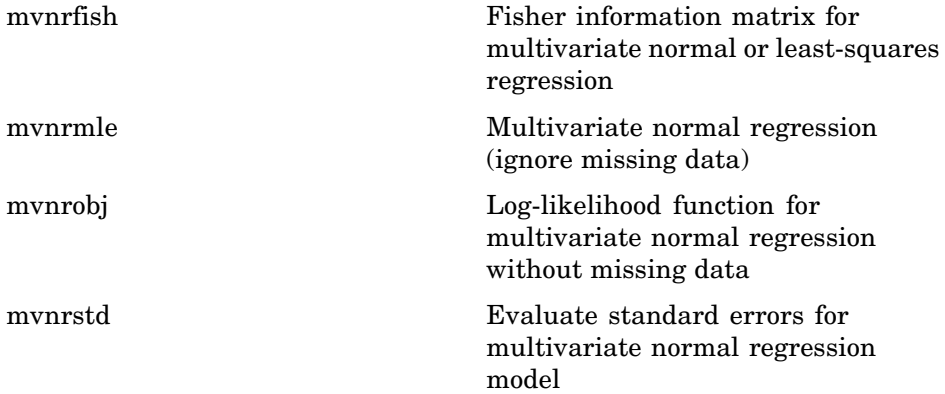

#### **Expectation Conditional Maximization – Multivariate Normal Regression**

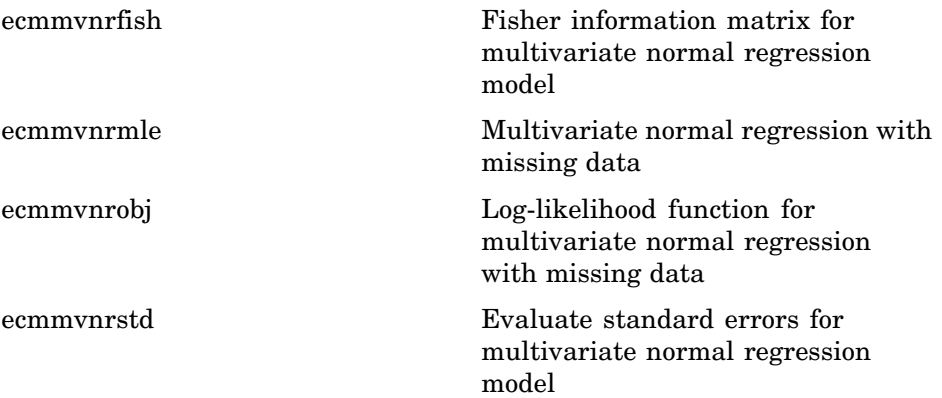

#### <span id="page-313-0"></span>**Expectation Conditional Maximization – Least Squares Regression**

[ecmlsrmle](#page-542-0) Least-squares regression with missing data

[ecmlsrobj](#page-547-0) Log-likelihood function for least-squares regression with missing data

#### **Seemingly Unrelated Regression**

[convert2sur](#page-450-0) Convert multivariate normal regression model to seemingly unrelated regression (SUR) model

# **Pricing and Analyzing Derivatives**

Option Valuation and Sensitivity (p. 12-16) Work with option valuation and sensitivity

#### **Option Valuation and Sensitivity**

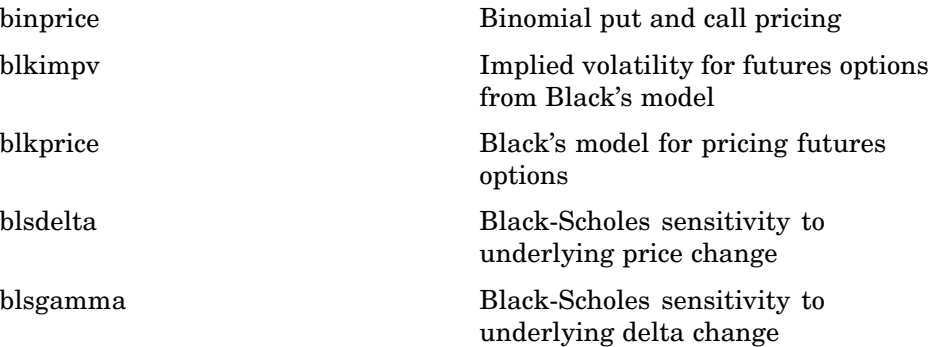

<span id="page-314-0"></span>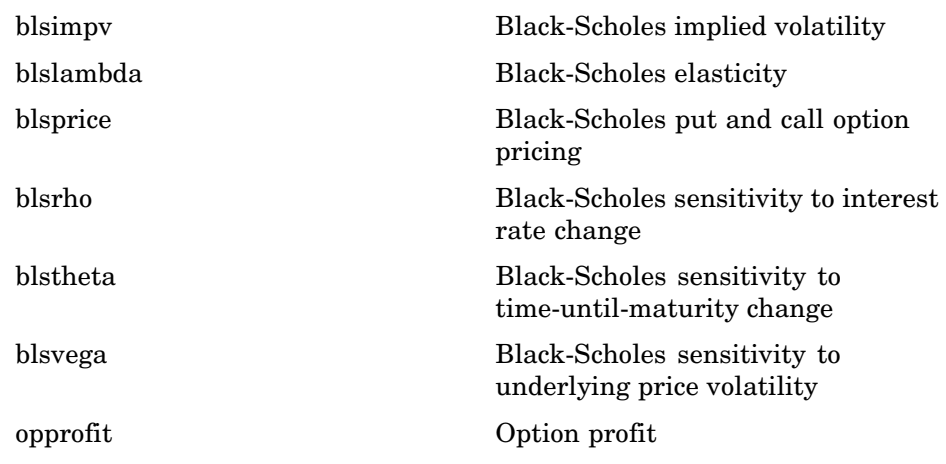

# **GARCH Processes**

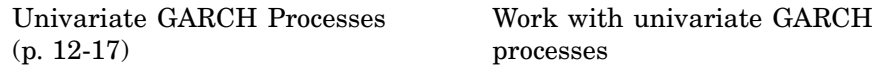

#### **Univariate GARCH Processes**

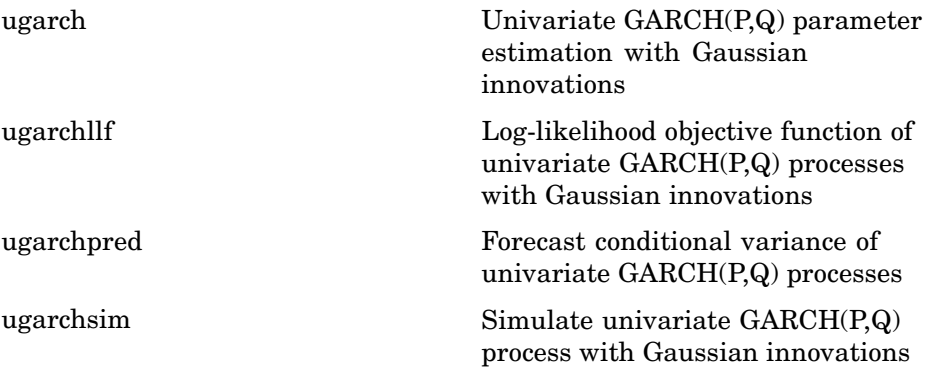

# <span id="page-315-0"></span>**Financial Time Series Object and File Construction**

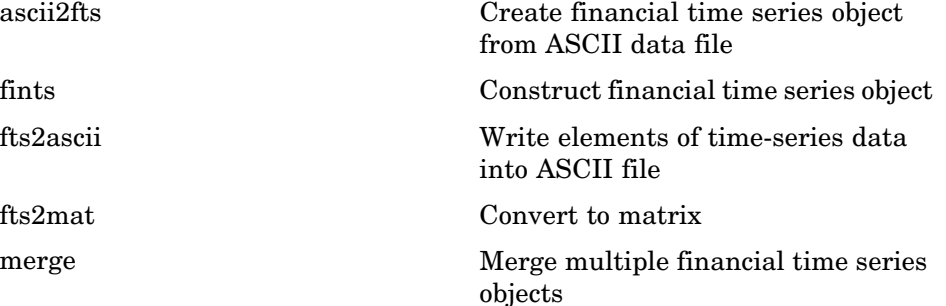

# **Financial Time Series Arithmetic**

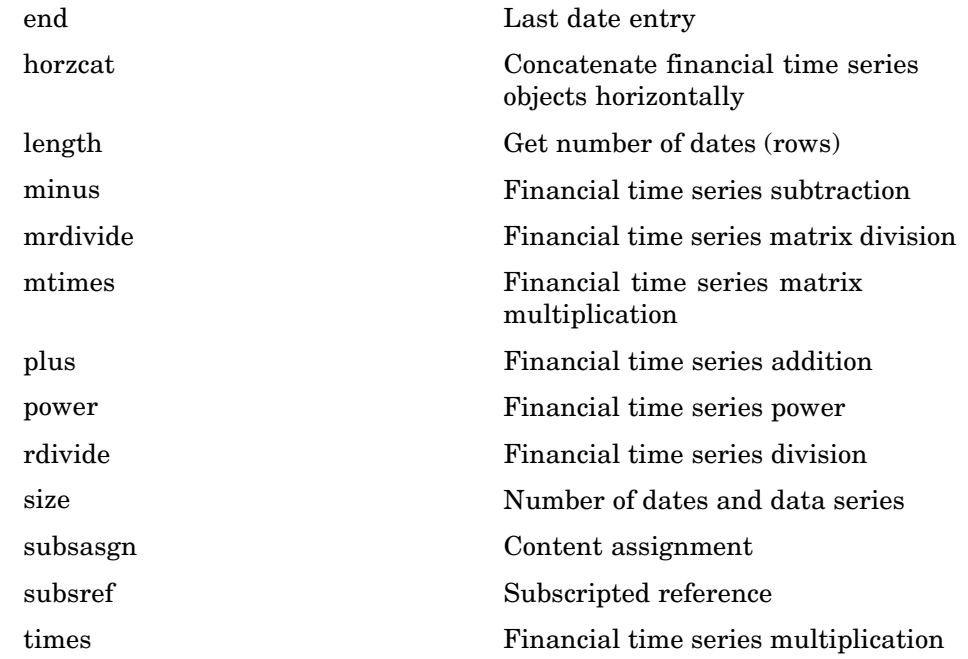

<span id="page-316-0"></span>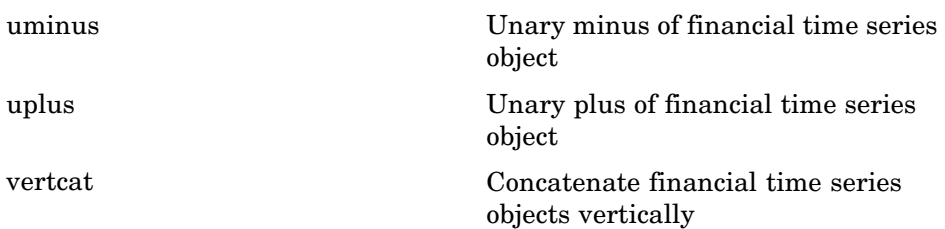

# **Financial Time Series Mathematical**

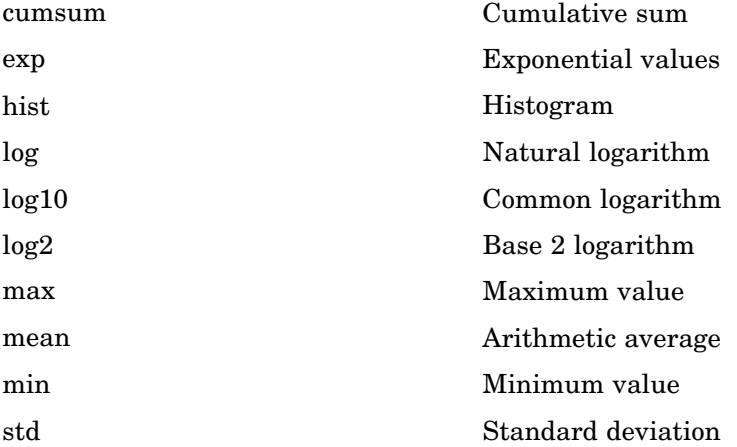

# **Financial Time Series Utility**

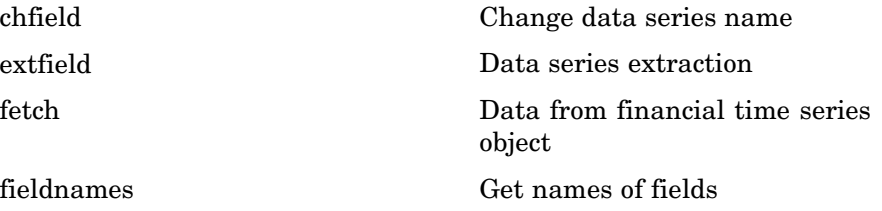

<span id="page-317-0"></span>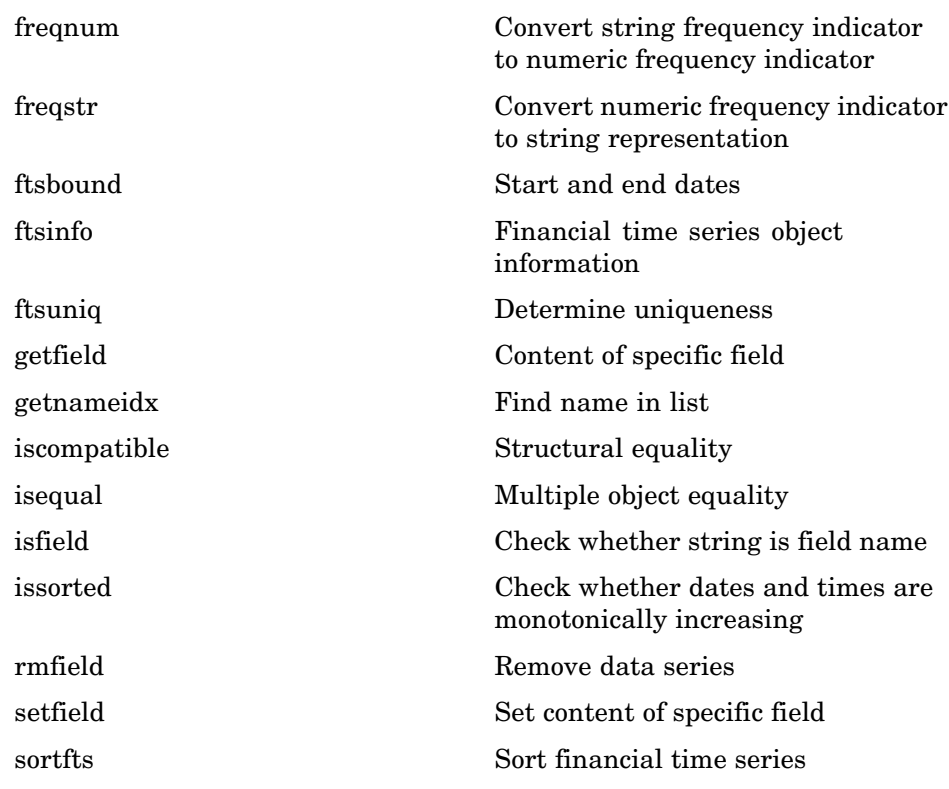

# **Financial Time Series Data Transformation**

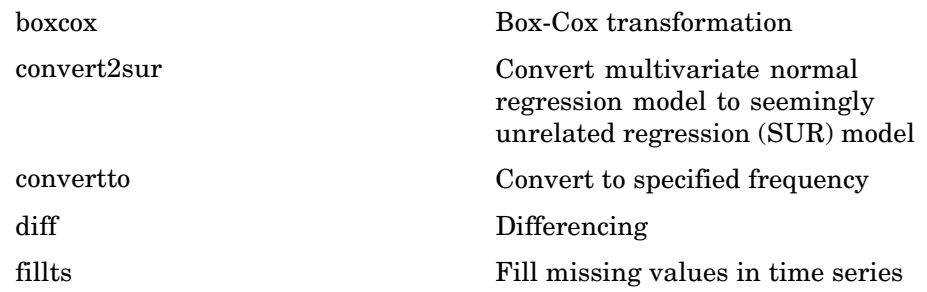

<span id="page-318-0"></span>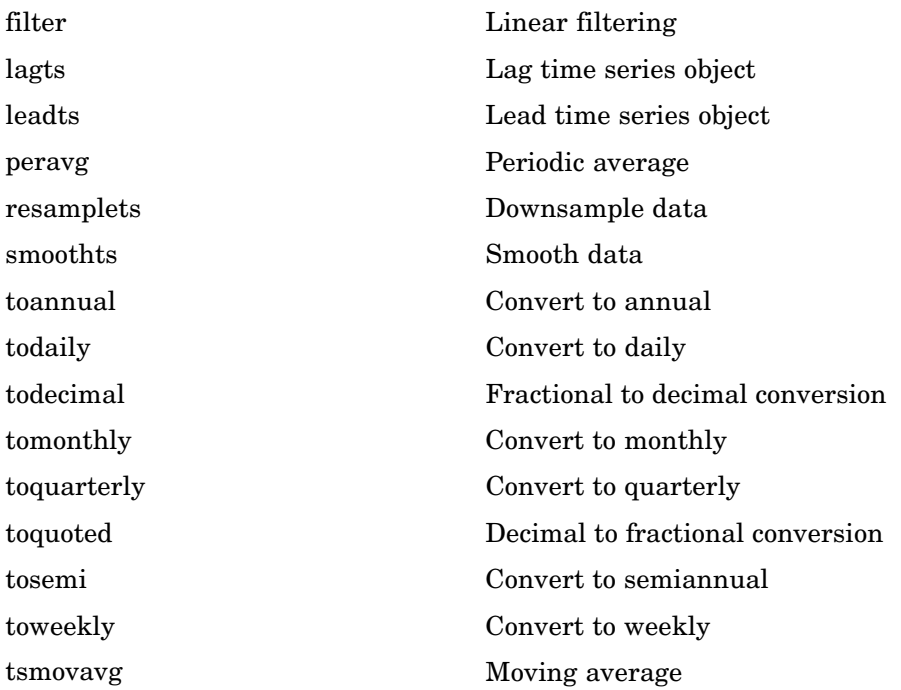

# **Financial Time Series Indicator**

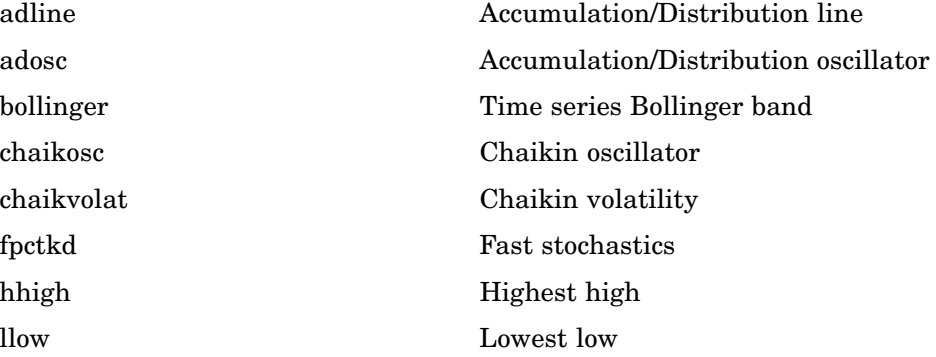

<span id="page-319-0"></span>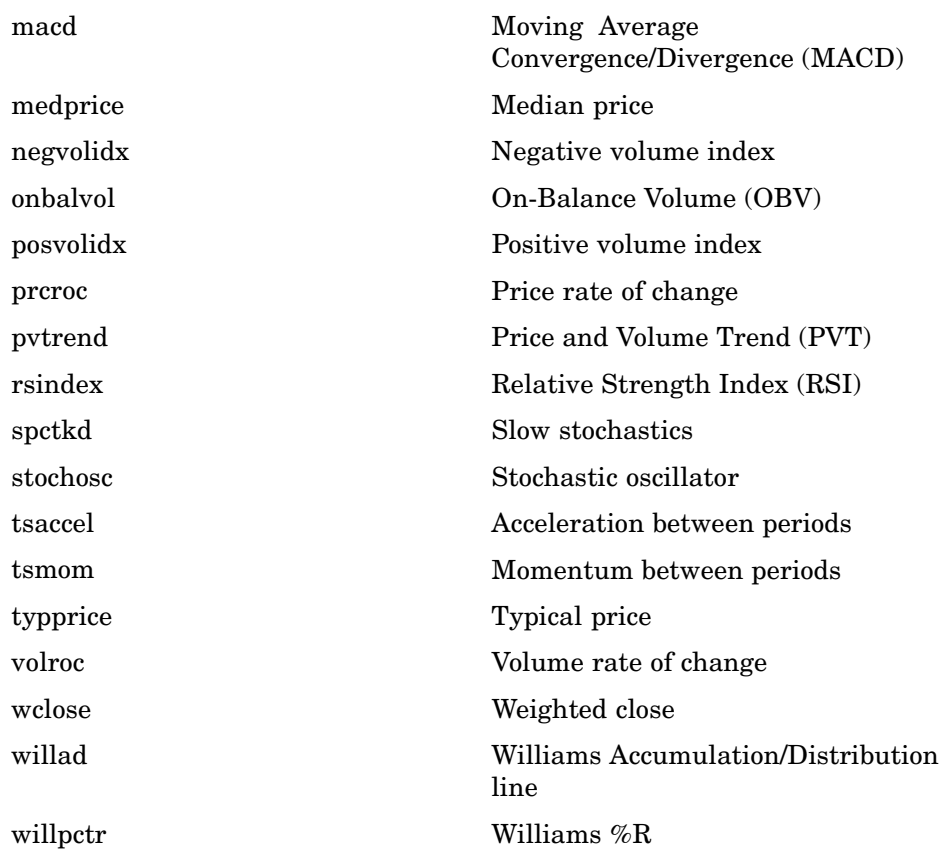

# **Financial Time Series Graphical User Interface**

[ftsgui](#page-632-0) Financial time series GUI

**13**

# Functions — Alphabetical List

# <span id="page-321-0"></span>**abs2active**

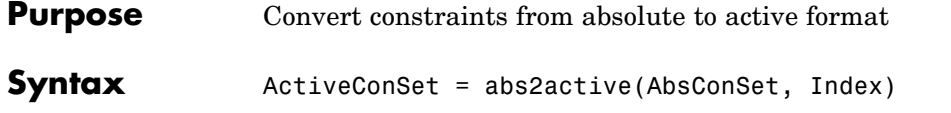

#### **Arguments**

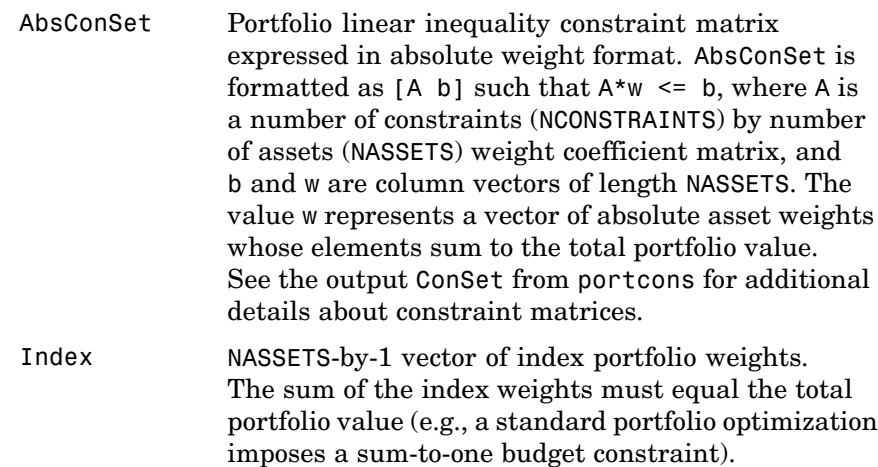

**Description** ActiveConSet = abs2active(AbsConSet, Index) transforms a constraint matrix to an equivalent matrix expressed in active weight format (relative to the index). The transformation equation is

$$
Aw_{absolute} = A(w_{active} + w_{index}) \le b_{absolute}
$$

Therefore

$$
Aw_{active} \leq b_{absolute} - Aw_{index} = b_{active}
$$

The initial constraint matrix consists of NCONSTRAINTS portfolio linear inequality constraints expressed in absolute weight format. The index portfolio vector contains NASSETS assets.

ActiveConSet is the transformed portfolio linear inequality constraint matrix expressed in active weight format, also of the form [A b] such that  $A^*w \leq b$ . The value w represents a vector of active asset weights (relative to the index portfolio) whose elements sum to zero.

**See Also** active2abs, pcalims, pcgcomp, pcglims, pcpval, portcons

# <span id="page-323-0"></span>**accrfrac**

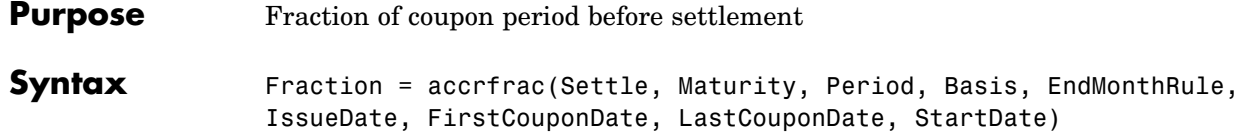

#### **Arguments**

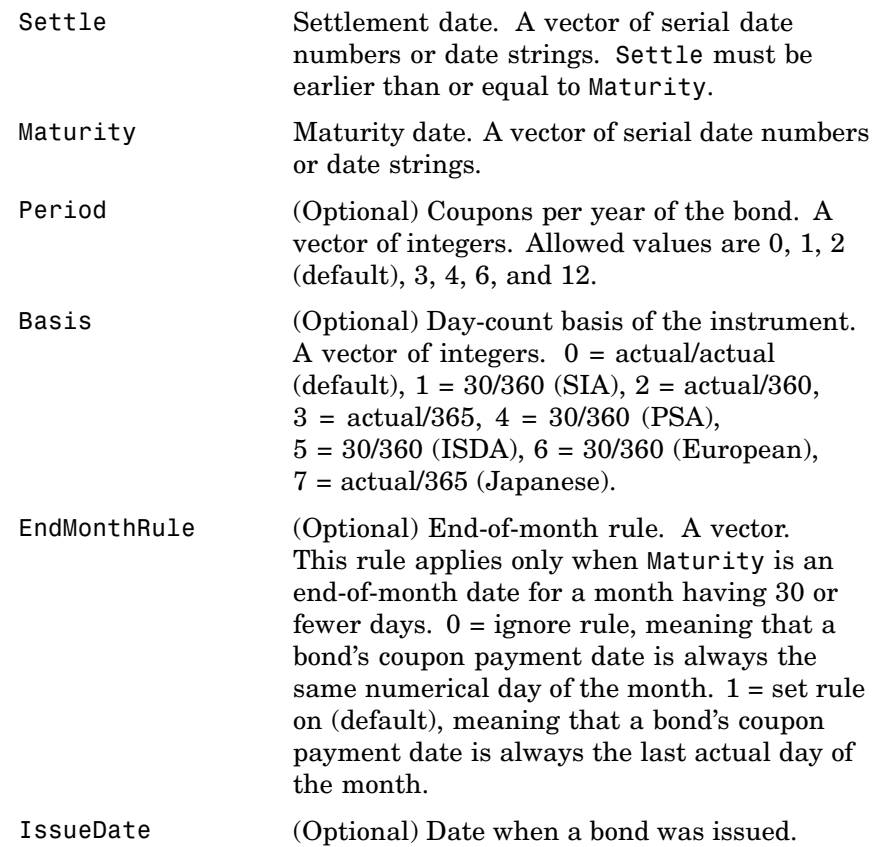
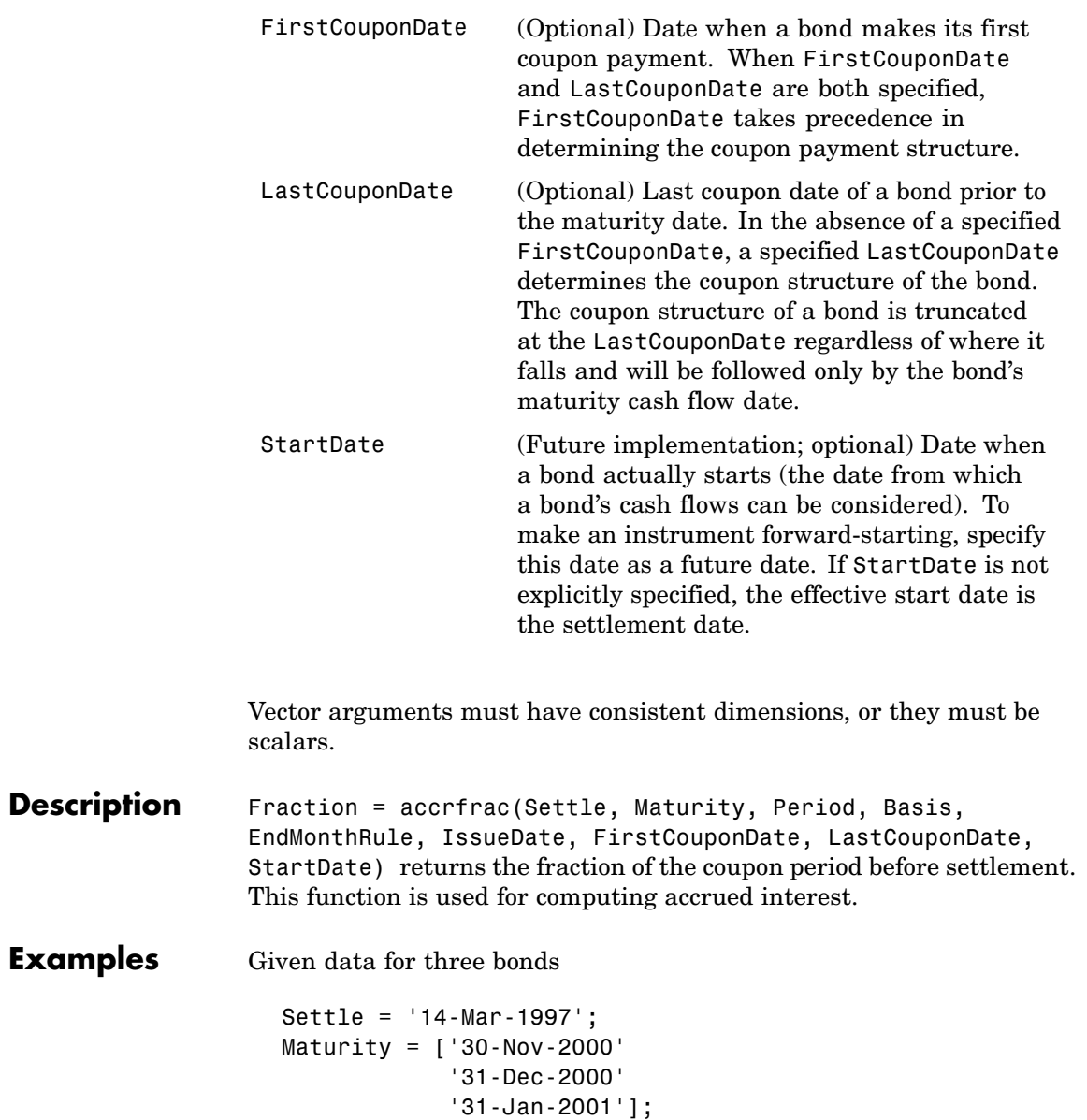

```
Period = 2;
Basis = 0;EndMonthRule = 1;
```
Execute the function.

```
Fraction = accrfrac(Settle, Maturity, Period, Basis,...
                    EndMonthRule)
Fraction =
    0.5714
    0.4033
    0.2320
```
**See Also** cfamounts, cfdates, cpncount, cpndaten, cpndatenq, cpndatep, cpndatepq, cpndaysn, cpndaysp, cpnpersz

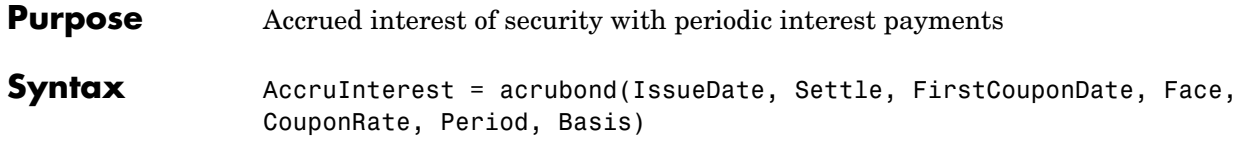

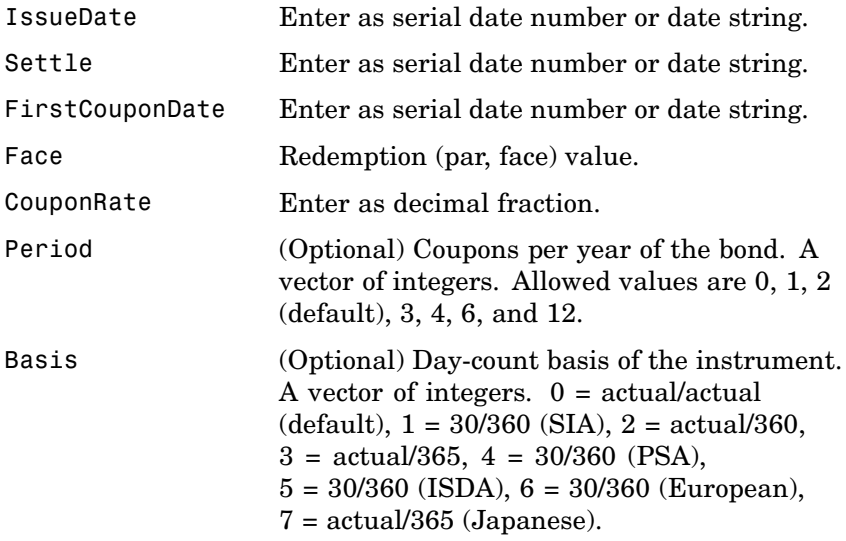

**Description** AccruInterest = acrubond(IssueDate, Settle, FirstCouponDate, Face, CouponRate, Period, Basis) returns the accrued interest for a security with periodic interest payments. This function computes the accrued interest for securities with standard, short, and long first coupon periods.

## **acrubond**

**Note** cfamounts or accrfrac is recommended when calculating accrued interest beyond the first period.

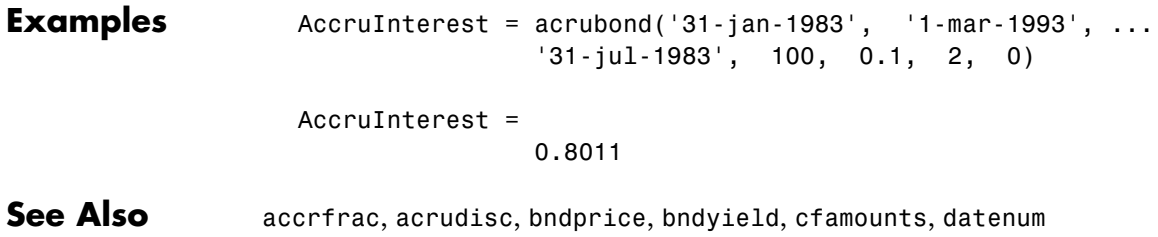

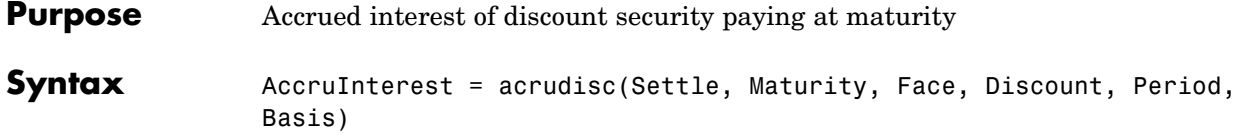

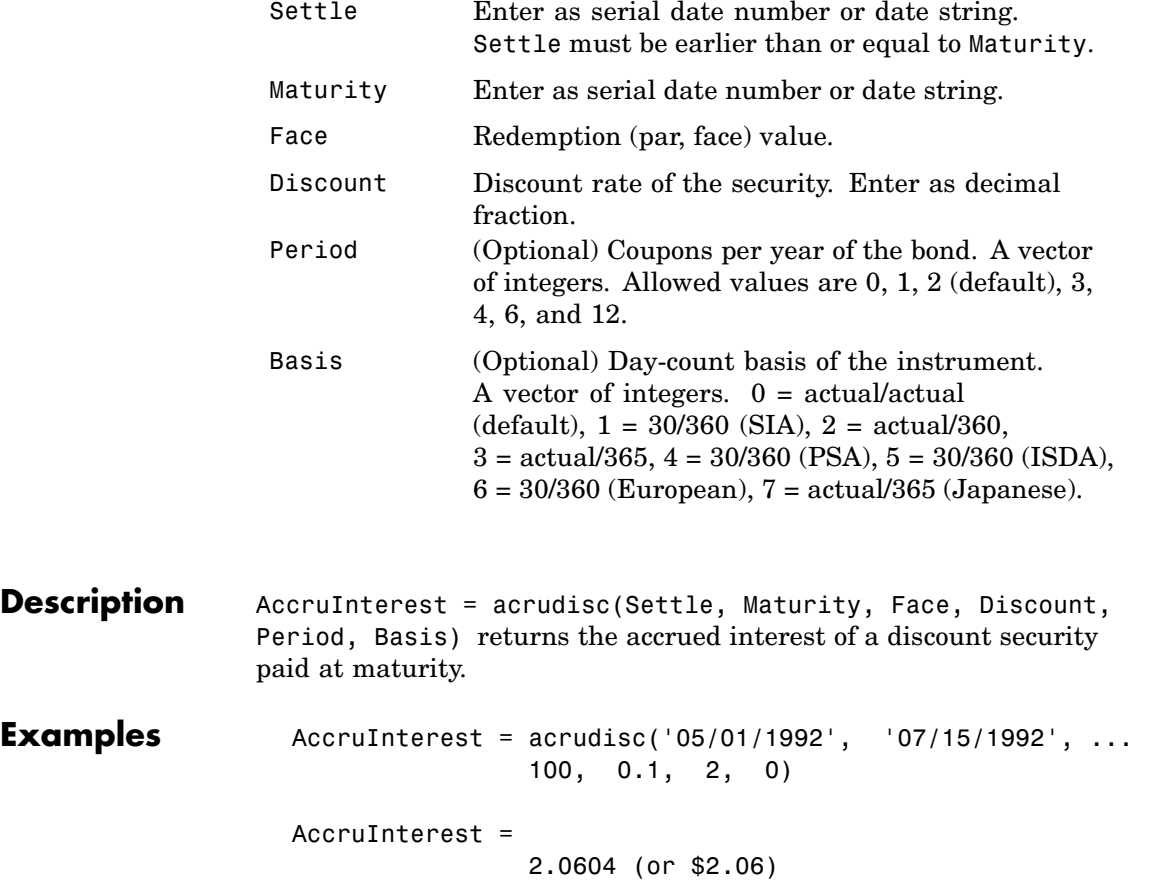

## **acrudisc**

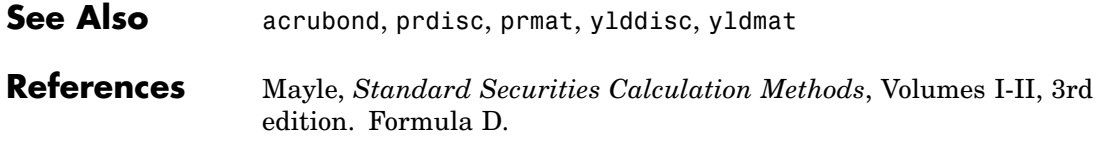

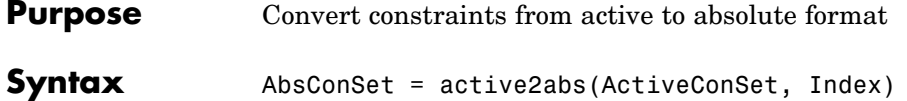

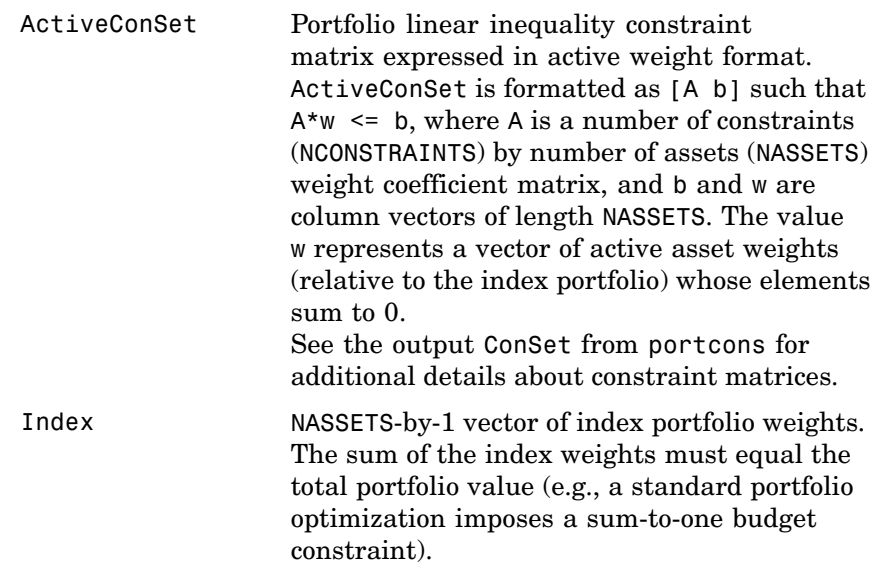

**Description** AbsConSet = active2abs(ActiveConSet, Index) transforms a constraint matrix to an equivalent matrix expressed in absolute weight format. The transformation equation is

$$
Aw_{active} = A(w_{absolute} - w_{index}) \le b_{active}
$$

Therefore

$$
Aw_{absolute} \le b_{active} + Aw_{index} = b_{absolute}
$$

The initial constraint matrix consists of NCONSTRAINTS portfolio linear inequality constraints expressed in active weight format (relative to the index portfolio). The index portfolio vector contains NASSETS assets.

AbsConSet is the transformed portfolio linear inequality constraint matrix expressed in absolute weight format, also of the form [A b] such that  $A^*w \leq b$ . The value w represents a vector of active asset weights (relative to the index portfolio) whose elements sum to the total portfolio value.

**See Also** abs2active, pcalims, pcgcomp, pcglims, pcpval, portcons

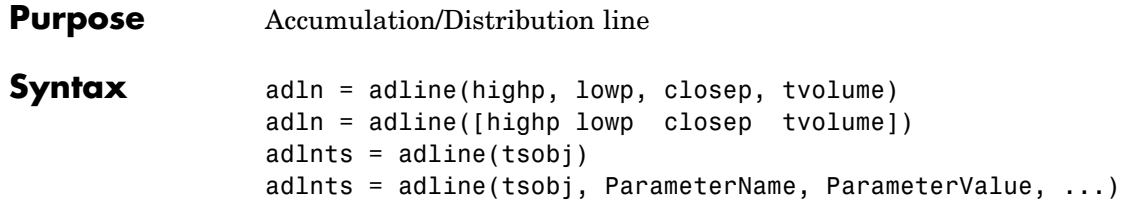

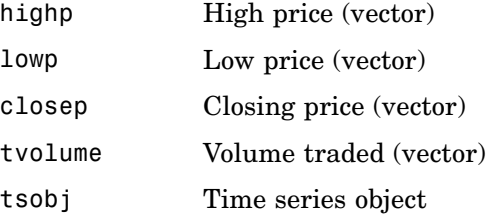

**Description** adln = adline(highp, lowp, closep, tvolume) computes the Accumulation/Distribution line for a set of stock price and volume traded data. The prices required for this function are the high (highp), low (lowp), and closing (closep) prices.

> adln = adline([highp lowp closep tvolume]) accepts a four-column matrix as input. The first column contains the high prices, the second contains the low prices, the third contains the closing prices, and the fourth contains the volume traded.

adlnts = adline(tsobj) computes the Williams Accumulation/Distribution line for a set of stock price data contained in the financial time series object tsobj. The object must contain the high, low, and closing prices plus the volume traded. The function assumes that the series are named High, Low, Close, and Volume. All are required. adlnts is a financial time series object with the same dates as tsobj but with a single series named ADLine.

adlnts = adline(tsobj, ParameterName, ParameterValue, ...) accepts parameter name/parameter value pairs as input. These pairs specify the name(s) for the required data series if it is different from the expected default name(s). Valid parameter names are

- **•** HighName: high prices series name
- **•** LowName: low prices series name
- **•** CloseName: closing prices series name
- **•** VolumeName: volume traded series name

Parameter values are the strings that represent the valid parameter names.

**Examples** Compute the Accumulation/Distribution line for Disney stock and plot the results:

> load disney.mat dis ADLine =  $\alpha$ dline(dis) plot(dis\_ADLine) title('Accumulation/Distribution Line for Disney')

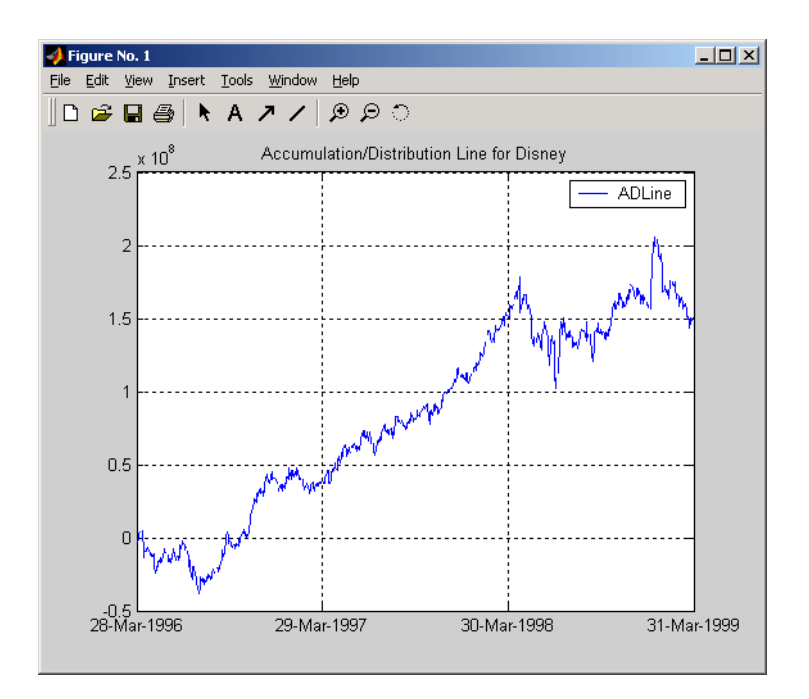

See Also adosc, willad, willpctr

**References** Achelis, Steven B., *Technical Analysis from A to Z*, Second Edition, McGraw-Hill, 1995, pp. 56-58.

## **adosc**

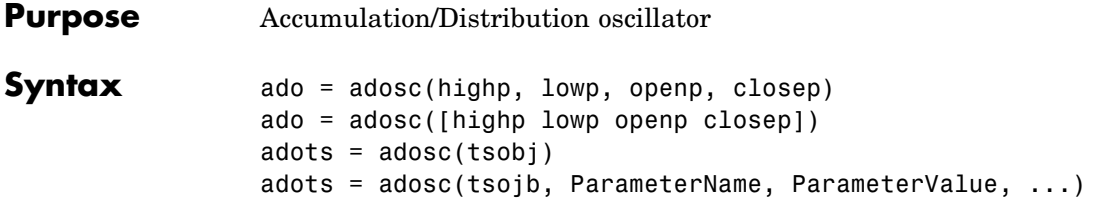

## **Arguments**

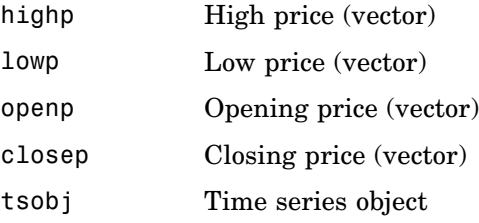

**Description** ado = adosc(highp, lowp, openp, closep) returns a vector, ado, that represents the Accumulation/Distribution (A/D) oscillator. The A/D oscillator is calculated based on the high, low, opening, and closing prices of each period. Each period is treated individually.

> ado = adosc([highp lowp openp closep]) accepts a four-column matrix as input. The order of the columns must be high, low, opening, and closing prices.

> adots = adosc(tsobj) calculates the Accumulation/Distribution (A/D) oscillator, adots, for the set of stock price data contained in the financial time series object tsobj. The object must contain the high, low, opening, and closing prices. The function assumes that the series are named High, Low, Open, and Close. All are required. adots is a financial time series object with similar dates to tsobj and only one series named ADOsc.

> adots = adosc(tsobj, ParameterName, ParameterValue, ...) accepts parameter name-parameter value pairs as input. These pairs

specify the name(s) for the required data series if it is different from the expected default name(s). Valid parameter names are

- **•** HighName: high prices series name
- **•** LowName: low prices series name
- **•** OpenName: opening prices series name
- **•** CloseName: closing prices series name

Parameter values are the strings that represents the valid parameter names.

#### **Examples** Compute the Accumulation/Distribution oscillator for Disney stock and plot the results:

load disney.mat dis\_ADOsc =  $adosc(dis)$ plot(dis\_ADOsc) title('A/D Oscillator for Disney')

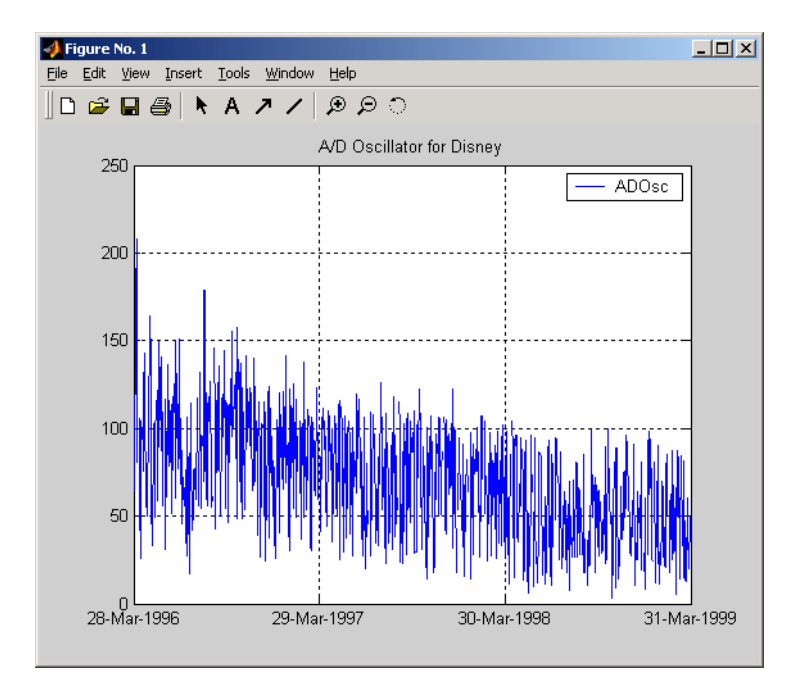

See Also adline, willad

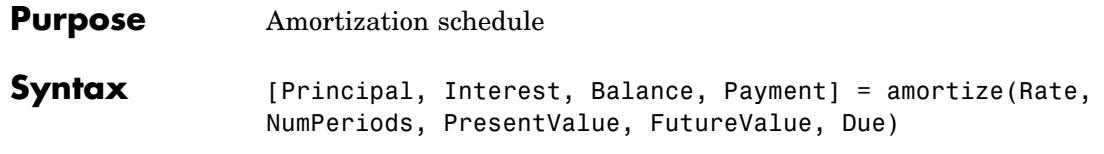

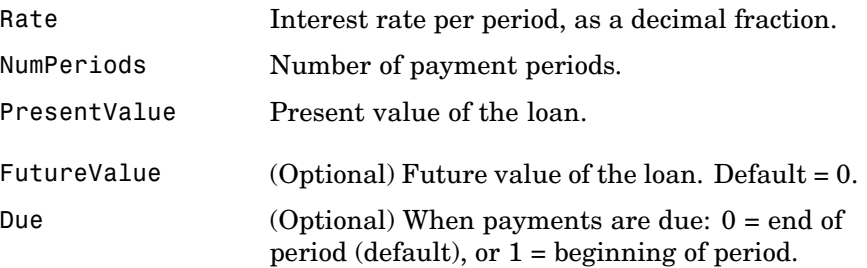

**Description** [Principal, Interest, Balance, Payment] = amortize(Rate, NumPeriods, PresentValue, FutureValue, Due) returns the principal and interest payments of a loan, the remaining balance of the original loan amount, and the periodic payment.

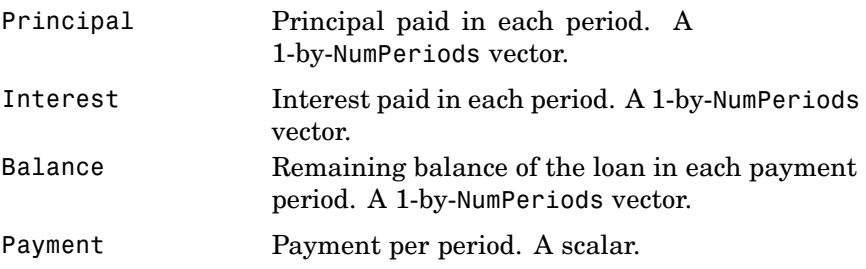

## **amortize**

**Examples** Compute an amortization schedule for a conventional 30-year, fixed-rate mortgage with fixed monthly payments. Assume a fixed rate of 12% APR and an initial loan amount of \$100,000.

```
Rate = 0.12/12; % 12 percent APR = 1 percent per month
NumPeriods = 30*12; % 30 years = 360 months
PresentValue = 100000;
[Principal, Interest, Balance, Payment] = amortize(Rate,
NumPeriods, PresentValue);
```
The output argument Payment contains the fixed monthly payment.

```
format bank
Payment
Payment =
       1028.61
```
Finally, summarize the amortization schedule graphically by plotting the current outstanding loan balance, the cumulative principal, and the interest payments over the life of the mortgage. In particular, note that total interest paid over the life of the mortgage exceeds \$270,000, far in excess of the original loan amount.

```
plot(Balance,'b'), hold('on')
plot(cumsum(Principal),'--k')
plot(cumsum(Interest),':r')
xlabel('Payment Month')
ylabel('Dollars')
grid('on')
title('Outstanding Balance, Cumulative Principal & Interest')
legend('Outstanding Balance', 'Cumulative Principal', ...
'Cumulative Interest', 'TL')
```
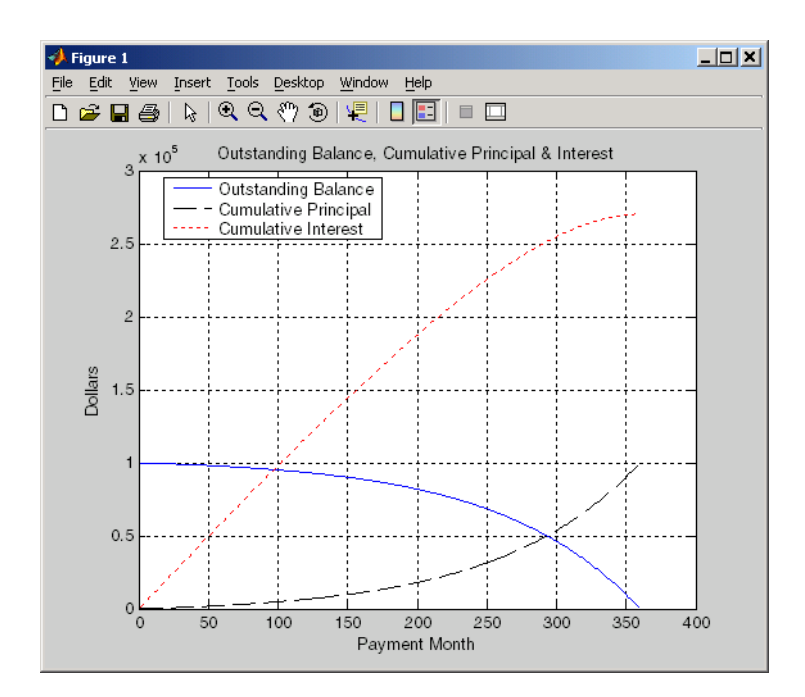

The solid blue line represents the declining principal over the 30-year period. The dotted red line indicates the increasing cumulative interest payments. Finally, the dashed black line represents the cumulative principal payments, reaching \$100,000 after 30 years.

**See Also** annurate, annuterm, payadv, payodd, payper

## **annurate**

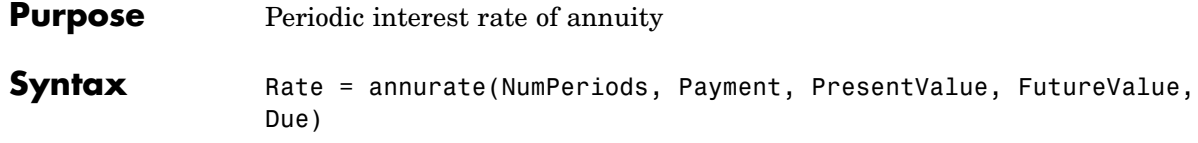

### **Arguments**

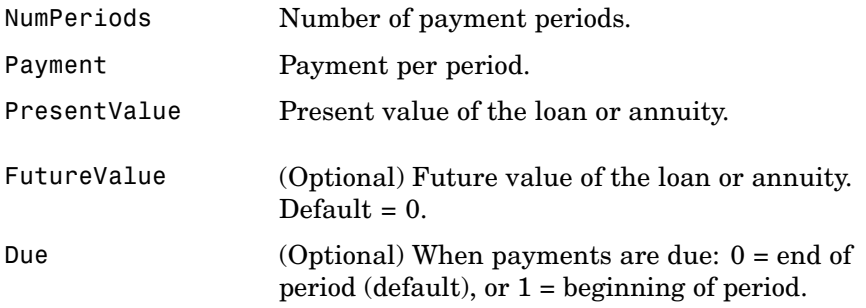

**Description** Rate = annurate(NumPeriods, Payment, PresentValue, FutureValue, Due) returns the periodic interest rate paid on a loan or annuity.

**Examples** Find the periodic interest rate of a four-year, \$5000 loan with a \$130 monthly payment made at the end of each month.

Rate = annurate(4\*12, 130, 5000, 0, 0)

 $Rate =$ 0.0094

(Rate multiplied by 12 gives an annual interest rate of 11.32% on the loan.)

**See Also** amortize, annuterm, bndyield, irr

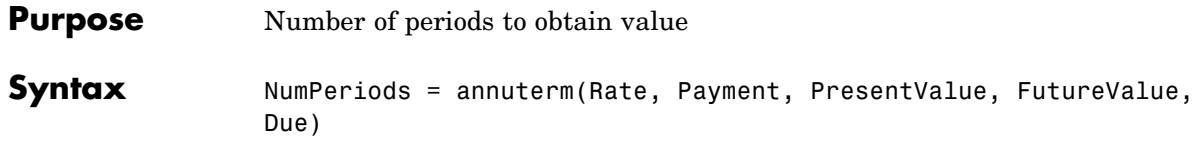

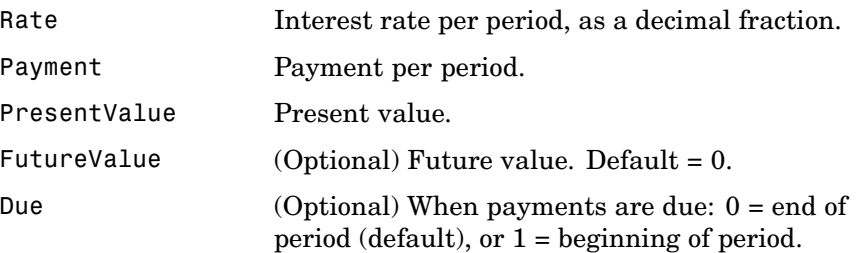

- **Description** NumPeriods = annuterm(Rate, Payment, PresentValue, FutureValue, Due) calculates the number of periods needed to obtain a future value. To calculate the number of periods needed to pay off a loan, enter the payment or the present value as a negative value.
- **Examples** A savings account has a starting balance of \$1500. \$200 is added at the end of each month and the account pays 9% interest, compounded monthly. How many years will it take to save \$5,000?

NumPeriods = annuterm(0.09/12, 200, 1500, 5000, 0)

NumPeriods = 15.68 months or 1.31 years.

**See Also** annurate, amortize, fyfix, pyfix

## **ascii2fts**

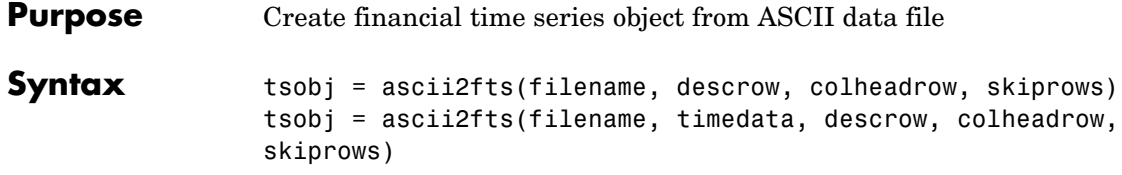

## **Arguments**

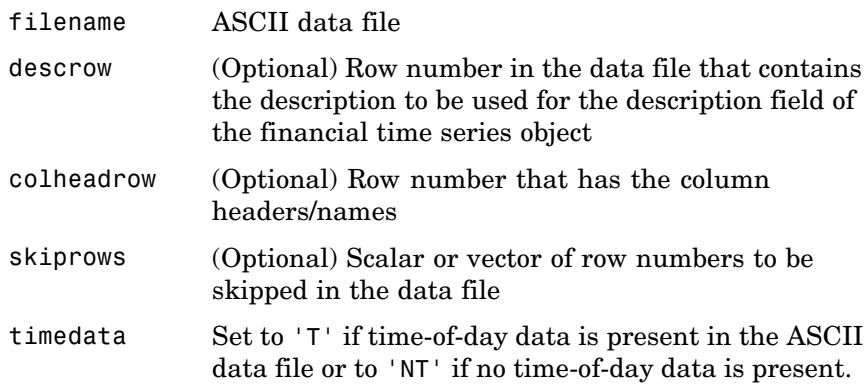

**Description** tsobj = ascii2fts(filename, descrow, colheadrow, skiprows) creates a financial time series object tsobj from the ASCII file named filename. This form of the function can only read a data file without time-of-day information and create a financial time series object without time information. If time information is present in the ASCII file, an error message appears.

The general format of the text data file is

- **•** Can contain header text lines.
- **•** Can contain column header information. The column header information must immediately precede the data series columns unless skiprows is specified.

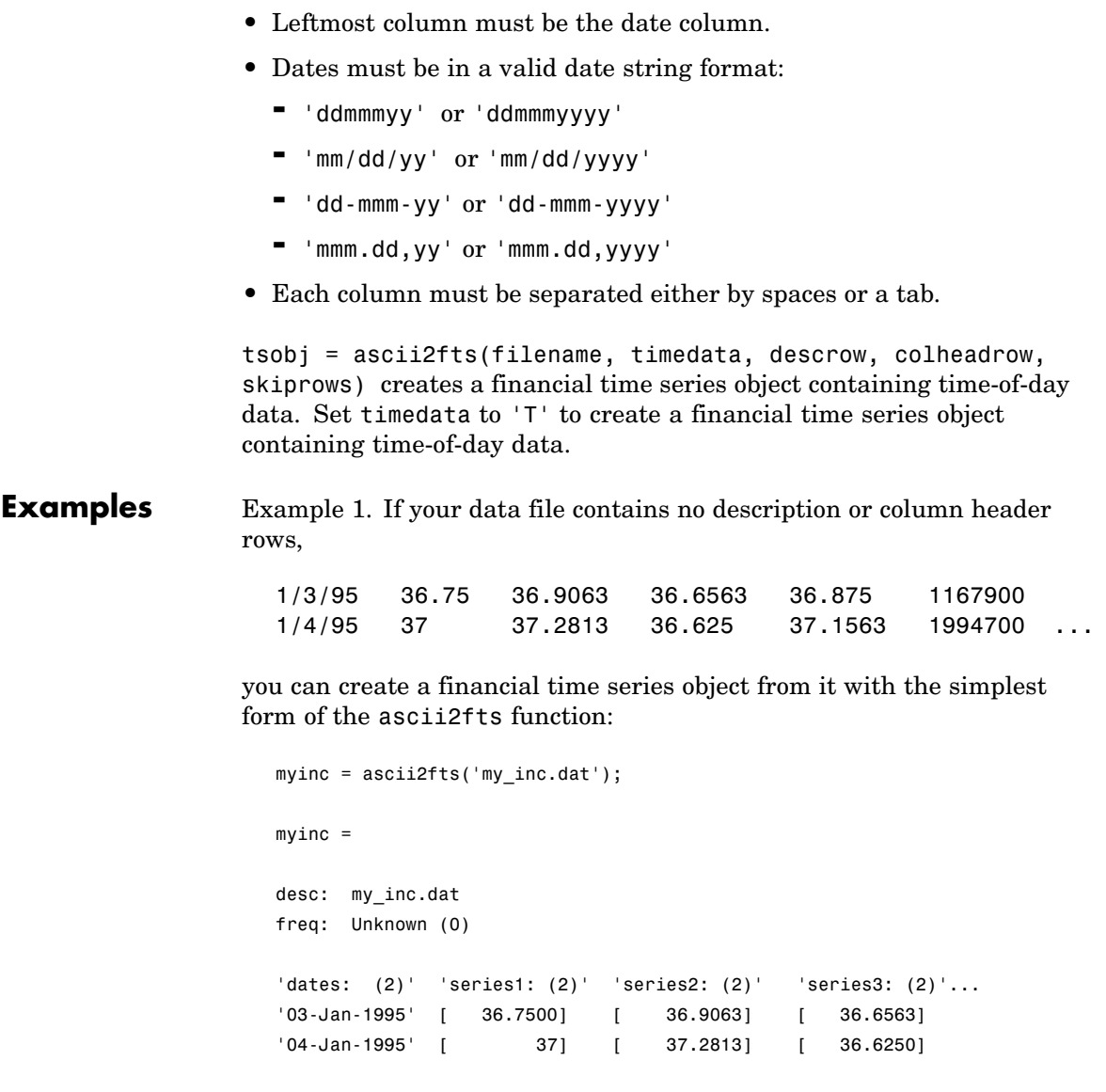

Example 2: If your data file contains description and column header information with the data series immediately following the column header row,

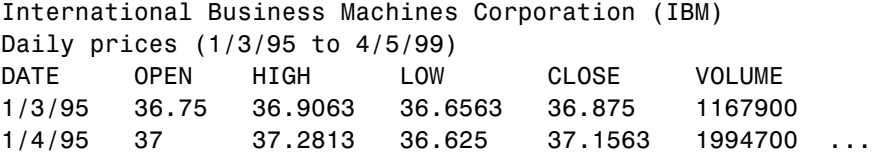

you must specify the row numbers containing the description and column headers:

```
ibm = ascii2fts('ibm9599.dat', 1, 3);
ibm =desc: International Business Machines Corporation (IBM)
freq: Unknown (0)
'dates: (2)' 'OPEN: (2)' 'HIGH: (2)' 'LOW: (2)' ...
'03-Jan-1995' [ 36.7500] [ 36.9063] [ 36.6563]
'04-Jan-1995' [ 37] [ 37.2813] [ 36.6250]
```
Example 3: If your data file contains rows between the column headers and the data series, e.g.,

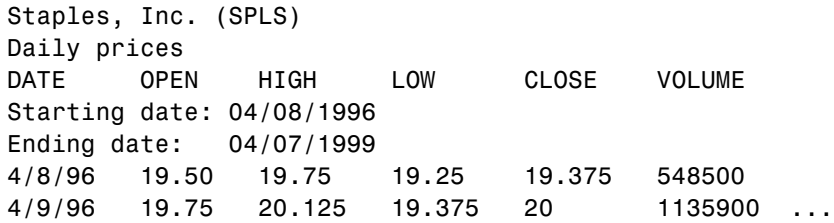

you need to indicate to ascii2fts the rows in the file that must be skipped. Assume that you have called the data file containing the Staples data above staples.dat. The command

```
spls = ascii2fts('staples.dat', 1, 3, [4 5]);
```
indicates that the fourth and fifth rows in the file should be skipped in creating the financial time series object:

```
spls =desc: Staples, Inc. (SPLS)
freq: Unknown (0)
'dates: (2)' 'OPEN: (2)' 'HIGH: (2)' 'LOW: (2)'
'08-Apr-1996' [ 19.5000] [ 19.7500] [19.2500]
'09-Apr-1996' [ 19.7500] [ 20.1250] [19.3750]
```
Example 4. Create a financial time series object containing time-of-day information.

First create a data file with time information:

```
dates = ['01-Jan-2001';'01-Jan-2001'; '02-Jan-2001'; ...
'02-Jan-2001'; '03-Jan-2001';'03-Jan-2001'];
times = ['11:00';'12:00';'11:00';'12:00';'11:00';'12:00'];
serial dates times = [datenum(dates), datenum(times)];
data = round(10*rand(6,2));stat = fts2ascii('myfts_file2.txt',serial_dates_times,data, ...
{'dates';'times';'Data1';'Data2'},'My FTS with Time');
```
Now read the data file back and create a financial time series object:

```
MyFts = ascii2fts('myfts_file2.txt','t',1,2,1)
MyFts =
   desc: My FTS with Time
   freq: Unknown (0)
   'dates: (6)' 'times: (6)' 'Data1: (6)' 'Data2: (6)'
   '01-Jan-2001' '11:00' [ 9] [ 4]
```
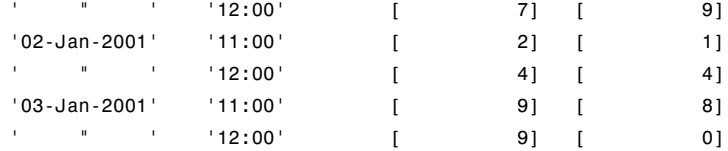

See Also fints, fts2ascii

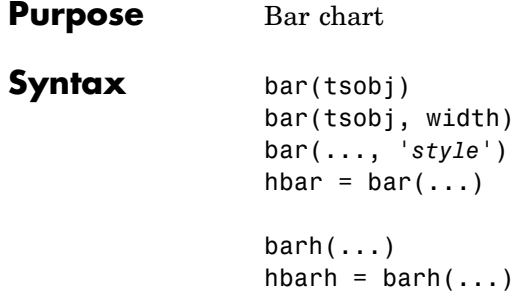

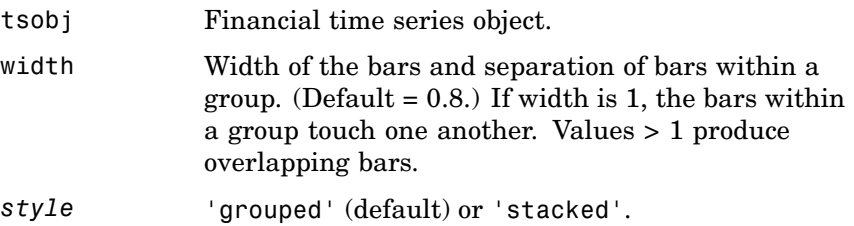

## **Description** bar and barh draw vertical and horizontal bar charts.

bar(tsobj) draws the columns of data series of the object tsobj. The number of data series dictates the number of vertical bars per group. Each group is the data for one particular date.

bar(tsobj, width) specifies the width of the bars.

bar(..., '*style*') changes the style of the bar chart.

hbar =  $bar(....)$  returns a vector of bar handles.

Use the MATLAB command shading faceted to put edges on the bars. Use shading flat to turn edges off.

## **bar, barh**

### **Examples** Create bar charts for Disney stock showing high, low, opening, and closing prices.

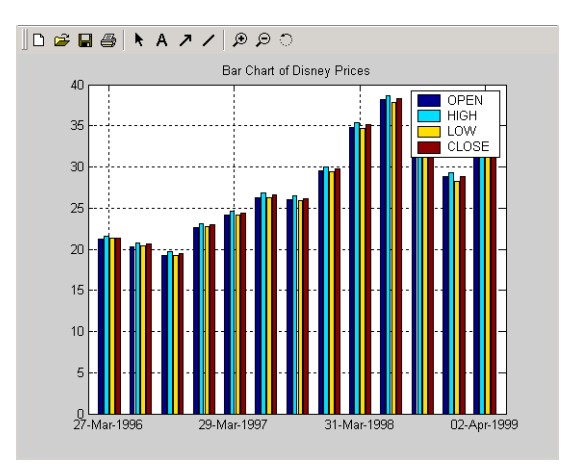

load disney bar(q\_dis) title('Bar Chart of Disney Prices')

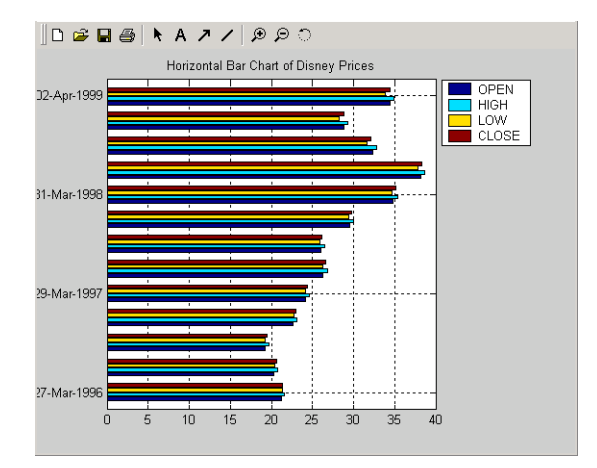

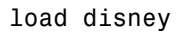

bar(q\_dis) title('Horizontal Bar Chart of Disney Prices')

See Also bar3, bar3h, candle, highlow

## **bar3, bar3h**

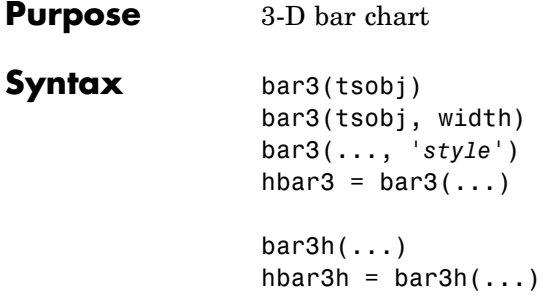

## **Arguments**

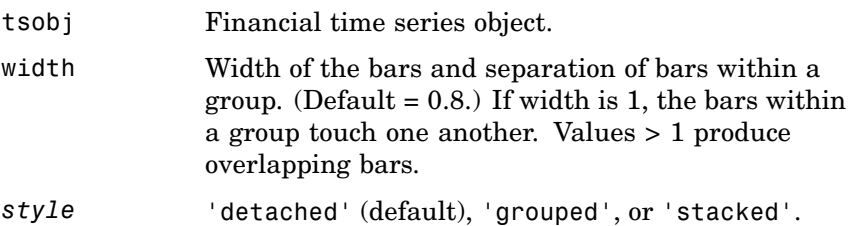

## **Description** bar3 and bar3h draw three-dimensional vertical and horizontal bar charts.

bar3(tsobj) draws the columns of data series of the object tsobj. The number of data series dictates the number of vertical bars per group. Each group is the data for one particular date.

bar3(tsobj, width) specifies the width of the bars.

bar3(..., '*style*') changes the style of the bar chart.

hbar3 =  $bar3$ (...) returns a vector of bar handles.

Use the MATLAB command shading faceted to put edges on the bars. Use shading flat to turn edges off.

#### **Examples** Create three-dimensional bar charts for Disney stock showing high, low, opening, and closing prices.

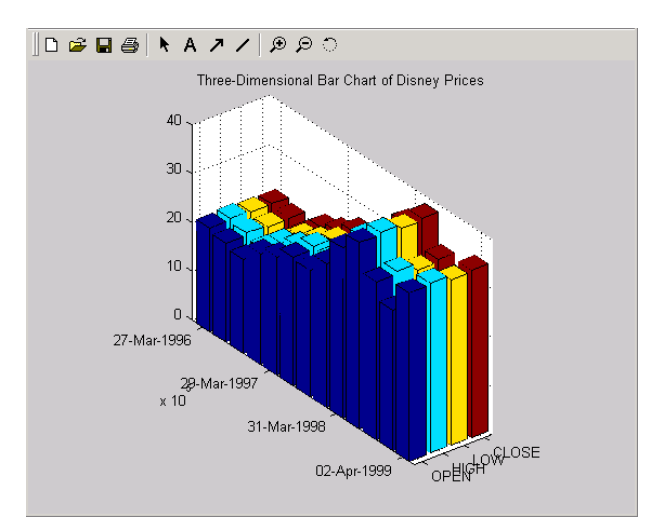

```
load disney
bar3(q_dis, 'stacked')
title('Three-Dimensional Bar Chart of Disney Prices')
```
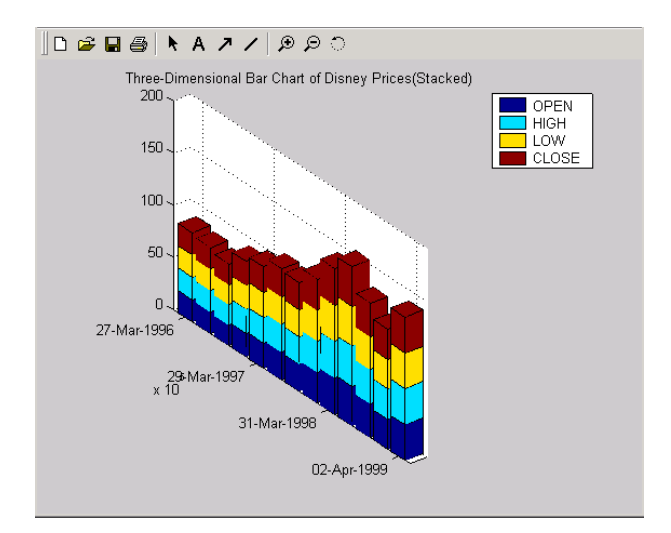

load disney bar3(q\_dis, 'stacked') title('Three-Dimensional Bar Chart of Disney Prices (Stacked)')

**See Also** bar, barh, candle, highlow

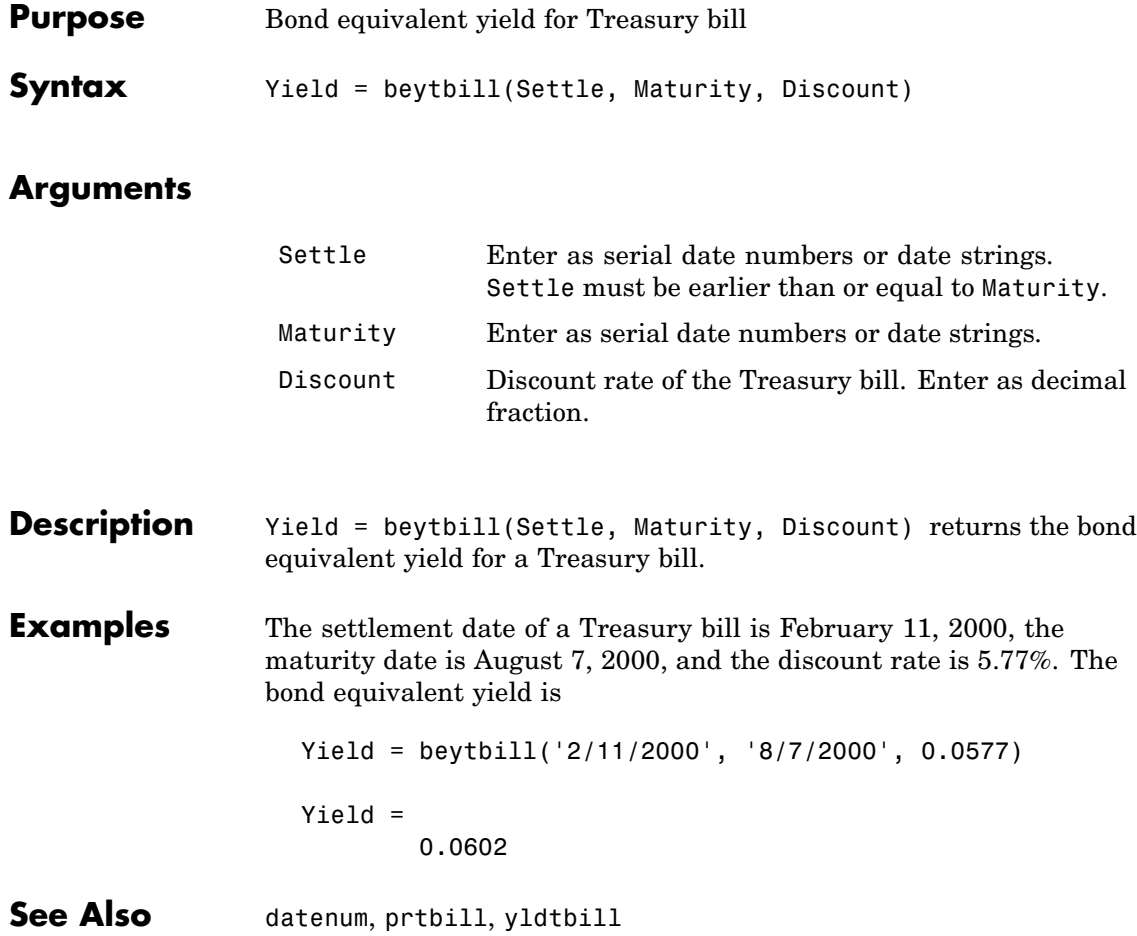

# **binprice**

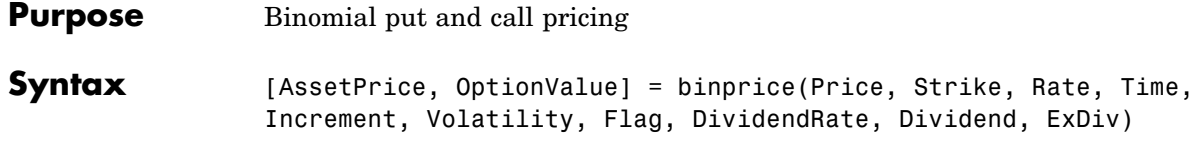

## **Arguments**

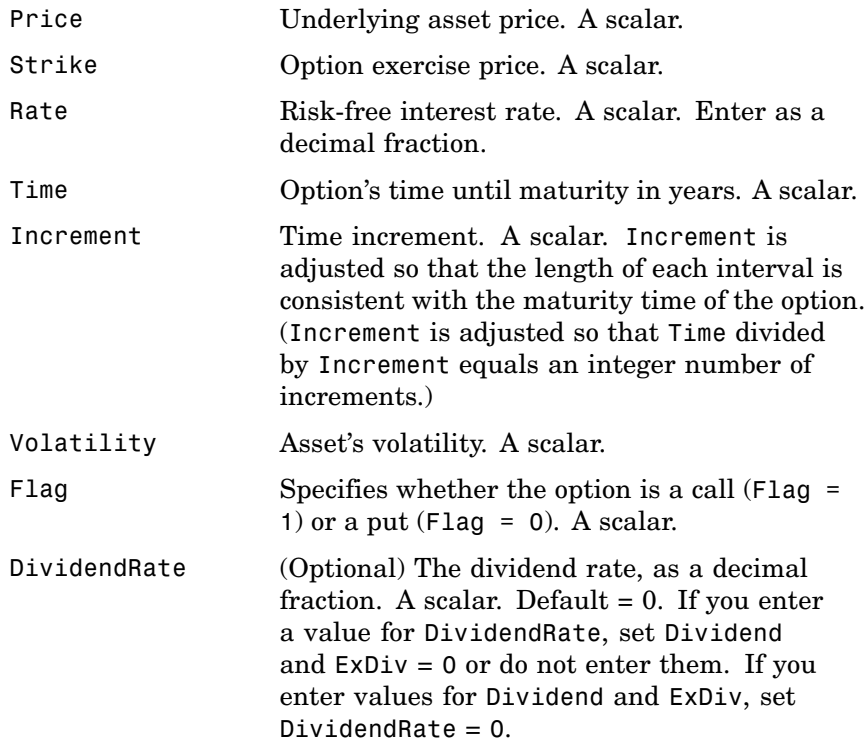

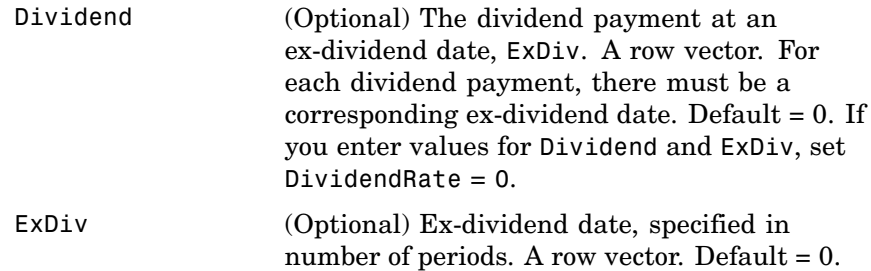

- **Description** [AssetPrice, OptionValue] = binprice(Price, Strike, Rate, Time, Increment, Volatility, Flag, DividendRate, Dividend, ExDiv) prices an option using the Cox-Ross-Rubinstein binomial pricing model.
- **Examples** For a put option, the asset price is \$52, option exercise price is \$50, risk-free interest rate is 10%, option matures in 5 months, volatility is 40%, and there is one dividend payment of \$2.06 in 3-1/2 months.

[Price, Option] = binprice(52, 50, 0.1, 5/12, 1/12, 0.4, 0, 0,... 2.06, 3.5)

returns the asset price and option value at each node of the binary tree.

Price =

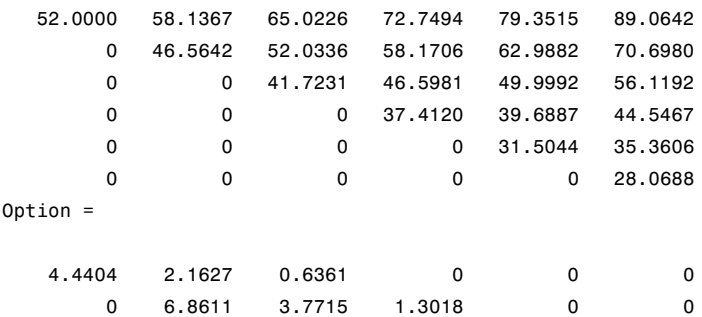

# **binprice**

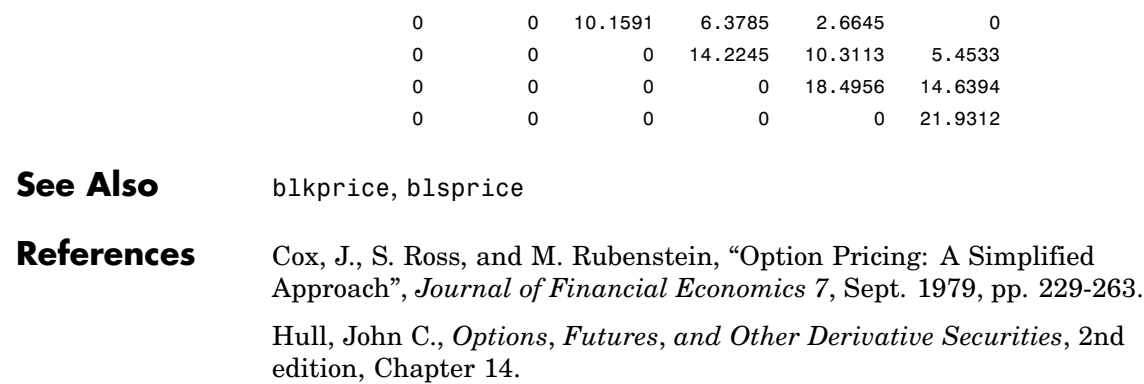

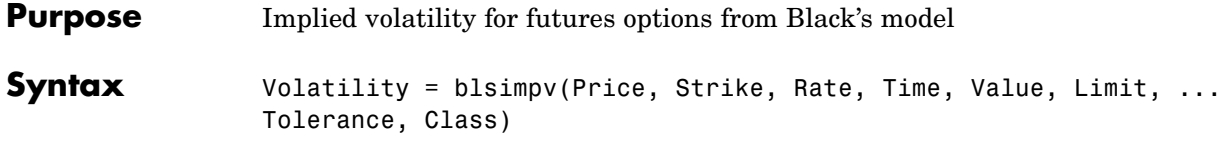

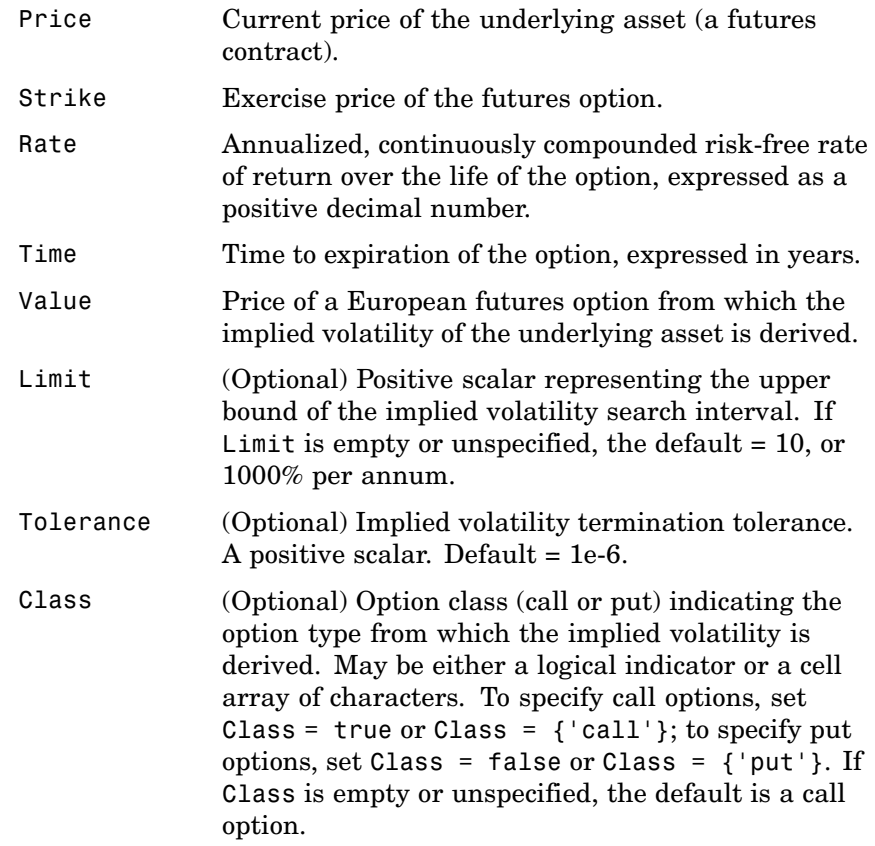

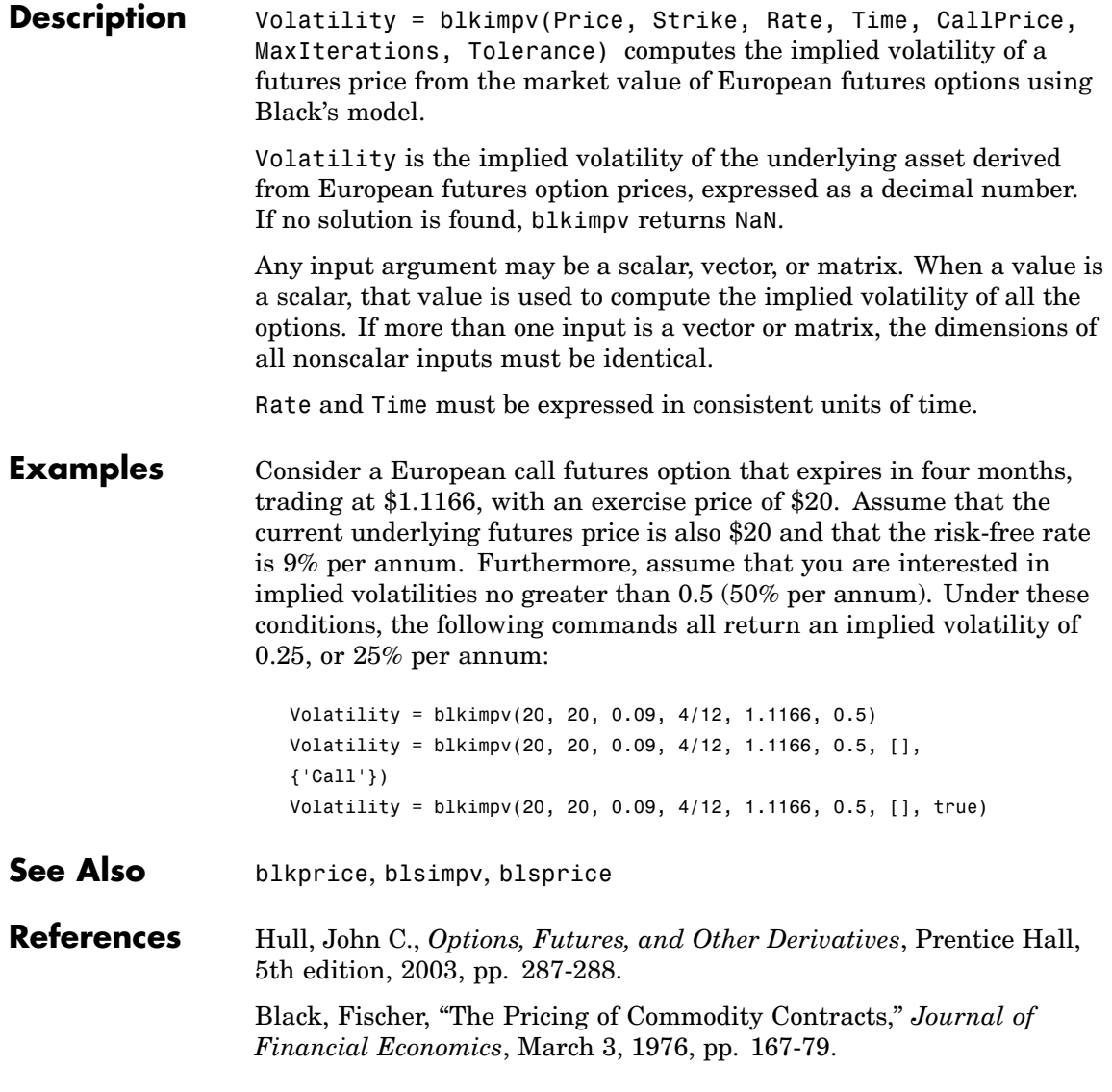
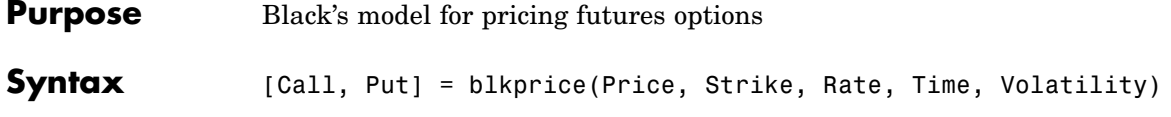

#### **Arguments**

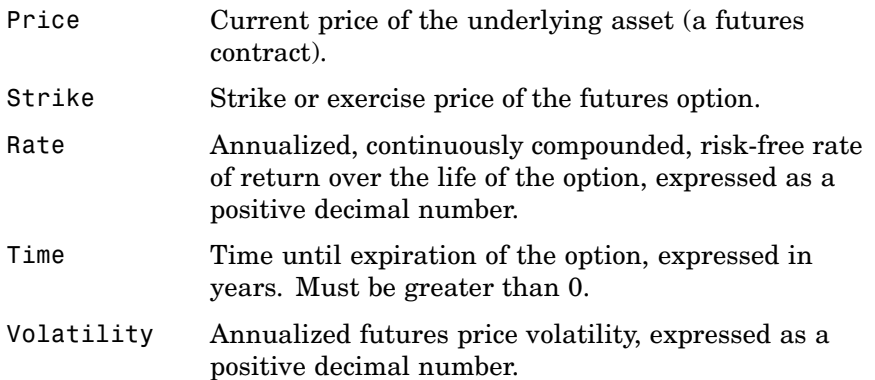

**Description** [Call, Put] = blkprice(ForwardPrice, Strike, Rate, Time, Volatility) uses Black's model to compute European put and call futures option prices.

> Any input argument may be a scalar, vector, or matrix. When a value is a scalar, that value is used to compute the implied volatility from all options. If more than one input is a vector or matrix, the dimensions of all non-scalar inputs must be identical.

Rate, Time, and Volatility must be expressed in consistent units of time.

**Examples** Consider European futures options with exercise prices of \$20 that expire in four months. Assume that the current underlying futures price is also \$20 with a volatility of 25% per annum. The risk-free rate is 9% per annum. Using this data

# **blkprice**

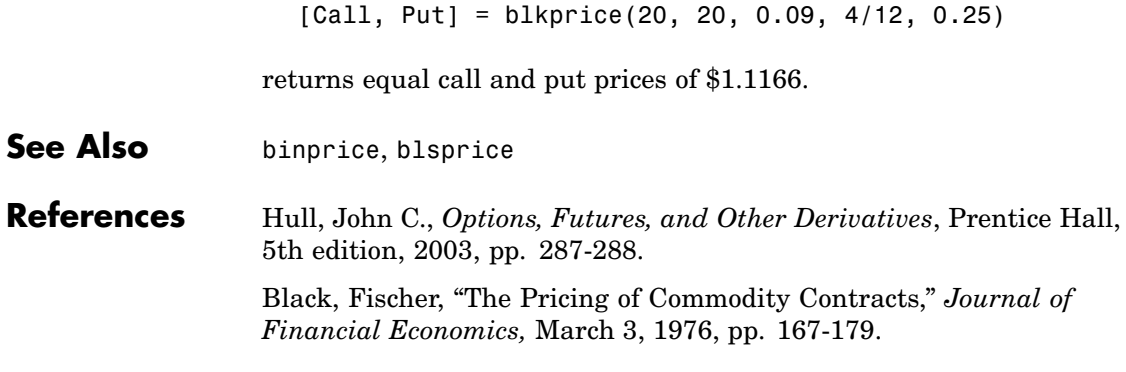

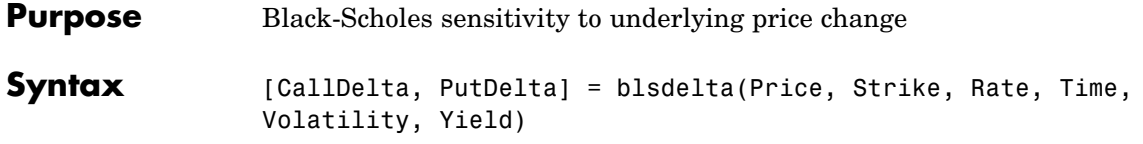

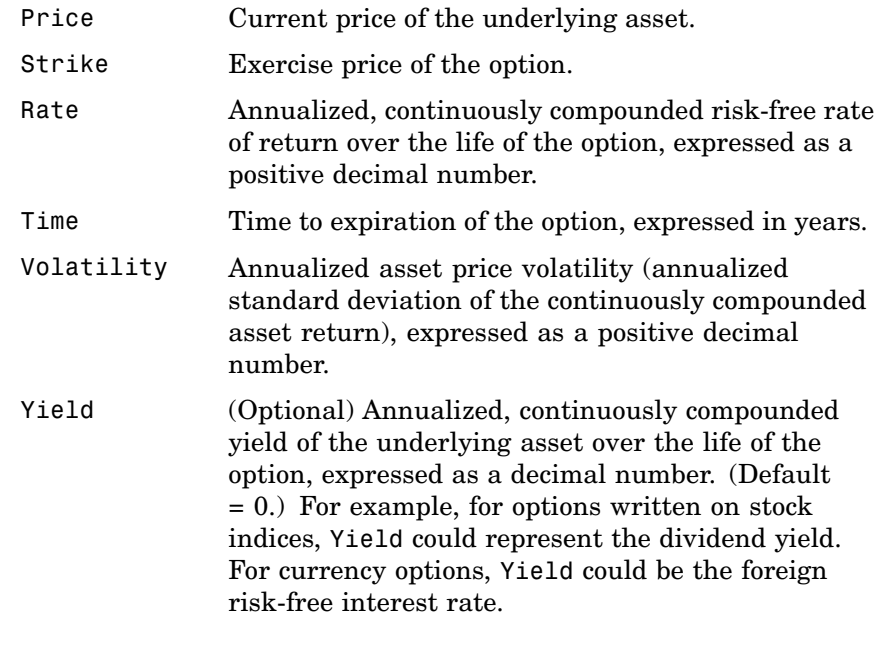

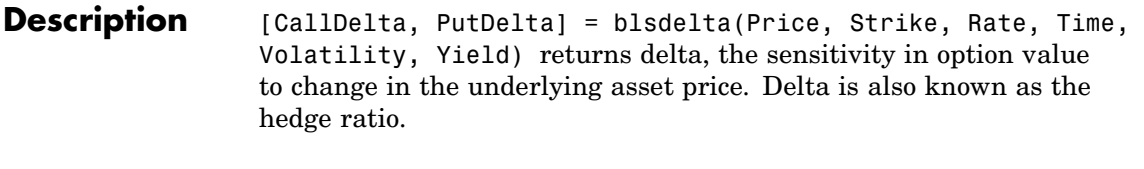

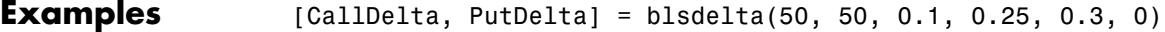

## **blsdelta**

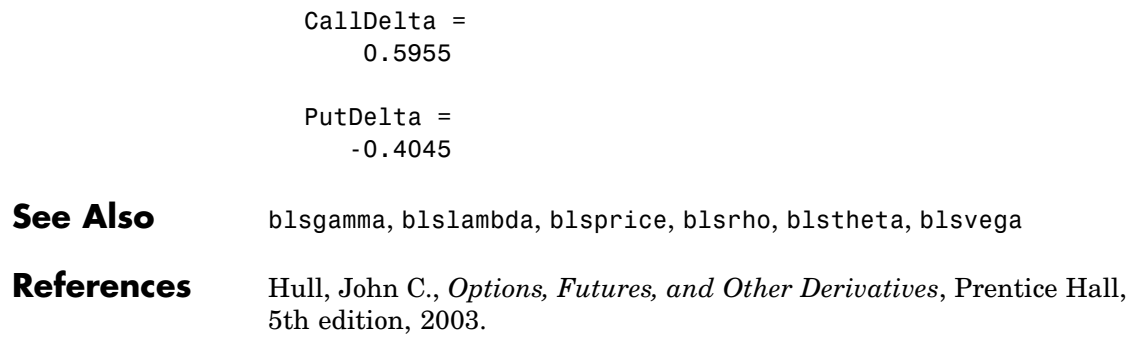

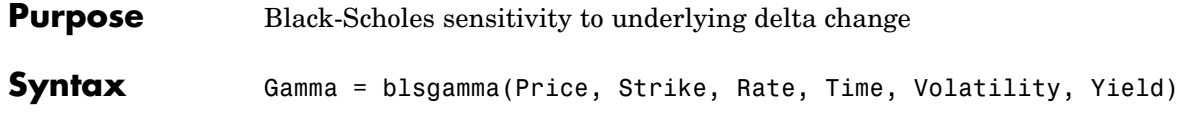

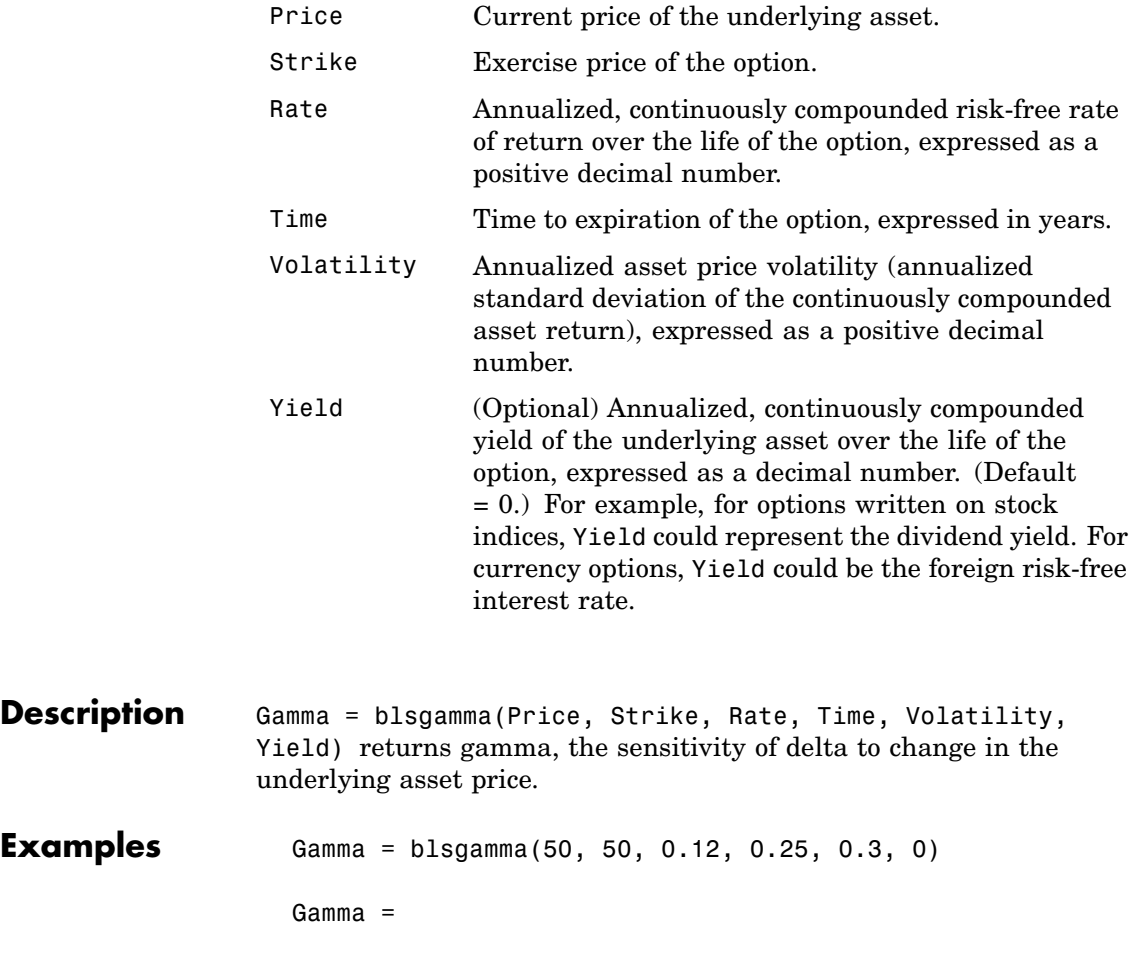

# **blsgamma**

 $\overline{a}$ 

0.0512

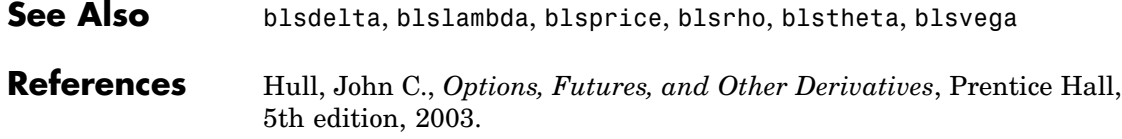

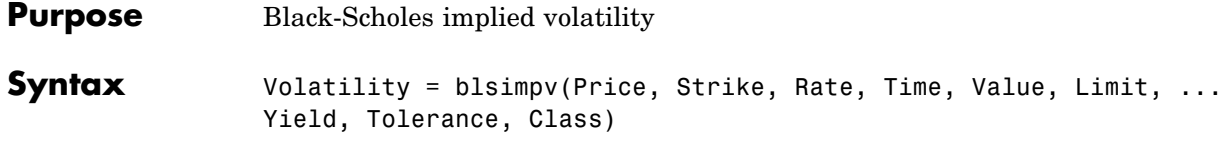

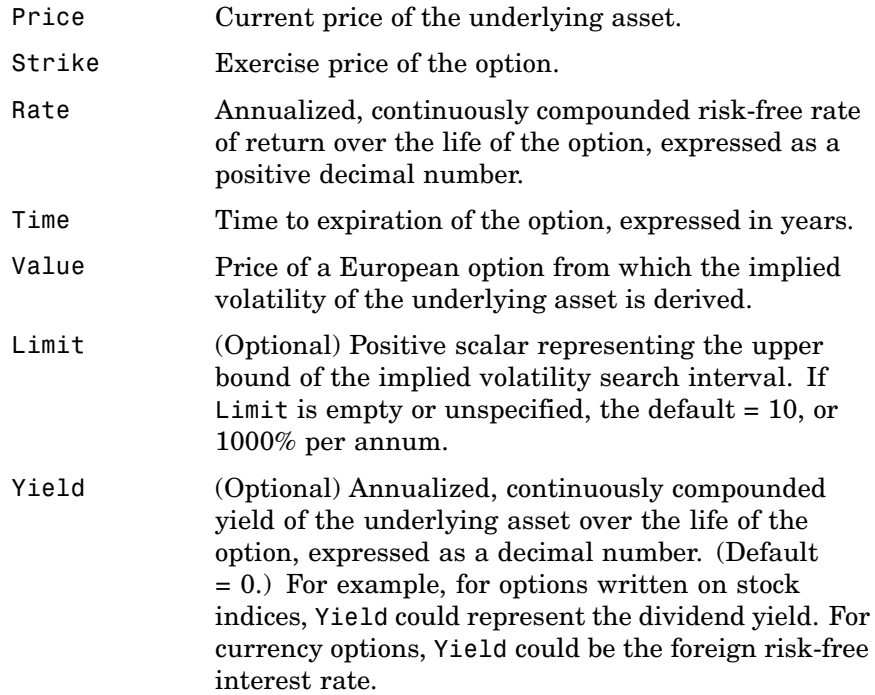

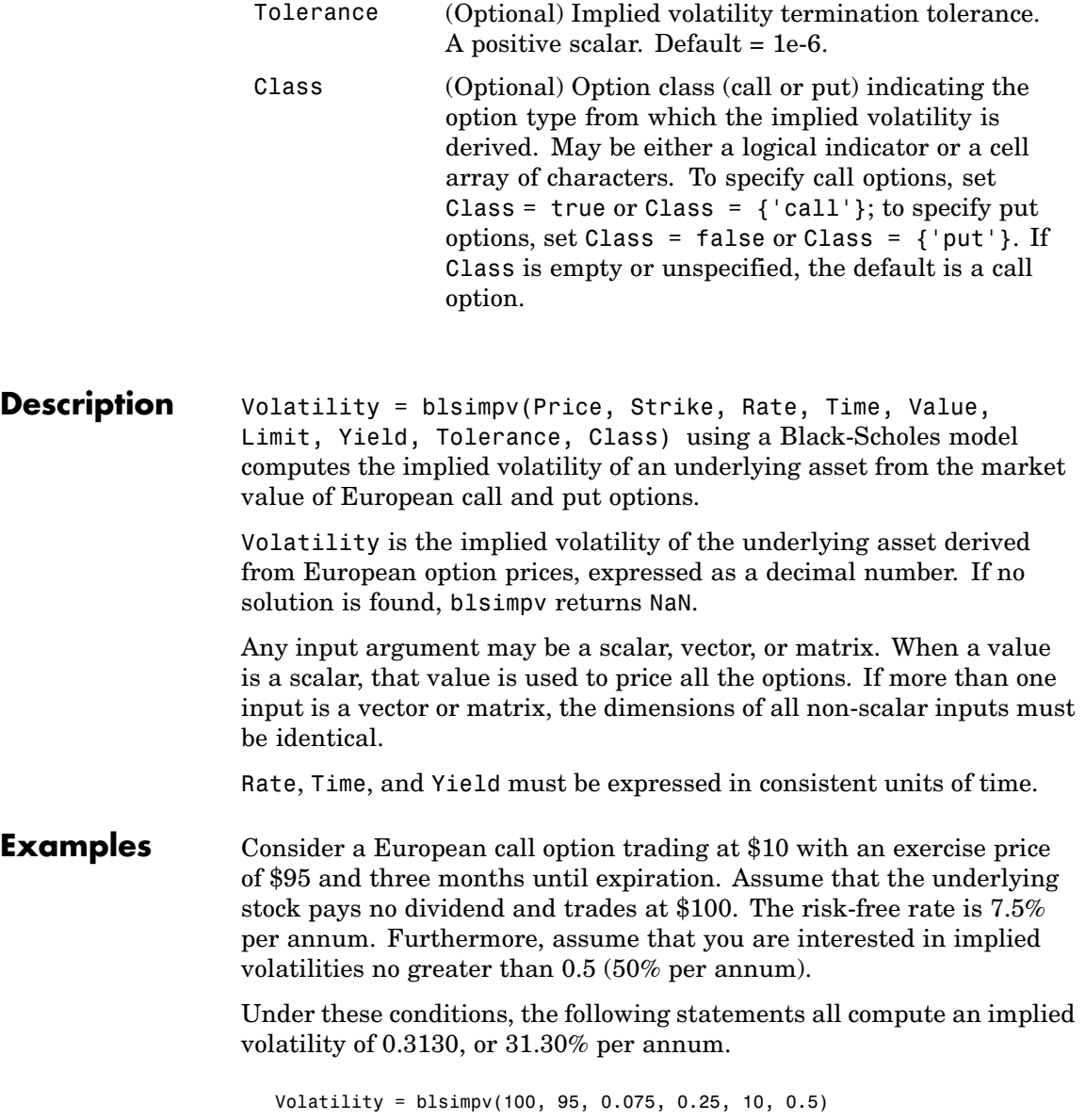

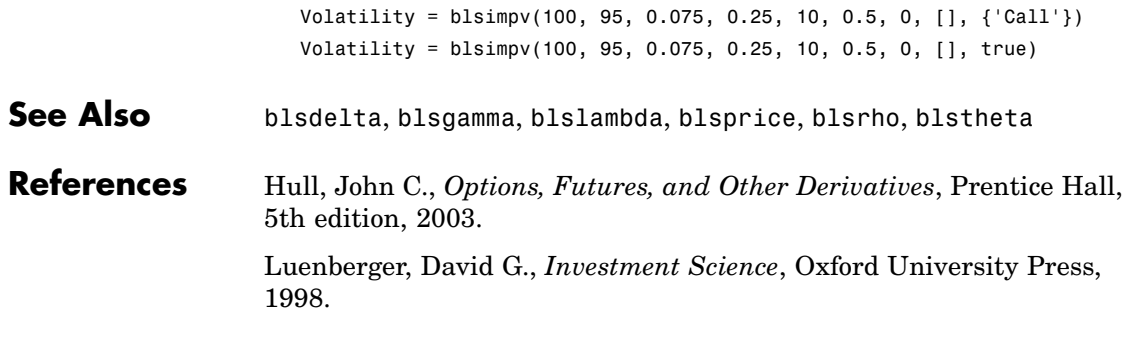

## **blslambda**

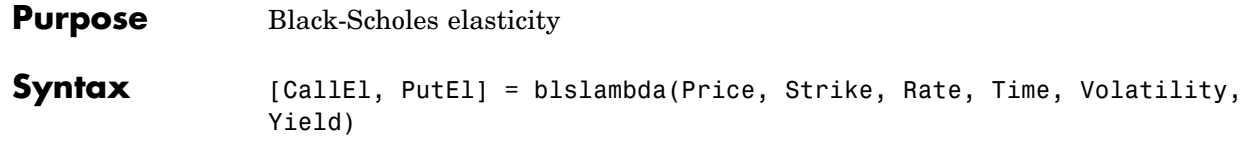

#### **Arguments**

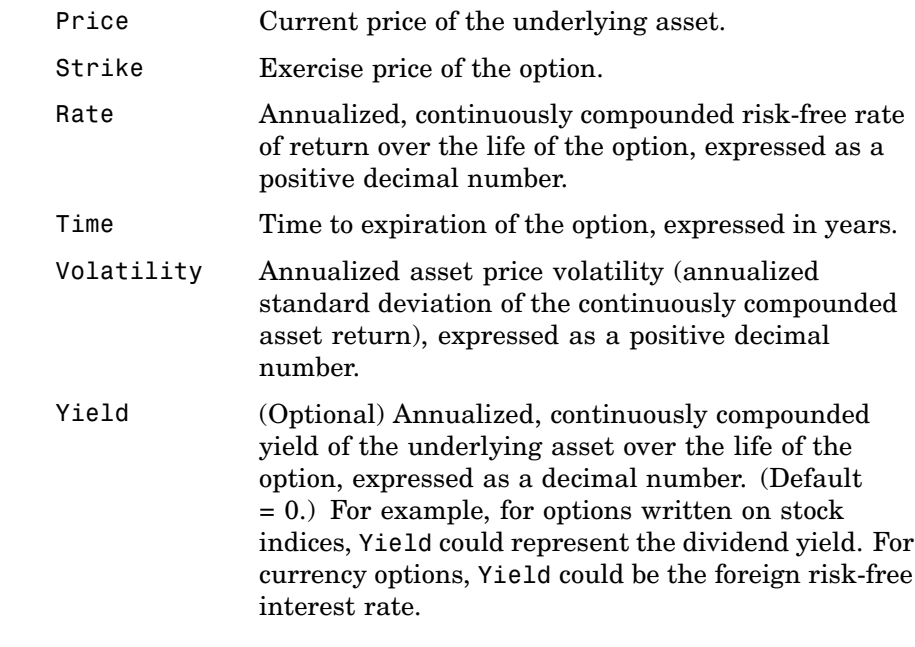

**Description** [CallEl, PutEl] = blslambda(Price, Strike, Rate, Time, Volatility, yield) returns the elasticity of an option. CallEl is the call option elasticity or leverage factor, and PutEl is the put option elasticity or leverage factor. Elasticity (the leverage of an option position) measures the percent change in an option price per one percent change in the underlying asset price.

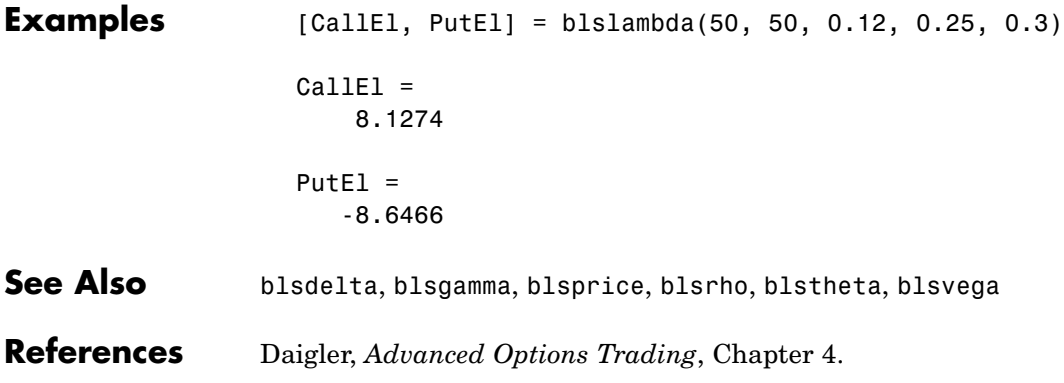

### **blsprice**

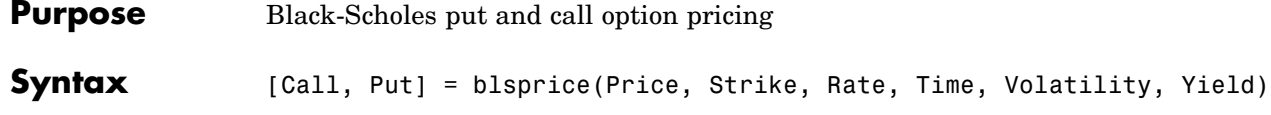

#### **Arguments**

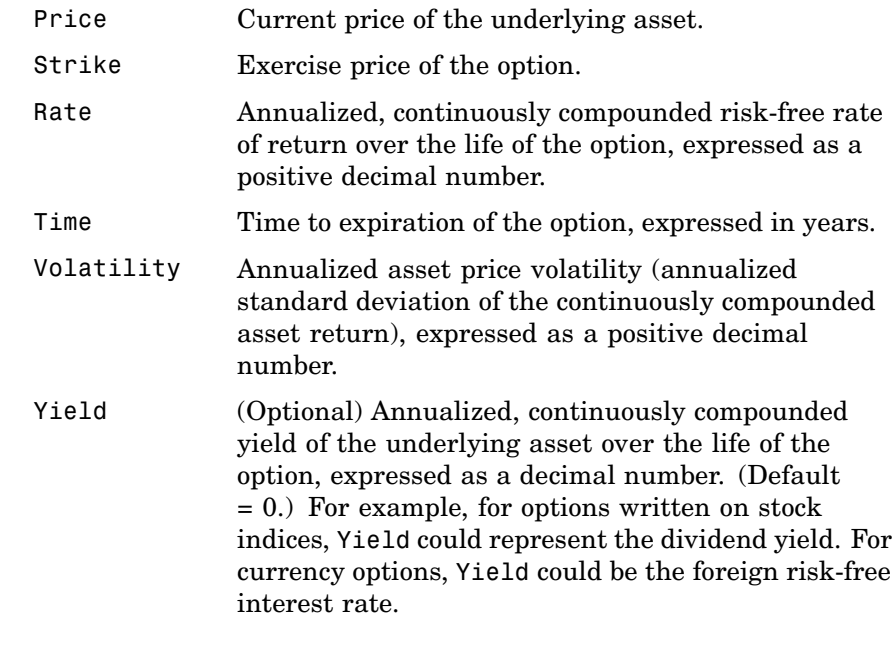

Description [Call, Put] = blsprice(Price, Strike, Rate, Time, Volatility, Yield) computes European put and call option prices using a Black-Scholes model.

> Any input argument may be a scalar, vector, or matrix. When a value is a scalar, that value is used to price all the options. If more than one input is a vector or matrix, the dimensions of all non-scalar inputs must be identical.

Rate, Time, Volatility, and Yield must be expressed in consistent units of time.

**Examples** Consider European stock options that expire in three months with an exercise price of \$95. Assume that the underlying stock pays no dividend, trades at \$100, and has a volatility of 50% per annum. The risk-free rate is 10% per annum. Using this data

[Call, Put] = blsprice(100, 95, 0.1, 0.25, 0.5)

returns call and put prices of \$13.70 and \$6.35, respectively.

See Also blkprice, blsdelta, blsgamma, blsimpv, blslambda, blsrho, blstheta, blsvega

**References** Hull, John C., *Options, Futures, and Other Derivatives*, Prentice Hall, 5th edition, 2003.

Luenberger, David G., *Investment Science*, Oxford University Press, 1998.

## **blsrho**

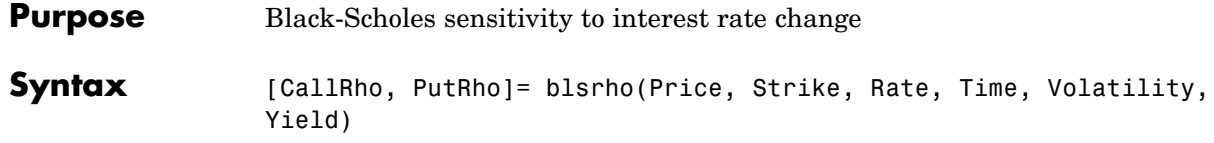

#### **Arguments**

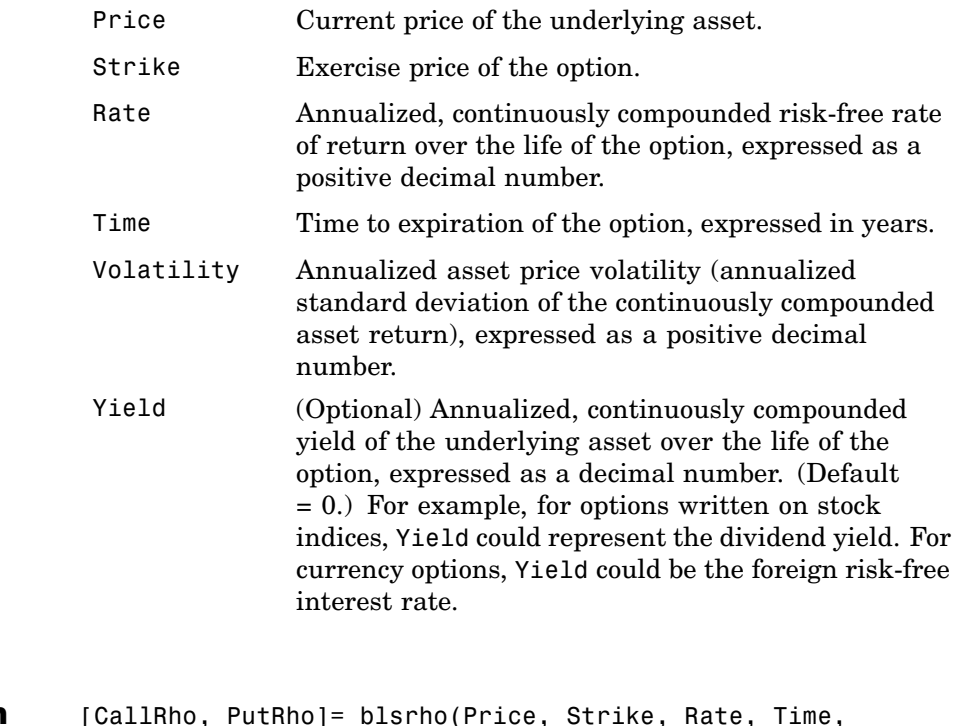

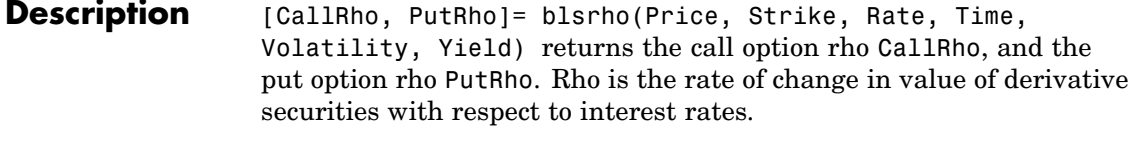

**Examples** [CallRho, PutRho] = blsrho(50, 50, 0.12, 0.25, 0.3, 0)

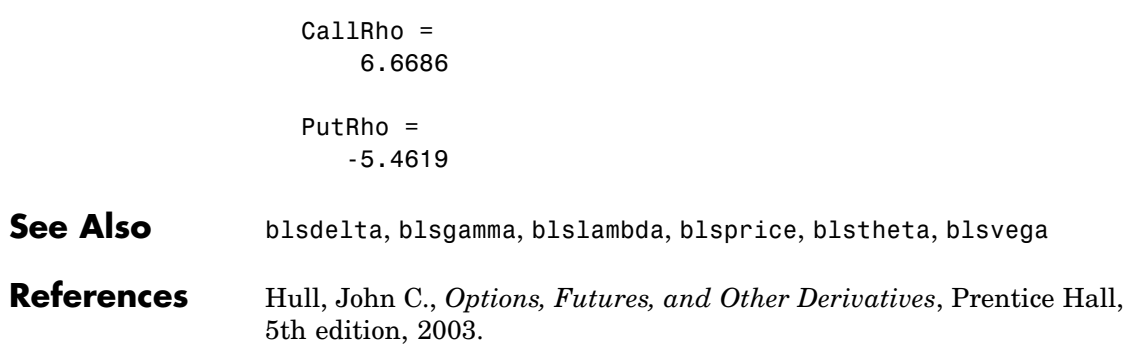

### **blstheta**

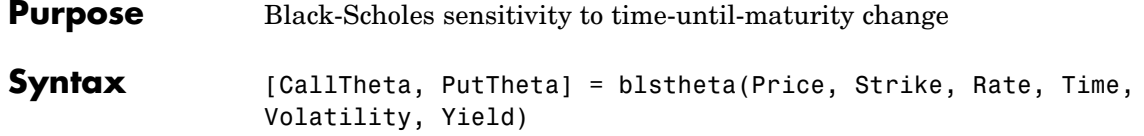

#### **Arguments**

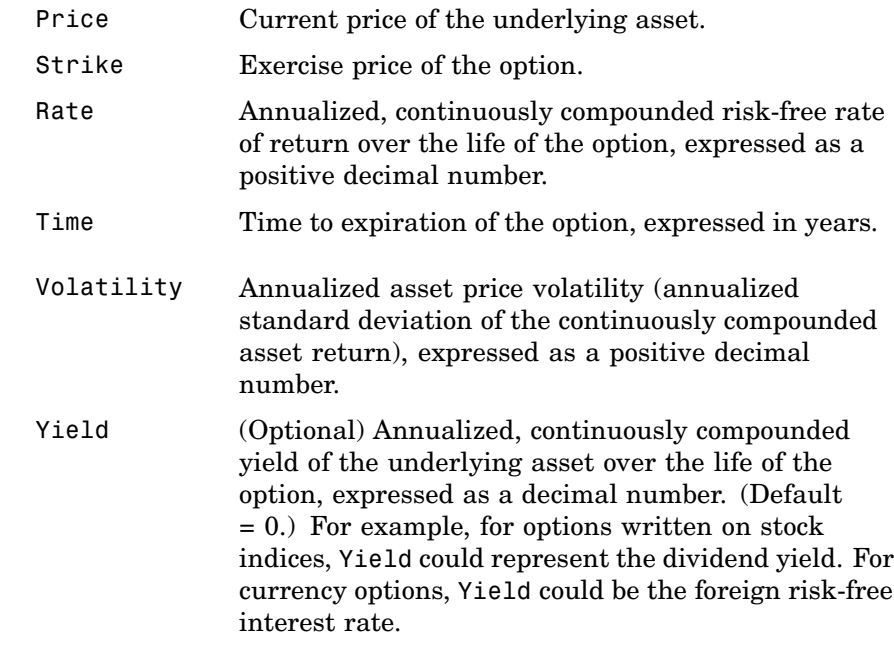

Description [CallTheta, PutTheta] = blstheta(Price, Strike, Rate, Time, Volatility, Yield) returns the call option theta CallTheta, and the put option theta PutTheta. Theta is the sensitivity in option value with respect to time.

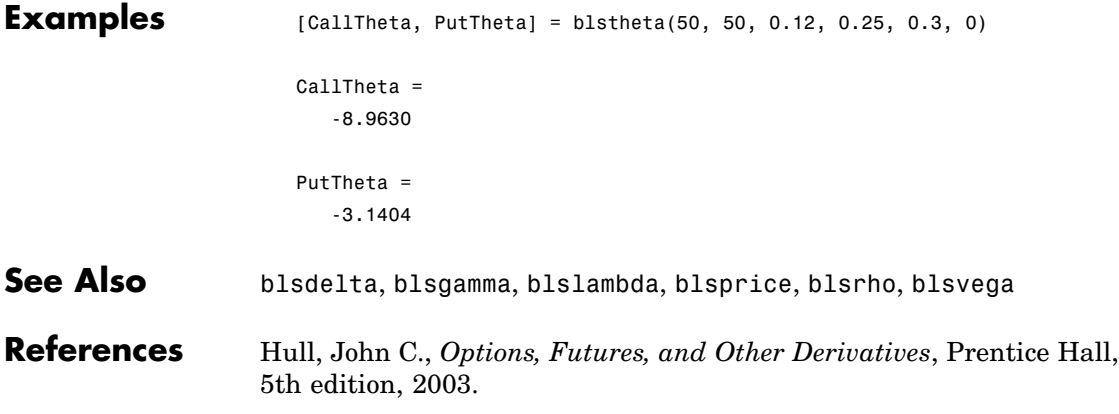

# **blsvega**

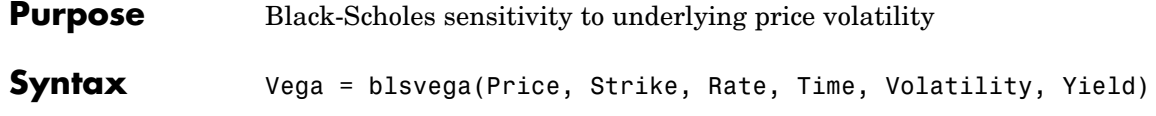

### **Arguments**

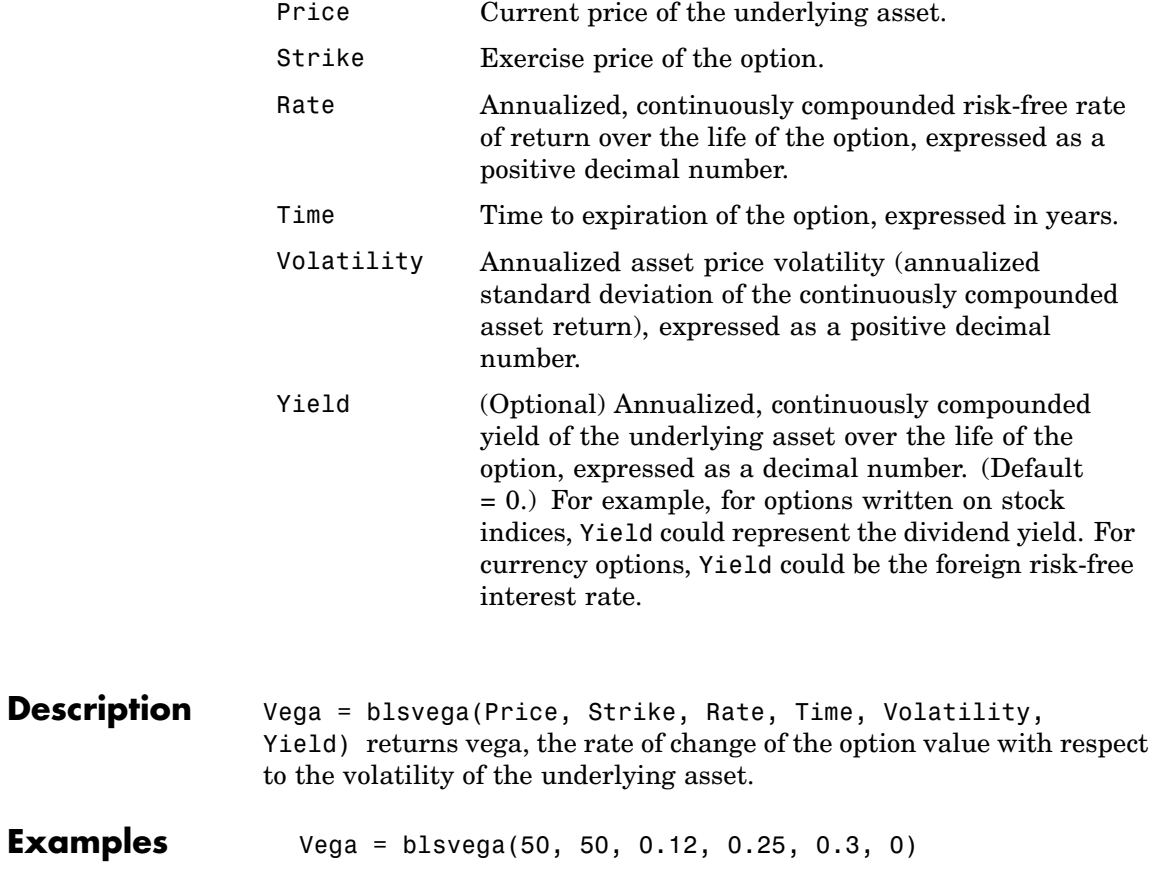

Vega =

9.6035

See Also blsdelta, blsgamma, blslambda, blsprice, blsrho, blstheta

**References** Hull, John C., *Options, Futures, and Other Derivatives*, Prentice Hall, 5th edition, 2003.

## **bndconvp**

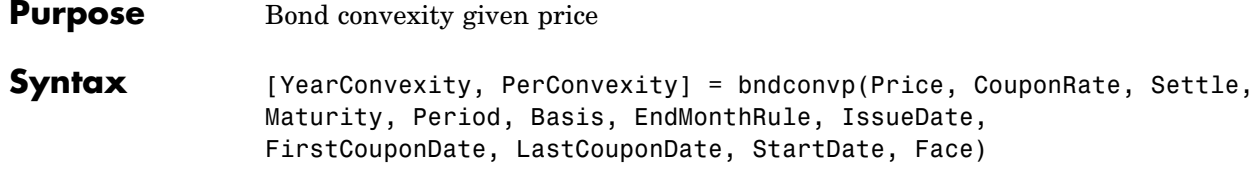

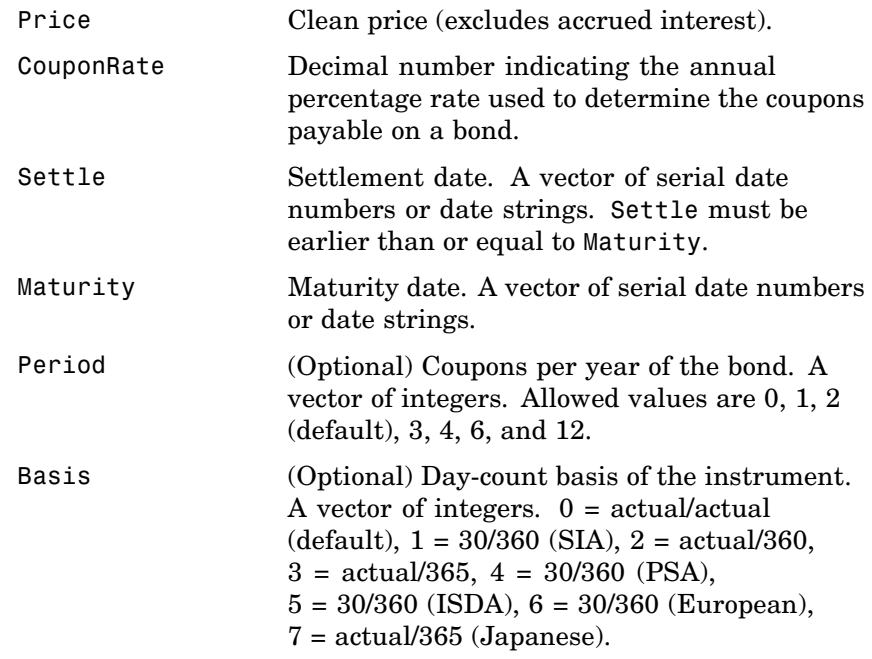

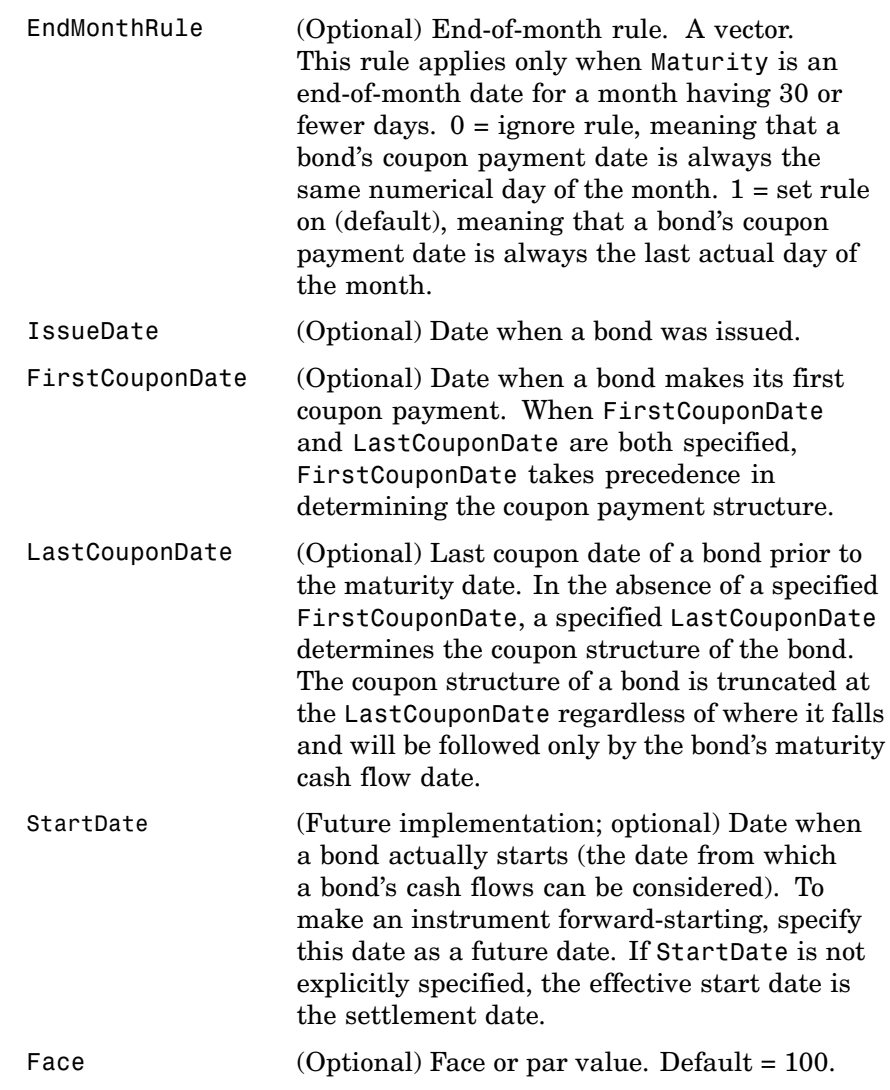

All specified arguments must be number of bonds (NUMBONDS) by 1 or 1-by-NUMBONDS conforming vectors or scalar arguments. Use an empty matrix ([]) as a placeholder for an optional argument. Fill unspecified entries in input vectors with NaN. Dates can be serial date numbers or date strings.

**Description** [YearConvexity, PerConvexity] = bndconvp(Price, CouponRate, Settle, Maturity, Period, Basis, EndMonthRule, IssueDate, FirstCouponDate, LastCouponDate, StartDate, Face) computes the convexity of NUMBONDS fixed income securities given a clean price for each bond. This function determines the convexity for a bond whether or not the first or last coupon periods in the coupon structure are short or long (i.e., whether or not the coupon structure is synchronized to maturity). This function also determines the convexity of a zero coupon bond.

> YearConvexity is the yearly (annualized) convexity; PerConvexity is the periodic convexity reported on a semiannual bond basis (in accordance with SIA convention). Both outputs are NUMBONDS-by-1 vectors.

```
Examples Find the convexity of three bonds given their prices.
```

```
Price = [106; 100; 98];
CouponRate = 0.055;
Settle = '02-Aug-1999';
Maturity = '15-Jun-2004';
Period = 2;
Basis = 0;
[YearConvexity, PerConvexity] = 5 bndconvp(Price,...
CouponRate,Settle, Maturity, Period, Basis)
YearConvexity =
   21.4447
   21.0363
```
## **bndconvp**

20.8951 PerConvexity = 85.7788 84.1454 83.5803

See Also bndconvy, bnddurp, bnddury, cfconv, cfdur

## **bndconvy**

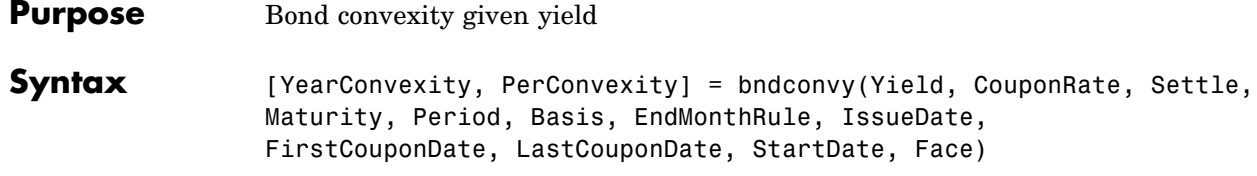

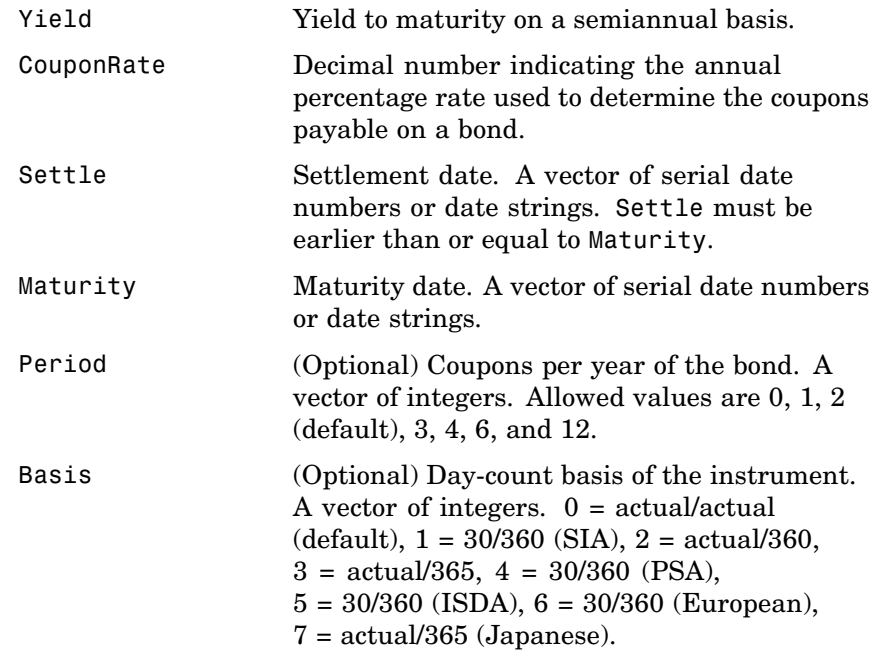

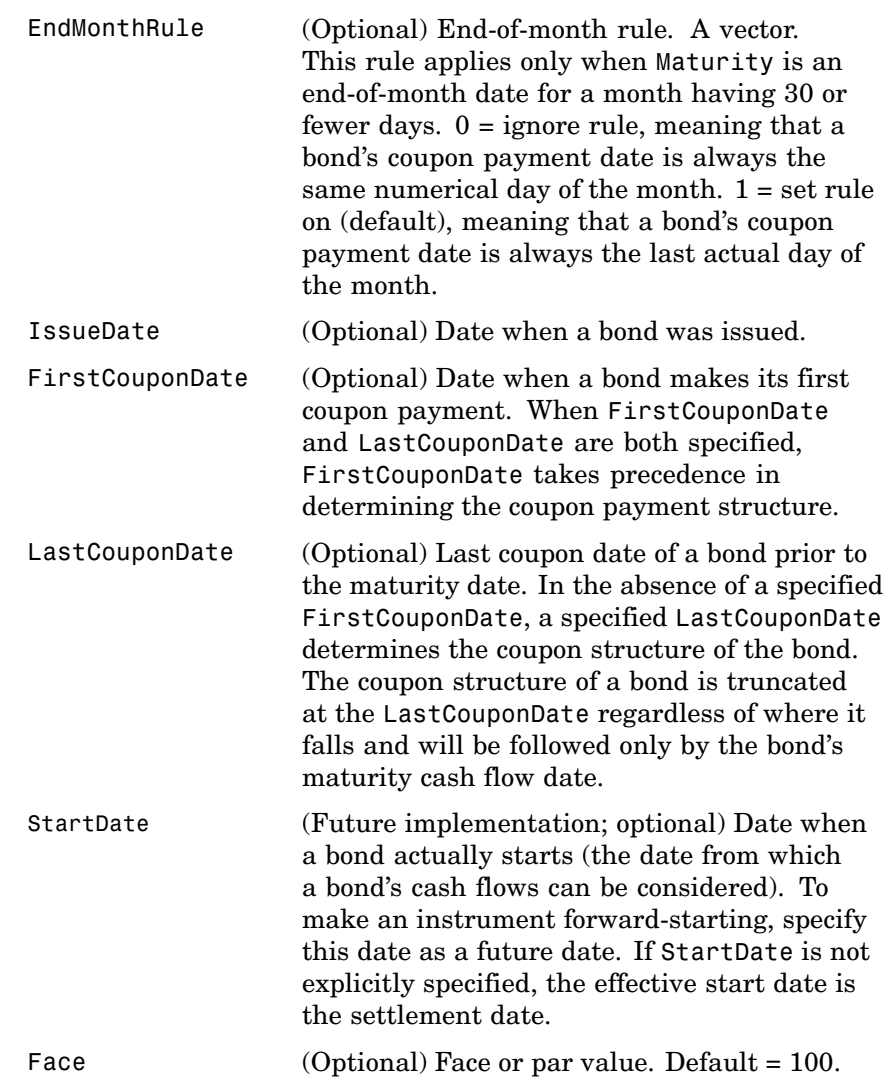

All specified arguments must be number of bonds (NUMBONDS) by 1 or 1-by-NUMBONDS conforming vectors or scalar arguments. Use an empty matrix ([]) as a placeholder for an optional argument. Fill unspecified entries in input vectors with NaN. Dates can be serial date numbers or date strings.

**Description** [YearConvexity, PerConvexity] = bndconvy(Yield, CouponRate, Settle, Maturity, Period, Basis, EndMonthRule, IssueDate, FirstCouponDate, LastCouponDate, StartDate, Face) computes the convexity of NUMBONDS fixed income securities given the yield to maturity for each bond. This function determines the convexity for a bond whether or not the first or last coupon periods in the coupon structure are short or long (i.e., whether or not the coupon structure is synchronized to maturity). This function also determines the convexity of a zero coupon bond.

> YearConvexity is the yearly (annualized) convexity; PerConvexity is the periodic convexity reported on a semiannual bond basis (in accordance with SIA convention). Both outputs are NUMBONDS-by-1 vectors.

```
Examples Find the convexity of a bond at three different yield values.
```

```
Yield = [0.04; 0.055; 0.06];
CouponRate = 0.055;
Settle = '02-Aug-1999';
Maturity = '15-Jun-2004';
Period = 2:
Basis = 0;
[YearConvexity, PerConvexity]=bndconvy(Yield, CouponRate,...
Settle, Maturity, Period, Basis)
YearConvexity =
```
21.4825 21.0358

## **bndconvy**

20.8885 PerConvexity = 85.9298 84.1434 83.5541 See Also bndconvp, bnddurp, bnddury, cfconv, cfdur

**13-67**

# **bnddurp**

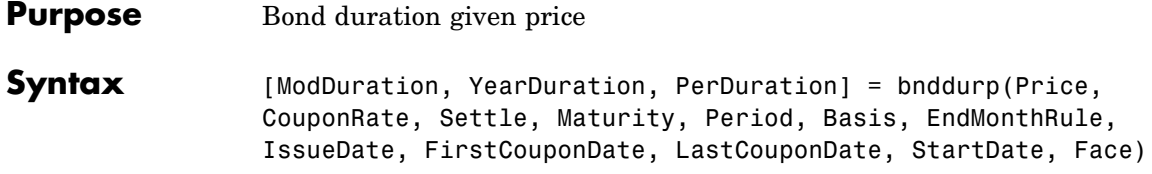

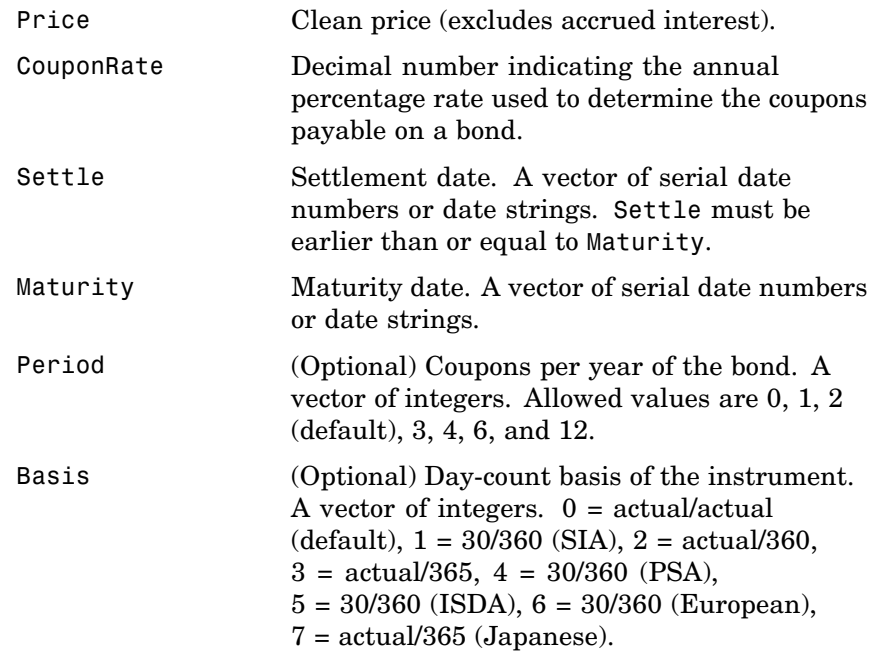

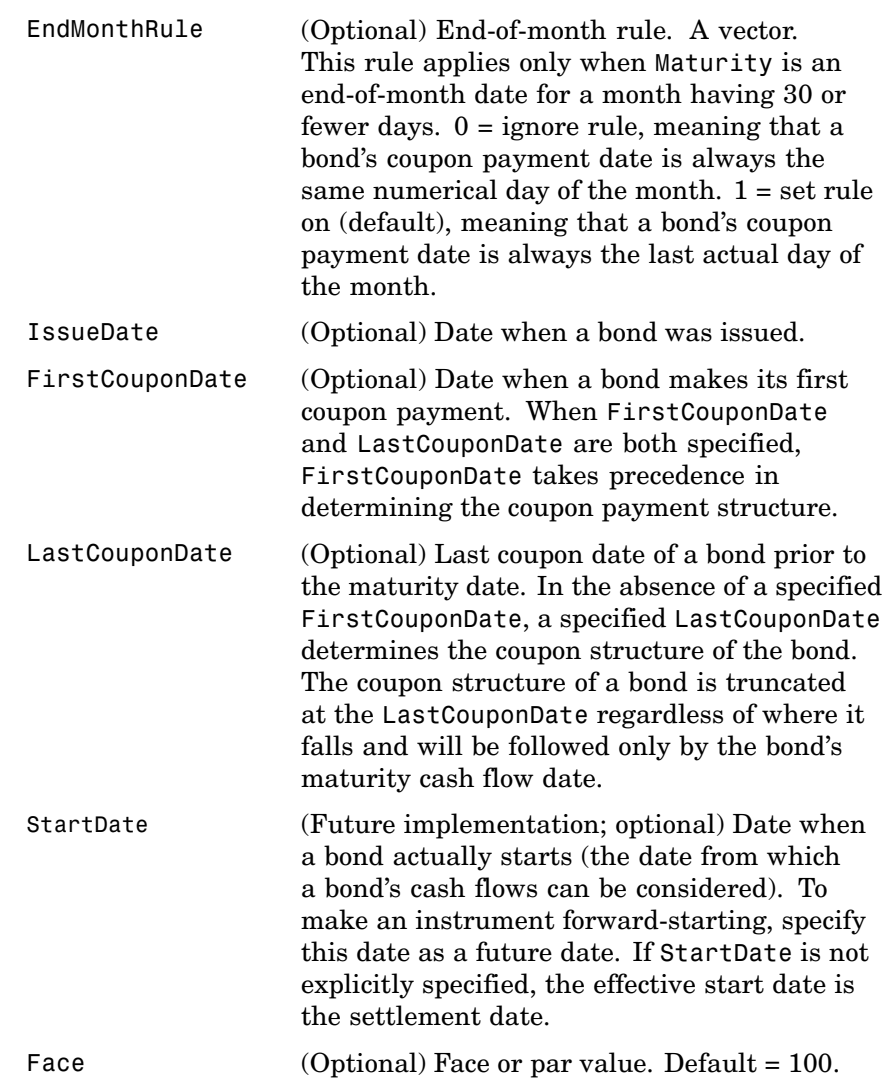

All specified arguments must be number of bonds (NUMBONDS) by 1 or 1-by-NUMBONDS conforming vectors or scalar arguments. Use an empty matrix ([]) as a placeholder for an optional argument. Fill unspecified entries in input vectors with NaN. Dates can be serial date numbers or date strings.

**Description** [ModDuration, YearDuration, PerDuration] = bnddurp(Price, CouponRate, Settle, Maturity, Period, Basis, EndMonthRule, IssueDate, FirstCouponDate, LastCouponDate, StartDate, Face) computes the duration of NUMBONDS fixed income securities given a clean price for each bond. This function determines the Macaulay and modified duration for a bond whether or not the first or last coupon periods in the coupon structure are short or long (i.e., whether or not the coupon structure is synchronized to maturity). This function also determines the Macaulay and modified duration for a zero coupon bond.

> ModDuration is the modified duration in years, reported on a semiannual bond basis (in accordance with SIA convention); YearDuration is the Macaulay duration in years; PerDuration is the periodic Macaulay duration reported on a semiannual bond basis (in accordance with SIA convention). Outputs are NUMBONDS-by-1 vectors.

#### **Examples** Find the duration of three bonds given their prices.

Price = [106; 100; 98]; CouponRate =  $0.055$ ; Settle = '02-Aug-1999';  $Maturity = '15$ -Jun-2004';  $Period = 2$ ;  $Basis = 0;$ 

[ModDuration, YearDuration, PerDuration] = bnddurp(Price,... CouponRate, Settle, Maturity, Period, Basis)

ModDuration =

4.2400

4.1925 4.1759 YearDuration = 4.3275 4.3077 4.3007 PerDuration = 8.6549 8.6154 8.6014

See Also bndconvp, bndconvy, bnddury

# **bnddury**

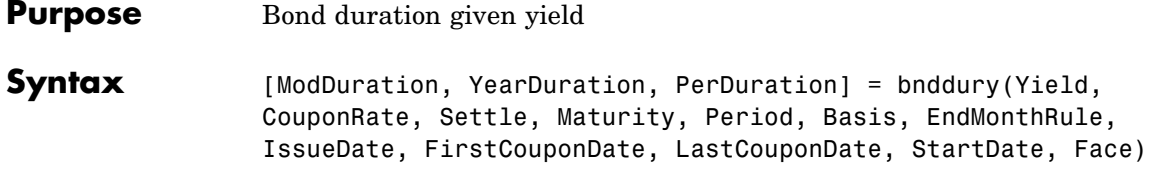

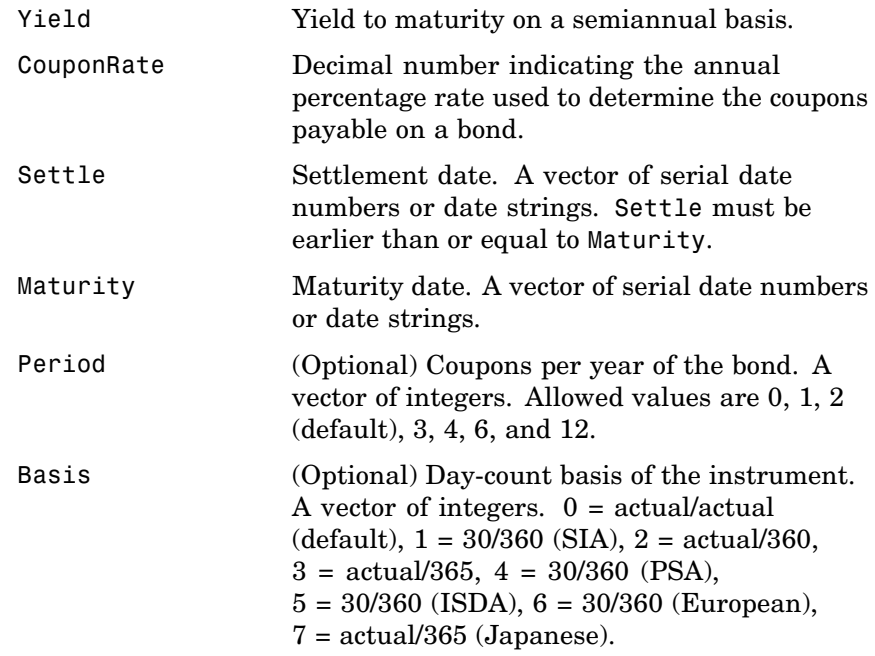

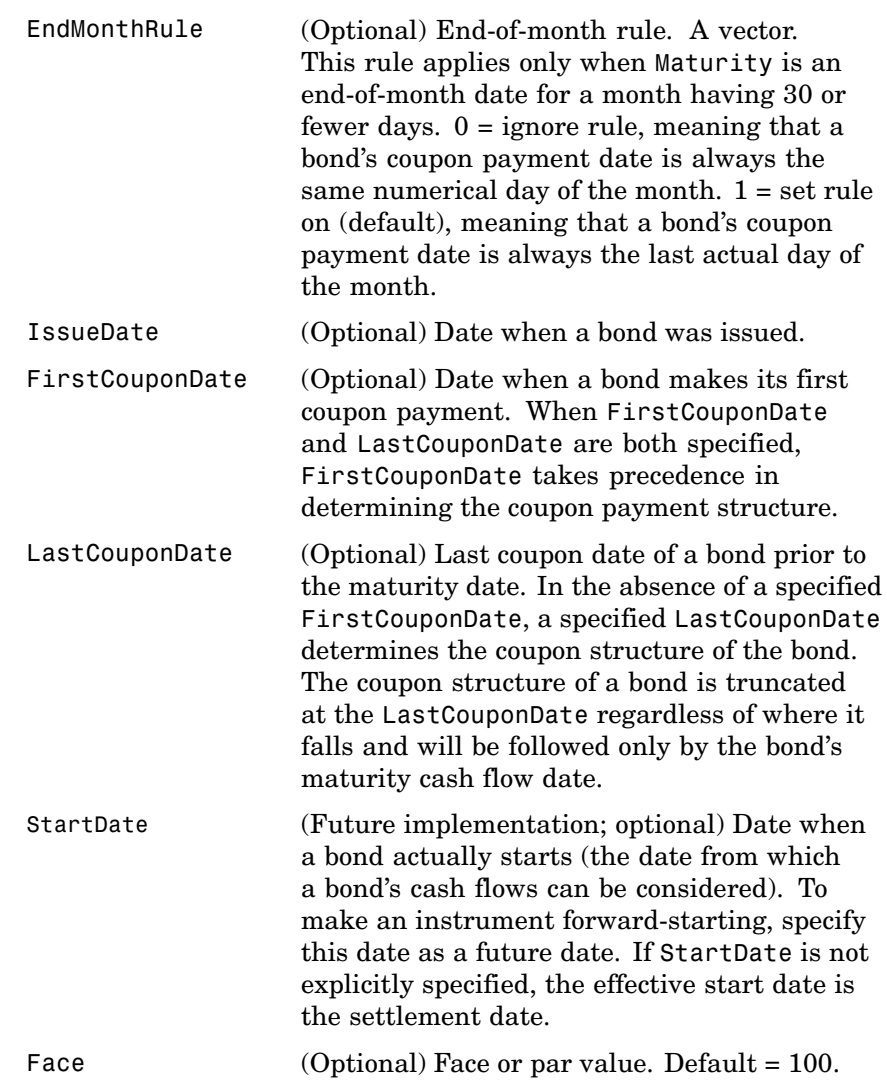

All specified arguments must be number of bonds (NUMBONDS) by 1 or 1-by-NUMBONDS conforming vectors or scalar arguments. Use an empty matrix ([]) as a placeholder for an optional argument. Fill unspecified entries in input vectors with NaN. Dates can be serial date numbers or date strings.

**Description** [ModDuration, YearDuration, PerDuration] = bnddury(Yield, CouponRate, Settle, Maturity, Period, Basis, EndMonthRule, IssueDate, FirstCouponDate, LastCouponDate, StartDate, Face) computes the Macaulay and modified duration of NUMBONDS fixed income securities given yield to maturity for each bond. This function determines the duration for a bond whether or not the first or last coupon periods in the coupon structure are short or long (i.e., whether or not the coupon structure is synchronized to maturity). This function also determines the Macaulay and modified duration for a zero coupon bond.

> ModDuration is the modified duration in years, reported on a semiannual bond basis (in accordance with SIA convention); YearDuration is the Macaulay duration in years; PerDuration is the periodic Macaulay duration reported on a semiannual bond basis (in accordance with SIA convention). Outputs are NUMBONDS-by-1 vectors.

#### **Examples** Find the duration of a bond at three different yield values.

```
Yield = [0.04; 0.055; 0.06];
CouponRate = 0.055;Settle = '02-Aug-1999';
Maturity = '15-Jun-2004';
Period = 2;Basis = 0;
[ModDuration,YearDuration,PerDuration]=bnddury(Yield,...
CouponRate, Settle, Maturity, Period, Basis)
ModDuration =
    4.2444
```
## **bnddury**

4.1924 4.1751 YearDuration = 4.3292 4.3077 4.3004 PerDuration = 8.6585 8.6154 8.6007

See Also bndconvp, bndconvy, bnddurp

# **bndprice**

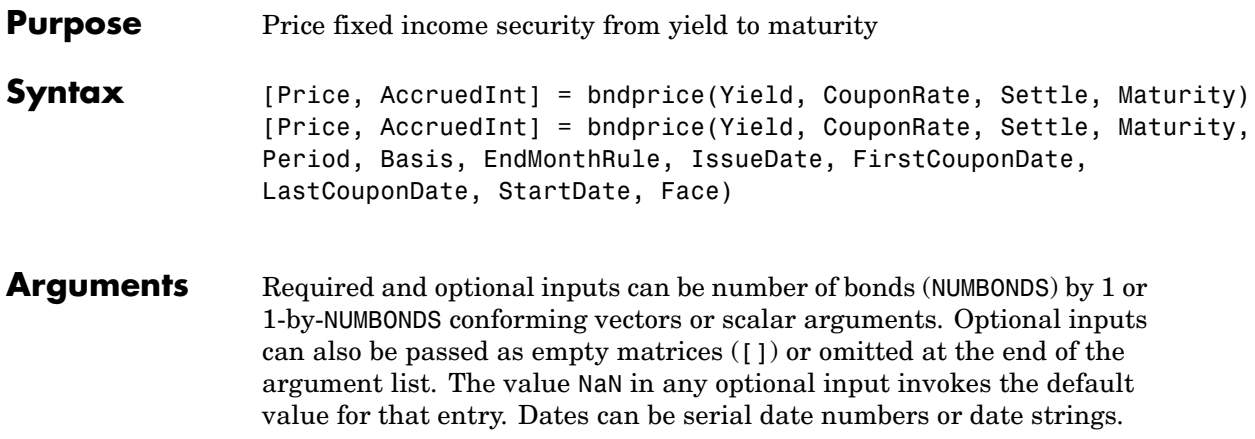

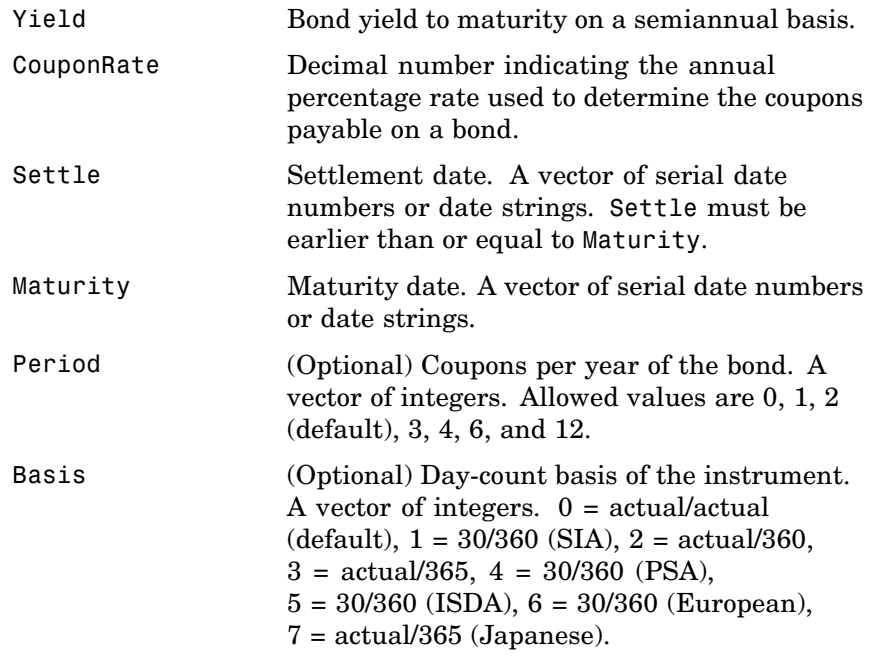
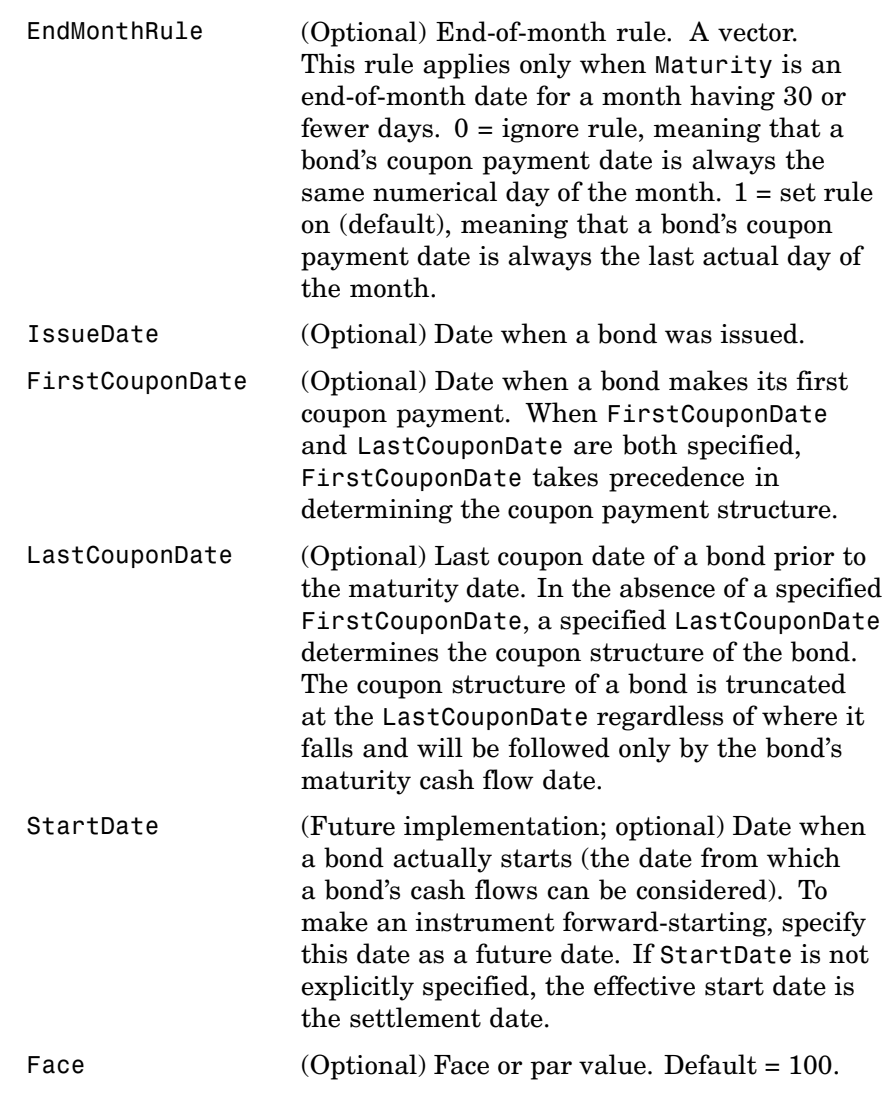

# **bndprice**

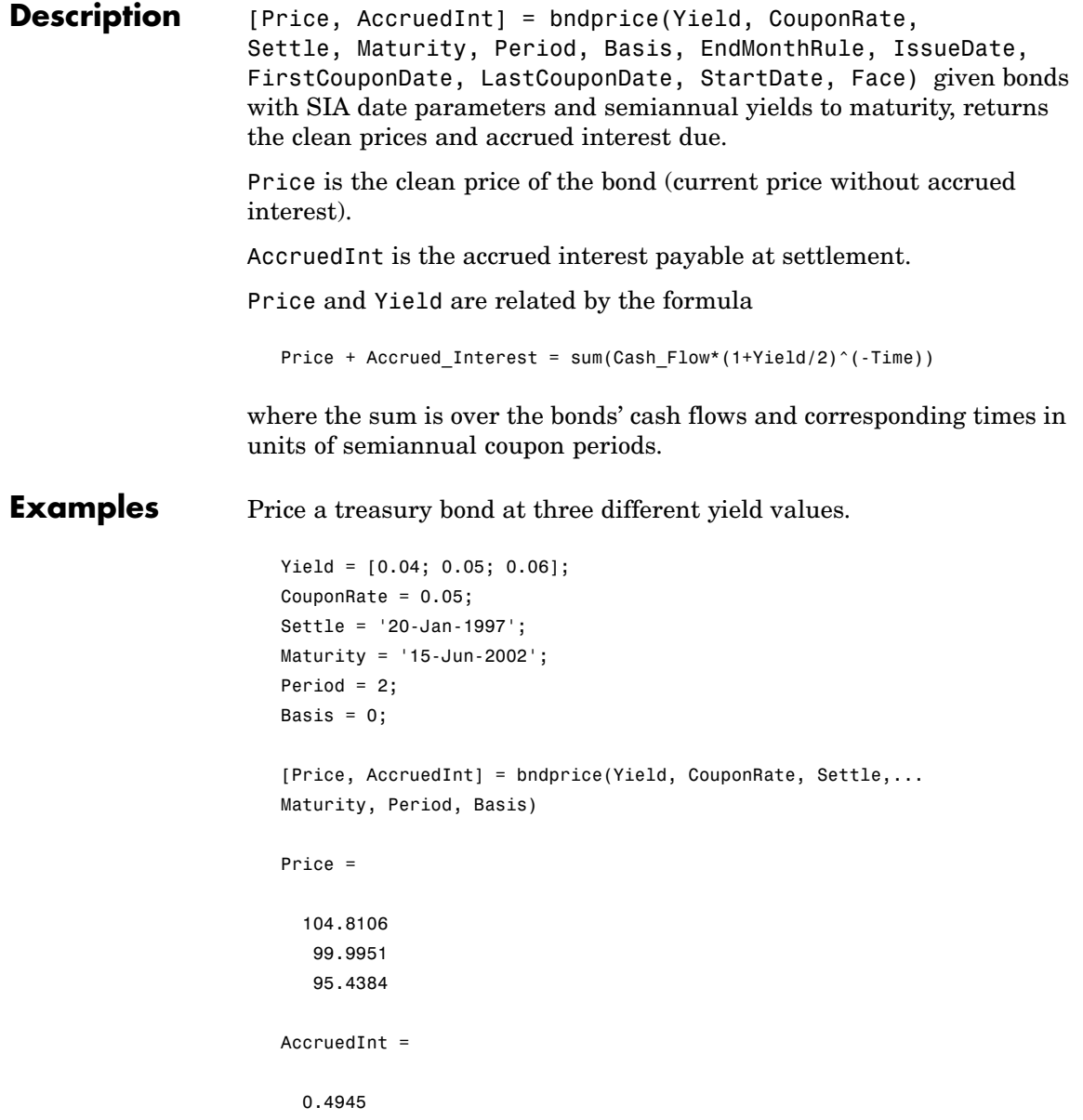

0.4945 0.4945

See Also cfamounts, bndyield

# **bndspread**

 $\mathbf{I}$ 

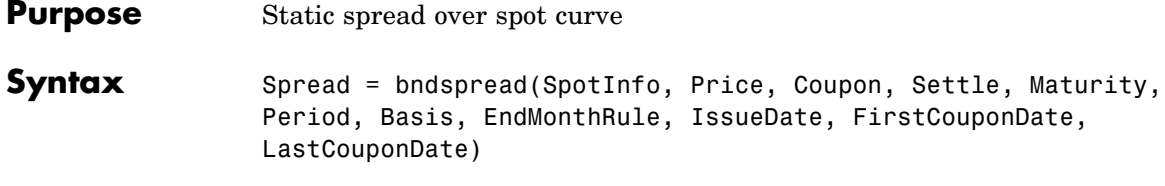

### **Arguments**

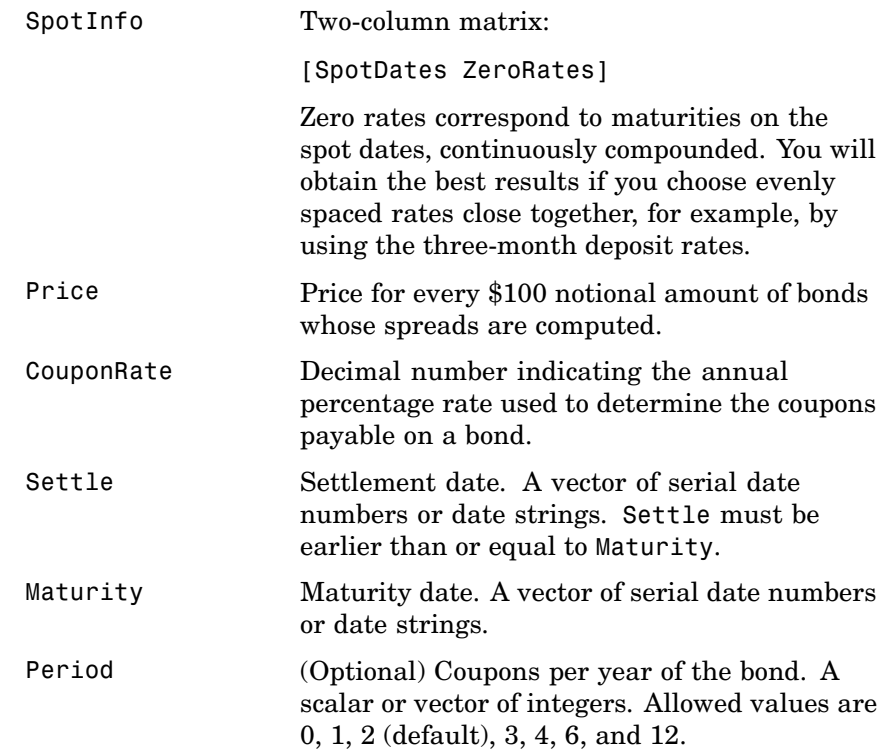

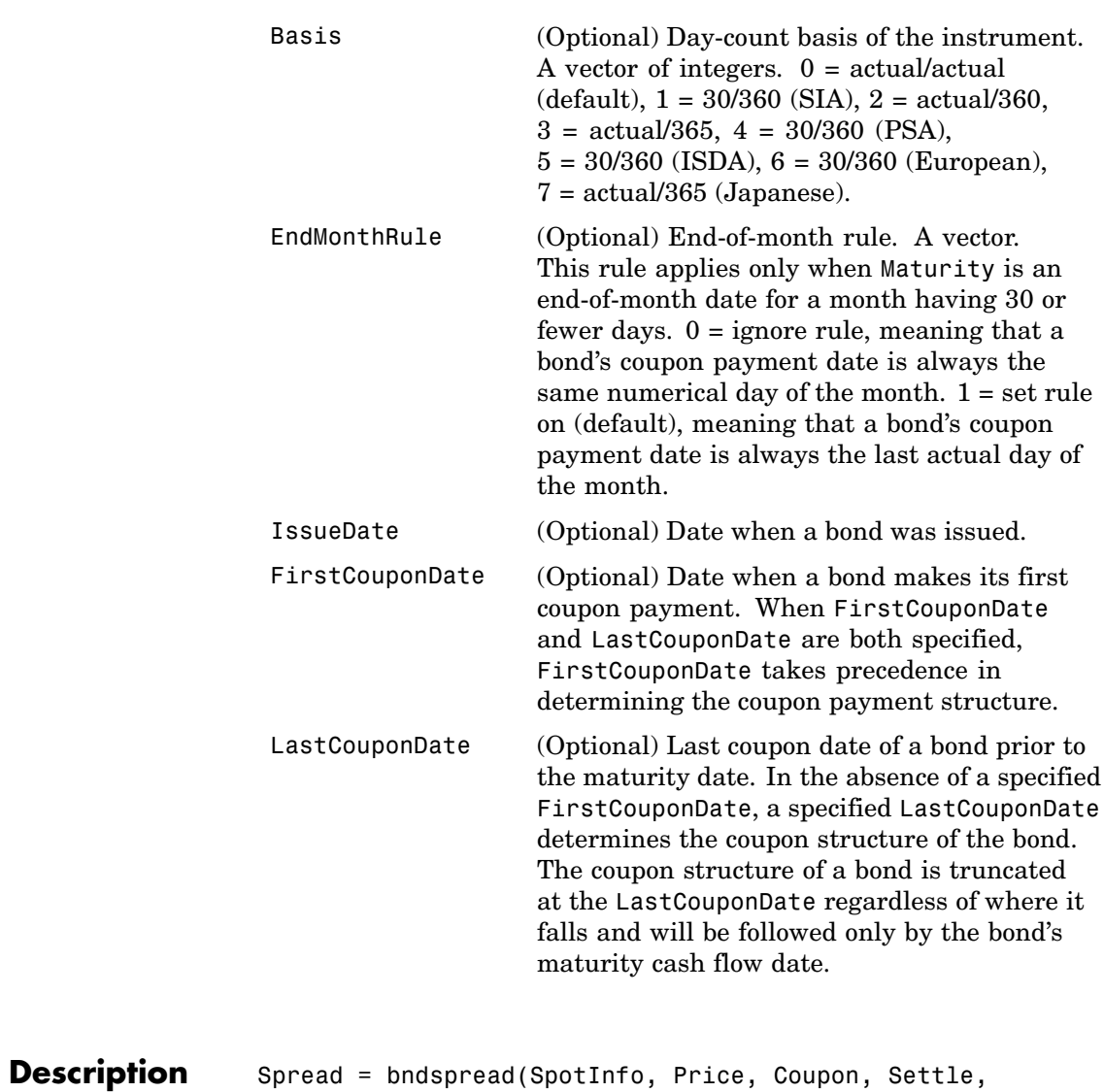

Maturity, Period, Basis, EndMonthRule, IssueDate,

# **bndspread**

FirstCouponDate, LastCouponDate) computes the static spread to benchmark in basis points.

**Examples** Compute a FNMA 4 3/8 spread over a Treasury spot-curve.

```
% Build spot curve.
```

```
RefMaturity = [datenum('02/27/2003');
               datenum('05/29/2003');
               datenum('10/31/2004');
               datenum('11/15/2007');
               datenum('11/15/2012');
               datenum('02/15/2031')];
```

```
RefCpn = [0;0;
         2.125;
          3;
          4;
          5.375] / 100;
RefPrices = [99.6964;
              99.3572;
             100.3662;
              99.4511;
```

```
99.4299;
            106.5756];
RefBonds = [RefPrices, RefMaturity, RefCpn];
Settle = datenum('26-Nov-2002');
[ZeroRates, CurveDates] = zbtprice(RefBonds(:, 2:end), ...
RefPrices, Settle)
% FNMA 4 3/8 maturing 10/06 at 4.30 pm Tuesday, Nov 26, 2002
Price = 105.484;
```

```
Coupon = 0.04375;
```

```
Maturity = datenum('15-Oct-2006');
```
# **bndspread**

```
% All optional inputs are supposed to be accounted by default,
% except the accrued interest under 30/360 (SIA), so:
Period = 2;Basis = 1;SpotInfo = [CurveDates, ZeroRates];
% Compute static spread over treasury curve, taking into account
% the shape of curve as derived by bootstrapping method embedded
% within bndspread.
SpreadInBP = bndspread(SpotInfo, Price, Coupon, Settle, ...
Maturity, Period, Basis)
plot(CurveDates, ZeroRates*100, 'b', CurveDates, ...
ZeroRates*100+SpreadInBP/100, 'r--')
legend({'Treasury'; 'FNMA 4 3/8'})
xlabel('Curve Dates')
ylabel('Spot Rate [%]')
grid;
ZeroRates =
    0.0121
    0.0127
    0.0194
    0.0317
    0.0423
    0.0550
CurveDates =
      731639
      731730
      732251
      733361
      735188
```
741854

SpreadInBP =

18.7582

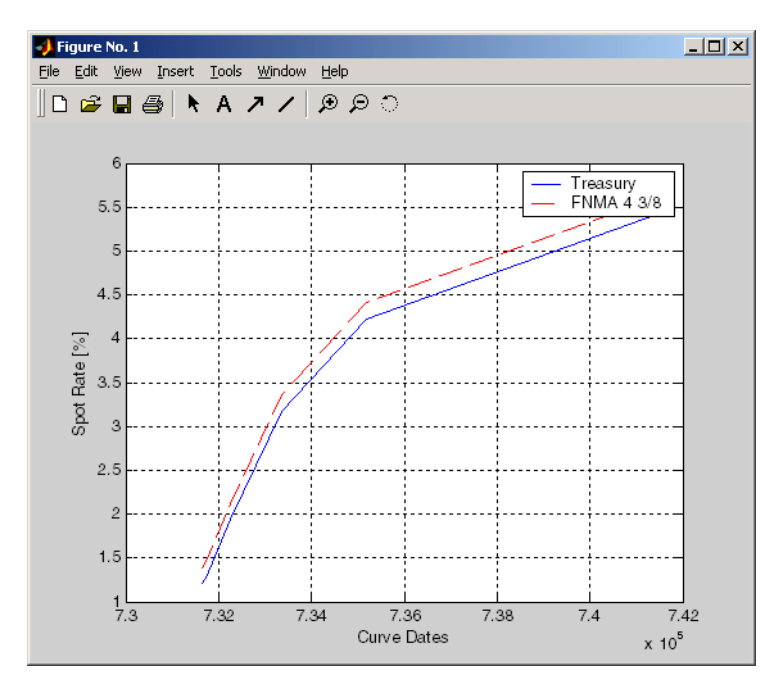

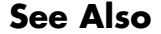

See Also bndprice, bndyield

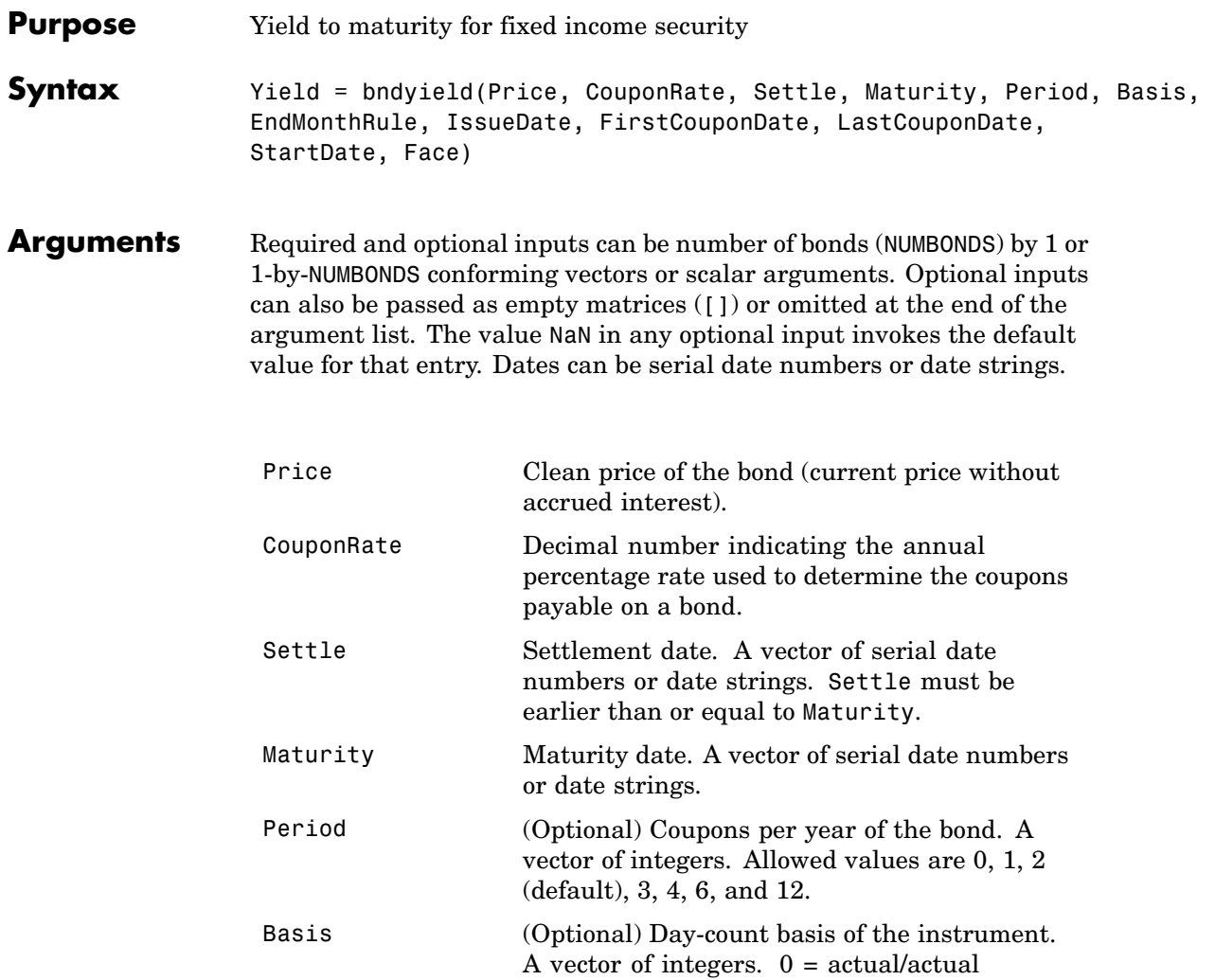

(default),  $1 = 30/360$  (SIA),  $2 = \text{actual}/360$ ,

 $5 = 30/360$  (ISDA),  $6 = 30/360$  (European),

3 = actual/365, 4 = 30/360 (PSA),

7 = actual/365 (Japanese).

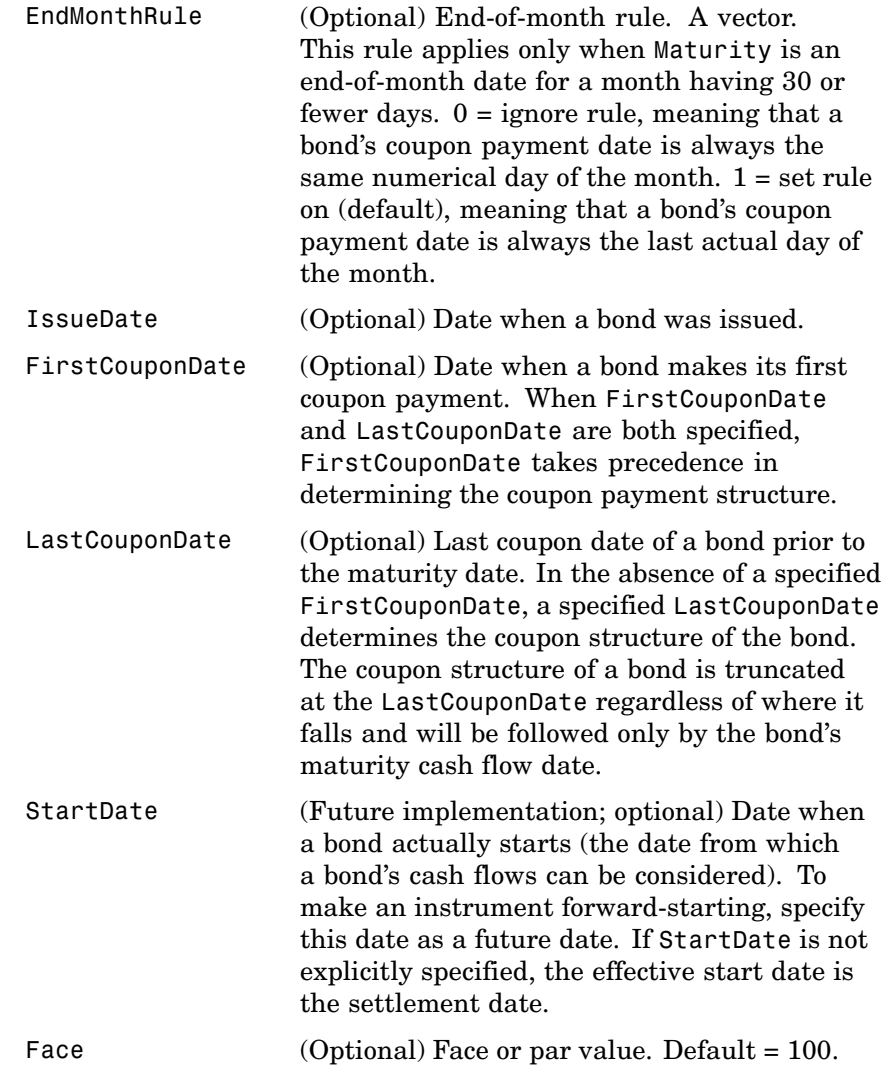

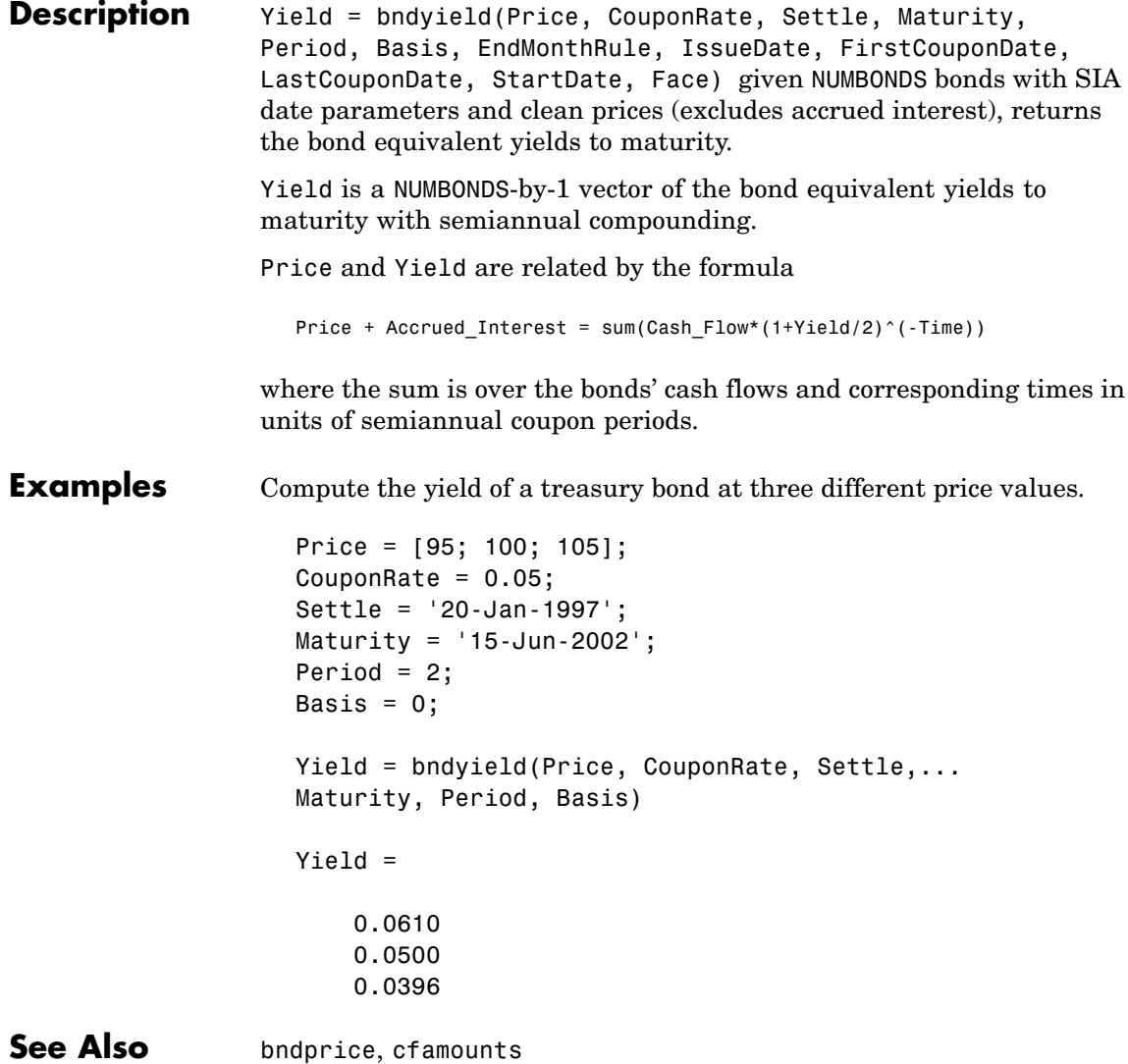

# **bolling**

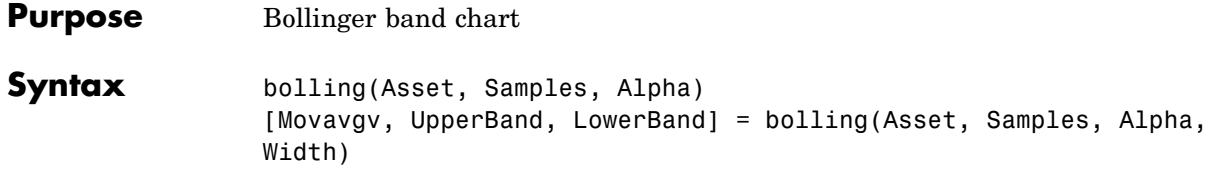

#### **Arguments**

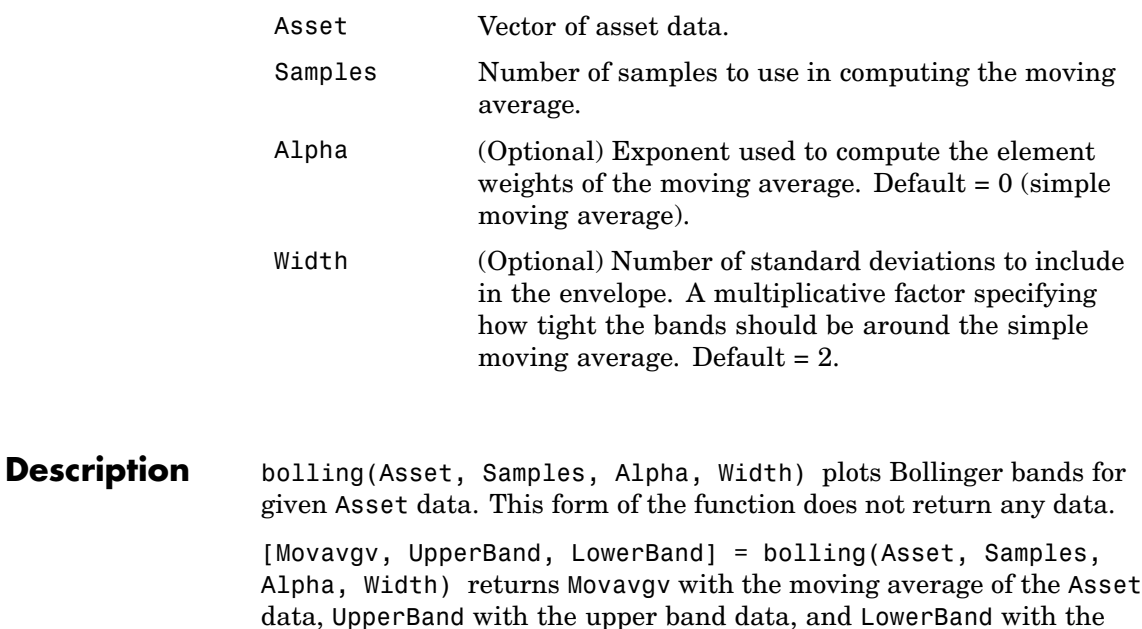

lower band data. This form of the function does not plot any data. **Note** The standard deviations are normalized by  $N-1$ , where  $N =$  the

sequence length.

**Examples** If Asset is a column vector of closing stock prices bolling(Asset, 20, 1) plots linear 20-day moving average Bollinger bands based on the stock prices. [Movavgv, UpperBand, LowerBand] = bolling(Asset, 20, 1) returns Movavgv, UpperBand, and LowerBand as vectors containing the moving average, upper band, and lower band data, without plotting the data. **See Also** candle, dateaxis, highlow, movavg, pointfig

# **bollinger**

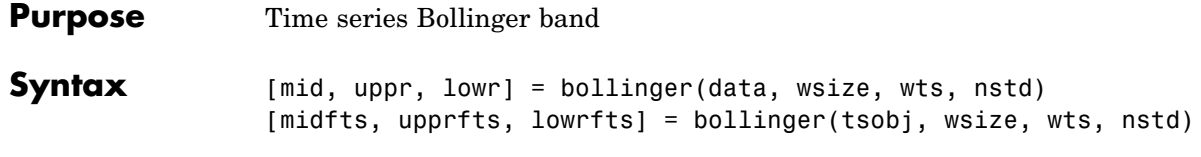

#### **Arguments**

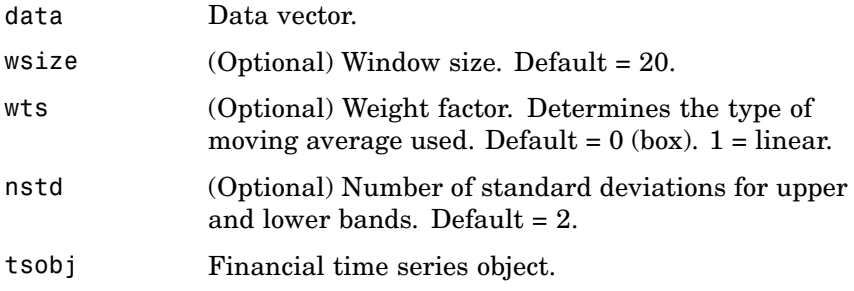

#### **Description** [mid, uppr, lowr] = bollinger(data, wsize, wts, nstd) calculates the middle, upper, and lower bands that make up the Bollinger bands from the vector data.

mid is the vector that represents the middle band, a simple moving average with default window size of 20. uppr and lowr are vectors that represent the upper and lower bands. These bands are +2 times and -2 times moving standard deviations away from the middle band.

[midfts, upprfts, lowrfts] = bollinger(tsobj, wsize, wts, nstd) calculates the middle, upper, and lower bands that make up the Bollinger bands from a financial time series object tsobj.

midfts is a financial time series object that represents the middle band for all series in tsobj. Both upprfts and lowrfts are financial time series objects that represent the upper and lower bands of all series, which are +2 times and -2 times moving standard deviations away from the middle band.

**Examples** Compute the Bollinger bands for Disney stock closing prices and plot the results:

> load disney.mat [dis Mid,dis Uppr,dis Lowr]= bollinger(dis); dis CloseBolling = [dis Mid.CLOSE, dis Uppr.CLOSE,... dis\_Lowr.CLOSE]; plot(dis\_CloseBolling) title('Bollinger Bands for Disney Closing Prices')

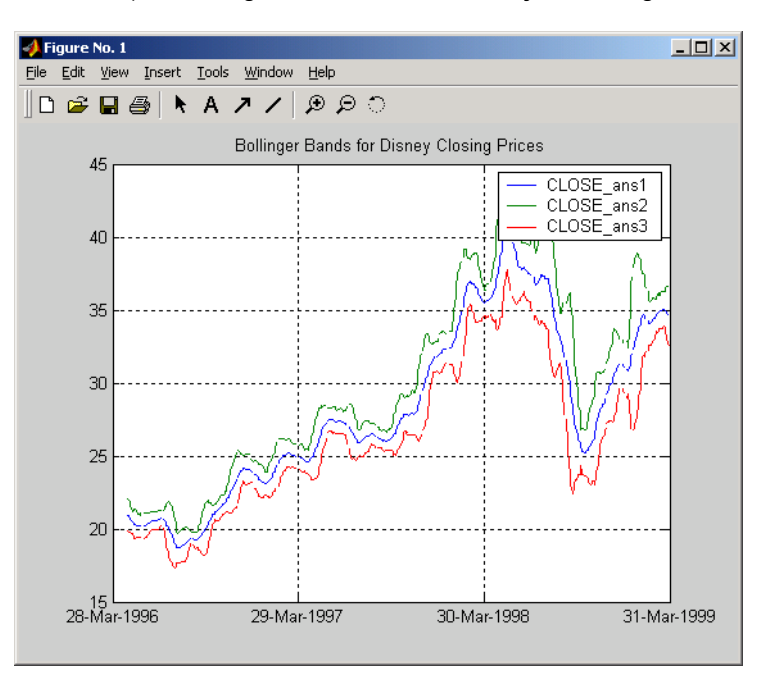

#### See Also tsmovavg

**References** Achelis, Steven B., *Technical Analysis from A to Z*, Second Edition, McGraw-Hill, 1995, pp. 72-74.

### **boxcox**

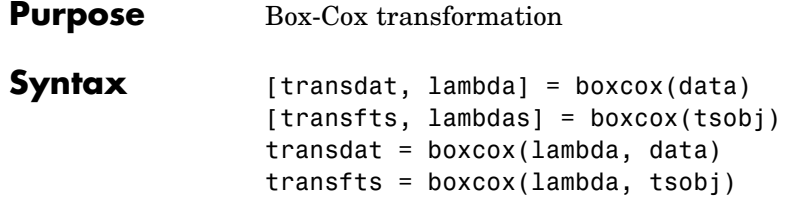

#### **Arguments**

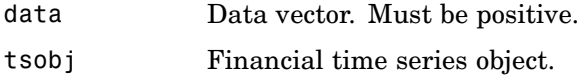

**Description** boxcox transforms nonnormally distributed data to a set of data that has approximately normal distribution. The Box-Cox transformation is a family of power transformations defined by

$$
data(\lambda) = \begin{cases} \frac{data^{\lambda} - 1}{\lambda} & \text{if } \lambda \neq 0 \\ \log(data) & \text{if } \lambda = 1 \end{cases}
$$

The logarithm is the natural logarithm (log base e). The algorithm calls for finding the  $\lambda$  value that maximizes the Log-Likelihood Function (LLF). The search is conducted using fminsearch.

[transdat, lambda] = boxcox(data) transforms the data vector data using the Box-Cox transformation method into transdat. It also calculates the transformation parameter  $\lambda$ .

[transfts, lambda] = boxcox(tsojb) transforms the financial time series object tsobj using the Box-Cox transformation method into transfts. It also calculates the transformation parameter λ.

If the input data is a vector, lambda is a scalar. If the input is a financial time series object, lambda is a structure with fields similar to the

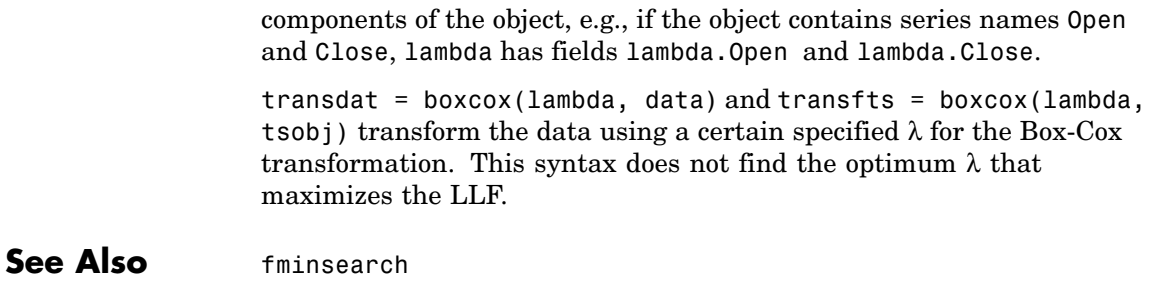

# **busdate**

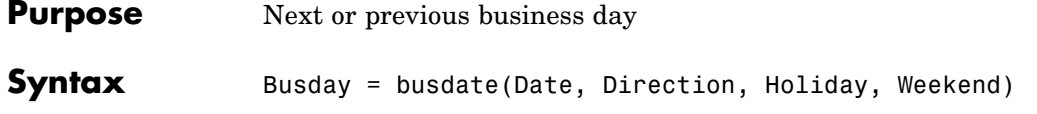

### **Arguments**

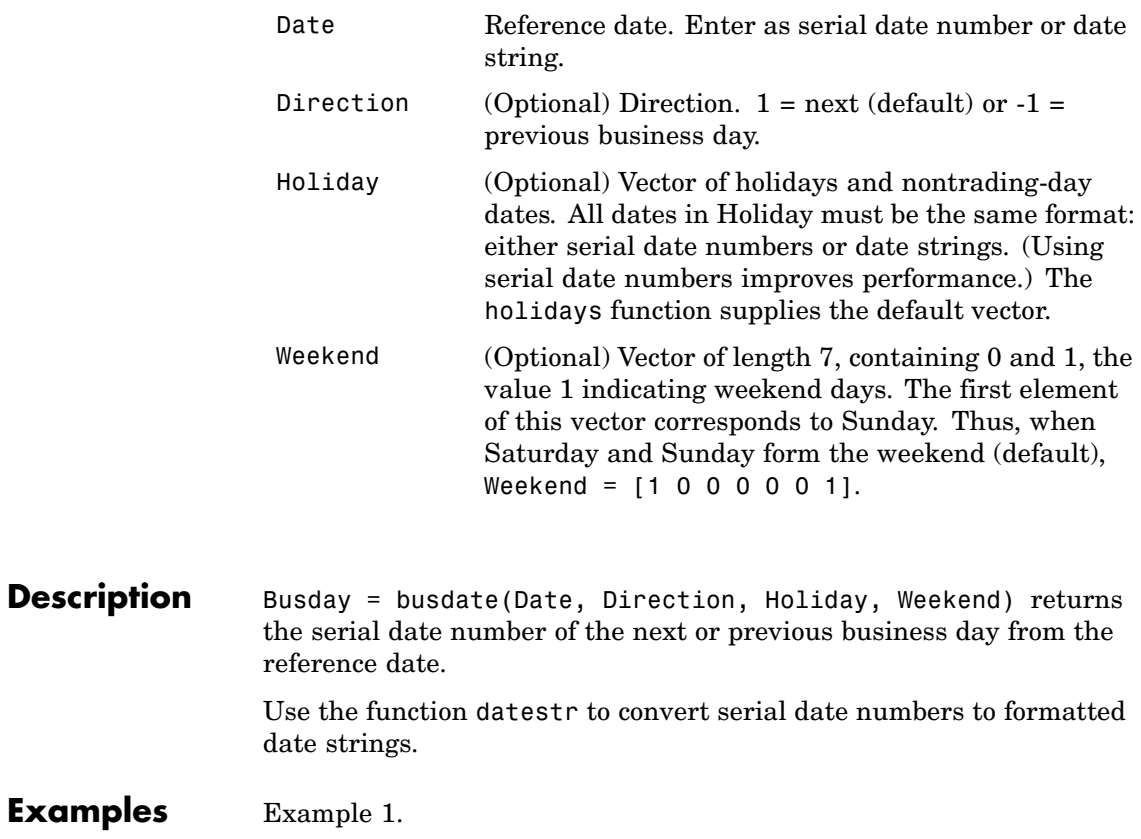

Busday = busdate('3-Jul-2001', 1) Busday =

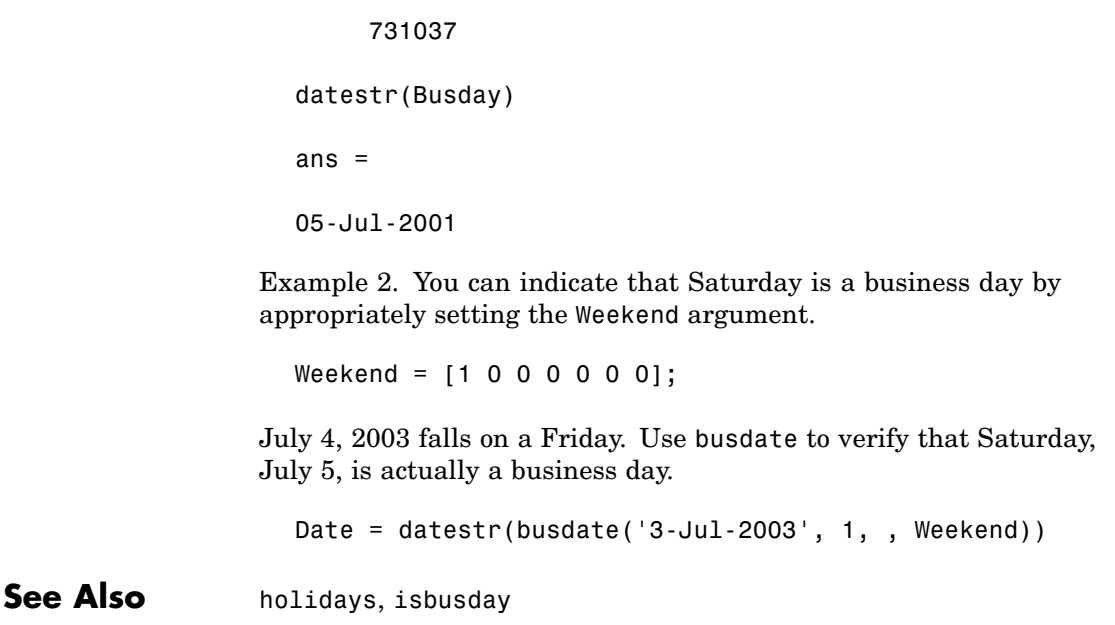

# **busdays**

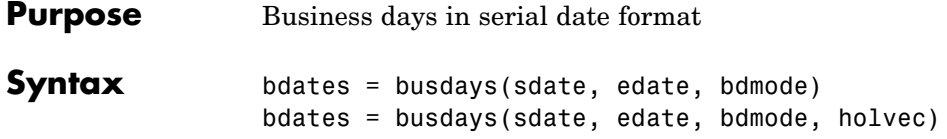

#### **Arguments**

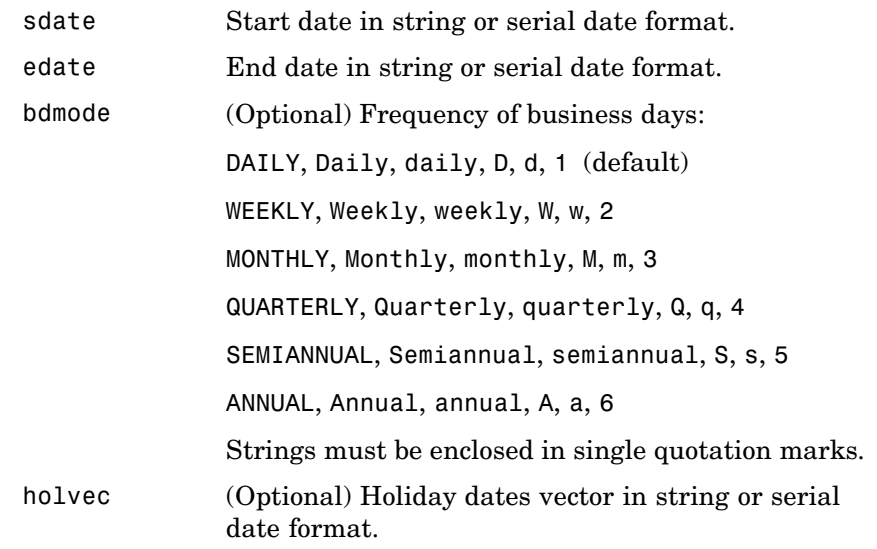

**Description** bdates = busdays(sdate, edate, bdmode) generates a vector of business days, bdates, in serial date format between the start date, sdate, and end date, edate, with frequency, bdmode. The dates are generated based on United States holidays. If you do not supply bdmode, busdays generates a daily vector.

> If the ending date, edate, is not the last business day of the specified frequency, the next business date in line is returned.

For example:

```
vec = datestr(busdays('1/2/01','1/9/01','weekly'))
vec =05-Jan-2001
12-Jan-2001
```
The end of the week is considered to be a Friday. Between 1/2/01 (Monday) and 1/9/01 (Tuesday) there is only one end-of-week day, 1/5/01 (Friday).

Because 1/9/01 is part of following week, the following Friday (1/12/01) is also reported.

bdates = busdays(sdate, edate, bdmode, holvec) lets you supply a vector of holidays, holvec, used to generate business days. holvec can either be in serial date format or date string format. If you use this syntax, you need to supply the frequency bdmode.

The output, bdates, is a column vector of business dates in serial date format.

If you want a weekday vector without the holidays, set holvec to '' (empty string) or [] (empty vector).

# **candle**

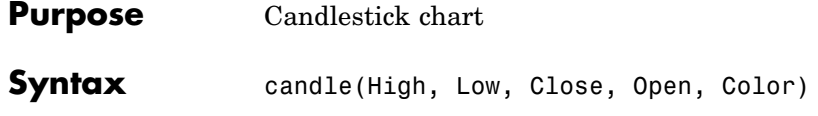

### **Arguments**

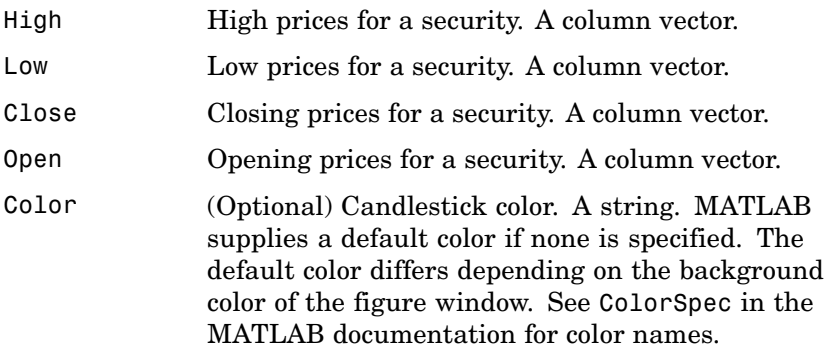

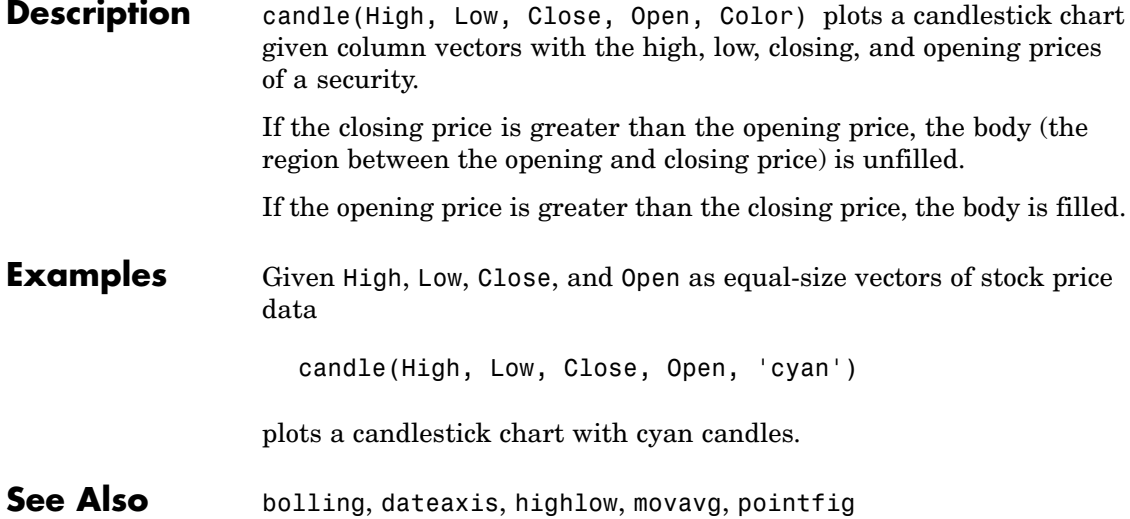

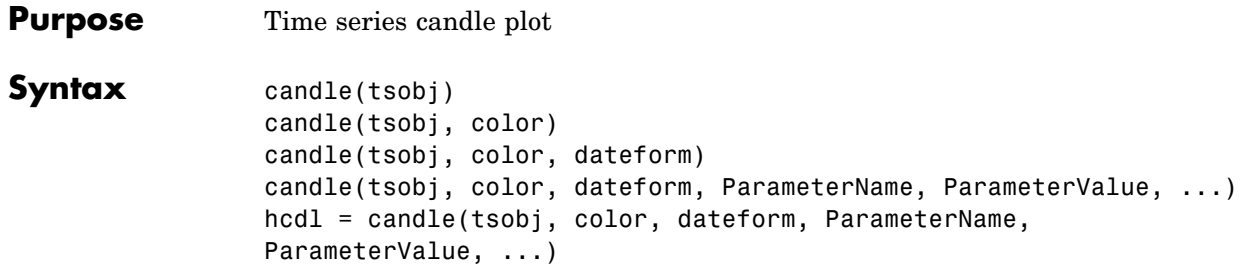

### **Arguments**

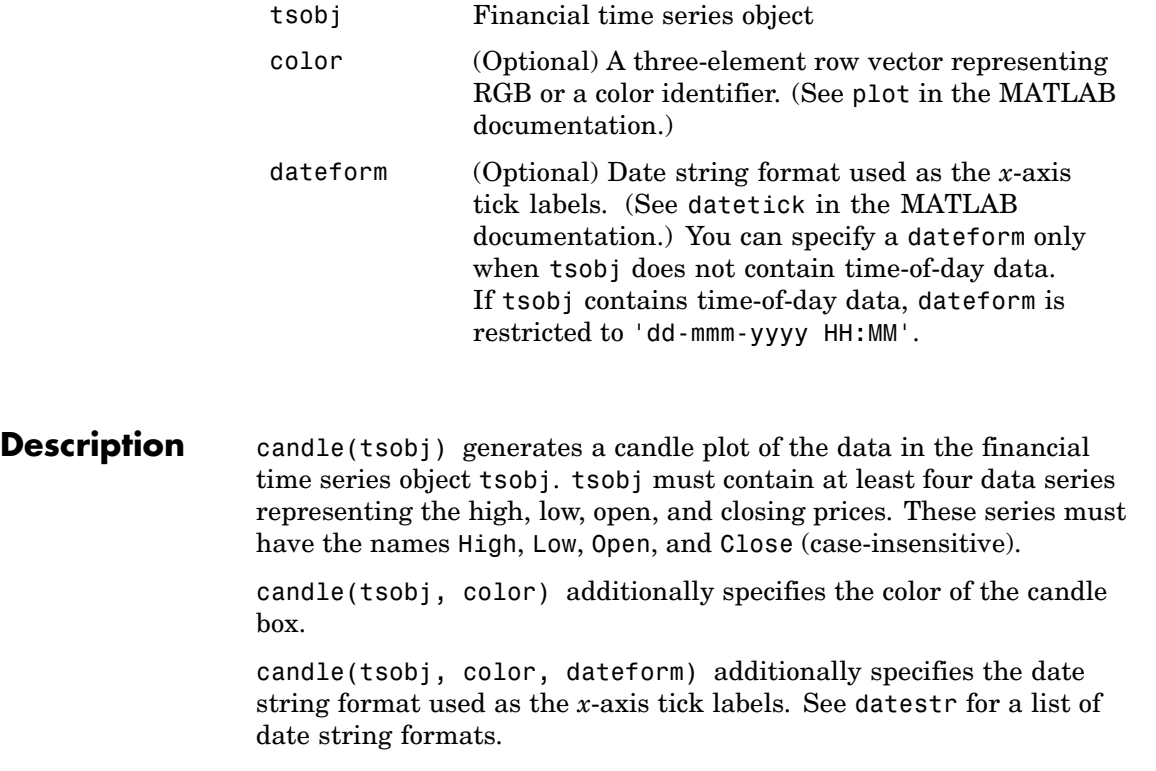

candle(tsobj, color, dateform, ParameterName, ParameterValue,  $\ldots$ ) indicates the actual name(s) of the required data series if the data series do not have the default names. ParameterName can be

- **•** HighName: high prices series name
- **•** LowName: low prices series name
- **•** OpenName: open prices series name
- **•** CloseName: closing prices series name

hcdl = candle(tsobj, color, dateform, ParameterName, ParameterValue, ...) returns the handle to the patch objects and the line object that make up the candle plot. hdcl is a three-element column vector representing the handles to the two patches and one line that forms the candle plot.

**Examples** Create a candle plot for Disney stock for the dates March 31, 1998 through April 30, 1998:

> load disney.mat candle(dis('3/31/98::4/30/98')) title('Disney 3/31/98 to 4/30/98')

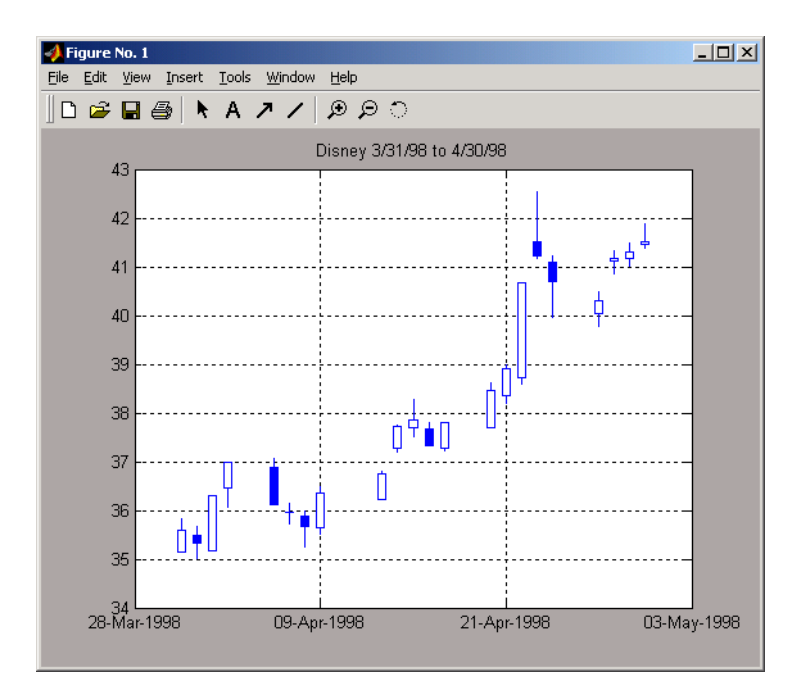

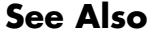

See Also chartfts, highlow, plot

# **cfamounts**

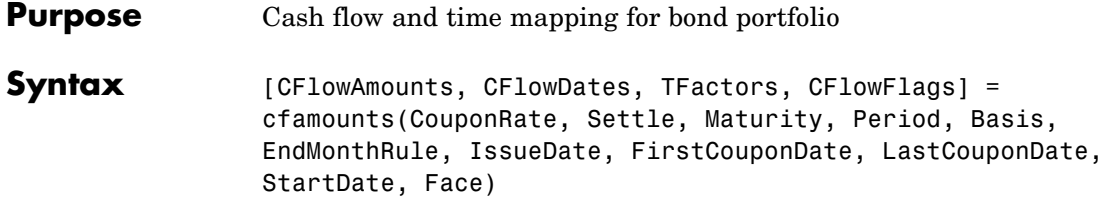

### **Arguments**

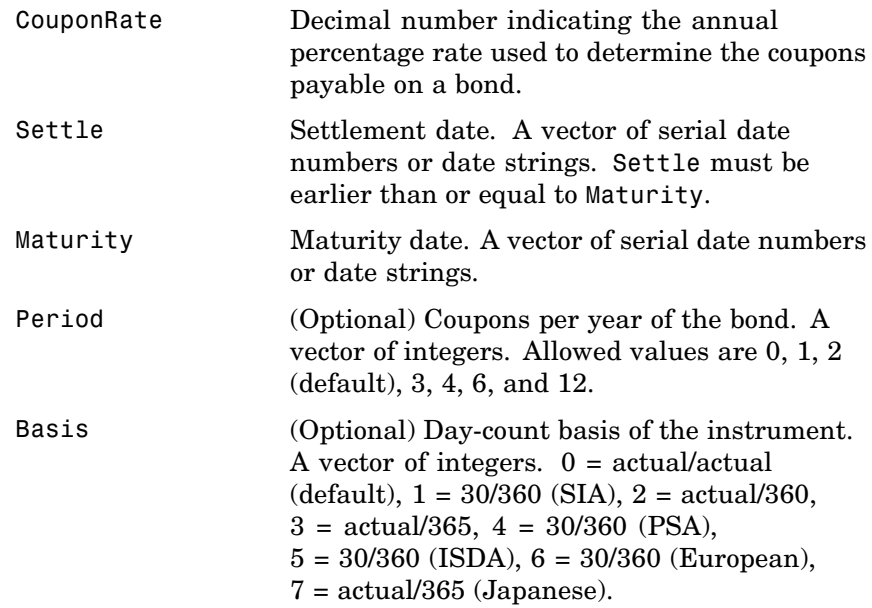

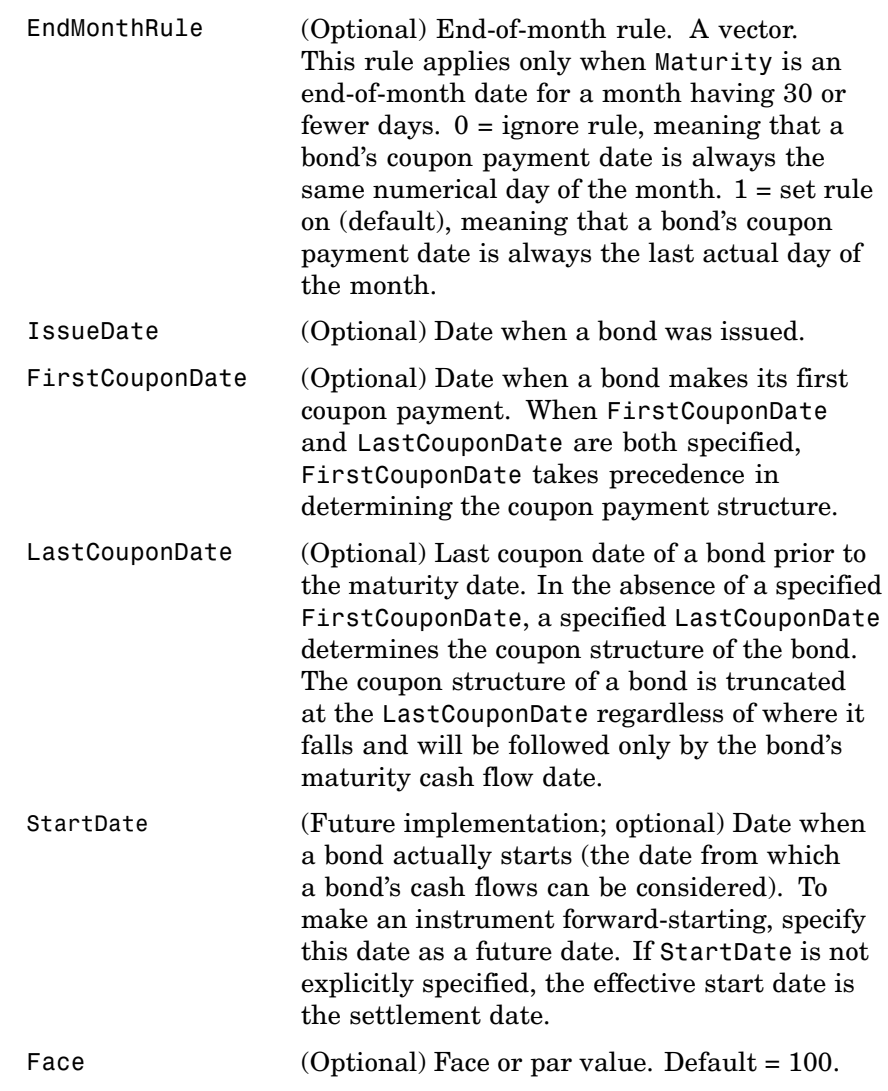

### **cfamounts**

Required arguments must be number of bonds (NUMBONDS) by 1 or 1-by-NUMBONDS conforming vectors or scalars. Optional arguments must be either NUMBONDS-by-1 or 1-by-NUMBONDS conforming vectors, scalars, or empty matrices.

Description [CFlowAmounts, CFlowDates, TFactors, CFlowFlags] = cfamounts(CouponRate, Settle, Maturity, Period, Basis, EndMonthRule, IssueDate, FirstCouponDate, LastCouponDate, StartDate, Face) returns matrices of cash flow amounts, cash flow dates, time factors, and cash flow flags for a portfolio of NUMBONDS fixed income securities. The elements contained in the cash flow matrix, time factor matrix, and cash flow flag matrix correspond to the cash flow dates for each security. The first element of each row in the cash flow matrix is the accrued interest payable on each bond. This is zero in the case of all zero coupon bonds. This function determines all cash flows and time mappings for a bond whether or not the coupon structure contains odd first or last periods. All output matrices are padded with NaNs as necessary to ensure that all rows have the same number of elements.

> CFlowAmounts is the cash flow matrix of a portfolio of bonds. Each row represents the cash flow vector of a single bond. Each element in a column represents a specific cash flow for that bond.

CFlowDates is the cash flow date matrix of a portfolio of bonds. Each row represents a single bond in the portfolio. Each element in a column represents a cash flow date of that bond.

TFactors is the matrix of time factors for a portfolio of bonds. Each row corresponds to the vector of time factors for each bond. Each element in a column corresponds to the specific time factor associated with each cash flow of a bond. Time factors are useful in determining the present value of a stream of cash flows. The term "time factor" refers to the exponent *TF* in the discounting equation

$$
PV = CF/(1+z/2)^{TF}
$$

where:

- *PV* = Present value of a cash flow.
- *CF* = The cash flow amount.
- *z* = The risk-adjusted annualized rate or yield corresponding to given cash flow. The yield is quoted on a semiannual basis.
- *TF* = Time factor for a given cash flow. Time is measured in semiannual periods from the settlement date to the cash flow date. In computing time factors, we use SIA actual/actual day count conventions for all time factor calculations.

CFlowFlags is the matrix of cash flow flags for a portfolio of bonds. Each row corresponds to the vector of cash flow flags for each bond. Each element in a column corresponds to the specific flag associated with each cash flow of a bond. Flags identify the type of each cash flow (e.g., nominal coupon cash flow, front or end partial or "stub" coupon, maturity cash flow). Possible values are shown in the table.

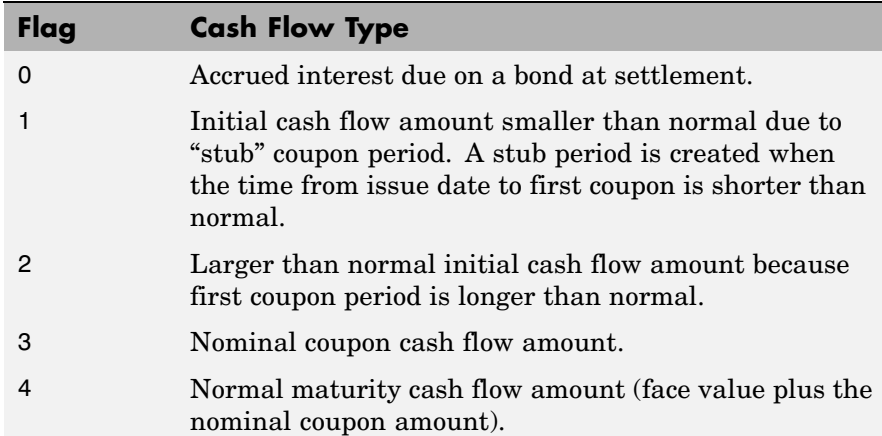

## **cfamounts**

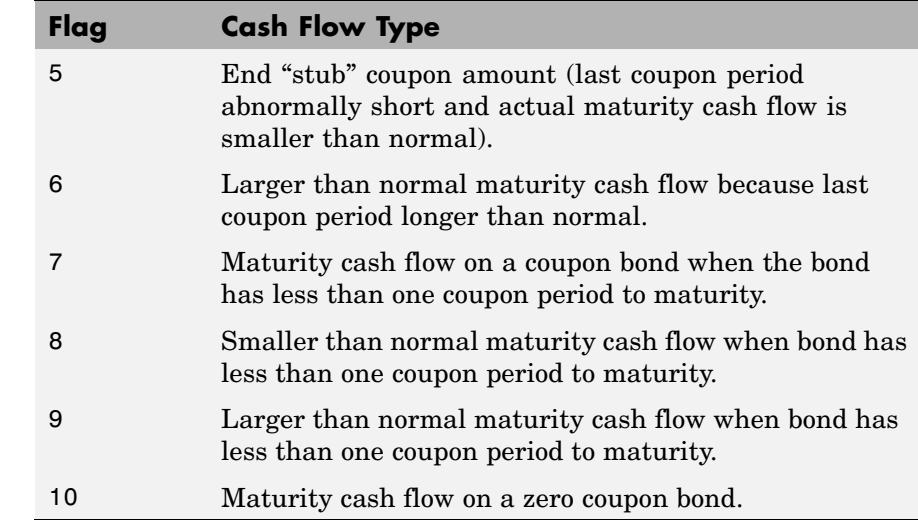

**Examples** Consider a portfolio containing a corporate bond paying interest quarterly and a treasury bond paying interest semiannually. Compute the cash flow structure and the time factors for each bond.

```
Settle = '01-Nov-1993';
Maturity = ['15-Dec-1994';'15-Jun-1995'];
CouponRate= [0.06; 0.05];
Period = [4; 2];Basis = [1; 0];[CFlowAmounts, CFlowDates, TFactors, CFlowFlags] = ...
cfamounts(CouponRate,Settle, Maturity, Period, Basis)
CFlowAmounts =
  -0.7667 1.5000 1.5000 1.5000 1.5000 101.5000
  -1.8989 2.5000 2.5000 2.5000 102.5000 NaN
CFlowDates =
```
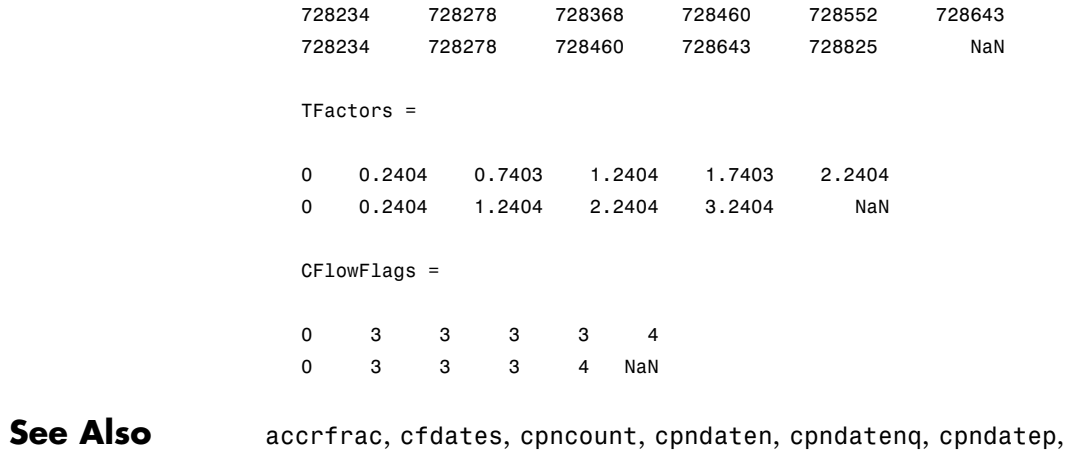

cpndatepq, cpndaysn, cpndaysp, cpnpersz

# **cfconv**

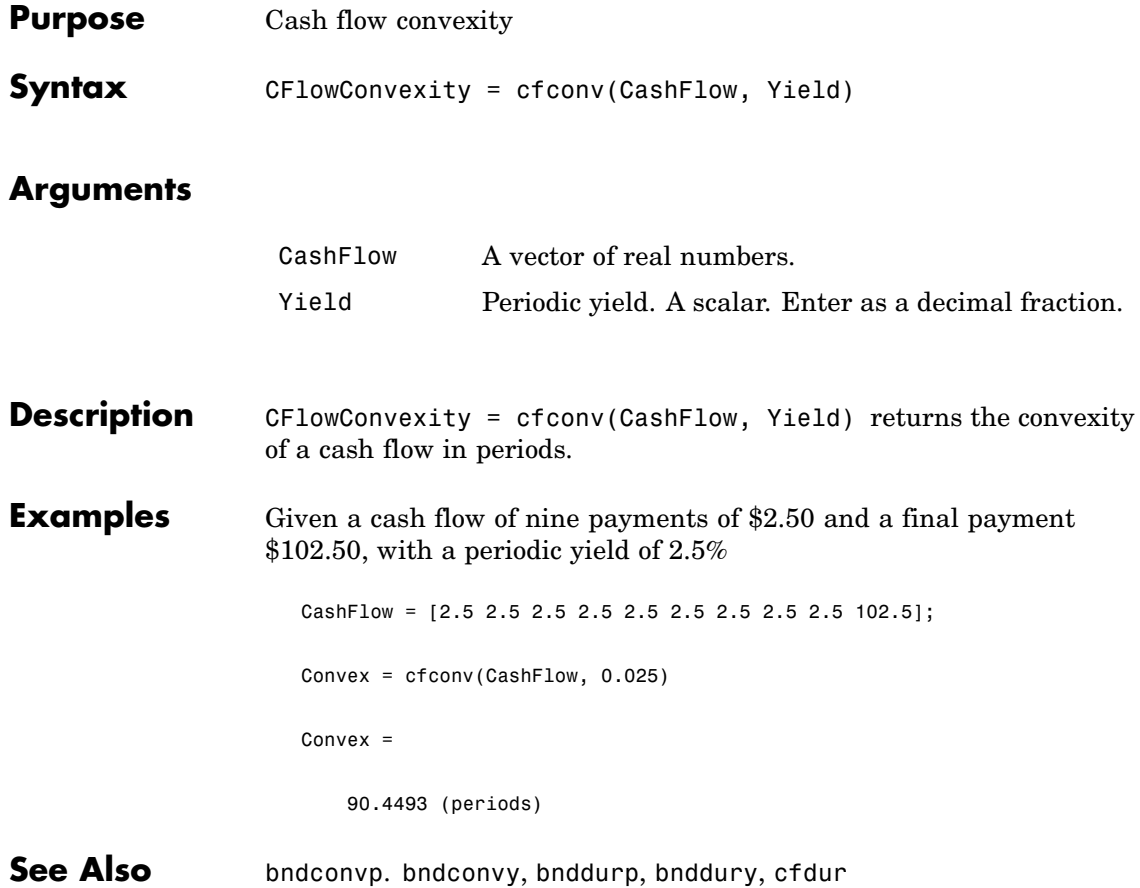

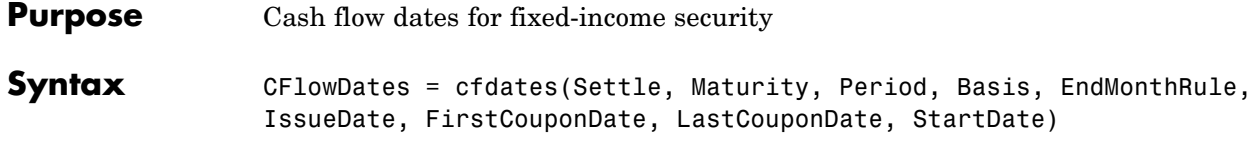

### **Arguments**

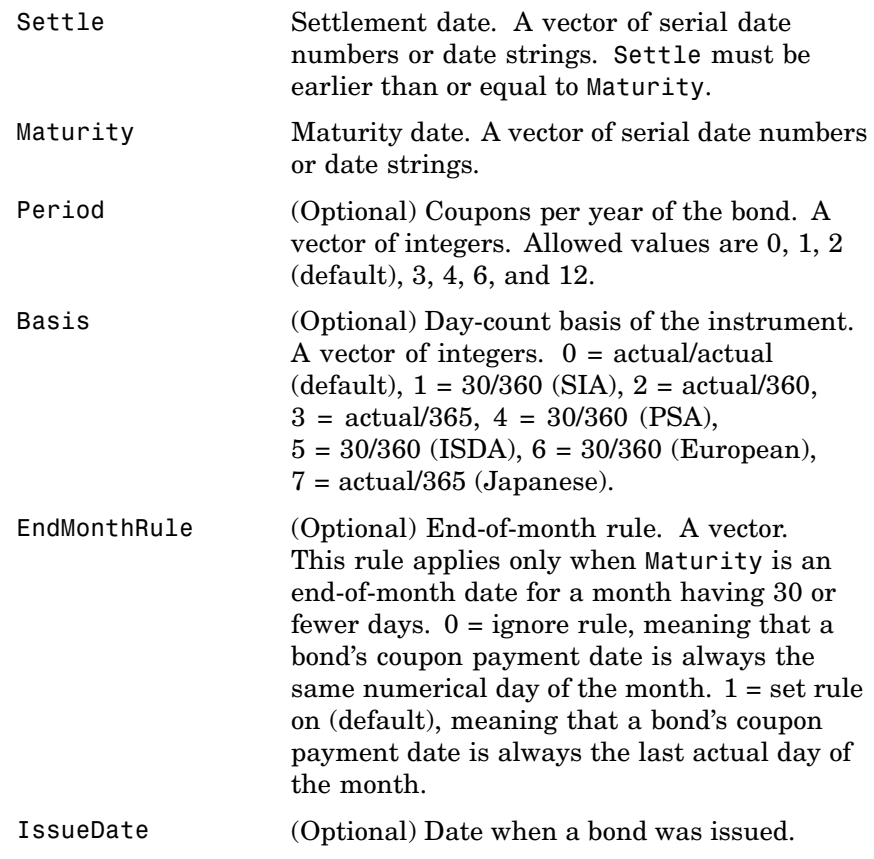

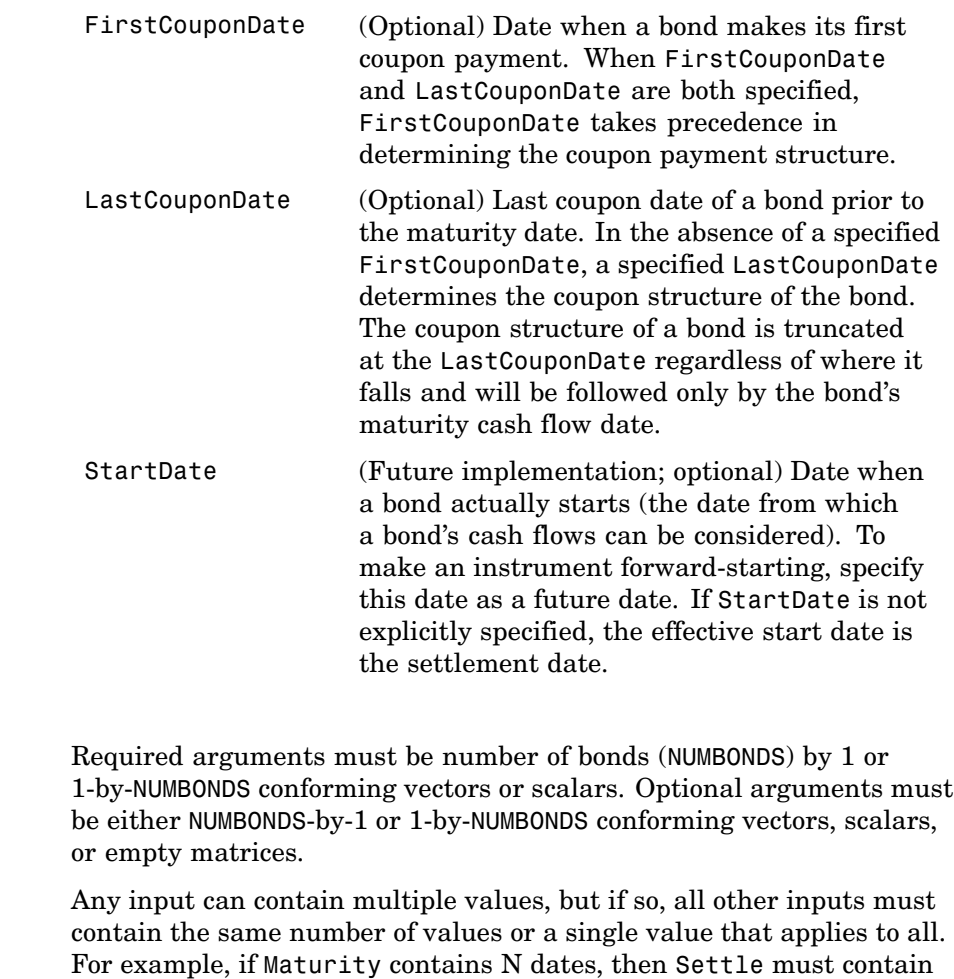

#### **Description** CFlowDates = cfdates(Settle, Maturity, Period, Basis, EndMonthRule, IssueDate, FirstCouponDate, LastCouponDate, StartDate) returns a matrix of cash flow dates for a bond or set of bonds. cfdates determines all cash flow dates for a bond whether or

N dates or a single date.

not the coupon payment structure is normal or the first and/or last coupon period is long or short.

CFlowDates is an N-row matrix of serial date numbers, padded with NaNs as necessary to ensure that all rows have the same number of elements. Use the function datestr to convert serial date numbers to formatted date strings.

**Note** The cash flow flags for a portfolio of bonds were formerly available as the cfdates second output argument, CFlowFlags. You can now use cfamounts to get these flags. If you specify a CFlowFlags argument, cfdates displays a message directing you to use cfamounts.

```
Examples CFlowDates = cfdates('14 Mar 1997', '30 Nov 1998', 2, 0, 1)
                      CFlowDates =
                           729541 729724 729906 730089
                      datestr(CFlowDates)
                      ans =31-May-1997
                      30-Nov-1997
                      31-May-1998
                      30-Nov-1998
```
Given three securities with different maturity dates and the same default arguments

```
Maturity = ['30-Sep-1997'; '31-Oct-1998'; '30-Nov-1998'];
CFlowDates = cfdates('14-Mar-1997', Maturity)
CFlowDates =
    729480 729663 NaN NaN
    729510 729694 729875 730059
    729541 729724 729906 730089
```
Look at the cash-flow dates for the last security.

```
datestr(CFlowDates(3,:))
```
# **cfdates**

ans = 31-May-1997 30-Nov-1997 31-May-1998 30-Nov-1998

#### See Also accrfrac, cfamounts, cftimes, cpncount, cpndaten, cpndatenq, cpndatep, cpndatepq, cpndaysn, cpndaysp, cpnpersz
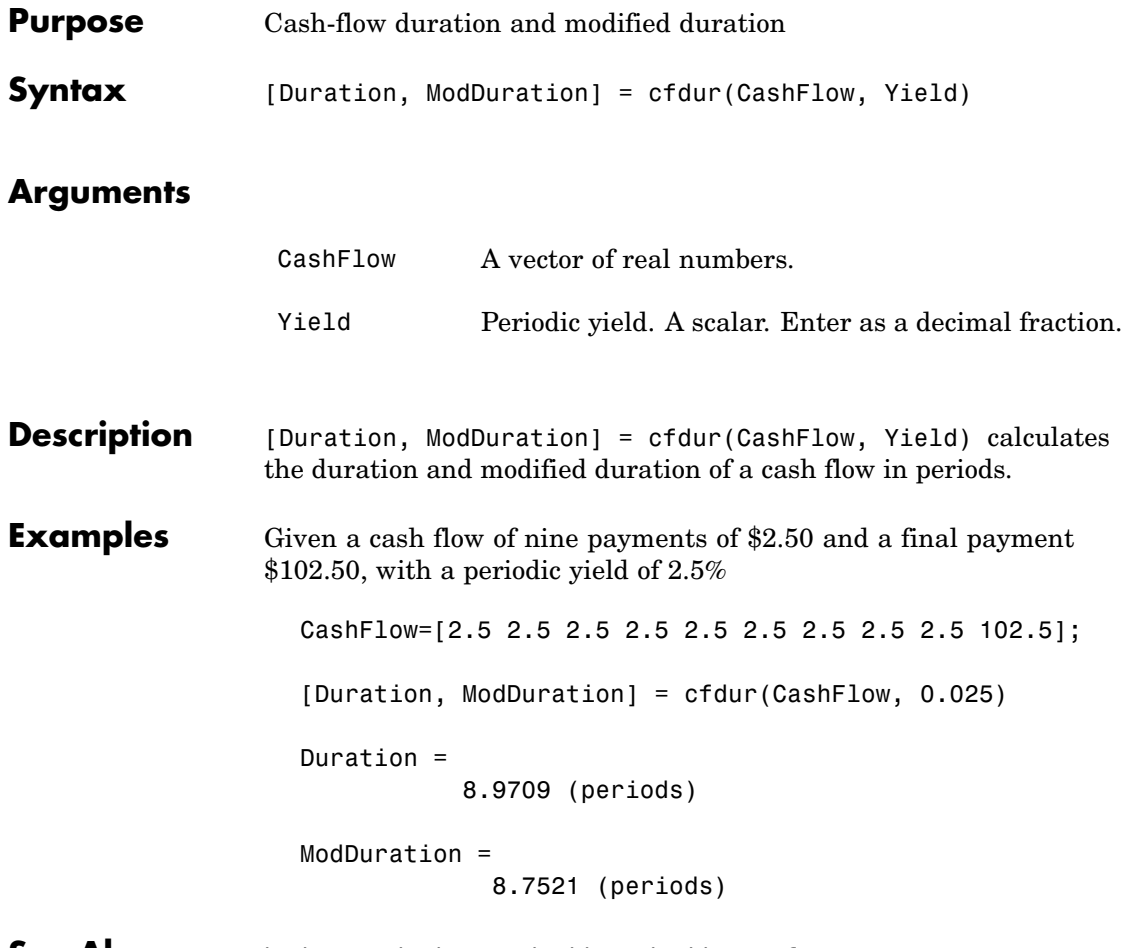

**See Also** bndconvp, bndconvy, bnddurp, bnddury, cfconv

# **cfport**

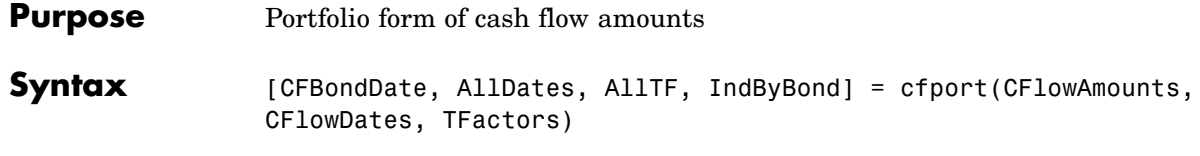

#### **Arguments**

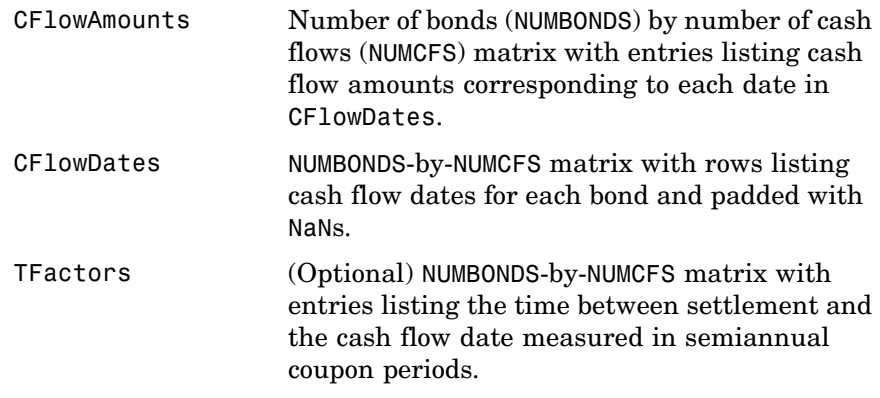

**Description** [CFBondDate, AllDates, AllTF, IndByBond] = cfport(CFlowAmounts, CFlowDates, TFactors) computes a vector of all cash flow dates of a bond portfolio, and a matrix mapping the cash flows of each bond to those dates. Use the matrix for pricing the bonds against a curve of discount factors.

> CFBondDate is a NUMBONDS by number of dates (NUMDATES) matrix of cash flows indexed by bond and by date in AllDates. Each row contains a bond's cash flow values at the indices corresponding to entries in AllDates. Other indices in the row contain zeros.

AllDates is a NUMDATES-by-1 list of all dates that have any cash flow from the bond portfolio.

AllTF is a NUMDATES-by-1 list of time factors corresponding to the dates in AllDates. If TFactors is not entered, AllTF contains the number of days from the first date in AllDates.

IndByBond is a NUMBONDS-by-NUMCFS matrix of indices. The *i*th row contains a list of indices into AllDates where the *i*th bond has cash flows. Since some bonds have more cash flows than others, the matrix is padded with NaNs.

**Examples** Use cfamounts to calculate the cash flow amounts, cash flow dates, and time factors for each of two bonds. Then use cfplot to plot the cash flow diagram.

```
Settle = '03-Aug-1999';
Maturity = ['15-Aug-2000';'15-Dec-2000'];
CouponRate= [0.06; 0.05];
Period = [3;2];Basis = [1;0];
[CFlowAmounts, CFlowDates, TFactors] = cfamounts(CouponRate,...
Settle, Maturity, Period, Basis);
cfplot(CFlowDates,CFlowAmounts)
xlabel('Numeric Cash Flow Dates')
ylabel('Bonds')
title('Cash Flow Diagram')
```
### **cfport**

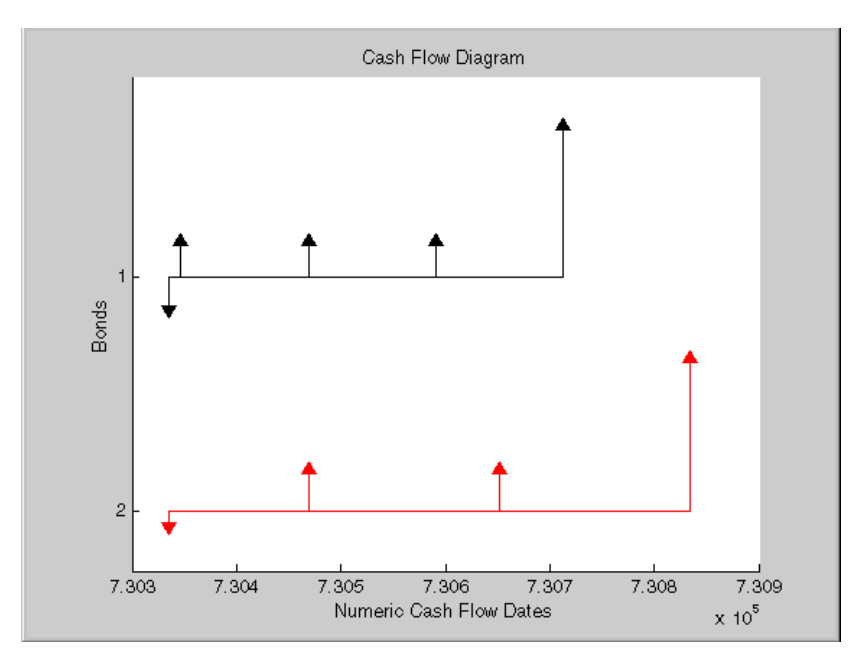

Finally, call cfport to map the cash flow amounts to the cash flow dates.

Each row in the resultant CFBondDate matrix represents a bond. Each column represents a date on which one or more of the bonds has a cash flow. A 0 means the bond did not have a cash flow on that date. The dates associated with the columns are listed in AllDates. For example, the first bond had a cash flow of 2.000 on 730347. The second bond had no cash flow on this date.

For each bond, IndByBond indicates the columns of CFBondDate, or dates in AllDates, for which a bond has a cash flow.

```
[CFBondDate, AllDates, AllTF, IndByBond] = ...
cfport(CFlowAmounts, CFlowDates, TFactors)
CFBondDate =
 -1.8000 2.0000 2.0000 2.0000 0 102.0000 0
```
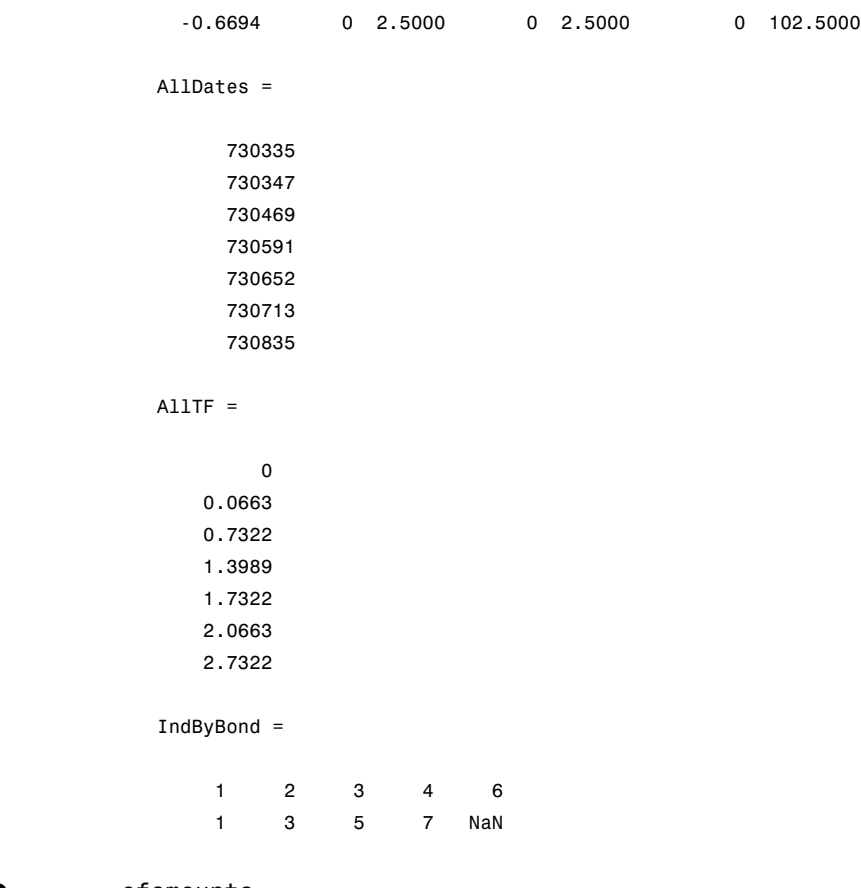

### See Also cfamounts

# **cftimes**

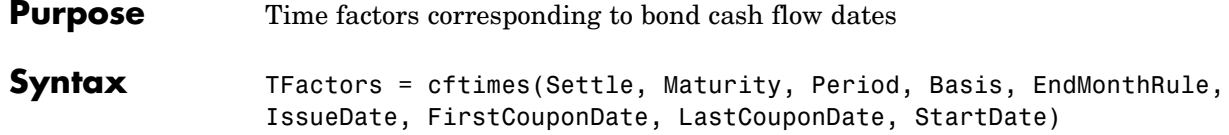

#### **Arguments**

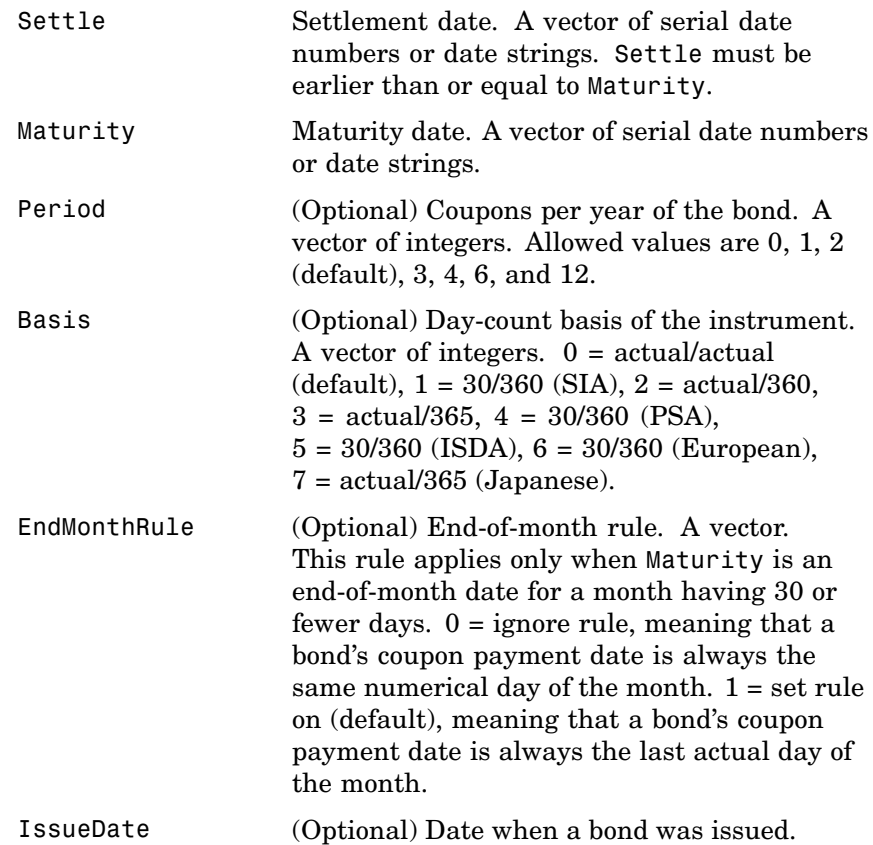

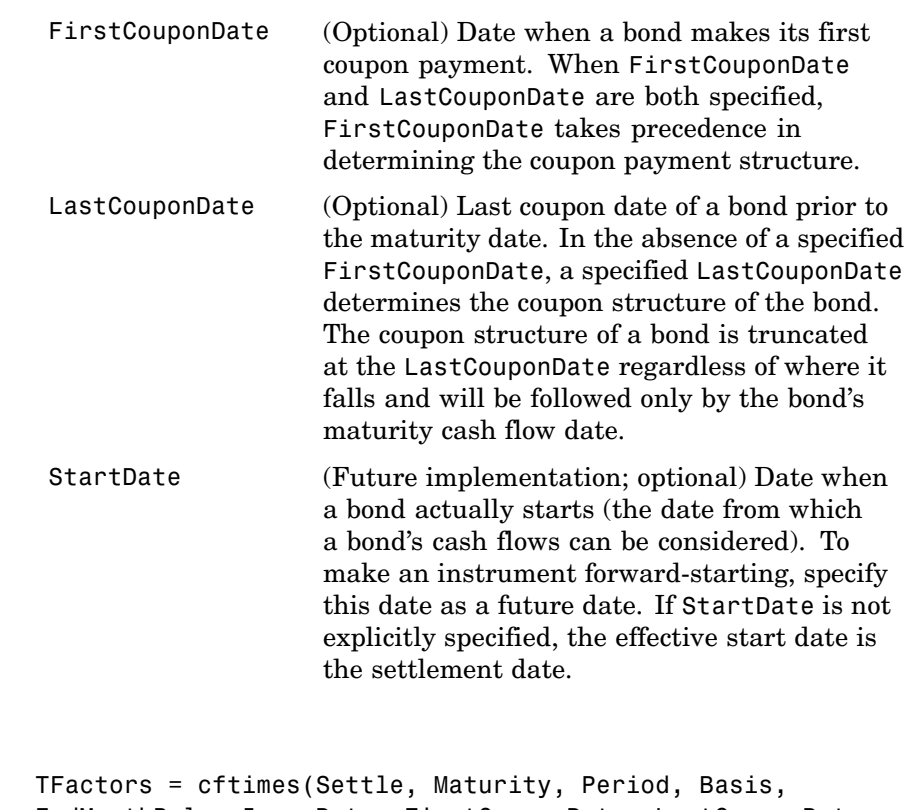

**Description** EndMonthRule, IssueDate, FirstCouponDate, LastCouponDate, StartDate) determines the time factors corresponding to the cash flows of a bond or set of bonds. The time factor of a cash flow is the difference between the settlement date and the cash flow date in units of semiannual coupon periods. In computing time factors, we use SIA actual/actual day count conventions for all time factor calculations.

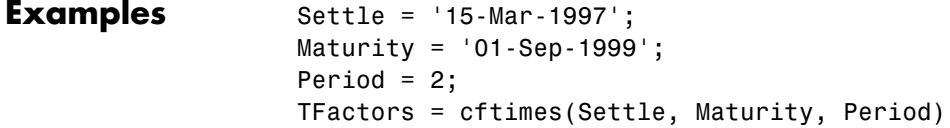

TFactors =

0.9239 1.9239 2.9239 3.9239 4.9239

**See Also** accrfrac, cfdates, cfamounts, cpncount, cpndaten, cpndateng, cpndatep, cpndatepq, cpndaysn, cpndaysp, cpnpersz, date2time

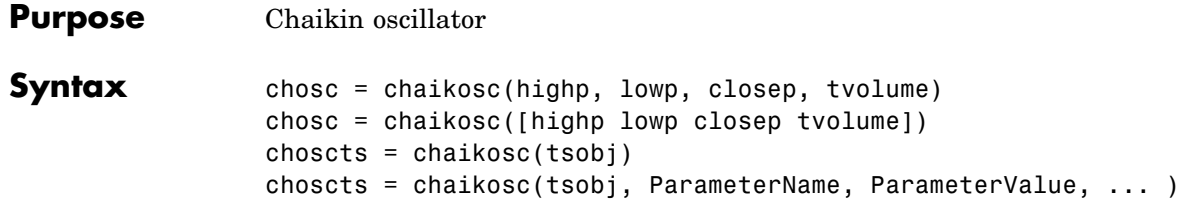

#### **Arguments**

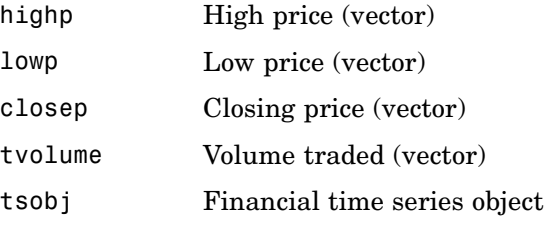

**Description** The Chaikin oscillator is calculated by subtracting the 10-period exponential moving average of the Accumulation/Distribution (A/D) line from the three-period exponential moving average of the A/D line.

> chosc = chaikosc(highp, lowp, closep, tvolume) calculates the Chaikin oscillator (vector), chosc, for the set of stock price and volume traded data (tvolume). The prices that must be included are the high (highp), low (lowp), and closing (closep) prices.

chosc = chaikosc([highp lowp closep tvolume]) accepts a four-column matrix as input.

choscts = chaikosc(tsobj) calculates the Chaikin Oscillator, choscts, from the data contained in the financial time series object tsobj. tsobj must at least contain data series with names High, Low, Close, and Volume. These series must represent the high, low, and closing prices, plus the volume traded. choscts is a financial time series object with the same dates as tsobj but only one series named ChaikOsc.

choscts = chaikosc(tsobj, ParameterName, ParameterValue, ...) accepts parameter name/parameter value pairs as input. These pairs specify the name(s) for the required data series if it is different from the expected default name(s). Valid parameter names are

- **•** HighName: high prices series name
- **•** LowName: low prices series name
- **•** CloseName: closing prices series name
- **•** VolumeName: volume traded series name

Parameter values are the strings that represent the valid parameter names.

**Examples** Compute the Chaikin oscillator for Disney stock and plot the results.

load disney.mat dis\_CHAIKosc = chaikosc(dis) plot(dis\_CHAIKosc) title('Chaikin Oscillator for Disney')

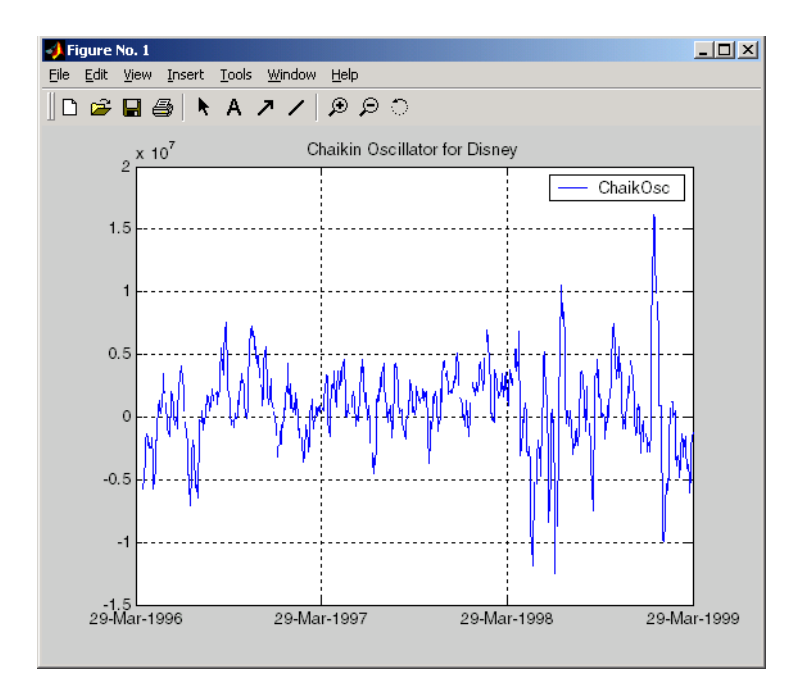

#### See Also adline

**References** Achelis, Steven B., *Technical Analysis from A to Z*, Second printing, McGraw-Hill, 1995, pp. 91-94.

# **chaikvolat**

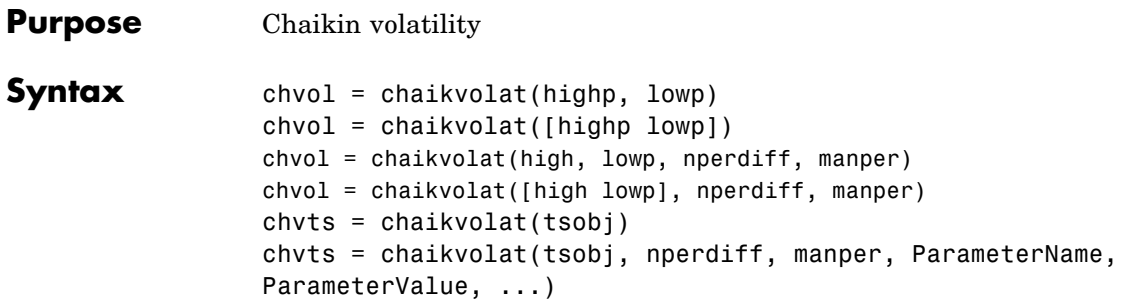

#### **Arguments**

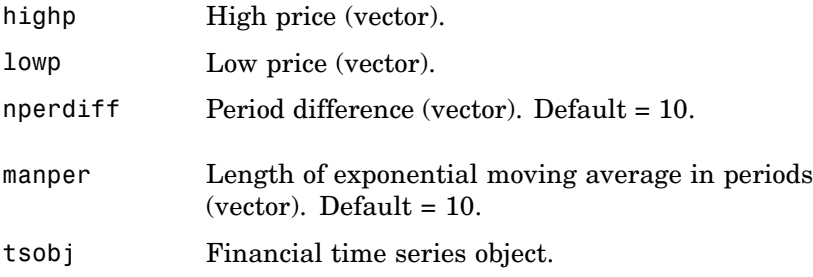

**Description** chvol = chaikvolat(highp, lowp) calculates the Chaikin volatility from the series of stock prices, highp and lowp. The vector chvol contains the Chaikin volatility values, calculated on a 10-period exponential moving average and 10-period difference.

> chvol = chaikvolat([highp lowp]) accepts a two-column matrix as the input.

chvol = chaikvolat(high, lowp, nperdiff, manper) manually sets the period difference nperdiff and the length of the exponential moving average manper in periods.

chvol = chaikvolat([high lowp], nperdiff, manper) accepts a two-column matrix as the first input.

chvts = chaikvolat(tsobj) calculates the Chaikin volatility from the financial time series object tsobj. The object must contain at least two series named High and Low, representing the high and low prices per period. chvts is a financial time series object containing the Chaikin volatility values, based on a 10-period exponential moving average and 10-period difference. chvts has the same dates as tsobj and a series called ChaikVol.

chvts = chaikvolat (tsobj,nperdiff, manper, ParameterName, ParameterValue, ...) accepts parameter name/parameter value pairs as input. These pairs specify the name(s) for the required data series if it is different from the expected default name(s). Valid parameter names are

- **•** HighName: high prices series name
- **•** LowName: low prices series name

Parameter values are the strings that represent the valid parameter names.

nperdiff, the period difference, and manper, the length of the exponential moving average in periods, can also be set with this form of chaikvolat.

**Examples** Compute the Chaikin volatility for Disney stock and plot the results:

load disney.mat dis\_CHAIKvol = chaikvolat(dis) plot(dis\_CHAIKvol) title('Chaikin Volatility for Disney')

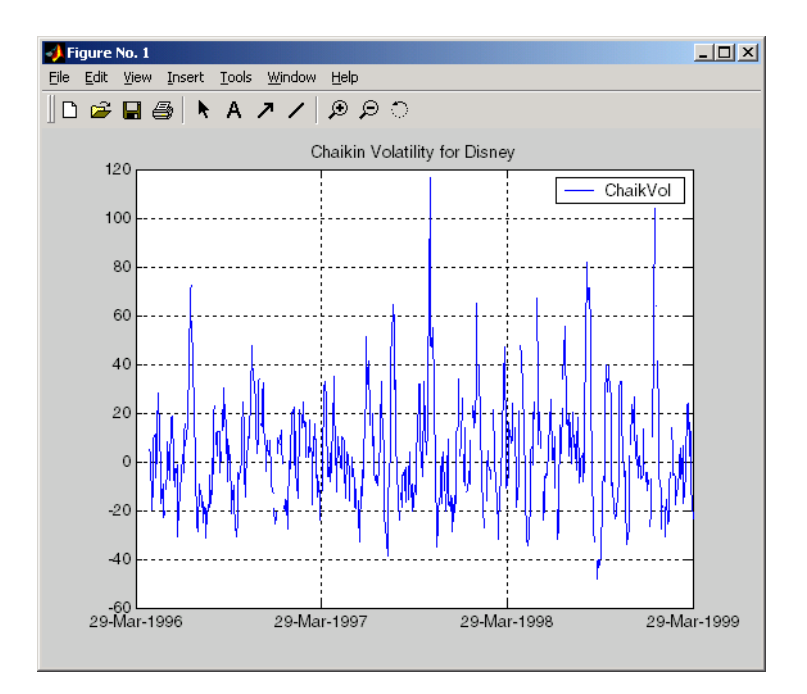

#### See Also chaikosc

**References** Achelis, Steven B., *Technical Analysis from A to Z*, Second Edition, McGraw-Hill, 1995, pp. 304-305.

# **chartfts**

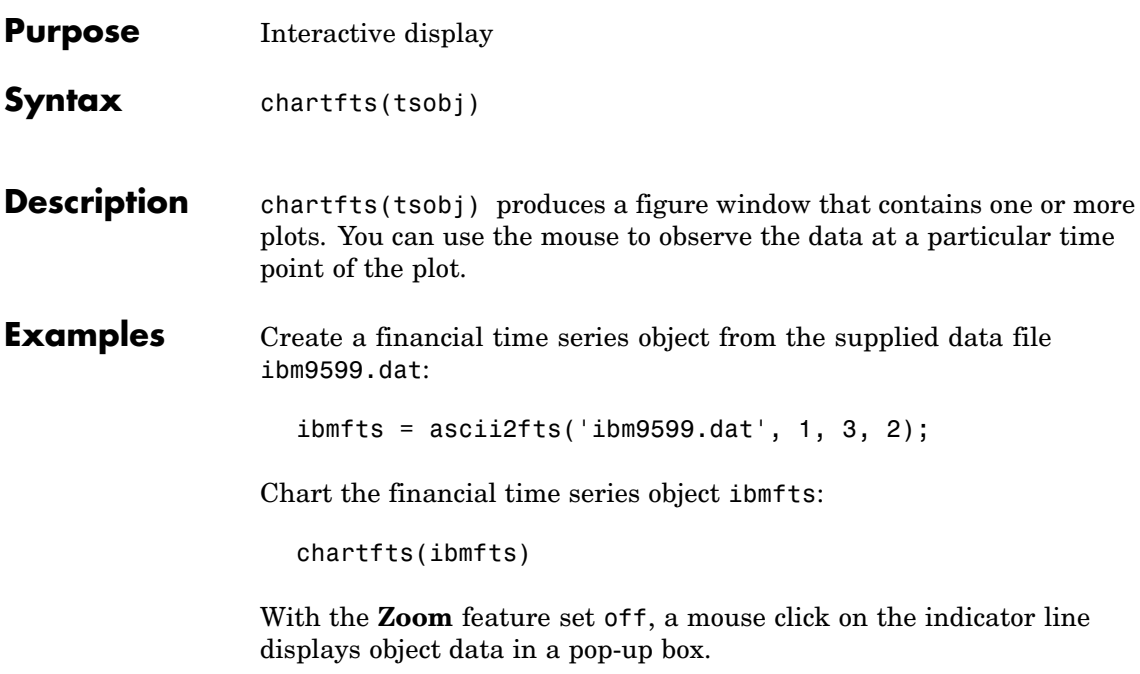

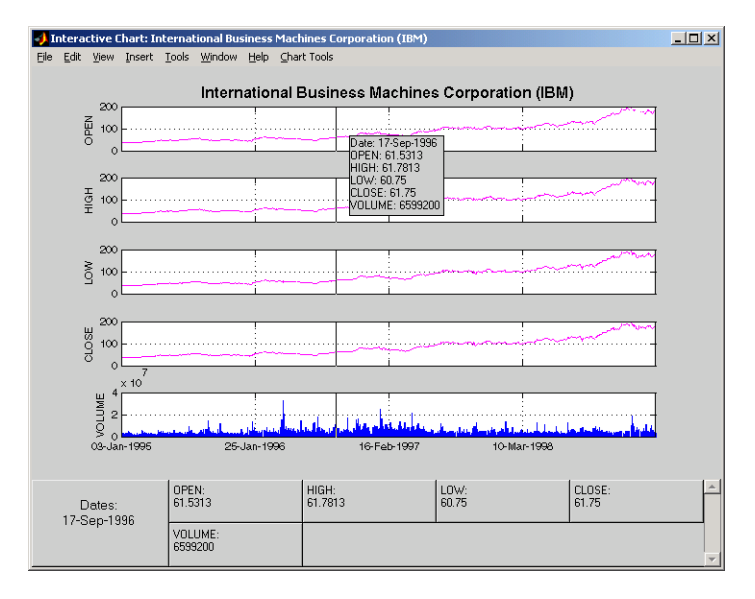

With the **Zoom** feature set on, mouse clicks indicate the area of the chart to zoom.

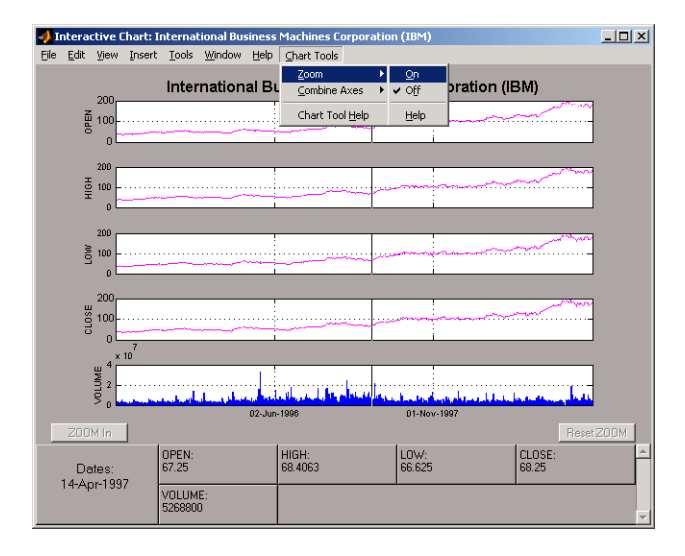

You can find a tutorial on using chartfts in ["Visualizing Fina](#page-201-0)ncial Time Series Object[s" on page 7-18.](#page-201-0) See ["Zoom Tool" on page 7-21](#page-204-0) for details on performing the zoom. Also see ["Combine Axes Tool" on page](#page-207-0) 7-[24](#page-207-0) for information about combining axes for specified plots.

**See Also** candle, highlow, plot

# **chfield**

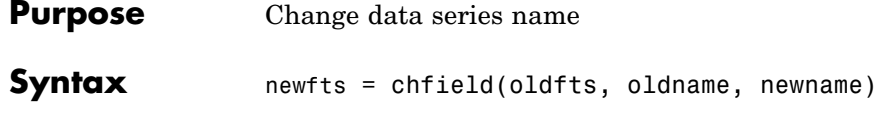

#### **Arguments**

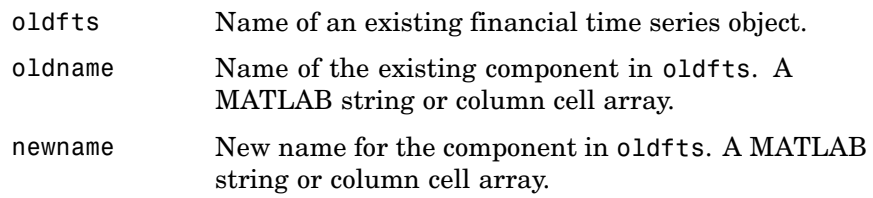

**Description** newfts = chfield(oldfts, oldname, newname) changes the name of the financial time series object component from oldname to newname. Set newfts = oldfts to change the name of an existing component without changing the name of the financial time series object. To change the names of several components at once, specify the series of old and new component names in corresponding column cell arrays. You cannot change the names of the object components desc, freq, and dates. **See Also** fieldnames, isfield, rmfield

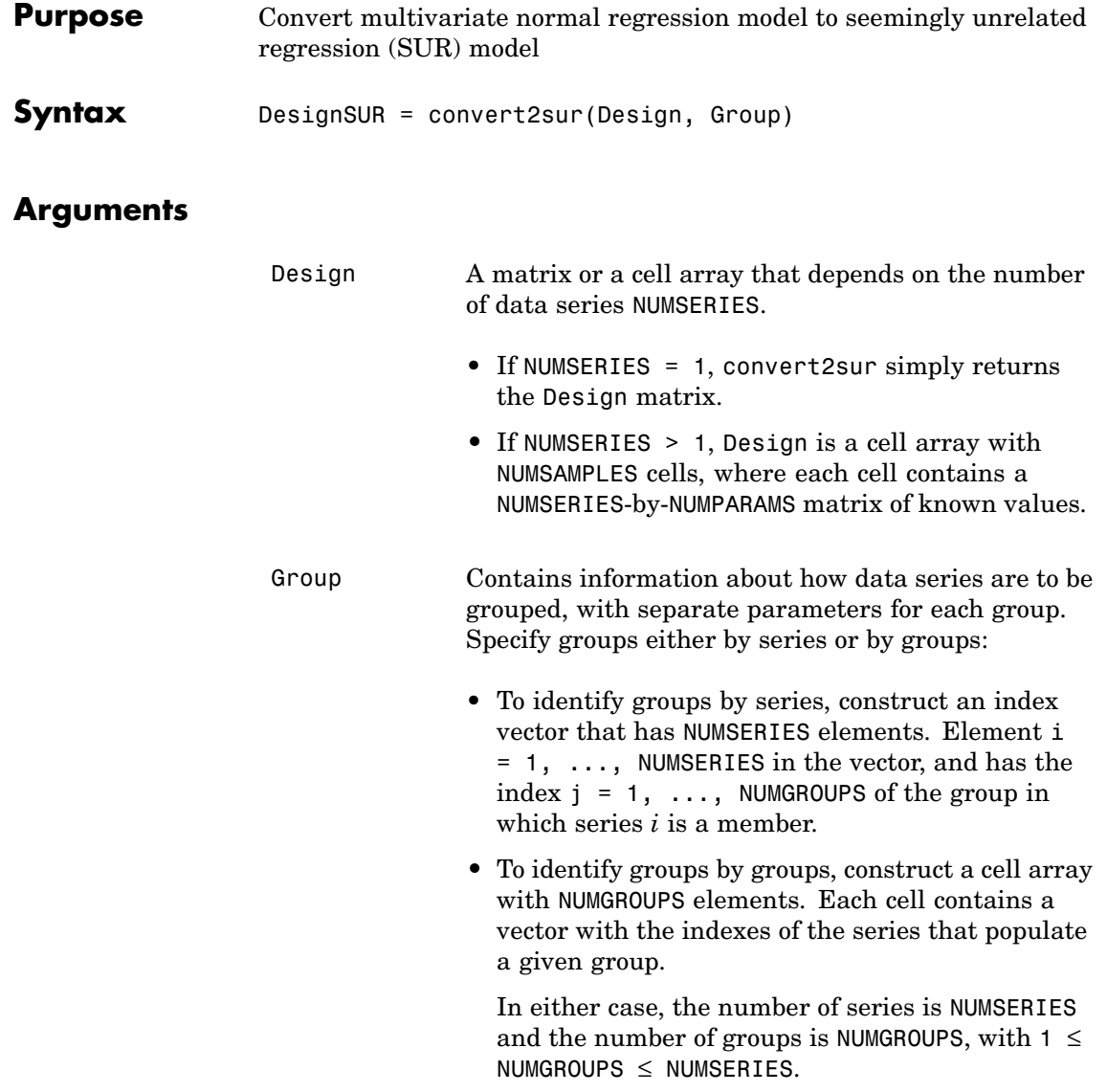

### **convert2sur**

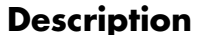

- **Description** DesignSUR = convert2sur(Design, Group) converts a multivariate normal regression model into a seemingly unrelated regression model with a specified grouping of the data series. DesignSUR is either a matrix or a cell array that depends on the value of NUMSERIES:
	- **•** If NUMSERIES = 1, DesignSUR = Design, which is a NUMSAMPLES-by-NUMPARAMS matrix.
	- **•** If NUMSERIES > 1 and NUMGROUPS groups are to be formed, Design is a cell array with NUMSAMPLES cells, where each cell contains a NUMSERIES-by-(NUMGROUPS \* NUMPARAMS) matrix of known values.

The original collection of parameters that are common to all series are replicated to form collections of parameters for each group.

**Example** This example has ten series in three groups, and two model parameters. Suppose

Group 1 has series 1, 3, 4, 8.

Group 2 has series 2, 6, 10.

Group 3 has series 5, 7, 9.

Either:

Group = [ 1, 2, 1, 1, 3, 2, 3, 1, 3, 2];

or

```
Group = cell(3,1);
Group\{1\} = [1, 3, 4, 8];
Group\{2\} = [2, 6, 10];
Group\{3\} = [5, 7, 9];
```
A regression with DesignSUR would have  $3 \times 2 = 6$  model parameters.

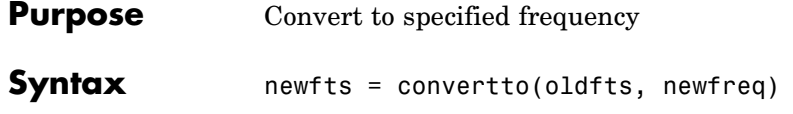

### **Arguments**

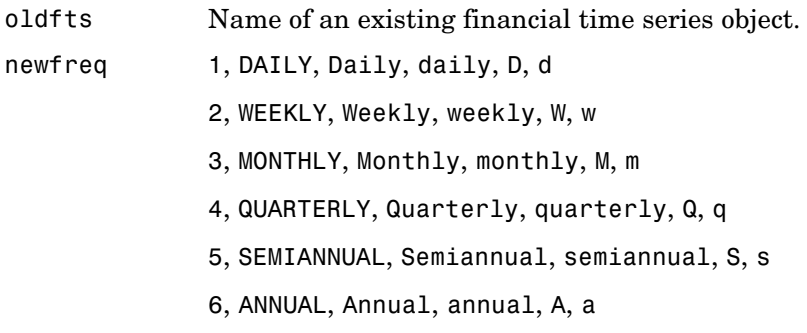

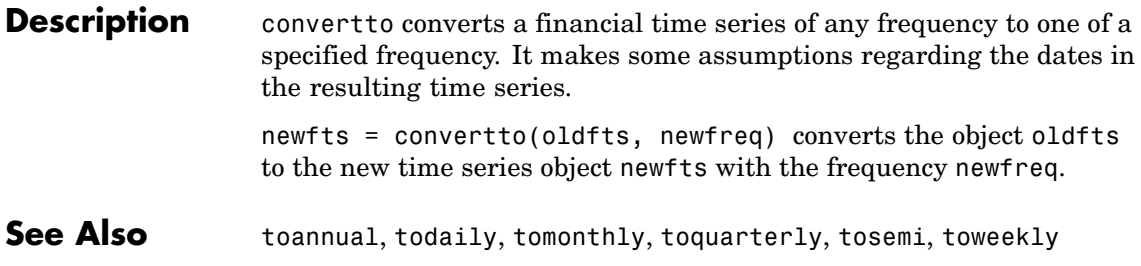

# **corr2cov**

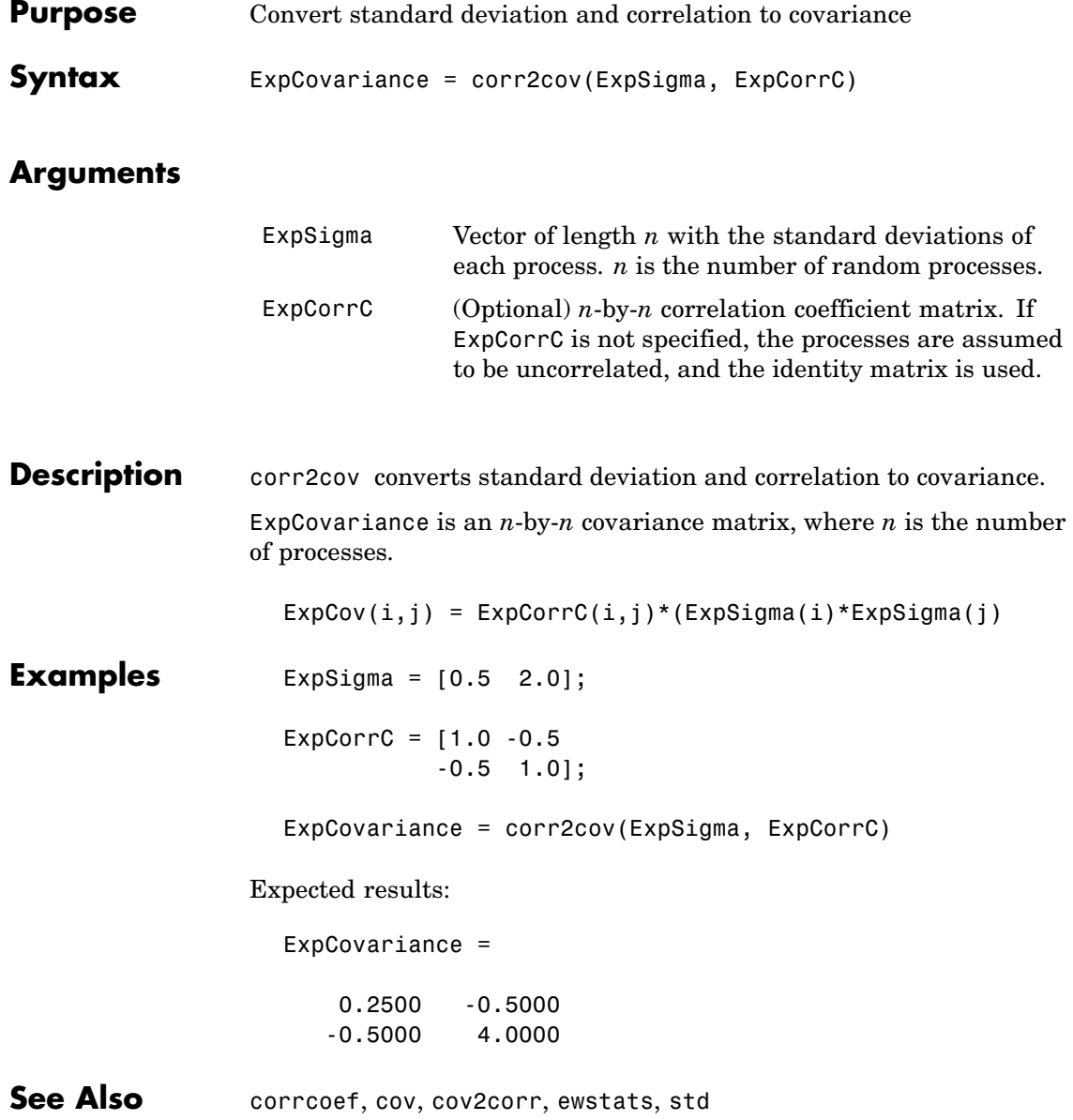

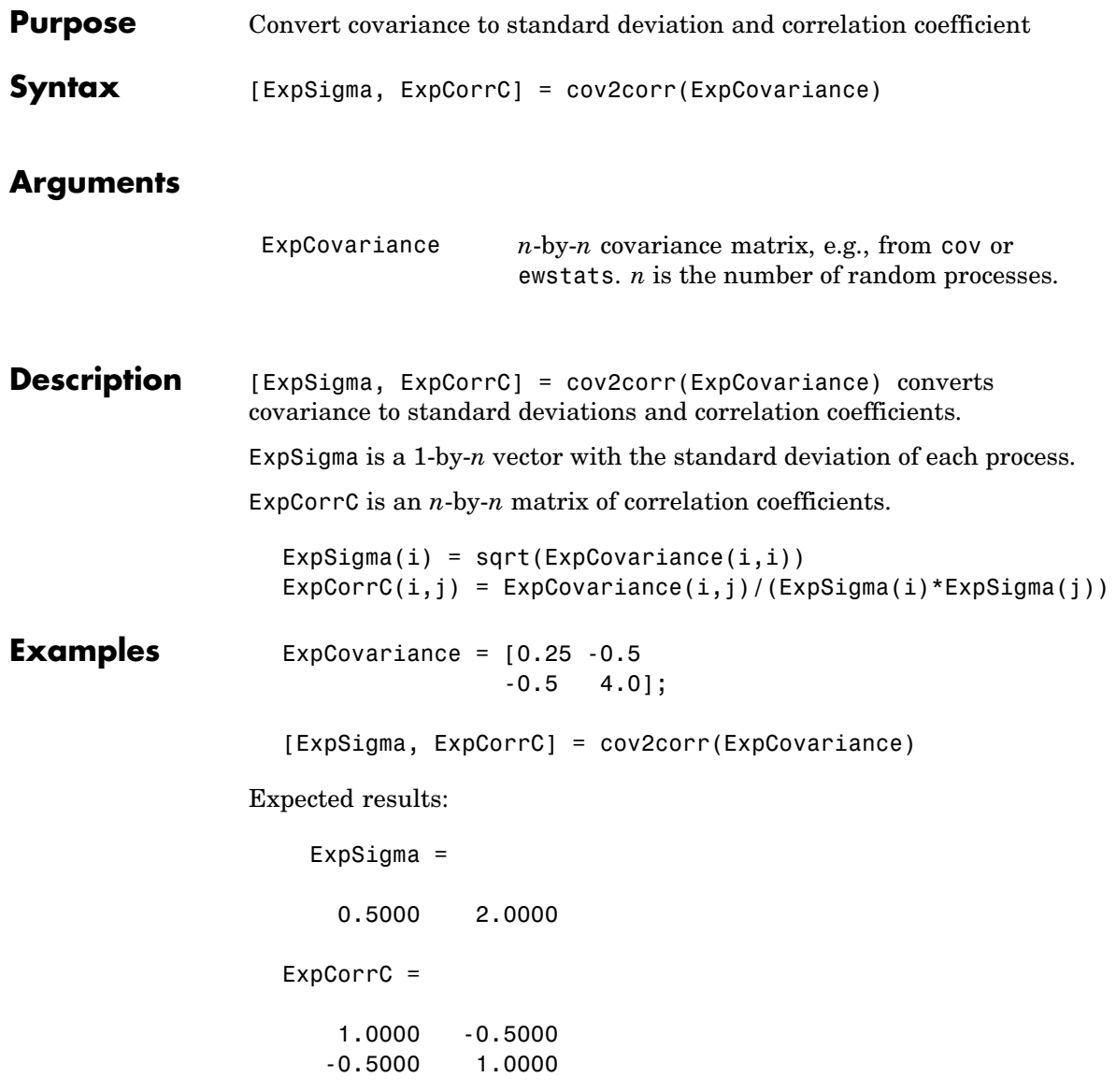

### **cov2corr**

See Also corr2cov, corrcoef, cov, ewstats, std

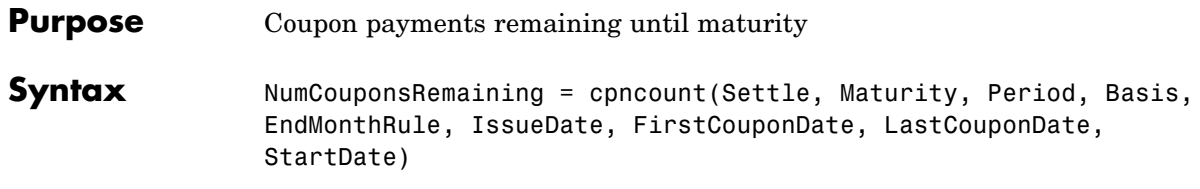

#### **Arguments**

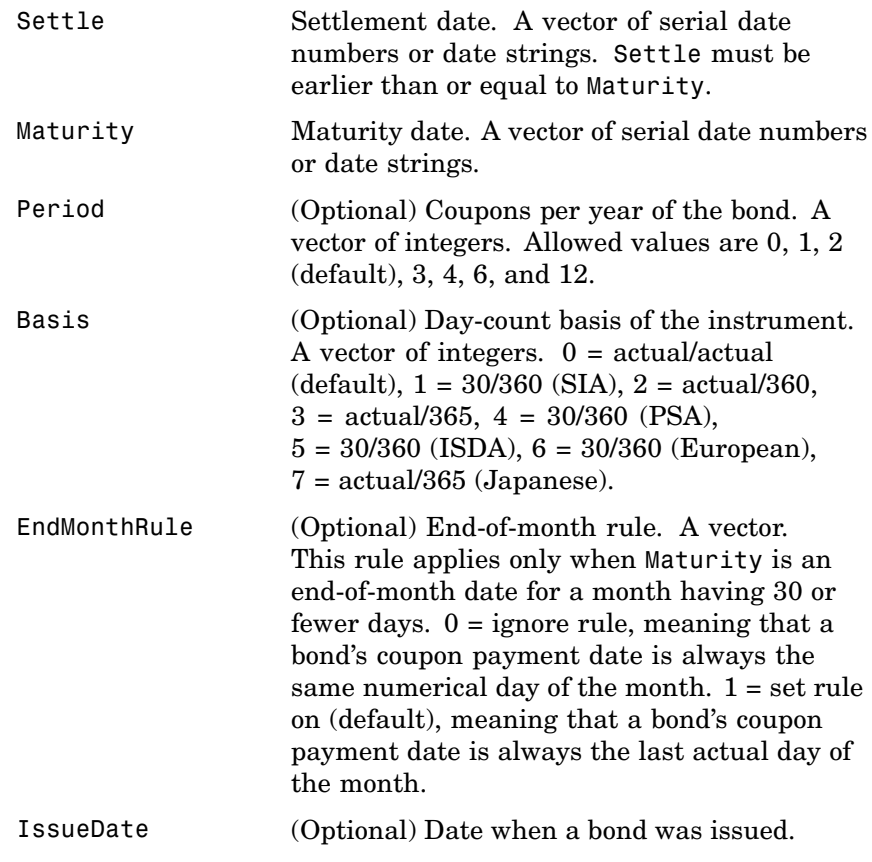

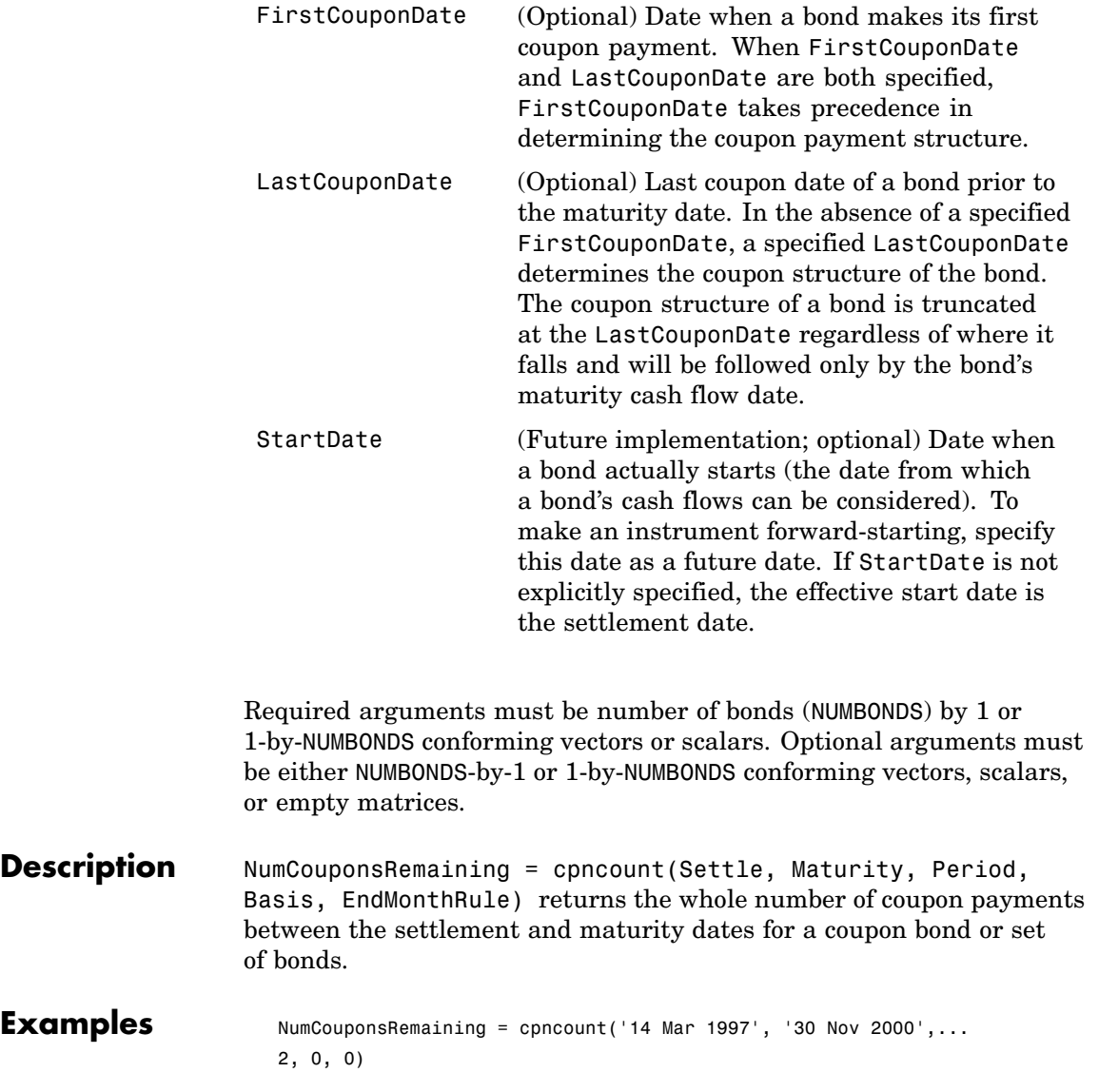

 $n =$ 8

Given three coupon bonds with different maturity dates and the same default arguments

Maturity = ['30 Sep 2000'; '31 Oct 2001'; '30 Nov 2002']; NumCouponsRemaining = cpncount('14 Sep 1997', Maturity) NumCouponsRemaining = 7 9 11

**See Also** accrfrac, cfamounts, cfdates, cftimes, cpndaten, cpndatenq, cpndatep, cpndatepq, cpndaysn, cpndaysp, cpnpersz

# **cpndaten**

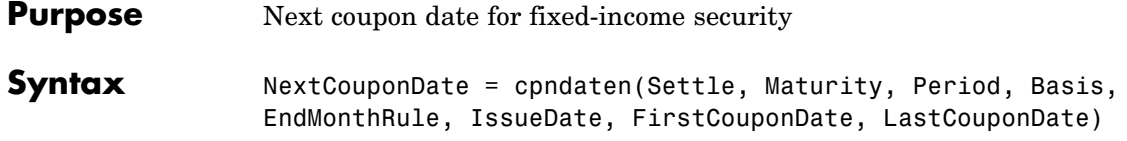

# **Arguments**

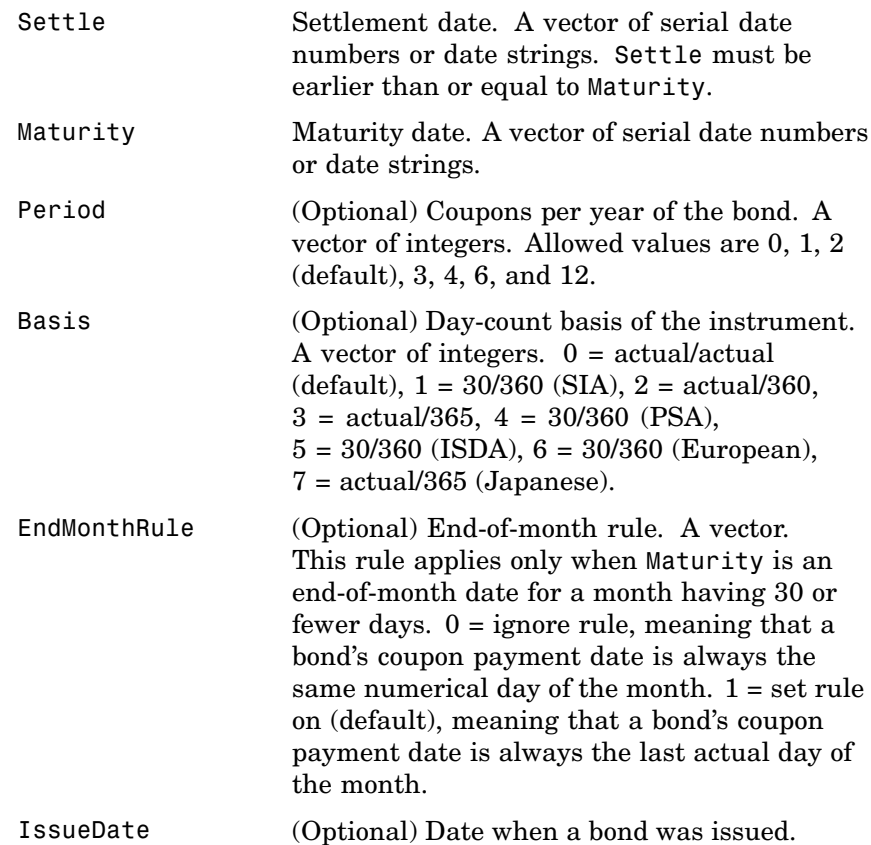

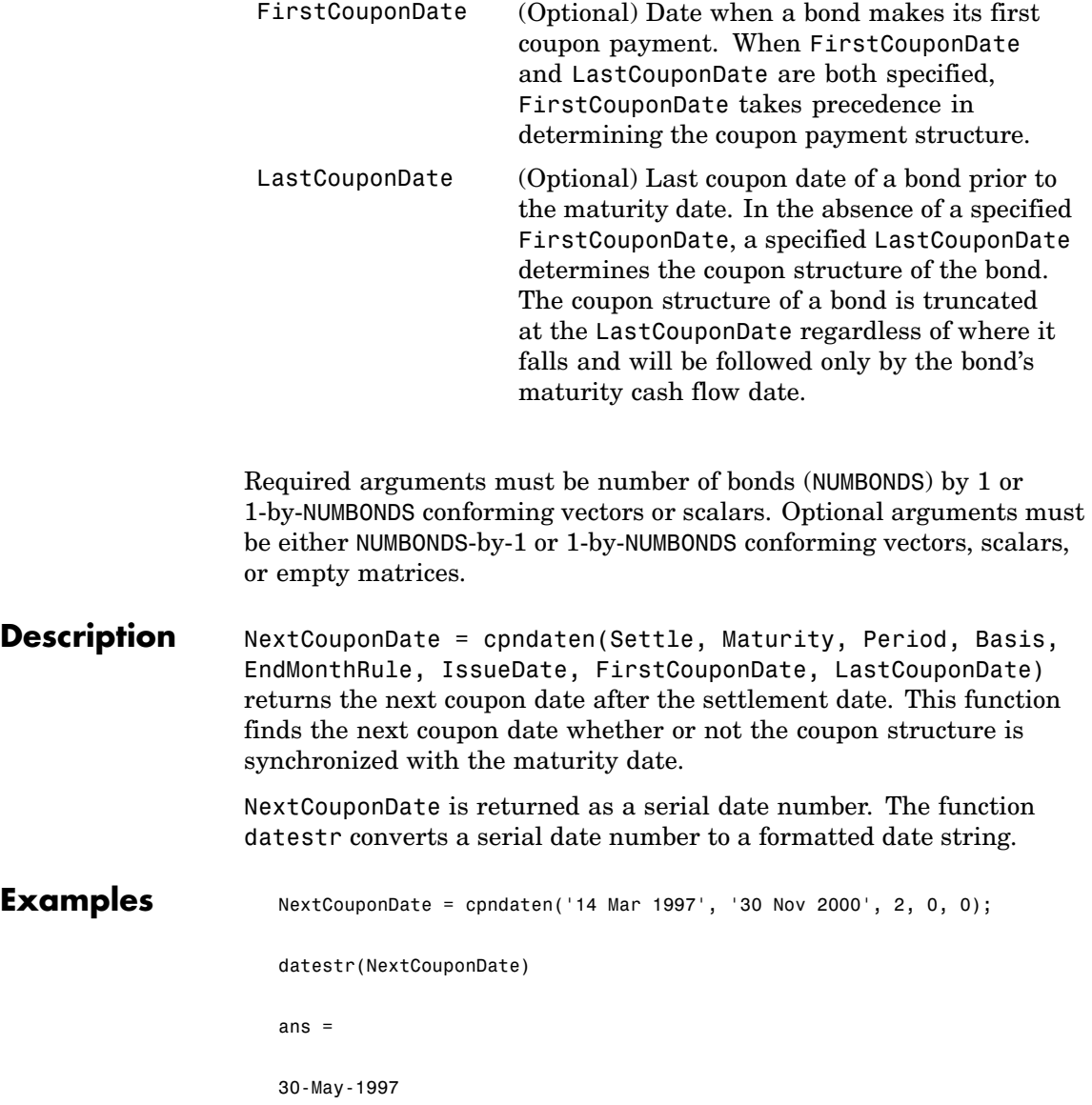

# **cpndaten**

```
NextCouponDate = cpndaten('14 Mar 1997', '30 Nov 2000', 2, 0, 1);
datestr(NextCouponDate)
ans =
31-May-1997
Maturity = ['30 Sep 2000'; '31 Oct 2000'; '30 Nov 2000'];
NextCouponDate = cpndaten('14 Mar 1997', Maturity);
datestr(NextCouponDate)
ans =
31-Mar-1997
30-Apr-1997
31-May-1997
```
**See Also** accrfrac, cfamounts, cfdates, cftimes, cpncount, cpndatenq, cpndatep, cpndatepq, cpndaysn, cpndaysp, cpnpersz

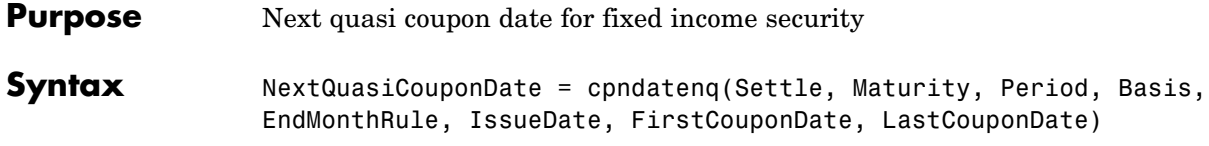

### **Arguments**

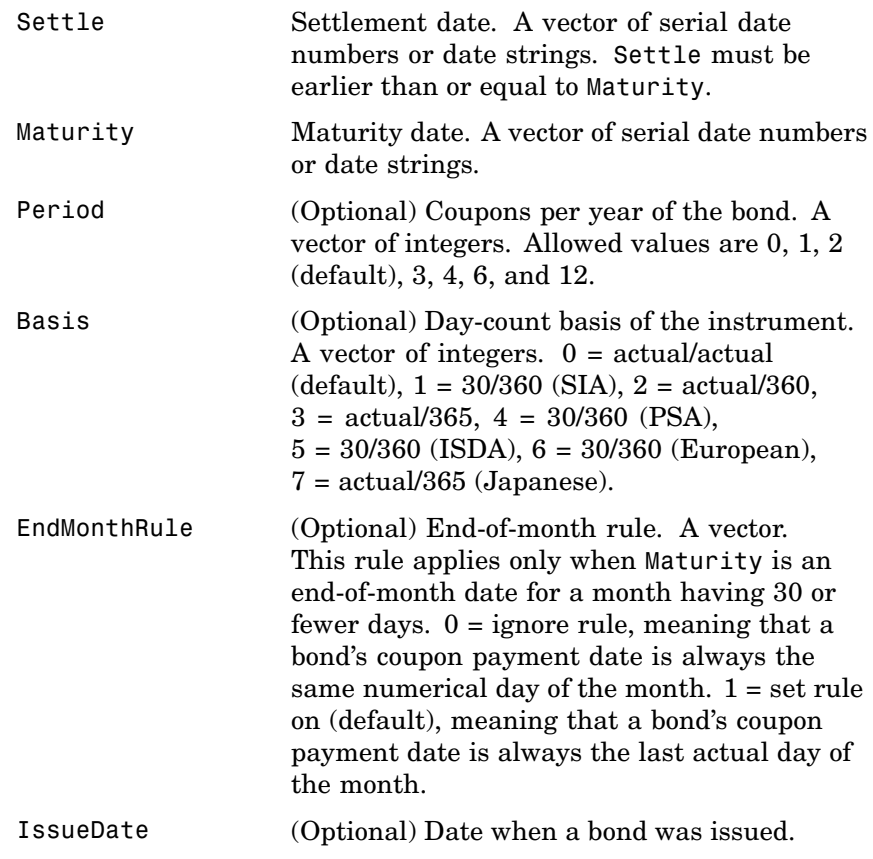

**Description** 

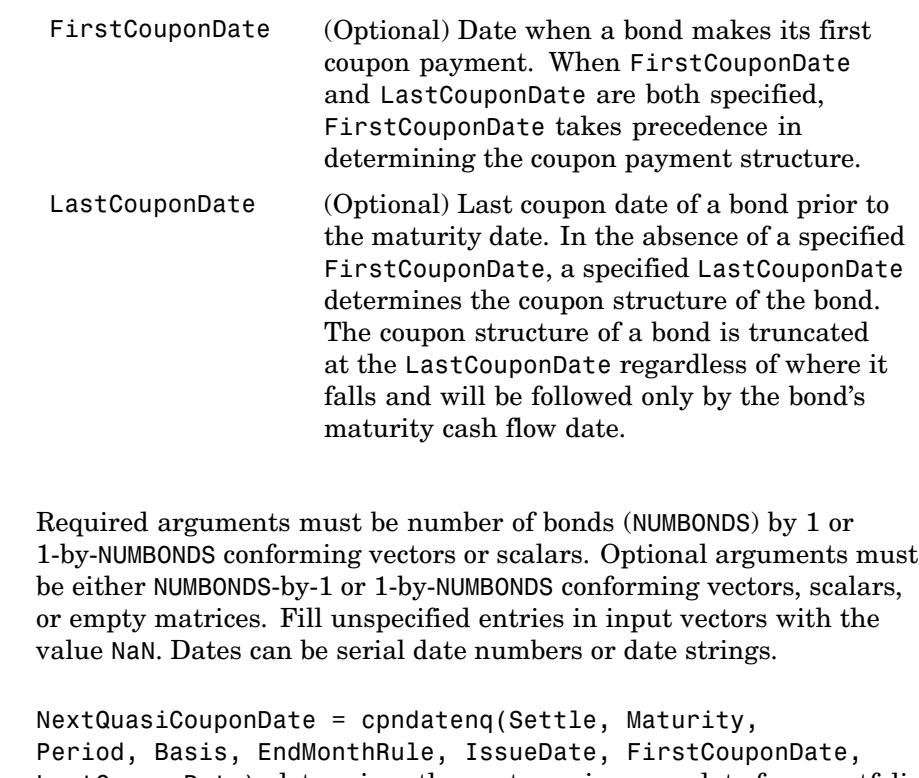

LastCouponDate) determines the next quasi coupon date for a portfolio of NUMBONDS fixed income securities whether or not the first or last coupon is normal, short, or long. For zero coupon bonds cpndatenq returns quasi coupon dates as if the bond had a semiannual coupon structure. Successive quasi coupon dates determine the length of the standard coupon period for the fixed income security of interest and do not necessarily coincide with actual coupon payment dates.

Outputs are NUMBONDS-by-1 vectors.

If Settle is a coupon date, this function never returns the settlement date. It returns the quasi coupon date strictly after settlement.

NextQuasiCouponDate is returned as a serial date number. The function datestr converts a serial date number to a formatted date string.

**Examples** Given a pair of bonds with the characteristics Settle = char('30-May-1997','10-Dec-1997'); Maturity = char('30-Nov-2002','10-Jun-2004'); Compute NextCouponDate for this pair of bonds. NextCouponDate = cpndaten(Settle, Maturity); datestr(NextCouponDate) ans  $=$ 

> 31-May-1997 10-Jun-1998

Compute the next quasi coupon dates for these two bonds.

```
NextQuasiCouponDate = cpndatenq(Settle, Maturity);
datestr(NextQuasiCouponDate)
ans =31-May-1997
10-Jun-1998
```
Because no FirstCouponDate has been specified, the results are identical.

Now supply an explicit FirstCouponDate for each bond.

```
FirstCouponDate = char('30-Nov-1997','10-Dec-1998');
```
Compute the next coupon dates.

```
NextCouponDate = cpndaten(Settle, Maturity, 2, 0, 1, [],...
FirstCouponDate);
```

```
datestr(NextCouponDate)
ans =30-Nov-1997
10-Dec-1998
```
The next coupon dates are identical to the specified first coupon dates.

Now recompute the next quasi coupon dates.

```
NextQuasiCouponDate = cpndatenq(Settle, Maturity, 2, 0, 1, [],...
FirstCouponDate);
datestr(NextQuasiCouponDate)
ans =31-May-1997
10-Jun-1998
```
These results illustrate the distinction between actual coupon payment dates and quasi coupon dates. FirstCouponDate (and LastCouponDate, as well), when specified, is associated with an actual coupon payment and also serves as the synchronization date for determining all quasi coupon dates. Since each bond in this example pays semiannual coupons, and the first coupon date occurs more than six months after settlement, each will have an intermediate quasi coupon date before the actual first coupon payment occurs.

```
See Also accrfrac, cfamounts, cfdates, cftimes, cpncount, cpndaten,
                 cpndatep, cpndatepq, cpndaysn, cpndaysp, cpnpersz
```
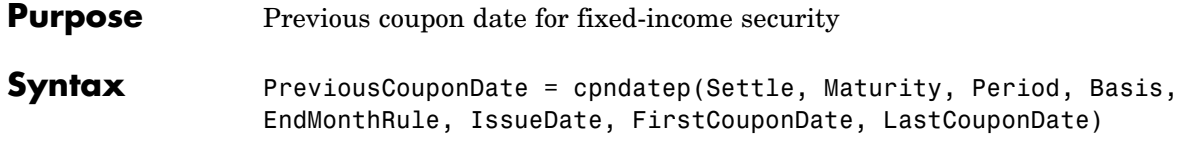

### **Arguments**

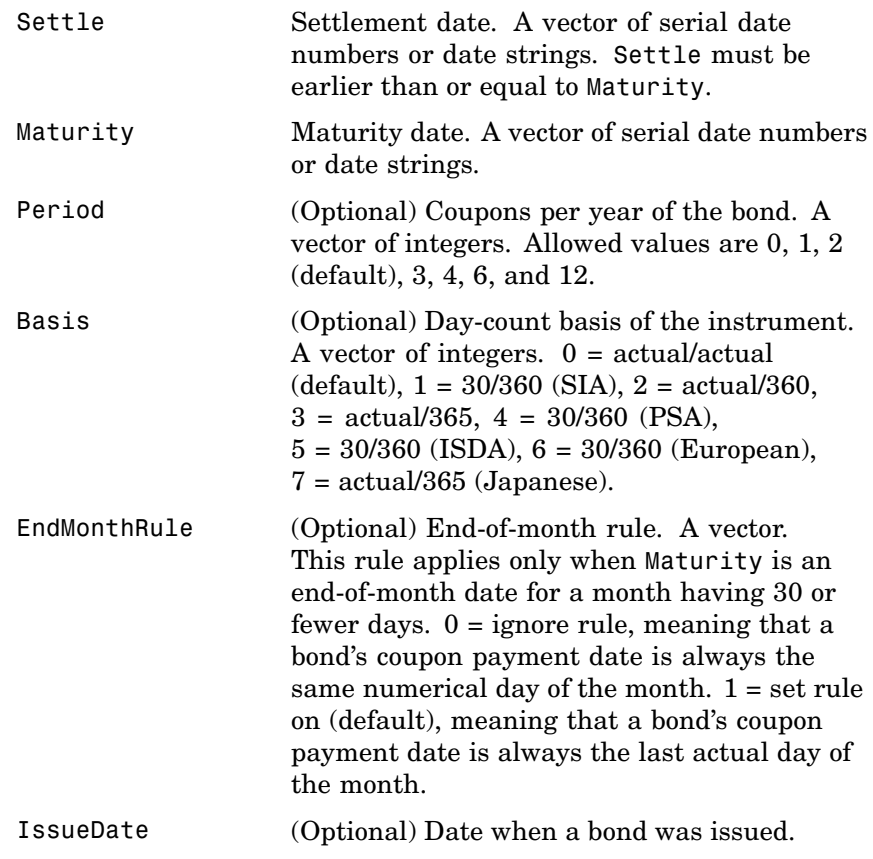

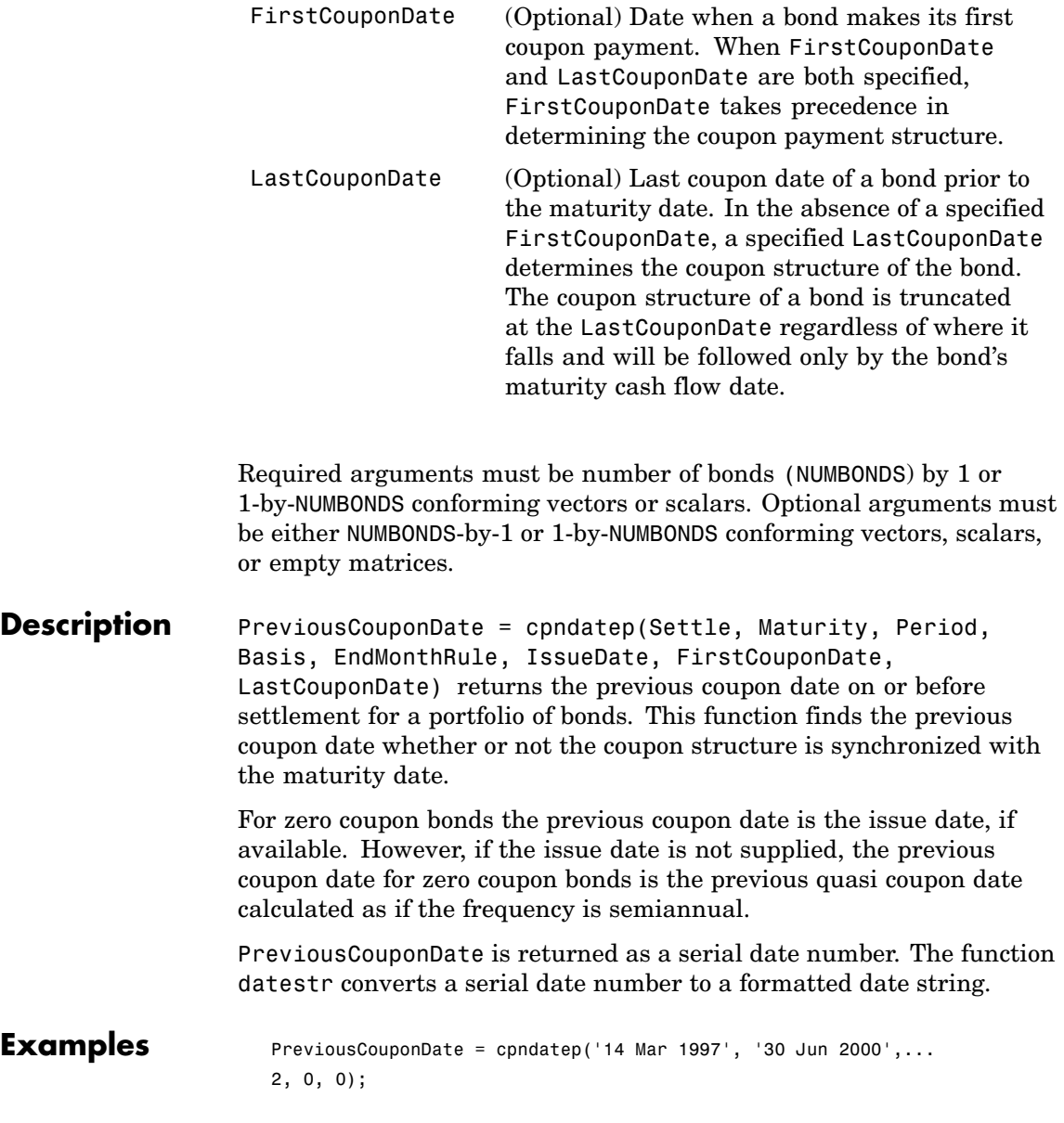
# **cpndatep**

```
datestr(PreviousCouponDate)
                       ans =30-Dec-1996
                       PreviousCouponDate = cpndatep('14 Mar 1997', '30 Jun 2000',...
                       2, 0, 1);
                       datestr(PreviousCouponDate)
                       ans =
                       31-Dec-1996
                       Maturity = ['30 Apr 2000'; '31 May 2000'; '30 Jun 2000'];
                       PreviousCouponDate = cpndatep('14 Mar 1997', Maturity);
                       datestr(PreviousCouponDate)
                       ans =31-Oct-1996
                       30-Nov-1996
                       31-Dec-1996
See Also accrfrac, cfamounts, cfdates, cftimes, cpncount, cpndaten,
                     cpndatenq, cpndatepq, cpndaysn, cpndaysp, cpnpersz
```
# **cpndatepq**

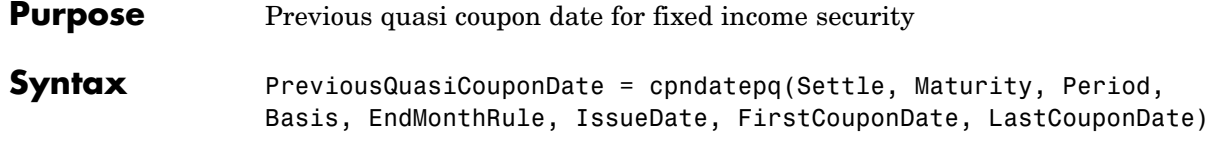

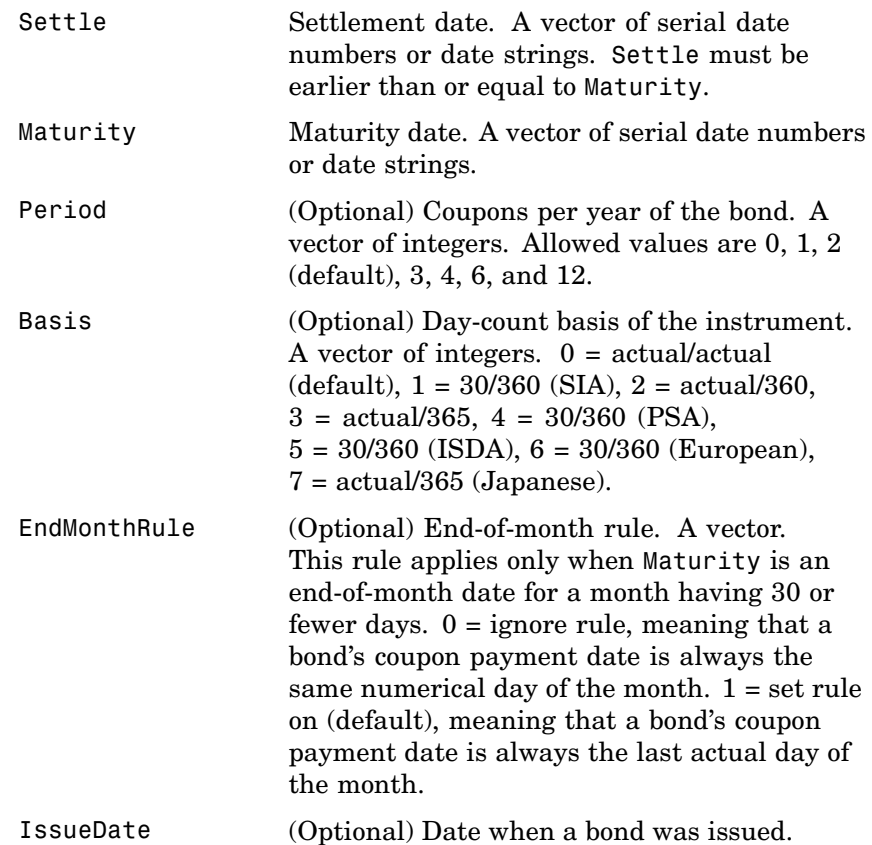

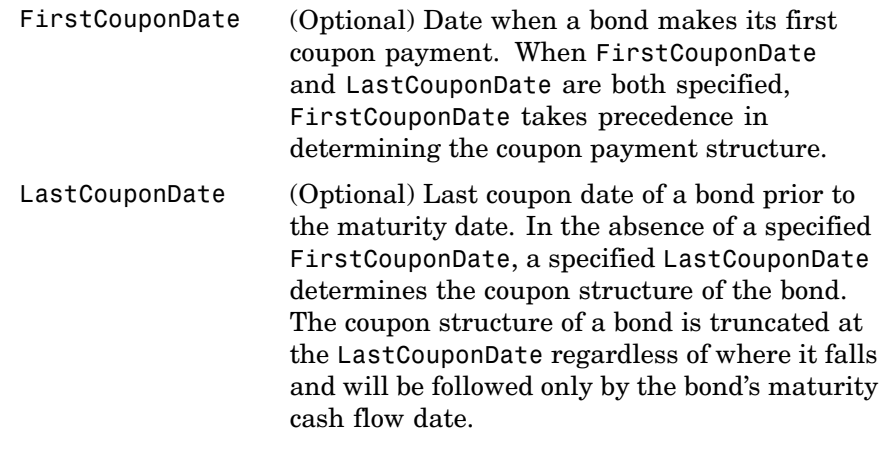

Required arguments must be number of bonds (NUMBONDS) by 1 or 1-by-NUMBONDS conforming vectors or scalars. Optional arguments must be either NUMBONDS-by-1 or 1-by-NUMBONDS conforming vectors, scalars, or empty matrices. Fill unspecified entries in input vectors with the value NaN. Dates can be serial date numbers or date strings.

**Description** PreviousQuasiCouponDate = cpndatepq(Settle, Maturity, Period, Basis, EndMonthRule, IssueDate, FirstCouponDate, LastCouponDate) determines the previous quasi coupon date on or before settlement for a set of NUMBONDS fixed income securities. This function finds the previous quasi coupon date for a bond with a coupon structure in which the first or last period is either normal, short, or long (whether or not the coupon structure is synchronized to maturity). For zero coupon bonds this function returns quasi coupon dates as if the bond had a semiannual coupon structure.

> The term "previous quasi coupon date" refers to the previous coupon date for a bond calculated as if no issue date were specified. Although the issue date is not actually a coupon date, when issue date is specified, the previous actual coupon date for a bond is normally calculated as being either the previous coupon date or the issue date, whichever is greater. This function always returns the previous quasi coupon date

regardless of issue date. If the settlement date is a coupon date, this function returns the settlement date.

PreviousQuasiCouponDate is returned as a serial date number. The function datestr converts a serial date number to a formatted date string.

**Examples** Given a pair of bonds with the characteristics

Settle = char('30-May-1997','10-Dec-1997'); Maturity = char('30-Nov-2002','10-Jun-2004');

With no FirstCouponDate explicitly supplied, compute the PreviousCouponDate for this pair of bonds.

```
PreviousCouponDate = cpndatep(Settle, Maturity);
datestr(PreviousCouponDate)
ans =30-Nov-1996
10-Dec-1997
```
Note that since the settlement date for the second bond is also a coupon date, cpndatep returns this date as the previous coupon date.

Now establish a FirstCouponDate and IssueDate for this pair of bonds.

```
FirstCouponDate = char('30-Nov-1997','10-Dec-1998');
IssueDate = char('30-May-1996', '10-Dec-1996');
```
Recompute the PreviousCouponDate for this pair of bonds.

```
PreviousCouponDate = cpndatep(Settle, Maturity, 2, 0, 1, ...
IssueDate, FirstCouponDate);
```
datestr(PreviousCouponDate)

# **cpndatepq**

ans  $=$ 30-May-1996 10-Dec-1996

Since both of these bonds settled before the first coupon had been paid, cpndatep returns the IssueDate as the PreviousCouponDate.

Using the same data, compute PreviousQuasiCouponDate.

PreviousQuasiCouponDate = cpndatepq(Settle, Maturity, 2, 0, 1,... IssueDate, FirstCouponDate); datestr(PreviousQuasiCouponDate) ans  $=$ 30-Nov-1996 10-Dec-1997

For the first bond the settlement date is not a normal coupon date. The PreviousQuasiCouponDate is the coupon date prior to or on the settlement date. Since the coupon structure is synchronized to FirstCouponDate, the previous quasi coupon date is 30-Nov-1996. PreviousQuasiCouponDate disregards IssueDate and FirstCouponDate in this case. For the second bond the settlement date (10-Dec-1997) occurs on a date when a coupon would normally be paid in the absence of an explicit FirstCouponDate. cpndatepq returns this date as PreviousQuasiCouponDate.

#### **See Also** accrfrac, cfamounts, cfdates, cftimes, cpncount, cpndaten, cpndatenq, cpndatep, cpndaysn, cpndaysp, cpnpersz

# **cpndaysn**

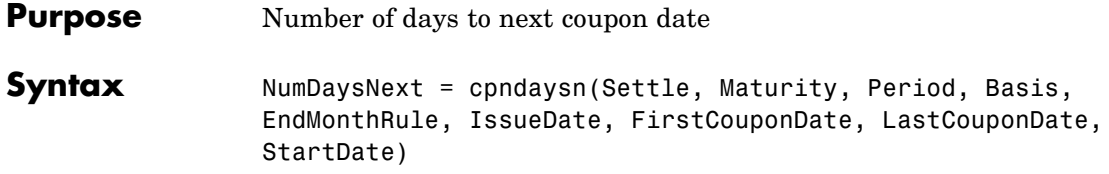

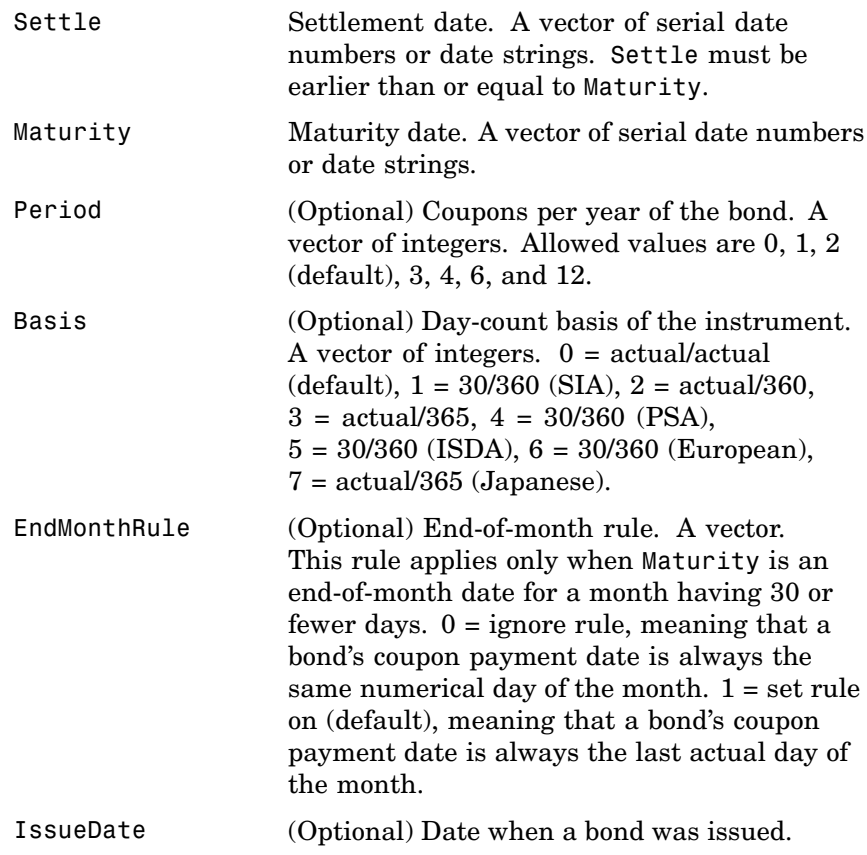

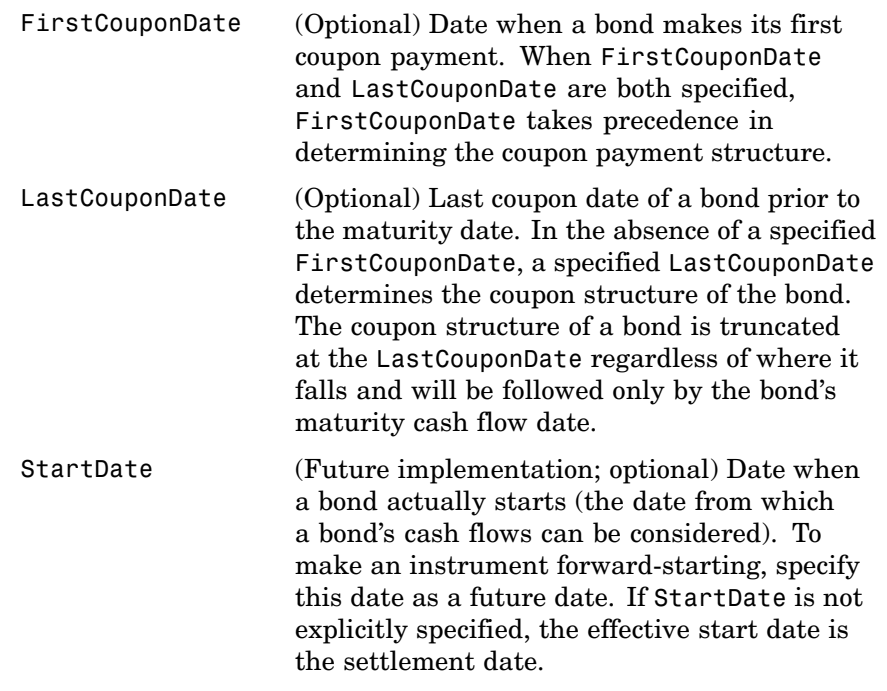

Required arguments must be number of bonds (NUMBONDS) by 1 or 1-by-NUMBONDS conforming vectors or scalars. Optional arguments must be either NUMBONDS-by-1 or 1-by-NUMBONDS conforming vectors, scalars, or empty matrices.

#### **Description** NumDaysNext = cpndaysn(Settle, Maturity, Period, Basis, EndMonthRule, IssueDate, FirstCouponDate, LastCouponDate, StartDate) returns the number of days from the settlement date to the next coupon date for a bond or set of bonds. For zero coupon bonds coupon dates are computed as if the bonds have a semiannual coupon structure.

# **cpndaysn**

```
Examples NumDaysNext = cpndaysn('14 Sep 2000', '30 Jun 2001', 2, 0, 0)
                       NumDaysNext =
                         107
                       NumDaysNext = cpndaysn('14 Sep 2000', '30 Jun 2001', 2, 0, 1)
                       NumDaysNext =
                         108
                      Maturity = ['30 Apr 2001'; '31 May 2001'; '30 Jun 2001'];
                       NumDaysNext = cpndaysn('14 Sep 2000', Maturity)
                       NumDaysNext =
                          47
                          77
                         108
See Also accrfrac, cfamounts, cftimes, cfdates, cpncount, cpndaten,
                    cpndatenq, cpndatep, cpndatepq, cpndaysp, cpnpersz
```
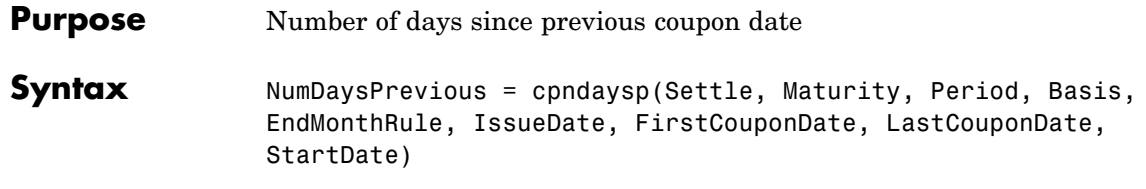

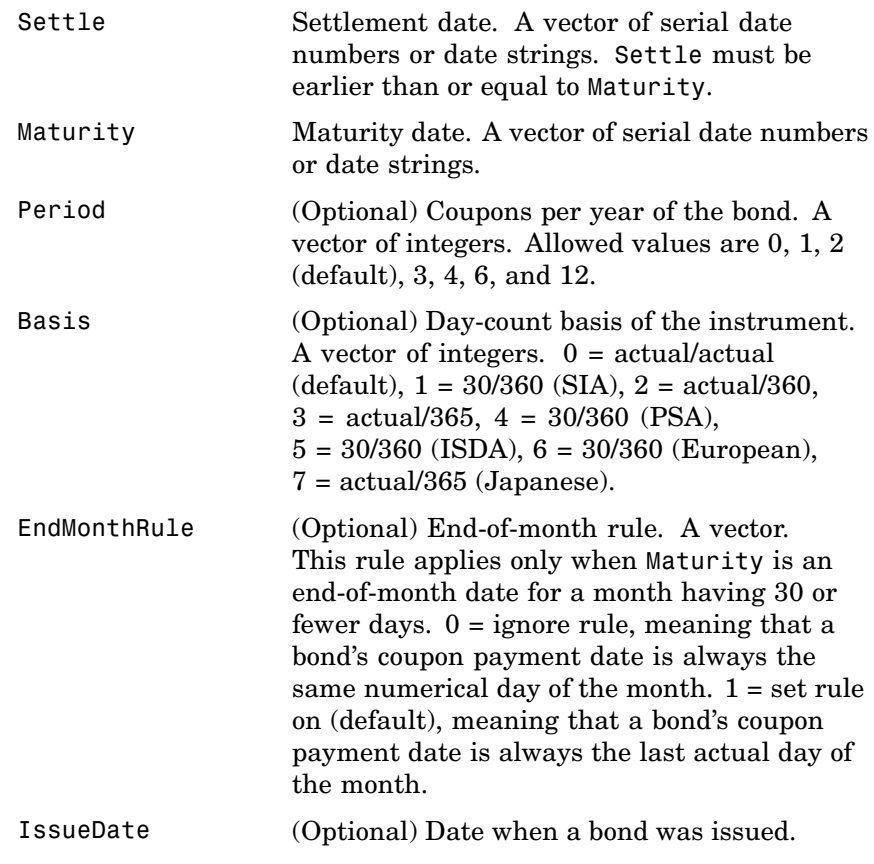

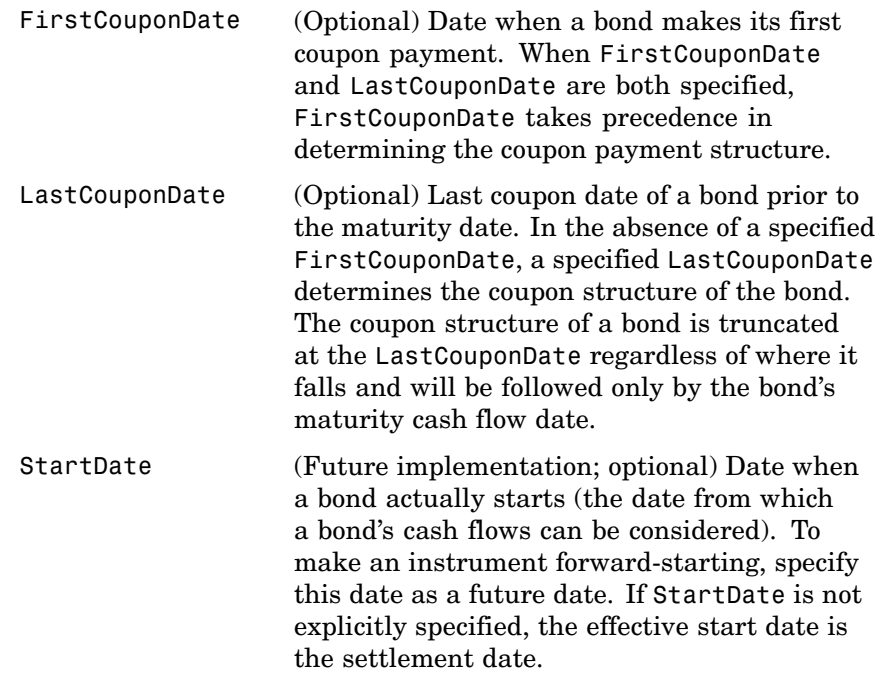

Required arguments must be a number of bonds (NUMBONDS) by 1 or 1-by-NUMBONDS conforming vectors or scalars. Optional arguments must be either NUMBONDS-by-1 or 1-by-NUMBONDS conforming vectors, scalars, or empty matrices.

#### **Description** NumDaysPrevious = cpndaysp(Settle, Maturity, Period, Basis, EndMonthRule, IssueDate, FirstCouponDate, LastCouponDate, StartDate) returns the number of days between the previous coupon date and the settlement date for a bond or set of bonds. When the coupon frequency is 0 (a zero coupon bond), the previous coupon date is calculated as if the frequency were semiannual.

```
Examples NumDaysPrevious = cpndaysp('14 Mar 2000', '30 Jun 2001', 2, 0, 0)
                       NumDaysPrevious =
                          75
                       NumDaysPrevious = cpndaysp('14 Mar 2000', '30 Jun 2001', 2, 0, 1)
                      NumDaysPrevious =
                          74
                      Maturity = ['30 Apr 2001'; '31 May 2001'; '30 Jun 2001'];
                       NumDaysPrevious = cpndaysp('14 Mar 2000', Maturity)
                       NumDaysPrevious =
                         135
                         105
                          74
See Also accrfrac, cfamounts, cfdates, cftimes, cpncount, cpndaten,
                    cpndatenq, cpndatep, cpndatepq, cpndaysn, cpnpersz
```
# **cpnpersz**

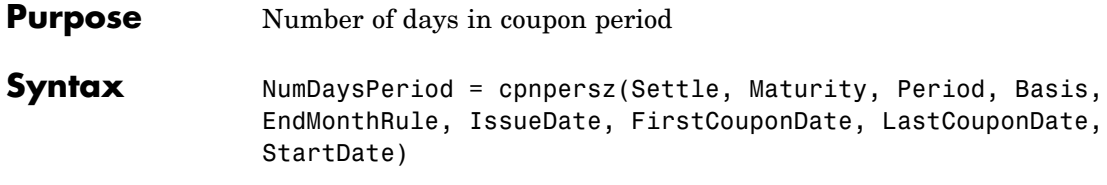

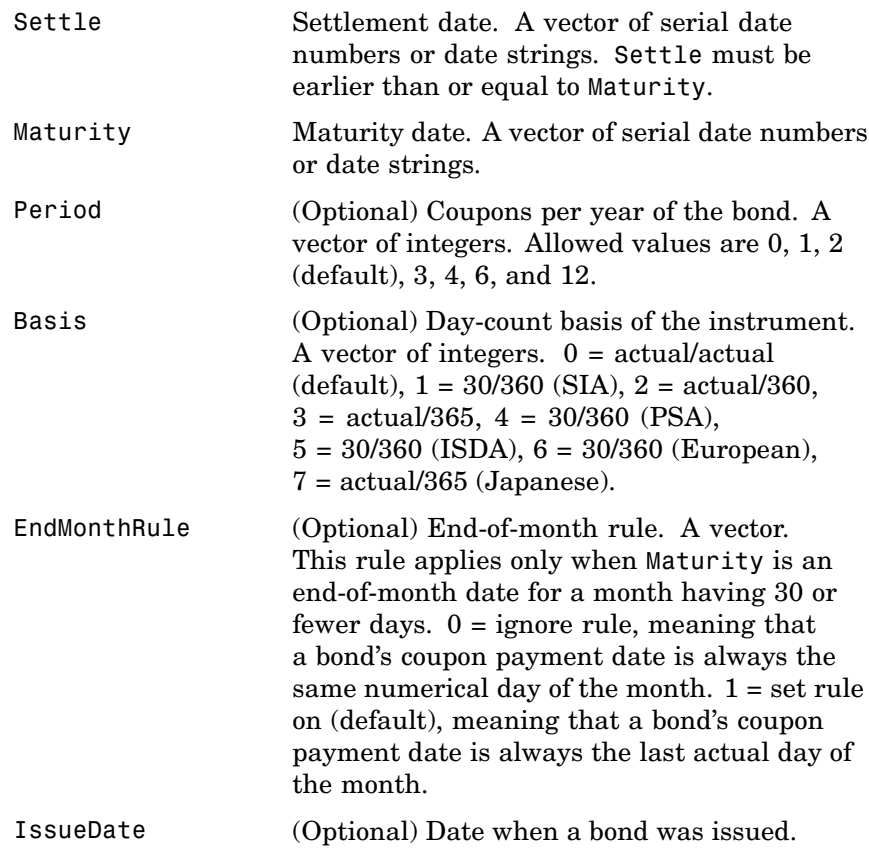

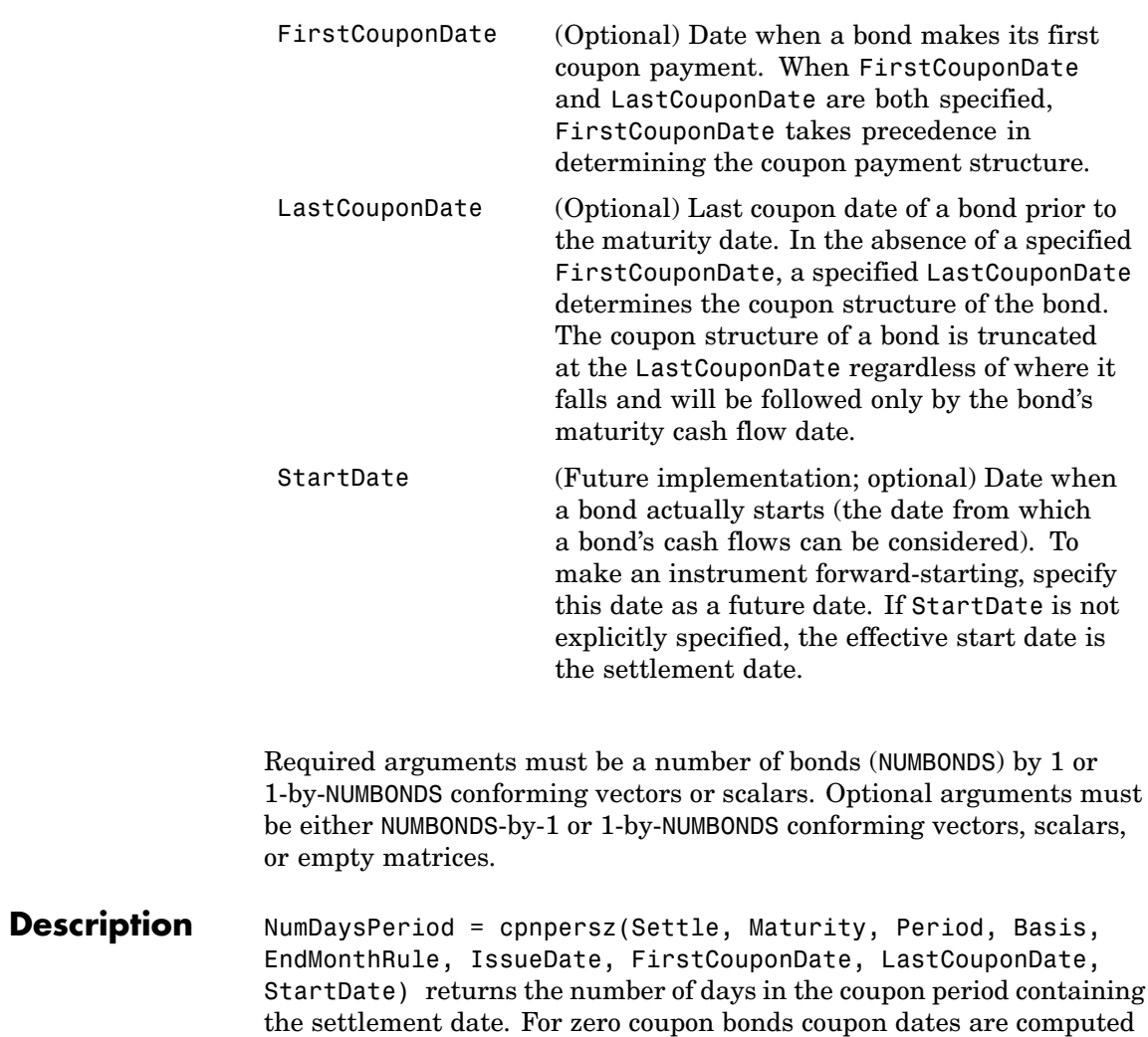

**Examples** NumDaysPeriod = cpnpersz('14 Sep 2000', '30 Jun 2001', 2, 0, 0)

as if the bonds have a semiannual coupon structure.

```
NumDaysPeriod =
   183
NumDaysPeriod = cpnpersz('14 Sep 2000', '30 Jun 2001', 2, 0, 1)
NumDaysPeriod =
   184
Maturity = ['30 Apr 2001'; '31 May 2001'; '30 Jun 2001'];
NumDaysPeriod = cpnpersz('14 Sep 2000', Maturity)
NumDaysPeriod =
   184
   183
   184
```
**See Also** accrfrac, cfamounts, cfdates, cpncount, cpndaten, cpndatenq, cpndatep, cpndatepq, cpndaysn, cpndaysp

#### **cumsum**

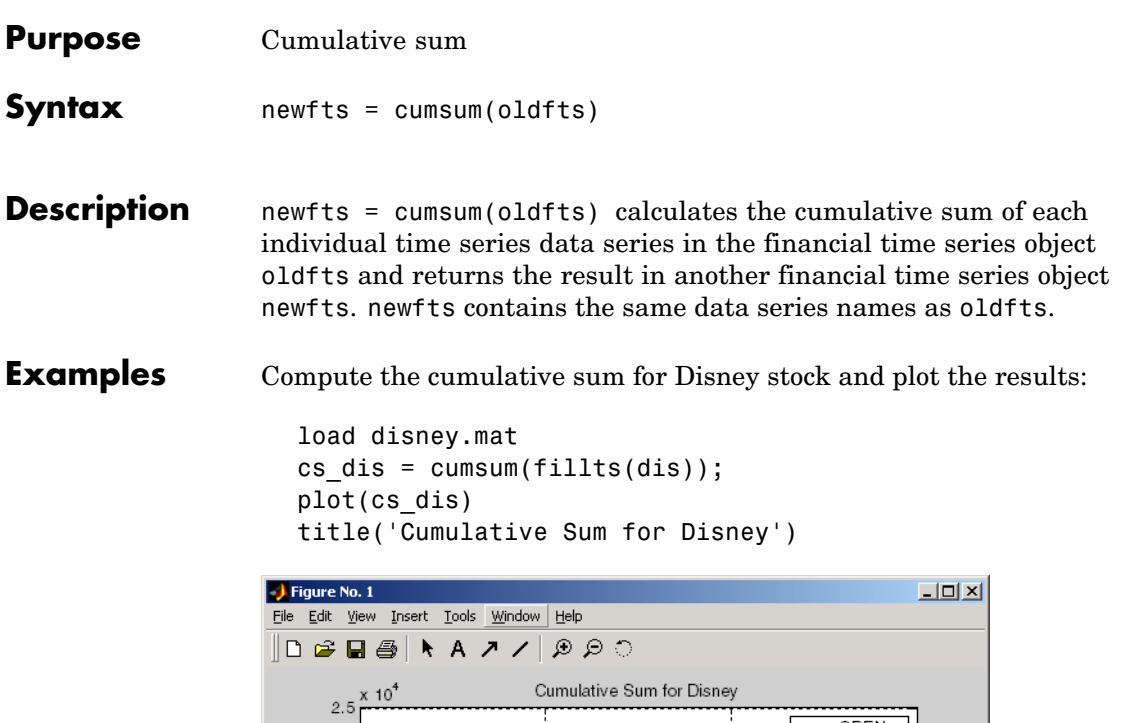

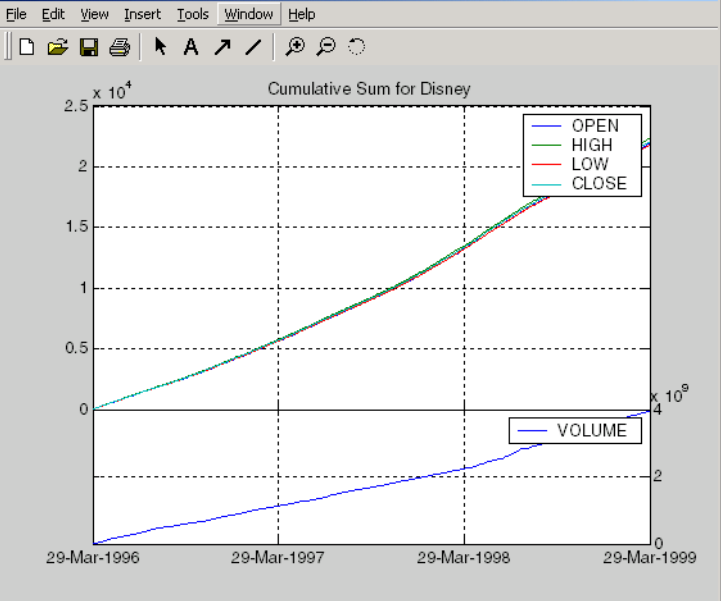

**See Also** cumsum in the MATLAB documentation

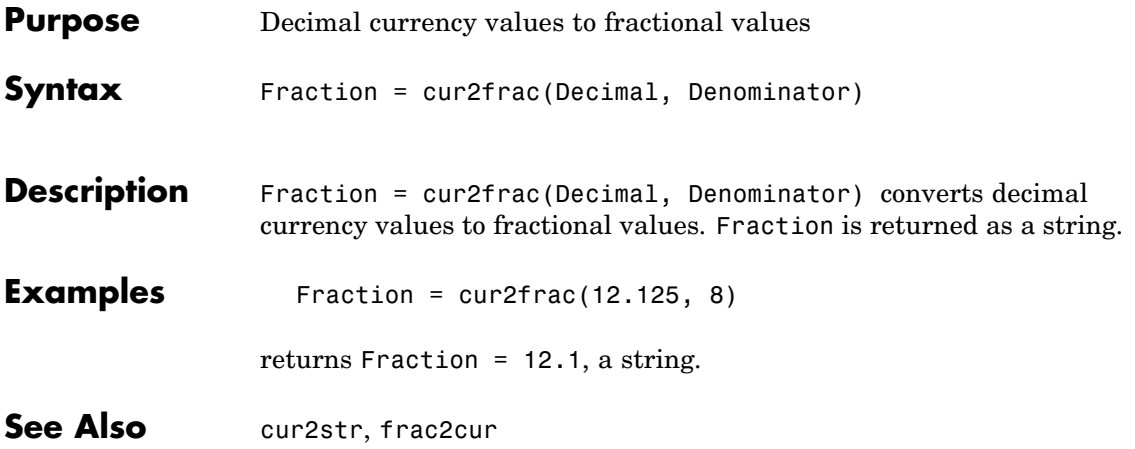

# **cur2str**

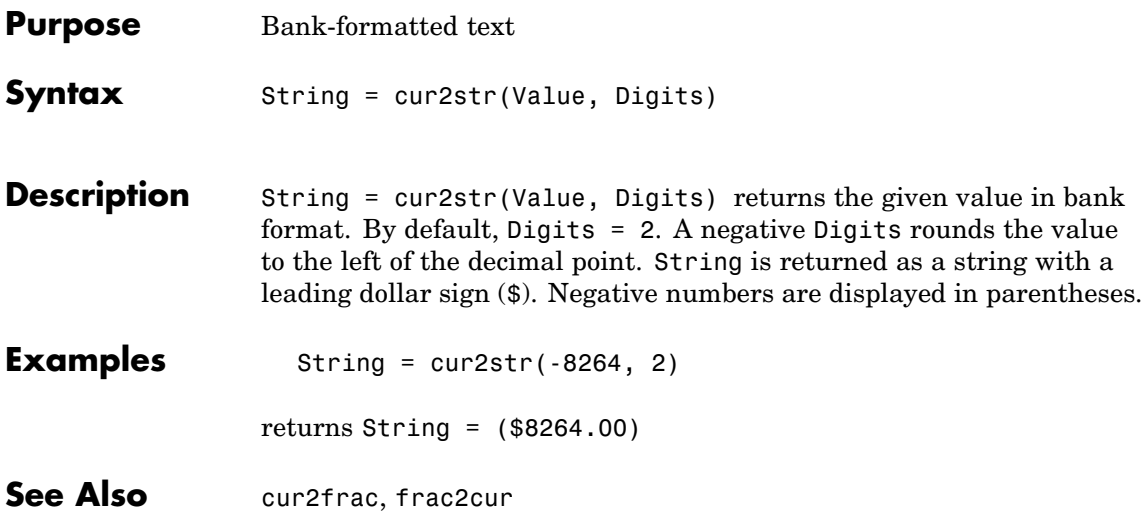

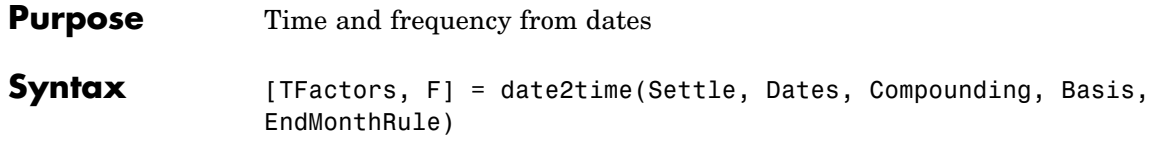

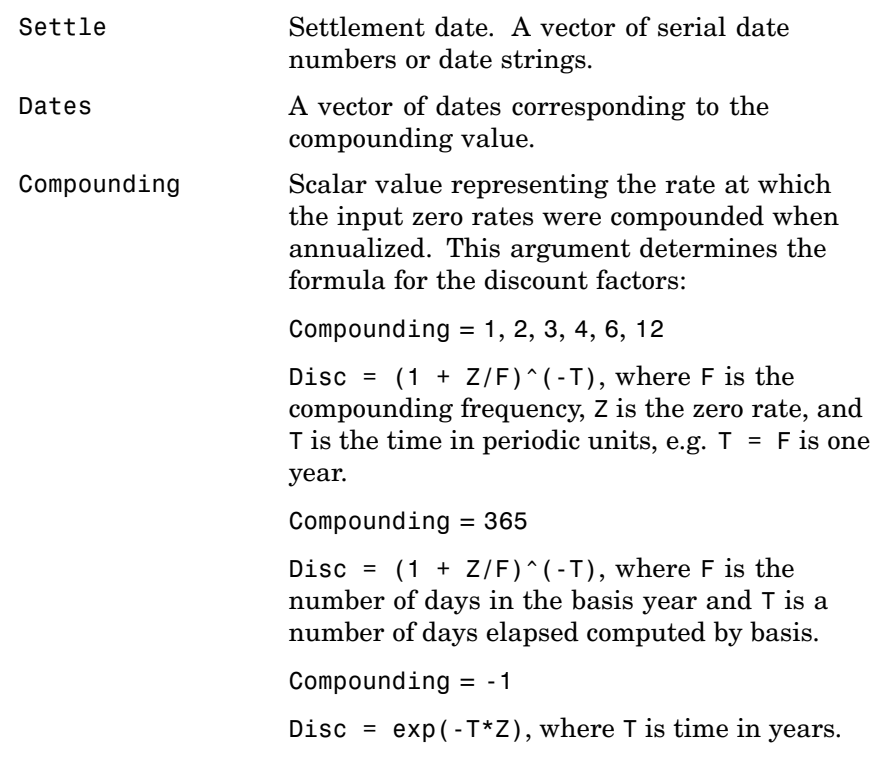

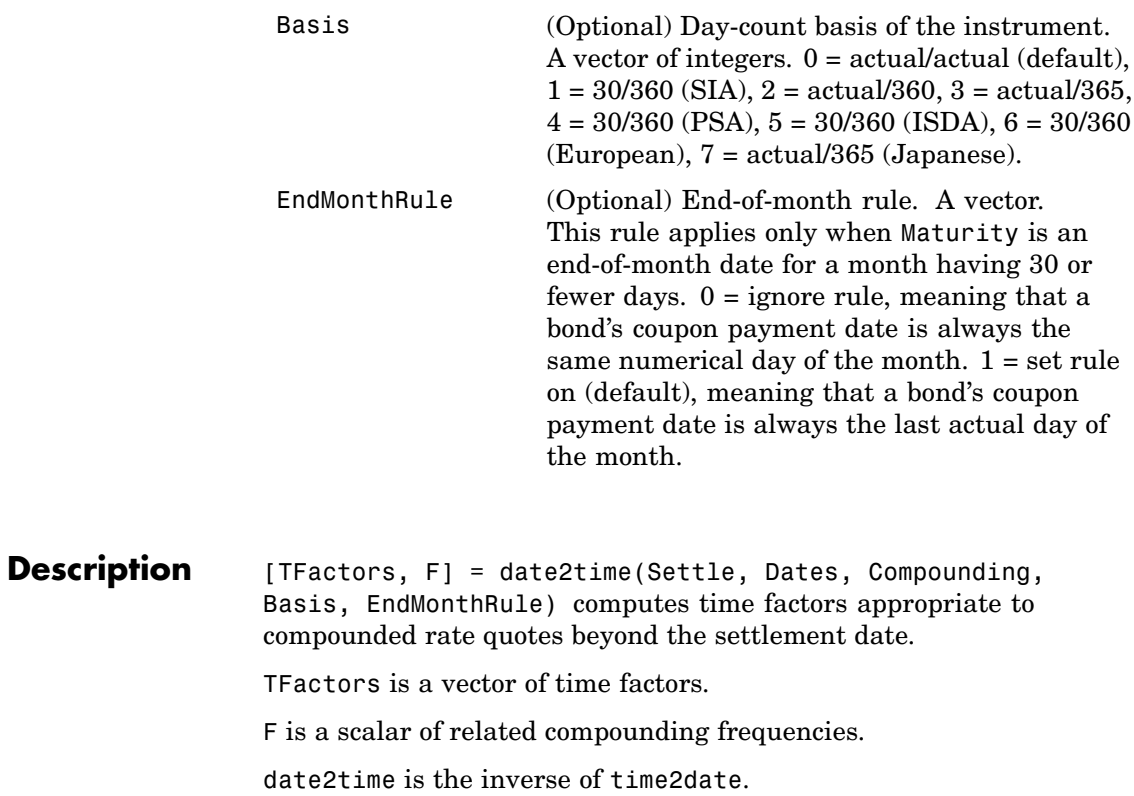

See Also cftimes, disc2rate, rate2disc, time2date

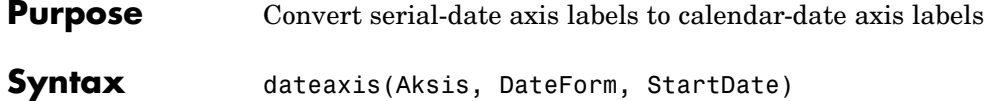

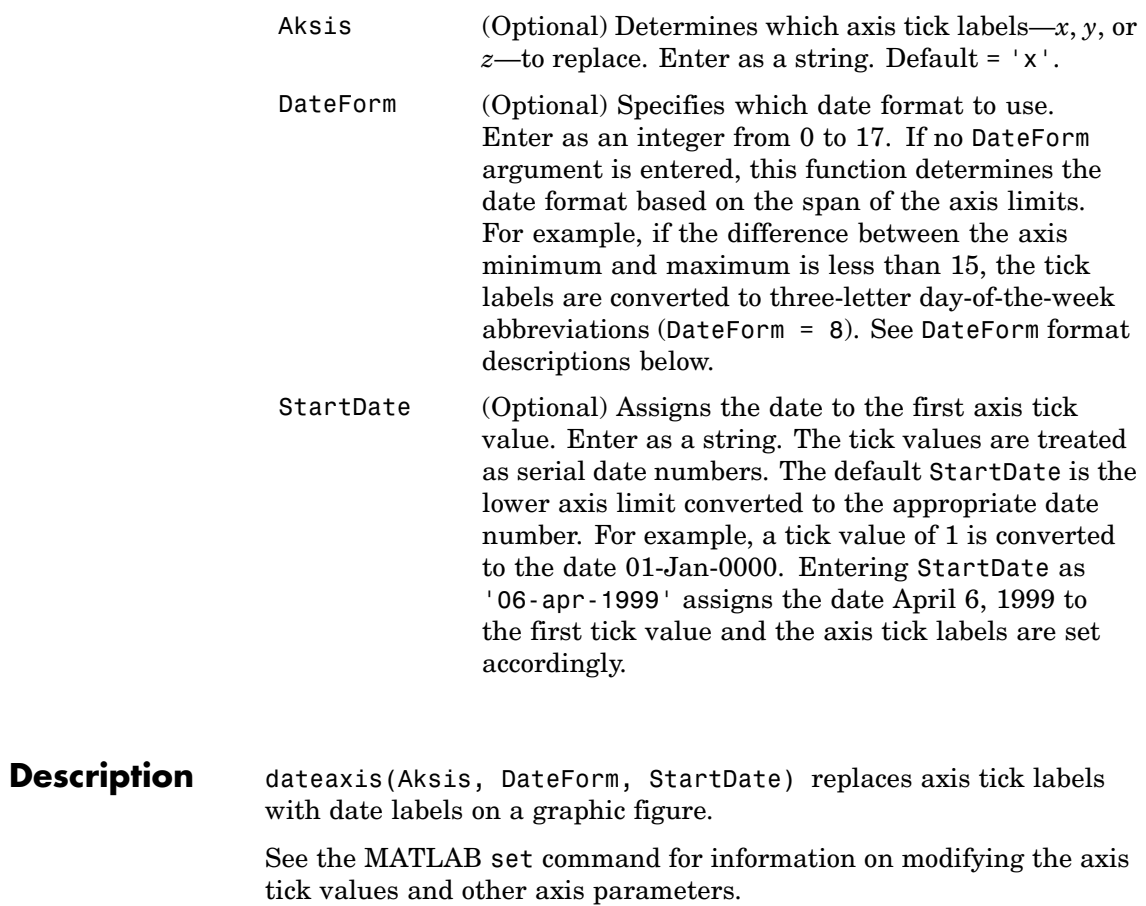

# **dateaxis**

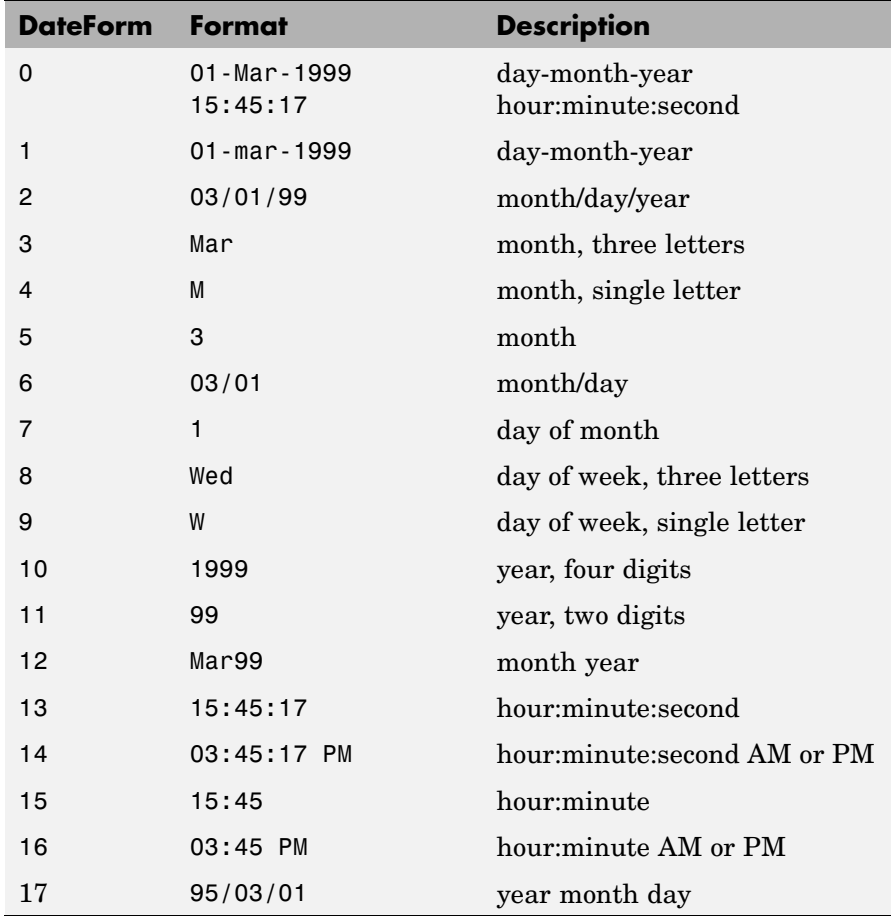

**Examples** dateaxis('x') or dateaxis

converts the *x*-axis labels to an automatically determined date format.

dateaxis('y', 6)

converts the *y*-axis labels to the month/day format.

dateaxis('x', 2, '03/03/1999')

converts the *x-*axis labels to the month/day/year format. The minimum *x-*tick value is treated as March 3, 1999.

**See Also** bolling, candle, datenum, datestr, highlow, movavg, pointfig

# **datedisp**

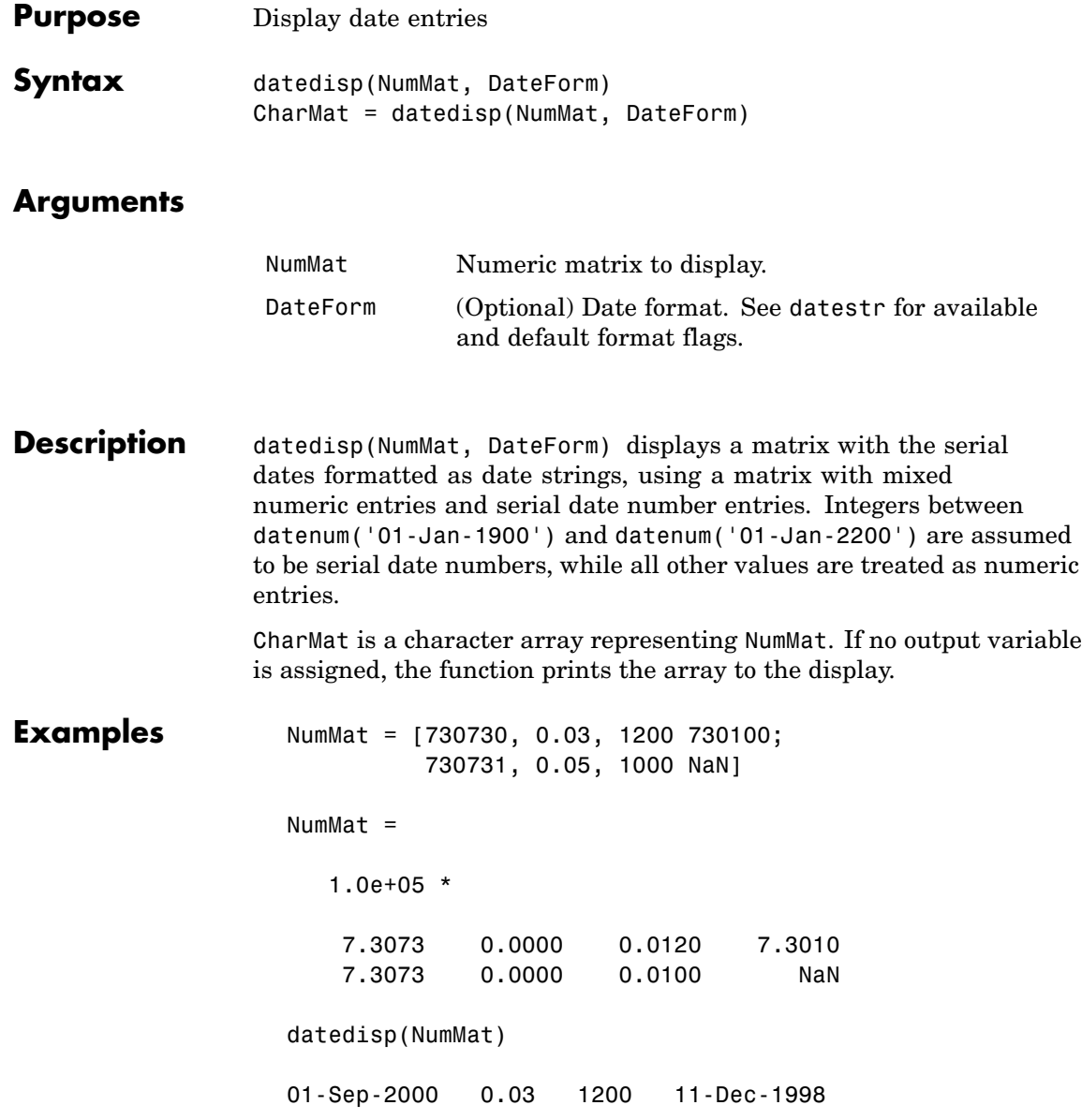

02-Sep-2000 0.05 1000 NaN

See Also datestr

# **datefind**

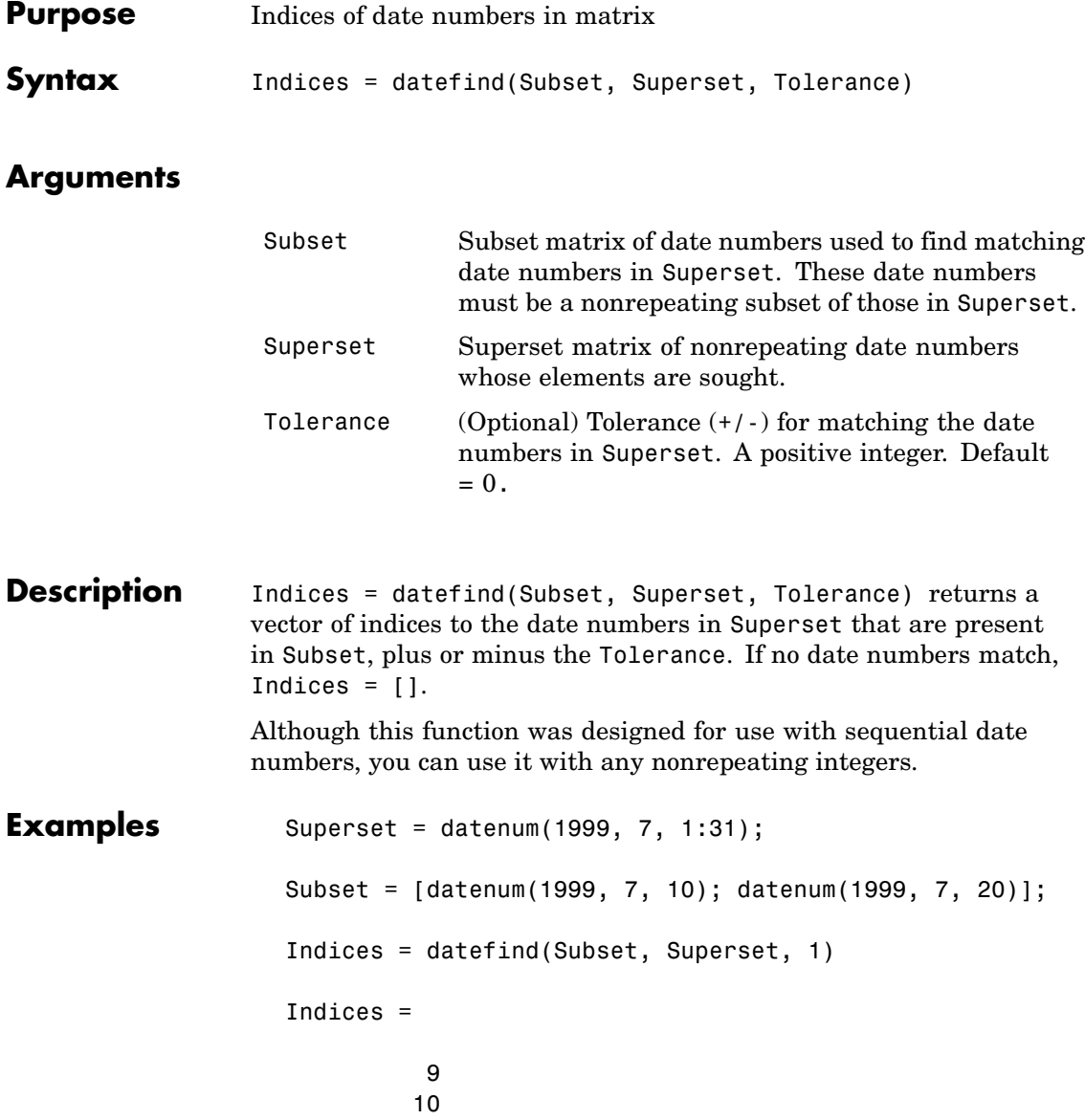

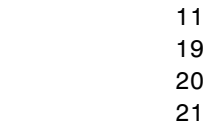

### See Also datenum

# **datemnth**

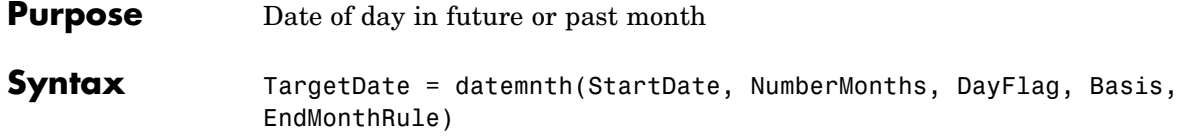

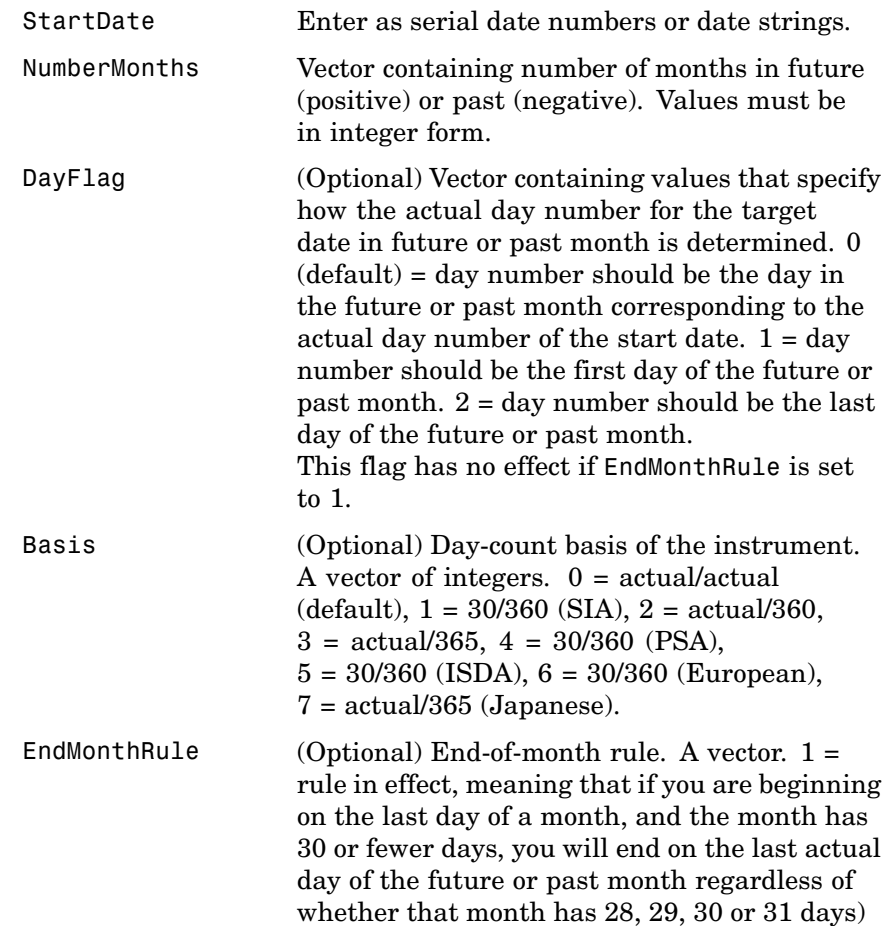

 $0$  = rule off (default), meaning that the rule is not in effect.

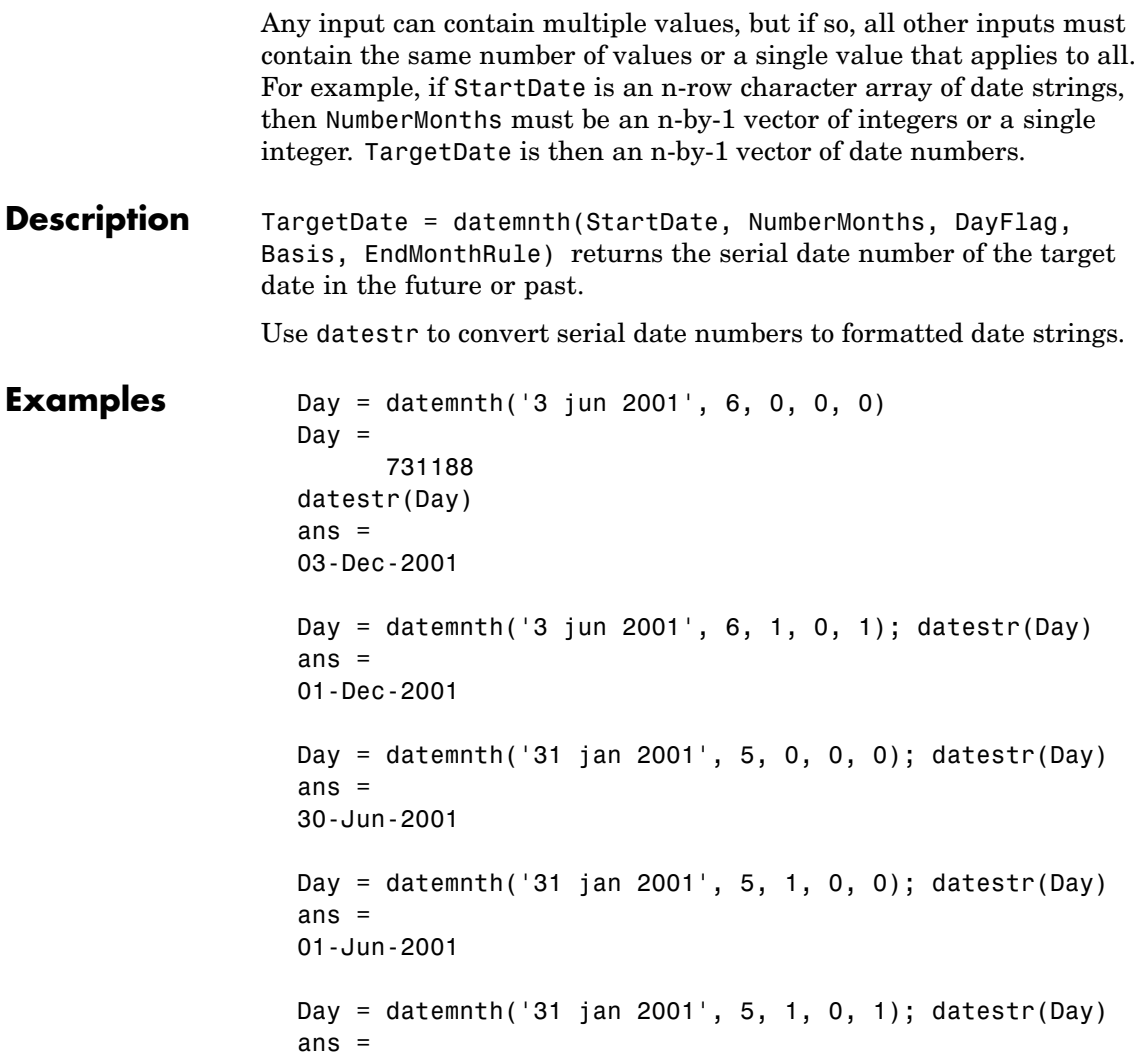

# **datemnth**

```
30-Jun-2001
Day = datemnth('31 jan 2001', 5, 2, 0, 1); datestr(Day)
ans =30-Jun-2001
Months = [1; 3; 5; 7; 9];
Day = datemnth('31 jan 2001', Months); datestr(Day)
ans =28-Feb-2001
30-Apr-2001
30-Jun-2001
31-Aug-2001
31-Oct-2001
```
See Also datestr, datevec, days360, days365, daysact, daysdif, wrkdydif

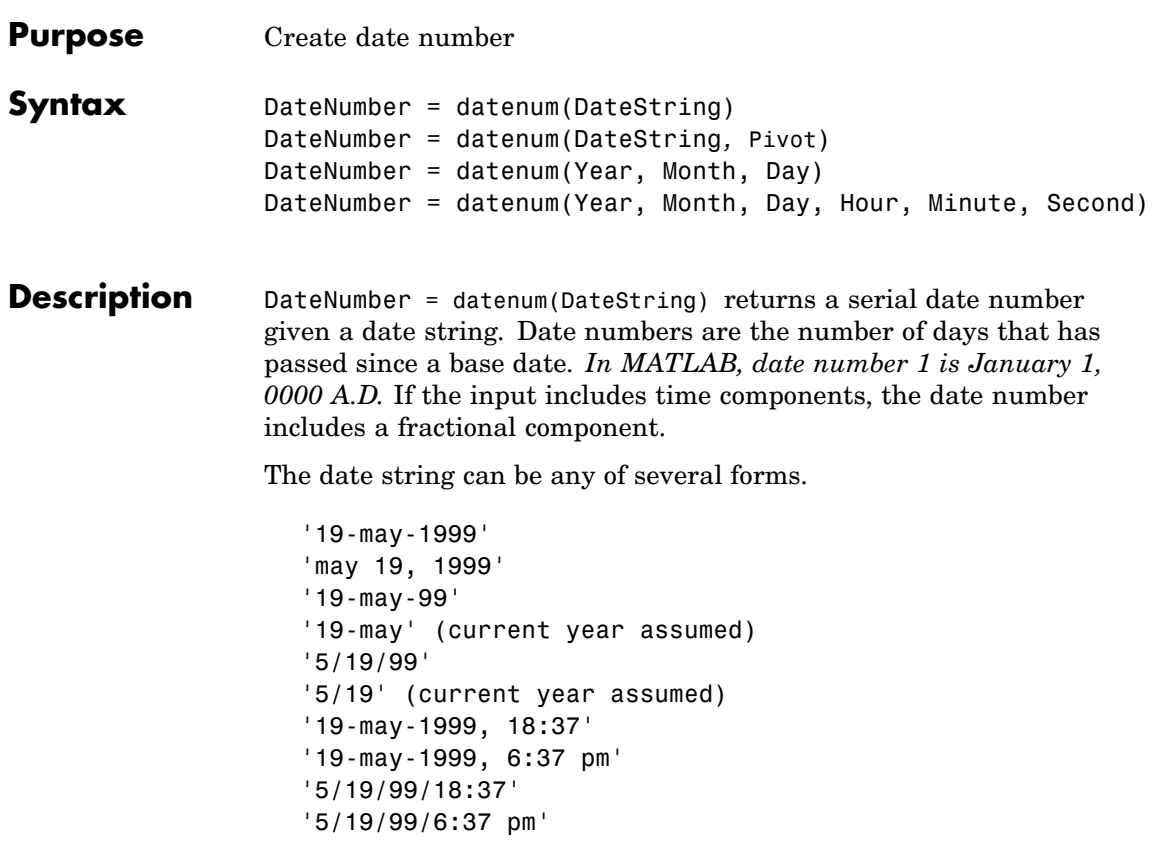

Certain formats may not contain enough information to compute a date number. In these cases, missing values default to 0 for hours, minutes, and seconds; January for the month; and 1 for the day of month. The year defaults to the current year. Unless you specify a pivot year, date strings with two-character years, e.g., 12-june-12, are assumed to lie within the 100-year period centered about the current year.

DateNumber = datenum(DateString*,* Pivot) assumes that two-character years lie within the 100-year period beginning with the pivot year. The default pivot year is the current year minus 50 years.

DateNumber = datenum(Year, Month, Day) returns a serial date number given year, month, and day integers.

DateNumber = datenum(Year, Month, Day, Hour, Minute, Second) returns a serial date number given year, month, day, hour, minute, and second integers.

**Note** This function now ships with basic MATLAB. It originally shipped only with the Financial Toolbox. This description remains here for your convenience.

#### **Examples** Example 1.

```
DateNumber = datenum('19-may-1999')
DateNumber = 730259
DateNumber = datenum('5/19/99')
DateNumber = 730259
DateNumber = datenum('19-may-1999, 6:37 pm')
DateNumber = 730259.78
DateNumber = datenum('5/19/99/18:37')
DateNumber = 730259.78
DateNumber = datenum(1999, 5, 19)
DateNumber = 730259
DateNumber = datenum(1999, 1:6, 19)
DateNumber = [730139 730170 730198 730229 730259 730290]
DateNumber = datenum(1999, 5, 19, 18, 37, 0)
DateNumber = 730259.78
DateNumber = datenum(730259)
```
# **datenum**

DateNumber = 730259

Example 2. The next example demonstrates the use of the pivot year in interpreting date strings with two-character years.

```
DateNumber = datenum('12-june-12')
DateNumber =
  735032
datestr(735032)
ans =12-Jun-2012
DateNumber = datenum('12-june-12',1900)
DateNumber =
  698507
datestr(698507)
ans =12-Jun-1912
```
**See Also** datedisp, datestr, datevec, daysact, now, today

## **datestr**

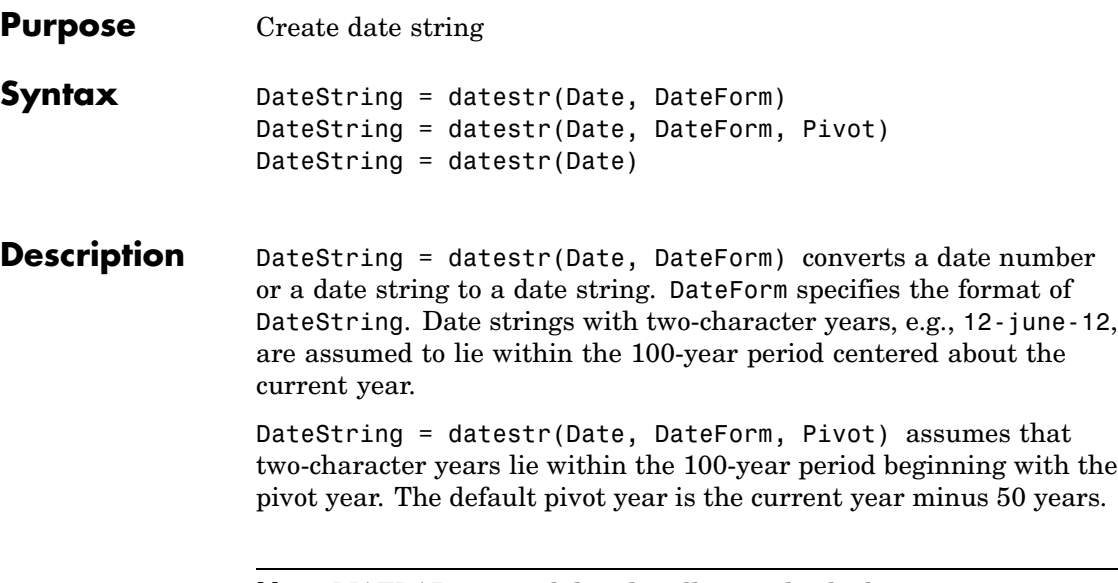

**Note** MATLAB internal date handling and calculations generate no ambiguous values. However, whenever possible, programmers should use date strings containing four-digit years or serial date numbers.

DateString = datestr(Date) assumes DateForm is 1, 16, or 0 depending on whether the date number Date contains a date, time, or both, respectively. If Date is a date string, the function assumes DateForm is 1.

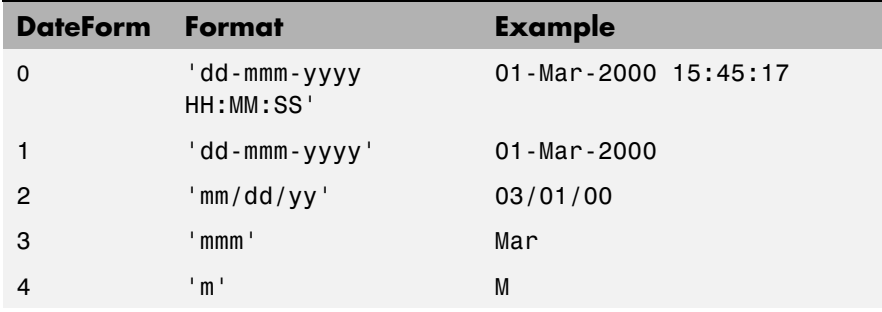

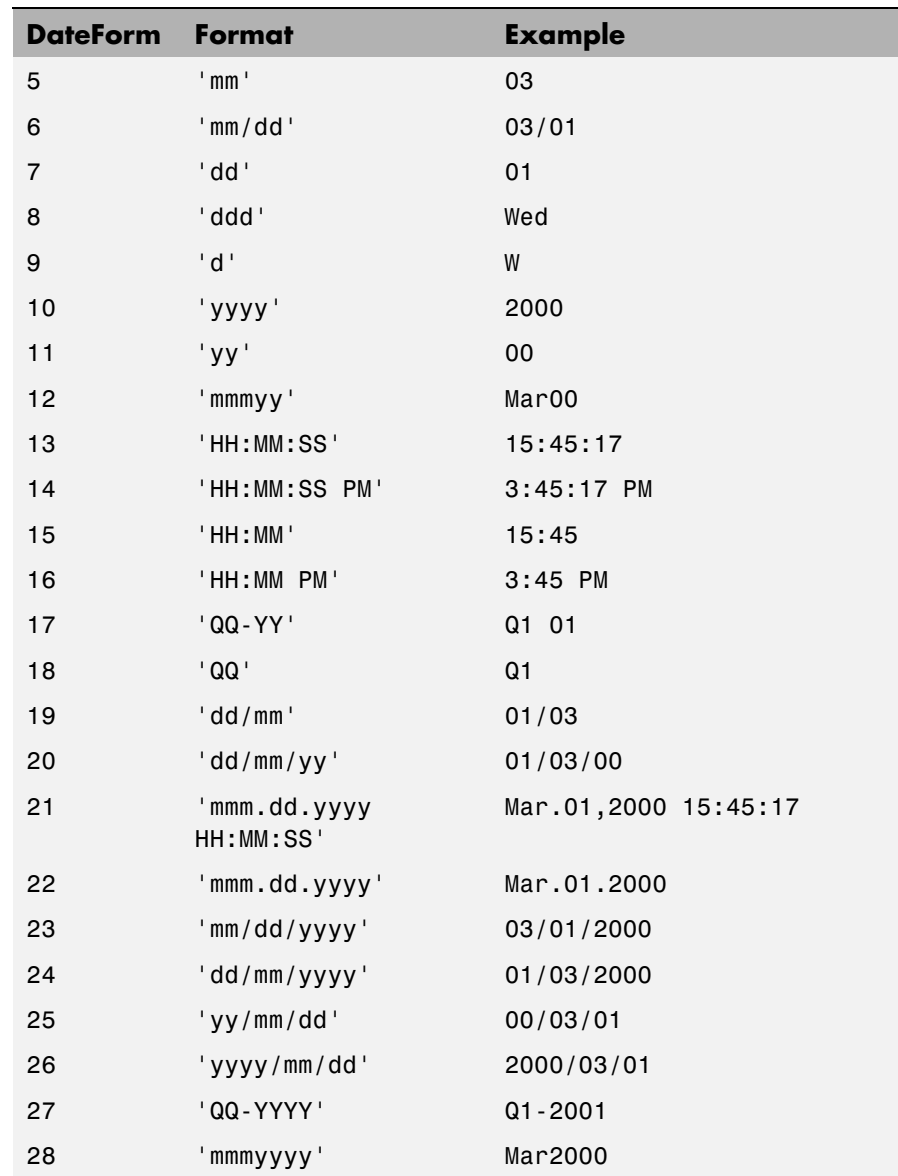

## **datestr**

**Note** This function now ships with basic MATLAB. It originally shipped only with the Financial Toolbox. This description remains here for your convenience. **Examples** DateString = datestr(730123, 1) DateString =  $03 - Jan - 1999$ DateString = datestr(730123, 2) DateString =  $01/03/99$ DateString = datestr(730123, 12) DateString = Jan99 DateString = datestr(730123.776, 0) DateString = 03-Jan-1999 18:37:26 DateString = datestr('1/03', 1) (assuming the current year is 1999) DateString =  $03 - Jan - 1999$ DateString = datestr(730123) DateString =  $03 - Jan - 1999$ DateString = datestr([730123 730154 730182 730213 730243 730274]) DateString = 03-Jan-1999 03-Feb-1999 03-Mar-1999 03-Apr-1999 03-May-1999 03-Jun-1999 DateString = datestr('1/03') DateString = 03-Jan-1999 (assuming the current year is 1999)
**See Also** dateaxis, datedisp, datenum, datevec, daysact, now, today

### **datevec**

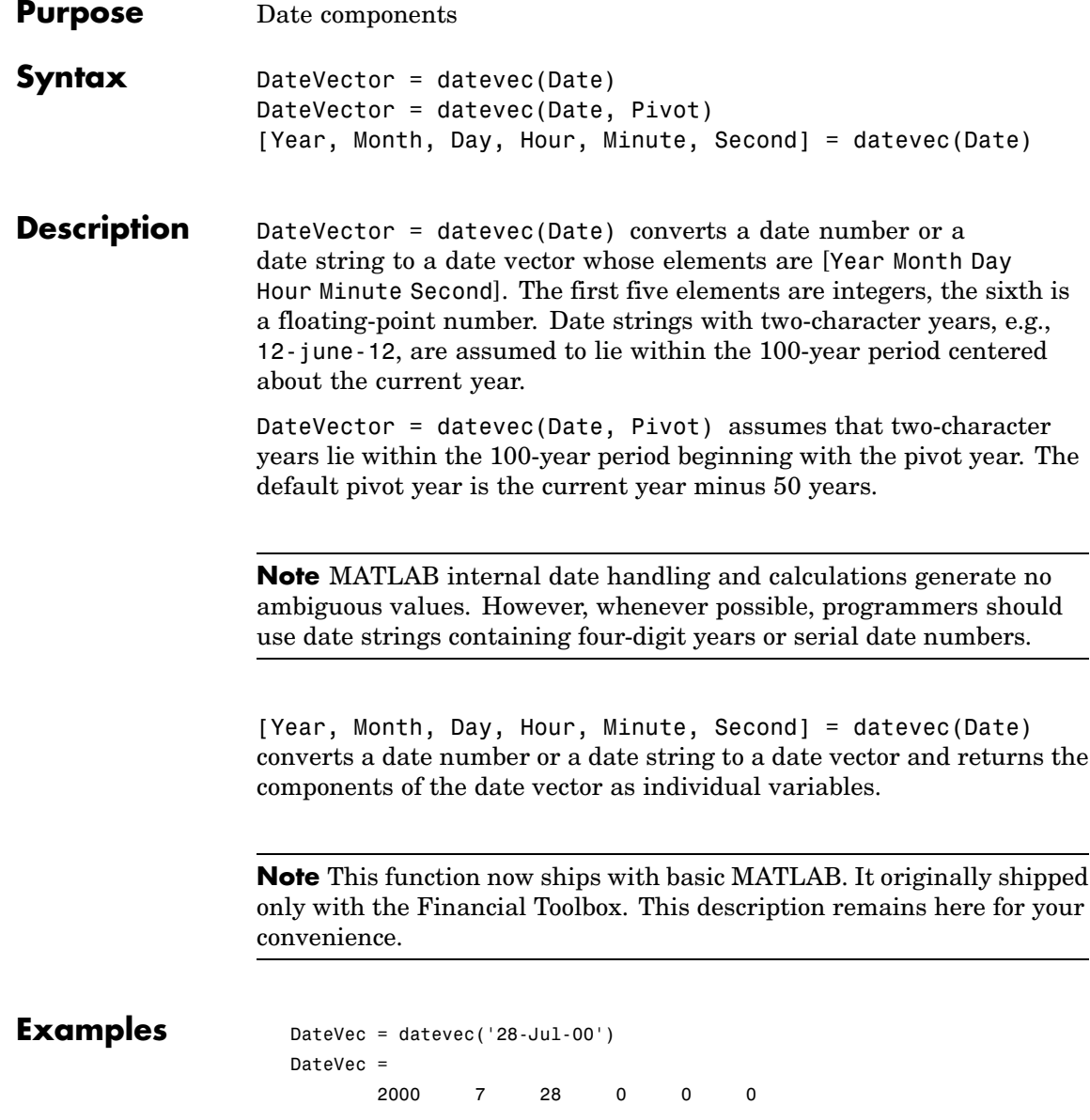

```
DateVec = datevec(730695)
DateVec =
      2000 7 28 0 0 0
DateVec = datevec(730695.776)
DateVec =
      2000 7 28 18 37 26.4
[Year, Month, Day, Hour, Minute, Second] = datevec(730695.776)
Year =
 2000
Month =
  7
Day =28
Hour =
  18
Minute =
   37
Second =
   26.4
[Year, Month, Day] = datevec(730695:730697)
Year =
   2000 2000 2000
Month =
     777
```
### **datevec**

Day = 28 29 30

See Also datenum, datestr, now, today

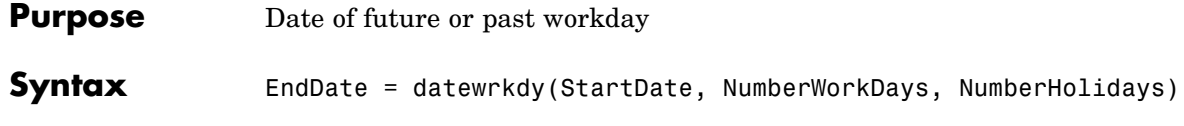

#### **Arguments**

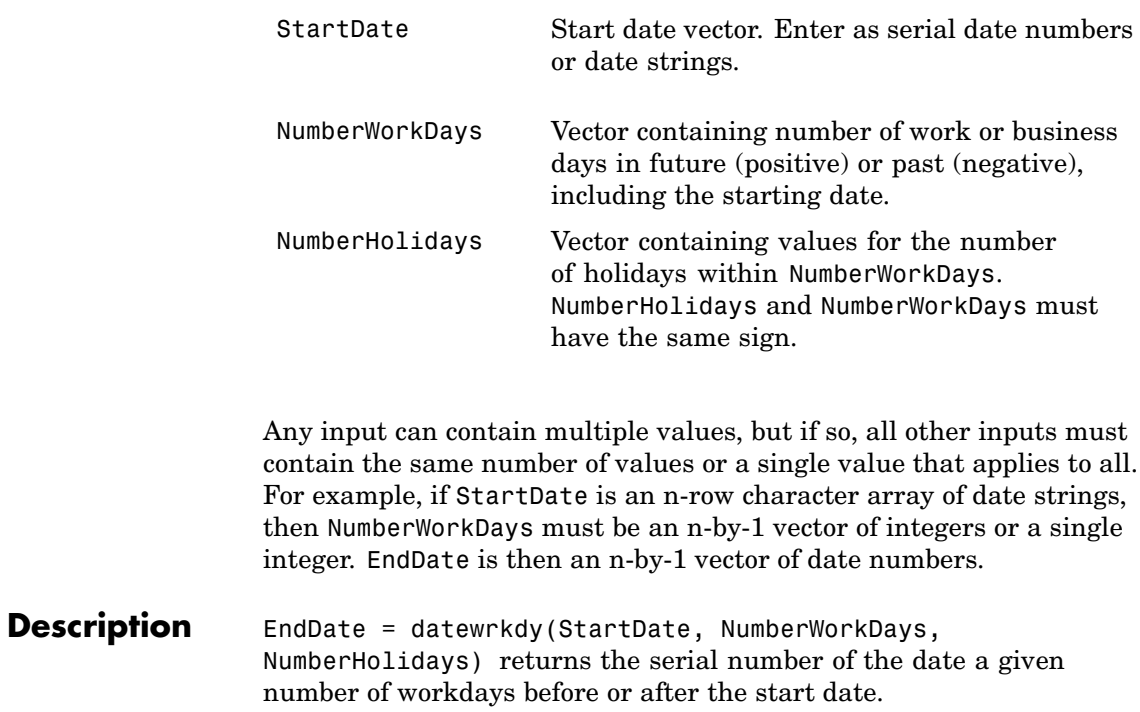

Use datestr to convert serial date numbers to formatted date strings.

```
Examples Workday = datewrkdy('12-dec-2000', 16, 2);
                  datestr(Workday)
                  ans =04-Jan-2001
                  NumDays = [16; 20; 44];
```

```
Workdays = datewrkdy('12-dec-2000', NumDays, 2);
datestr(Workdays)
ans =4-Jan-2001
10-Jan-2001
13-Feb-2001
```
**See Also** busdate, holidays, isbusday, wrkdydif

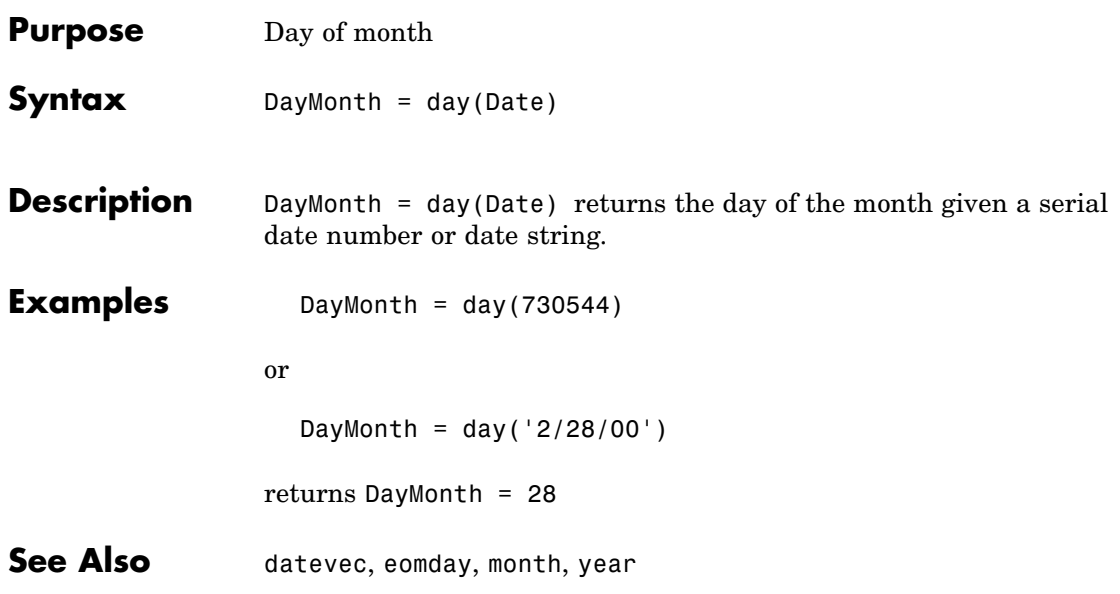

## **days360**

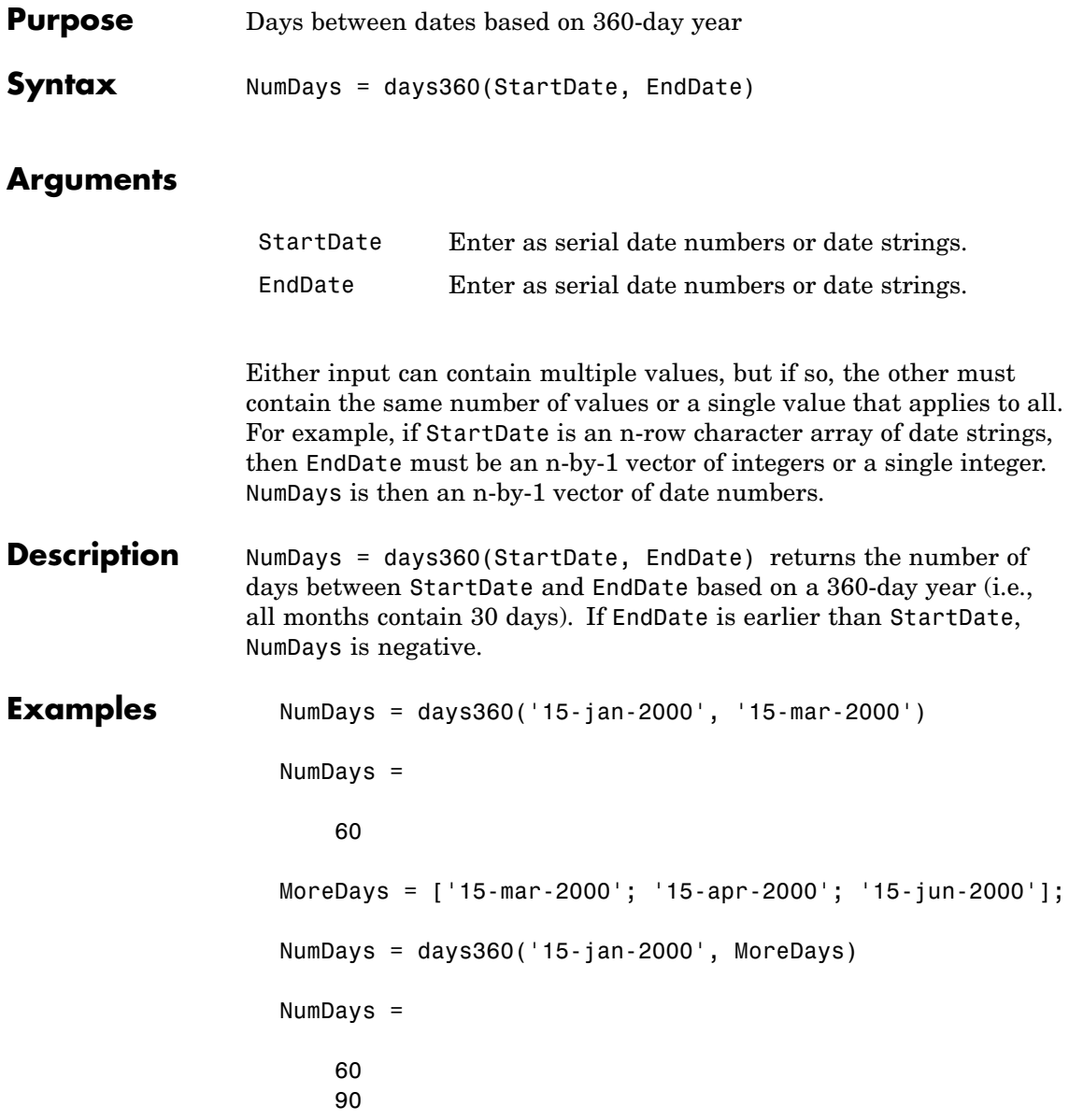

150

 $\overline{a}$ 

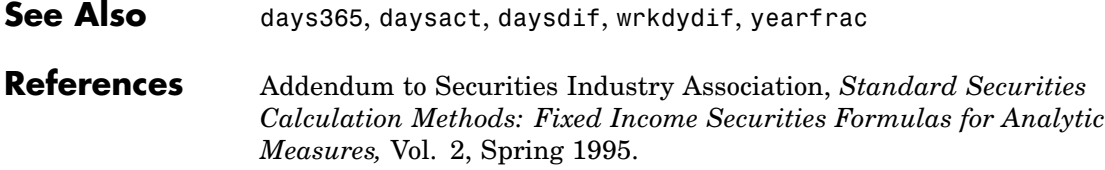

# **days360e**

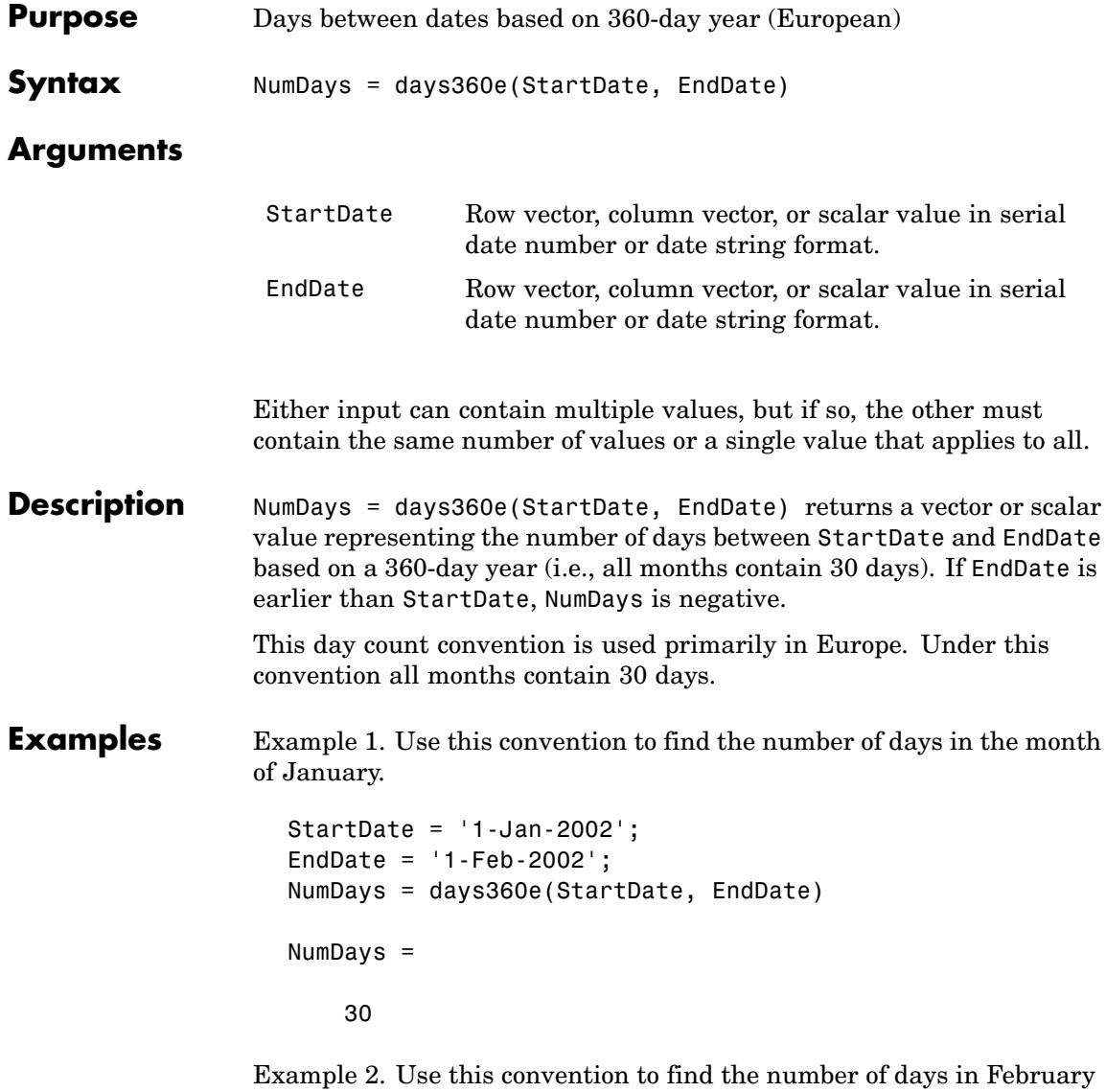

during a leap year.

```
StartDate = '1-Feb-2000';
EndDate = '1-Mar-2000';
NumDays = days360e(StartDate, EndDate)
NumDays =
    30
```
Example 3. Use this convention to find the number of days in February of a non-leap year.

```
StartDate = '1-Feb-2002';
EndDate = '1-Mar-2002';
NumDays = days360e(StartDate, EndDate)
NumDays =
    30
```
See Also days360, days360isda, days360psa

## **days360isda**

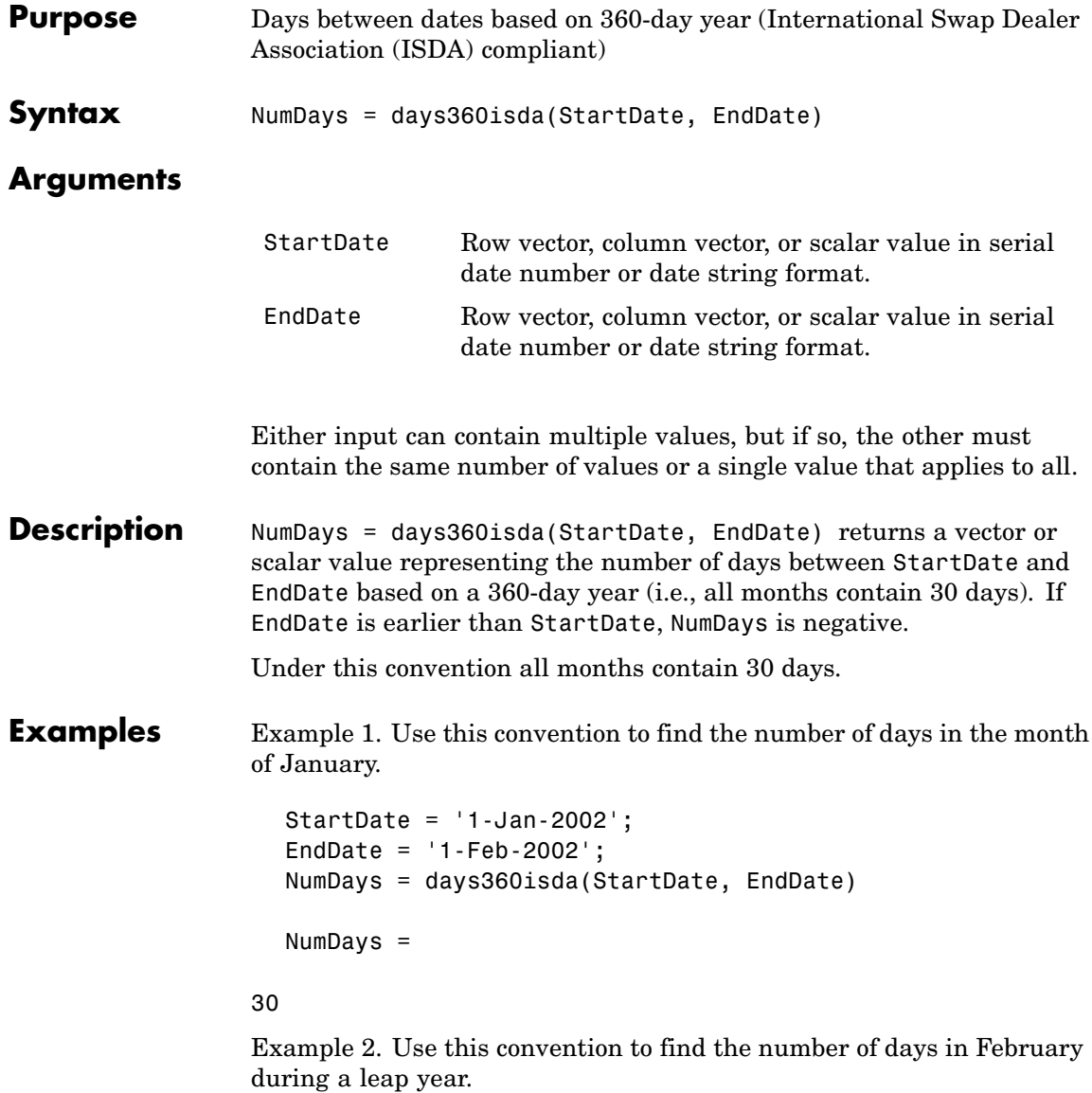

```
StartDate = '1-Feb-2000';
EndDate = '1-Mar-2000';
NumDays = days360isda(StartDate, EndDate)
NumDays =
    30
```
Example 3. Use this convention to find the number of days in February of a non leap year.

```
StartDate = '1-Feb-2002';
EndDate = '1-Mar-2002';
NumDays = days360isda(StartDate, EndDate)
NumDays =
    30
```
See Also days360, days360e, days360psa

## **days360psa**

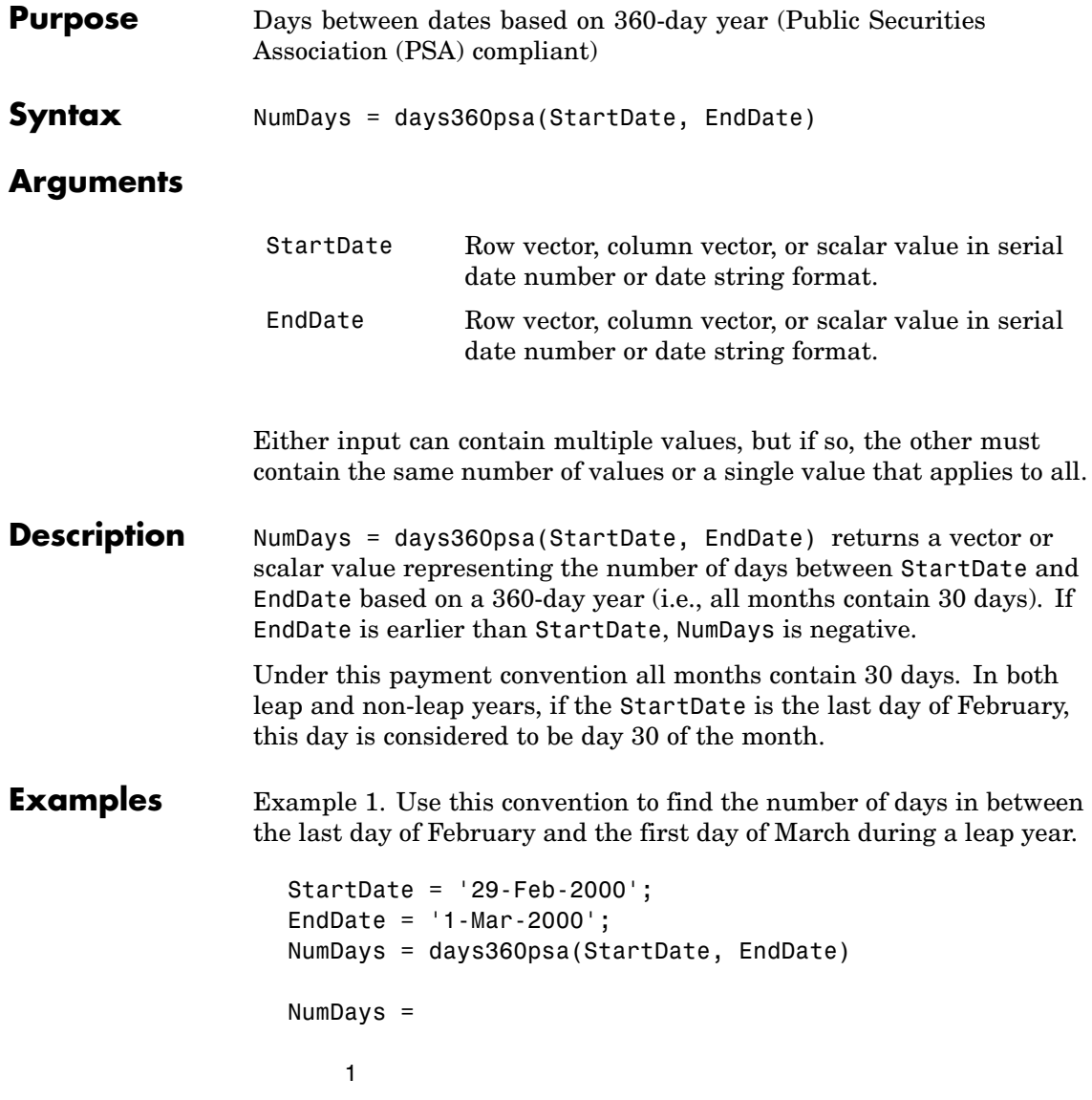

Example 2. Use this convention to find the number of days in between the last day of February and the first day of March during a non-leap year.

```
StartDate = '28-Feb-2002';
EndDate = '1-Mar-2002';
NumDays = days360psa(StartDate, EndDate)
NumDays =
    1
```
As expected, the number of days in both cases is the same. The convention always assumes that the last day of February is the 30th day.

See Also days360, days360e, days360isda

### **days365**

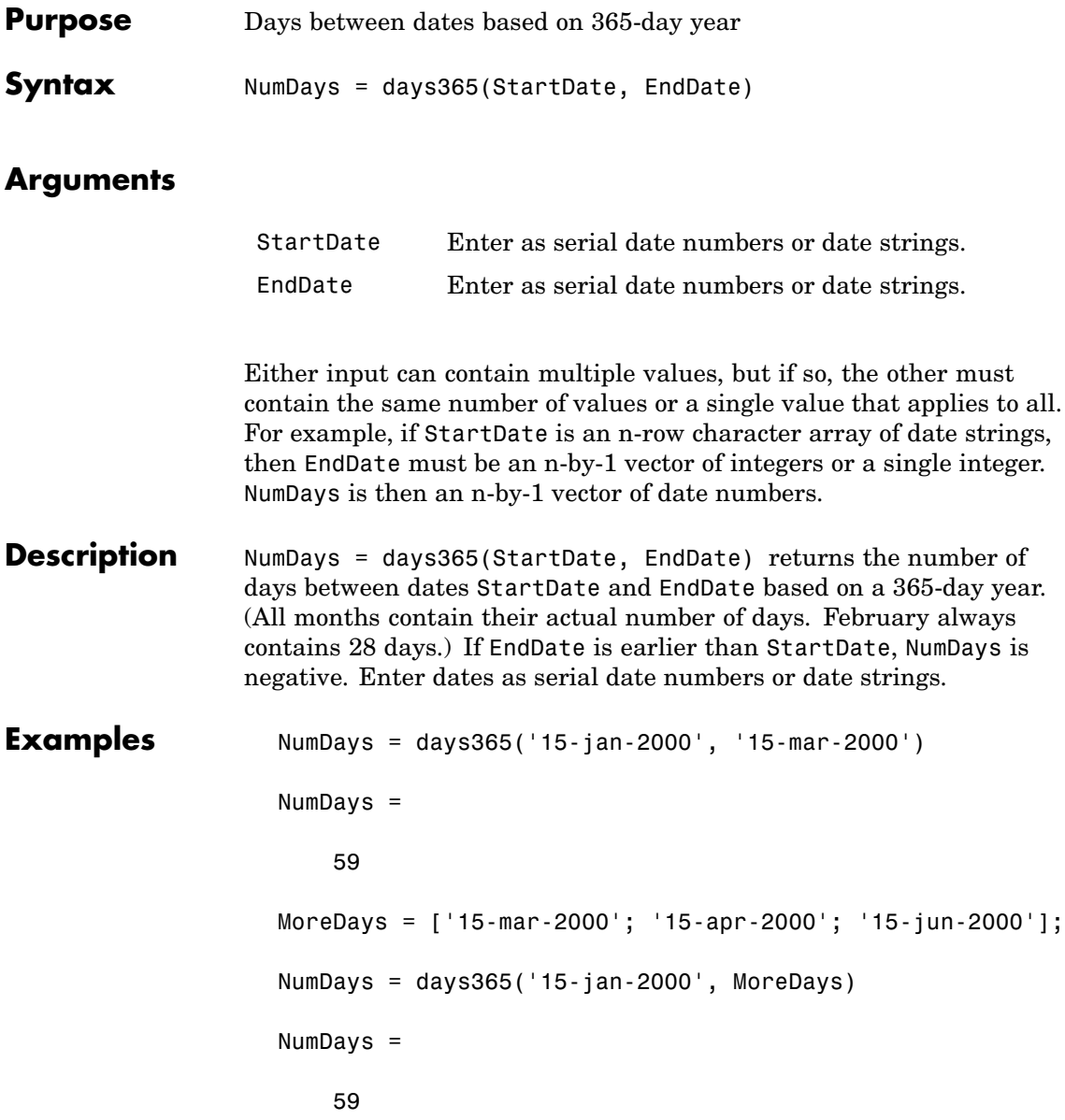

90 151

### See Also days360, daysact, daysdif, wrkdydif, yearfrac

### **daysact**

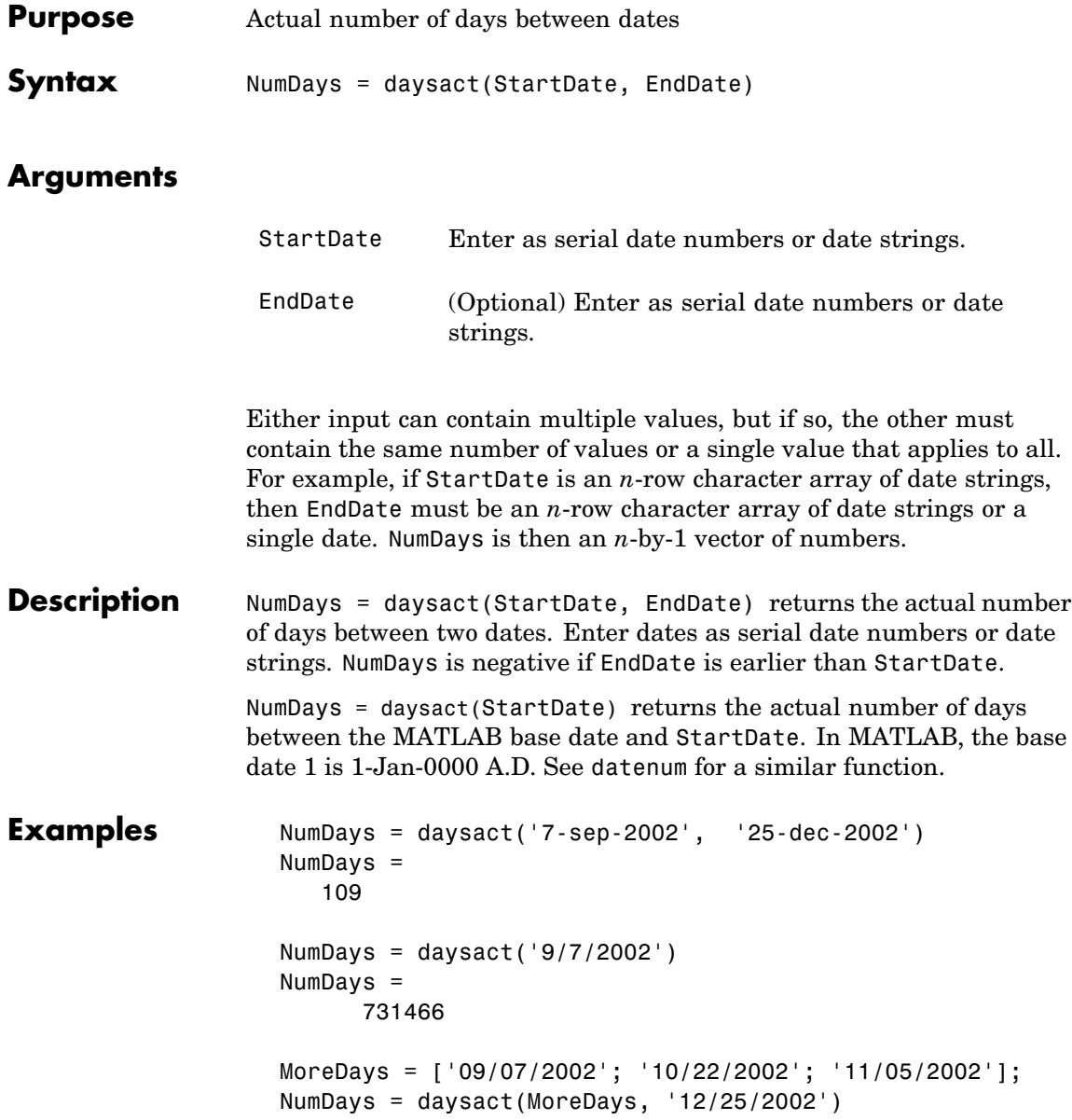

NumDays = 109 64 50

### See Also datenum, datevec, days360, days365, daysdif

## **daysadd**

 $\mathbf{I}$ 

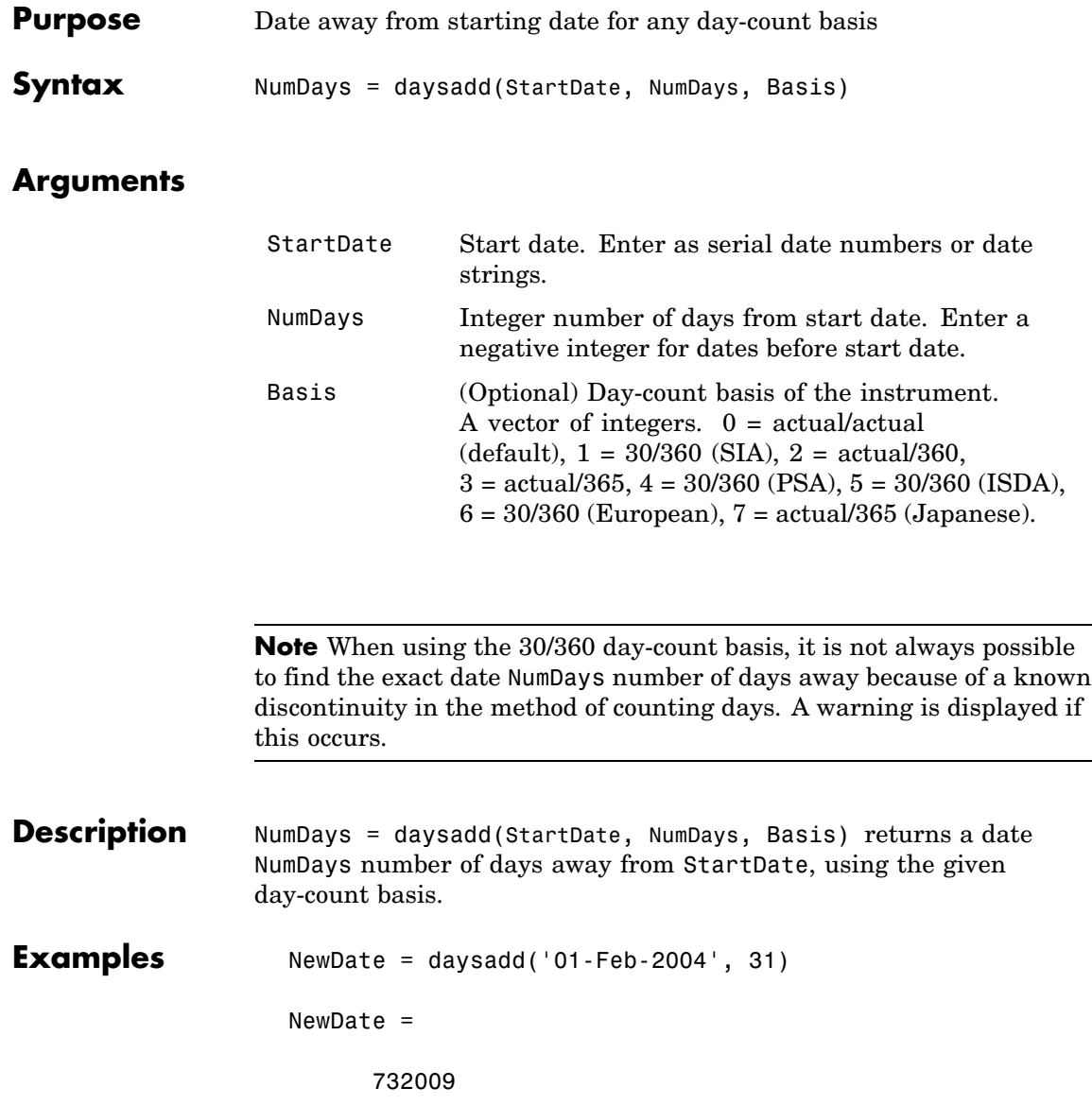

### **daysadd**

```
datestr(NewDate)
                   ans =03-Mar-2004
                   NewDate = daysadd('01-Feb-2004', 31, 1)
                   NewDate =
                         732008
                   datestr(NewDate)
                   ans =02-Mar-2004
See Also daysdif
References Stigum, Marcia L. and Franklin Robinson, Money Market and Bond
                 Calculations, Richard D. Irwin, 1996, ISBN 1-55623-476-7
```
### **daysdif**

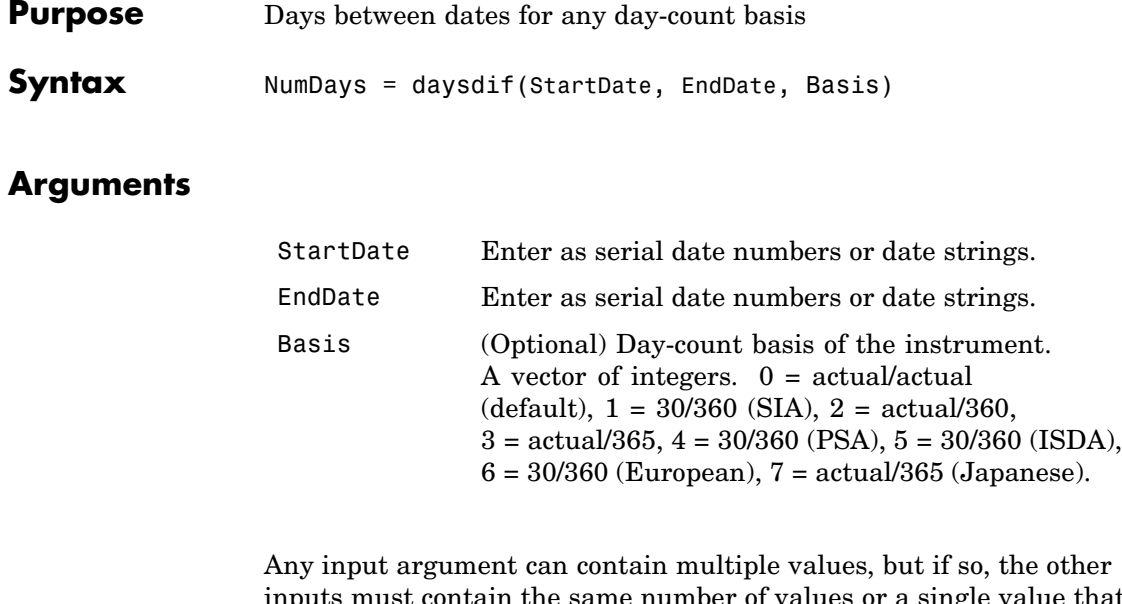

inputs must contain the same number of values or a single value that applies to all. For example, if StartDate is an n-row character array of date strings, then EndDate must be an n-row character array of date strings or a single date. NumDays is then an n-by-1 vector of numbers.

#### **Description** NumDays = daysdif(StartDate, EndDate, Basis) returns the number of days between dates StartDate and EndDate using the given day-count basis. Enter dates as serial date numbers or date strings.

This function is a helper function for the bond pricing and yield functions. It is designed to make the code more readable and to eliminate redundant calls within if statements.

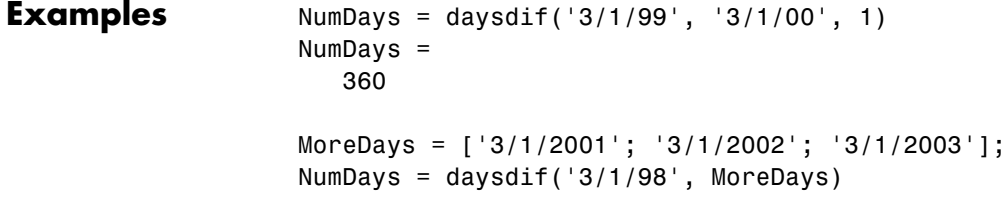

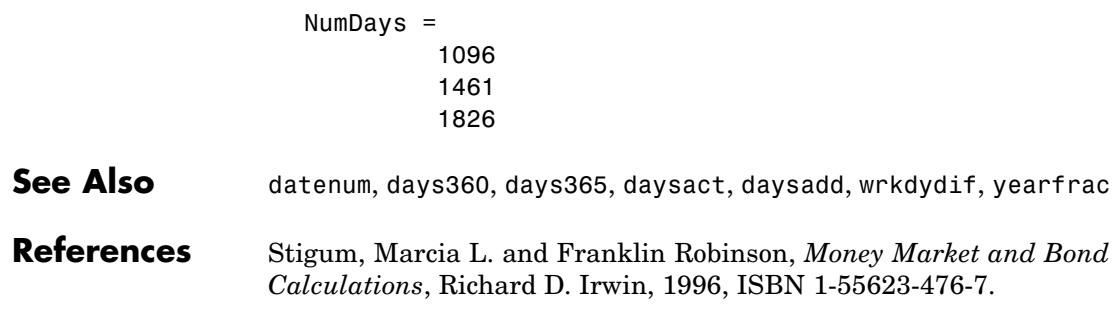

# **dec2thirtytwo**

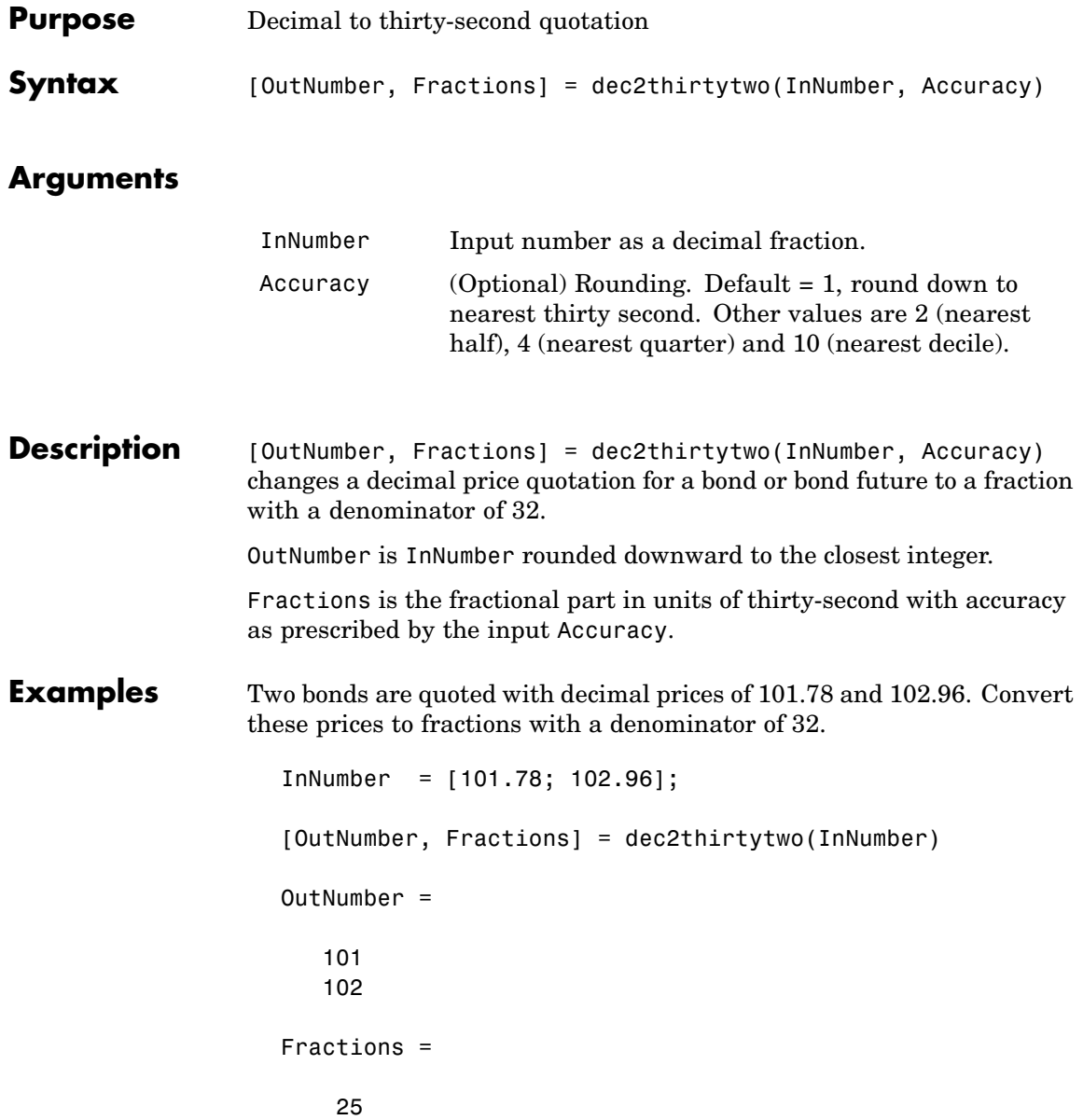

31

See Also thirtytwo2dec

# **depfixdb**

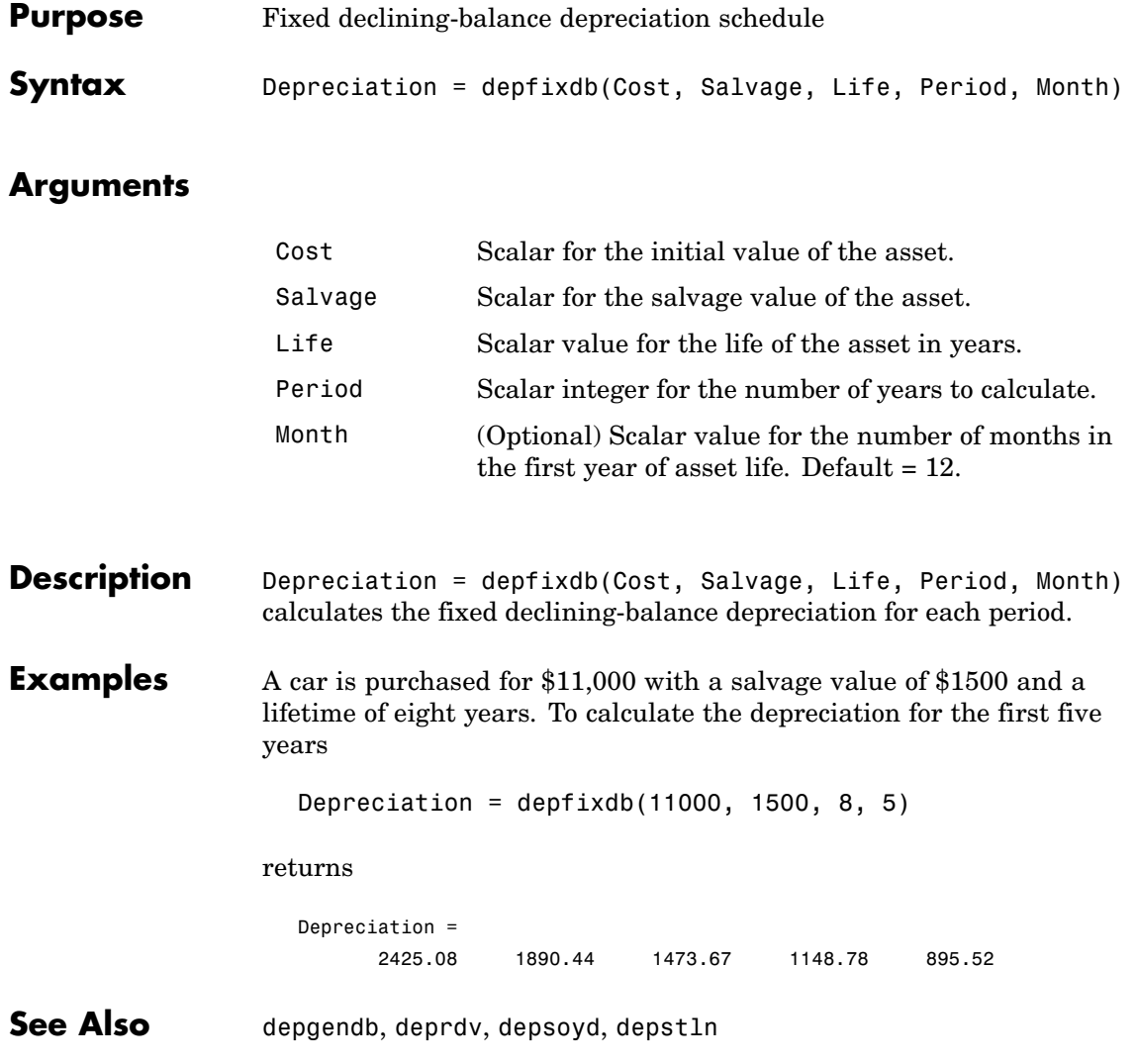

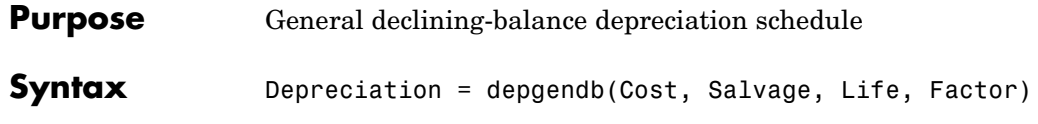

### **Arguments**

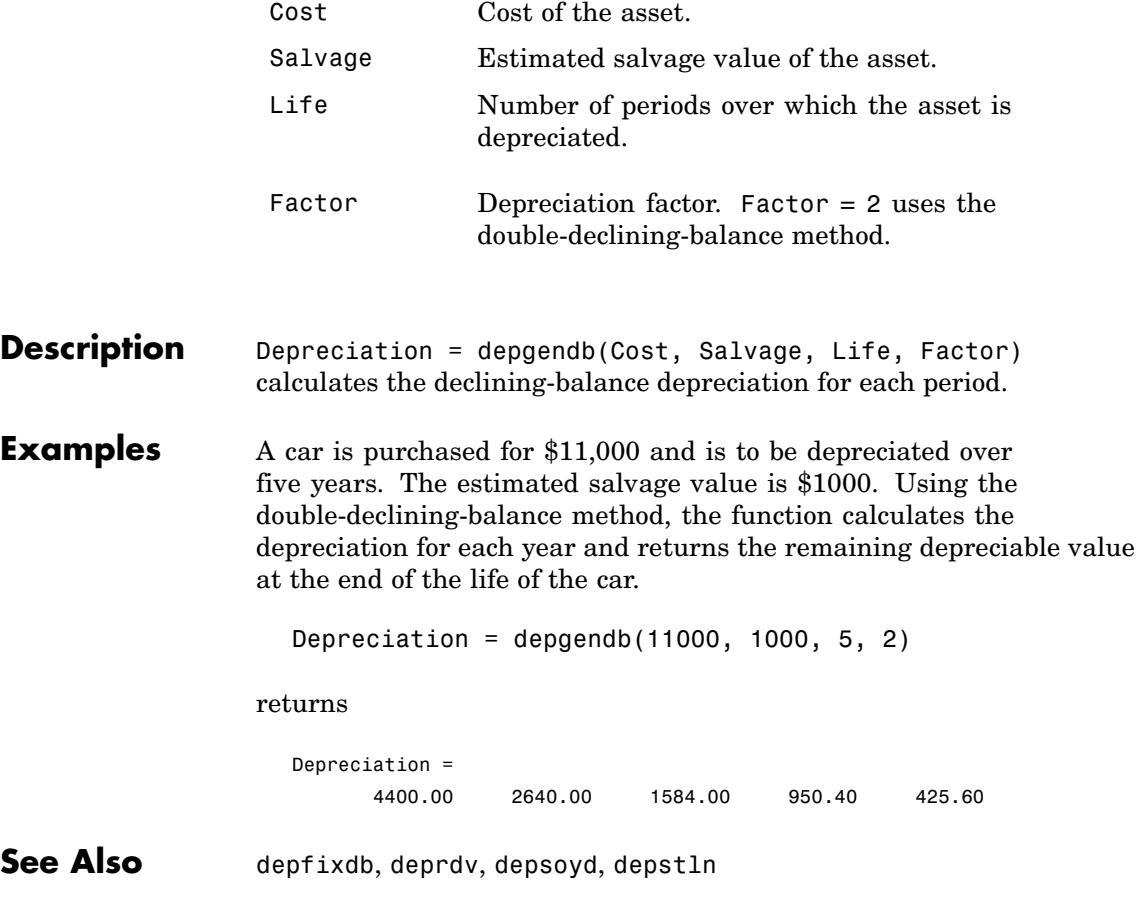

## **deprdv**

 $\mathbf{I}$ 

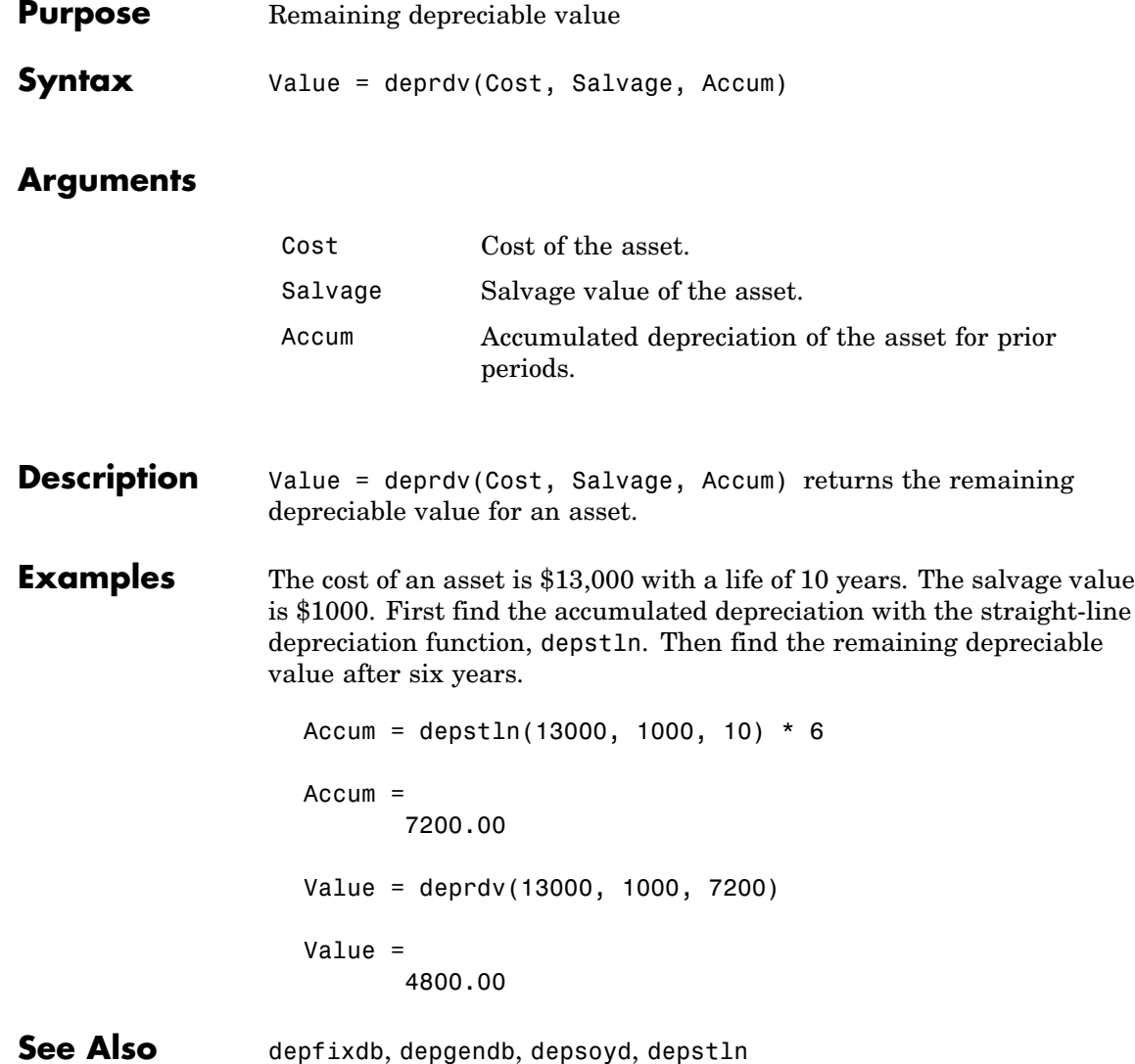

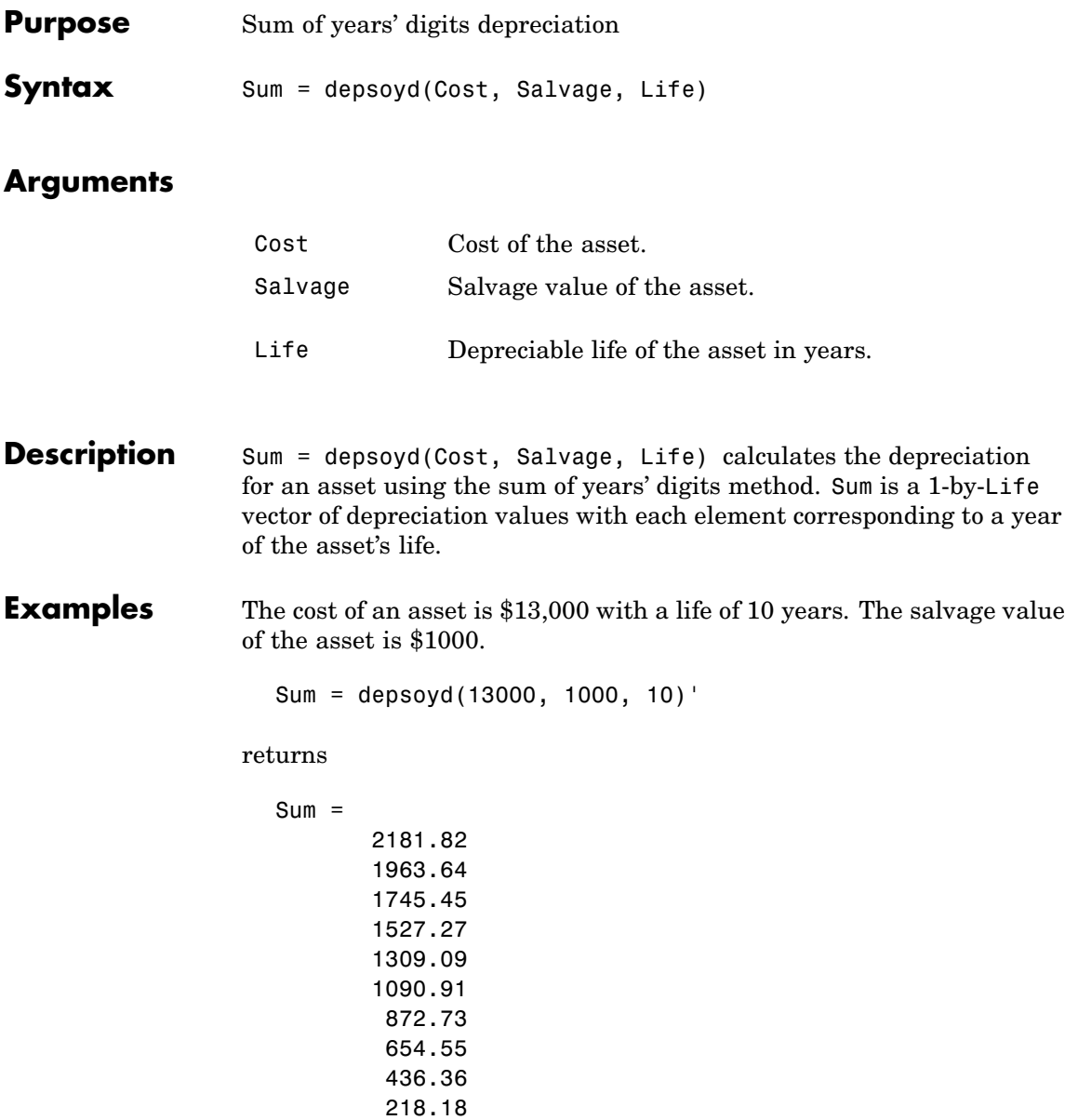

**See Also** depfixdb, depgendb, deprdv, depstln

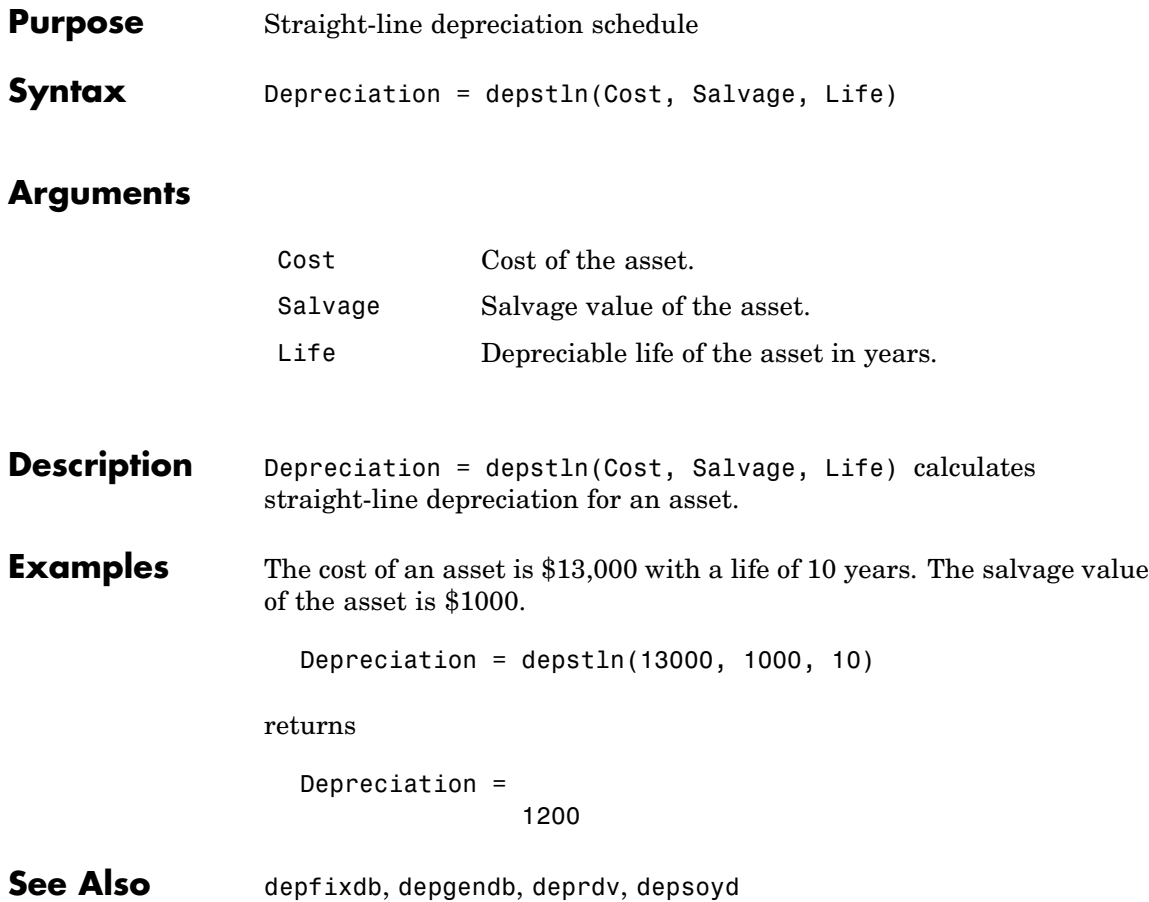

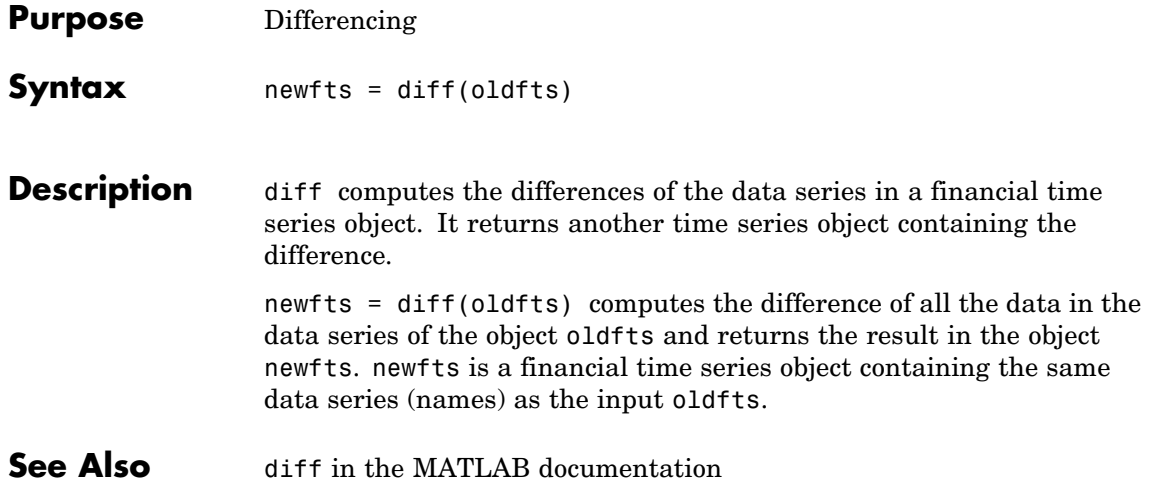

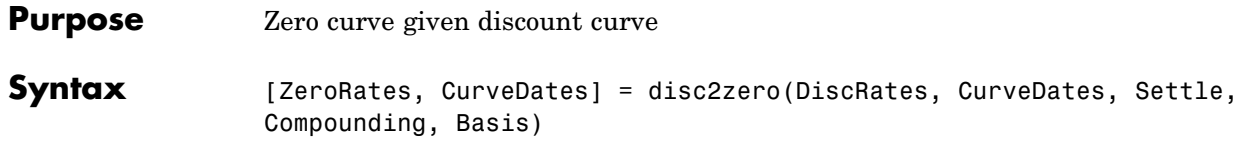

### **Arguments**

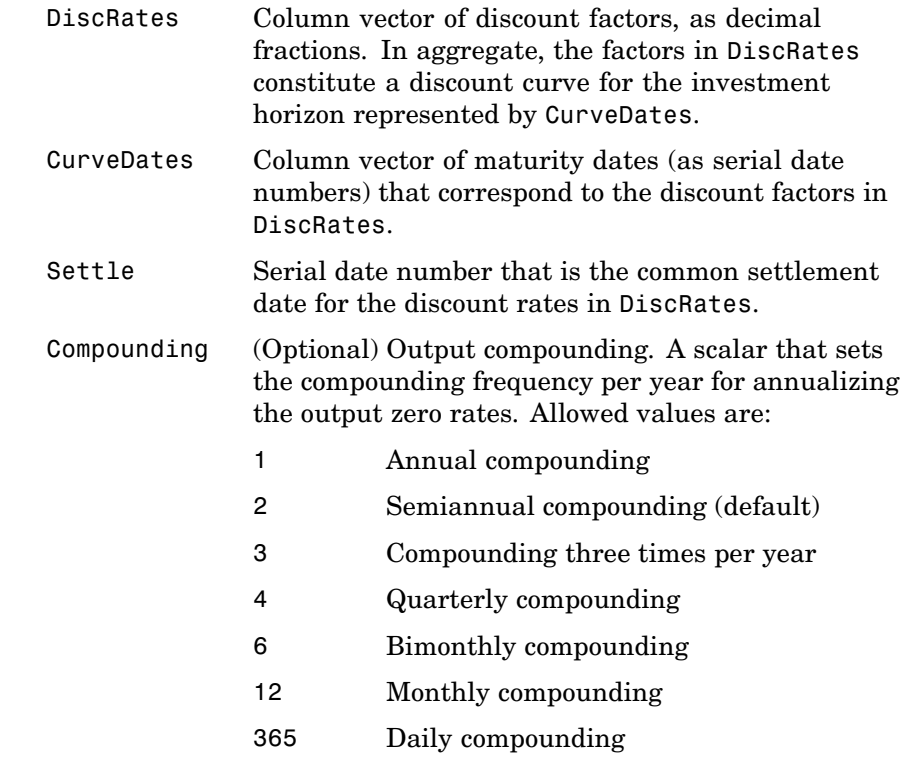

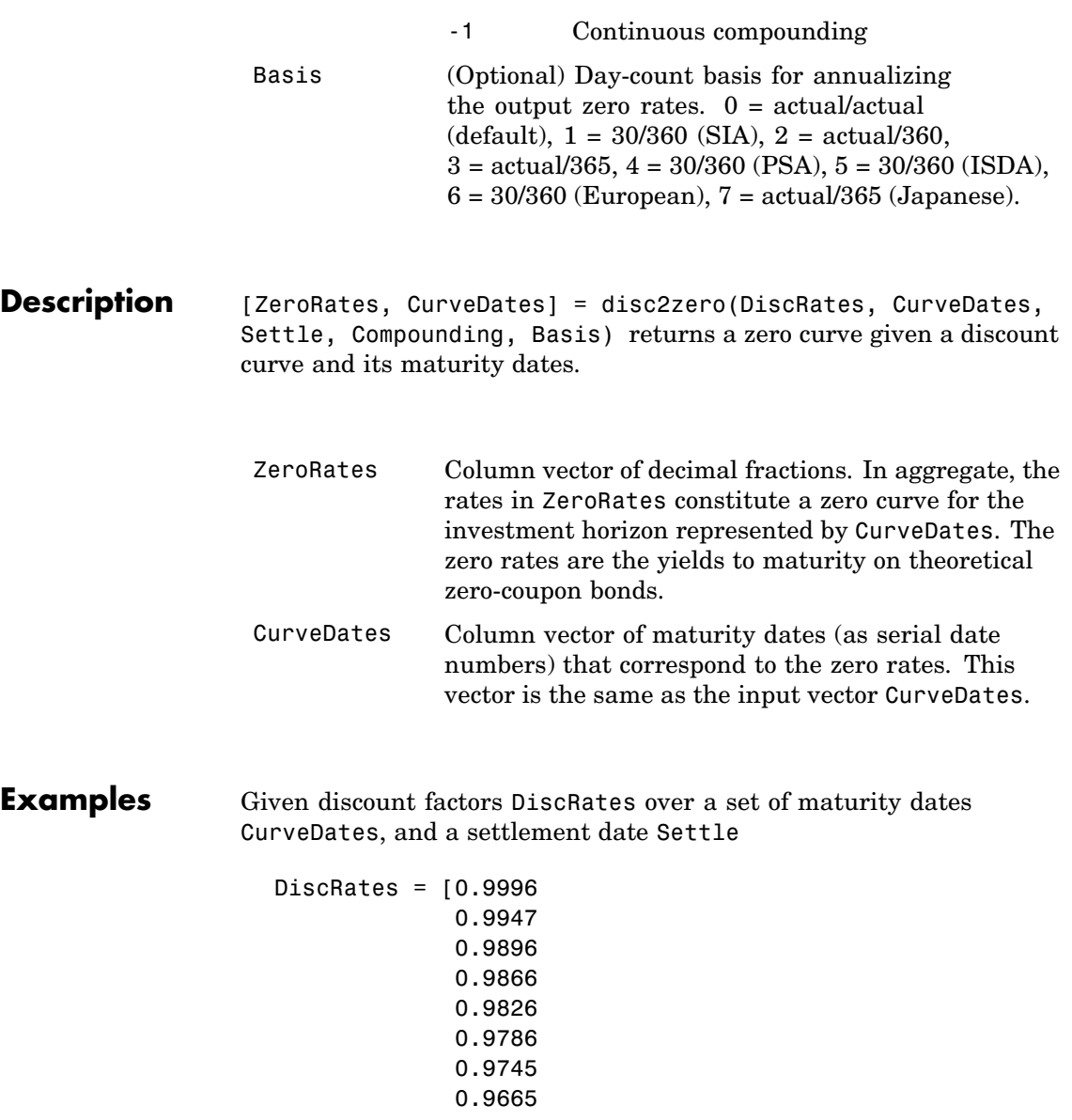

0.9552 0.9466]; CurveDates = [datenum('06-Nov-2000') datenum('11-Dec-2000') datenum('15-Jan-2001') datenum('05-Feb-2001') datenum('04-Mar-2001') datenum('02-Apr-2001') datenum('30-Apr-2001') datenum('25-Jun-2001') datenum('04-Sep-2001') datenum('12-Nov-2001')];

Settle = datenum('03-Nov-2000');

Set daily compounding for the output zero curve, on an actual/365 basis.

Compounding  $= 365$ ; Basis =  $3$ ;

Execute the function

[ZeroRates, CurveDates] = disc2zero(DiscRates, CurveDates,... Settle, Compounding, Basis)

which returns the zero curve ZeroRates at the maturity dates CurveDates.

ZeroRates = 0.0487 0.0510 0.0523 0.0524 0.0530 0.0526 0.0530

For readability, DiscRates and ZeroRates are shown here only to the basis point. However, MATLAB computed them at full precision. If you enter DiscRates as shown, ZeroRates may differ due to rounding.

**See Also** *zero2disc and other functions for ["Term Structure of Interest Rates"](#page-68-0)* on page 2-[31](#page-68-0)
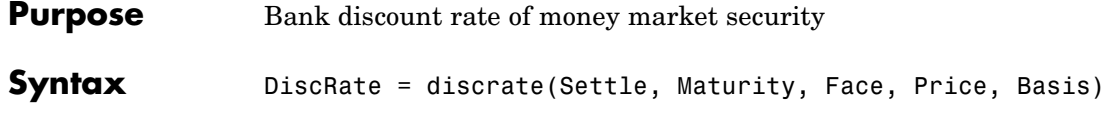

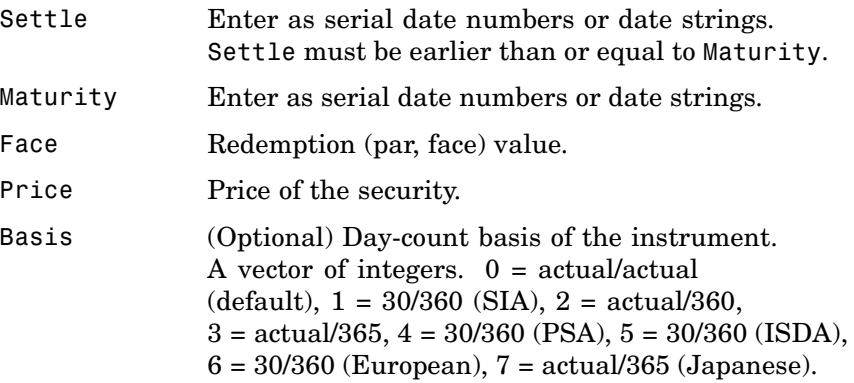

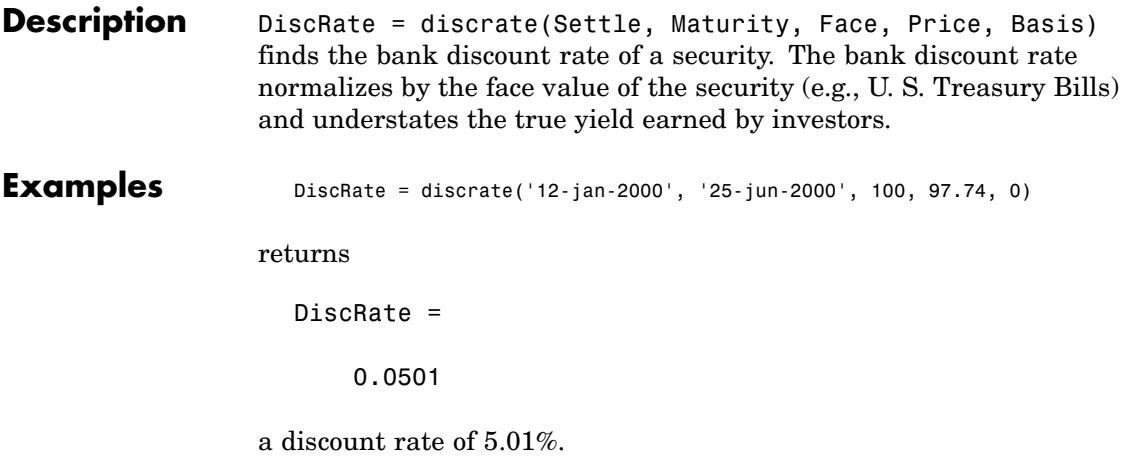

## **discrate**

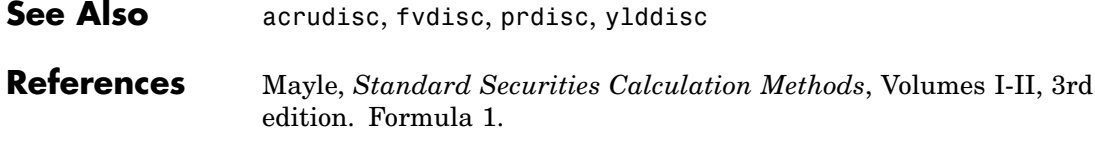

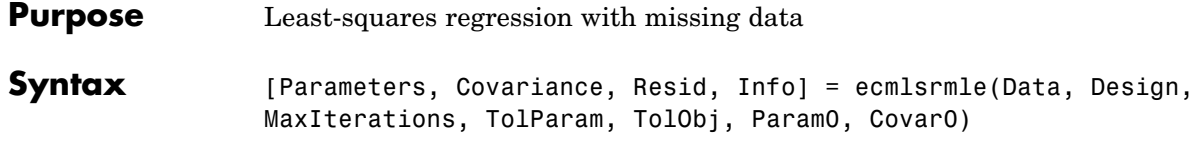

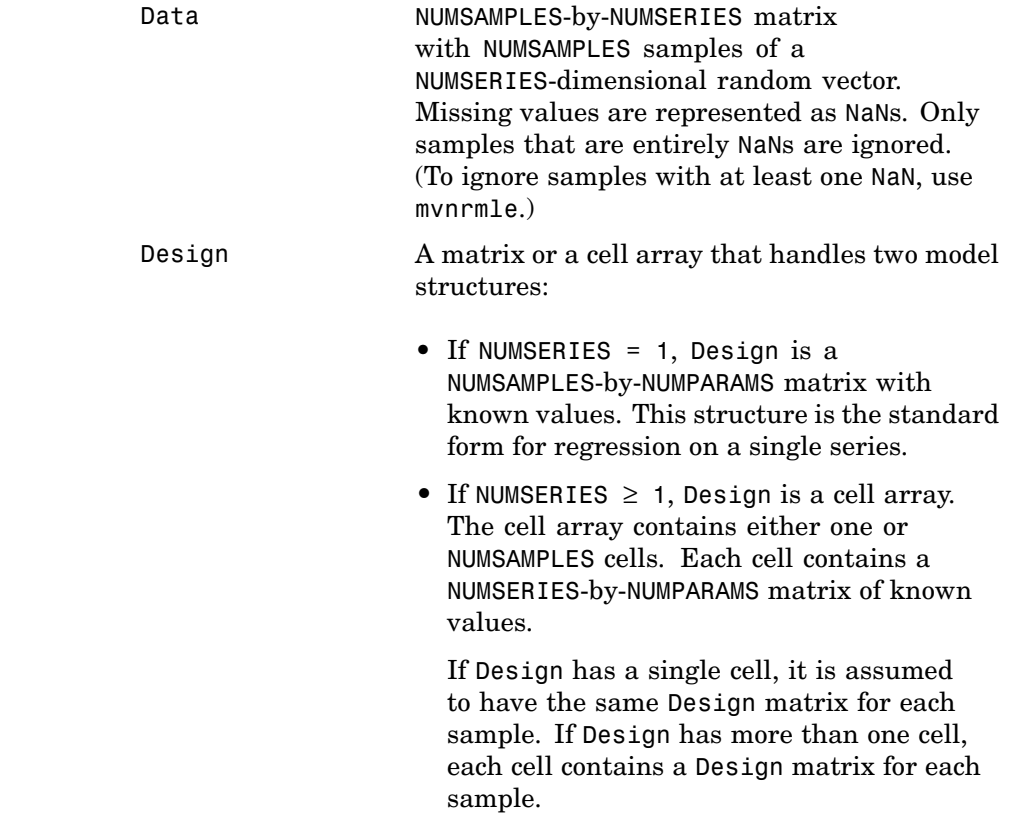

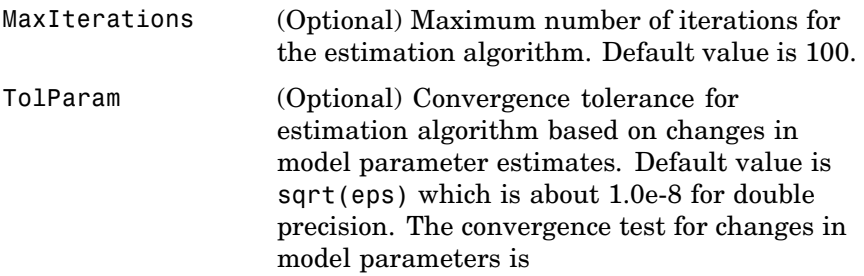

$$
\left\|\mathbf{Param}_{k} - \mathbf{Param}_{k-1}\right\| < \text{TolParam} \times (1 + \left\|\mathbf{Param}_{k}\right\|)
$$

where Param represents the output Parameters, and iteration  $k = 2, 3, ...$  . Convergence is assumed when both the TolParam and TolObj conditions are satisfied. If both TolParam ≤ 0 and  $TolObj \leq 0$ , do the maximum number of iterations (MaxIterations), whatever the results of the convergence tests.

TolObj (Optional) Convergence tolerance for estimation algorithm based on changes in the objective function. Default value is  $eps \wedge 3/4$  which is about 1.0e-12 for double precision. The convergence test for changes in the objective function is

$$
|\text{Obj}_k - \text{Obj}_{k-1}| < \text{TolObj} \times (1 + |\text{Obj}_k|)
$$

for iteration  $k = 2, 3, ...$  Convergence is assumed when both the TolParam and TolObj conditions are satisfied. If both TolParam ≤ 0 and  $TolObj \leq 0$ , do the maximum number of iterations (MaxIterations), whatever the results of the convergence tests.

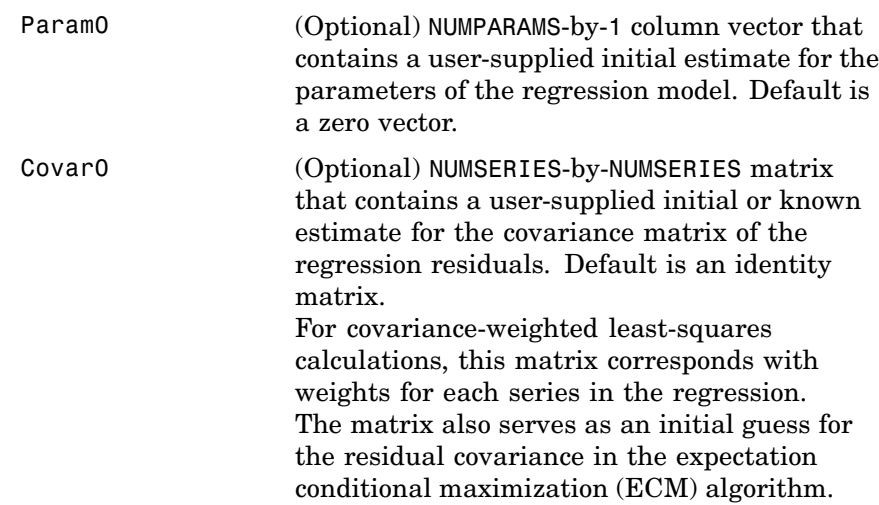

**Description** [Parameters, Covariance, Resid, Info] = ecmlsrmle(Data, Design, MaxIterations, TolParam, TolObj, Param0, Covar0) estimates a least-squares regression model with missing data. The model has the form

$$
\mathrm{Data}_k \sim N(\mathrm{Design}_k \times \mathrm{Parameters}, \mathrm{Covariance})
$$

for samples  $k = 1, \ldots$ , NUMSAMPLES.

ecmlsrmle estimates a NUMPARAMS-by-1 column vector of model parameters called Parameters, and a NUMSERIES-by-NUMSERIES matrix of covariance parameters called Covariance.

ecmlsrmle(Data, Design) with no output arguments plots the log-likelihood function for each iteration of the algorithm.

To summarize the outputs of ecmlsrmle:

**•** Parameters is a NUMPARAMS-by-1 column vector of estimates for the parameters of the regression model.

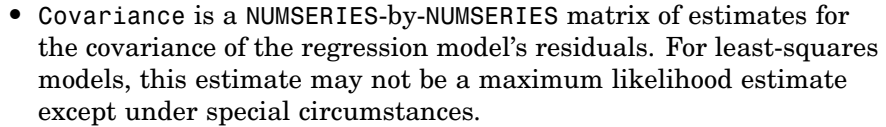

**•** Resid is a NUMSAMPLES-by-NUMSERIES matrix of residuals from the regression.

Another output, Info, is a structure that contains additional information from the regression. The structure has these fields:

- **•** Info.Obj A variable-extent column vector, with no more than MaxIterations elements, that contains each value of the objective function at each iteration of the estimation algorithm. The last value in this vector, Obj(end), is the terminal estimate of the objective function. If you do least-squares, the objective function is the least-squares objective function.
- **•** Info.PrevParameters NUMPARAMS-by-1 column vector of estimates for the model parameters from the iteration just prior to the terminal iteration.
- **•** Info.PrevCovariance NUMSERIES-by-NUMSERIES matrix of estimates for the covariance parameters from the iteration just prior to the terminal iteration.
- **Notes** If doing covariance-weighted least-squares, Covar0 should usually be a diagonal matrix. Series with greater influence should have smaller diagonal elements in Covar0 and series with lesser influence should have larger diagonal elements.

You can configure Design as a matrix if NUMSERIES = 1 or as a cell array if NUMSERIES  $\geq 1$ .

- **•** If Design is a cell array and NUMSERIES = 1, each cell contains a NUMPARAMS row vector.
- If Design is a cell array and NUMSERIES > 1, each cell contains a NUMSERIES-by-NUMPARAMS matrix.

These points concern how Design handles missing data:

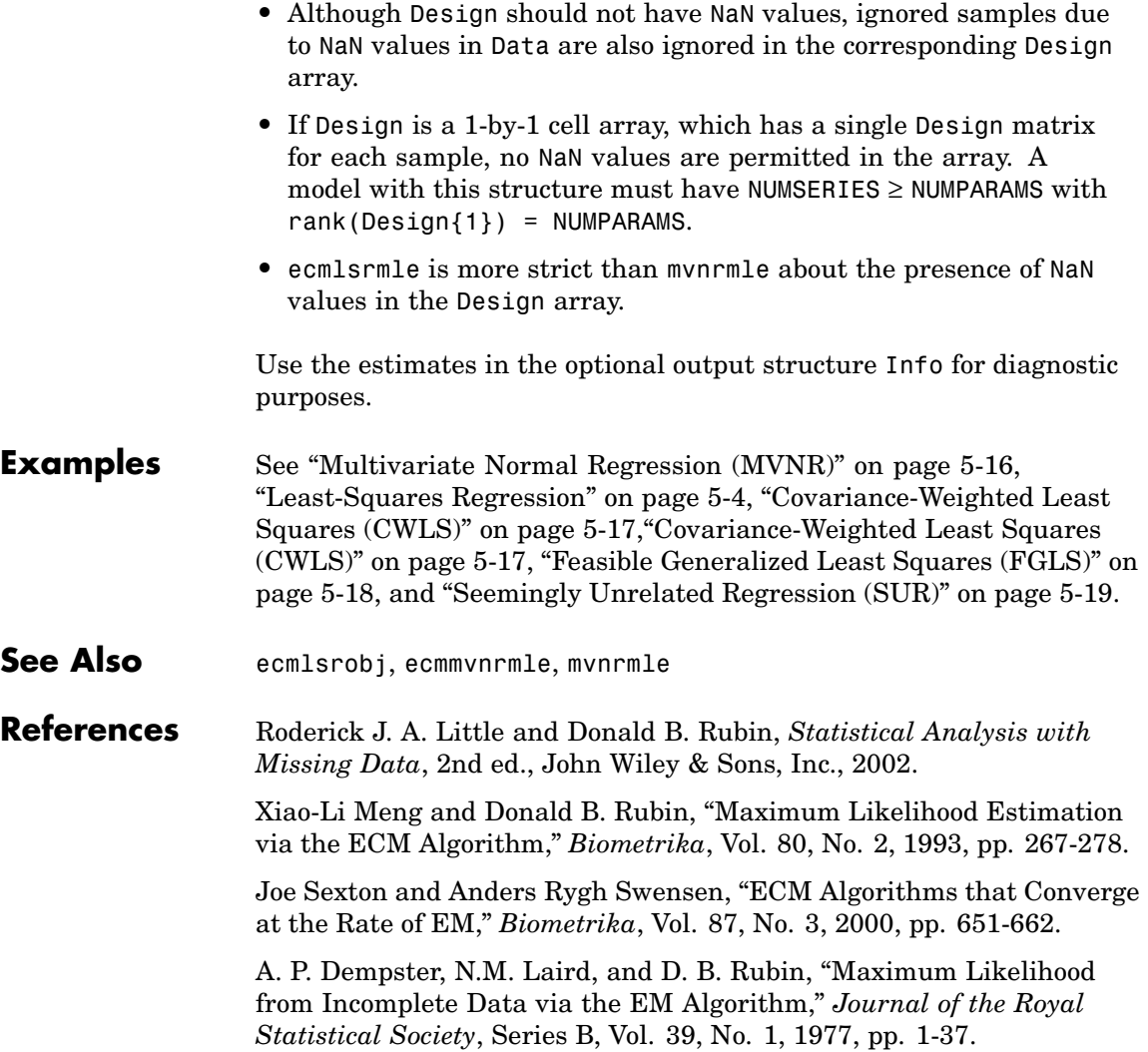

## **ecmlsrobj**

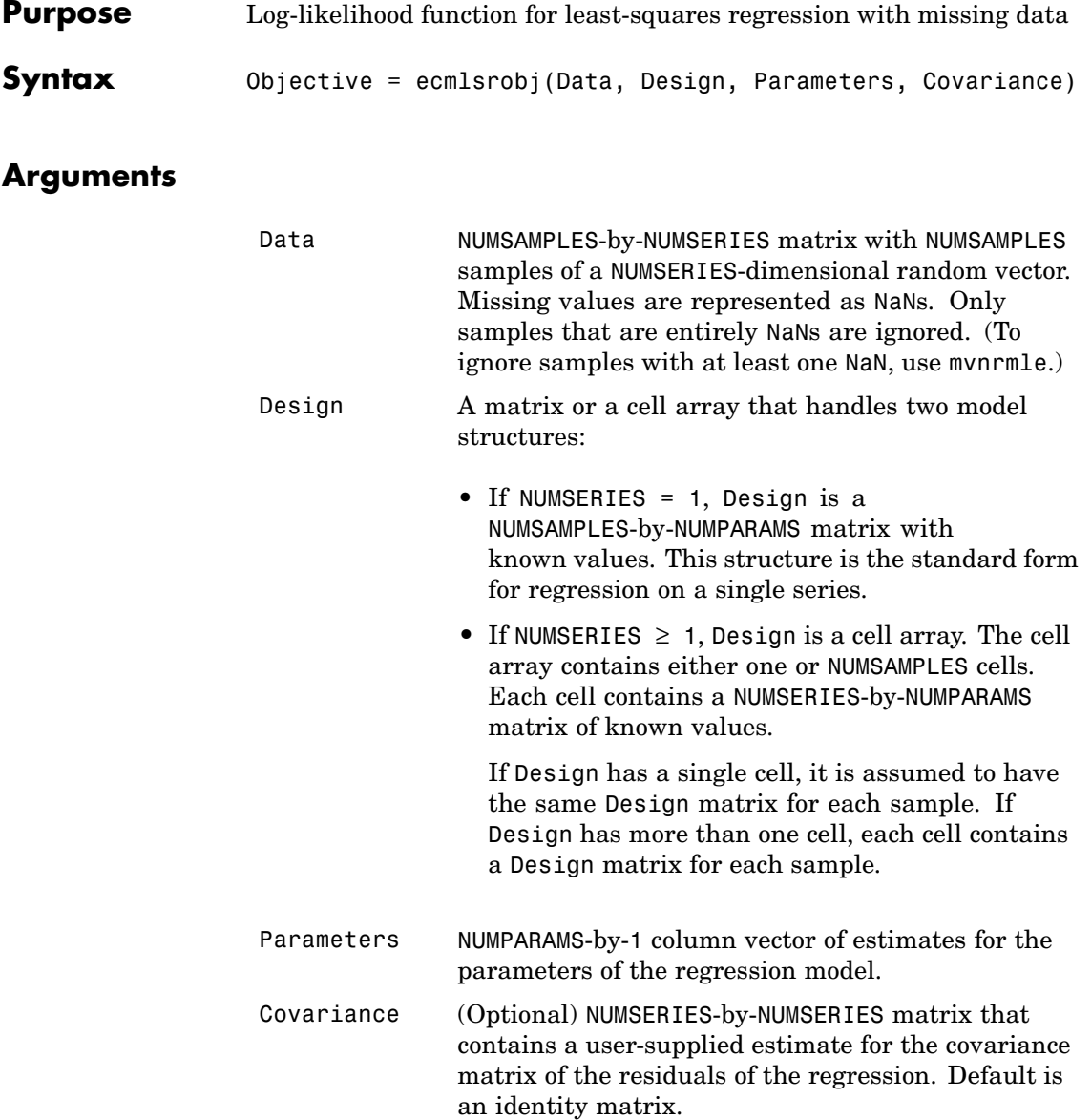

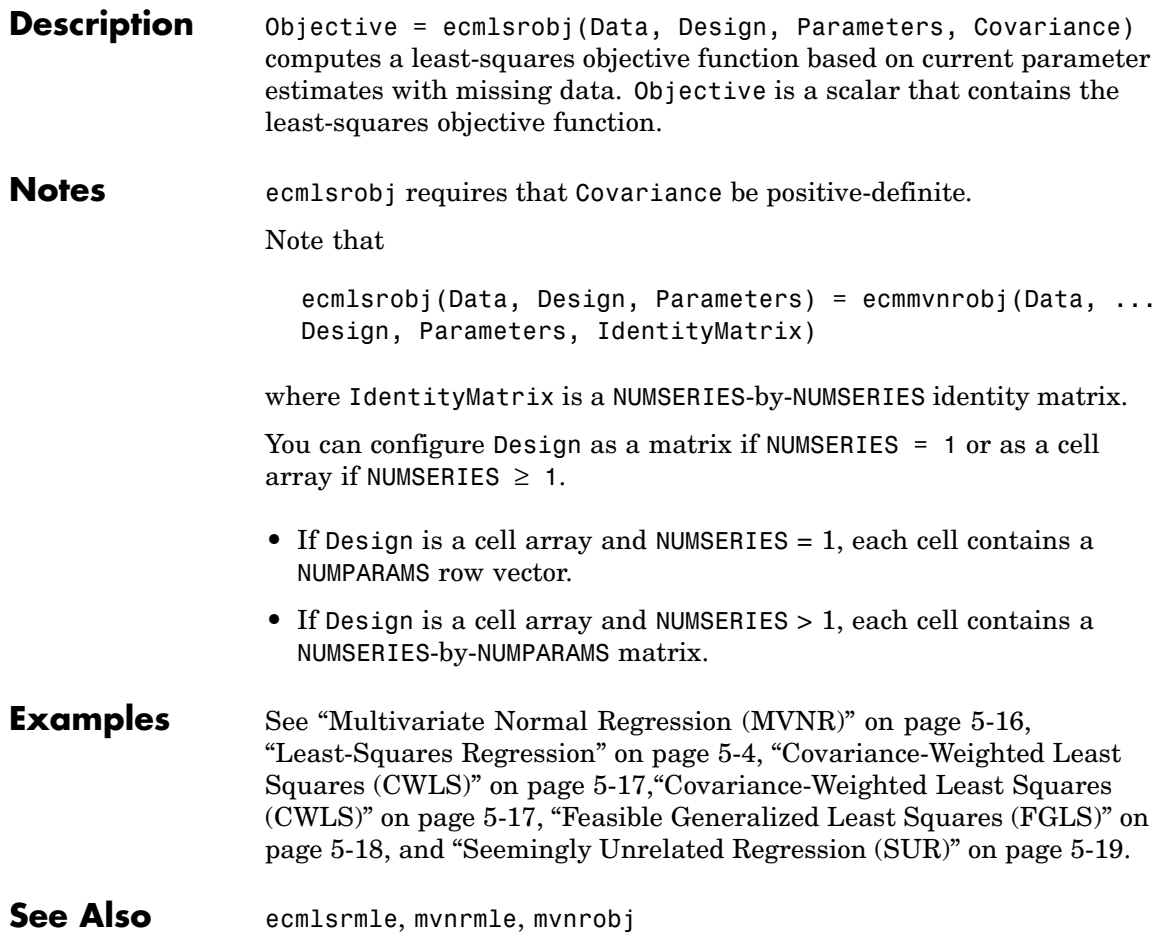

## **ecmmvnrfish**

 $\mathsf{l}$ 

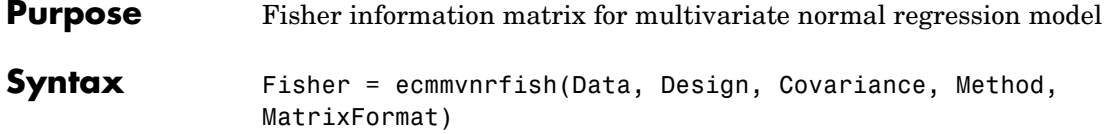

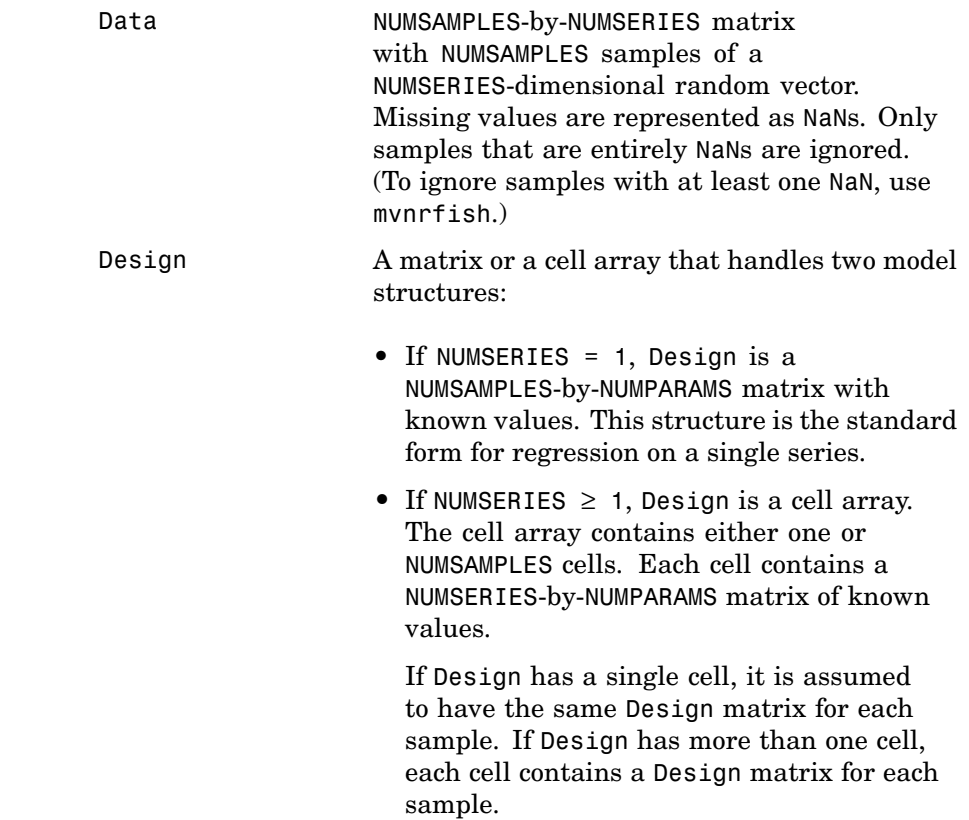

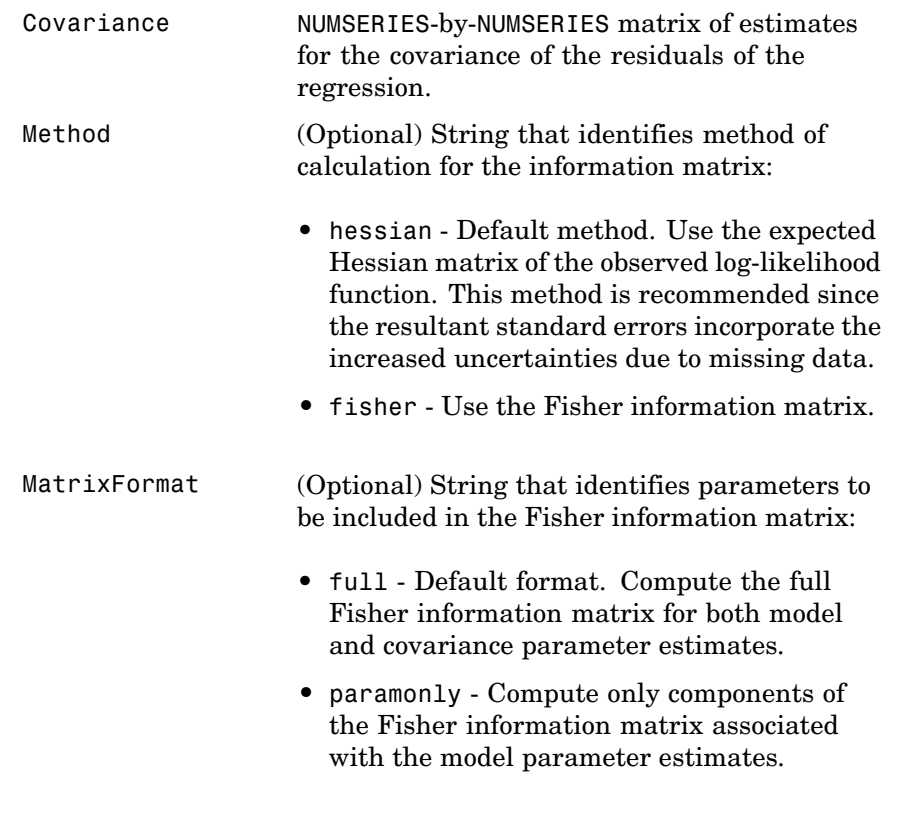

**Description** Fisher = ecmmvnrfish(Data, Design, Covariance, Method, MatrixFormat) computes a Fisher information matrix based on current maximum likelihood or least-squares parameter estimates that account for missing data.

> Fisher is a NUMPARAMS-by-NUMPARAMS Fisher information matrix or Hessian matrix. The size of NUMPARAMS depends on MatrixFormat and on current parameter estimates. If MatrixFormat = 'full',

NUMPARAMS = NUMSERIES \* (NUMSERIES + 3)/2

If MatrixFormat = 'paramonly',

NUMPARAMS = NUMSERIES

**Note** ecmmvnrfish operates slowly if you calculate the full Fisher information matrix.

**Examples** See ["Multivariate Normal Regression \(MVNR\)" on page 5-16](#page-131-0), ["Least-Squares Regression" on page 5-4,](#page-119-0) ["Covariance-Wei](#page-132-0)ghted Least Squares (CWLS)[" on page 5-17,"Covariance-Wei](#page-132-0)ghted Least Squares (CWLS[\)" on page 5-17](#page-132-0), ["Feasible Generalized Least Squares \(FGLS\)" on](#page-133-0) page 5[-18](#page-133-0), and ["Seemingly Unrelated Regression \(SUR\)" on page 5-19.](#page-134-0)

See Also ecmnstd, ecmnmle

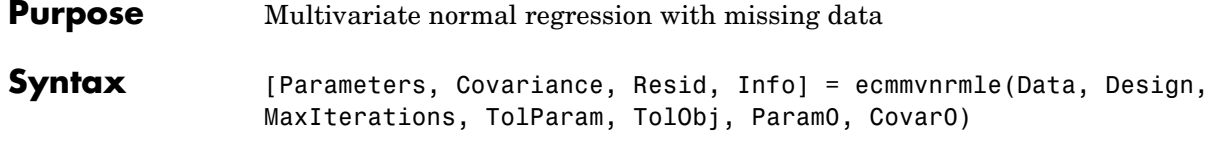

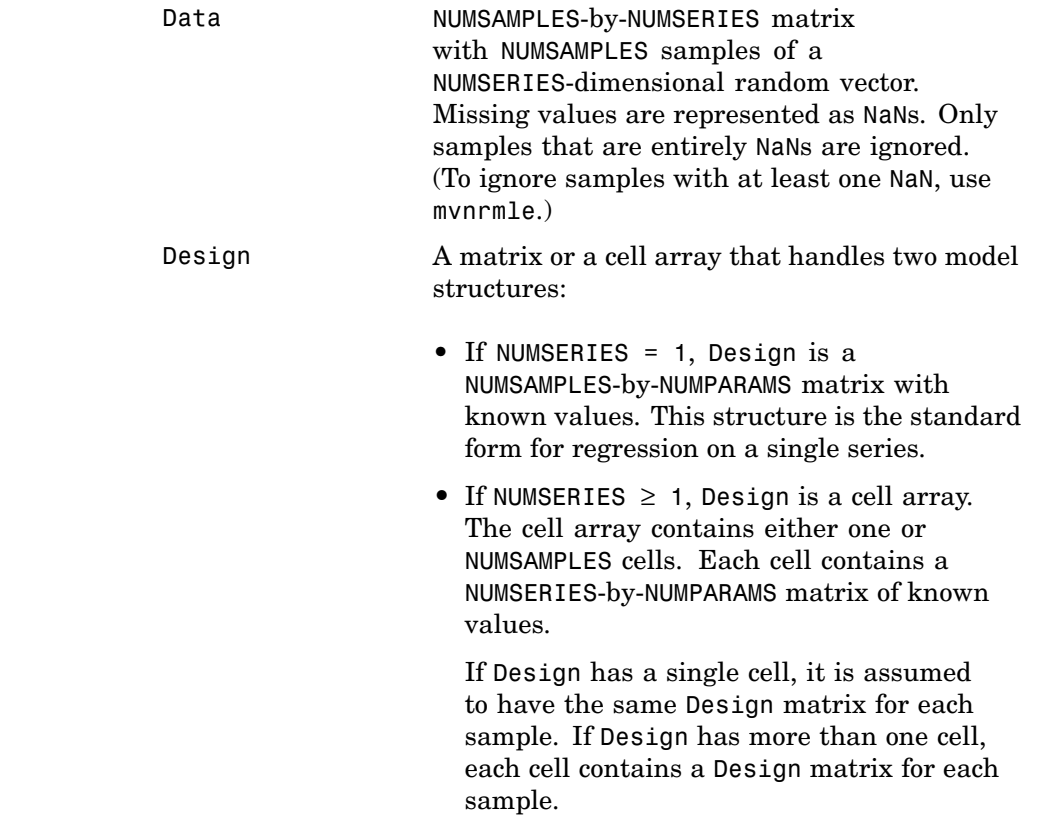

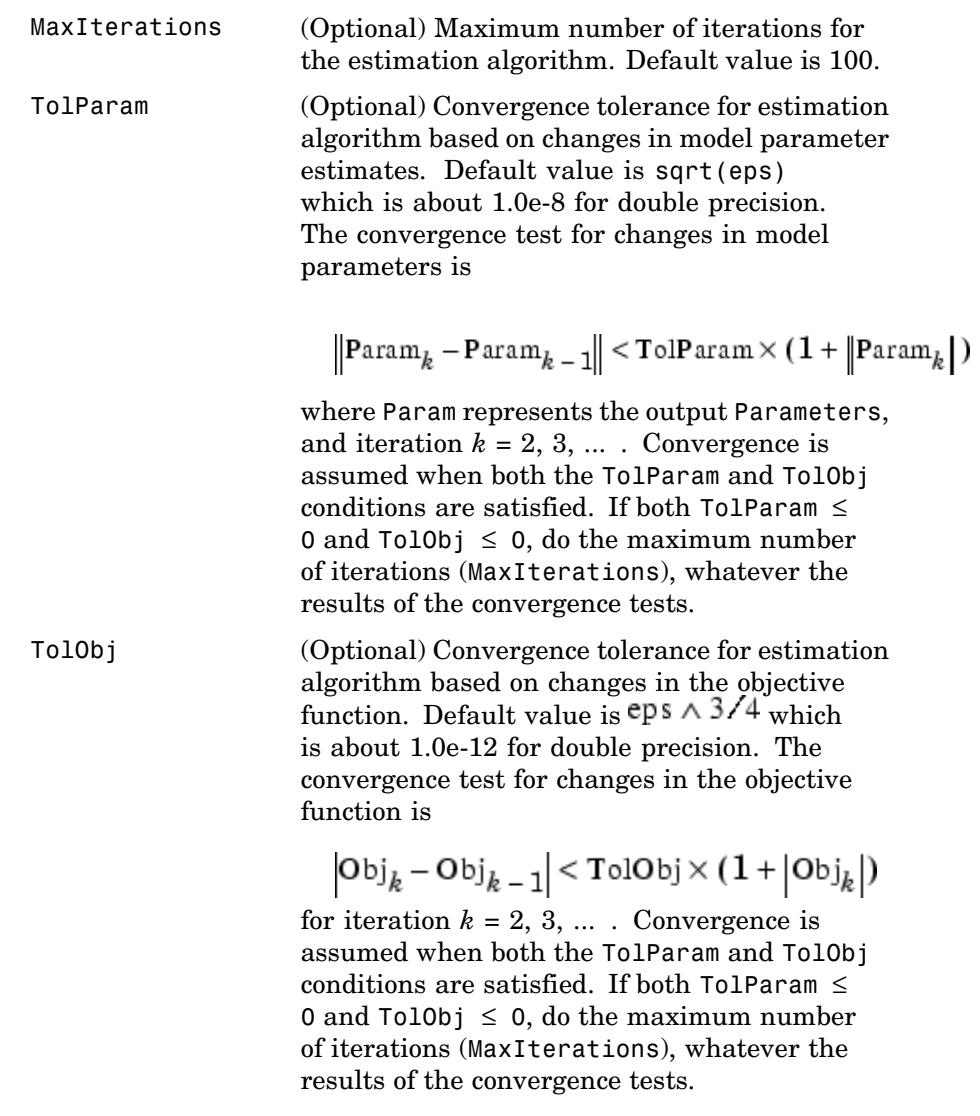

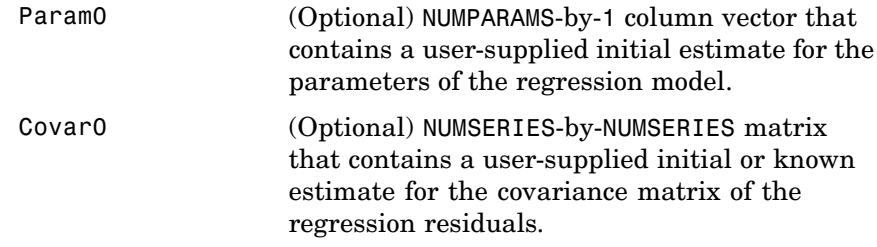

#### **Description** [Parameters, Covariance, Resid, Info] = ecmmvnrmle(Data, Design, MaxIterations, TolParam, TolObj, Param0, Covar0) estimates a multivariate normal regression model with missing data. The model has the form

 $\text{Data}_k \sim N(\text{Design}_k \times \text{Parameters}, \text{Covariance})$ 

for samples  $k = 1, \ldots$ , NUMSAMPLES.

ecmmvnrmle estimates a NUMPARAMS-by-1 column vector of model parameters called Parameters, and a NUMSERIES-by-NUMSERIES matrix of covariance parameters called Covariance.

ecmmvnrmle(Data, Design) with no output arguments plots the log-likelihood function for each iteration of the algorithm.

To summarize the outputs of ecmmvnrmle:

- **•** Parameters is a NUMPARAMS-by-1 column vector of estimates for the parameters of the regression model.
- **•** Covariance is a NUMSERIES-by-NUMSERIES matrix of estimates for the covariance of the regression model's residuals.
- **•** Resid is a NUMSAMPLES-by-NUMSERIES matrix of residuals from the regression. For any missing values in Data, the corresponding residual is the difference between the conditionally imputed value for Data and the model, that is, the imputed residual.

**Note** The covariance estimate Covariance cannot be derived from the residuals.

Another output, Info, is a structure that contains additional information from the regression. The structure has these fields:

- **•** Info.Obj A variable-extent column vector, with no more than MaxIterations elements, that contains each value of the objective function at each iteration of the estimation algorithm. The last value in this vector, Obj(end), is the terminal estimate of the objective function. If you do maximum likelihood estimation, the objective function is the log-likelihood function.
- **•** Info.PrevParameters NUMPARAMS-by-1 column vector of estimates for the model parameters from the iteration just prior to the terminal iteration.nfo.PrevCovariance – NUMSERIES-by-NUMSERIES matrix of estimates for the covariance parameters from the iteration just prior to the terminal iteration.

### **Notes** ecmmvnrmle does not accept an initial parameter vector, since the parameters are estimated directly from the first iteration onward.

You can configure Design as a matrix if NUMSERIES = 1 or as a cell array if NUMSERIES  $\geq 1$ .

- If Design is a cell array and NUMSERIES = 1, each cell contains a NUMPARAMS row vector.
- If Design is a cell array and NUMSERIES > 1, each cell contains a NUMSERIES-by-NUMPARAMS matrix.

These points concern how Design handles missing data:

**•** Although Design should not have NaN values, ignored samples due to NaN values in Data are also ignored in the corresponding Design array.

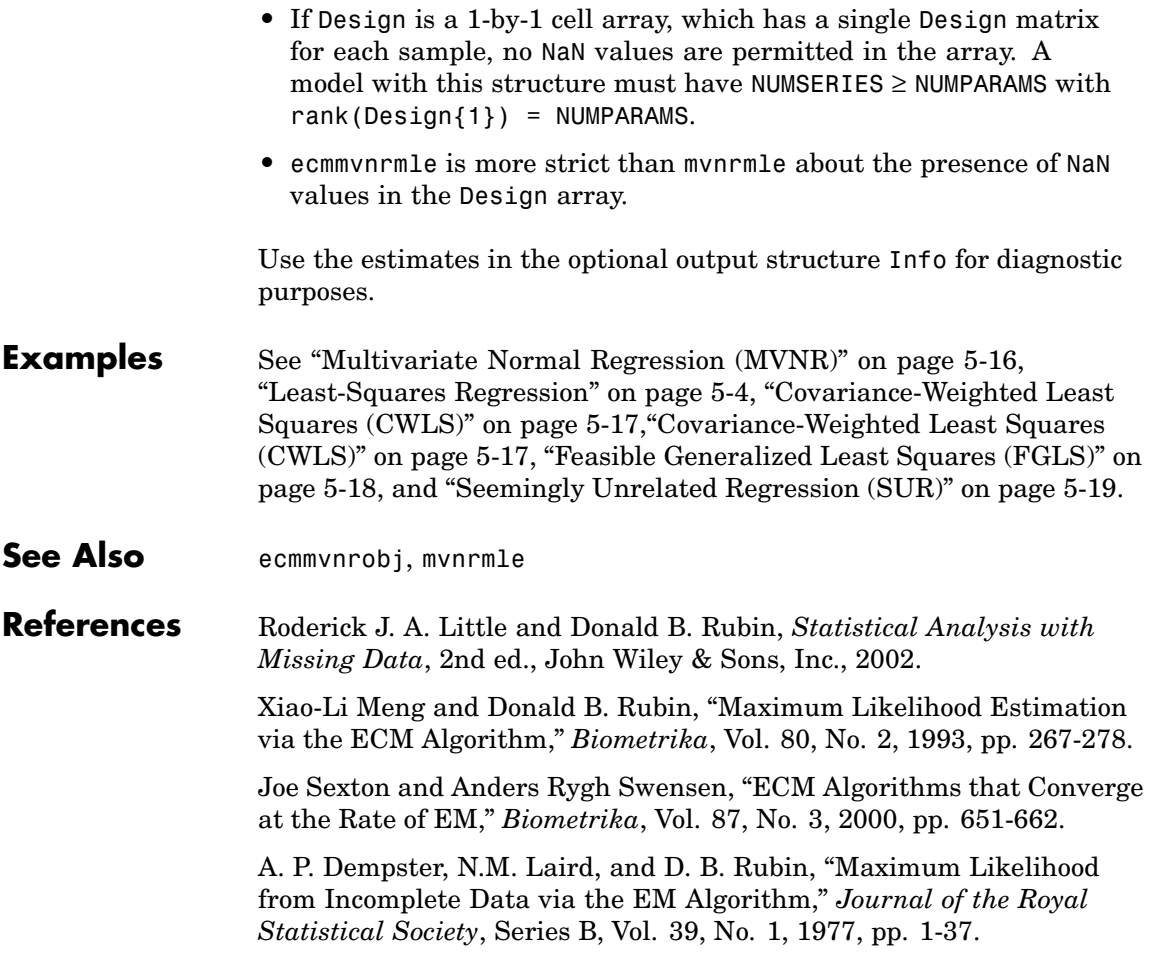

# **ecmmvnrobj**

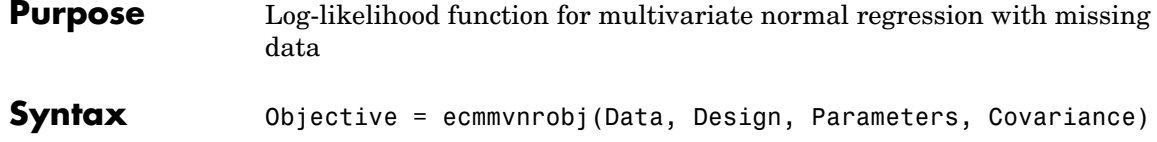

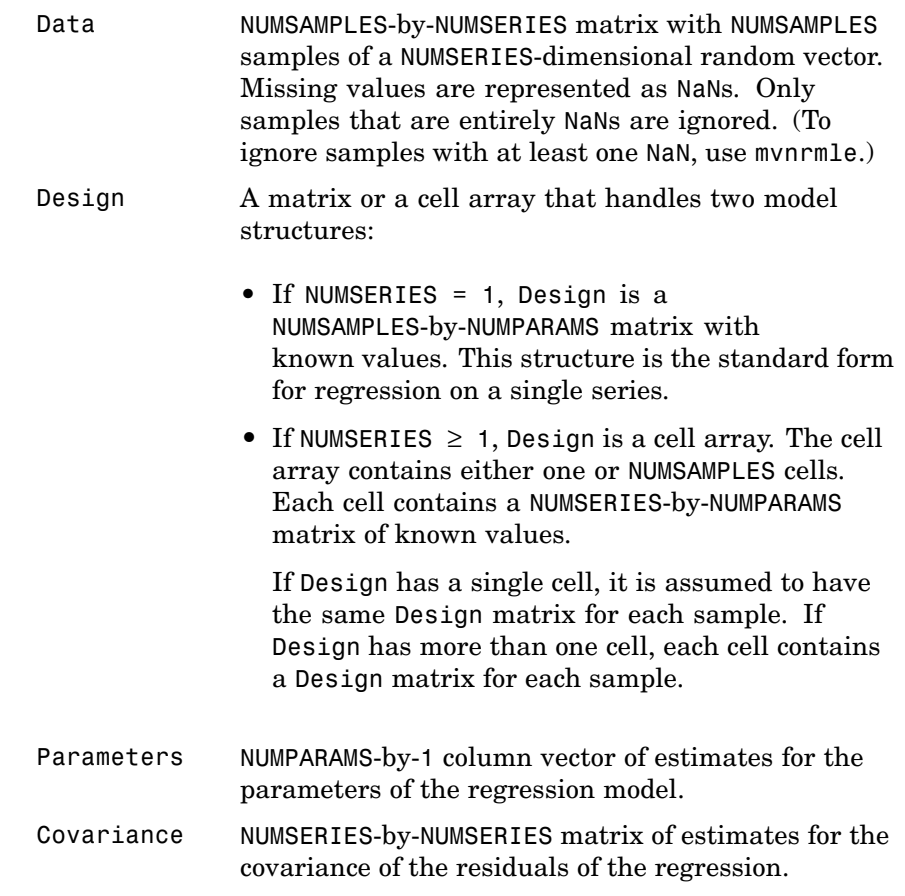

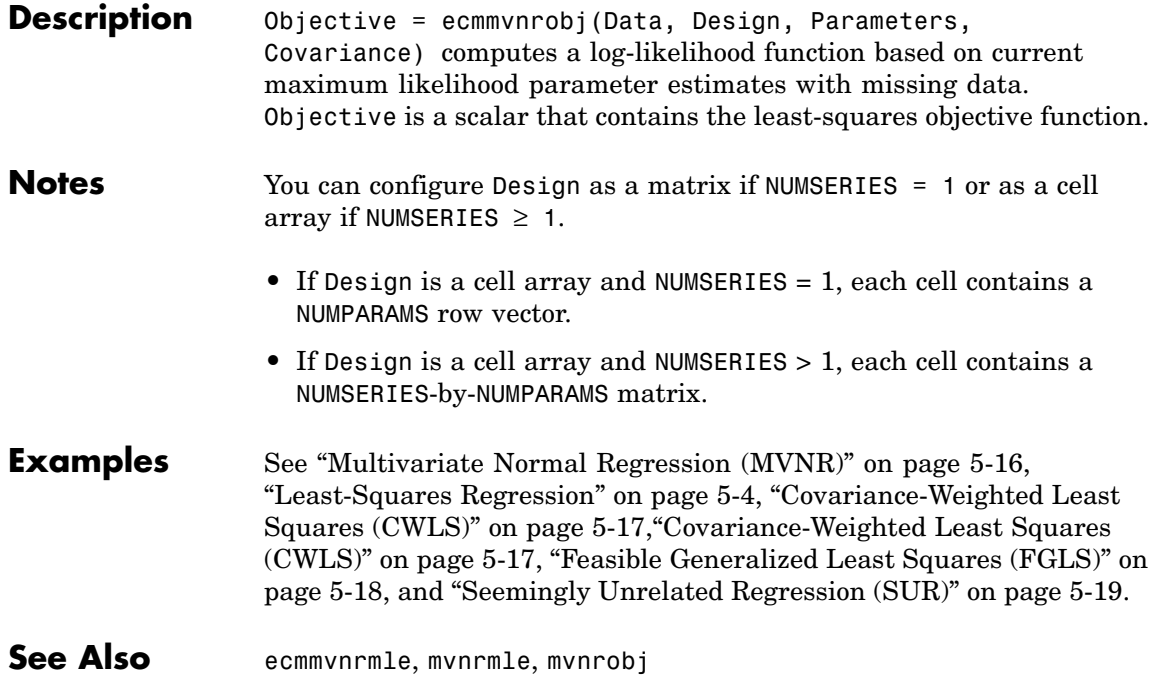

## **ecmmvnrstd**

Ш

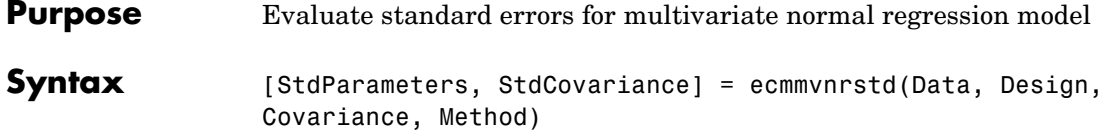

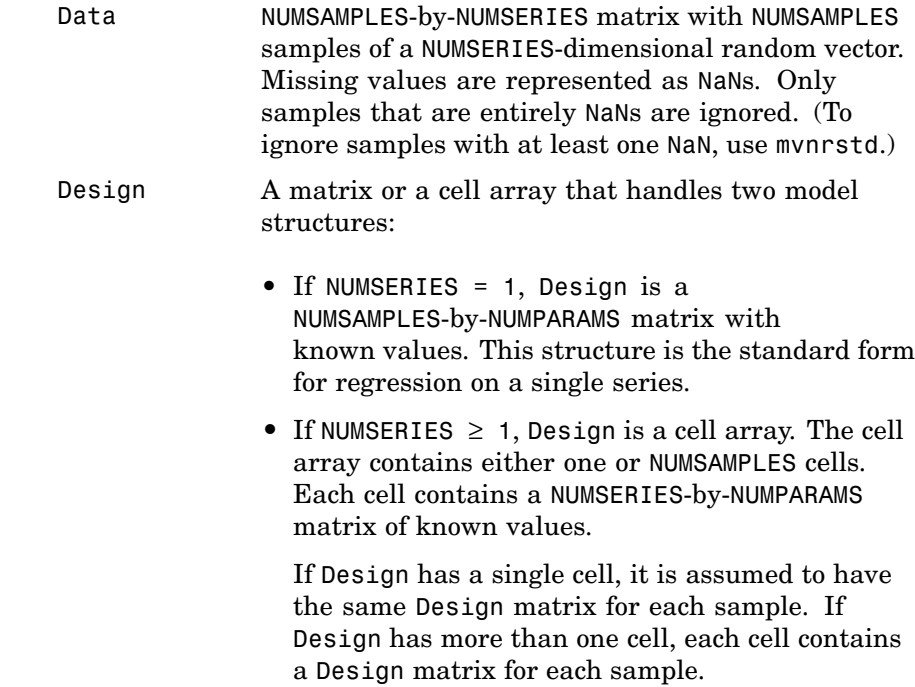

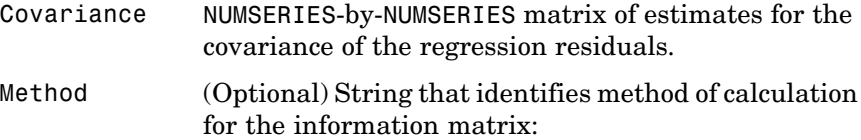

- hessian Default method. Use the expected Hessian matrix of the observed log-likelihood function. This method is recommended since the resultant standard errors incorporate the increased uncertainties due to missing data.
- **•** fisher Use the Fisher information matrix.
- **Description** [StdParameters, StdCovariance] = ecmmvnrstd(Data, Design, Covariance, Method) evaluates standard errors for a multivariate normal regression model with missing data. The model has the form

 $\text{Data}_k \sim N(\text{Design}_k \times \text{Parameters}, \text{Covariance})$ 

for samples  $k = 1, \ldots$ , NUMSAMPLES.

ecmmvnrstd computes two outputs:

- **•** StdParameters is a NUMPARAMS-by-1 column vector of standard errors for each element of Parameters, the vector of estimated model parameters.
- **•** StdCovariance is a NUMSERIES-by-NUMSERIES matrix of standard errors for each element of Covariance, the matrix of estimated covariance parameters.

**Note** ecmmvnrstd operates slowly when you calculate the standard errors associated with the covariance matrix Covariance.

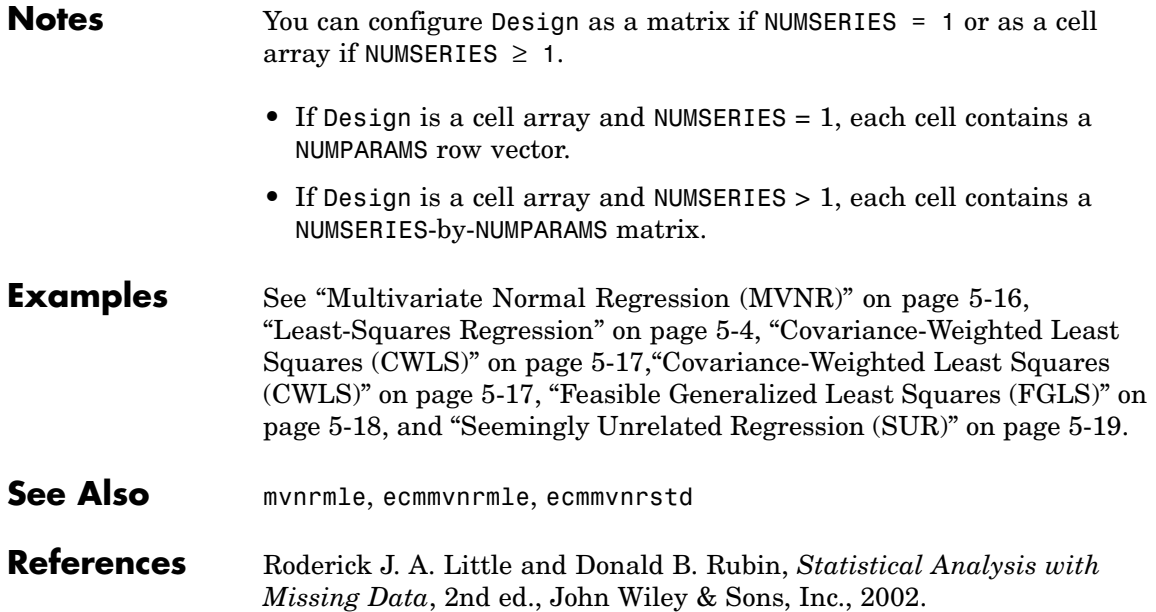

## **ecmnfish**

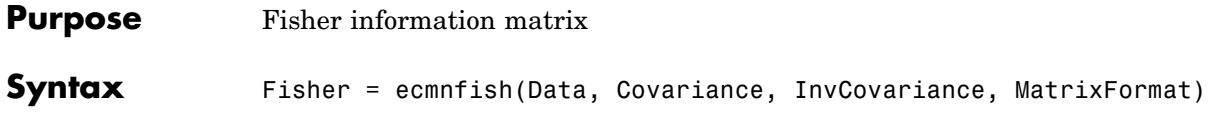

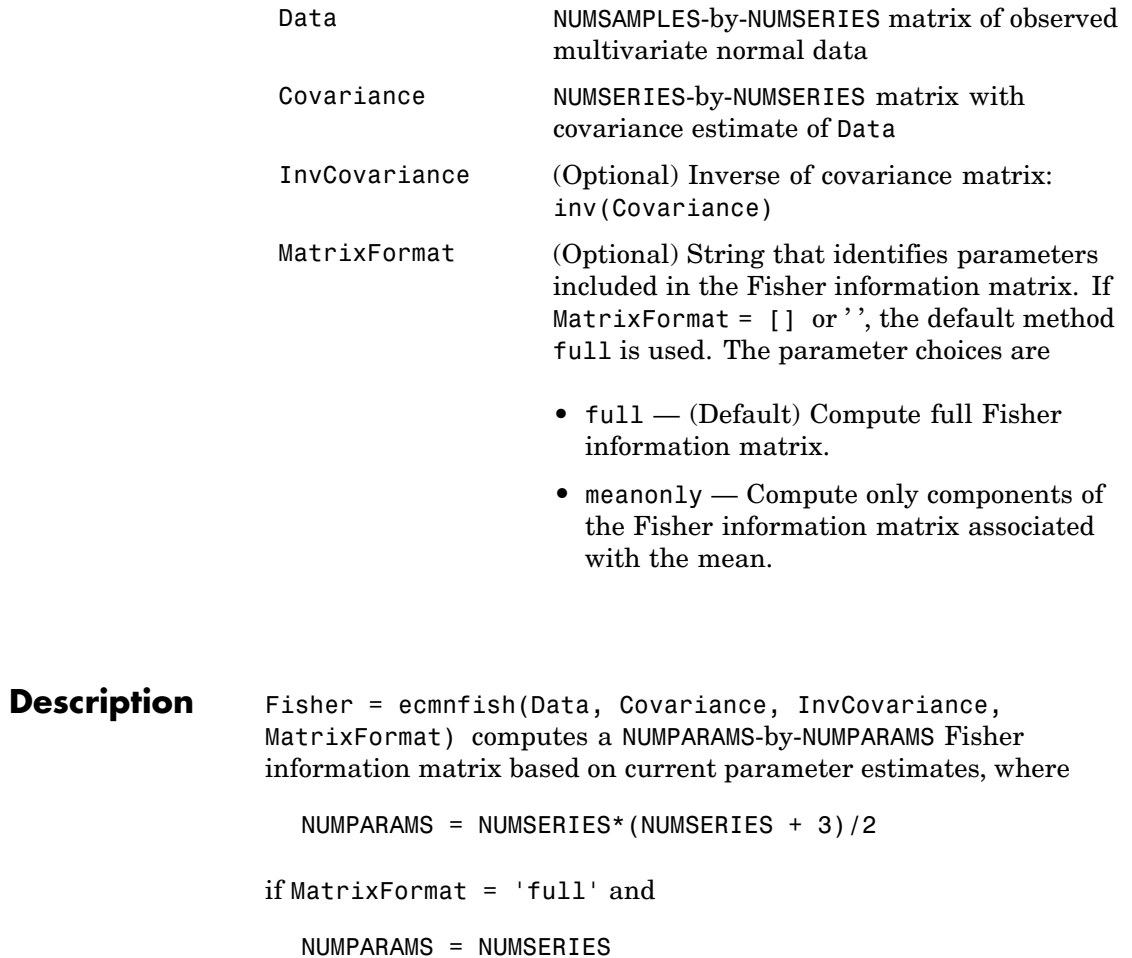

```
if MatrixFormat = 'meanonly'.
```
This routine is very slow for NUMSERIES > 10 or NUMSAMPLES > 1000.

The data matrix has NaNs for missing observations. The multivariate normal model has

```
NUMPARAMS = NUMSERIES + NUMSERIES*(NUMSERIES + 1)/2
```
distinct parameters. Therefore, the full Fisher information matrix is of size NUMPARAMS-by-NUMPARAMS. The first NUMSERIES parameters are estimates for the mean of the data in Mean, and the remaining NUMSERIES\*(NUMSERIES + 1)/2 parameters are estimates for the lower-triangular portion of the covariance of the data in Covariance, in row-major order.

If MatrixFormat = 'meanonly', the number of parameters is reduced to NUMPARAMS = NUMSERIES, where the Fisher information matrix is computed for the mean parameters only. In this format, the routine executes fastest.

This routine expects the inverse of the covariance matrix as an input. If you do not pass in the inverse, the routine computes it. You can obtain an approximation for the lower-bound standard errors of estimation of the parameters from

```
Stderr = (1.0/sqrt(NumSamples)) .* sqrt(diag(inv(Fisher)));
```
Because of missing information, these standard errors may be smaller than the estimated standard errors derived from the expected Hessian matrix. To see the difference, compare with standard errors calculated with ecmnhess.

**See Also** ecmnhess, ecmnmle

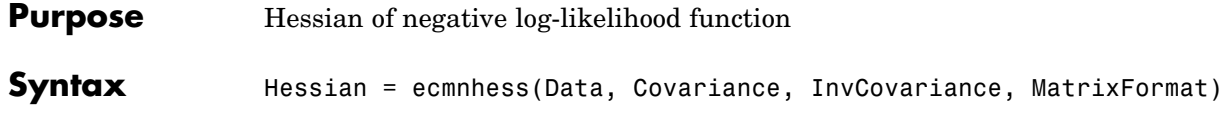

### **Arguments**

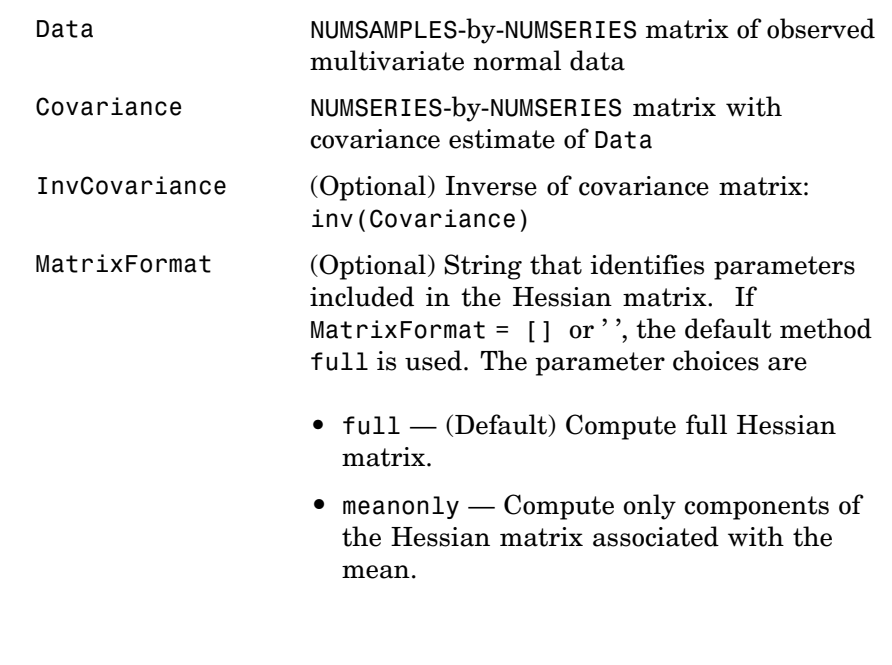

**Description** Hessian = ecmnhess(Data, Covariance, InvCovariance, MatrixFormat) computes a NUMPARAMS -by-NUMPARAMS Hessian matrix of the observed negative log-likelihood function based upon current parameter estimates, where

```
NUMPARAMS = NUMSERIES*(NUMSERIES + 3)/2
```
if MatrixFormat = 'full' and

```
NUMPARAMS = NUMSERIES
```

```
if MatrixFormat = 'meanonly'.
```
This routine is very slow for NUMSERIES > 10 or NUMSAMPLES > 1000.

The data matrix has NaNs for missing observations. The multivariate normal model has

```
NUMPARAMS = NUMSERIES + NUMSERIES*(NUMSERIES + 1)/2
```
distinct parameters. Therefore, the full Hessian is a NUMPARAMS-by-NUMPARAMS matrix.

The first NUMSERIES parameters are estimates for the mean of the data in Mean and the remaining NUMSERIES\*(NUMSERIES + 1)/2 parameters are estimates for the lower-triangular portion of the covariance of the data in Covariance, in row-major order.

If MatrixFormat = 'meanonly', the number of parameters is reduced to NUMPARAMS = NUMSERIES, where the Hessian is computed for the mean parameters only. In this format, the routine executes fastest.

This routine expects the inverse of the covariance matrix as an input. If you do not pass in the inverse, the routine computes it.

The equation

```
Stderr = (1.0/sqrt(NumSamples)) .* sqrt(diag(inv(Hessian)));
```
provides an approximation for the observed standard errors of estimation of the parameters.

Because of the additional uncertainties introduced by missing information, these standard errors may be larger than the estimated standard errors derived from the Fisher information matrix. To see the difference, compare with standard errors calculated from ecmnfish.

See Also ecmnfish, ecmnmle

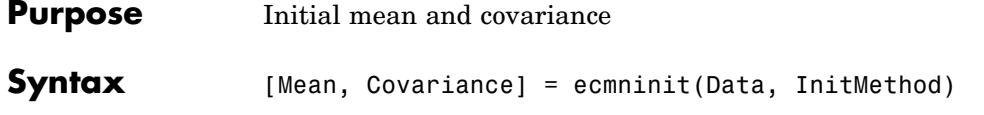

### **Arguments**

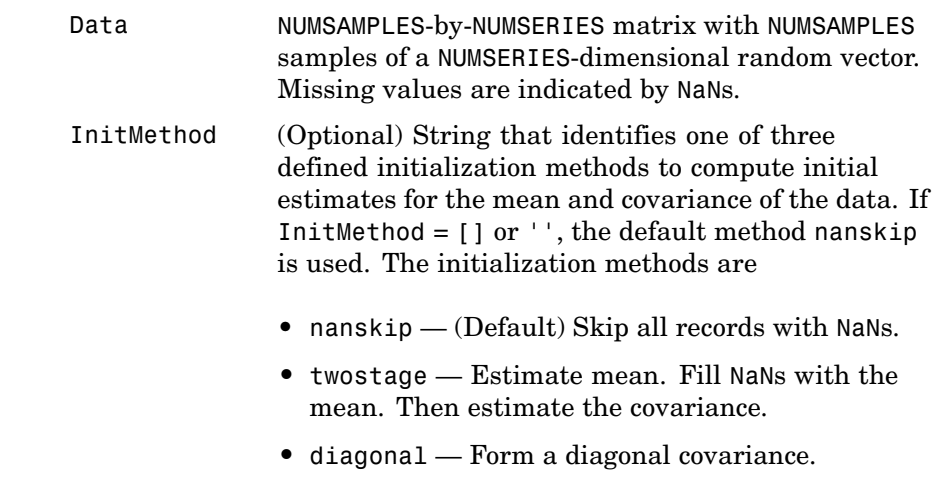

**Description** [Mean, Covariance] = ecmninit(Data, InitMethod) creates initial mean and covariance estimates for the function ecmnmle. Mean is a NUMSERIES-by-1 column vector estimate for the mean of Data. Covariance is a NUMSERIES-by-NUMSERIES matrix estimate for the covariance of Data.

**Algorithm Model**

The general model is

 $Z \sim N(Mean, Covariance)$ 

where each row of Data is an observation of *Z*.

Each observation of *Z* is assumed to be iid (independent, identically distributed) multivariate normal, and missing values are assumed to be missing at random (MAR).

### **Initialization Methods**

This routine has three initialization methods that cover most cases, each with its advantages and disadvantages.

#### **nanskip**

The nanskip method works well with small problems (fewer than 10 series or with monotone missing data patterns). It skips over any records with NaNs and estimates initial values from complete-data records only. This initialization method tends to yield fastest convergence of the ECM algorithm. This routine switches to the twostage method if it determines that significant numbers of records contain NaN.

#### **twostage**

The twostage method is the best choice for large problems (more than 10 series). It estimates the mean for each series using all available data for each series. It then estimates the covariance matrix with missing values treated as equal to the mean rather than as NaNs. This initialization method is quite robust but tends to result in slower convergence of the ECM algorithm.

#### **diagonal**

The diagonal method is a worst-case approach that deals with problematic data, such as disjoint series and excessive missing data (more than 33% missing data). Of the three initialization methods, this method causes the slowest convergence of the ECM algorithm.

See Also ecmnmle

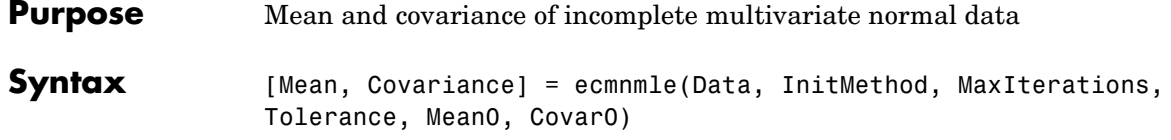

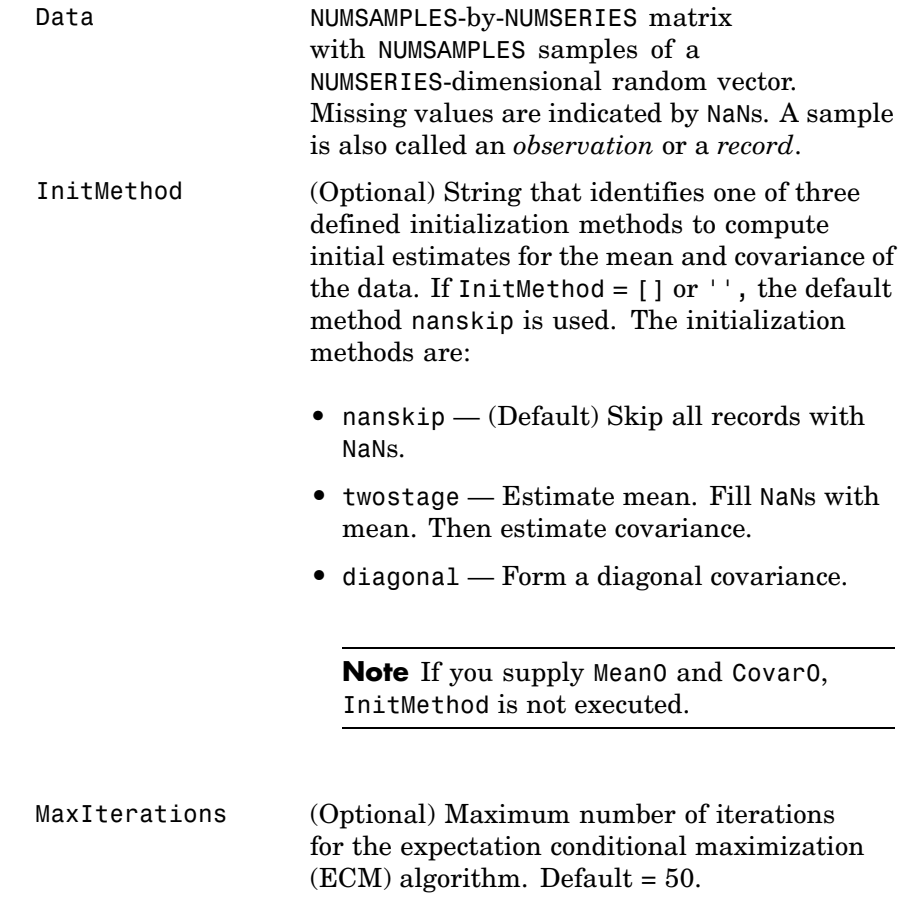

## **ecmnmle**

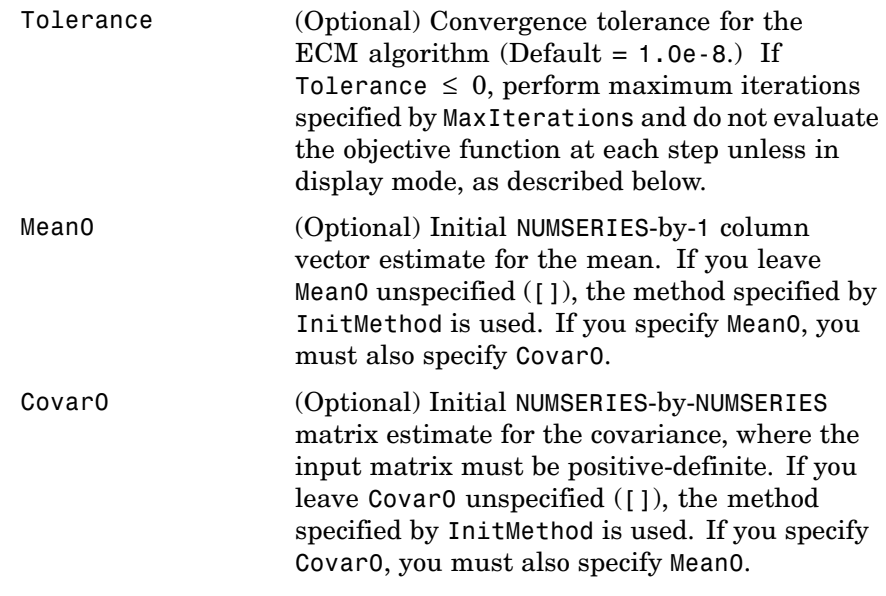

**Description** [Mean, Covariance] = ecmnmle(Data, InitMethod, MaxIterations, Tolerance, Mean0, Covar0) estimates the mean and covariance of a data set. If the data set has missing values, this routine implements the ECM algorithm of Meng and Rubin [2] with enhancements by Sexton and Swensen [3]. ECM stands for *expectation conditional maximization*, a conditional maximization form of the EM algorithm of Dempster, Laird, and Rubin [4].

This routine has two operational modes.

### **Display Mode**

With no output arguments, this mode displays the convergence of the ECM algorithm. It estimates and plots objective function values for each iteration of the ECM algorithm until termination, as shown in the following plot.

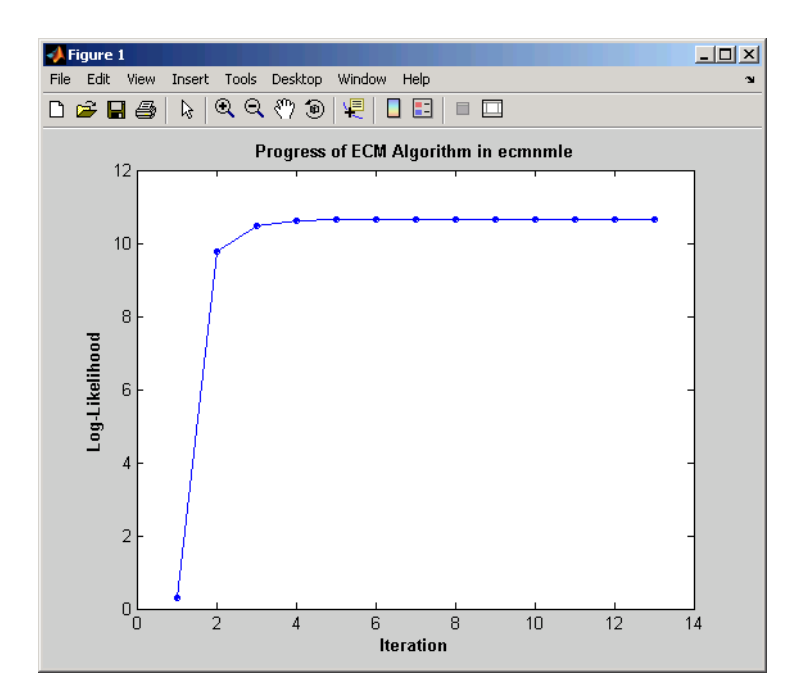

Display mode can determine MaxIter and Tolerance values or serve as a diagnostic tool. The objective function is the negative log-likelihood function of the observed data and convergence to a maximum likelihood estimate corresponds with minimization of the objective.

#### **Estimation Mode**

With output arguments, this mode estimates the mean and covariance via the ECM algorithm.

- **Examples** To see an example of how to use ecmnmile, run the demo program ecmguidemo.
- **Algorithm Model**

The general model is

### $Z \sim N(Mean, Covariance)$

where each row of Data is an observation of *Z*.

Each observation of *Z* is assumed to be iid (independent, identically distributed) multivariate normal, and missing values are assumed to be missing at random (MAR). See Little and Rubin [1] for a precise definition of MAR.

This routine estimates the mean and covariance from given data. If data values are missing, the routine implements the ECM algorithm of Meng and Rubin [2] with enhancements by Sexton and Swensen [3].

If a record is empty (every value in a sample is NaN), this routine ignores the record because it contributes no information. If such records exist in the data, the number of nonempty samples used in the estimation is ≤ NumSamples.

The estimate for the covariance is a biased maximum likelihood estimate (MLE). To convert to an unbiased estimate, multiply the covariance by  $Count/Count - 1$ , where *Count* is the number of nonempty samples used in the estimation.

#### **Requirements**

This routine requires consistent values for NUMSAMPLES and NUMSERIES with NUMSAMPLES > NUMSERIES. It must have enough nonmissing values to converge. Finally, it must have a positive-definite covariance matrix. Although the references provide some necessary and sufficient conditions, general conditions for existence and uniqueness of solutions in the missing-data case do not exist. The main failure mode is an ill-conditioned covariance matrix estimate. Nonetheless, this routine works for most cases that have less than 15% missing data (a typical upper bound for financial data).

#### **Initialization Methods**

This routine has three initialization methods that cover most cases, each with its advantages and disadvantages. The ECM algorithm always converges to a minimum of the observed negative log-likelihood function. If you override the initialization methods, you must ensure that the initial estimate for the covariance matrix is positive-definite.

The following is a guide to the supported initialization methods.

#### **nanskip**

The nanskip method works well with small problems (fewer than 10 series or with monotone missing data patterns). It skips over any records with NaNs and estimates initial values from complete-data records only. This initialization method tends to yield fastest convergence of the ECM algorithm. This routine switches to the twostage method if it determines that significant numbers of records contain NaN.

#### **twostage**

The twostage method is the best choice for large problems (more than 10 series). It estimates the mean for each series using all available data for each series. It then estimates the covariance matrix with missing values treated as equal to the mean rather than as NaNs. This initialization method is quite robust but tends to result in slower convergence of the ECM algorithm.

#### **diagonal**

The diagonal method is a worst-case approach that deals with problematic data, such as disjoint series and excessive missing data (more than 33% of data missing). Of the three initialization methods, this method causes the slowest convergence of the ECM algorithm. If problems occur with this method, use display mode to examine convergence and modify either MaxIterations or Tolerance, or try alternative initial estimates with Mean0 and Covar0. If all else fails, try

```
Mean0 = zeros(NumSeries);
Covar0 = eye(NumSeries,NumSeries);
```
Given estimates for mean and covariance from this routine, you can estimate standard errors with the companion routine ecmnstd.

#### **Convergence**

The ECM algorithm does not work for all patterns of missing values. Although it works in most cases, it can fail to converge if the covariance becomes singular. If this occurs, plots of the log-likelihood function tend to have a constant upward slope over many iterations as the log of the negative determinant of the covariance goes to zero. In some cases, the objective fails to converge due to machine precision errors. No general theory of missing data patterns exists to determine these cases. An example of a known failure occurs when two time series are proportional wherever both series contain nonmissing values.

**See Also** ecmnfish, ecmnhess, ecmninit, ecmnobj, ecmnstd

**References** [1] Little, Roderick J. A. and Donald B. Rubin, *Statistical Analysis with Missing Data*, 2nd ed., John Wiley & Sons, Inc., 2002.

> [2] Meng, Xiao-Li and Donald B. Rubin, "Maximum Likelihood Estimation via the ECM Algorithm," *Biometrika*, Vol. 80, No. 2, 1993, pp. 267-278.

[3] Sexton, Joe and Anders Rygh Swensen, "ECM Algorithms that Converge at the Rate of EM," *Biometrika*, Vol. 87, No. 3, 2000, pp. 651-662.

[4] Dempster, A. P., N. M. Laird, and Donald B. Rubin, "Maximum Likelihood from Incomplete Data via the EM Algorithm," *Journal of the Royal Statistical Society*, Series B, Vol. 39, No. 1, 1977, pp. 1-37.

## **ecmnobj**

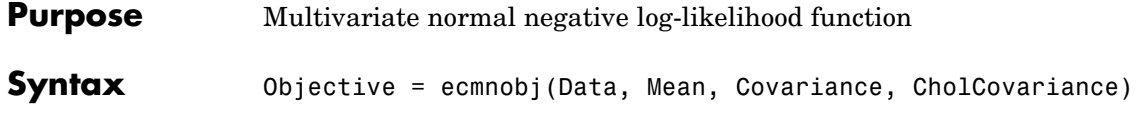

### **Arguments**

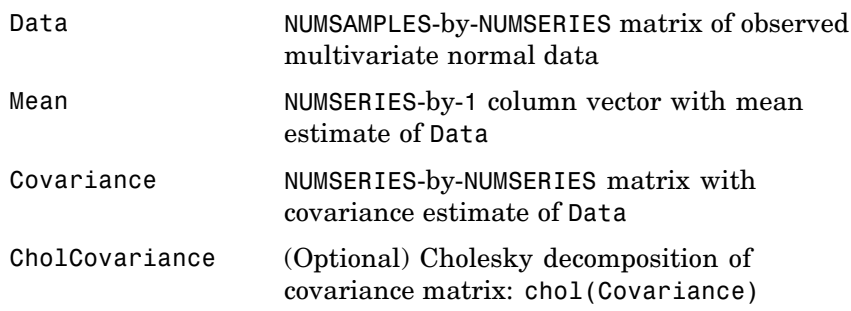

### **Description** Objective = ecmnobj(Data, Mean, Covariance, CholCovariance) computes the value of the observed negative log-likelihood function over the data given current estimates for the mean and covariance of the data.

The data matrix has NaNs for missing observations. The inputs Mean and Covariance are current estimates for model parameters.

This routine expects the Cholesky decomposition of the covariance matrix as an input. The routine computes the Cholesky decomposition if you do not explicitly specify it.

See Also chol, ecmnmle

## **ecmnstd**

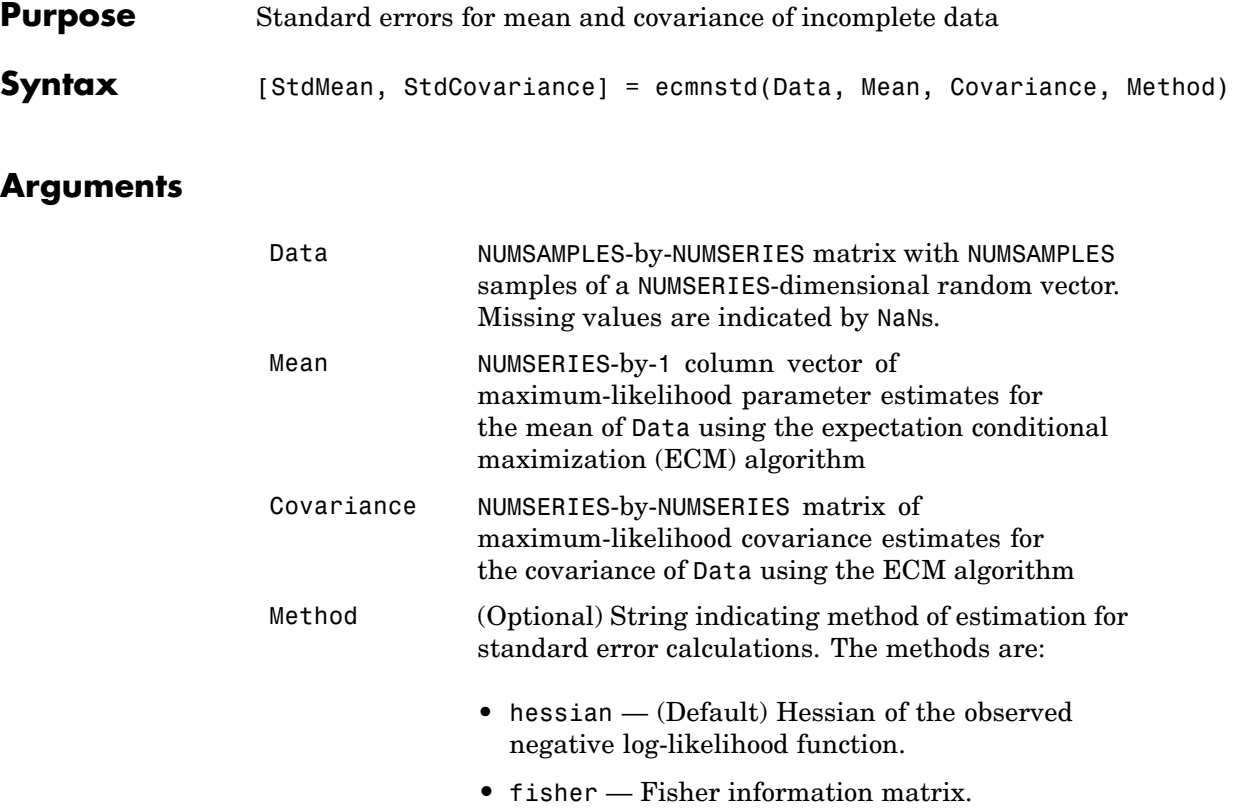

**Description** [StdMean, StdCovariance] = ecmnstd(Data, Mean, Covariance, Method) computes standard errors for mean and covariance of incomplete data.

StdMean is a NUMSERIES-by-1 column vector of standard errors of estimates for each element of the mean vector Mean.

StdCovariance is a NUMSERIES-by-NUMSERIES matrix of standard errors of estimates for each element of the covariance matrix Covariance.
Use this routine after estimating the mean and covariance of Data with ecmnmle. If the mean and distinct covariance elements are treated as the parameter  $\theta$  in a complete-data maximum-likelihood estimation, then as the number of samples increases,  $\theta$  attains asymptotic normality such that

```
\theta - E[\theta] \sim N(0, I^{-1}(\theta))
```
information matrix.

where  $E[\theta]$  is the mean and  $I(\theta)$  is the Fisher information matrix. With missing data, the Hessian  $H(\theta)$  is a good approximation for the Fisher information (which can only be approximated when data

is missing). It is usually advisable to use the default Method since the resultant standard errors incorporate the increased uncertainty due to missing data. In particular, standard errors calculated with the Hessian are generally larger than standard errors calculated with the Fisher

**Note** This routine is very slow for NUMSERIES > 10 or NUMSAMPLES  $> 1000.$ 

**See Also** ecmnmle

# **effrr**

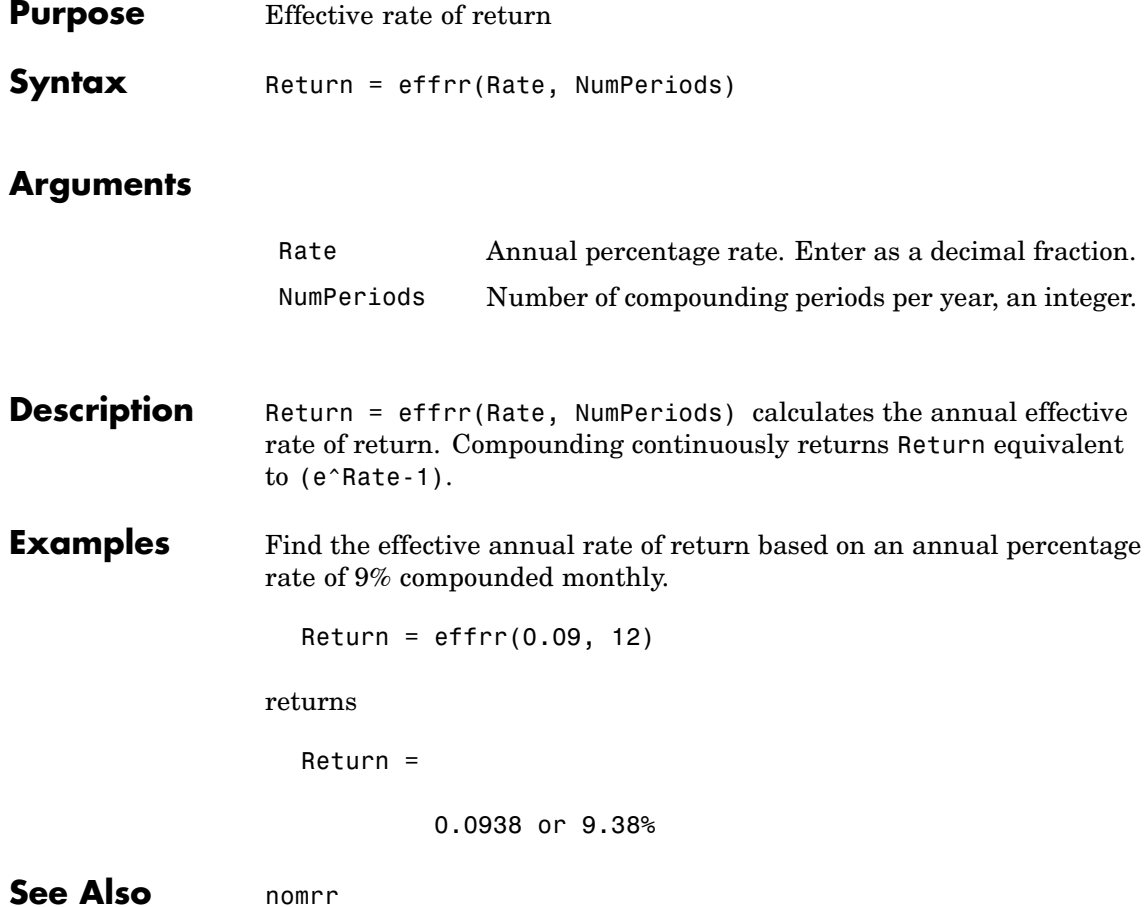

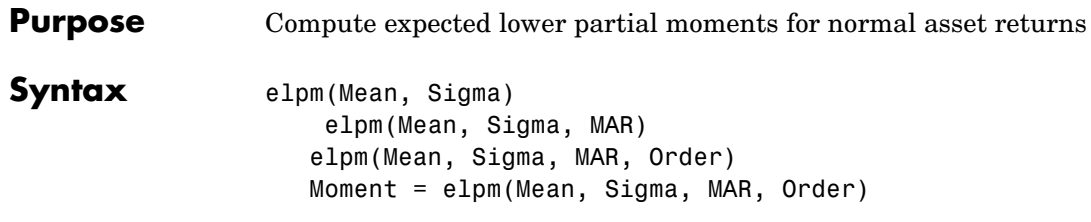

#### **Arguments**

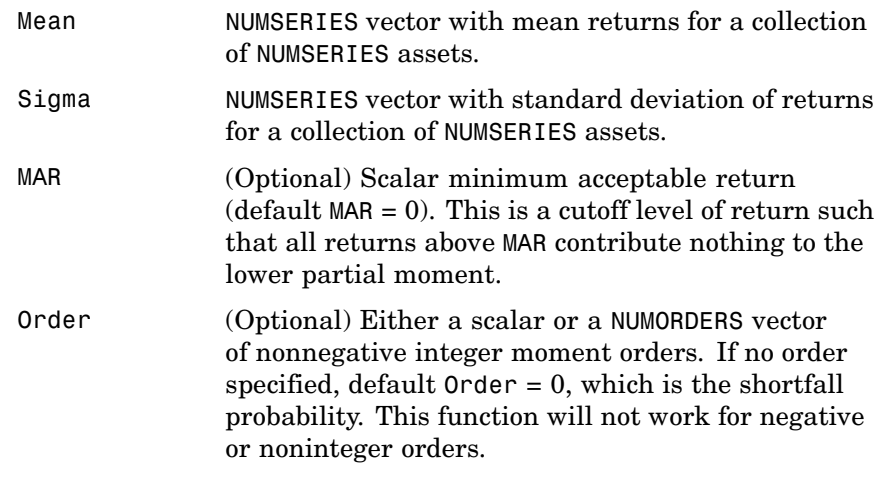

#### **Description** Given NUMSERIES asset returns with a vector of mean returns in a NUMSERIES vector Mean, a vector of standard deviations of returns in a NUMSERIES vector Sigma, a scalar minimum acceptable return MAR, and one or more nonnegative integer moment orders in a NUMORDERS vector Order, compute expected lower partial moments (elpm) relative to MAR for each asset in a NUMORDERS-by-NUMSERIESmatrix Moment.

The output, Moment, is a NUMORDERS-by-NUMSERIES matrix of expected lower partial moments with NUMORDERS Orders and NUMSERIES series,

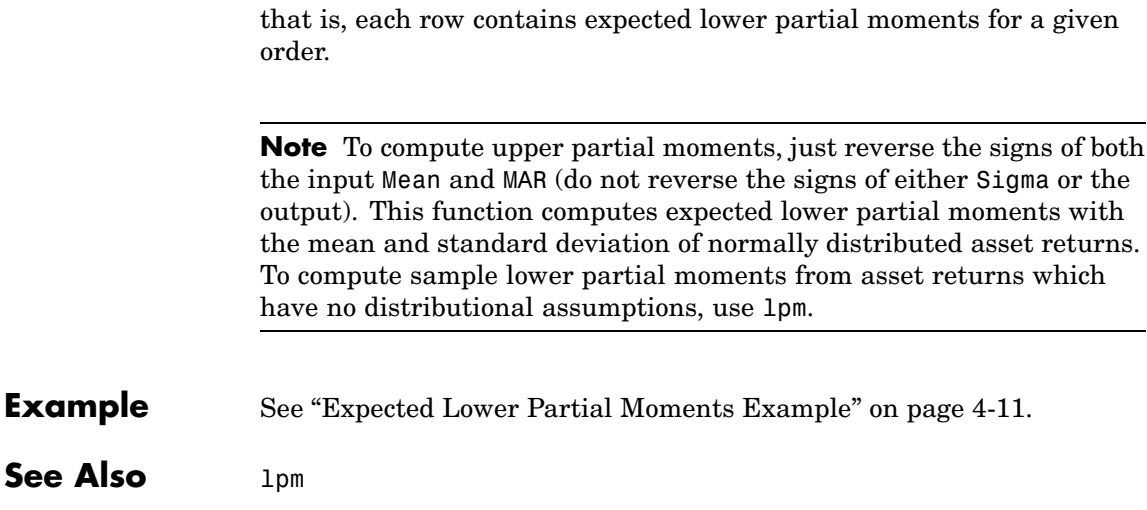

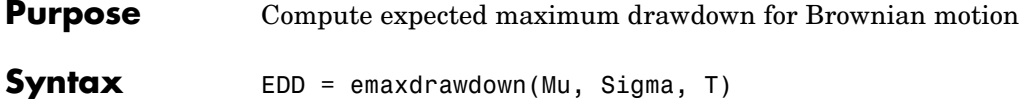

#### **Arguments**

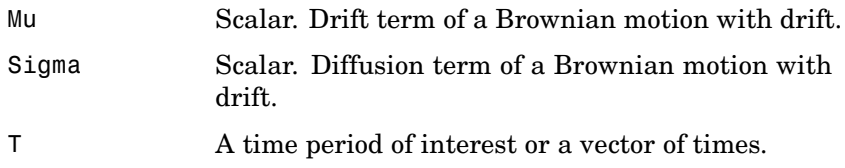

**Description** EDD = emaxdrawdown(Mu, Sigma, T) computes the expected maximum drawdown for a Brownian motion for each time period in T using the following equation:

 $dX(t) = \mu dt + \sigma dW(t)$ 

If the Brownian motion is geometric with the stochastic differential equation

$$
dS(t) = \mu_0 S(t) dt + \sigma_0 S(t) dW(t)
$$

then use Ito's lemma with  $\mathbf{Y}(t) = \log(S(t))$  such that

$$
\mu = \mu_0 - 0.5\sigma_0^2
$$

$$
\sigma = \sigma_0
$$

converts it to the form used here.

The output argument ExpDrawdown is computed using an interpolation method. Values are accurate to a fraction of a basis point. Maximum drawdown is nonnegative since it is the change from a peak to a trough.

**Note** To compare the actual results from maxdrawdown with the expected results of emaxdrawdown, set the Format input argument of maxdrawdown to either of the nondefault values ('arithmetic' or 'geometric'). These are the only two formats emaxdrawdown supports. **Example** See ["Expected Maximum Drawdown Example" on page 4-13.](#page-114-0) **See Also** maxdrawdown **References** Malik Magdon-Ismail, Amir F. Atiya, Amrit Pratap, and Yaser S. Abu-Mostafa, "On the Maximum Drawdown of a Brownian Motion," *Journal of Applied Probability*, Volume 41, Number 1, March 2004, pp. 147-161.

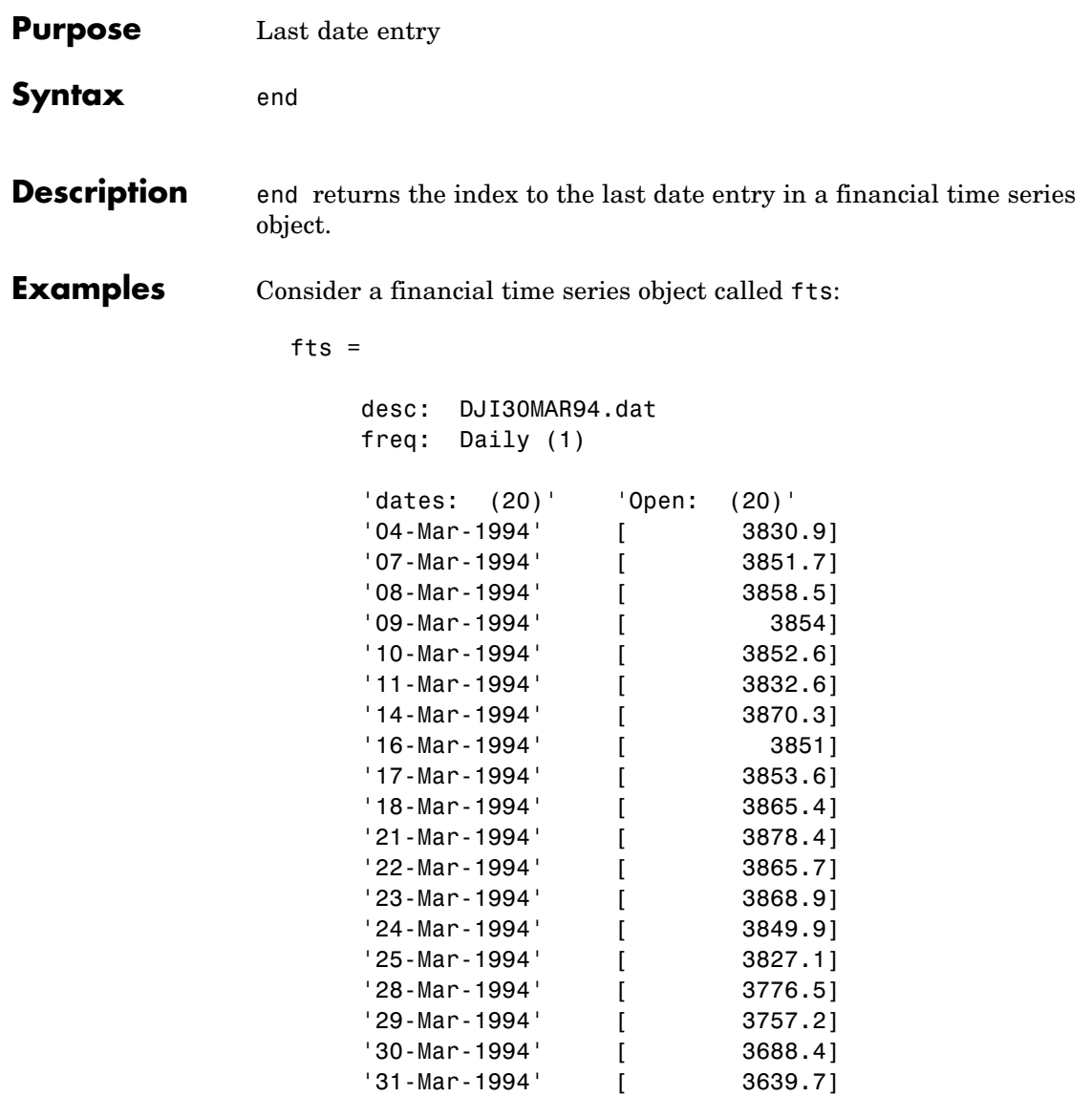

The command fts(15:end)returns

ans  $=$ desc: DJI30MAR94.dat freq: Daily (1) 'dates: (6)' 'Open: (6)' '24-Mar-1994' [ 3849.9] '25-Mar-1994' [ 3827.1] '28-Mar-1994' [ 3776.5] '29-Mar-1994' [ 3757.2] '30-Mar-1994' [ 3688.4] '31-Mar-1994' [ 3639.7]

**See Also** subsasgn, subsref

end in the MATLAB documentation

# **eomdate**

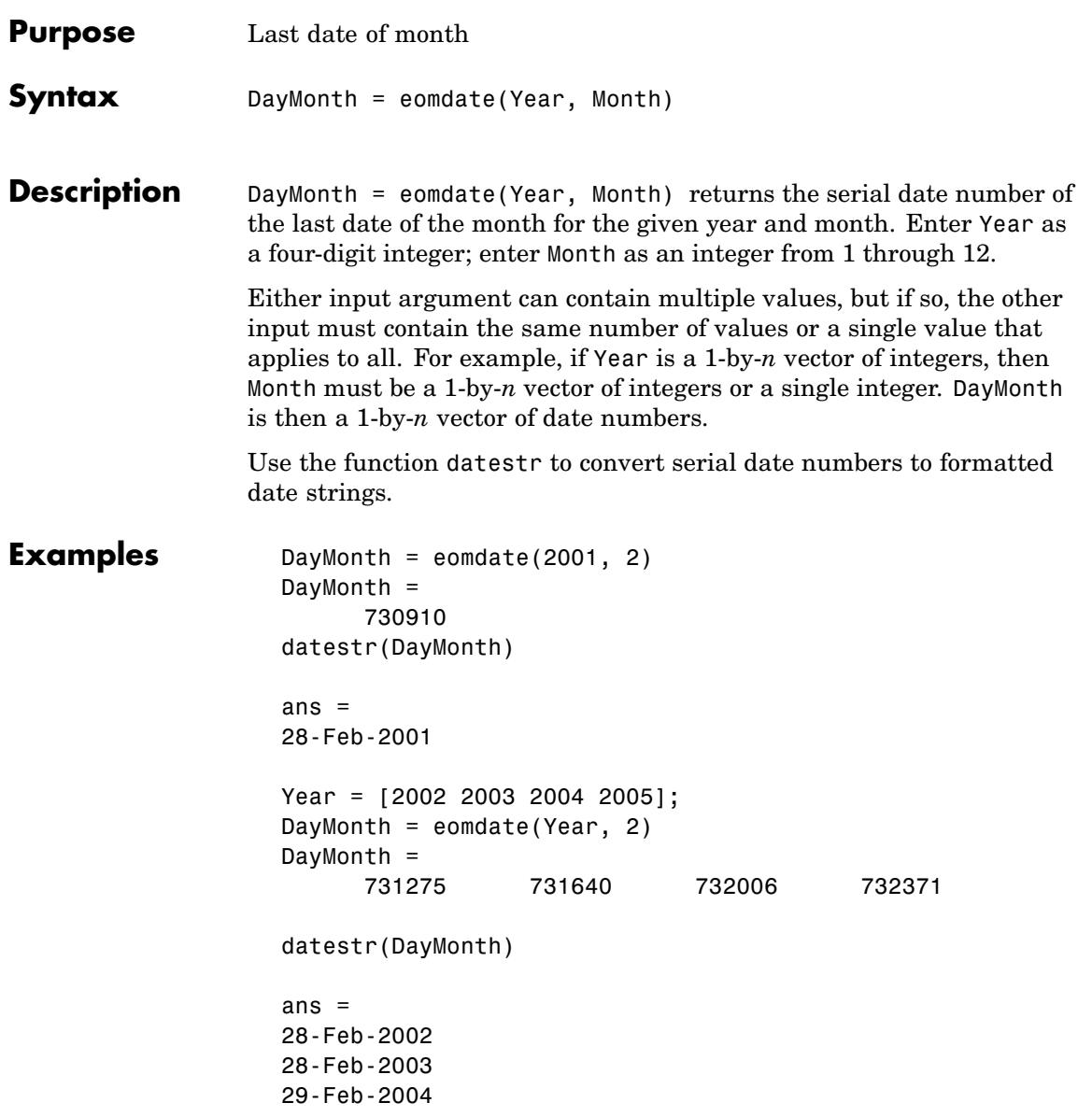

# **eomdate**

28-Feb-2005

**See Also** day, eomday, 1busdate, month, year

# **eomday**

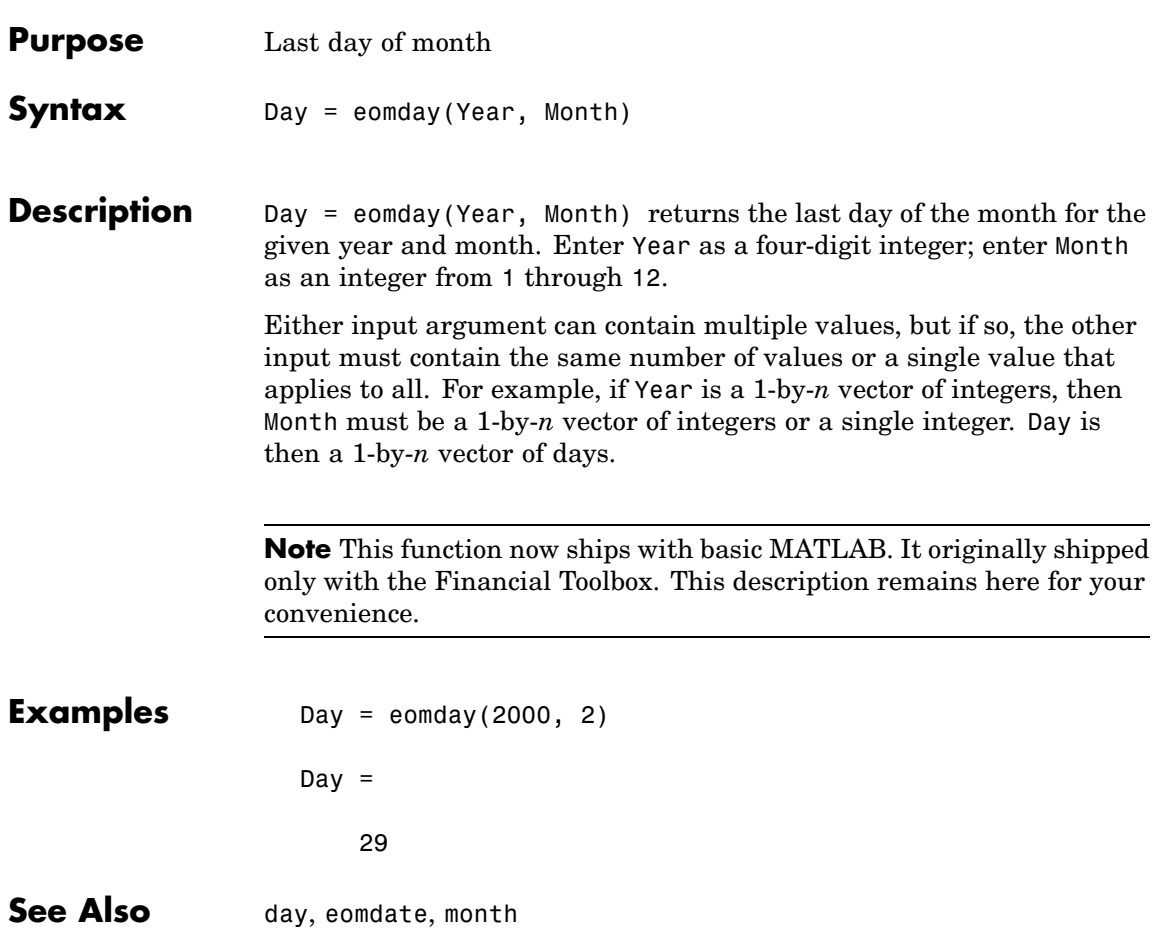

### **ewstats**

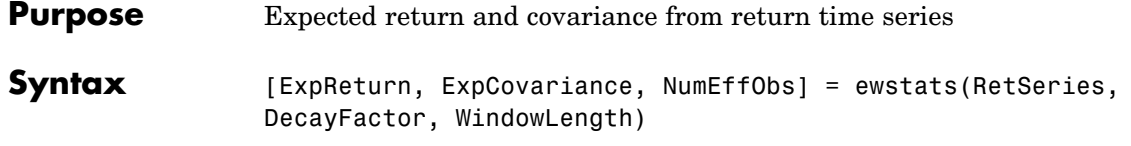

### **Arguments**

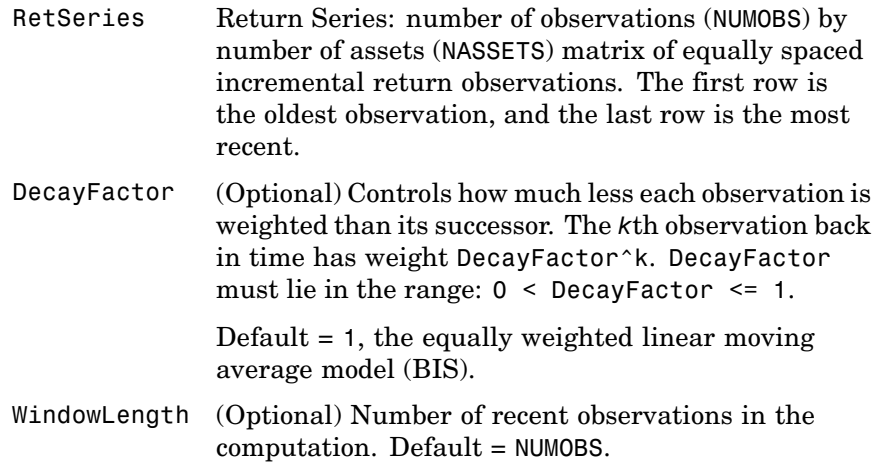

**Description** [ExpReturn, ExpCovariance, NumEffObs] = ewstats(RetSeries, DecayFactor, WindowLength) computes estimated expected returns, estimated covariance matrix, and the number of effective observations.

ExpReturn is a 1-by-NASSETS vector of estimated expected returns.

ExpCovariance is an NASSETS-by-NASSETS estimated covariance matrix. The standard deviations of the asset return processes are given by

STDVec = sqrt(diag(ExpCovariance))

The correlation matrix is

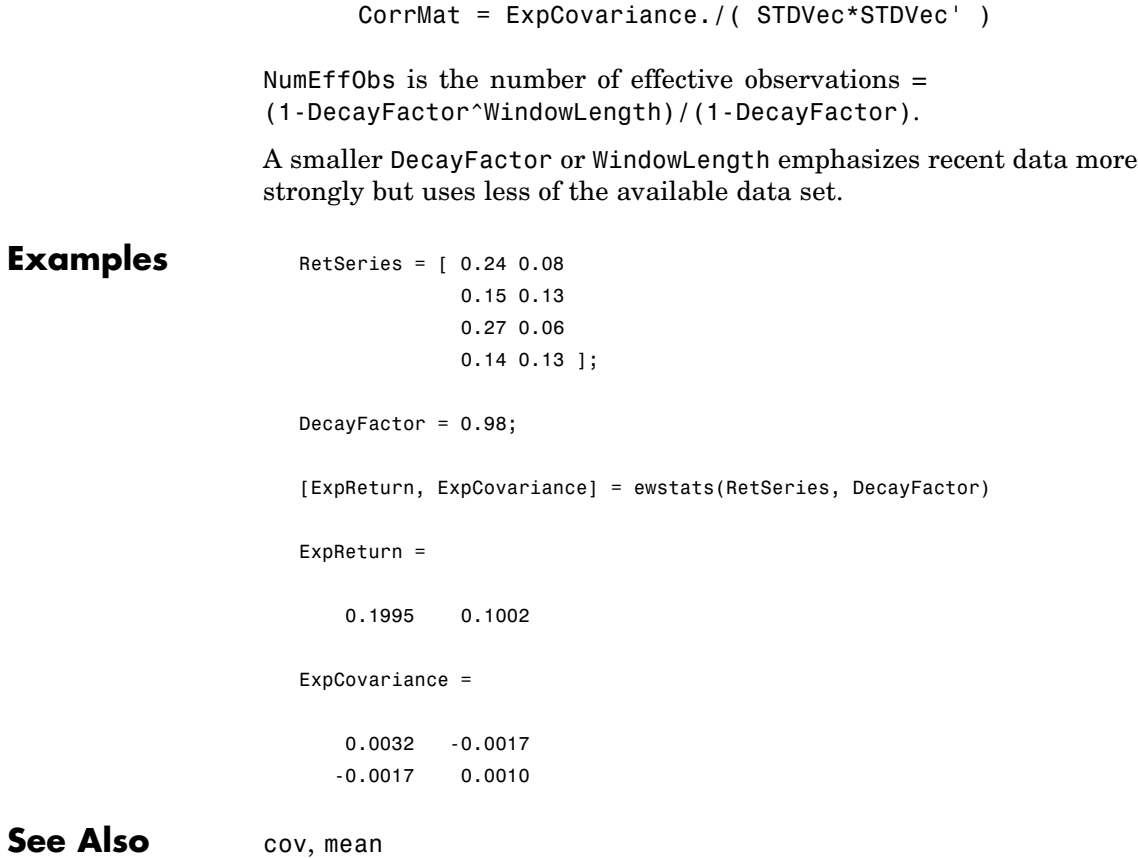

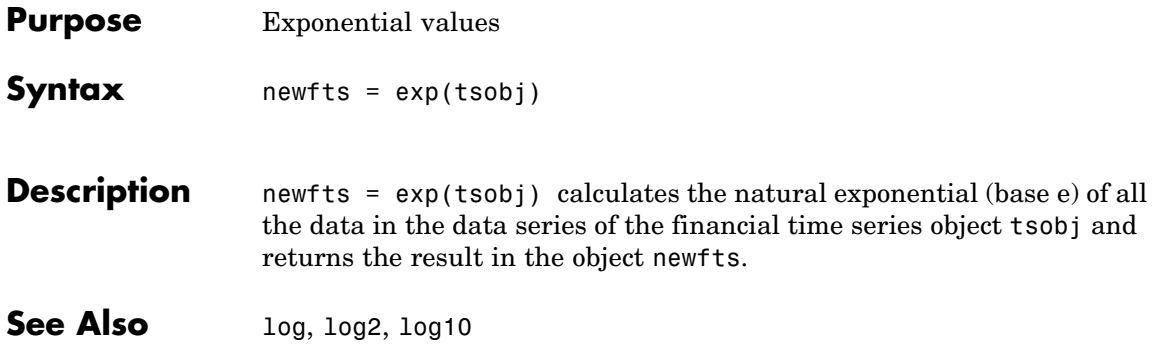

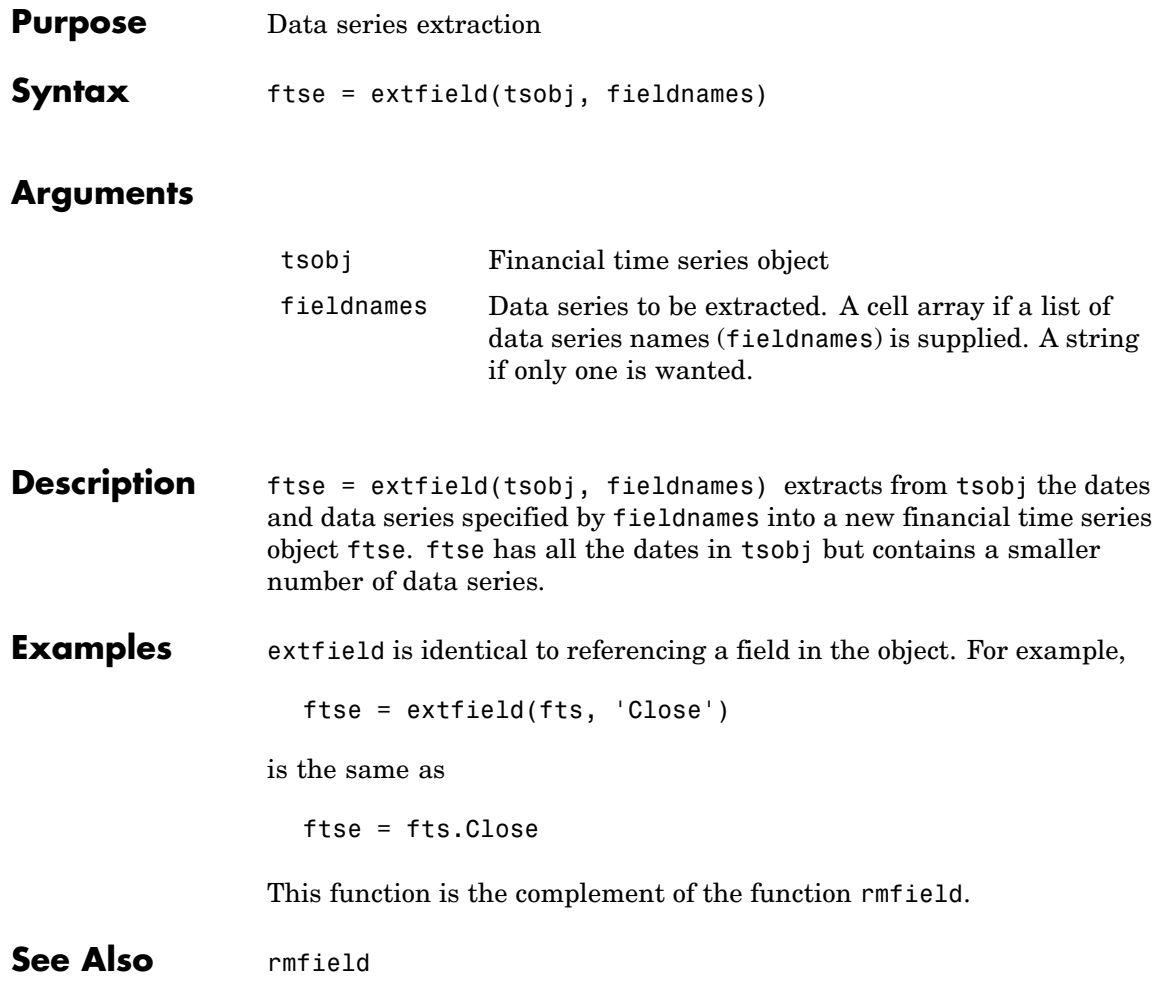

## **fbusdate**

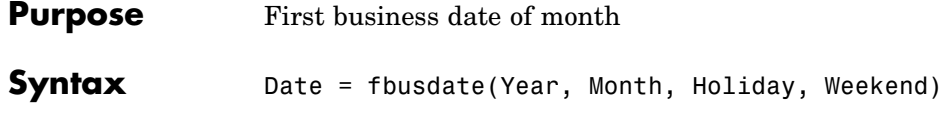

### **Arguments**

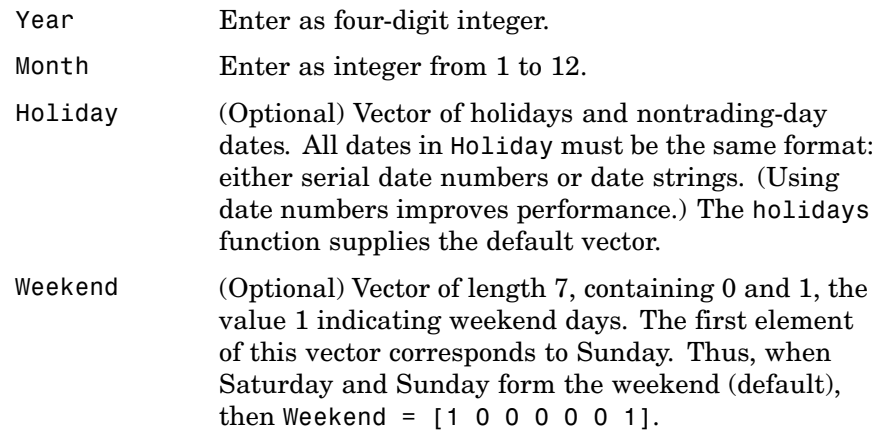

#### **Description** Date = fbusdate(Year, Month, Holiday, Weekend) returns the serial date number for the first business date of the given year and month. Holiday specifies nontrading days.

Year and Month can contain multiple values. If one contains multiple values, the other must contain the same number of values or a single value that applies to all. For example, if Year is a 1-by-n vector of integers, then Month must be a 1-by-n vector of integers or a single integer. Date is then a 1-by-n vector of date numbers.

Use the function datestr to convert serial date numbers to formatted date strings.

## **fbusdate**

**Examples** Example 1: Date = fbusdate(2001, 11); datestr(Date) ans  $=$ 01-Nov-2001 Year = [2002 2003 2004]; Date = fbusdate(Year, 11); datestr(Date) ans  $=$ 01-Nov-2002 03-Nov-2003 01-Nov-2004 Example 2: You can indicate that Saturday is a business day by appropriately setting the Weekend argument.  $Weekend = [1 0 0 0 0 0 0];$ March 1, 2003, is a Saturday. Use fbusdate to check that this Saturday is actually the first business day of the month.

```
Date = datestr(fbusdate(2003, 3, [], Weekend))
Date =01-Mar-2003
```
**See Also** busdate, eomdate, holidays, isbusday, lbusdate

# **fetch**

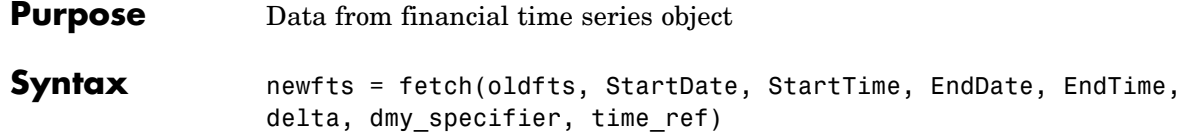

### **Arguments**

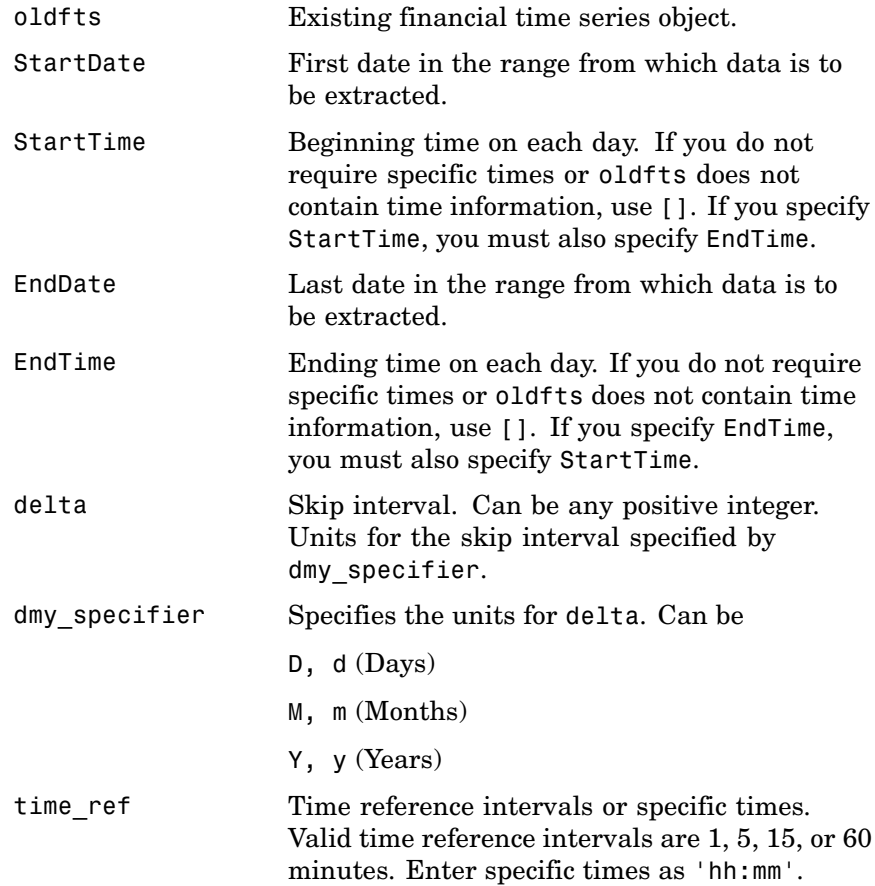

#### **Description** newfts = fetch(oldfts, StartDate, StartTime, EndDate, EndTime, delta, dmy specifier, time ref) requests data from a financial time series object beginning from the start date and/or start time to the end date and/or end time, skipping a specified number of days, months, or years.

**Note** If time information is present in oldfts, using [] for start or end times results in fetch returning all instances of a specific date.

**Examples** Example 1. Create a financial time series object containing both dates and times:

```
dates = ['01-Jan-2001';'01-Jan-2001'; '02-Jan-2001'; ...
'02-Jan-2001'; '03-Jan-2001';'03-Jan-2001'];
times = ['11:00';'12:00';'11:00';'12:00';'11:00';'12:00'];
dates_times = cellstr([dates, repmat(' ',size(dates,1),1),...
times]);
myFts = fints(dates times,(1:6)',\{'Data1'},1,'My first FINTS')
myFts =desc: My first FINTS
   freq: Daily (1)
   'dates: (6)' 'times: (6)' 'Data1: (6)'
   '01-Jan-2001' '11:00' [ 1]
   ' " ' '12:00' [ 2]
   '02-Jan-2001' '11:00' [ 3]
      " ' ' '12:00' [ 4]
   '03-Jan-2001' '11:00' [ 5]
   ' " ' '12:00' [ 6]
```
To fetch all dates and times from this financial time series, enter

fetch(myFts,'01-Jan-2001',[],'03-Jan-2001',[],1,'d')

or

fetch(myFts,'01-Jan-2001','11:00','03-Jan-2001','12:00',1,'d')

These commands reproduce the entire time series shown above. To fetch every other day's data, enter

```
fetch(myFts,'01-Jan-2001',[],'03-Jan-2001',[],2,'d')
```
This produces

```
ans =desc: My first FINTS
  freq: Daily (1)
  'dates: (4)' 'times: (4)' 'Data1: (4)'
  '01-Jan-2001' '11:00' [ 1]
  ' " ' '12:00' [ 2]
  '03-Jan-2001' '11:00' [ 5]
  ' " ' '12:00' [ 6]
```
Example 2. Create a financial time series object with time intervals of less than 1 hour:

```
dates2 = ['01-Jan-2001';'01-Jan-2001'; '01-Jan-2001';...
'02-Jan-2001'; '02-Jan-2001';'02-Jan-2001'];
times2 = ['11:00';'11:05';'11:06';'12:00';'12:05';'12:06'];
dates_times2 = cellstr([dates2, repmat(' ',size(dates2,1),1),...
times2]);
myFts2 = fints(dates_times2,(1:6)',{'Data1'},1,'My second
FINTS')
myFts2 =desc: My second FINTS
```
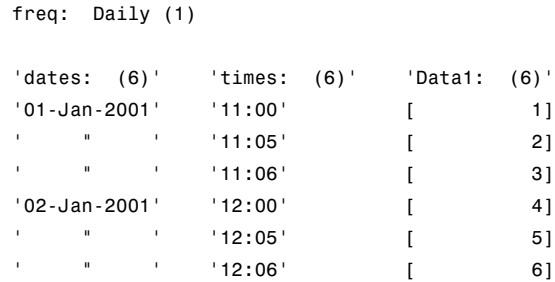

Use fetch to extract data from this time series object at 5-minute intervals for each day starting at 11:00 o'clock on January 1, 2001.

fetch(myFts2,'01-Jan-2001',[],'02-Jan-2001',[],1,'d',5) desc: My second FINTS freq: Daily (1) 'dates: (4)' 'times: (4)' 'Data1: (4)' '01-Jan-2001' '11:00' [ 1]  $'$  "  $'$  '11:05' [ 2] '02-Jan-2001' '12:00' [ 4]  $'$  " ' '12:05' [ 5]

You can use this version of fetch to extract data at specific times. For example, to fetch data only at 11:06 and 12:06 from myFts2, enter

```
fetch(myFts2,'01-Jan-2001',[],'02-Jan-2001',[],1,'d',...
{'11:06';'12:06'})
ans =desc: My second FINTS
   freq: Daily (1)
   'dates: (2)' 'times: (2)' 'Data1: (2)'
   '01-Jan-2001' '11:06' [ 3]
```
# **fetch**

'02-Jan-2001' '12:06' [ 6]

See Also extfield, ftsbound, getfield, subsref

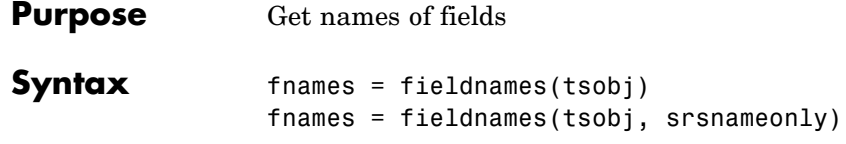

#### **Arguments**

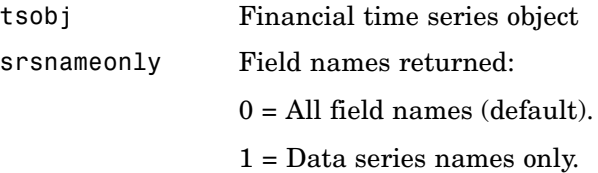

**Description** fieldnames gets field names in a financial time series object.

fnames = fieldnames(tsobj) returns the field names associated with the financial time series object tsobj as a cell array of strings, including the common fields: desc, freq, dates (and times if present).

fnames = fieldnames(tsobj, srsnameonly) returns field names depending upon the setting of srsnameonly. If srsnameonly is 0, the function returns all field names, including the common fields: desc, freq, dates, and times. If srsnameonly is set to 1, fieldnames returns only the data series in fnames.

**See Also** chfield, getfield, isfield, rmfield, setfield

# **fillts**

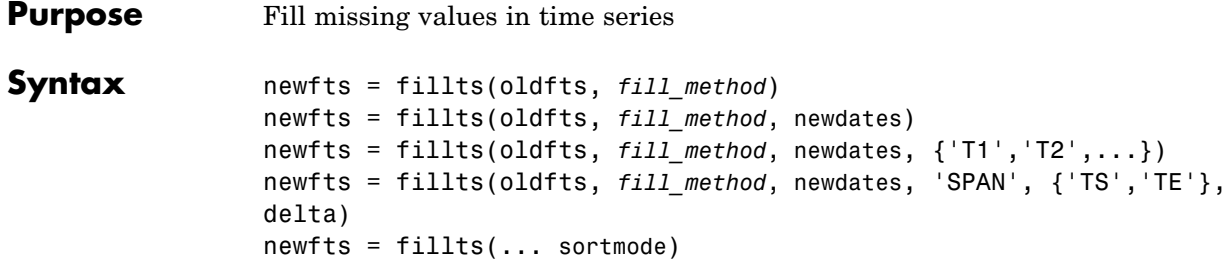

### **Arguments**

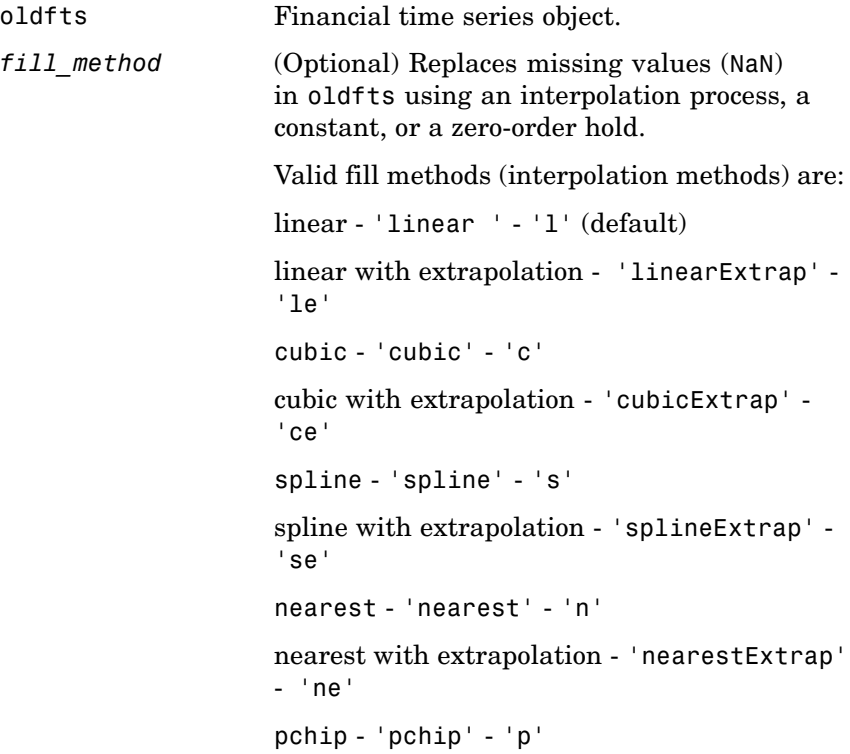

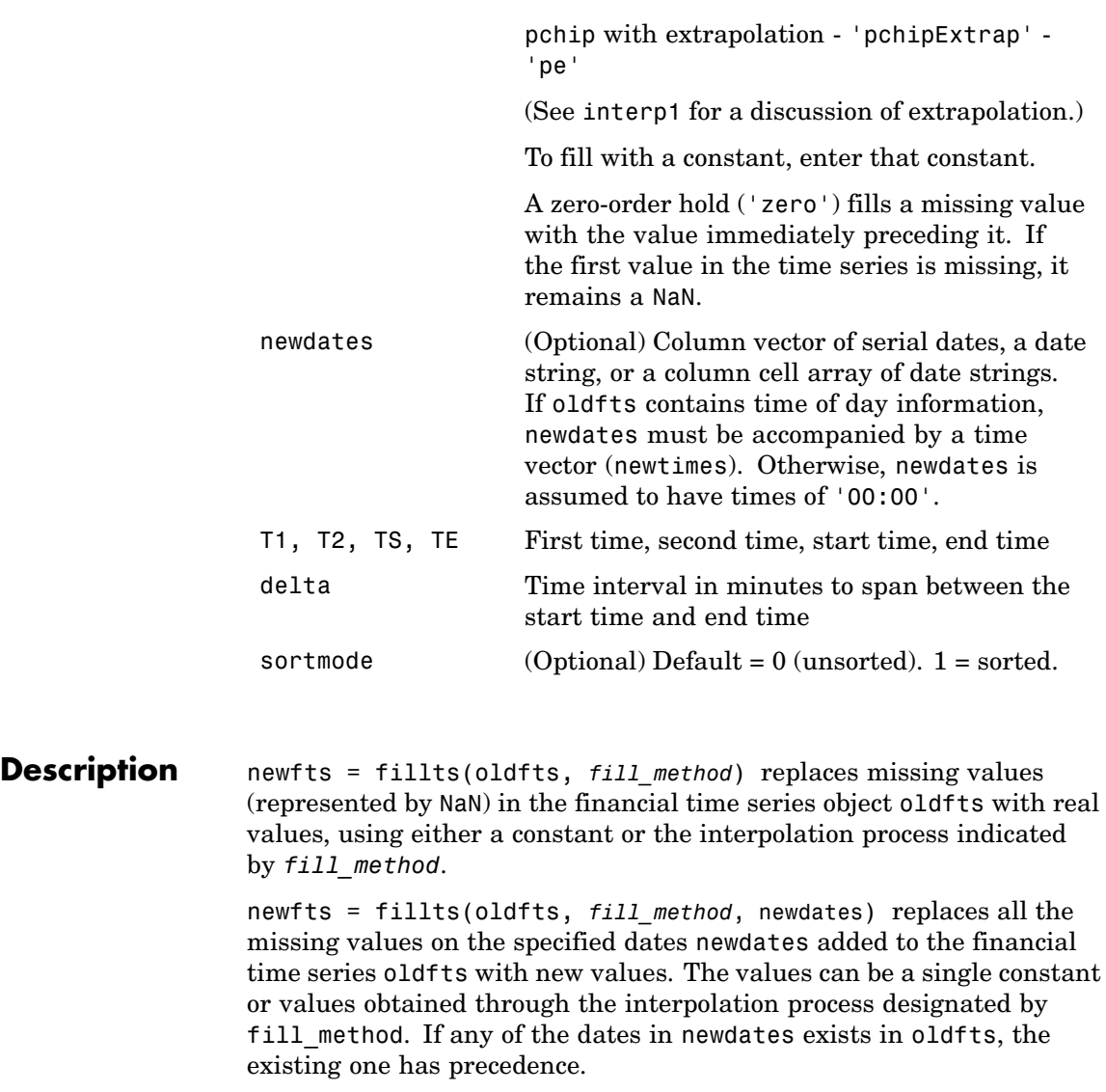

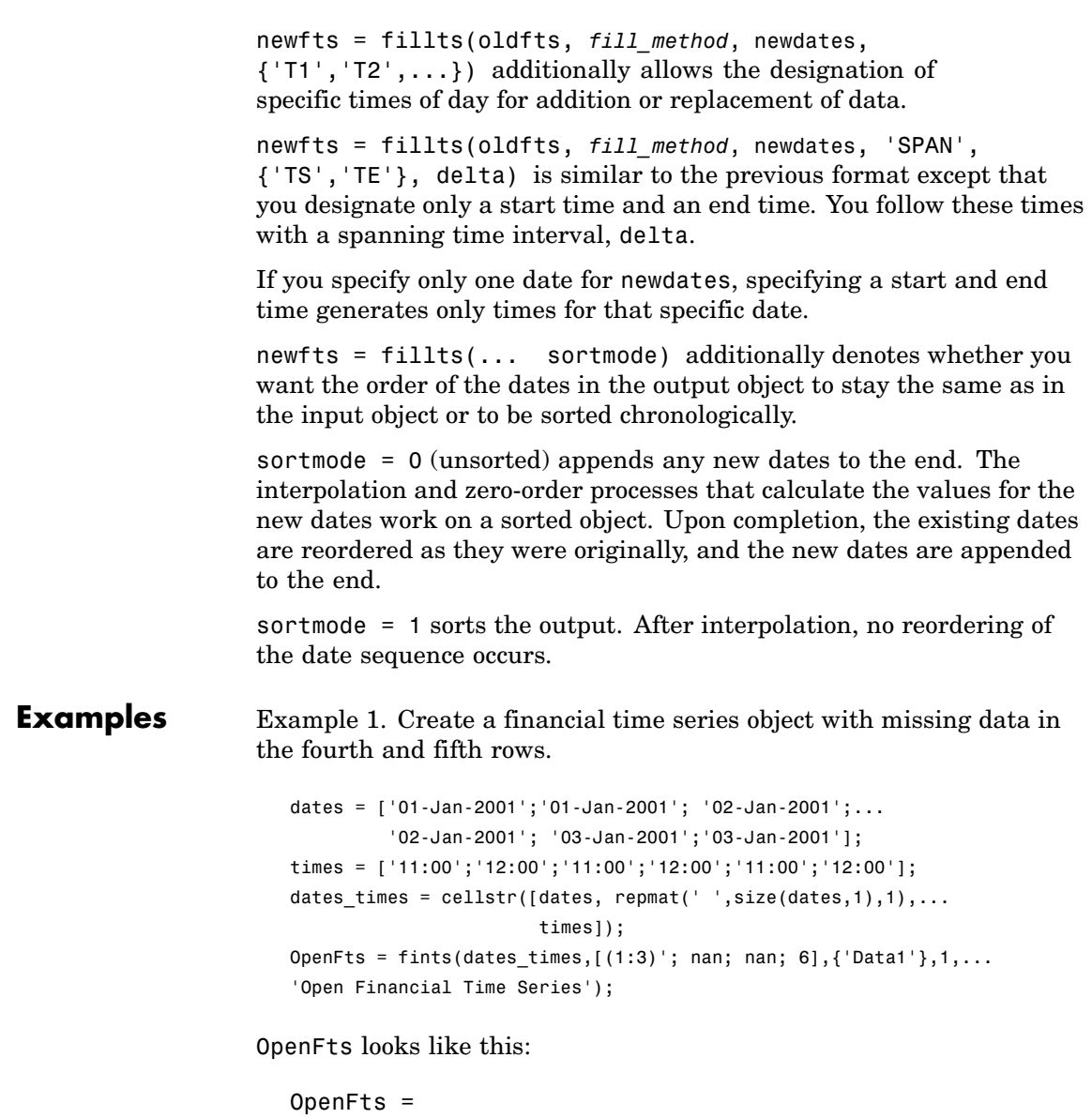

```
desc: Open Financial Time Series
freq: Daily (1)
'dates: (6)' 'times: (6)' 'Data1: (6)'
'01-Jan-2001' '11:00' [ 1]
\blacksquare \blacksquare \blacks'02-Jan-2001' '11:00' [ 3]
' " ' '12:00' [ NaN]
'03-Jan-2001' '11:00' [ NaN]
' " ' '12:00' [ 6]
```
Example 2. Fill the missing data in OpenFts using cubic interpolation.

FilledFts = fillts(OpenFts,'cubic')

#### FilledFts =

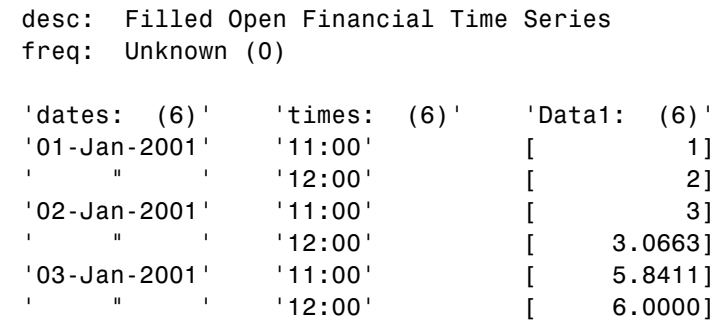

Example 3. Fill the missing data in OpenFts with a constant value.

FilledFts = fillts(OpenFts,0.3)

FilledFts =

desc: Filled Open Financial Time Series freq: Unknown (0)

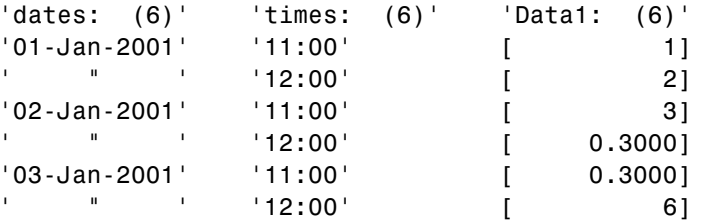

Example 3. You can use fillts to identify a specific time on a specific day for the replacement of missing data. This example shows how to replace missing data at 12:00 on January 2 and 11:00 on January 3.

```
FilltimeFts = fillts(OpenFts,'c',...
{'02-Jan-2001';'03-Jan-2001'}, {'12:00';'11:00'},0)
FilltimeFts =
     desc: Filled Open Financial Time Series
     freq: Unknown (0)
     'dates: (6)' 'times: (6)' 'Data1: (6)'
     '01-Jan-2001' '11:00' [ 1]
     ' " ' '12:00' [ 2]
     '02-Jan-2001' '11:00' [ 3]
     ' " ' '12:00' [ 3.0663]
     '03-Jan-2001' '11:00' [ 5.8411]
      " ' ' ' ' 12:00' [ 6.0000]
```
Example 4. Use a spanning time interval to add an additional day to OpenFts.

SpanFts =  $fillts(OpenFts, 'c', '04-Jan-2001', 'span', ...$ {'11:00';'12:00'},60,0)

 $SpanFts =$ 

desc: Filled Open Financial Time Series

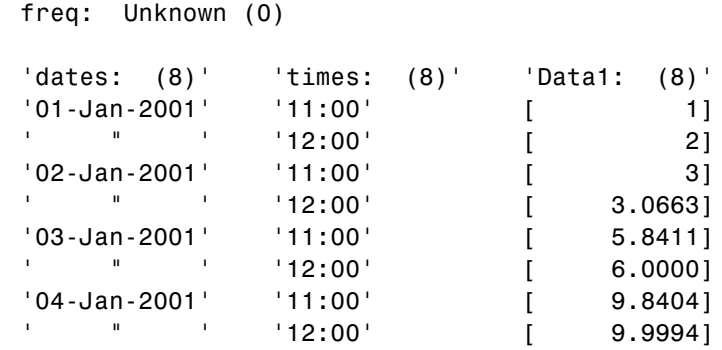

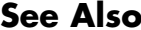

interp1 in the MATLAB documentation

# **filter**

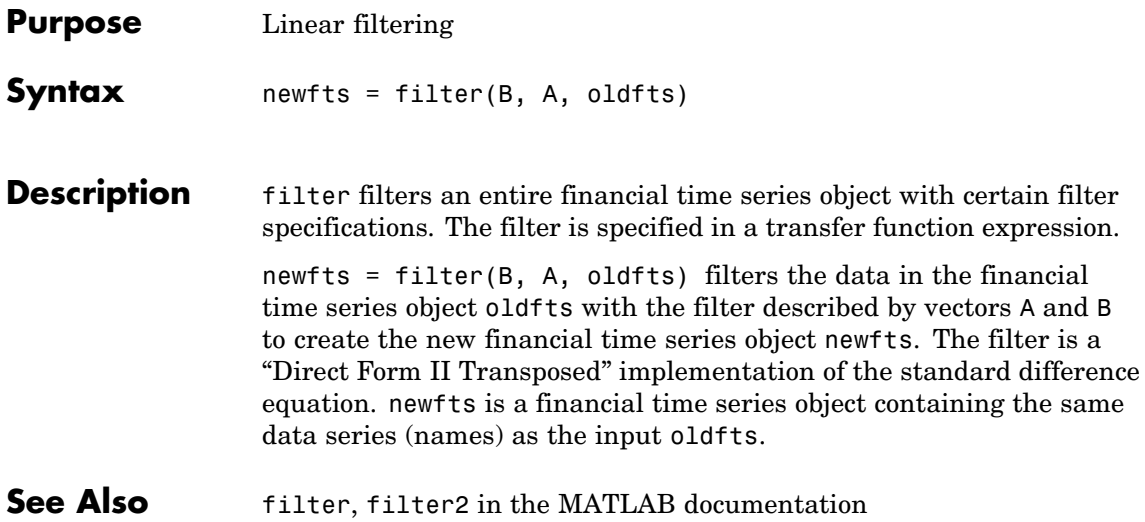

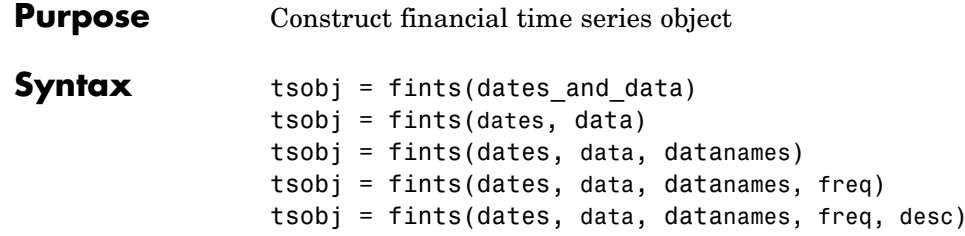

### **Arguments**

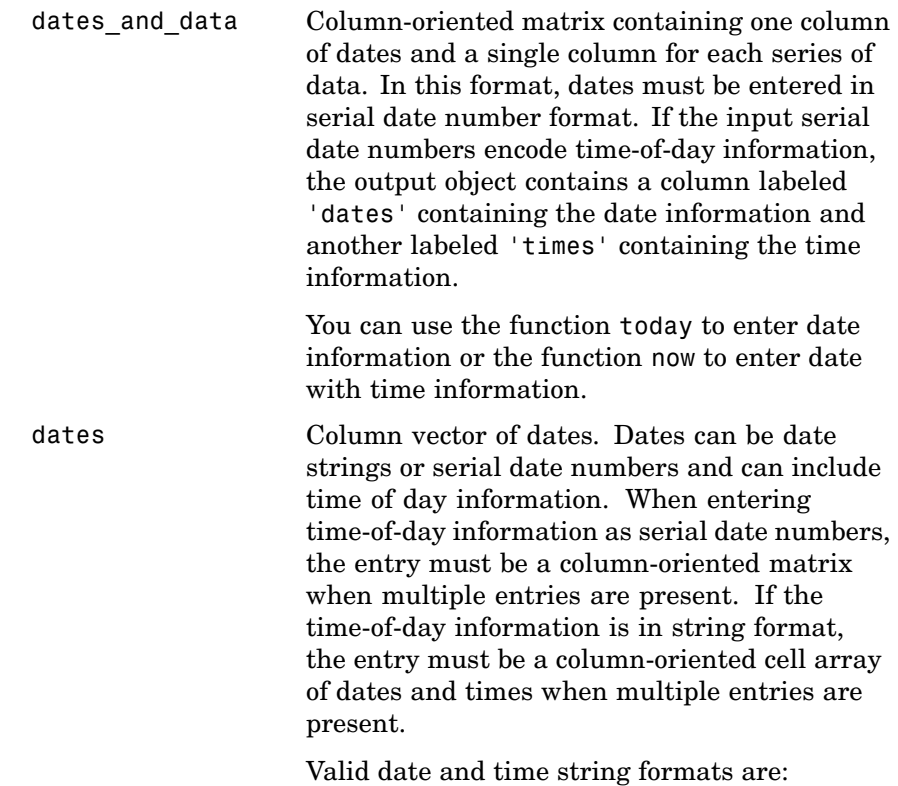

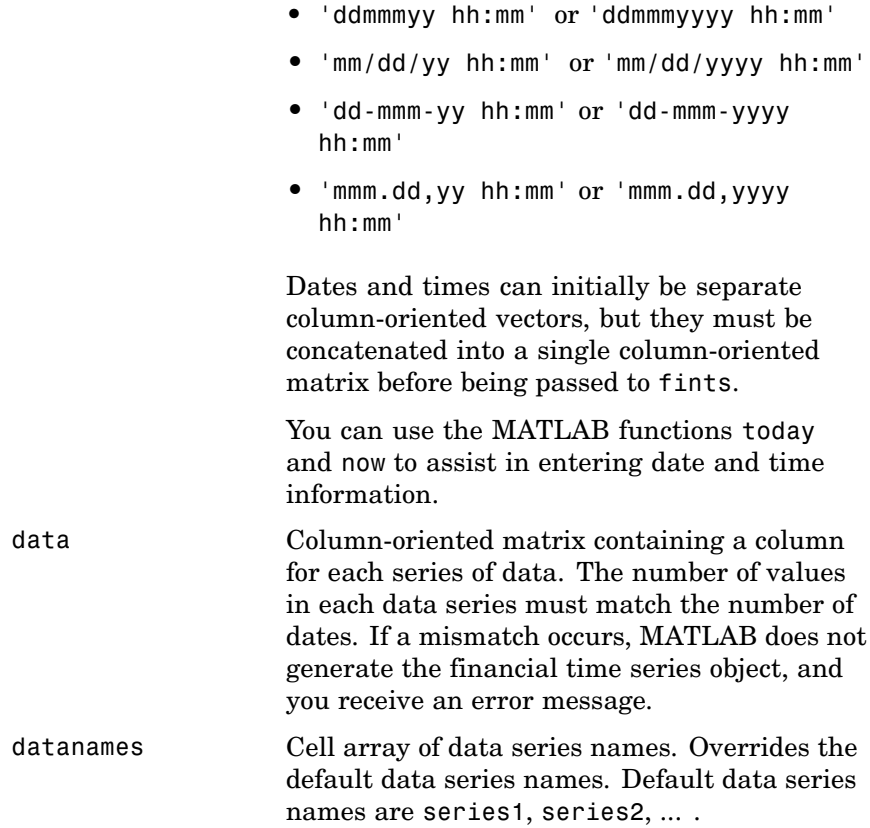

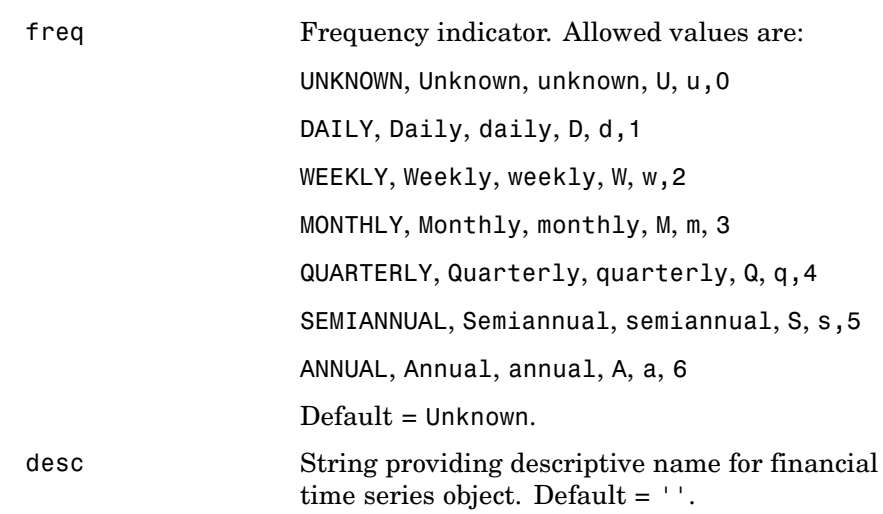

**Note** The toolbox supports only hourly and minute time series. Seconds are disregarded when the object is created (e.g., 01-jan-2001 12:00:01 is considered to be 01-jan-2001 12:00). If there are duplicate dates and times, fints sorts the dates and times and chooses the first instance of the duplicate dates and times. The other duplicate dates and times are removed from the object along with their corresponding data.

**Description** fints constructs a financial time series object. A financial time series object is a MATLAB object that contains a series of dates and one or more series of data. Before you perform an operation on the data, you must set the frequency indicator (freq). You can optionally provide a description (desc) for the time series.

> tsobj = fints(dates\_and\_data) creates a financial time series object containing the dates and data from the matrix dates\_and\_data. If the dates contain time-of-day information, the object contains an additional series of times. The date series and each data series must

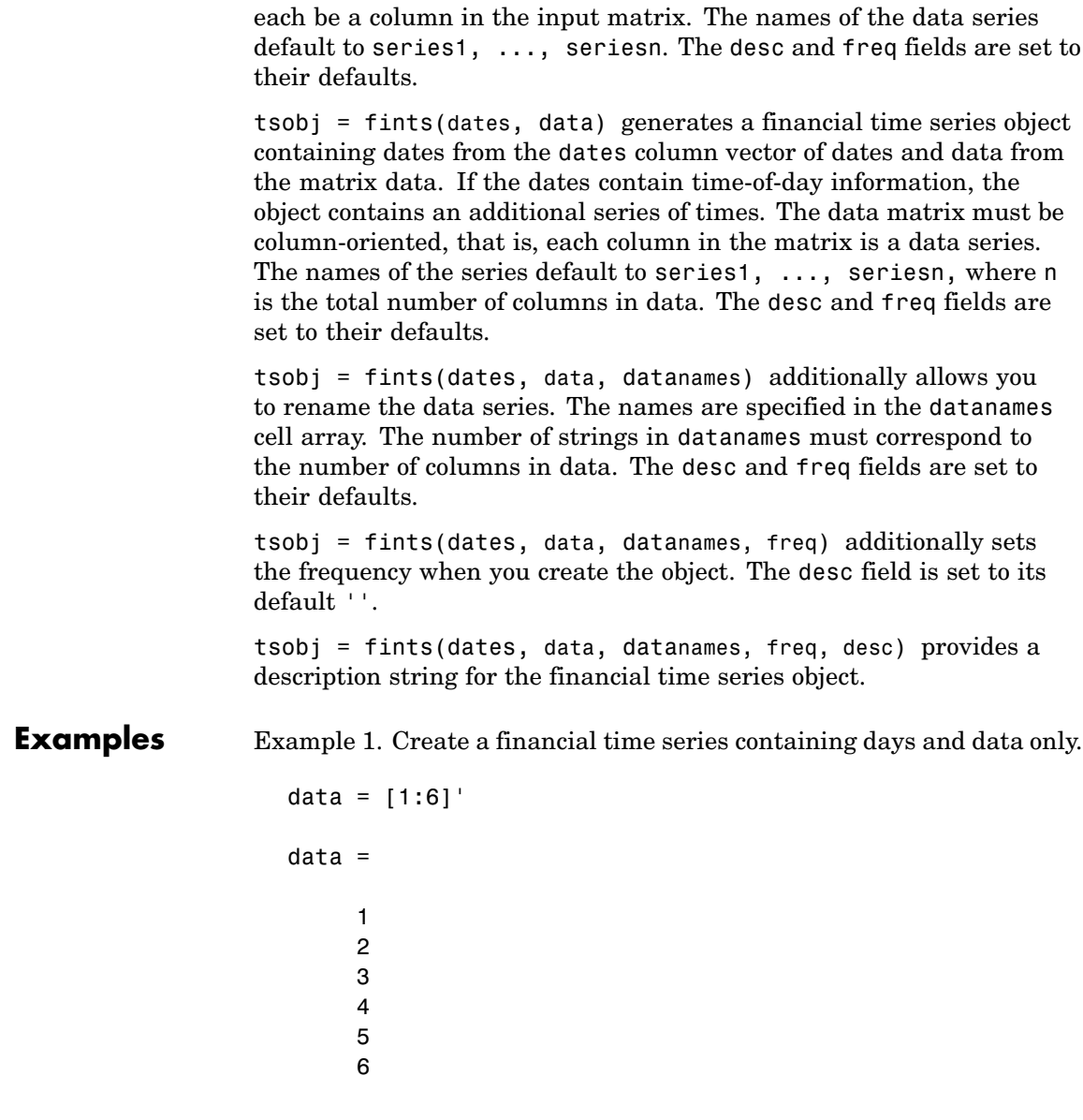

```
dates = [today:today+5]'
dates =
    731132
    731133
    731134
    731135
    731136
    731137
tsobjkt = fints(dates, data)
tsobjkt =desc: (none)
   freq: Unknown (0)
   'dates: (6)' 'series1: (6)'
   '08-Oct-2001' [ 1]
   '09-Oct-2001' [ 2]
   '10-Oct-2001' [ 3]
   '11-Oct-2001' [ 4]
   '12-Oct-2001' [ 5]
   '13-Oct-2001' [ 6]
```
Example 2. Expand Example 1 to include time-of-day information>

```
dates = [now:now+5]';
tsobjkt = fints(dates, data)
tsobjkt =desc: (none)
    freq: Unknown (0)
```
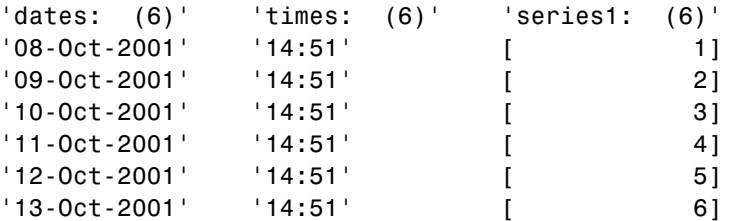

Example 3. Create a financial time series object when dates and times are located in separate vectors.

Step 1. Create a column vector of times in date number format:

```
times = datenum(datestr(now:1/24+1/24/60:now+6/24+1/24/60,15))
   times =
      0.43750000000000
      0.47986111111111
      0.52222222222222
      0.56458333333333
      0.60694444444444
      0.64930555555556
Step 2. Create a column vector of dates:
```

```
dates = [today:today+5]'
dates =
      731133
      731134
      731135
      731136
      731137
      731138
```
Step 3. Concatenate dates and times into a single matrix:
```
dates_times = [dates, times]
  dates_times =
   1.0e+005 *
    7.31133000000000 0.00000437500000
    7.31134000000000 0.00000479861111
    7.31135000000000 0.00000522222222
    7.31136000000000 0.00000564583333
    7.31137000000000 0.00000606944444
    7.31138000000000 0.00000649305556
Step 4. Create column vector of data:
 data = [1:6]'Step 5. Create the financial time series object:
  tsobj = fints(dates_times, data)
 tsobj =
     desc: (none)
     freq: Unknown (0)
     'dates: (6)' 'times: (6)' 'series1: (6)'
     '09-0ct-2001' '10:30' [ 1]
     '10-Oct-2001' '11:31' [ 2]
     '11-Oct-2001' '12:32' [ 3]
     '12-Oct-2001' '13:33' [ 4]
     '13-Oct-2001' '14:34' [ 5]
     '14-Oct-2001' '15:35' [ 6]
```
See Also datenum, datestr

# **fpctkd**

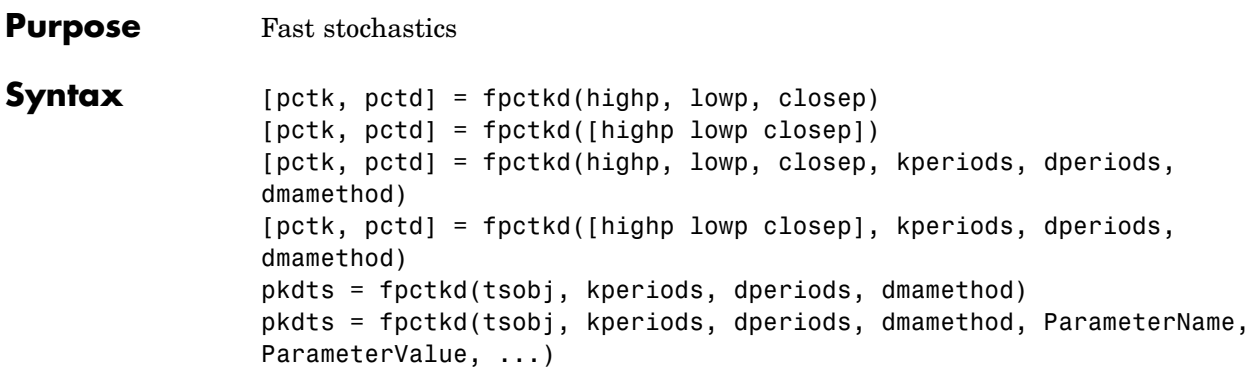

#### **Arguments**

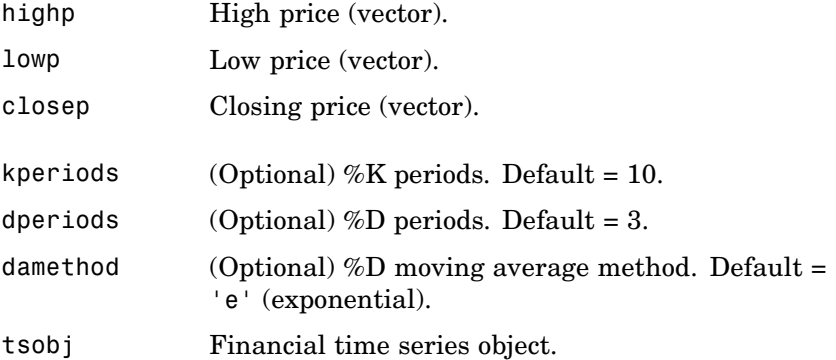

**Description** fpctkd calculates the stochastic oscillator.

[pctk, pctd] = fpctkd(highp, lowp, closep) calculates the fast stochastics F%K and F%D from the stock price data highp (high prices), lowp (low prices), and closep (closing prices).

[pctk, pctd] = fpctkd([highp lowp closep]) accepts a three-column matrix of high (highp), low (lowp), and closing prices (closep), in that order.

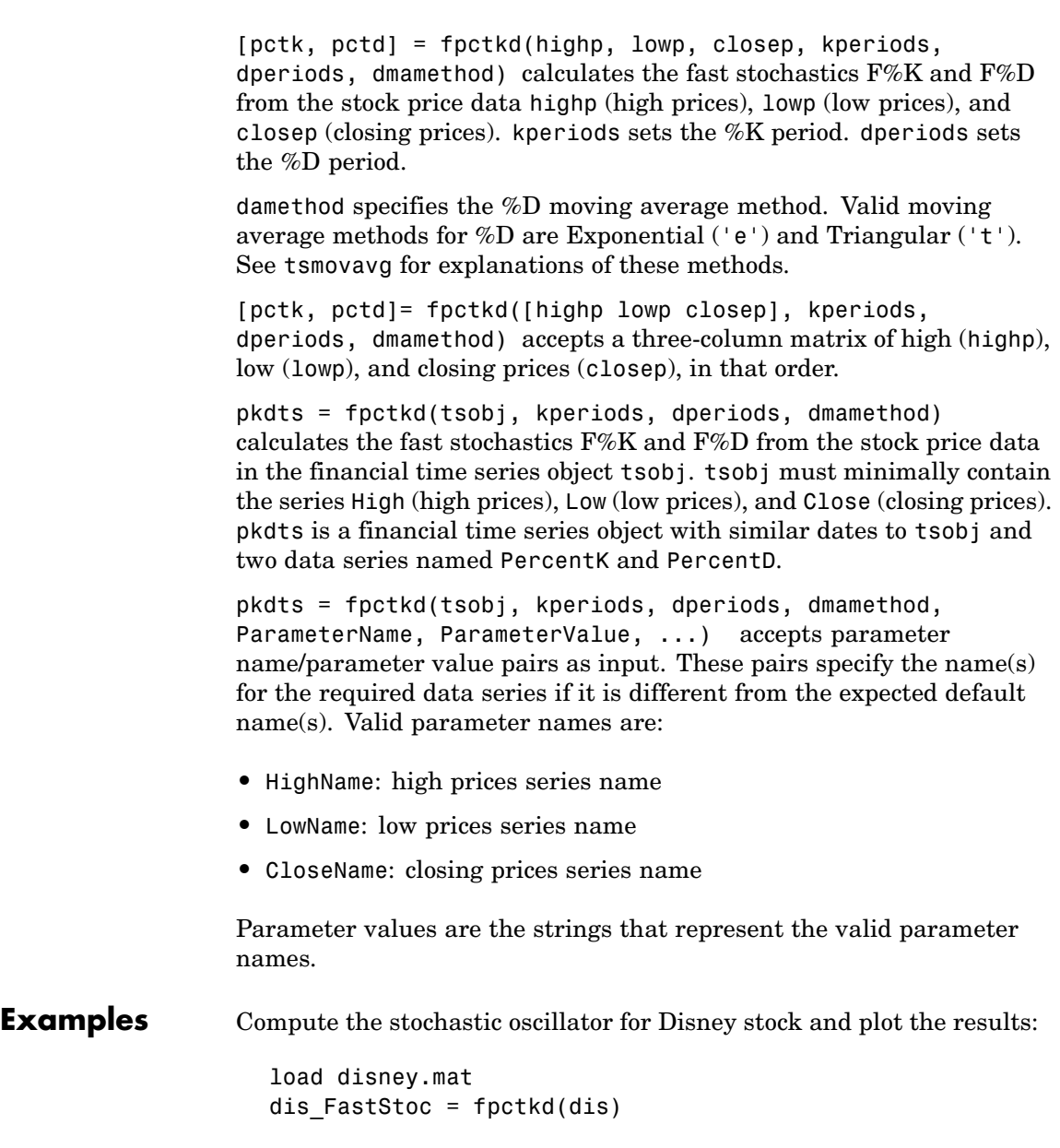

#### plot(dis\_FastStoc) title('Stochastic Oscillator for Disney')

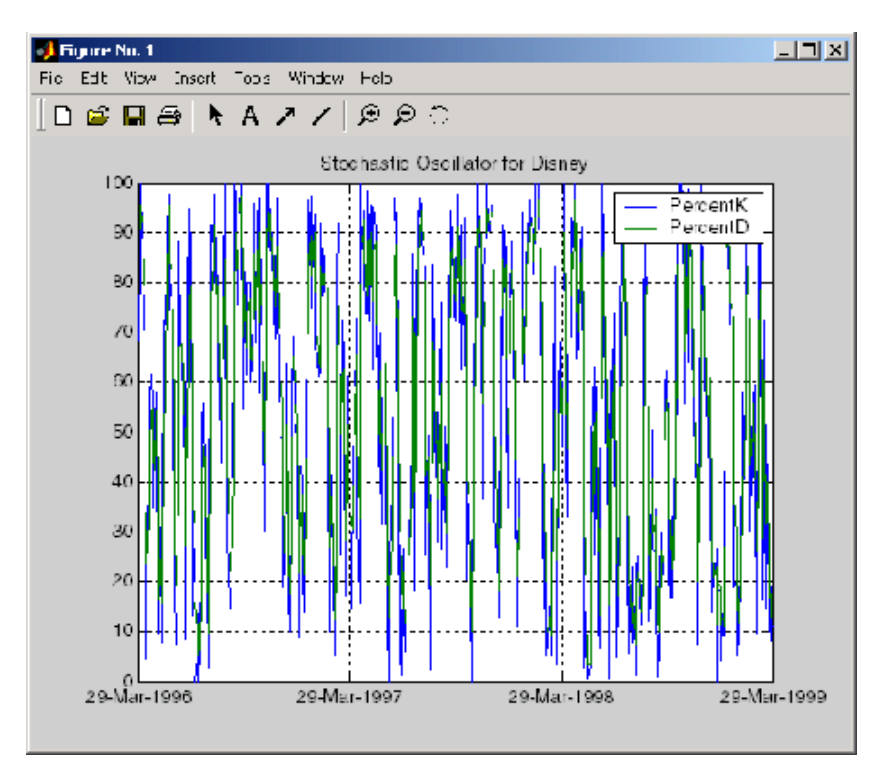

See Also spctkd, stochosc, tsmovavg

**References** Achelis, Steven B., *Technical Analysis from A to Z*, Second Edition, McGraw-Hill, 1995, pp. 268–271.

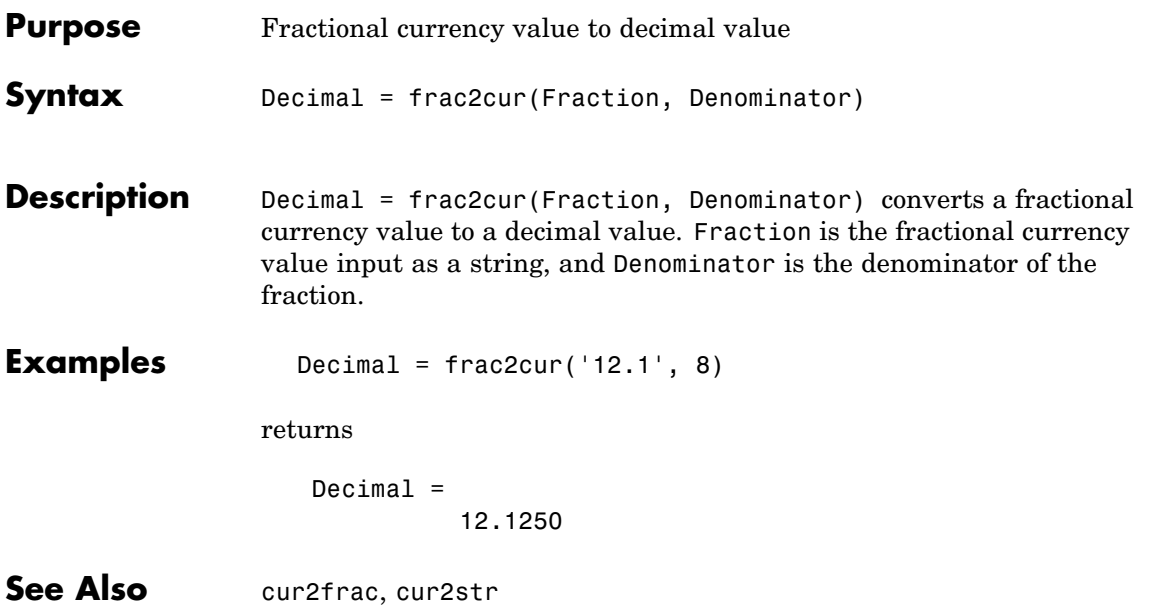

### **freqnum**

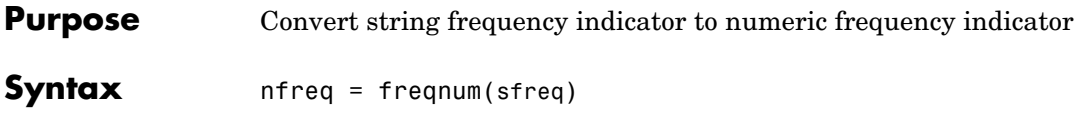

#### **Arguments**

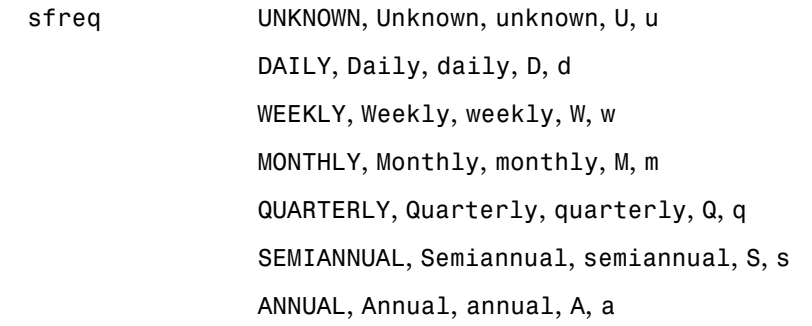

#### **Description** nfreq = freqnum(sfreq) converts a string frequency indicator into a numeric value.

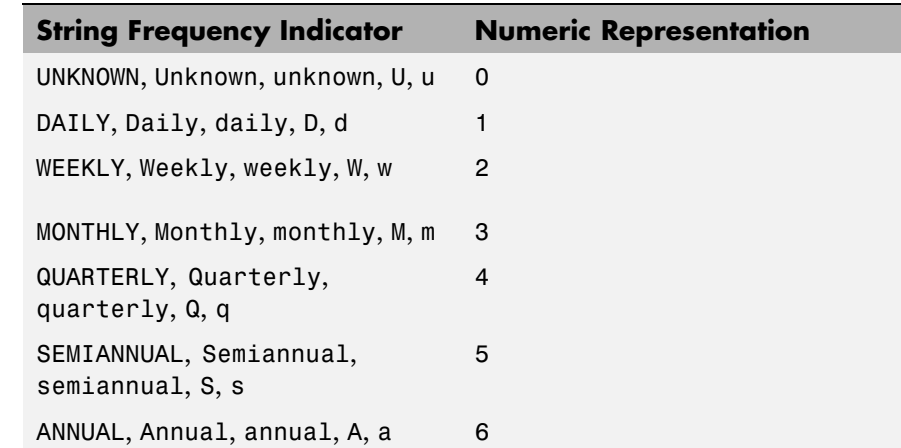

See Also freqstr

### **freqstr**

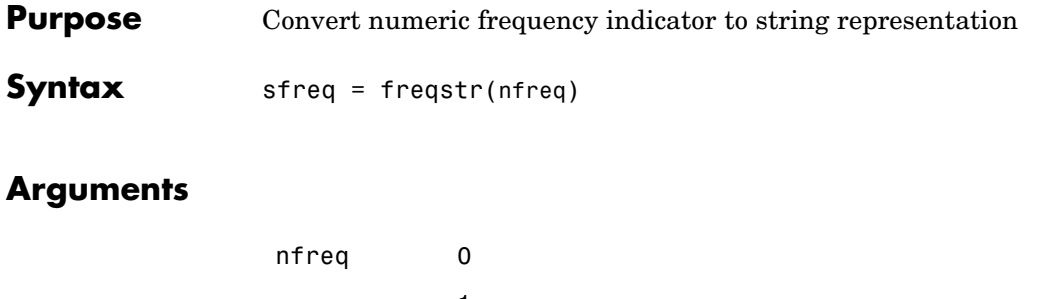

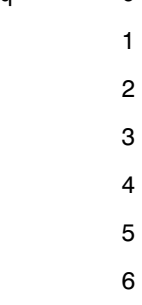

**Description** sfreq = freqstr(nfreq) converts a numeric frequency indicator into a string representation.

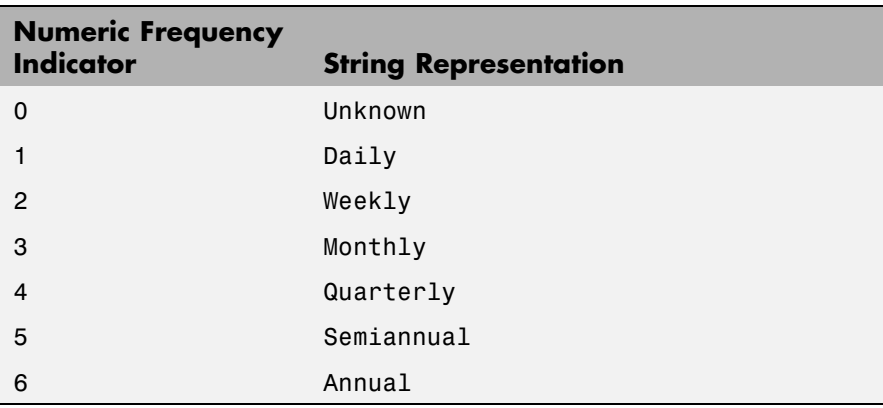

See Also freqnum

# **frontcon**

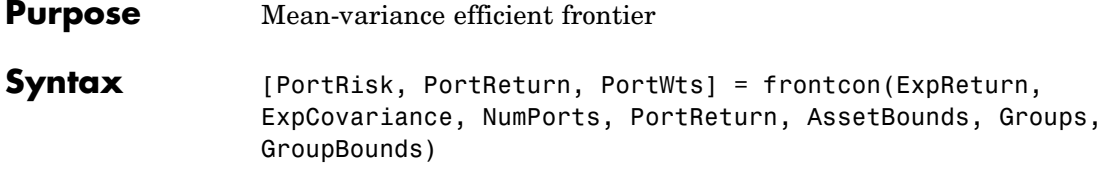

### **Arguments**

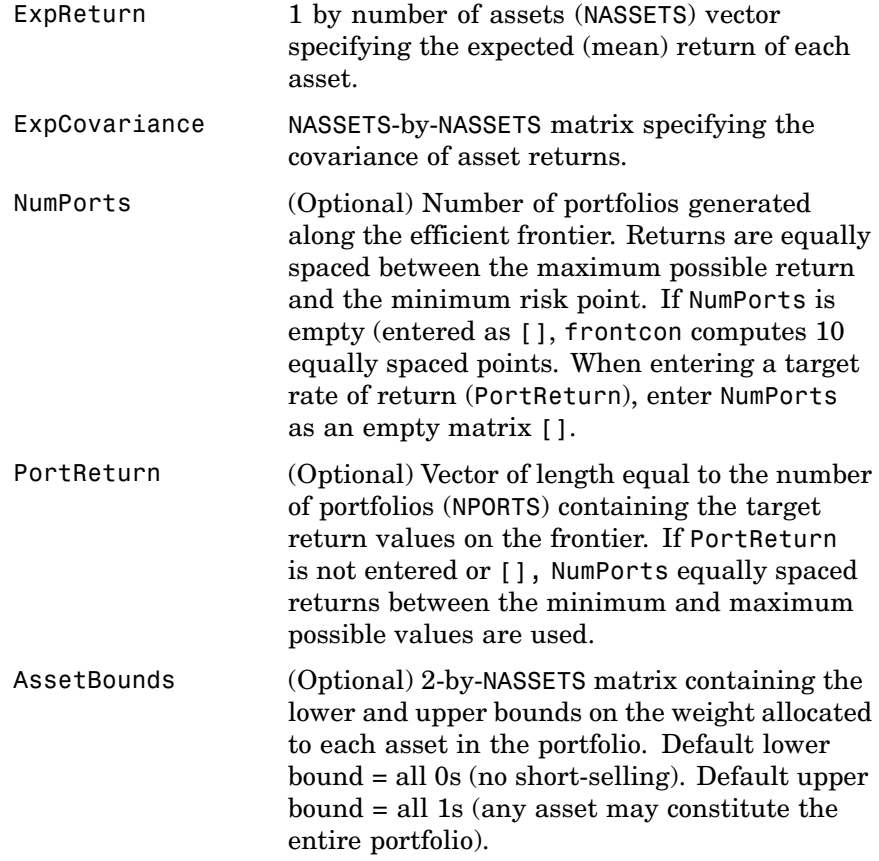

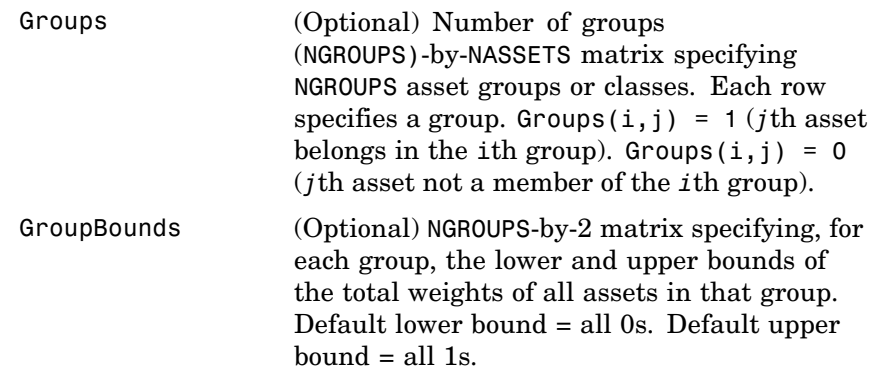

**Description** [PortRisk, PortReturn, PortWts] = frontcon(ExpReturn, ExpCovariance, NumPorts, PortReturn, AssetBounds, Groups, GroupBounds) returns the mean-variance efficient frontier with user-specified asset constraints, covariance, and returns. For a collection of NASSETS risky assets, computes a portfolio of asset investment weights that minimize the risk for given values of the expected return. The portfolio risk is minimized subject to constraints on the asset weights or on groups of asset weights.

> PortRisk is an NPORTS-by-1 vector of the standard deviation of each portfolio.

PortReturn is a NPORTS-by-1 vector of the expected return of each portfolio.

PortWts is an NPORTS-by-NASSETS matrix of weights allocated to each asset. Each row represents a portfolio. The total of all weights in a portfolio is 1.

frontcon generates a plot of the efficient frontier if you invoke it without output arguments.

The asset returns are assumed to be jointly normal, with expected mean returns of ExpReturn and return covariance ExpCovariance. The variance of a portfolio with 1-by-NASSETS weights PortWts is given by

### **frontcon**

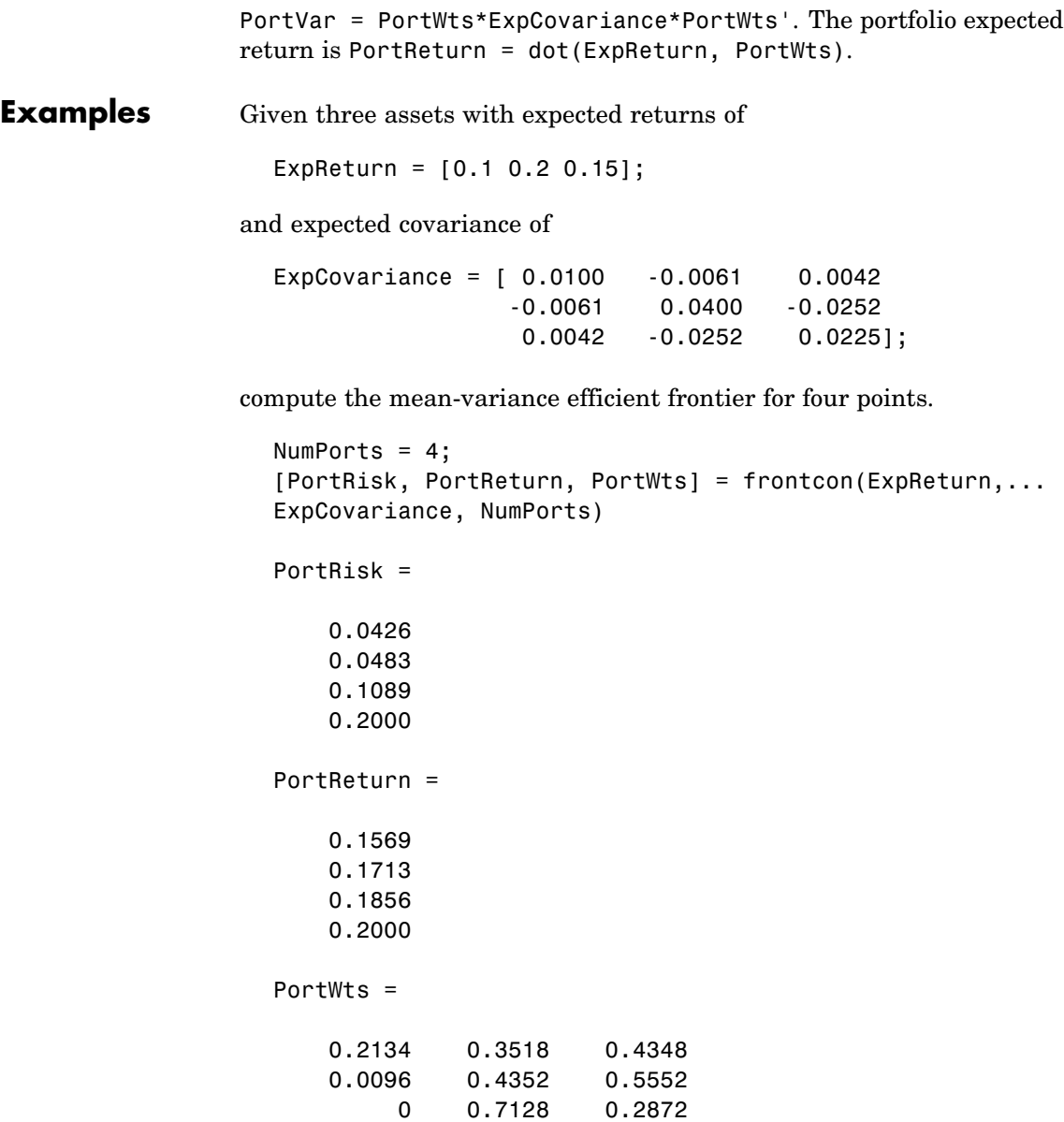

0 1.0000 0

See Also ewstats, portopt, portstats

# **frontier**

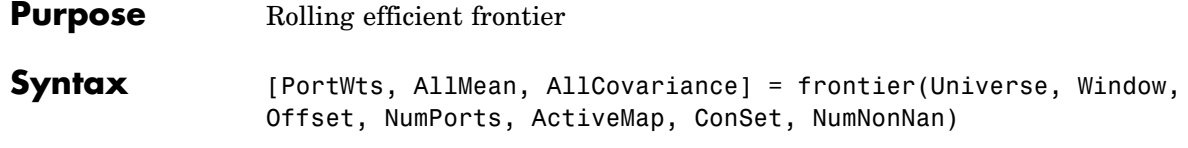

### **Arguments**

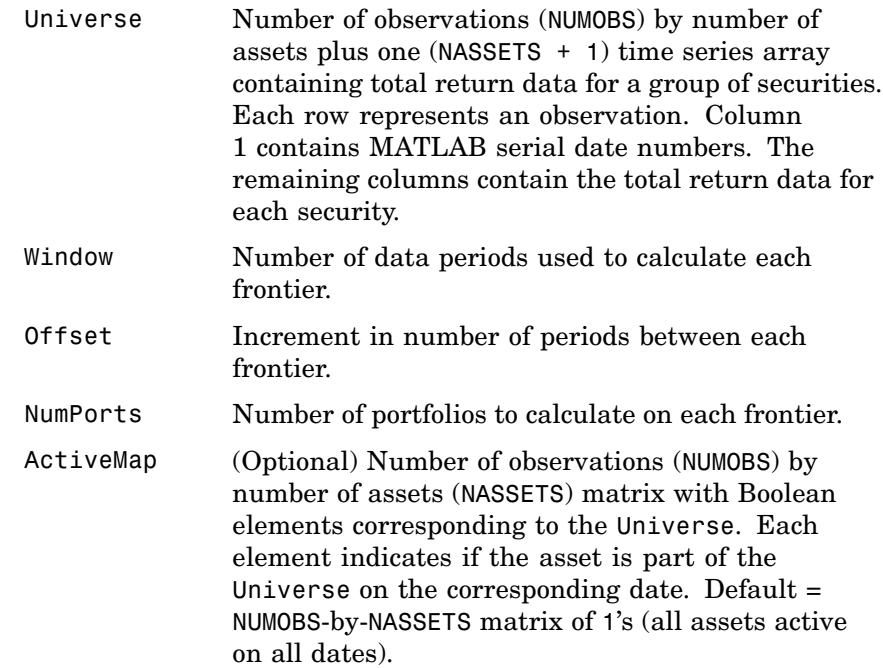

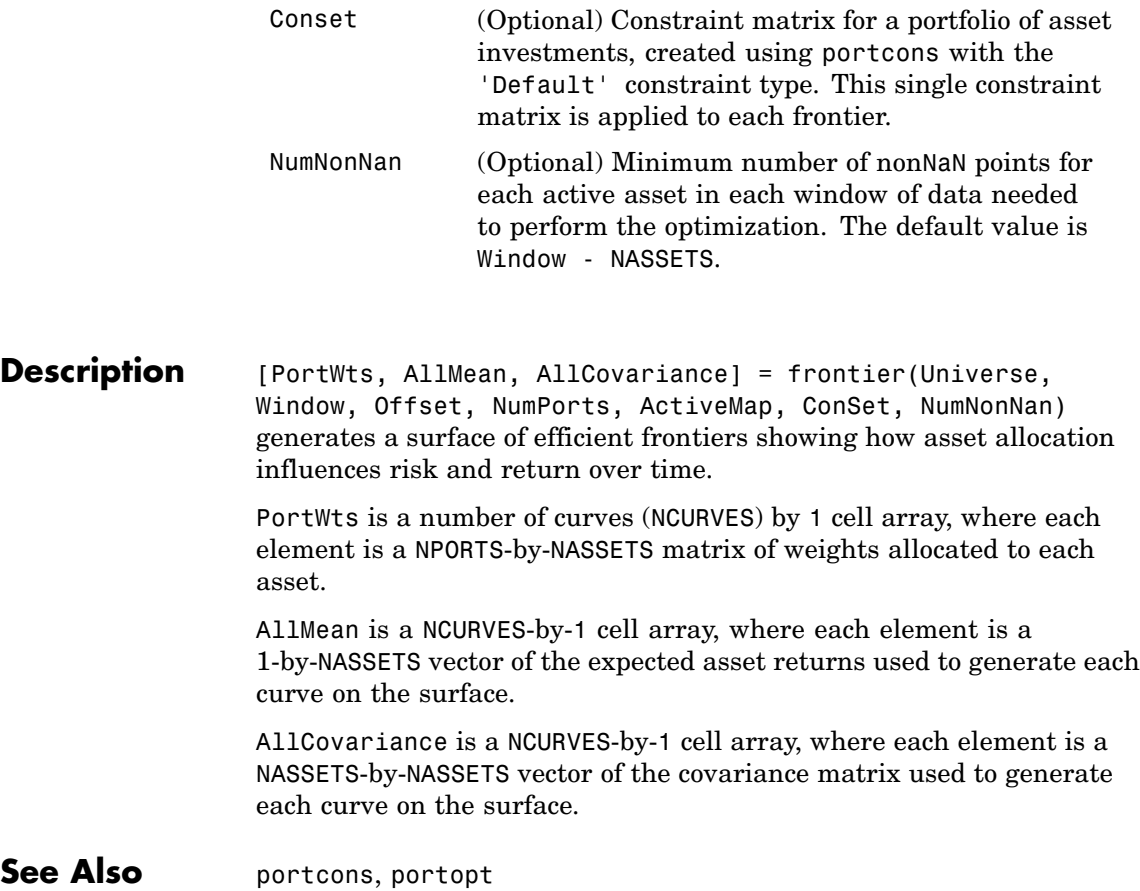

# **fts2ascii**

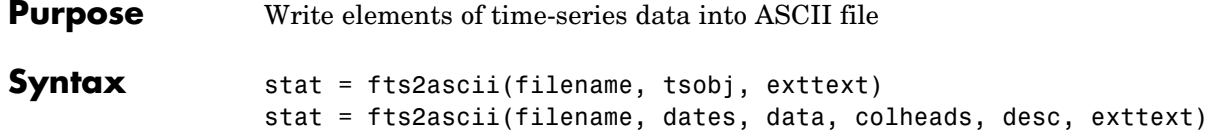

#### **Arguments**

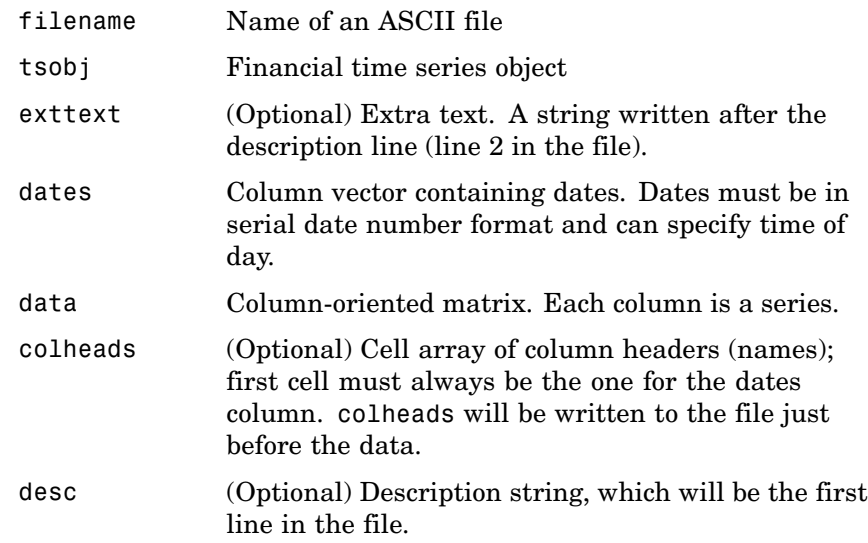

**Description** stat = fts2ascii(filename, tsobj, exttext) writes the financial time series object tsobj into an ASCII file filename. The data in the file is tab delimited.

> stat = fts2ascii(filename, dates, data, colheads, desc, exttext) writes into an ASCII file filename the dates, times, and data contained in the column vector dates and the column-oriented matrix data. The first column in filename contains the dates, followed by times (if specified). Subsequent columns contain the data. The data in the file is tab delimited.

stat indicates whether file creation is successful (1) or not (0).

**See Also** ascii2fts

### **fts2mat**

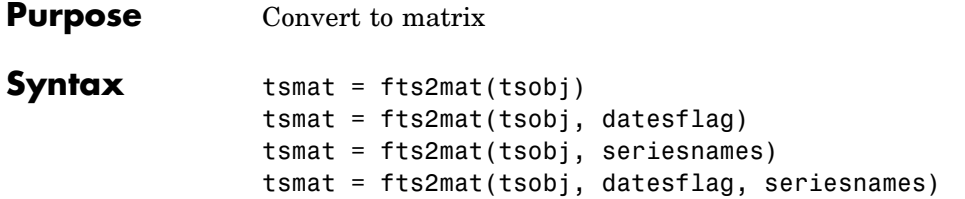

#### **Arguments**

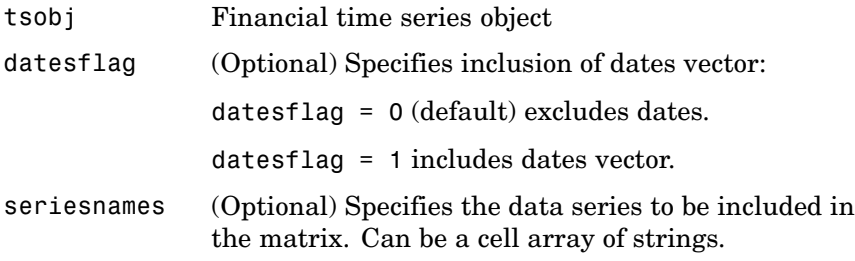

**Description** tsmat = fts2mat(tsobj) takes the data series in the financial time series object tsobj and puts them into the matrix tsmat as columns. The order of the columns is the same as the order of the data series in the object tsobj.

> tsmat = fts2mat(tsobj, datesflag) specifies whether or not you want the dates vector included. The dates vector will be the first column. The dates are represented as serial date numbers. Dates can include time-of-day information.

tsmat = fts2mat(tsobj, seriesnames) extracts the data series named in seriesnames and puts its values into tsmat. The seriesnames argument can be a cell array of strings.

tsmat = fts2mat(tsobj, datesflag, seriesnames) puts into tsmat the specific data series named in seriesnames. The datesflag argument must be specified. If datesflag is set to 1, the dates vector is included. If you specify an empty matrix ([]) for datesflag, the default behavior is adopted.

See Also subsref

### **ftsbound**

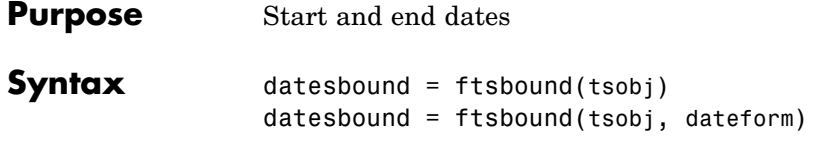

#### **Arguments**

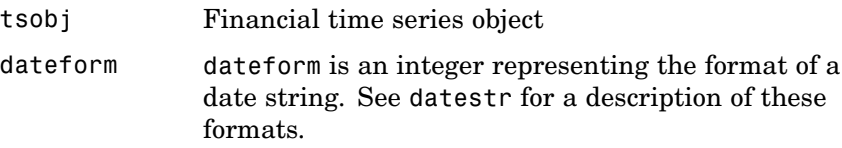

**Description** ftsbound returns the start and end dates of a financial time series object. If the object contains time-of-day data, ftsbound additionally returns the starting time on the first date and the ending time on the last date.

> datesbound =  $ftsbound(tsobj)$  returns the start and end dates contained in tsobj as serial dates in the column matrix datesbound. The first row in datesbound corresponds to the start date, and the second corresponds to the end date.

datesbound = ftsbound(tsobj, dateform) returns the starting and ending dates contained in the object, tsobj, as date strings in the column matrix, datesbound. The first row in datesbound corresponds to the start date, and the second corresponds to the end date. The dateform argument controls the format of the output dates.

See Also datestr

- **Purpose** Financial time series GUI
- **Syntax** ftsgui

**Description** ftsgui displays the financial time series graphical user interface (GUI) main window.

> The use of the financial time series GUI is described in [Chapter 10,](#page-266-0) ["Financial Time Series Graphical User Interface"](#page-266-0).

**Example** ftsgui

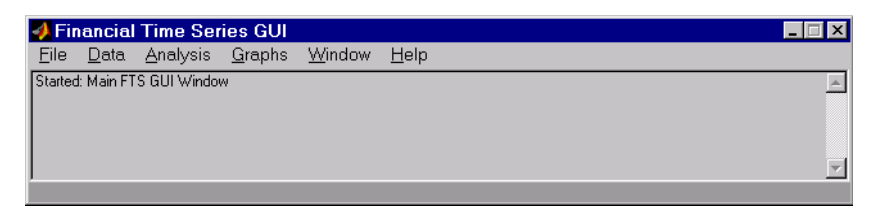

# **ftsinfo**

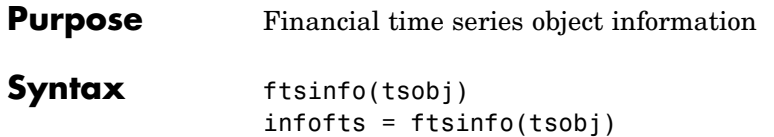

#### **Arguments**

tsobj Financial time series object.

#### **Description** ftsinfo(tsobj) displays information about the financial time series object tsobj.

infofts = ftsinfo(tsobj) stores information about the financial time series object tsobj in the structure infofts.

infofts has these fields.

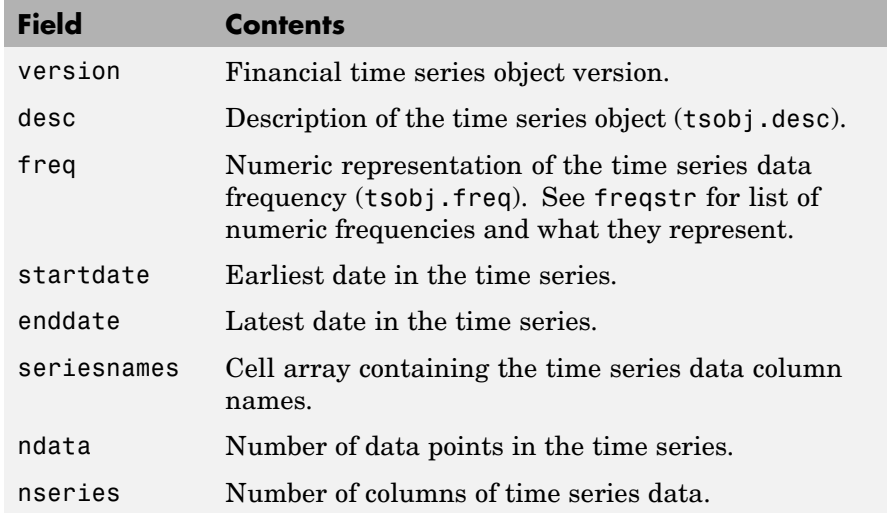

**Examples** Convert the supplied file disney.dat into a financial time series object named dis:

```
dis = ascii2fts('disney.dat', 1, 3);
```
Now use ftsinfo to obtain information about dis:

ftsinfo(dis)

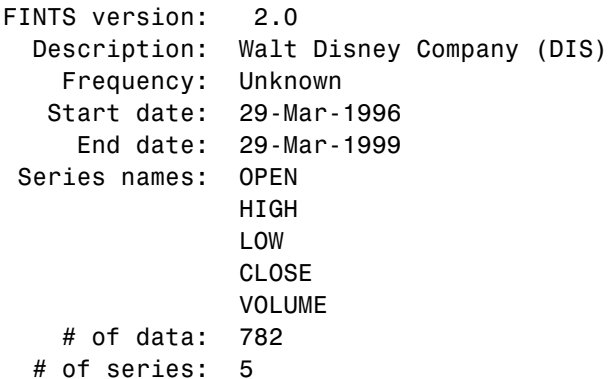

Then, executing

 $infodis = ftsinfo(dis)$ 

creates the structure infodis containing the values

infodis =

```
ver: '2.0'
       desc: 'Walt Disney Company (DIS)'
       freq: 0
  startdate: '29-Mar-1996'
    enddate: '29-Mar-1999'
seriesnames: {5x1 cell}
      ndata: 782
    nseries: 5
```
See Also fints, freqnum, freqstr, ftsbound

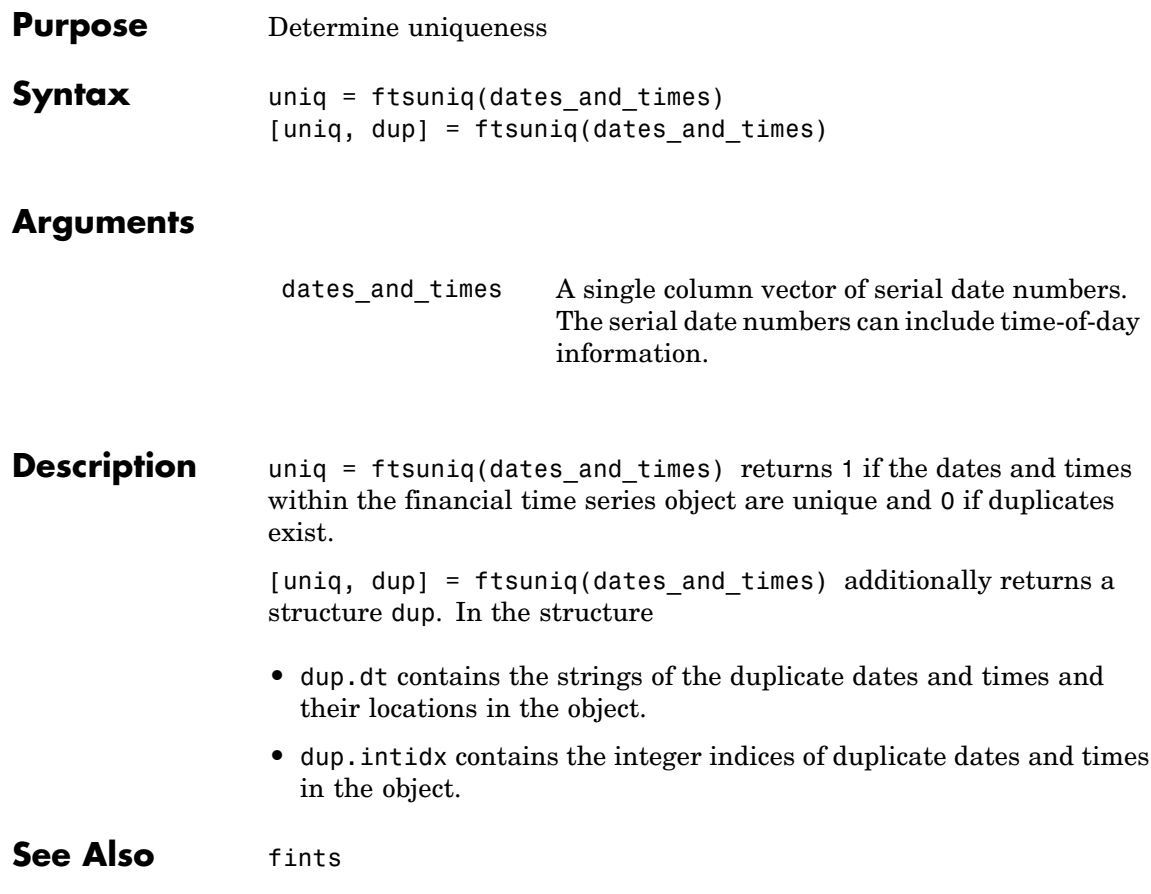

# **fvdisc**

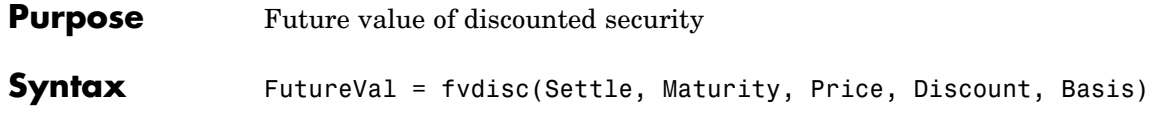

### **Arguments**

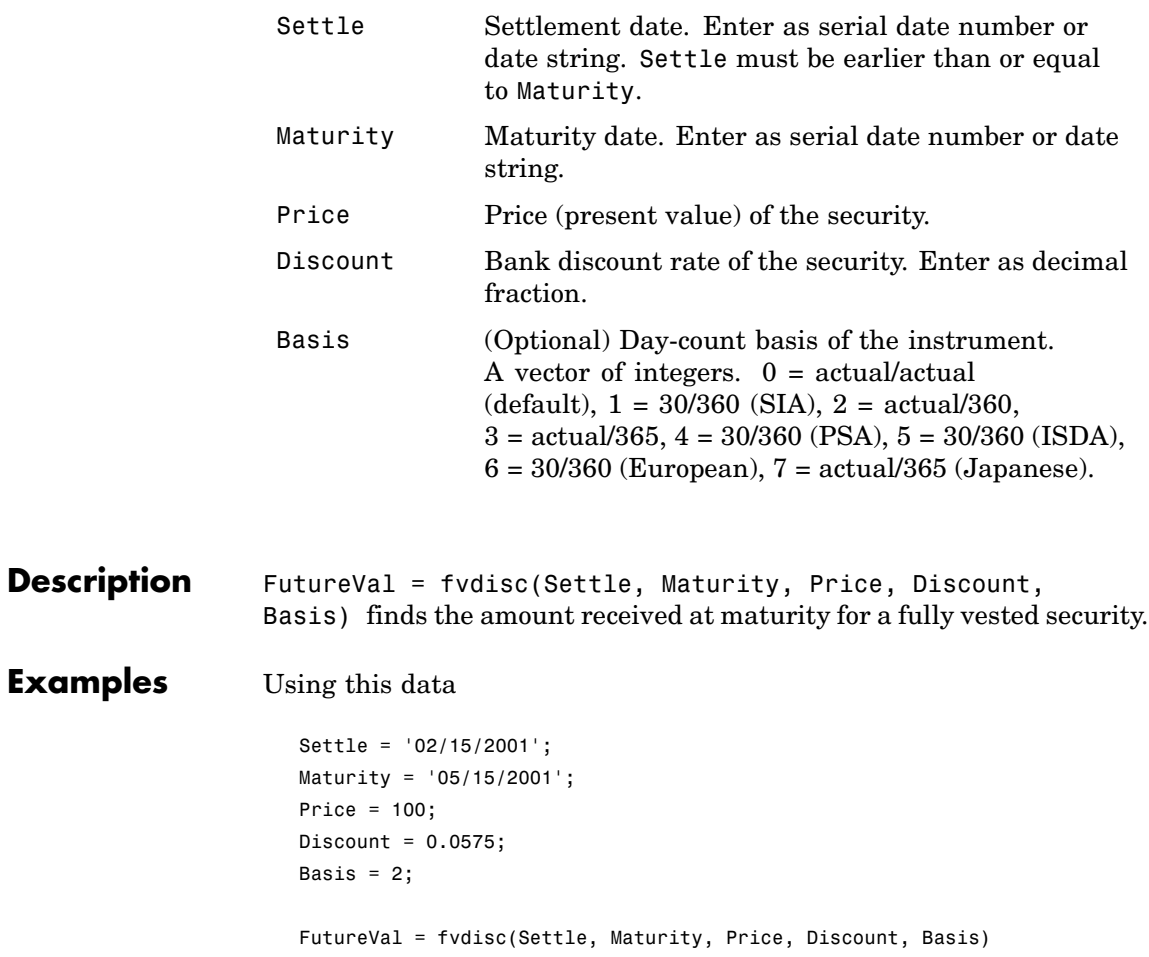

returns

FutureVal = 101.44

**See Also** acrudisc, discrate, prdisc, ylddisc

**References** Mayle, *Standard Securities Calculation Methods*, Volumes I-II, 3rd edition.

# **fvfix**

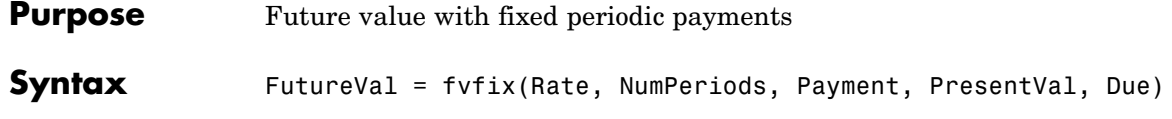

#### **Arguments**

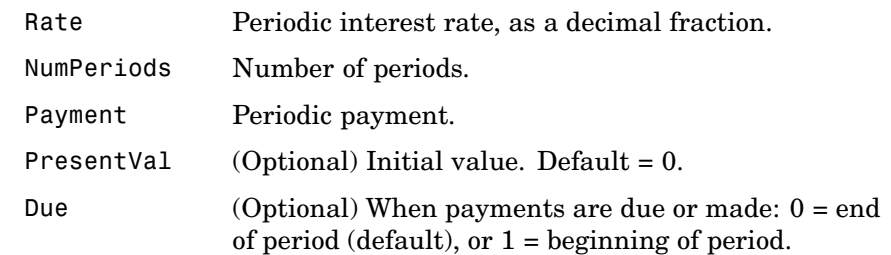

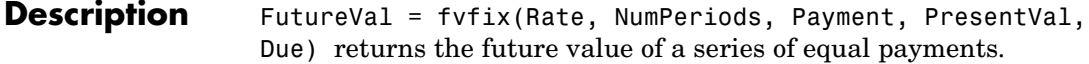

#### **Examples** A savings account has a starting balance of \$1500. \$200 is added at the end of each month for 10 years and the account pays 9% interest compounded monthly. Using this data

FutureVal = fvfix(0.09/12, 12\*10, 200, 1500, 0)

returns

 $FutureVal =$ 42379.89

**See Also** fvvar, pvfix, pvvar

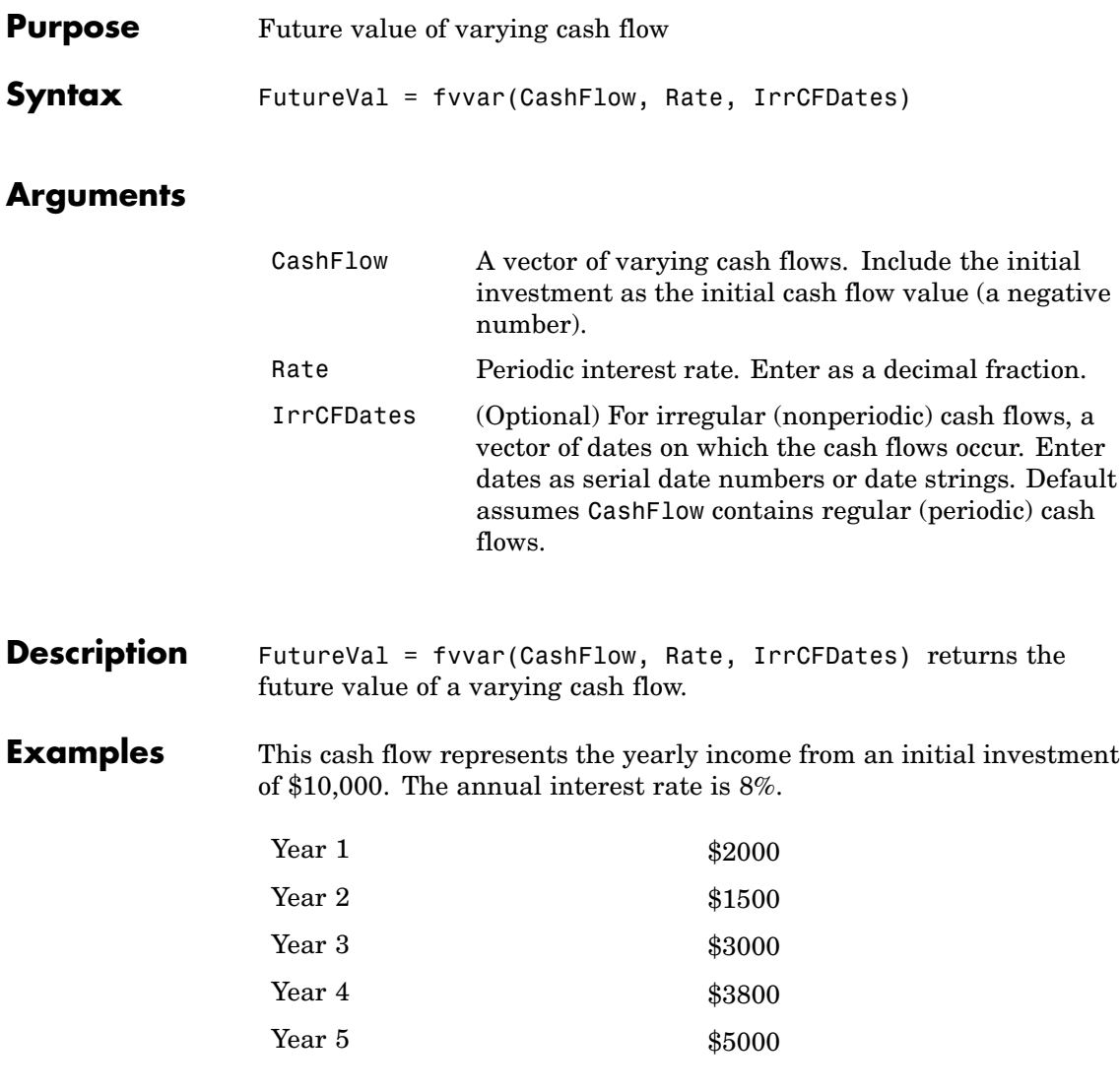

For the future value of this regular (periodic) cash flow

```
FutureVal = fvvar([-10000 2000 1500 3000 3800 5000], 0.08)
```
returns

FutureVal =

2520.47

An investment of \$10,000 returns this irregular cash flow. The original investment and its date are included. The periodic interest rate is 9%.

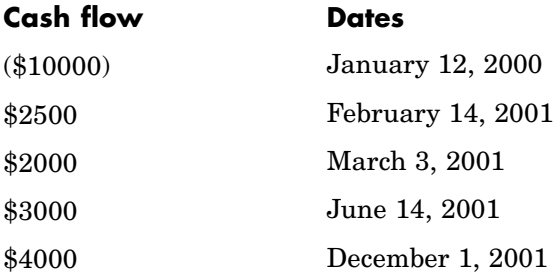

To calculate the future value of this irregular (nonperiodic) cash flow

```
CashFlow = [-10000, 2500, 2000, 3000, 4000];
  IrrCFDates = ['01/12/2000'
                 '02/14/2001'
                 '03/03/2001'
                 '06/14/2001'
                 '12/01/2001'];
  FutureVal = fvvar(CashFlow, 0.09, IrrCFDates)
returns
  FutureVal =
```
170.66

### See Also fvfix, irr, payuni, pvfix, pvvar

# **fwd2zero**

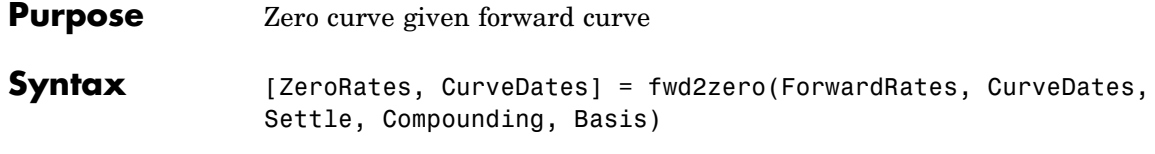

#### **Arguments**

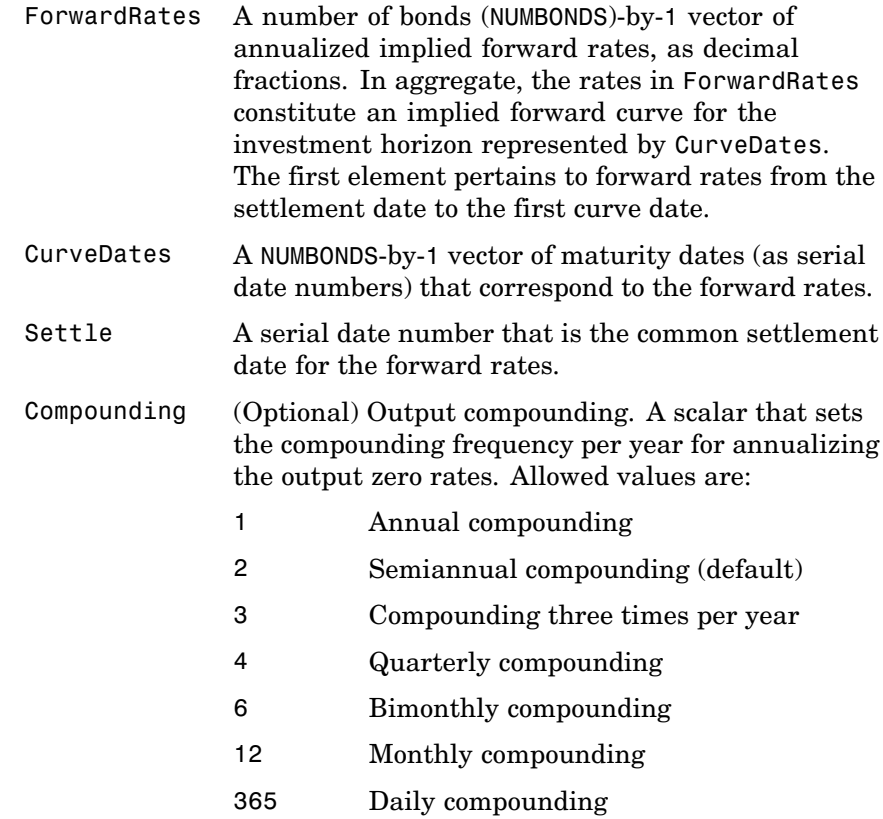

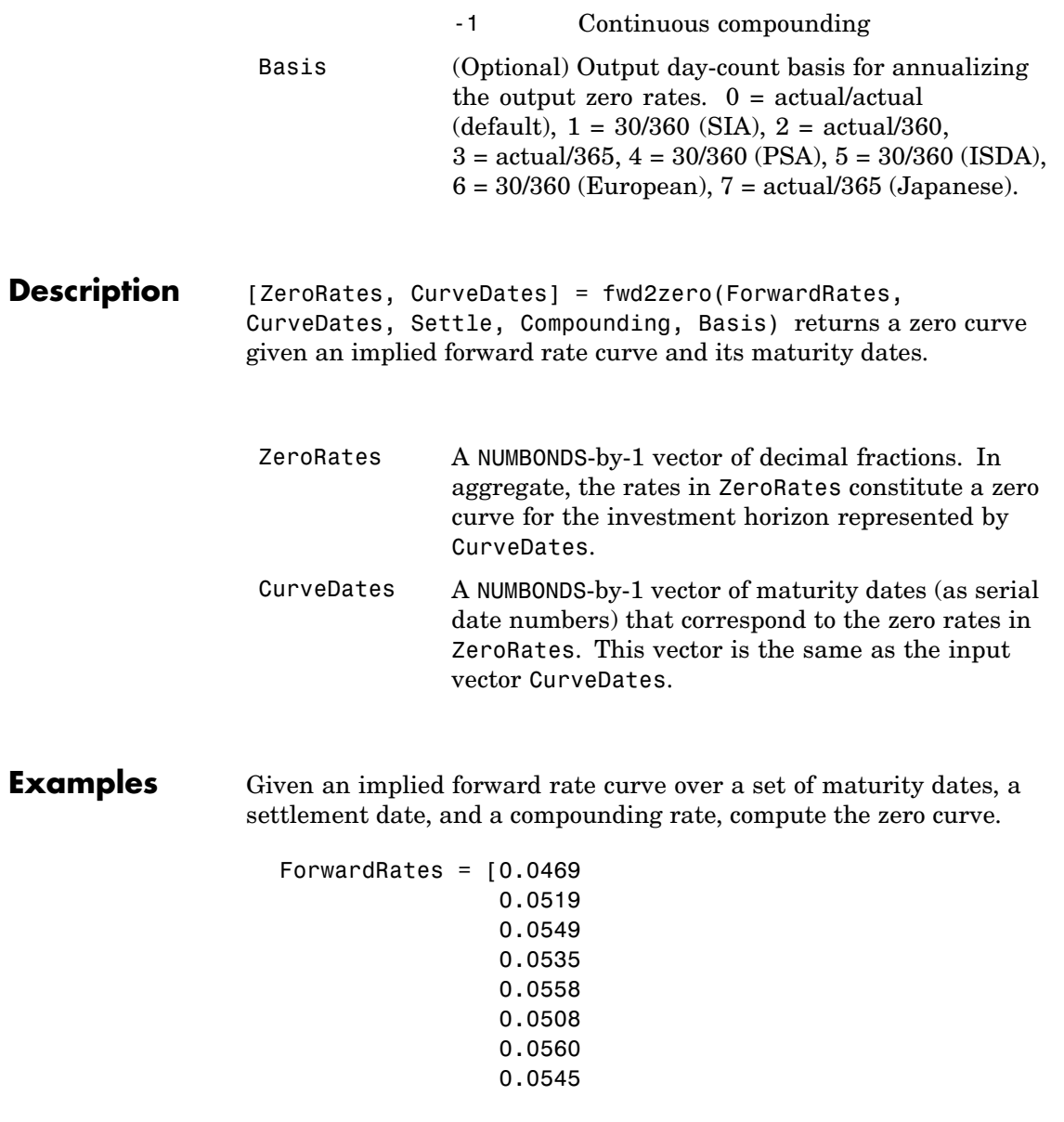

```
0.0615
                0.0486];
CurveDates = [datenum('06-Nov-2000')
              datenum('11-Dec-2000')
              datenum('15-Jan-2001')
              datenum('05-Feb-2001')
              datenum('04-Mar-2001')
              datenum('02-Apr-2001')
              datenum('30-Apr-2001')
              datenum('25-Jun-2001')
              datenum('04-Sep-2001')
              datenum('12-Nov-2001')];
Settle = datenum('03-Nov-2000');
Compounding = 1;
```
Execute the function

```
[ZeroRates, CurveDates] = fwd2zero(ForwardRates, CurveDates,...
Settle, Compounding)
```
which returns the zero curve ZeroRates at the maturity dates CurveDates.

```
ZeroRates =
    0.0469
    0.0515
    0.0531
    0.0532
    0.0538
    0.0532
    0.0536
    0.0539
    0.0556
    0.0543
```
For readability, ForwardRates and ZeroRates are shown here only to the basis point. However, MATLAB computed them at full precision. If you enter ForwardRates as shown, ZeroRates may differ due to rounding.

**See Also** zero2fwd and other functions for ["Term Structure of Interest Rates"](#page-68-0) on page 2-[31](#page-68-0)

# **getfield**

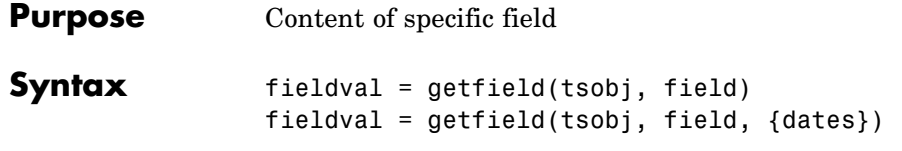

#### **Arguments**

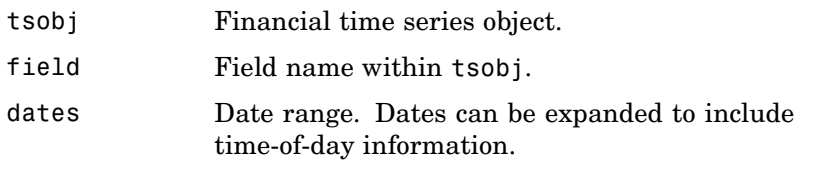

**Description** getfield treats the contents of a financial times series object tsobj as fields in a structure.

> fieldval = getfield(tsobj, field) returns the contents of the specified field. This is equivalent to the syntax fieldval = tsobj field.

fieldval = getfield(tsobj, field, {dates}) returns the contents of the specified field for the specified dates. dates can be individual cells of date strings or a cell of a date string range using the :: operator, such as '03/01/99::03/31/99'.

**Examples** Create a financial time series object containing both date and time-of-day information:

> dates = ['01-Jan-2001';'01-Jan-2001'; '02-Jan-2001'; ... '02-Jan-2001'; '03-Jan-2001';'03-Jan-2001']; times = ['11:00';'12:00';'11:00';'12:00';'11:00';'12:00']; dates\_times = cellstr([dates, repmat(' ',size(dates,1),1),... times]); AnFts = fints(dates\_times, $[(1:4)'$ ; nan; 6], $\{$ 'Data1'},1,... 'Yet Another Financial Time Series')
```
AnFts =
      desc: Yet Another Financial Time Series
      freq: Daily (1)
      'dates: (6)' 'times: (6)' 'Data1: (6)'
      '01-Jan-2001' '11:00' [ 1]
       \blacksquare \blacksquare \blacks'02-Jan-2001' '11:00' [ 3]
       ' " ' '12:00' [ 4]
      '03-Jan-2001' '11:00' [ NaN]
       ' " ' '12:00' [ 6]
```
Example 1. Get the contents of the times field in AnFts:

F = datestr(getfield(AnFts, 'times'))

 $F =$ 

11:00 AM 12:00 PM 11:00 AM 12:00 PM 11:00 AM 12:00 PM

Example 2. Extract the contents of specific data fields within AnFts:

```
FF = getfield(AnFts,'Data1',...
             '01-Jan-2001 12:00::02-Jan-2001 12:00')
FF =2
     3
     4
```
See Also chfield, fieldnames, isfield, rmfield, setfield

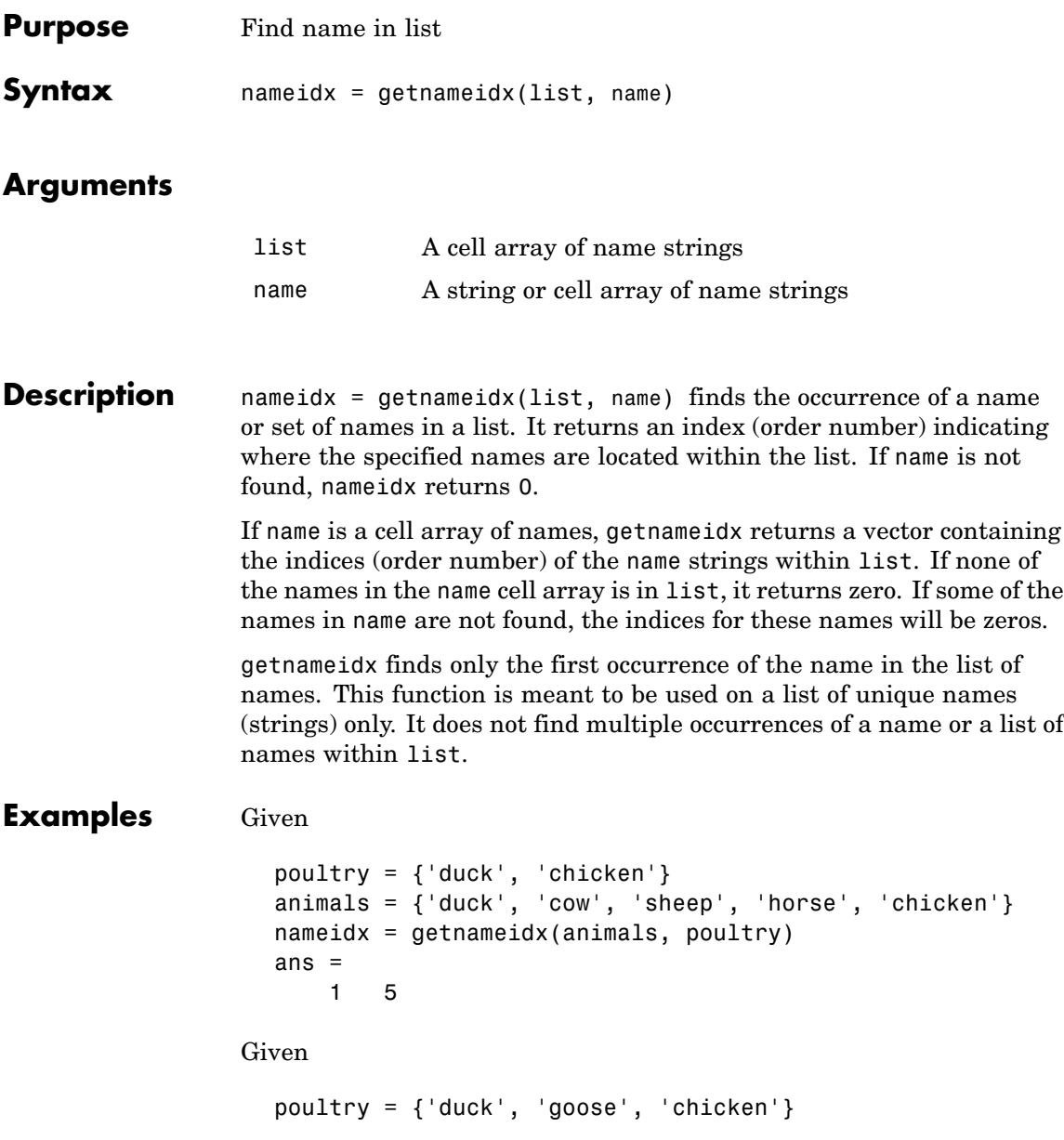

```
animals = {'duck', 'cow', 'sheep', 'horse', 'chicken'}
nameidx = getnameidx(animals, poultry)
ans =105
```
See Also findstr, strcmp, strfind

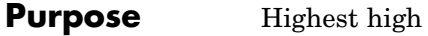

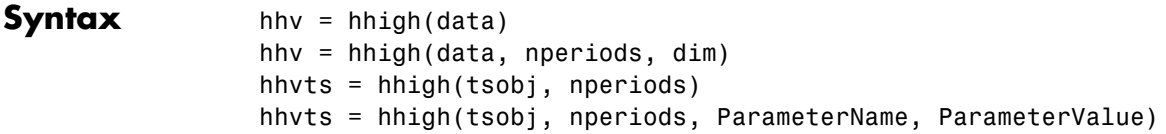

### **Arguments**

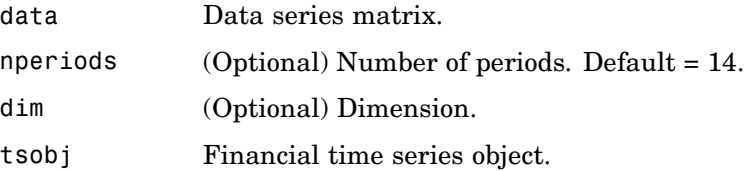

#### **Description** hhv = hhigh(data) generates a vector of highest high values the past 14 periods from the matrix data.

hhv = hhigh(data, nperiods, dim) generates a vector of highest high values the past nperiods periods. dim indicates the direction in which the highest high is to be searched. If you input [] for nperiods, the default is 14.

hhvts = hhigh(tsobj, nperiods) generates a vector of highest high values from tsobj, a financial time series object. tsobj must include at least the series High. The output hhvts is a financial time series object with the same dates as tsobj and data series named HighestHigh. If nperiods is specified, hhigh generates a financial time series object of highest high values for the past nperiods periods.

hhvts = hhigh(tsobj, nperiods, ParameterName, ParameterValue) specifies the name for the required data series when it is different from the default name. The valid parameter name is:

**•** HighName: high prices series name

## **hhigh**

The parameter value is a string that represents the valid parameter name.

**Example** Compute the highest high prices for Disney stock and plot the results:

```
load disney.mat
dis_HHigh = hhigh(dis)
plot(dis_HHigh)
title('Highest High for Disney')
```
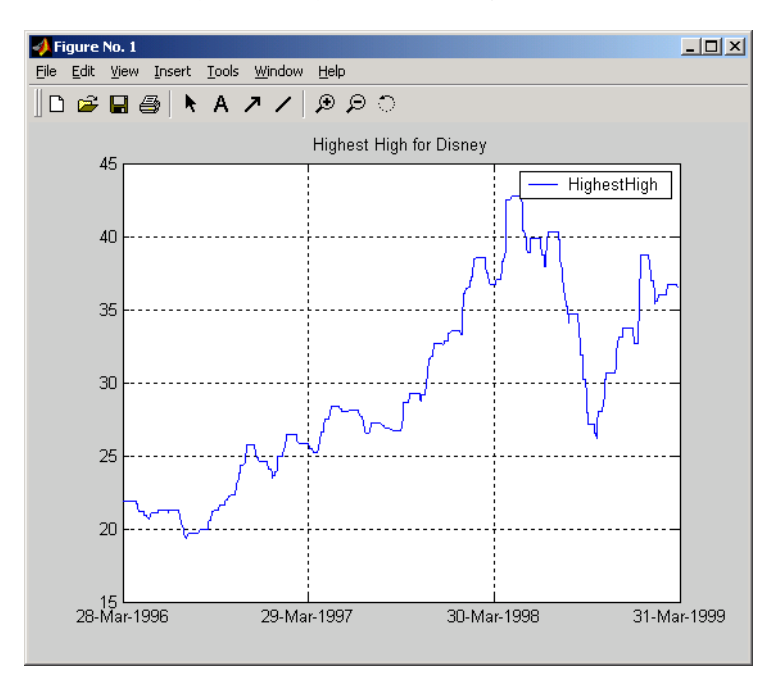

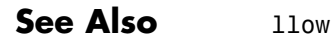

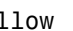

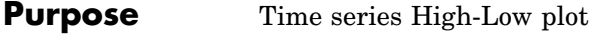

```
Syntax highlow(tsobj)
                highlow(tsobj, color)
                highlow(tsobj, color, dateform)
                highlow(tsobj, color, dateform, ParameterName, ParameterValue, ...)
                hhll = highlow(tsobj, color, dateform, ParameterName,
                ParameterValue, ...)
```
### **Arguments**

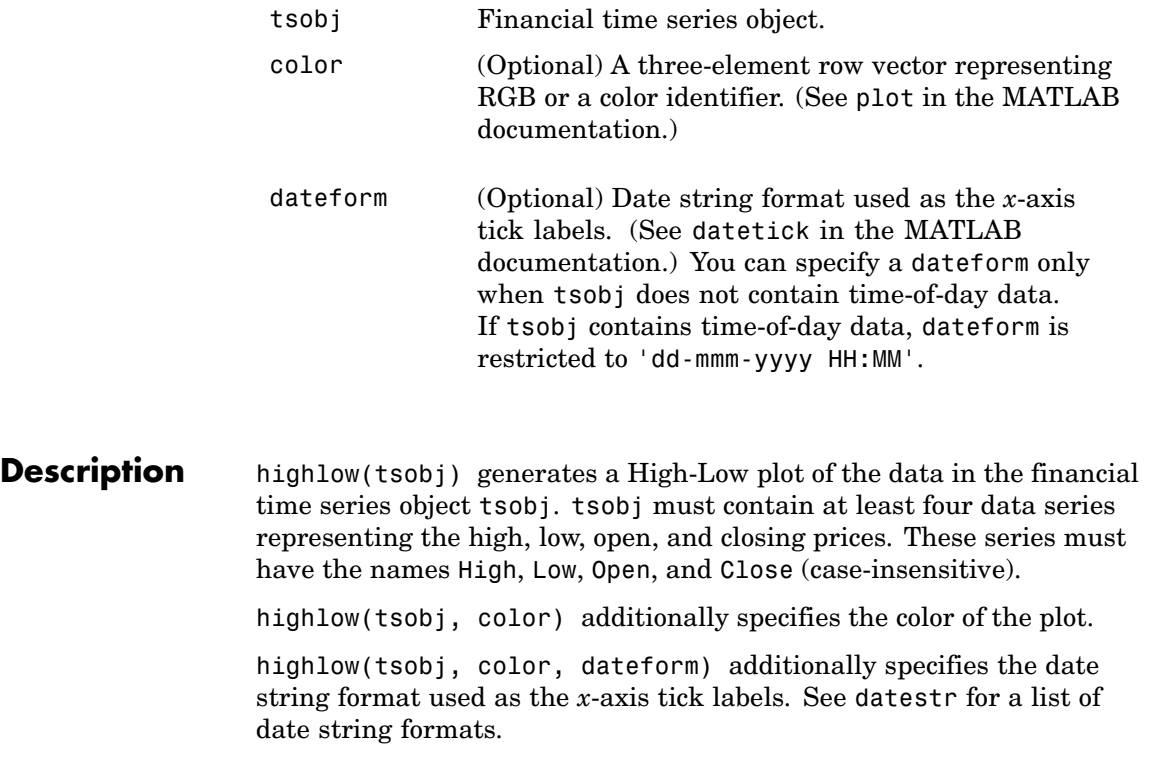

highlow(tsobj, color, dateform, ParameterName, ParameterValue,...) indicates the actual name(s) of the required data series if the data series do not have the default names. ParameterName can be **•** HighName: high prices series name **•** LowName: low prices series name **•** OpenName: open prices series name **•** CloseName: closing prices series name You can specify open prices as optional by providing the parameter name 'OpenName' and the parameter value '' (empty string). highlow(tsobj, color, dateform, 'OpenName', '') hhll = highlow(tsobj, color, dateform, ParameterName, ParameterValue, ...) returns the handle to the line object that makes up the High-Low plot. **Examples** Generate a High-Low plot for Disney stock for the dates from May 28 to June 18, 1998:

> load disney.mat highlow(dis('28-May-1998::18-Jun-1998')) title(`High-Low Plot for Disney')

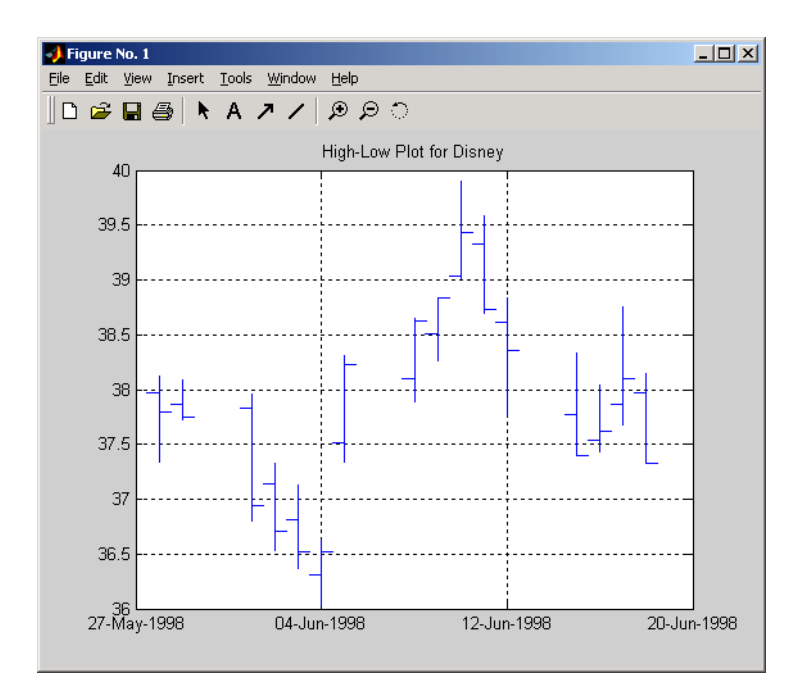

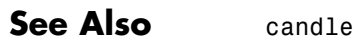

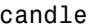

## **highlow**

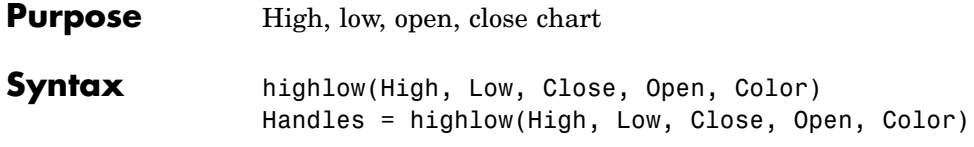

### **Arguments**

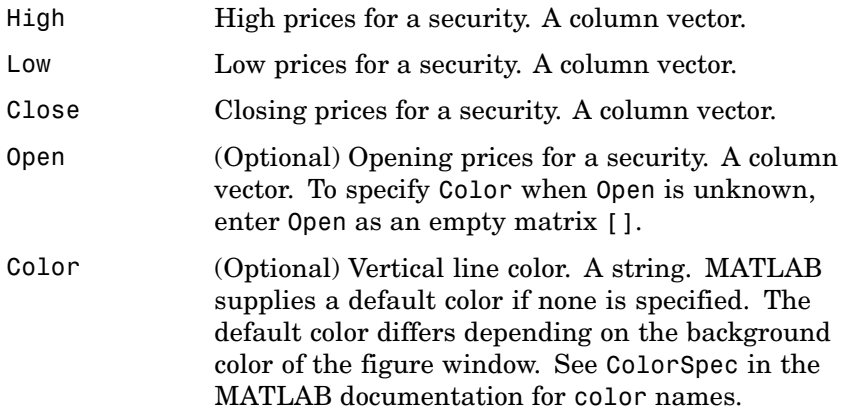

**Description** highlow(High, Low, Close, Open, Color) plots the high, low, opening, and closing prices of an asset. Plots are vertical lines whose top is the high, bottom is the low, open is a short horizontal tick to the left, and close is a short horizontal tick to the right.

> Handles = highlow(High, Low, Close, Open, Color) plots the figure and returns the handles of the lines.

**Examples** The high, low, and closing prices for an asset are stored in equal-length vectors AssetHi, AssetLo, and AssetCl respectively.

highlow(AssetHi, AssetLo, AssetCl, [], 'cyan')

plots the price data using cyan lines.

See Also bolling, candle, dateaxis, movavg, pointfig

 $\mathbf{I}$ 

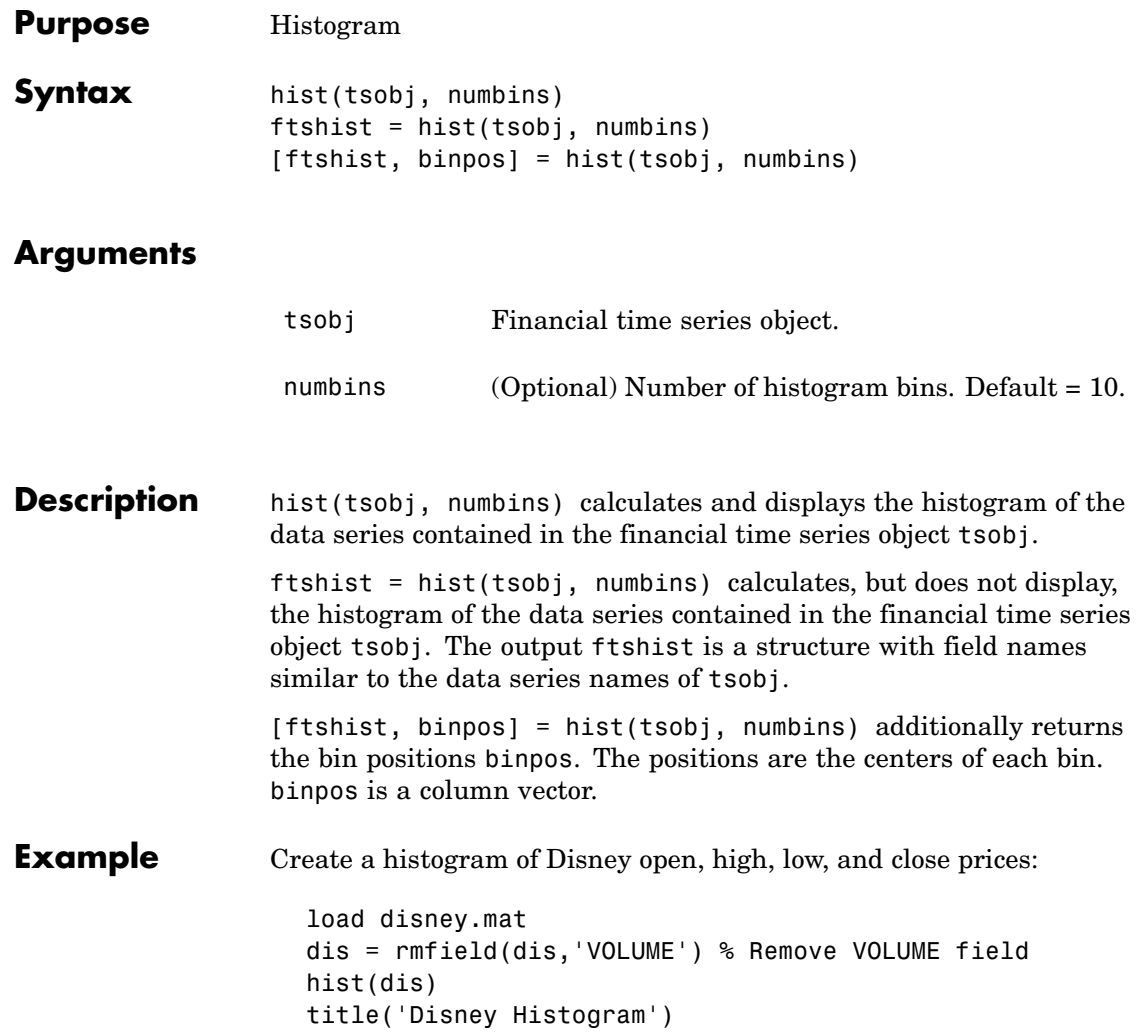

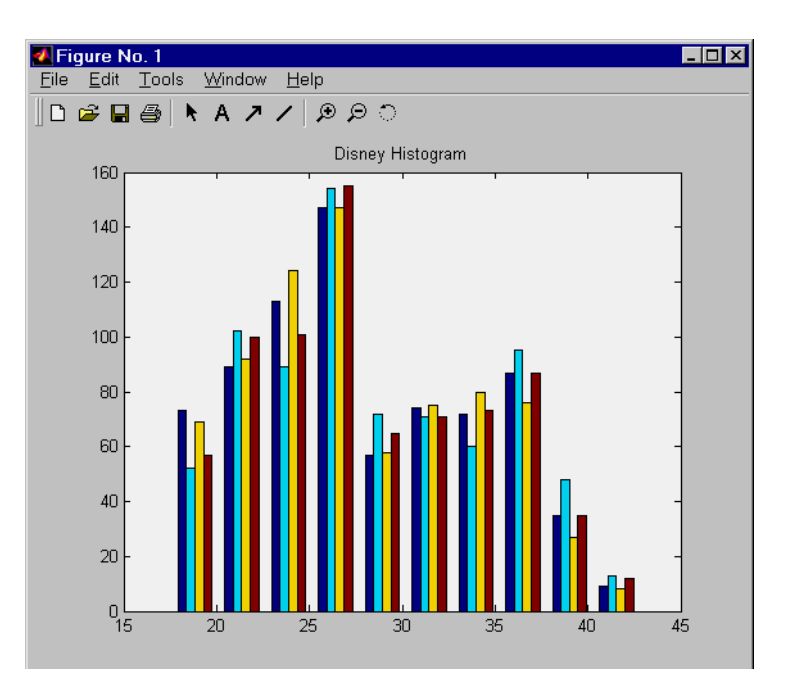

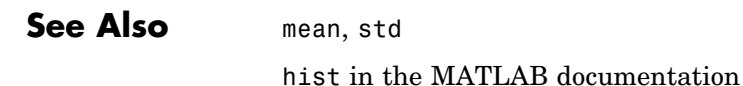

# **holdings2weights**

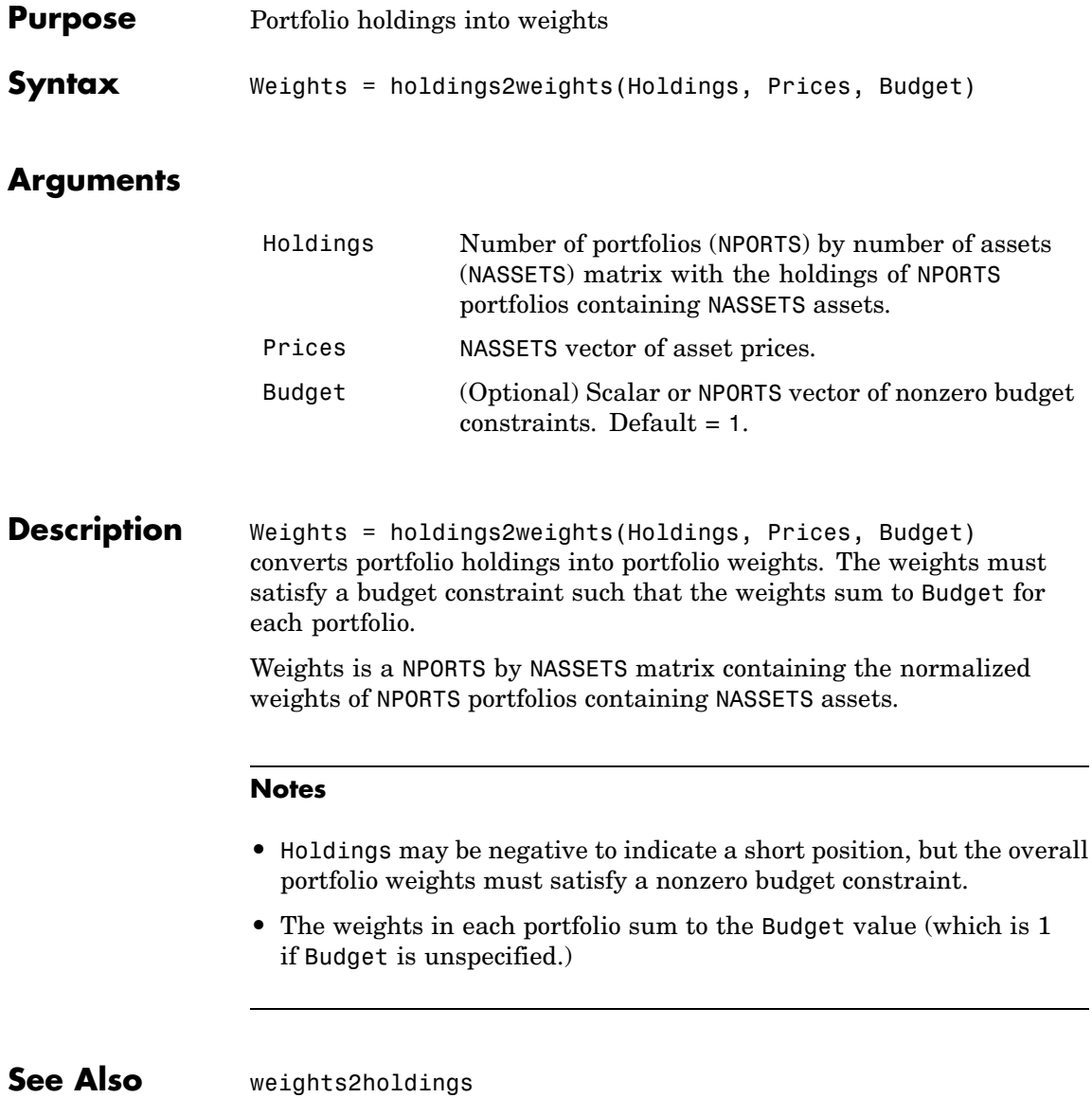

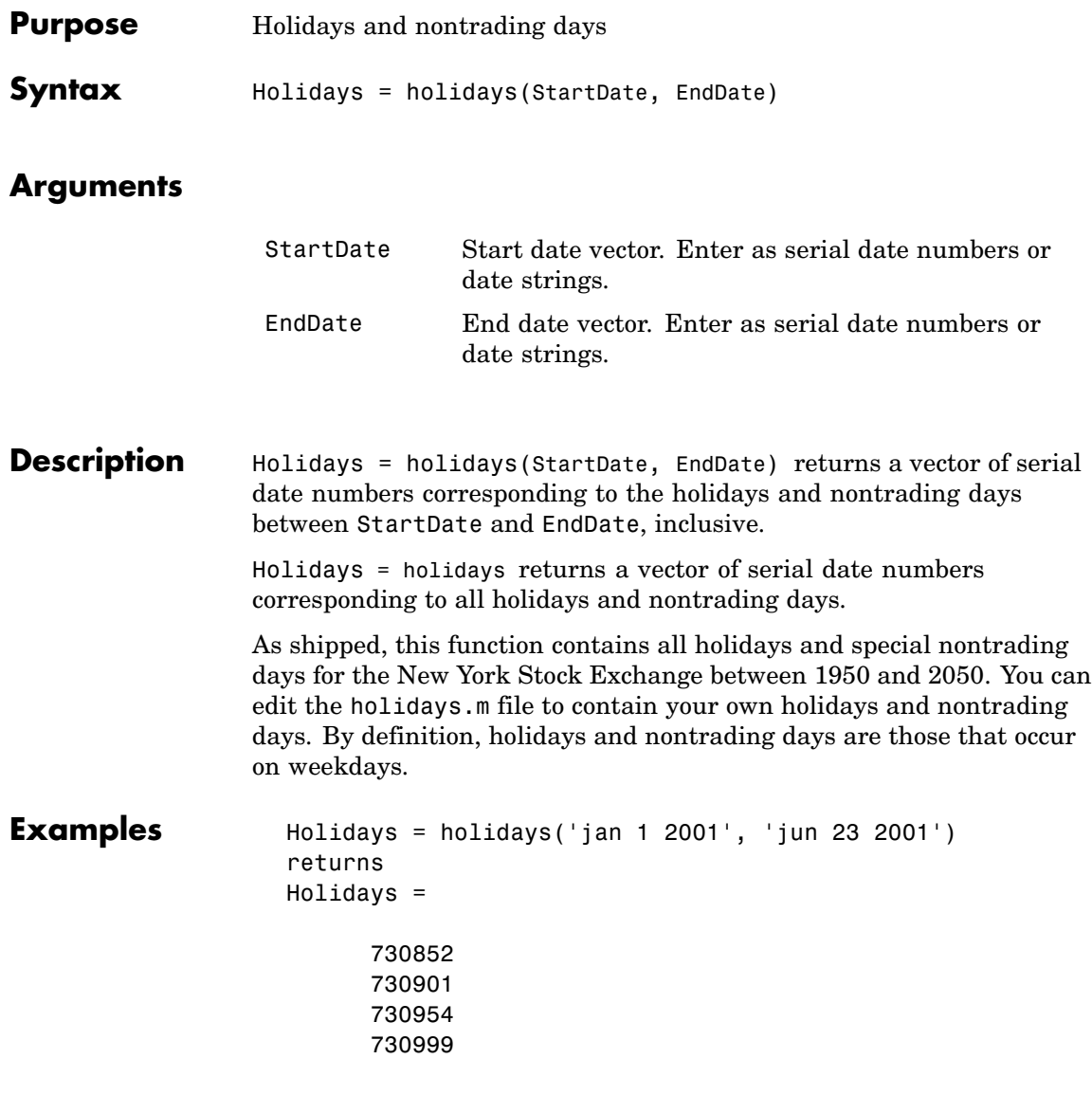

which are the serial date numbers for

01-Jan-2001 (New Year's Day) 19-Feb-2001 (President's Day) 13-Apr-2001 (Good Friday) 28-May-2001 (Memorial Day)

**See Also** busdate, fbusdate, isbusday, 1busdate

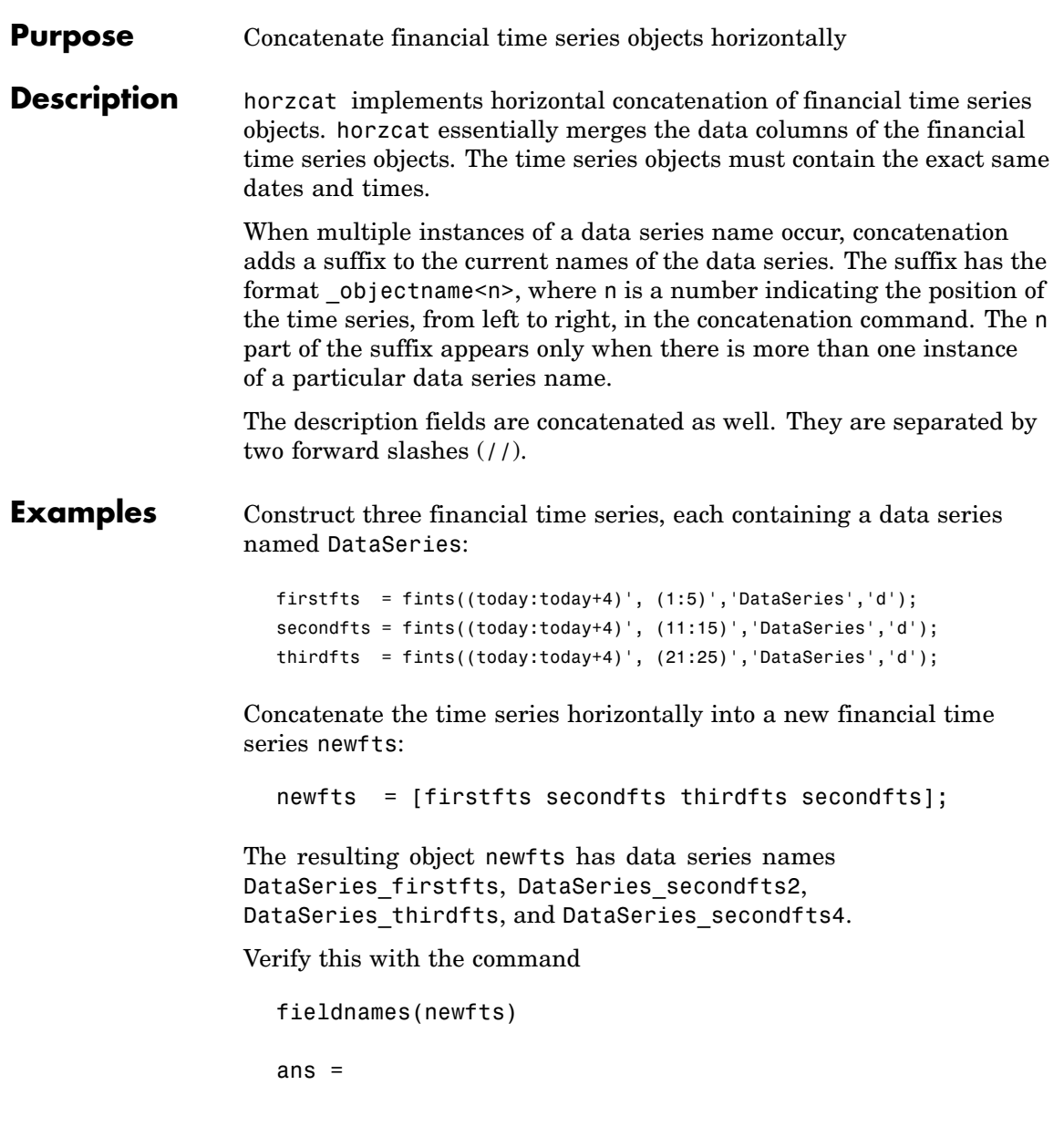

```
'desc'
'freq'
'dates'
'DataSeries_firstfts'
'DataSeries_secondfts2'
'DataSeries thirdfts'
'DataSeries_secondfts4'
'times'
```
Use chfield to change the data series names.

**Note** If all input objects have the same frequency, the new object has that frequency as well. However, if one of the objects concatenated has a different frequency from the others, the frequency indicator of the resulting object is set to Unknown (0).

See Also vertcat

### **hour**

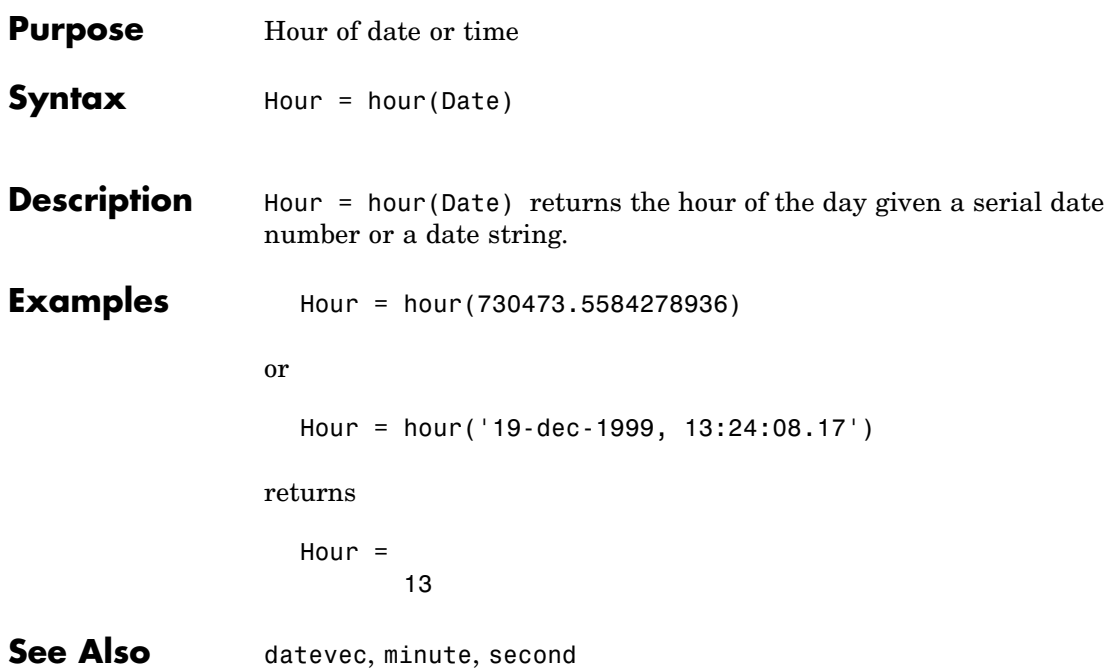

### **inforatio**

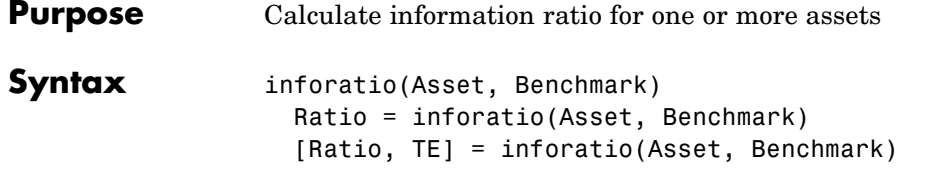

### **Arguments**

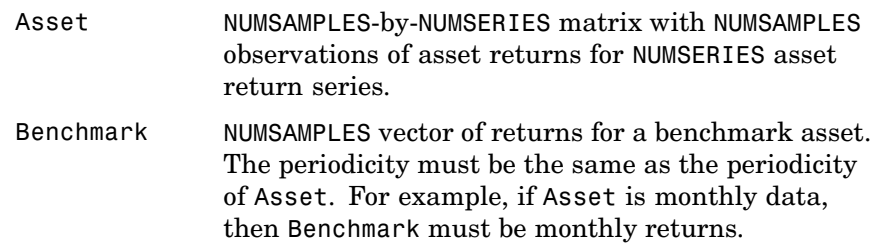

#### **Description** Given NUMSERIES assets with NUMSAMPLES returns for each asset in a NUMSAMPLES x NUMSERIES matrix Asset and given a NUMSAMPLES vector of benchmark returns in Benchmark, inforatio computes the information ratio and tracking error for each asset relative to the Benchmark.

To summarize the outputs of inforatio:

- **•** Ratio is a 1 x NUMSERIES row vector of information ratios for each series in Asset. Any series in Asset with a tracking error of 0 will have a NaN value for its information ratio.
- **•** TE is a 1 x NUMSERIES row vector of tracking errors, that is, the standard deviation of Asset relative to Benchmark returns, for each series.

**Note** NaN values in the data are ignored. If the Asset and Benchmark series are identical, the information ratio will be NaN since the tracking error is 0. The information ratio and the Sharpe ratio of an Asset versus a riskless Benchmark (a Benchmark with standard deviation of returns equal to 0) are equivalent. This equivalence is not necessarily true if the Benchmark is risky. **Example** See ["Information Ratio Example" on page 4-6](#page-107-0). **See Also** portalpha, sharpe **References** Richard C. Grinold and Ronald N. Kahn, *Active Portfolio Management*, 2nd. ed., McGraw-Hill, 2000. Jack Treynor and Fischer Black, "How to Use Security Analysis to Improve Portfolio Selection," *Journal of Business*, Vol. 46, No. 1, January 1973, pp. 66-86.

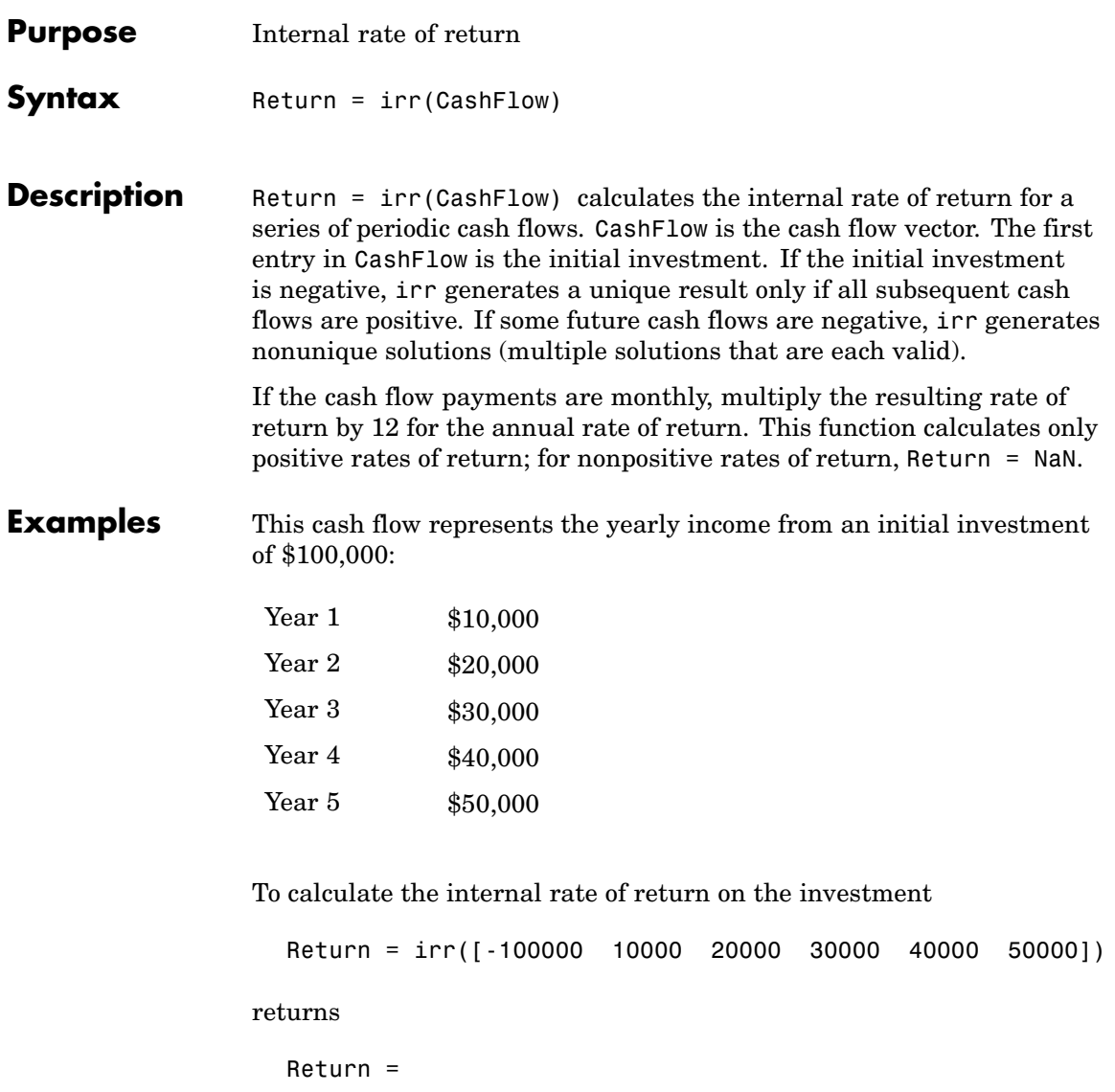

0.1201 (12.01%)

See Also effrr, mirr, nomrr, taxedrr, xirr

**References** Brealey and Myers, *Principles of Corporate Finance*, Chapter 5

# **isbusday**

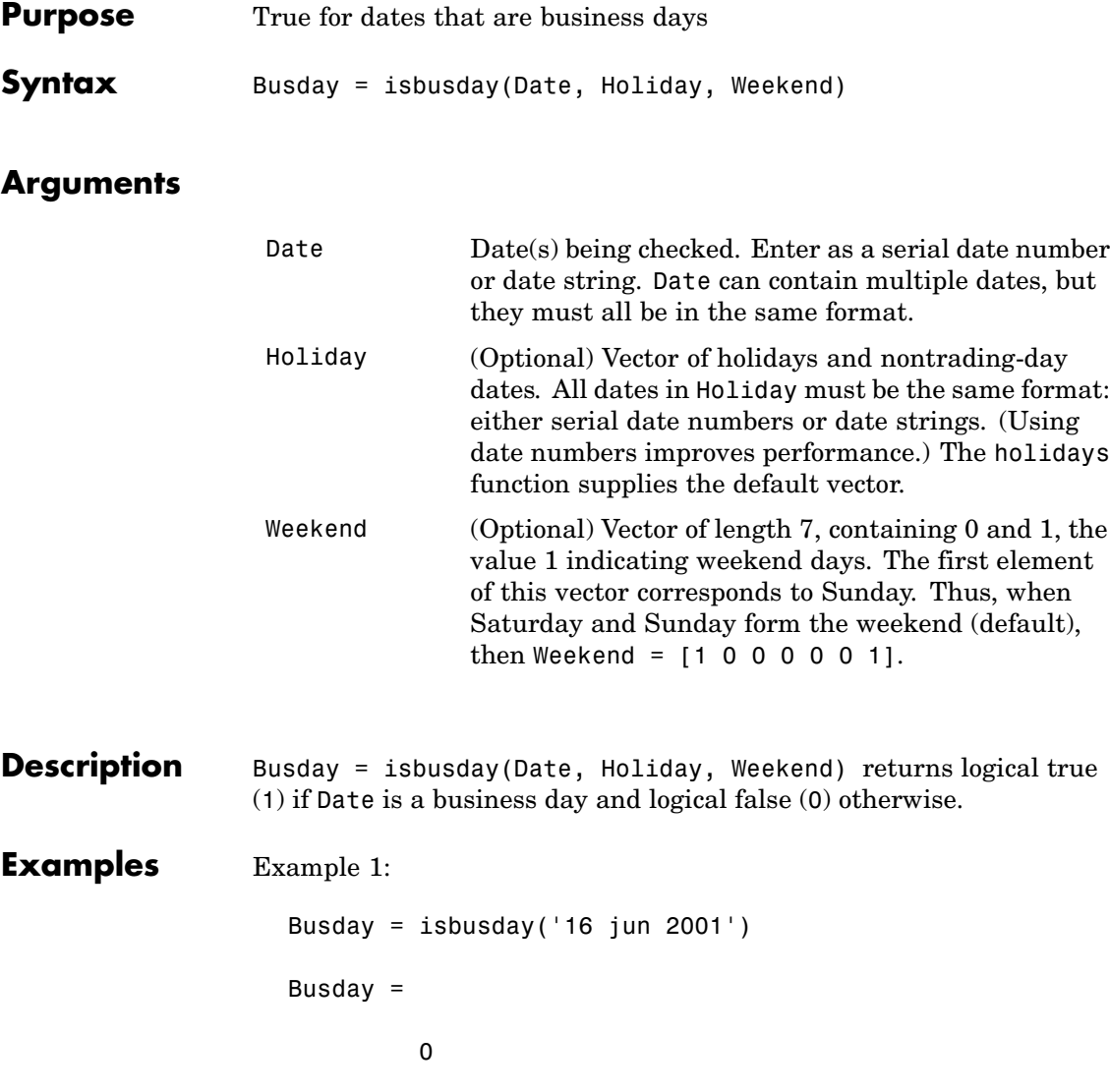

Date = ['15 feb 2001'; '16 feb 2001'; '17 feb 2001'];

```
Busday = isbusday(Date)
                    Busday =
                             1
                             1
                             0
                 Example 2: Set June 21, 2003 (a Saturday) as a business day.
                    Weekend = [1 0 0 0 0 0 0];
                    isbusday('June 21, 2003', [], Weekend)
                    ans =1
See Also busdate, fbusdate, holidays, lbusdate
```
# **iscompatible**

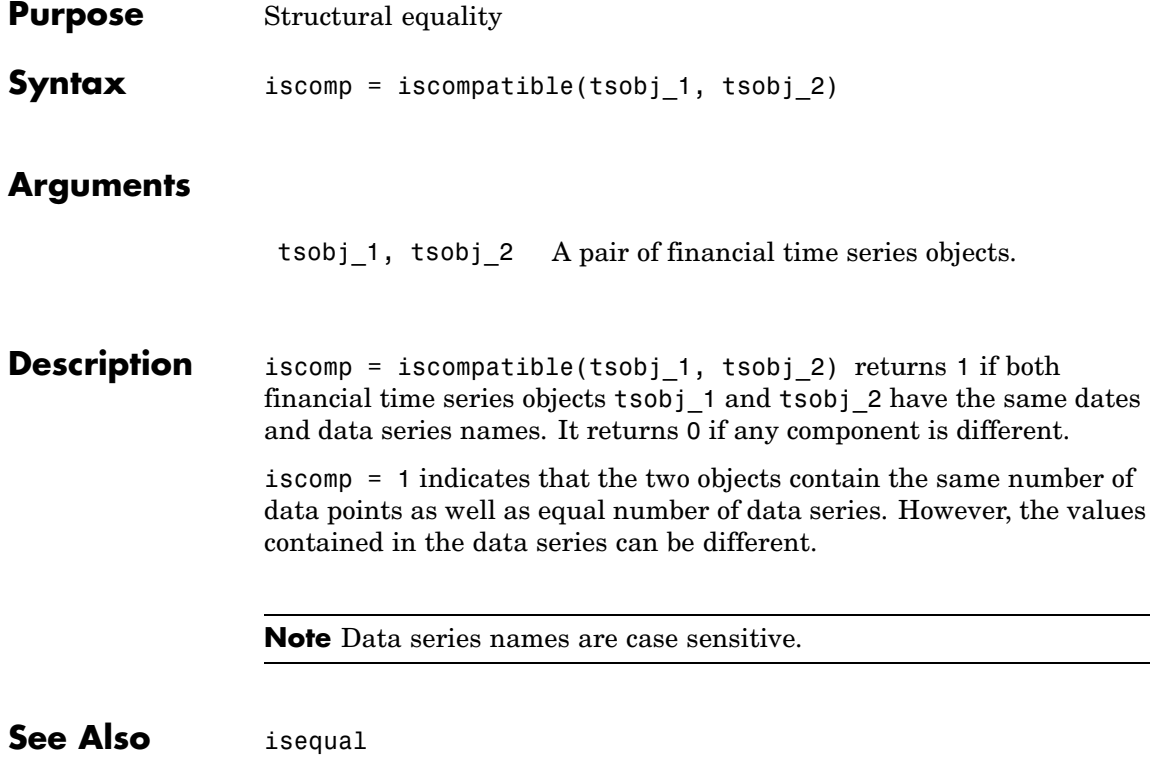

÷.

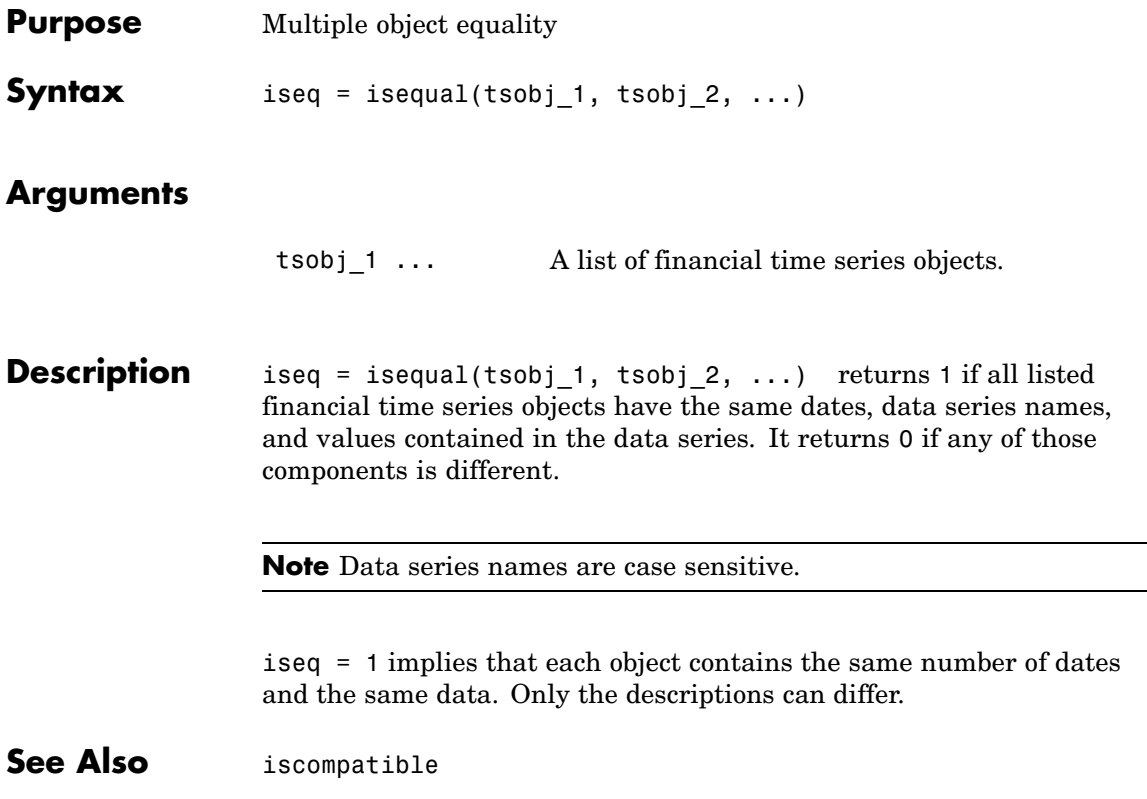

# **isfield**

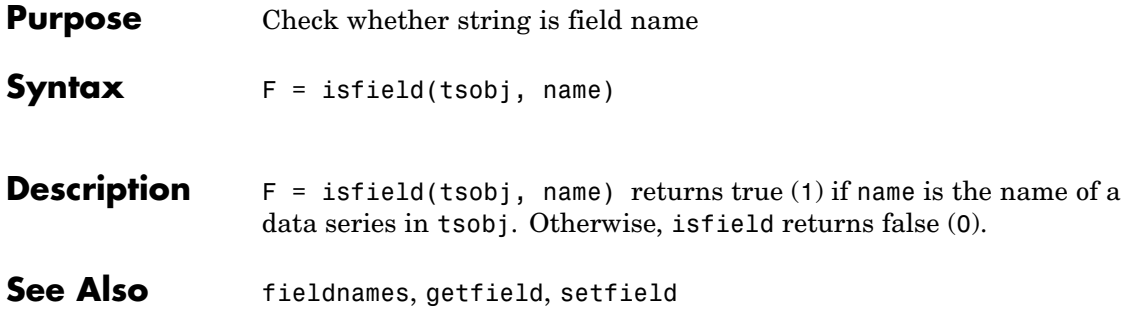

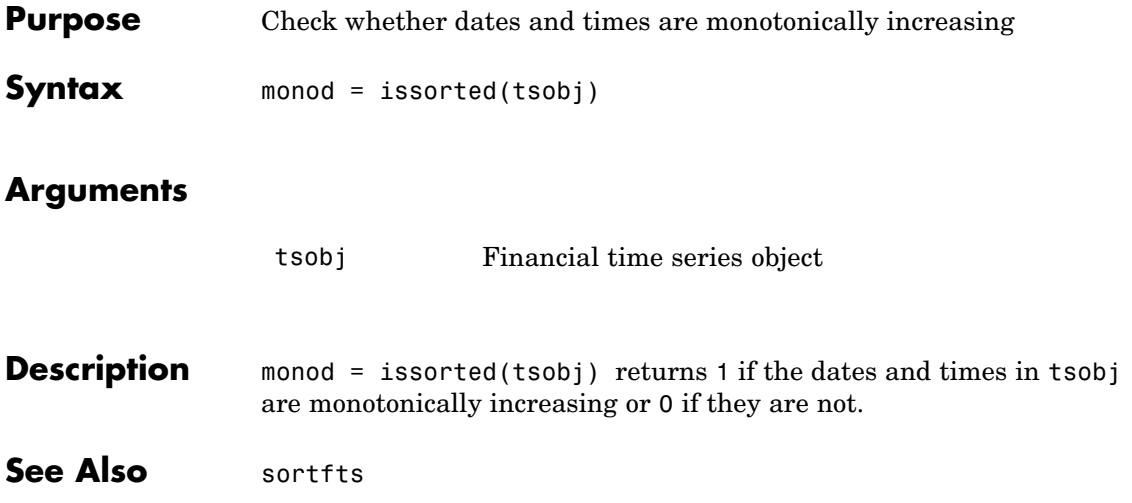

### **lagts**

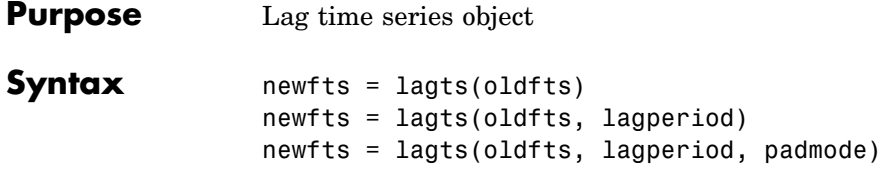

### **Arguments**

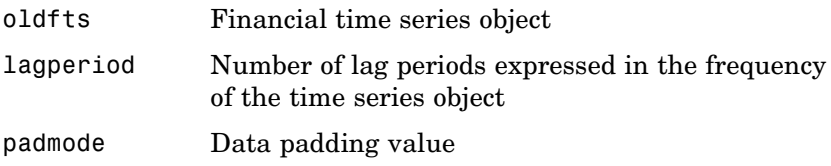

**Description** lagts delays a financial time series object by a specified time step.

newfts = lagts(oldfts) delays the data series in oldfts by one time series date entry and returns the result in the object newfts. The end will be padded with zeros, by default.

newfts = lagts(oldfts, lagperiod) shifts time series values to the right on an increasing time scale. lagts delays the data series to happen at a later time. lagperiod is the number of lag periods expressed in the frequency of the time series object oldfts. For example, if oldfts is a daily time series, lagperiod is specified in days. lagts pads the data with zeros (default).

newfts = lagts(oldfts, lagperiod, padmode) lets you pad the data with an arbitrary value, NaN, or Inf rather than zeros by setting padmode to the desired value.

**See Also** leadts

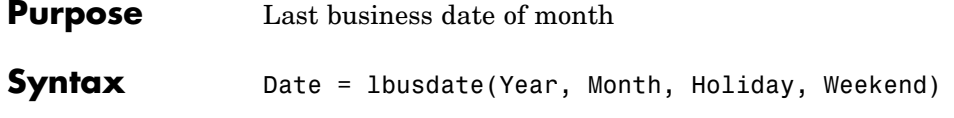

#### **Arguments**

**Description** 

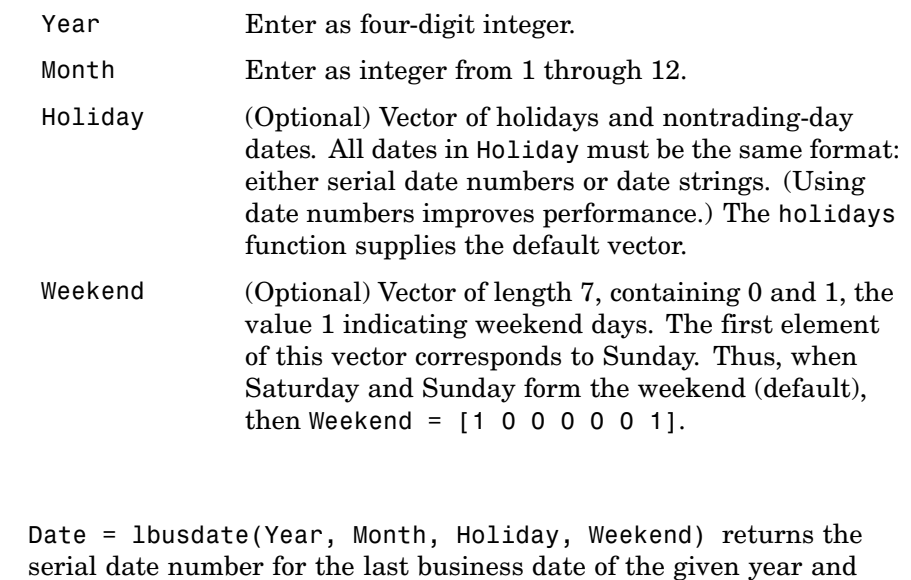

Year and Month can contain multiple values. If one contains multiple values, the other must contain the same number of values or a single value that applies to all. For example, if Year is a 1-by-n vector of integers, then Month must be a 1-by-n vector of integers or a single integer. Date is then a 1-by-n vector of date numbers.

month. Holiday specifies nontrading days.

Use the function datestr to convert serial date numbers to formatted date strings.

### **lbusdate**

Π

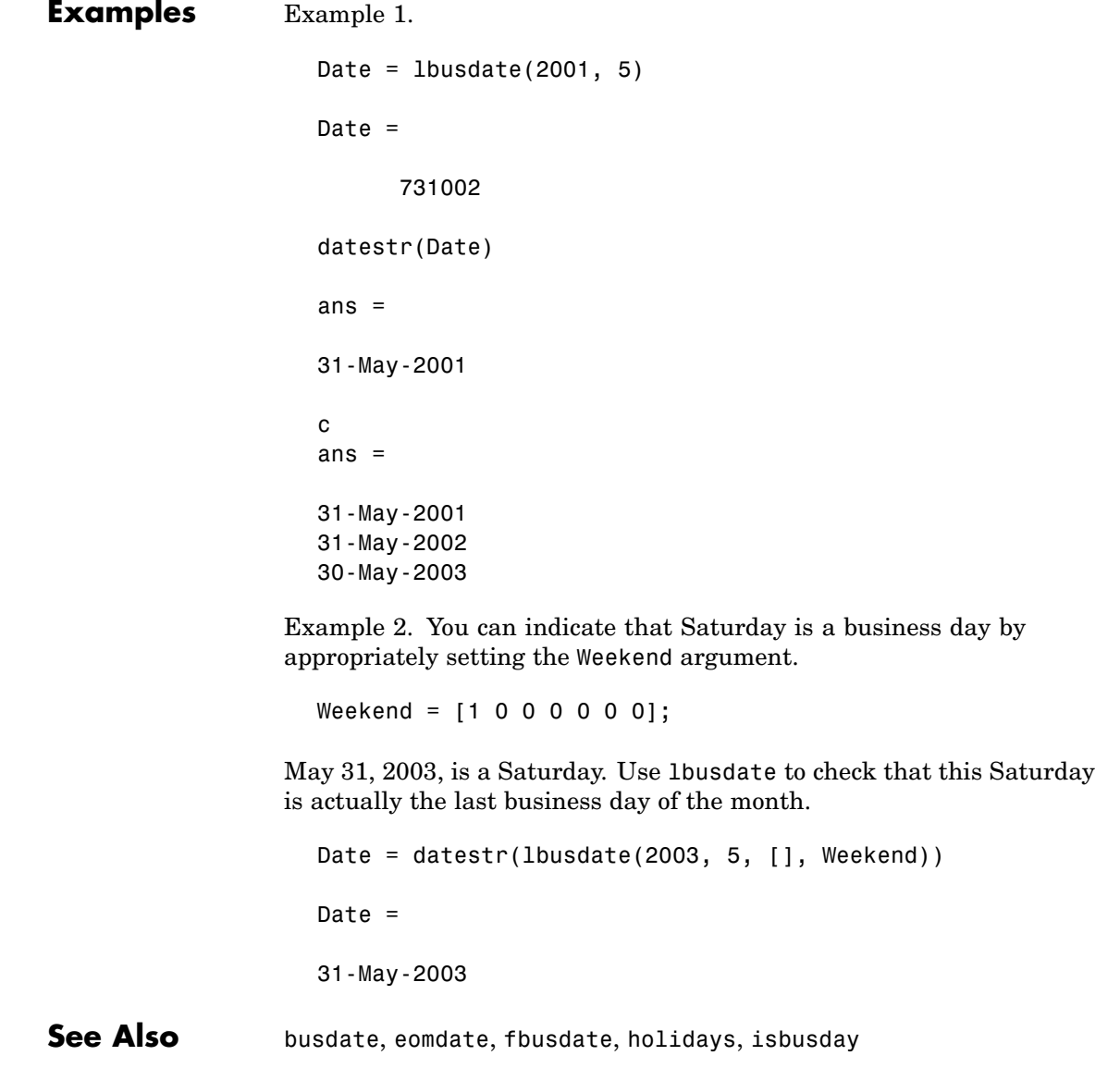

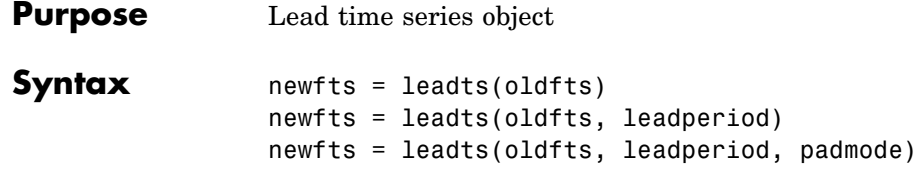

### **Arguments**

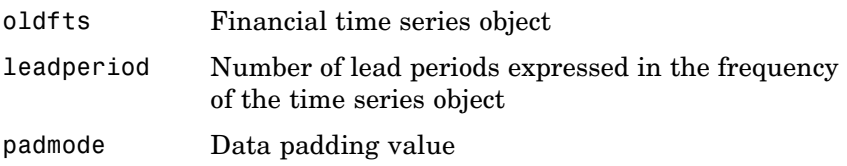

**Description** leadts advances a financial time series object by a specified time step.

newfts = leadts(oldfts) advances the data series in oldfts by one time series date entry and returns the result in the object newfts. The end will be padded with zeros, by default.

newfts = leadts(oldfts, leadperiod) shifts time series values to the left on an increasing time scale. leadts advances the data series to happen at an earlier time. leadperiod is the number of lead periods expressed in the frequency of the time series object oldfts. For example, if oldfts is a daily time series, leadperiod is specified in days. leadts pads the data with zeros (default).

newfts = leadts(oldfts, leadperiod, padmode) lets you pad the data with an arbitrary value, NaN, or Inf rather than zeros by setting padmode to the desired value.

```
See Also lagts
```
# **length**

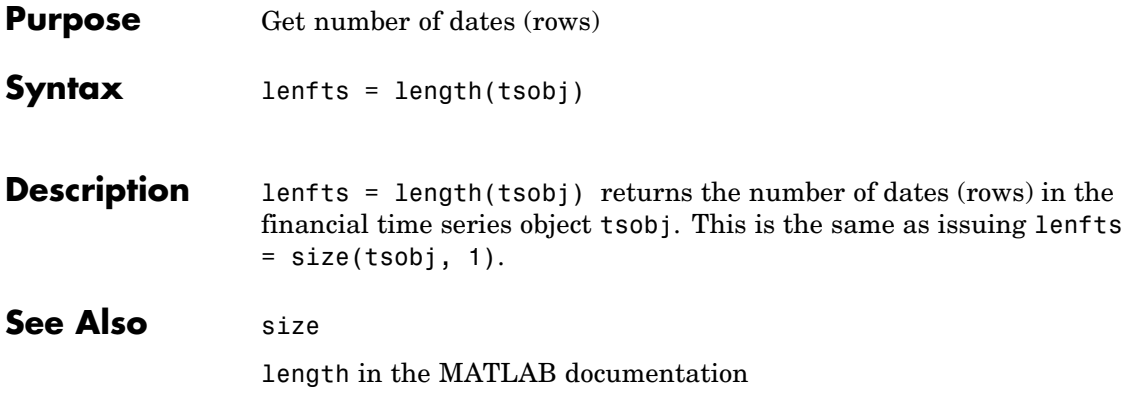

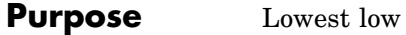

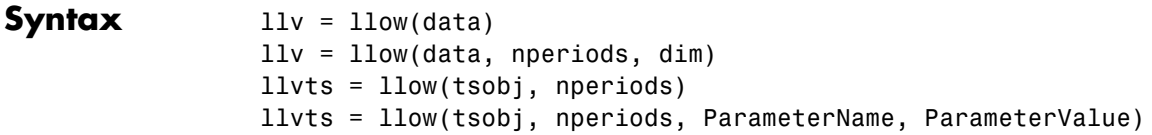

### **Arguments**

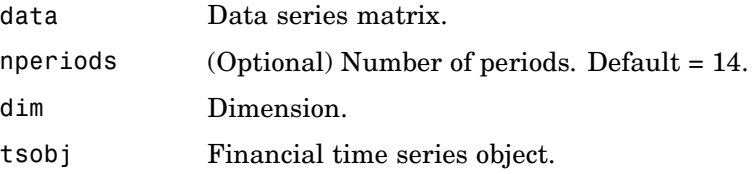

#### **Description** llv = llow(data) generates a vector of lowest low values for the past 14 periods from the matrix data.

llv = llow(data, nperiods, dim) generates a vector of lowest low values for the past nperiods periods. dim indicates the direction in which the lowest low is to be searched. If you input  $\lceil \cdot \rceil$  for nperiods, the default is 14.

llvts = llow(tsobj, nperiods) generates a vector of lowest low values from tsobj, a financial time series object. tsobj must include at least the series Low. The output llvts is a financial time series object with the same dates as tsobj and data series named LowestLow. If nperiods is specified, llow generates a financial time series object of lowest low values for the past nperiods periods.

llvts = llow(tsobj, nperiods, ParameterName, ParameterValue) specifies the name for the required data series when it is different from the default name. The valid parameter name is

**•** LowName: low prices series name

The parameter value is a string that represents the valid parameter name.

**Examples** Compute the lowest low prices for Disney stock and plot the results.

```
load disney.mat
dis\_LLow = 1low(dis)plot(dis_LLow)
title('Lowest Low for Disney')
```
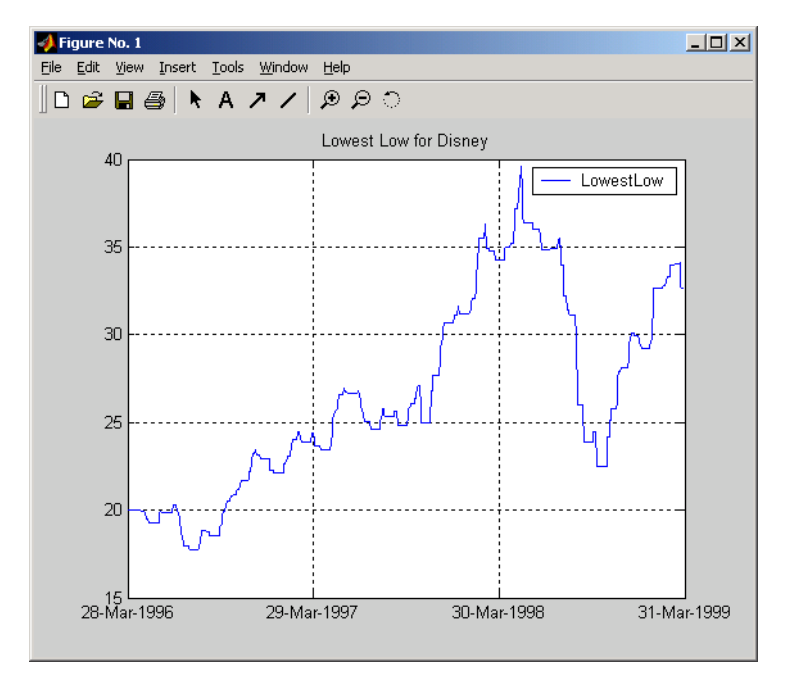

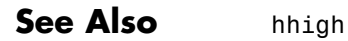
# **log**

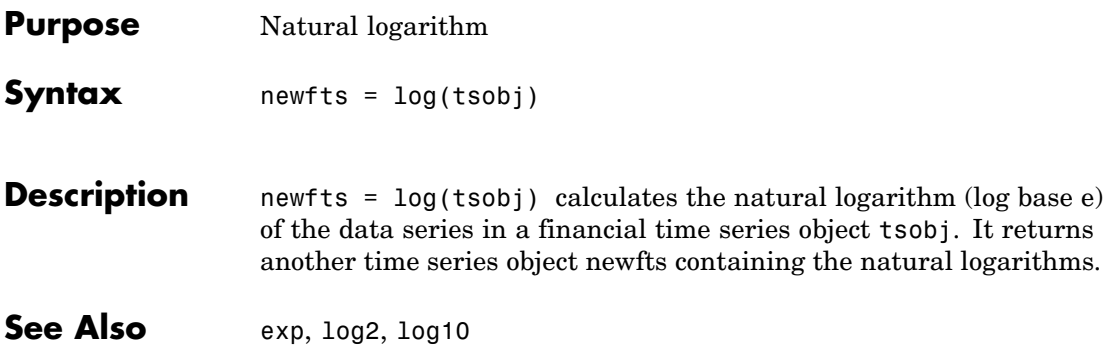

# **log10**

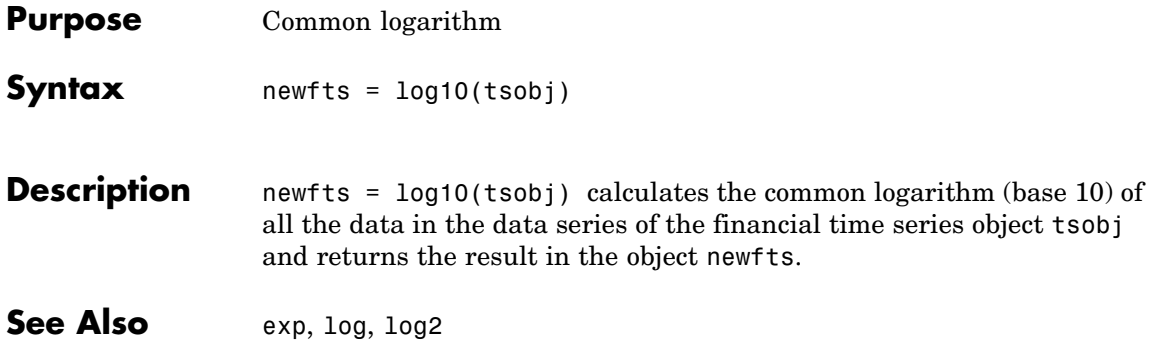

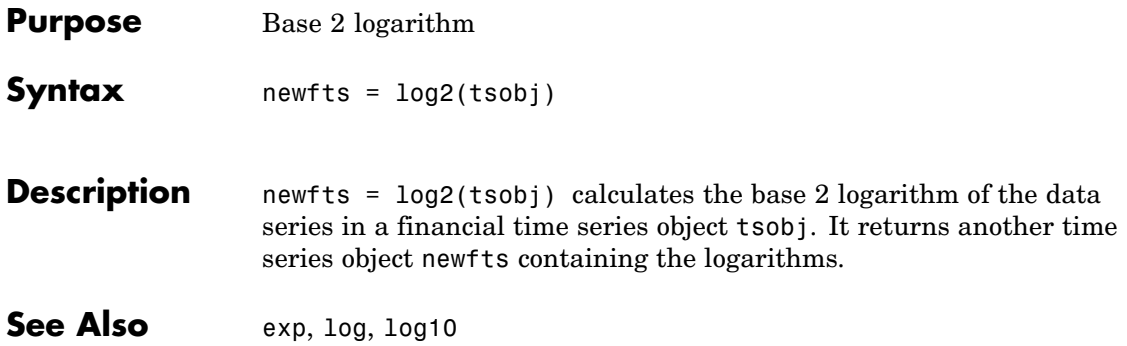

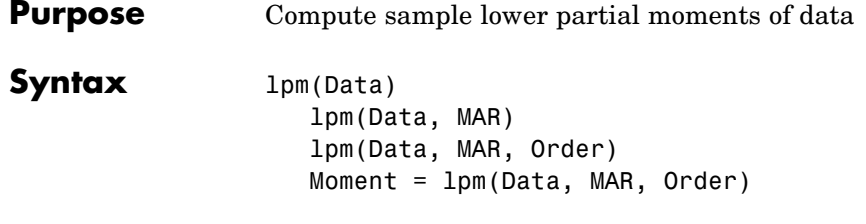

#### **Arguments**

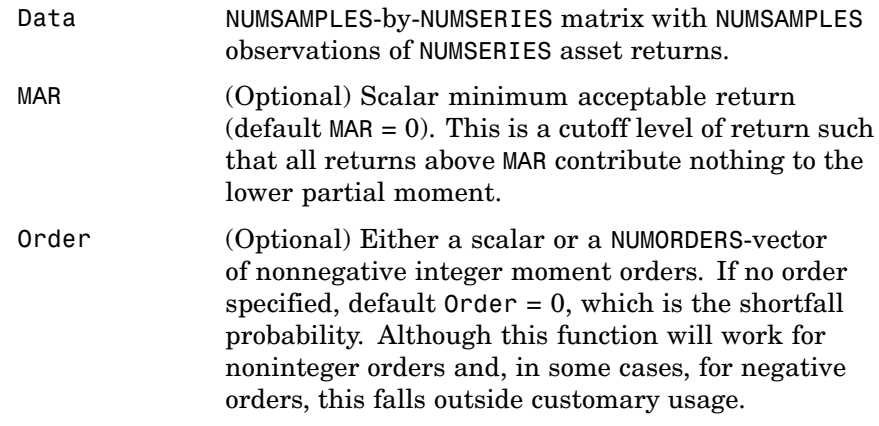

**Description** Given NUMSERIES assets with NUMSAMPLES returns in a NUMSAMPLES-by-NUMSERIES matrix Data, a scalar minimum acceptable return MAR, and one or more nonnegative moment orders in a NUMORDERS vector Order, lpm computes lower partial moments relative to MAR for each asset in a NUMORDERS x NUMSERIES matrix Moment.

> The output Moment is a NUMORDERS x NUMSERIES matrix of lower partial moments with NUMORDERS Orders and NUMSERIES series, that is, each row contains lower partial moments for a given order.

**Note** To compute upper partial moments, just reverse the signs of both Data and MAR (do not reverse the sign of the output). This function computes sample lower partial moments from data. To compute expected lower partial moments for multivariate normal asset returns with a specified mean and covariance, use elpm. With lpm, you can compute various investment ratios such as Omega, Sortino, and Upside Potential, where:

- **•** Omega = lpm(-Data, -MAR, 1) / lpm(Data, MAR, 1) **•** Sortino = (mean(Data) - MAR) / sqrt(lpm(Data, MAR, 2))
- **•** Upside = lpm(-Data, -MAR, 1) / sqrt(lpm(Data, MAR, 2))

**Example** See ["Sample Lower Partial Moments Example" on page 4-10](#page-111-0).

**See Also** elpm

**References** Vijay S. Bawa, "Safety-First, Stochastic Dominance, and Optimal Portfolio Choice," *Journal of Financial and Quantitative Analysis*, Vol. 13, No. 2, June 1978, pp. 255-271.

> W. V. Harlow, "Asset Allocation in a Downside-Risk Framework," *Financial Analysts Journal*, Vol. 47, No. 5, September/October 1991, pp. 28-40.

W. V. Harlow and K. S. Rao, "Asset Pricing in a Generalized Mean-Lower Partial Moment Framework: Theory and Evidence," *Journal of Financial and Quantitative Analysis*, Vol. 24, No. 3, September 1989, pp. 285-311.

Frank A. Sortino and Robert van der Meer, "Downside Risk," *Journal of Portfolio Management*, Vol. 17, No. 5, Spring 1991, pp. 27-31.

### **lweekdate**

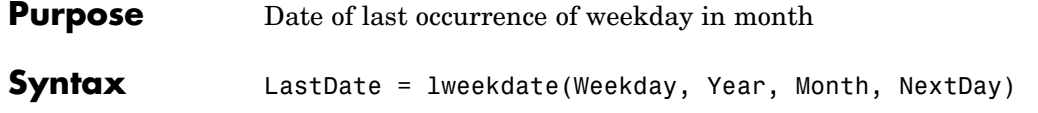

#### **Arguments**

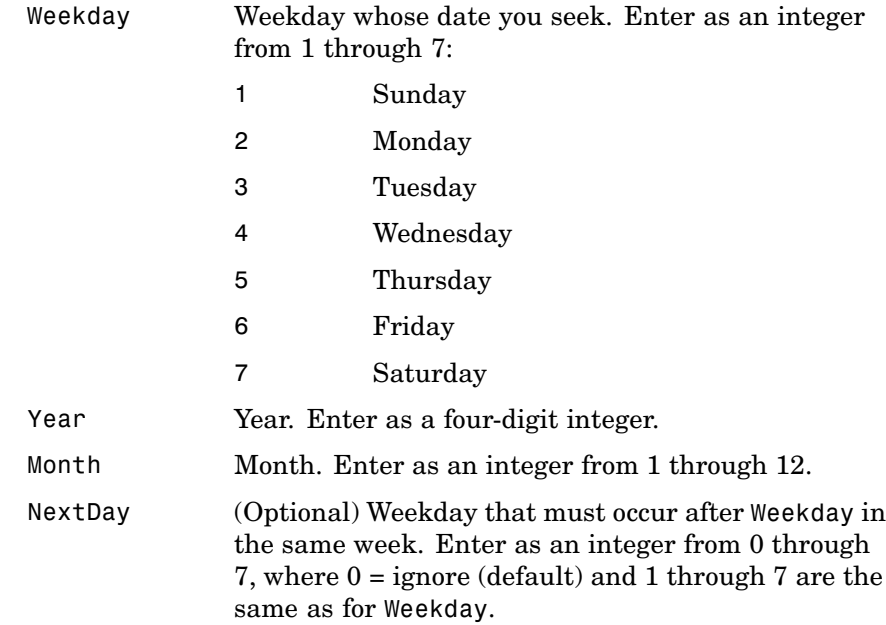

Any input can contain multiple values, but if so, all other inputs must contain the same number of values or a single value that applies to all. For example, if Year is a 1-by-n vector of integers, then Month must be a 1-by-n vector of integers or a single integer. LastDate is then a 1-by-n vector of date numbers.

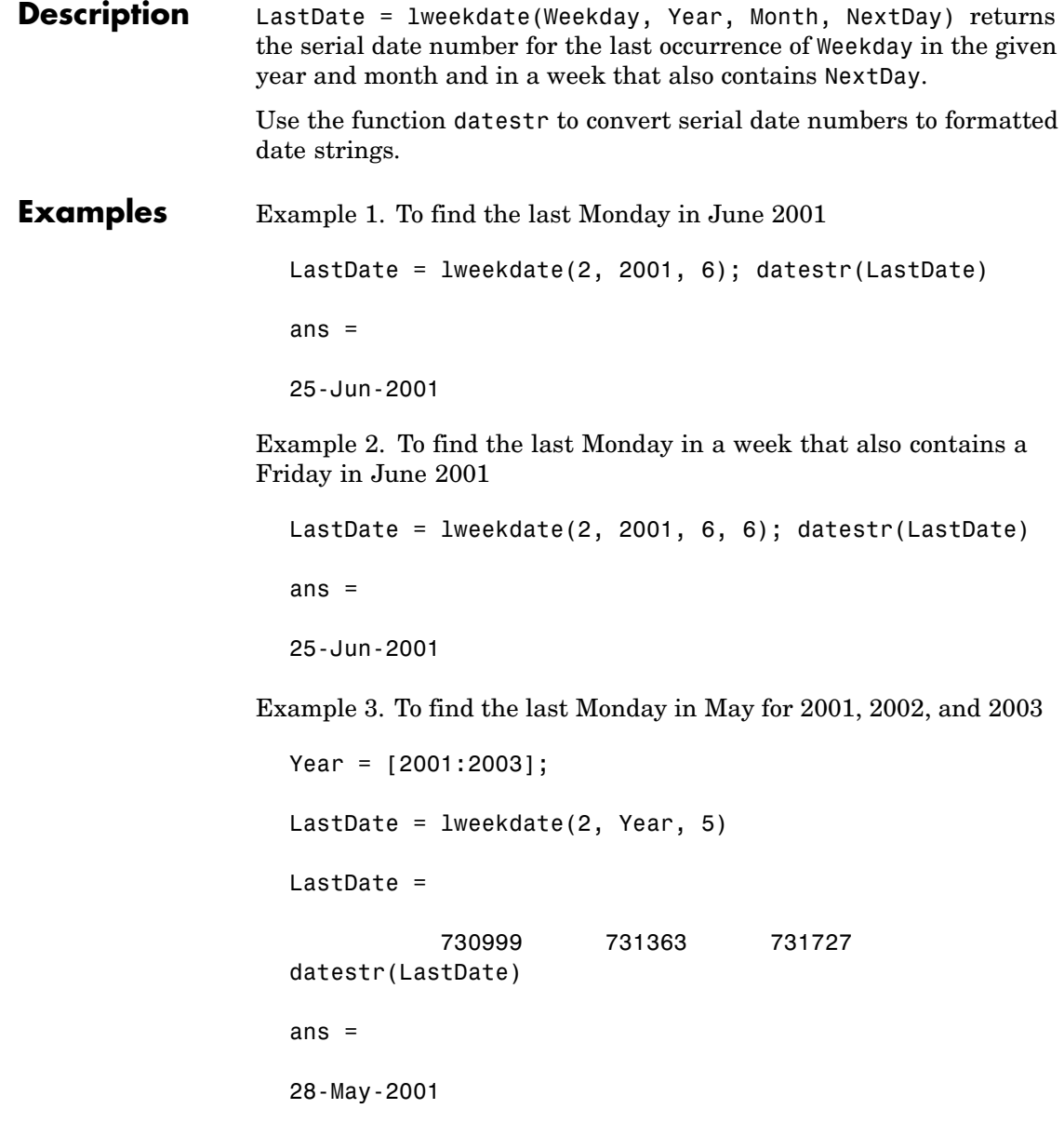

### **lweekdate**

27-May-2002 26-May-2003

See Also eomdate, 1busdate, nweekdate

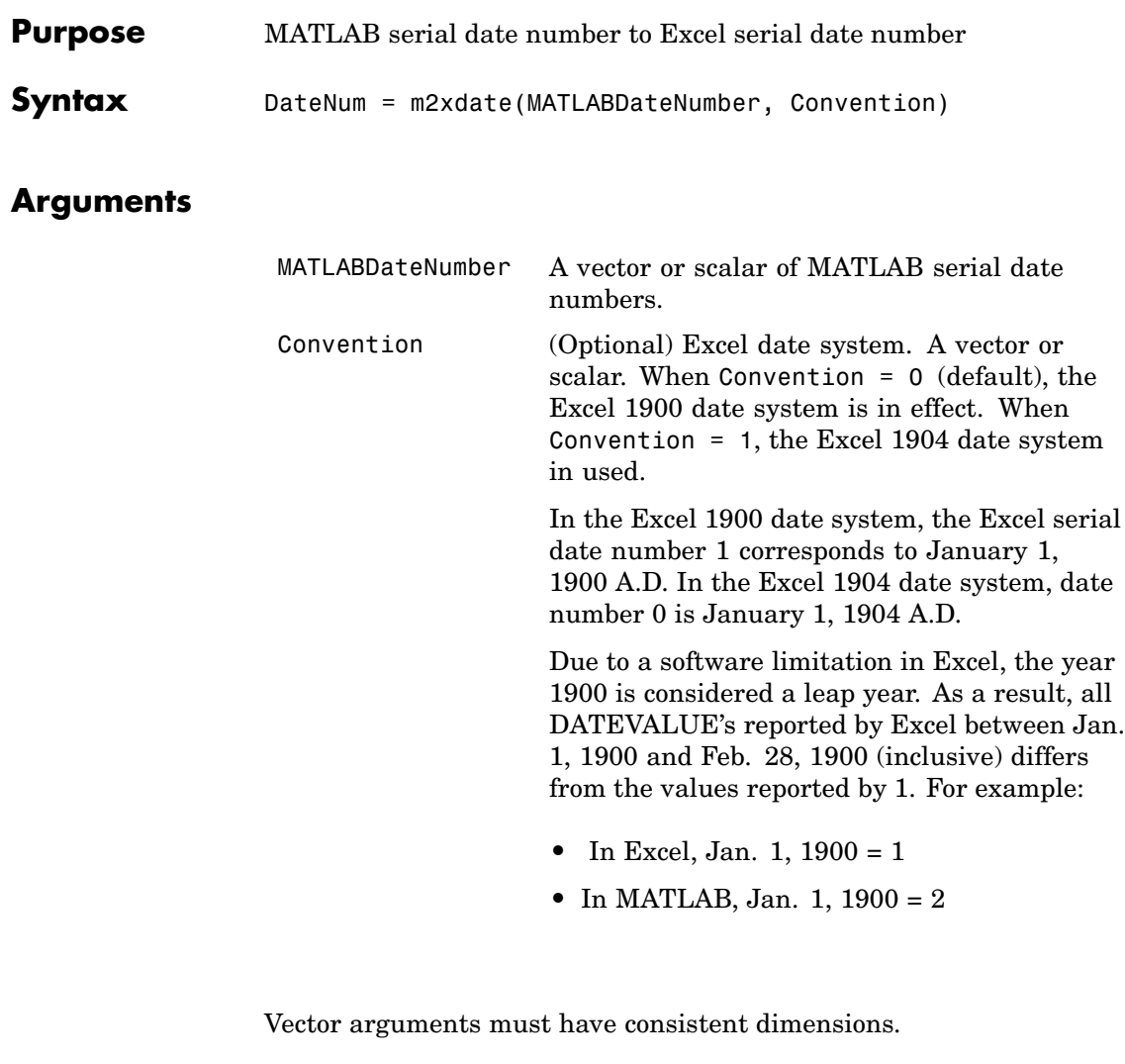

**Description** DateNum = m2xdate(MATLABDateNumber, Convention) converts MATLAB serial date numbers to Excel serial date numbers. MATLAB date numbers start with  $1 =$  January 1, 0000 A.D., hence there is a

## **m2xdate**

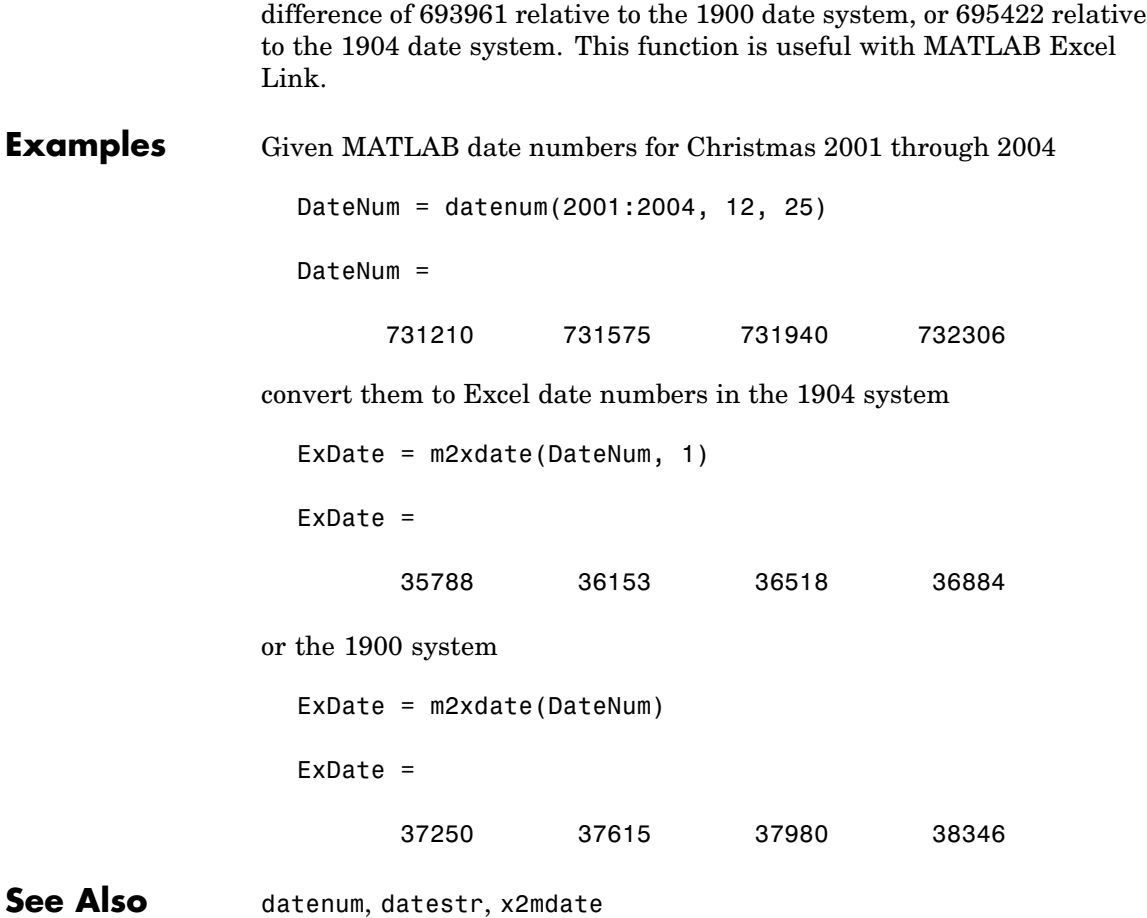

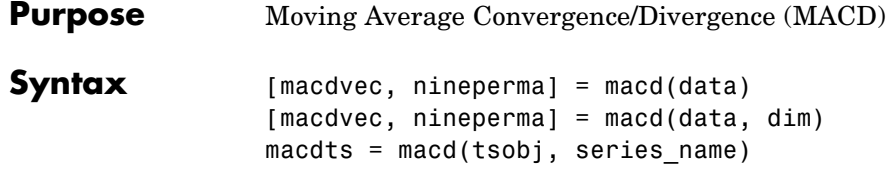

#### **Arguments**

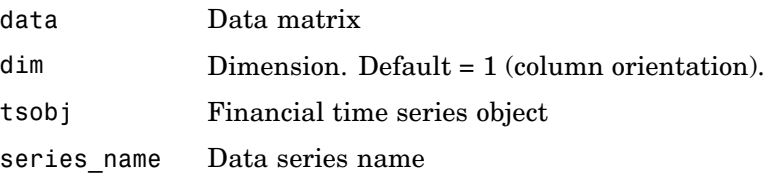

**Description** [macdvec, nineperma] = macd(data) calculates the Moving Average Convergence/Divergence (MACD) line, macdvec, from the data matrix, data, as well as the nine-period exponential moving average, nineperma, from the MACD line.

> When the two lines are plotted, they can give you an indication of whether to buy or sell a stock, when an overbought or oversold condition is occurring, and when the end of a trend might occur.

> The MACD is calculated by subtracting the 26-period (7.5%) exponential moving average from the 12-period (15%) moving average. The 9-day (20%) exponential moving average of the MACD line is used as the *signal* line. For example, when the MACD and the 20% moving average line have just crossed and the MACD line falls below the other line, it is time to sell.

 $[nacdvec, nineperma] = macd(data, dim)$  lets you specify the orientation direction for the input. If the input data is a matrix, you need to indicate whether each row is a set of observations (dim = 2) or each column is a set of observations (dim = 1, the default).

macdts = macd(tsobj, series\_name) calculates the MACD line from the financial time series tsobj, as well as the nine-period exponential moving average from the MACD line. The MACD is calculated for the closing price series in tsobj, presumed to have been named Close. The result is stored in the financial time series object macdts. The macdts object has the same dates as the input object tsobj and contains only two series, named MACDLine and NinePerMA. The first series contains the values representing the MACD line and the second is the nine-period exponential moving average of the MACD line.

**Examples** Compute the MACD for Disney stock and plot the results:

load disney.mat dis\_CloseMACD = macd(dis); dis OpenMACD = macd(dis, 'OPEN'); plot(dis\_CloseMACD); plot(dis\_OpenMACD); title('MACD for Disney')

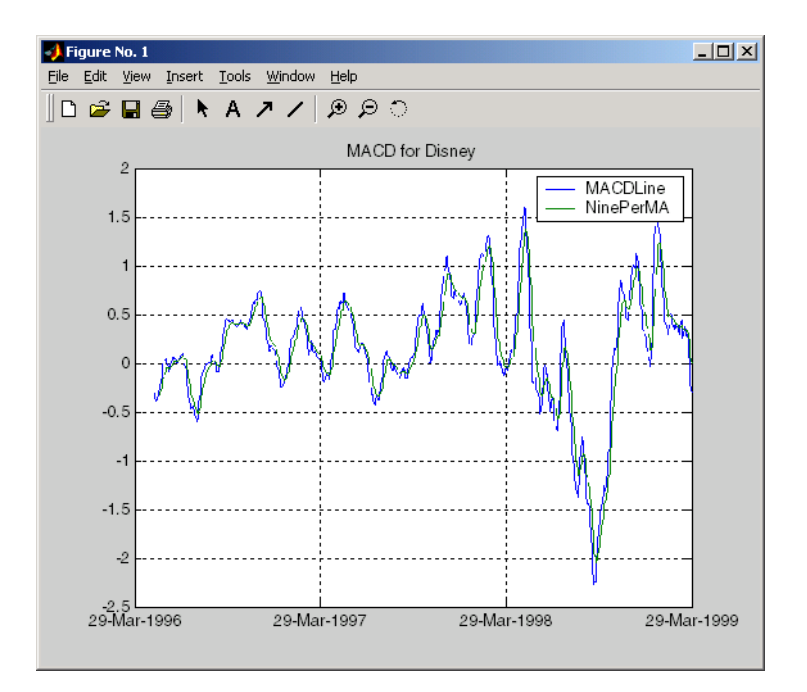

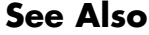

See Also adline, willad

#### **max**

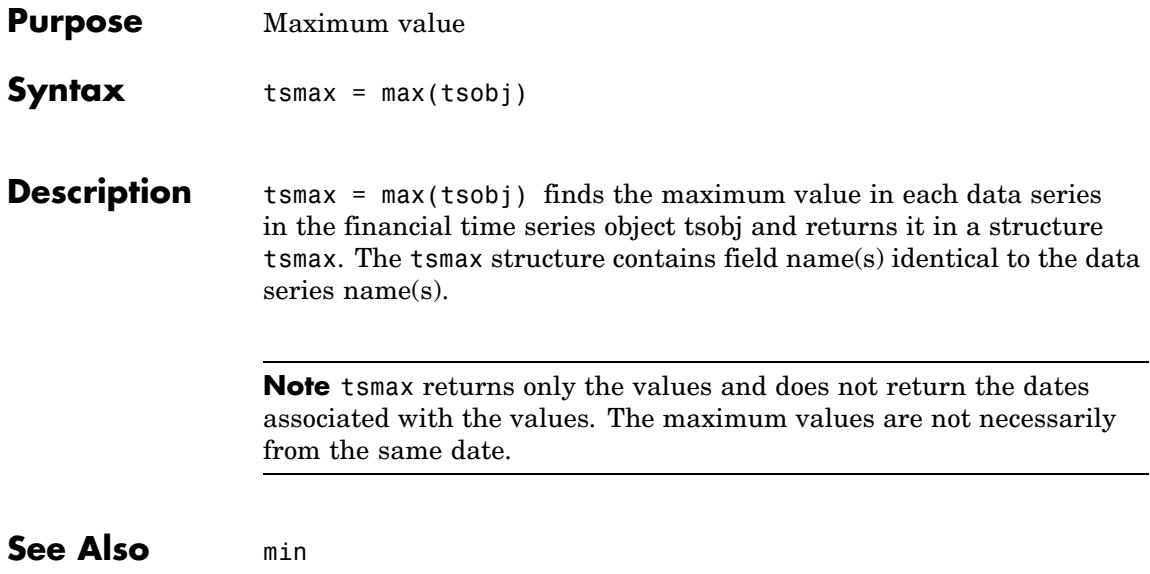

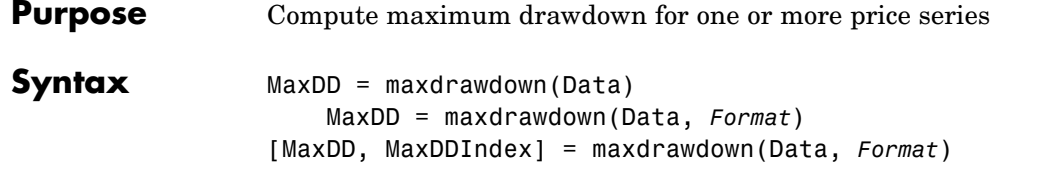

#### **Arguments**

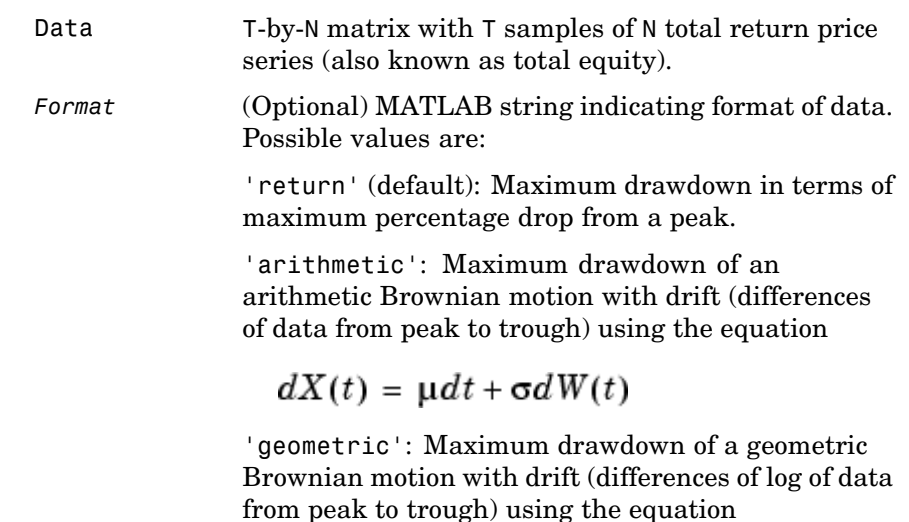

 $dS(t) = \mu_0 S(t) dt + \sigma_0 S(t) dW(t)$ 

**Description** MaxDD = maxdrawdown(Data, *Format*) computes maximum drawdown for each series in an N-vector MaxDD and identifies start and end indexes of maximum drawdown periods for each series in a 2 x N matrix MaxDDIndex.

To summarize the outputs of maxdrawdown:

**•** MaxDD is a 1-by-N vector with maximum drawdown for each of N time series.

**•** MaxDDIndex is a 2-by-N vector of start and end indexes for each maximum drawdown period for each total equity time series, where the first row contains the start indexes and the second row contains the end indexes of each maximum drawdown period.

#### **Notes**

- **•** Drawdown is the percentage drop in total returns from the start to the end of a period. If the total equity time series is increasing over an entire period, drawdown is 0. Otherwise, it is a negative number. Maximum drawdown is an ex-ante proxy for downside risk that computes the largest drawdown over all intervals of time that can be formed within a specified interval of time.
- **•** Maximum drawdown is sensitive to quantization error.

**Example** See ["Maximum Drawdown Example" on page 4-12.](#page-113-0)

- **See Also** emaxdrawdown
- **References** Christian S. Pederson and Ted Rudholm-Alfvin, "Selecting a Risk-Adjusted Shareholder Performance Measure," *Journal of Asset Management*, Vol. 4, No. 3, 2003, pp. 152-172.

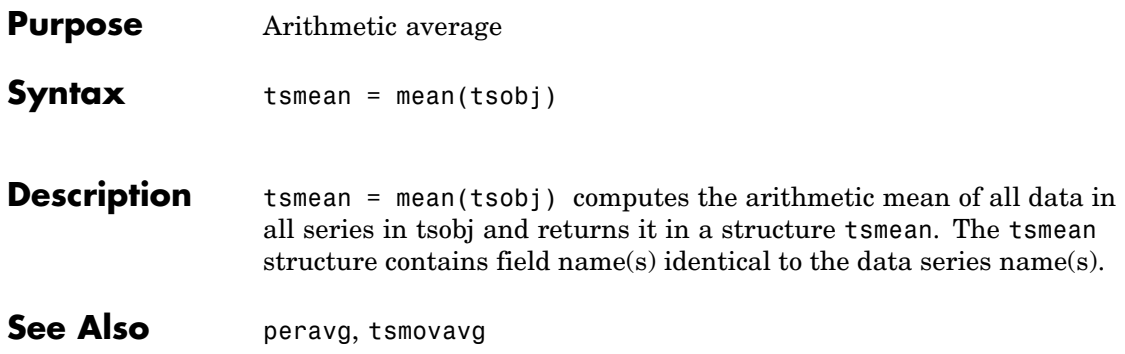

### **medprice**

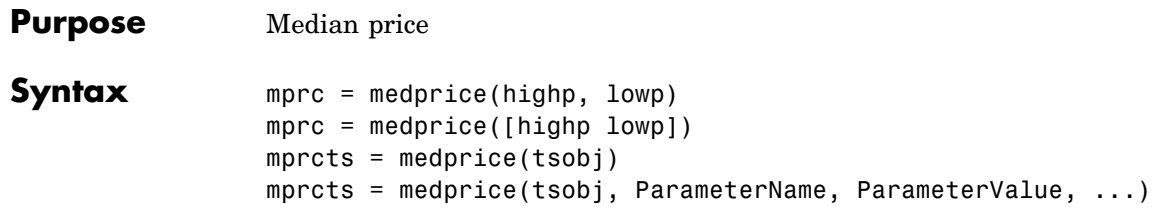

#### **Arguments**

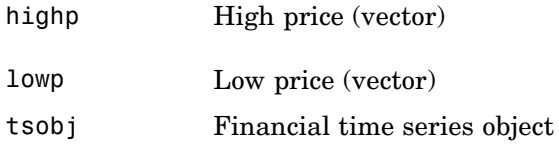

**Description** mprc = medprice(highp, lowp) calculates the median prices mprc from the high (highp) and low (lowp) prices. The median price is the average of the high and low price for each period.

> mprc = medprice([highp lowp]) accepts a two-column matrix as the input rather than two individual vectors. The columns of the matrix represent the high and low prices, in that order.

> mprcts = medprice(tsobj) calculates the median prices of a financial time series object tsobj. The object must minimally contain the series High and Low. The median price is the average of the high and low price each period. mprcts is a financial time series object with the same dates as tsobj and the data series MedPrice.

mprcts = medprice(tsobj, ParameterName, ParameterValue, ...) accepts parameter name/parameter value pairs as input. These pairs specify the name(s) for the required data series if it is different from the expected default name(s). Valid parameter names are:

- **•** HighName: high prices series name
- **•** LowName: low prices series name

### **medprice**

Parameter values are the strings that represent the valid parameter names.

**Examples** Compute the median price for Disney stock and plot the results:

load disney.mat dis\_MedPrice = medprice(dis) plot(dis\_MedPrice) title('Median Price for Disney')

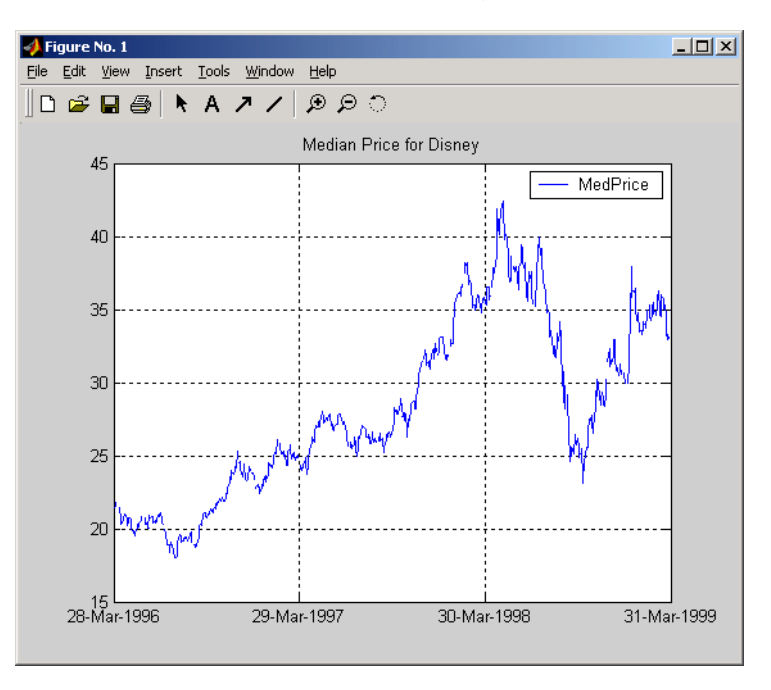

**References** Achelis, Steven B., *Technical Analysis from A to Z*, Second printing, McGraw-Hill, 1995, pp. 177 -178.

### **merge**

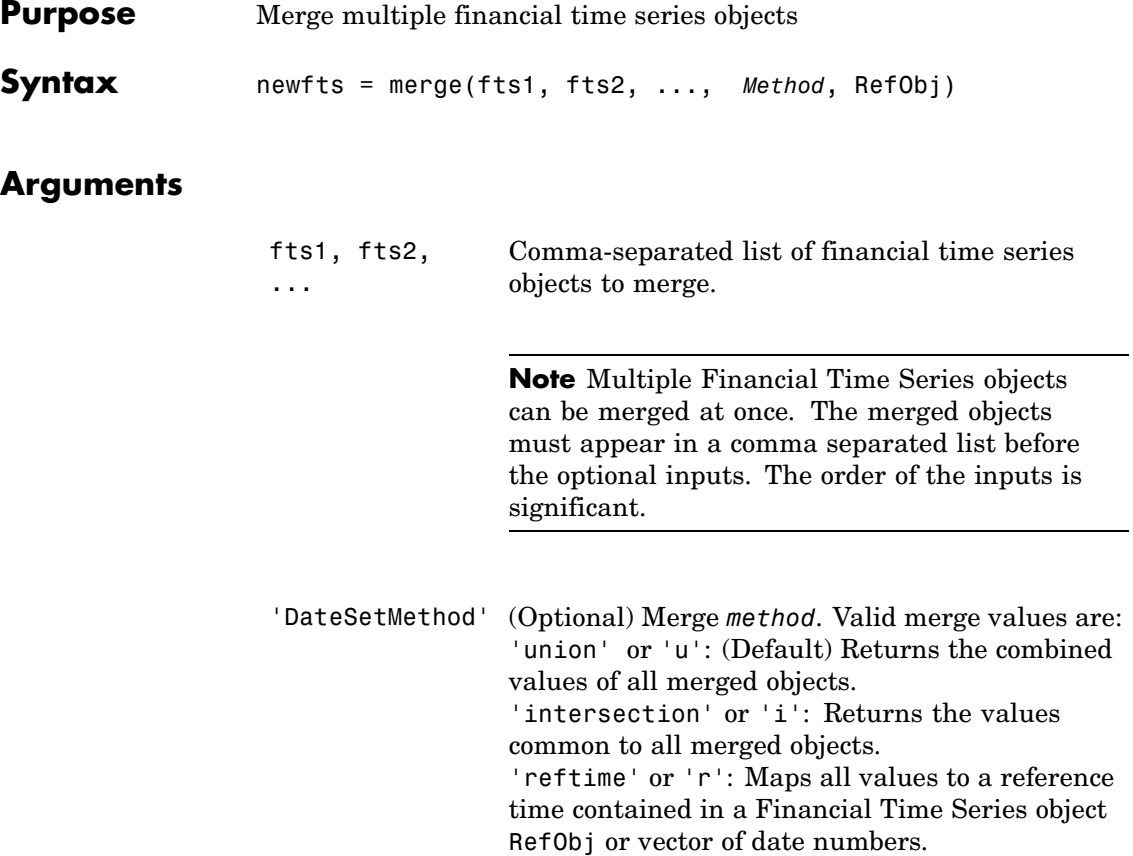

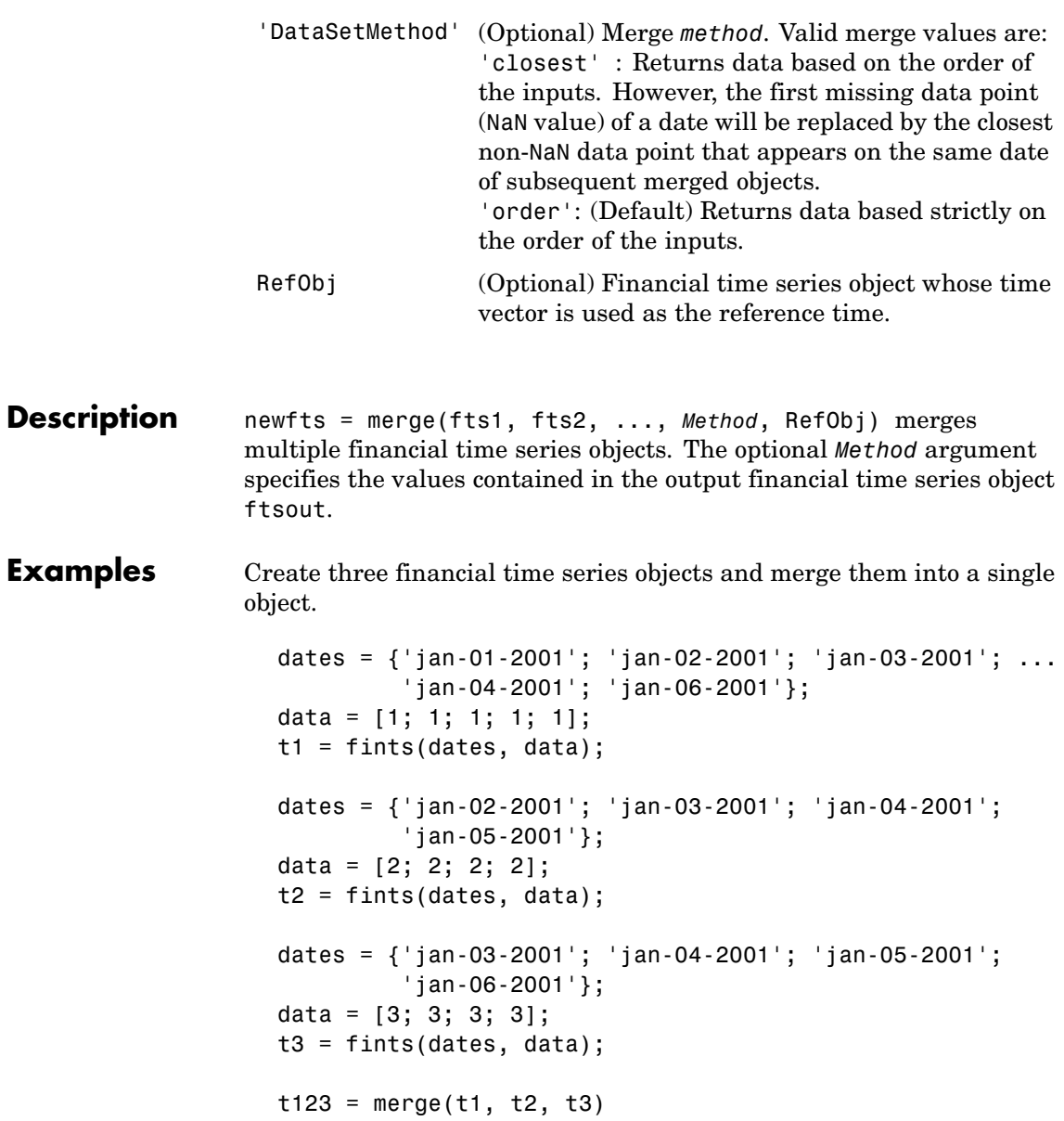

```
ans =desc: || ||
  freq: Unknown (0)
  'dates: (6)' 'series1: (6)'
  '01-Jan-2001' [ 1]
  '02-Jan-2001' [ 1]
  '03-Jan-2001' [ 1]
  '04-Jan-2001' [ 1]
  '05-Jan-2001' [ 2]
  '06-Jan-2001' [ 1]
```
If you change the order of input time series, the output may contain different data when duplicate dates exist. Here, for example, is the result of using the same three time series defined above but with the order changed.

```
merge(t3, t2, t1)
ans =desc: || ||
  freq: Unknown (0)
   'dates: (6)' 'series1: (6)'
   '01-Jan-2001' [ 1]
   '02-Jan-2001' [ 2]
   '03-Jan-2001' [ 3]
   '04-Jan-2001' [ 3]
   '05-Jan-2001' [ 3]
   '06-Jan-2001' [ 3]%
```
**Note** t123 contains all 1s except on '05-Jan-2001' because t1 appears first in the list of inputs and takes precedence. The same logic can be applied to t321.

By changing the order of inputs, you can overwrite old financial time series data with new data by placing the new time series ahead of the old one in the list of inputs to the merge function.

See Also **horzcat, vertcat** 

### **min**

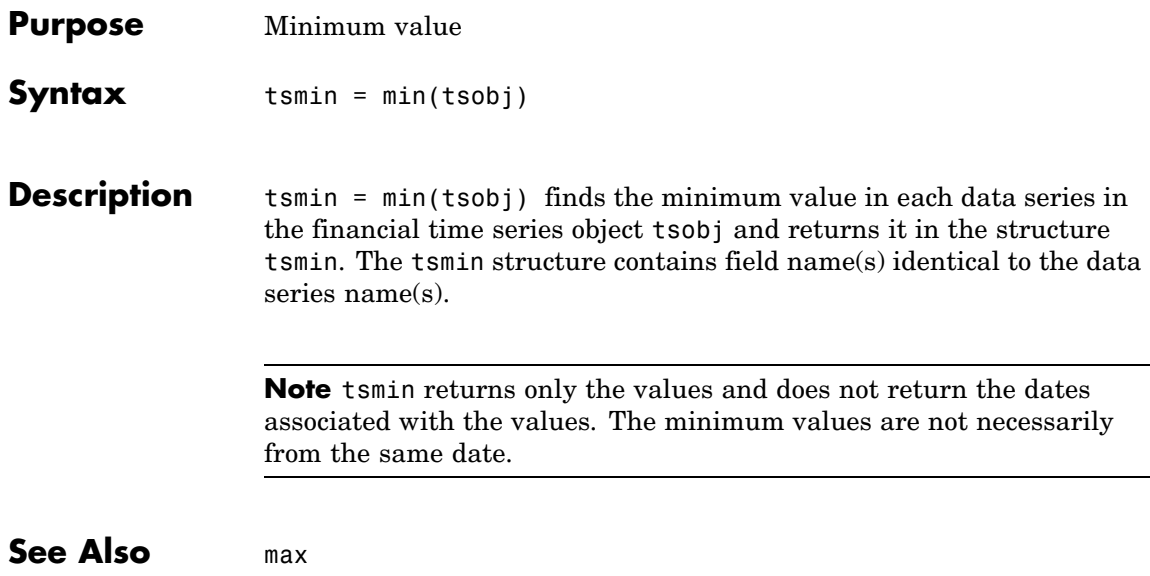

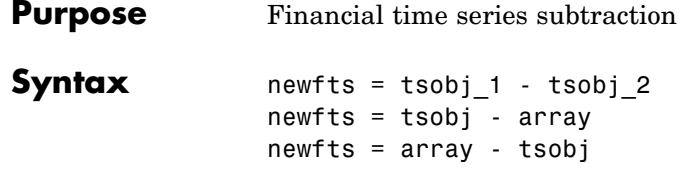

#### **Arguments**

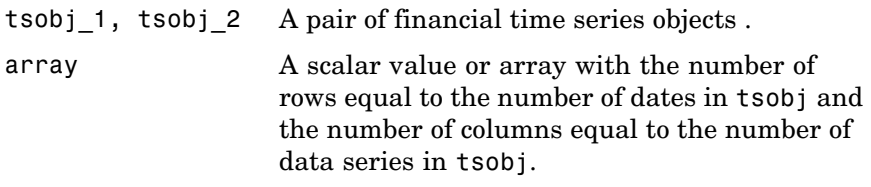

**Description** minus is an element-by-element subtraction of the components.

newfts = tsobj\_1 - tsobj\_2 subtracts financial time series objects. If an object is to be subtracted from another object, both objects must have the same dates and data series names, although the order need not be the same. The order of the data series, when one financial time series object is subtracted from another, follows the order of the first object.

newfts = tsobj - array subtracts an array element by element from a financial time series object.

newfts = array - tsobj subtracts a financial time series object element by element from an array.

**See Also** rdivide, plus, times

### **minute**

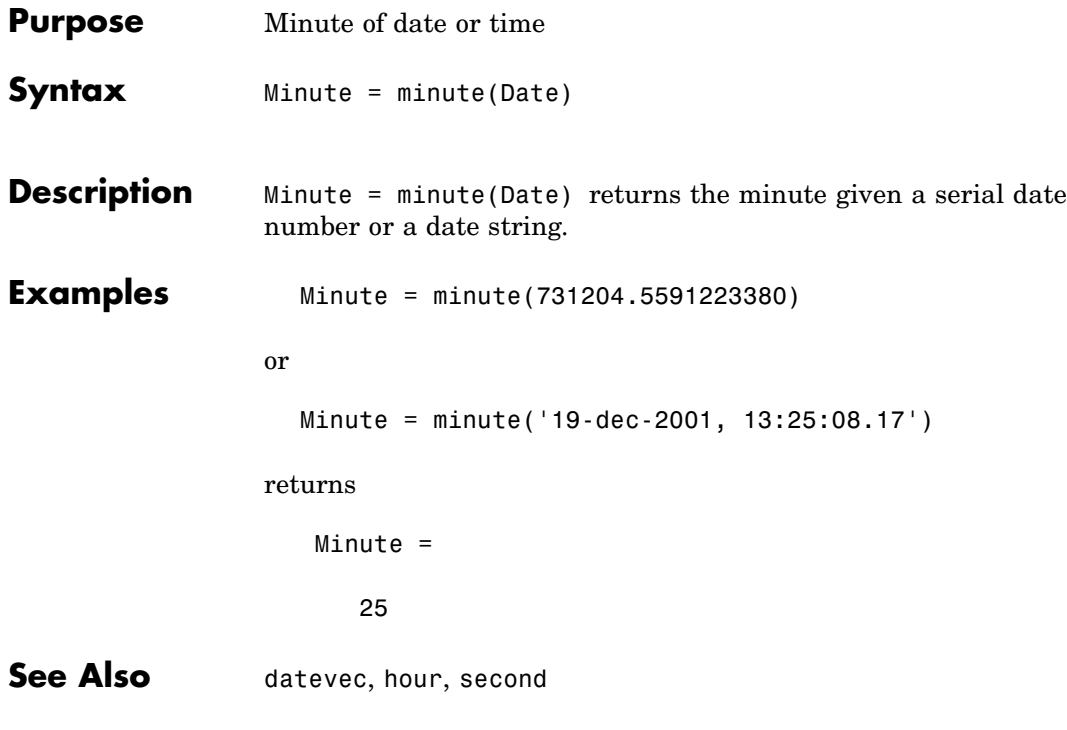

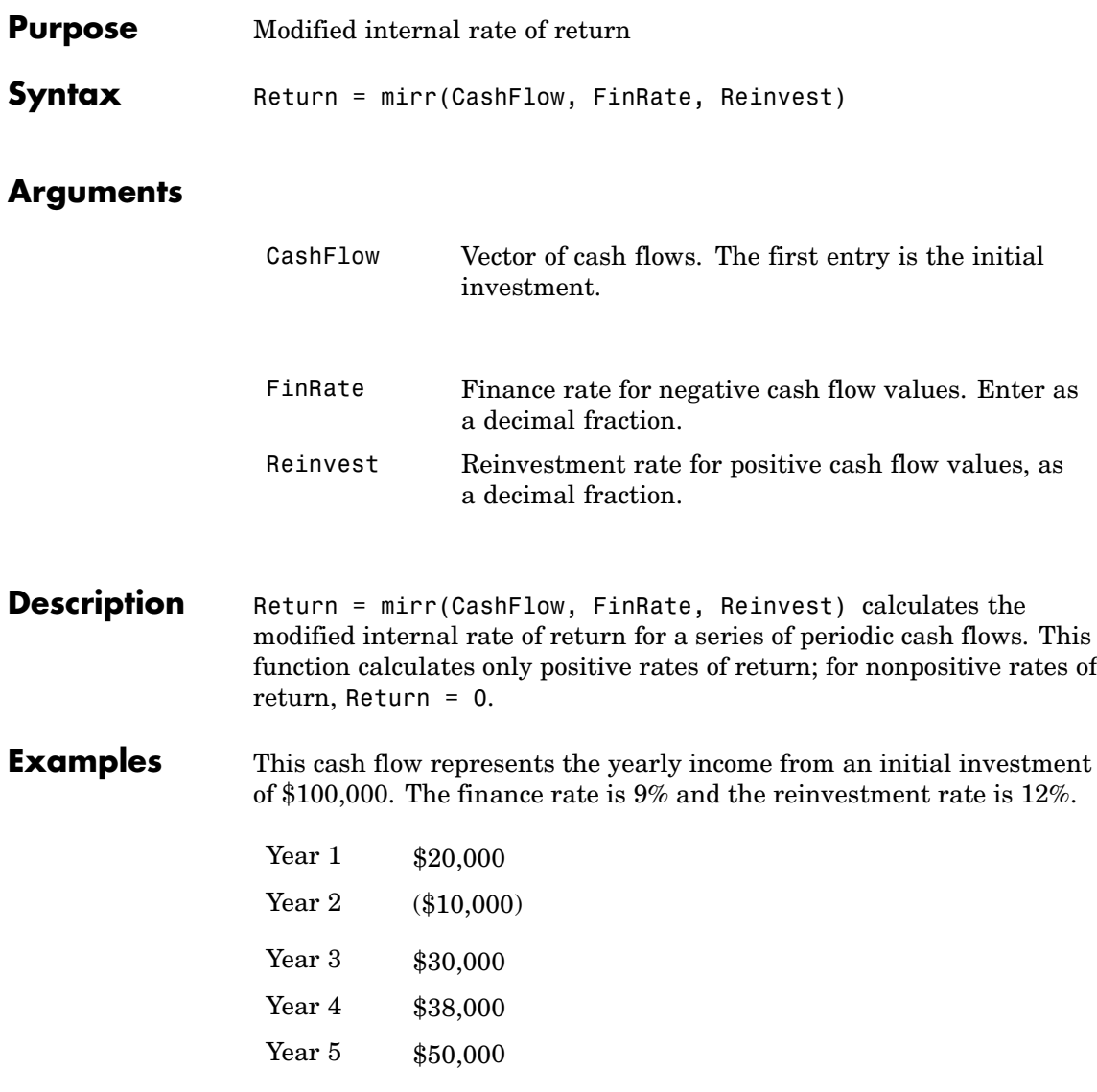

To calculate the modified internal rate of return on the investment

```
Return = mirr([-100000 20000 -10000 30000 38000 50000], 0.09,...
                     0.12)
                  returns
                     Return =
                               0.0832 (8.32%)
See Also annurate, effrr, irr, nomrr, pvvar, xirr
References Brealey and Myers, Principles of Corporate Finance, Chapter 5
```
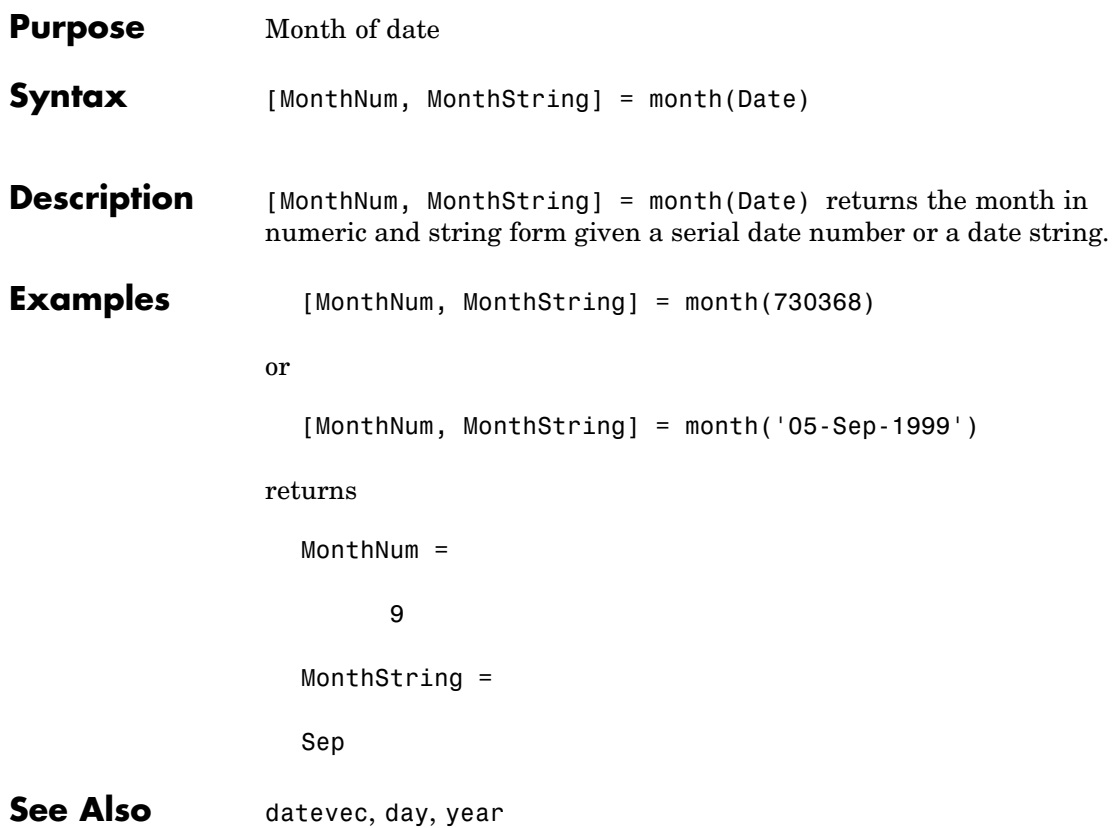

### **months**

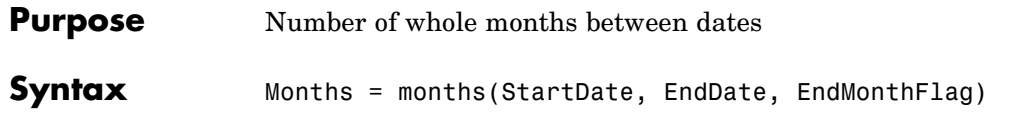

#### **Arguments**

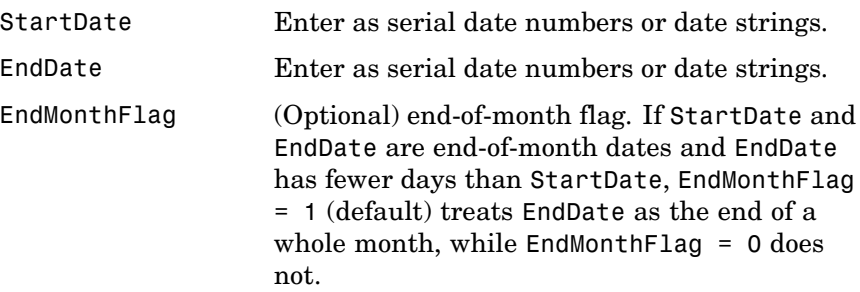

**Description** Months = months(StartDate, EndDate, EndMonthFlag) returns the number of whole months between StartDate and EndDate. If EndDate is earlier than StartDate, Months is negative. Enter dates as serial date numbers or date strings.

> Any input argument can contain multiple values, but if so, all other inputs must contain the same number of values or a single value that applies to all. For example, if StartDate is an *n*-row character array of date strings, then EndDate must be an *n*-row character array of date strings or a single date. Months is then an *n*-by-1 vector of numbers.

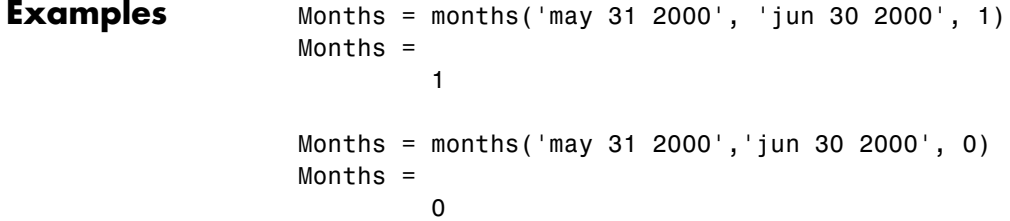

```
Dates = ['mar 31 2002'; 'apr 30 2002'; 'may 31 2002'];
Months = months(Dates, 'jun 30 2002')
Months =
         3
         2
         1
```
See Also yearfrac

### **movavg**

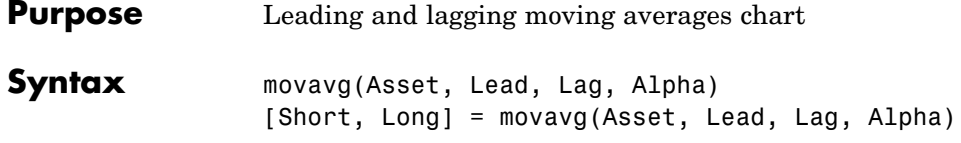

#### **Arguments**

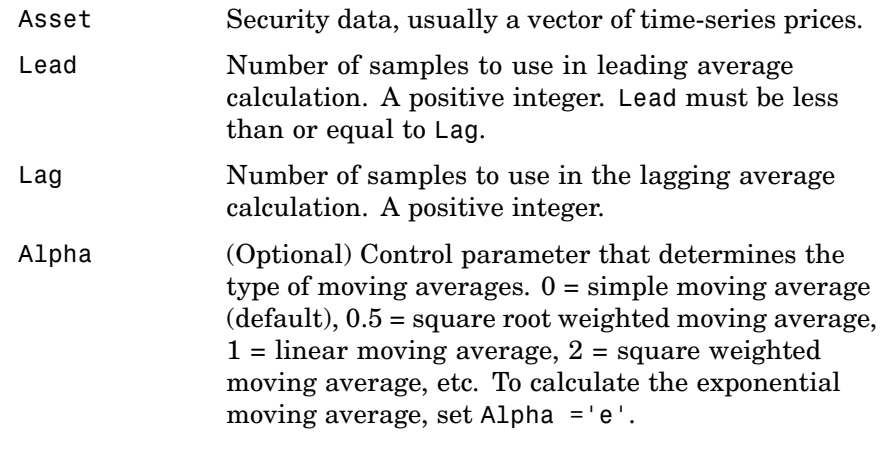

**Description** movavg(Asset, Lead, lag, Alpha) plots leading and lagging moving averages. [Short, Long] = movavg(Asset, Lead, lag, Alpha) returns the leading Short and lagging Long moving average data without plotting it.

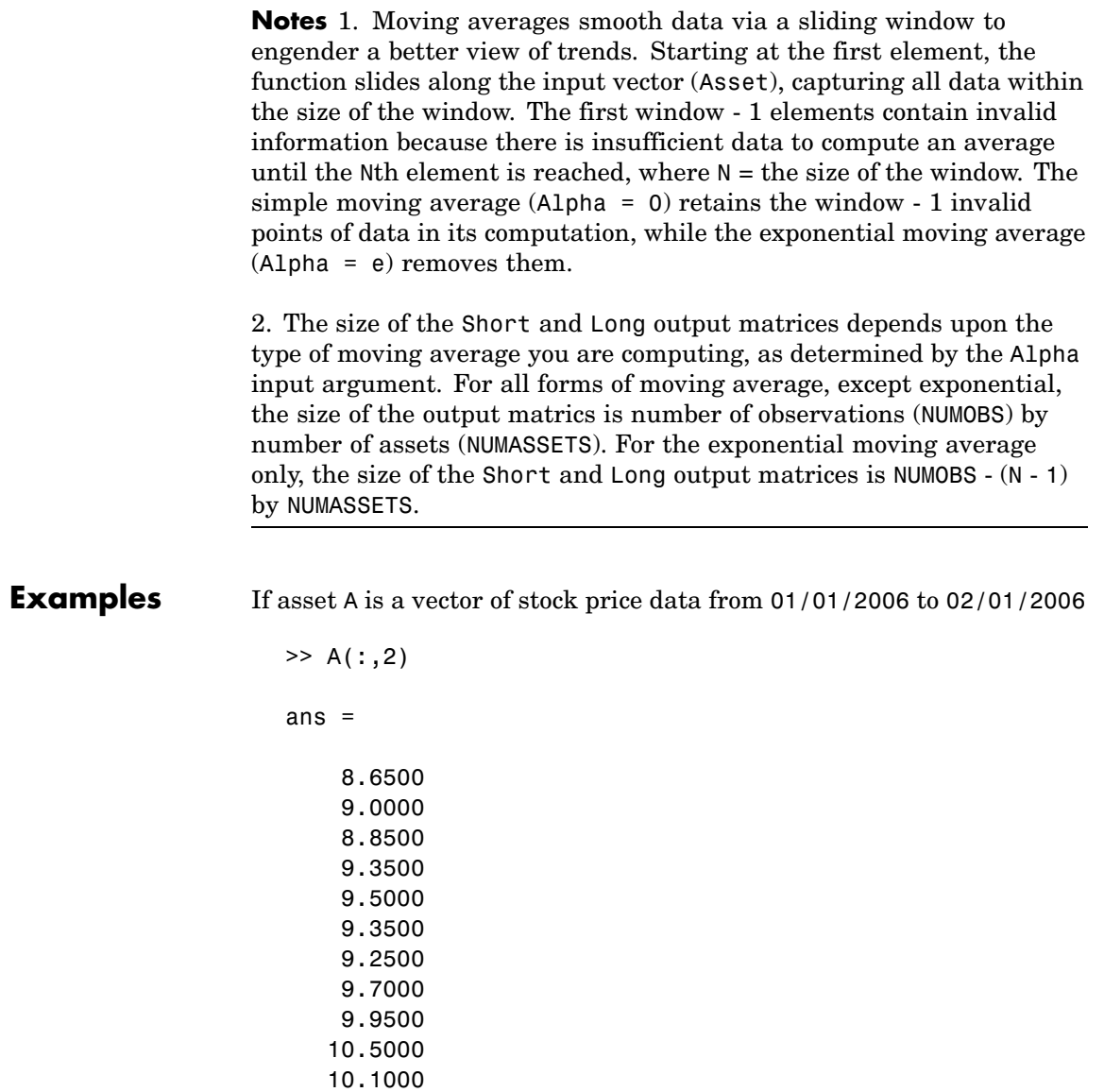

9.9000 10.0000 9.9000 9.6000 9.7000 9.8000 9.7000 9.9500 10.1500 9.8500 9.9000 10.2000 10.0000 9.9500 9.8500 9.9500 10.0000 10.0000 10.5400 10.5900 11.1900 11.0400 11.0900 10.7400 10.3500 10.2500 10.4500 10.7400 10.5900 10.3000 10.0500 9.8500 9.9000 9.9000 10.3000 10.4500 10.7400

10.9400 10.6900 10.9400 10.7900 10.2000 11.4900 11.9400 11.9400 12.4800 13.1800 12.9800 12.9800 13.6800 13.4800 13.9300 14.9200 13.9300 14.4200 14.0300 14.9700 15.0700 15.0200 15.0700 14.4200 13.7800 14.2800 14.8700 15.5700 15.5200 15.5200 15.5200 15.5200 15.7200 15.8200 15.9700 15.2700 14.9500

```
14.8000
15.1500
14.5000
15.0500
14.5500
14.6000
14.5500
17.5500
16.7000
16.8000
17.9500
17.3000
17.6000
17.5500
16.5000
15.8500
16.3000
```
then the moving average is

```
[Short, Long] = moving(A(:, 2), 3, 20, 1);movavg(A(:,2),3,20,1);
ylabel('Price')
legend('Asset Price','Lagging Long','Leading Short')
```
this plots linear three-sample leading and 20-sample lagging moving averages
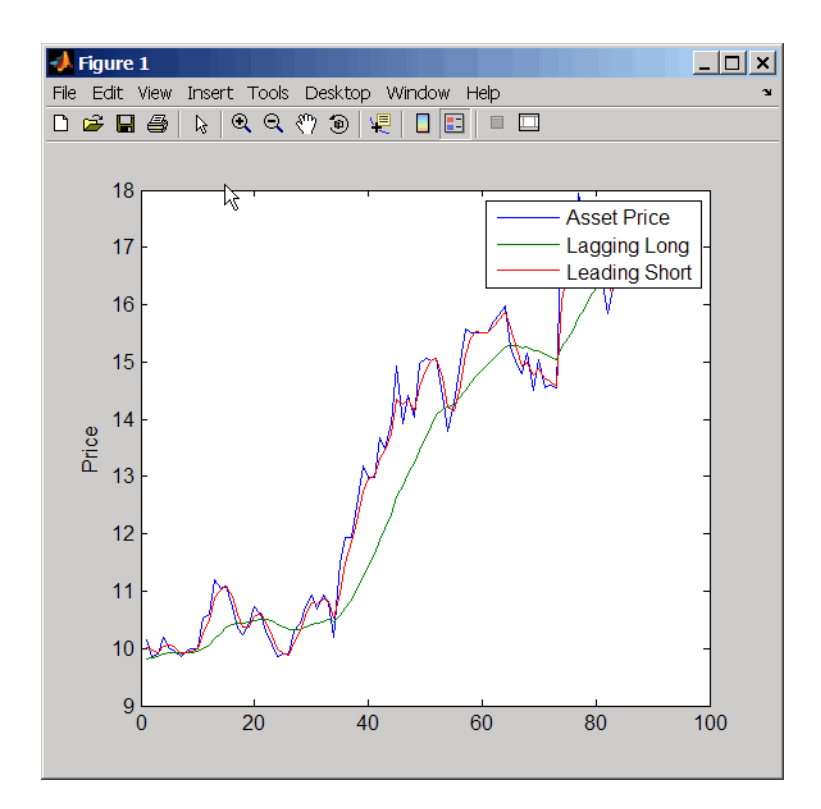

**See Also** bolling, candle, dateaxis, highlow, pointfig

# **mrdivide**

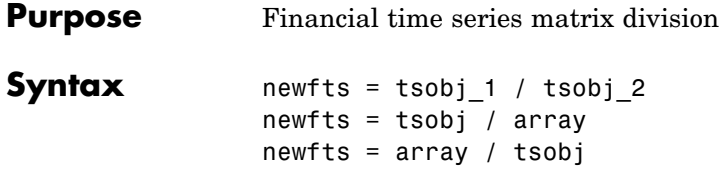

#### **Arguments**

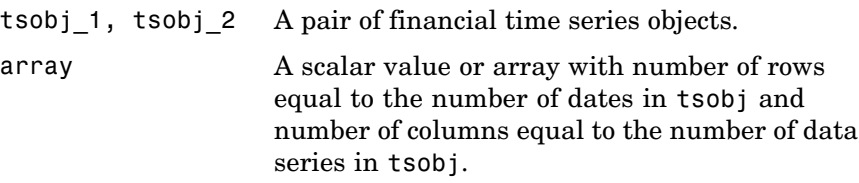

**Description** The mrdivide method divides element by element the components of one financial time series object by the components of the other. You can also divide the whole object by an array or divide a financial time series object into an array.

> If an object is to be divided by another object, both objects must have the same dates and data series names, although the order need not be the same. The order of the data series, when an object is divided by another object, follows the order of the first object.

newfts = tsobj 1 / tsobj 2 divides financial time series objects element by element.

newfts = tsobj / array divides a financial time series object element by element by an array.

newfts = array / tsobj divides an array element by element by a financial time series object.

For financial time series objects, the mrdivide operation is identical to the rdivide operation.

See Also minus, plus, rdivide, times

## **mtimes**

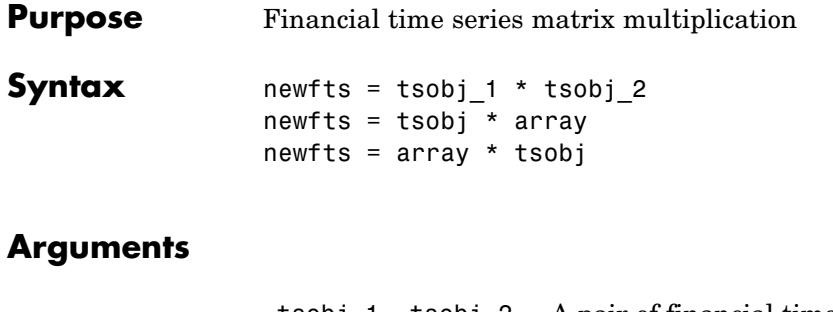

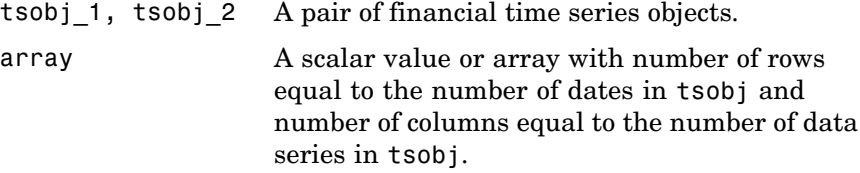

**Description** The mtimes method multiplies element by element the components of one financial time series object by the components of the other. You can also multiply the entire object by an array.

> If an object is to be multiplied by another object, both objects must have the same dates and data series names, although the order need not be the same. The order of the data series, when an object is multiplied by another object, follows the order of the first object.

newfts = tsobj  $1 *$  tsobj 2 multiplies financial time series objects element by element.

newfts = tsobj \* array multiplies a financial time series object element by element by an array.

newfts = array \* tsobj newfts = array / tsobj multiplies an array element by element by a financial time series object.

For financial time series objects, the mtimes operation is identical to the times operation.

**See Also** minus, mrdivide, plus, times

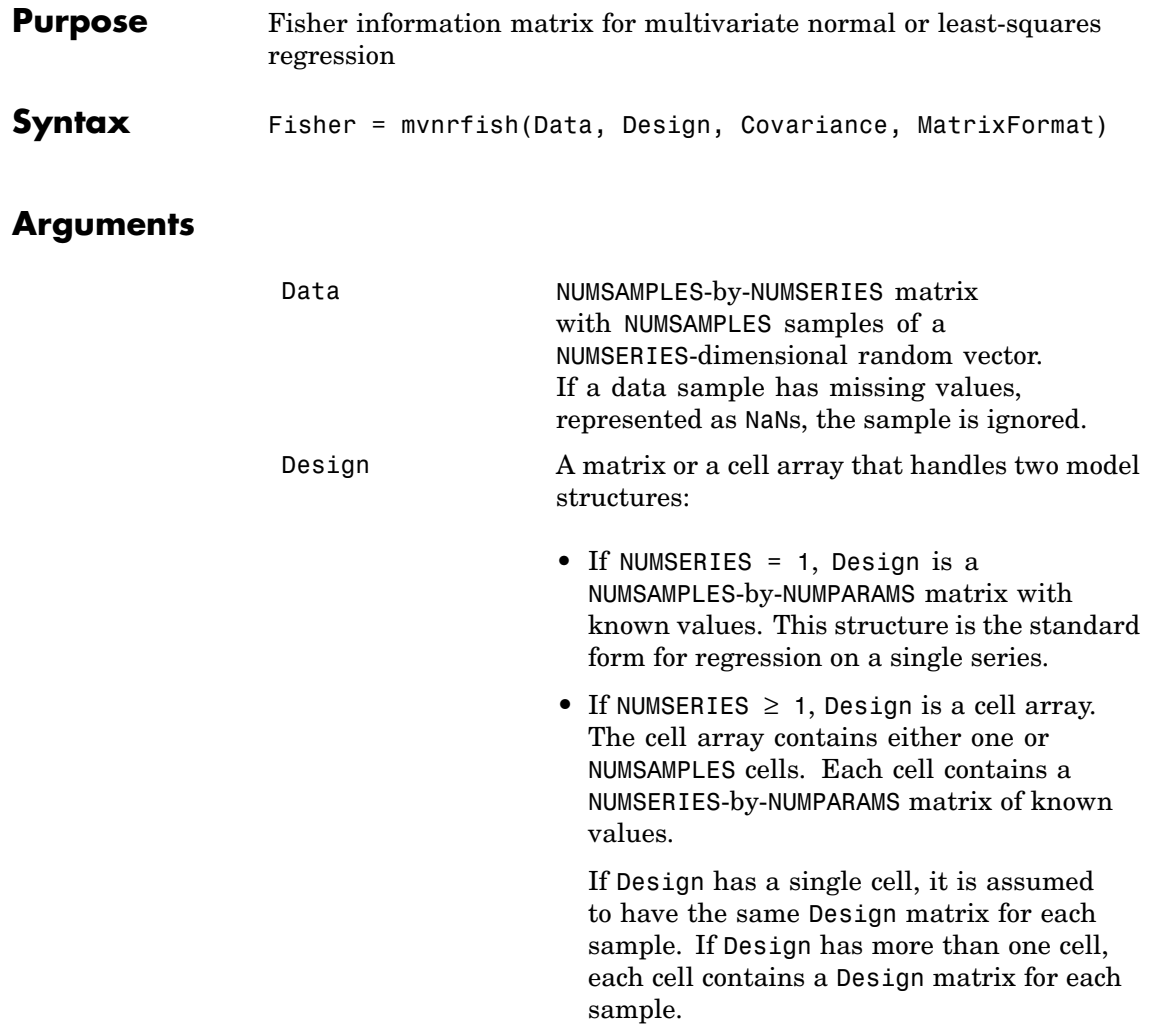

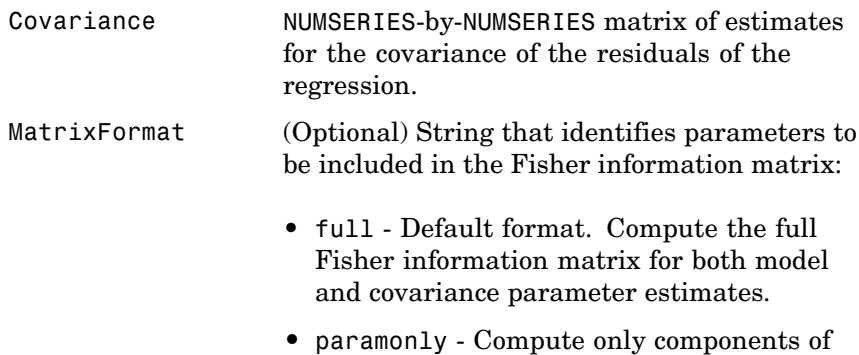

the Fisher information matrix associated with the model parameter estimates.

**Description** Fisher = mvnrfish(Data, Design, Covariance, MatrixFormat) computes a Fisher information matrix based on current maximum likelihood or least-squares parameter estimates.

> Fisher is a TOTALPARAMS-by-TOTALPARAMS Fisher information matrix. The size of TOTALPARAMS depends on MatrixFormat and on current parameter estimates. If MatrixFormat = 'full',

```
TOTALPARAMS = NUMPARAMS + NUMSERIES * (NUMSERIES + 1)/2
```
If MatrixFormat =  $'$ paramonly',

```
TOTALPARAMS = NUMPARAMS
```
**Note** mvnrfish operates slowly if you calculate the full Fisher information matrix.

**Example** See ["Multivariate Normal Regression" on page 5-2](#page-117-0).

**See Also** mvnrstd, mvnrmle

# **mvnrmle**

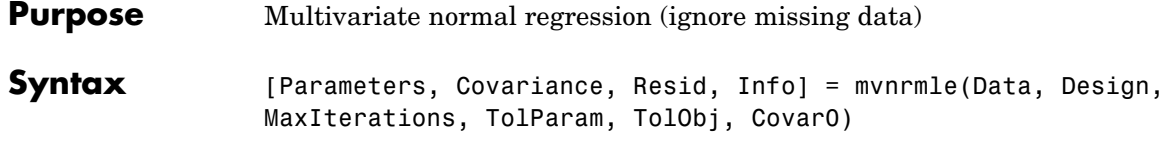

### **Arguments**

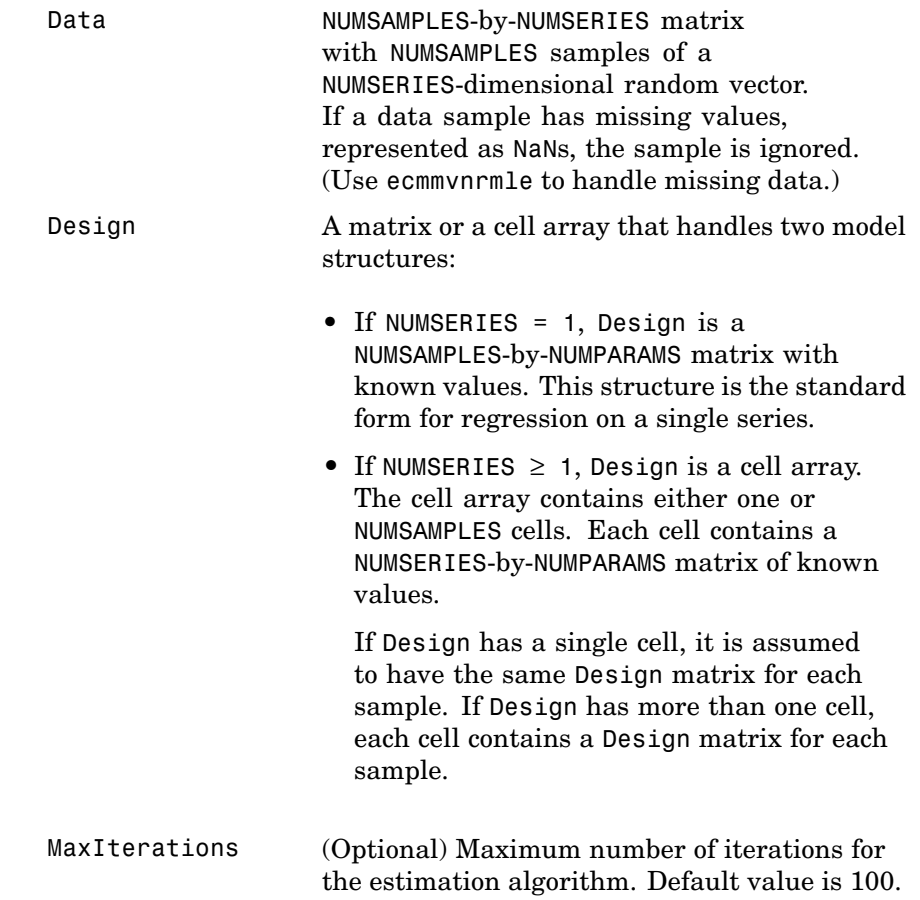

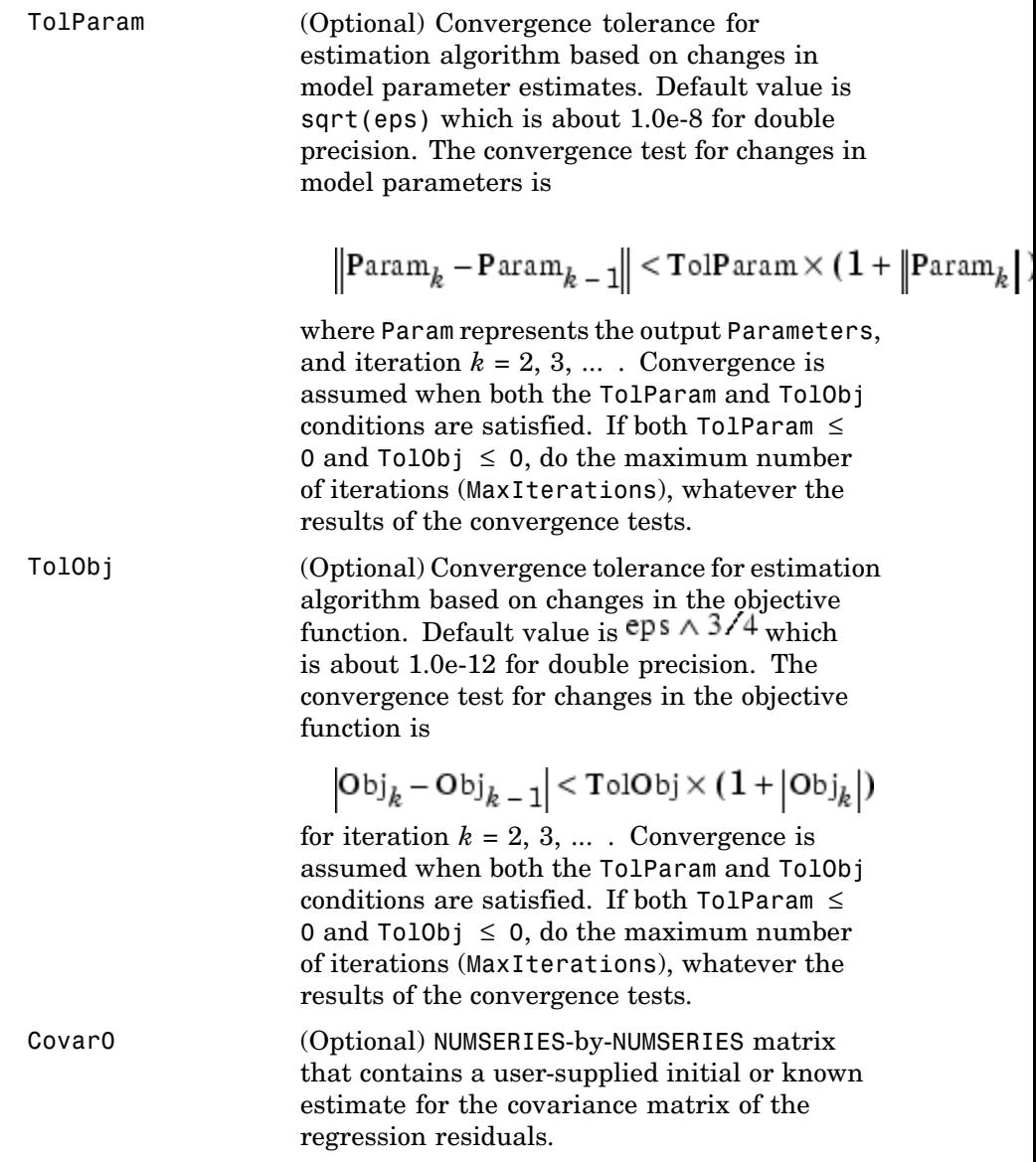

## **mvnrmle**

#### **Description** [Parameters, Covariance, Resid, Info] = mvnrmle(Data, Design, MaxIterations, TolParam, TolObj, Covar0) estimates a multivariate normal regression model without missing data. The model has the form

 $\text{Data}_k \sim N(\text{Design}_k \times \text{Parameters}, \text{Covariance})$ 

for samples  $k = 1, \ldots$ , NUMSAMPLES.

mvnrmle estimates a NUMPARAMS-by-1 column vector of model parameters called Parameters, and a NUMSERIES-by-NUMSERIES matrix of covariance parameters called Covariance.

mvnrmle(Data, Design) with no output arguments plots the log-likelihood function for each iteration of the algorithm.

To summarize the outputs of mvnrmle:

- **•** Parameters is a NUMPARAMS-by-1 column vector of estimates for the parameters of the regression model.
- **•** Covariance is a NUMSERIES-by-NUMSERIES matrix of estimates for the covariance of the regression model's residuals.
- **•** Resid is a NUMSAMPLES-by-NUMSERIES matrix of residuals from the regression. For any row with missing values in Data, the corresponding row of residuals is represented as all NaN missing values, since this routine ignores rows with NaN values.

Another output, Info, is a structure that contains additional information from the regression. The structure has these fields:

**•** Info.Obj – A variable-extent column vector, with no more than MaxIterations elements, that contains each value of the objective function at each iteration of the estimation algorithm. The last value in this vector, Obj(end), is the terminal estimate of the objective function. If you do maximum likelihood estimation, the objective function is the log-likelihood function.

- **•** Info.PrevParameters NUMPARAMS-by-1 column vector of estimates for the model parameters from the iteration just prior to the terminal iteration.
- **•** Info.PrevCovariance NUMSERIES-by-NUMSERIES matrix of estimates for the covariance parameters from the iteration just prior to the terminal iteration.

#### **Notes** mvnrmle does not accept an initial parameter vector, because the parameters are estimated directly from the first iteration onward.

You can configure Design as a matrix if NUMSERIES = 1 or as a cell array if NUMSERIES  $\geq 1$ .

- If Design is a cell array and NUMSERIES = 1, each cell contains a NUMPARAMS row vector.
- If Design is a cell array and NUMSERIES > 1, each cell contains a NUMSERIES-by-NUMPARAMS matrix.

These points concern how Design handles missing data:

- **•** Although Design should not have NaN values, ignored samples due to NaN values in Data are also ignored in the corresponding Design array.
- **•** If Design is a 1-by-1 cell array, which has a single Design matrix for each sample, no NaN values are permitted in the array. A model with this structure must have NUMSERIES  $\geq$  NUMPARAMS with  $rank(Design{1}) = NUMPARAMS.$
- **•** Two functions for handling missing data, ecmmvnrmle and ecmlsrmle, are stricter about the presence of NaN values in Design.

Use the estimates in the optional output structure Info for diagnostic purposes.

#### **Examples** See ["Multivariate Normal Regression \(MVNR\)" on page 5-16](#page-131-0), ["Least-Squares Regression" on page 5-4,](#page-119-0) ["Covariance-Wei](#page-132-0)ghted Least

# **mvnrmle**

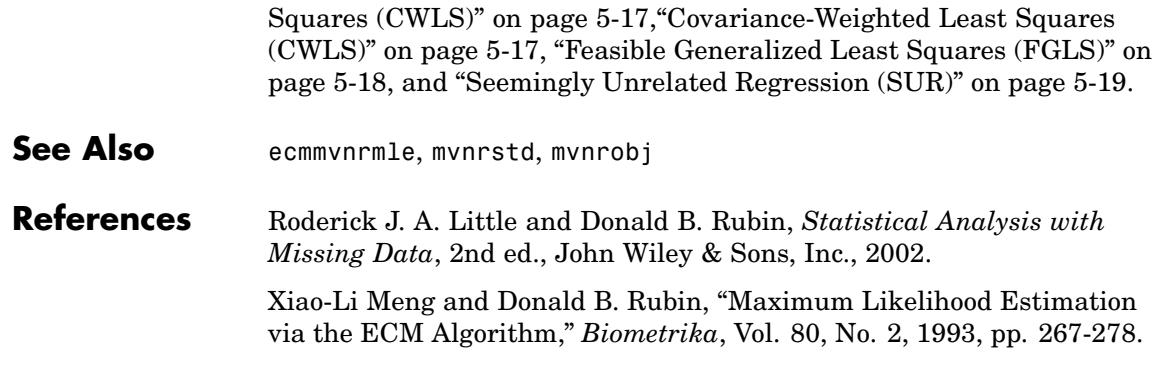

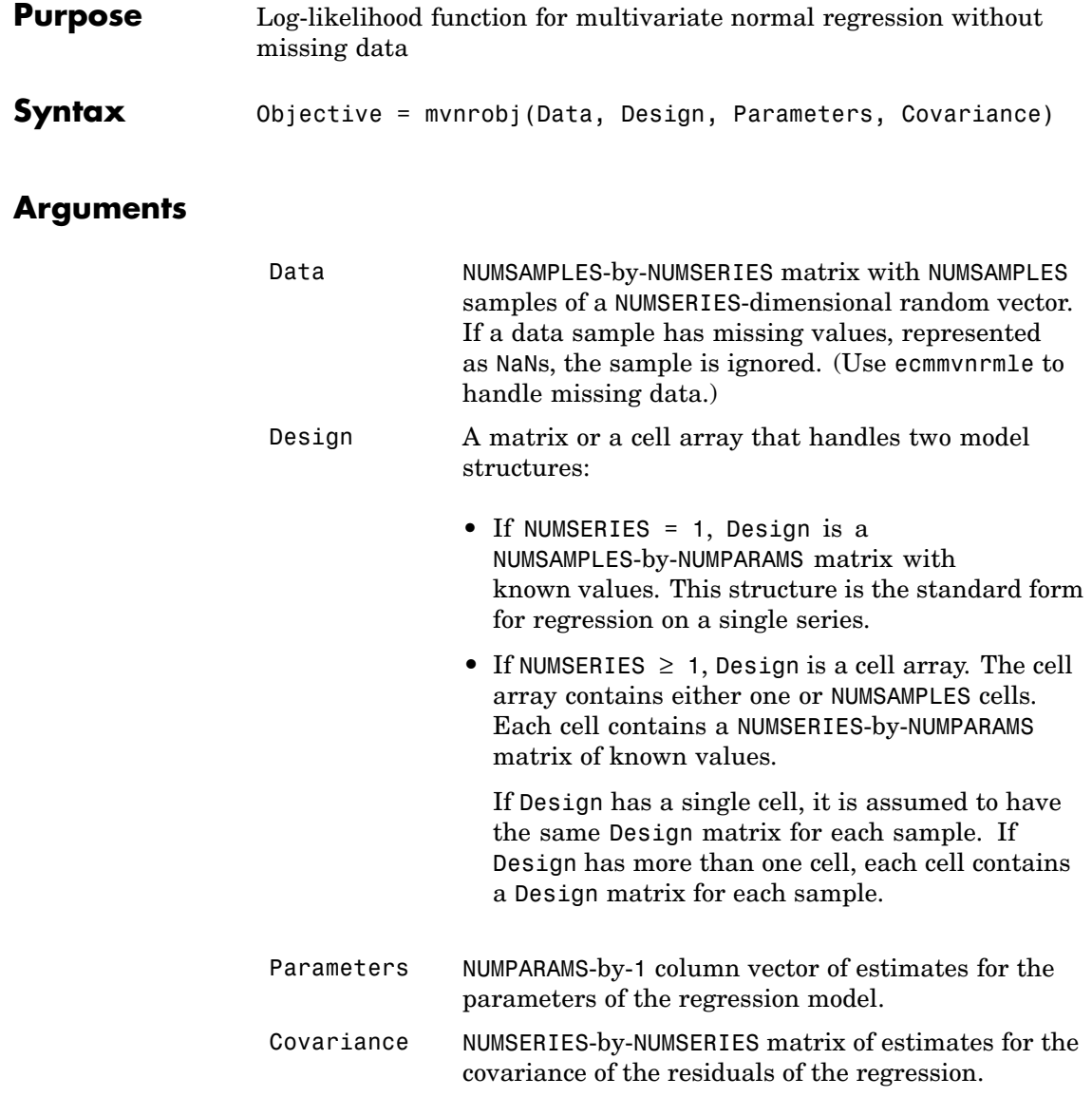

# **mvnrobj**

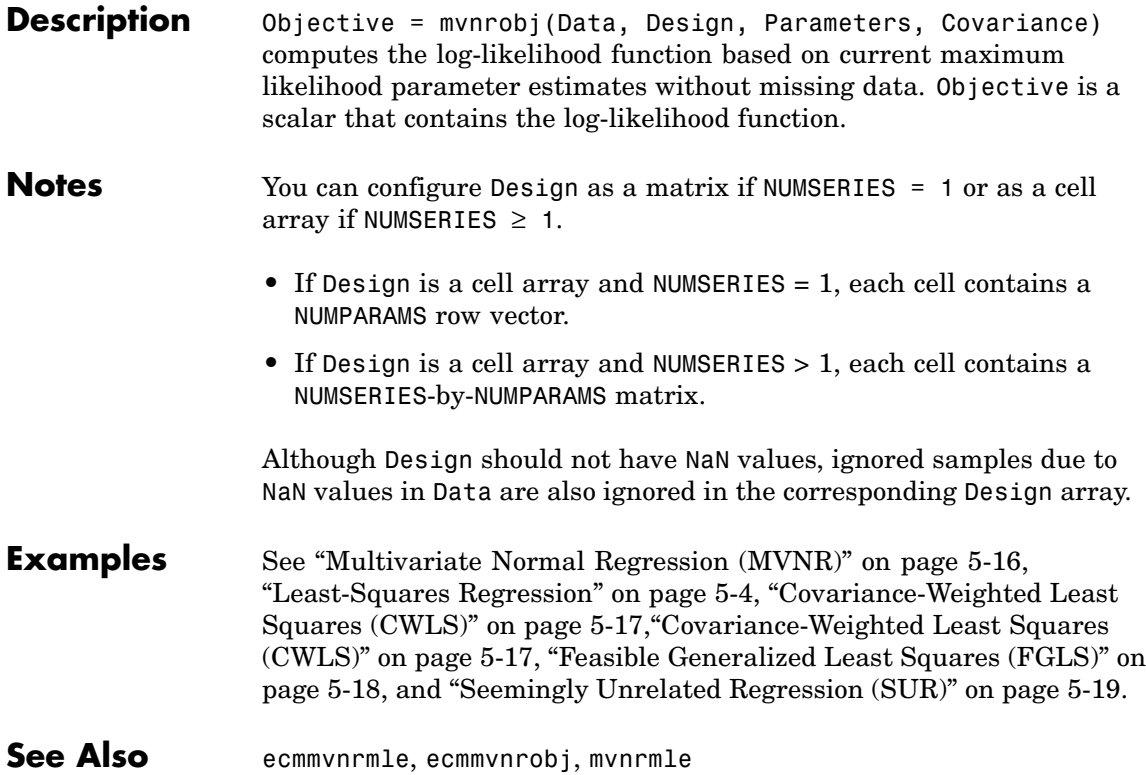

# **mvnrstd**

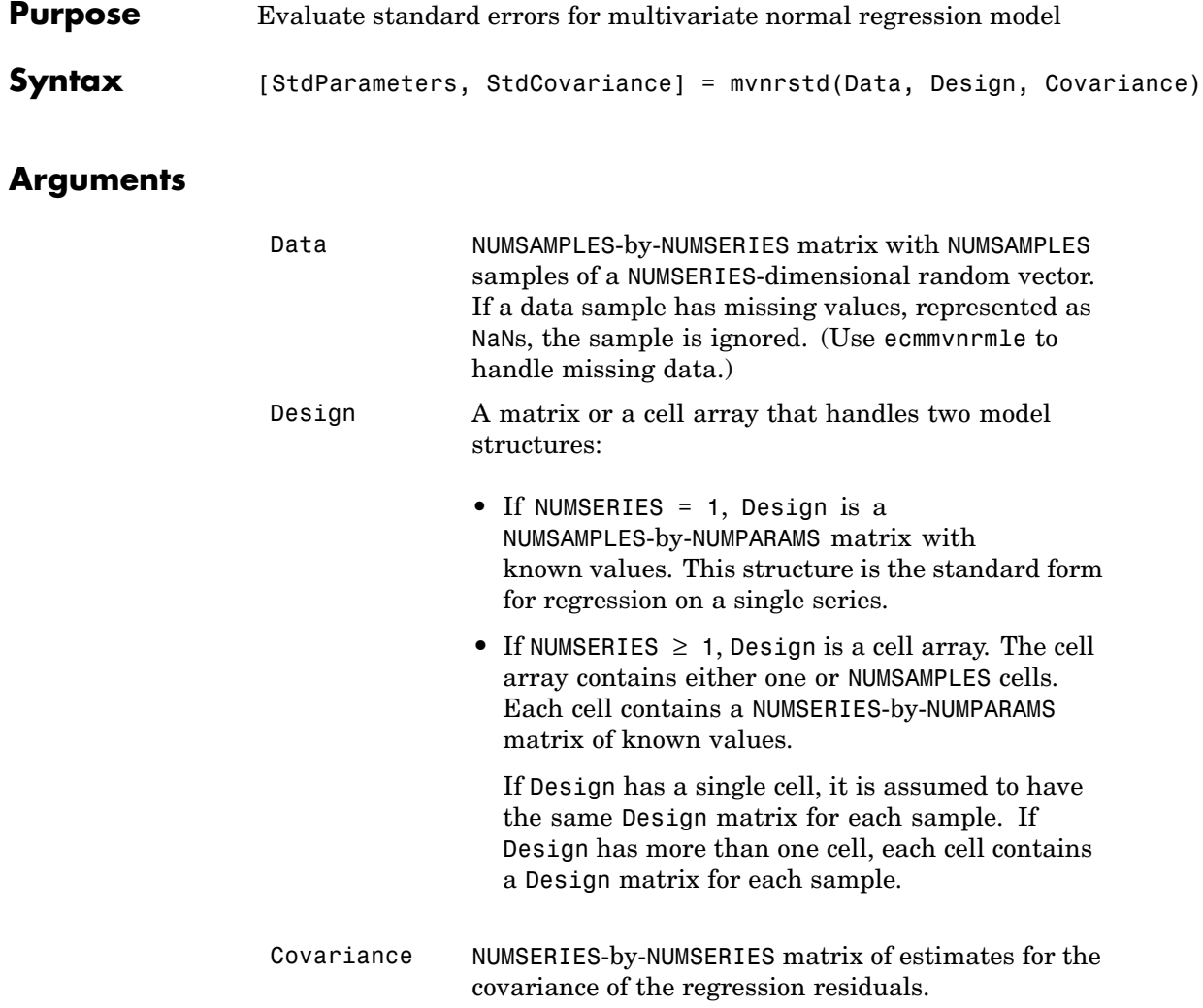

# **mvnrstd**

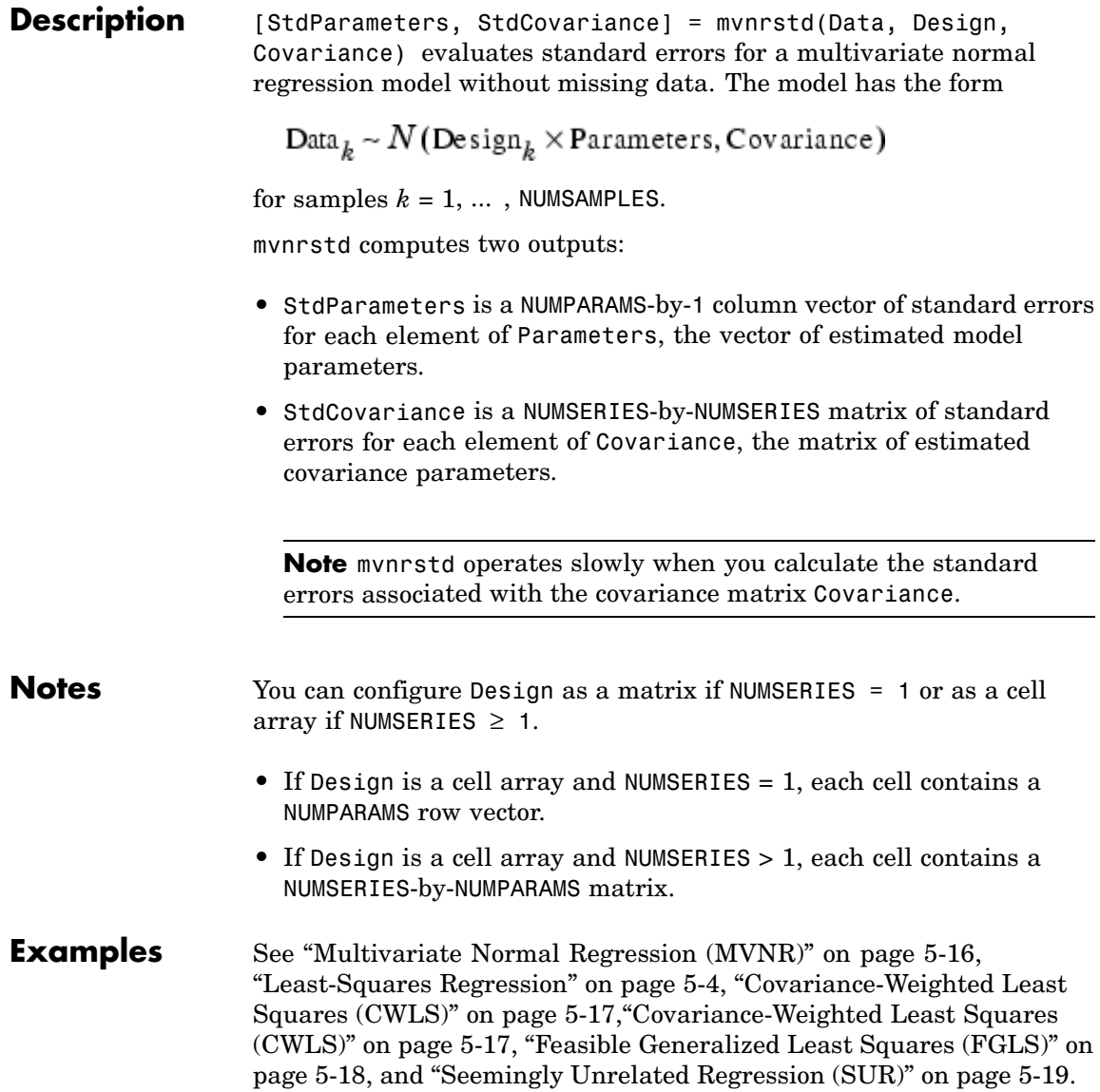

See Also ecmmvnrmle, ecmmvnrstd, mvnrmle

**References** Roderick J. A. Little and Donald B. Rubin, *Statistical Analysis with Missing Data*, 2nd ed., John Wiley & Sons, Inc., 2002.

# **negvolidx**

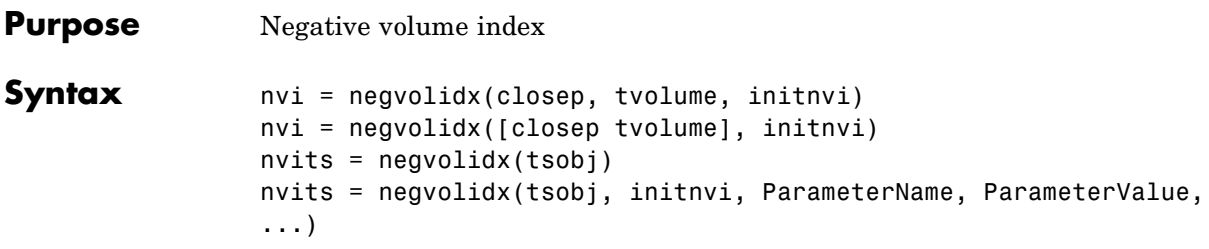

#### **Arguments**

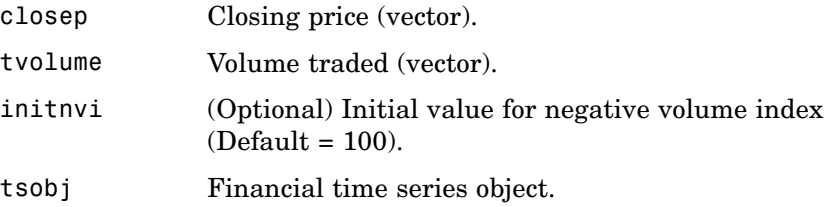

#### **Description** nvi = negvolidx(closep, tvolume, initnvi) calculates the negative volume index from a set of stock closing prices (closep) and volume traded (tvolume) data. nvi is a vector representing the negative volume index. If initnvi is specified, negvolidx uses that value instead of the default (100).

nvi = negvolidx([closep tvolume], initnvi) accepts a two-column matrix, the first column representing the closing prices (closep) and the second representing the volume traded (tvolume). If initnvi is specified, negvolidx uses that value instead of the default (100).

nvits =  $negvolidx(tsobj)$  calculates the negative volume index from the financial time series object tsobj. The object must contain, at least, the series Close and Volume. The nvits output is a financial time series object with dates similar to tsobj and a data series named NVI. The initial value for the negative volume index is arbitrarily set to 100.

nvits = negvolidx(tsobj, initnvi, ParameterName, ParameterValue, ...) accepts parameter name/ parameter value pairs as input. These pairs specify the name(s) for the required data series if it is different from the expected default name(s). Valid parameter names are

- **•** CloseName: closing prices series name
- **•** VolumeName: volume traded series name

Parameter values are the strings that represent the valid parameter names.

#### **Examples** Compute the negative volume index for Disney stock and plot the results:

load disney.mat  $dis_MegVol = negvolidx(dis)$ plot(dis\_NegVol) title('Negative Volume Index for Disney')

# **negvolidx**

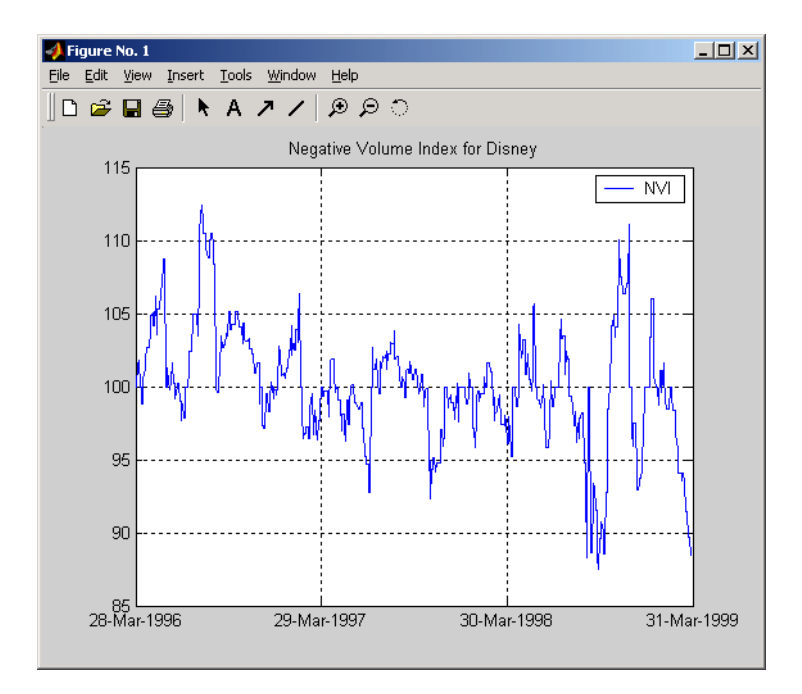

### See Also onbalvol, posvolidx

**References** Achelis, Steven B., *Technical Analysis from A to Z*, Second printing, McGraw-Hill, 1995, pp. 193 - 194.

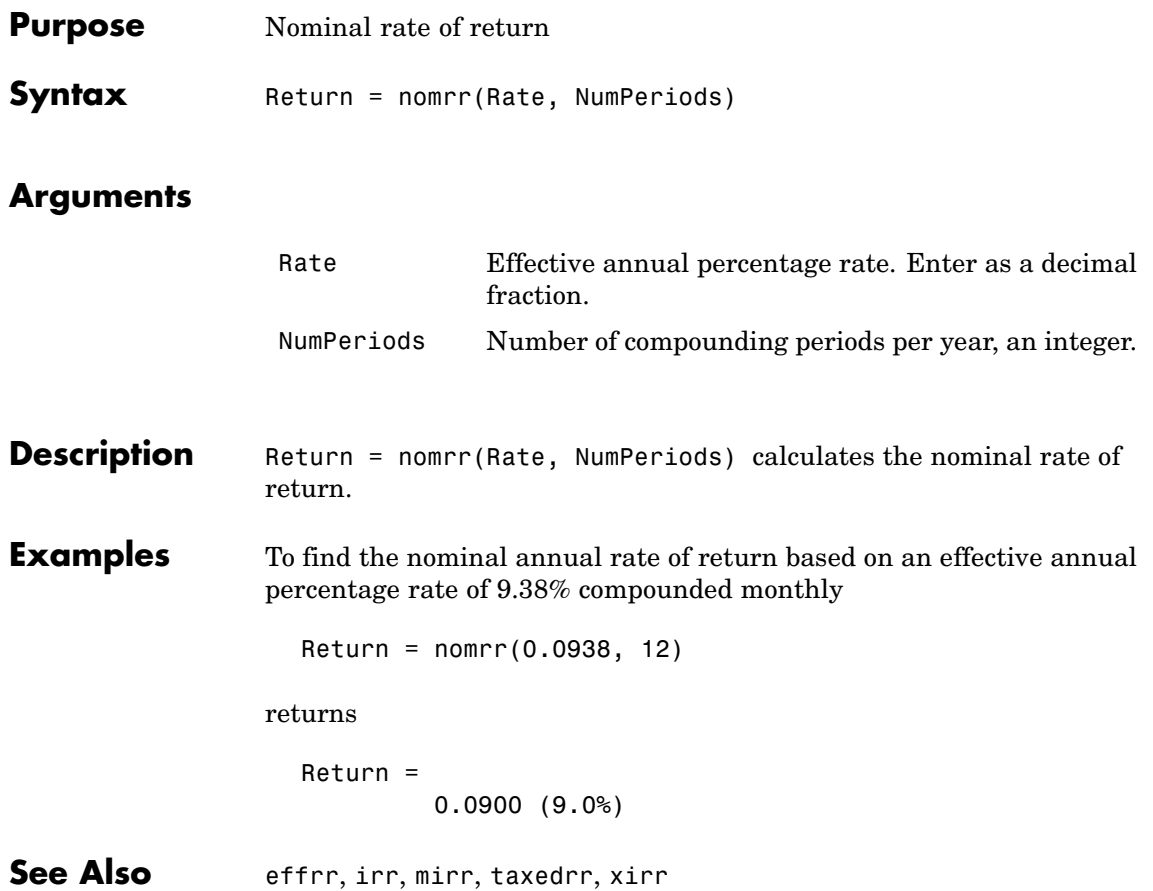

### **now**

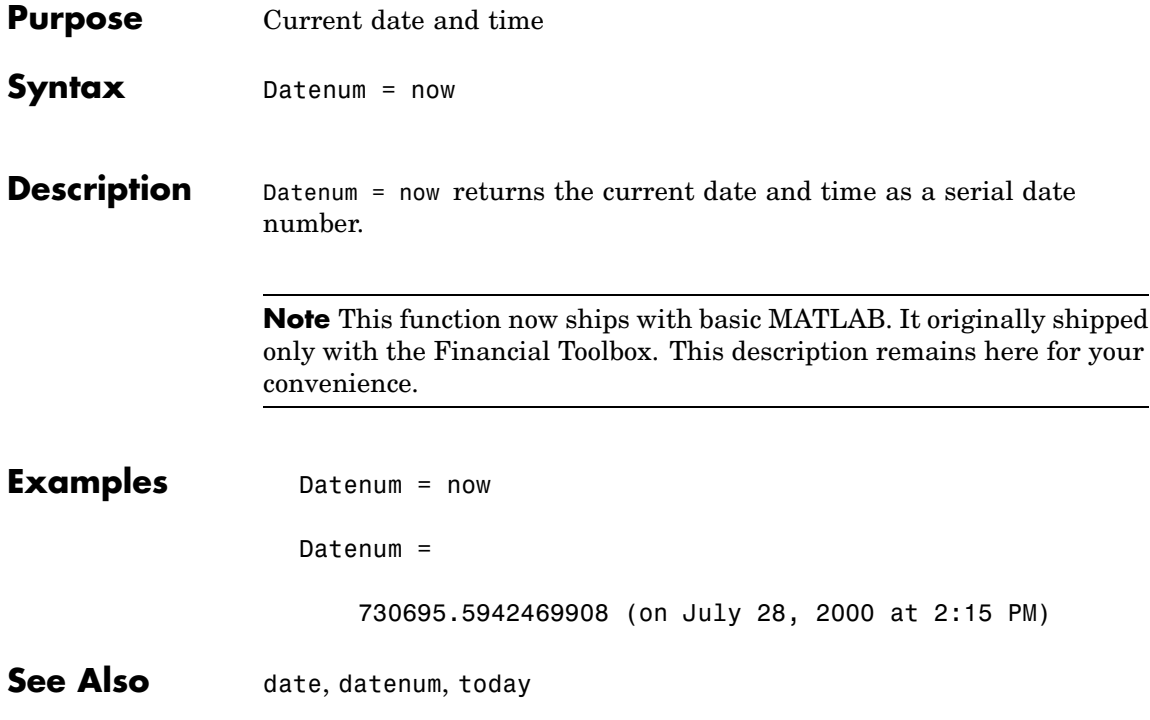

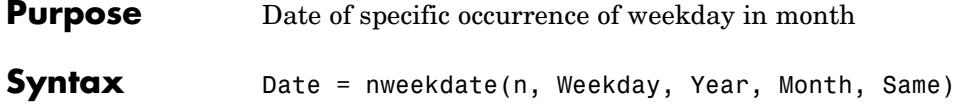

### **Arguments**

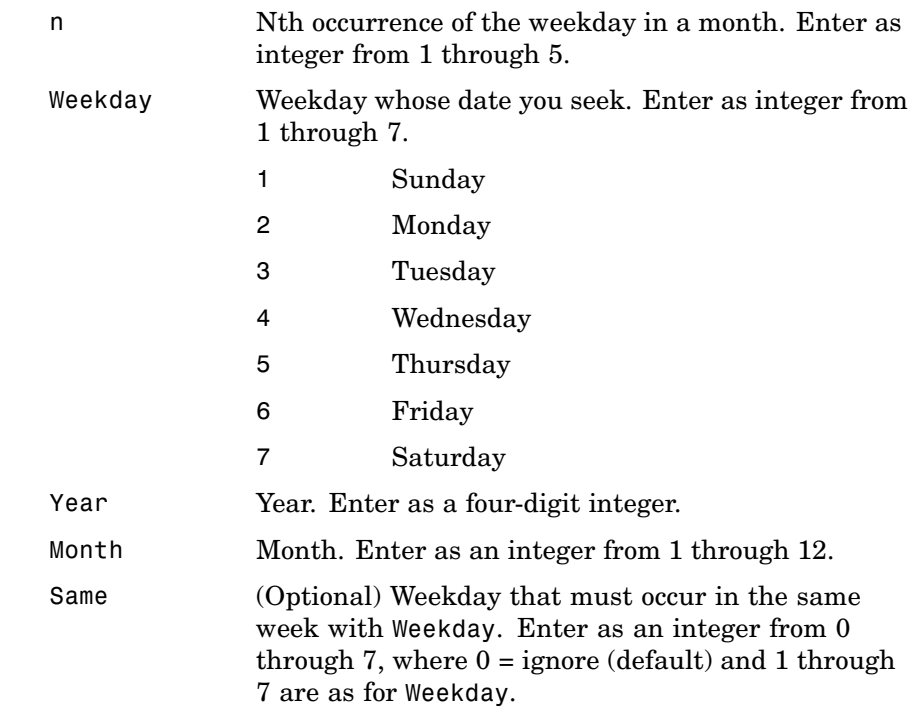

**Description** Date = nweekdate(n, Weekday, Year, Month, Same) returns the serial date number for the specific occurrence of the weekday in the given year and month, and in a week that also contains the weekday Same.

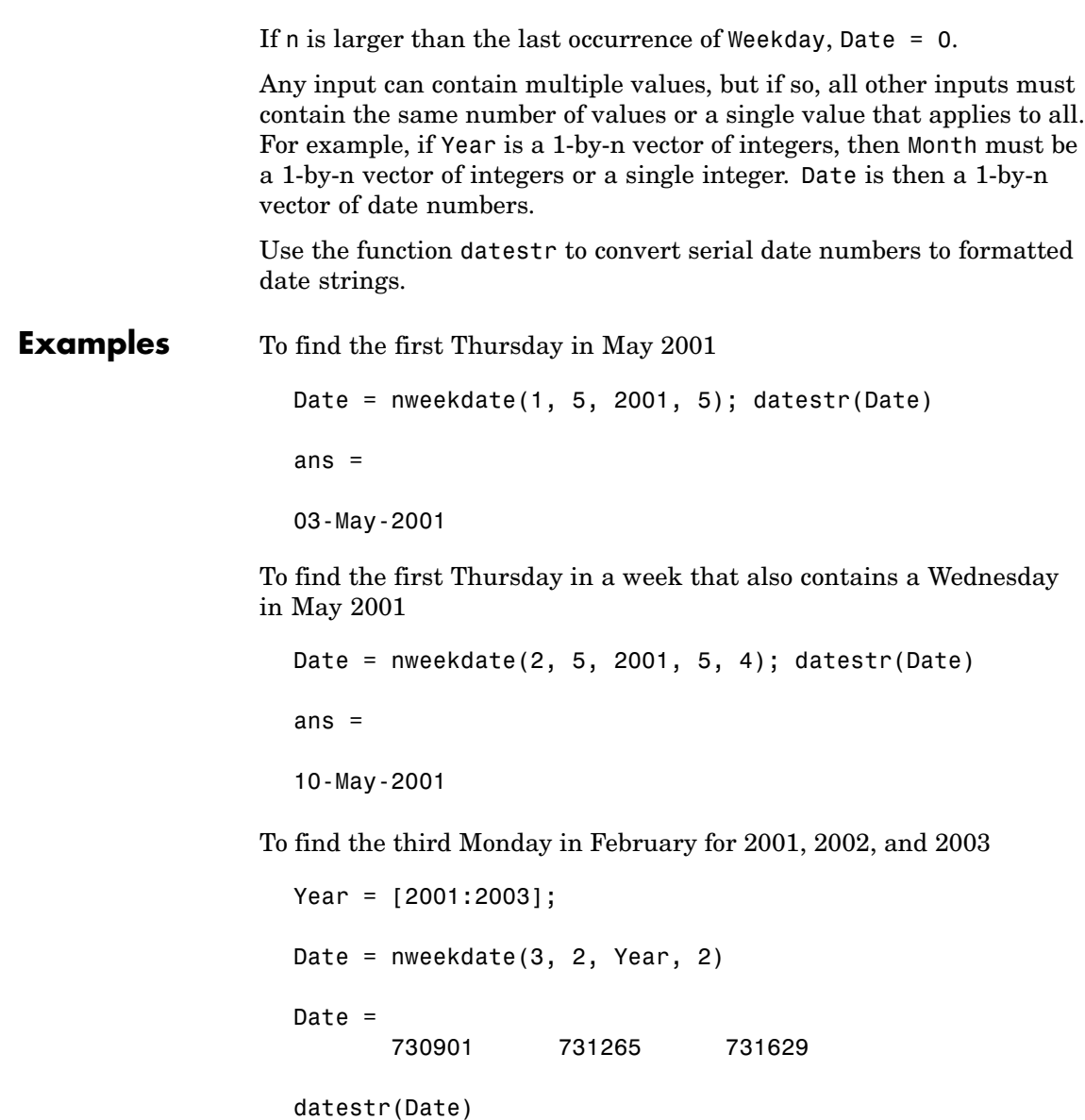

ans = 19-Feb-2001 18-Feb-2002 17-Feb-2003

See Also fbusdate, 1busdate, 1weekdate

# **onbalvol**

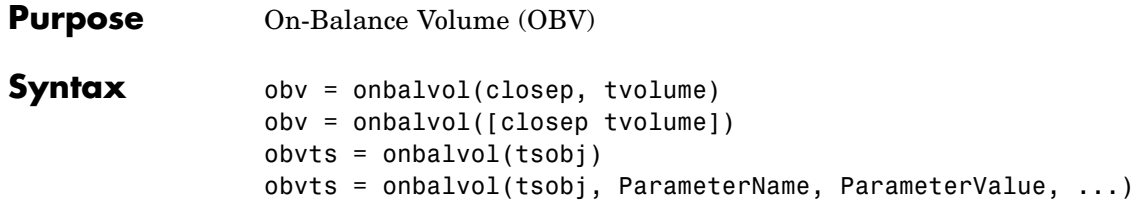

#### **Arguments**

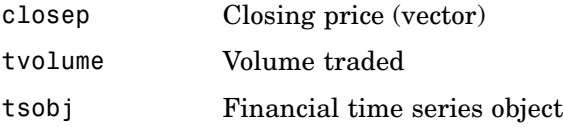

**Description** obv = onbalvol(closep, tvolume) calculates the On-Balance Volume (OBV) from the stock closing price (closep) and volume traded (tvolume) data.

> obv = onbalvol([closep tvolume]) accepts a two-column matrix representing the closing price (closep) and volume traded (tvolume), in that order.

> $obvts = onbalvol(tsobj)$  calculates the OBV from the stock data in the financial time series object tsobj. The object must minimally contain series names Close and Volume. The obvts output is a financial time series object with the same dates as tsobj and a series named OnBalVol.

> obvts = onbalvol(tsobj, ParameterName, ParameterValue, ...) accepts parameter name/ parameter value pairs as input. These pairs specify the name(s) for the required data series if it is different from the expected default name(s). Valid parameter names are

- **•** CloseName: closing prices series name
- **•** VolumeName: volume traded series name

Parameter values are the strings that represent the valid parameter names.

### **Examples** Compute the OBV for Disney stock and plot the results:

load disney.mat dis\_OnBalVol = onbalvol(dis) plot(dis\_OnBalVol) title('On-Balance Volume for Disney')

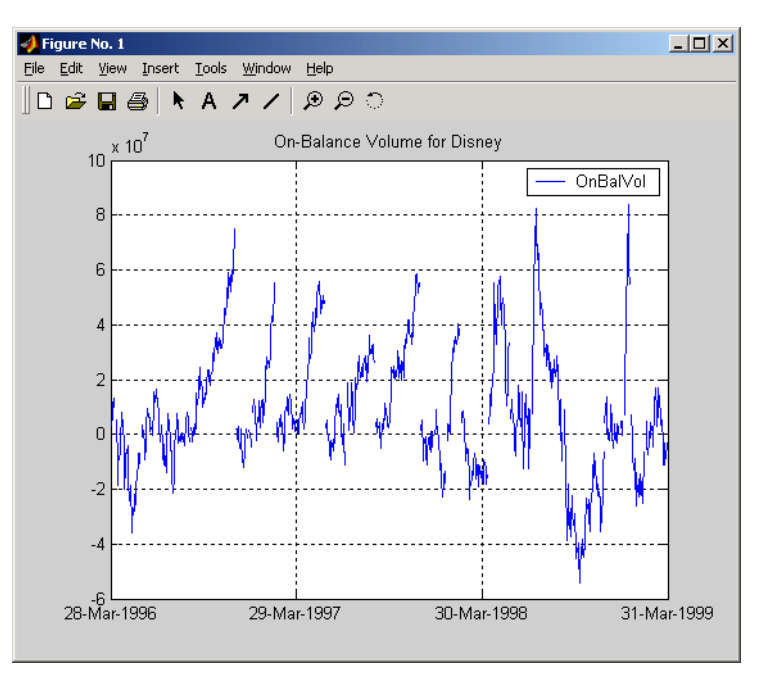

### See Also negvolidx

**References** Achelis, Steven B., *Technical Analysis from A to Z*, Second printing, McGraw-Hill, 1995, pp. 207 - 209.

# **opprofit**

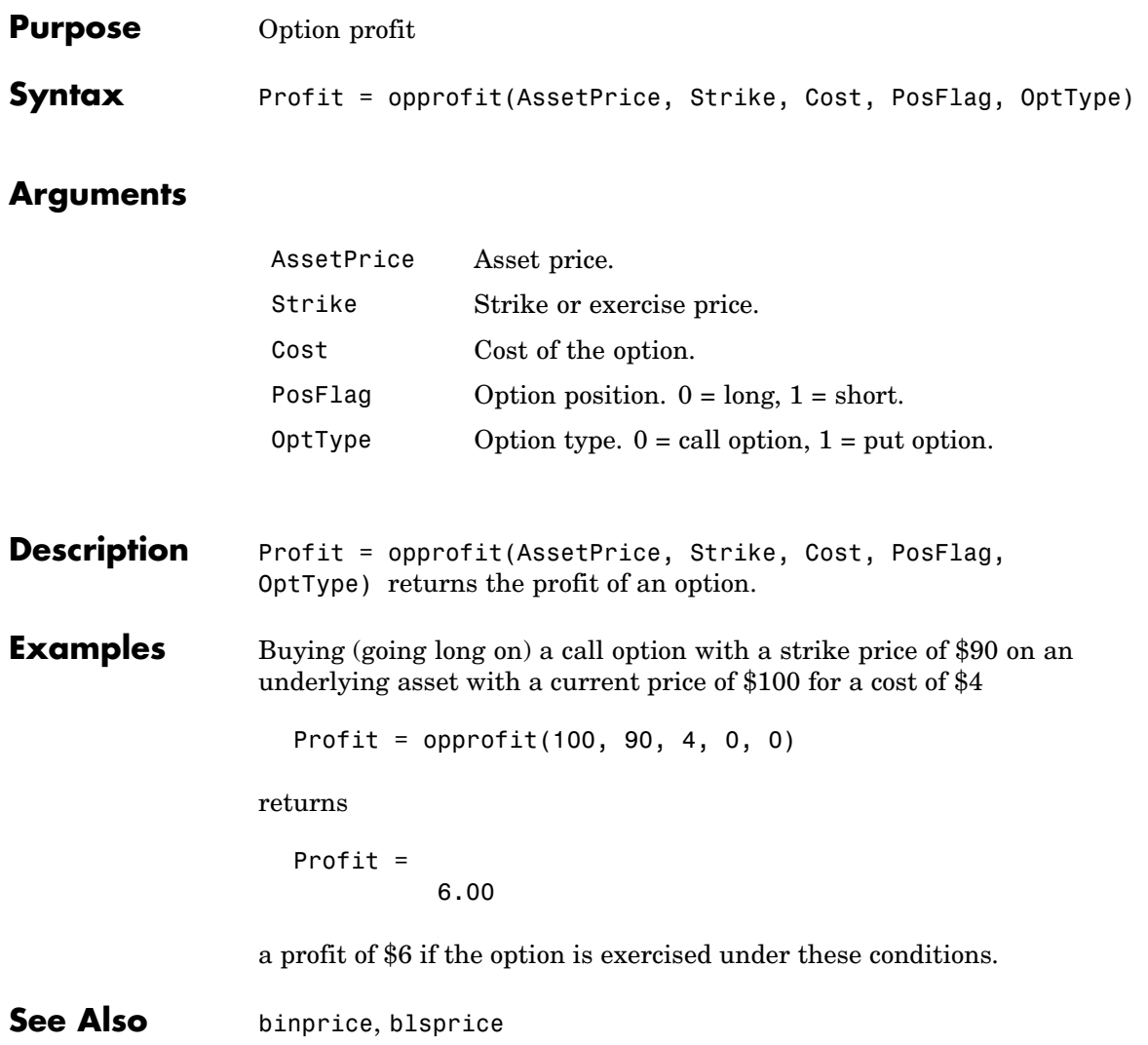

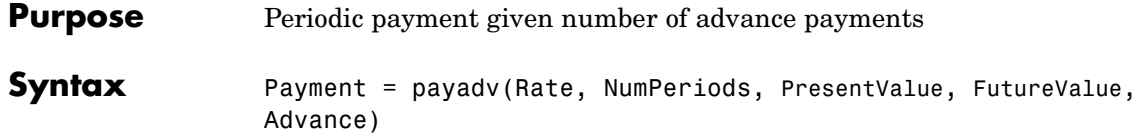

#### **Arguments**

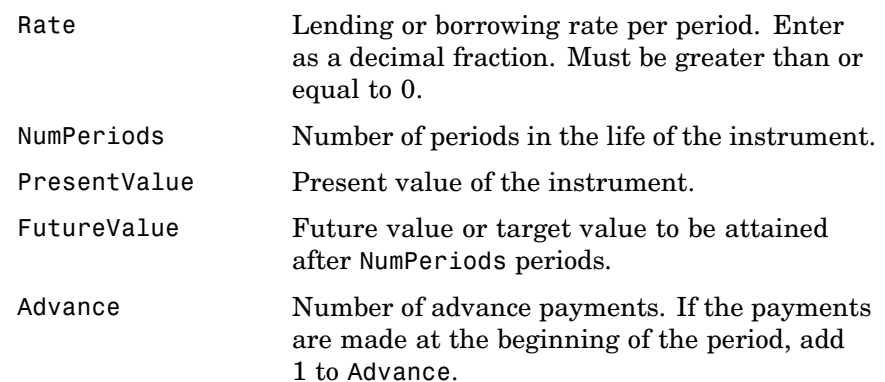

- Description Payment = payadv(Rate, NumPeriods, PresentValue, FutureValue, Advance) returns the periodic payment given a number of advance payments.
- **Examples** The present value of a loan is \$1000.00 and it will be paid in full in 12 months. The annual interest rate is 10% and three payments are made at closing time. Using this data

Payment = payadv(0.1/12, 12, 1000, 0, 3)

returns

Payment =

85.94

# **payadv**

for the periodic payment.

See Also amortize, payodd, payper

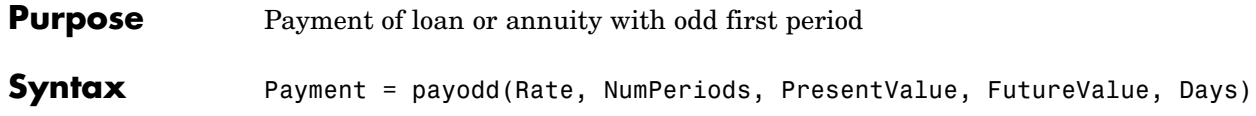

#### **Arguments**

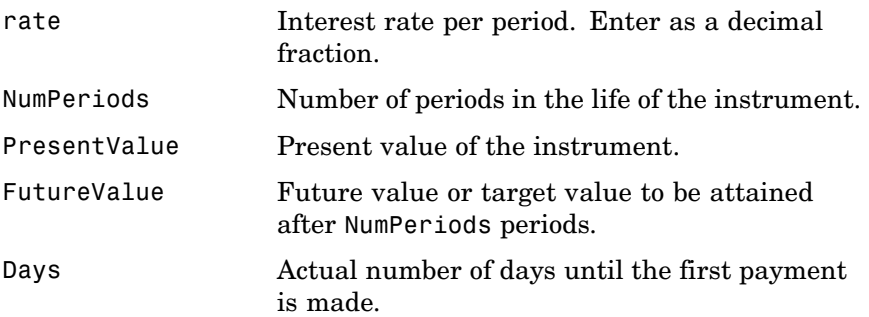

- **Description** Payment = payodd(Rate, NumPeriods, PresentValue, FutureValue, Days) returns the payment for a loan or annuity with an odd first period.
- **Examples** A two-year loan for \$4000 has an annual interest rate of 11%. The first payment will be made in 36 days. To find the monthly payment

Payment = payodd(0.11/12, 24, 4000, 0, 36)

returns

Payment =

186.77

### **See Also** amortize, payadv, payper

## **payper**

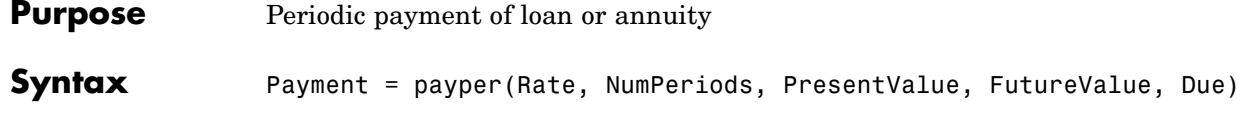

### **Arguments**

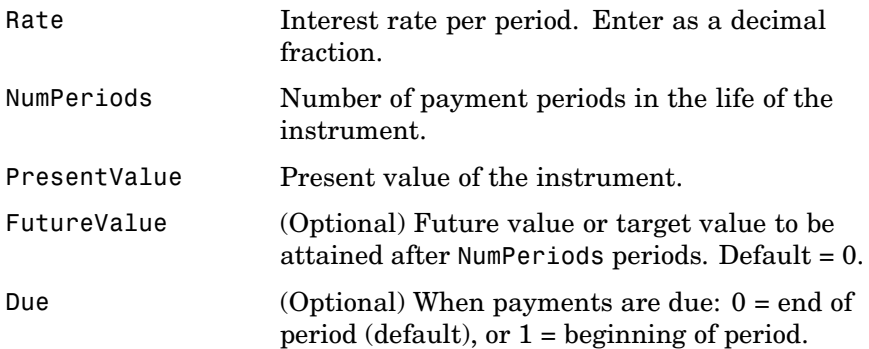

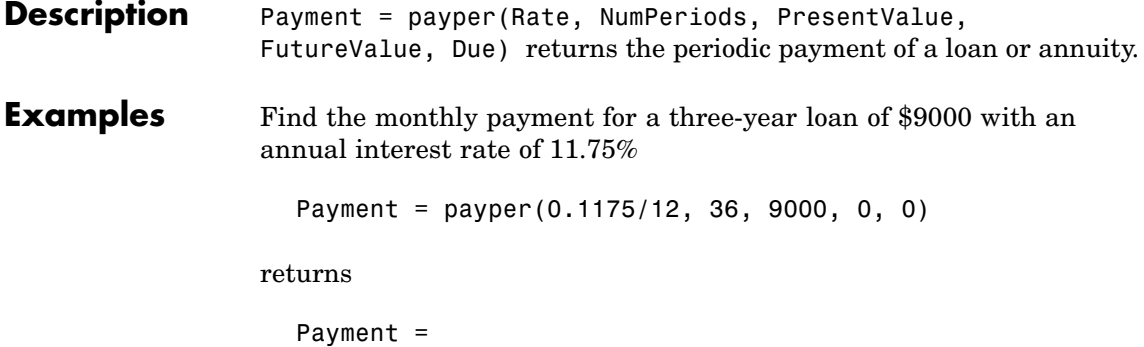

297.86

### See Also amortize, fvfix, payadv, payodd, pvfix

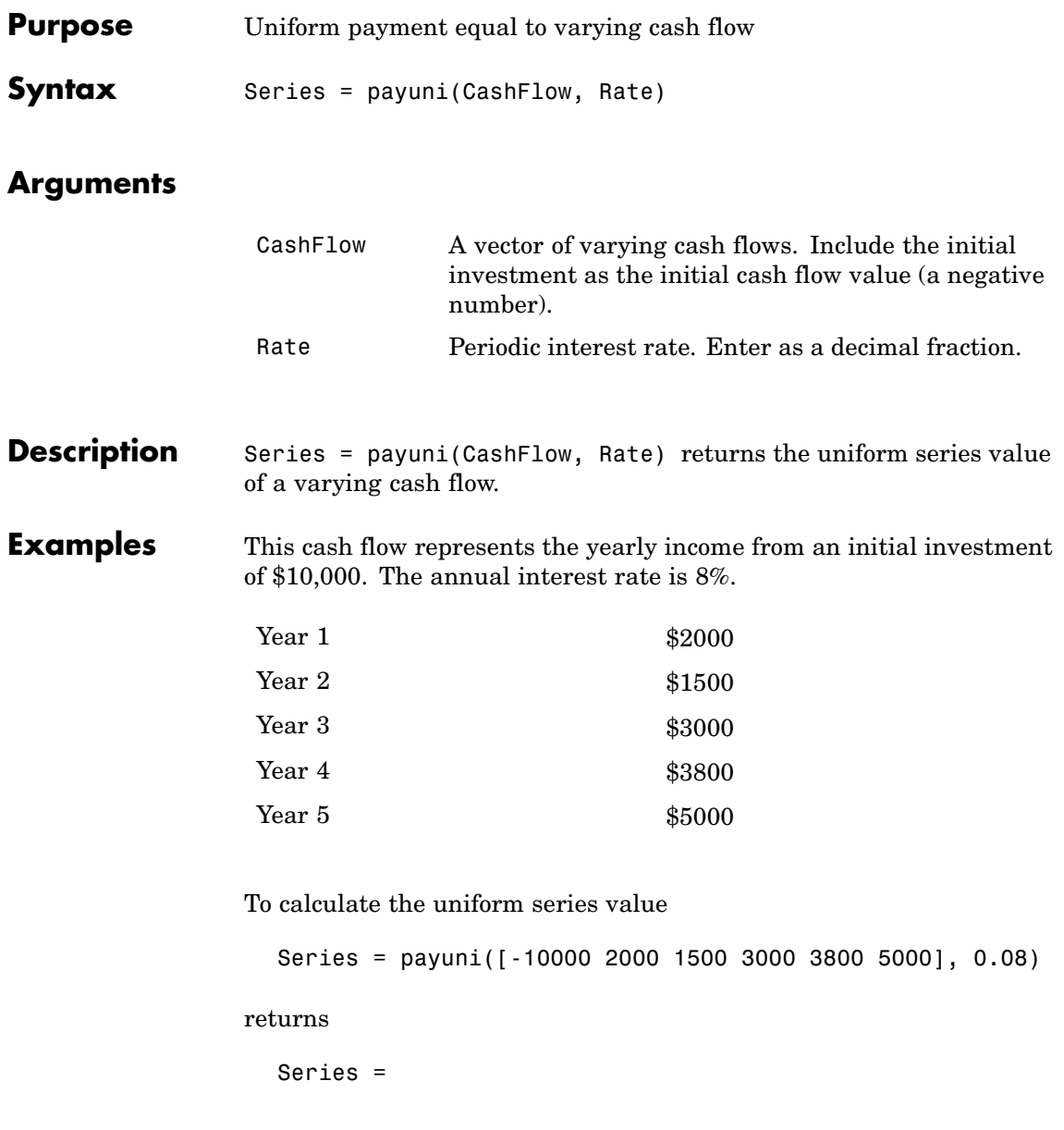

429.63

See Also fvfix, fvvar, irr, pvfix, pvvar

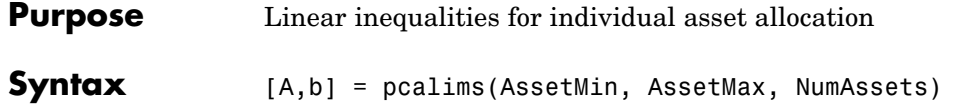

#### **Arguments**

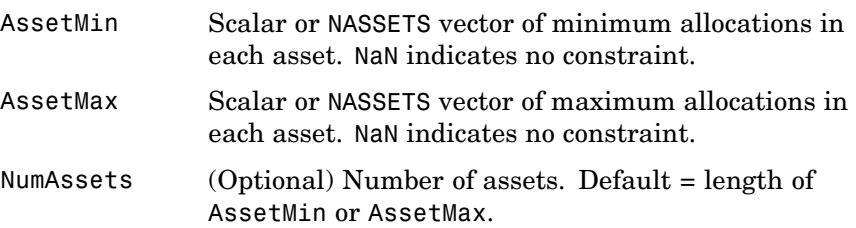

**Description** [A,b] = pcalims(AssetMin, AssetMax, NumAssets) specifies the lower and upper bounds of portfolio allocations in each of NumAssets available asset investments.

> A is a matrix and b is a vector such that  $A*PortWts' \leq b$ , where PortWts is a 1-by-NASSETS vector of asset allocations.

If pcalims is called with fewer than two output arguments, the function returns A concatenated with b [A,b].

#### **Examples** Set the minimum weight in every asset to 0 (no short-selling), and set the maximum weight of IBM to 0.5 and CSCO to 0.8, while letting the maximum weight in INTC float.

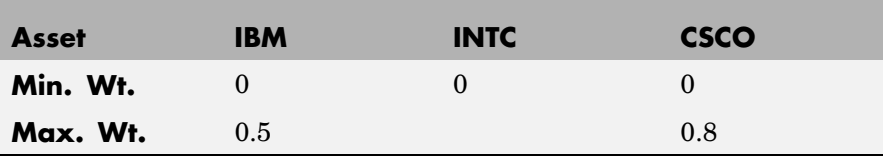

# **pcalims**

```
AssetMin = 0
AssetMax = [0.5 NaN 0.8][A,b] = pcalims(AssetMin, AssetMax)
A =100
   001
   -1 0 0
   0 -1 0
   0 0 -1
b =0.5000
   0.8000
      0
      0
      0
```
Portfolio weights of 50% in IBM and 50% in INTC satisfy the constraints.

Set the minimum weight in every asset to 0 and the maximum weight to 1.

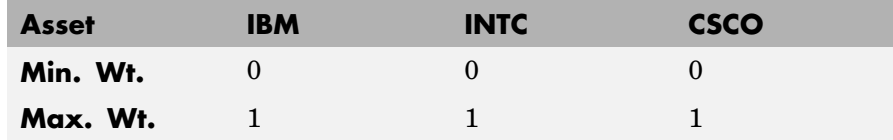

```
AssetMin = 0AssetMax = 1NumAssets = 3
[A,b] = pcalims(AssetMin, AssetMax, NumAssets)
A =
```
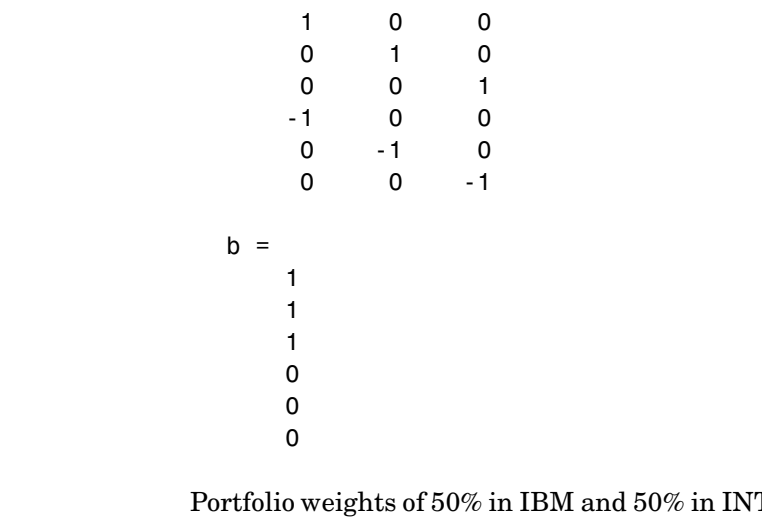

TC satisfy the constraints.

See Also pcgcomp, pcglims, pcpval, portcons, portopt

## **pcgcomp**

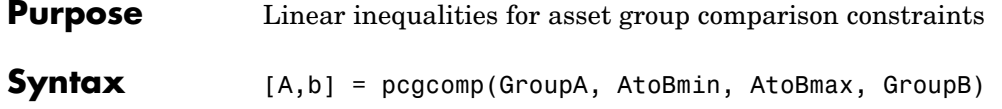

### **Arguments**

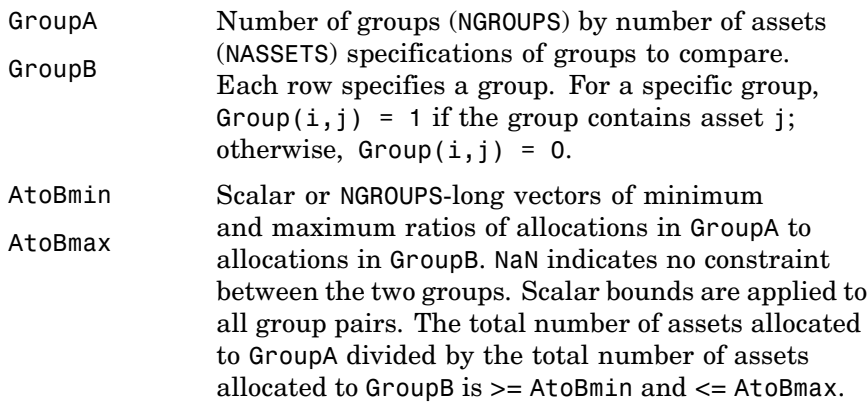

#### **Description** [A,b] = pcgcomp(GroupA, AtoBmin, AtoBmax, GroupB) specifies that the ratio of allocations in one group to allocations in another group is at least AtoBmin to 1 and at most AtoBmax to 1. Comparisons can be made between an arbitrary number of group pairs NGROUPS comprising subsets of NASSETS available investments.

A is a matrix and b a vector such that A\*PortWts' <= b, where PortWts is a 1-by-NASSETS vector of asset allocations.

If pcgcomp is called with fewer than two output arguments, the function returns A concatenated with b [A,b].

## **Examples**

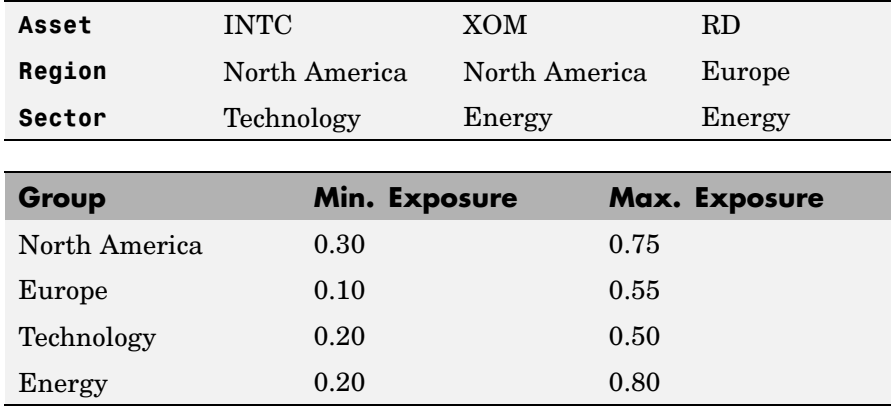

Make the North American energy sector compose exactly 20% of the North American investment.

% INTC XOM RD GroupA =  $\begin{bmatrix} 0 & 1 & 0 \end{bmatrix}$ ; % North American Energy GroupB =  $[ 1 1 0 ]$ ; % North America  $A$ toBmin = 0.20; AtoBmax =  $0.20$ ; [A,b] = pcgcomp(GroupA, AtoBmin, AtoBmax, GroupB)  $A =$ 0.2000 -0.8000 0 -0.2000 0.8000 0  $b =$ 0 0

Portfolio weights of 40% for INTC, 10% for XOM, and 50% for RD satisfy the constraints.

**See Also** pcalims, pcglims, pcpval, portcons, portopt

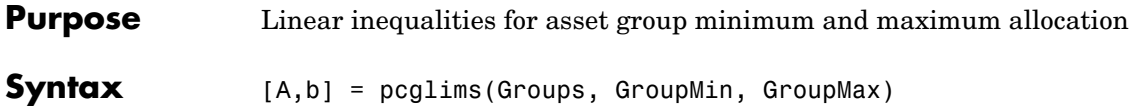

#### **Arguments**

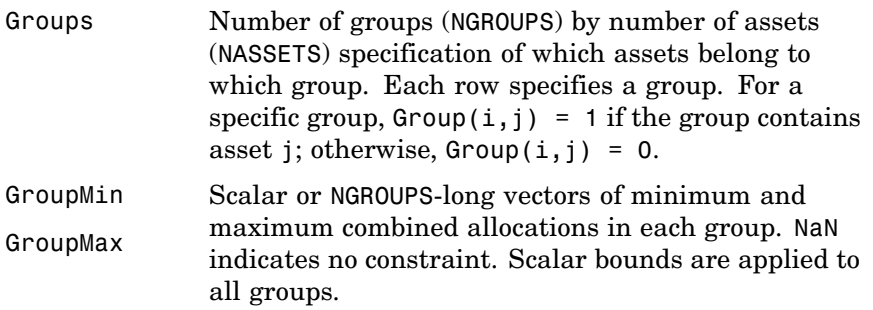

#### **Description** [A,b] = pcglims(Groups, GroupMin, GroupMax) specifies minimum and maximum allocations to groups of assets. An arbitrary number of groups, NGROUPS, comprising subsets of NASSETS investments, is allowed.

A is a matrix and b a vector such that  $A*PortWts' \le b$ , where PortWts is a 1-by-NASSETS vector of asset allocations.

If pcglims is called with fewer than two output arguments, the function returns A concatenated with b [A,b].

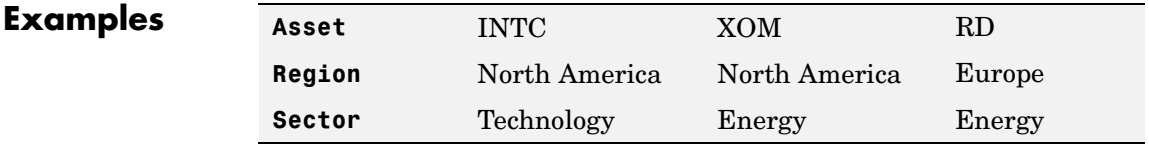

# **pcglims**

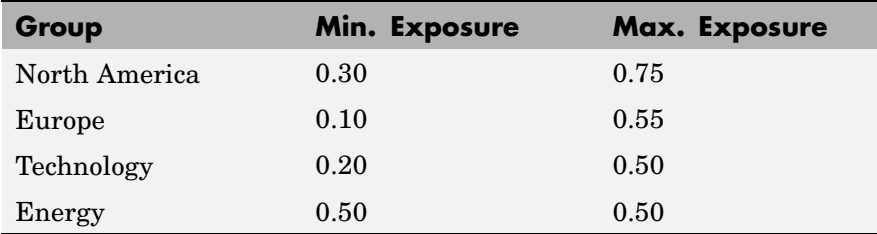

Set the minimum and maximum investment in various groups.

 $\frac{1}{6}$  INTC XOM RD<br>Groups =  $\begin{bmatrix} 1 & 1 & 0 \end{bmatrix}$ 1 1 0 ; % North America 0 0 1 ; % Europe 1 0 0 ; % Technology 0 1 1 ]; % Energy GroupMin =  $[0.30]$ 0.10 0.20 0.50]; GroupMax =  $[0.75]$ 0.55 0.50 0.50]; [A,b] = pcglims(Groups, GroupMin, GroupMax)  $A =$  $-1$   $-1$  0<br>0 0  $-1$  $0 -1$  $-1$  0 0  $0 \t -1 \t -1$  $\begin{array}{cccc} 1 & 1 & 0 \\ 0 & 0 & 1 \end{array}$ 001

100

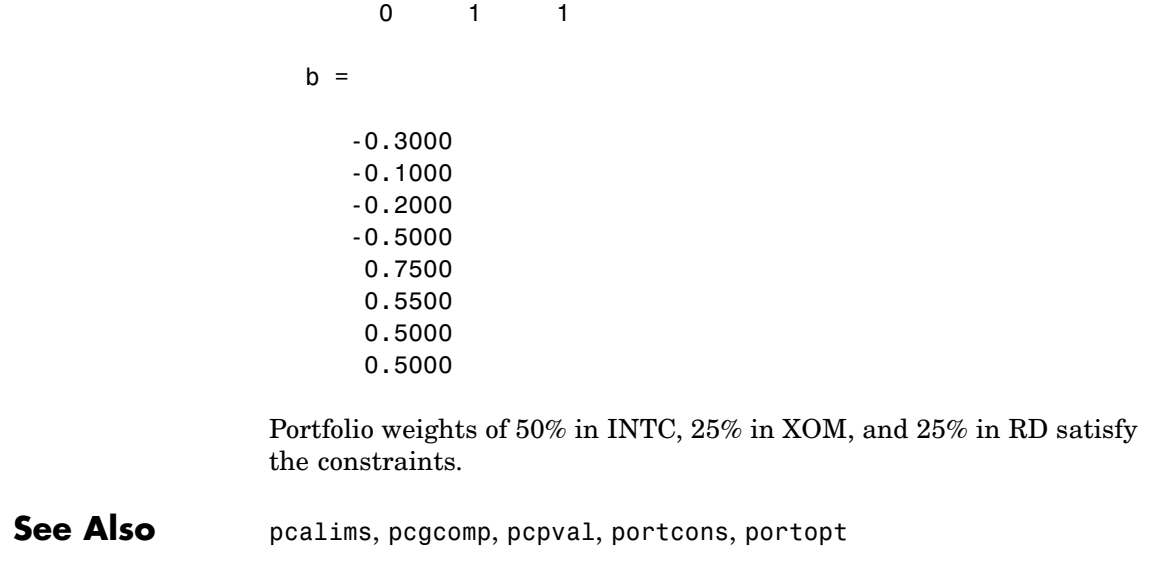

# **pcpval**

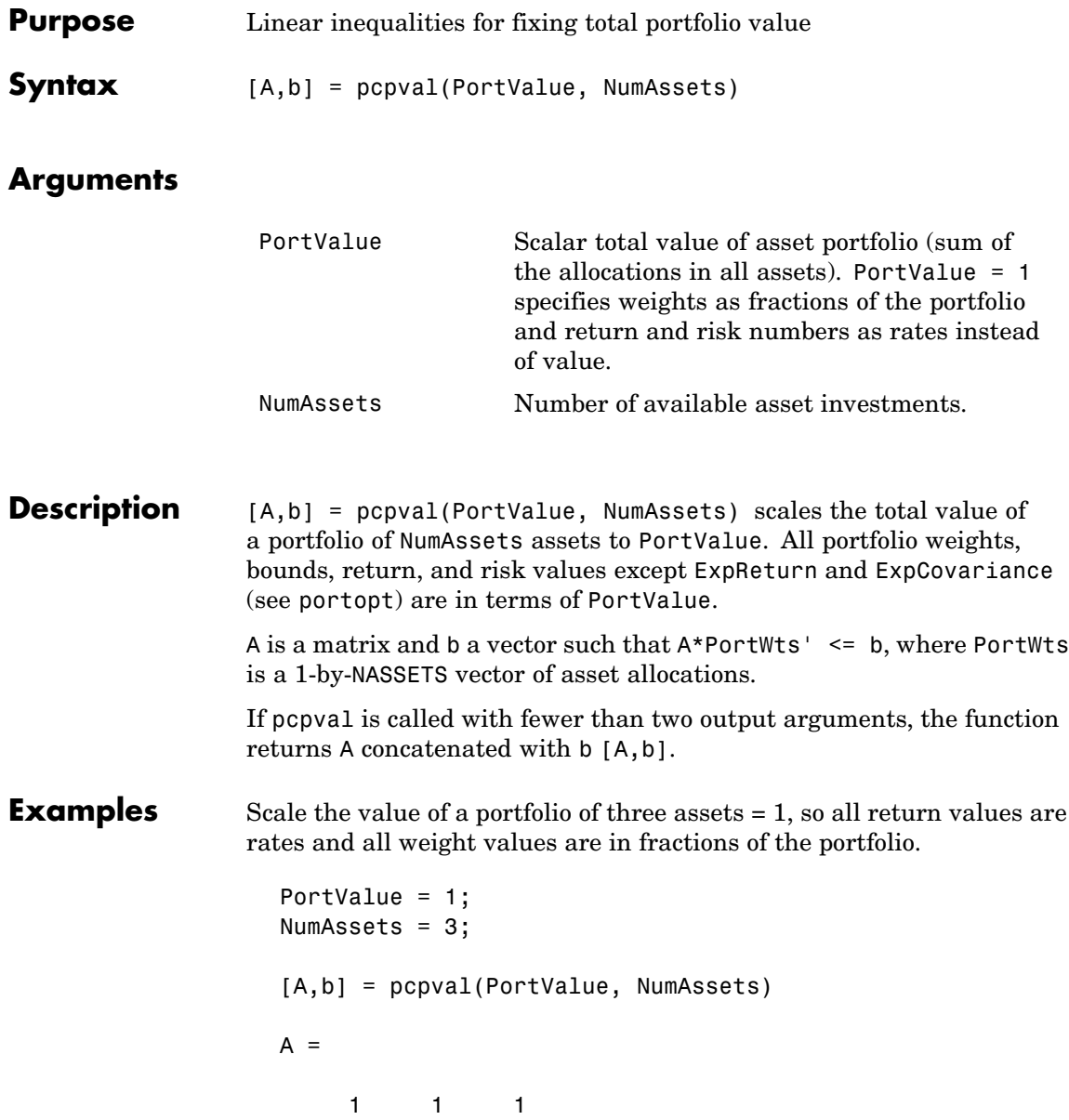

```
-1 -1 -1b =1
  -1
```
Portfolio weights of 40%, 10%, and 50% in the three assets satisfy the constraints.

**See Also** pcalims, pcgcomp, pcglims, portcons, portopt

## **peravg**

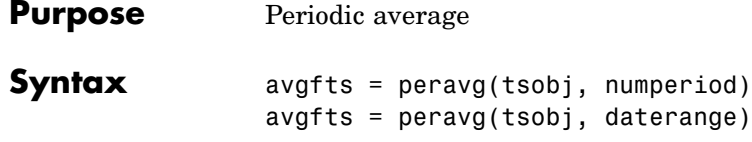

#### **Arguments**

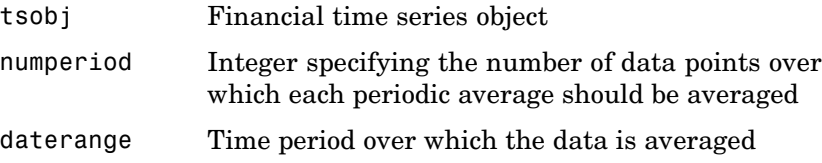

**Description** peravg calculates periodic averages of a financial time series object. Periodic averages are calculated from the values per period defined. If the period supplied is a string, it is assumed as a range of date string. If the period is entered as numeric, the number represents the number of data points (financial time series periods) to be included in a period for the calculation. For example, if you enter '01/01/98::01/01/99' as the period input argument, peravg returns the average of the time series between those dates, inclusive. However, if you enter the number 5 as the period input, peravg returns a series of averages from the time series data taken 5 date points (financial time series periods) at a time.

> avgfts = peravg(tsobj, numperiod) returns a structure avgfts that contains the periodic (per numperiod periods) average of the financial time series object. avgfts has field names identical to the data series names of tsobj.

> avgfts = peravg(tsobj, daterange) returns a structure avgfts that contains the periodic (as specified by daterange) average of the financial time series object. avgfts has field names identical to the data series names of tsobj.

**See Also** mean, tsmovavg

mean in the MATLAB documentation

# **periodicreturns**

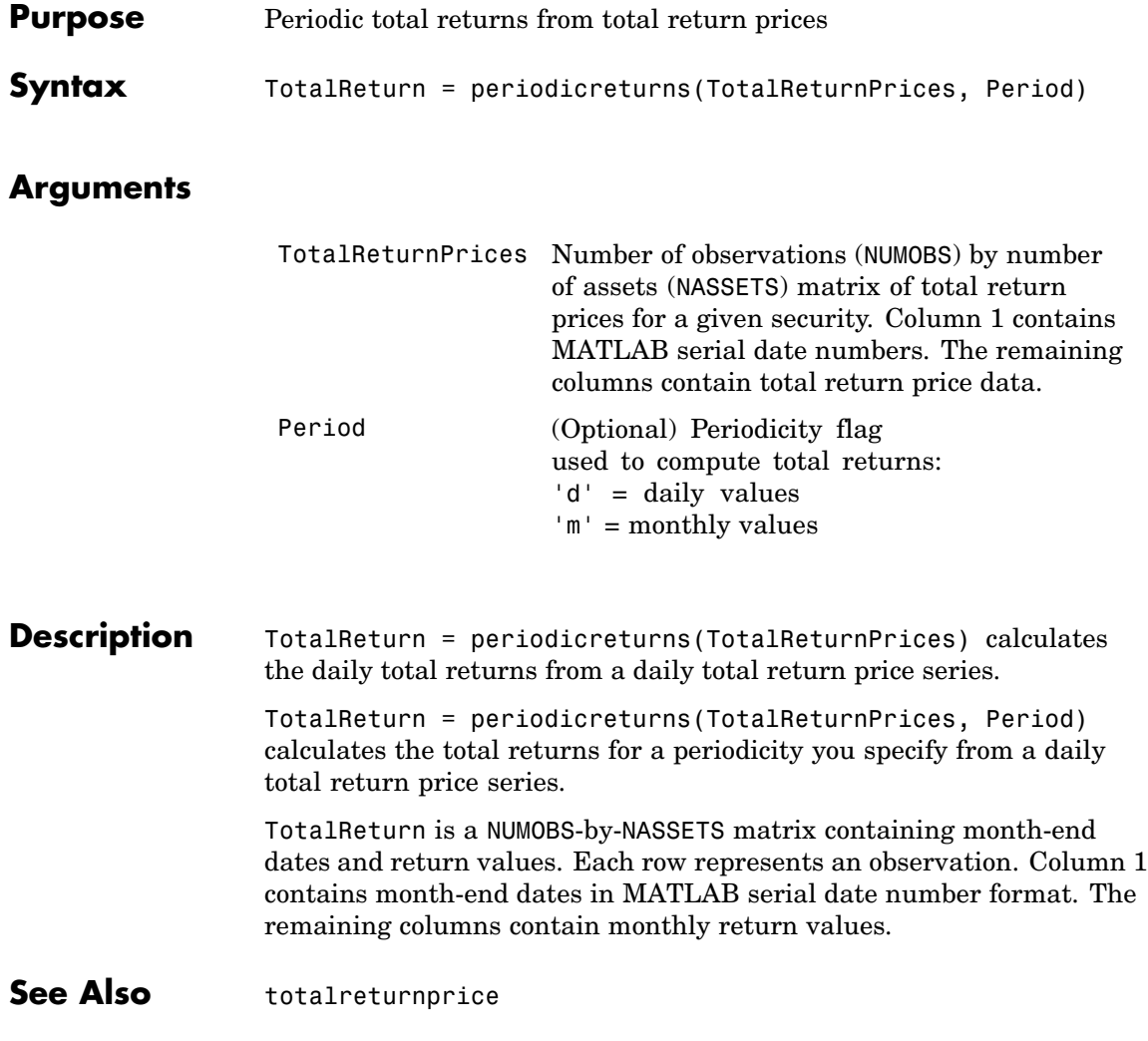

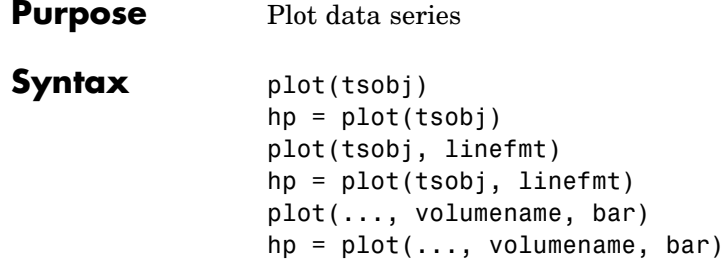

## **Arguments**

**Description** 

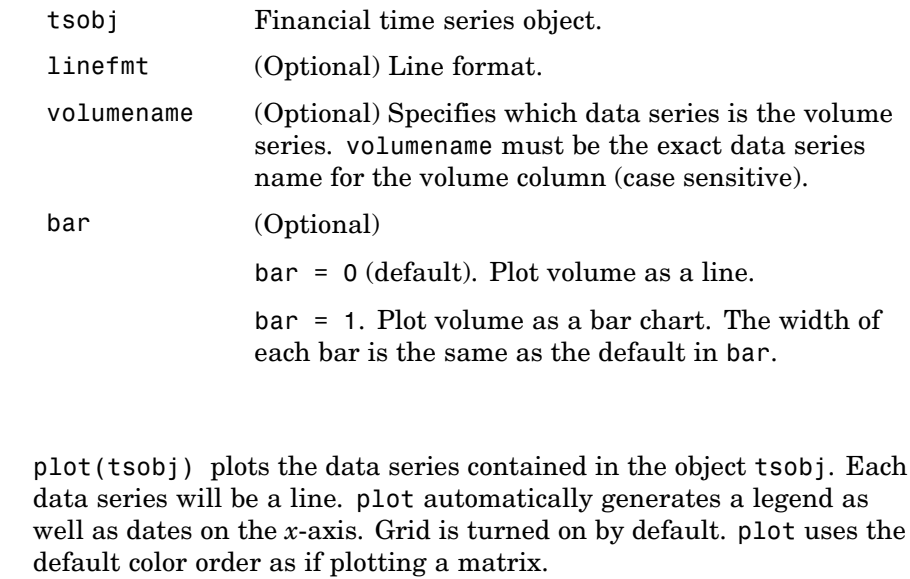

The plot command automatically creates subplots when multiple time series are encountered, and they differ greatly on their decimal scales. For example, subplots are generated if one time series data set is in the 10s and another is in the 10,000s.

hp = plot(tsobj) additionally returns the handle(s) to the object(s) inside the plot figure. If there are multiple lines in the plot, hp is a vector of multiple handles.

plot(tsobj, linefmt) plots the data series in tsobj using the line format specified. For a list of possible line formats, see plot in the MATLAB documentation. The plot legend is not generated, but the dates on the *x*-axis and the plot grid are. The specified line format is applied to all data series; that is, all data series will have the same line type.

 $hp = plot(tsobj, linefmt)$  plots the data series in tsobj using the format specified. The plot legend is not generated, but the dates on the *x*-axis and the plot grid are. The specified line format is applied to all data series, that is, all data series can have the same line type. If there are multiple lines in the plot, hp is a vector of multiple handles.

plot(..., volumename, bar) additionally specifies which data series is the volume. The volume is plotted in a subplot below the other data series. If bar = 1, the volume is plotted as a bar chart. Otherwise, a line plot is used.

 $hp = plot(..., volumename, bar)$  returns handles for each line. If bar = 1, the handle to the patch for the bars is also returned.

**Note** To turn the legend off, enter legend off at the MATLAB command line. Once you turn it off, the legend is essentially deleted. To turn it back on, recreate it using the legend command as if you are creating it for the first time. To turn the grid off, enter grid off. To turn it back on, enter grid on.

**See Also** candle, chartfts, highlow grid, legend, and plot in the MATLAB documentation

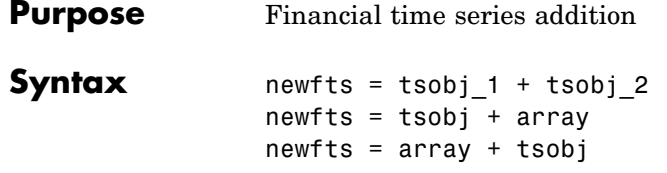

## **Arguments**

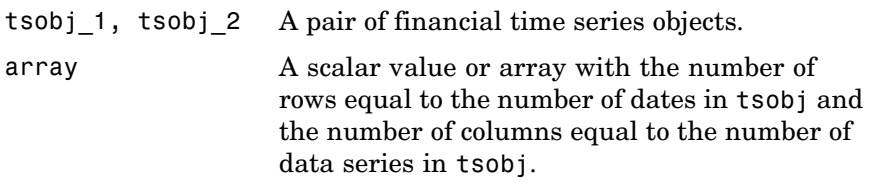

**Description** plus is an element-by-element addition of the components.

newfts = tsobj\_1 + tsobj\_2 adds financial time series objects. If an object is to be added to another object, both objects must have the same dates and data series names, although the order need not be the same. The order of the data series, when one financial time series object is added to another, follows the order of the first object.

newfts = tsobj + array adds an array element by element to a financial time series object.

newfts = array + tsobj adds a financial time series object element by element to an array.

**See Also** minus, rdivide, times

# **pointfig**

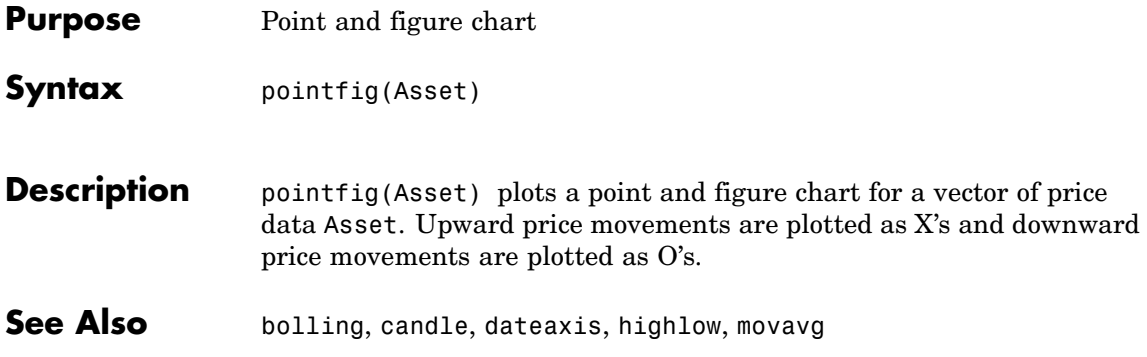

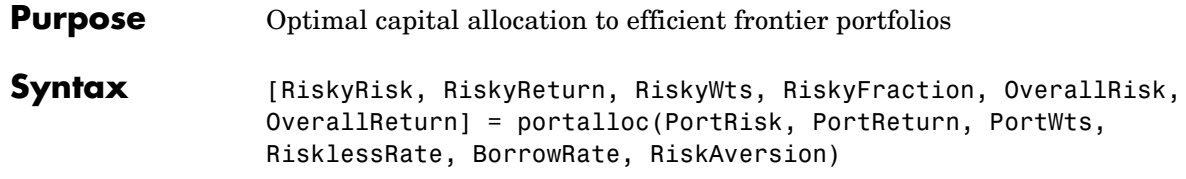

## **Arguments**

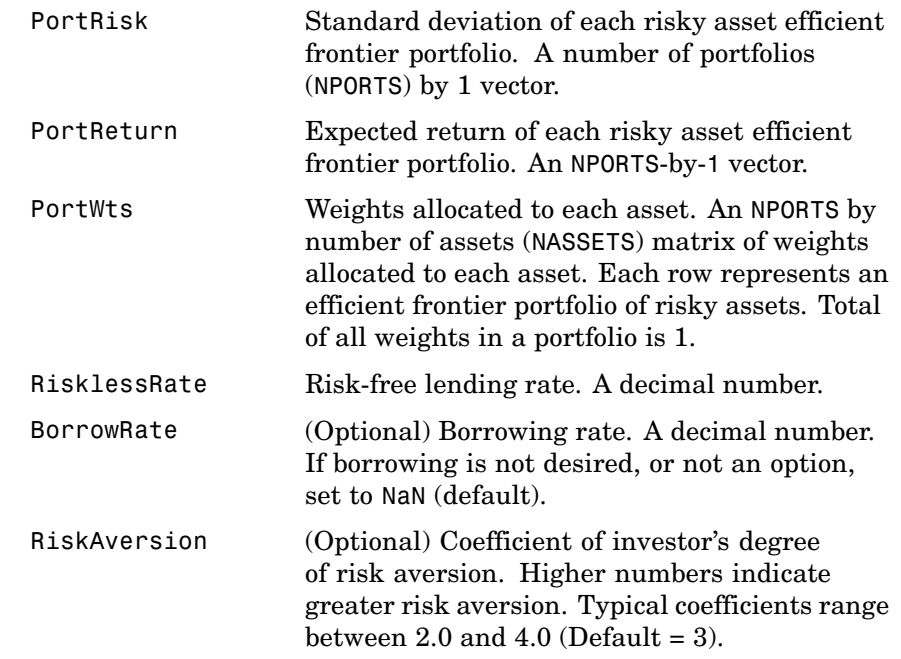

Description [RiskyRisk, RiskyReturn, RiskyWts, RiskyFraction, OverallRisk, OverallReturn] = portalloc(PortRisk, PortReturn, PortWts, RisklessRate, BorrowRate, RiskAversion) computes the optimal risky portfolio, and the optimal allocation of funds between the risky portfolio and the risk-free asset.

# **portalloc**

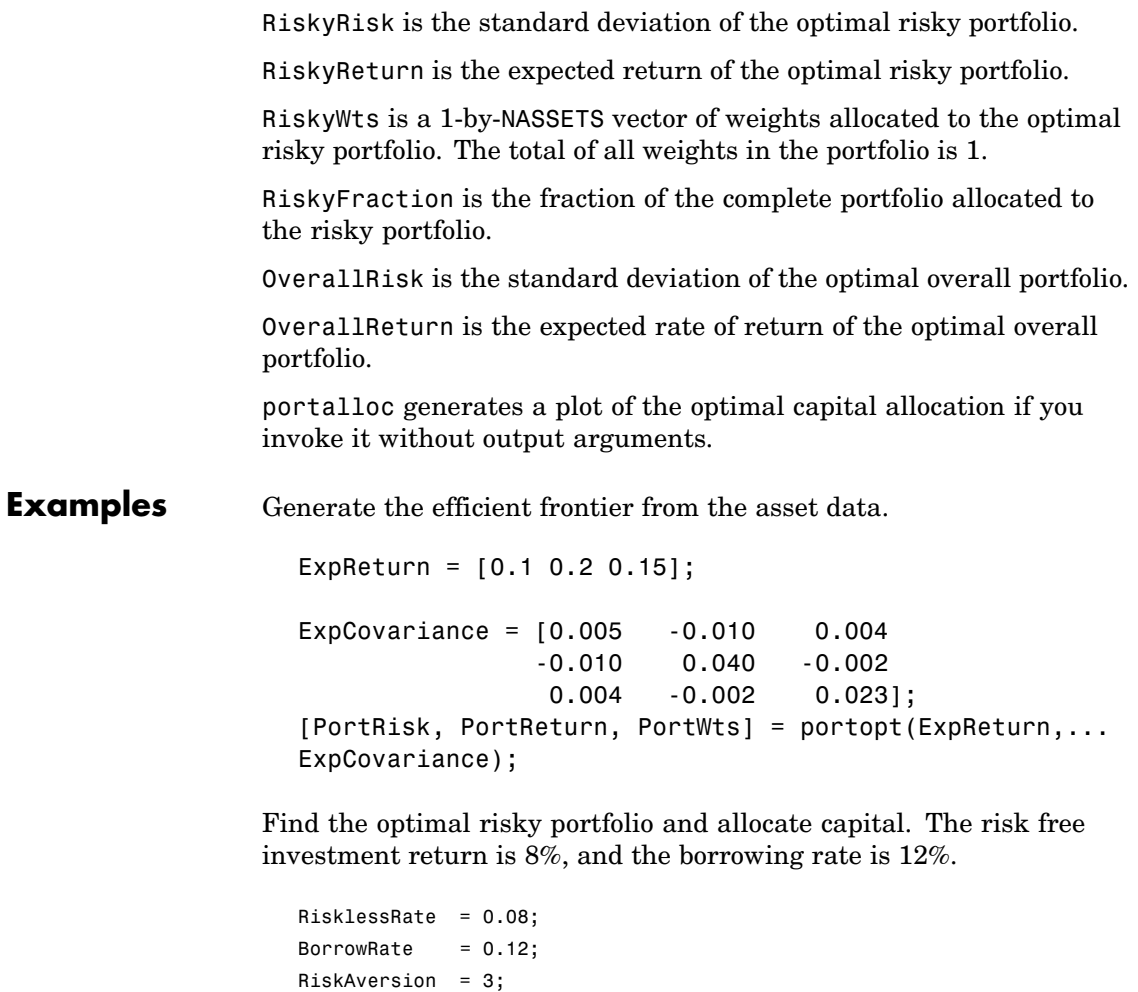

[RiskyRisk, RiskyReturn, RiskyWts, RiskyFraction, ... OverallRisk, OverallReturn] = portalloc(PortRisk, PortReturn,... PortWts, RisklessRate, BorrowRate, RiskAversion)

RiskyRisk =

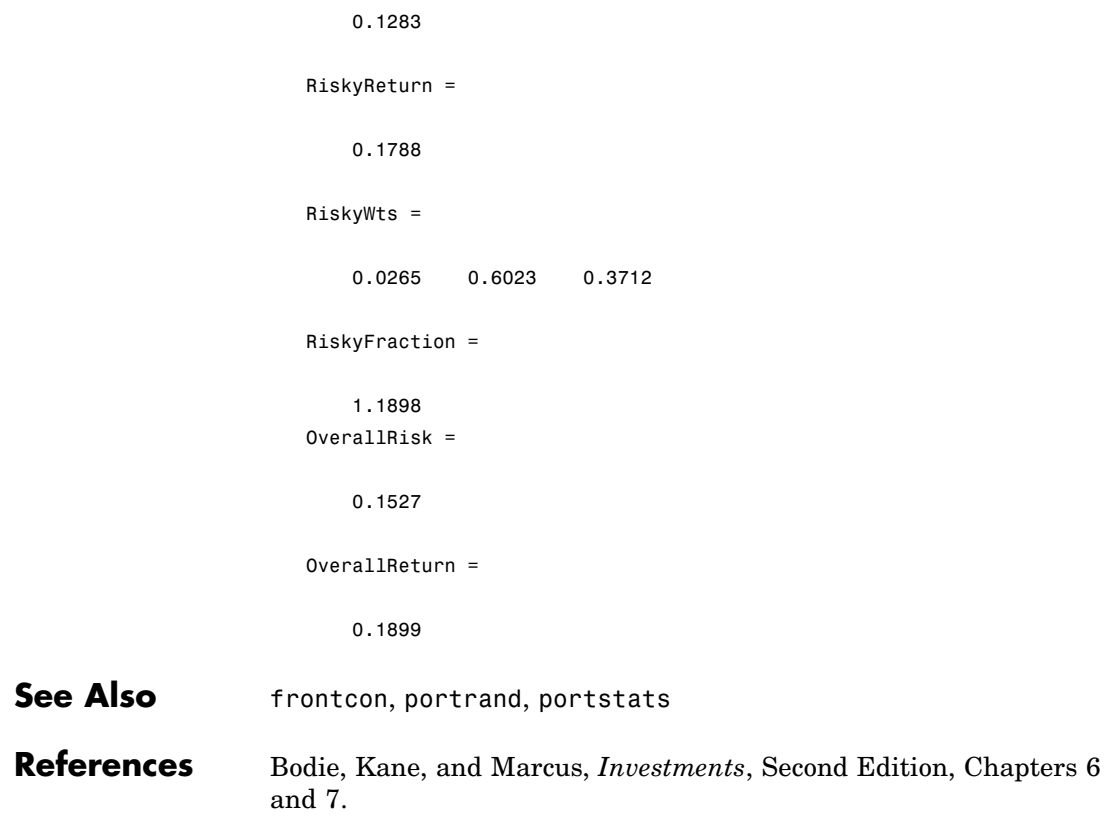

# **portalpha**

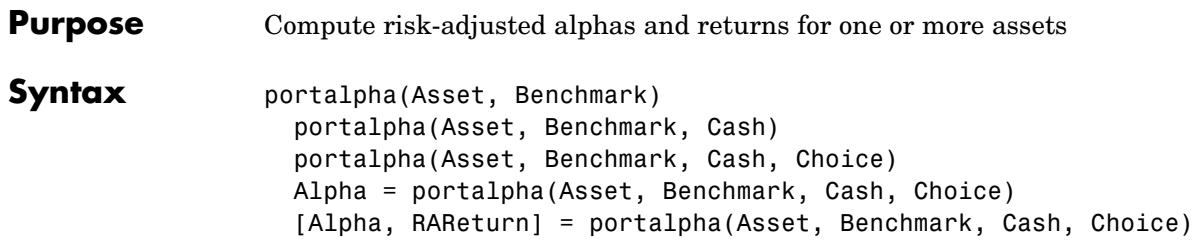

## **Arguments**

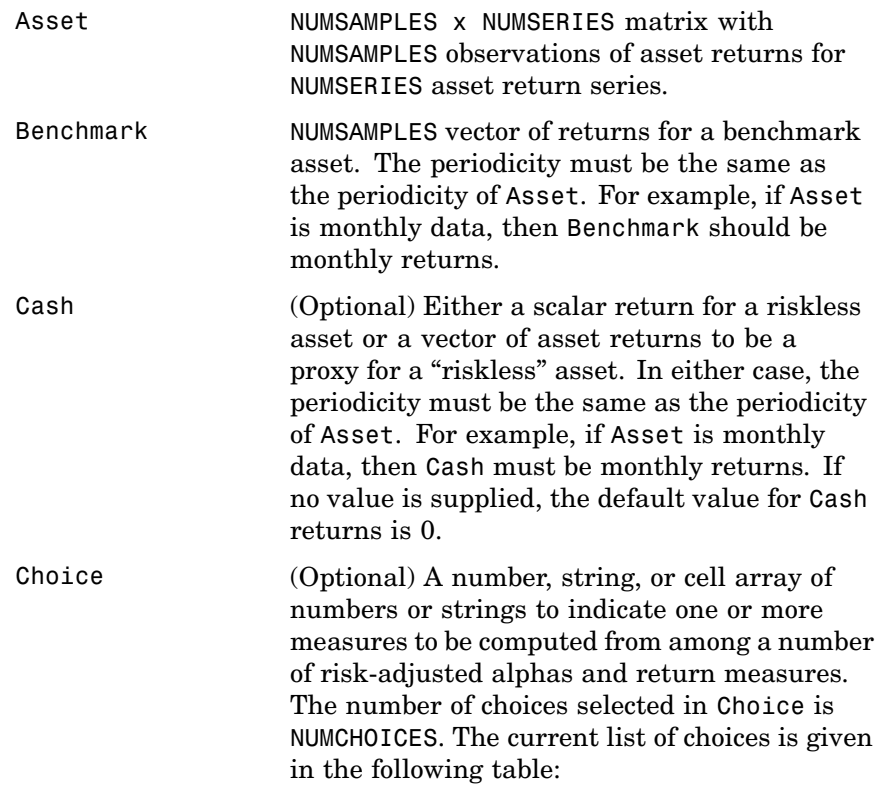

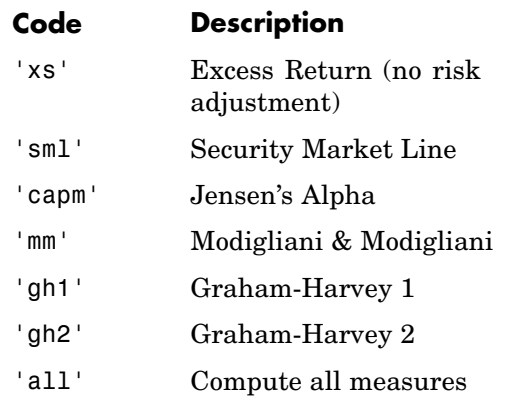

Choice is specified by using the code from the table (for example, to select the Modigliani & Modigliani measure,  $Choice = 'mm')$ . A single choice is either a string or a scalar cell array with a single code from the table.

Multiple choices can be selected with a cell array of choice codes (for example, to select both Graham-Harvey measures, Choice = {'gh1','gh2'}). To select all choices, specify Choice  $=$  'all'. If no value is supplied, the default choice is to compute the excess return with Choice = 'xs'. Choice is not case sensitive.

**Description** Given NUMSERIES assets with NUMSAMPLES returns in a NUMSAMPLES-by-NUMSERIES matrix Asset, a NUMSAMPLES vector of Benchmark returns, and either a scalar Cash return or a NUMSAMPLES vector of Cash returns, compute risk-adjusted alphas and returns for one or more methods specified by Choice.

To summarize the outputs of portalpha:

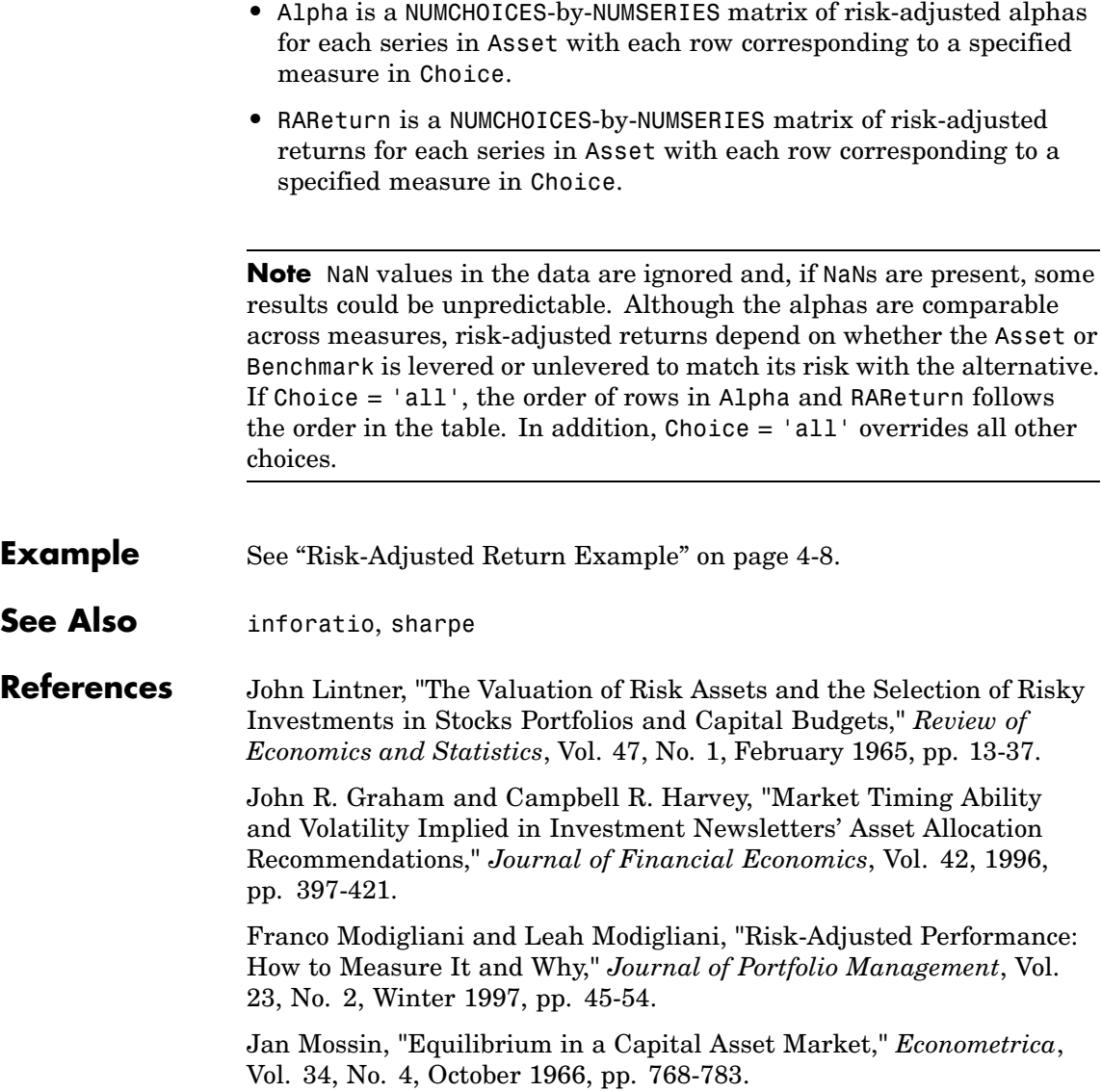

William F. Sharpe, "Capital Asset Prices: A Theory of Market Equilibrium under Conditions of Risk," *Journal of Finance*, Vol. 19, No. 3, September 1964, pp. 425-442.

# **portcons**

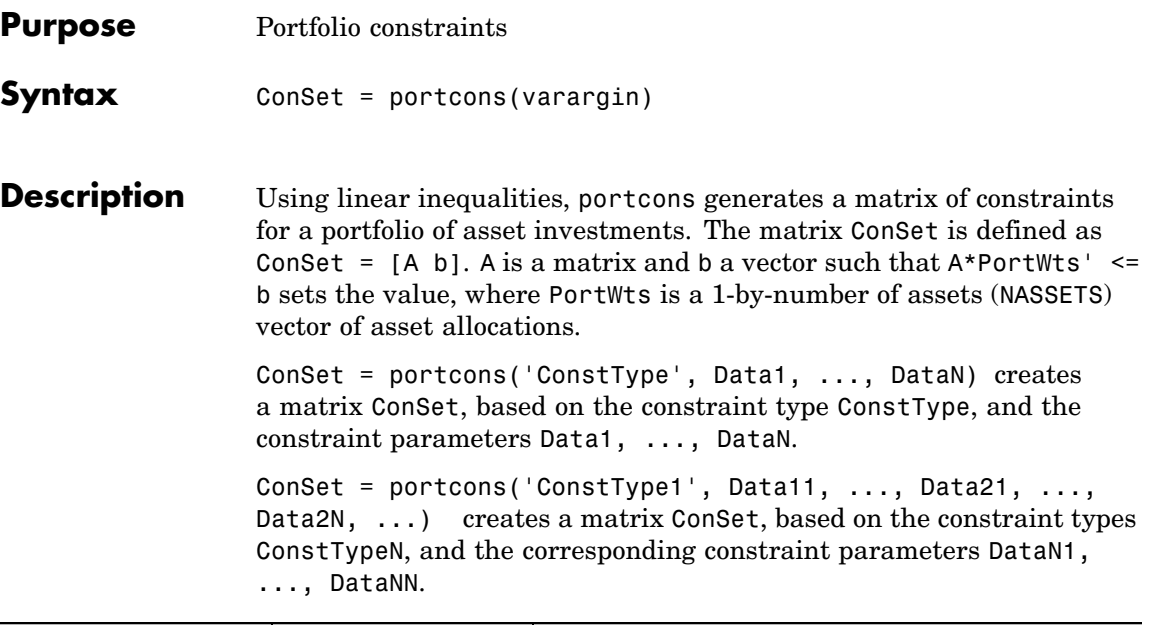

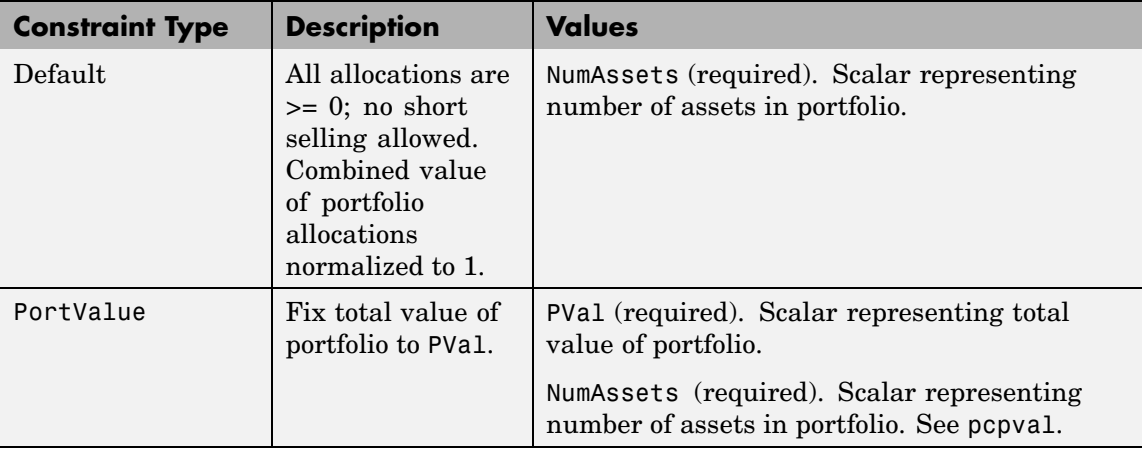

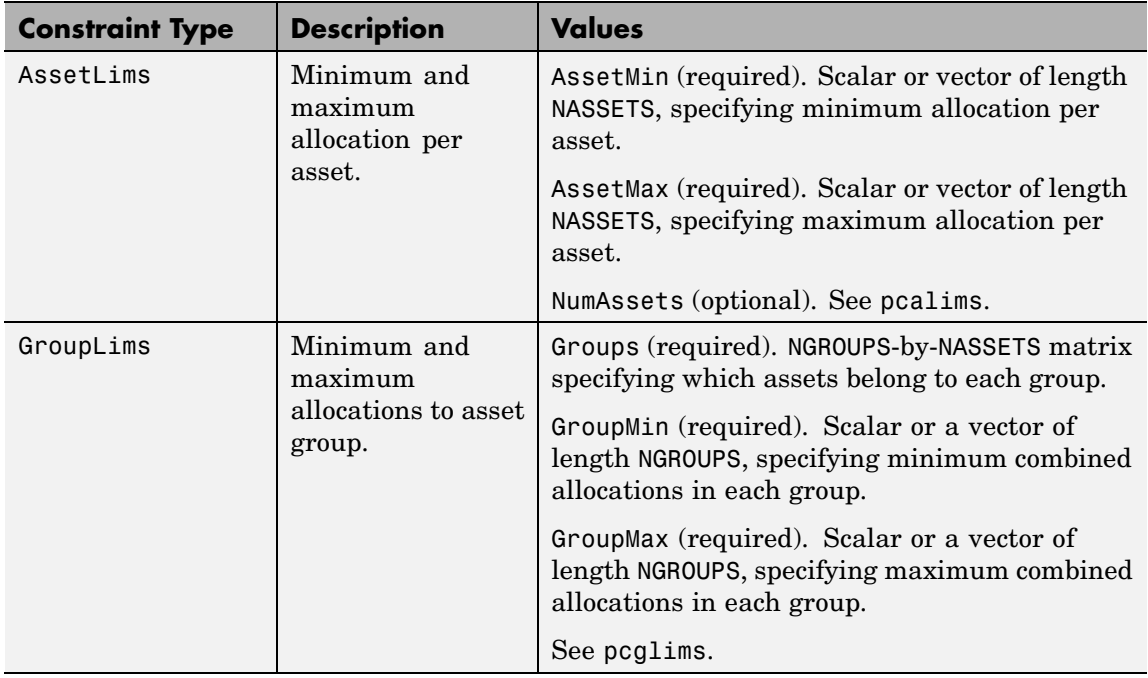

# **portcons**

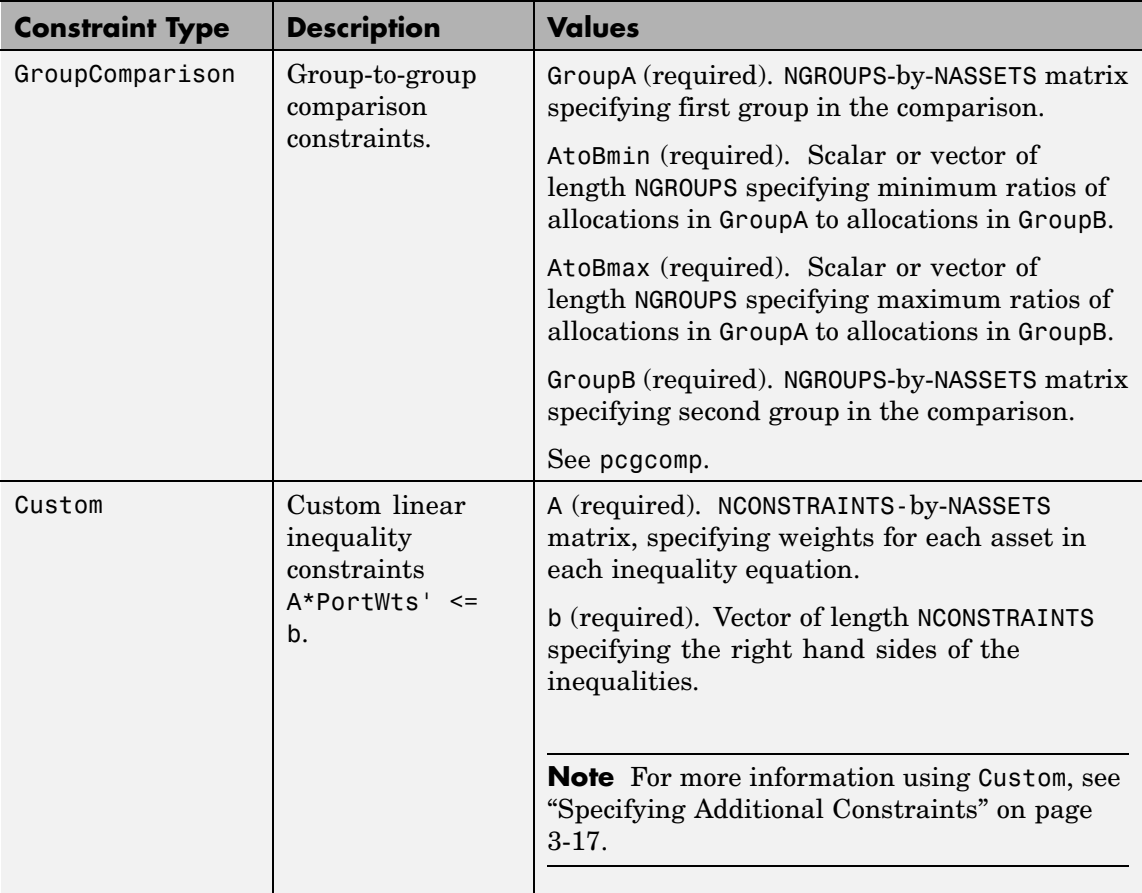

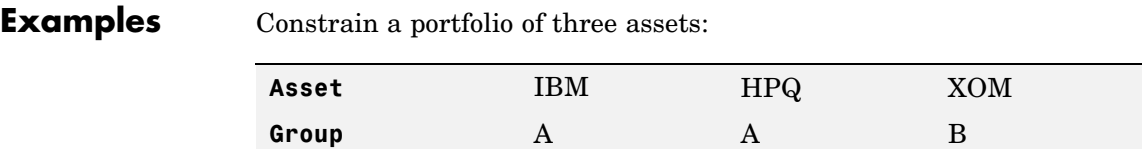

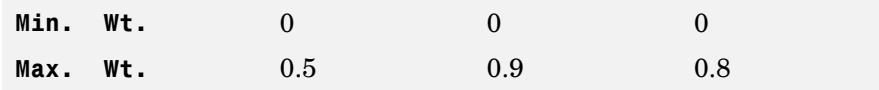

```
NumAssets = 3;
PVal = 1; % Scale portfolio value to 1.
AssetMin = 0;
AssetMax = [0.5 0.9 0.8];
GroupA = [1 1 0];GroupB = [0 0 1];AtoBmax = 1.5 % Value of assets in Group A at most 1.5 times value
           % in group B.
ConSet = portcons('PortValue', PVal, NumAssets,'AssetLims',...
AssetMin, AssetMax, NumAssets, 'GroupComparison',GroupA, NaN,...
AtoBmax, GroupB)
ConSet =
   1.0000 1.0000 1.0000 1.0000
  -1.0000 -1.0000 -1.0000 -1.0000
   1.0000 0 0 0.5000
       0 1.0000 0 0.9000
       0 0 1.0000 0.8000
  -1.0000 0 0 0
       0 -1.0000 0 0
       0 0 -1.0000 0
   1.0000 1.0000 -1.5000 0
```
Portfolio weights of 30% in IBM, 30% in HPQ, and 40% in XOM satisfy the constraints.

**See Also** pcalims, pcgcomp, pcglims, pcpval, portopt

# **portopt**

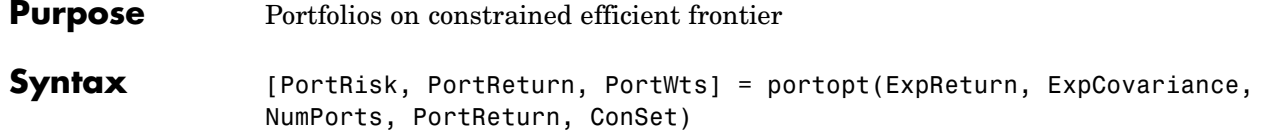

#### **Arguments**

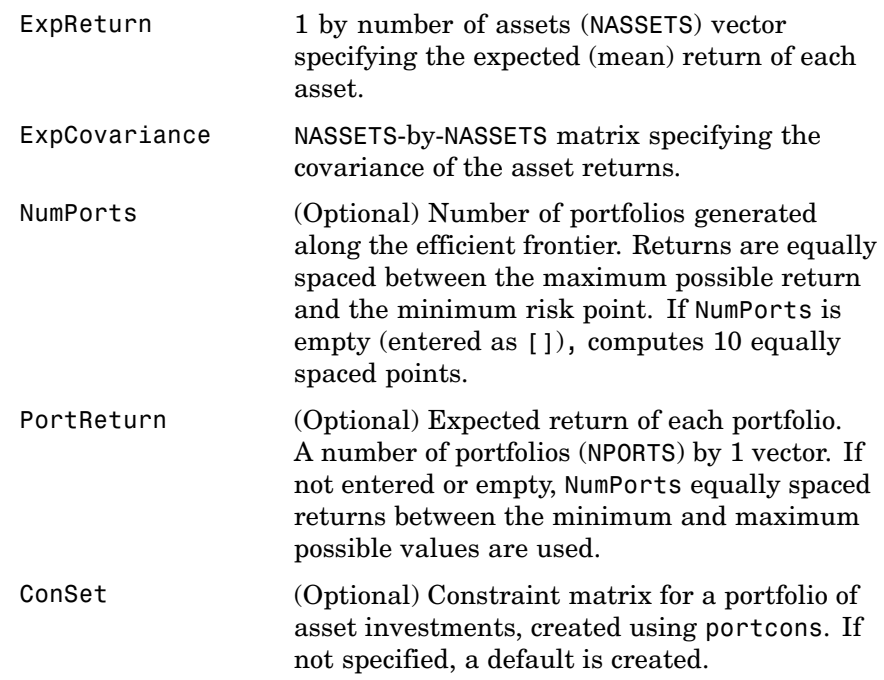

**Description** [PortRisk, PortReturn, PortWts] = portopt(ExpReturn, ExpCovariance, NumPorts, PortReturn, ConSet) returns the mean-variance efficient frontier with user-specified covariance, returns, and asset constraints (ConSet). Given a collection of NASSETS risky assets, computes a portfolio of asset investment weights that minimize

the risk for given values of the expected return. The portfolio risk is minimized subject to constraints on the total portfolio value, the individual asset minimum and maximum allocation, the asset group minimum and maximum allocation, or the asset group-to-group comparison.

PortRisk is an NPORTS-by-1 vector of the standard deviation of each portfolio.

PortReturn is an NPORTS-by-1 vector of the expected return of each portfolio.

PortWts is an NPORTS-by-NASSETS matrix of weights allocated to each asset. Each row represents a portfolio. The total of all weights in a portfolio is 1.

If portopt is invoked without output arguments, it returns a plot of the efficient frontier.

**Examples** Plot the risk-return efficient frontier of portfolios allocated among three assets. Connect 20 portfolios along the frontier having evenly spaced returns. By default, choose among portfolios without short-selling and scale the value of the portfolio to 1.

```
ExpReturn = [0.1 0.2 0.15];
ExpCovariance = [0.005 -0.010 -0.004]-0.010 0.040 -0.002
               0.004 -0.002 0.023];
NumPorts = 20;
portopt(ExpReturn, ExpCovariance, NumPorts)
```
# **portopt**

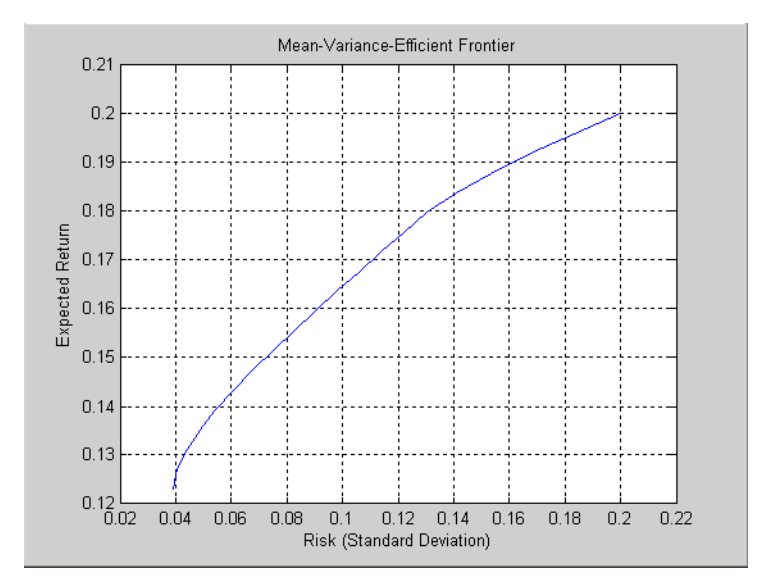

Return the two efficient portfolios that have returns of 16% and 17%. Limit to portfolios that have at least 20% of the allocation in the first asset, and cap the total value in the first and third assets at 50% of the portfolio.

```
ExpReturn = [0.1 0.2 0.15];
ExpCovariance = [0.005 -0.010 0.004
              -0.010 0.040 -0.002
               0.004 -0.002 0.023];
PortReturn = [0.16
            0.17];
NumAssets = 3;
AssetMin = [0.20 NaN NaN];
Group = [1 \ 0 \ 1];
```
# **portopt**

```
GroupMax = 0.50;
                       ConSet = portcons('Default', NumAssets, 'AssetLims', AssetMin,...
                       NaN,'GroupLims', Group, NaN, GroupMax);
                       [PortRisk, PortReturn, PortWts] = portopt(ExpReturn,...
                       ExpCovariance, [], PortReturn, ConSet)
                       PortRisk =
                           0.0919
                           0.1138
                       PortReturn =
                           0.1600
                           0.1700
                       PortWts =
                           0.3000 0.5000 0.2000
                           0.2000 0.6000 0.2000
See Also ewstats, frontcon, portcons, portstats
```
# **portrand**

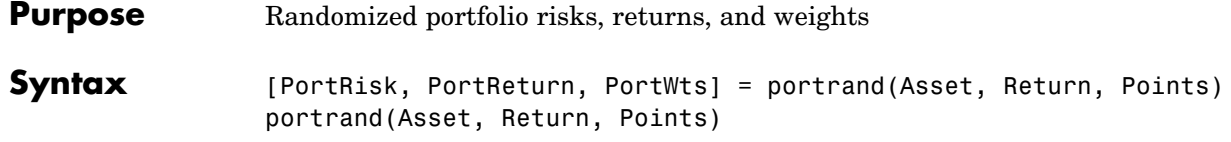

## **Arguments**

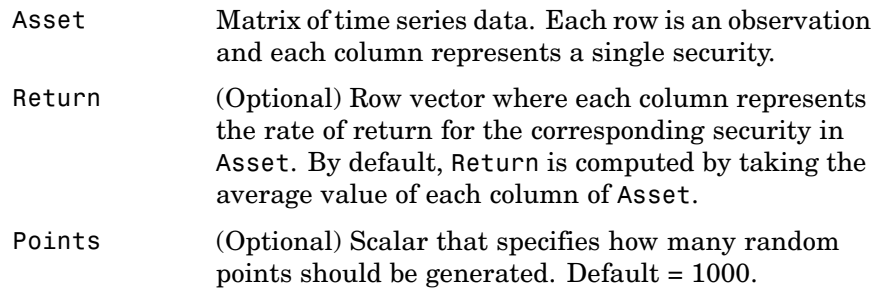

**Description** [PortRisk, PortReturn, PortWts] = portrand(Asset, Return, Points) returns the risks, rates of return, and weights of random portfolio configurations.

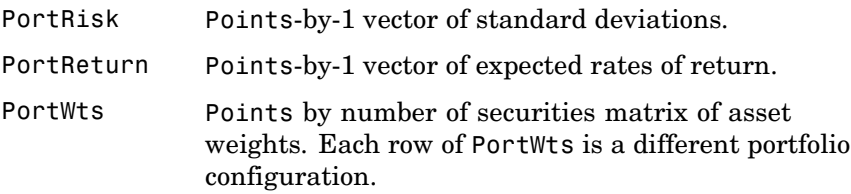

portrand(Asset, Return, Points) plots the points representing each portfolio configuration. It does not return any data to the MATLAB workspace.

# **portrand**

See Also frontcon

**References** Bodie, Kane, and Marcus, *Investments*, Chapter 7.

# **portsim**

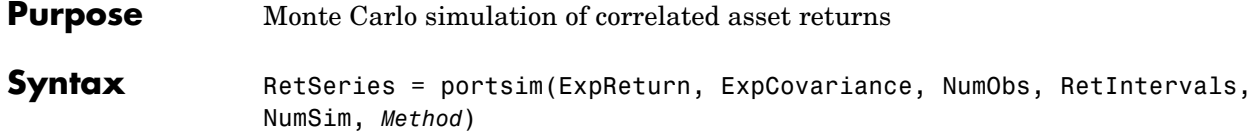

## **Arguments**

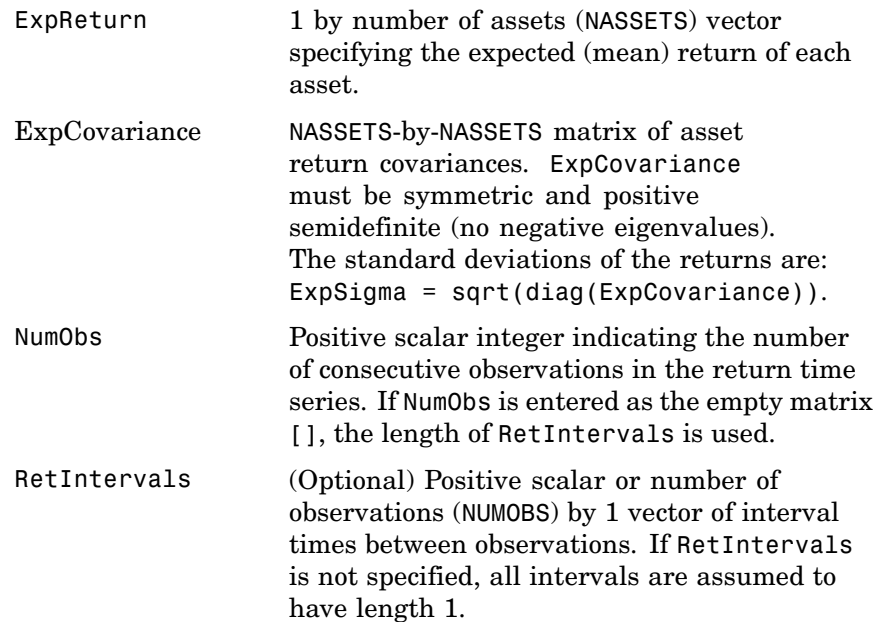

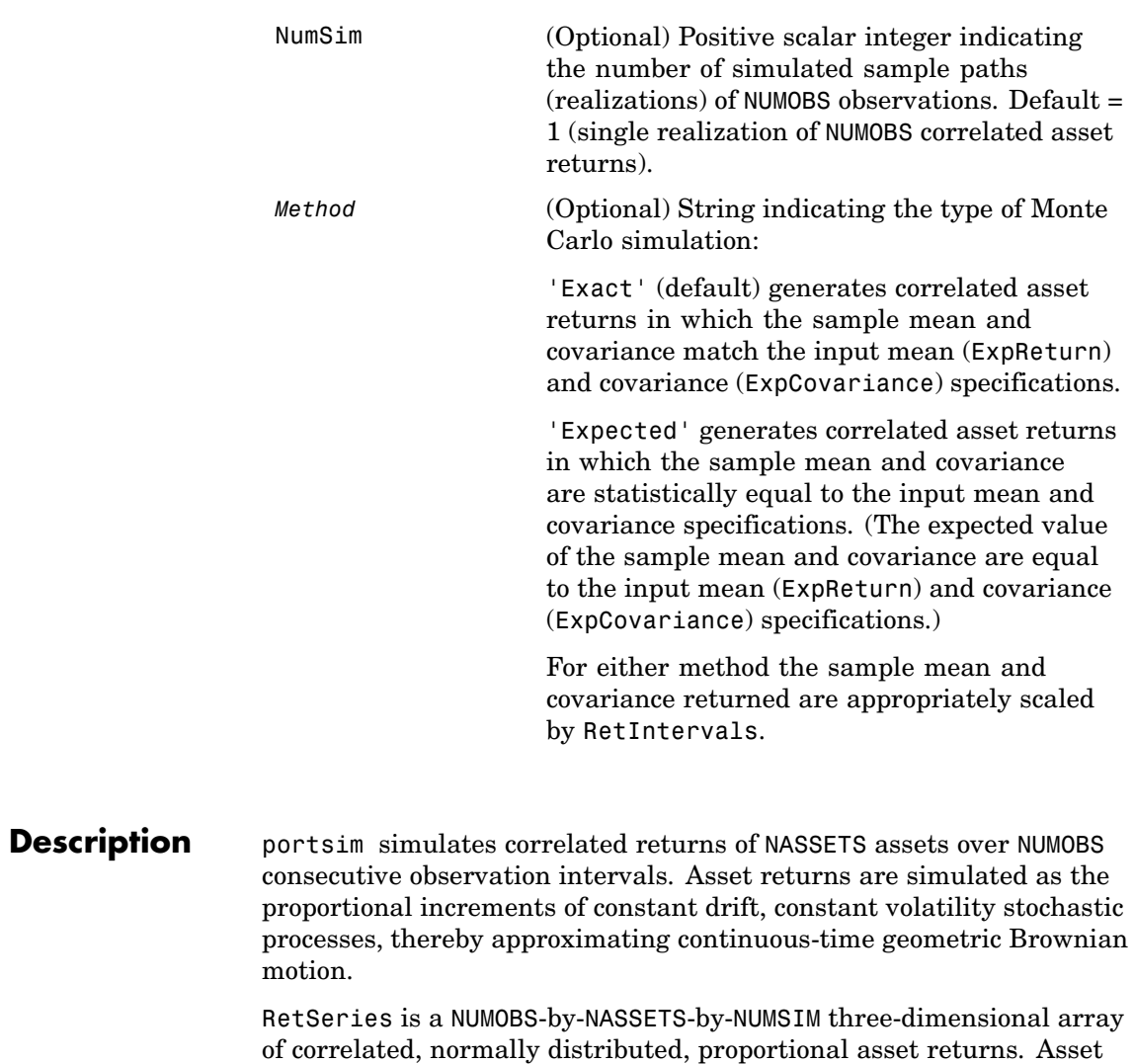

returns over an interval of length  $dt$  are given by

$$
\frac{dS}{S} = \mu dt + \sigma dz = \mu dt + \sigma \varepsilon \sqrt{dt}
$$

where  $\bf{S}$  is the asset price,  $\bf{\mu}$  is the expected rate of return,  $\bf{\sigma}$  is the volatility of the asset price, and  $\epsilon$  represents a random drawing from a standardized normal distribution.

#### **Notes**

- **•** When *Method* is 'Exact', the sample mean and covariance of all realizations (scaled by RetIntervals) match the input mean and covariance. When the returns are subsequently converted to asset prices, all terminal prices for a given asset are in close agreement. Although all realizations are drawn independently, they produce similar terminal asset prices. Set *Method* to 'Expected' to avoid this behavior.
- **•** The returns from the portfolios in PortWts are given by PortReturn = PortWts  $*$  RetSeries(:,:,1)', where PortWts is a matrix in which each row contains the asset allocations of a portfolio. Each row of PortReturn corresponds to one of the portfolios identified in PortWts, and each column corresponds to one of the observations taken from the first realization (the first plane) in RetSeries. See portopt and portstats for portfolio specification and optimization.

#### **Examples** Example 1. Distinction Between Simulation Methods

This example highlights the distinction between the Exact and Expected methods of simulation.

Consider a portfolio of five assets with the following expected returns, standard deviations, and correlation matrix based on daily asset returns:

ExpReturn = [0.0246 0.0189 0.0273 0.0141 0.0311]/100; Sigmas =  $[0.9509 \t1.4259 \t1.5227 \t1.1062 \t1.0877]/100;$
Correlations = [1.0000 0.4403 0.4735 0.4334 0.6855 0.4403 1.0000 0.7597 0.7809 0.4343 0.4735 0.7597 1.0000 0.6978 0.4926 0.4334 0.7809 0.6978 1.0000 0.4289 0.6855 0.4343 0.4926 0.4289 1.0000];

Convert the correlations and standard deviations to a covariance matrix.

ExpCovariance = corr2cov(Sigmas, Correlations);

ExpCovariance =

1.0e-003 \*

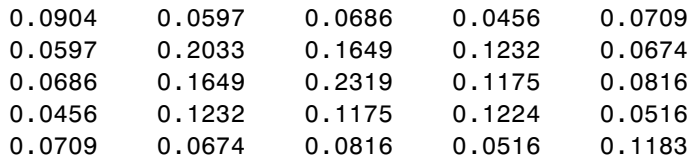

Assume that there are 252 trading days in a calendar year, and simulate two sample paths (realizations) of daily returns over a two-year period. Since ExpReturn and ExpCovariance are expressed on a daily basis, set RetIntervals = 1.

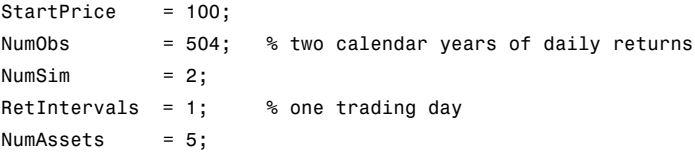

To illustrate the distinction between methods, simulate two paths by each method, starting with the same random number state.

```
randn('state',0);
RetExact = portsim(ExpReturn, ExpCovariance, NumObs, ...
RetIntervals, NumSim, 'Exact');
```

```
randn('state',0);
RetExpected = portsim(ExpReturn, ExpCovariance, NumObs, ...
RetIntervals, NumSim, 'Expected');
```
If you compare the mean and covariance of RetExact with the inputs (ExpReturn and ExpCovariance), you will observe that they are almost identical.

At this point, RetExact and RetExpected are both 504-by-5-by-2 arrays. Now assume an equally weighted portfolio formed from the five assets and create arrays of portfolio returns in which each column represents the portfolio return of the corresponding sample path of the simulated returns of the five assets. The portfolio arrays PortRetExact and PortRetExpected are 504-by-2 matrices.

```
Weights = ones(NumAssets, 1)/NumAssets;
PortRetExact = zeros(NumObs, NumSim);
PortRetExpected = zeros(NumObs, NumSim);
for i = 1:NumSimPortRetExact(:,i) = RetExact(:,:,i) * Weights;
   PortRetExpected(:,i) = RetExpected(:,,:,i) * Weights;end
```
Finally, convert the simulated portfolio returns to prices and plot the data. In particular, note that since the Exact method matches expected return and covariance, the terminal portfolio prices are virtually identical for each sample path. This is not true for the Expected simulation method.

Although this example examines portfolios, the same methods apply to individual assets as well. Thus, Exact simulation is most appropriate when unique paths are required to reach the same terminal prices.

```
PortExact = ret2tick(PortRetExact, ...
repmat(StartPrice,1,NumSim));
PortExpected = ret2tick(PortRetExpected, ...
repmat(StartPrice,1,NumSim));
```

```
subplot(2,1,1), plot(PortExact, '-r')
ylabel('Portfolio Prices')
title('Exact Method')
subplot(2,1,2), plot(PortExpected, '-b')
ylabel('Portfolio Prices')
title('Expected Method')
```
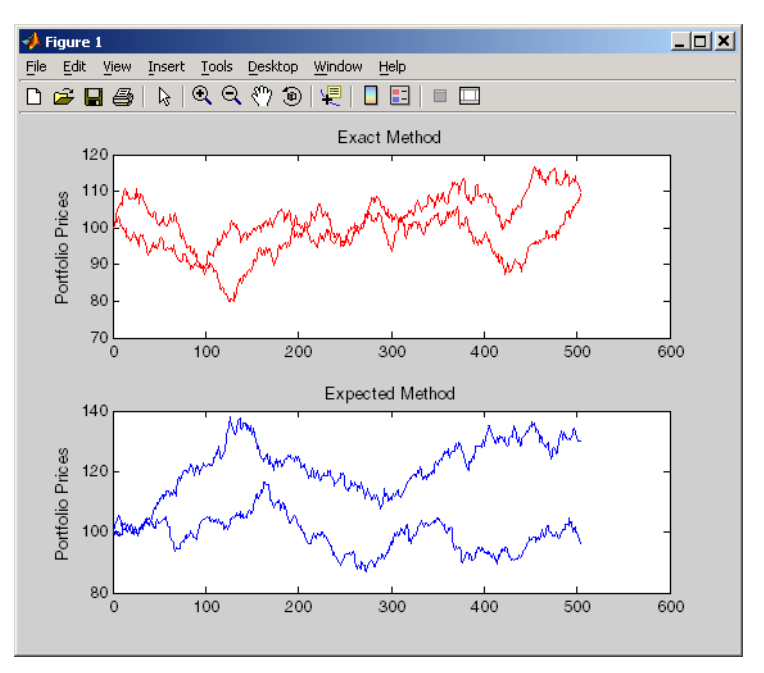

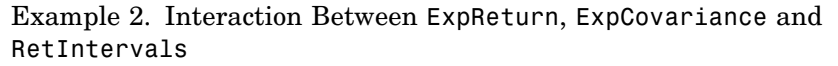

Recall that portsim simulates correlated asset returns over an interval of length  $dt$ , given by the equation

$$
\frac{dS}{S} = \mu dt + \sigma dz = \mu dt + \sigma \varepsilon \sqrt{dt}
$$

where  $\bf{S}$  is the asset price, **H** is the expected rate of return,  $\bf{\sigma}$  is the volatility of the asset price, and  $\epsilon$  represents a random drawing from a standardized normal distribution.

The time increment  $dt$  is determined by the optional input RetIntervals, either as an explicit input argument or as a unit time increment by default. Regardless, the periodicity of ExpReturn, ExpCovariance and RetIntervals must be consistent. For example, if ExpReturn and ExpCovariance are annualized, then RetIntervals must be in years. This point is often misunderstood.

To illustrate the interplay among ExpReturn, ExpCovariance, and RetIntervals, consider a portfolio of five assets with the following expected returns, standard deviations, and correlation matrix based on daily asset returns.

```
ExpReturn = [0.0246 0.0189 0.0273 0.0141 0.0311]/100;
Sigmas = [0.9509 \t1.4259 \t1.5227 \t1.1062 \t1.0877]/100;Correlations = [1.0000 0.4403 0.4735 0.4334 0.6855
               0.4403 1.0000 0.7597 0.7809 0.4343
               0.4735 0.7597 1.0000 0.6978 0.4926
               0.4334 0.7809 0.6978 1.0000 0.4289
               0.6855 0.4343 0.4926 0.4289 1.0000];
```
Convert the correlations and standard deviations to a covariance matrix of daily returns.

```
ExpCovariance = corr2cov(Sigmas, Correlations);
```
Assume 252 trading days per calendar year, and simulate a single sample path of daily returns over a four-year period. Since the ExpReturn and ExpCovariance inputs are expressed on a daily basis, set RetIntervals = 1.

```
StartPrice = 100:
NumObs = 1008; % four calendar years of daily returns
RetIntervals = 1; \frac{1}{2} % one trading day
```

```
NumAssets = length(ExpReturn);
randn('state',0);
RetSeries1 = portsim(ExpReturn, ExpCovariance, NumObs, ...
RetIntervals, 1, 'Expected');
```
Now annualize the daily data, thereby changing the periodicity of the data, by multiplying ExpReturn and ExpCovariance by 252 and dividing RetIntervals by  $252$  (RetIntervals =  $1/252$  of a year).

Resetting the random number generator to its initial state, you can reproduce the results.

```
randn('state',0);
RetSeries2 = portsim(ExpReturn*252, ExpCovariance*252, ...
NumObs, RetIntervals/252, 1, 'Expected');
```
Assume an equally weighted portfolio and compute portfolio returns associated with each simulated return series.

```
Weights = ones(NumAssets, 1)/NumAssets;
PortRet1 = RetSeries2 * Weights;
PortRet2 = RetSeries2 * Weights;
```
Comparison of the data reveals that PortRet1 and PortRet2 are identical.

Example 3. Univariate Geometric Brownian Motion

This example simulates a univariate geometric Brownian motion process. It is based on an example found in Hull, *Options, Futures, and Other Derivatives*, 5th Edition (see example 12.2 on page 236). In addition to verifying Hull's example, it also graphically illustrates the lognormal property of terminal stock prices by a rather large Monte Carlo simulation.

First, assume you own a stock with an initial price of \$20, an annualized expected return of 20% and volatility of 40%. Simulate the daily price

process for this stock over the course of one full calendar year (252 trading days).

```
StartPrice = 20:
ExpReturn = 0.2;
ExpCovariance = 0.4^2;
NumObs = 252;
NumSim = 10000;
RetIntervals = 1/252;
```
Note that RetIntervals is expressed in years, consistent with the fact that ExpReturn and ExpCovariance are annualized. Also, note that ExpCovariance is entered as a variance rather than the more familiar standard deviation (volatility).

Now set the random number generator state, and simulate 10,000 trials (realizations) of stock returns over a full calendar year of 252 trading days.

```
randn('state',10);
RetSeries = squeeze(portsim(ExpReturn, ExpCovariance, NumObs, ...
RetIntervals, NumSim, 'Expected'));
```
The squeeze function simply reformats the output array of simulated returns from a 252-by-1-by-10000 array to more convenient 252-by-10000 array. (Recall that portsim is fundamentally a multivariate simulation engine).

In accordance with Hull's equations 12.4 and 12.5 on page 236

```
E(S_T) = S_0 e^{\mu T}var(S_T) = S_0^2 e^{2\mu T} (e^{\sigma^2 T} - 1)
```
convert the simulated return series to a price series and compute the sample mean and the variance of the terminal stock prices.

```
StockPrices = ret2tick(RetSeries, repmat(StartPrice, 1, NumSim));
```

```
SampMean = mean(StockPrices(end,:))
SampMean =
   24.4587
SampVar = var(StockPrices(end,:))
SampVar =
  104.2016
```
Compare these values with the values you obtain by using Hull's equations.

```
ExpValue = StartPrice*exp(ExpReturn)
ExpValue =
   24.4281
ExpVar = \dotsStartPrice*StartPrice*exp(2*ExpReturn)*(exp((ExpCovariance)) - 1)
ExpVar =
  103.5391
```
These results are very close to the results shown in Hull's example 12.2.

Next, display the sample density function of the terminal stock price after one calendar year. From the sample density function, the lognormal distribution of terminal stock prices is apparent.

```
[count, BinCenter] = hist(StockPrices(end,:), 30);
figure
bar(BinCenter, count/sum(count), 1, 'r')
```

```
xlabel('Terminal Stock Price')
ylabel('Probability')
title('Lognormal Terminal Stock Prices')
```
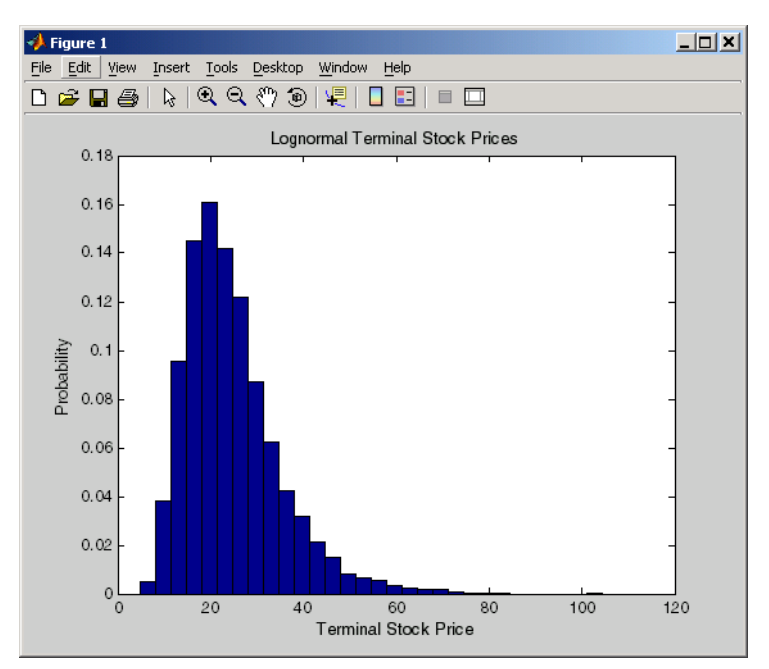

**See Also** ewstats, portopt, portstats, randn, ret2tick

**References** Hull, John, C., *Options, Futures, and Other Derivatives*, Upper Saddle River, New Jersey: Prentice-Hall. 5th ed., 2003, ISBN 0-13-009056-5.

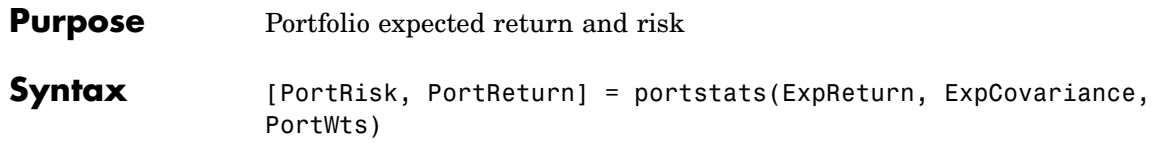

#### **Arguments**

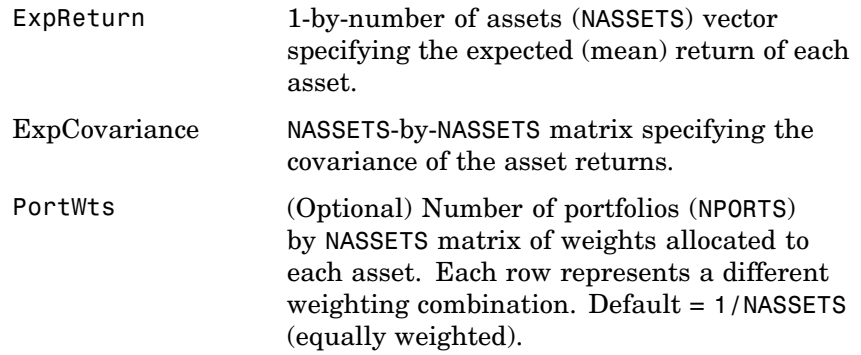

**Description** [PortRisk, PortReturn] = portstats(ExpReturn, ExpCovariance, PortWts) computes the expected rate of return and risk for a portfolio of assets. PortRisk is an NPORTS-by-1 vector of the standard deviation of each portfolio. PortReturn is an NPORTS-by-1 vector of the expected return of each portfolio. **Examples** ExpReturn = [0.1 0.2 0.15];

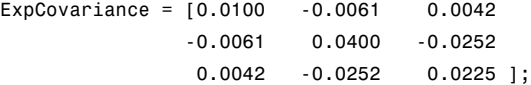

## **portstats**

```
PortWts=[0.4 0.2 0.4; 0.2 0.4 0.2];
[PortRisk, PortReturn] = portstats(ExpReturn, ExpCovariance,...
PortWts)
PortRisk =
    0.0560
    0.0550
PortReturn =
    0.1400
    0.1300
```
See Also frontcon

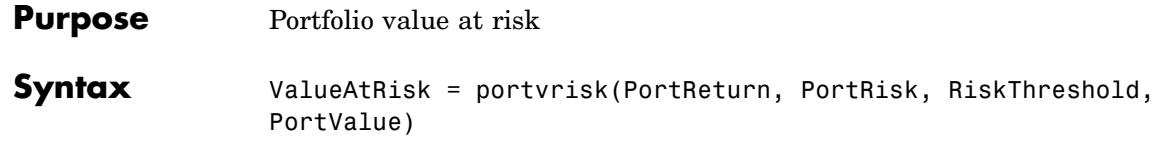

#### **Arguments**

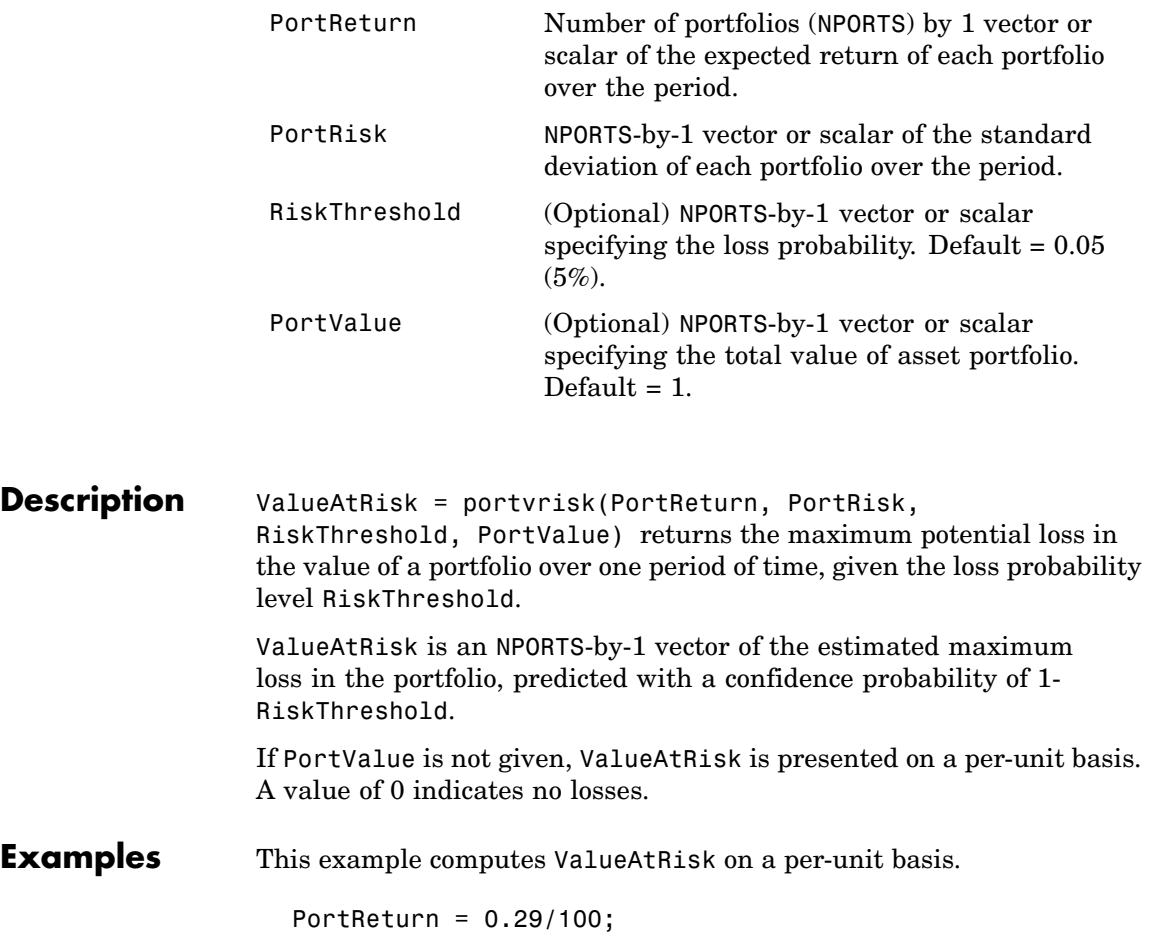

```
PortRisk = 3.08/100;
RiskThreshold = [0.01;0.05;0.10];
PortValue = 1;
ValueAtRisk = portvrisk(PortReturn,PortRisk,...
RiskThreshold,PortValue)
ValueAtRisk =
    0.0688
```
0.0478 0.0366

This example computes ValueAtRisk with actual values.

```
PortReturn = [0.29/100;0.30/100];
PortRisk = [3.08/100;3.15/100];
RiskThreshold = 0.10;
PortValue = [1000000000;500000000];
ValueAtRisk = portvrisk(PortReturn,PortRisk,...
RiskThreshold,PortValue)
ValueAtRisk =
  1.0e+007 *
    3.6572
    1.8684
```
**See Also** frontcon, portopt

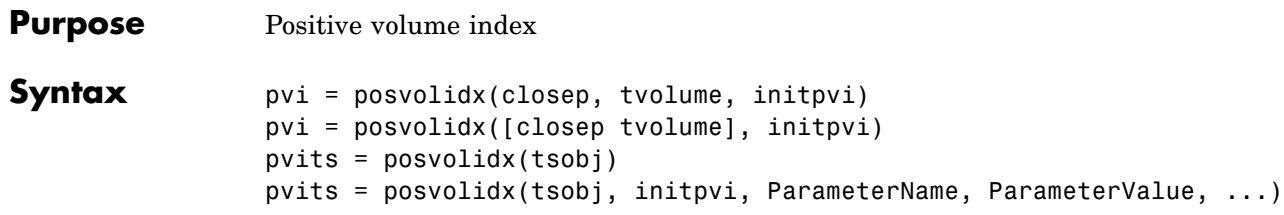

#### **Arguments**

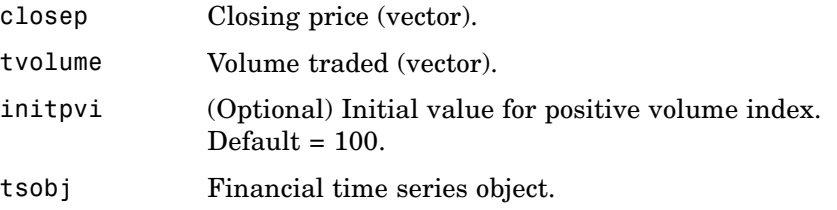

**Description** pvi = posvolidx(closep, tvolume, initpvi) calculates the positive volume index from a set of stock closing prices (closep) and volume traded (tvolume) data. pvi is a vector representing the positive volume index. If initpvi is specified, posvolidx uses that value instead of the default (100).

> pvi = posvolidx([closep tvolume], initpvi) accepts a two-column matrix, the first column representing the closing prices (closep) and the second representing the volume traded (tvolume). If initpvi is specified, posvolidx uses that value instead of the default (100).

> $p\nu$ its = posvolidx(tsobj) calculates the positive volume index from the financial time series object tsobj. The object must contain, at least, the series Close and Volume. The pvits output is a financial time series object with dates similar to tsobj and a data series named PVI. The initial value for the positive volume index is arbitrarily set to 100.

pvits = posvolidx(tsobj, initpvi, ParameterName, ParameterValue,...) accepts parameter name/parameter value pairs

as input. These pairs specify the name(s) for the required data series if it is different from the expected default name(s). Valid parameter names are

- **•** CloseName: closing prices series name
- **•** VolumeName: volume traded series name

Parameter values are the strings that represent the valid parameter names.

**Examples** Compute the positive volume index for Disney stock and plot the results:

load disney.mat dis\_PosVol = posvolidx(dis) plot(dis\_PosVol) title('Positive Volume Index for Disney')

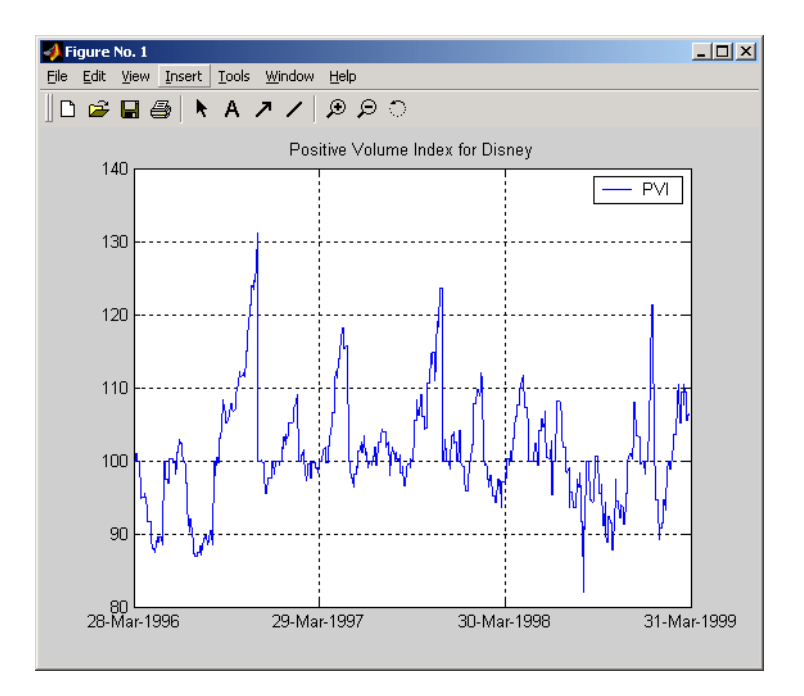

See Also onbalvol, negvolidx

**References** Achelis, Steven B., *Technical Analysis from A to Z*, Second printing, McGraw-Hill, 1995, pp. 236 - 238.

#### **power**

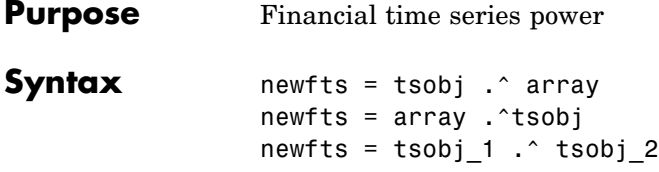

#### **Arguments**

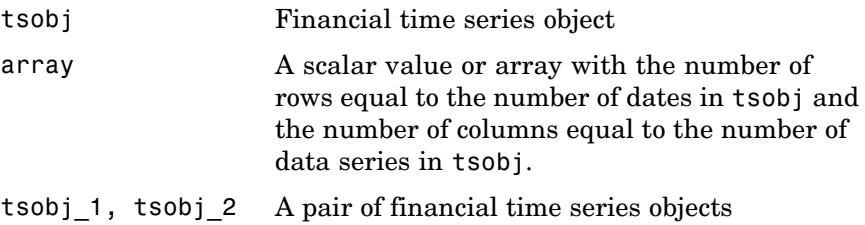

**Description** newfts = tsobj .^ array raises all values in the data series of the financial time series object tsobj element by element to the power indicated by the array value. The results are stored in another financial time series object newfts. The newfts object contains the same data series names as tsobj.

> newfts = array  $\cdot$  tsobj raises the array values element by element to the values contained in the data series of the financial time series object tsobj. The results are stored in another financial time series object newfts. The newfts object contains the same data series names as tsobj.

> newfts = tsobj\_1 .^ tsobj\_2 raises the values in the object tsobj\_1 element by element to the values in the object tsobj\_2. The data series names, the dates, and the number of data points in both series must be identical. newfts contains the same data series names as the original time series objects.

**See Also** minus, plus, rdivide, times

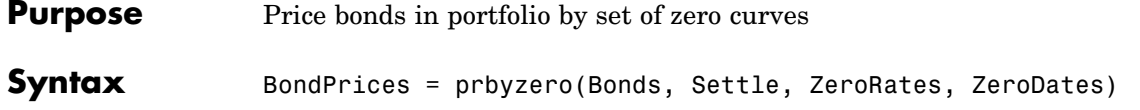

## **Arguments**

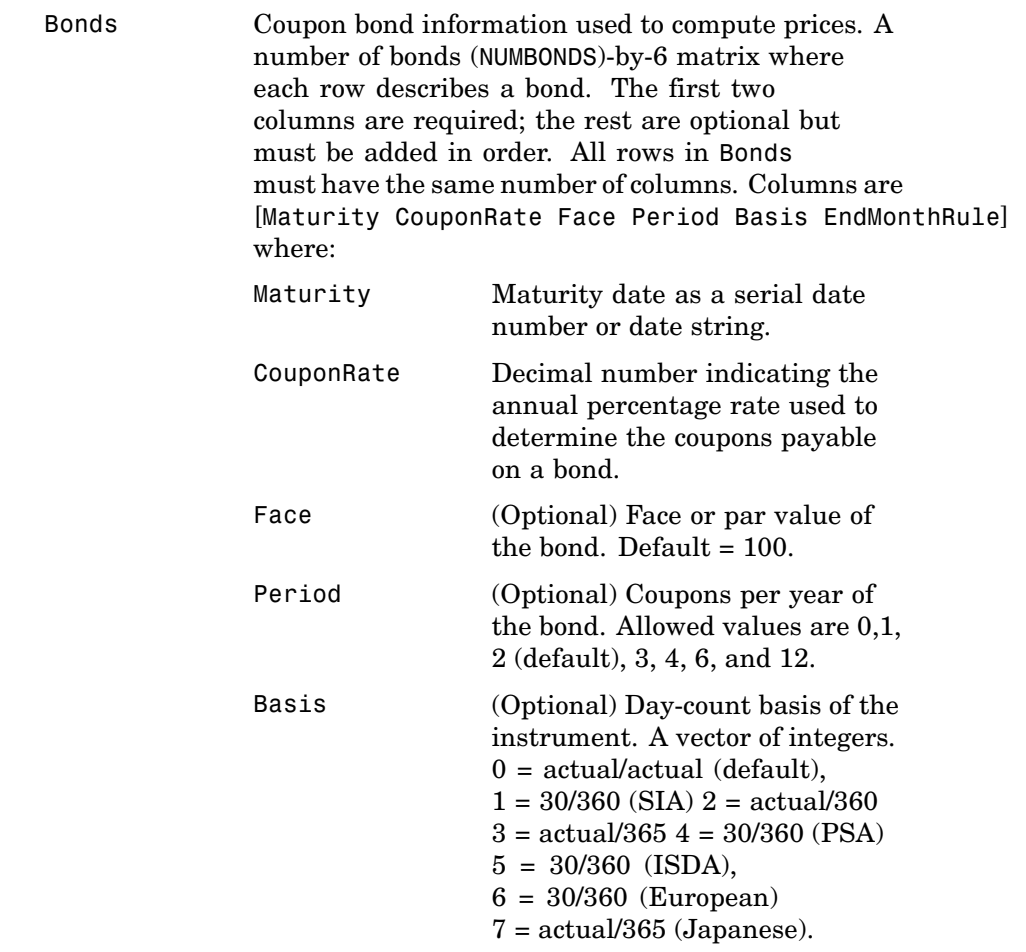

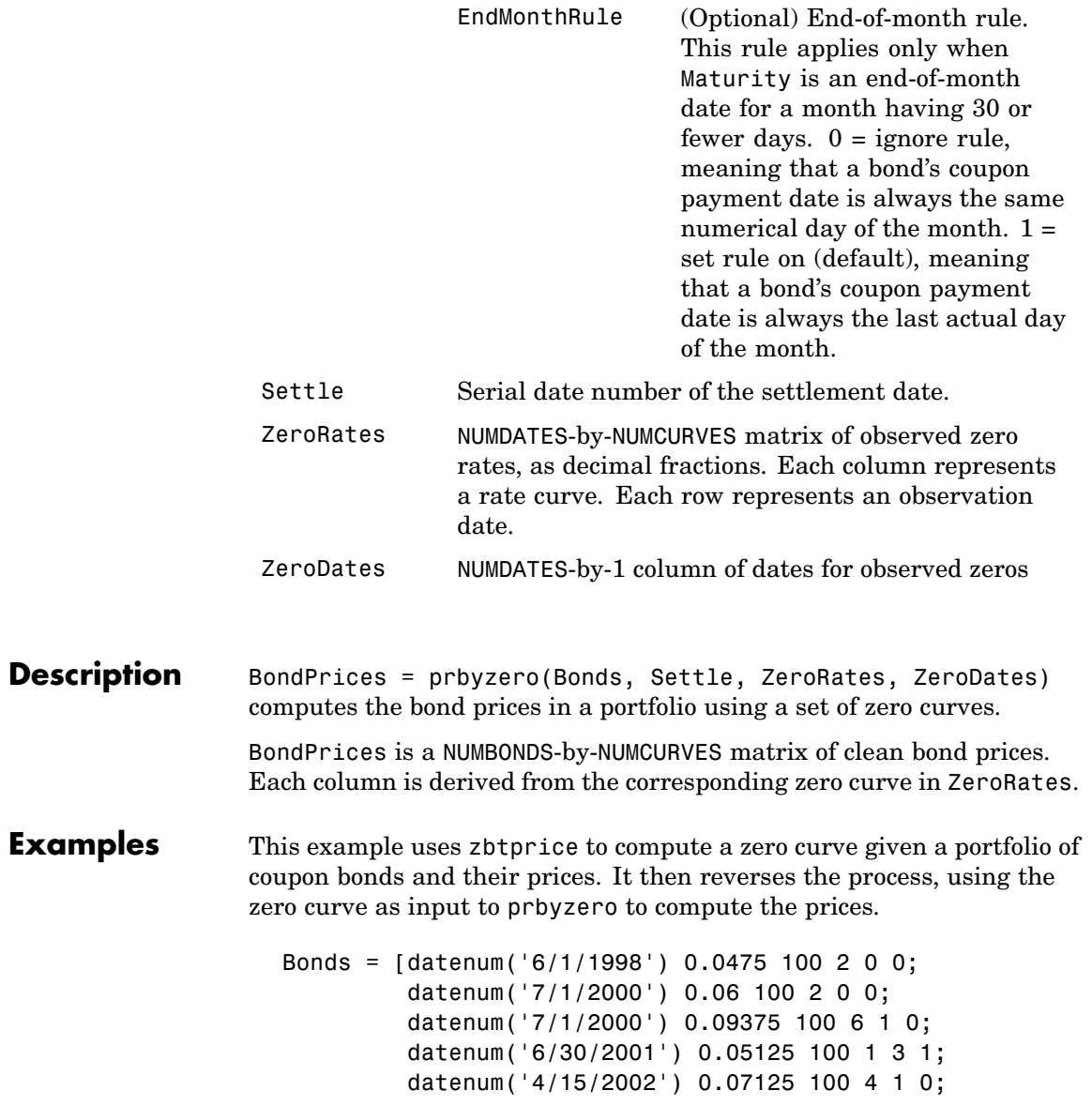

```
datenum('1/15/2000') 0.065 100 2 0 0;
         datenum('9/1/1999') 0.08 100 3 3 0;
         datenum('4/30/2001') 0.05875 100 2 0 0;
         datenum('11/15/1999') 0.07125 100 2 0 0;
         datenum('6/30/2000') 0.07 100 2 3 1;
         datenum('7/1/2001') 0.0525 100 2 3 0;
         datenum('4/30/2002') 0.07 100 2 0 0];
Prices = [ 99.375;
           99.875;
          105.75 ;
           96.875;
          103.625;
          101.125;
          103.125;
           99.375;
          101.0 ;
          101.25 ;
           96.375;
          102.75 ];
Settle = datenum('12/18/1997');
```
Set semiannual compounding for the zero curve, on an actual/365 basis. Derive the zero curve within 50 iterations.

OutputCompounding = 2; OutputBasis = 3; MaxIterations = 50;

Execute zbtprice

[ZeroRates, ZeroDates] = zbtprice(Bonds, Prices, Settle,... OutputCompounding, OutputBasis, MaxIterations)

which returns the zero curve at the maturity dates.

## **prbyzero**

ZeroRates =

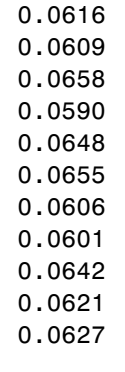

ZeroDates =

Now execute prbyzero

BondPrices = prbyzero(Bonds, Settle, ZeroRates, ZeroDates) which returns BondPrices =

99.38

98.80 106.83 96.88 103.62 101.13 103.12 99.36 101.00 101.25 96.37 102.74

In this example zbtprice and prbyzero do not exactly reverse each other. Many of the bonds have the end-of-month rule off (EndMonthRule = 0). The rule subtly affects the time factor computation. If you set the rule on (EndMonthRule = 1) everywhere in the Bonds matrix, then prbyzero returns the original prices, except when the two incompatible prices fall on the same maturity date.

See Also tr2bonds, zbtprice

### **prcroc**

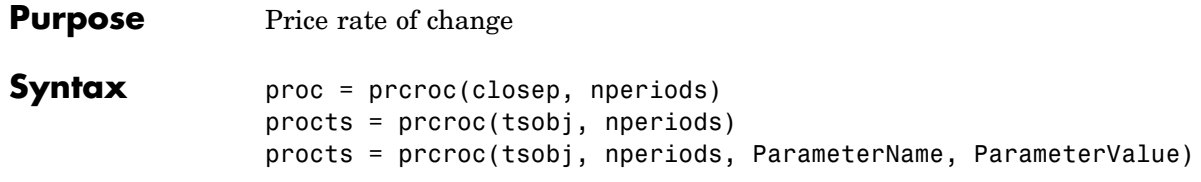

#### **Arguments**

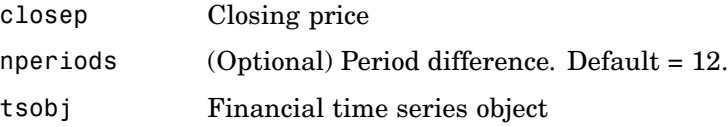

**Description** proc = prcroc(closep, nperiods) calculates the price rate of change proc from the closing price closep. If nperiods periods is specified, the price rate of change is calculated between the current closing price and the closing price nperiods ago.

> procts = prcroc(tsobj, nperiods) calculates the price rate of change procts from the financial time series object tsobj. tsobj must contain a data series named Close. The output procts is a financial time series object with similar dates as tsobj and a data series named PriceROC. If nperiods is specified, the price rate of change is calculated between the current closing price and the closing price nperiods ago.

> procts = prcroc(tsobj, nperiods, ParameterName, ParameterValue) specifies the name for the required data series when it is different from the default name. The valid parameter name is

**•** CloseName: closing price series name

The parameter value is a string that represents the valid parameter name.

### **Examples** Compute the price rate of change for Disney stock and plot the results:

```
load disney.mat
dis_PriceRoc = prcroc(dis)
plot(dis_PriceRoc)
title('Price Rate of Change for Disney')
```
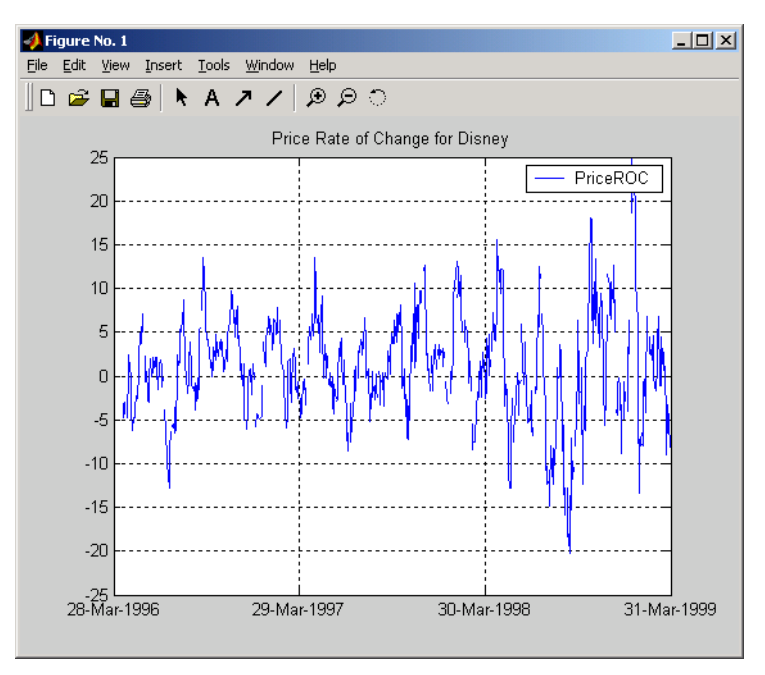

#### **See Also** volroc

**References** Achelis, Steven B., *Technical Analysis from A to Z*, Second printing, McGraw-Hill, 1995, pp. 243 - 245.

## **prdisc**

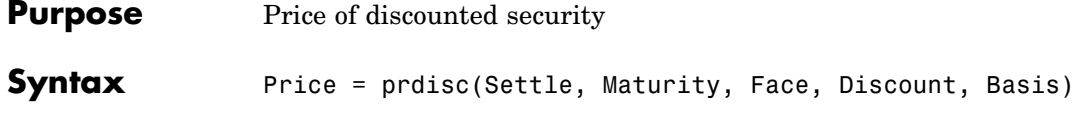

#### **Arguments**

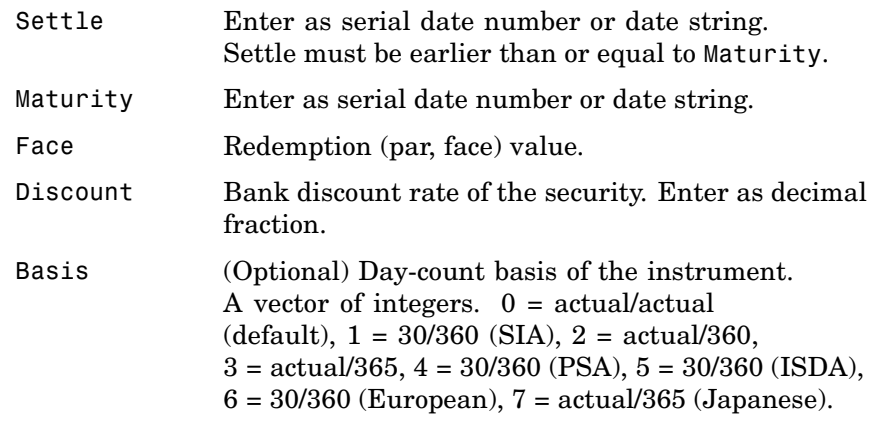

**Description** Price = prdisc(Settle, Maturity, Face, Discount, Basis) returns the price of a security whose yield is quoted as a bank discount rate (e.g., U. S. Treasury bills).

#### **Examples** Using this data

Settle = '10/14/2000'; Maturity = '03/17/2001';  $Face = 100;$ Discount =  $0.087$ ; Basis =  $2$ ; Price = prdisc(Settle, Maturity, Face, Discount, Basis)

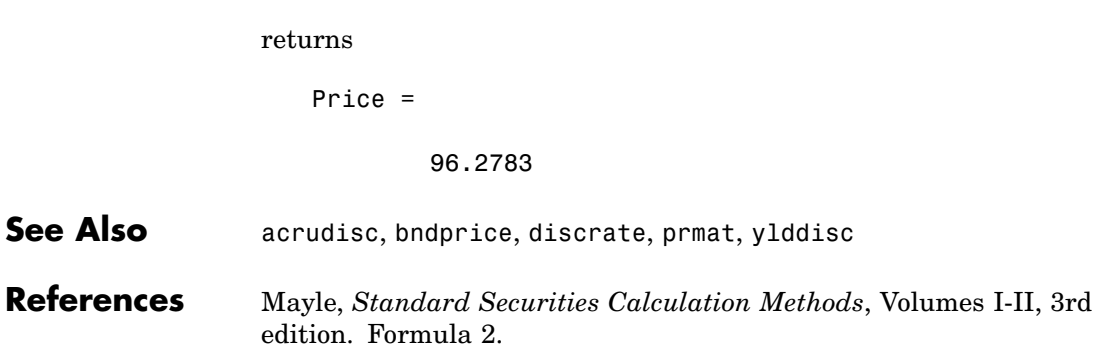

## **prmat**

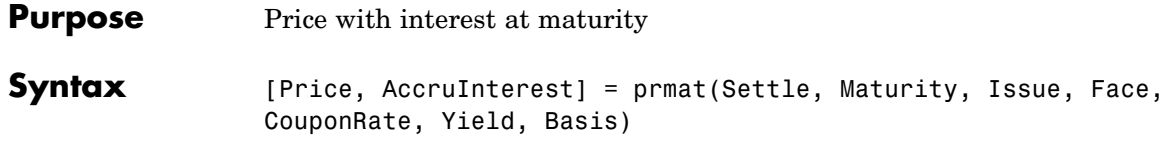

#### **Arguments**

**Description** 

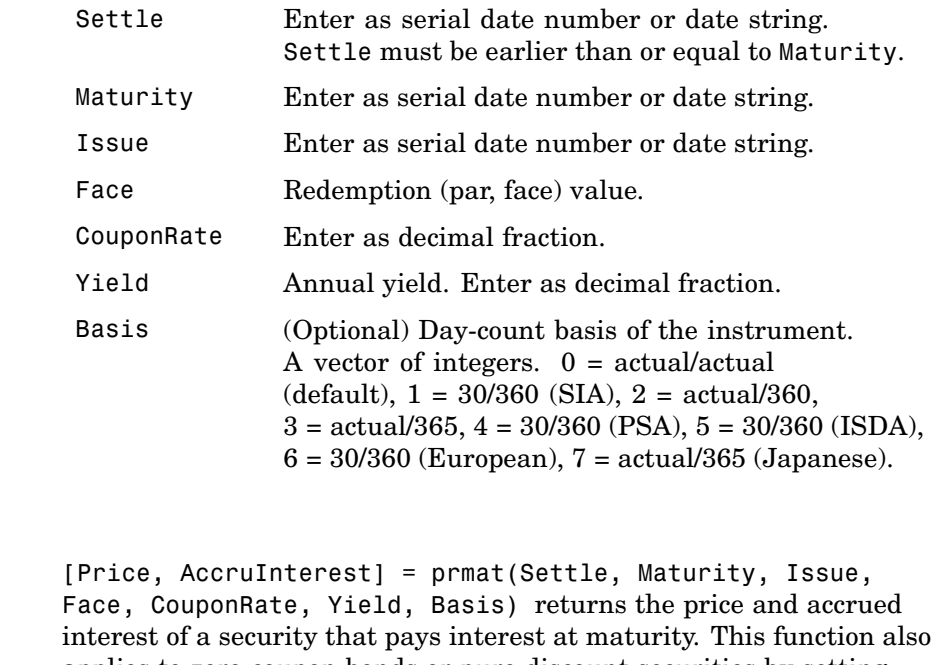

applies to zero-coupon bonds or pure discount securities by setting CouponRate = 0.

**Examples** Using this data

Settle = '02/07/2002'; Maturity = '04/13/2002'; Issue = '10/11/2001';

```
Face = 100;
                      CouponRate = 0.0608;
                      Yield = 0.0608;
                      Basis = 1;
                      [Price, AccruInterest] = prmat(Settle, Maturity, Issue, Face,...
                      CouponRate, Yield, Basis)
                   returns
                      Price =
                         99.9784
                      AccruInterest =
                          1.9591
See Also acrubond, acrudisc, bndprice, prdisc, yldmat
References Mayle, Standard Securities Calculation Methods, Volumes I-II, 3rd
                   edition. Formula 4.
```
# **prtbill**

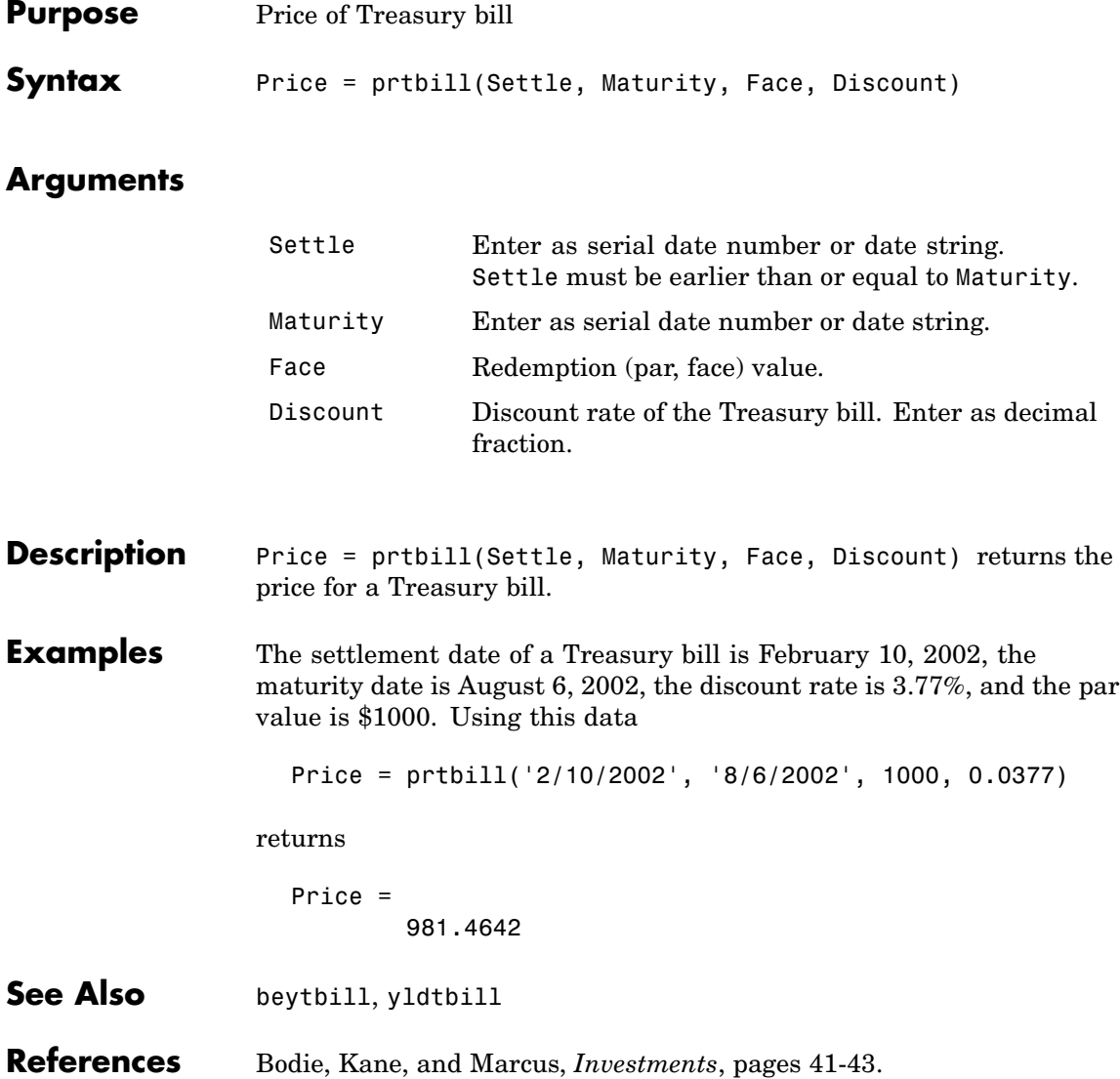

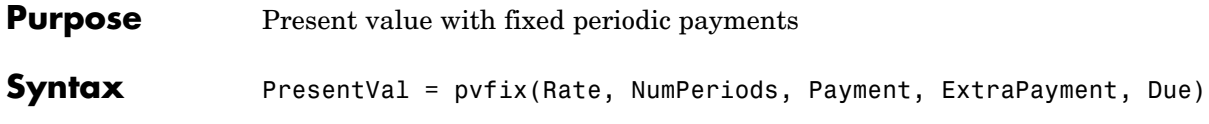

#### **Arguments**

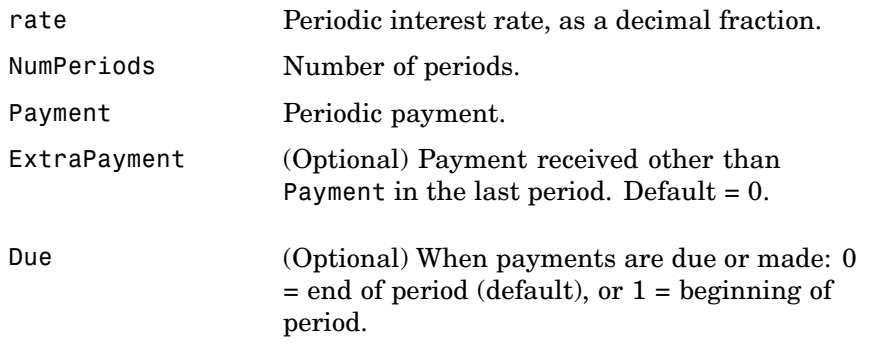

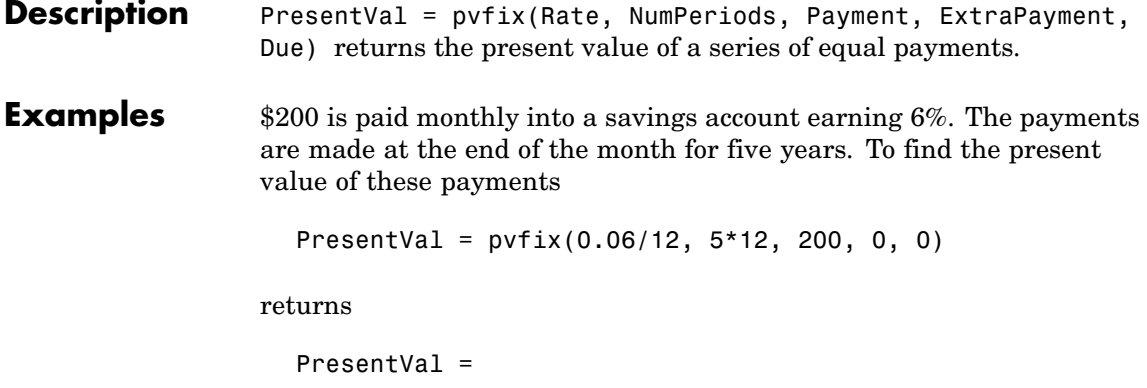

10345.11

See Also fvfix, fvvar, payper, pvvar

## **pvtrend**

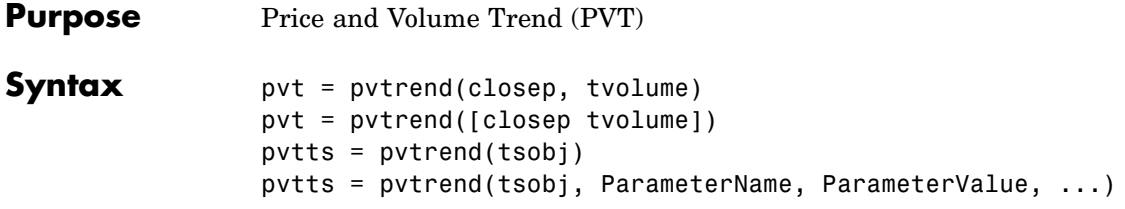

#### **Arguments**

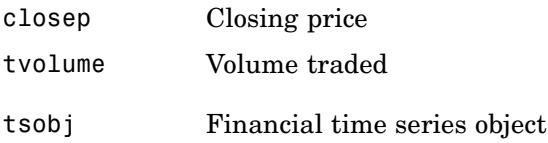

**Description** pvt = pvtrend(closep, tvolume) calculates the Price and Volume Trend (PVT) from the stock closing price (closep) data and the volume traded (tvolume) data.

> pvt = pvtrend([closep tvolume]) accepts a two-column matrix in which the first column contains the closing prices (closep) and the second contains the volume traded (tvolume).

> pvtts = pvtrend(tsobj) calculates the PVT from the stock data contained in the financial time series object tsobj. The object tsobj must contain the closing price series Close and the volume traded series Volume. The output pvtts is a financial time series object with dates similar to tsobj and a data series named PVT.

pvtts = pvtrend(tsobj, ParameterName, ParameterValue, ...) accepts parameter name/ parameter value pairs as input. These pairs specify the name(s) for the required data series if it is different from the expected default name(s). Valid parameter names are:

- **•** CloseName: closing prices series name
- **•** VolumeName: volume traded series name

Parameter values are the strings that represent the valid parameter names.

#### **Examples** Compute the PVT for Disney stock and plot the results:

load disney.mat dis\_PVTrend = pvtrend(dis) plot(dis\_PVTrend) title('Price and Volume Trend for Disney')

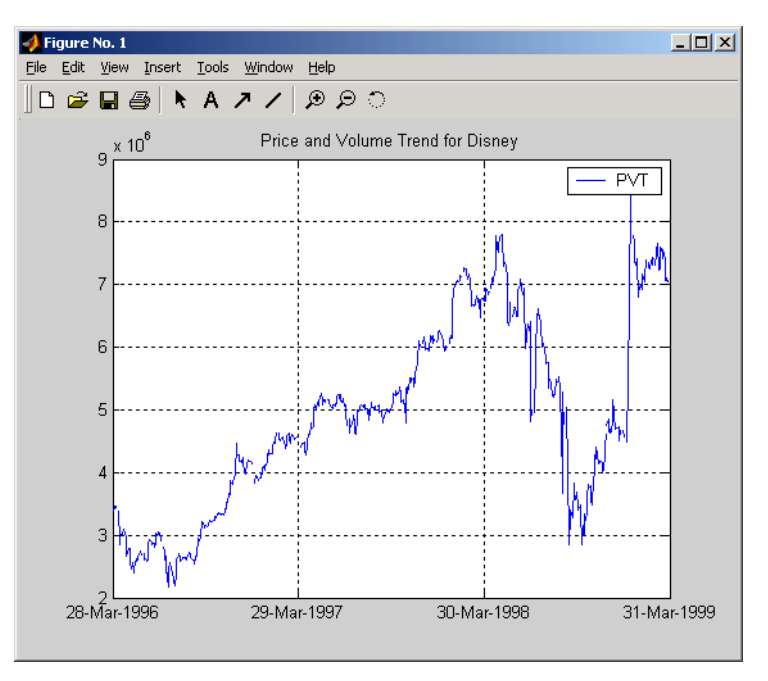

**References** Achelis, Steven B., *Technical Analysis from A to Z*, Second printing, McGraw-Hill, 1995, pp. 239 - 240.

### **pvvar**

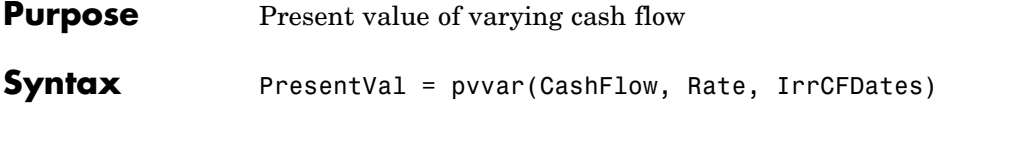

#### **Arguments**

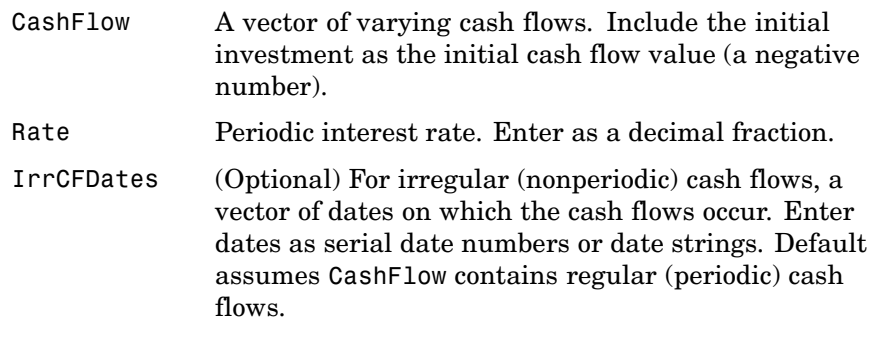

- **Description** PresentVal = pvvar(CashFlow, Rate, IrrCFDates) returns the net present value of a varying cash flow.
- **Examples** This cash flow represents the yearly income from an initial investment of \$10,000. The annual interest rate is 8%.

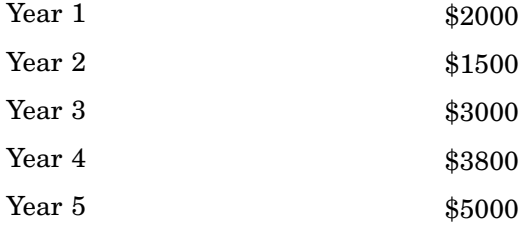

To calculate the net present value of this regular cash flow

PresentVal = pvvar([-10000 2000 1500 3000 3800 5000], 0.08)

returns

PresentVal =

1715.39

An investment of \$10,000 returns this irregular cash flow. The original investment and its date are included. The periodic interest rate is 9%.

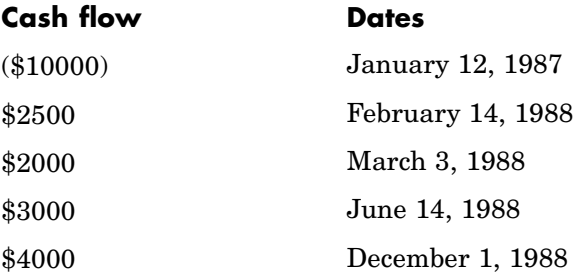

To calculate the net present value of this irregular cash flow

CashFlow = [-10000, 2500, 2000, 3000, 4000]; IrrCFDates = ['01/12/1987' '02/14/1988' '03/03/1988' '06/14/1988' '12/01/1988'];

PresentVal = pvvar(CashFlow, 0.09, IrrCFDates)

returns

PresentVal =

142.16

**See Also** fvfix, fvvar, irr, payuni, pvfix

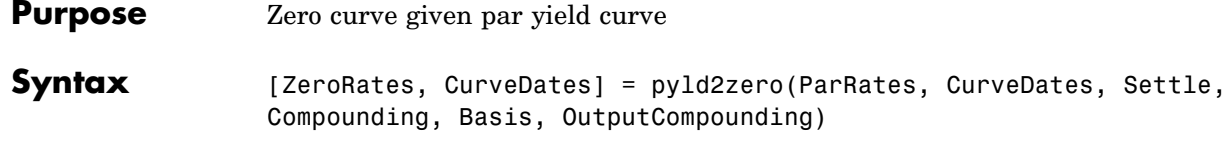

#### **Arguments**

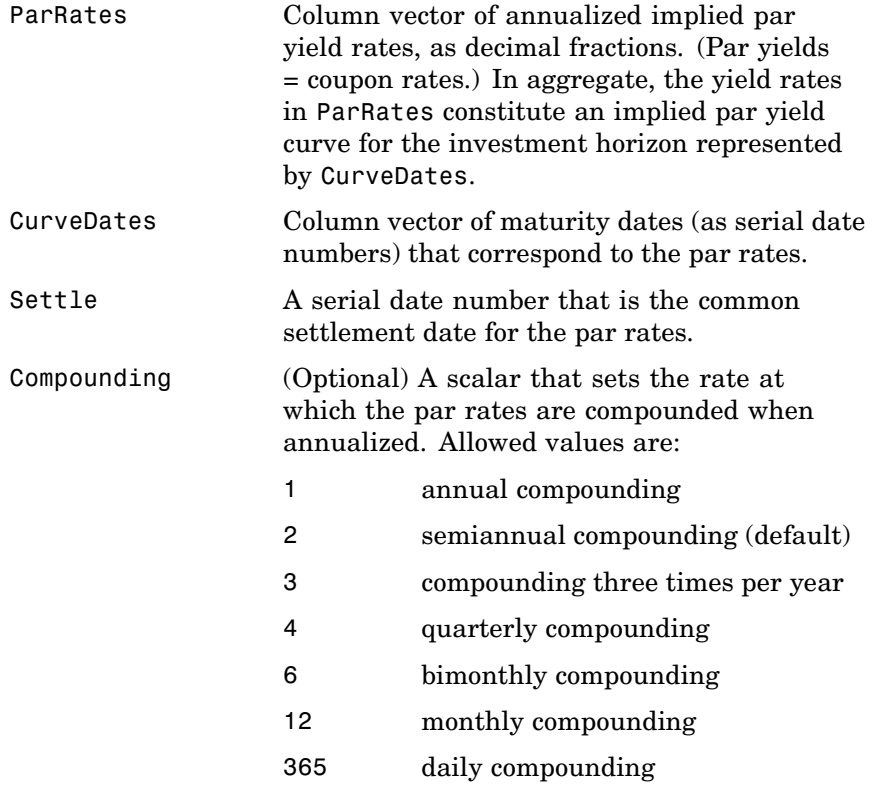

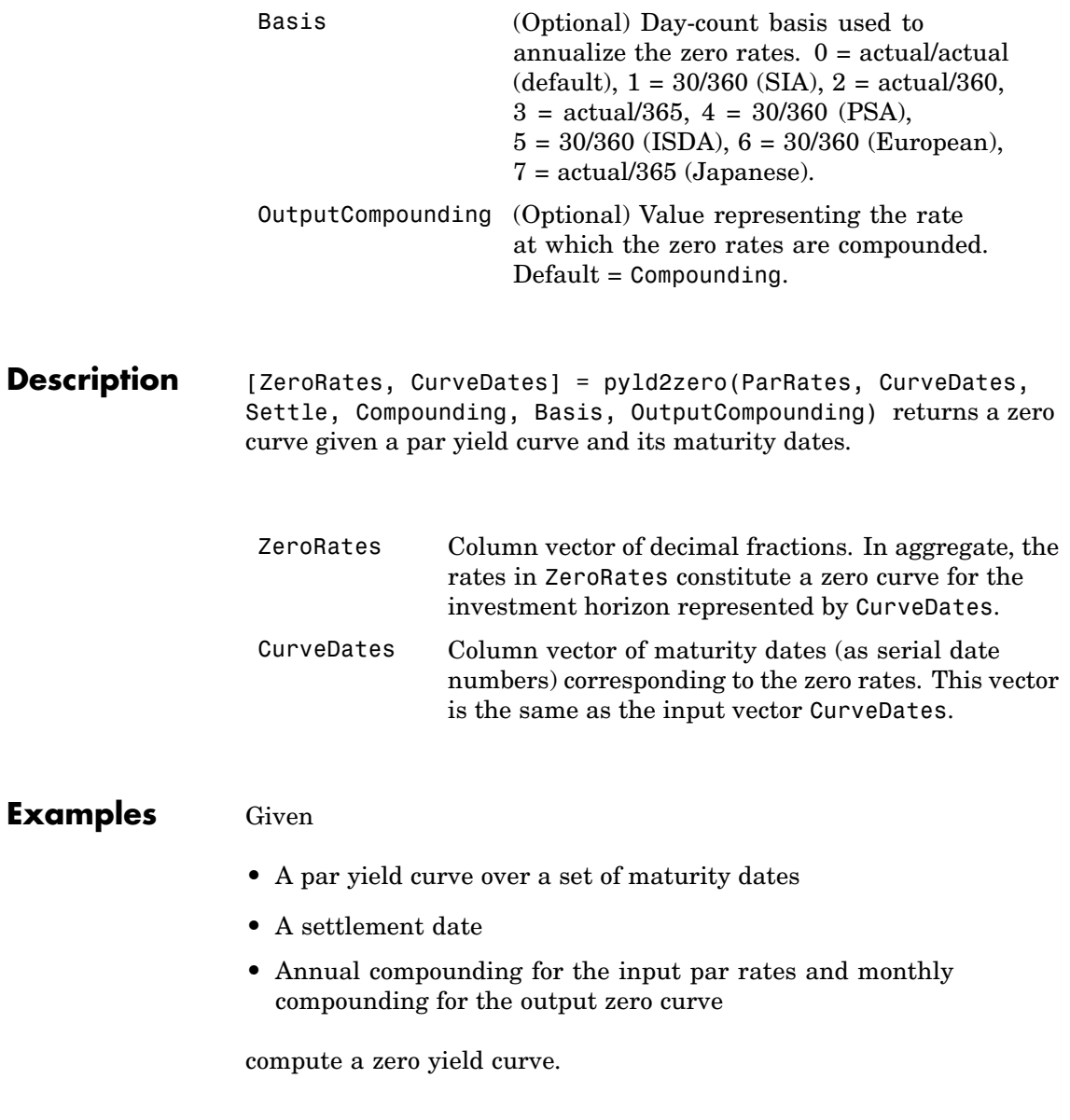
```
ParRates = [0.0479
            0.0522
            0.0540
            0.0540
            0.0536
            0.0532
            0.0532
            0.0539
            0.0558
            0.0543];
CurveDates = [datenum('06-Nov-2000')
      datenum('11-Dec-2000')
      datenum('15-Jan-2001')
      datenum('05-Feb-2001')
      datenum('04-Mar-2001')
      datenum('02-Apr-2001')
      datenum('30-Apr-2001')
      datenum('25-Jun-2001')
      datenum('04-Sep-2001')
      datenum('12-Nov-2001')];
Settle = datenum('03-Nov-2000');
Compounding = 1;OutputCompounding = 12;
[ZeroRates, CurveDates] = pyld2zero(ParRates, CurveDates,...
Settle, Compounding, [], OutputCompounding)
ZeroRates =
    0.0484
    0.0529
    0.0549
    0.0550
    0.0547
    0.0544
```
For readability, ParRates and ZeroRates are shown only to the basis point. However, MATLAB computes them at full precision. If you enter ParRates as shown, ZeroRates may differ due to rounding.

**See Also** *zero2pyld and other functions for ["Term Structure of Interest Rates"](#page-68-0)* on page 2-[31](#page-68-0)

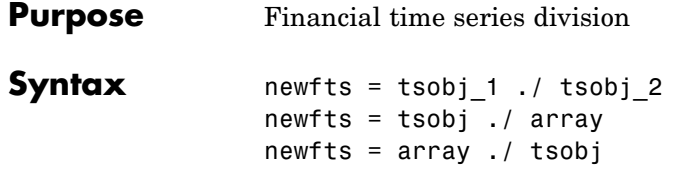

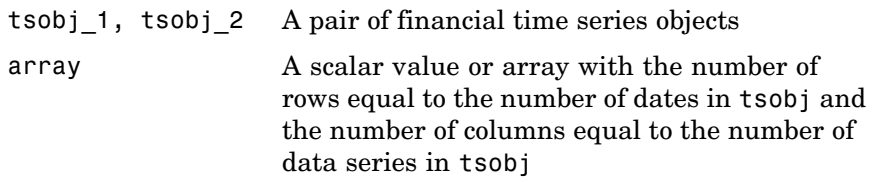

**Description** The rdivide method divides, element by element, the components of one financial time series object by the components of the other. You can also divide the whole object by an array or divide a financial time series object into an array.

> If an object is to be divided by another object, both objects must have the same dates and data series names, although the order need not be the same. The order of the data series, when an object is divided by another object, follows the order of the first object.

newfts = tsobj 1 ./ tsobj 2 divides financial time series objects element by element.

newfts = tsobj ./ array divides a financial time series object element by element by an array.

newfts = array ./ tsobj divides an array element by element by a financial time series object.

For financial time series objects, the rdivide operation is identical to the mrdivide operation.

## **rdivide**

See Also minus, mrdivide, plus, times

# **resamplets**

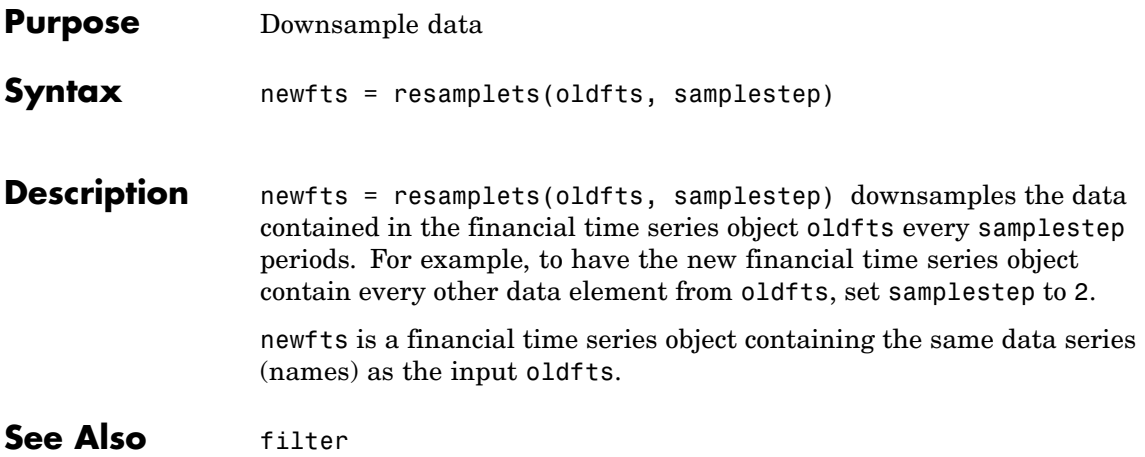

## **ret2tick**

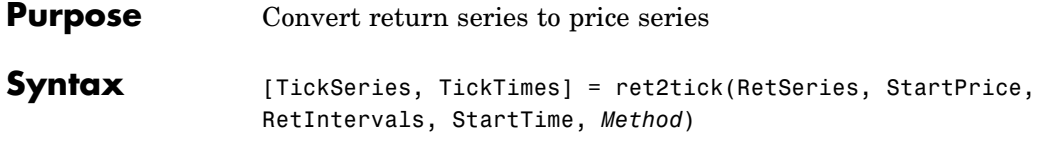

### **Arguments**

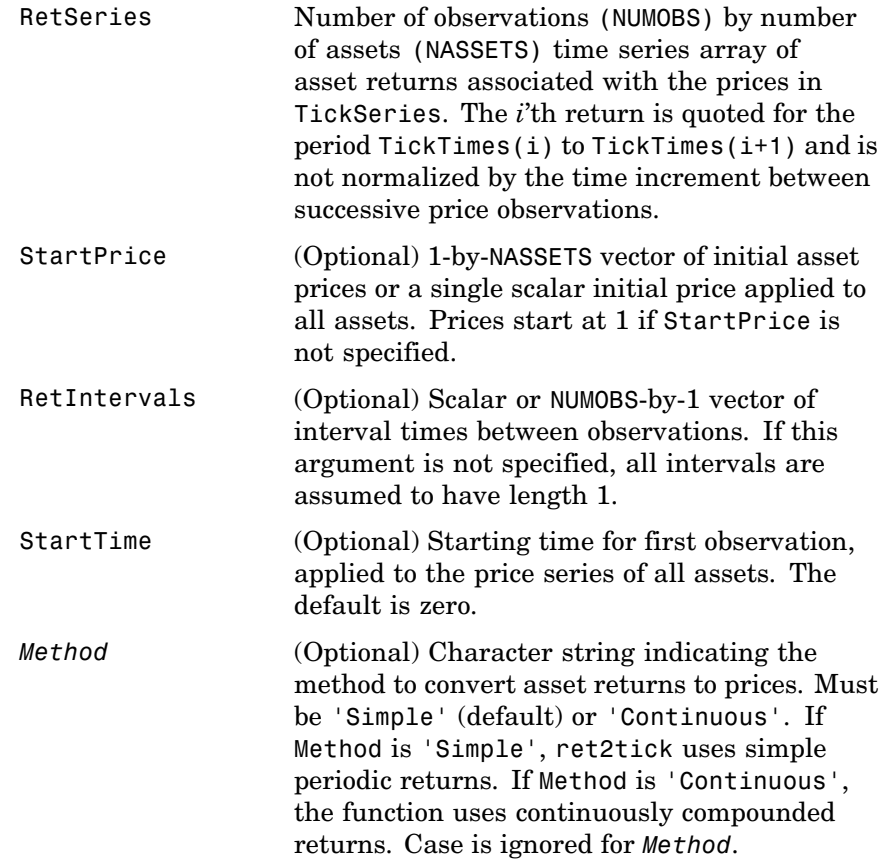

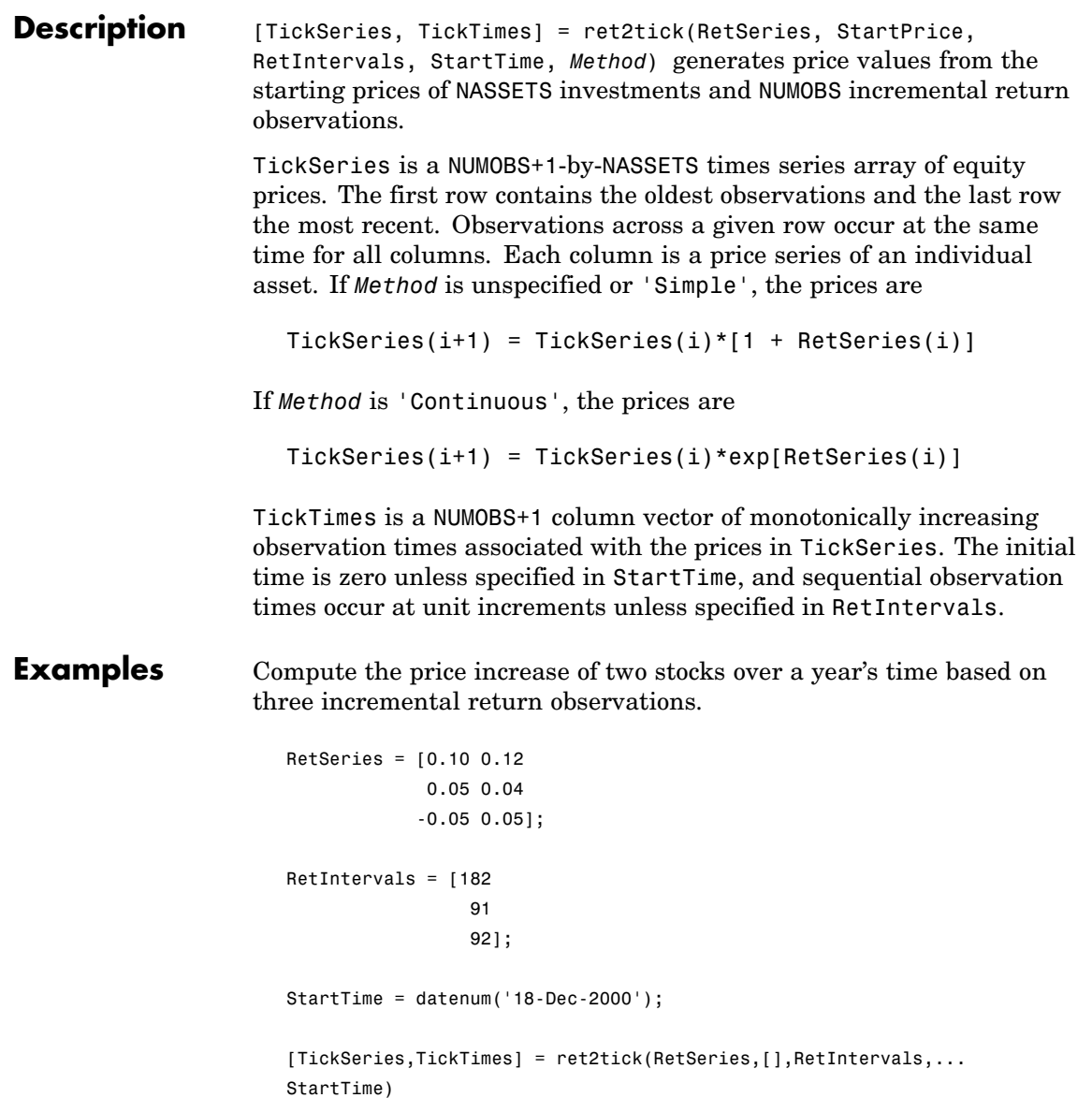

TickSeries = 1.0000 1.0000 1.1000 1.1200 1.1550 1.1648 1.0973 1.2230 TickTimes = 730838 731020 731111 731203 datestr(TickTimes) ans = 18-Dec-2000 18-Jun-2001 17-Sep-2001 18-Dec-2001

See Also portsim, tick2ret

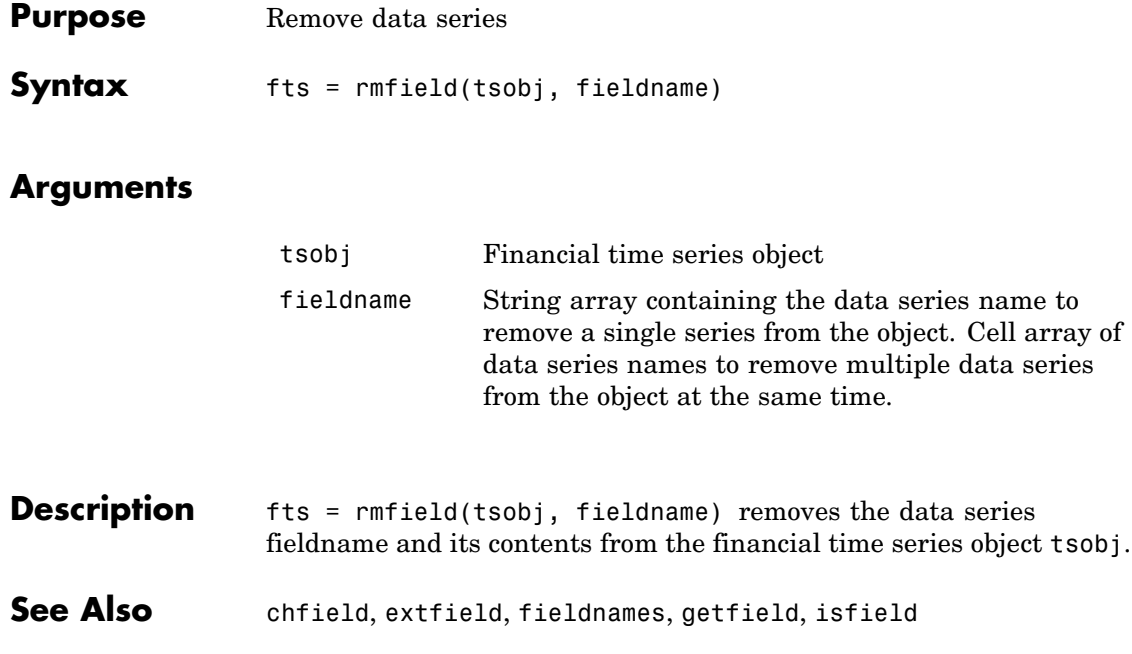

### **rsindex**

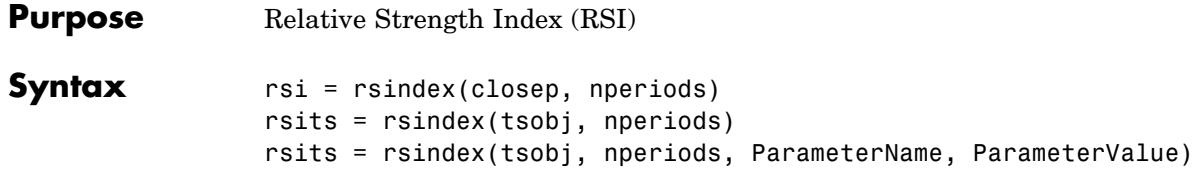

#### **Arguments**

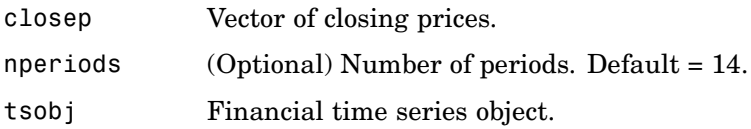

**Description** rsi = rsindex(closep, nperiods) calculates the Relative Strength Index (RSI) from the closing price vector closep.

> rsits = rsindex(tsobj, nperiods) calculates the RSI from the closing price series in the financial time series object tsobj. The object tsobj must contain at least the series Close, representing the closing prices. The output rsits is a financial time series object whose dates are the same as tsobj and whose data series name is RSI.

> rsits = rsindex(tsobj, nperiods, ParameterName, ParameterValue) accepts a parameter name/parameter value pair as input. This pair specifies the name for the required data series if it is different from the expected default name. The valid parameter name is

CloseName: closing prices series name

The parameter value is the string that represents the valid parameter name.

**1** The relative strength factor is calculated by dividing the average of the gains by the average of the losses within a specified time period: RS = (average gains)/(average losses).

**2** The first value of RSI, RISI(1), is set as NaN to preserve the dimensions of CLOSEP.

#### **Examples** Compute the RSI for Disney stock and plot the results:

load disney.mat dis $RSI = rsindex(dis)$ plot(dis\_RSI) title('Relative Strength Index for Disney')

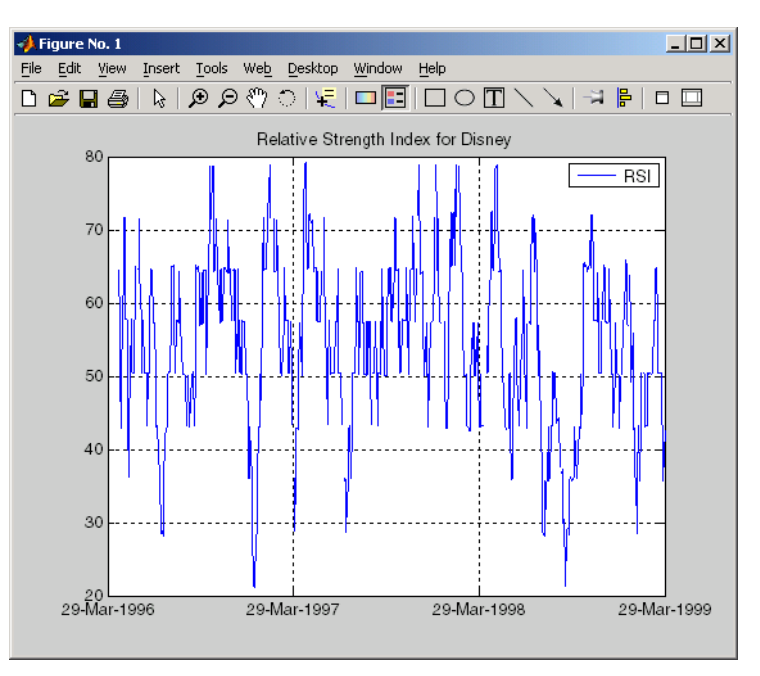

### See Also negvolidx, posvolidx

**Reference** Murphy, John J., *Technical Analysis of the Futures Market*, New York Institute of Finance, 1986, pp. 295-302.

## **second**

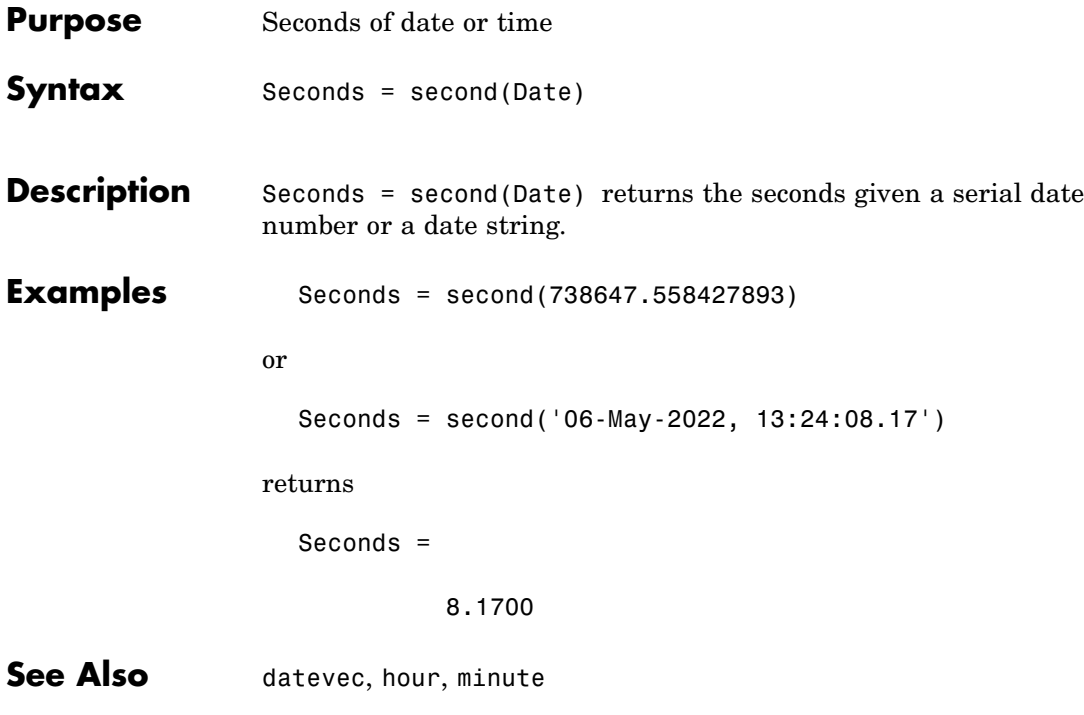

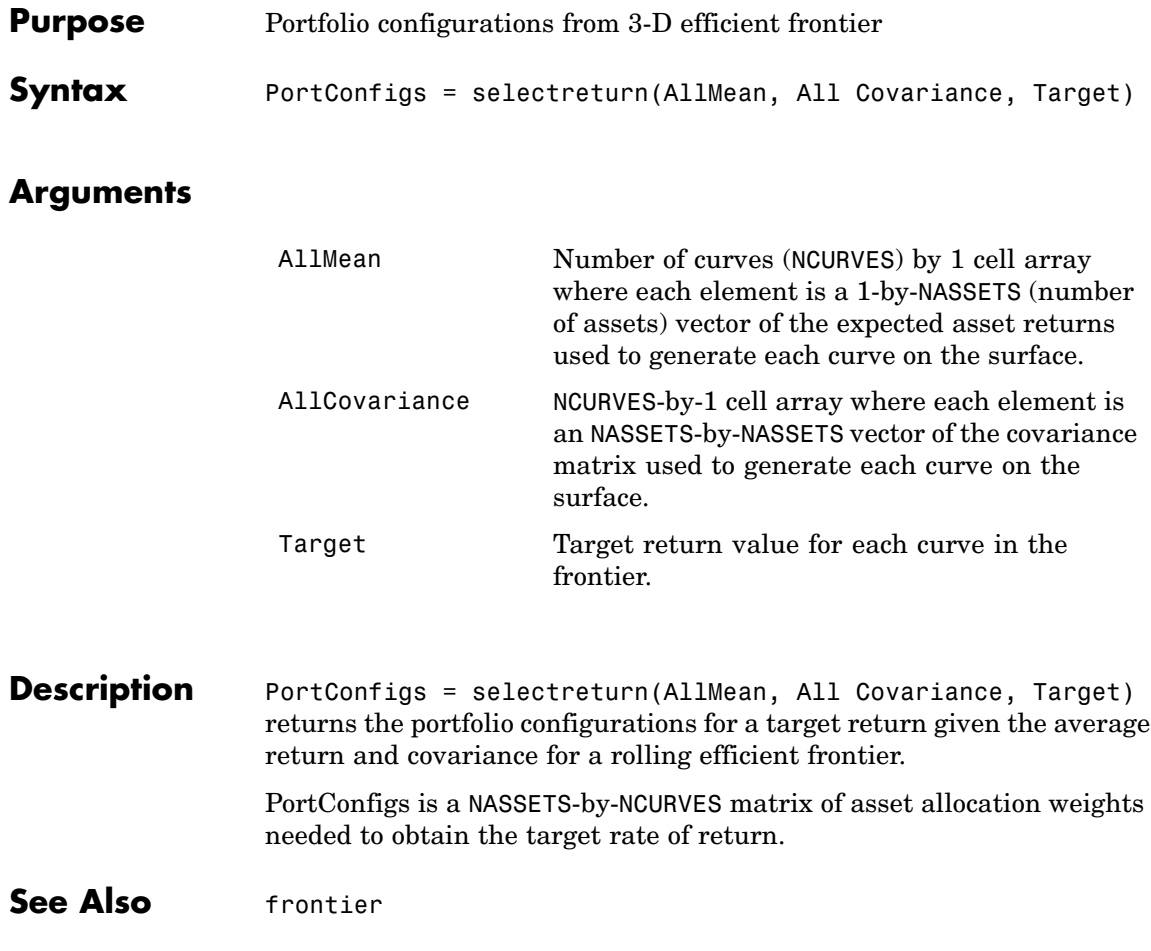

## **setfield**

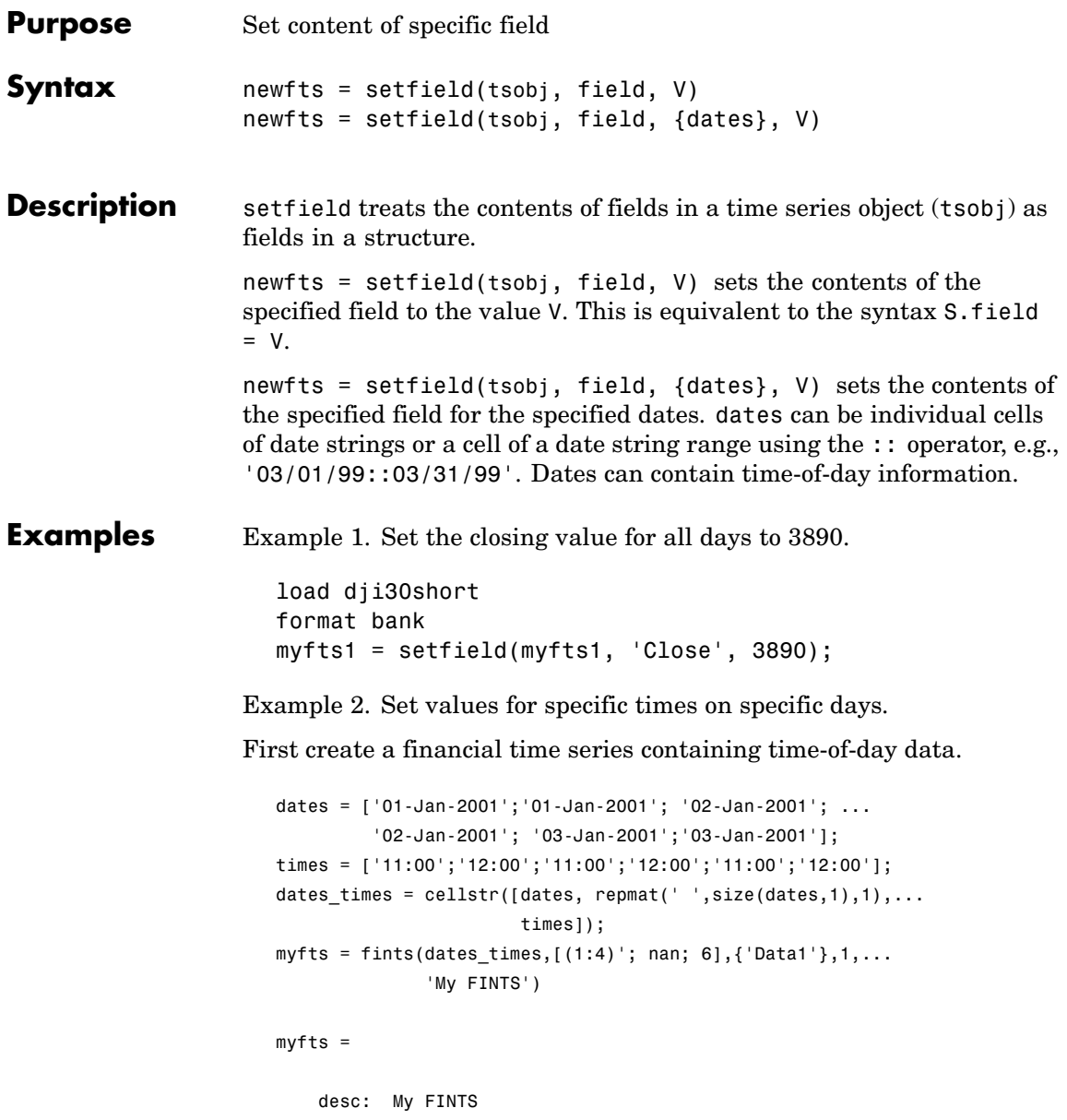

```
freq: Daily (1)
'dates: (6)' 'times: (6)' 'Data1: (6)'
'01-Jan-2001' '11:00' [ 1]
 \blacksquare \blacksquare \blacks'02-Jan-2001' '11:00' [ 3]
 \blacksquare \blacksquare \blacks'03-Jan-2001' '11:00' [ NaN]
 \blacksquare \blacksquare \blacks
```
Now use setfield to replace the data in myfts with new data starting at 12:00 on January 1, 2001 and ending at 11:00 on January 3, 2001.

```
S = setfield(myfts,'Data1',...
                         {'01-Jan-2001 12:00::03-Jan-2001 11:00'},(102:105)')
S =desc: My FINTS
        freq: Daily (1)
        'dates: (6)' 'times: (6)' 'Data1: (6)'
         '01-Jan-2001' '11:00' [ 1.00]
         \frac{1}{2} \frac{1}{2} \frac{1}{2} \frac{1}{2} \frac{1}{2} \frac{1}{2} \frac{1}{2} \frac{1}{2} \frac{1}{2} \frac{1}{2} \frac{1}{2} \frac{1}{2} \frac{1}{2} \frac{1}{2} \frac{1}{2} \frac{1}{2} \frac{1}{2} \frac{1}{2} \frac{1}{2} \frac{1}{2} \frac{1}{2} \frac{1}{2} '02-Jan-2001' '11:00' [ 103.00]
         \blacksquare \blacksquare \blacks'03-Jan-2001' '11:00' [ 105.00]
         \vert " \vert '12:00' [ 6.00]
```
**See Also** chfield, fieldnames, getfield, isfield, rmfield

### **sharpe**

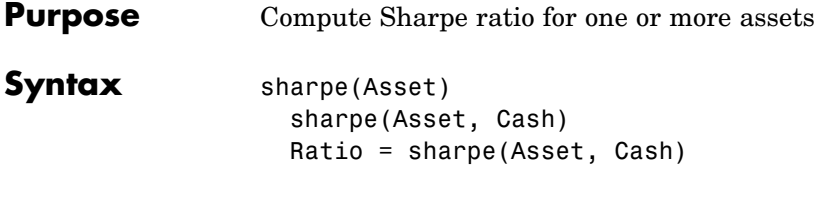

#### **Arguments**

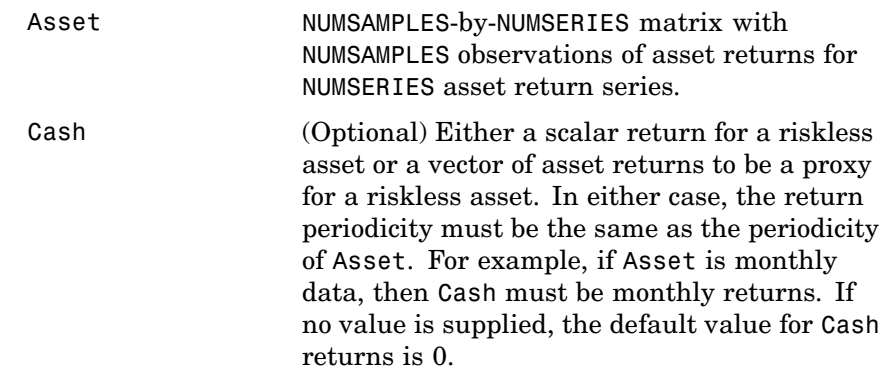

**Description** Given NUMSERIES assets with NUMSAMPLES returns for each asset in a NUMSAMPLES-by-NUMSERIES matrix Asset and given either a scalar Cash asset return or a vector of Cash asset returns, the Sharpe ratio is computed for each asset.

> The output is Ratio, a 1-by-NUMSERIES row vector of Sharpe ratios for each series in Asset. Any series in Asset with standard deviation of returns equal to 0 will have a NaN value for its Sharpe ratio.

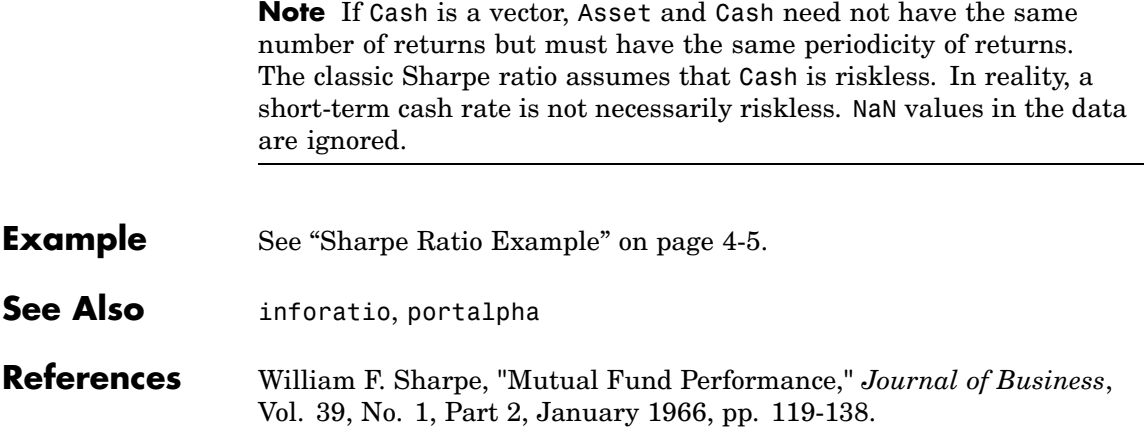

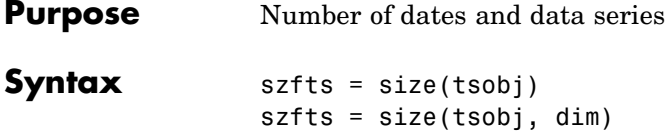

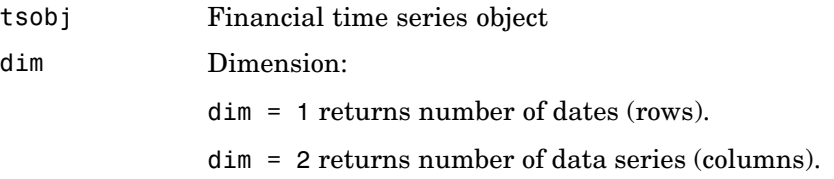

**Description** szfts = size(tsobj) returns the number of dates (rows) and the number of data series (columns) in the financial time series object tsobj. The result is returned in the vector szfts, whose first element is the number of dates and second is the number of data series. szfts = size(tsobj, dim) specifies the dimension you want to

extract.

See Also length size in the MATLAB documentation

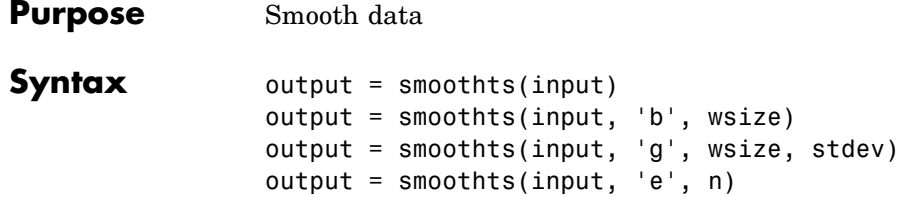

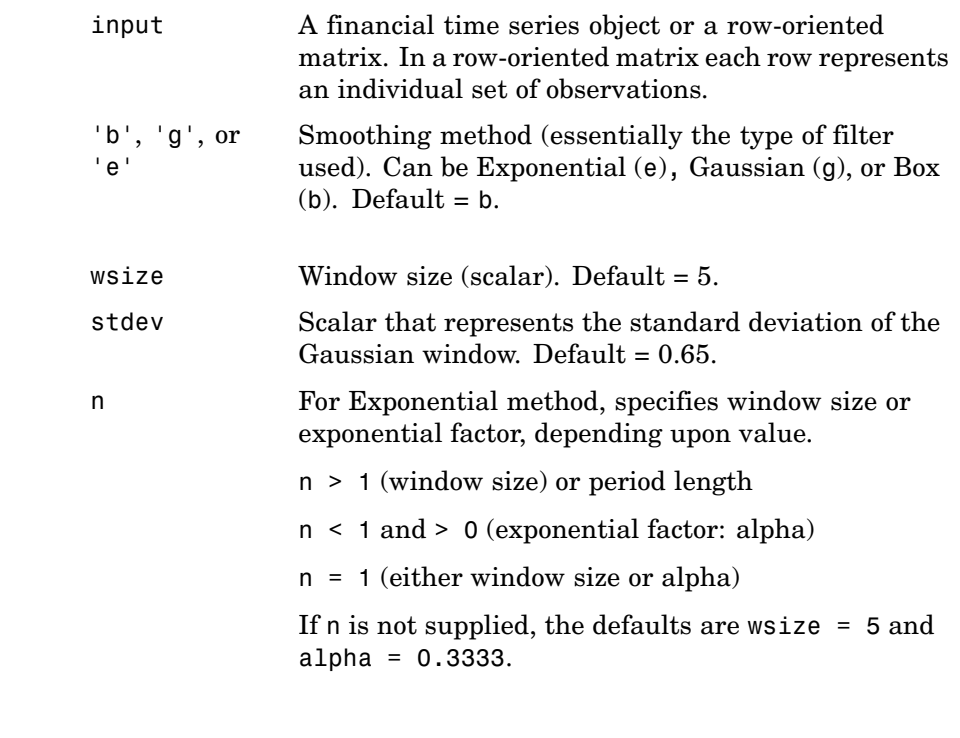

**Description** smoothts smooths the input data using the specified method. output = smoothts(input) smooths the input data using the default Box method with window size, wsize, of 5.

### **smoothts**

output = smoothts(input, 'b', wsize) smooths the input data using the Box (simple, linear) method. wsize specifies the width of the box to be used.

output = smoothts(input, 'g', wsize, stdev) smooths the input data using the Gaussian window method.

output = smoothts(input, 'e', n) smooths the input data using the Exponential method. n can represent the window size (period length) or alpha. If  $n > 1$ , n represents the window size. If  $0 < n < 1$ , n represents alpha, where

$$
\alpha = \frac{2}{\text{wsize}+1}
$$

If input is a financial time series object, output is a financial time series object identical to input except for contents. If input is a row-oriented matrix, output is a row-oriented matrix of the same length.

See Also tsmovavg

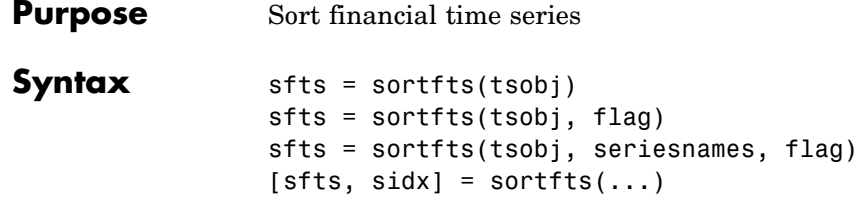

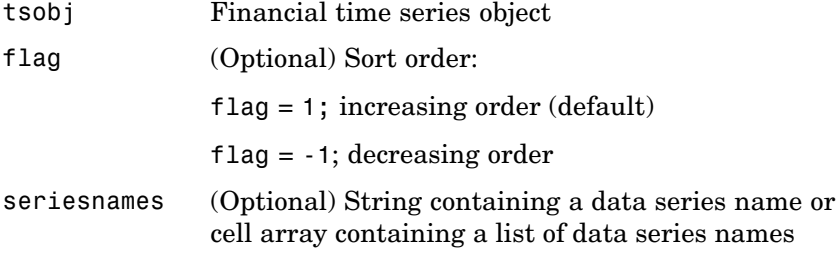

**Description** sfts = sortfts(tsobj) sorts the financial time series object tsobj in increasing order based only upon the 'dates' vector if tsobj does not contain time-of-day information. If the object includes time-of-day information, the sort is based upon a combination of the 'dates' and 'times' vectors. The 'times' vector cannot be sorted individually.

> $sfts = sortfts(tsobj, flag) sets the order of the sort. flag = 1:$ increasing date and time order. flag = -1: decreasing date and time order.

sfts = sortfts(tsobj, seriesnames, flag) sorts the financial time series object tsobj based upon the data series name(s) seriesnames. The seriesnames argument can be a single string containing a data series name or a cell array containing a list of data series names. If the optional flag is set to -1, the sort is in decreasing order.

[sfts, sidx] = sortfts(...) additionally returns the index of the original object tsobj sorted based on 'dates' or specified data series name(s).

#### See Also issorted

sort and sortrows in the MATLAB documentation

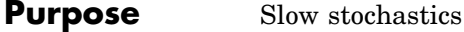

```
Syntax [spctk, spctd] = spctkd(fastpctk, fastpctd)
                 [spctk, spctd] = spctkd([fastpctk fastpctd])
                 [spctk, spctd] = spctkd(fastpctk, fastpctd, dperiods, dmamethod)
                 [spctk, spctd] = spctkd([fastpctk fastpctd], dperiods, dmamethod)
                 skdts = spctkd(tsobj)
                 skdts = spctkd(tsobj, dperiods, dmamethod)
                 skdts = spctkd(tsobj, dperiods, dmamethod, ParameterName,
                     ParameterValue, ...)
```
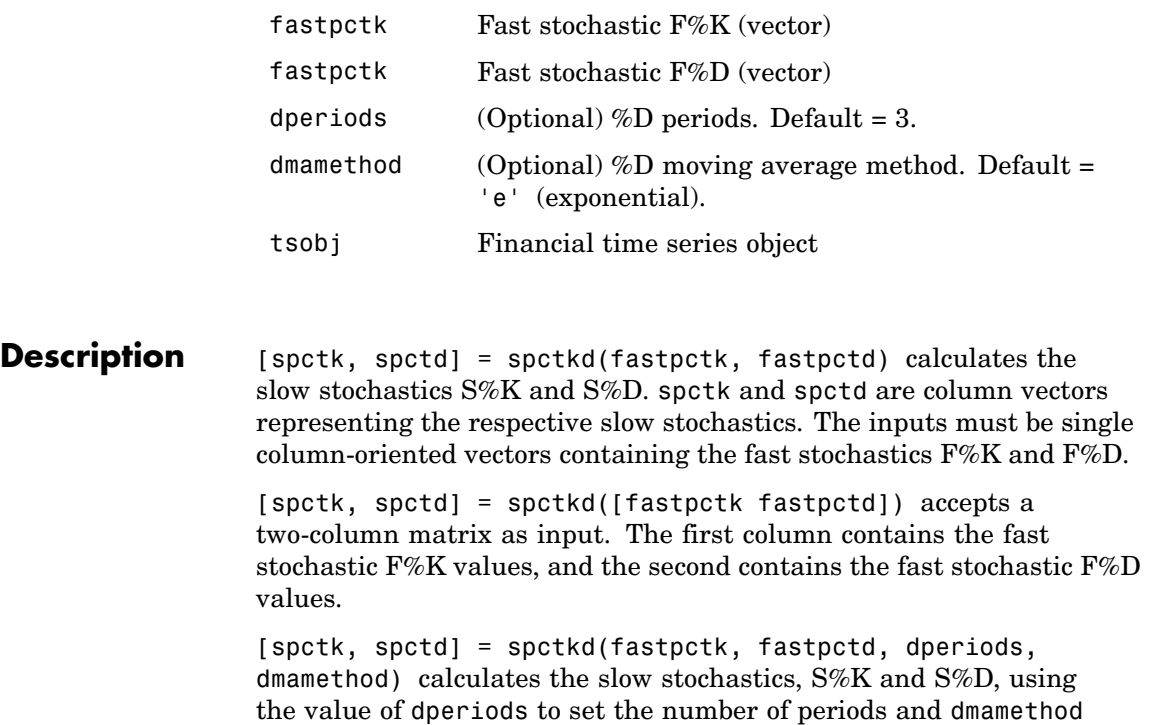

to indicate the moving average method. The inputs fastpctk and fastpctk must contain the fast stochastics, F%K and F%D, in column orientation. spctk and spctd are column vectors representing the respective slow stochastics.

Valid moving average methods for %D are exponential ('e'), triangular  $('t')$ , and modified  $('m')$ . See tsmovavg for explanations of these methods.

[spctk, spctd] = spctkd([fastpctk fastpctd], dperiods, dmamethod) accepts a two-column matrix rather than two separate vectors. The first column contains the F%K values, and the second contains the F%D values.

skdts = spctkd(tsobj) calculates the slow stochastics,  $S\%K$  and S%D. tsobj must contain the fast stochastics,  $F\%K$  and  $F\%D$ , in data series named PercentK and PercentD. The skdts output is a financial time series object with the same dates as tsobj. Within tsobj the two series SlowPctK and SlowPctD represent the respective slow stochastics.

skdts = spctkd(tsobj, dperiods, dmamethod) allows you to specify the length and the method of the moving average used to calculate S%D values.

skdts = spctkd(tsobj, dperiods, dmamethod, ParameterName, ParameterValue, ...) accepts parameter name/parameter value pairs as input. These pairs specify the name(s) for the required data series if it is different from the expected default name(s). Valid parameter names are

- **•** KName: F%K series name
- **•** DName: F%D series name

Parameter values are the strings that represent the valid parameter names.

**Examples** Compute the slow stochastics for Disney stock and plot the results:

load disney.mat dis\_FastStoch = fpctkd(dis);

```
dis_SlowStoch = spctkd(dis_FastStoch);
plot(dis_SlowStoch)
title('Slow Stochastics for Disney')
```
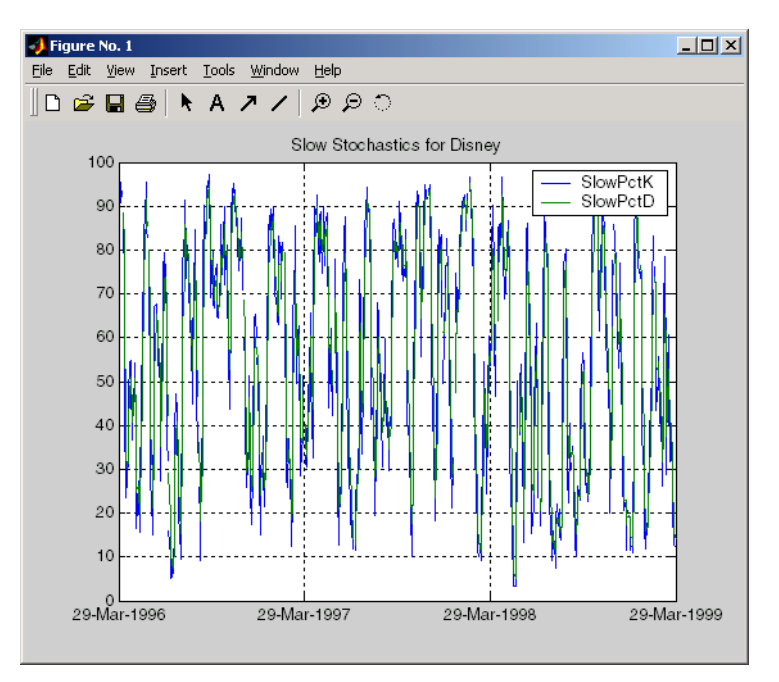

See Also fpctkd, stochosc, tsmovavg

**References** Achelis, Steven B., *Technical Analysis from A to Z*, Second printing, McGraw-Hill, 1995, pp. 268 - 271.

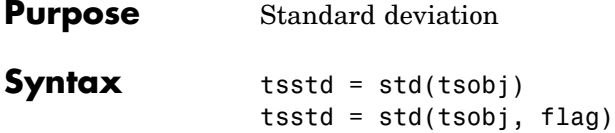

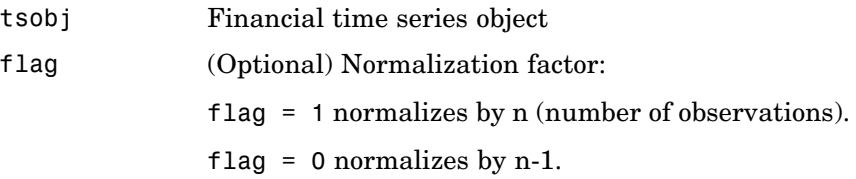

- **Description** tsstd = std(tsobj) computes the standard deviation of each data series in the financial time series object tsobj and returns the results in tsstd. The tsstd output is a structure with field name(s) identical to the data series name(s). tsstd = std(tsobj, flag) normalizes the data as indicated by flag.
- See Also hist, mean

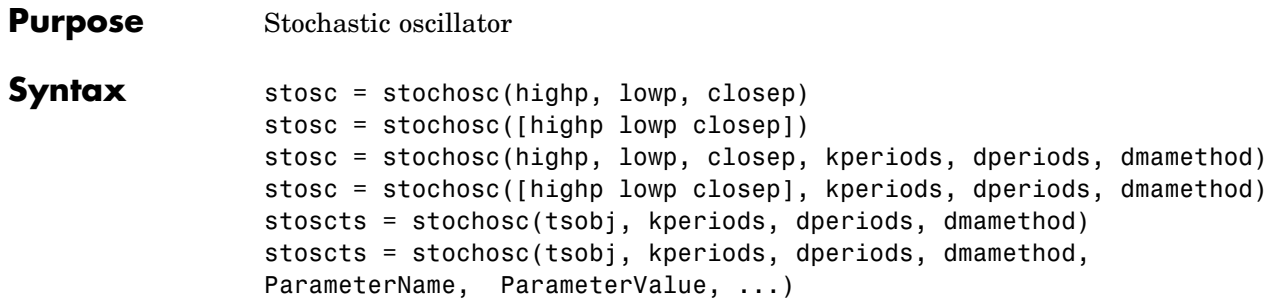

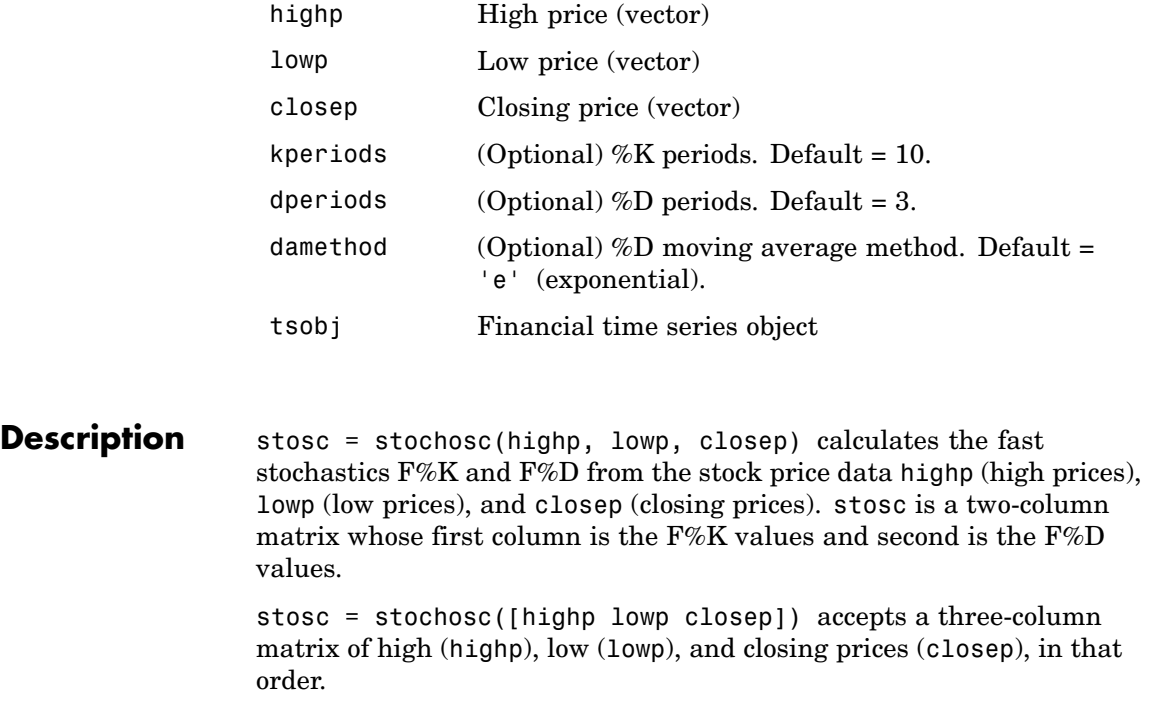

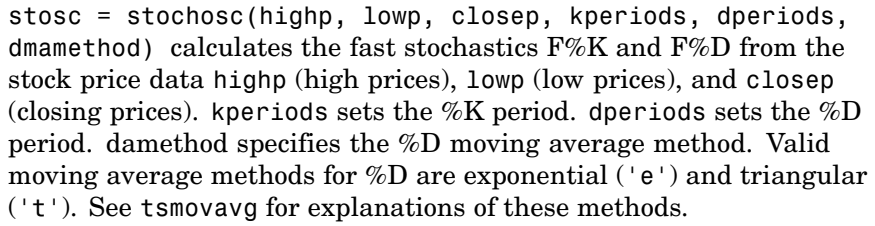

stosc= stochosc([highp lowp closep], kperiods, dperiods, dmamethod) accepts a three-column matrix of high (highp), low (lowp), and closing prices (closep), in that order.

stoscts = stochosc(tsobj, kperiods, dperiods, dmamethod) calculates the fast stochastics  $F\%K$  and  $F\%D$  from the stock price data in the financial time series object tsobj. tsobj must minimally contain the series High (high prices), Low (low prices), and Close (closing prices). stoscts is a financial time series object with similar dates to tsobj and two data series named SOK and SOD.

stoscts = stochosc(tsobj, kperiods, dperiods, dmamethod, ParameterName, ParameterValue, ...) accepts parameter name/parameter value pairs as input. These pairs specify the name(s) for the required data series if it is different from the expected default name(s). Valid parameter names are

- **•** HighName: high prices series name
- **•** LowName: low prices series name
- **•** CloseName: closing prices series name

Parameter values are the strings that represent the valid parameter names.

**Examples** Compute the stochastic oscillator for Disney stock and plot the results:

load disney.mat dis\_StochOsc = stochosc(dis) plot(dis\_StochOsc)

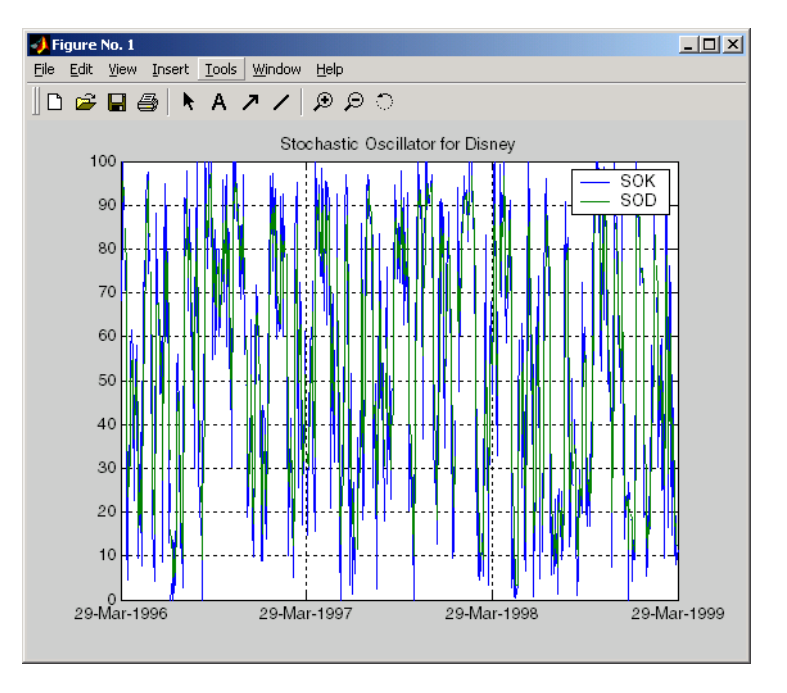

#### title('Stochastic Oscillator for Disney')

- See Also fpctkd, spctkd
- **References** Achelis, Steven B., *Technical Analysis from A to Z*, Second printing, McGraw-Hill, 1995, pp. 268 - 271.

### **subsasgn**

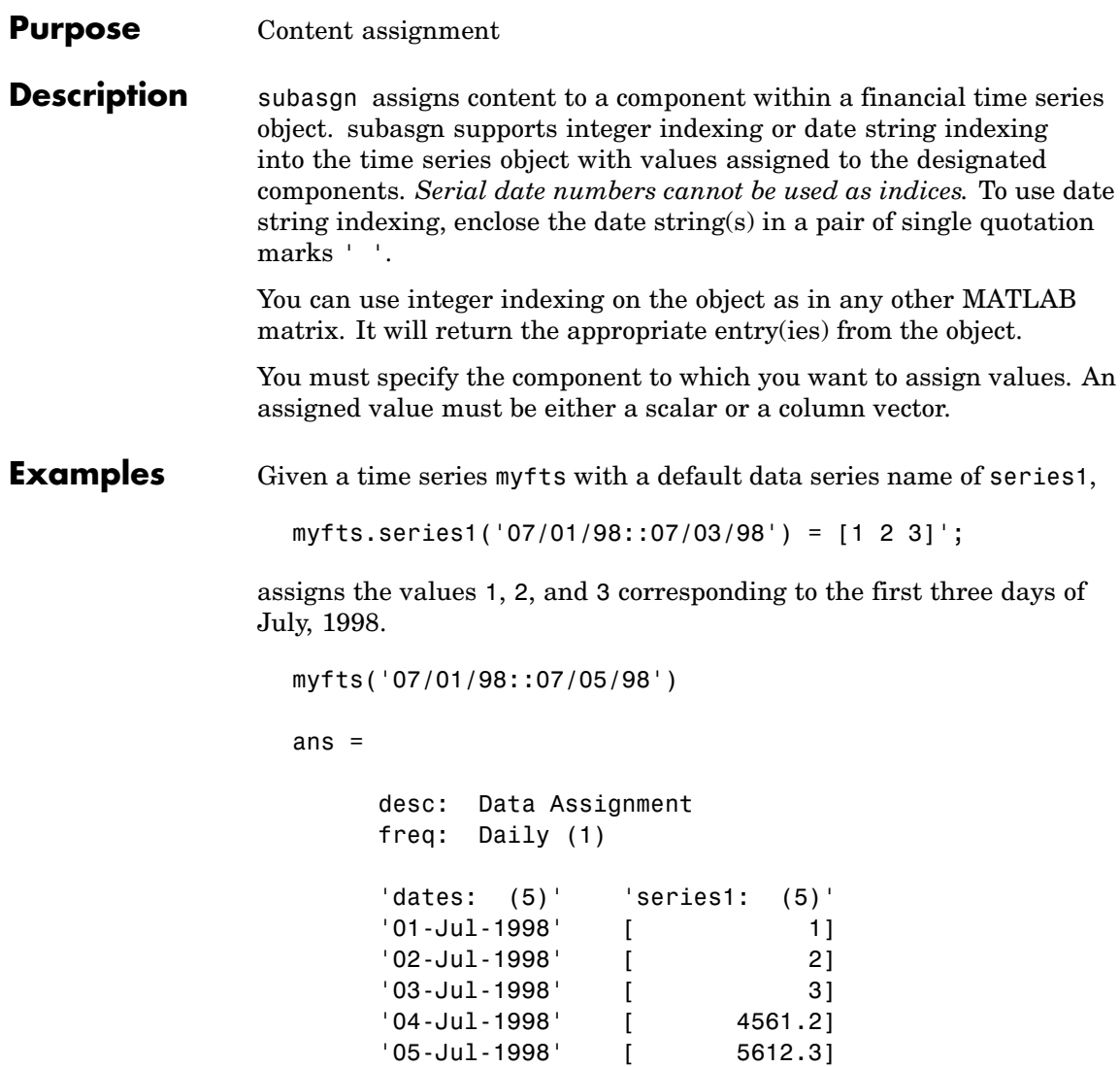

When the financial time series object contains a time-of-day specification, you can assign data to a specific time on a specific day. For example, create a financial time series object called timeday containing both dates and times:

```
dates = ['01-Jan-2001';'01-Jan-2001'; '02-Jan-2001'; ...
'02-Jan-2001'; '03-Jan-2001';'03-Jan-2001'];
times = ['11:00';'12:00';'11:00';'12:00';'11:00';'12:00'];
dates_times = cellstr([dates, repmat(' ',size(dates,1),1),...
times]);
timeday = fints(dates_times,(1:6)',{'Data1'},1,'My first FINTS')
timeday =desc: My first FINTS
     freq: Daily (1)
     'dates: (6)' 'times: (6)' 'Data1: (6)'
     '01-Jan-2001' '11:00' [ 1]
     \blacksquare \blacksquare \blacks'02-Jan-2001' '11:00' [ 3]
            '' ' '12:00' [ 4]
     '03-Jan-2001' '11:00' [ 5]
     \vert " \vert '12:00' [ 6]
```
Use integer indexing to assign the value 999 to the first item in the object.

```
timeday(1) = 999timeday =desc: My first FINTS
  freq: Daily (1)
   'dates: (6)' 'times: (6)' 'Data1: (6)'
   '01-Jan-2001' '11:00' [ 999]
   ' " ' '12:00' [ 2]
   '02-Jan-2001' '11:00' [ 3]
```
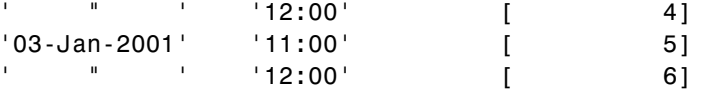

For value assignment using date strings, enclose the string in single quotation marks. If a date has multiple times, designating only the date and assigning a value results in every element of that date taking on the assigned value. For example, to assign the value 0.5 to all times-of-day on January 1, 2001, enter

timedata( $'01$ -Jan-2001 $') = 0.5$ 

The result is

timedata = desc: My first FINTS freq: Daily (1) 'dates: (6)' 'times: (6)' 'Data1: (6)' '01-Jan-2001' '11:00' [ 0.5000]  $\blacksquare$   $\blacksquare$   $\blacks$ '02-Jan-2001' '11:00' [ 3]  $'12:00'$  [ 4] '03-Jan-2001' '11:00' [ 5]  $'$  "  $'$  '12:00' [ 6]

To access the individual components of the financial time series object, use the structure syntax. For example, to assign a range of data to all the data items in the series Data1, you can use

```
timedata.Data1 = (0: .1: .5)'timedata =
   desc: My first FINTS
   freq: Daily (1)
```
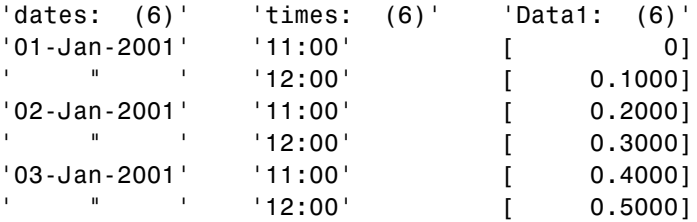

See Also datestr, subsref

## **subsref**

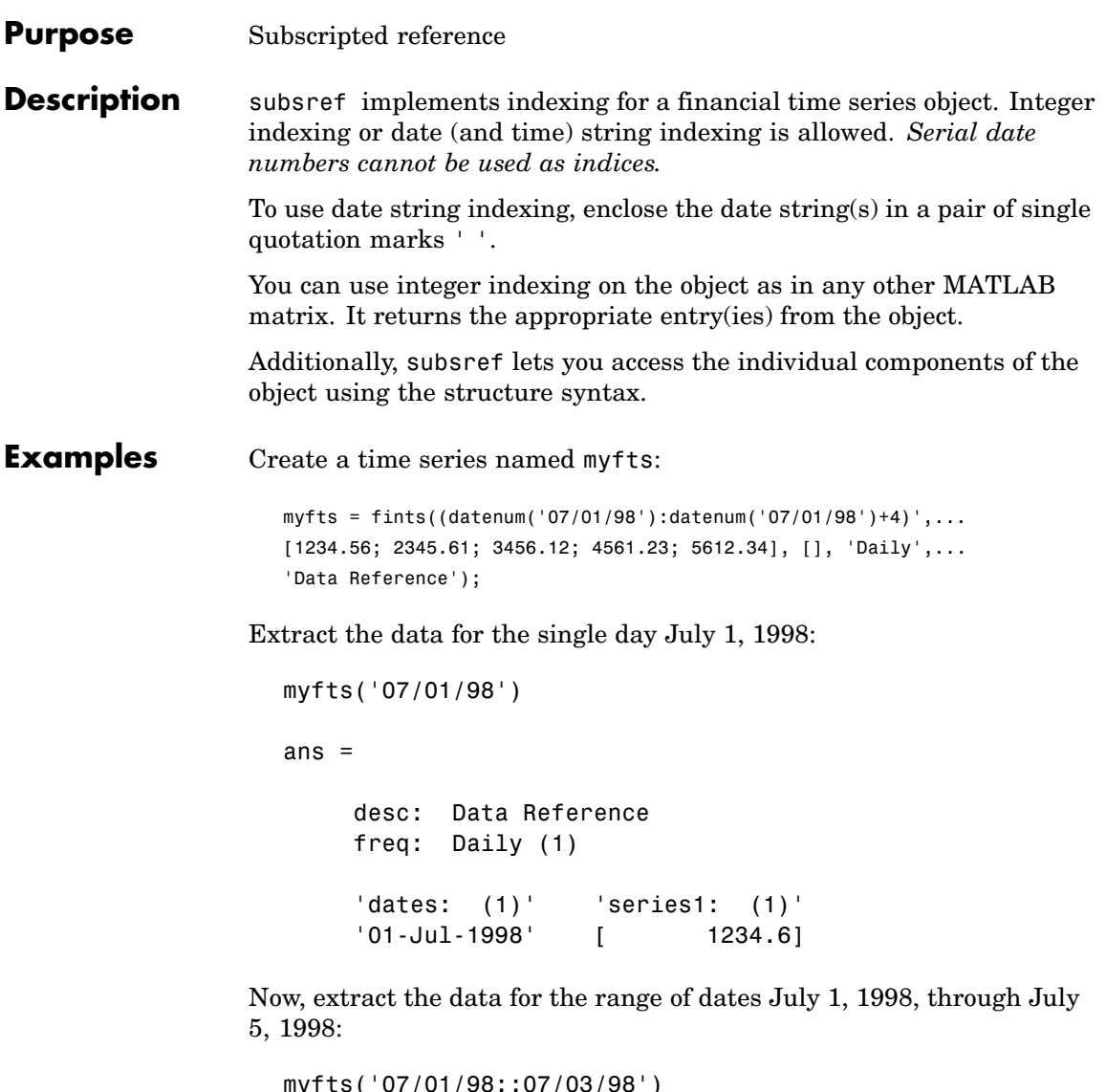

```
myfts('07/01/98::07/03/98')
ans =desc: Data Reference
```
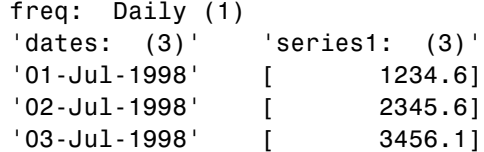

You can use the MATLAB structure syntax to access the individual components of a financial time series object. To get the description field of myfts, enter

myfts.desc

at the command line, which returns

ans  $=$ Data Reference

Similarly

myfts.series1

returns

```
ans =desc: Data Reference
   freq: Daily (1)
    'dates: (5)' 'series1: (5)'
    '01-Jul-1998' [ 1234.6]
    '02-Jul-1998' [ 2345.6]
    '03-Jul-1998' [ 3456.1]
    '04-Jul-1998' [ 4561.2]
    '05-Jul-1998' [ 5612.3]
```
The syntax for integer indexing is the same as for any other MATLAB matrix. Create a new financial time series object containing both dates and times:

dates = ['01-Jan-2001';'01-Jan-2001'; '02-Jan-2001'; ...

```
'02-Jan-2001'; '03-Jan-2001';'03-Jan-2001'];
times = ['11:00';'12:00';'11:00';'12:00';'11:00';'12:00'];
dates_times = cellstr([dates, repmat(' ',size(dates,1),1),...
                      times]);
anewfts = fints(dates_times,(1:6)',{'Data1'},1,'Another FinTs');
```
Use integer indexing to extract the second and third data items from the object.

```
anewfts(2:3)
ans =desc: Another FinTs
   freq: Daily (1)
   'dates: (2)' 'times: (2)' 'Data1: (2)'
   '01-Jan-2001' '12:00' [ 2]
   '02-Jan-2001' '11:00' [ 3]
```
For date or string enclose the indexing string in a pair of single quotation marks.

If there is one date with multiple times, indexing with only the date returns all the times for that specific date:

```
anewfts('01-Jan-2001')
ans =desc: Another FinTs
   freq: Daily (1)
   'dates: (2)' 'times: (2)' 'Data1: (2)'
   '01-Jan-2001' '11:00' [ 1]
      ' " ' '12:00' [ 2]
```
To specify one specific date and time, index with that date and time:
```
anewfts('01-Jan-2001 12:00')
ans =desc: Another FinTs
   freq: Daily (1)
   'dates: (1)' 'times: (1)' 'Data1: (1)'
   '01-Jan-2001' '12:00' [ 2]
```
To specify a range of dates and times, use the double colon (::) operator:

anewfts('01-Jan-2001 12:00::03-Jan-2001 11:00')

ans  $=$ 

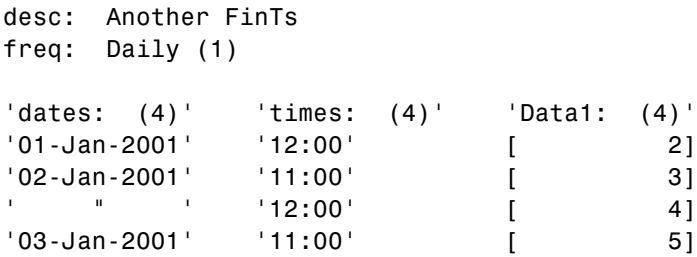

To request all the dates, times, and data, use the :: operator without specifying any specific date or time:

```
anewfts('::')
```
See Also datestr, fts2mat, subsasgn

### **targetreturn**

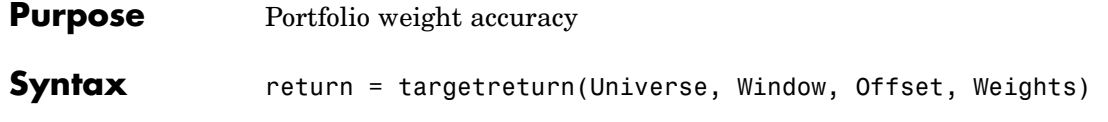

#### **Arguments**

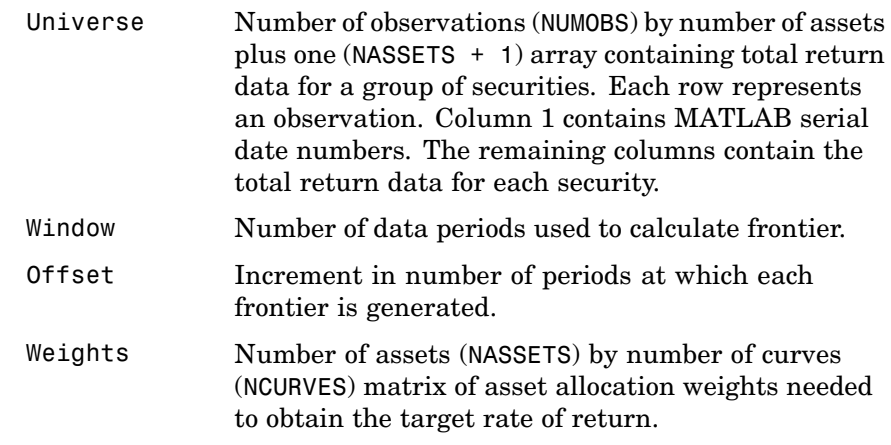

- **Description** return = targetreturn(Universe, Window, Offset, Weights) computes target return values for each window of data and given portfolio weights. These values should match the input target return used with selectreturn.
- See Also frontier, portopt, selectreturn

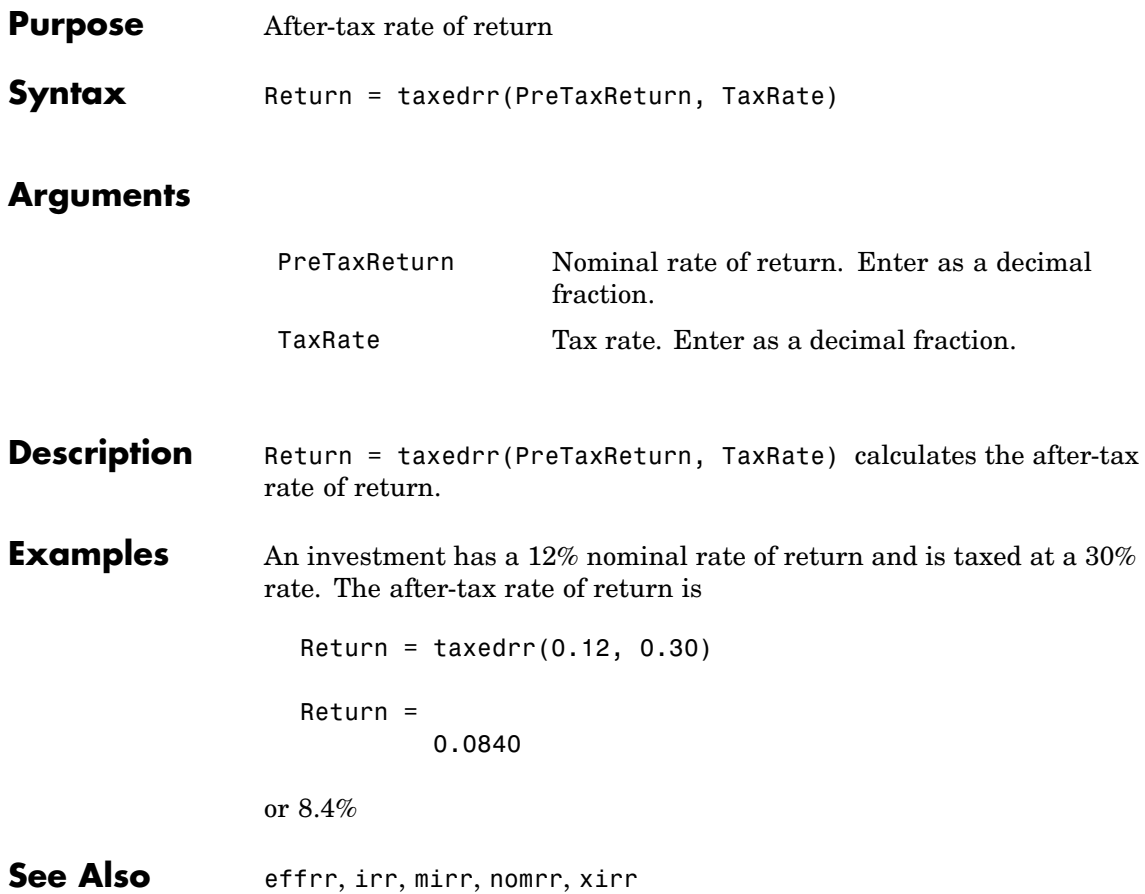

# **tbl2bond**

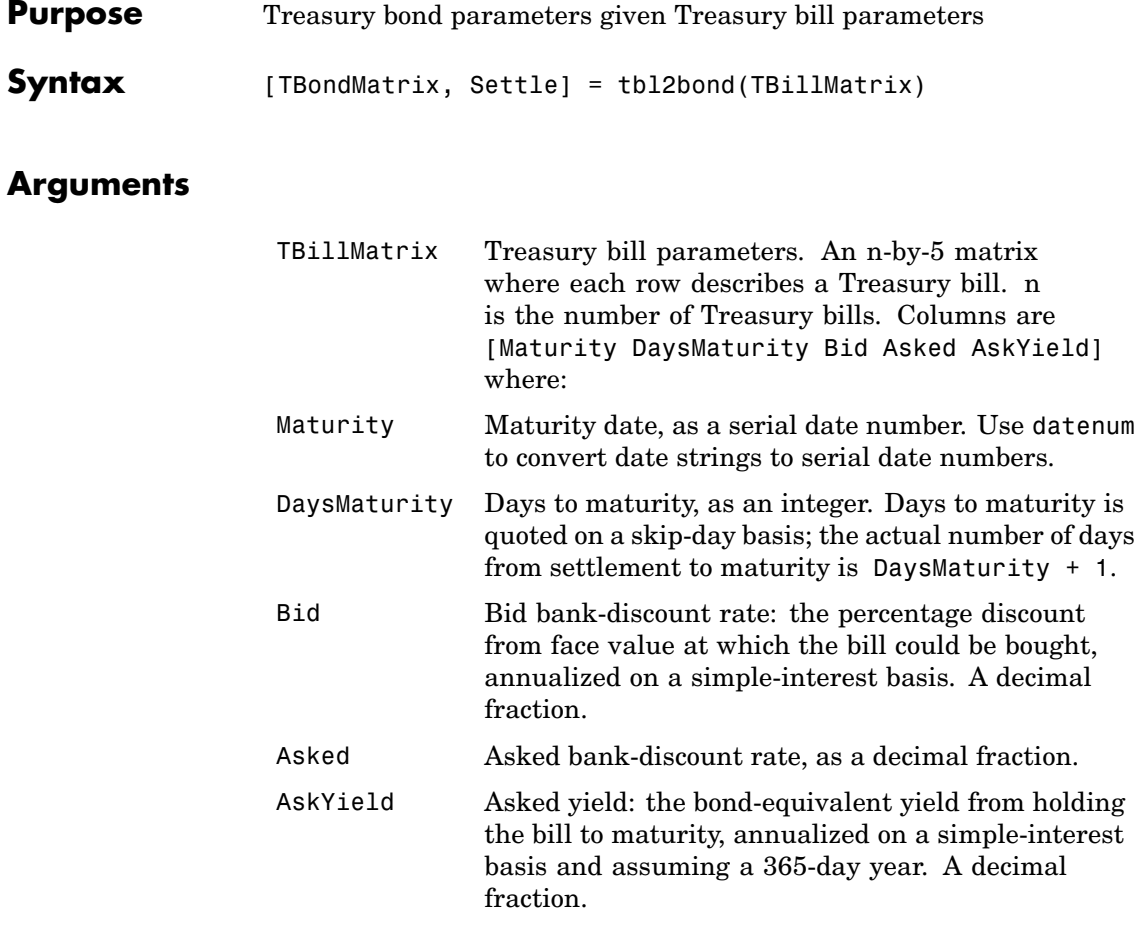

**Description** [TBondMatrix, Settle] = tbl2bond(TBillMatrix) restates U.S. Treasury bill market parameters in U.S. Treasury bond form as zero-coupon bonds. This function makes Treasury bills directly comparable to Treasury bonds and notes.

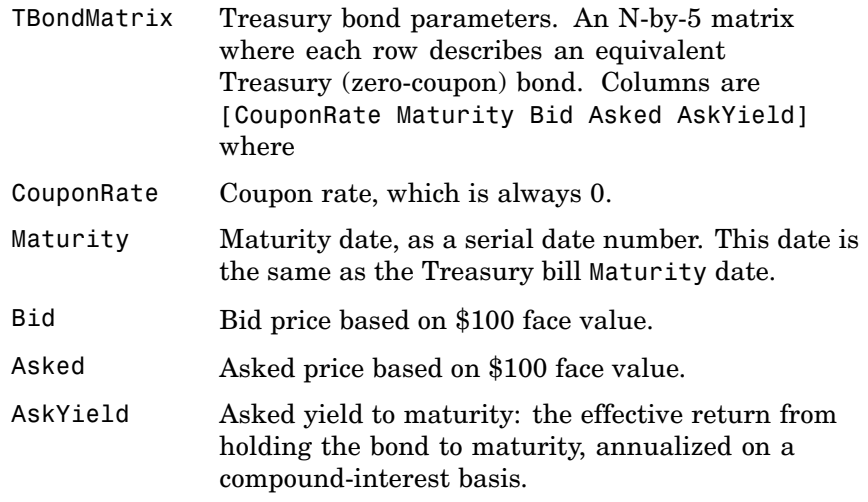

**Examples** Given published Treasury bill market parameters for December 22, 1997

> TBill = [datenum('jan 02 1998') 10 0.0526 0.0522 0.0530 datenum('feb 05 1998') 44 0.0537 0.0533 0.0544 datenum('mar 05 1998') 72 0.0529 0.0527 0.0540];

Execute the function.

TBond = tbl2bond(TBill) TBond = 0 729760 99.854 99.855 0.053 0 729790 99.344 99.349 0.0544 0 729820 98.942 98.946 0.054

(Example output has been formatted for readability.)

**See Also** tr2bonds and other functions for ["Term Structure of Interest Rates"](#page-68-0) on page 2-[31](#page-68-0)

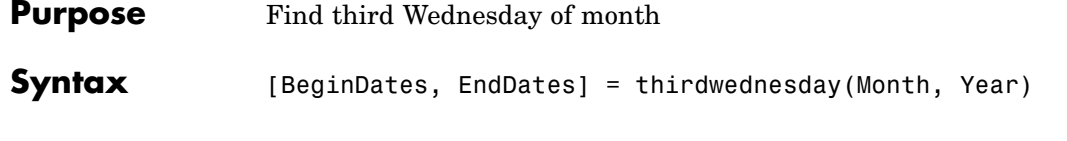

## **Arguments**

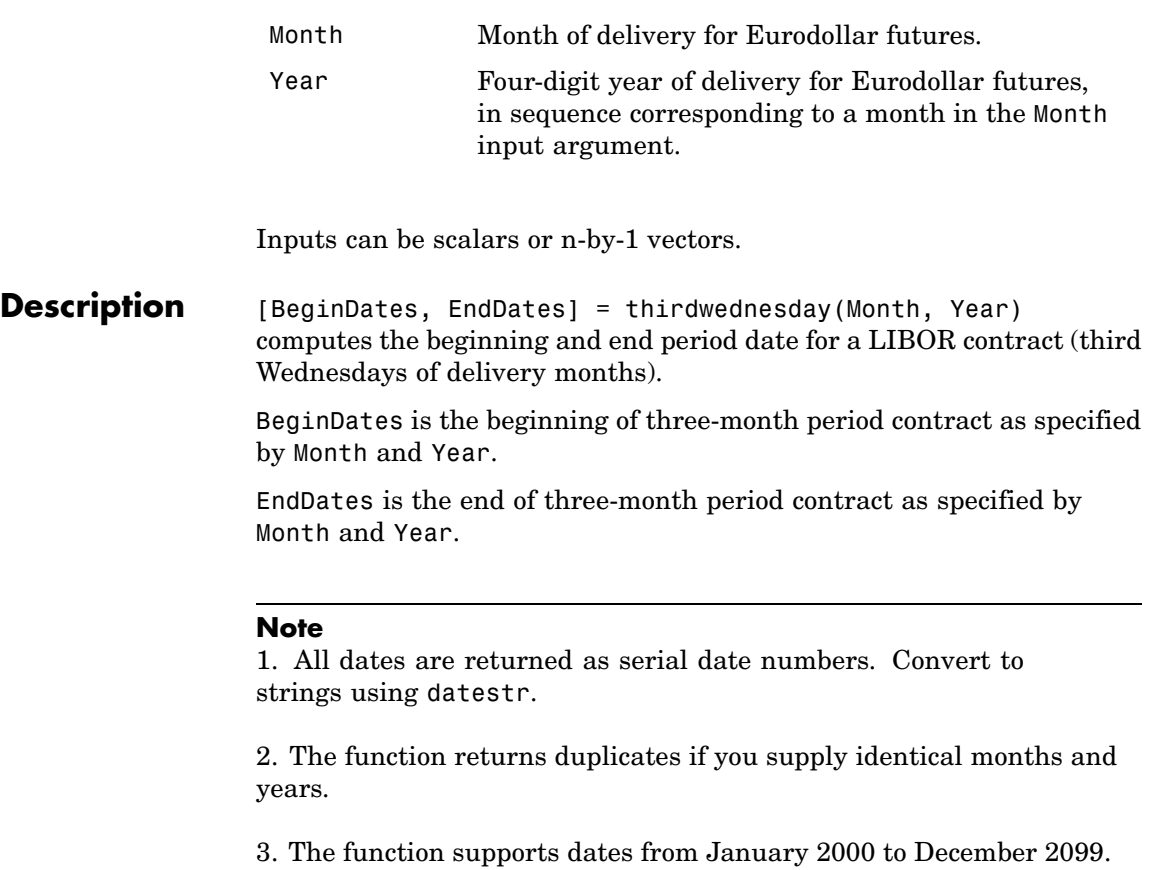

# **thirdwednesday**

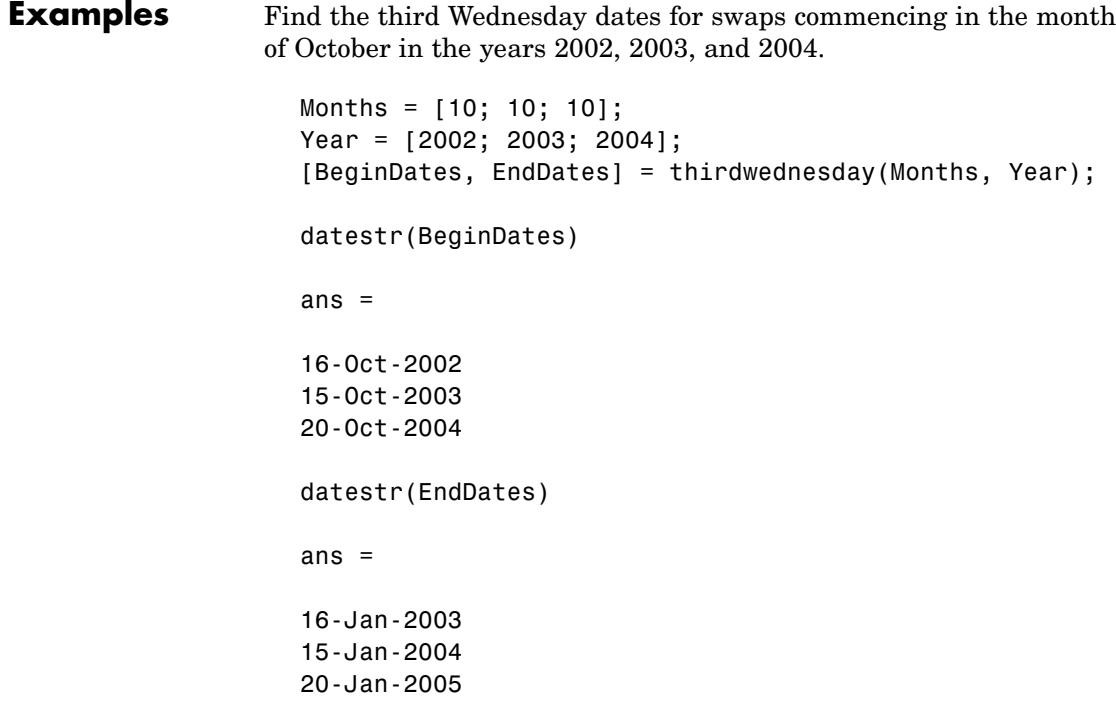

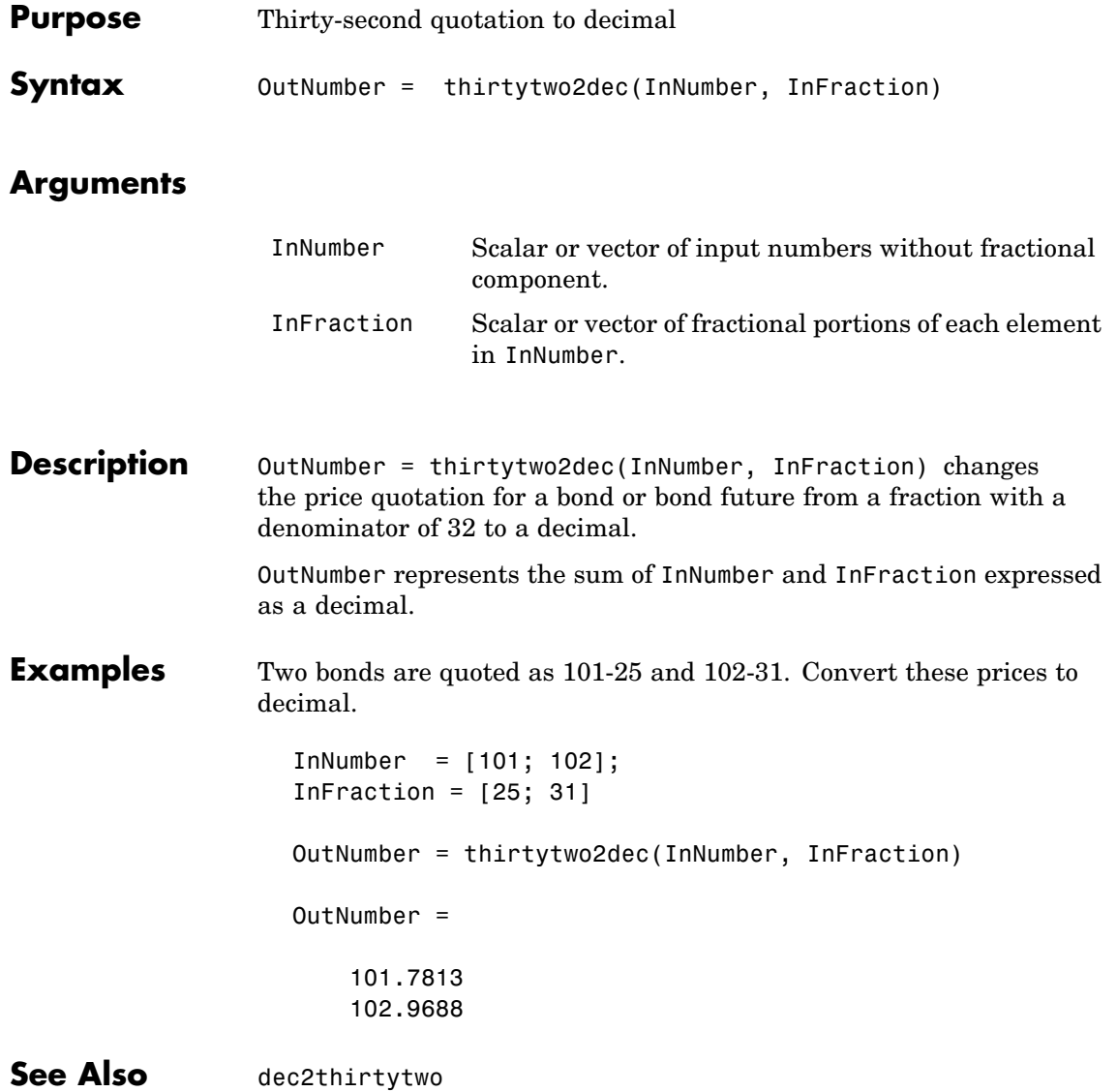

# **tick2ret**

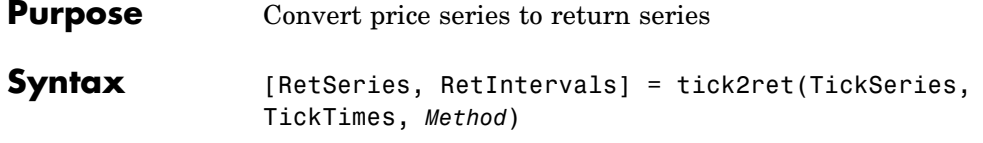

#### **Arguments**

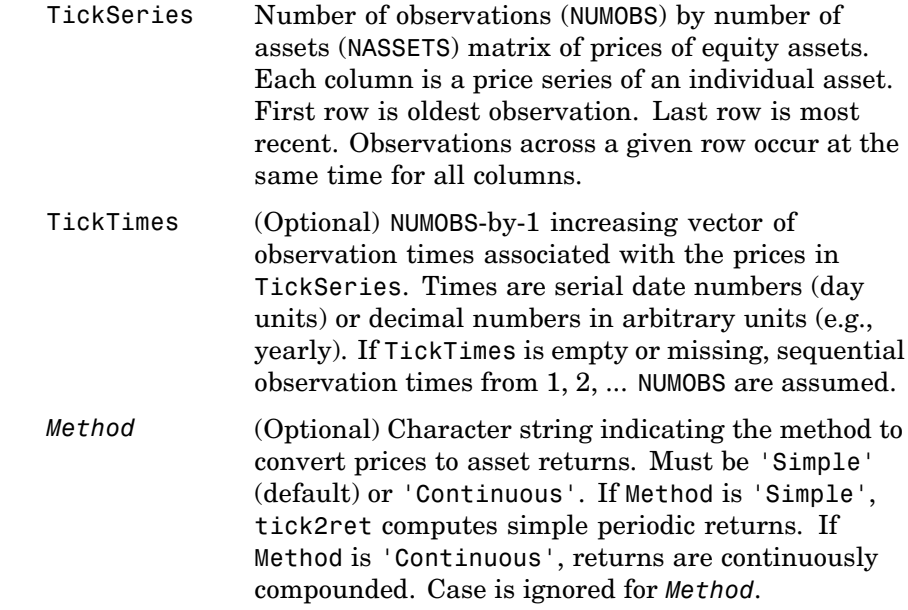

**Description** [RetSeries, RetIntervals] = tick2ret(TickSeries, TickTimes, *Method*) computes the asset returns realized between NUMOBS observations of prices of NASSETS assets. RetSeries is a (NUMOBS-1)-by-NASSETS time series array of asset returns associated with the prices in TickSeries. The *i*'th return is quoted for the period TickTimes(i) to TickTimes(i+1) and is not normalized by

the time increment between successive price observations. If *Method* is unspecified or 'Simple', the returns are:

RetSeries(i) = TickSeries(i+1)/TickSeries(i) - 1

If *Method* is 'Continuous', the returns are:

```
RetSeries(i) = log[TickSeries(i+1)/TickSeries(i)]
```
RetIntervals is a (NUMOBS-1)-by-1 column vector of interval times between observations. If TickTimes is empty or unspecified, all intervals are assumed to have length 1.

#### **Examples** Compute the periodic returns of two stocks observed in the first, second, third, and fourth quarters.

```
TickSeries = [100 80
             110 90
             115 88
             110 91];
TickTimes = [0
            6
             9
             12];
[RetSeries, RetIntervals] = tick2ret(TickSeries, TickTimes)
RetSeries =
   0.1000 0.1250
   0.0455 -0.0222
   -0.0435 0.0341
RetIntervals =
    6
```
# **tick2ret**

3 3

### See Also **ewstats, ret2tick**

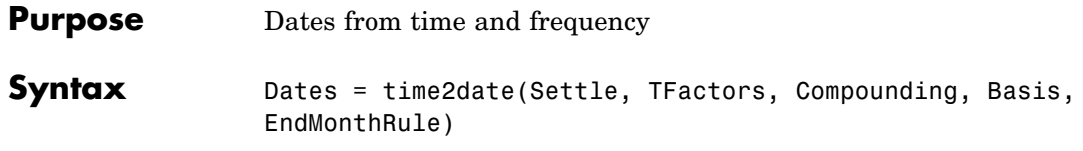

### **Arguments**

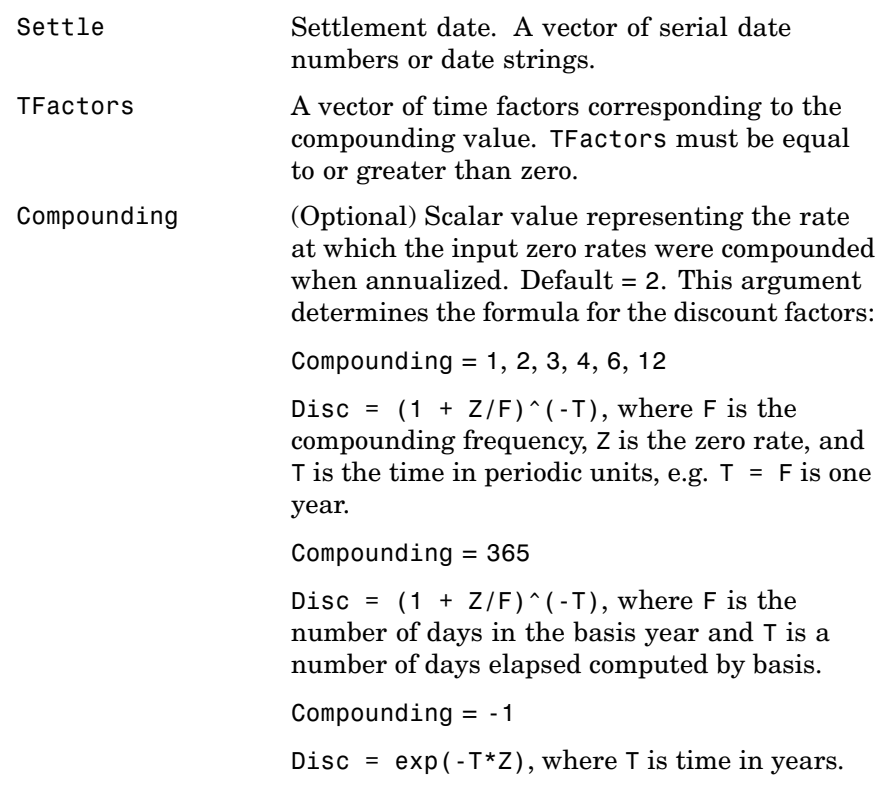

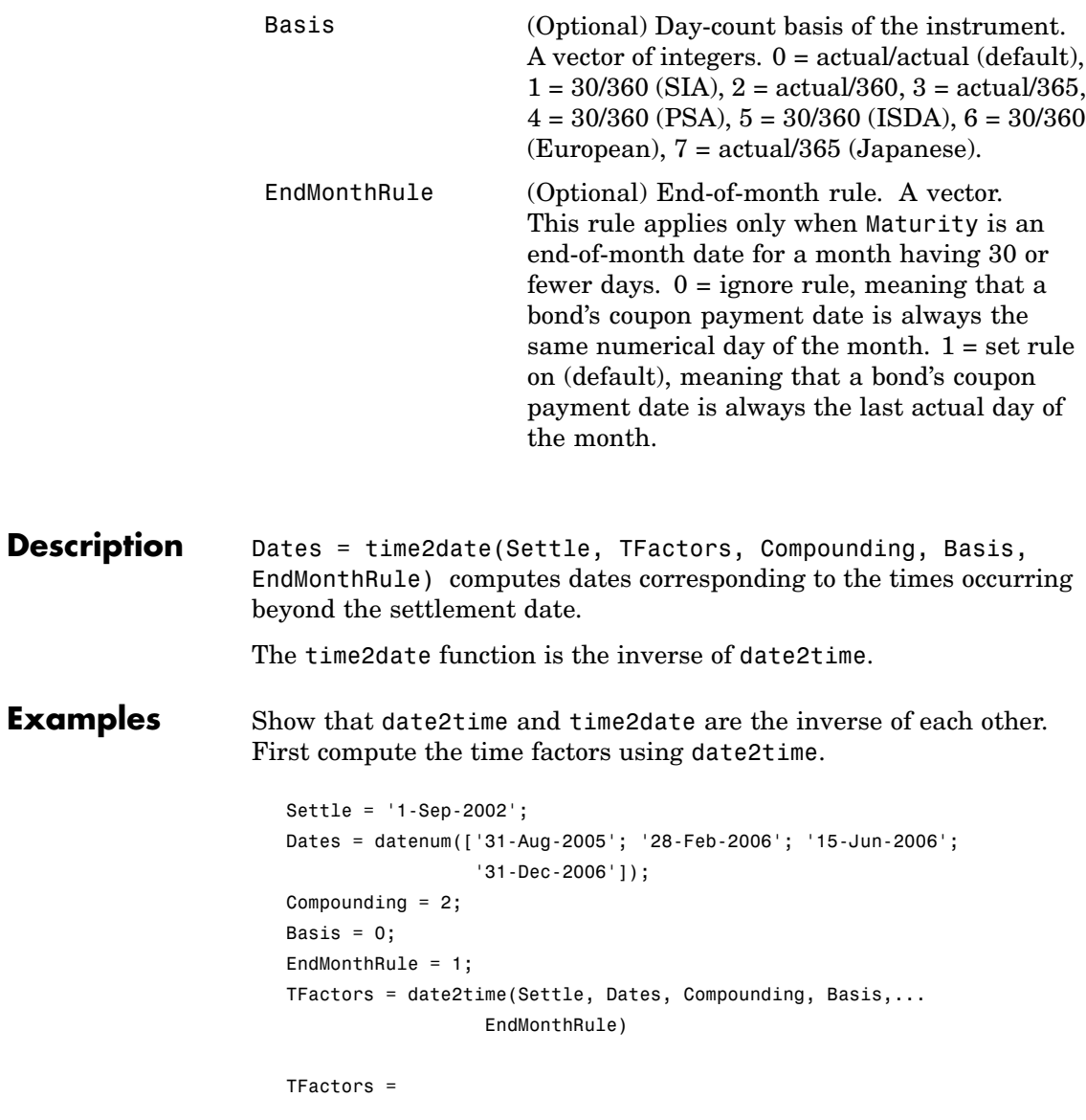

5.9945 6.9945 7.5738 8.6576

Now use the calculated TFactors in time2date and compare the calculated dates with the original set.

```
Dates_calc = time2date(Settle, TFactors, Compounding, Basis,...
                                        EndMonthRule)
                       Dates_calc =
                             732555
                             732736
                             732843
                             733042
                        datestr(Dates_calc)
                        ans =
                        31-Aug-2005
                        28-Feb-2006
                        15-Jun-2006
                        31-Dec-2006
See Also cftimes, date2time
```
### **times**

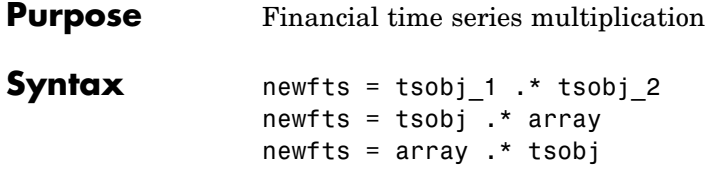

#### **Arguments**

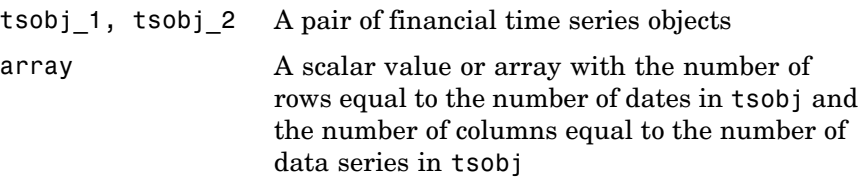

**Description** The times method multiplies element by element the components of one financial time series object by the components of the other. You can also multiply the entire object by an array.

> If an object is to be multiplied by another object, both objects must have the same dates and data series names, although the order need not be the same. The order of the data series, when an object is multiplied by another object, follows the order of the first object.

> newfts = tsobj 1 .\* tsobj 2 multiplies financial time series objects element by element.

newfts = tsobj .\* array multiplies a financial time series object element by element by an array.

newfts = array  $.*$  tsobj newfts = array / tsobj multiplies an array element by element by a financial time series object.

For financial time series objects, the times operation is identical to the mtimes operation.

**See Also** minus, mtimes, plus, rdivide

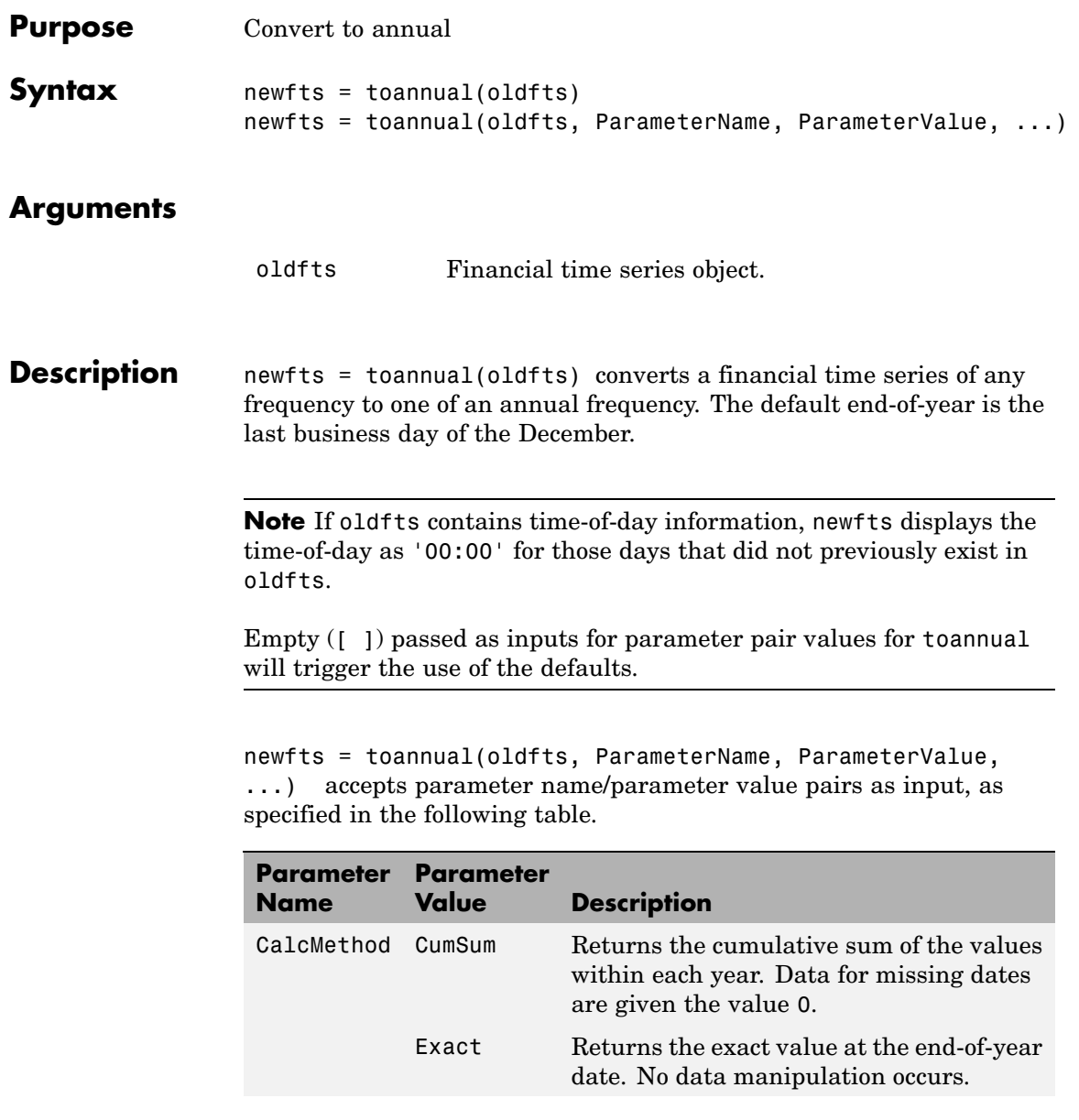

# **toannual**

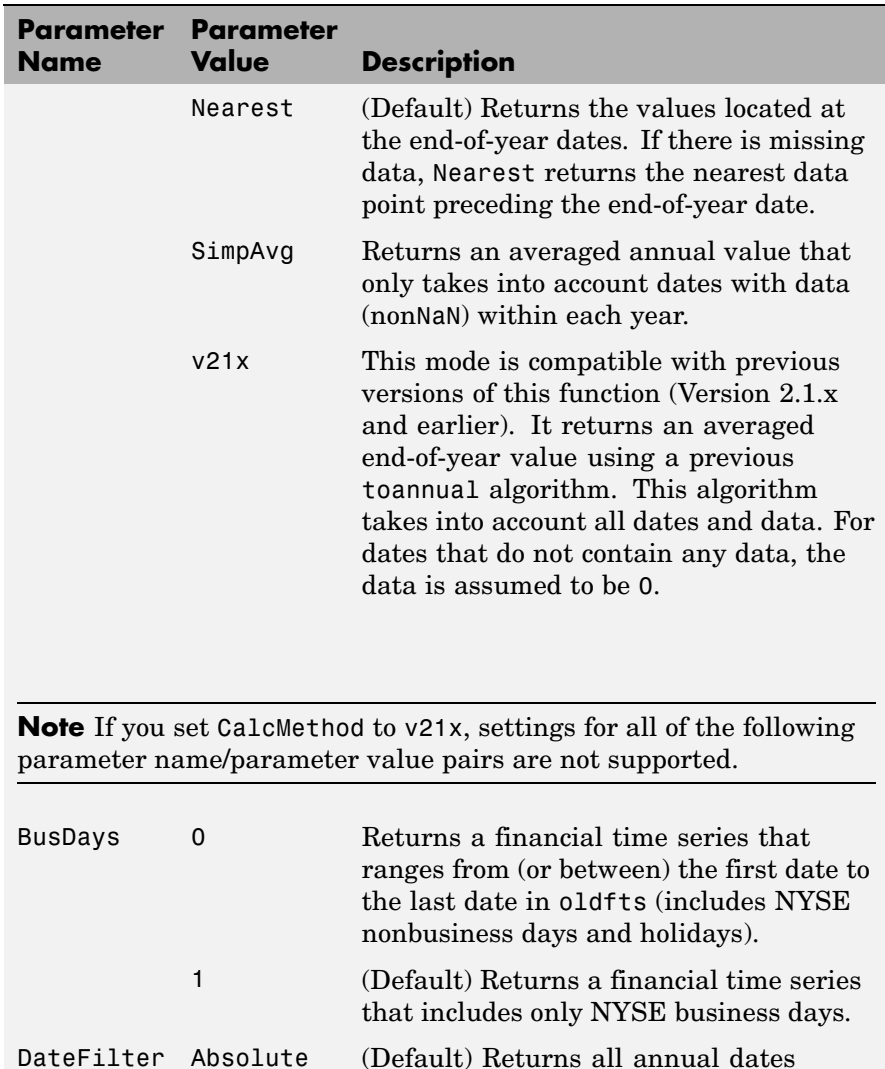

between the start and end dates of oldfts. Some dates may be disregarded

if BusDays  $= 1$ .

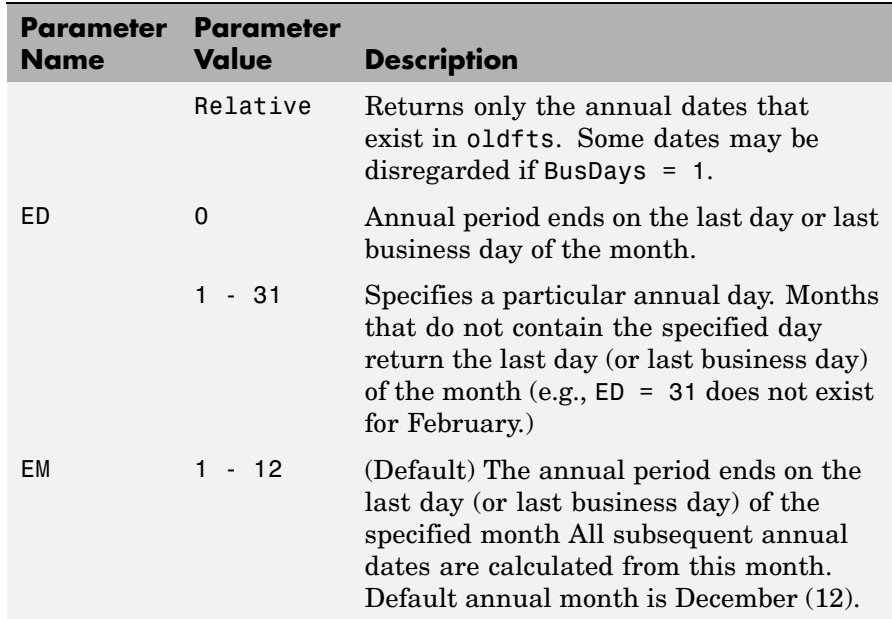

# **toannual**

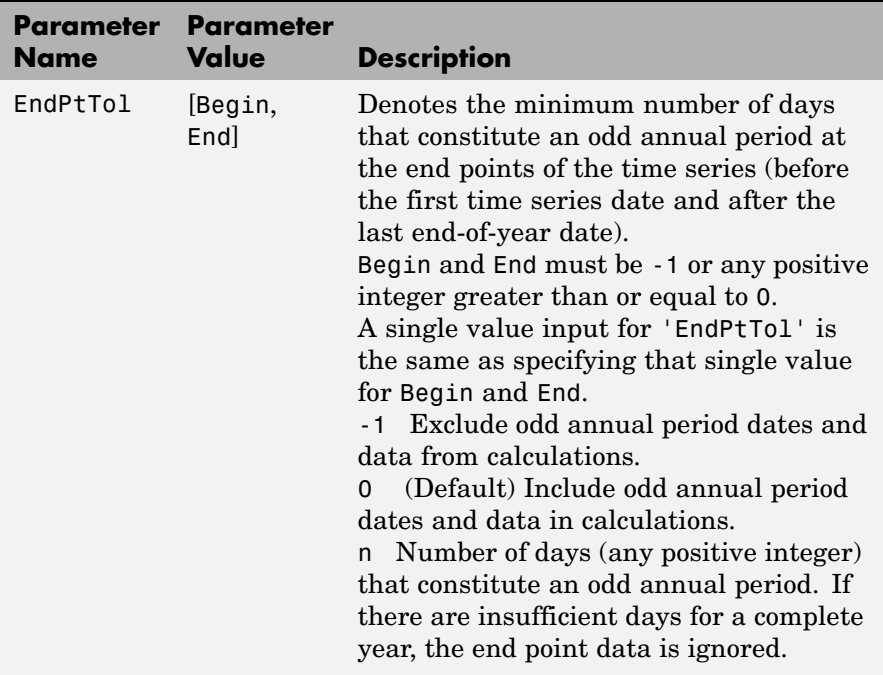

The following diagram is a general depiction of the factors involved in the determination of end points for this function.

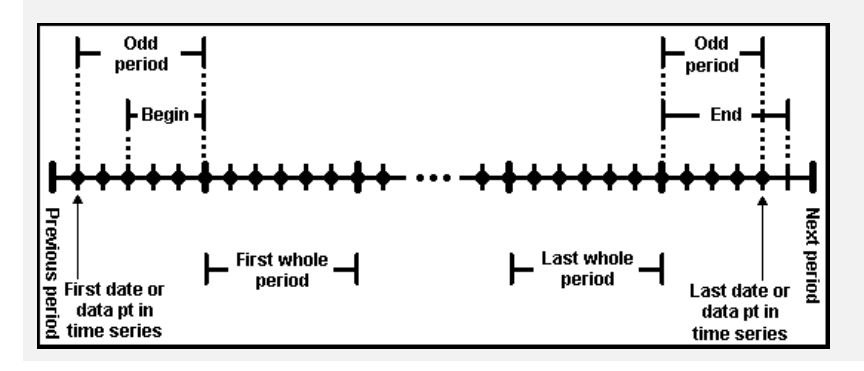

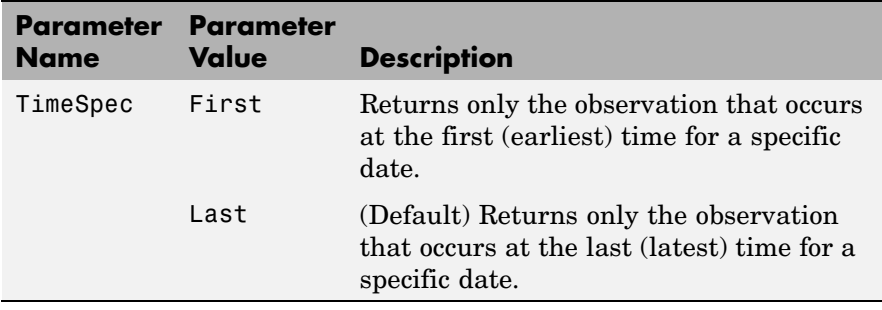

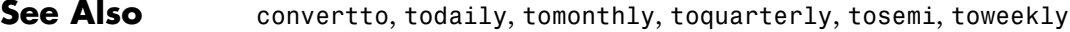

# **todaily**

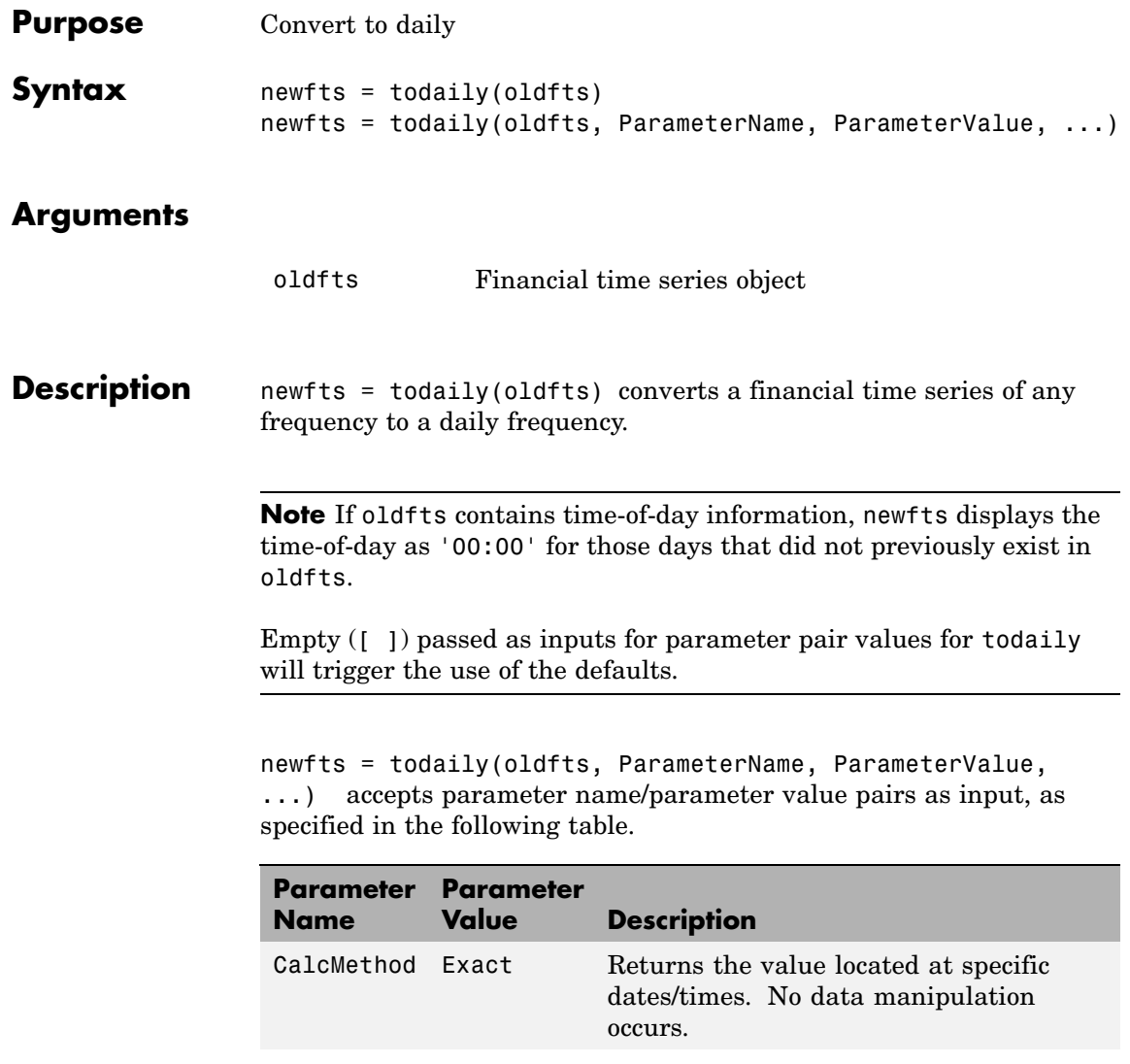

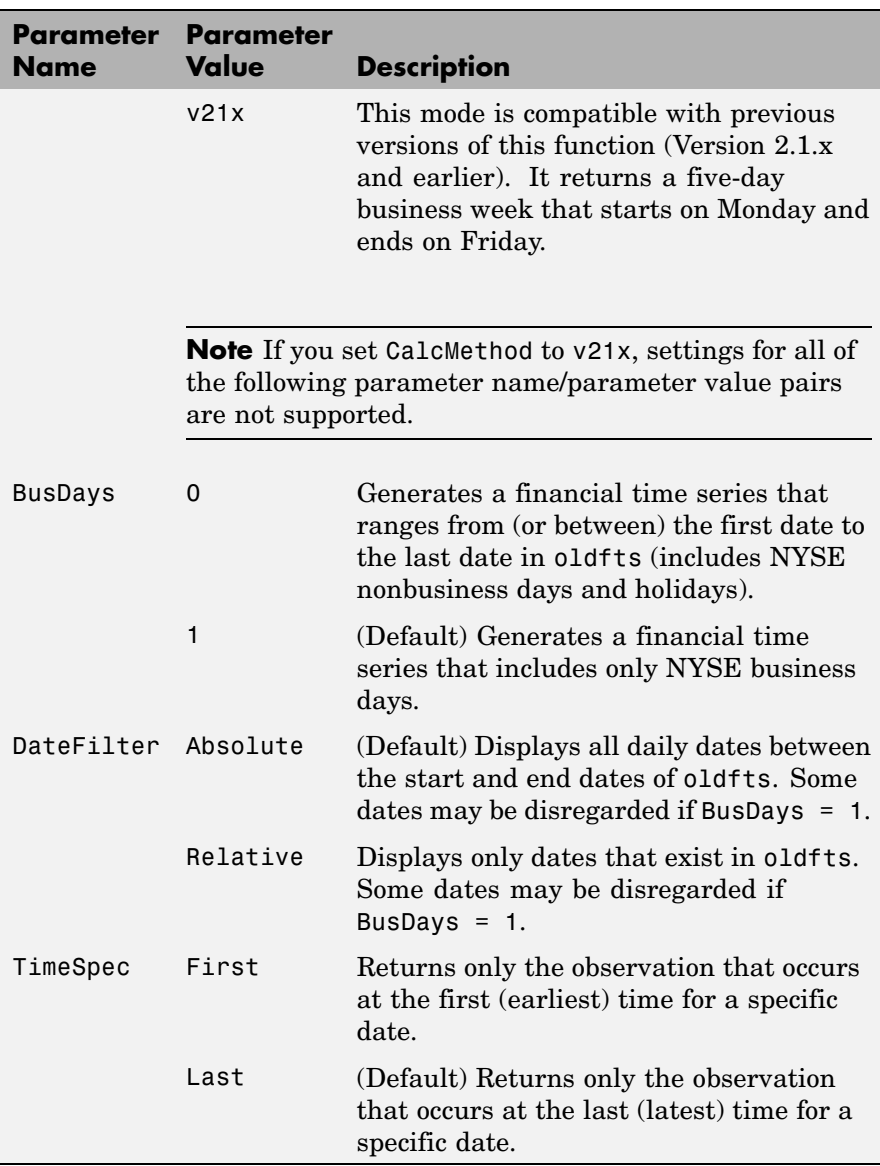

See Also convertto, toannual, tomonthly, toquarterly, tosemi, toweekly

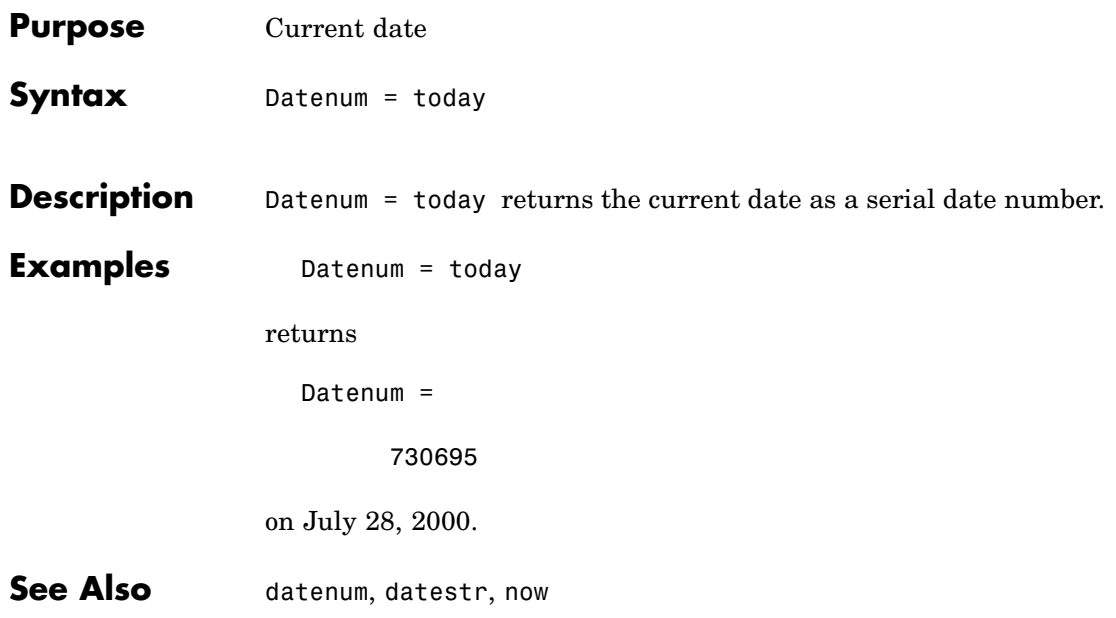

# **todecimal**

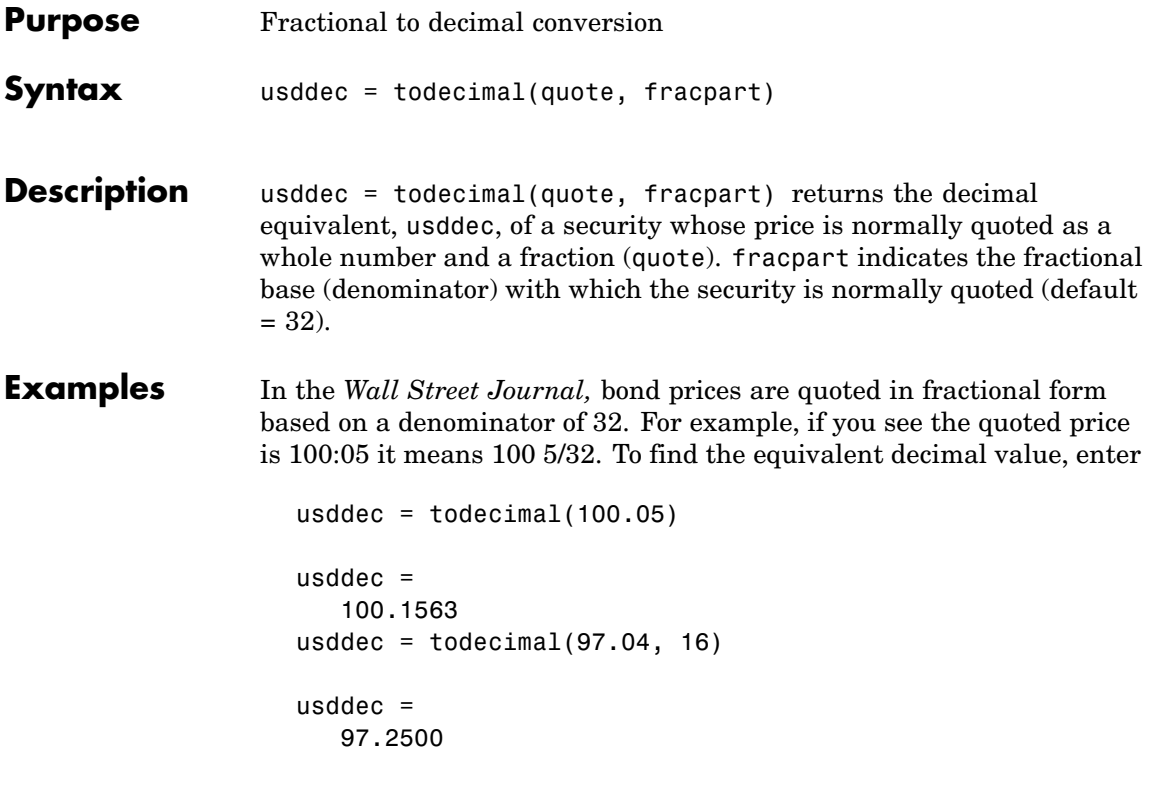

**Note** The convention of using . (period) as a substitute for : (colon) in the input is adopted from Microsoft Excel.

See Also toquoted

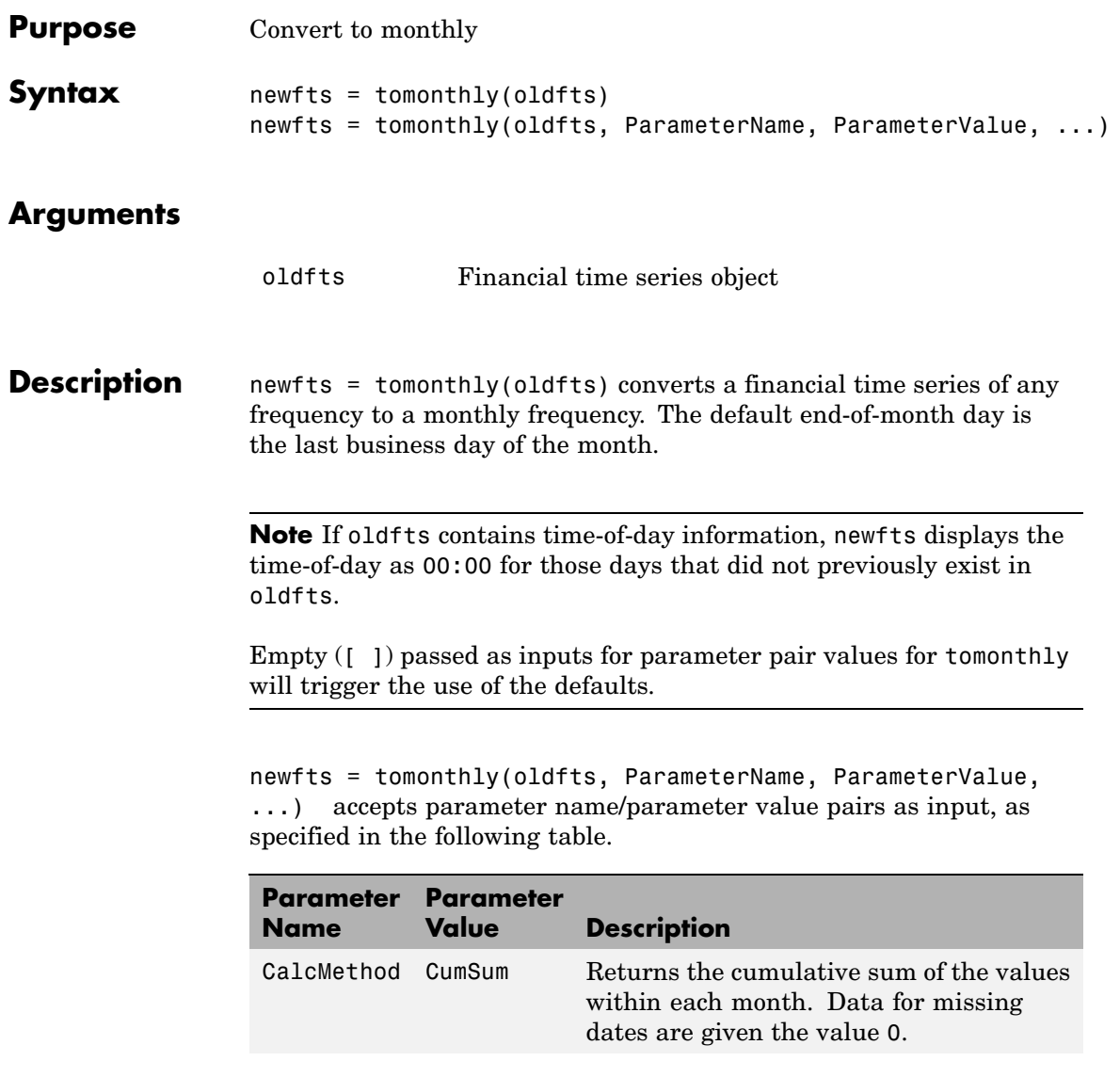

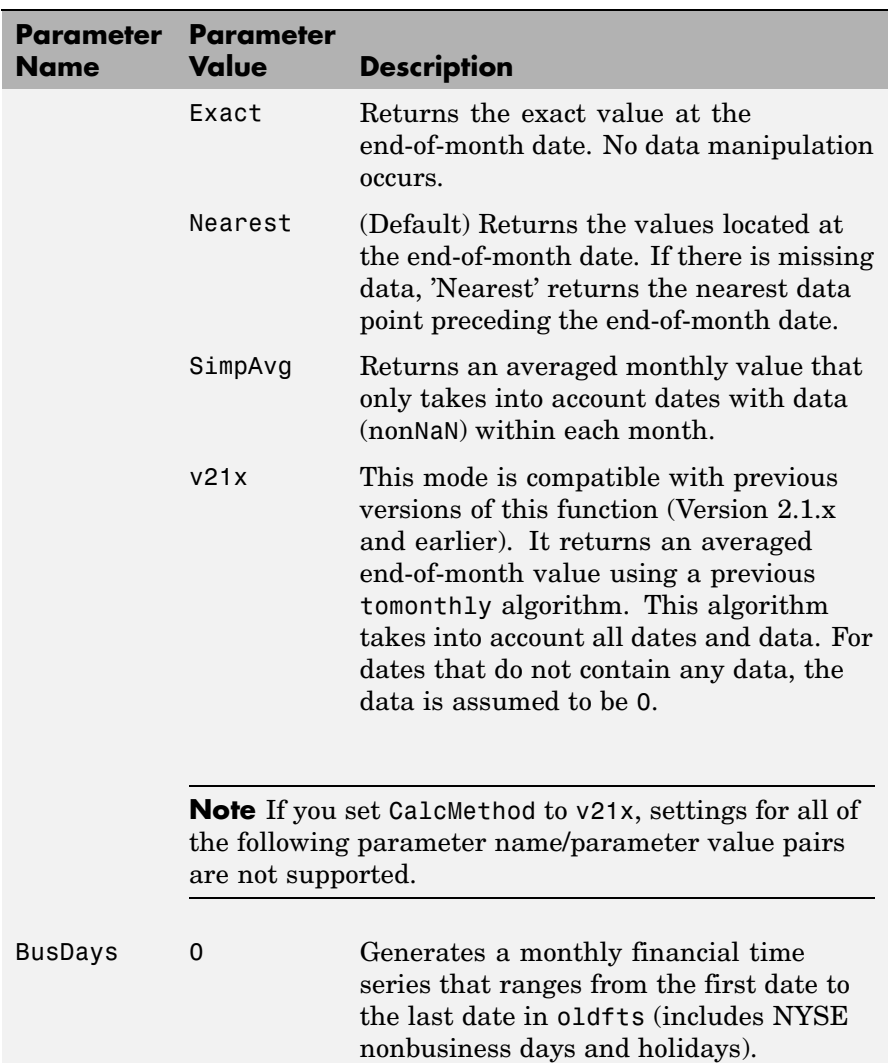

# **tomonthly**

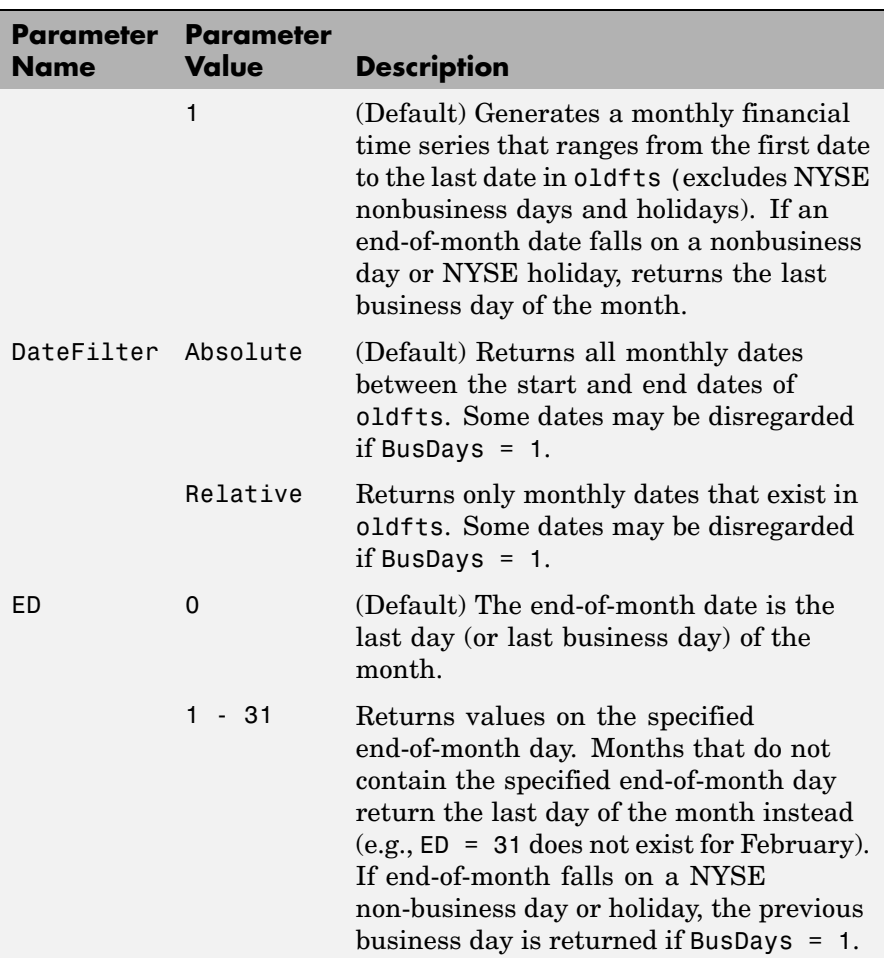

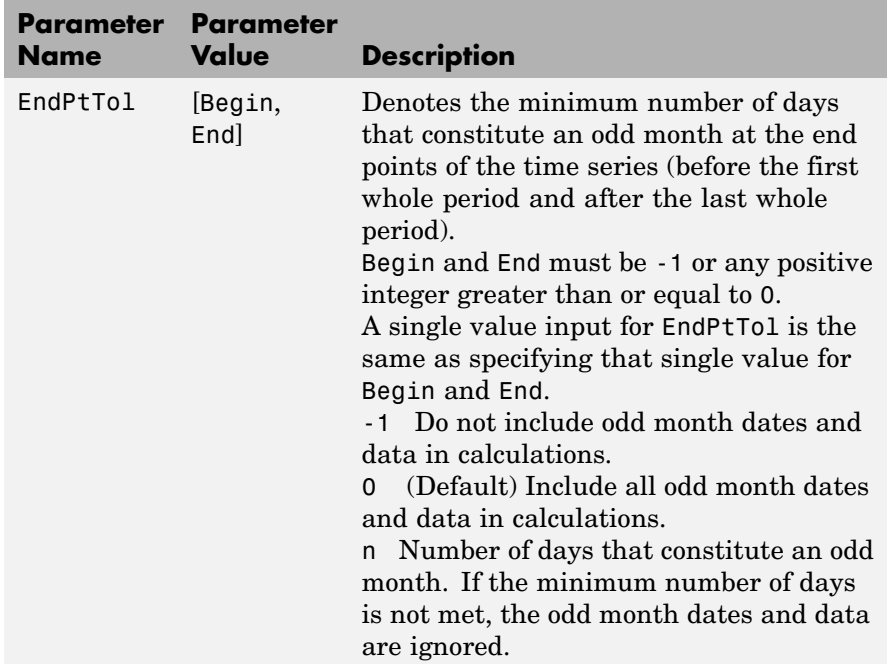

The following diagram is a general depiction of the factors involved in the determination of end points for this function.

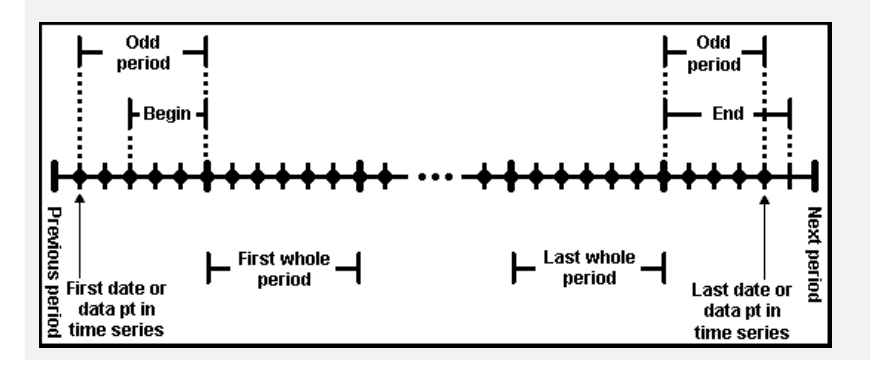

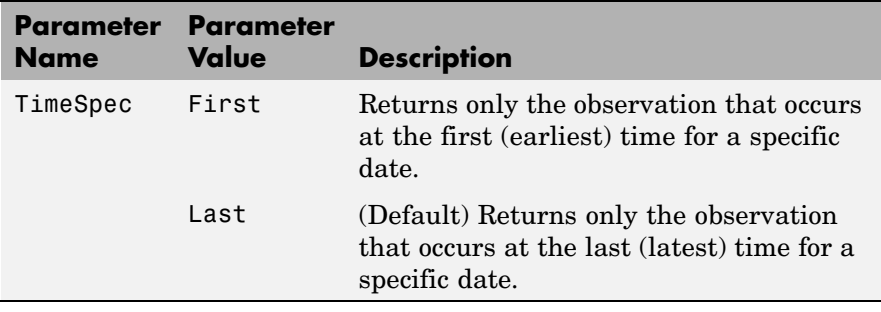

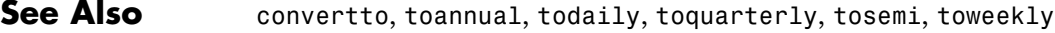

# **toquarterly**

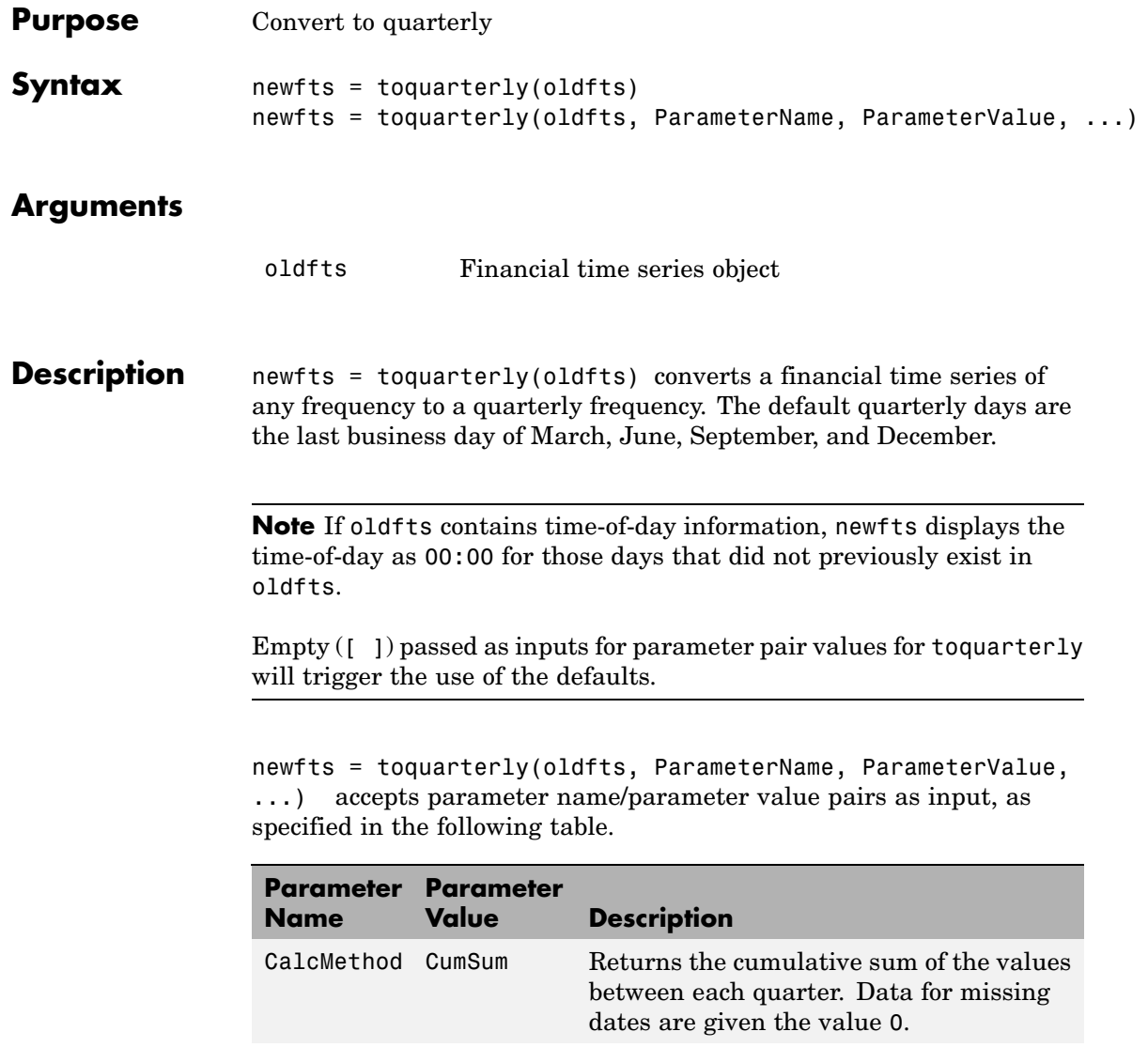

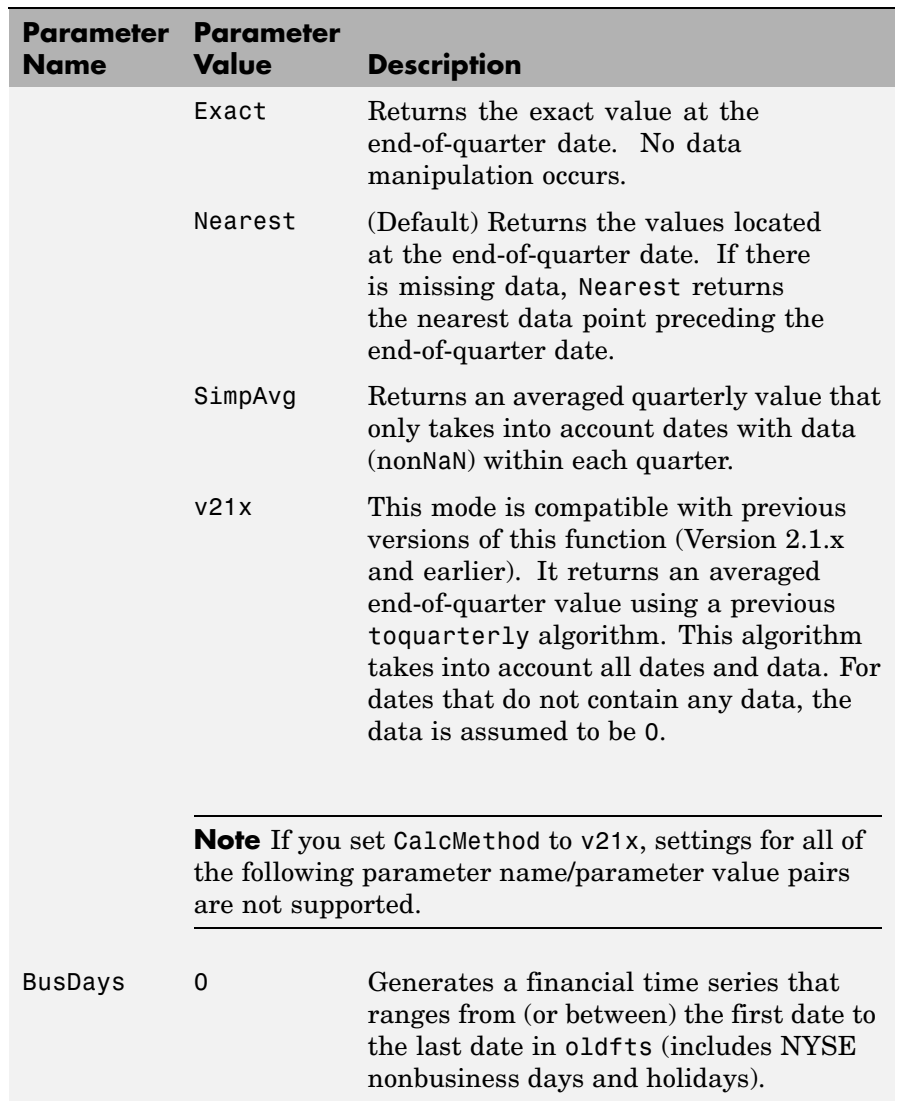

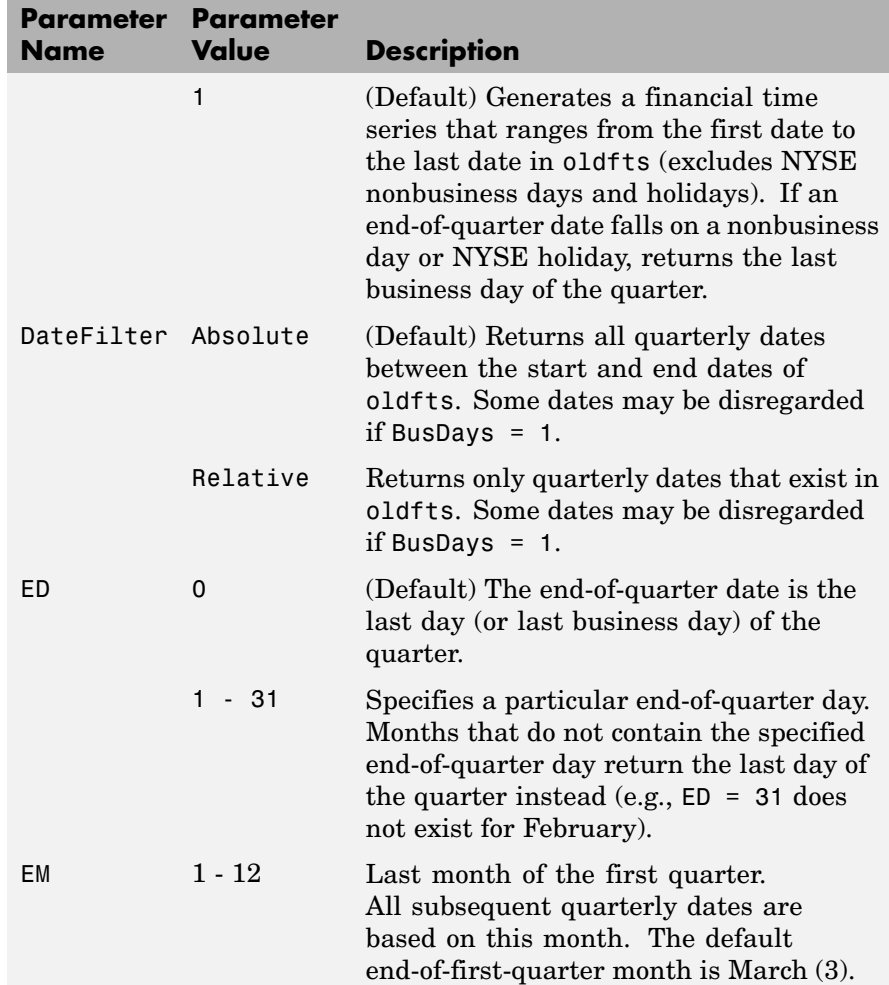

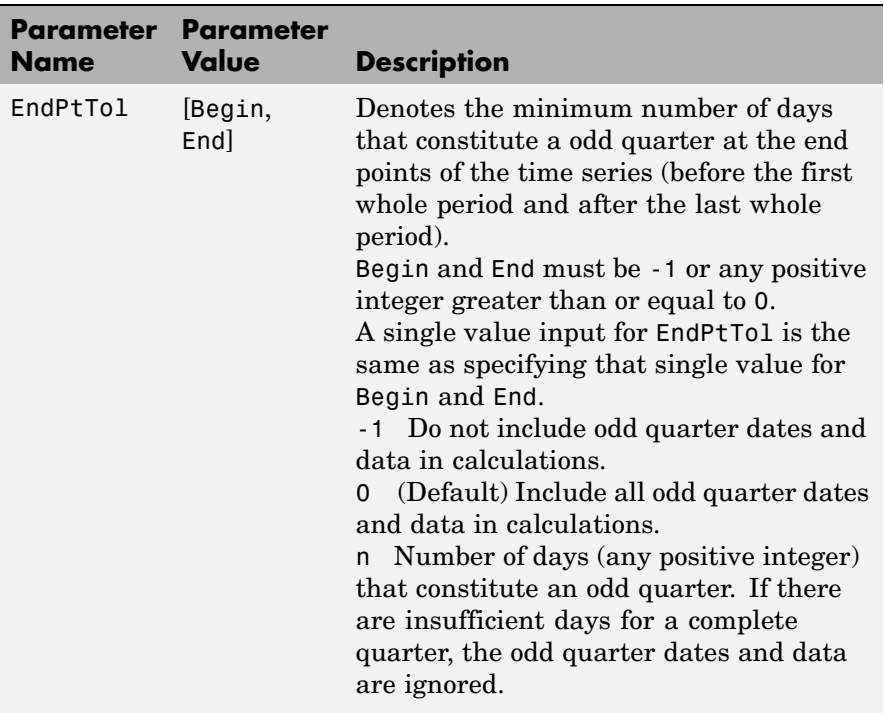

The following diagram is a general depiction of the factors involved in the determination of end points for this function.

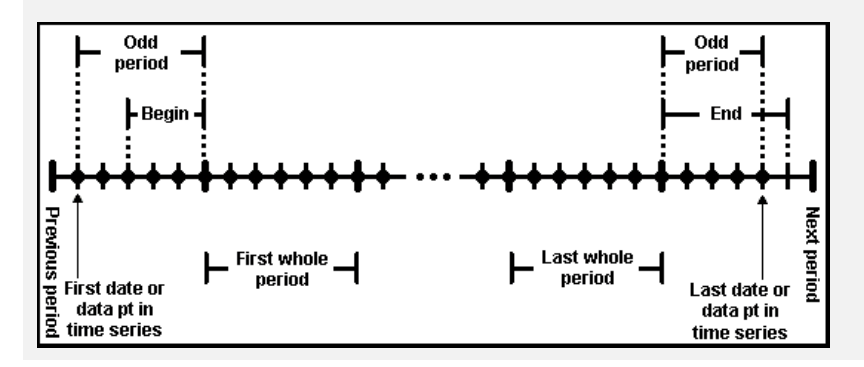

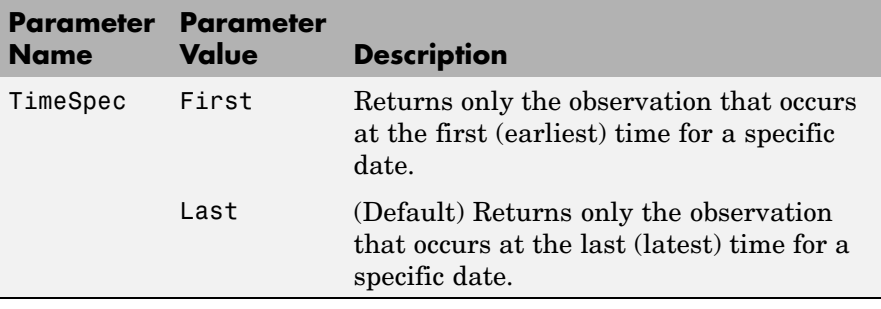

See Also convertto, toannual, todaily, tomonthly, tosemi, toweekly
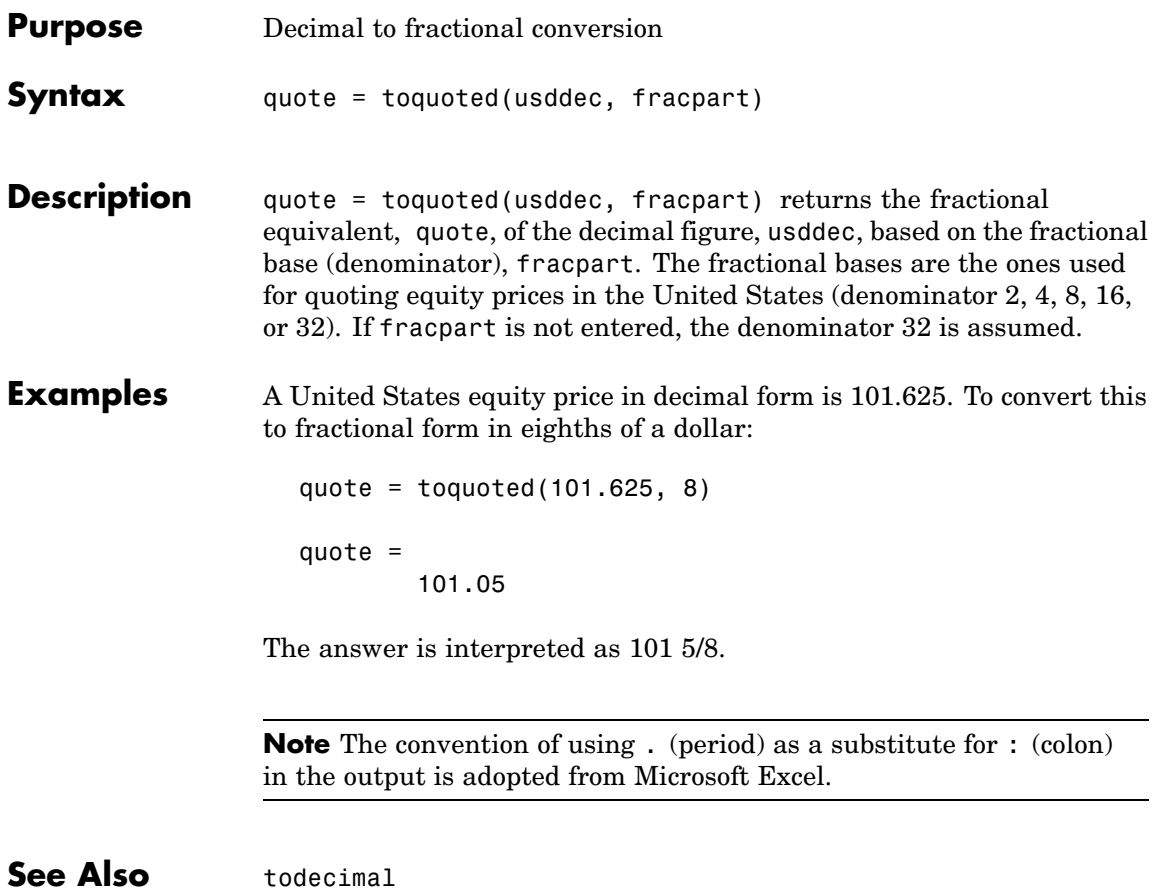

## **tosemi**

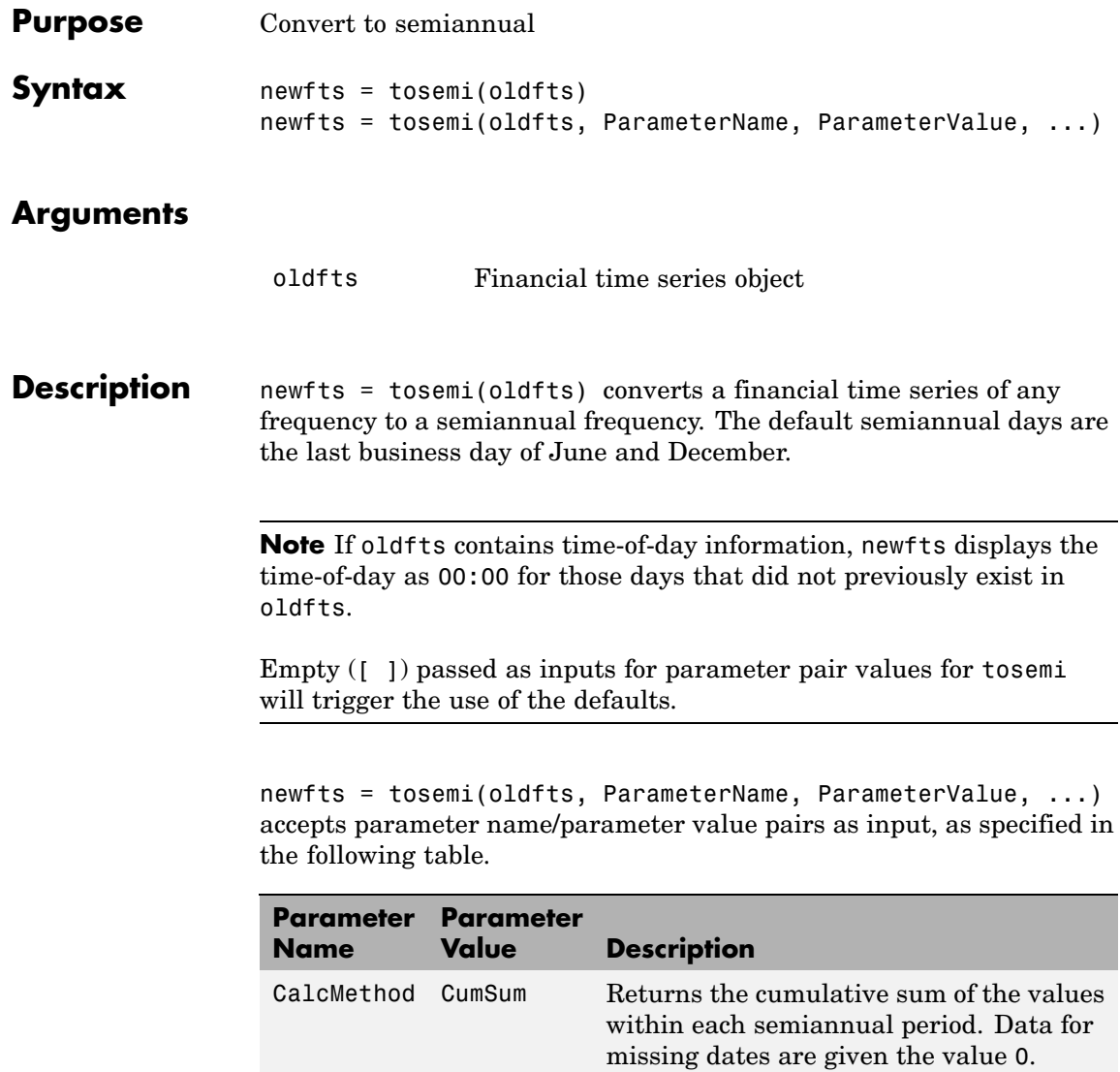

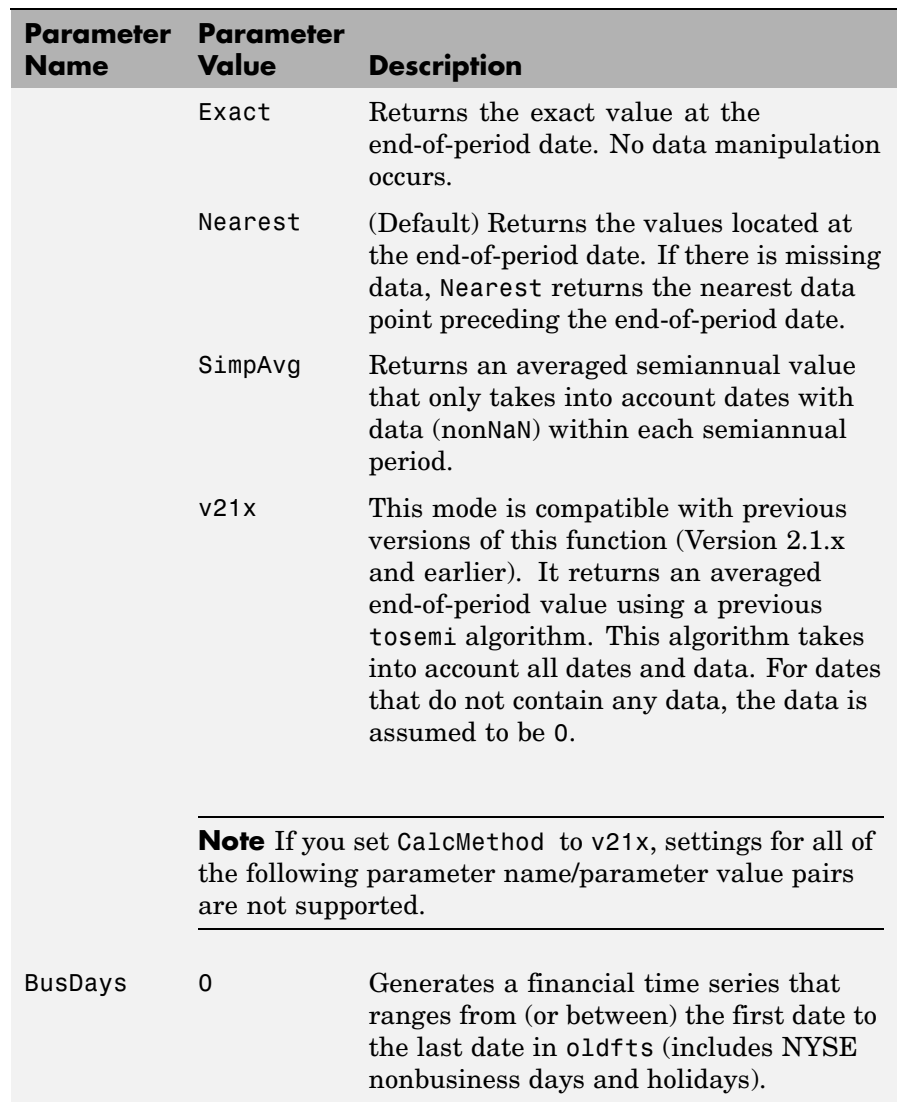

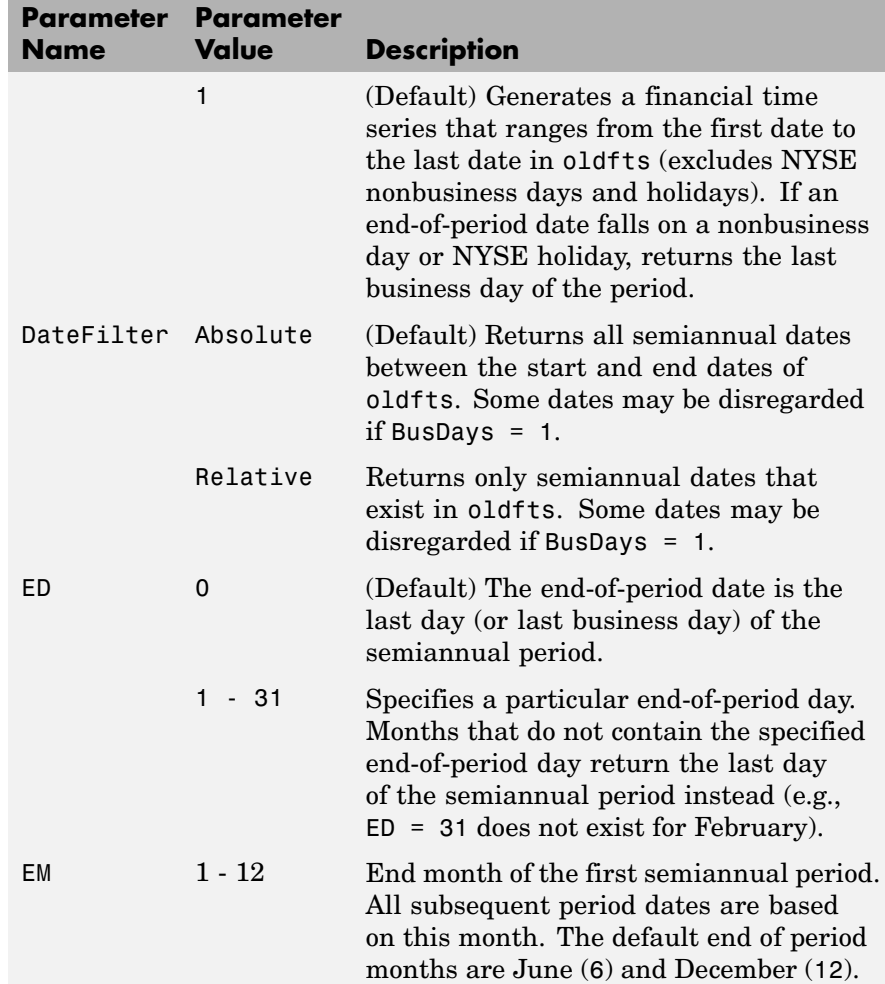

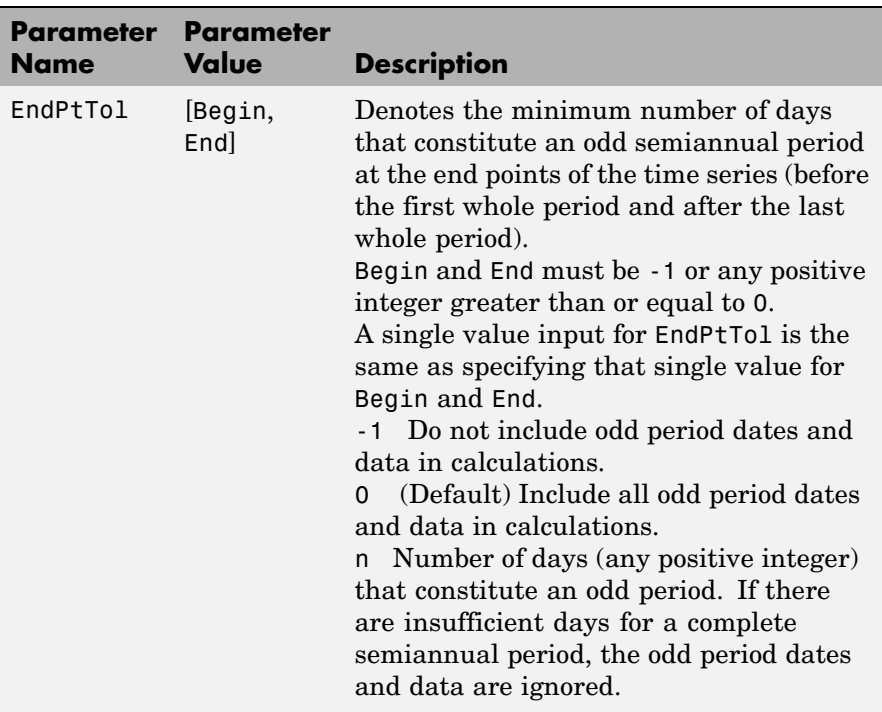

The following diagram is a general depiction of the factors involved in the determination of end points for this function.

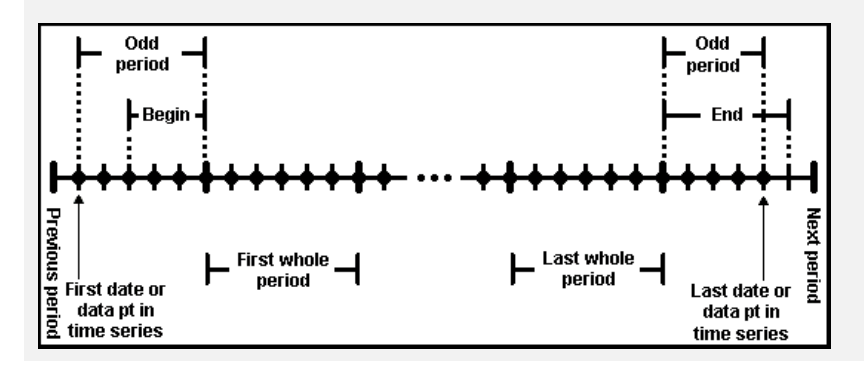

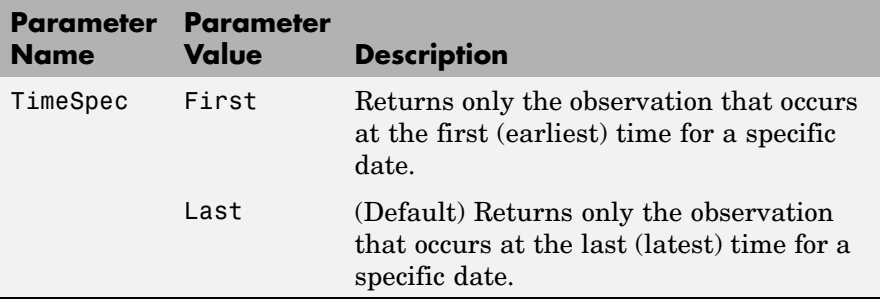

**See Also** convertto, toannual, todaily, tomonthly, toquarterly, toweekly

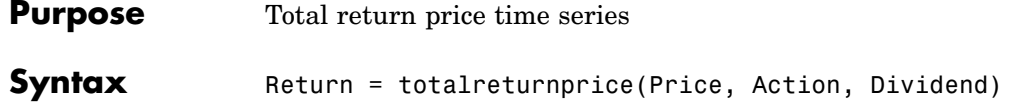

#### **Arguments**

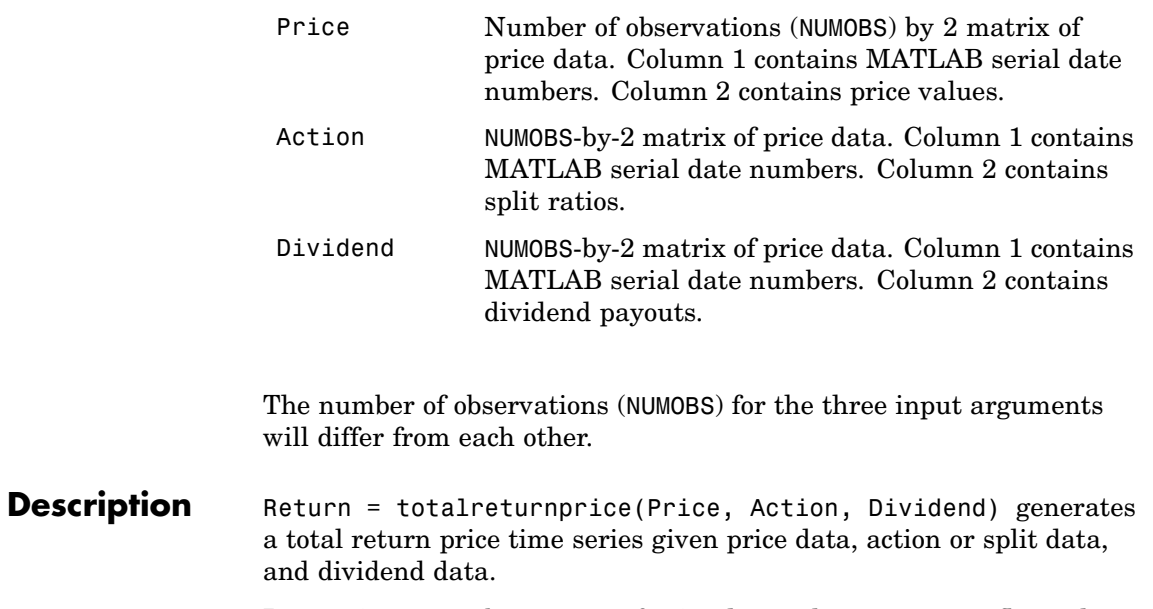

Return is NUMOBS-by-2 array of price data, where NUMOBS reflects the number of observations of price data. Column 1 contains MATLAB serial date numbers. Column 2 contains total return price values.

See Also periodicreturns

# **toweekly**

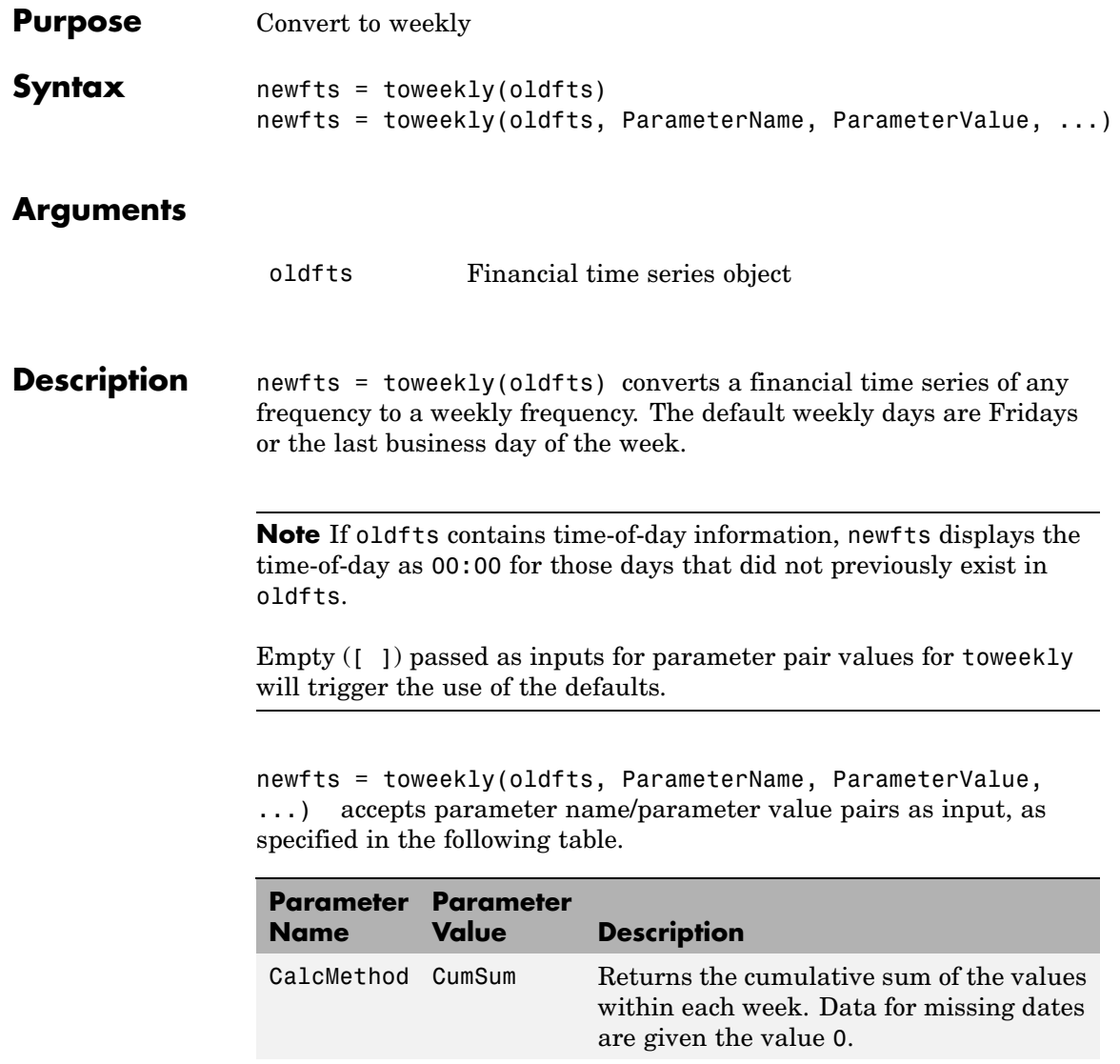

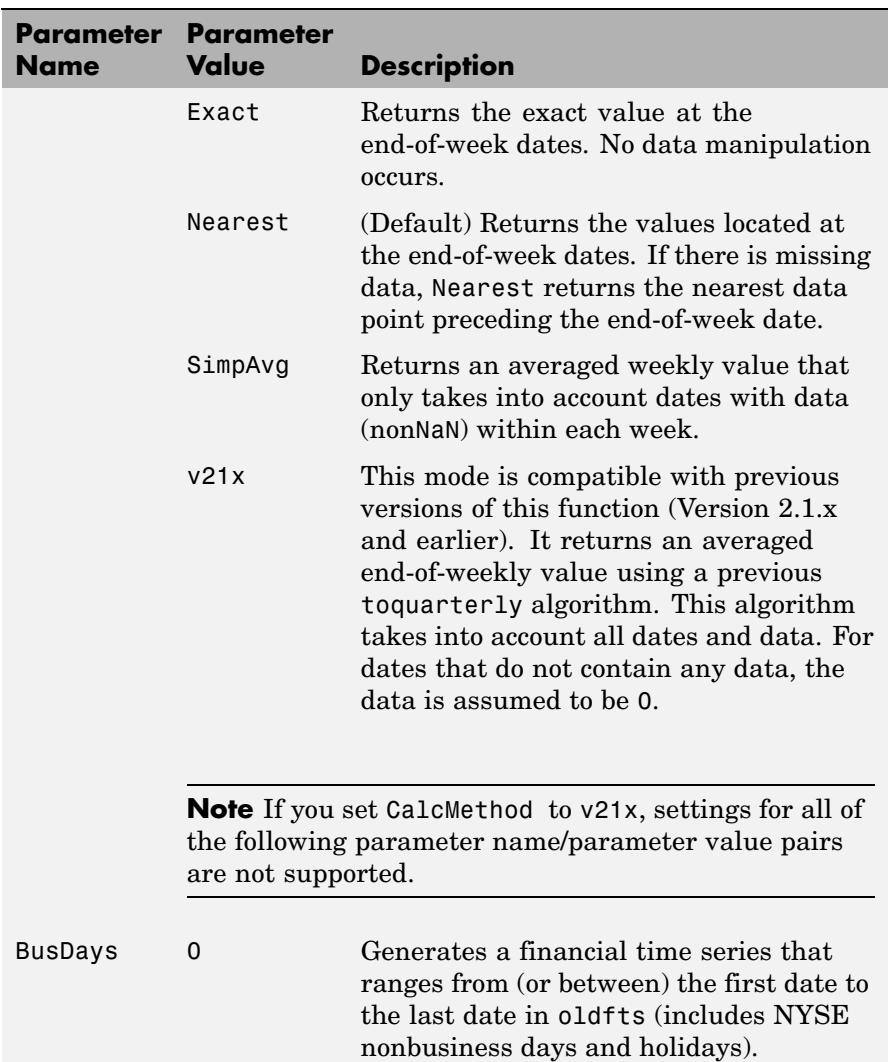

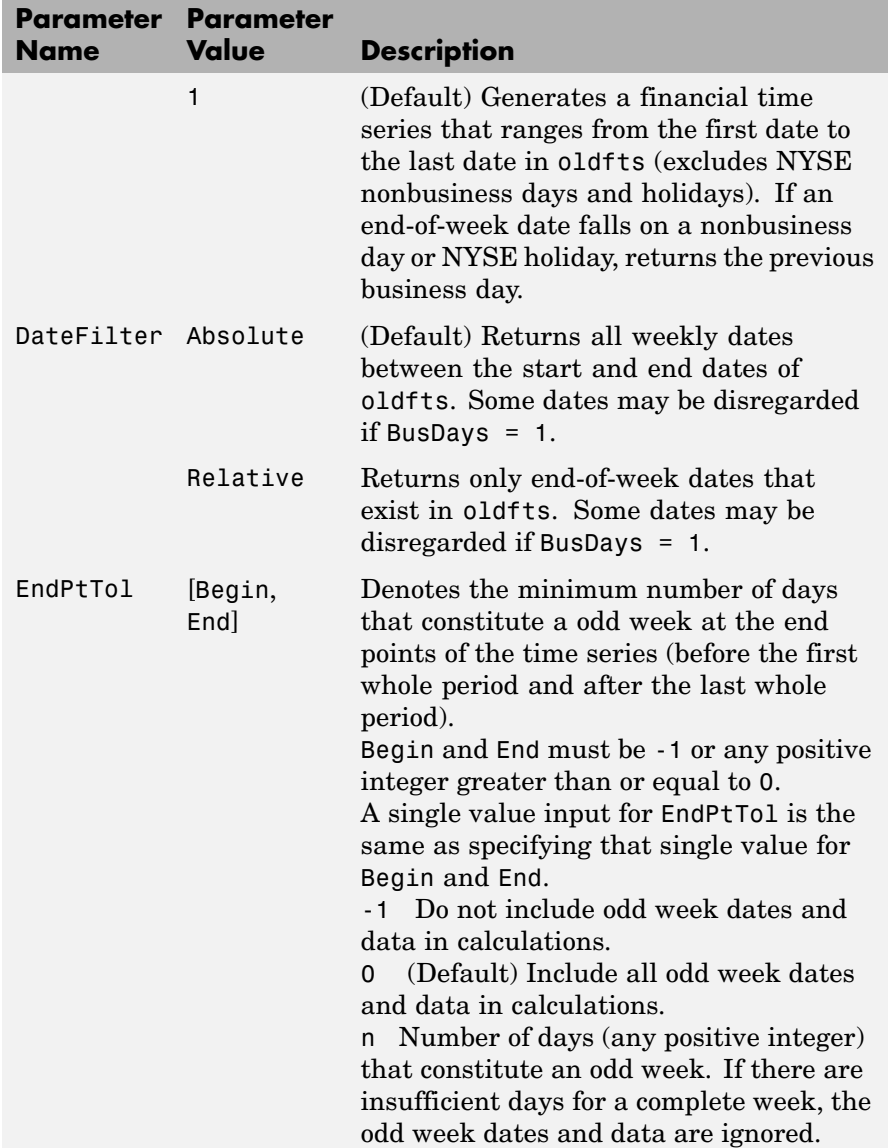

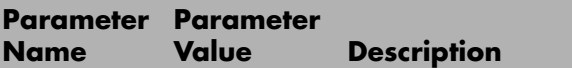

The following diagram is a general depiction of the factors involved in the determination of end points for this function.

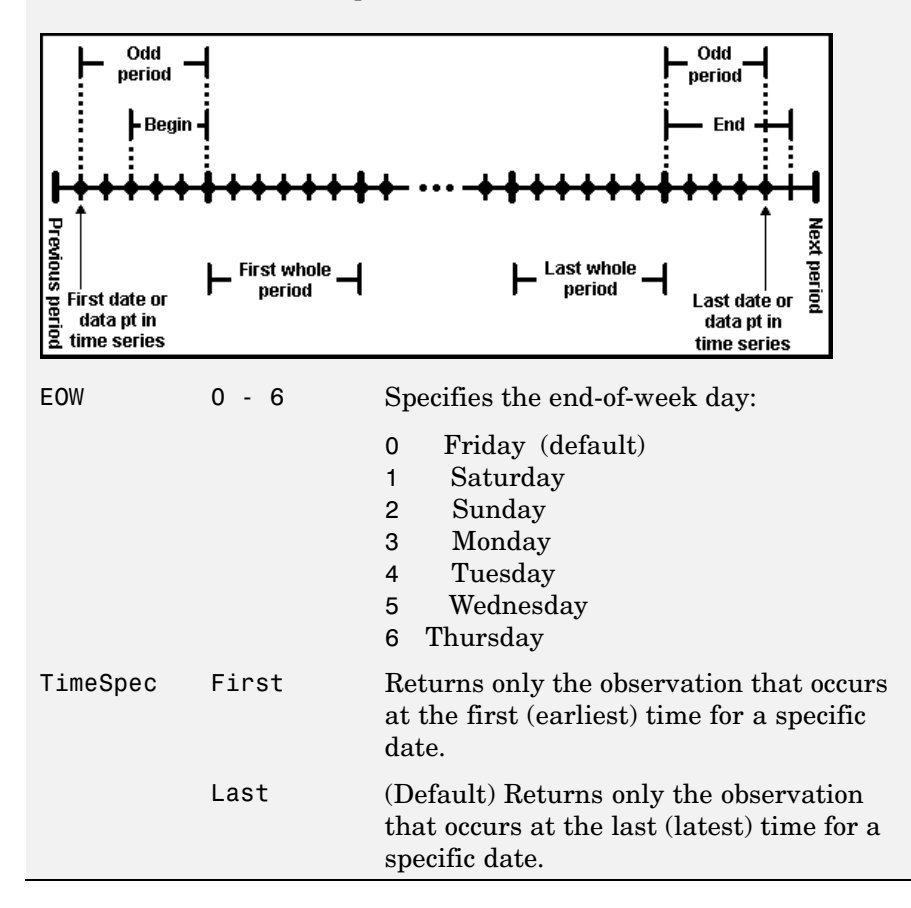

**See Also** convertto, toannual, todaily, tomonthly, toquarterly, tosemi

## **tr2bonds**

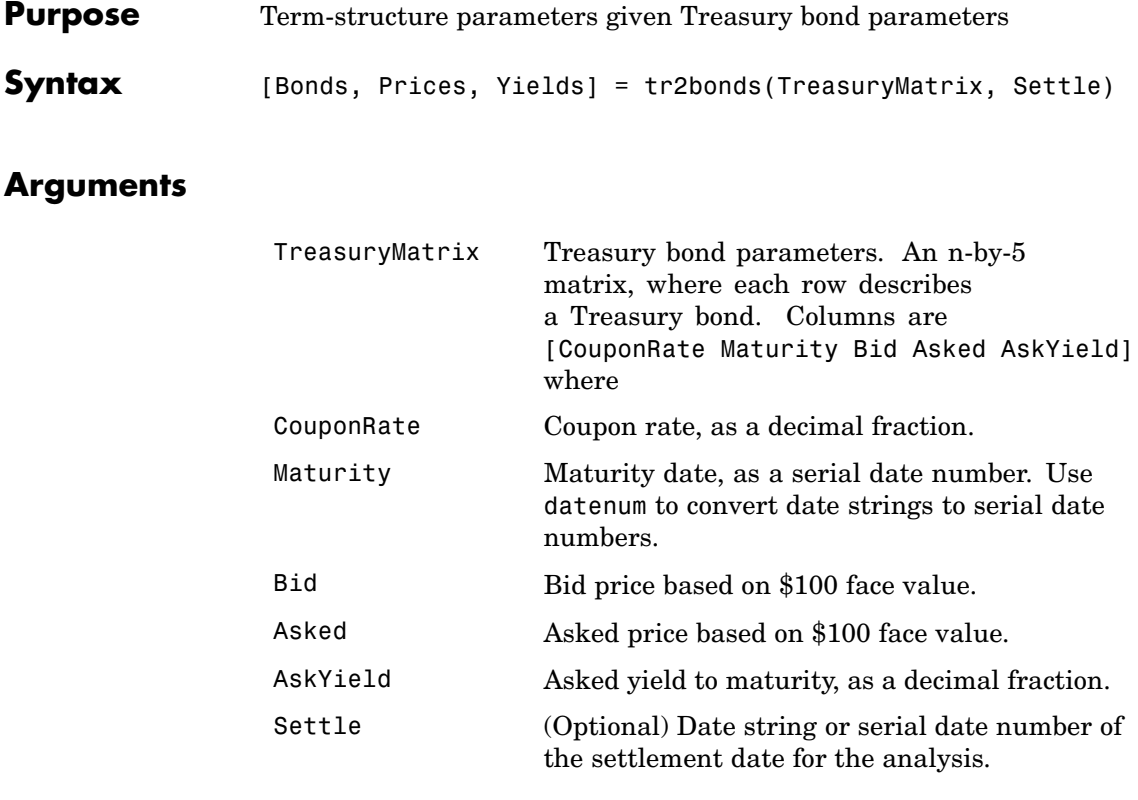

**Description** [Bonds, Prices, Yields] = tr2bonds(TreasuryMatrix, Settle) returns term-structure parameters (bond information, prices, and yields) sorted by ascending maturity date, given Treasury bond parameters. The formats of the output matrix and vectors meet requirements for input to the zbtprice and zbtyield zero-curve bootstrapping functions.

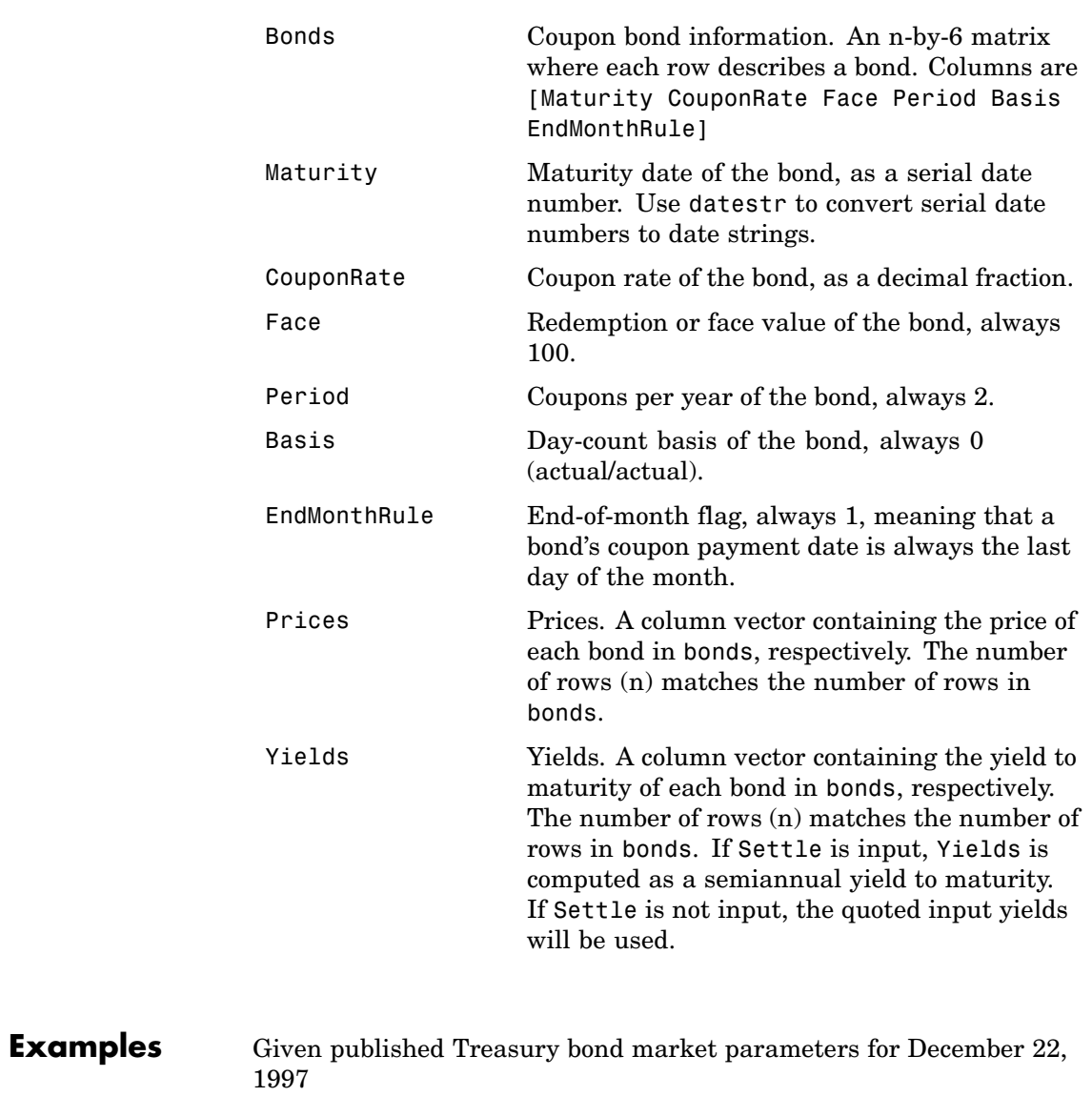

Matrix =[0.0650 datenum('15-apr-1999') 101.03125 101.09375 0.0564

0.05125 datenum('17-dec-1998') 99.4375 99.5 0.0563 0.0625 datenum('30-jul-1998') 100.3125 100.375 0.0560 0.06125 datenum('26-mar-1998') 100.09375 100.15625 0.0546];

Execute the function.

[Bonds, Prices, Yields] = tr2bonds(Matrix) Bonds = 729840 0.06125 100 2 0 1 729966 0.0625 100 2 0 1 730106 0.05125 100 2 0 1 730225 0.065 100 2 0 1

Prices =

100.1563 100.3750 99.5000 101.0938

Yields =

0.0546 0.056 0.0563 0.0564

(Example output has been formatted for readability.)

**See Also** tbl2bond, zbtprice, zbtyield, and other functions for ["Term Structure](#page-68-0) of Interest Rates[" on page 2-31](#page-68-0)

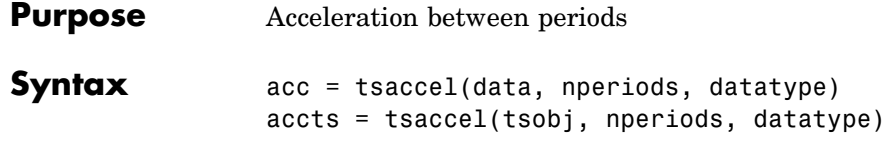

#### **Arguments**

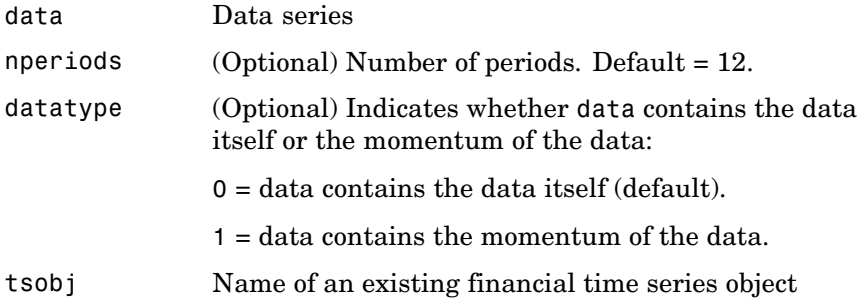

#### **Description** Acceleration is the difference of two momentums separated by some number of periods.

acc = tsaccel(data, nperiods, datatype) calculates the acceleration of a data series, essentially the difference of the current momentum with the momentum some number of periods ago. If nperiods is specified, tsaccel calculates the acceleration of a data series data with time distance of nperiods periods.

accts = tsaccel(tsobj, nperiods, datatype) calculates the acceleration of the data series in the financial time series object tsobj, essentially the difference of the current momentum with the momentum some number of periods ago. Each data series in tsobj is treated individually. accts is a financial time series object with similar dates and data series names as tsobj.

## **tsaccel**

**Examples** Compute the acceleration for Disney stock and plot the results:

```
load disney.mat
dis = rmfield(dis,'VOLUME') % remove VOLUME field
dis Accel = tsuccel(dis);
plot(dis_Accel)
title('Acceleration for Disney')
```
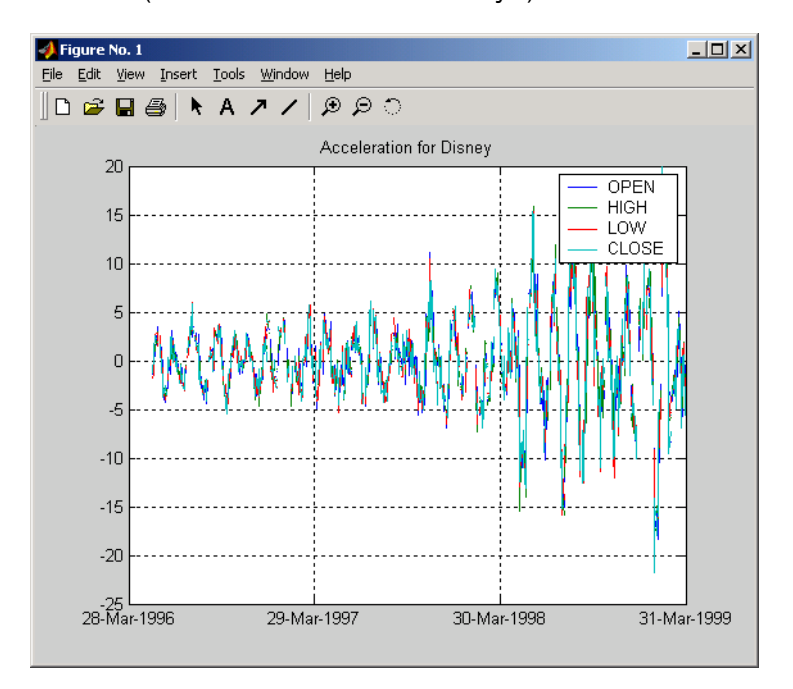

### See Also tsmom

**Reference** Kaufman, P. J., *The New Commodity Trading Systems and Methods*, New York: John Wiley & Sons, 1987.

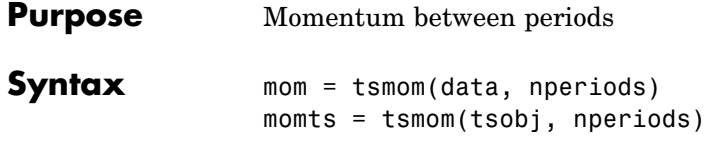

#### **Arguments**

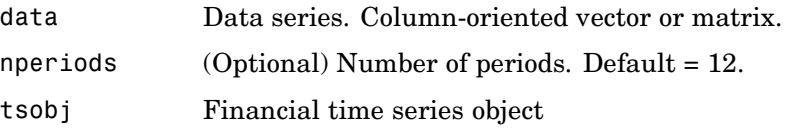

**Description** Momentum is the difference between two prices (data points) separated by a number of periods.

> mom = tsmom(data, nperiods) calculates the momentum of a data series data. If nperiods is specified, tsmom uses that value instead of the default 12.

momts = tsmom(tsobj, nperiods) calculates the momentum of all data series in the financial time series object tsobj. Each data series in tsobj is treated individually. momts is a financial time series object with similar dates and data series names as tsobj. If nperiods is specified, tsmom uses that value instead of the default 12.

**Examples** Compute the momentum for Disney stock and plot the results:

load disney.mat dis = rmfield(dis,'VOLUME') % remove VOLUME field dis\_Mom = tsmom(dis); plot(dis\_Mom) title('Momentum for Disney')

### **tsmom**

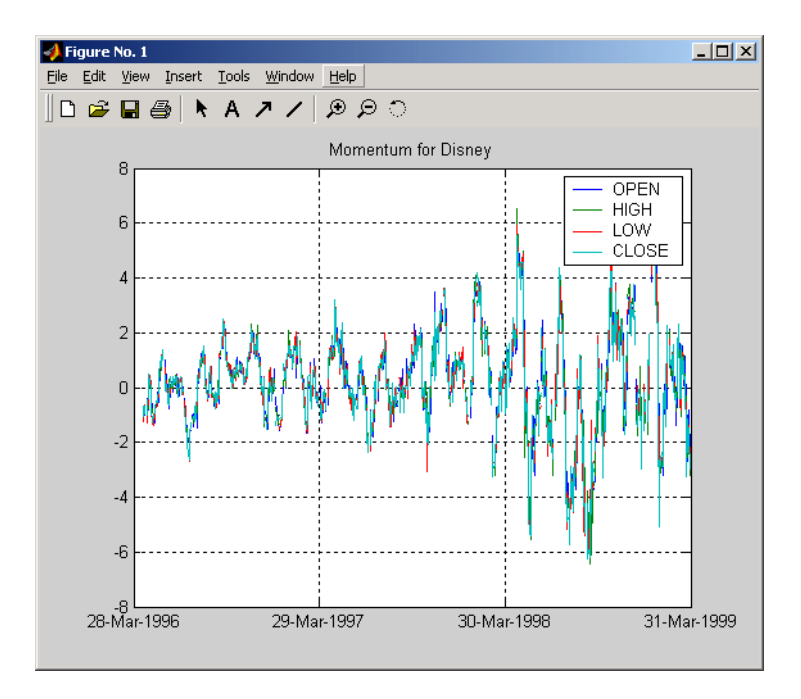

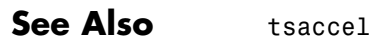

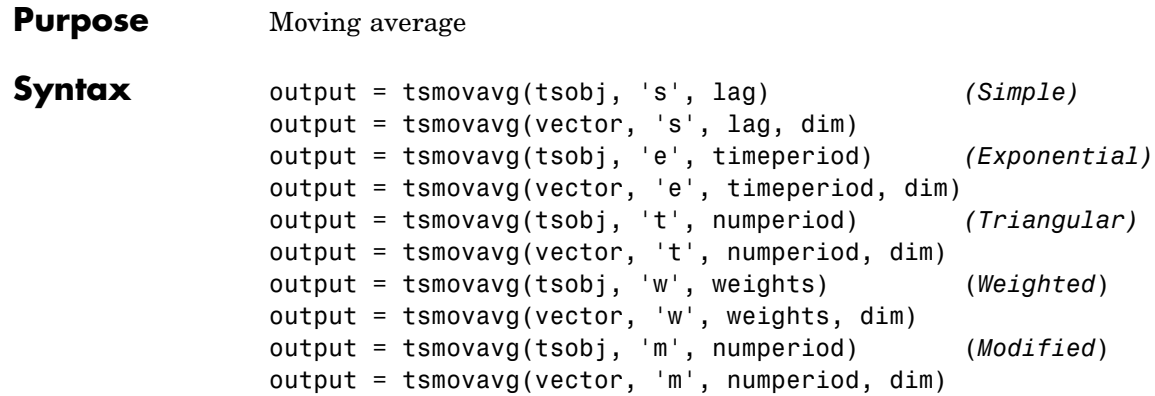

### **Arguments**

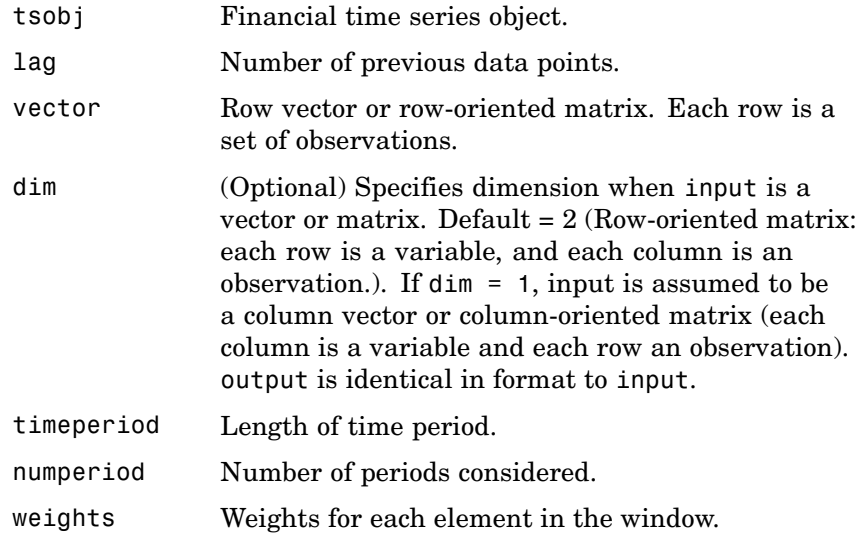

#### **Description** output = tsmovavg(tsobj, 's', lag) and output = tsmovavg(vector, 's', lag, dim) compute the simple moving average. lag indicates the number of previous data points used in conjunction with the current data point when calculating the moving average.

```
output = tsmovavg(tsobj, 'e', timeperiod) and
output = tsmovavg(vector, 'e', timeperiod, dim)
compute the exponential weighted moving average. The exponential
moving average is a weighted moving average, where timeperiod
specifies the time period. Exponential moving averages reduce the lag
by applying more weight to recent prices. For example, a 10-period
exponential moving average weights the most recent price by 18.18%.
(2/(\text{timeperiod} + 1)).
```

```
output = tsmovavg(tsobj, 't', numperiod) and
output = tsmovavg(vector, 't', numperiod, dim)
compute the triangular moving average. The triangular moving average
double-smooths the data. tsmovavg calculates the first simple moving
average with window width of ceil(numperiod +1)/2. Then it
calculates a second simple moving average on the first moving average
with the same window size.
```

```
output = tsmovavg(tsobj, 'w', weights) and
output = tsmovavg(vector, 'w', weights, dim) calculate
the weighted moving average by supplying weights for each element in
the moving window. The length of the weight vector determines the size
of the window. If larger weight factors are used for more recent prices
and smaller factors for previous prices, the trend is more responsive to
recent changes.
```

```
output = tsmovavg(tsobj, 'm', numperiod) and
output = tsmovavg(vector, 'm', numperiod, dim)
calculate the modified moving average. The modified moving average
is similar to the simple moving average. Consider the argument
numperiod to be the lag of the simple moving average. The first modified
moving average is calculated like a simple moving average. Subsequent
values are calculated by adding the new price and subtracting the last
average from the resulting sum.
```
See Also mean, peravg

**References** Achelis, Steven B., *Technical Analysis from A to Z*, Second printing, McGraw-Hill, 1995, pp. 184-192.

## **typprice**

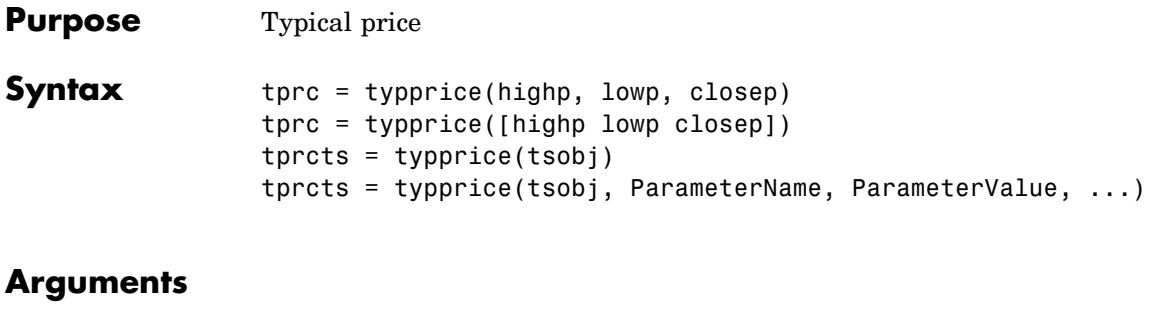

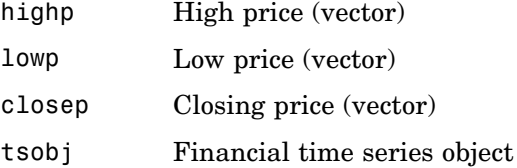

**Description** tprc = typprice(highp, lowp, closep) calculates the typical prices tprc from the high (highp), low (lowp), and closing (closep) prices. The typical price is the average of the high, low, and closing prices for each period.

> tprc = typprice([highp lowp closep]) accepts a three-column matrix as the input rather than two individual vectors. The columns of the matrix represent the high, low, and closing prices, in that order.

> tprcts = typprice(tsobj) calculates the typical prices from the stock data contained in the financial time series object tsobj. The object must contain, at least, the High, Low, and Close data series. The typical price is the average of the closing price plus the high and low prices. tprcts is a financial time series object of the same dates as tsobj containing the data series TypPrice.

> tprcts = typprice(tsobj, ParameterName, ParameterValue, ...) accepts parameter name/parameter value pairs as input. These pairs specify the name(s) for the required data series if it is different from the expected default name(s). Valid parameter names are

- **•** HighName: high prices series name
- **•** LowName: low prices series name
- **•** CloseName: closing prices series name

Parameter values are the strings that represent the valid parameter names.

**Examples** Compute the typical price for Disney stock and plot the results:

load disney.mat dis\_Typ = typprice(dis); plot(dis\_Typ) title('Typical Price for Disney')

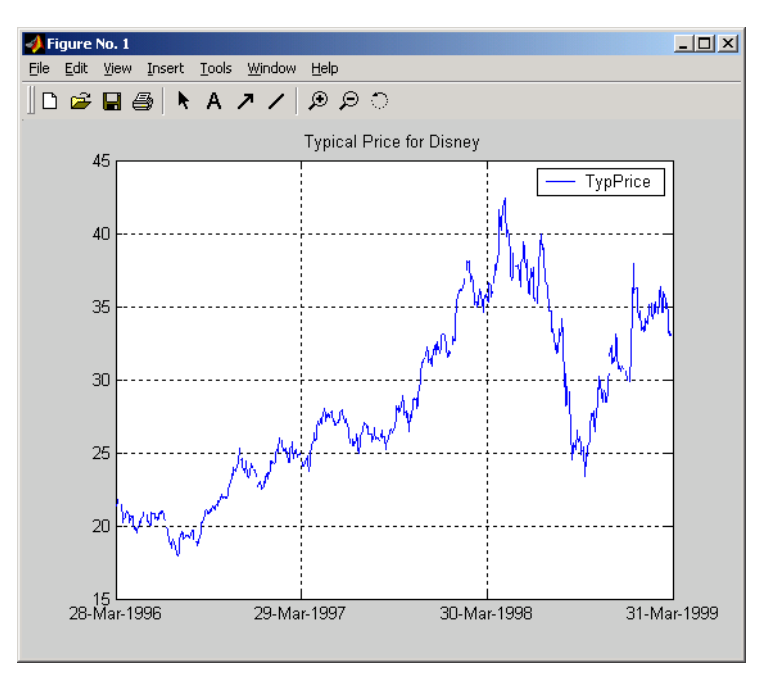

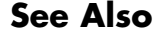

See Also medprice, wclose

**References** Achelis, Steven B., *Technical Analysis from A to Z*, Second printing, McGraw-Hill, 1995, pp. 291 - 292.

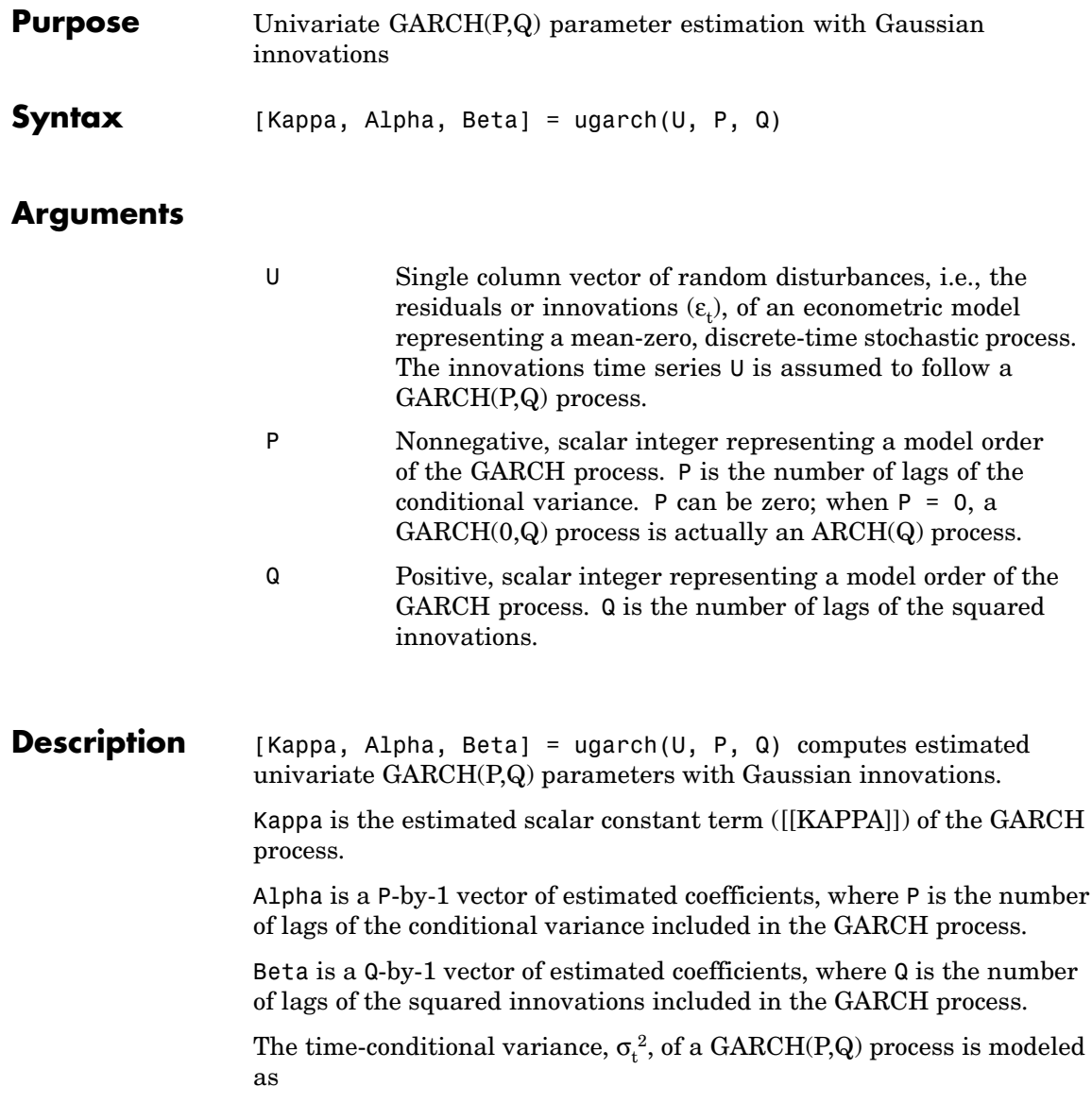

## **ugarch**

$$
\sigma_t^2 = \kappa + \sum_{i=1}^P \alpha_i \sigma_{t-i}^2 + \sum_{j=1}^Q \beta_j \varepsilon_{t-j}^2
$$

where α represents the argument Alpha,  $β$  represents Beta, and the GARCH(P, Q) coefficients {[[KAPPA]],  $\alpha$ ,  $\beta$ } are subject to the following constraints.

$$
\sum_{i=1}^{P} a_i + \sum_{j=1}^{Q} \beta_j < 1
$$
  
\n
$$
\kappa > 0
$$
  
\n
$$
a_i \ge 0 \quad i = 1, 2, ..., P
$$
  
\n
$$
\beta_j \ge 0 \quad j = 1, 2, ..., Q
$$

Note that U is a vector of residuals or innovations  $(\varepsilon_{\rm t})$  of an econometric model, representing a mean-zero, discrete-time stochastic process.

Although  $\sigma_t^{\,2}$  is generated using the equation above,  $\bm{\mathfrak{e}}_{\text{t}}$  and  $\sigma_t^{\,2}$  are related as

$$
\varepsilon_t = \sigma_t v_t
$$

where  $\{v_t\}$  is an independent, identically distributed (iid) sequence  $\sim$  $N(0,1)$ .

**Note** ugarch corresponds generally to the GARCH Toolbox function garchfit. The GARCH Toolbox provides a comprehensive and integrated computing environment for the analysis of volatility in time series. For information, see the GARCH Toolbox User's Guide documentation or the financial products Web page at <http://www.mathworks.com/products/finprod/>.

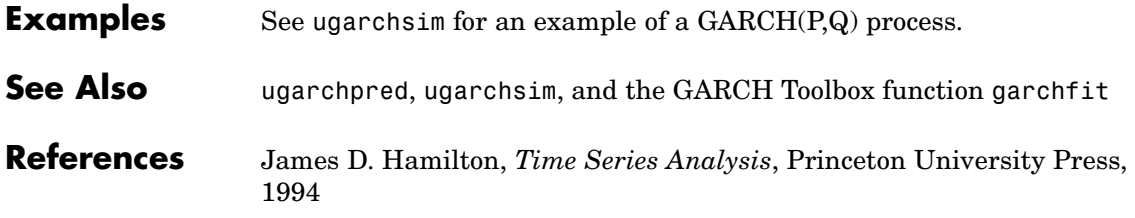

# **ugarchllf**

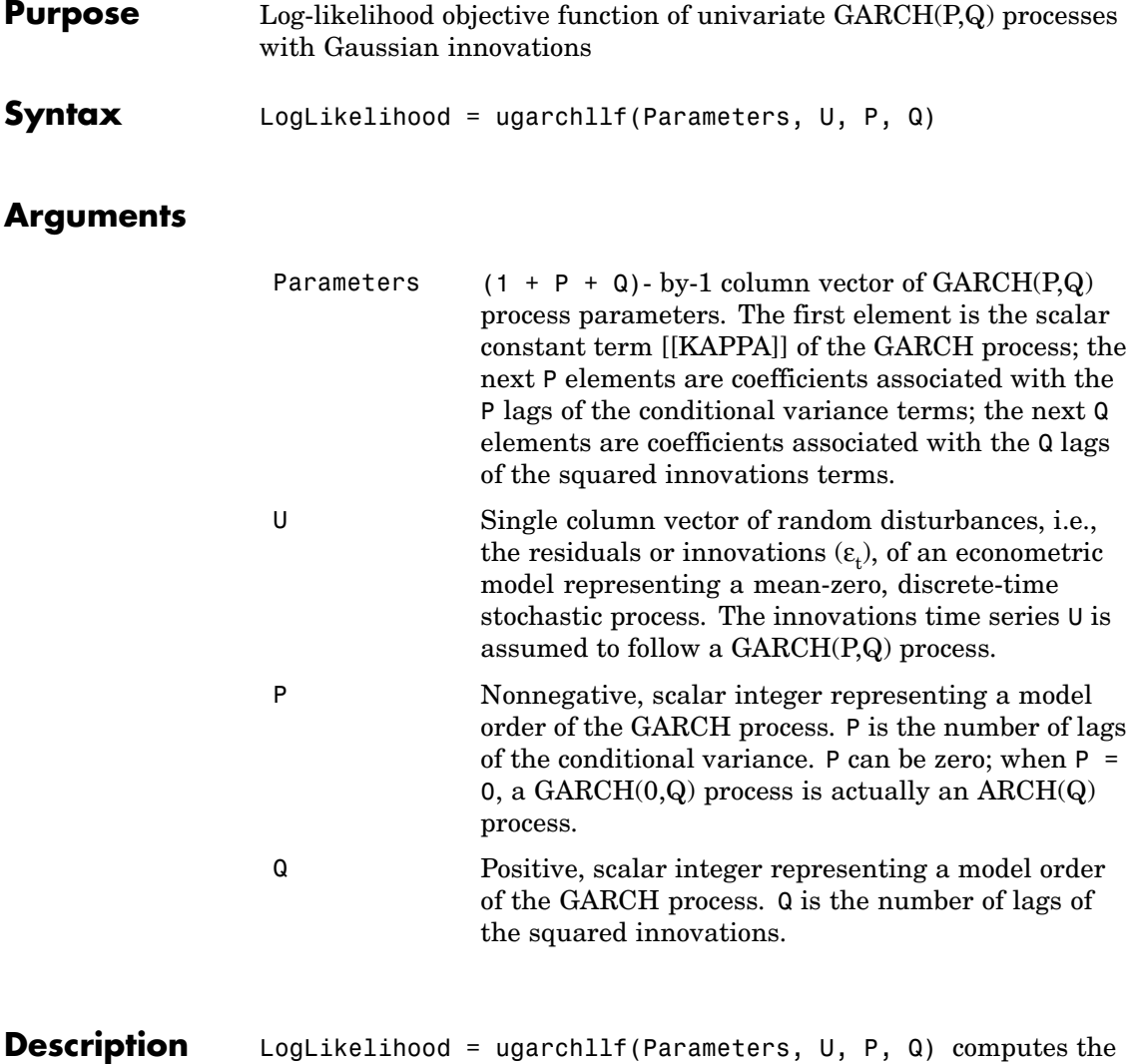

with Gaussian innovations.

log-likelihood objective function of univariate GARCH(P,Q) processes

LogLikelihood is a scalar value of the  $GARCH(P,Q)$  log-likelihood objective function given the input arguments. This function is meant to be optimized via the fmincon function of the Optimization Toolbox.

fmincon is a minimization routine. To maximize the log-likelihood function, the LogLikelihood output parameter is actually the negative of what is formally presented in most time series or econometrics references.

The time-conditional variance,  $\sigma_{\rm t}^{\ 2}$ , of a GARCH(P,Q) process is modeled as

$$
\sigma_t^2 = \kappa + \sum_{i=1}^P \alpha_i \sigma_{t-i}^2 + \sum_{j=1}^Q \beta_j \varepsilon_{t-j}^2
$$

where  $\alpha$  represents the argument Alpha, and  $\beta$  represents Beta.

U is a vector of residuals or innovations  $(\epsilon_{\mathrm{t}})$  representing a mean-zero, discrete time stochastic process. Although  $\sigma_t^2$  is generated via the equation above,  $\boldsymbol{\mathsf{\varepsilon}}_\mathrm{t}$  and  $\boldsymbol{\mathsf{\sigma}}_\mathrm{t}^{\ 2}$  are related as

$$
\varepsilon_t = \sigma_t v_t
$$

where  $\{v_t\}$  is an independent, identically distributed (iid) sequence  $\sim$  $N(0,1)$ .

Since ugarchllf is really just a helper function, no argument checking is performed. This function is not meant to be called directly from the command line.

**Note** The GARCH Toolbox provides a comprehensive and integrated computing environment for the analysis of volatility in time series. For information, see the GARCH Toolbox User's Guide documentation or the financial products Web page at <http://www.mathworks.com/products/finprod/>.

# **ugarchllf**

See Also ugarch, ugarchpred, ugarchsim

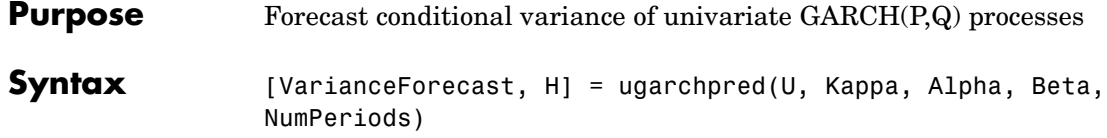

#### **Arguments**

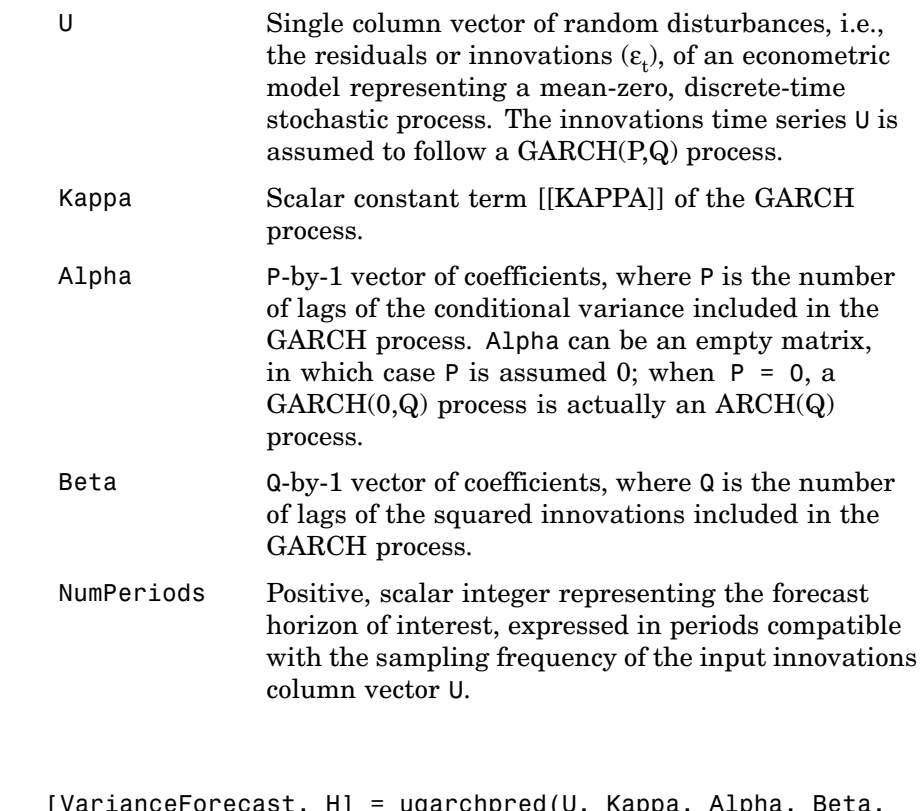

**Description** [VarianceForecast, H] = ugarchpred(U, Kappa, Alpha, Beta, NumPeriods) forecasts the conditional variance of univariate GARCH(P,Q) processes.

VarianceForecast is a number of periods (NUMPERIODS)-by-1 vector of the minimum mean-square error forecast of the conditional variance of the innovations time series vector  $\mathsf{U}$  (i.e.,  $\varepsilon_t$ ). The first element contains the 1-period-ahead forecast, the second element contains the 2-period-ahead forecast, and so on. Thus, if a forecast horizon greater than 1 is specified (NUMPERIODS  $> 1$ ), the forecasts of all intermediate horizons are returned as well. In this case, the last element contains the variance forecast of the specified horizon, NumPeriods from the most recent observation in U.

H is a vector of the conditional variances  $(\sigma_t^{\;2})$  corresponding to the innovations vector U. It is inferred from the innovations U, and is a reconstruction of the "past" conditional variances, whereas the VarianceForecast output represents the projection of conditional variances into the "future." This sequence is based on setting pre-sample values of  $\sigma_{\rm t}^{\ 2}$  to the unconditional variance of the { $\epsilon_{\rm t}$ } process. H is a single column vector of the same length as the input innovations vector U.

The time-conditional variance,  $\sigma_{\rm t}^{\ 2}$ , of a GARCH(P,Q) process is modeled as

$$
\sigma_t^2 = \kappa + \sum_{i=1}^P \alpha_i \sigma_{t-i}^2 + \sum_{j=1}^Q \beta_j \varepsilon_{t-j}^2
$$

where  $\alpha$  represents the argument Alpha,  $\beta$  represents Beta, and the GARCH(P,Q) coefficients {[[KAPPA]],  $\alpha$ ,  $\beta$ } are subject to the following constraints.

$$
\sum_{i=1}^{P} a_i + \sum_{j=1}^{Q} \beta_j < 1
$$
  
\n
$$
\kappa > 0
$$
  
\n
$$
a_i \ge 0 \quad i = 1, 2, ..., P
$$
  
\n
$$
\beta_j \ge 0 \quad j = 1, 2, ..., Q
$$

Note that U is a vector of residuals or innovations  $(\varepsilon_{\rm t})$  of an econometric model, representing a mean-zero, discrete-time stochastic process.

Although  $\sigma_{\rm t}^{\ 2}$  is generated using the equation above,  $\epsilon_{\rm t}$  and  $\sigma_{\rm t}^{\ 2}$  are related as

$$
\varepsilon_t = \sigma_t v_t
$$

where  $\{v_t\}$  is an independent, identically distributed (iid) sequence  $\sim$  $N(0,1)$ .

**Note** ugarchpred corresponds generally to the GARCH Toolbox function garchpred. The GARCH Toolbox provides a comprehensive and integrated computing environment for the analysis of volatility in time series. For information, see the GARCH Toolbox User's Guide documentation or the financial products Web page at <http://www.mathworks.com/products/finprod/>.

- **Examples** See ugarchsim for an example of forecasting the conditional variance of a univariate GARCH(P,Q) process.
- **See Also** ugarch, ugarchsim, and the GARCH Toolbox function garchpred

## **ugarchsim**

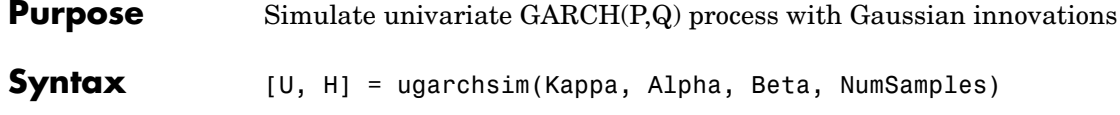

#### **Arguments**

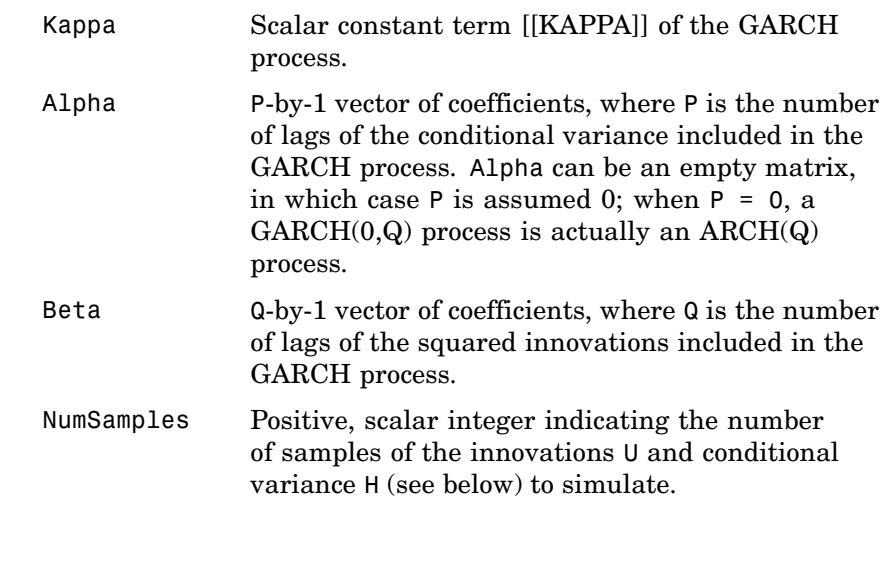

**Description** [U, H] = ugarchsim(Kappa, Alpha, Beta, NumSamples) simulates a univariate GARCH(P,Q) process with Gaussian innovations.

> U is a number of samples (NUMSAMPLES)-by-1 vector of innovations  $(\epsilon_{t})$ , representing a mean-zero, discrete-time stochastic process. The innovations time series U is designed to follow the  $GARCH(P,Q)$  process specified by the inputs Kappa, Alpha, and Beta.

H is a NUMSAMPLES-by-1 vector of the conditional variances  $(\sigma_t^{\,2})$ corresponding to the innovations vector U. Note that U and H are the same length, and form a "matching" pair of vectors. As shown in the following equation,  $\sigma_{\text{t}}^{\,2}$  (i.e., H(t)) represents the time series inferred from the innovations time series  $\{\varepsilon_t\}$  (i.e., U).

The time-conditional variance,  $\sigma_{\rm t}^{\ 2}$ , of a GARCH(P,Q) process is modeled as

$$
\sigma_t^2 = \kappa + \sum_{i=1}^P \alpha_i \sigma_{t-i}^2 + \sum_{j=1}^Q \beta_j \varepsilon_{t-j}^2
$$

where α represents the argument Alpha,  $β$  represents Beta, and the GARCH(P,Q) coefficients {[[KAPPA]],  $\alpha$ ,  $\beta$ } are subject to the following constraints.

$$
\sum_{i=1}^{P} a_i + \sum_{j=1}^{Q} \beta_j < 1
$$
  
K > 0  

$$
a_i \ge 0 \quad i = 1, 2, ..., P
$$
  

$$
\beta_j \ge 0 \quad j = 1, 2, ..., Q
$$

Note that U is a vector of residuals or innovations  $(\varepsilon_{\rm t})$  of an econometric model, representing a mean-zero, discrete-time stochastic process.

Although  $\sigma_t^{\,2}$  is generated using the equation above,  $\bm{\mathfrak{e}}_{\text{t}}$  and  $\sigma_t^{\,2}$  are related as

$$
\varepsilon_t = \sigma_t v_t
$$

where  $\{v_t\}$  is an independent, identically distributed (iid) sequence  $\sim$  $N(0,1)$ .

The output vectors U and H are designed to be steady-state sequences in which transients have arbitrarily small effect. The (arbitrary) metric used by ugarchsim strips the first N samples of U and H such that the sum of the GARCH coefficients, excluding Kappa, raised to the Nth power, does not exceed 0.01.

 $0.01 = (sum(A1pha) + sum(Beta))^N$ 

Thus

 $N = \log(0.01)/\log((sum(A1pha) + sum(Beta)))$ 

**Note** ugarchsim corresponds generally to the GARCH Toolbox function garchsim. The GARCH Toolbox provides a comprehensive and integrated computing environment for the analysis of volatility in time series. For information see the GARCH Toolbox User's Guide documentation or the financial products Web page at <http://www.mathworks.com/products/finprod/>.

```
Examples This example simulates a GARCH(P,Q) process with P = 2 and Q = 1.
                       % Set the random number generator seed for reproducability.
                        randn('seed', 10)
                       % Set the simulation parameters of GARCH(P,Q) = GARCH(2,1) process.
                        Kappa = 0.25; %a positive scalar.
                       Alpha = [0.2 0.1]'; %a column vector of nonnegative numbers (P = 2).
                       Beta = 0.4; % Q = 1.
                       NumSamples = 500; % number of samples to simulate.
                       % Now simulate the process.
                       [U , H] = ugarchsim(Kappa, Alpha, Beta, NumSamples);
                       % Estimate the process parameters.
                       P = 2; % Model order P (P = length of Alpha).
                       Q = 1; % Model order Q (Q = length of Beta).
                        [k, a, b] = ugarch(U, P, Q);disp(' ')
```
### **ugarchsim**

```
disp(' Estimated Coefficients:')
disp(' -----------------------')
disp([k; a; b])
disp(' ')
```
% Forecast the conditional variance using the estimated %coefficients.

```
NumPeriods = 10; % Forecast out to 10 periods.
[VarianceForecast, H1] = ugarchpred(U, k, a, b, NumPeriods);
disp(' Variance Forecasts:')
disp(' ------------------')
disp(VarianceForecast)
disp(' ')
```
When the above code is executed, the screen output looks like the display shown.

```
%%%%%%%%%%%%%%%%%%%%%%%%%%%%%%%%%%%%%%%%%%%%%%%%%%%%%%%%%%%
Diagnostic Information
Number of variables: 4
Functions
Objective: ugarchllf
Gradient: finite-differencing
Hessian: finite-differencing (or Quasi-Newton)
Constraints
Nonlinear constraints: do not exist
Number of linear inequality constraints: 1
Number of linear equality constraints: 0
Number of lower bound constraints: 4
Number of upper bound constraints: 0
Algorithm selected
```
medium-scale

#### %%%%%%%%%%%%%%%%%%%%%%%%%%%%%%%%%%%%%%%%%%%%%%%%%%%%%%%%%%%

End diagnostic information

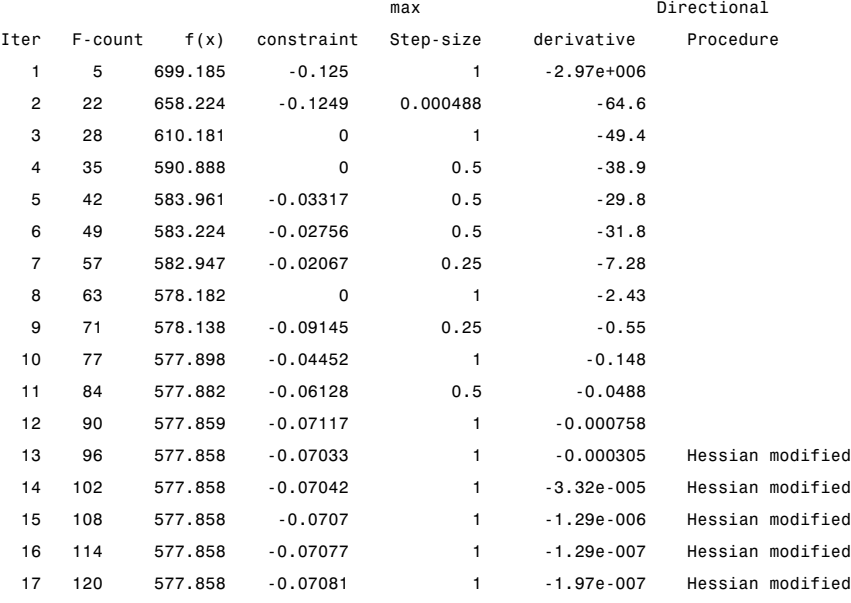

Optimization Converged Successfully

Magnitude of directional derivative in search direction less than 2\*options.TolFun and maximum constraint violation is less than options.TolCon No Active Constraints Estimated Coefficients:

---------------------- 0.2520 0.0708 0.1623 0.4000

Variance Forecasts:

------------------

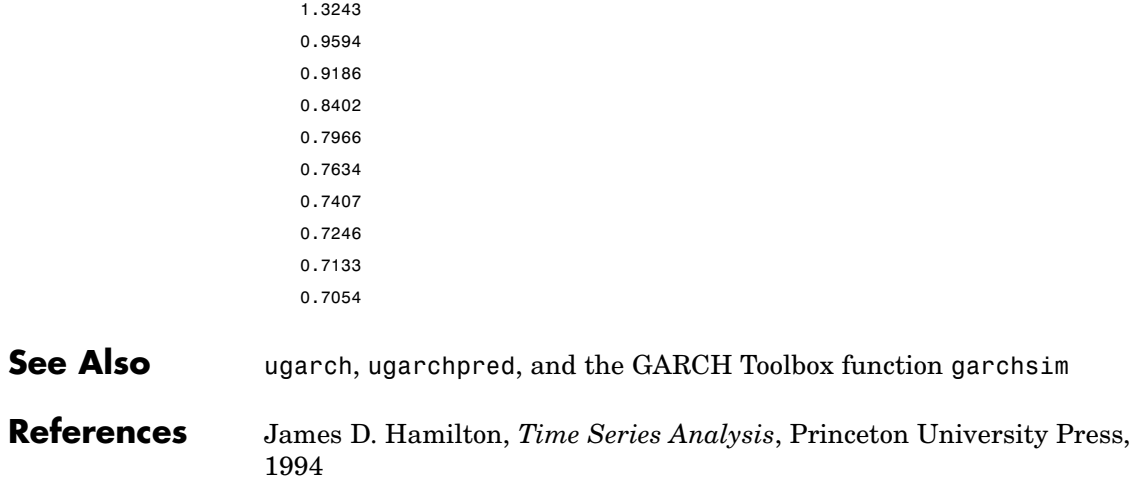

## **uminus**

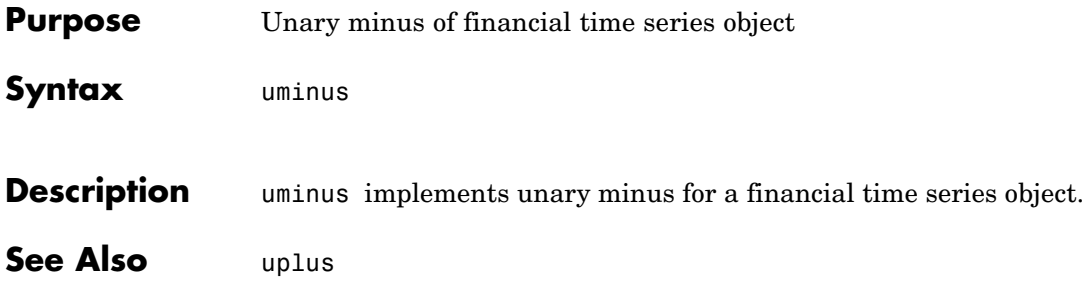

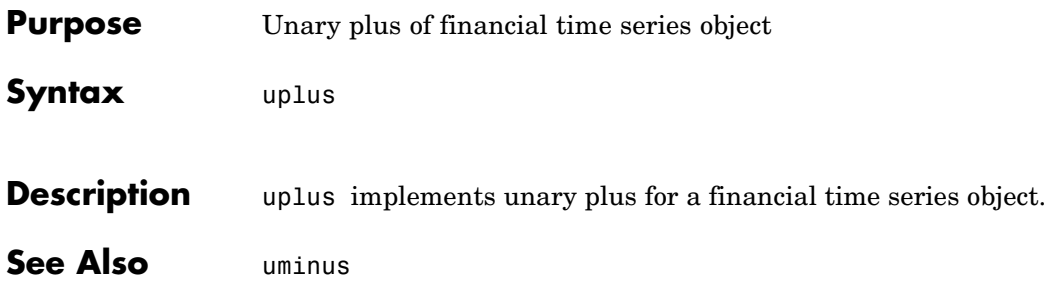

### **vertcat**

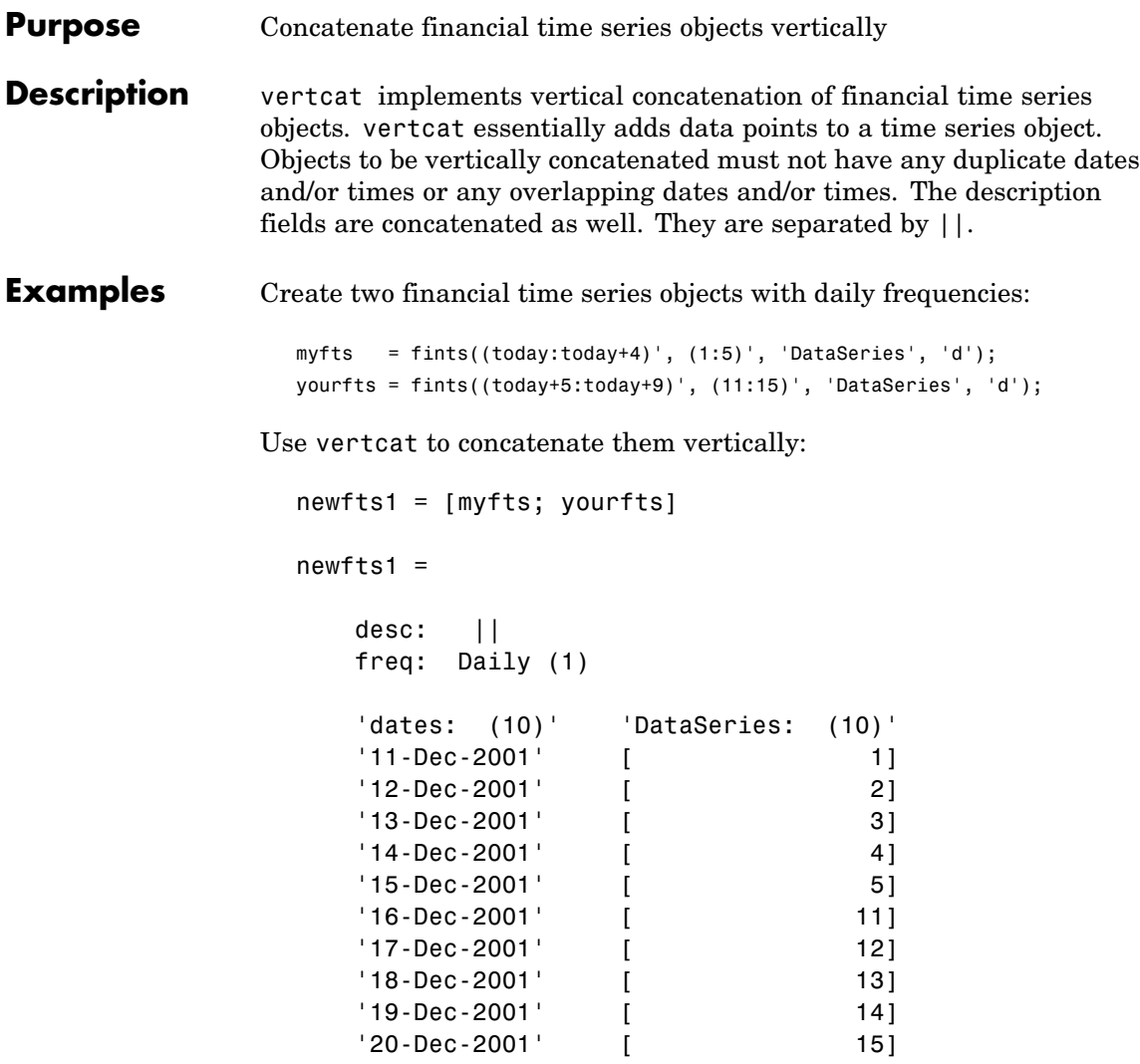

Create two financial time series objects with different frequencies:

myfts = fints((today:today+4)', (1:5)', 'DataSeries', 'd');

```
hisfts = fints((today+5:7:today+34)', (11:15)', 'DataSeries',...
'w');
```
Concatenate these two objects vertically:

```
newfts2 = [myfts; hisfts]
newfts2 =
  desc: ||
  freq: Unknown (0)
  'dates: (10)' 'DataSeries: (10)'
  '11-Dec-2001' [ 1]
  '12-Dec-2001' [ 2]
  '13-Dec-2001' [ 3]
  '14-Dec-2001' [ 4]
  '15\text{-} Dec-2001' [ 5]
  '16\text{-} Dec-2001' [ 11]
  '23-Dec-2001' [ 12]
  '30-Dec-2001' [ 13]
  '06-Jan-2002' [ 14]
  '13-Jan-2002' [ 15]
```
If all frequency indicators are the same, the new object has the same frequency indicator. However, if one of the concatenated objects has a different freq from the other(s), the frequency of the resulting object is set to Unknown  $(0)$ . In these examples, newfts1 has Daily frequency, while newfts2 has Unknown (0) frequency.

#### See Also horzcat

### **volroc**

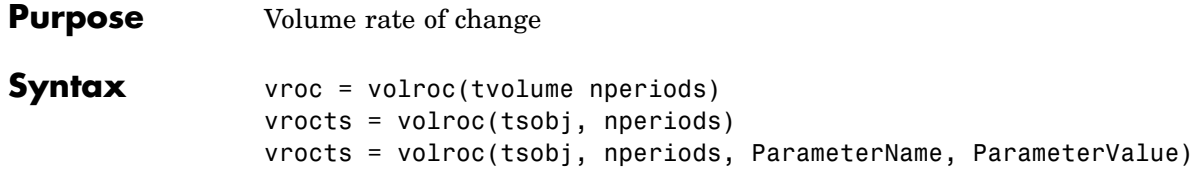

#### **Arguments**

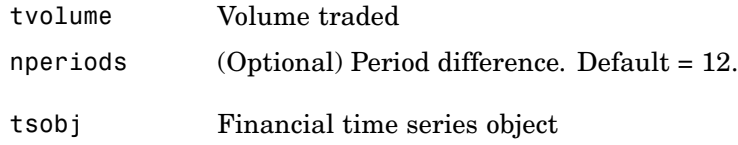

**Description** vroc = volroc(tvolume nperiods) calculates the volume rate of change, vroc, from the volume traded data tvolume. If nperiods is specified, the volume rate of change is calculated between the current volume and the volume nperiods ago.

> vrocts = volroc(tsobj, nperiods) calculates the volume rate of change, vrocts, from the financial time series object tsobj. The vrocts output is a financial time series object with similar dates as tsobj and a data series named VolumeROC. If nperiods is specified, the volume rate of change is calculated between the current volume and the volume nperiods ago.

> vrocts = volroc(tsobj, nperiods, ParameterName, ParameterValue) specifies the name for the required data series when it is different from the default name. The valid parameter name is

**•** VolumeName: volume traded series name

The parameter value is a string that represents the valid parameter name.

### **Examples** Compute the volume rate of change for Disney stock and plot the results:

```
load disney.mat
dis_VolRoc = volroc(dis)
plot(dis_VolRoc)
title('Volume Rate of Change for Disney')
```
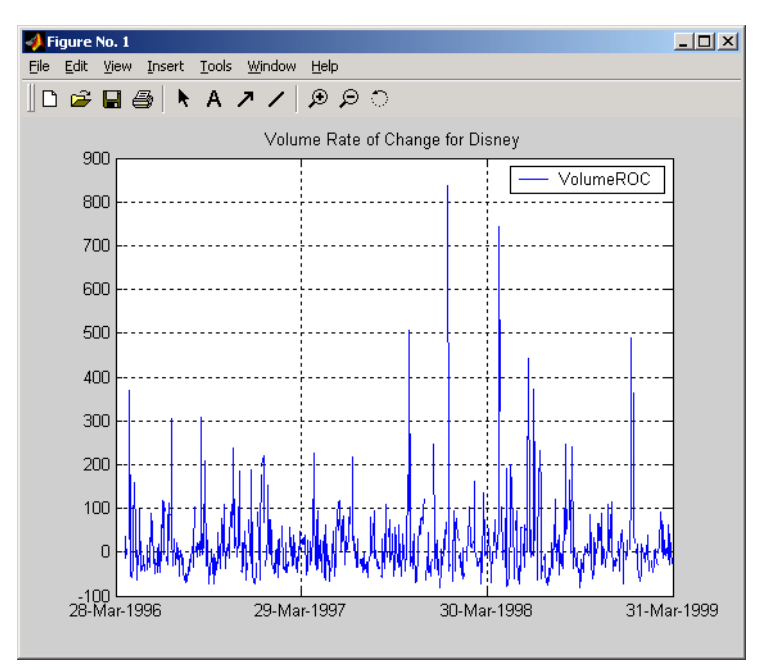

#### See Also prcroc

**References** Achelis, Steven B., *Technical Analysis from A to Z*, Second printing, McGraw-Hill, 1995, pp. 310 - 311.

### **wclose**

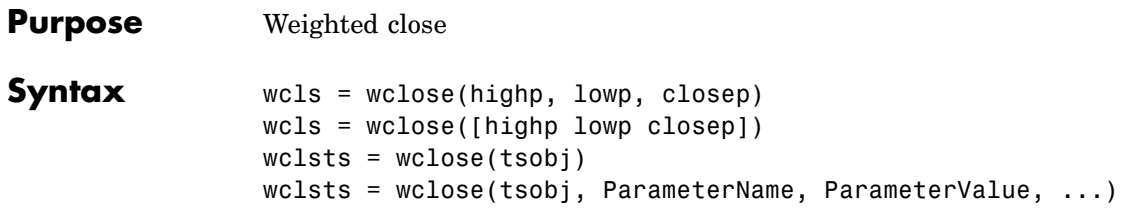

#### **Arguments**

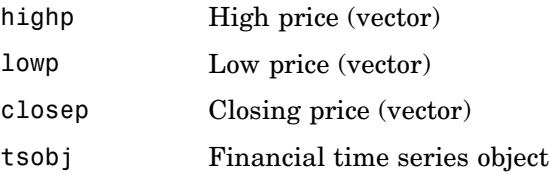

**Description** The weighted close price is the average of twice the closing price plus the high and low prices.

> wcls = wclose(highp, lowp, closep) calculates the weighted close prices wcls based on the high (highp), low (lowp), and closing (closep) prices per period.

wcls = wclose([highp lowp closep]) accepts a three-column matrix consisting of the high, low, and closing prices, in that order.

wclsts =  $wclose(tsobj)$  computes the weighted close prices for a set of stock price data contained in the financial time series object tsobj. The object must contain the high, low, and closing prices needed for this function. The function assumes that the series are named High, Low, and Close. All three are required. wclsts is a financial time series object of the same dates as tsobj and contains the data series named WClose.

wclsts = wclose(tsobj, ParameterName, ParameterValue, ...) accepts parameter name/parameter value pairs as input. These pairs specify the name(s) for the required data series if it is different from the expected default name(s). Valid parameter names are

- **•** HighName: high prices series name
- **•** LowName: low prices series name
- **•** CloseName: closing prices series name

Parameter values are the strings that represent the valid parameter names.

**Examples** Compute the weighted closing prices for Disney stock and plot the results:

> load disney.mat dis\_Wclose = wclose(dis) plot(dis\_Wclose) title('Weighted Closing Prices for Disney')

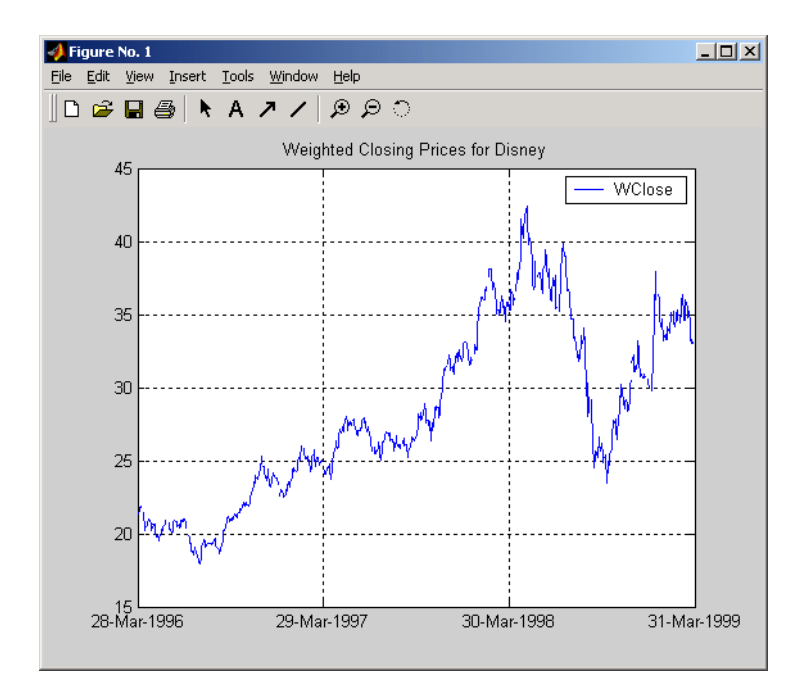

### See Also medprice, typprice

**References** Achelis, Steven B., *Technical Analysis from A to Z*, Second printing, McGraw-Hill, 1995, pp. 312 - 313.

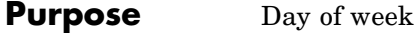

**Syntax** [DayNum, DayString] = weekday(Date)

**Description** [DayNum, DayString] = weekday(Date) returns the day of the week in numeric and string form given the date as a serial date number or date string. The days of the week have these values.

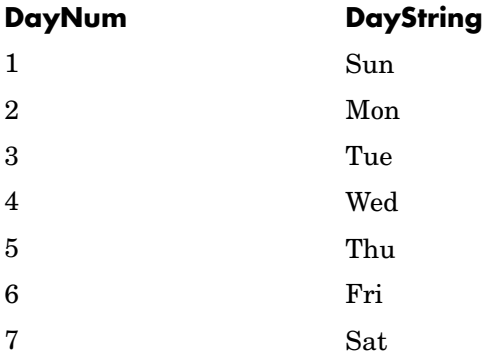

**Note** This function now ships with basic MATLAB. It originally shipped only with the Financial Toolbox. This description remains here for your convenience.

**Examples** [DayNum, DayString] = weekday(730845)

#### or

[DayNum, DayString] = weekday('25-Dec-2000')

returns

DayNum = 2 DayString = Mon See Also datenum, datestr, datevec, day

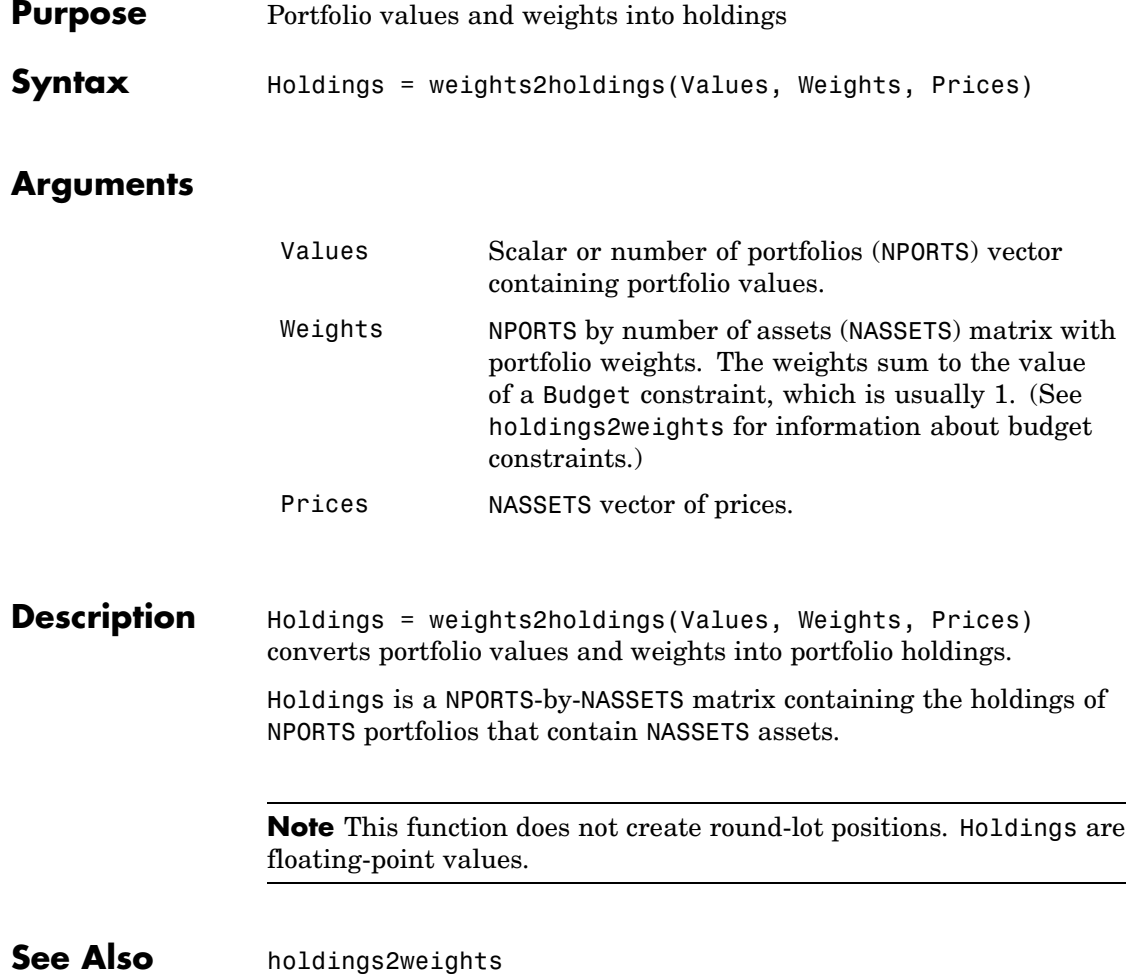

### **willad**

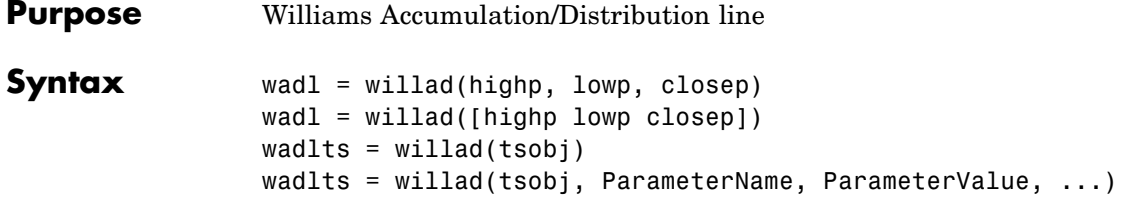

#### **Arguments**

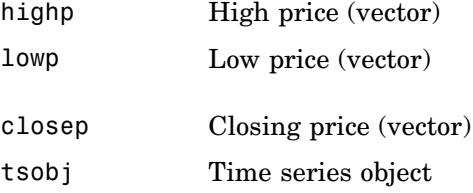

#### **Description** wadl = willad(highp, lowp, closep) computes the Williams Accumulation/Distribution line for a set of stock price data. The prices needed for this function are the high (highp), low (lowp), and closing (closep) prices. All three are required.

wadl = willad([highp lowp closep]) accepts a three-column matrix of prices as input. The first column contains the high prices, the second contains the low prices, and the third contains the closing prices.

wadlts =  $width(tsobj)$  computes the Williams Accumulation/Distribution line for a set of stock price data contained in the financial time series object tsobj. The object must contain the high, low, and closing prices needed for this function. The function assumes that the series are named High, Low, and Close. All three are required. wadlts is a financial time series object with the same dates as tsobj and a single data series named WillAD.

wadlts = willad(tsobj, ParameterName, ParameterValue, ...) accepts parameter name/parameter value pairs as input. These pairs specify the name(s) for the required data series if it is different from the expected default name(s). Valid parameter names are

- **•** HighName: high prices series name
- **•** LowName: low prices series name
- **•** CloseName: closing prices series name

Parameter values are the strings that represent the valid parameter names.

**Examples** Compute the Williams A/D line for Disney stock and plot the results:

load disney.mat dis\_Willad = willad(dis) plot(dis\_Willad) title('Williams A/D Line for Disney')

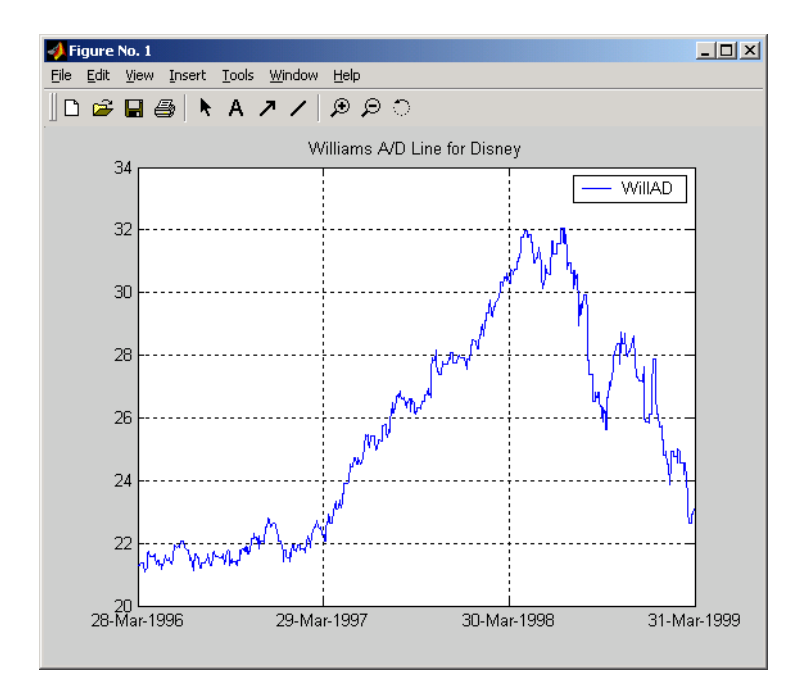

See Also adline, adosc, willpctr

**References** Achelis, Steven B., *Technical Analysis from A to Z*, Second printing, McGraw-Hill, 1995, pp. 314 - 315.

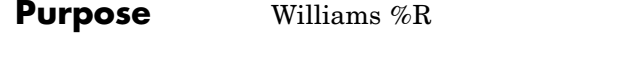

```
Syntax wpctr = willpctr(highp, lowp, closep, nperiods)
                wpctr = willpctr([highp, lowp, closep], nperiods)
                wptrts = willptr(tsobj)wpctrts = willpctr(tsobj, nperiods)
                wpctrts = willpctr(tsobj, nperiods, ParameterName, ParameterValue,
                ... )
```
#### **Arguments**

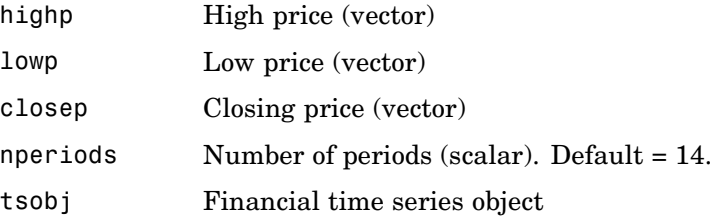

**Description** wpctr = willpctr(highp, lowp, closep, nperiods) calculates the Williams %R values for the given set of stock prices for a specified number of periods nperiods. The stock prices needed are the high (highp), low (lowp), and closing (closep) prices. wpctr is a vector that represents the Williams %R values from the stock data.

> wpctr = willpctr([highp, lowp, closep], nperiods) accepts the price input as a three-column matrix representing the high, low, and closing prices, in that order.

> wpctrts = willpctr(tsobj) calculates the Williams  $%R$  values for the financial time series object tsobj. The object must contain at least three data series named High (high prices), Low (low prices), and Close (closing prices). wpctrts is a financial time series object with the same dates as tsobj and a single data series named WillPctR.

wpctrts = willpctr(tsobj, nperiods) calculates the Williams  $%R$ values for the financial time series object tsobj for nperiods periods.

```
wpctrts = willpctr(tsobj, nperiods, ParameterName,
ParameterValue, ...) accepts parameter name/parameter value
pairs as input. These pairs specify the name(s) for the required
data series if it is different from the expected default name(s). Valid
parameter names are
```
- **•** HighName: high prices series name
- **•** LowName: low prices series name
- **•** CloseName: closing prices series name

Parameter values are the strings that represent the valid parameter names.

**Examples** Compute the Williams %R values for Disney stock and plot the results:

load disney.mat dis\_Wpctr = willpctr(dis) plot(dis\_Wpctr) title('Williams %R for Disney')

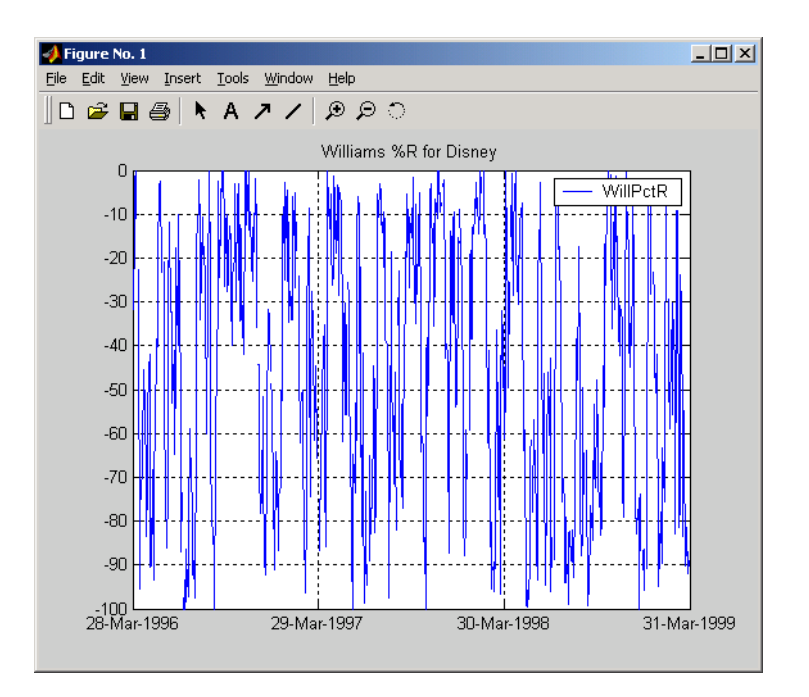

See Also stochosc, willad

**References** Achelis, Steven B., *Technical Analysis from A to Z*, Second printing, McGraw-Hill, 1995, pp. 316 - 317.

# **wrkdydif**

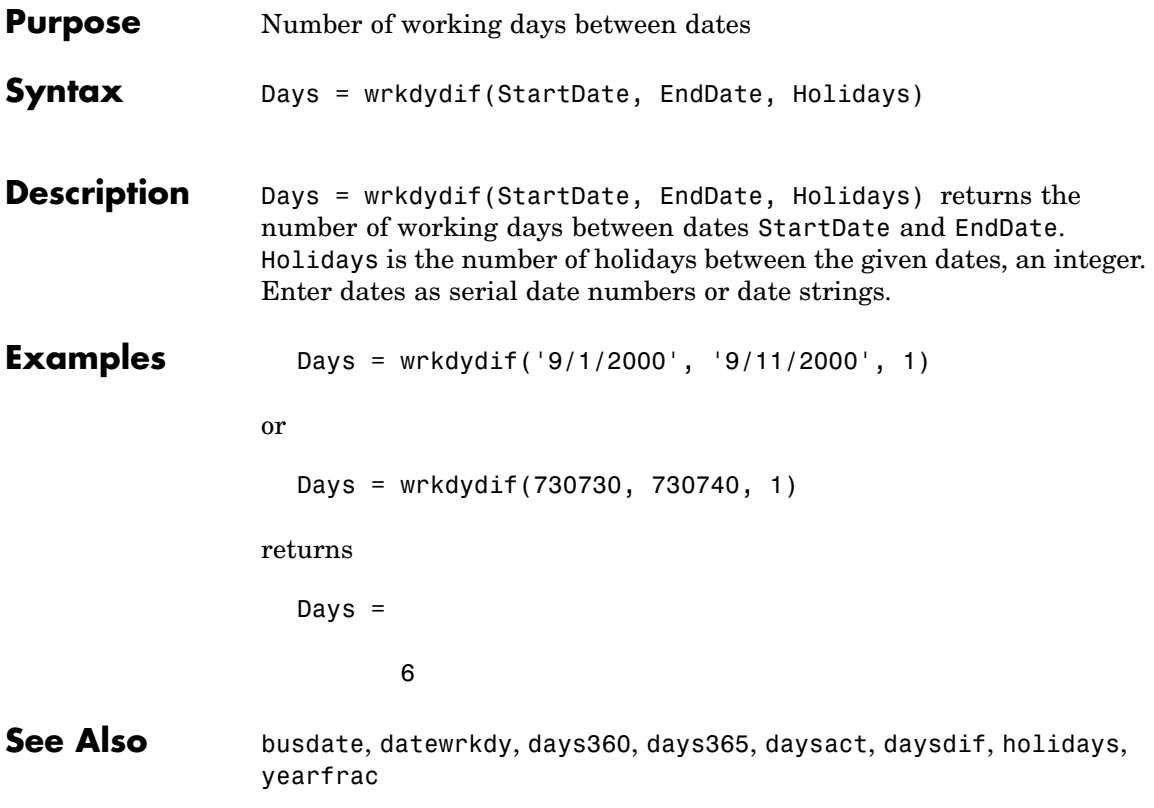

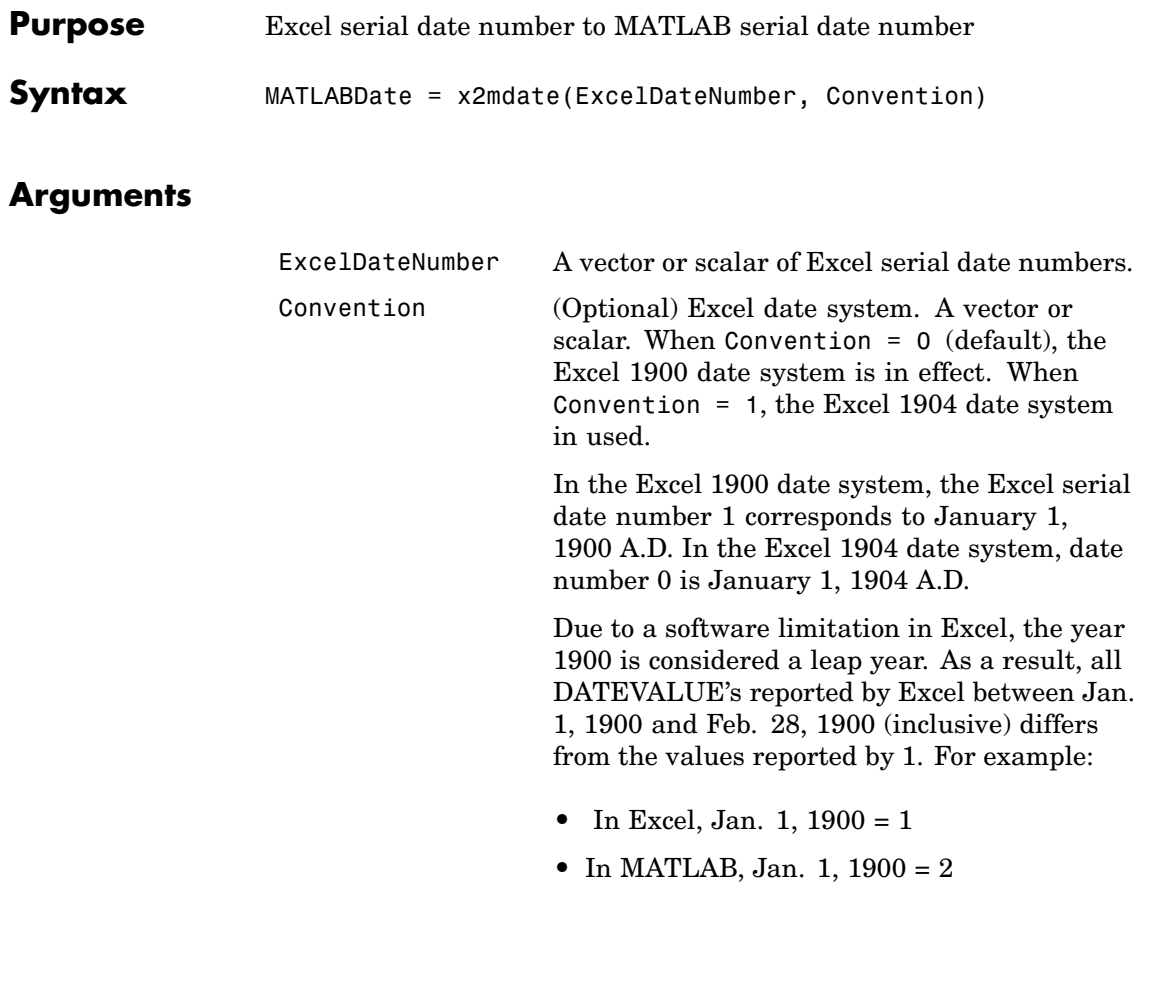

Vector arguments must have consistent dimensions.

**Description** DateNumber = x2mdate(ExcelDateNumber, Convention) converts Excel serial date numbers to MATLAB serial date numbers. MATLAB date numbers start with  $1 =$  January 1, 0000 A.D., hence there is a difference of 693961 relative to the 1900 date system, or 695422 relative

## **x2mdate**

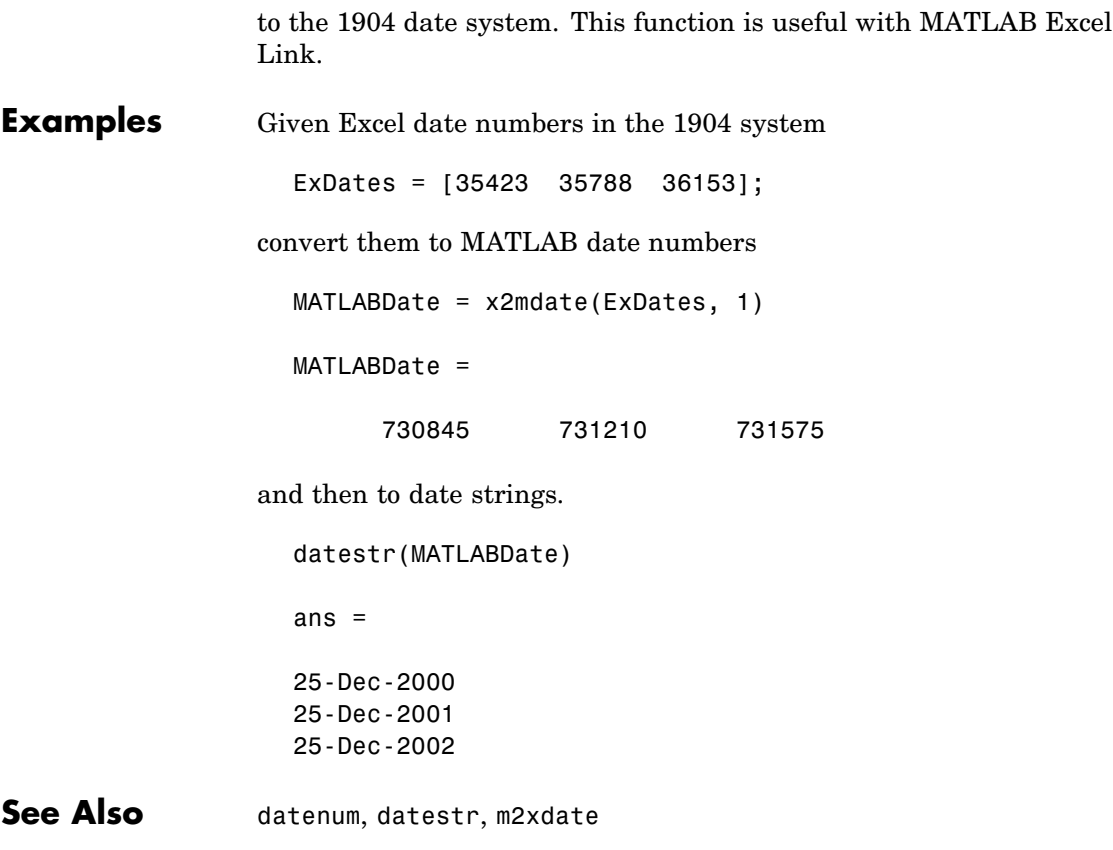

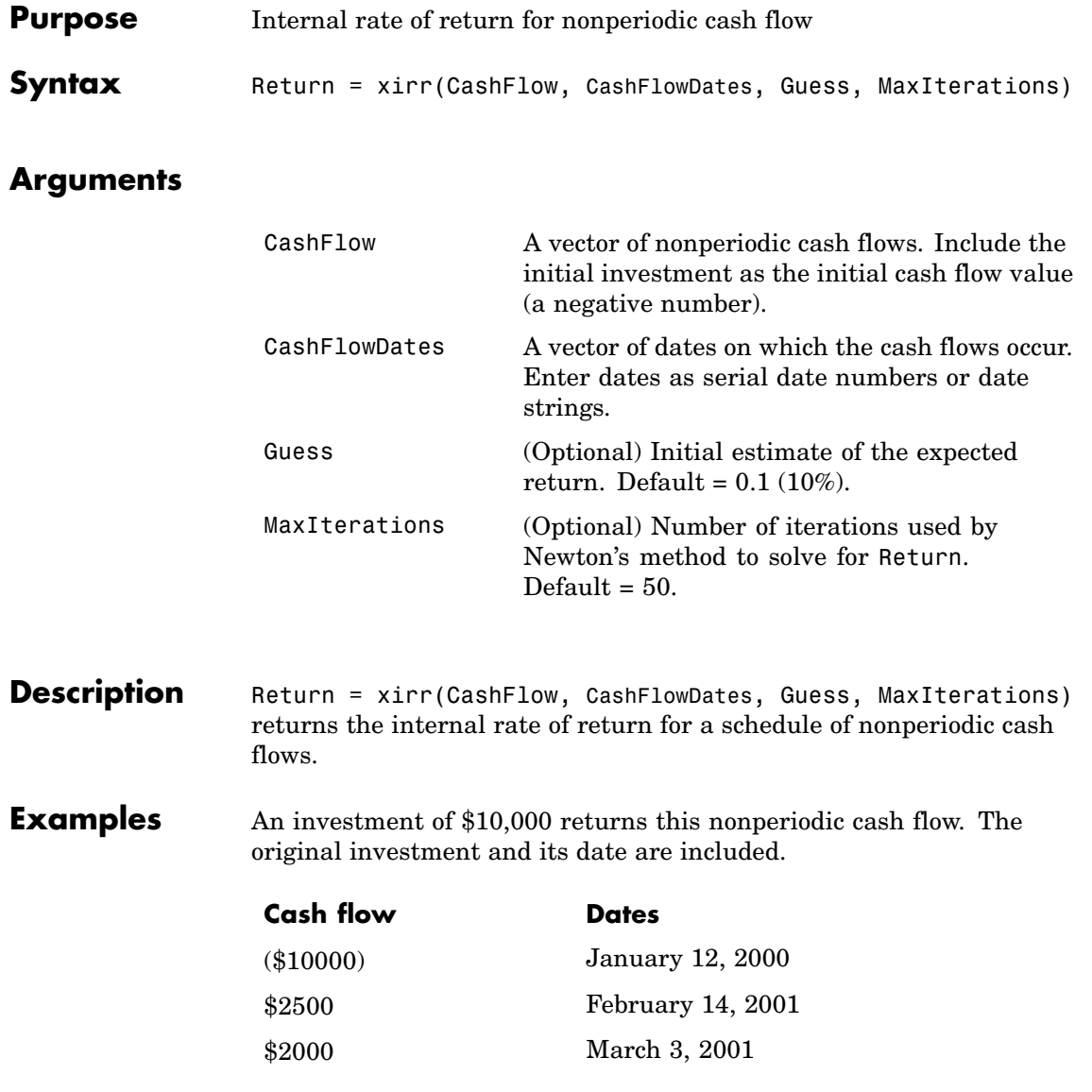

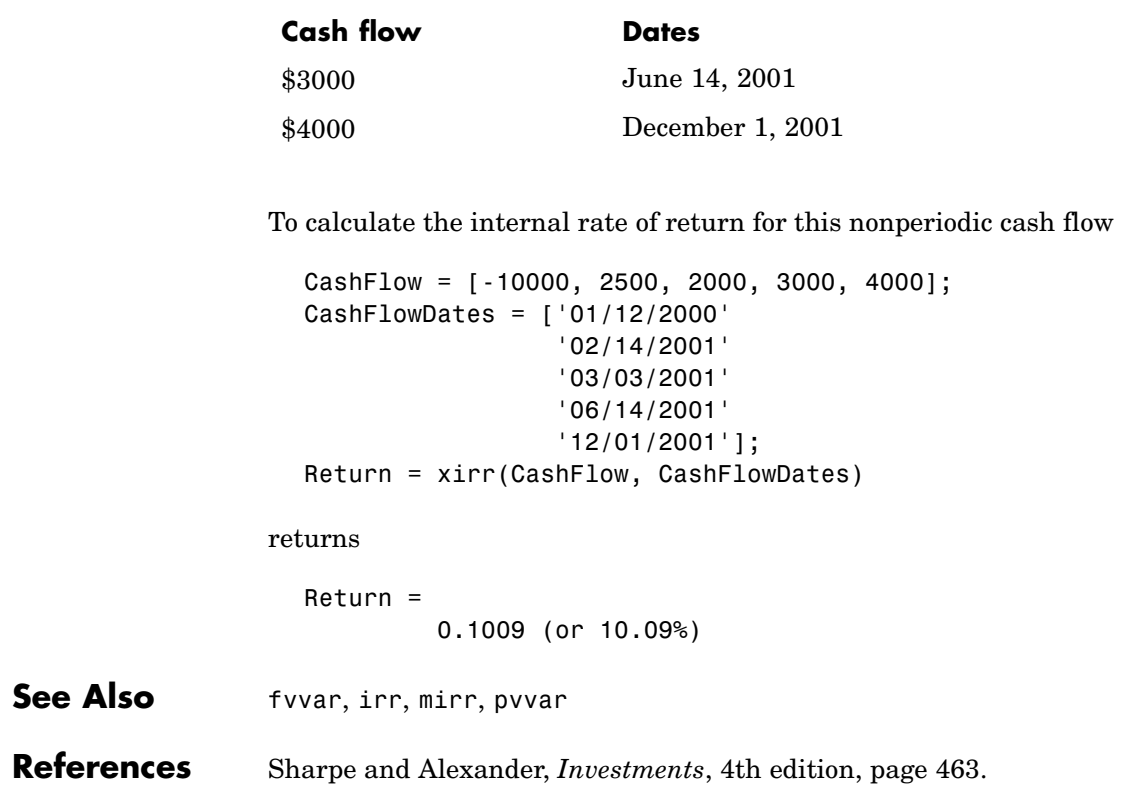

**year**

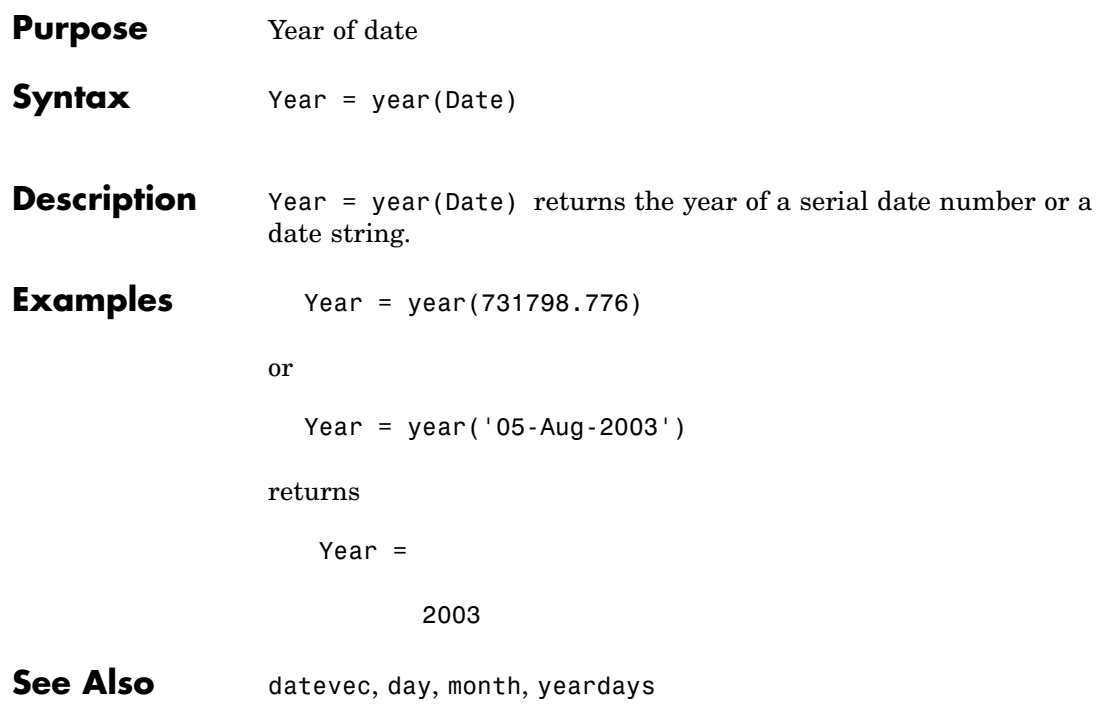

# **yeardays**

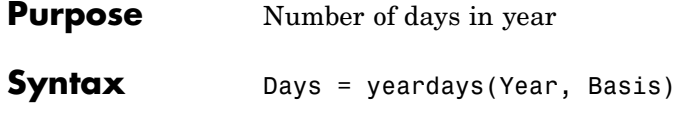

#### **Arguments**

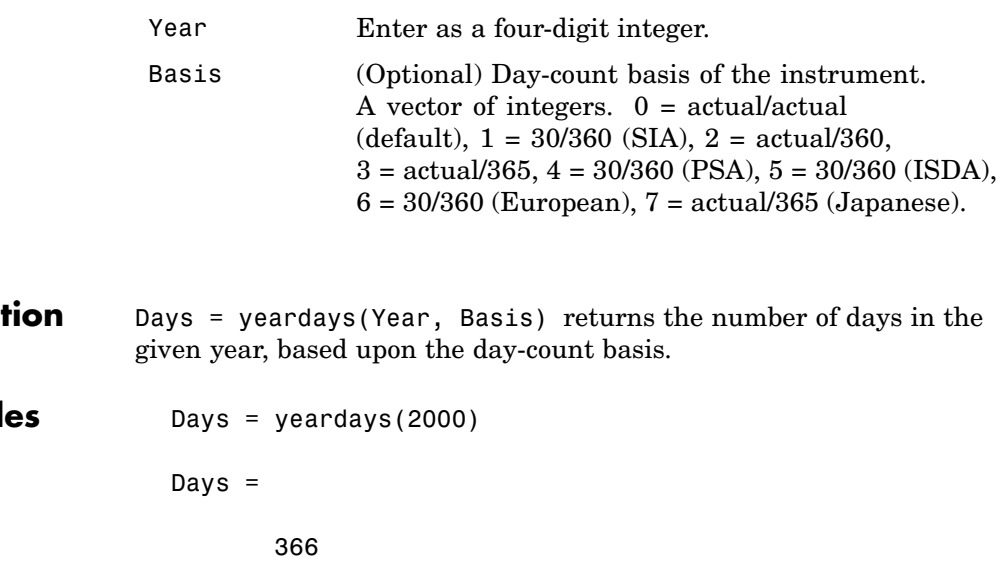

**Descript** 

**Example** Days = yeardays $(2000, 1)$  $_{\text{Days}}$  = 360

See Also days360, days365, daysact, year, yearfrac

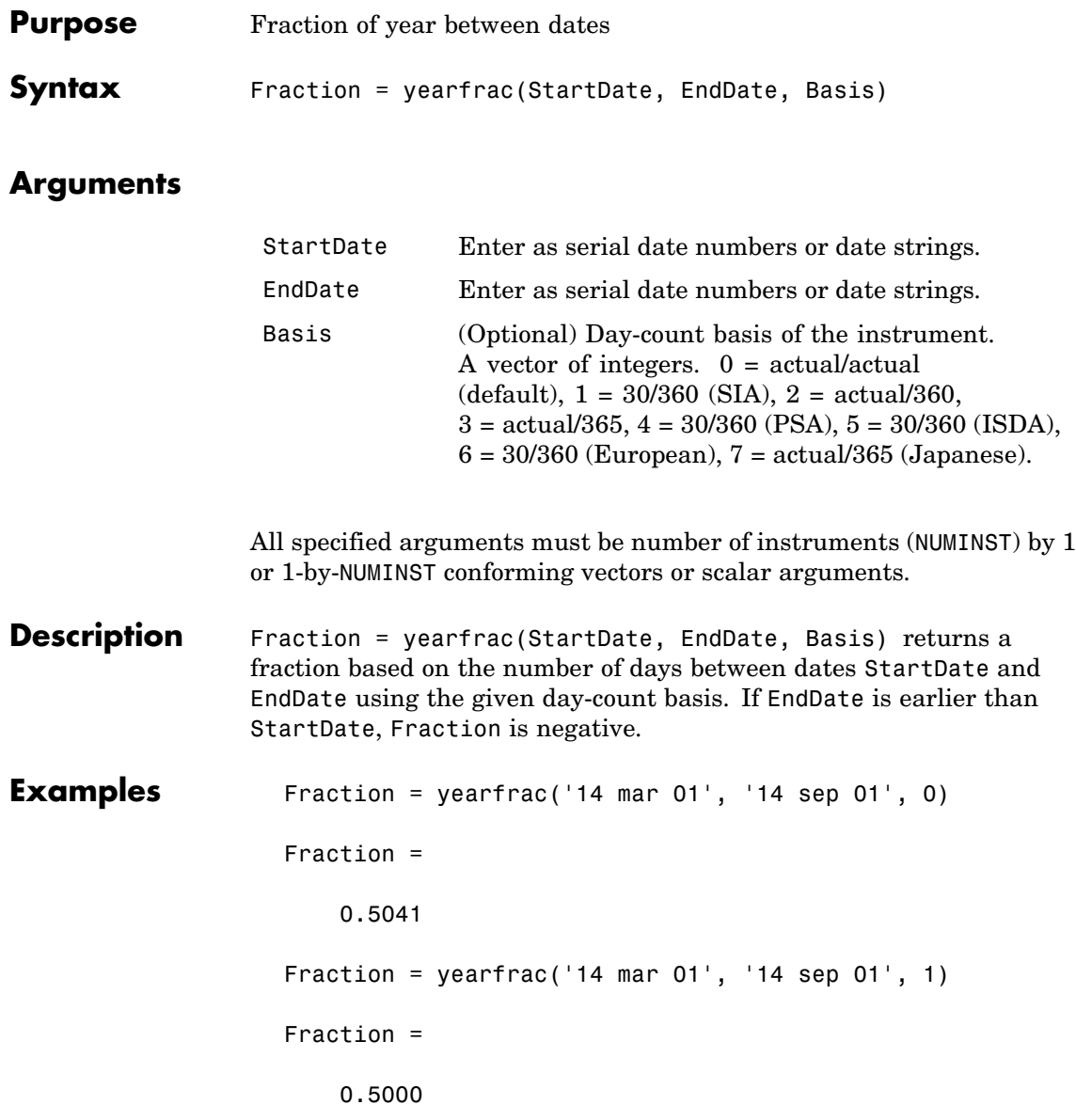

**See Also** days360, days365, daysact, daysdif, months, wrkdydif, yeardays

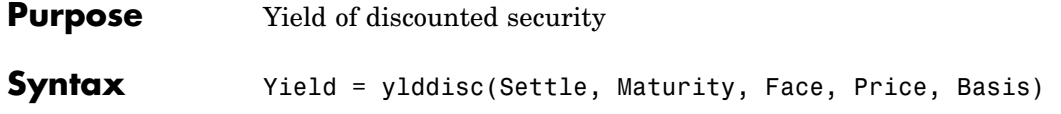

#### **Arguments**

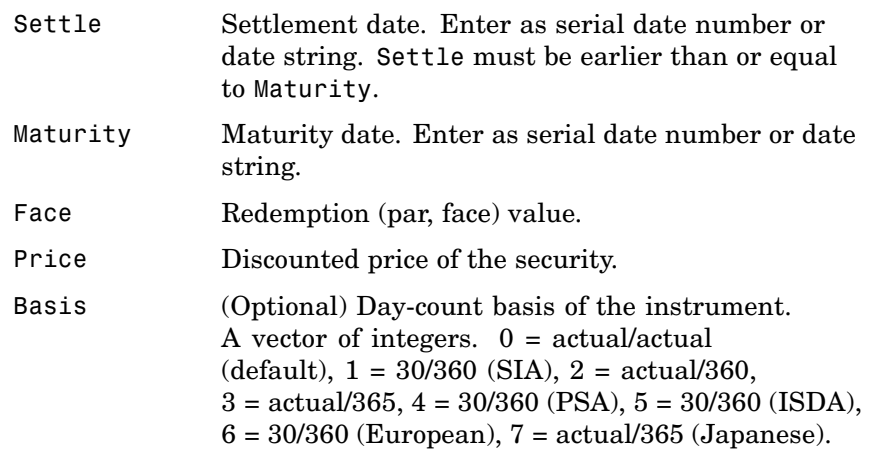

**Description** Yield = ylddisc(Settle, Maturity, Face, Price, Basis) finds the yield of a discounted security.

**Examples** Using the data Settle = '10/14/2000'; Maturity = '03/17/2001'; Face =  $100$ ; Price = 96.28; Basis =  $2$ ; Yield = ylddisc(Settle, Maturity, Face, Price, Basis)

# **ylddisc**

returns Yield = 0.0903 (or 9.03%) See Also acrudisc, bndprice, bndyield, prdisc, yldmat, yldtbill **References** Mayle, *Standard Securities Calculation Methods*, Volumes I-II, 3rd edition. Formula 1.

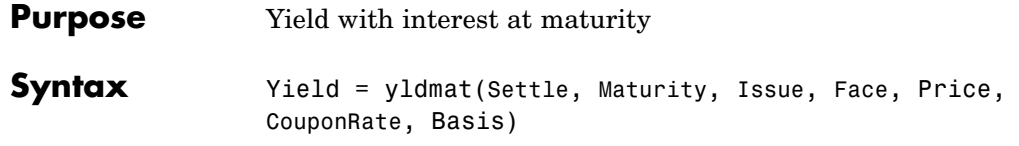

#### **Arguments**

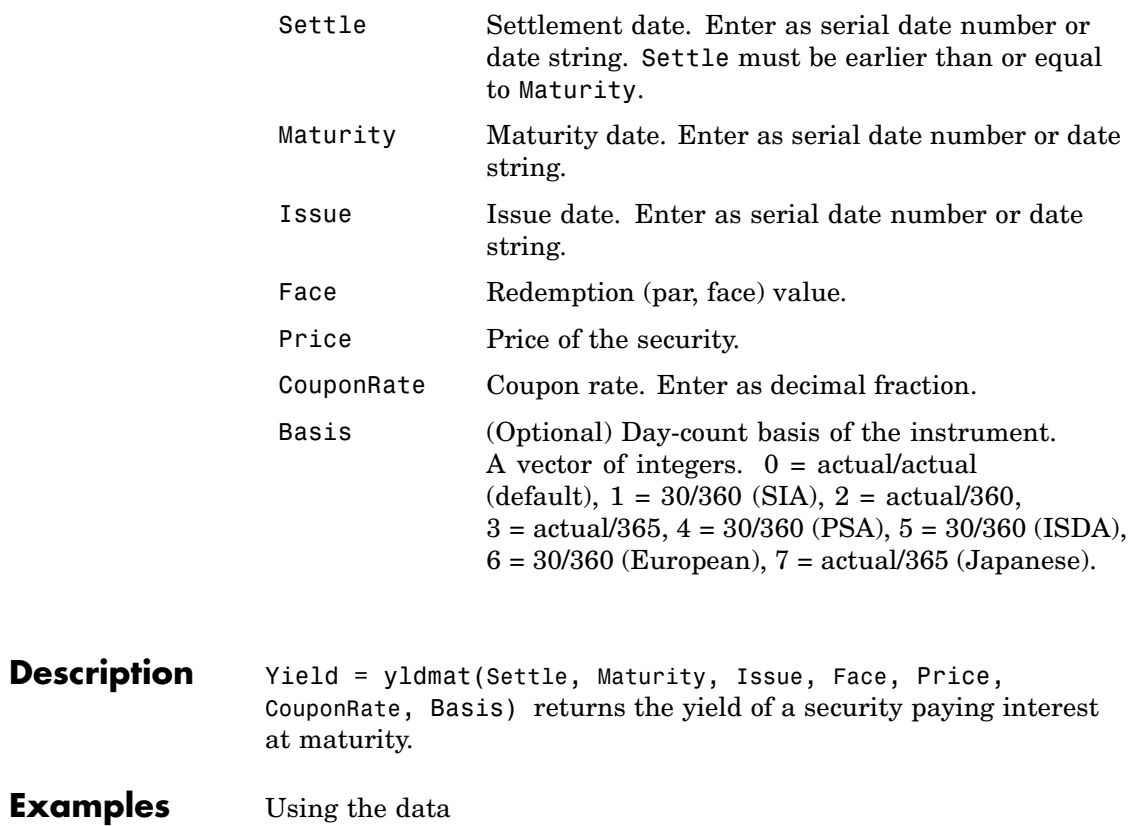

Settle = '02/07/2000'; Maturity = '04/13/2000';

# **yldmat**

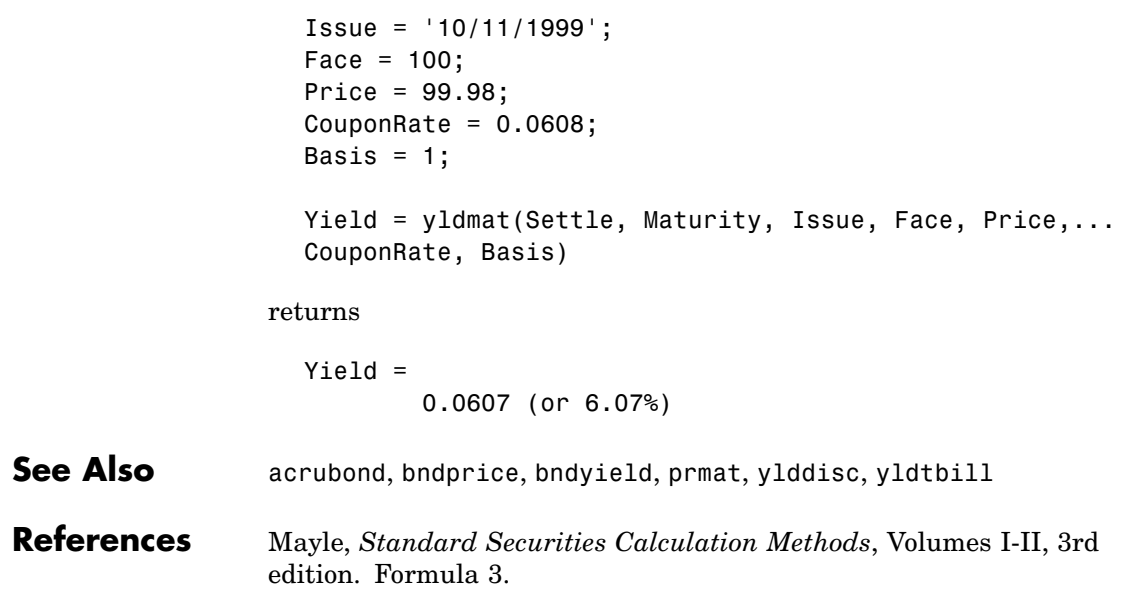

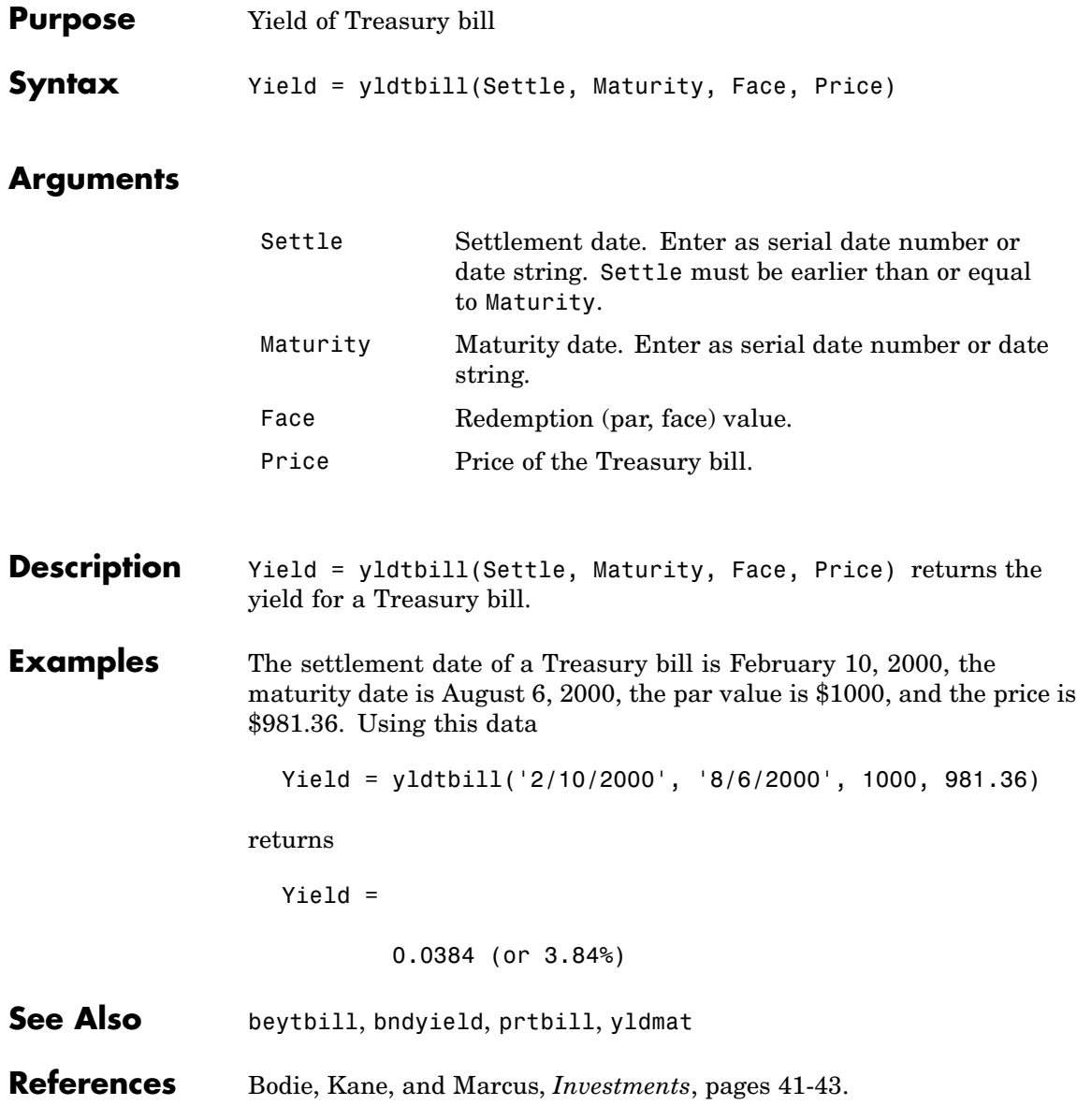

# **zbtprice**

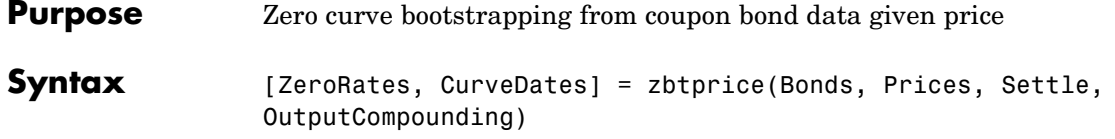

#### **Arguments**

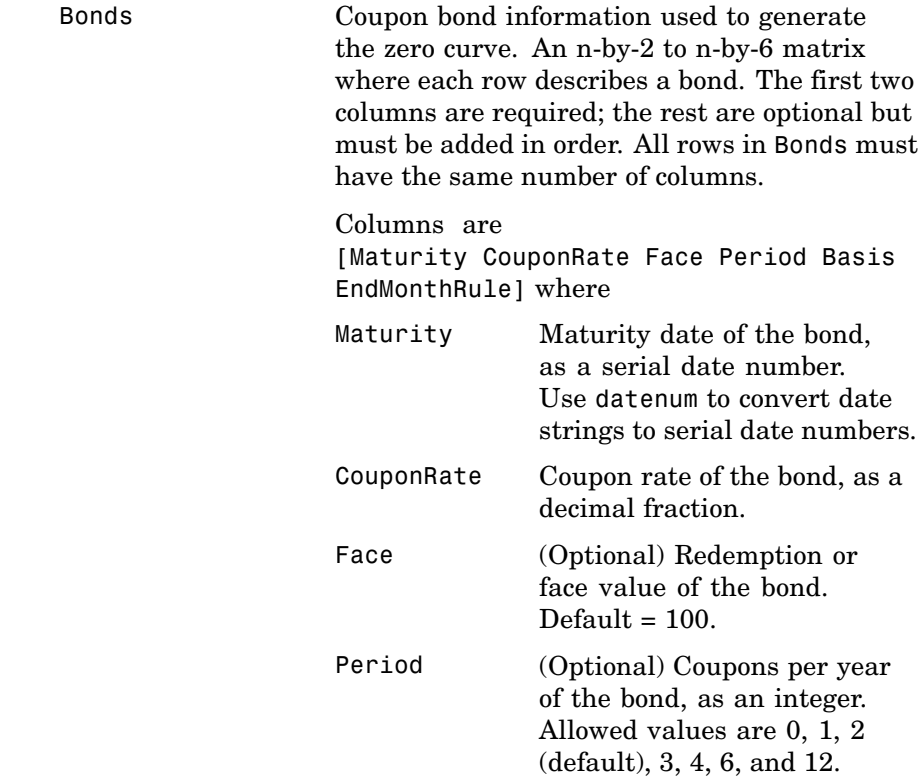
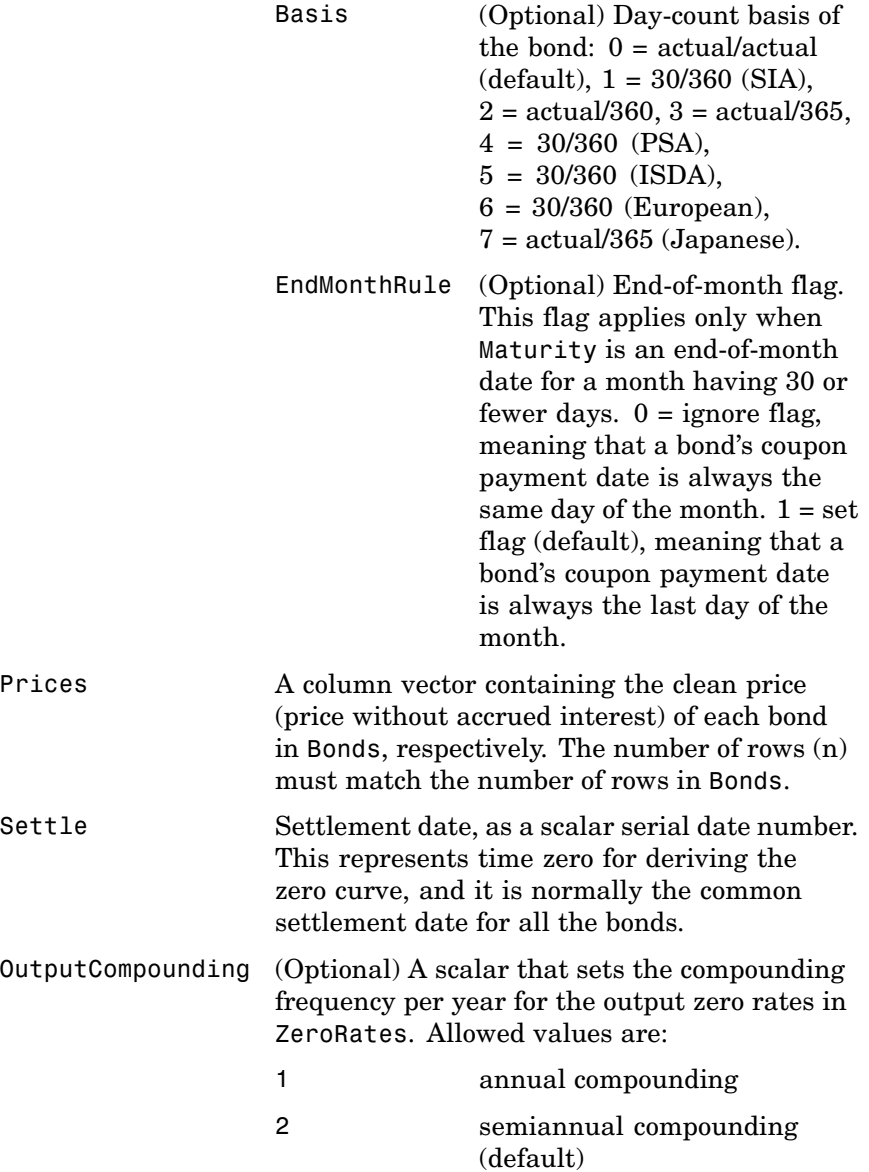

### **zbtprice**

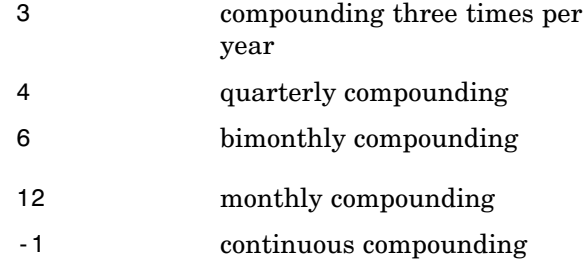

**Description** [ZeroRates, CurveDates] = zbtprice(Bonds, Prices, Settle, OutputCompounding) uses the bootstrap method to return a zero curve given a portfolio of coupon bonds and their prices. A zero curve consists of the yields to maturity for a portfolio of theoretical zero-coupon bonds that are derived from the input Bonds portfolio. The bootstrap method that this function uses does *not* require alignment among the cash-flow dates of the bonds in the input portfolio. It uses theoretical par bond arbitrage and yield interpolation to derive all zero rates. For best results, use a portfolio of at least 30 bonds evenly spaced across the investment horizon.

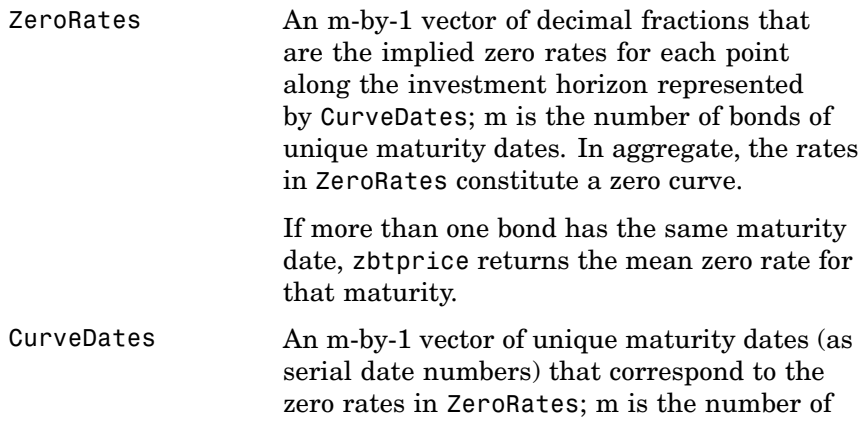

bonds of different maturity dates. These dates begin with the earliest maturity date and end with the latest maturity date Maturity in the Bonds matrix.

**Examples** Given data and prices for 12 coupon bonds, two with the same maturity date; and given the common settlement date

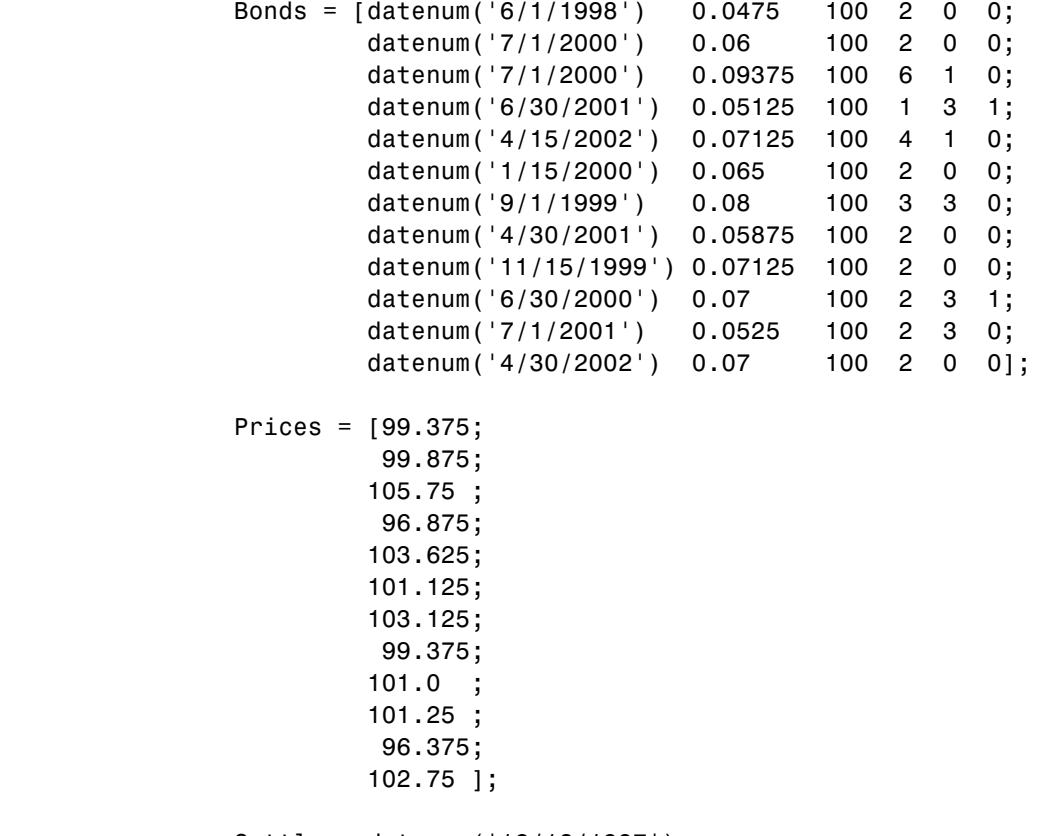

Settle = datenum('12/18/1997');

### **zbtprice**

Set semiannual compounding for the zero curve.

```
OutputCompounding = 2;
```
Execute the function

```
[ZeroRates, CurveDates] = zbtprice(Bonds, Prices, Settle,...
OutputCompounding)
```
which returns the zero curve at the maturity dates. Note the mean zero rate for the two bonds with the same maturity date\*.

ZeroRates =

0.0616 0.0609 0.0658 0.0590 0.0648 0.0655\* 0.0606 0.0601 0.0642 0.0621 0.0627

CurveDates =

```
729907 (serial date number for 01-Jun-1998)
730364 (01-Sep-1999)
730439 (15-Nov-1999)
730500 (15-Jan-2000)
730667 (30-Jun-2000)
730668 (01-Jul-2000)*
730971 (30-Apr-2001)
731032 (30-Jun-2001)
731033 (01-Jul-2001)
731321 (15-Apr-2002)
```
731336 (30-Apr-2002)

**See Also** zbtyield and other functions for Term Structure of Interest Rates **References** Fabozzi, Frank J. "The Structure of Interest Rates." Ch. 6 in Fabozzi, Frank J. and T. Dessa Fabozzi, eds. *The Handbook of Fixed Income Securities.* 4th ed. New York: Irwin Professional Publishing. 1995. McEnally, Richard W. and James V. Jordan. "The Term Structure of Interest Rates." Ch. 37 in Fabozzi and Fabozzi, ibid. Das, Satyajit. "Calculating Zero Coupon Rates." *Swap and Derivative Financing.* Appendix to Ch. 8, pp. 219-225. New York: Irwin Professional Publishing. 1994.

# **zbtyield**

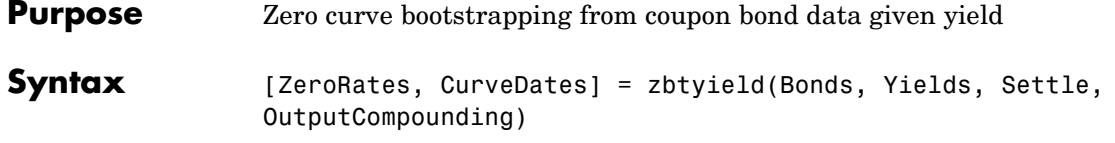

#### **Arguments**

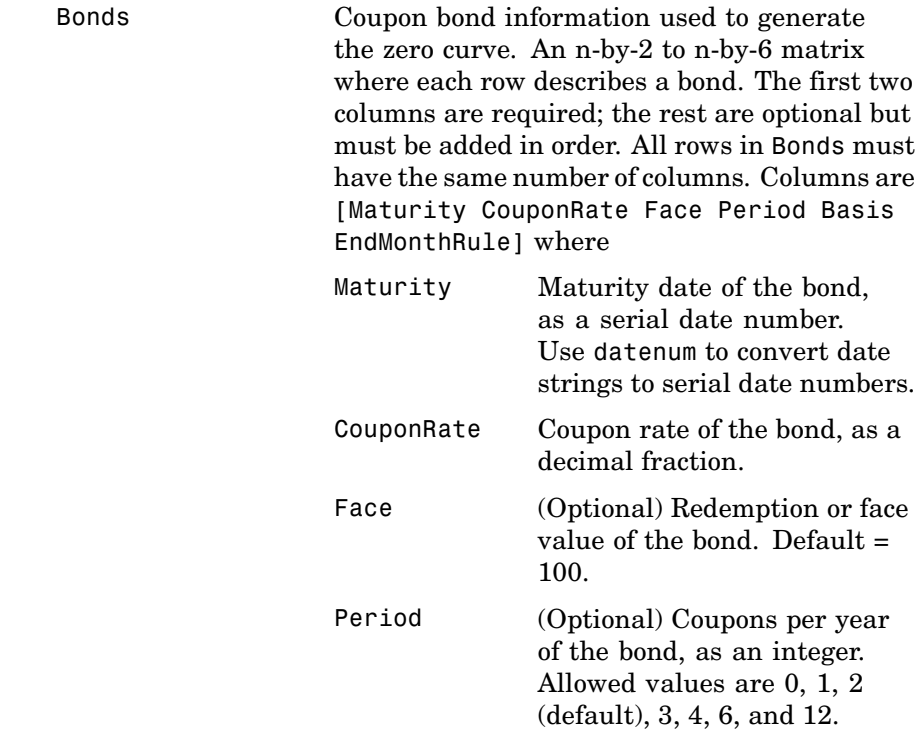

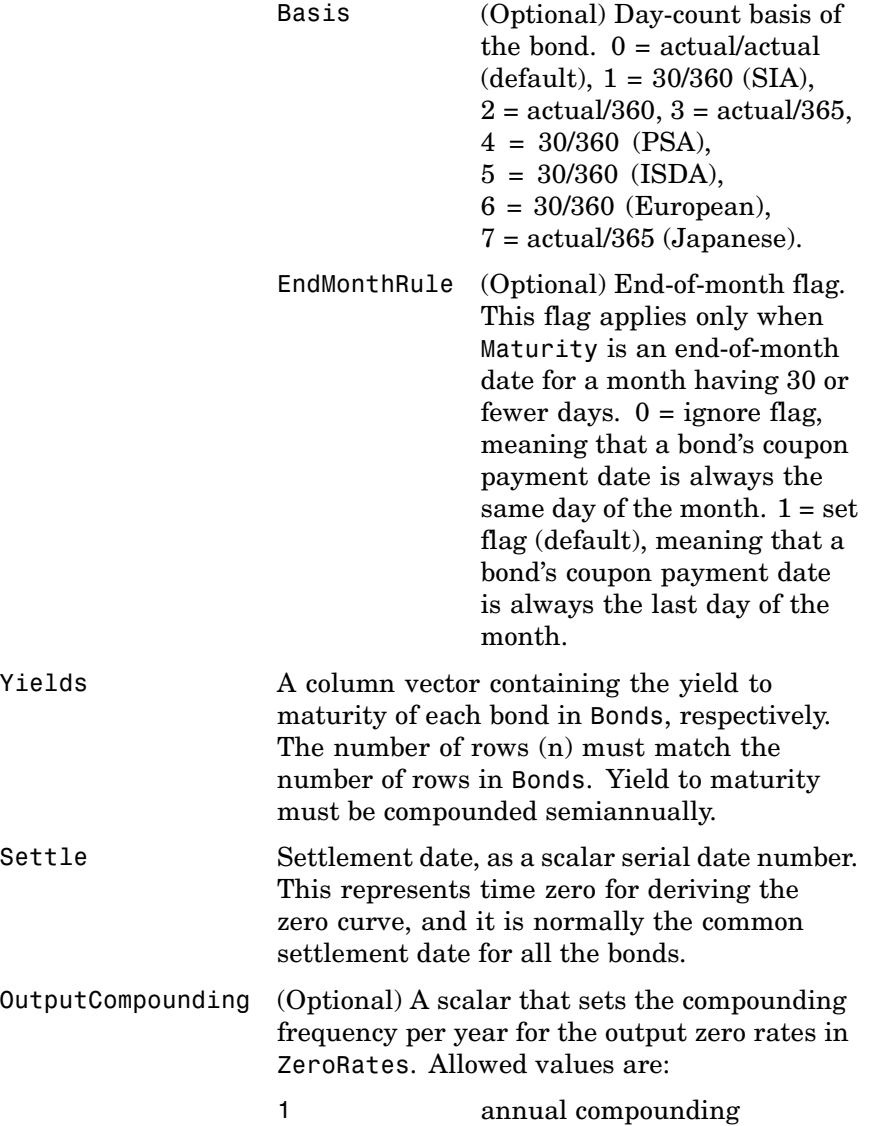

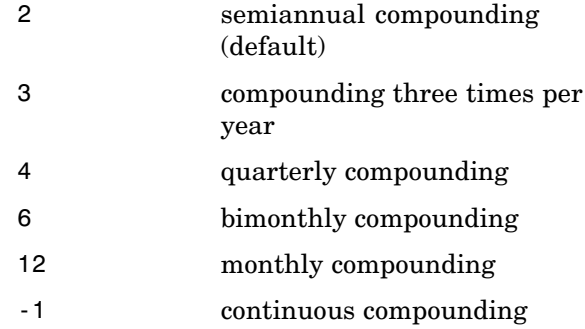

#### **Description** [ZeroRates, CurveDates] = zbtyield(Bonds, Yields, Settle, OutputCompounding) uses the bootstrap method to return a zero curve given a portfolio of coupon bonds and their yields. A zero curve consists of the yields to maturity for a portfolio of theoretical zero-coupon bonds that are derived from the input Bonds portfolio. The bootstrap method that this function uses does *not* require alignment among the cash-flow dates of the bonds in the input portfolio. It uses theoretical par bond arbitrage and yield interpolation to derive all zero rates. For best results, use a portfolio of at least 30 bonds evenly spaced across the investment horizon.

ZeroRates An m-by-1 vector of decimal fractions that are the implied zero rates for each point along the investment horizon represented by CurveDates; m is the number of bonds of different maturity dates. In aggregate, the rates in ZeroRates constitute a zero curve.

If more than one bond has the same maturity date, zbtyield returns the mean zero rate for that maturity.

CurveDates An m-by-1 vector of unique maturity dates (as serial date numbers) that correspond to the zero rates in ZeroRates; m is the number of bonds of different maturity dates. These dates begin with the earliest maturity date and end with the latest maturity date Maturity in the Bonds matrix. Use datestr to convert serial date numbers to date strings.

**Examples** Given data and yields to maturity for 12 coupon bonds, two with the same maturity date; and given the common settlement date

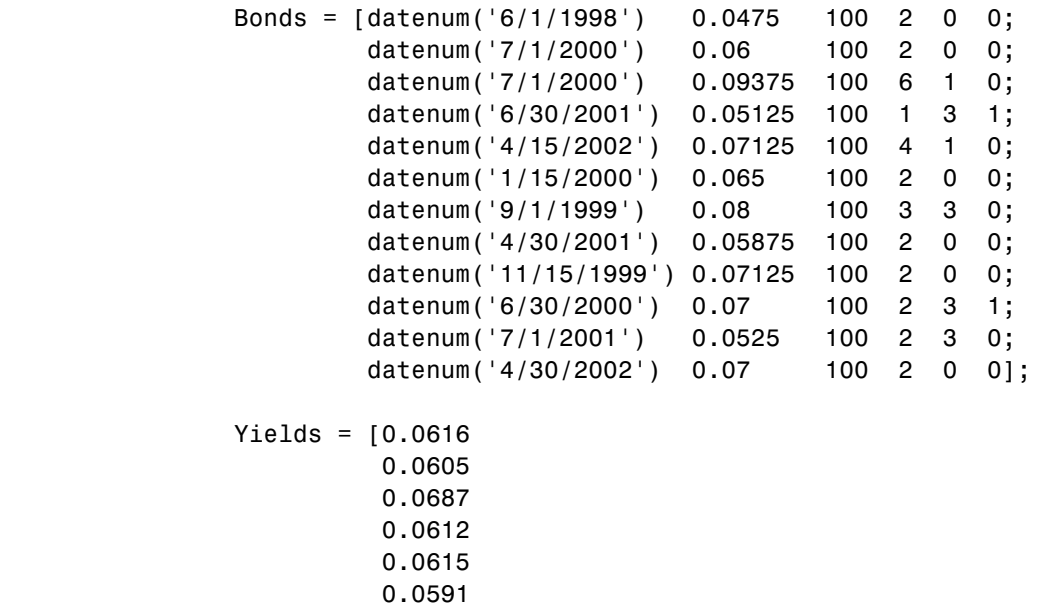

## **zbtyield**

0.0603 0.0608 0.0655 0.0646 0.0641 0.0627];

```
Settle = datenum('12/18/1997');
```
Set semiannual compounding for the zero curve.

OutputCompounding = 2;

Execute the function

```
[ZeroRates, CurveDates] = zbtyield(Bonds, Yields, Settle,...
OutputCompounding)
```
which returns the zero curve at the maturity dates. Note the mean zero rate for the two bonds with the same maturity date\*.

ZeroRates = 0.0616 0.0575 0.0692 0.0613 0.0616 0.0596\* 0.0606 0.0659 0.0650 0.0607 0.0628

CurveDates =

```
729907 (serial date number for 01-Jun-1998)
730364 (01-Sep-1999)
730439 (15-Nov-1999)
730500 (15-Jan-2000)
730667 (30-Jun-2000)
730668 (01-Jul-2000)*
730971 (30-Apr-2001)
731032 (30-Jun-2001)
731033 (01-Jul-2001)
731321 (15-Apr-2002)
731336 (30-Apr-2002)
```
- **See Also** zbtprice and other functions for ["Term Structure of Interest Rates"](#page-68-0) on page 2-[31](#page-68-0)
- **References** Fabozzi, Frank J. "The Structure of Interest Rates." Ch. 6 in Fabozzi, Frank J. and T. Dessa Fabozzi, eds. *The Handbook of Fixed Income Securities.* 4th ed. New York: Irwin Professional Publishing. 1995.

McEnally, Richard W. and James V. Jordan. "The Term Structure of Interest Rates." Ch. 37 in Fabozzi and Fabozzi, ibid.

Das, Satyajit. "Calculating Zero Coupon Rates." *Swap and Derivative Financing.* Appendix to Ch. 8, pp. 219-225. New York: Irwin Professional Publishing. 1994.

## **zero2disc**

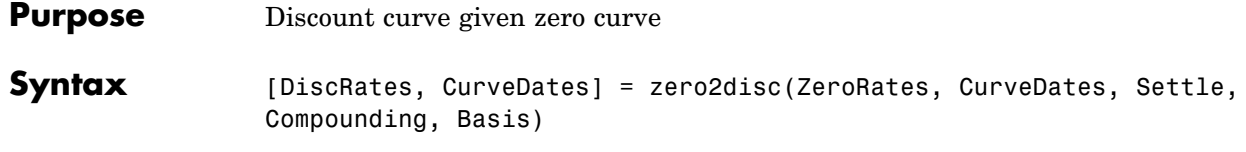

#### **Arguments**

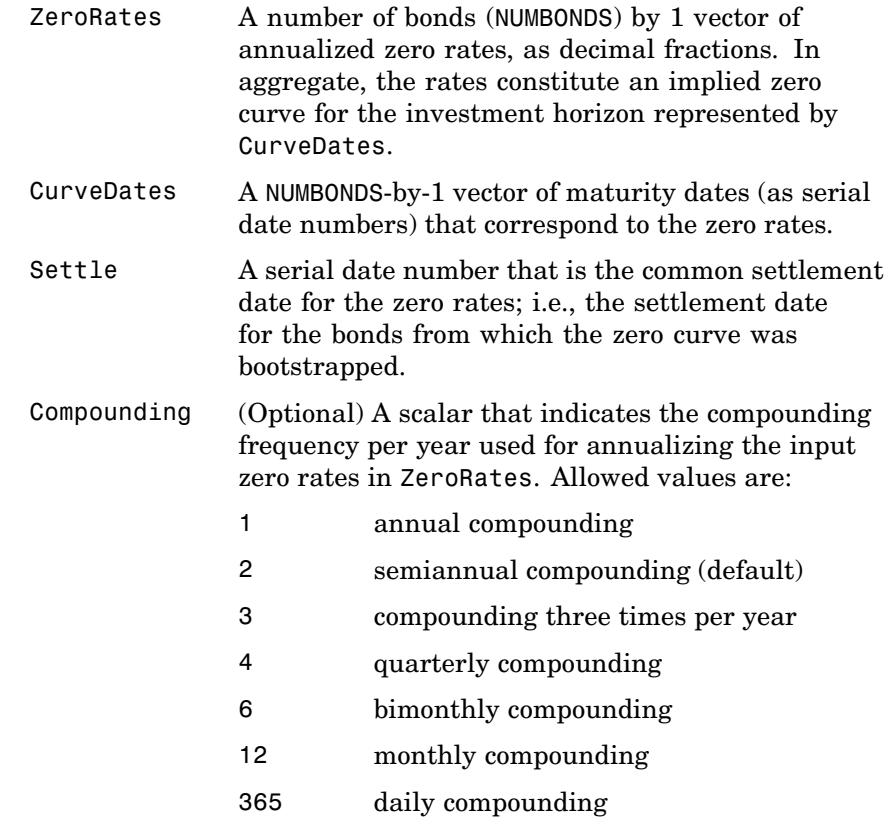

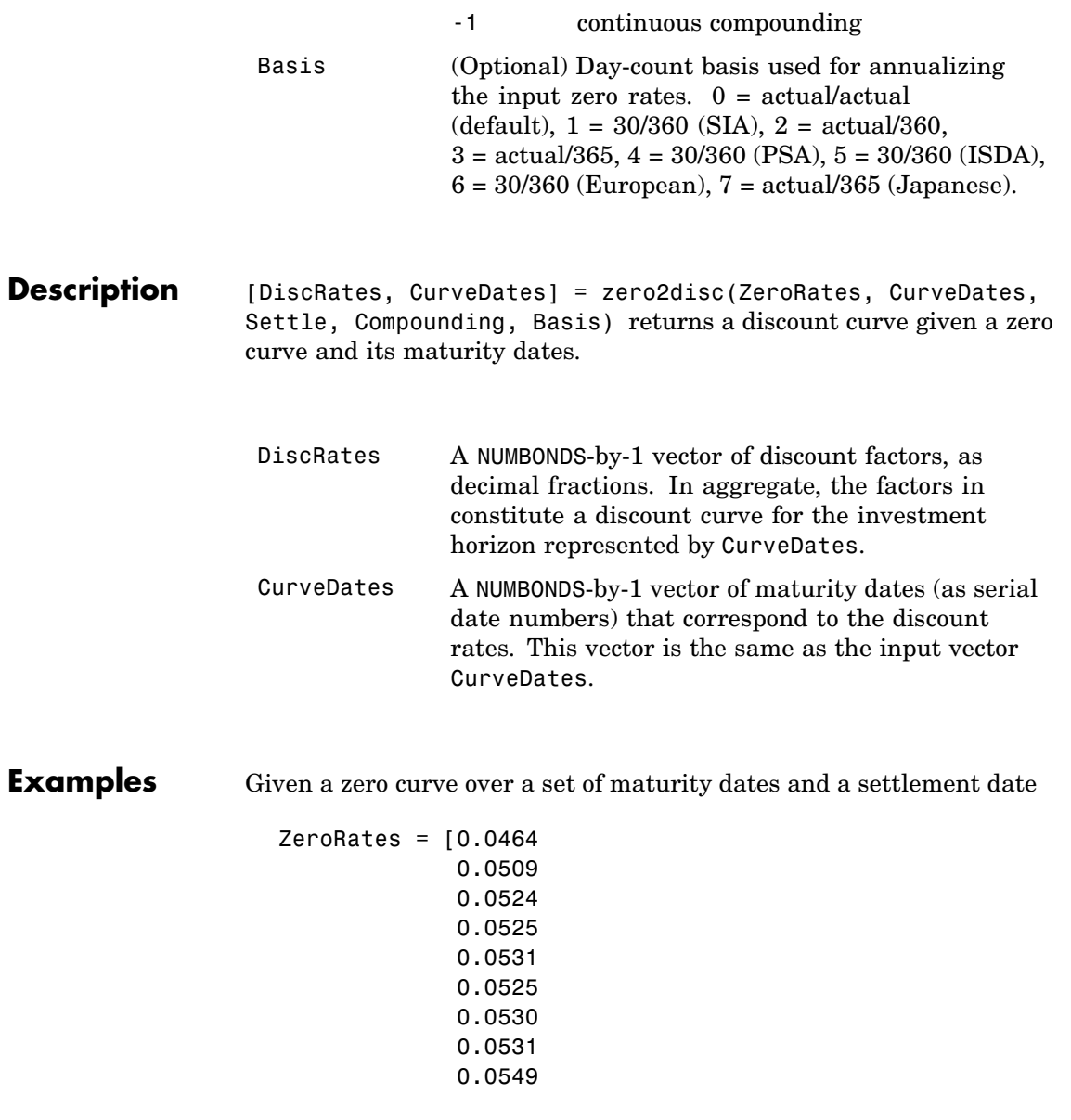

0.0536];

```
CurveDates = [datenum('06-Nov-2000')
              datenum('11-Dec-2000')
              datenum('15-Jan-2001')
              datenum('05-Feb-2001')
              datenum('04-Mar-2001')
              datenum('02-Apr-2001')
              datenum('30-Apr-2001')
              datenum('25-Jun-2001')
              datenum('04-Sep-2001')
              datenum('12-Nov-2001')];
```
Settle = datenum('03-Nov-2000');

The zero curve was compounded daily on an actual/365 basis.

InputCompounding = 365; InputBasis = 3;

Execute the function

```
[DiscRates, CurveDates] = zero2disc(ZeroRates, CurveDates,...
Settle, Compounding, Basis)
```
which returns the discount curve DiscRates at the maturity dates CurveDates.

DiscRates = 0.9996 0.9947

0.9896 0.9866 0.9826 0.9787 0.9745 0.9665

For readability, ZeroRates and DiscRates are shown here only to the basis point. However, MATLAB computed them at full precision. If you enter ZeroRates as shown, DiscRates may differ due to rounding.

**See Also** disc2zero and other functions for ["Term Structure of Interest Rates"](#page-68-0) on page 2-[31](#page-68-0)

## **zero2fwd**

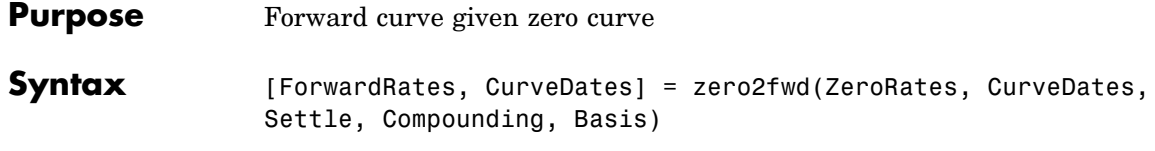

#### **Arguments**

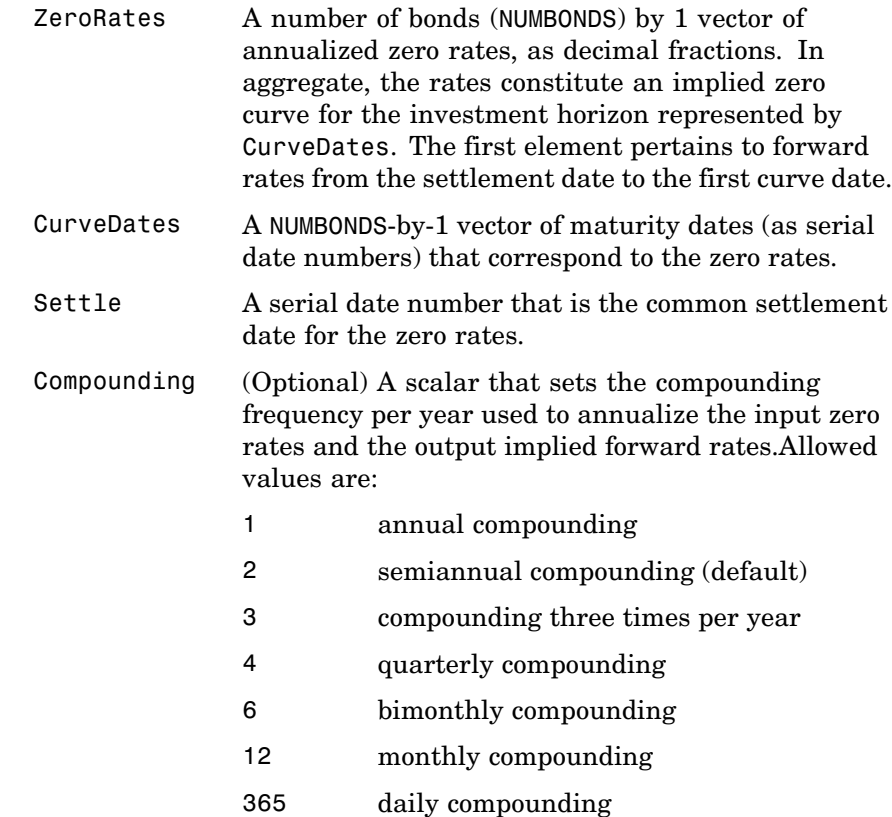

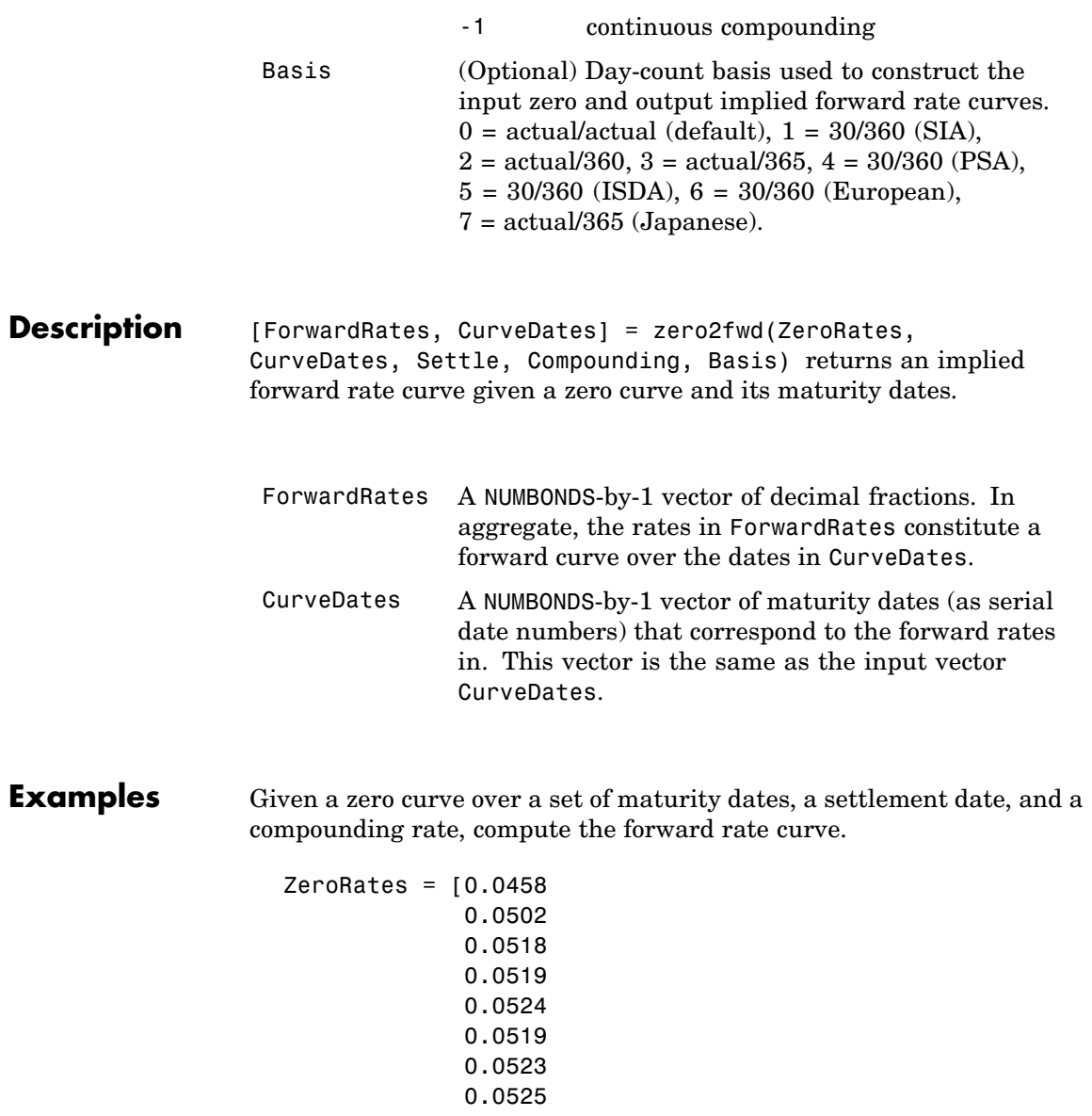

```
0.0541
             0.0529];
CurveDates = [datenum('06-Nov-2000')
             datenum('11-Dec-2000')
             datenum('15-Jan-2001')
             datenum('05-Feb-2001')
             datenum('04-Mar-2001')
             datenum('02-Apr-2001')
             datenum('30-Apr-2001')
             datenum('25-Jun-2001')
             datenum('04-Sep-2001')
             datenum('12-Nov-2001')];
Settle = datenum('03-Nov-2000');
```

```
Compounding = 1;
```
Execute the function

```
[ForwardRates, CurveDates] = zero2fwd(ZeroRates, CurveDates,...
Settle, Compounding)
```
which returns the forward rate curve ForwardRates at the maturity dates CurveDates.

ForwardRates =

0.0458 0.0506 0.0535 0.0522 0.0541 0.0498 0.0544 0.0531 0.0594 0.0476

For readability, ZeroRates and ForwardRates are shown here only to the basis point. However, MATLAB computed them at full precision. If you enter ZeroRates as shown, ForwardRates may differ due to rounding.

**See Also** fwd2zero and other functions for ["Term Structure of Interest Rates"](#page-68-0) on page 2-[31](#page-68-0)

# **zero2pyld**

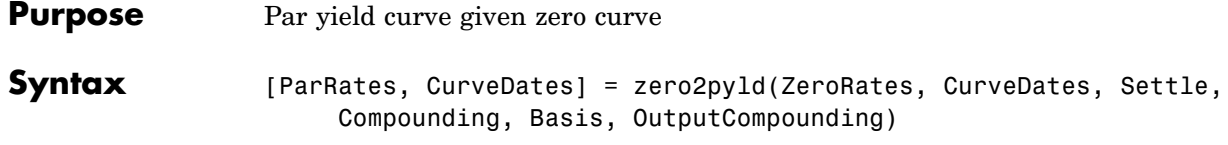

#### **Arguments**

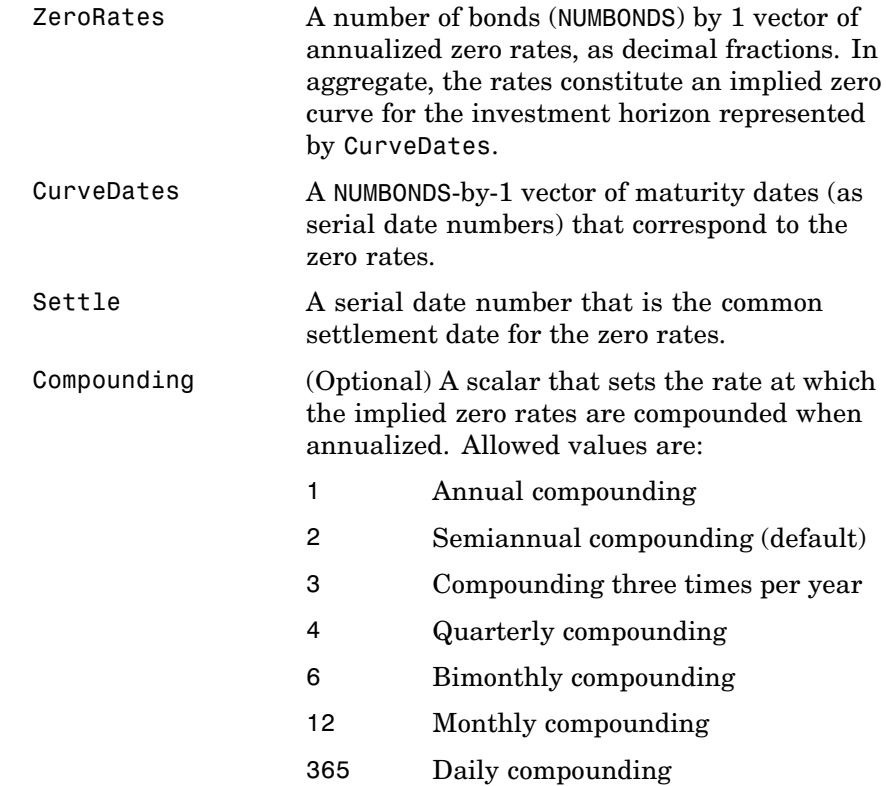

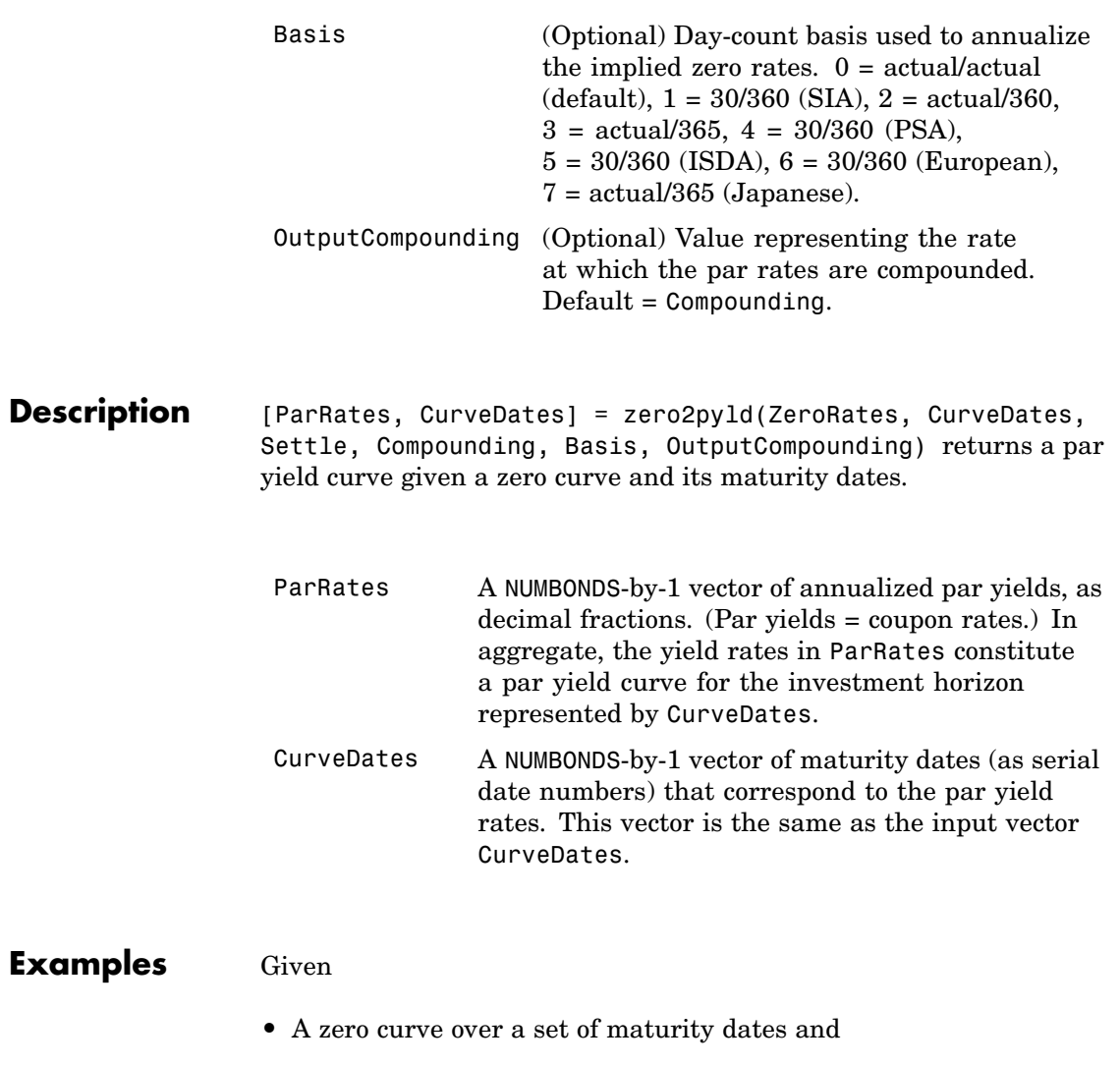

- **•** A settlement date
- **•** Annual compounding for the input zero curve and monthly compounding for the output par rates

compute a par yield curve.

```
ZeroRates = <math>[0.0457]</math>0.0487
             0.0506
             0.0507
             0.0505
             0.0504
             0.0506
             0.0516
             0.0539
             0.0530];
CurveDates = [datenum('06-Nov-2000')
              datenum('11-Dec-2000')
              datenum('15-Jan-2001')
              datenum('05-Feb-2001')
              datenum('04-Mar-2001')
              datenum('02-Apr-2001')
              datenum('30-Apr-2001')
              datenum('25-Jun-2001')
              datenum('04-Sep-2001')
              datenum('12-Nov-2001')];
Settle = datenum('03-Nov-2000');
Compounding = 1;
OutputCompounding = 12;
[ParRates, CurveDates] = zero2pyld(ZeroRates, CurveDates,...
Settle, Compounding, [] , OutputCompounding)
ParRates =
    0.0479
    0.0511
    0.0530
    0.0531
```
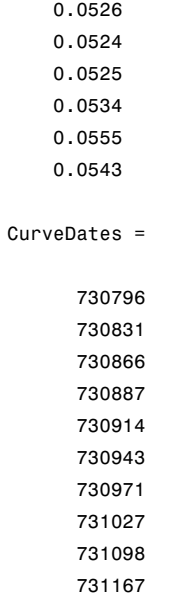

For readability, ZeroRates and ParRates are shown only to the basis point. However, MATLAB computed them at full precision. If you enter ZeroRates as shown, ParRates may differ due to rounding.

**See Also** pyld2zero and other functions for ["Term Structure of Interest Rates"](#page-68-0) on page 2-[31](#page-68-0)

# **A**

# Bibliography

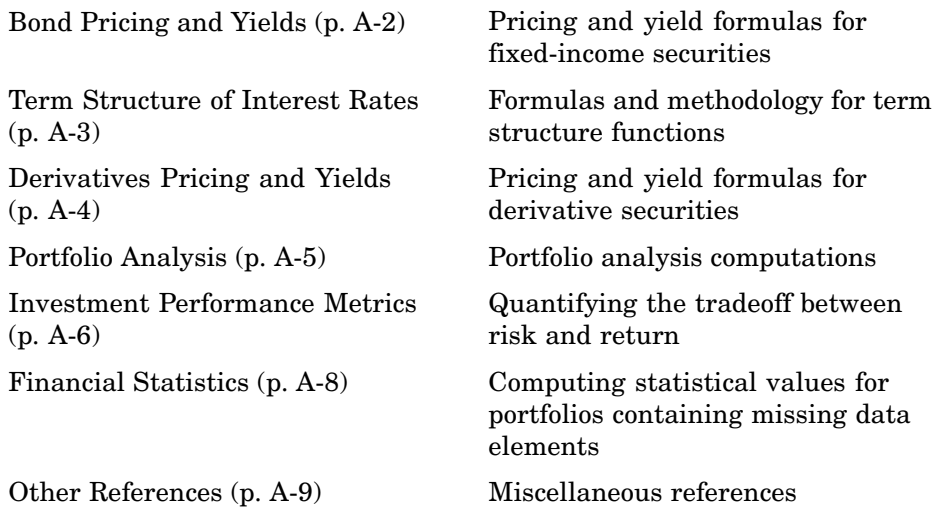

**Note** For the well-known algorithms and formulas used in the Financial Toolbox (such as how to compute a loan payment given principal, interest rate, and length of the loan), no references are given here. The references here pertain to less common formulas.

## <span id="page-997-0"></span>**Bond Pricing and Yields**

The pricing and yield formulas for fixed-income securities come from:

[1] Mayle, Jan, *Standard Securities Calculation Methods.* New York: Securities Industry Association, Inc. Vol. 1, 3rd ed., 1993, ISBN 1-882936-01-9. Vol. 2, 1994, ISBN 1-882936-02-7.

In many cases these formulas compute the price of a security given yield, dates, rates, and other data. These formulas are nonlinear, however; so when solving for an independent variable within a formula, the Financial Toolbox uses Newton's method. See any elementary numerical methods textbook for the mathematics underlying Newton's method.

#### <span id="page-998-0"></span>**Term Structure of Interest Rates**

The formulas and methodology for term structure functions come from:

[2] Fabozzi, Frank J., "The Structure of Interest Rates." Ch. 6 in Fabozzi, Frank J. and T. Dessa Fabozzi, eds. *The Handbook of Fixed Income Securities.* 4th ed. New York: Irwin Professional Publishing, 1995, ISBN 0-7863-0001-9.

[3] McEnally, Richard W. and James V. Jordan, "The Term Structure of Interest Rates." Ch. 37 in Fabozzi and Fabozzi, ibid.

[4] Das, Satyajit, "Calculating Zero Coupon Rates." *Swap and Derivative Financing.* Appendix to Ch. 8, pp. 219-225, New York: Irwin Professional Publishing., 1994, ISBN 1-55738-542-4.

## <span id="page-999-0"></span>**Derivatives Pricing and Yields**

The pricing and yield formulas for derivative securities come from:

[5] Chriss, Neil A., "Black-Scholes and Beyond: Option Pricing Models," Chicago: Irwin Professional Publishing, 1997, ISBN 0-7863-1025-1.

[6] Cox, J., S. Ross, and M. Rubenstein, "Option Pricing: A Simplified Approach", *Journal of Financial Economics 7*, Sept. 1979, pp. 229 - 263.

[7] Hull, John C., *Options, Futures, and Other Derivatives*, Prentice Hall, 5th edition, 2003, ISBN 0-13-009056-5.

### <span id="page-1000-0"></span>**Portfolio Analysis**

The Markowitz model is used for portfolio analysis computations. For a discussion of this model see Chapter 7 of:

[8] Bodie, Zvi, Alex Kane, and Alan J. Marcus, *Investments*, Burr Ridge, IL: Irwin. 2nd. ed., 1993, ISBN 0-256-08342-8.

To solve the quadratic minimization problem associated with finding the efficient frontier, the toolbox uses the fmincon function (finds the constrained minimum of a function of several variables) in the Optimization Toolbox documentation. See that toolbox documentation for more details.

#### <span id="page-1001-0"></span>**Investment Performance Metrics**

The risk and ratio formulas for investment performance metrics come from:

Daniel Bernoulli, "Exposition of a New Theory on the Measurement of Risk," *Econometrica*, Vol. 22, No 1, January 1954, pp. 23-36 (English translation of "Specimen Theoriae Novae de Mensura Sortis," *Commentarii Academiae Scientiarum Imperialis Petropolitanae*, Tomus V, 1738, pp. 175-192).

Martin Eling and Frank Schuhmacher, *Does the Choice of Performance Measure Influence the Evaluation of Hedge Funds?*, Working Paper, November 2005.

John Lintner, "The Valuation of Risk Assets and the Selection of Risky Investments in Stocks Portfolios and Capital Budgets," *Review of Economics and Statistics*, Vol. 47, No. 1, February 1965, pp. 13-37.

Malik Magdon-Ismail, Amir F. Atiya, Amrit Pratap, and Yaser S. Abu-Mostafa, "On the Maximum Drawdown of a Brownian Motion," *Journal of Applied Probability*, Volume 41, Number 1, March 2004, pp. 147-161.

Malik Magdon-Ismail, "Maximum Drawdown," www.risk.net, October 2004.

Harry Markowitz, "Portfolio Selection," *Journal of Finance*, Vol. 7, No. 1, March 1952, pp. 77-91.

Harry Markowitz, *Portfolio Selection: Efficient Diversification of Investments*, John Wiley & Sons, 1959.

Jan Mossin, "Equilibrium in a Capital Asset Market," *Econometrica*, Vol. 34, No. 4, October 1966, pp. 768-783.

Christian S. Pedersen and Ted Rudholm-Alfvin, "Selecting a Risk-Adjusted Shareholder Performance Measure," *Journal of Asset Management*, Vol. 4, No. 3, 2003, pp. 152-172.

William F. Sharpe, "Capital Asset Prices: A Theory of Market Equilibrium under Conditions of Risk," *Journal of Finance*, Vol. 19, No. 3, September 1964, pp. 425-442.

Katerina Simons, "Risk-Adjusted Performance of Mutual Funds," *New England Economic Review*, September/October 1998, pp. 34-48.

## <span id="page-1003-0"></span>**Financial Statistics**

The discussion of computing statistical values for portfolios containing missing data elements derives from the following references:

[9] Little, Roderick J.A. and Donald B. Rubin, *Statistical Analysis with Missing Data*, 2nd ed., John Wiley & Sons, Inc., 2002.

[10] Meng, Xiao-Li, and Donald B. Rubin, "Maximum Likelihood Estimation via the ECM Algorithm," *Biometrika*, Vol. 80, No. 2, 1993, pp. 267-278.

[11] Sexton, Joe and Anders Rygh Swensen, "ECM Algorithms That Converge at the Rate of EM," *Biometrika*, Vol. 87, No. 3, 2000, pp. 651-662.

[12] Dempster, A.P., N.M. Laird, and Donald B. Rubin, "Maximum Likelihood from Incomplete Data via the EM Algorithm," *Journal of the Royal Statistical Society*, Series B, Vol. 39, No. 1, 1977, pp. 1-37.

#### <span id="page-1004-0"></span>**Other References**

Other references include:

[13] Addendum to Securities Industry Association, *Standard Securities Calculation Methods: Fixed Income Securities Formulas for Analytic Measures,* Vol. 2, Spring 1995. This addendum explains and clarifies the end-of-month rule.

[14] Brealey, Richard A. and Stewart C. Myers, *Principles of Corporate Finance,* New York: McGraw-Hill. 4th ed., 1991, ISBN 0-07-007405-4.

[15] Daigler, Robert T., *Advanced Options Trading.* Chicago: Probus Publishing Co., 1994, ISBN 1-55738-552-1.

[16] *A Dictionary of Finance.* Oxford: Oxford University Press., 1993, ISBN 0-19-285279-5.

[17] Fabozzi, Frank J. and T. Dessa Fabozzi, eds. *The Handbook of Fixed-Income Securities.* Burr Ridge, IL: Irwin. 4th ed., 1995, ISBN 0-7863-0001-9.

[18] Fitch, Thomas P., *Dictionary of Banking Terms.* Hauppauge, NY: Barron's. 2nd ed., 1993, ISBN 0-8120-1530-4.

[19] Hill, Richard O., Jr., *Elementary Linear Algebra.* Orlando, FL: Academic Press. 1986, ISBN 0-12-348460-X.

[20] Luenberger, David G., *Investment Science*, Oxford University Press, 1998. ISBN 0195108094.

[21] Marshall, John F. and Vipul K. Bansal, *Financial Engineering: A Complete Guide to Financial Innovation.* New York: New York Institute of Finance. 1992, ISBN 0-13-312588-2.

[22] Sharpe, William F., *Macro-Investment Analysis*. An "electronic work-in-progress" published on the World Wide Web, 1995, at [http://www.stanford.edu/~wfsharpe/mia/mia.htm.](http://www.stanford.edu/%7Ewfsharpe/mia/mia.htm)

[23] Sharpe, William F. and Gordon J. Alexander, *Investments.* Englewood Cliffs, NJ: Prentice-Hall. 4th ed., 1990, ISBN 0-13-504382-4.

[24] Stigum, Marcia, with Franklin Robinson, *Money Market and Bond Calculations.* Richard D. Irwin., 1996, ISBN 1-55623-476-7.

# Examples

Use this list to find examples in the documentation.

#### **Bond Examples**

["Single Bond Example" on page 2-26](#page-63-0) ["Bond Portfolio Example" on page 2-27](#page-64-0)

#### **Portfolio Examples**

["Efficient Frontier Example" on page 3-5](#page-82-0) ["Optimal Risky Portfolio Example" on page 3-9](#page-86-0) ["Constraint Specification" on page 3-12](#page-89-0)

### **Financial Statistics**

["Portfolios with Missing Data" on page 5-25](#page-140-0) ["Capital Asset Pricing Model" on page 5-33](#page-148-0)

#### **Sample Programs**

["Sensitivity of Bond Prices to Changes in Interest Rates" on page 6-3](#page-160-0) ["Constructing a Bond Portfolio to Hedge Against Duration and Convexity"](#page-163-0) on page 6[-6](#page-163-0)

["Sensitivity of Bond Prices to Parallel Shifts in the Yield Curve" on page 6-9](#page-166-0) ["Constructing Greek-Neutral Portfolios of European Stock Options" on](#page-169-0) page 6[-12](#page-169-0)

["Term Structure Analysis and Interest Rate Swap Pricing" on page 6-16](#page-173-0)

#### **Graphics Programs**

["Plotting an Efficient Frontier" on page 6-20](#page-177-0) ["Plotting Sensitivities of an Option" on page 6-22](#page-179-0) ["Plotting Sensitivities of a Portfolio of Options" on page 6-24](#page-181-0)
# **Charting Financial Time Series**

["Using chartfts" on page 7-18](#page-201-0)

# **Indexing Financial Time Series**

["Indexing with Date Strings" on page 8-8](#page-223-0) ["Indexing with Date String Range" on page 8-9](#page-224-0) ["Indexing with Integers" on page 8-10](#page-225-0) ["Indexing When Time-of-Day Data Is Present" on page 8-12](#page-227-0)

# **Financial Time Series Demonstration Program**

["Demonstration Program" on page 8-24](#page-239-0)

# **Financial Time Series Graphical User Interface Examples**

["Fill Missing](#page-274-0) Data[" on page 10-9](#page-274-0) ["Frequency Conversion" on page 10-12](#page-277-0) ["Analysis Menu" on page 10-13](#page-278-0) ["Graphs Menu"](#page-280-0) [on page 10-15](#page-280-0)

# **Technical Analysis**

["Moving Average Convergence/Divergence \(MACD\)" on page 11-5](#page-292-0) ["Williams %R" on page 11-6](#page-293-0) ["Relative Strength Index \(RSI\)" on page 11-8](#page-295-0) ["On-Balance Volume \(OBV\)" on page 11-9](#page-296-0)

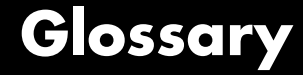

#### <span id="page-1010-0"></span>**Active return**

Amount of return achieved in excess of the return produced by an appropriate benchmark (e.g., an index portfolio).

#### **Active risk**

Standard deviation of the active return. Also known as the **[Tracking](#page-1021-0) error** [on page Glossary-12](#page-1021-0).

#### **American option**

An option that can be exercised any time until its expiration date. Contrast with European option.

#### **Amortization**

Reduction in value of an asset over some period for accounting purposes. Generally used with intangible assets. Depreciation is the term used with fixed or tangible assets.

#### **Annuity**

A series of payments over a period of time. The payments are usually in equal amounts and usually at regular intervals such as quarterly, semi-annually, or annually.

#### **Arbitrage**

The purchase of securities on one market for immediate resale on another market in order to profit from a price or currency discrepancy.

#### **Basis point**

One hundredth of one percentage point, or 0.0001.

#### **Beta**

The price volatility of a financial instrument relative to the price volatility of a market or index as a whole. Beta is most commonly used with respect to equities. A high-beta instrument is riskier than a low-beta instrument.

#### **Binomial model**

A method of pricing options or other equity derivatives in which the probability over time of each possible price follows a binomial distribution. The basic assumption is that prices can move to only two values (one higher and one lower) over any short time period.

#### **Black-Scholes model**

The first complete mathematical model for pricing options, developed by Fischer Black and Myron Scholes. It examines market price, strike price, volatility, time to expiration, and interest rates. It is limited to only certain kinds of options.

#### **Bollinger band chart**

A financial chart that plots actual asset data along with three other bands of data: the upper band is two standard deviations above a user-specified moving average; the lower band is two standard deviations below that moving average; and the middle band is the moving average itself.

#### **Bootstrapping, bootstrap method**

An arithmetic method for backing an implied zero curve out of the par yield curve.

#### **Building a binomial tree**

For a binomial option model: plotting the two possible short-term price-changes values, and then the subsequent two values each, and then the subsequent two values each, and so on over time, is known as "building a binomial tree." See Binomial model.

#### **Call**

**a.** An option to buy a certain quantity of a stock or commodity for a specified price within a specified time. See Put. **b.** A demand to submit bonds to the issuer for redemption before the maturity date. **c.** A demand for payment of a debt. **d.** A demand for payment due on stock bought on margin.

#### **Callable bond**

A bond that allows the issuer to buy back the bond at a predetermined price at specified future dates. The bond contains an embedded call option; i.e., the holder has sold a call option to the issuer. See Puttable bond.

#### **Candlestick chart**

A financial chart usually used to plot the high, low, open, and close price of a security over time. The body of the "candle" is the region between the open and close price of the security. Thin vertical lines extend up to the high and down to the low, respectively. If the open price is greater than the close price, the body is empty. If the close price is greater than the open price, the body is filled. See also High-low-close chart.

#### **Cap**

Interest-rate option that guarantees that the rate on a floating-rate loan will not exceed a certain level.

#### **Cash flow**

Cash received and paid over time.

#### **Collar**

Interest-rate option that guarantees that the rate on a floating-rate loan will not exceed a certain upper level nor fall below a lower level. It is designed to protect an investor against wide fluctuations in interest rates.

#### **Convexity**

A measure of the rate of change in duration; measured in time. The greater the rate of change, the more the duration changes as yield changes.

#### **Correlation**

The simultaneous change in value of two random numeric variables.

#### **Correlation coefficient**

A statistic in which the covariance is scaled to a value between minus one (perfect negative correlation) and plus one (perfect positive correlation).

#### **Coupon**

Detachable certificate attached to a bond that shows the amount of interest payable at regular intervals, usually semi-annually. Originally coupons were actually attached to the bonds and had to be cut off or "clipped" to redeem them and receive the interest payment.

#### **Coupon dates**

The dates when the coupons are paid. Typically a bond pays coupons annually or semi-annually.

#### **Coupon rate**

The nominal interest rate that the issuer promises to pay the buyer of a bond.

#### **Covariance**

A measure of the degree to which returns on two assets move in tandem. A positive covariance means that asset returns move together; a negative covariance means they vary inversely.

#### **Delta**

The rate of change of the price of a derivative security relative to the price of the underlying asset; i.e., the first derivative of the curve that relates the price of the derivative to the price of the underlying security.

#### **Depreciation**

Reduction in value of fixed or tangible assets over some period for accounting purposes. See Amortization.

#### **Derivative**

A financial instrument that is based on some underlying asset. For example, an option is a derivative instrument based on the right to buy or sell an underlying instrument.

#### **Discount curve**

The curve of discount rates vs. maturity dates for bonds.

#### **Drawdown**

The peak to trough decline during a specific record period of an investment or fund.

#### **Duration**

The expected life of a fixed-income security considering its coupon yield, interest payments, maturity, and call features. As market interest rates rise, the duration of a financial instrument decreases. See Macaulay duration.

#### **Efficient frontier**

A graph representing a set of portfolios that maximizes expected return at each level of portfolio risk. See Markowitz model.

#### **Elasticity**

See Lambda.

#### **European option**

An option that can be exercised only on its expiration date. Contrast with American option.

#### **Ex-ante**

Referring to future events, such as the future price of a stock.

#### **Ex-post**

Referring to past events, when uncertainty of the result has been eliminated.

#### **Exercise price**

The price set for buying an asset (call) or selling an asset (put). The strike price.

#### **Face value**

The maturity value of a security. Also known as par value, principal value, or redemption value.

#### **Fixed-income security**

A security that pays a specified cash flow over a specific period. Bonds are typical fixed-income securities.

#### **Floor**

Interest-rate option that guarantees that the rate on a floating-rate loan will not fall below a certain level.

#### **Forward curve**

The curve of forward interest rates vs. maturity dates for bonds.

#### **Forward rate**

The future interest rate of a bond inferred from the term structure, especially from the yield curve of zero-coupon bonds, calculated from the growth factor of an investment in a zero held until maturity.

#### **Future value**

The value that a sum of money (the present value) earning compound interest will have in the future.

#### **Gamma**

The rate of change of delta for a derivative security relative to the price of the underlying asset; i.e., the second derivative of the option price relative to the security price.

#### **Greeks**

Collectively, "greeks" refer to the financial measures delta, gamma, lambda, rho, theta, and vega, which are sensitivity measures used in evaluating derivatives.

#### **Hedge**

A securities transaction that reduces or offsets the risk on an existing investment position.

#### **High-low-close chart**

A financial chart usually used to plot the high, low, open, and close price of a security over time. Plots are vertical lines whose top is the high, bottom is the low, open is a short horizontal tick to the left, and close is a short horizontal tick to the right.

#### **Implied volatility**

For an option, the variance that makes a call option price equal to the market price. Given the option price, strike price, and other factors, the Black-Scholes model computes implied volatility.

#### **Information ratio**

The ratio of relative return to relative risk.

#### **Internal rate of return**

**a.** The average annual yield earned by an investment during the period held. **b.** The effective rate of interest on a loan. **c.** The discount rate

in discounted cash flow analysis. **d.** The rate that adjusts the value of future cash receipts earned by an investment so that interest earned equals the original cost. See Yield to maturity.

#### **Issue date**

The date a security is first offered for sale. That date usually determines when interest payments, known as coupons, are made.

#### **Ito process**

Statistical assumptions about the behavior of security prices. For details, see the book by Hull listed in [Appendix A, "Bibliography".](#page-996-0)

#### **Lambda**

The percentage change in the price of an option relative to a 1% change in the price of the underlying security. Also known as Elasticity.

#### **Long position**

Outright ownership of a security or financial instrument. The owner expects the price to rise in order to make a profit on some future sale.

#### **Long rate**

The yield on a zero-coupon Treasury bond.

#### **Lower partial moment**

A model for the moments of asset returns that fall below a minimum acceptable level of return.

#### **Macaulay duration**

A widely used measure of price sensitivity to yield changes developed by Frederick Macaulay in 1938. It is measured in years and is a weighted average-time-to-maturity of an instrument. The Macaulay duration of an income stream, such as a coupon bond, measures how long, on average, the owner waits before receiving a payment. It is the weighted average of the times payments are made, with the weights at time T equal to the present value of the money received at time T.

#### **Markowitz model**

A model for selecting an optimum investment portfolio, devised by H. M. Markowitz. It uses a discrete-time, continuous-outcome approach for modeling investment problems, often called the mean-variance paradigm. See Efficient frontier.

#### **Maturity date**

The date when the issuer returns the final face value of a bond to the buyer.

#### **Mean**

**a.** A number that typifies a set of numbers, such as a geometric mean or an arithmetic mean. **b.** The average value of a set of numbers.

#### **Modified duration**

The Macaulay duration discounted by the per-period interest rate; i.e., divided by (1+rate/frequency).

#### **Monte-Carlo simulation**

A mathematical modeling process. For a model that has several parameters with statistical properties, pick a set of random values for the parameters and run a simulation. Then pick another set of values, and run it again. Run it many times (often 10,000 times) and build up a statistical distribution of outcomes of the simulation. This distribution of outcomes is then used to answer whatever question you are asking.

#### **Moving average**

A price average that is adjusted by adding other parametrically determined prices over some time period.

#### **Moving-averages chart**

A financial chart that plots leading and lagging moving averages for prices or values of an asset.

#### **Normal (bell-shaped) distribution**

In statistics, a theoretical frequency distribution for a set of variable data, usually represented by a bell-shaped curve symmetrical about the mean.

#### **Odd first or last period**

Fixed-income securities may be purchased on dates that do not coincide with coupon or payment dates. The length of the first and last periods may differ from the regular period between coupons, and thus the bond

owner is not entitled to the full value of the coupon for that period. Instead, the coupon is pro-rated according to how long the bond is held during that period.

#### **Option**

A right to buy or sell specific securities or commodities at a stated price (exercise or strike price) within a specified time. An option is a type of derivative.

#### **Par value**

The maturity or face value of a security or other financial instrument.

#### **Par yield curve**

The yield curve of bonds selling at par, or face, value.

#### **Point and figure chart**

A financial chart usually used to plot asset price data. Upward price movements are plotted as X's and downward price movements are plotted as O's.

#### **Present value**

Today's value of an investment that yields some future value when invested to earn compounded interest at a known interest rate.; i.e., the future value at a known period in time discounted by the interest rate over that time period.

#### **Principal value**

See Par value.

#### **Purchase price**

Price actually paid for a security. Typically the purchase price of a bond is not the same as the redemption value.

#### **Put**

An option to sell a stipulated amount of stock or securities within a specified time and at a fixed exercise price. See Call.

#### **Puttable bond**

A bond that allows the holder to redeem the bond at a predetermined price at specified future dates. The bond contains an embedded put option; i.e., the holder has bought a put option. See Callable bond.

#### **Quant**

A quantitative analyst; someone who does numerical analysis of financial information in order to detect relationships, disparities, or patterns that can lead to making money.

#### **Redemption value**

See Par value.

#### **Regression analysis**

Statistical analysis techniques that quantify the relationship between two or more variables. The intent is quantitative prediction or forecasting, particularly using a small population to forecast the behavior of a large population.

#### **Rho**

The rate of change in a derivative's price relative to the underlying security's risk-free interest rate.

#### **Sensitivity**

The "what if" relationship between variables; the degree to which changes in one variable cause changes in another variable. A specific synonym is volatility.

#### **Settlement date**

The date when money first changes hands; i.e., when a buyer actually pays for a security. It need not coincide with the issue date.

#### **Sharpe ratio**

The ratio of the excess return of an asset divided by the asset's standard deviation of returns.

#### **Short rate**

The annualized one-period interest rate.

#### **Short sale, short position**

The sale of a security or financial instrument not owned, in anticipation of a price decline and making a profit by purchasing the instrument later at a lower price, and then delivering the instrument to complete the sale. See Long position.

#### **Spot curve, spot yield curve**

See Zero curve.

#### **Spot rate**

The current interest rate appropriate for discounting a cash flow of some given maturity.

#### **Spread**

For options, a combination of call or put options on the same stock with differing exercise prices or maturity dates.

#### **Standard deviation**

A measure of the variation in a distribution, equal to the square root of the arithmetic mean of the squares of the deviations from the arithmetic mean; the square root of the variance.

#### **Stochastic**

Involving or containing a random variable or variables; involving chance or probability.

#### **Straddle**

A strategy used in trading options or futures. It involves simultaneously purchasing put and call options with the same exercise price and expiration date, and it is most profitable when the price of the underlying security is very volatile.

#### **Strike**

Exercise a put or call option.

#### **Strike price**

See Exercise price.

#### <span id="page-1021-0"></span>**Swap**

A contract between two parties to exchange cash flows in the future according to some formula.

#### **Swaption**

A swap option; an option on an interest-rate swap. The option gives the holder the right to enter into a contracted interest-rate swap at a specified future date. See Swap.

#### **Term structure**

The relationship between the yields on fixed-interest securities and their maturity dates. Expectation of changes in interest rates affects term structure, as do liquidity preferences and hedging pressure. A yield curve is one representation in the term structure.

#### **Theta**

The rate of change in the price of a derivative security relative to time. Theta is usually very small or negative since the value of an option tends to drop as it approaches maturity.

#### **Tracking error**

See **[Active risk](#page-1010-0)** [on page Glossary-1](#page-1010-0).

#### **Treasury bill**

Short-term U.S. government security issued at a discount from the face value and paying the face value at maturity.

#### **Treasury bond**

Long-term debt obligation of the U.S. government that makes coupon payments semi-annually and is sold at or near par value in \$1000 denominations or higher. Face value is paid at maturity.

#### **Variance**

The dispersion of a variable. The square of the standard deviation.

#### **Vega**

The rate of change in the price of a derivative security relative to the volatility of the underlying security. When vega is large the security is sensitive to small changes in volatility.

#### **Volatility**

**a.** Another general term for sensitivity. **b.** The standard deviation of the annualized continuously compounded rate of return of an asset. **c.** A measure of uncertainty or risk.

#### **Yield**

**a.** Measure of return on an investment, stated as a percentage of price. Yield can be computed by dividing return by purchase price, current market value, or other measure of value. **b.** Income from a bond expressed as an annualized percentage rate. **c.** The nominal annual interest rate that gives a future value of the purchase price equal to the redemption value of the security. Any coupon payments determine part of that yield.

#### **Yield curve**

Graph of yields (vertical axis) of a particular type of security versus the time to maturity (horizontal axis). This curve usually slopes upward, indicating that investors usually expect to receive a premium for securities that have a longer time to maturity. The benchmark yield curve is for U.S. Treasury securities with maturities ranging from three months to 30 years. See Term structure.

#### **Yield to maturity**

A measure of the average rate of return that will be earned on a bond if held to maturity.

#### **Zero curve, zero-coupon yield curve**

A yield curve for zero-coupon bonds; zero rates versus maturity dates. Since the maturity and duration (Macaulay duration) are identical for zeros, the zero curve is a pure depiction of supply/demand conditions for loanable funds across a continuum of durations and maturities. Also known as spot curve or spot yield curve.

#### **Zero-coupon bond, or Zero**

A bond that, instead of carrying a coupon, is sold at a discount from its face value, pays no interest during its life, and pays the principal only at maturity.

# **Index**

1900 date system 13[-374](#page-693-0) 13[-639](#page-958-0) 1904 date system 13[-374](#page-693-0) 13[-640](#page-959-0) 360-day year 12[-4](#page-301-0) 13[-192](#page-511-0) 365-day year 12[-4](#page-301-0) 13[-200](#page-519-0)

# **A**

[abs2active](#page-321-0) 13-[2](#page-321-0) [abs2active](#page-321-0) [function](#page-321-0) 13-[2](#page-321-0) [acceleration](#page-914-0) 13-[595](#page-914-0) [accrfrac](#page-323-0) [function](#page-323-0) 13-[4](#page-323-0) accrued interest 2[-22](#page-59-0) 12-[9](#page-306-0) 13-[7](#page-326-0) 13-[9](#page-328-0) [computing fractional period](#page-324-0) 13[-5](#page-324-0) [acrubond](#page-326-0) 13[-7](#page-326-0) [acrubond](#page-326-0) [function](#page-326-0) 13-[7](#page-326-0) [acrudisc](#page-328-0) 13[-9](#page-328-0) [acrudisc](#page-328-0) [function](#page-328-0) 13-[9](#page-328-0) [active return](#page-97-0) 3[-20](#page-97-0) [active risk](#page-97-0) 3[-20](#page-97-0) [active2abs](#page-330-0) 13-[11](#page-330-0) [active2abs](#page-330-0) [function](#page-330-0) 13-[11](#page-330-0) actual days between dates 12[-4](#page-301-0) 13[-202](#page-521-0) [adding a scalar and a matrix](#page-23-0) 1-[8](#page-23-0) [adding matrices](#page-22-0) 1[-7](#page-22-0) [adline](#page-332-0) 13[-13](#page-332-0) [adline](#page-332-0) [function](#page-332-0) 13-[13](#page-332-0) [adosc](#page-335-0) 13-[16](#page-335-0) [adosc](#page-335-0) [function](#page-335-0) 13[-16](#page-335-0) advance payments, periodic payment given 12[-8](#page-305-0) 13[-429](#page-748-0) after-tax rate of return 12[-9](#page-306-0) 13[-547](#page-866-0) algebra, linear 1-[8](#page-23-0) 1[-13](#page-28-0) American options 2-[3](#page-40-0) 2-[38](#page-75-0) amortization 1[-21](#page-36-0) 2-[19](#page-56-0) to 2-[20](#page-57-0) 12-[7](#page-304-0) 13-[19](#page-338-0) [amortize](#page-338-0) 13[-19](#page-338-0) [amortize](#page-338-0) [function](#page-338-0) 13-[19](#page-338-0) [analysis models for equity derivatives](#page-73-0) 2-[36](#page-73-0) [analysis, technical](#page-289-0) 11-[2](#page-289-0) [analyzing](#page-54-0)

[and computing cash flows](#page-54-0) 2[-17](#page-54-0) [equity derivatives](#page-72-0) 2[-35](#page-72-0) [portfolios](#page-76-0) 2-[39](#page-76-0) [annuity](#page-56-0) 2-[19](#page-56-0) payment of with odd first period 12-[8](#page-305-0) 13[-431](#page-750-0) periodic interest rate of 12-[7](#page-304-0) 13-[22](#page-341-0) periodic payment of loan or 12[-8](#page-305-0) 13-[432](#page-751-0) [annurate](#page-341-0) 13[-22](#page-341-0) [annurate](#page-341-0) [function](#page-341-0) 13-[22](#page-341-0) [annuterm](#page-342-0) 13[-23](#page-342-0) [annuterm](#page-342-0) [function](#page-342-0) 13-[23](#page-342-0) apostrophe or prime character  $(\qquad q)$  $(\qquad q)$  $(\qquad q)$  $(\qquad q)$  1[-6](#page-21-0) [arguments](#page-35-0) [function return](#page-35-0) 1-[20](#page-35-0) [interest rate](#page-36-0) 1-[21](#page-36-0) [matrices as, limitations](#page-36-0) 1-[21](#page-36-0) [vectors as, limitations](#page-36-0) 1-[21](#page-36-0) [arithmetic](#page-230-0) 8[-15](#page-230-0) [array operations](#page-32-0) 1-[17](#page-32-0) [ASCII character](#page-34-0) 1[-19](#page-34-0) [ascii2fts](#page-343-0) 13-[24](#page-343-0) [creating object with](#page-197-0) 7[-14](#page-197-0) [ascii2fts](#page-343-0) [function](#page-343-0) 13[-24](#page-343-0) [asset covariance](#page-587-0) matrix with exponential weighting 13[-268](#page-587-0) [asset life](#page-36-0) 1[-21](#page-36-0) [axes](#page-207-0) [combining](#page-207-0) 7[-24](#page-207-0) axis labels, converting 12[-6](#page-303-0) 13[-169](#page-488-0)

# **B**

[bank format](#page-485-0) 13-[166](#page-485-0) [bar](#page-348-0) 13-[29](#page-348-0) [bar, barh](#page-348-0) [function](#page-348-0) 13[-29](#page-348-0) [bar3](#page-351-0) 13[-32](#page-351-0) [bar3, bar3h](#page-351-0) [function](#page-351-0) 13[-32](#page-351-0) [bar3h](#page-351-0) 13-[32](#page-351-0) [barh](#page-348-0) 13[-29](#page-348-0)

[base date](#page-498-0) 13[-179](#page-498-0) [basis](#page-59-0) 2[-22](#page-59-0) basis, day-count 12-[4](#page-301-0) 13-[206](#page-525-0) [beytbill](#page-354-0) 13[-35](#page-354-0) [beytbill](#page-354-0) [function](#page-354-0) 13-[35](#page-354-0) [binomial](#page-40-0) [functions](#page-40-0) 2[-3](#page-40-0) [model](#page-75-0) 2[-38](#page-75-0) put and call pricing 12-[16](#page-313-0) 13[-36](#page-355-0) [tree, building](#page-75-0) 2[-38](#page-75-0) [binprice](#page-355-0) 13[-36](#page-355-0) [binprice](#page-355-0) [function](#page-355-0) 13-[36](#page-355-0) Black's option pricing 12[-16](#page-313-0) 13-[41](#page-360-0) Black-Scholes elasticity 12[-17](#page-314-0) 13[-50](#page-369-0) [functions](#page-40-0) 2[-3](#page-40-0) implied volatility 12-[17](#page-314-0) 13[-47](#page-366-0) [model](#page-73-0) 2[-36](#page-73-0) options 6[-22](#page-179-0) 6[-24](#page-181-0) put and call pricing 12-[17](#page-314-0) 13[-52](#page-371-0) sensitivity to interest rate change 12[-17](#page-314-0) 13-[54](#page-373-0) time-until-maturity change 12-[17](#page-314-0) 13[-56](#page-375-0) underlying delta change 12[-16](#page-313-0) 13-[45](#page-364-0) underlying price change 12-[16](#page-313-0) 13-[43](#page-362-0) underlying price volatility 12-[17](#page-314-0) 13[-58](#page-377-0) [blkimpv](#page-358-0) 13-[39](#page-358-0) [blkimpv](#page-358-0) [function](#page-358-0) 13[-39](#page-358-0) [blkprice](#page-360-0) 13[-41](#page-360-0) [blkprice](#page-360-0) [function](#page-360-0) 13-[41](#page-360-0) [blsdelta](#page-362-0) 13[-43](#page-362-0) [blsdelta](#page-362-0) [function](#page-362-0) 13-[43](#page-362-0) [blsgamma](#page-364-0) 13[-45](#page-364-0) [blsgamma](#page-364-0) [function](#page-364-0) 13-[45](#page-364-0) [blsimpv](#page-366-0) 13-[47](#page-366-0) [blsimpv](#page-366-0) [function](#page-366-0) 13[-47](#page-366-0) [blslambda](#page-369-0) 13-[50](#page-369-0) [blslambda](#page-369-0) [function](#page-369-0) 13[-50](#page-369-0) [blsprice](#page-371-0) 13[-52](#page-371-0)

[blsprice](#page-371-0) [function](#page-371-0) 13-[52](#page-371-0) [blsrho](#page-373-0) 13[-54](#page-373-0) [blsrho](#page-373-0) [function](#page-373-0) 13-[54](#page-373-0) [blstheta](#page-375-0) 13[-56](#page-375-0) [blstheta](#page-375-0) [function](#page-375-0) 13-[56](#page-375-0) [blsvega](#page-377-0) 13-[58](#page-377-0) [blsvega](#page-377-0) [function](#page-377-0) 13[-58](#page-377-0) [bndconvp](#page-379-0) 13[-60](#page-379-0) [bndconvp](#page-379-0) [function](#page-379-0) 13-[60](#page-379-0) [bndconvy](#page-383-0) 13[-64](#page-383-0) [bndconvy](#page-383-0) [function](#page-383-0) 13-[64](#page-383-0) [bnddurp](#page-387-0) 13-[68](#page-387-0) [bnddurp](#page-387-0) [function](#page-387-0) 13[-68](#page-387-0) [bnddury](#page-391-0) 13-[72](#page-391-0) [bnddury](#page-391-0) [function](#page-391-0) 13[-72](#page-391-0) [bndprice](#page-395-0) 13[-76](#page-395-0) [bndprice](#page-395-0) [function](#page-395-0) 13-[76](#page-395-0) [bndspread](#page-399-0) 13-[80](#page-399-0) [bndspread](#page-399-0) [function](#page-399-0) 13[-80](#page-399-0) [bndyield](#page-404-0) 13[-85](#page-404-0) [bndyield](#page-404-0) [function](#page-404-0) 13-[85](#page-404-0) [bolling](#page-407-0) 13-[88](#page-407-0) [bolling](#page-407-0) [function](#page-407-0) 13[-88](#page-407-0) [bollinger](#page-409-0) 13-[90](#page-409-0) [Bollinger band chart](#page-52-0) 2-[15](#page-52-0) [bollinger](#page-409-0) [function](#page-409-0) 13[-90](#page-409-0) [bond](#page-160-0) [convexity](#page-160-0) 6[-3](#page-160-0) [duration](#page-160-0) 6-[3](#page-160-0) equivalent yield for Treasury bill 12[-11](#page-308-0) 13[-35](#page-354-0) [portfolio](#page-163-0) [constructing to h](#page-163-0)edge against duration and convexity 6-[6](#page-163-0) [visualizing sens](#page-166-0)itivity of price to parallel shifts in the yield curve 6-[9](#page-166-0) [sensitivity of pr](#page-160-0)ices to changes in interest rates 6[-3](#page-160-0) [zero-coupon](#page-973-0) 13[-654](#page-973-0)

bootstrapping 2-[33](#page-70-0) 12-[10](#page-307-0) 13-[592](#page-911-0) 13-[652](#page-971-0) 13[-658](#page-977-0) [boxcox](#page-411-0) 13[-92](#page-411-0) [example](#page-235-0) 8[-20](#page-235-0) [boxcox](#page-411-0) [function](#page-411-0) 13-[92](#page-411-0) [building a binomial tree](#page-75-0) 2-[38](#page-75-0) [busdate](#page-413-0) 13-[94](#page-413-0) [busdate](#page-413-0) [function](#page-413-0) 13[-94](#page-413-0) [busdays](#page-415-0) 13-[96](#page-415-0) [busdays](#page-415-0) [function](#page-415-0) 13[-96](#page-415-0) business date last of month 12-[4](#page-301-0) 13-[359](#page-678-0) business day next 2-[10](#page-47-0) 12-[4](#page-301-0) 13-[94](#page-413-0) previous 12-[4](#page-301-0) 13-[94](#page-413-0) business days 12[-4](#page-301-0) 13[-352](#page-671-0)

# **C**

call and put pricing Black-Scholes 12[-17](#page-314-0) 13-[52](#page-371-0) [candle](#page-417-0) 13[-98](#page-417-0) [candle \(time series\)](#page-418-0) 13-[99](#page-418-0) candle function 13-[98](#page-417-0) to 13-[99](#page-418-0) candlestick chart 12-[6](#page-303-0) 13-[98](#page-417-0) [capital allocation line](#page-80-0) 3-[3](#page-80-0) [cash flow](#page-54-0) [analyzing and computing](#page-54-0) 2-[17](#page-54-0) convexity 12-[9](#page-306-0) 13-[108](#page-427-0) dates 2[-10](#page-47-0) 12[-5](#page-302-0) 13[-109](#page-428-0) duration 12[-9](#page-306-0) 13[-113](#page-432-0) future value of varying 12-[8](#page-305-0) 13[-321](#page-640-0) [internal rate of return](#page-669-0) 13-[350](#page-669-0) internal rate of return for nonperiodic 12[-9](#page-306-0) 13[-641](#page-960-0) irregular 12-[8](#page-305-0) 13-[321](#page-640-0) [modified internal rate of return](#page-710-0) 13[-391](#page-710-0) [negative](#page-54-0) 2[-17](#page-54-0) [portfolio form of amounts](#page-433-0) 13-[114](#page-433-0) present value of varying 12-[8](#page-305-0) 13[-504](#page-823-0)

[sensitivity of](#page-56-0) 2[-19](#page-56-0) uniform payment equal to varying 12[-8](#page-305-0) 13[-433](#page-752-0) [cell array](#page-174-0) 6-[17](#page-174-0) [cfamounts](#page-421-0) 13-[102](#page-421-0) [cfamounts](#page-421-0) [function](#page-421-0) 13[-102](#page-421-0) [cfconv](#page-427-0) 13[-108](#page-427-0) [cfconv](#page-427-0) [function](#page-427-0) 13-[108](#page-427-0) [cfdates](#page-428-0) 13-[109](#page-428-0) [cfdates](#page-428-0) [function](#page-428-0) 13[-109](#page-428-0) [cfdur](#page-432-0) 13-[113](#page-432-0) [cfdur](#page-432-0) [function](#page-432-0) 13[-113](#page-432-0) [cfport](#page-433-0) 13[-114](#page-433-0) [cfport](#page-433-0) [function](#page-433-0) 13-[114](#page-433-0) [cftimes](#page-437-0) 13-[118](#page-437-0) [cftimes](#page-437-0) [function](#page-437-0) 13[-118](#page-437-0) [chaikosc](#page-440-0) 13[-121](#page-440-0) [chaikosc](#page-440-0) [function](#page-440-0) 13-[121](#page-440-0) [chaikvolat](#page-443-0) 13-[124](#page-443-0) [chaikvolat](#page-443-0) [function](#page-443-0) 13-[124](#page-443-0) [character array](#page-34-0) [strings stored as](#page-34-0) 1-[19](#page-34-0) [character, ASCII](#page-34-0) 1[-19](#page-34-0) [chart](#page-52-0) [Bollinger band](#page-52-0) 2[-15](#page-52-0) candlestick 12[-6](#page-303-0) 13[-98](#page-417-0) high, low, open, close 12-[6](#page-303-0) 13-[338](#page-657-0) leading and lagging moving averages 12-[6](#page-303-0) 13[-396](#page-715-0) point and figure 12-[6](#page-303-0) 13-[452](#page-771-0) [chartfts](#page-446-0) 13[-127](#page-446-0) [combine axes feature](#page-207-0) 7-[24](#page-207-0) [purpose](#page-201-0) 7[-18](#page-201-0) [using](#page-201-0) 7-[18](#page-201-0) [chartfts](#page-446-0) [function](#page-446-0) 13-[127](#page-446-0) [chartfts](#page-204-0) [zoom feature](#page-204-0) 7-[21](#page-204-0) [charting](#page-289-0) 11[-2](#page-289-0) [charting financial data](#page-49-0) 2[-12](#page-49-0) [chfield](#page-449-0) [function](#page-449-0) 13[-130](#page-449-0) colon  $(:)$  $(:)$  $(:)$  1-[5](#page-20-0)

[Combine Axes tool](#page-207-0) 7[-24](#page-207-0) commutative law 1[-8](#page-23-0) 1-[13](#page-28-0) [compatible time series](#page-230-0) 8-[15](#page-230-0) [component](#page-218-0) 8-[3](#page-218-0) [computing](#page-54-0) [cash flows](#page-54-0) 2[-17](#page-54-0) [dot products of vectors](#page-25-0) 1[-10](#page-25-0) [yields for fixed-income securities](#page-58-0) 2-[21](#page-58-0) [constraint functions](#page-92-0) 3-[15](#page-92-0) [constraint matrix](#page-94-0) 3[-17](#page-94-0) [constructing](#page-163-0) [a bond portfolio](#page-163-0) to hedge against duration and convexity 6-[6](#page-163-0) [greek-neutral po](#page-169-0)rtfolios of European stock options 6[-12](#page-169-0) [conventions](#page-58-0) [SIA](#page-58-0) 2[-21](#page-58-0) [conversions](#page-49-0) [currency](#page-49-0) 2-[12](#page-49-0) [date input](#page-42-0) 2-[5](#page-42-0) [date output](#page-44-0) 2-[7](#page-44-0) [convert2sur](#page-450-0) 13[-131](#page-450-0) [convert2sur](#page-450-0) [function](#page-450-0) 13[-131](#page-450-0) [converting](#page-41-0) [and handling dates](#page-41-0) 2[-4](#page-41-0) axis labels 12-[6](#page-303-0) 13[-169](#page-488-0) [convertto](#page-452-0) 13-[133](#page-452-0) [convertto](#page-452-0) [function](#page-452-0) 13[-133](#page-452-0) [convexity](#page-160-0) 6[-3](#page-160-0) cash flow 12[-9](#page-306-0) 13[-108](#page-427-0) [constructing a b](#page-163-0)ond portfolio to hedge against 6-[6](#page-163-0) portfolio 6[-4](#page-161-0) 6-[6](#page-163-0) corr2cov 12[-12](#page-309-0) 13[-134](#page-453-0) [corr2cov](#page-453-0) [function](#page-453-0) 13-[134](#page-453-0) coupon bond prices to zero curve 12-[10](#page-307-0) 13[-652](#page-971-0) yields to zero curve 12-[10](#page-307-0) 13-[658](#page-977-0) coupon date after settlement date 12-[5](#page-302-0) 13-[140](#page-459-0)

days between 13-[154](#page-473-0) 13-[157](#page-476-0) [coupon dates](#page-65-0) 2-[28](#page-65-0) coupon payments remaining until maturity 12[-5](#page-302-0) 13-[137](#page-456-0) [coupon period](#page-479-0) [containing settlement date](#page-479-0) 13-[160](#page-479-0) fraction of 12-[5](#page-302-0) 13-[4](#page-323-0) coupons payable between dates 12-[5](#page-302-0) 13[-137](#page-456-0) cov2corr 12[-12](#page-309-0) 13[-135](#page-454-0) [cov2corr](#page-454-0) [function](#page-454-0) 13-[135](#page-454-0) [covariance matrix](#page-82-0) 3[-5](#page-82-0) [covariance matr](#page-587-0)ix with exponential weighting 13[-268](#page-587-0) [cpncount](#page-456-0) 13[-137](#page-456-0) [cpncount](#page-456-0) [function](#page-456-0) 13-[137](#page-456-0) [cpndaten](#page-459-0) 13[-140](#page-459-0) [cpndaten](#page-459-0) [function](#page-459-0) 13-[140](#page-459-0) [cpndatenq](#page-462-0) 13-[143](#page-462-0) [cpndatenq](#page-462-0) [function](#page-462-0) 13[-143](#page-462-0) [cpndatep](#page-466-0) 13[-147](#page-466-0) [cpndatep](#page-466-0) [function](#page-466-0) 13-[147](#page-466-0) [cpndatepq](#page-469-0) 13-[150](#page-469-0) [cpndatepq](#page-469-0) [function](#page-469-0) 13[-150](#page-469-0) [cpndaysn](#page-473-0) 13[-154](#page-473-0) [cpndaysn](#page-473-0) [function](#page-473-0) 13-[154](#page-473-0) [cpndaysp](#page-476-0) 13[-157](#page-476-0) [cpndaysp](#page-476-0) [function](#page-476-0) 13-[157](#page-476-0) [cpnpersz](#page-479-0) 13[-160](#page-479-0) [cpnpersz](#page-479-0) [function](#page-479-0) 13-[160](#page-479-0) [cumsum](#page-482-0) 13[-163](#page-482-0) [cumsum](#page-482-0) [function](#page-482-0) 13-[163](#page-482-0) [cur2frac](#page-484-0) 13[-165](#page-484-0) [cur2frac](#page-484-0) [function](#page-484-0) 13-[165](#page-484-0) [cur2str](#page-485-0) 13-[166](#page-485-0) [cur2str](#page-485-0) [function](#page-485-0) 13[-166](#page-485-0) [currency](#page-49-0) [converting](#page-49-0) 2-[12](#page-49-0) decimal 12[-6](#page-303-0) 13[-297](#page-616-0) [formatting](#page-49-0) 2[-12](#page-49-0) fractional 12-[6](#page-303-0) 13-[165](#page-484-0) 13-[297](#page-616-0)

values 12-[6](#page-303-0) 13[-165](#page-484-0) current date 12-[2](#page-299-0) 13-[569](#page-888-0) and time 2-[8](#page-45-0) 12[-2](#page-299-0) 13[-422](#page-741-0)

### **D**

[data extraction](#page-218-0) 8[-3](#page-218-0) [data series vector](#page-218-0) 8-[3](#page-218-0) [data transformation](#page-234-0) 8[-19](#page-234-0) [date](#page-45-0) 2-[8](#page-45-0) [base](#page-498-0) 13-[179](#page-498-0) components 12-[2](#page-299-0) 13[-186](#page-505-0) [conversions](#page-42-0) 2-[5](#page-42-0) current 2-[8](#page-45-0) 12-[2](#page-299-0) 13-[422](#page-741-0) 13[-569](#page-888-0) end of month 12[-2](#page-299-0) 13-[265](#page-584-0) first business, of month 12-[4](#page-301-0) 13-[272](#page-591-0) [formats](#page-41-0) 2[-4](#page-41-0) hour of 12[-2](#page-299-0) 13[-347](#page-666-0) [input conversions](#page-42-0) 2-[5](#page-42-0) last date of month 12-[2](#page-299-0) 13-[265](#page-584-0) last weekday in month 12-[3](#page-300-0) 13-[370](#page-689-0) [maturity](#page-59-0) 2-[22](#page-59-0) minute of 12-[3](#page-300-0) 13-[390](#page-709-0) number 2-[4](#page-41-0) 12-[3](#page-300-0) 13-[179](#page-498-0) [displaying as string](#page-491-0) 13-[172](#page-491-0) Excel to MATLAB 12[-3](#page-300-0) 13[-639](#page-958-0) indices of in matrix 12[-2](#page-299-0) 13-[174](#page-493-0) MATLAB to Excel 12[-3](#page-300-0) 13[-373](#page-692-0) of day in future or past month 12[-4](#page-301-0) 13-[176](#page-495-0) of future or past workday 12-[4](#page-301-0) 13-[189](#page-508-0) [output conversions](#page-44-0) 2[-7](#page-44-0) seconds of 12[-3](#page-300-0) 13[-520](#page-839-0) starting, add month to 12[-4](#page-301-0) 13[-176](#page-495-0) string 2[-4](#page-41-0) 12[-3](#page-300-0) 13[-182](#page-501-0) [vector](#page-505-0) 13[-186](#page-505-0) year of 12[-3](#page-300-0) 13[-643](#page-962-0) date of specific weekday in month 12[-3](#page-300-0) 13-[423](#page-742-0) [date string](#page-222-0) 8-[7](#page-222-0) [indexing](#page-223-0) 8-[8](#page-223-0) [range](#page-224-0) 8[-9](#page-224-0)

date system 1900 13[-374](#page-693-0) 13-[639](#page-958-0) 1904 13[-374](#page-693-0) 13-[640](#page-959-0) [date vector](#page-218-0) 8[-3](#page-218-0) [date2time](#page-486-0) 13-[167](#page-486-0) [date2time](#page-486-0) [function](#page-486-0) 13[-167](#page-486-0) [dateaxis](#page-488-0) 13[-169](#page-488-0) [dateaxis](#page-488-0) [function](#page-488-0) 13-[169](#page-488-0) [datedisp](#page-491-0) 13[-172](#page-491-0) [datedisp](#page-491-0) [function](#page-491-0) 13-[172](#page-491-0) [datefind](#page-493-0) 13[-174](#page-493-0) [datefind](#page-493-0) [function](#page-493-0) 13-[174](#page-493-0) [datemnth](#page-495-0) 13[-176](#page-495-0) [datemnth](#page-495-0) [function](#page-495-0) 13-[176](#page-495-0) [datenum](#page-498-0) 13-[179](#page-498-0) [datenum](#page-498-0) [function](#page-498-0) 13[-179](#page-498-0) dates actual days between 12[-4](#page-301-0) 13[-202](#page-521-0) business days 12[-4](#page-301-0) 13[-352](#page-671-0) cash-flow 2-[10](#page-47-0) 12-[5](#page-302-0) 13-[109](#page-428-0) [coupon](#page-65-0) 2[-28](#page-65-0) days between 12-[4](#page-301-0) 13-[192](#page-511-0) 13-[200](#page-519-0) 13[-202](#page-521-0) 13[-204](#page-523-0) 13[-206](#page-525-0) [determining](#page-46-0) 2[-9](#page-46-0) [first coupon](#page-58-0) 2-[21](#page-58-0) fraction of year between 12-[5](#page-302-0) 13-[645](#page-964-0) [handling and converting](#page-41-0) 2[-4](#page-41-0) [investment horizon](#page-70-0) 2[-33](#page-70-0) [issue](#page-58-0) 2[-21](#page-58-0) [last coupon](#page-58-0) 2[-21](#page-58-0) number of months between 12[-3](#page-300-0) 13-[394](#page-713-0) [quasi-coupon](#page-58-0) 2[-21](#page-58-0) [settlement](#page-58-0) 2[-21](#page-58-0) [vector of](#page-35-0) 1[-20](#page-35-0) working days between 12[-5](#page-302-0) 13[-638](#page-957-0) datestr 8[-7](#page-222-0) 13-[182](#page-501-0) [datestr](#page-501-0) [function](#page-501-0) 13[-182](#page-501-0) [datevec](#page-505-0) 13-[186](#page-505-0) [datevec](#page-505-0) [function](#page-505-0) 13[-186](#page-505-0) [datewrkdy](#page-508-0) 13-[189](#page-508-0)

[datewrkdy](#page-508-0) [function](#page-508-0) 13[-189](#page-508-0) [day](#page-510-0) 13-[191](#page-510-0) date of specific weekday in month 12[-3](#page-300-0) 13[-423](#page-742-0) of month 12-[2](#page-299-0) 13-[191](#page-510-0) of month, last 12-[2](#page-299-0) 13-[267](#page-586-0) of the week 12[-3](#page-300-0) 13[-629](#page-948-0) [day](#page-510-0) [function](#page-510-0) 13[-191](#page-510-0) day-count basis 12[-4](#page-301-0) 13[-206](#page-525-0) [day-count convention](#page-59-0) 2[-22](#page-59-0) [days](#page-476-0) [between](#page-476-0) [coupon date an](#page-476-0)d settlement date 13[-157](#page-476-0) dates 12-[4](#page-301-0) to 12[-5](#page-302-0) 13-[192](#page-511-0) 13-[200](#page-519-0) 13[-202](#page-521-0) 13[-204](#page-523-0) 13[-206](#page-525-0) 13[-638](#page-957-0) [settlement date](#page-473-0) and next coupon date 13[-154](#page-473-0) business 12-[4](#page-301-0) 13[-352](#page-671-0) holidays 12-[4](#page-301-0) 13-[343](#page-662-0) [in coupon period](#page-479-0) containing settlement date 13[-160](#page-479-0) last business date of month 12-[4](#page-301-0) 13-[359](#page-678-0) last weekday in month 12-[3](#page-300-0) 13-[370](#page-689-0) nontrading 12-[4](#page-301-0) 13-[343](#page-662-0) number of, in year 12-[3](#page-300-0) 13-[644](#page-963-0) [days360](#page-511-0) 13-[192](#page-511-0) [days360](#page-511-0) [function](#page-511-0) 13[-192](#page-511-0) [days360e](#page-513-0) 13[-194](#page-513-0) [days360e](#page-513-0) [function](#page-513-0) 13-[194](#page-513-0) [days360isda](#page-515-0) 13[-196](#page-515-0) [days360isda](#page-515-0) [function](#page-515-0) 13[-196](#page-515-0) [days360psa](#page-517-0) 13-[198](#page-517-0) [days360psa](#page-517-0) [function](#page-517-0) 13-[198](#page-517-0) [days365](#page-519-0) 13-[200](#page-519-0) [days365](#page-519-0) [function](#page-519-0) 13[-200](#page-519-0) [daysact](#page-521-0) 13-[202](#page-521-0) [daysact](#page-521-0) [function](#page-521-0) 13[-202](#page-521-0) [daysadd](#page-523-0) 13-[204](#page-523-0) [daysadd](#page-523-0) [function](#page-523-0) 13[-204](#page-523-0)

[daysdif](#page-525-0) 13-[206](#page-525-0) [daysdif](#page-525-0) [function](#page-525-0) 13[-206](#page-525-0) [dec2thirtytwo](#page-527-0) 13[-208](#page-527-0) [dec2thirtytwo](#page-527-0) [function](#page-527-0) 13[-208](#page-527-0) decimal currency 12[-6](#page-303-0) 13-[297](#page-616-0) to fractional currency 12-[6](#page-303-0) 13-[165](#page-484-0) declining-balance depreciation fixed 2[-19](#page-56-0) 12-[7](#page-304-0) 13-[210](#page-529-0) general 2[-19](#page-56-0) 12-[7](#page-304-0) 13-[211](#page-530-0) [default values](#page-218-0) 8[-3](#page-218-0) [definitions](#page-19-0) 1-[4](#page-19-0) [delta](#page-72-0) 2-[35](#page-72-0) change, Black-Scholes sensitivity to underlying 12-[16](#page-313-0) 13[-45](#page-364-0) [demonstration program](#page-239-0) 8[-24](#page-239-0) [depfixdb](#page-529-0) 13[-210](#page-529-0) [depfixdb](#page-529-0) [function](#page-529-0) 13-[210](#page-529-0) [depgendb](#page-530-0) 13[-211](#page-530-0) [depgendb](#page-530-0) [function](#page-530-0) 13-[211](#page-530-0) [deprdv](#page-531-0) 13[-212](#page-531-0) [deprdv](#page-531-0) [function](#page-531-0) 13-[212](#page-531-0) depreciable value, remaining 12[-7](#page-304-0) 13[-212](#page-531-0) [depreciation](#page-56-0) 2-[19](#page-56-0) fixed declining-balance 2-[19](#page-56-0) 12[-7](#page-304-0) 13[-210](#page-529-0) general declining-balance 2-[19](#page-56-0) 12[-7](#page-304-0) 13[-211](#page-530-0) straight-line 2[-19](#page-56-0) 12-[7](#page-304-0) 13-[215](#page-534-0) sum of years' digits 2[-19](#page-56-0) 12-[7](#page-304-0) 13[-213](#page-532-0) [depsoyd](#page-532-0) 13-[213](#page-532-0) [depsoyd](#page-532-0) [function](#page-532-0) 13[-213](#page-532-0) [depstln](#page-534-0) 13-[215](#page-534-0) [depstln](#page-534-0) [function](#page-534-0) 13[-215](#page-534-0) [derivatives](#page-72-0) [equity, pricing and analyzing](#page-72-0) 2-[35](#page-72-0) [sensitivity measures for](#page-72-0) 2-[35](#page-72-0) [description field](#page-218-0) [component name](#page-218-0) 8[-3](#page-218-0) [setting](#page-196-0) 7-[13](#page-196-0) [determining dates](#page-46-0) 2[-9](#page-46-0) [diff](#page-535-0) 13[-216](#page-535-0)

[diff](#page-535-0) [function](#page-535-0) 13-[216](#page-535-0) [disc2zero](#page-536-0) 13-[217](#page-536-0) [disc2zero](#page-536-0) [function](#page-536-0) 13[-217](#page-536-0) discount curve from zero curve 12[-10](#page-307-0) 13-[664](#page-983-0) to zero curve 12-[10](#page-307-0) 13[-217](#page-536-0) discount rate of a security 12-[11](#page-308-0) 13[-221](#page-540-0) discount security 12[-9](#page-306-0) 13[-9](#page-328-0) future value of 12-[8](#page-305-0) 13-[318](#page-637-0) price of 12[-10](#page-307-0) 13[-496](#page-815-0) yield of 12[-11](#page-308-0) 13-[647](#page-966-0) [discrate](#page-540-0) 13[-221](#page-540-0) [discrate](#page-540-0) [function](#page-540-0) 13-[221](#page-540-0) [dividing matrices](#page-28-0) 1[-13](#page-28-0) [dot products of vectors](#page-25-0) 1[-10](#page-25-0) [double-colon operator](#page-224-0) 8[-9](#page-224-0) duration cash-flow and modified 12-[9](#page-306-0) 13-[113](#page-432-0) [constructing a b](#page-163-0)ond portfolio to hedge against 6-[6](#page-163-0) [for fixed-income securities](#page-68-0) 2[-31](#page-68-0) [Macaulay](#page-68-0) 2-[31](#page-68-0) [modified](#page-68-0) 2-[31](#page-68-0) portfolio 6[-4](#page-161-0) 6-[6](#page-163-0)

# **E**

[ECM \(expectati](#page-569-0)on conditional maximization) 13-[250](#page-569-0) [ecmlsrmle](#page-542-0) 13-[223](#page-542-0) [ecmlsrmle](#page-542-0) [function](#page-542-0) 13[-223](#page-542-0) [ecmlsrobj](#page-547-0) 13-[228](#page-547-0) [ecmlsrobj](#page-547-0) [function](#page-547-0) 13[-228](#page-547-0) [ecmmvnrfish](#page-549-0) 13[-230](#page-549-0) [ecmmvnrfish](#page-549-0) [function](#page-549-0) 13[-230](#page-549-0) [ecmmvnrmle](#page-552-0) 13-[233](#page-552-0) [ecmmvnrmle](#page-552-0) [function](#page-552-0) 13-[233](#page-552-0) [ecmmvnrobj](#page-557-0) 13-[238](#page-557-0) [ecmmvnrobj](#page-557-0) [function](#page-557-0) 13-[238](#page-557-0) [ecmmvnrstd](#page-559-0) 13-[240](#page-559-0)

[ecmmvnrstd](#page-559-0) [function](#page-559-0) 13-[240](#page-559-0) [ecmnfish](#page-562-0) 13[-243](#page-562-0) [ecmnfish](#page-562-0) [function](#page-562-0) 13-[243](#page-562-0) [ecmnhess](#page-564-0) 13[-245](#page-564-0) [ecmnhess](#page-564-0) [function](#page-564-0) 13-[245](#page-564-0) [ecmninit](#page-566-0) 13[-247](#page-566-0) [ecmninit](#page-566-0) [function](#page-566-0) 13-[247](#page-566-0) [ecmnmle](#page-568-0) 13-[249](#page-568-0) [ecmnmle](#page-568-0) [function](#page-568-0) 13[-249](#page-568-0) [ecmnobj](#page-574-0) 13-[255](#page-574-0) [ecmnobj](#page-574-0) [function](#page-574-0) 13[-255](#page-574-0) [ecmnstd](#page-575-0) 13-[256](#page-575-0) [ecmnstd](#page-575-0) [function](#page-575-0) 13[-256](#page-575-0) effective rate of return 12-[8](#page-305-0) 13-[258](#page-577-0) [efficient frontier](#page-82-0) 3-[5](#page-82-0) [plotting an](#page-177-0) 6-[20](#page-177-0) [tracking error](#page-97-0) 3-[20](#page-97-0) [effrr](#page-577-0) 13-[258](#page-577-0) [effrr](#page-577-0) [function](#page-577-0) 13[-258](#page-577-0) elasticity Black-Scholes 12[-17](#page-314-0) 13-[50](#page-369-0) [element-by-element](#page-22-0) 1[-7](#page-22-0) [operating](#page-32-0) 1-[17](#page-32-0) [elements, referencing matrix](#page-19-0) 1-[4](#page-19-0) [elpm](#page-578-0) 13[-259](#page-578-0) [elpm](#page-578-0) [function](#page-578-0) 13-[259](#page-578-0) [emaxdrawdown](#page-580-0) 13-[261](#page-580-0) [emaxdrawdown](#page-580-0) [function](#page-580-0) 13-[261](#page-580-0) [end](#page-582-0) 13-[263](#page-582-0) [MATLAB variable](#page-227-0) 8-[12](#page-227-0) [end](#page-582-0) [function](#page-582-0) 13[-263](#page-582-0) [end-of-month rule](#page-61-0) 2[-24](#page-61-0) [enlarging matrices](#page-20-0) 1-[5](#page-20-0) [eomdate](#page-584-0) 13-[265](#page-584-0) [eomdate](#page-584-0) [function](#page-584-0) 13[-265](#page-584-0) [eomday](#page-586-0) 13[-267](#page-586-0) [eomday](#page-586-0) [function](#page-586-0) 13-[267](#page-586-0) [equal time series](#page-230-0) 8-[15](#page-230-0) [equations](#page-28-0) [solving simultaneous linear](#page-28-0) 1-[13](#page-28-0) [equity derivatives](#page-72-0) 2[-35](#page-72-0) [analysis models for](#page-73-0) 2[-36](#page-73-0) [European options](#page-40-0) 2[-3](#page-40-0) [constructing gre](#page-169-0)ek-neutral portfolios of 6-[12](#page-169-0) [ewstats](#page-587-0) 13-[268](#page-587-0) [ewstats](#page-587-0) [function](#page-587-0) 13[-268](#page-587-0) Excel date number from MATLAB date number 12-[3](#page-300-0) 13-[373](#page-692-0) to MATLAB date number 12[-3](#page-300-0) 13-[639](#page-958-0) [exp](#page-589-0) 13-[270](#page-589-0) [exp](#page-589-0) [function](#page-589-0) 13[-270](#page-589-0) [expectation conditional maximization](#page-569-0) 13-[250](#page-569-0) [expected lower partial moments](#page-111-0) 4-[10](#page-111-0) [expected maximum drawdown](#page-113-0) 4-[12](#page-113-0) [exponential wei](#page-587-0)ghting of covariance matrix 13[-268](#page-587-0) [extfield](#page-590-0) 13[-271](#page-590-0) [extfield](#page-590-0) [function](#page-590-0) 13-[271](#page-590-0) [extracting data](#page-218-0) 8-[3](#page-218-0)

# **F**

[fbusdate](#page-591-0) 13[-272](#page-591-0) [fbusdate](#page-591-0) [function](#page-591-0) 13-[272](#page-591-0) [fetch](#page-593-0) 13-[274](#page-593-0) [fetch](#page-593-0) [function](#page-593-0) 13[-274](#page-593-0) [fieldnames](#page-598-0) 13-[279](#page-598-0) [fieldnames](#page-598-0) [function](#page-598-0) 13-[279](#page-598-0) [fillts](#page-599-0) 13[-280](#page-599-0) [example](#page-274-0) 10-[9](#page-274-0) [fillts](#page-599-0) [function](#page-599-0) 13-[280](#page-599-0) [filter](#page-605-0) 13[-286](#page-605-0) [filter](#page-605-0) [function](#page-605-0) 13-[286](#page-605-0) [financial data](#page-49-0) [charting](#page-49-0) 2-[12](#page-49-0) [Financial Time Series Tool](#page-247-0) 9-[2](#page-247-0) [loading data](#page-250-0) 9-[5](#page-250-0) [supported tasks](#page-255-0) 9-[10](#page-255-0)

[using with othe](#page-263-0)r Financial Time Series GUIs 9[-18](#page-263-0) [fints](#page-606-0) 13-[287](#page-606-0) [syntaxes](#page-186-0) 7[-3](#page-186-0) [fints](#page-606-0) [function](#page-606-0) 13[-287](#page-606-0) first business date of month 12[-4](#page-301-0) 13[-272](#page-591-0) [first coupon date](#page-58-0) 2-[21](#page-58-0) fixed declining-balance depreciation 2-[19](#page-56-0) 12[-7](#page-304-0) 13[-210](#page-529-0) fixed periodic payments future value with 12[-8](#page-305-0) 13[-320](#page-639-0) fixed-income securities cash-flow dates 12[-5](#page-302-0) 13[-109](#page-428-0) [Macaulay and modified durations for](#page-68-0) 2-[31](#page-68-0) [pricing](#page-66-0) 2-[29](#page-66-0) [pricing and computing yields for](#page-58-0) 2[-21](#page-58-0) [terminology](#page-58-0) 2-[21](#page-58-0) [yield functions for](#page-67-0) 2-[30](#page-67-0) [fixed-income sensitivities](#page-68-0) 2-[31](#page-68-0) [formats](#page-485-0) [bank](#page-485-0) 13[-166](#page-485-0) [date](#page-41-0) 2-[4](#page-41-0) [formatting curr](#page-49-0)ency and charting financial data 2[-12](#page-49-0) forward curve from zero curve 12[-10](#page-307-0) 13-[668](#page-987-0) to zero curve 12-[10](#page-307-0) 13[-324](#page-643-0) [fpctkd](#page-613-0) 13[-294](#page-613-0) [fpctkd](#page-613-0) [function](#page-613-0) 13-[294](#page-613-0) [frac2cur](#page-616-0) 13[-297](#page-616-0) [frac2cur](#page-616-0) [function](#page-616-0) 13-[297](#page-616-0) fraction of coupon period 12-[5](#page-302-0) 13-[4](#page-323-0) year between dates 12-[5](#page-302-0) 13-[645](#page-964-0) fractional currency 12[-6](#page-303-0) 13-[165](#page-484-0) 13-[297](#page-616-0) [freqnum](#page-617-0) [function](#page-617-0) 13[-298](#page-617-0) [freqstr](#page-619-0) [function](#page-619-0) 13[-300](#page-619-0) [frequency](#page-218-0) [indicator field](#page-218-0) 8-[3](#page-218-0) [indicators](#page-195-0) 7-[12](#page-195-0)

[setting](#page-195-0) 7-[12](#page-195-0) [frequency conversion functions](#page-277-0) [Data menu](#page-277-0) 10[-12](#page-277-0) [table](#page-234-0) 8-[19](#page-234-0) frontcon 3-[5](#page-82-0) 12-[12](#page-309-0) 13-[302](#page-621-0) [frontcon](#page-621-0) [function](#page-621-0) 13-[302](#page-621-0) [frontier](#page-625-0) 13[-306](#page-625-0) [plotting an efficient](#page-177-0) 6[-20](#page-177-0) [frontier](#page-625-0) [function](#page-625-0) 13-[306](#page-625-0) [frontier, efficient](#page-82-0) 3[-5](#page-82-0) [fts2ascii](#page-627-0) 13-[308](#page-627-0) [fts2ascii](#page-627-0) [function](#page-627-0) 13[-308](#page-627-0) [fts2mat](#page-629-0) 13-[310](#page-629-0) [fts2mat](#page-629-0) [function](#page-629-0) 13[-310](#page-629-0) [ftsbound](#page-631-0) 13[-312](#page-631-0) [displaying dates with](#page-225-0) 8[-10](#page-225-0) [ftsbound](#page-631-0) [function](#page-631-0) 13-[312](#page-631-0) [ftsdata](#page-198-0) [subdirectory](#page-198-0) 7[-15](#page-198-0) [ftsgui](#page-632-0) 13[-313](#page-632-0) [command](#page-267-0) 10-[2](#page-267-0) [ftsgui](#page-632-0) [function](#page-632-0) 13-[313](#page-632-0) [ftsinfo](#page-633-0) 13-[314](#page-633-0) [ftsinfo](#page-633-0) [function](#page-633-0) 13[-314](#page-633-0) [ftstomtx](#page-647-0) 13[-328](#page-647-0) [ftstool](#page-247-0) 9[-2](#page-247-0) [ftsuniq](#page-636-0) 13-[317](#page-636-0) [ftsuniq](#page-636-0) [function](#page-636-0) 13[-317](#page-636-0) [function](#page-35-0) [return arguments](#page-35-0) 1-[20](#page-35-0) future month, date of day in 12-[4](#page-301-0) 13[-176](#page-495-0) future value 2-[18](#page-55-0) 13[-23](#page-342-0) of discounted security 12[-8](#page-305-0) 13[-318](#page-637-0) of varying cash flow 12-[8](#page-305-0) 13-[321](#page-640-0) with fixed periodic payments 12-[8](#page-305-0) 13-[320](#page-639-0) [fvdisc](#page-637-0) 13[-318](#page-637-0) [fvdisc](#page-637-0) [function](#page-637-0) 13-[318](#page-637-0) [fvfix](#page-639-0) 13-[320](#page-639-0) [fvfix](#page-639-0) [function](#page-639-0) 13[-320](#page-639-0) [fvvar](#page-640-0) 13-[321](#page-640-0) [fvvar](#page-640-0) [function](#page-640-0) 13[-321](#page-640-0)

[fwd2zero](#page-643-0) 13[-324](#page-643-0) [fwd2zero](#page-643-0) [function](#page-643-0) 13-[324](#page-643-0)

### **G**

[gamma](#page-72-0) 2-[35](#page-72-0) general declining-balance depreciation 2-[19](#page-56-0) 12[-7](#page-304-0) 13[-211](#page-530-0) [generating and](#page-20-0) referencing matrix elements 1[-5](#page-20-0) [getfield](#page-647-0) 13[-328](#page-647-0) [getfield](#page-647-0) [function](#page-647-0) 13-[328](#page-647-0) [getnameidx](#page-650-0) [function](#page-650-0) 13-[331](#page-650-0) [graphical user interface](#page-267-0) 10-[2](#page-267-0) [graphics](#page-177-0) [producing](#page-177-0) 6-[20](#page-177-0) [three-dimensional](#page-169-0) 6-[12](#page-169-0) [greek-neutral portfolios, constructing](#page-169-0) 6[-12](#page-169-0) [greeks](#page-72-0) 2-[35](#page-72-0) [neutrality](#page-169-0) 6[-12](#page-169-0) [GUI](#page-267-0) 10[-2](#page-267-0) [starting with](#page-632-0) [ftsgui](#page-632-0) 13[-313](#page-632-0)

### **H**

[handling and converting dates](#page-41-0) 2-[4](#page-41-0) [hedging](#page-160-0) 6[-3](#page-160-0) [a bond portfolio](#page-163-0) against duration and convexity 6[-6](#page-163-0) [hhigh](#page-652-0) 13-[333](#page-652-0) [hhigh](#page-652-0) [function](#page-652-0) 13[-333](#page-652-0) high, low, open, close chart 12-[6](#page-303-0) 13-[338](#page-657-0) highlow 13-[335](#page-654-0) 13[-338](#page-657-0) highlow function 13[-335](#page-654-0) 13[-338](#page-657-0) [hist](#page-659-0) 13[-340](#page-659-0) [hist](#page-659-0) [function](#page-659-0) 13-[340](#page-659-0) [holdings2weights](#page-661-0) 13-[342](#page-661-0) [holdings2weights](#page-661-0) [function](#page-661-0) 13-[342](#page-661-0) holidays 2[-10](#page-47-0) 13-[343](#page-662-0) holidays and nontrading days 12[-4](#page-301-0) 13[-343](#page-662-0) [holidays](#page-662-0) [function](#page-662-0) 13-[343](#page-662-0) [horzcat](#page-664-0) 13-[345](#page-664-0) [horzcat](#page-664-0) [function](#page-664-0) 13[-345](#page-664-0) [hour](#page-666-0) 13[-347](#page-666-0) [hour](#page-666-0) [function](#page-666-0) 13-[347](#page-666-0) hour of date or time 12-[2](#page-299-0) 13-[347](#page-666-0)

# **I**

[identity matrix](#page-28-0) 1[-13](#page-28-0) [iid \(independen](#page-567-0)t identically-distributed data) 13[-248](#page-567-0) [implied volatility](#page-73-0) 2[-36](#page-73-0) Black-Scholes 12[-17](#page-314-0) 13-[47](#page-366-0) [independent ide](#page-567-0)ntically-distributed data 13-[248](#page-567-0) [indexing](#page-224-0) [date range](#page-224-0) 8-[9](#page-224-0) [date string](#page-223-0) 8-[8](#page-223-0) [integer](#page-225-0) 8-[10](#page-225-0) [with time-of-day data](#page-227-0) 8-[12](#page-227-0) indices of date numbers in matrix 12[-2](#page-299-0) 13[-174](#page-493-0) [of nonrepeating integers in matrix](#page-493-0) 13[-174](#page-493-0) [indifference curve](#page-85-0) 3-[8](#page-85-0) [inforatio](#page-667-0) 13-[348](#page-667-0) [inforatio](#page-667-0) [function](#page-667-0) 13[-348](#page-667-0) [Information ratio](#page-107-0) 4[-6](#page-107-0) [inner dimension rule](#page-23-0) 1[-8](#page-23-0) [input](#page-42-0) [conversions](#page-42-0) 2-[5](#page-42-0) [string](#page-34-0) 1[-19](#page-34-0) [interest](#page-338-0) 13[-19](#page-338-0) accrued 12-[9](#page-306-0) 13-[7](#page-326-0) 13[-9](#page-328-0) [on loan](#page-56-0) 2-[19](#page-56-0) [interest rate swap](#page-173-0) 6[-16](#page-173-0) [interest rates](#page-36-0) [arguments](#page-36-0) 1-[21](#page-36-0) Black-Scholes sensitivity to change 12-[17](#page-314-0) 13[-54](#page-373-0)

of annuity, periodic 12-[7](#page-304-0) 13-[22](#page-341-0) [rate of return](#page-54-0) 2[-17](#page-54-0) [risk-free](#page-182-0) 6-[25](#page-182-0) [sensitivity of bond prices to changes in](#page-160-0) 6[-3](#page-160-0) term structure 2-[2](#page-39-0) 2[-31](#page-68-0) internal rate of return 12-[8](#page-305-0) 13-[350](#page-669-0) for nonperiodic cash flow 12[-9](#page-306-0) 13[-641](#page-960-0) modified 12[-8](#page-305-0) 13[-391](#page-710-0) [inversion, matrix](#page-28-0) 1-[13](#page-28-0) [investment horizon](#page-70-0) 2[-33](#page-70-0) [irr](#page-669-0) 13-[350](#page-669-0) [irr](#page-669-0) [function](#page-669-0) 13[-350](#page-669-0) [isbusday](#page-671-0) 13[-352](#page-671-0) [isbusday](#page-671-0) [function](#page-671-0) 13-[352](#page-671-0) [iscompatible](#page-673-0) 13-[354](#page-673-0) [iscompatible](#page-673-0) [function](#page-673-0) 13-[354](#page-673-0) [isequal](#page-674-0) 13-[355](#page-674-0) [isequal](#page-674-0) [function](#page-674-0) 13[-355](#page-674-0) [isfield](#page-675-0) 13-[356](#page-675-0) [isfield](#page-675-0) [function](#page-675-0) 13[-356](#page-675-0) [issorted](#page-676-0) 13[-357](#page-676-0) [issorted](#page-676-0) [function](#page-676-0) 13-[357](#page-676-0) [issue date](#page-58-0) 2-[21](#page-58-0) [Ito process](#page-73-0) 2-[36](#page-73-0)

### **L**

lagging and leading moving averages chart 12-[6](#page-303-0) 13-[396](#page-715-0) [lagts](#page-677-0) 13-[358](#page-677-0) [lagts](#page-677-0) [function](#page-677-0) 13[-358](#page-677-0) [lambda](#page-72-0) 2[-35](#page-72-0) last business date of month 12[-4](#page-301-0) 13-[359](#page-678-0) date of month 12-[2](#page-299-0) 13-[265](#page-584-0) day of month 12[-2](#page-299-0) 13[-267](#page-586-0) weekday in month 12-[3](#page-300-0) 13-[370](#page-689-0) [last coupon date](#page-58-0) 2-[21](#page-58-0) [lbusdate](#page-678-0) 13[-359](#page-678-0) [lbusdate](#page-678-0) [function](#page-678-0) 13-[359](#page-678-0)

leading and lagging moving averages chart 12-[6](#page-303-0) 13-[396](#page-715-0) [leadts](#page-680-0) 13[-361](#page-680-0) [leadts](#page-680-0) [function](#page-680-0) 13-[361](#page-680-0) [left division](#page-31-0) 1-[16](#page-31-0) [length](#page-681-0) 13[-362](#page-681-0) [length](#page-681-0) [function](#page-681-0) 13-[362](#page-681-0) [leverage of an option](#page-369-0) 13[-50](#page-369-0) linear algebra 1-[8](#page-23-0) 1[-13](#page-28-0) [linear equations](#page-165-0) 6[-8](#page-165-0) [solving simultaneous](#page-28-0) 1-[13](#page-28-0) [system of](#page-29-0) 1-[14](#page-29-0) [llow](#page-682-0) 13[-363](#page-682-0) [llow](#page-682-0) [function](#page-682-0) 13-[363](#page-682-0) [loan](#page-56-0) [interest on](#page-56-0) 2[-19](#page-56-0) payment with odd first period 12-[8](#page-305-0) 13-[431](#page-750-0) periodic payment of 12-[8](#page-305-0) 13-[432](#page-751-0) [log](#page-684-0) 13-[365](#page-684-0) [log](#page-684-0) [function](#page-684-0) 13[-365](#page-684-0) [log10](#page-685-0) 13-[366](#page-685-0) [log10](#page-685-0) [function](#page-685-0) 13[-366](#page-685-0) [log2](#page-686-0) 13[-367](#page-686-0) [log2](#page-686-0) [function](#page-686-0) 13-[367](#page-686-0) [lpm](#page-687-0) 13-[368](#page-687-0) [lpm](#page-687-0) [function](#page-687-0) 13[-368](#page-687-0) [lweekdate](#page-689-0) 13-[370](#page-689-0) [lweekdate](#page-689-0) [function](#page-689-0) 13[-370](#page-689-0)

### **M**

[m2xdate](#page-692-0) 13-[373](#page-692-0) [m2xdate](#page-692-0) [function](#page-692-0) 13[-373](#page-692-0) [Macaulay duration](#page-160-0) 6-[3](#page-160-0) [for fixed-income securities](#page-68-0) 2[-31](#page-68-0) [macd](#page-694-0) 13[-375](#page-694-0) [macd](#page-694-0) [function](#page-694-0) 13-[375](#page-694-0) [MACD signal line](#page-694-0) 13[-375](#page-694-0) [main GUI window](#page-267-0) 10-[2](#page-267-0) MATLAB

date number from Excel date number 12-[3](#page-300-0) 13-[639](#page-958-0) to Excel date number 12[-3](#page-300-0) 13[-373](#page-692-0) [matrices](#page-22-0) [adding and subtracting](#page-22-0) 1-[7](#page-22-0) [as arguments, limitations](#page-36-0) 1-[21](#page-36-0) [dividing](#page-28-0) 1[-13](#page-28-0) [enlarging](#page-20-0) 1-[5](#page-20-0) multiplying 1-[8](#page-23-0) 1[-11](#page-26-0) [multiplying vectors and](#page-25-0) 1-[10](#page-25-0) [of string input](#page-34-0) 1-[19](#page-34-0) [singular](#page-28-0) 1[-13](#page-28-0) [square](#page-28-0) 1-[13](#page-28-0) [transposing](#page-21-0) 1[-6](#page-21-0) [matrix](#page-19-0) 1-[4](#page-19-0) [adding or subtracting a scalar](#page-23-0) 1-[8](#page-23-0) [algebra refresher](#page-22-0) 1-[7](#page-22-0) [covariance](#page-587-0) 13[-268](#page-587-0) [elements](#page-20-0) [generating](#page-20-0) 1-[5](#page-20-0) [referencing](#page-19-0) 1-[4](#page-19-0) [identity](#page-28-0) 1-[13](#page-28-0) indices of date numbers 12[-2](#page-299-0) 13[-174](#page-493-0) [indices of integers in](#page-493-0) 13-[174](#page-493-0) [inversion](#page-28-0) 1-[13](#page-28-0) [multiplying by a scalar](#page-27-0) 1[-12](#page-27-0) [numbers and strings in a](#page-35-0) 1-[20](#page-35-0) maturity price with interest at 12[-10](#page-307-0) 13-[498](#page-817-0) [yield of a secur](#page-968-0)ity paying interest at 13-[649](#page-968-0) [maturity date](#page-59-0) 2[-22](#page-59-0) [max](#page-697-0) 13-[378](#page-697-0) [max](#page-697-0) [function](#page-697-0) 13[-378](#page-697-0) [maxdrawdown](#page-698-0) 13[-379](#page-698-0) [maxdrawdown](#page-698-0) [function](#page-698-0) 13[-379](#page-698-0) [maximum drawdown](#page-113-0) 4-[12](#page-113-0) [maximum likelihood estimate \(MLE\)](#page-571-0) 13-[252](#page-571-0) [mean](#page-700-0) 13[-381](#page-700-0) [mean](#page-700-0) [function](#page-700-0) 13-[381](#page-700-0)

[medprice](#page-701-0) 13[-382](#page-701-0) [medprice](#page-701-0) [function](#page-701-0) 13-[382](#page-701-0) [merge](#page-703-0) 13-[384](#page-703-0) [merge](#page-703-0) [function](#page-703-0) 13[-384](#page-703-0) [min](#page-707-0) 13-[388](#page-707-0) [min](#page-707-0) [function](#page-707-0) 13[-388](#page-707-0) [minus](#page-708-0) 13-[389](#page-708-0) [minus](#page-708-0) [function](#page-708-0) 13[-389](#page-708-0) [minute](#page-709-0) 13[-390](#page-709-0) [minute](#page-709-0) [function](#page-709-0) 13-[390](#page-709-0) minute of date or time 12[-3](#page-300-0) 13-[390](#page-709-0) [mirr](#page-710-0) 13[-391](#page-710-0) [mirr](#page-710-0) [function](#page-710-0) 13-[391](#page-710-0) [MLE \(maximum likelihood estimate\)](#page-571-0) 13-[252](#page-571-0) modified duration 6-[3](#page-160-0) 12-[9](#page-306-0) 13[-113](#page-432-0) [for fixed-income securities](#page-68-0) 2[-31](#page-68-0) modified internal rate of return 12[-8](#page-305-0) 13-[391](#page-710-0) [momentum](#page-916-0) 13-[597](#page-916-0) [month](#page-712-0) 13-[393](#page-712-0) add, to starting date 12-[4](#page-301-0) 13-[176](#page-495-0) date of specific weekday 12[-3](#page-300-0) 13[-423](#page-742-0) day of 12[-2](#page-299-0) 13[-191](#page-510-0) first business date of 12-[4](#page-301-0) 13-[272](#page-591-0) last business date 12[-4](#page-301-0) 13[-359](#page-678-0) last date of 12[-2](#page-299-0) 13[-265](#page-584-0) last day of 12-[2](#page-299-0) 13-[267](#page-586-0) [month](#page-712-0) [function](#page-712-0) 13[-393](#page-712-0) [months](#page-713-0) 13[-394](#page-713-0) last weekday in 12-[3](#page-300-0) 13-[370](#page-689-0) number of months between dates 12-[3](#page-300-0) 13[-394](#page-713-0) [months](#page-713-0) [function](#page-713-0) 13-[394](#page-713-0) [movavg](#page-715-0) 13[-396](#page-715-0) [movavg](#page-715-0) [function](#page-715-0) 13-[396](#page-715-0) Moving Average Convergence/Divergence (MACD) 12[-22](#page-319-0) 13[-375](#page-694-0) moving averages chart 12[-6](#page-303-0) 13[-396](#page-715-0) [mrdivide](#page-721-0) 13[-402](#page-721-0) [mrdivide](#page-721-0) [function](#page-721-0) 13-[402](#page-721-0) [mtimes](#page-723-0) 13[-404](#page-723-0)

[mtimes](#page-723-0) [function](#page-723-0) 13-[404](#page-723-0) [multiplying](#page-27-0) [a matrix by a scalar](#page-27-0) 1-[12](#page-27-0) [matrices](#page-23-0) 1-[8](#page-23-0) [two matrices](#page-26-0) 1[-11](#page-26-0) [vectors](#page-24-0) 1[-9](#page-24-0) [vectors and matrices](#page-25-0) 1-[10](#page-25-0) [mvnrfish](#page-724-0) 13[-405](#page-724-0) [mvnrfish](#page-724-0) [function](#page-724-0) 13-[405](#page-724-0) [mvnrmle](#page-727-0) 13-[408](#page-727-0) [mvnrmle](#page-727-0) [function](#page-727-0) 13[-408](#page-727-0) [mvnrobj](#page-732-0) 13-[413](#page-732-0) [mvnrobj](#page-732-0) [function](#page-732-0) 13[-413](#page-732-0) [mvnrstd](#page-734-0) 13-[415](#page-734-0) [mvnrstd](#page-734-0) [function](#page-734-0) 13[-415](#page-734-0)

# **N**

[names](#page-22-0) [variable](#page-22-0) 1[-7](#page-22-0) [NaN](#page-63-0) 2[-26](#page-63-0) [negative cash flows](#page-54-0) 2-[17](#page-54-0) [negvolidx](#page-737-0) 13-[418](#page-737-0) [negvolidx](#page-737-0) [function](#page-737-0) 13[-418](#page-737-0) [Newton's method](#page-67-0) 2-[30](#page-67-0) [next](#page-47-0) [business day](#page-47-0) 2[-10](#page-47-0) coupon date after settlement date 12-[5](#page-302-0) 13[-140](#page-459-0) or previous business day 12[-4](#page-301-0) 13-[94](#page-413-0) nominal rate of return 12[-8](#page-305-0) 13[-421](#page-740-0) [nomrr](#page-740-0) 13-[421](#page-740-0) [nomrr](#page-740-0) [function](#page-740-0) 13[-421](#page-740-0) nontrading days 2[-10](#page-47-0) 12-[4](#page-301-0) 13-[343](#page-662-0) [notation](#page-19-0) 1[-4](#page-19-0) [row, column](#page-19-0) 1[-4](#page-19-0) [now](#page-741-0) 13-[422](#page-741-0) [now](#page-741-0) [function](#page-741-0) 13[-422](#page-741-0) number of days in year 12[-3](#page-300-0) 13[-644](#page-963-0)

periods to obtain value 12-[7](#page-304-0) 13-[23](#page-342-0) whole months between dates 12[-3](#page-300-0) 13[-394](#page-713-0) [numbers](#page-35-0) [and strings in a matrix](#page-35-0) 1[-20](#page-35-0) [date](#page-41-0) 2-[4](#page-41-0) [nweekdate](#page-742-0) 13-[423](#page-742-0) [nweekdate](#page-742-0) [function](#page-742-0) 13[-423](#page-742-0)

# **O**

[object structure](#page-186-0) 7-[3](#page-186-0) [observation](#page-568-0) 13-[249](#page-568-0) odd first period payment of loan or annuity with 12-[8](#page-305-0) 13[-431](#page-750-0) [On-Balance Volume \(OBV\)](#page-296-0) 11-[9](#page-296-0) [onbalvol](#page-745-0) 13[-426](#page-745-0) [onbalvol](#page-745-0) [function](#page-745-0) 13-[426](#page-745-0) [operating element-by-element](#page-32-0) 1-[17](#page-32-0) [operations, array](#page-32-0) 1[-17](#page-32-0) [opprofit](#page-747-0) 13[-428](#page-747-0) [opprofit](#page-747-0) [function](#page-747-0) 13-[428](#page-747-0) [optimal portfolio](#page-79-0) 3-[2](#page-79-0) [option](#page-369-0) [leverage of](#page-369-0) 13-[50](#page-369-0) [plotting sensitivities of](#page-179-0) 6[-22](#page-179-0) [plotting sensitivities of a portfolio of](#page-181-0) 6-[24](#page-181-0) pricing Black's model 12-[16](#page-313-0) 13[-41](#page-360-0) profit 12-[17](#page-314-0) 13[-428](#page-747-0) [output conversions, date](#page-44-0) 2[-7](#page-44-0) [overloaded functions](#page-238-0) [most common](#page-238-0) 8-[23](#page-238-0) [types of](#page-230-0) 8-[15](#page-230-0)

### **P**

[par value](#page-59-0) 2-[22](#page-59-0) par yield curve from zero curve 12[-10](#page-307-0) 13-[672](#page-991-0)

to zero curve 12-[10](#page-307-0) 13[-507](#page-826-0) past month, date of day in 12-[4](#page-301-0) 13-[176](#page-495-0) [payadv](#page-748-0) 13[-429](#page-748-0) [payadv](#page-748-0) [function](#page-748-0) 13-[429](#page-748-0) payment of loan or annuity with odd first period 12[-8](#page-305-0) 13[-431](#page-750-0) periodic, given number of advance payments 12[-8](#page-305-0) 13[-429](#page-748-0) periodic, of loan or annuity 12-[8](#page-305-0) 13[-432](#page-751-0) uniform, equal to varying cash flow 12-[8](#page-305-0) 13[-433](#page-752-0) [payodd](#page-750-0) 13[-431](#page-750-0) [payodd](#page-750-0) [function](#page-750-0) 13-[431](#page-750-0) [payper](#page-751-0) 13[-432](#page-751-0) [payper](#page-751-0) [function](#page-751-0) 13-[432](#page-751-0) [payuni](#page-752-0) 13[-433](#page-752-0) [payuni](#page-752-0) [function](#page-752-0) 13-[433](#page-752-0) [pcalims](#page-754-0) 13-[435](#page-754-0) [pcalims](#page-754-0) [function](#page-754-0) 13[-435](#page-754-0) [pcgcomp](#page-757-0) 13-[438](#page-757-0) [pcgcomp](#page-757-0) [function](#page-757-0) 13[-438](#page-757-0) [pcglims](#page-760-0) 13-[441](#page-760-0) [pcglims](#page-760-0) [function](#page-760-0) 13[-441](#page-760-0) [pcpval](#page-763-0) 13[-444](#page-763-0) [pcpval](#page-763-0) [function](#page-763-0) 13-[444](#page-763-0) [peravg](#page-765-0) 13[-446](#page-765-0) [peravg](#page-765-0) [function](#page-765-0) 13-[446](#page-765-0) [period](#page-59-0) 2-[22](#page-59-0) periodic interest rate of annuity 12-[7](#page-304-0) 13-[22](#page-341-0) periodic payment future value with fixed 12[-8](#page-305-0) 13[-320](#page-639-0) [given advance payments](#page-748-0) 13-[429](#page-748-0) of loan or annuity 12-[8](#page-305-0) 13-[432](#page-751-0) present value with fixed 12[-8](#page-305-0) 13[-501](#page-820-0) [periodicreturns](#page-767-0) 13[-448](#page-767-0) [periodicreturns](#page-767-0) [function](#page-767-0) 13[-448](#page-767-0) [pivot year](#page-498-0) 13-[179](#page-498-0) [plot](#page-768-0) 13[-449](#page-768-0) [plot](#page-768-0) [function](#page-768-0) 13-[449](#page-768-0)

[plotting](#page-177-0) [efficient frontier](#page-177-0) 6-[20](#page-177-0) [sensitivities of a portfolio of options](#page-181-0) 6-[24](#page-181-0) [sensitivities of an option](#page-179-0) 6[-22](#page-179-0) [plus](#page-770-0) 13[-451](#page-770-0) [plus](#page-770-0) [function](#page-770-0) 13-[451](#page-770-0) point and figure chart 12[-6](#page-303-0) 13[-452](#page-771-0) [pointfig](#page-771-0) 13[-452](#page-771-0) [pointfig](#page-771-0) [function](#page-771-0) 13-[452](#page-771-0) portalloc 3[-9](#page-86-0) to 3-[10](#page-87-0) 13[-453](#page-772-0) [portalloc](#page-772-0) [function](#page-772-0) 13[-453](#page-772-0) [portalpha](#page-775-0) 13-[456](#page-775-0) [portalpha](#page-775-0) [function](#page-775-0) 13[-456](#page-775-0) portcons 3-[15](#page-92-0) 13-[460](#page-779-0) [portcons](#page-779-0) [function](#page-779-0) 13-[460](#page-779-0) portfolio convexity 6[-4](#page-161-0) 6-[6](#page-163-0) duration 6-[4](#page-161-0) 6[-6](#page-163-0) [expected rate of return](#page-800-0) 13[-481](#page-800-0) [of options, plotting sensitivities of](#page-181-0) 6-[24](#page-181-0) [optimal](#page-79-0) 3-[2](#page-79-0) [optimization](#page-80-0) 3-[3](#page-80-0) risks, returns, and weights randomized 12-[12](#page-309-0) 13[-468](#page-787-0) [selection](#page-85-0) 3-[8](#page-85-0) [portfolios](#page-76-0) [analyzing](#page-76-0) 2-[39](#page-76-0) [of European stock options](#page-169-0) [constructing greek-neutral](#page-169-0) 6[-12](#page-169-0) [portopt](#page-783-0) 13-[464](#page-783-0) [portopt](#page-783-0) [function](#page-783-0) 13[-464](#page-783-0) [portrand](#page-787-0) 13[-468](#page-787-0) [portrand](#page-787-0) [function](#page-787-0) 13-[468](#page-787-0) [portsim](#page-789-0) 13-[470](#page-789-0) [portsim](#page-789-0) [function](#page-789-0) 13[-470](#page-789-0) [portstats](#page-800-0) 13-[481](#page-800-0) [portstats](#page-800-0) [function](#page-800-0) 13[-481](#page-800-0) [portvrisk](#page-802-0) 13-[483](#page-802-0) [portvrisk](#page-802-0) [function](#page-802-0) 13[-483](#page-802-0) [posvolidx](#page-804-0) 13-[485](#page-804-0)

[posvolidx](#page-804-0) [function](#page-804-0) 13[-485](#page-804-0) [power](#page-807-0) 13-[488](#page-807-0) [power](#page-807-0) [function](#page-807-0) 13[-488](#page-807-0) [prbyzero](#page-808-0) 13[-489](#page-808-0) [prbyzero](#page-808-0) [function](#page-808-0) 13-[489](#page-808-0) [prcroc](#page-813-0) 13[-494](#page-813-0) [prcroc](#page-813-0) [function](#page-813-0) 13-[494](#page-813-0) [prdisc](#page-815-0) 13[-496](#page-815-0) [prdisc](#page-815-0) [function](#page-815-0) 13-[496](#page-815-0) [present value](#page-55-0) 2-[18](#page-55-0) of varying cash flow 12-[8](#page-305-0) 13-[504](#page-823-0) with fixed periodic payments 12-[8](#page-305-0) 13-[501](#page-820-0) [previous quasi coupon date](#page-470-0) 13[-151](#page-470-0) price change, Black-Scholes sensitivity to underlying 12-[16](#page-313-0) 13[-43](#page-362-0) of discounted security 12[-10](#page-307-0) 13-[496](#page-815-0) of Treasury bill 12-[10](#page-307-0) 13[-500](#page-819-0) volatility, Black-Scholes sensitivity to underlying 12-[17](#page-314-0) 13[-58](#page-377-0) with interest at maturity 12[-10](#page-307-0) 13-[498](#page-817-0) [pricing](#page-72-0) [and analyzing equity derivatives](#page-72-0) 2[-35](#page-72-0) [and computing](#page-58-0) yields for fixed-income securities 2-[21](#page-58-0) [fixed-income securities](#page-66-0) 2-[29](#page-66-0) [principal](#page-338-0) 13-[19](#page-338-0) [prmat](#page-817-0) 13-[498](#page-817-0) [prmat](#page-817-0) [function](#page-817-0) 13[-498](#page-817-0) profit, option 12-[17](#page-314-0) 13[-428](#page-747-0) [prtbill](#page-819-0) 13-[500](#page-819-0) [prtbill](#page-819-0) [function](#page-819-0) 13[-500](#page-819-0) [purchase price](#page-59-0) 2-[22](#page-59-0) put and call pricing binomial 12-[16](#page-313-0) 13[-36](#page-355-0) Black-Scholes 12[-17](#page-314-0) 13-[52](#page-371-0) [pvfix](#page-820-0) 13-[501](#page-820-0) [pvfix](#page-820-0) [function](#page-820-0) 13[-501](#page-820-0) [pvtrend](#page-821-0) 13-[502](#page-821-0) [pvtrend](#page-821-0) [function](#page-821-0) 13[-502](#page-821-0)

[pvvar](#page-823-0) 13-[504](#page-823-0) [pvvar](#page-823-0) [function](#page-823-0) 13[-504](#page-823-0) [pyld2zero](#page-826-0) 13-[507](#page-826-0) [pyld2zero](#page-826-0) [function](#page-826-0) 13[-507](#page-826-0)

### **Q**

[quasi coupon date](#page-470-0) [previous](#page-470-0) 13-[151](#page-470-0) [quasi-coupon dates](#page-58-0) 2[-21](#page-58-0)

### **R**

randomized portfolio risks, returns, and weights 12[-12](#page-309-0) 13-[468](#page-787-0) rate of a security, discount 12[-11](#page-308-0) 13-[221](#page-540-0) [rate of return](#page-54-0) 2[-17](#page-54-0) after-tax 12[-9](#page-306-0) 13[-547](#page-866-0) effective 12-[8](#page-305-0) 13-[258](#page-577-0) internal 12-[8](#page-305-0) 13-[350](#page-669-0) internal for nonperiodic cash flow 12[-9](#page-306-0) 13[-641](#page-960-0) modified internal 12-[8](#page-305-0) 13-[391](#page-710-0) nominal 12[-8](#page-305-0) 13[-421](#page-740-0) [portfolio expected](#page-800-0) 13[-481](#page-800-0) [Ratio](#page-107-0) [information](#page-107-0) 4[-6](#page-107-0) [Sharpe](#page-106-0) 4-[5](#page-106-0) [rdivide](#page-830-0) 13-[511](#page-830-0) [rdivide](#page-830-0) [function](#page-830-0) 13[-511](#page-830-0) [record](#page-568-0) 13[-249](#page-568-0) [redemption value](#page-59-0) 2-[22](#page-59-0) [reference date](#page-65-0) 2-[28](#page-65-0) referencing matrix elements 1-[4](#page-19-0) to 1-[5](#page-20-0) [refield](#page-836-0) 13-[517](#page-836-0) [Relative Strength Index \(RSI\)](#page-295-0) 11-[8](#page-295-0) remaining depreciable value 2-[19](#page-56-0) 12[-7](#page-304-0) 13[-212](#page-531-0) [resamplets](#page-832-0) 13-[513](#page-832-0) [resamplets](#page-832-0) [function](#page-832-0) 13-[513](#page-832-0) ret2tick 12[-13](#page-310-0) 13[-514](#page-833-0)

[ret2tick](#page-833-0) [function](#page-833-0) 13-[514](#page-833-0) [return arguments, function](#page-35-0) 1[-20](#page-35-0) [rho](#page-72-0) 2[-35](#page-72-0) [risk aversion](#page-85-0) 3[-8](#page-85-0) [risk-adjusted return](#page-109-0) 4-[8](#page-109-0) [risk-free interest rates](#page-182-0) 6-[25](#page-182-0) risks returns, and weights randomized portfolio 12[-12](#page-309-0) 13-[468](#page-787-0) [rmfield](#page-836-0) [function](#page-836-0) 13[-517](#page-836-0) [row, column notation](#page-19-0) 1[-4](#page-19-0) [row-by-column](#page-19-0) 1[-4](#page-19-0) [rsindex](#page-837-0) 13-[518](#page-837-0) [rsindex](#page-837-0) [function](#page-837-0) 13[-518](#page-837-0)

### **S**

[sample lower partial moments](#page-111-0) 4-[10](#page-111-0) [scalar](#page-19-0) 1[-4](#page-19-0) [adding or subtracting](#page-23-0) 1-[8](#page-23-0) [multiplying a matrix by](#page-27-0) 1[-12](#page-27-0) [second](#page-839-0) 13[-520](#page-839-0) [second](#page-839-0) [function](#page-839-0) 13-[520](#page-839-0) seconds of date or time 12[-3](#page-300-0) 13[-520](#page-839-0) [securities industry association](#page-58-0) 2[-21](#page-58-0) [selectreturn](#page-840-0) 13-[521](#page-840-0) [selectreturn](#page-840-0) [function](#page-840-0) 13-[521](#page-840-0) [sensitivity](#page-68-0) [fixed-income](#page-68-0) 2[-31](#page-68-0) [measures for derivatives](#page-72-0) 2-[35](#page-72-0) [of a portfolio of options, plotting](#page-181-0) 6[-24](#page-181-0) [of an option, plotting](#page-179-0) 6-[22](#page-179-0) [of bond prices t](#page-160-0)o changes in interest rates 6[-3](#page-160-0) [of cash flow](#page-56-0) 2[-19](#page-56-0) to interest rate change, Black-Scholes 12[-17](#page-314-0) 13-[54](#page-373-0) to time-until-maturity change, Black-Scholes 12[-17](#page-314-0) 13-[56](#page-375-0)

to underlying delta change, Black-Scholes 12[-16](#page-313-0) 13-[45](#page-364-0) to underlying price change, Black-Scholes 12[-16](#page-313-0) 13-[43](#page-362-0) to underlying price volatility, Black-Scholes 12[-17](#page-314-0) 13-[58](#page-377-0) [visualizing to pa](#page-166-0)rallel shifts in the yield curve 6-[9](#page-166-0) [serial dates](#page-222-0) 8-[7](#page-222-0) [setfield](#page-841-0) 13[-522](#page-841-0) [setfield](#page-841-0) [function](#page-841-0) 13-[522](#page-841-0) [settlement date](#page-58-0) 2[-21](#page-58-0) [coupon period containing](#page-479-0) 13[-160](#page-479-0) [days between p](#page-476-0)revious coupon date and 13-[157](#page-476-0) [days between, and coupon date](#page-473-0) 13-[154](#page-473-0) next coupon date after 12[-5](#page-302-0) 13-[140](#page-459-0) [sharpe](#page-843-0) 13[-524](#page-843-0) [sharpe](#page-843-0) [function](#page-843-0) 13-[524](#page-843-0) [Sharpe ratio](#page-106-0) 4[-5](#page-106-0) [SIA](#page-58-0) 2[-21](#page-58-0) [compatibility](#page-58-0) 2-[21](#page-58-0) [default parameter values](#page-62-0) 2-[25](#page-62-0) [framework](#page-61-0) 2-[24](#page-61-0) [order of precedence](#page-65-0) 2-[28](#page-65-0) [use of nonlinear formulas](#page-67-0) 2[-30](#page-67-0) [SIA conventions](#page-58-0) 2[-21](#page-58-0) [signal line](#page-694-0) 13-[375](#page-694-0) [single quotes](#page-34-0) 1[-19](#page-34-0) [singular matrices](#page-28-0) 1[-13](#page-28-0) [size](#page-845-0) 13[-526](#page-845-0) [size](#page-845-0) [function](#page-845-0) 13-[526](#page-845-0) [smoothts](#page-846-0) 13[-527](#page-846-0) [smoothts](#page-846-0) [function](#page-846-0) 13-[527](#page-846-0) [solving](#page-159-0) [sample problems with the toolbox](#page-159-0) 6[-2](#page-159-0) [sortfts](#page-848-0) 13-[529](#page-848-0) [sortfts](#page-848-0) [function](#page-848-0) 13[-529](#page-848-0) [spctkd](#page-850-0) 13[-531](#page-850-0) [spctkd](#page-850-0) [function](#page-850-0) 13-[531](#page-850-0)

[spreadsheets](#page-19-0) 1-[4](#page-19-0) [square matrices](#page-28-0) 1-[13](#page-28-0) [std](#page-853-0) 13-[534](#page-853-0) [std](#page-853-0) [function](#page-853-0) 13[-534](#page-853-0) [stochosc](#page-854-0) 13[-535](#page-854-0) [stochosc](#page-854-0) [function](#page-854-0) 13-[535](#page-854-0) straight-line depreciation 2[-19](#page-56-0) 12-[7](#page-304-0) 13-[215](#page-534-0) [strings](#page-35-0) [and numbers in a matrix](#page-35-0) 1-[20](#page-35-0) date 2-[4](#page-41-0) 12-[3](#page-300-0) 13[-182](#page-501-0) [input, matrices of](#page-34-0) 1-[19](#page-34-0) [stored as character array](#page-34-0) 1[-19](#page-34-0) [structures](#page-218-0) 8[-3](#page-218-0) [subsasgn](#page-857-0) 13[-538](#page-857-0) [subsasgn](#page-857-0) [function](#page-857-0) 13-[538](#page-857-0) [subsref](#page-861-0) 13-[542](#page-861-0) [subsref](#page-861-0) [function](#page-861-0) 13[-542](#page-861-0) [subtracting](#page-23-0) [a scalar and a matrix](#page-23-0) 1[-8](#page-23-0) [matrices](#page-22-0) 1-[7](#page-22-0) sum of years' digits depreciation 2-[19](#page-56-0) 12-[7](#page-304-0) 13[-213](#page-532-0) [swap](#page-173-0) 6[-16](#page-173-0) [synch date](#page-65-0) 2-[28](#page-65-0) [synchronization date](#page-65-0) 2-[28](#page-65-0) [system of linear equations](#page-29-0) 1-[14](#page-29-0)

# **T**

[targetreturn](#page-865-0) 13-[546](#page-865-0) [targetreturn](#page-865-0) [function](#page-865-0) 13-[546](#page-865-0) [taxedrr](#page-866-0) 13-[547](#page-866-0) [taxedrr](#page-866-0) [function](#page-866-0) 13[-547](#page-866-0) [tbl2bond](#page-867-0) 13[-548](#page-867-0) [tbl2bond](#page-867-0) [function](#page-867-0) 13-[548](#page-867-0) [technical analysis](#page-289-0) 11[-2](#page-289-0) term structure 2[-2](#page-39-0) 2[-31](#page-68-0) 6-[3](#page-160-0) 12-[10](#page-307-0) 13-[217](#page-536-0) 13[-324](#page-643-0) 13-[507](#page-826-0) 13-[548](#page-867-0) 13[-652](#page-971-0) 13-[658](#page-977-0) 13[-664](#page-983-0) 13[-668](#page-987-0) 13-[672](#page-991-0)

parameters from Treasury bond parameters 12[-10](#page-307-0) 13-[592](#page-911-0) [terminology, fixed-income securities](#page-58-0) 2[-21](#page-58-0) [text file transformation](#page-197-0) 7[-14](#page-197-0) [theta](#page-73-0) 2[-36](#page-73-0) [thirdwednesday](#page-870-0) 13-[551](#page-870-0) [thirdwednesday](#page-870-0) [function](#page-870-0) 13-[551](#page-870-0) [thirtytwo2dec](#page-872-0) 13[-553](#page-872-0) [thirtytwo2dec](#page-872-0) [function](#page-872-0) 13[-553](#page-872-0) [three-dimensional graphics](#page-169-0) 6[-12](#page-169-0) [tick labels](#page-488-0) 13-[169](#page-488-0) tick2ret 12[-13](#page-310-0) 13[-554](#page-873-0) [tick2ret](#page-873-0) [function](#page-873-0) 13-[554](#page-873-0) time current 2[-8](#page-45-0) 12[-2](#page-299-0) 13[-422](#page-741-0) hour of 12[-2](#page-299-0) 13[-347](#page-666-0) minute of 12-[3](#page-300-0) 13-[390](#page-709-0) seconds of 12[-3](#page-300-0) 13[-520](#page-839-0) [time factor](#page-438-0) 13-[119](#page-438-0) time-until-maturity change Black-Scholes sensitivity to 12[-17](#page-314-0) 13-[56](#page-375-0) [time2date](#page-876-0) 13-[557](#page-876-0) [time2date](#page-876-0) [function](#page-876-0) 13[-557](#page-876-0) [times](#page-879-0) 13-[560](#page-879-0) [times](#page-879-0) [function](#page-879-0) 13[-560](#page-879-0) [toannual](#page-880-0) 13[-561](#page-880-0) [toannual](#page-880-0) [function](#page-880-0) 13-[561](#page-880-0) [todaily](#page-885-0) 13-[566](#page-885-0) [todaily](#page-885-0) [function](#page-885-0) 13[-566](#page-885-0) [today](#page-888-0) 13-[569](#page-888-0) [today](#page-888-0) [function](#page-888-0) 13[-569](#page-888-0) [todecimal](#page-889-0) 13-[570](#page-889-0) [todecimal](#page-889-0) [function](#page-889-0) 13[-570](#page-889-0) [tomonthly](#page-890-0) 13-[571](#page-890-0) [tomonthly](#page-890-0) [function](#page-890-0) 13[-571](#page-890-0) [toquarterly](#page-895-0) 13[-576](#page-895-0) [toquarterly](#page-895-0) [function](#page-895-0) 13[-576](#page-895-0) [toquoted](#page-900-0) 13[-581](#page-900-0) [toquoted](#page-900-0) [function](#page-900-0) 13-[581](#page-900-0) [tosemi](#page-901-0) 13[-582](#page-901-0)

[tosemi](#page-901-0) [function](#page-901-0) 13-[582](#page-901-0) [totalreturnprice](#page-906-0) 13-[587](#page-906-0) [totalreturnprice](#page-906-0) [function](#page-906-0) 13-[587](#page-906-0) [toweekly](#page-907-0) 13[-588](#page-907-0) [toweekly](#page-907-0) [function](#page-907-0) 13-[588](#page-907-0) [tr2bonds](#page-911-0) 13[-592](#page-911-0) [tr2bonds](#page-911-0) [function](#page-911-0) 13-[592](#page-911-0) tracking error 3-[20](#page-97-0) 4-[7](#page-108-0) [tracking error efficient frontier](#page-97-0) 3[-20](#page-97-0) [transposing matrices](#page-21-0) 1[-6](#page-21-0) [Treasury bill](#page-69-0) 2-[32](#page-69-0) bond equivalent yield for 12[-11](#page-308-0) 13-[35](#page-354-0) parameters to Treasury bond parameters 12[-10](#page-307-0) 13-[548](#page-867-0) price of 12[-10](#page-307-0) 13[-500](#page-819-0) yield of 12[-11](#page-308-0) 13-[651](#page-970-0) [Treasury bond](#page-69-0) 2[-32](#page-69-0) parameters from Treasury bill parameters 12[-10](#page-307-0) 13[-548](#page-867-0) to term-structure parameters 12[-10](#page-307-0) 13[-592](#page-911-0) [tsaccel](#page-914-0) 13-[595](#page-914-0) [tsaccel](#page-914-0) [function](#page-914-0) 13[-595](#page-914-0) [tsmom](#page-916-0) 13-[597](#page-916-0) [tsmom](#page-916-0) [function](#page-916-0) 13[-597](#page-916-0) [tsmovavg](#page-918-0) 13[-599](#page-918-0) [tsmovavg](#page-918-0) [function](#page-918-0) 13-[599](#page-918-0) [typprice](#page-921-0) 13[-602](#page-921-0) [typprice](#page-921-0) [function](#page-921-0) 13-[602](#page-921-0)

#### **U**

[ugarch](#page-924-0) 13[-605](#page-924-0) [ugarch](#page-924-0) [function](#page-924-0) 13-[605](#page-924-0) [ugarchllf](#page-927-0) 13-[608](#page-927-0) [ugarchllf](#page-927-0) [function](#page-927-0) 13[-608](#page-927-0) [ugarchpred](#page-930-0) 13-[611](#page-930-0) [ugarchpred](#page-930-0) [function](#page-930-0) 13-[611](#page-930-0) [ugarchsim](#page-933-0) 13-[614](#page-933-0)

[ugarchsim](#page-933-0) [function](#page-933-0) 13[-614](#page-933-0) [uminus](#page-939-0) 13[-620](#page-939-0) [uminus](#page-939-0) [function](#page-939-0) 13-[620](#page-939-0) uniform payment equal to varying cash flow 12[-8](#page-305-0) 13-[433](#page-752-0) [uplus](#page-940-0) 13-[621](#page-940-0) [uplus](#page-940-0) [function](#page-940-0) 13[-621](#page-940-0)

# **V**

[variable names](#page-22-0) 1-[7](#page-22-0) [vector](#page-19-0) 1-[4](#page-19-0) [date](#page-505-0) 13[-186](#page-505-0) [of dates](#page-35-0) 1-[20](#page-35-0) [vectors](#page-36-0) [as arguments, limitations](#page-36-0) 1-[21](#page-36-0) [computing dot products of](#page-25-0) 1[-10](#page-25-0) [multiplying](#page-24-0) 1-[9](#page-24-0) [multiplying matrices and](#page-25-0) 1[-10](#page-25-0) [vega](#page-73-0) 2-[36](#page-73-0) [vertcat](#page-941-0) 13-[622](#page-941-0) [vertcat](#page-941-0) [function](#page-941-0) 13[-622](#page-941-0) [visualizing the s](#page-166-0)ensitivity of a bond portfolio's price to parallel shifts in the yield curve 6-[9](#page-166-0) volatility Black-Scholes implied 12[-17](#page-314-0) 13-[47](#page-366-0) [implied](#page-73-0) 2[-36](#page-73-0) [volroc](#page-943-0) 13[-624](#page-943-0) [volroc](#page-943-0) [function](#page-943-0) 13-[624](#page-943-0)

# **W**

[wclose](#page-945-0) 13[-626](#page-945-0) [wclose](#page-945-0) [function](#page-945-0) 13-[626](#page-945-0) week, day of 12-[3](#page-300-0) 13-[629](#page-948-0) [weekday](#page-948-0) 13-[629](#page-948-0) date of specific, in month 12-[3](#page-300-0) 13-[423](#page-742-0) [weekday](#page-948-0) [function](#page-948-0) 13[-629](#page-948-0) [weights2holdings](#page-950-0) 13-[631](#page-950-0)

[weights2holdings](#page-950-0) [function](#page-950-0) 13-[631](#page-950-0) [willad](#page-951-0) 13[-632](#page-951-0) [willad](#page-951-0) [function](#page-951-0) 13-[632](#page-951-0) [Williams %R](#page-293-0) 11[-6](#page-293-0) [willpctr](#page-954-0) 13[-635](#page-954-0) [example](#page-293-0) 11-[6](#page-293-0) [willpctr](#page-954-0) [function](#page-954-0) 13-[635](#page-954-0) workday, date of future or past 12[-4](#page-301-0) 13[-189](#page-508-0) working days between dates 12-[5](#page-302-0) 13-[638](#page-957-0) [wrkdydif](#page-957-0) 13[-638](#page-957-0) [wrkdydif](#page-957-0) [function](#page-957-0) 13-[638](#page-957-0)

# **X**

[x2mdate](#page-958-0) 13-[639](#page-958-0) [x2mdate](#page-958-0) [function](#page-958-0) 13[-639](#page-958-0) [xirr](#page-960-0) 13[-641](#page-960-0) [xirr](#page-960-0) [function](#page-960-0) 13-[641](#page-960-0)

# **Y**

[year](#page-962-0) 13[-643](#page-962-0) fraction of between dates 12[-5](#page-302-0) 13-[645](#page-964-0) number of days in 12-[3](#page-300-0) 13-[644](#page-963-0) of date 12-[3](#page-300-0) 13-[643](#page-962-0) [year](#page-962-0) [function](#page-962-0) 13-[643](#page-962-0) [yeardays](#page-963-0) 13[-644](#page-963-0) [yeardays](#page-963-0) [function](#page-963-0) 13-[644](#page-963-0) [yearfrac](#page-964-0) 13[-645](#page-964-0) [yearfrac](#page-964-0) [function](#page-964-0) 13-[645](#page-964-0) yield curve 6-[3](#page-160-0) 6-[6](#page-163-0) [visualizing sens](#page-166-0)itivity of bond portfolio's price to parallel shifts in 6-[9](#page-166-0) for Treasury bill, bond equivalent 12-[11](#page-308-0) 13[-35](#page-354-0) [functions for fixed-income securities](#page-67-0) 2-[30](#page-67-0) of discounted security 12[-11](#page-308-0) 13-[647](#page-966-0)

[of security payi](#page-968-0)ng interest at maturity 13[-649](#page-968-0) of Treasury bill 12-[11](#page-308-0) 13[-651](#page-970-0) [yield-to-maturity](#page-59-0) 2-[22](#page-59-0) [yields](#page-58-0) [for fixed-income](#page-58-0) securities, pricing and computing 2[-21](#page-58-0) [ylddisc](#page-966-0) 13-[647](#page-966-0) [ylddisc](#page-966-0) [function](#page-966-0) 13[-647](#page-966-0) [yldmat](#page-968-0) 13[-649](#page-968-0) [yldmat](#page-968-0) [function](#page-968-0) 13-[649](#page-968-0) [yldtbill](#page-970-0) 13[-651](#page-970-0) [yldtbill](#page-970-0) [function](#page-970-0) 13-[651](#page-970-0)

# **Z**

[zbtprice](#page-971-0) 13[-652](#page-971-0) [zbtprice](#page-971-0) [function](#page-971-0) 13-[652](#page-971-0) [zbtyield](#page-977-0) 13[-658](#page-977-0)

[zbtyield](#page-977-0) [function](#page-977-0) 13-[658](#page-977-0) zero curve 13-[592](#page-911-0) 13-[654](#page-973-0) 13-[660](#page-979-0) from coupon bond prices 12-[10](#page-307-0) 13-[652](#page-971-0) from coupon bond yields 12[-10](#page-307-0) 13-[658](#page-977-0) from discount curve 12[-10](#page-307-0) 13-[217](#page-536-0) from forward curve 12[-10](#page-307-0) 13-[324](#page-643-0) from par yield curve 12[-10](#page-307-0) 13-[507](#page-826-0) to discount curve 12[-10](#page-307-0) 13-[664](#page-983-0) to forward curve 12-[10](#page-307-0) 13[-668](#page-987-0) to par yield curve 12[-10](#page-307-0) 13-[672](#page-991-0) zero-coupon bond 13[-218](#page-537-0) 13[-654](#page-973-0) 13[-660](#page-979-0) [zero2disc](#page-983-0) 13-[664](#page-983-0) [zero2disc](#page-983-0) [function](#page-983-0) 13[-664](#page-983-0) [zero2fwd](#page-987-0) 13[-668](#page-987-0) [zero2fwd](#page-987-0) [function](#page-987-0) 13-[668](#page-987-0) [zero2pyld](#page-991-0) 13-[672](#page-991-0) [zero2pyld](#page-991-0) [function](#page-991-0) 13[-672](#page-991-0) [Zoom tool](#page-204-0) 7-[21](#page-204-0)